**GNU Emacs Manual (Japanese Translation)**

# **GNU Emacs Manual(Japanese Translation)**

Updated for Emacs Version 29.2

Richard Stallman et al.

This is the *GNU Emacs Manual*, updated for Emacs version 29.2. Copyright  $\odot$  1985–2024 Free Software Foundation, Inc.

Permission is granted to copy, distribute and/or modify this document under the terms of the GNU Free Documentation License, Version 1.3 or any later version published by the Free Software Foundation; with the Invariant Sections being "The GNU Manifesto," "Distribution" and "GNU GENERAL PUBLIC LICENSE," with the Front-Cover Texts being "A GNU Manual," and with the Back-Cover Texts as in (a) below. A copy of the license is included in the section entitled "GNU Free Documentation License."

(a) The FSF's Back-Cover Text is: "You have the freedom to copy and modify this GNU manual. Buying copies from the FSF supports it in developing GNU and promoting software freedom."

Published by the Free Software Foundation 51 Franklin Street, Fifth Floor Boston, MA 02110-1301 USA ISBN 978-0-9831592-8-5

Cover art by Etienne Suvasa; cover design by FSF staff.

## **Short Contents**

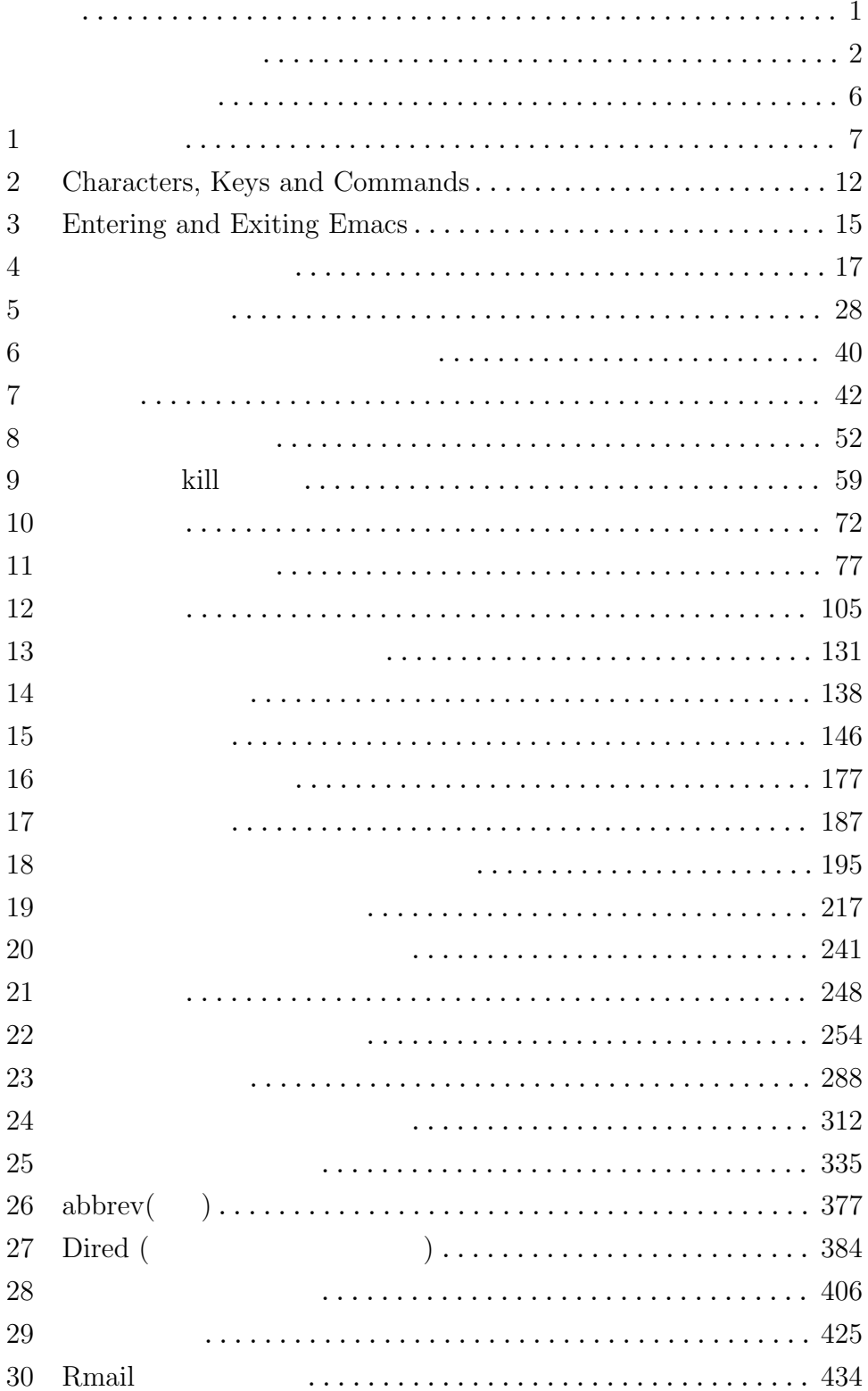

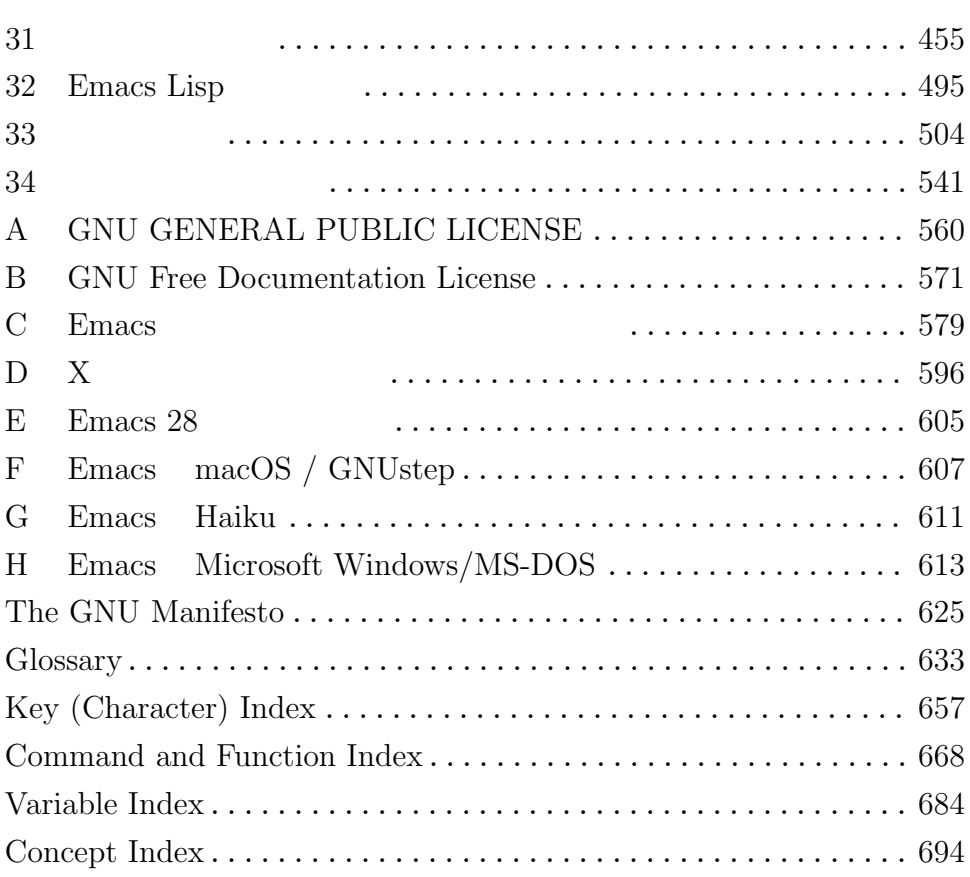

ii

# Table of Contents

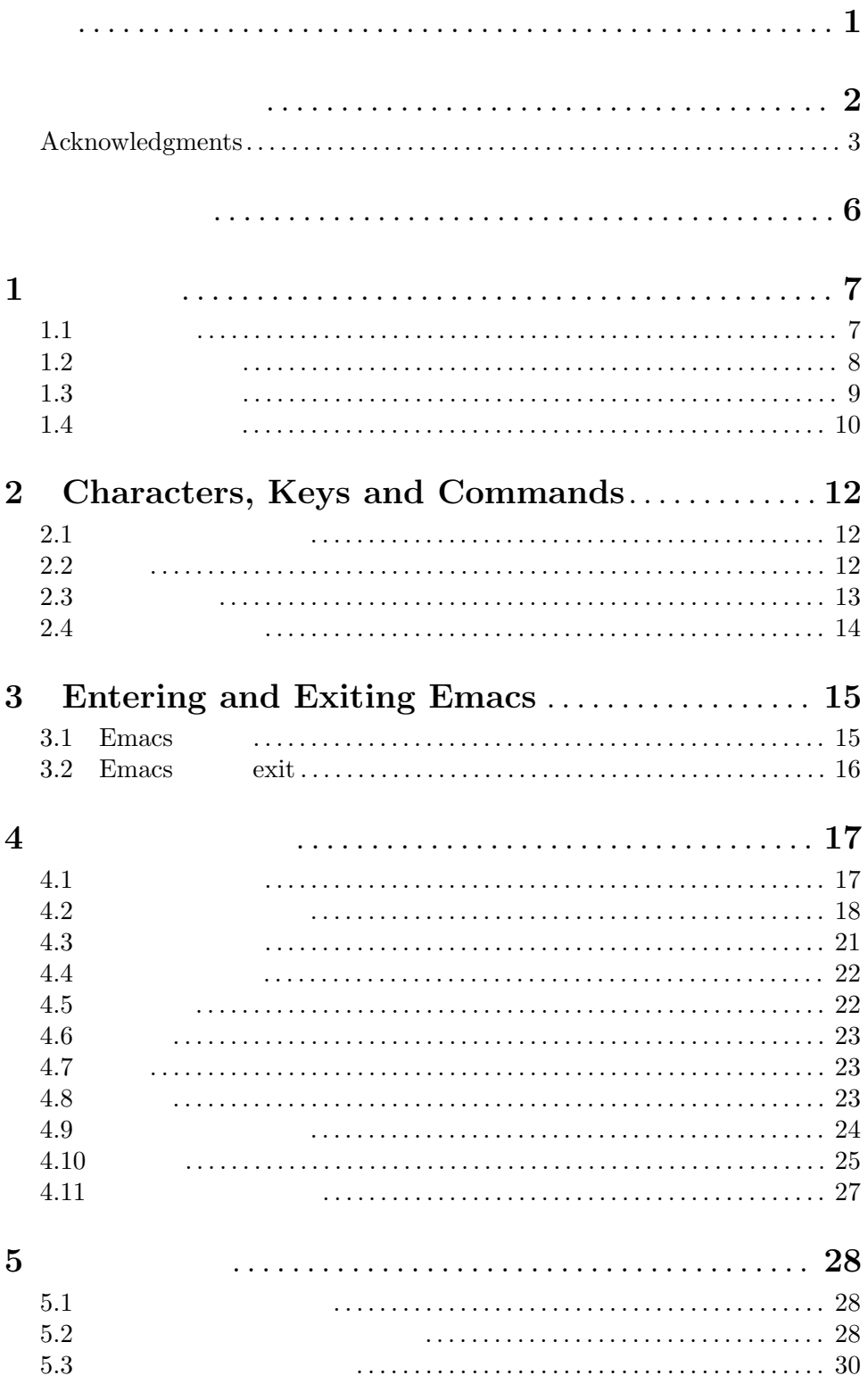

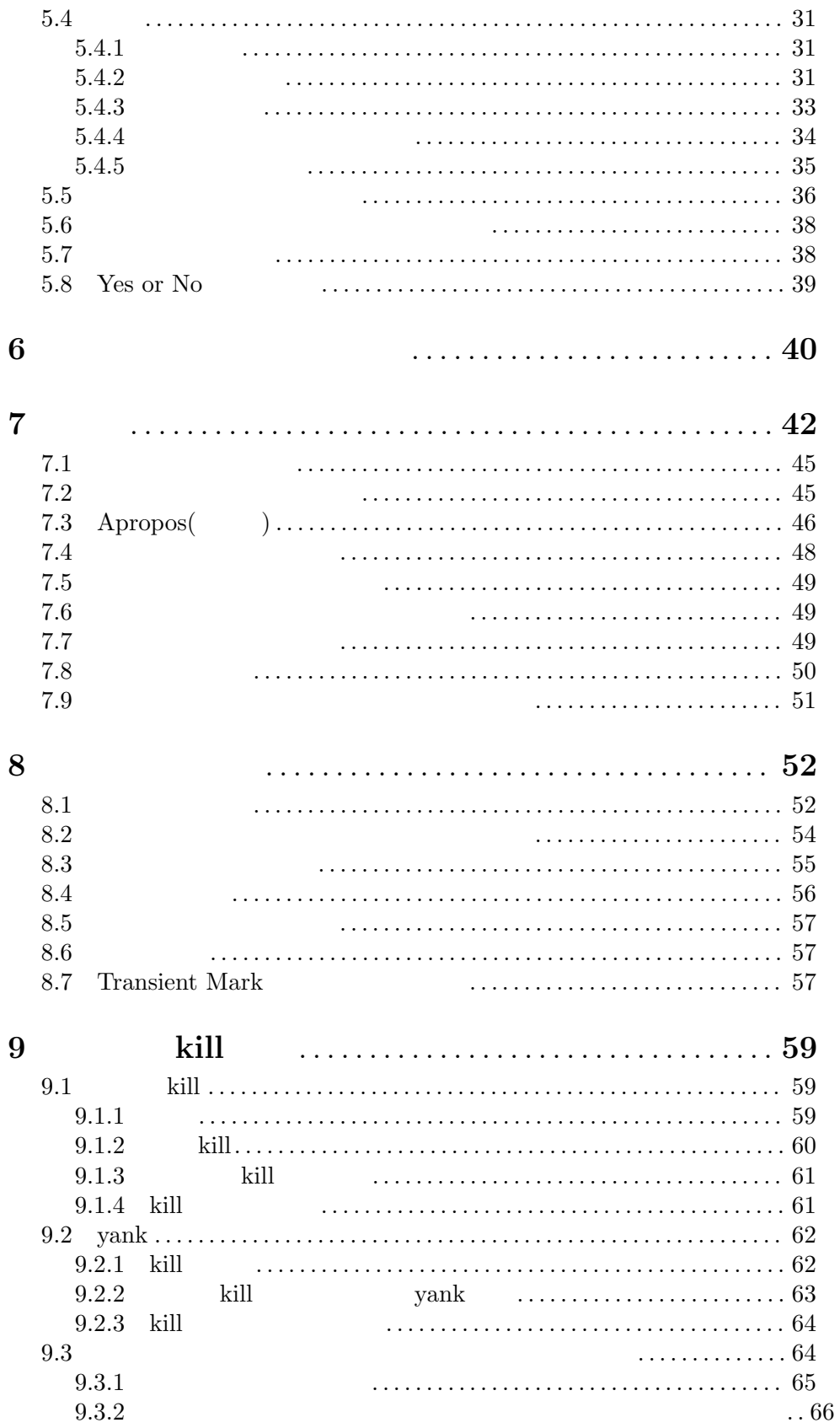

 $\operatorname{iv}$ 

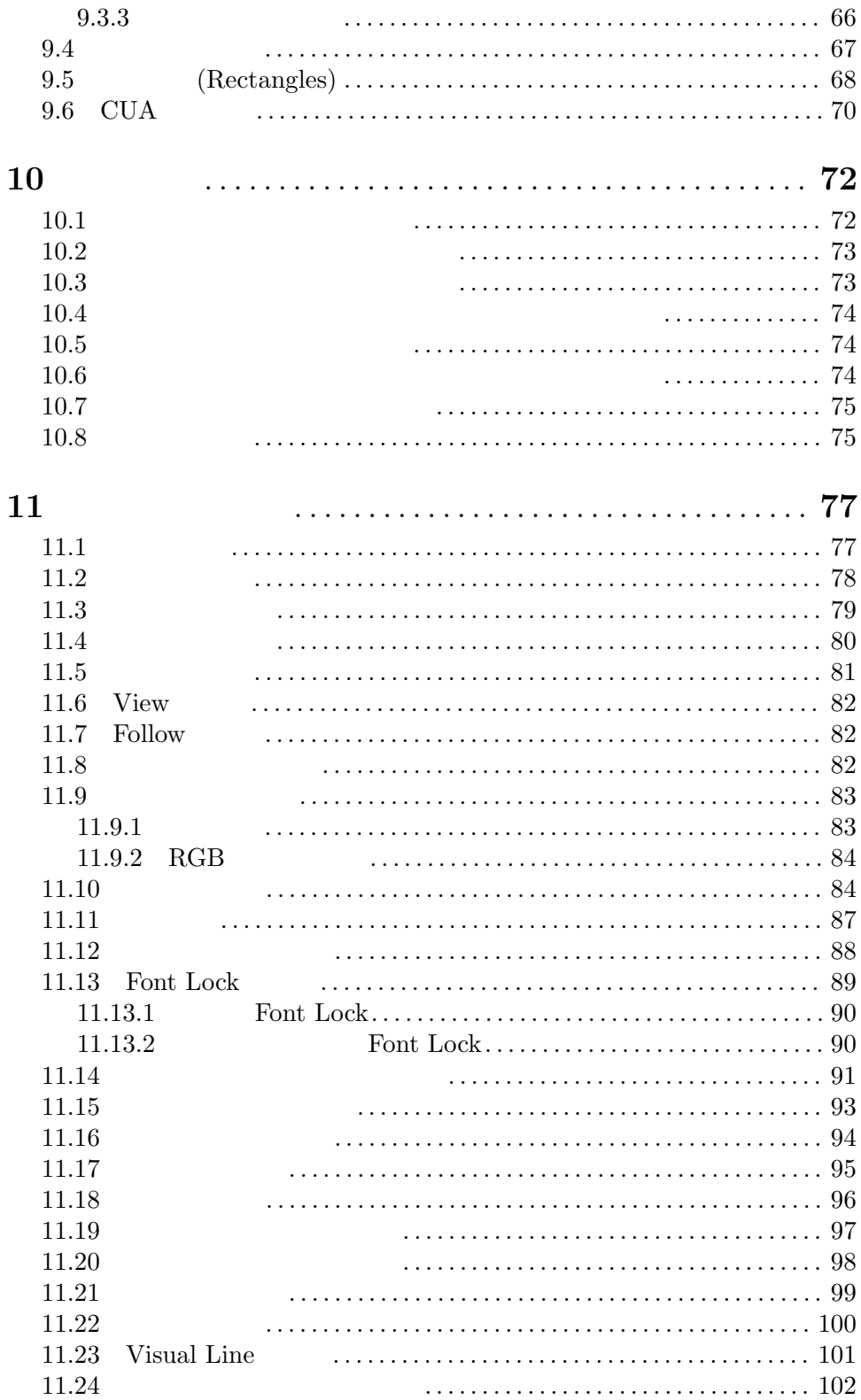

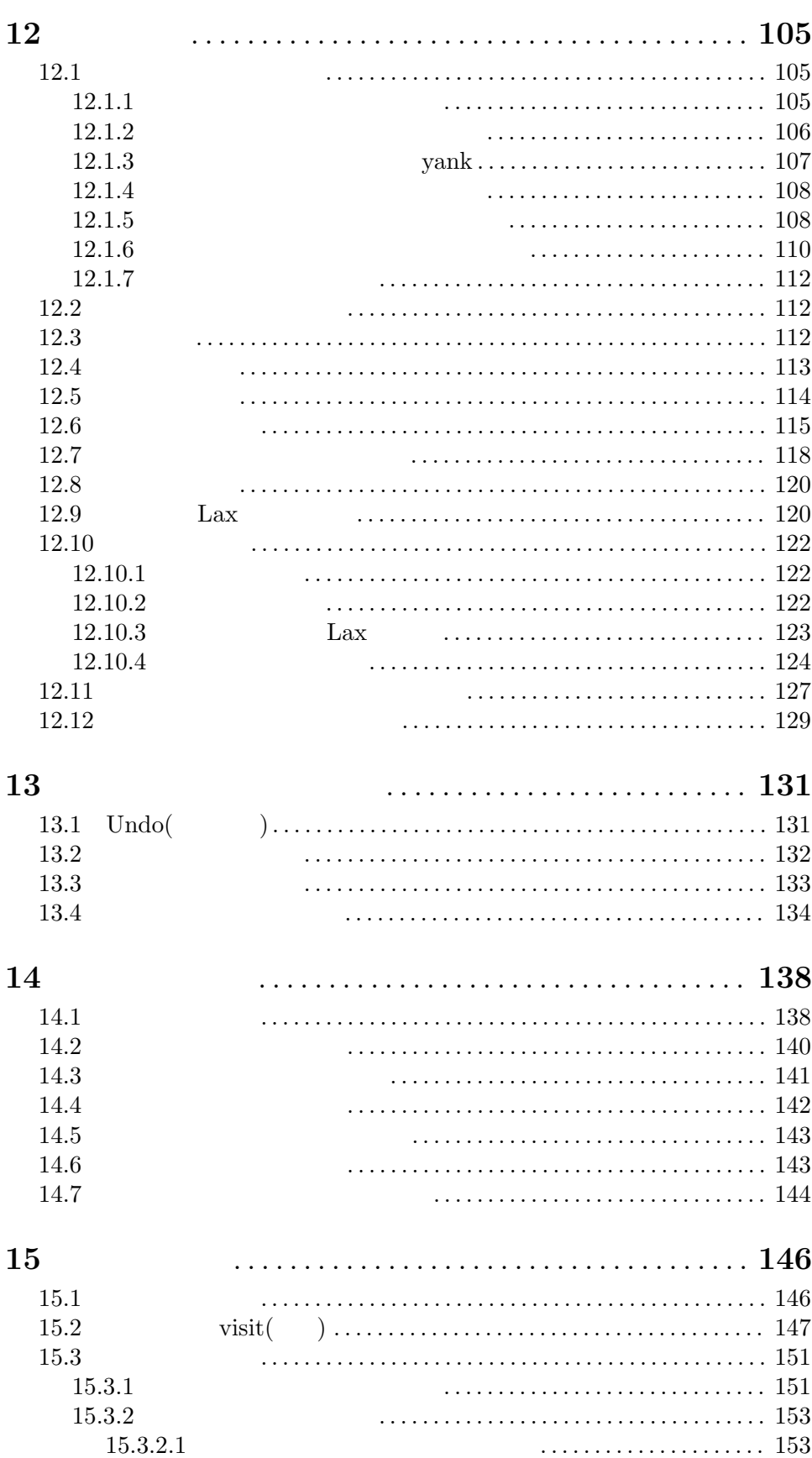

vi

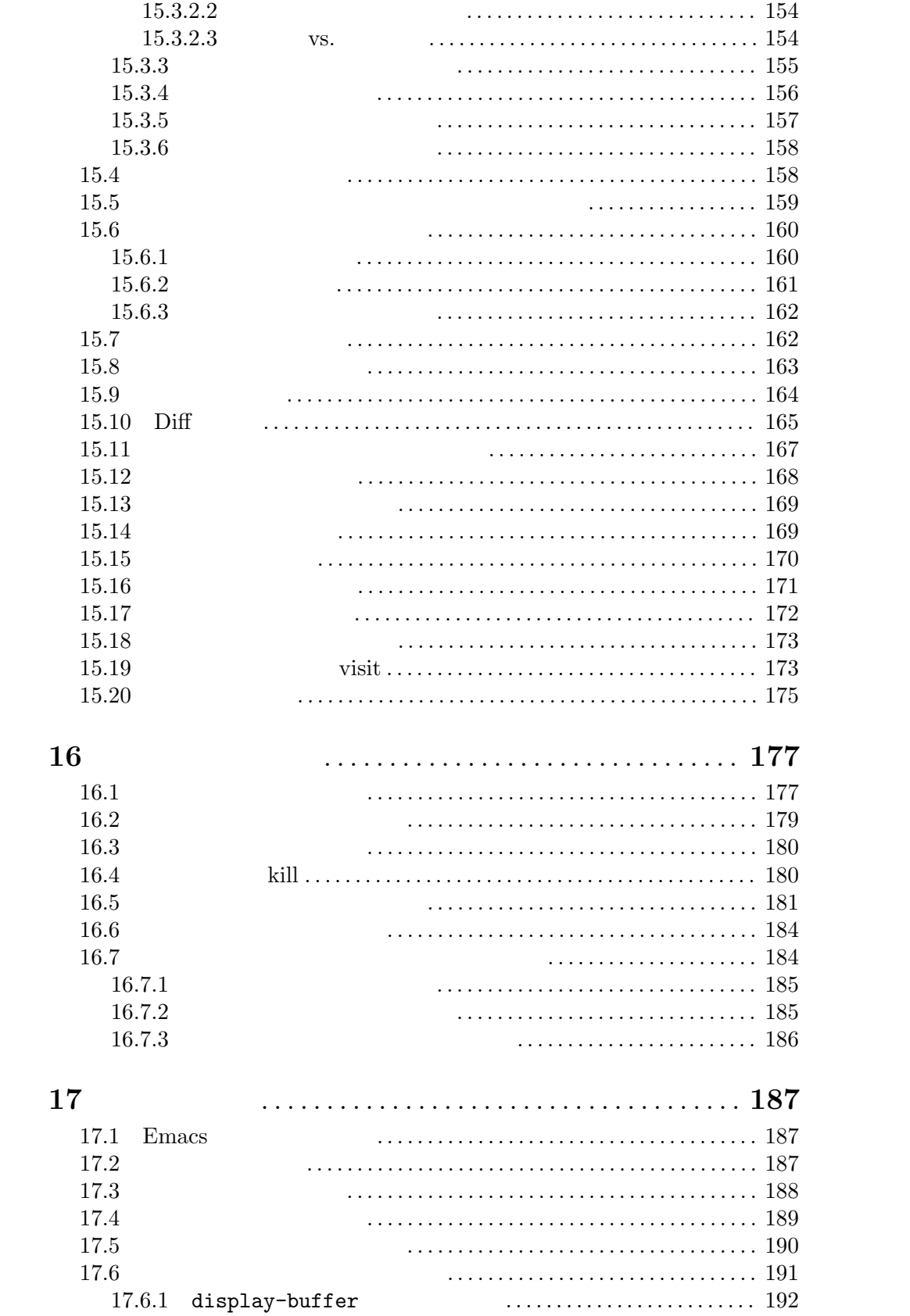

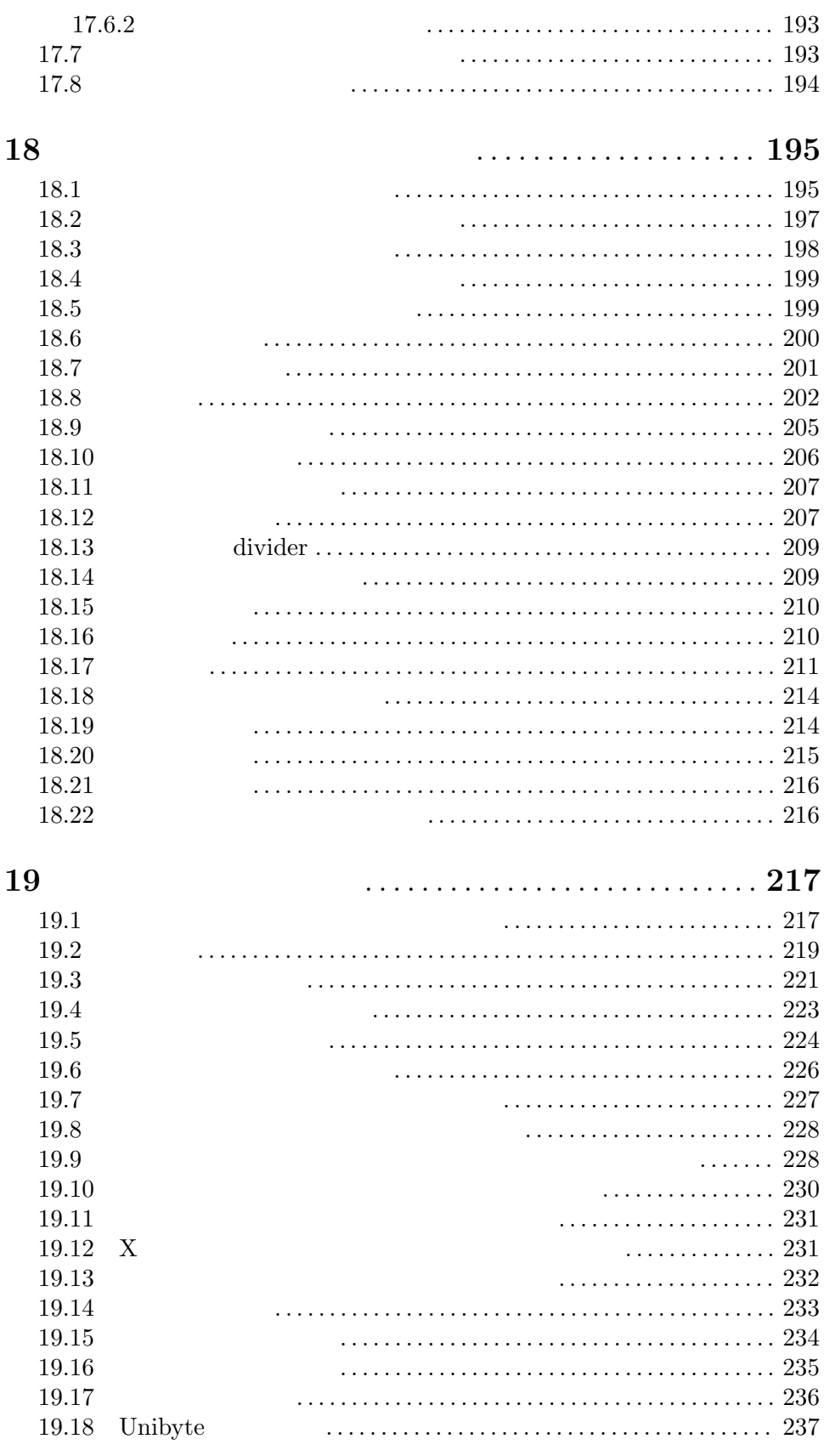

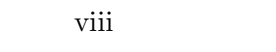

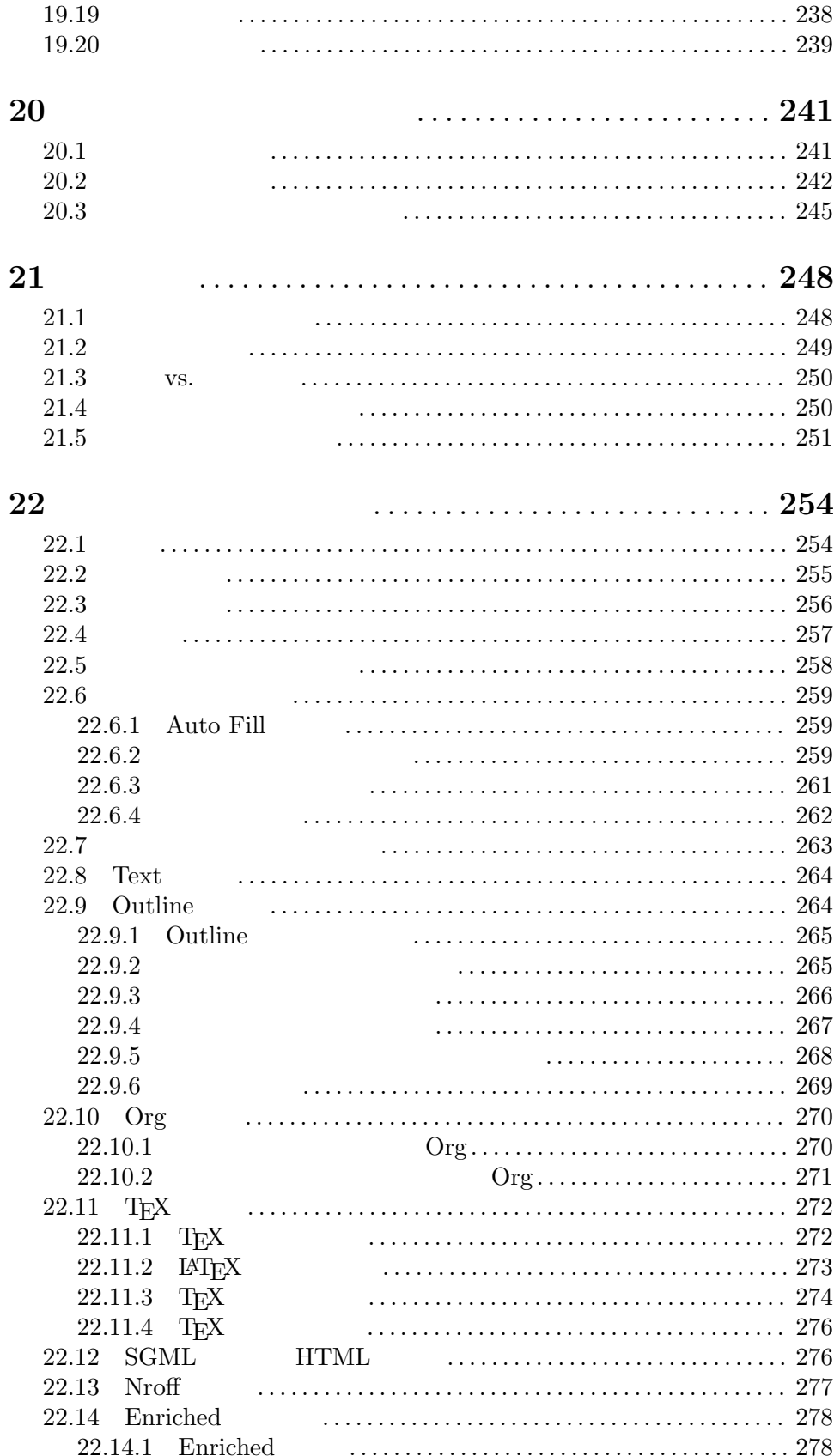

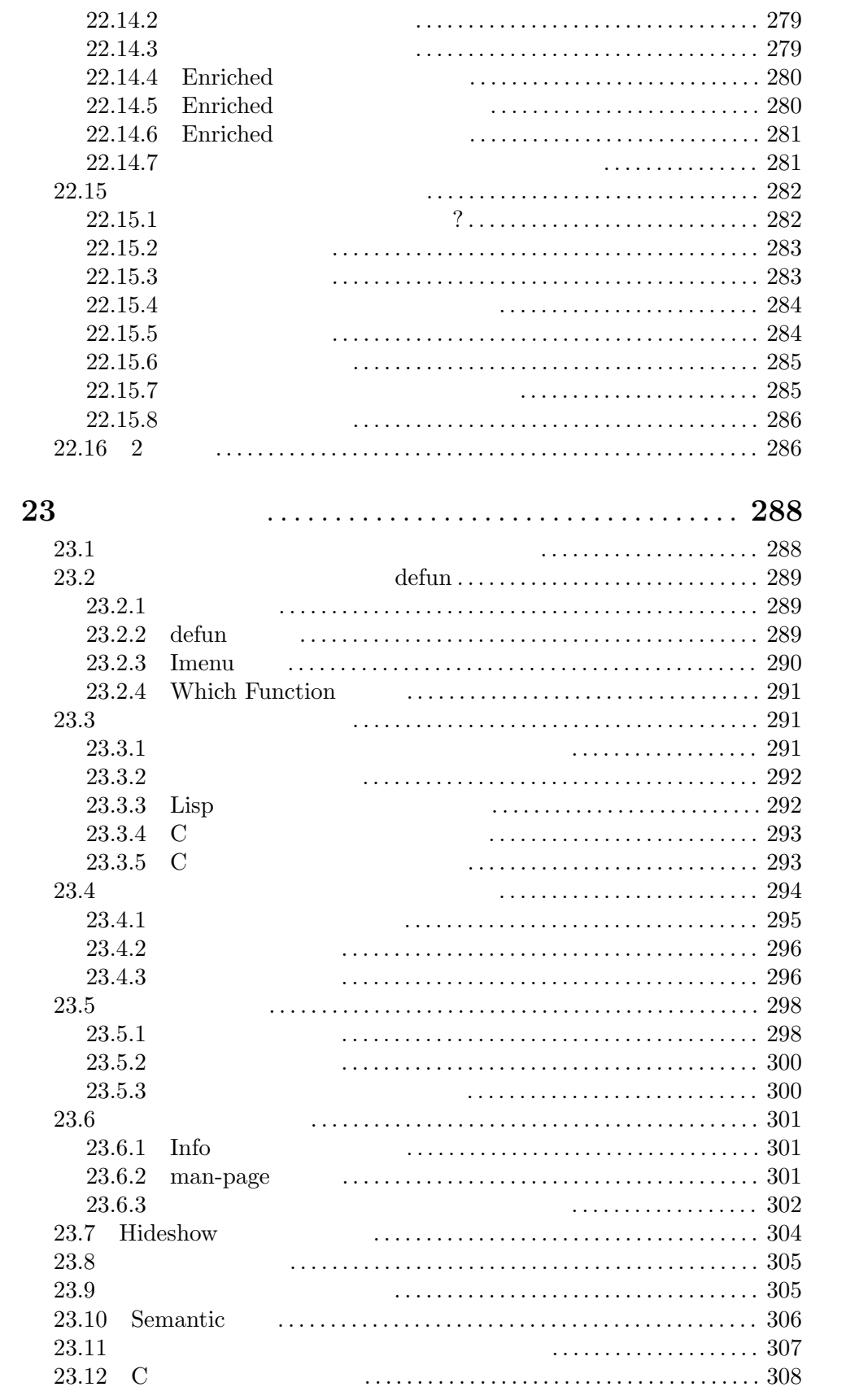

x

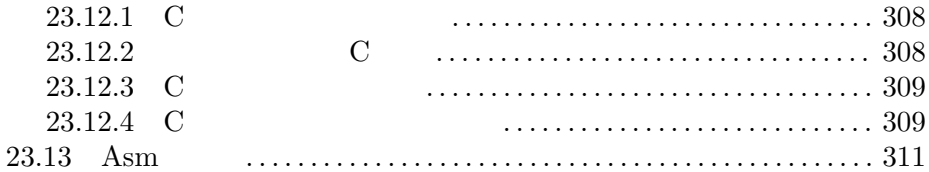

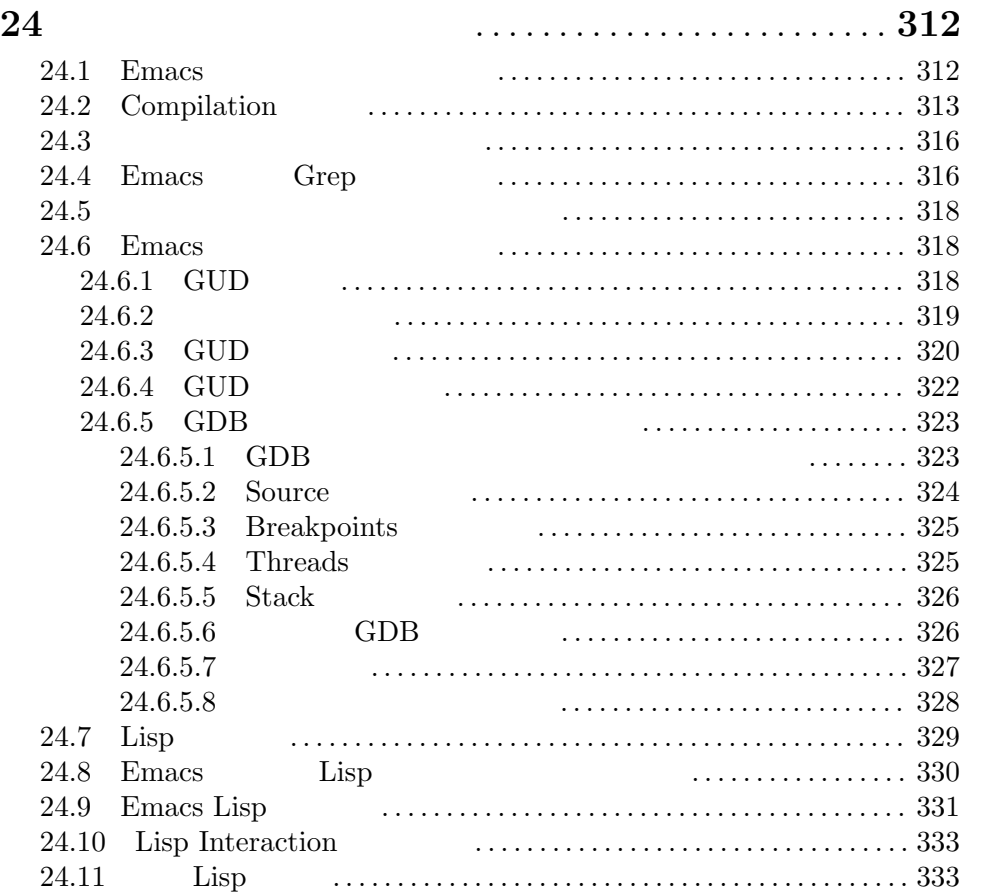

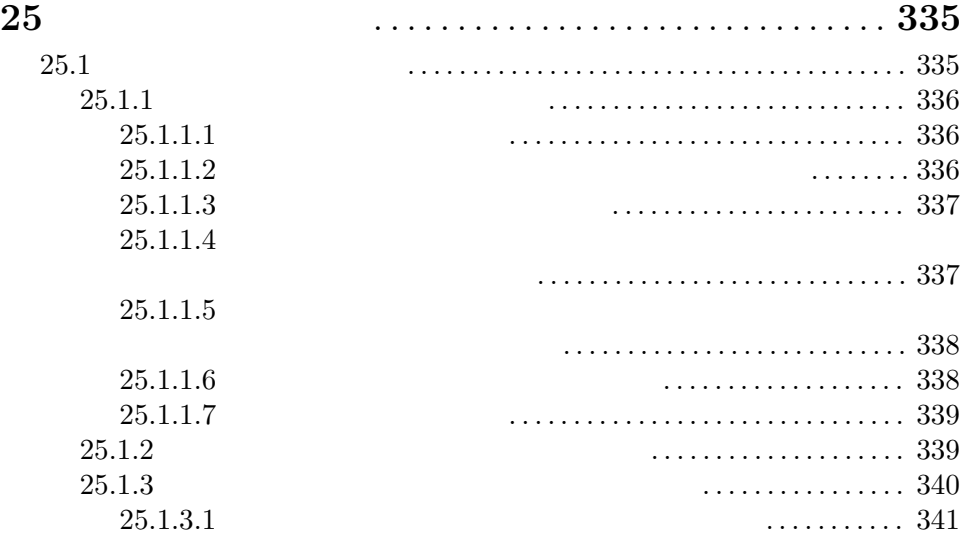

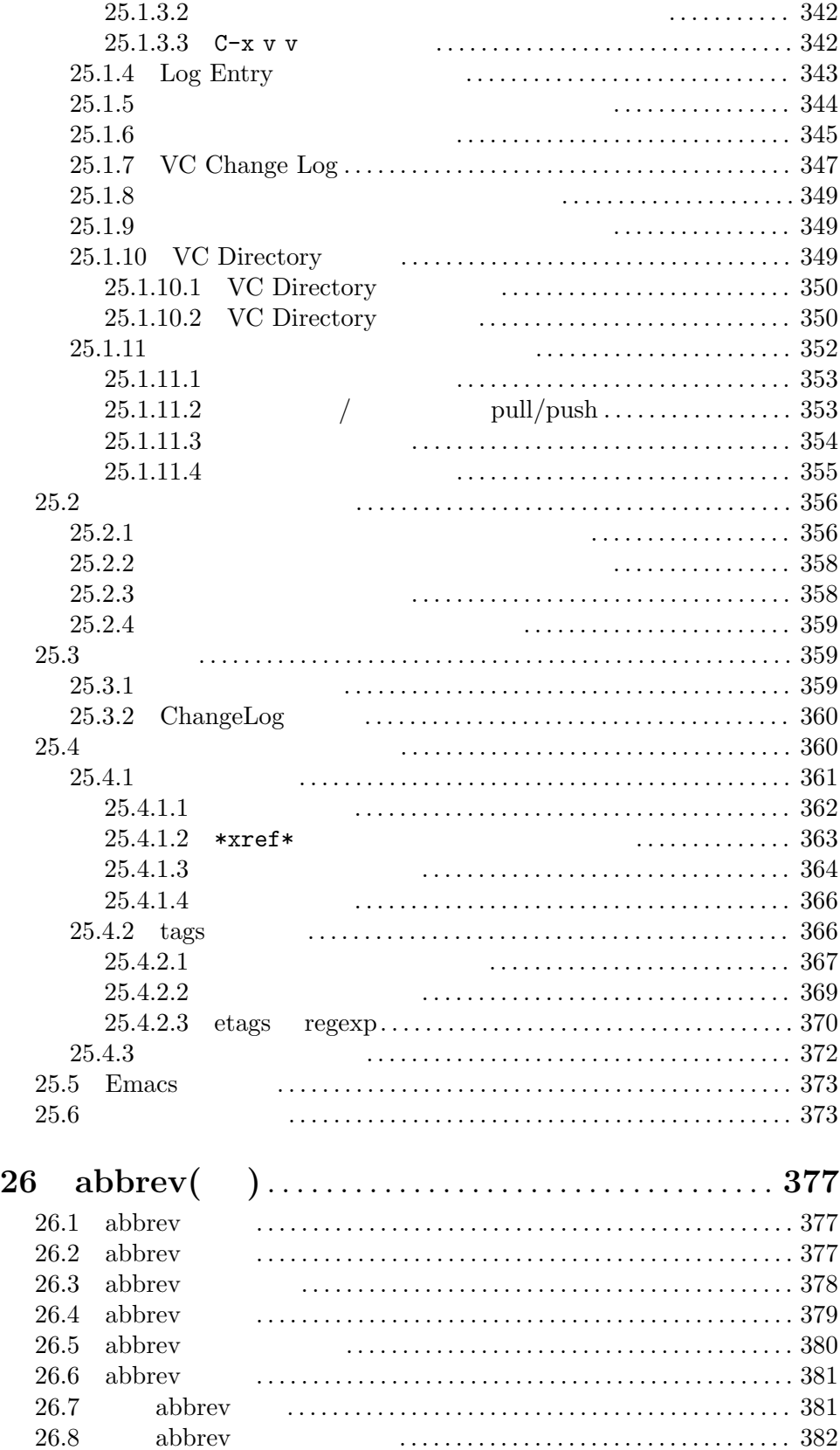

26.8 動的 abbrev のカスタマイズ *. . . . . . . . . . . . . . . . . . . . . . . . . . . . . . . . . . .* 382

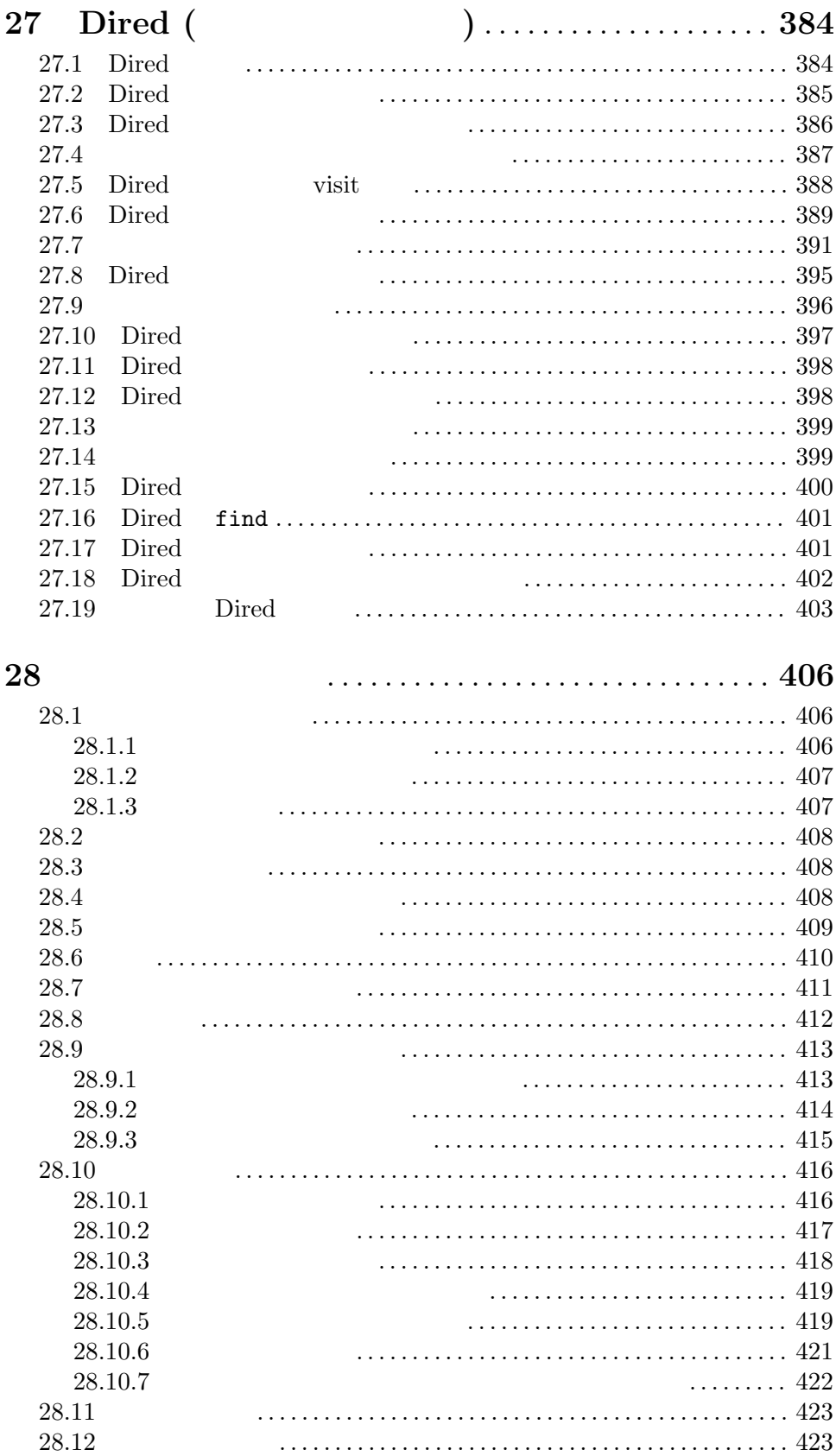

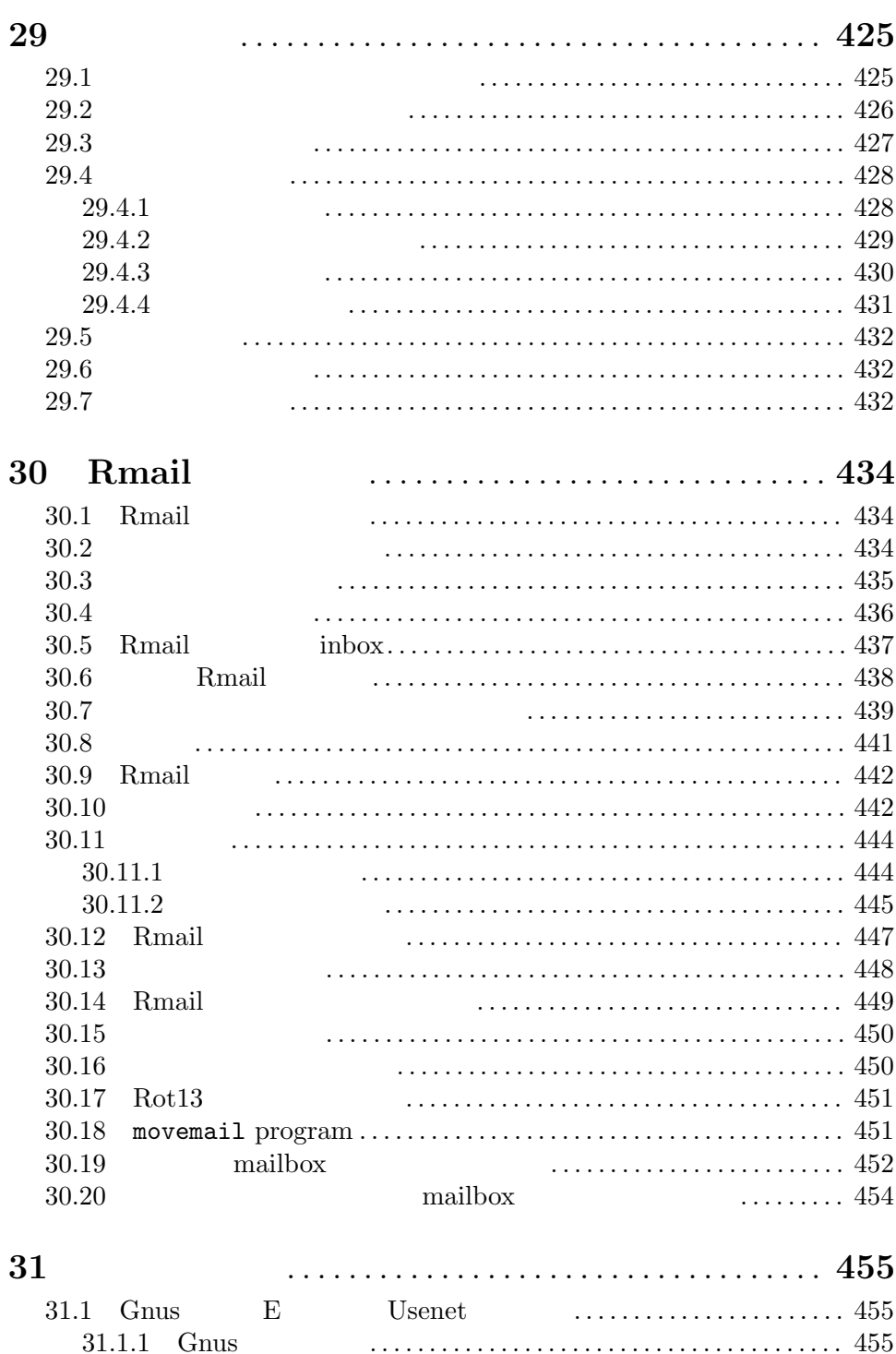

31.1.2 Gnus を起動したとき *. . . . . . . . . . . . . . . . . . . . . . . . . . . . . . . . . . . .* 455 31.1.3 Gnus Group バッファーの使用 *. . . . . . . . . . . . . . . . . . . . . . . . . . .* 456 31.1.4 Gnus Summary バッファーの使用 *. . . . . . . . . . . . . . . . . . . . . . . .* 456 31.2 ホストのセキュリティ*. . . . . . . . . . . . . . . . . . . . . . . . . . . . . . . . . . . . . . . . .* 457 31.3 ネットワークのセキュリティ*. . . . . . . . . . . . . . . . . . . . . . . . . . . . . . . . . . .* 457 31.4 ドキュメントの閲覧 *. . . . . . . . . . . . . . . . . . . . . . . . . . . . . . . . . . . . . . . . . . .* 460 31.4.1 DocView の操作*. . . . . . . . . . . . . . . . . . . . . . . . . . . . . . . . . . . . . . . . .* 460

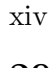

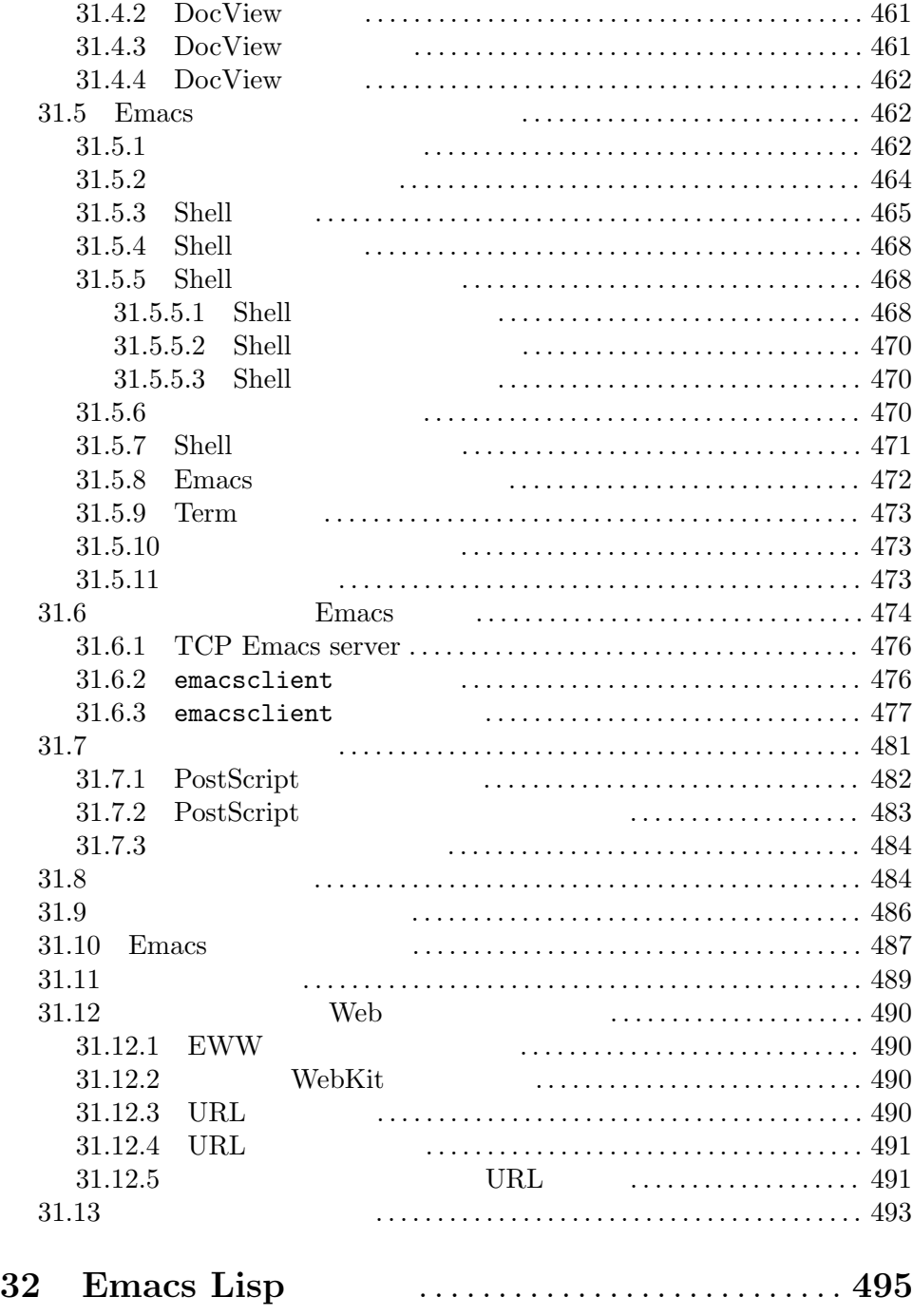

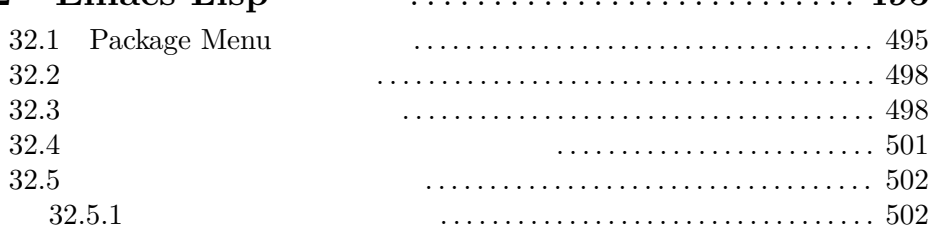

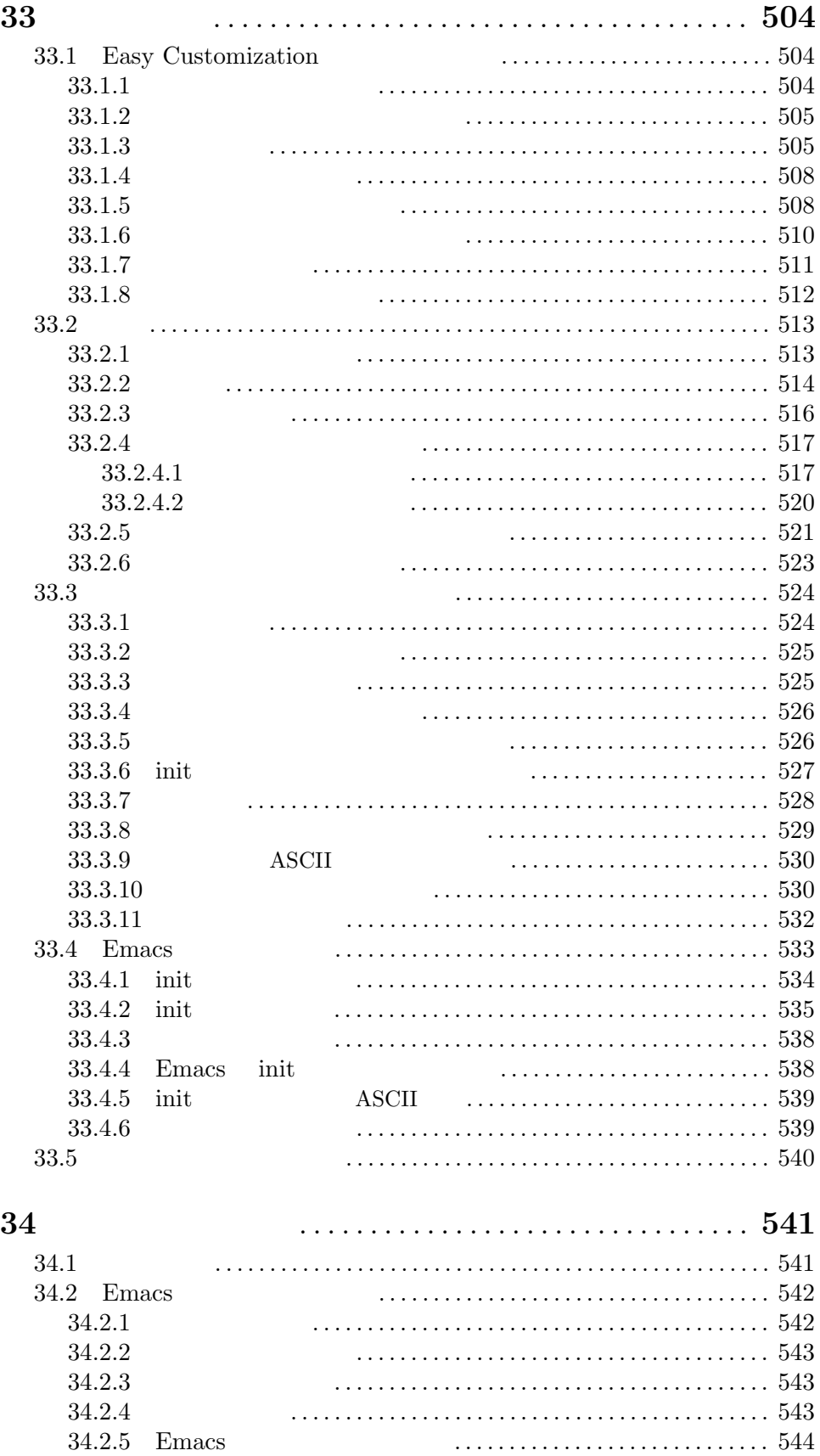

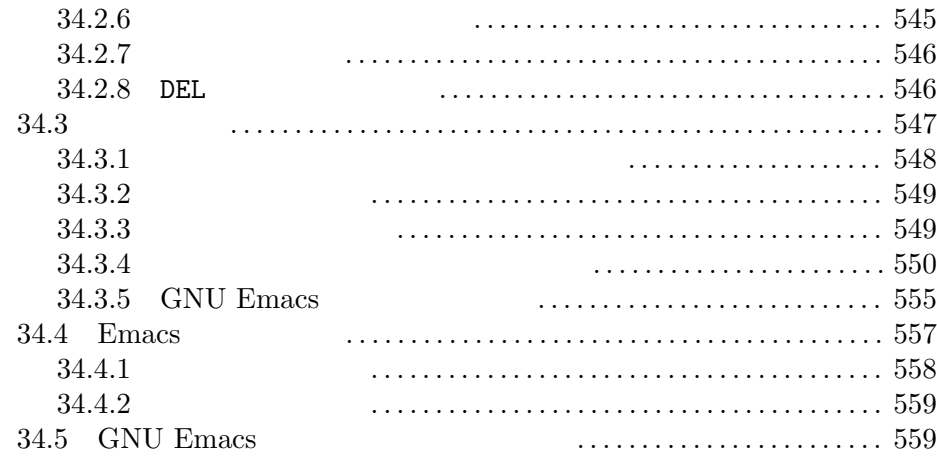

## **Appendix A GNU GENERAL PUBLIC LICENSE** *. . . . . . . . . . . . . . . . . . . . . . . . . . . .* **560**

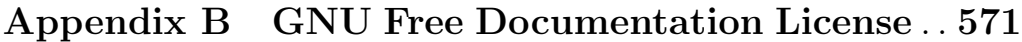

## **Appendix C** Emacs **. . 579** C.1 動作引数 *. . . . . . . . . . . . . . . . . . . . . . . . . . . . . . . . . . . . . . . . . . . . . . . . . . . . .* 579 C.2 初期化オプション*. . . . . . . . . . . . . . . . . . . . . . . . . . . . . . . . . . . . . . . . . . . . . .* 581 C.3 コマンド引数の例*. . . . . . . . . . . . . . . . . . . . . . . . . . . . . . . . . . . . . . . . . . . . . .* 584 C.4 環境変数 *. . . . . . . . . . . . . . . . . . . . . . . . . . . . . . . . . . . . . . . . . . . . . . . . . . . . .* 584 C.4.1 一般的な変数*. . . . . . . . . . . . . . . . . . . . . . . . . . . . . . . . . . . . . . . . . . . . .* 585 C.4.2 その他の変数*. . . . . . . . . . . . . . . . . . . . . . . . . . . . . . . . . . . . . . . . . . . . .* 588 C.4.3 MS-Windows のシステムレジストリー *. . . . . . . . . . . . . . . . . . . . .* 589 C.5 ディスプレイ名の指定*. . . . . . . . . . . . . . . . . . . . . . . . . . . . . . . . . . . . . . . . . .* 590 C.6 フォント指定オプション*. . . . . . . . . . . . . . . . . . . . . . . . . . . . . . . . . . . . . . . .* 590 C.7 ウィンドウカラーオプション*. . . . . . . . . . . . . . . . . . . . . . . . . . . . . . . . . . . .* 590 C.8 ウィンドウのサイズと位置にたいするオプション *. . . . . . . . . . . . . . . . . .* 592 C.9 内枠ボーダーと外枠ボーダー*. . . . . . . . . . . . . . . . . . . . . . . . . . . . . . . . . . . .* 593 C.10 フレームタイトル *. . . . . . . . . . . . . . . . . . . . . . . . . . . . . . . . . . . . . . . . . . . .* 594 C.11 アイコン *. . . . . . . . . . . . . . . . . . . . . . . . . . . . . . . . . . . . . . . . . . . . . . . . . . . .* 594 C.12 その他のディスプレイオプション*. . . . . . . . . . . . . . . . . . . . . . . . . . . . . . .* 595

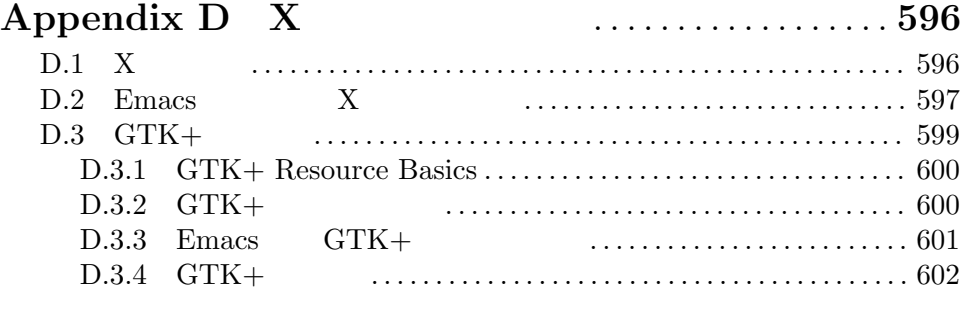

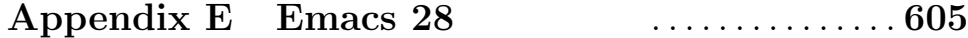

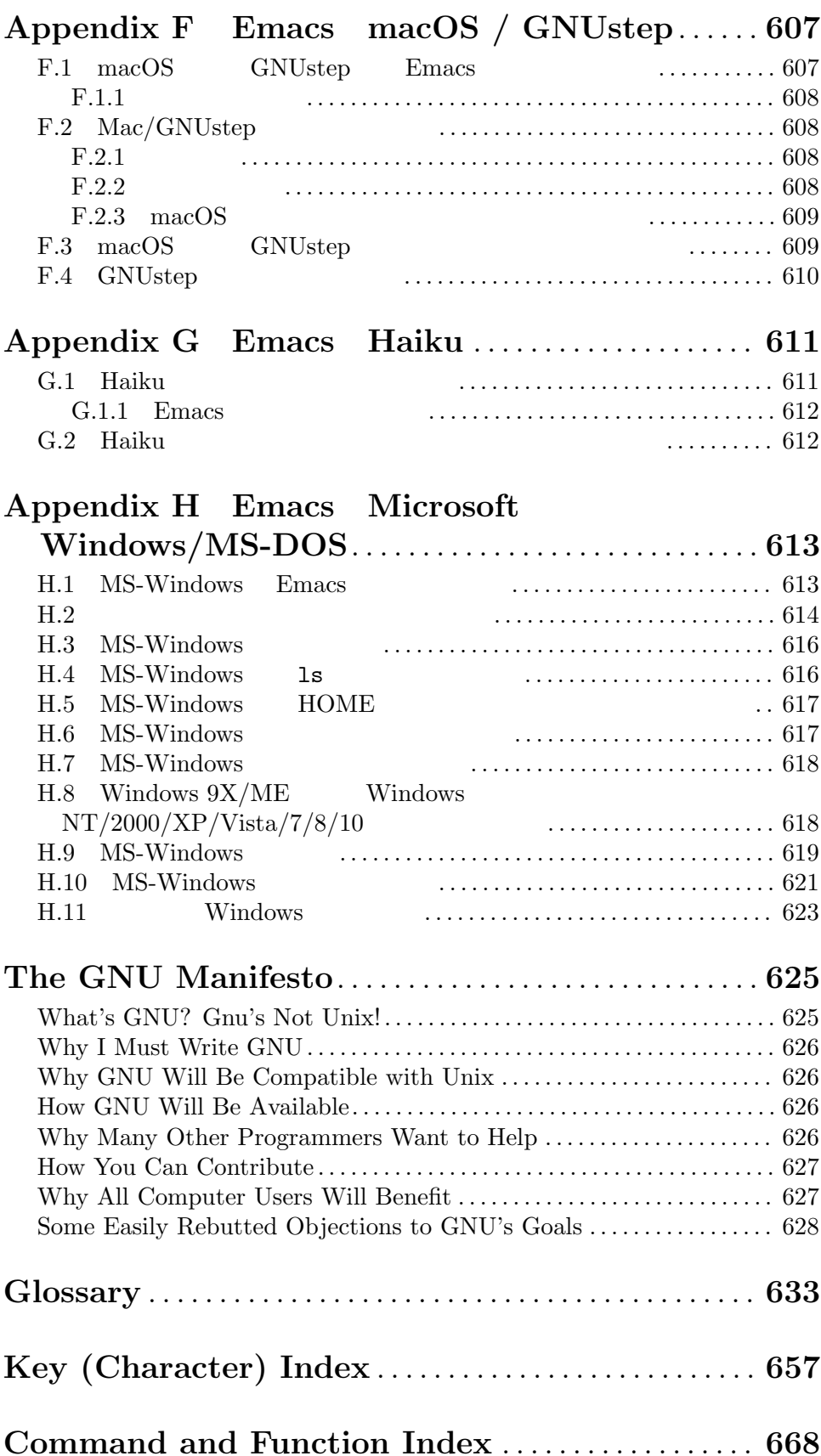

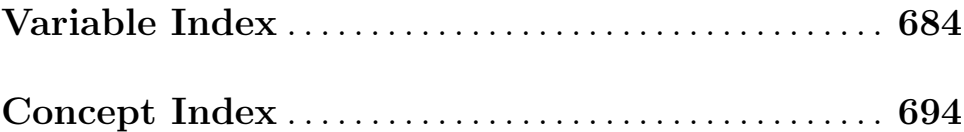

Emacs **Emacs** Emacs extensively result to the set of the set of the set of the set of the set of the set of the set of the set of the set of the set of the set of the set of the set of the set of the set of the set of the set of the set  $\rm{Emacs}$ learn-by-doing Emacs  $C-h t$  ("control h  $t$ " ) expecting the set of the set of the set of the set of the set of the set of the set of the set of the set of the set of the set of the set of the set of the set of the set of the set of the set of the set of the set of  $1 \quad 2$ **Emacs**  $\overline{\text{Emacs}}$  $4$  $14 \t 19$  $20$  $Emacs$  $(Section 34.2$  [Dealing with Emacs Trouble], page 542  $\qquad$ ) Emacs (xrefBugs )  $\left(\frac{1}{2}\right)^{2}$  $)$  $\text{glossary}(\hspace{2em})$ <u>Info</u> *Info Emacs* Info *Info Info ZNU*  $Info$  ${\rm GNU\ Emax}$ GNU Emacs Emacs  $1$  Emacs Emacs  $1$ emacs Emacs Emacs Emacs Emacs  $\sum_{n=1}^{\infty}$ Emacs, the Extensible, Customizable Self-Documenting *Display Editor* **busines://dspace.mit.edu/handle/1721.1/5736** CONU Unix GNU SONU Emacs GNU Emacs MS-DOS Microsoft Windows Macintosh  $Info$  Emacs MS-DOS GNU Emacs Windows Emacs See Appendix H [Microsoft Windows], page 613.Macintosh( GNUstep) Emacs See Appendix F [Mac OS / GNUstep], page 607.

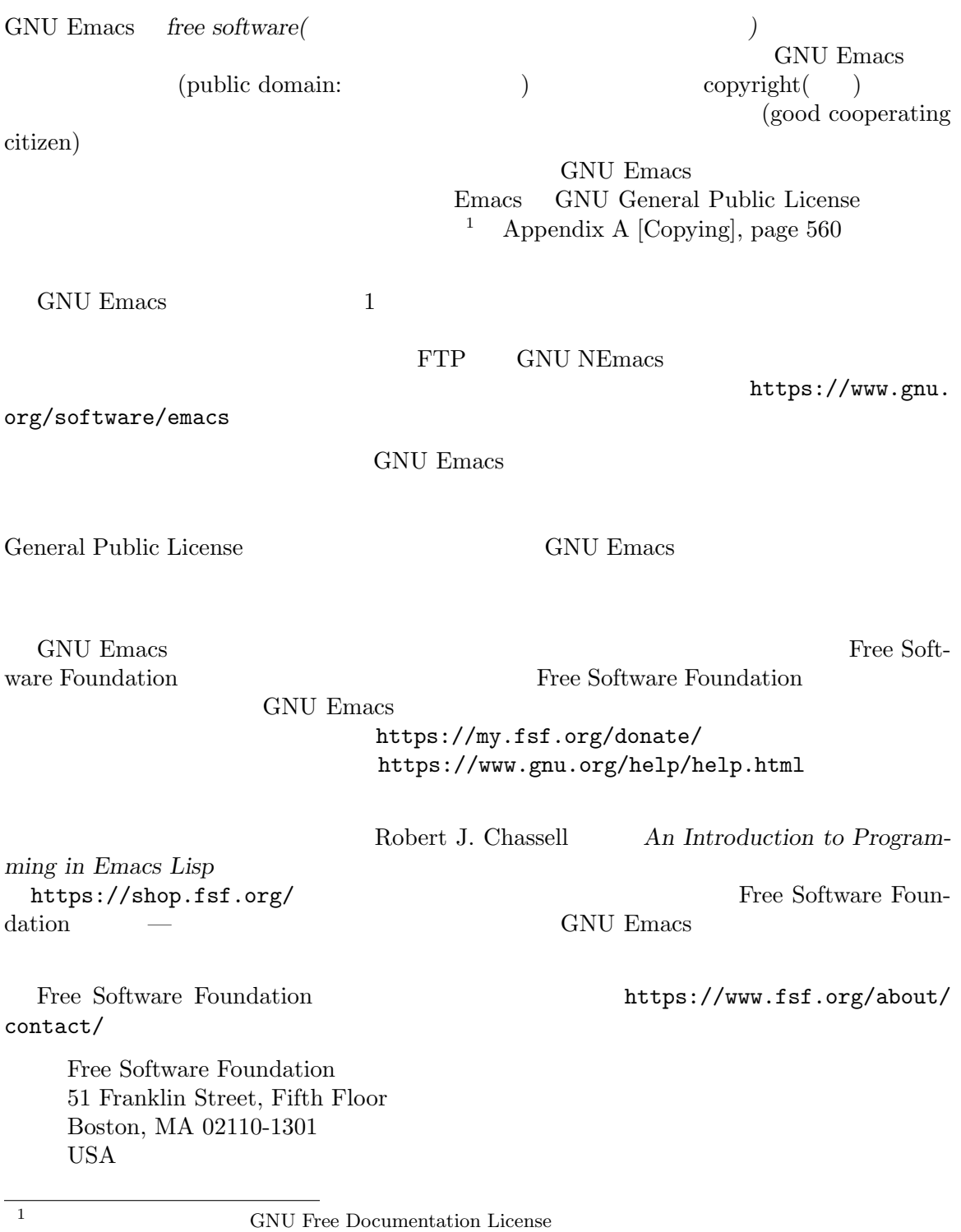

General Public License 2008 (September 2008) 2012 12:30 Appendix B [GNU Free Documentation License], page 571

### **Acknowledgments**

Contributors to GNU Emacs include Jari Aalto, Eric Abrahamsen, Per Abrahamsen, Tomas Abrahamsson, Jay K. Adams, Alon Albert, Michael Albinus, Nagy Andras, Benjamin Andresen, Ralf Angeli, Dmitry Antipov, Joe Arceneaux, Emil ^^c3^^85str^^c3^^b6m, Miles Bader, David Bakhash, Juanma Barranquero, Eli Barzilay, Thomas Baumann, Steven L. Baur, Jay Belanger, Alexander L. Belikoff, Thomas Bellman, Scott Bender, Boaz Ben-Zvi, Sergey Berezin, Stephen Berman, Jonas Bernoulli, Karl Berry, Anna M. Bigatti, Ray Blaak, Martin Blais, Jim Blandy, Johan Bockg^^c3^^a5rd, Jan B^^c3^^b6cker, Joel Boehland, Lennart Borgman, Per Bothner, Terrence Brannon, Frank Bresz, Peter Breton, Emmanuel Briot, Kevin Broadey, Vincent Broman, Michael Brouwer, David M. Brown, Ken Brown, Stefan Bruda, Damien Cassou, Daniel Colascione, Georges Brun-Cottan, Joe Buehler, Scott Byer, W^^c5^^82odek Bzyl, Tino Calancha, Bill Carpenter, Per Cederqvist, Hans Chalupsky, Chris Chase, Bob Chassell, Andrew Choi, Chong Yidong, Sacha Chua, Stewart Clamen, James Clark, Mike Clarkson, Glynn Clements, Andrea Corallo, Andrew Cohen, Daniel Colascione, Christoph Conrad, Ludovic Court^^c3^^a8s, Andrew Csillag, Toby Cubitt, Baoqiu Cui, Doug Cutting, Mathias Dahl, Yue Daian, Julien Danjou, Satyaki Das, Vivek Dasmohapatra, Dan Davison, Michael DeCorte, Gary Delp, Nachum Dershowitz, Dave Detlefs, Matthieu Devin, Christophe de Dinechin, Eri Ding, Jan Dj^^c3^^a4rv, Lawrence R. Dodd, Carsten Dominik, Scott Draves, Benjamin Drieu, Viktor Dukhovni, Jacques Duthen, Dmitry Dzhus, John Eaton, Rolf Ebert, Carl Edman, David Edmondson, Paul Eggert, Stephen Eglen, Christian Egli, Torbj<sup> $\sim$ c3 $\sim$ b6rn</sup> Einarsson, Tsugutomo Enami, David Engster, Hans Henrik Eriksen, Michael Ernst, Ata Etemadi, Frederick Farnbach, Oscar Figueiredo, Fred Fish, Steve Fisk, Thomas Fitzsimmons, Karl Fogel, Gary Foster, Eric S. Fraga, Romain Francoise, Noah Friedman, Andreas Fuchs, Shigeru Fukaya, Xue Fuqiao, Hallvard Furuseth, Keith Gabryelski, Peter S. Galbraith, Kevin Gallagher, Fabi^^c3^^a1n E. Gallina, Kevin Gallo, Juan Le^^c3^^b3n Lahoz Garc<sup>or</sup>c3<sup>or</sup>ada, Howard Gayle, Daniel German, Stephen Gildea, Julien Gilles, David Gillespie, Bob Glickstein, Nicolas Goaziou, Deepak Goel, David De La Harpe Golden, Boris Goldowsky, David Goodger, Chris Gray, Kevin Greiner, Michelangelo Grigni, Odd Gripenstam, Kai Gro<sup>or</sup>c3<sup>orog</sup>fjohann, Michael Gschwind, Bastien Guerry, Henry Guillaume, Dmitry Gutov, Doug Gwyn, Bruno Haible, Ken'ichi Handa, Lars Hansen, Chris Hanson, Jesper Harder, Alexandru Harsanyi, K. Shane Hartman, John Heidemann, Jon K. Hellan, Magnus Henoch, Markus Heritsch, Dirk Herrmann, Karl Heuer, Manabu Higashida, Konrad Hinsen, Torsten Hilbrich, Anders Holst, Jeffrey C. Honig, J<sup> $\sim$ -</sup>c3<sup> $\sim$ -bcrgen H $\sim$ -c3<sup> $\sim$ -b6tzel, Tassilo Horn, Kurt Hornik, Khaled Hosny, Tom</sup></sup> Houlder, Joakim Hove, Denis Howe, Lars Ingebrigtsen, Andrew Innes, Seiichiro Inoue, Philip Jackson, Martyn Jago, Pavel Janik, Paul Jarc, Ulf Jasper, Thorsten Jolitz, Michael K. Johnson, Kyle Jones, Terry Jones, Simon Josefsson, Alexandre Julliard, Arne J^^c3^^b8rgensen, Tomoji Kagatani, Brewster Kahle, Tokuya Kameshima, Lute Kamstra, Stefan Kangas, Ivan Kanis, David Kastrup, David Kaufman, Henry Kautz, Taichi Kawabata, Taro Kawagishi, Howard Kaye, Michael Kifer, Richard King, Peter Kleiweg, Karel Kl<sup>oo</sup>c3<sup>oo</sup>ad<sup>oo</sup>c4<sup>oo</sup>8d, Shuhei Kobayashi, Pavel Kobyakov, Larry K. Kolodney, David M. Koppelman, Koseki Yoshinori, Robert Krawitz, Sebastian Kremer, Ryszard Kubiak, Tak Kunihiro, Igor Kuzmin, David K^^c3^^a5gedal, Daniel LaLiberte, Karl Landstrom, Mario Lang, Aaron Larson, James R. Larus, Gemini Lasswell, Vinicius Jose Latorre, Werner Lemberg, Frederic Lepied, Peter Liljenberg, Christian Limpach,

Lars Lindberg, Chris Lindblad, Anders Lindgren, Thomas Link, Juri Linkov, Francis Litterio, Sergey Litvinov, Leo Liu, Emilio C. Lopes, Martin Lorentzson, Dave Love, Eric Ludlam,  $K^{\sim}c3^{\sim}alroly L^{\sim}c5^{\sim}91$ rentey, Sascha L $\sim c3^{\sim}b$ cdecke, Greg McGary, Roland McGrath, Michael McNamara, Alan Mackenzie, Christopher J. Madsen, Neil M. Mager, Arni Magnusson, Artur Malabarba, Ken Manheimer, Bill Mann, Brian Marick, Simon Marshall, Bengt Martensson, Charlie Martin, Yukihiro Matsumoto, Tomohiro Matsuyama, David Maus, Thomas May, Will Mengarini, David Megginson, Jimmy Aguilar Mena, Stefan Merten, Ben A. Mesander, Wayne Mesard, Brad Miller, Lawrence Mitchell, Richard Mlynarik, Gerd M<sup>^</sup>c3<sup>^^</sup>b6llmann, Dani Moncayo, Stefan Monnier, Keith Moore, Jan Moringen, Morioka Tomohiko, Glenn Morris, Don Morrison, Diane Murray, Riccardo Murri, Sen Nagata, Erik Naggum, Gergely Nagy, Nobuyoshi Nakada, Thomas Neumann, Mike Newton, Thien-Thi Nguyen, Jurgen Nickelsen, Dan Nicolaescu, Hrvoje Nik^^c5^^a1i^^c4^^87, Jeff Norden, Andrew Norman, Theresa O'Connor, Kentaro Ohkouchi, Christian Ohler, Kenichi Okada, Alexandre Oliva, Bob Olson, Michael Olson, Takaaki Ota, Mark Oteiza, Pieter E. J. Pareit, Ross Patterson, David Pearson, Juan Pechiar, Jeff Peck, Damon Anton Permezel, Tom Perrine, William M. Perry, Per Persson, Jens Petersen, Nicolas Petton, Daniel Pfeiffer, Justus Piater, Richard L. Pieri, Fred Pierresteguy, Fran<sup>on</sup>c3<sup>o</sup>oa7ois Pinard, Daniel Pittman, Christian Plaunt, Alexander Pohoyda, David Ponce, Noam Postavsky, Francesco A. Potort<sup>onc</sup>a<sup>3</sup>oac, Michael D. Prange, Mukesh Prasad, Steve Purcell, Ken Raeburn, Marko Rahamaa, Ashwin Ram, Eric S. Raymond, Paul Reilly, Edward M. Reingold, David Reitter, Alex Rezinsky, Rob Riepel, Lara Rios, Adrian Robert, Nick Roberts, Roland B. Roberts, John Robinson, Denis B. Roegel, Danny Roozendaal, Sebastian Rose, William Rosenblatt, Markus Rost, Guillermo J. Rozas, Martin Rudalics, Ivar Rummelhoff, Jason Rumney, Wolfgang Rupprecht, Benjamin Rutt, Kevin Ryde, Phil Sainty, James B. Salem, Masahiko Sato, Timo Savola, Jorgen Sch^^c3^^a4fer, Holger Schauer, William Schelter, Ralph Schleicher, Gregor Schmid, Michael Schmidt, Ronald S. Schnell, Philippe Schnoebelen, Jan Schormann, Alex Schroeder, Stefan Schoef, Rainer Sch^^c3^^b6pf, Raymond Scholz, Eric Schulte, Andreas Schwab, Randal Schwartz, Oliver Seidel, Manuel Serrano, Paul Sexton, Hovav Shacham, Stanislav Shalunov, Marc Shapiro, Richard Sharman, Olin Shivers, Tibor ^^c5^^a0imko, Espen Skoglund, Rick Sladkey, Lynn Slater, Chris Smith, David Smith, JD Smith, Paul D. Smith, Wilson Snyder, William Sommerfeld, Simon South, Andre Spiegel, Michael Staats, Thomas Steffen, Ulf Stegemann, Reiner Steib, Sam Steingold, Ake Stenhoff, Philipp Stephani, Peter Stephenson, Ken Stevens, Andy Stewart, Jonathan Stigelman, Martin Stjernholm, Kim F. Storm, Steve Strassmann, Christopher Suckling, Olaf Sylvester, Naoto Takahashi, Steven Tamm, Jan Tatarik, Jo^^c3^^a3o T^^c3^^a1vora, Luc Teirlinck, Jean-Philippe Theberge, Jens T. Berger Thielemann, Spencer Thomas, Jim Thompson, Toru Tomabechi, David O'Toole, Markus Triska, Tom Tromey, Eli Tziperman, Daiki Ueno, Masanobu Umeda, Rajesh Vaidheeswarran, Neil W. Van Dyke, Didier Verna, Joakim Verona, Ulrik Vieth, Geoffrey Voelker, Johan Vromans, Inge Wallin, John Paul Wallington, Colin Walters, Barry Warsaw, Christoph Wedler, Ilja Weis, Zhang Weize, Morten Welinder, Joseph Brian Wells, Rodney Whitby, John Wiegley, Sascha Wilde, Ed Wilkinson, Mike Williams, Roland Winkler, Bill Wohler, Steven A. Wood, Dale R. Worley, Francis J. Wright, Felix S. T. Wu, Tom Wurgler, Yamamoto Mitsuharu, Katsumi Yamaoka, Masatake Yamato, Jonathan Yavner, Ryan Yeske, Ilya Zakharevich, Milan Zamazal, Victor Zandy, Eli Zaretskii, Jamie Zawinski, Andrew Zhilin, Shenghuo Zhu, Piotr Zieli^^c5^^84ski, Ian T. Zimmermann, Reto Zimmermann, Neal Ziring, Teodor Zlatanov, and Detlev Zundel.

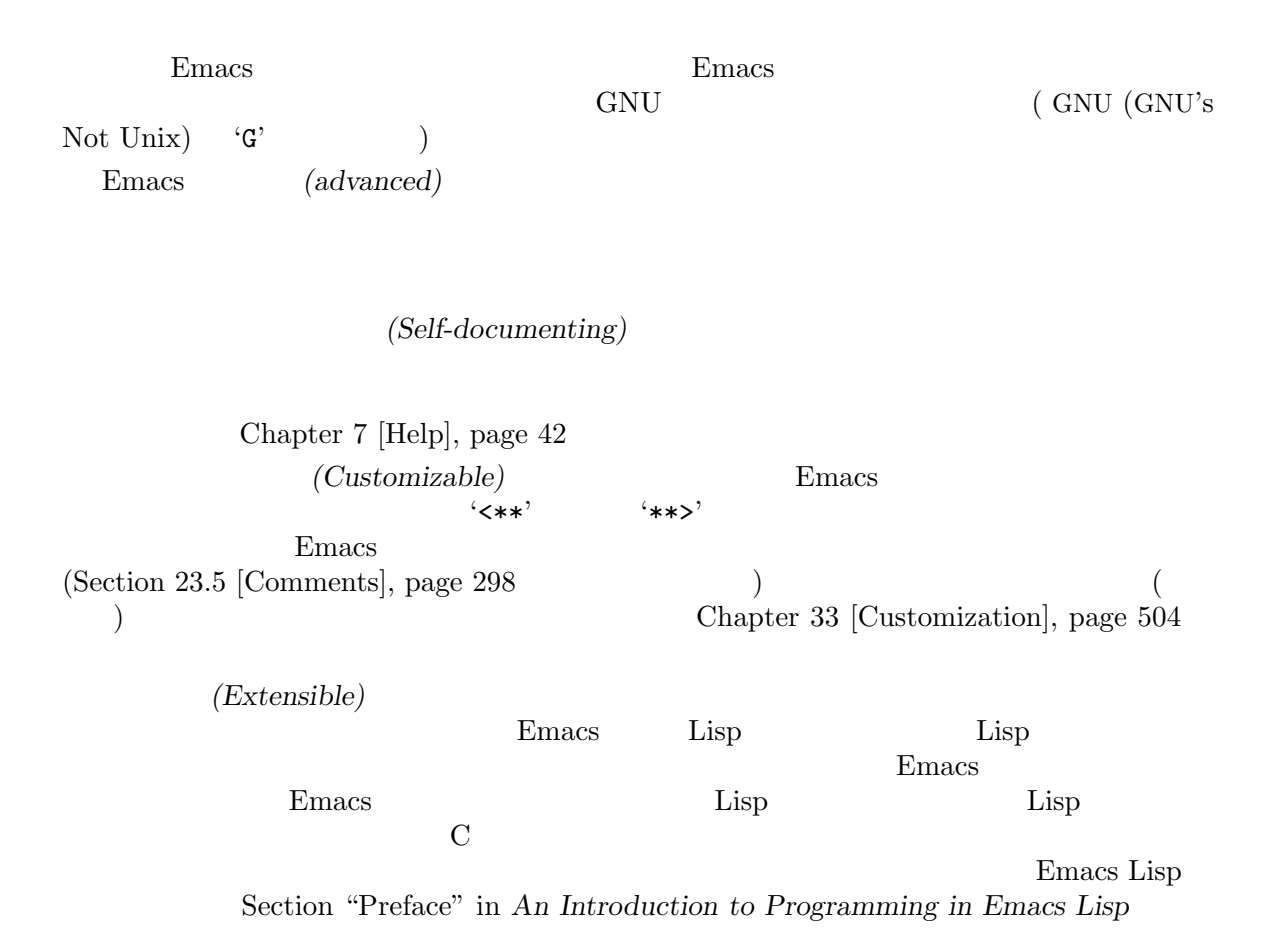

**1** 画面の構成

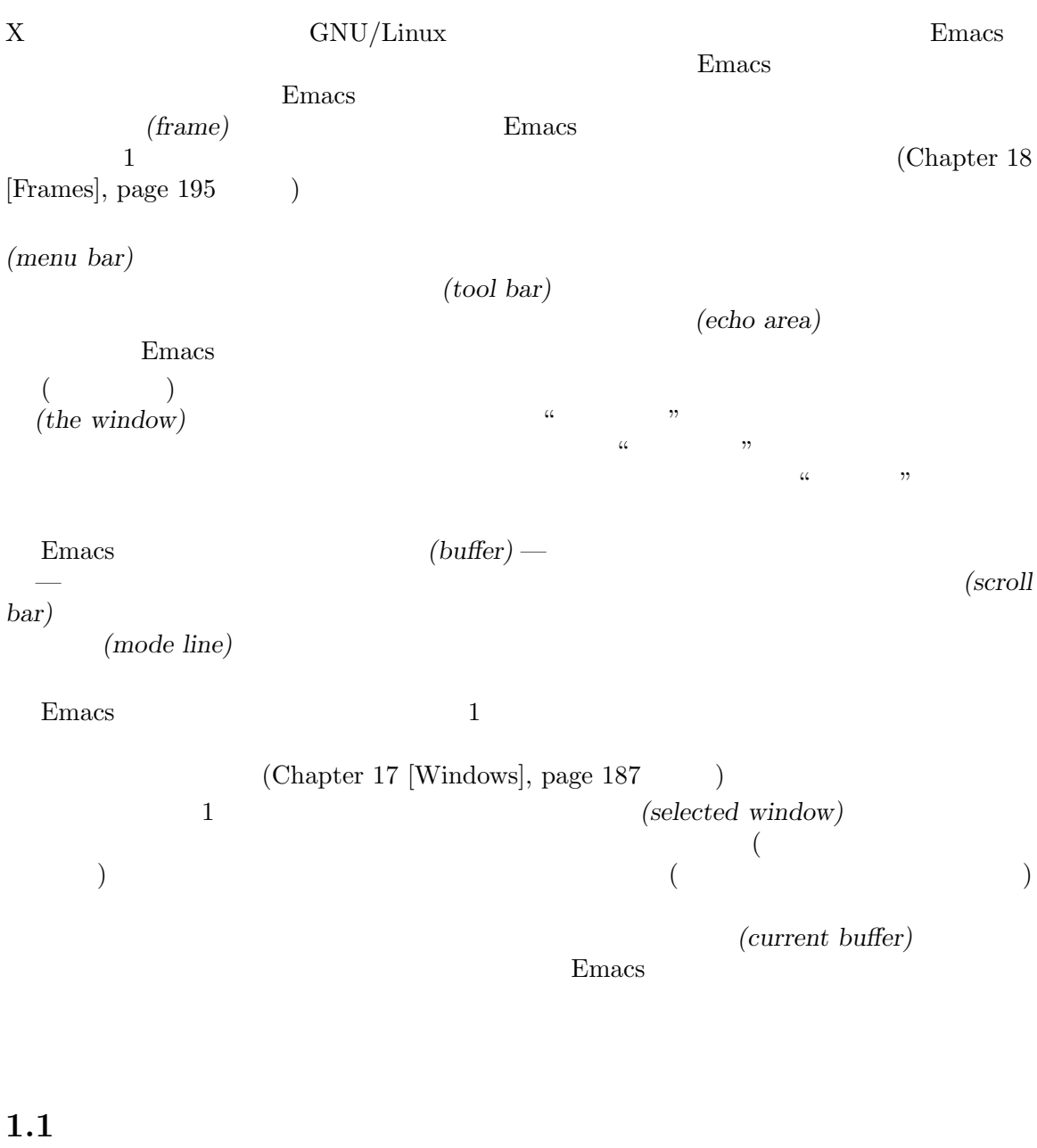

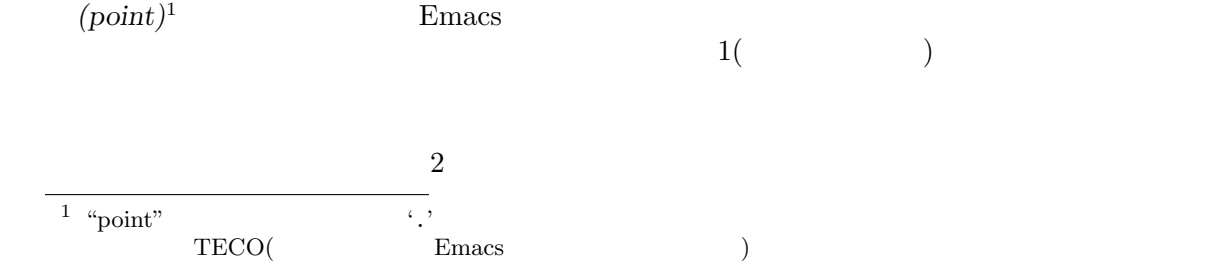

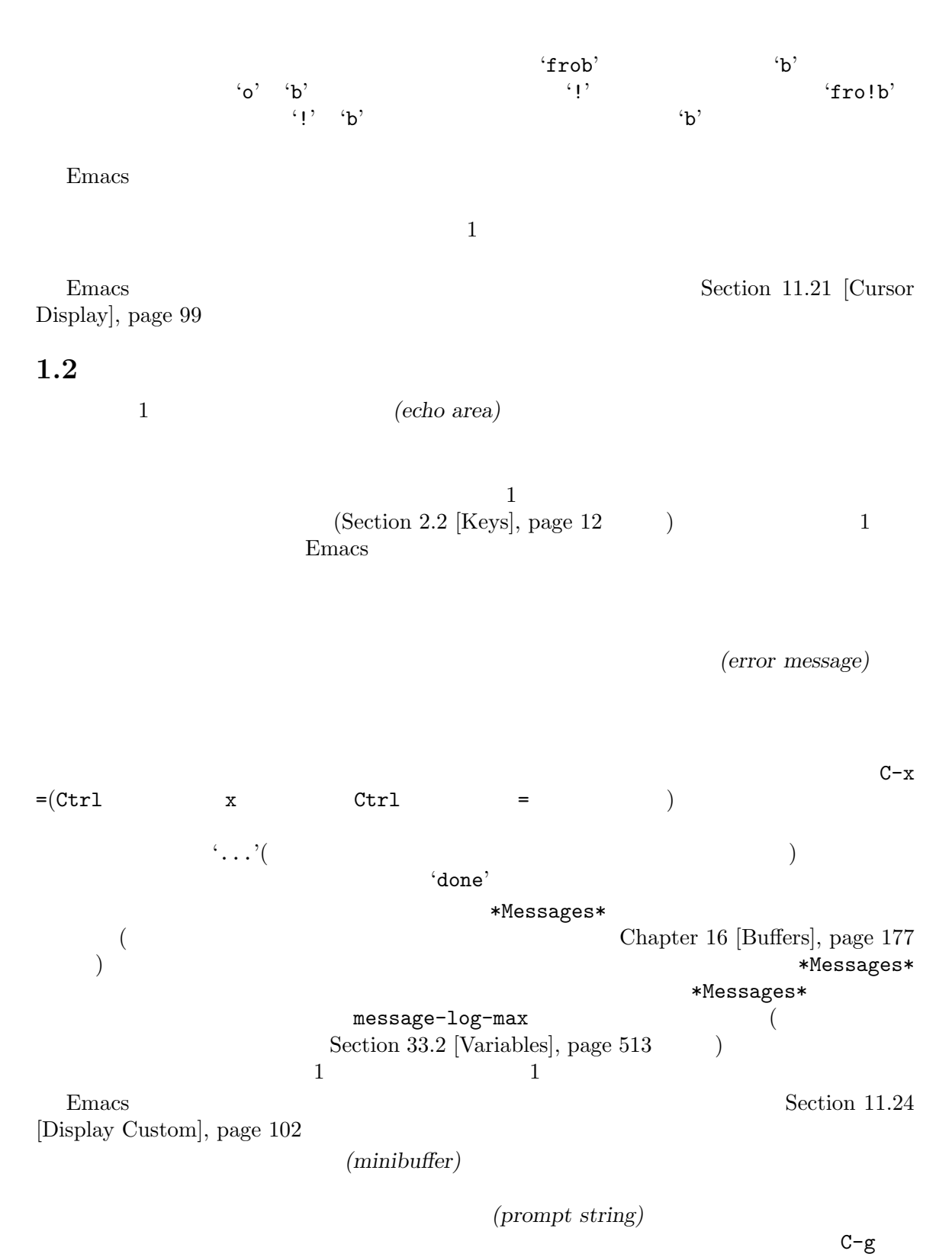

Chapter 5 [Minibuffer], page 28

## 1.3

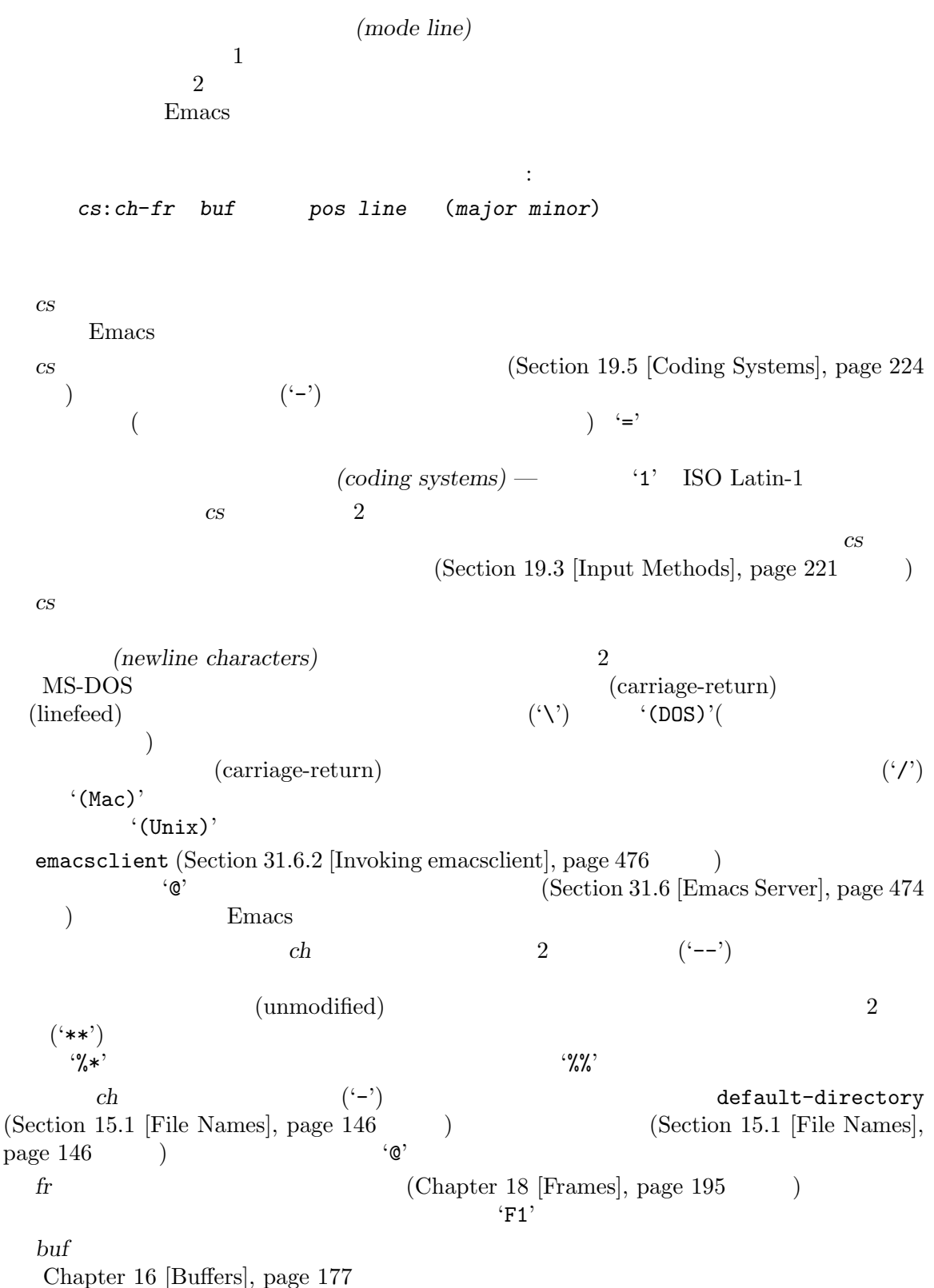

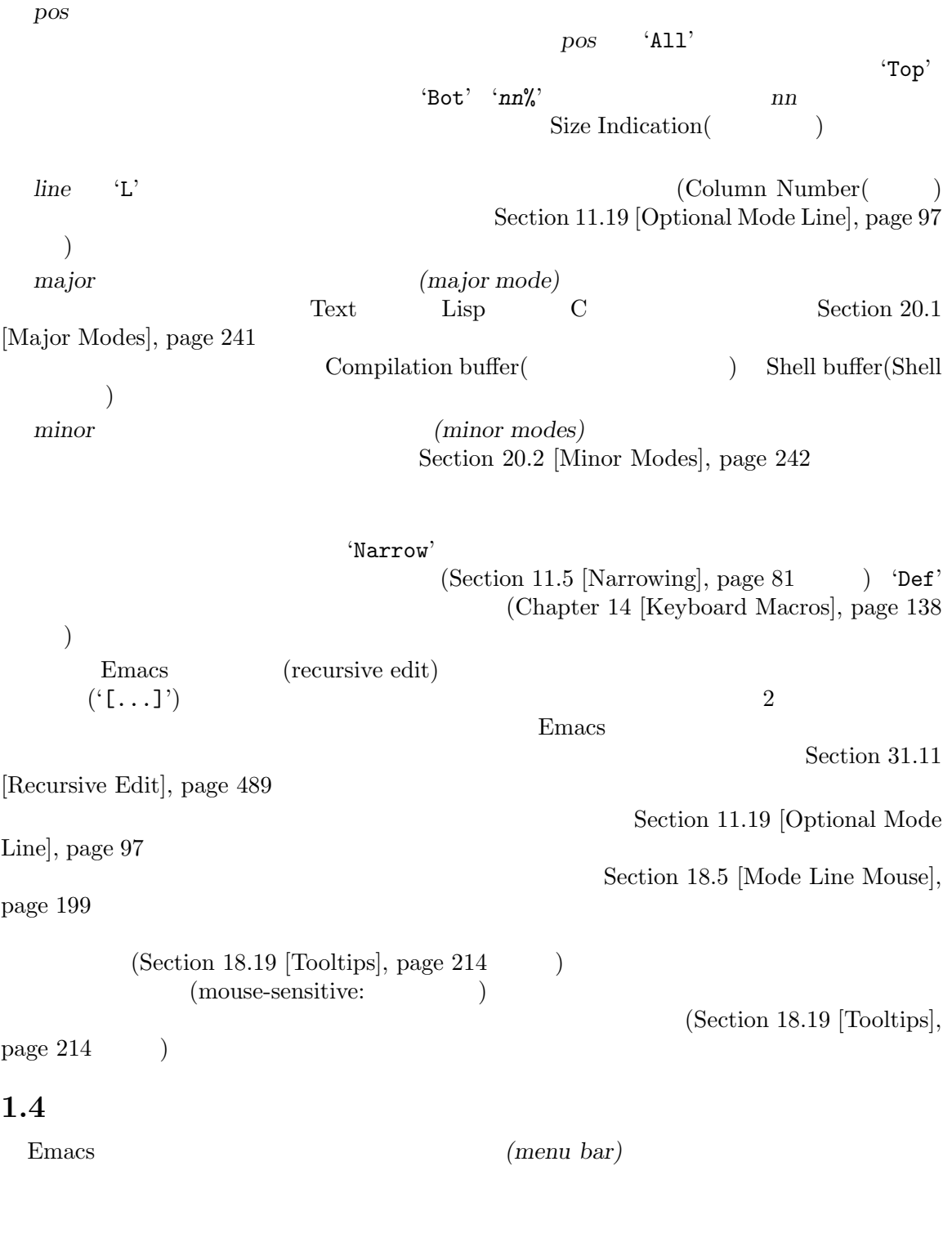

ができます。メニューアイテムの後にある右矢印は、そのアイテムにサブメニュー *(submenu)* があ

 $\zeta$ 

 $C-h$  k  $(Section 7.1$  [Key Help], page 45  $)$  $F10($ menu-bar-open $)$  $C-b$   $C-f$ ( $C-f$ )  $C-p$   $C-n$ ( ) the contraction of the contraction  $\mathop{\rm {RET}}\nolimits$  $C-g$  ESC ESC ESC  $C$  (  $GUI$ Emacs  $\overline{\text{Emacs}}$ セルするキーシーケンスは上記の説明とは異なるかもしれません。)  $\begin{aligned} \tt{tty-menu-open-use-tmm} \\ \end{aligned} \qquad \qquad \begin{aligned} \tt nil \\ \tt tmm-menubar \end{aligned} \qquad \qquad \begin{aligned} \tt(l-` \\ \tt(l-`)\end{aligned}$ F10  $\,$  ${\tt tmm-menubar} \hspace{2cm} {\tt tmm-menubar}$ テムを提供し、RETを取り込んできます。<br>アイテムを実現し、RETを取り込んできます。  $($ 

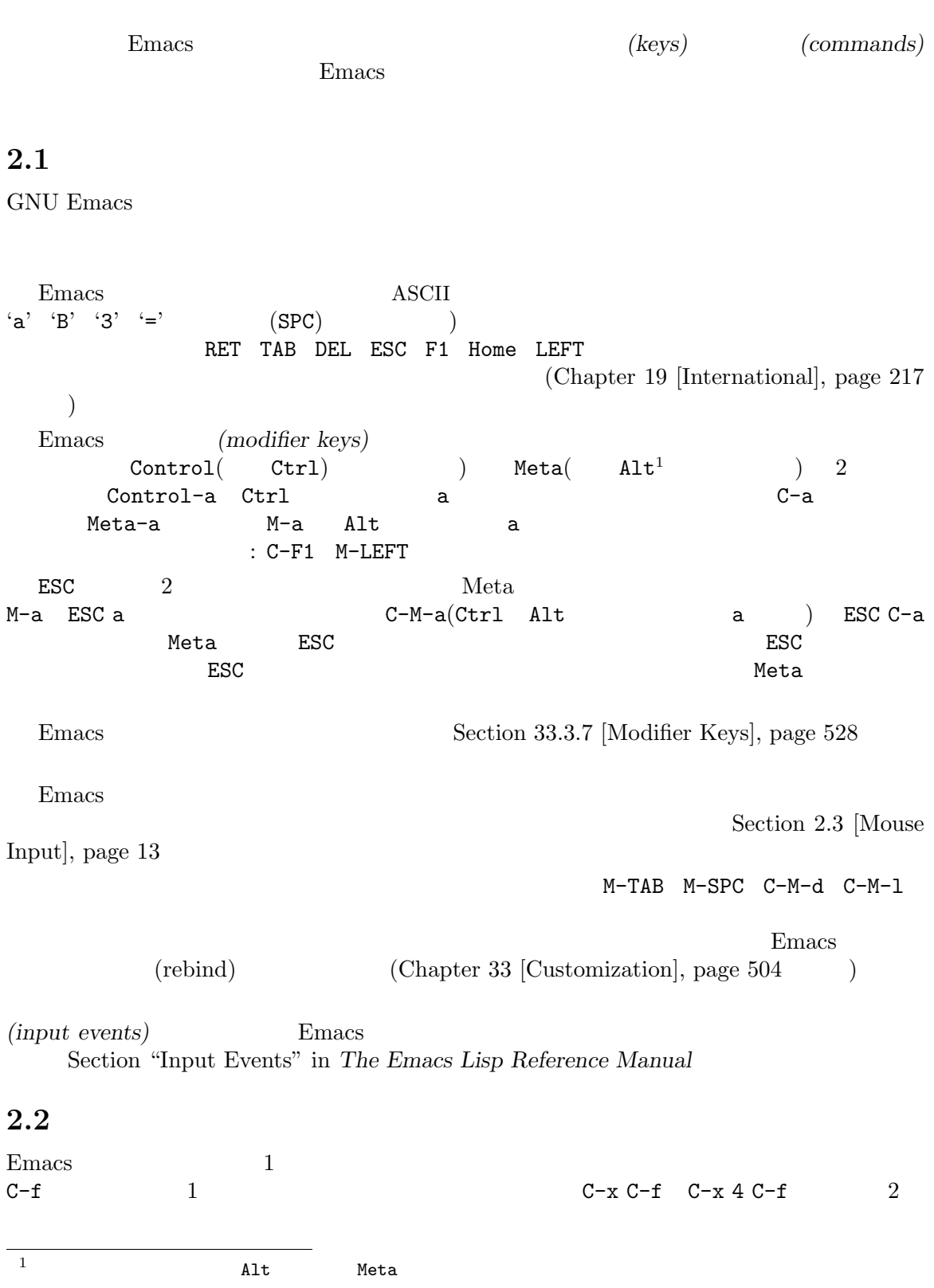

# **2 Characters, Keys and Commands**

12
*(key sequence) (key)* 1  $\mathbb{1}$ (complete key)  $C-f$   $C-x$   $C-f$   $C-x$  4  $C-f$ (prefix key)  $C-x$   $C-x$  4

 $C-x$   $C-x$ <u>Emacs</u> ( C-x Section 1.2 [Echo Area], page 8 (C-x  $2 \left( C-x \ 4 \right)$ )  $(C-x C-f)$  $3 \t 4$  $C-f$  $2$  C-f C-k  $1$   $2$ Emacs C-c C-h C-x C-x RET C-x @ C-x a C-x n C-x r C-x t C-x v C-x 4 C-x 5 C-x 6 ESC M-g (F1 F2 C-h C-x 6 ) and  $\sum_{n=1}^{\infty}$  Emacs extended to  $\sum_{n=1}^{\infty}$  and  $\sum_{n=1}^{\infty}$  $C-x$  4  $C-x$  4  $C-f$  Section 33.3 [Key Bindings], page 524

 $(C-h$  F1) ESC ESC C-h C-M-h 別のことを行うコマンドです。しかし F1ならば、ESCで始まるコマンドの一覧を表示できます。

### **2.3**

 $\mathbf{Emacs}$ 

 $(Section 2.2 \text{ [Keys]}, \text{page 12})$  Emacs Emacs Section 18.1 [Mouse Commands], page 195  $Emacs$  mouse-1 C−h c  $mouse-2$  mouse-2 wheel-down wheel-up mouse-4 mouse-5 X (Section 18.22 [Text-Only Mouse], page 216 ) mouse-4 mouse-5 wheel-down wheel-up

 $X$  mouse-6 mouse-7 wheel-left wheel-right

neta  $\epsilon$ 

 $M$ -mouse-2

 $\verb|touchscreen-update| \verb| + touchscreen-end|$ 

**2.4** 

(binding)

このマニュアルは、特定のキーが何を行うかを説明するページばかりです。しかし、Emacs は直接 **Emacs** *(commands)* 

next-line

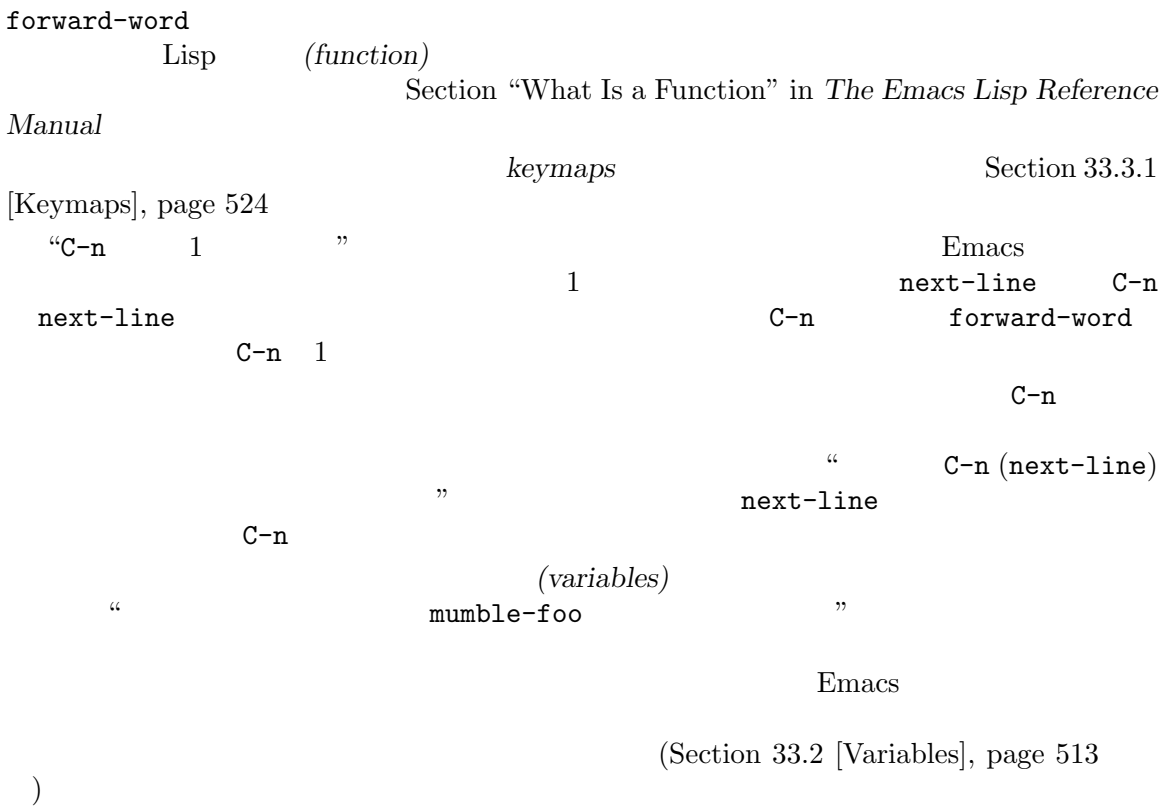

) and the contract of the contract of the contract of the contract of the contract of the contract of the contract of the contract of the contract of the contract of the contract of the contract of the contract of the con

## **3 Entering and Exiting Emacs**

Emacs extensive states and the selection of  $\mathbb{R}^n$ 

#### **3.1 Emacs**

Emacs emacs GUI Unix emacs  $\&$  Emacs  $\&$  Emacs  $\&$  Emacs  $\&$  $(MS-Windows$  Emacs Section H.1 [Windows Startup], page 613 (b) Emacs  $\text{``*GNU Emacs$''}$ (startup screen) Emacs 'Emacs Tutorial' Emacs C-h t (help-with-tutorial)  $\mathop{\rm {RET}}$  mouse-1( ) expresses the contract of  $\mathcal{O}(n)$  $E$ macs and  $1$ emacs foo.txt 'foo.txt' Context and Emacs  $Emacs$  2  $\begin{array}{c|c} 1 & 1 \end{array}$ Chapter 17 [Windows], page 187 extends Emacs Emacs extends the Emacs extends of  $E$ Emacs 1 Emacs 1  $\mu$ 1 Chapter 15 [Files], page 146 **Emacs** Emacs **Emacs** Emacs **Emacs** (kill ring) (registers) (undo history) (mark ring)  $\sum_{i=1}^{\infty}$ Emacs Emacs extended a proposal extended by Emacs Emacs extended a proposal extended by Emacs extended a proposal extended by Emacs extended a proposal extended by Emacs extended a proposal extended by Emacs extended by Em emacsclient Section 31.6 [Emacs Server], page 474 Emacs Lisp Appendix C [Emacs Invocation], page  $579$ inhibit-startup-screen nil Emacs  $1$  Emacs ファイルを表示し、指定されていないときは Lisp の式を対話的に評価できる、\*scratch\*という Section 24.10 [Lisp Interaction], page 333 inhibit-startup-screen Emacs (Section 33.1 [Easy Customization], page 504  $\qquad$  (Section 33.4 [Init File], page  $533$  ( initial-buffer-choice Emacs 2011年 - アップサートアップ アップ こうしゃ アップ こうしゃ こうしゃ こうしゅう こうしょう こうしゅう こくしゅう こくしゅう こくしゅう こくしゅう こくしゅう こくしゅう  $^{\rm 1}$  site-start.el inhibit-startup-screen  ${\tt site-start}.\verb|el|$ Section 33.4 [Init File], page 533

 $initial$ -buffer-choice  $($ initial-buffer-choice nil **3.2 Emacs** exit  $C-x C-c$  Emacs kill $($ ) (save-buffers-kill-terminal)  $C-z$  Emacs Emacs  $($   $"$   $")$ (suspend-frame) Emacs *Kill* Emacs *Kill* Emacs C-x C-c (save-buffers-kill-terminal)  $2$  $C-x \, C-c \qquad \qquad \text{Emacs}$ Emacs kill kill kill  $(Section 31.5 [Shell], page 462$   $)$ Emacs C−x C−c Section 31.6 [Emacs Server], page 474 Emacs kill the state of the state of the state of the state of the state of the state of the state of the state of the state of the state of the state of the state of the state of the state of the state of the state of the Emacs Section 31.10 [Saving Emacs Sessions], page 487 confirm-kill-emacs nil C-x C-c  $\verb|nil|$ Emacs confirm-kill-emacs 1  $\frac{1}{\sqrt{1-\frac{1}{n}}}$ yes-or-no-p confirm-kill-emacs nil confirm-kill-processes nil C-x C-c Emacs kill to a set to a text to a text to a text to a text to a text to a text to a text to a text to a text to a t Emacs exit Section "Killing Emacs" exit in The GNU Emacs Lisp Reference Manual Emacs kill  $M-x$  kill-emacs C-z
suspend-frame Emacs ( ) ( ) C-z Emacs ペンド *(*休止*)* します。プログラムは一時的に停止し、制御は親プロセス (通常はシェル) に戻ります。  $\%$ emacs Emacs  $\text{kill}$ **Emacs** Emacs C−z C−x C−c ために用いる文字、C-z C-cにヒントを得たものですが、オペレーティングシステムとの関係はそ  $(Section 33.3.1)$  $[Keymaps], page 524$   $)$ 

**4** 基本的な編集コマンド

するのが初めてなら、learn-by-doing(行ってみることで学ぶ) 形式のチュートリアルをやってみるこ とを提案します。チュートリアルを行うには C-h t (help-with-tutorial) とタイプしてください。

**4.1** テキストの挿入  $(graphic character)$ ( 'a' 'B' '3' '=') Section 1.1 [Point], page 7  $RET(newline)$  (RET) Return Enter<br>  $\text{``e2``86``b2}$ では、このコマンドは、このコマンドは、このコマンドは、このコマンドは、このコマンドは、このコマンドはないでしょうか。<br>ただ、このコマンドはないでは、このコマンドはないでは、このコマンドはないではない。このコマンドはないです。このコマンドはないです。このコマンドはないです。このコマンドはないです。このコマンドはないです。このコマンドはない  $(Chapter 21$  [Indentation], page  $248$ ) examples a structure  $\Gamma$ Electric Indent (Section 21.4 [Indent Convenience], page 250  $( C-j )$ (minor modes) **Emacs** Auto Fill  $\,$  $(Section 22.6 [Filling], page 259$   $\qquad$  Overwrite mode  $($ Section 20.2 [Minor Modes], page 242 DEL delete-backwardcharを実行します (違うコマンドにバインドされているモードもあります)。このキーはリテラルの

 $'DEL' (ASCII$  127)  $-$ q $-$ q $\,$  $\qquad \qquad {\rm (quoted-inert)} \qquad \qquad {\rm (quoted)} \qquad \qquad {\rm C-q} \qquad \qquad {\rm 2} \qquad \qquad :$ • C-q  $($ C-g  $)$ とえば C-q DELは、リテラルの 'DEL'文字を挿入します。 *•* C-qに続けて 8 進文字のシーケンスを入力すると、8 進の文字コードに対応する文字が挿入され  $8$ RET RET RET  $\hbar$  $C-q 1 0 1 B 4B'$ 8 進数字での入力は、通常の非バイナリーの Overwrite モードでは無効になっています。それに  $8$   $10$   $16$   $16$   $12$   $12$   $12$   $13$   $16$  $16$  a f

Unicode C-x 8  $C-x$  8 [  $\qquad \qquad$  Unicode  $U+2018$  Left single QUOTATION MARK (  $\qquad$  "curved quote"  $\qquad$  "curly quote"  $\qquad$ )

```
C-x 8 ] C-x 8 { " C-x 8 } " Alt
   ( RET ) C-x 8
C-x 8 C-x 8 C-hC-x 8 RET (insert-char)
    Unicode (code-point)
               (Section 5.4 [Completion], page 31 (16 (Unicode )
#o23072 (octal); Section "Integer Basics" in The Emacs Lisp Reference Manual
(たとえば以下はすべて同じ文字を挿入します:
   C-x 8 RET left single quotation mark RET
   C-x 8 RET left sin TAB RET
   C-x 8 RET 2018 RET
   C-x 8 [
   A - [ (Alt )
      (Electric Quote )
 C-q C-x 8 \ldots (Section 4.10)
[Arguments], page 25 (25)C-x 8 C-u C-x \setminus iso-transl RET (tran-sient input method)
         C-x \setminus [ ([transient input
method, page 224 \rightarrow`like this' grave accent
apostrophe C-x 8 1\label{eq:2} \text{``like this''}2 erave accent apostrophe
      * like this" Section 22.5 [Quotation Marks], page 258
4.2 ポイント位置の変更
                                        (Section 1.1)[Point], page 7 を参照してください)。キーボードのコマンド C-f C-b C-n C-pは、それぞれ右・
                                  - RIGHT LEFT DOWN
UP Emacs \sum\n  <i>Emacs</i>\nC-f 1 (forward) (forward-char)RIGHT (right-char) C-f
          right-to-left Section 19.20 [Bidirectional Editing], page 239
```
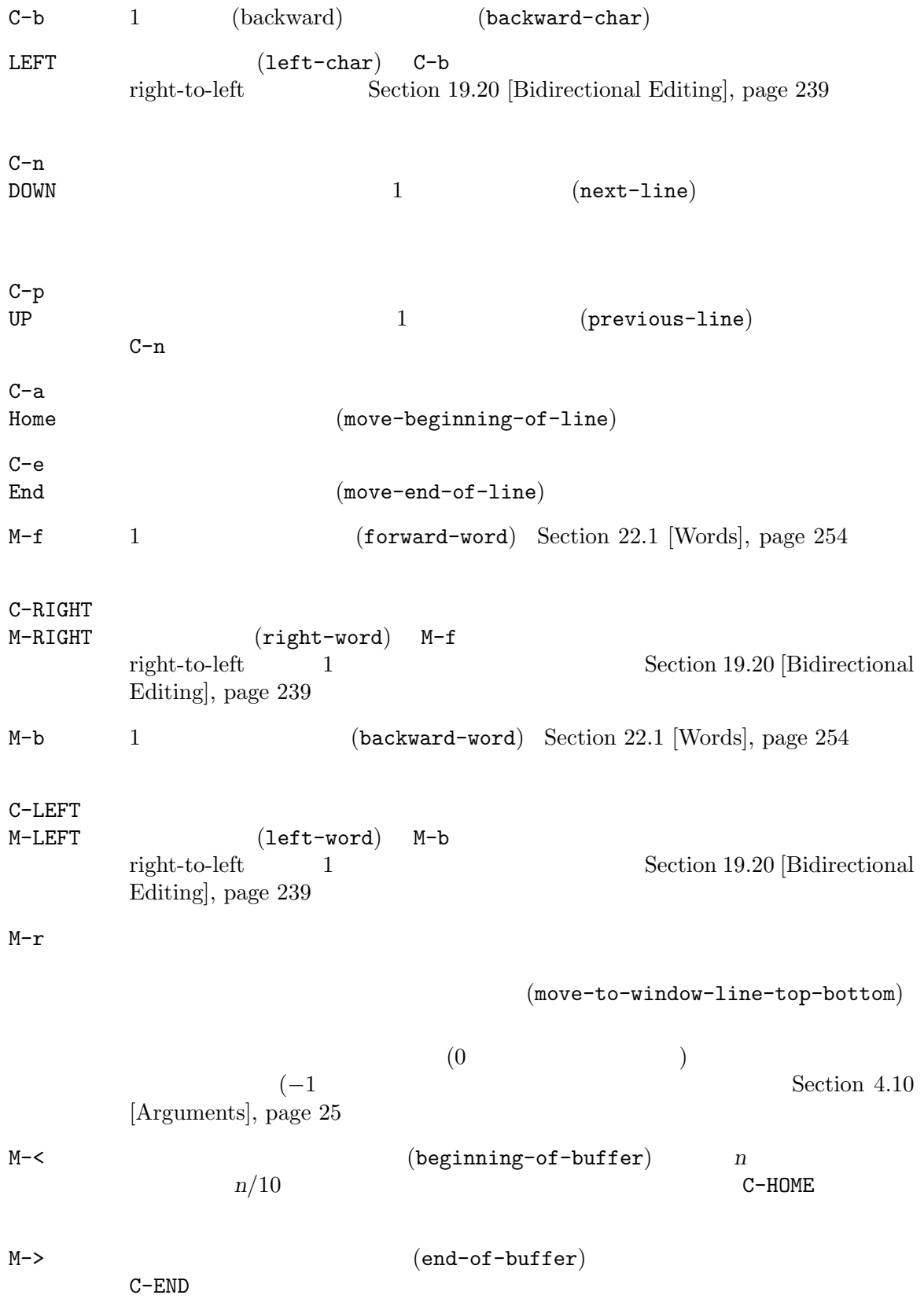

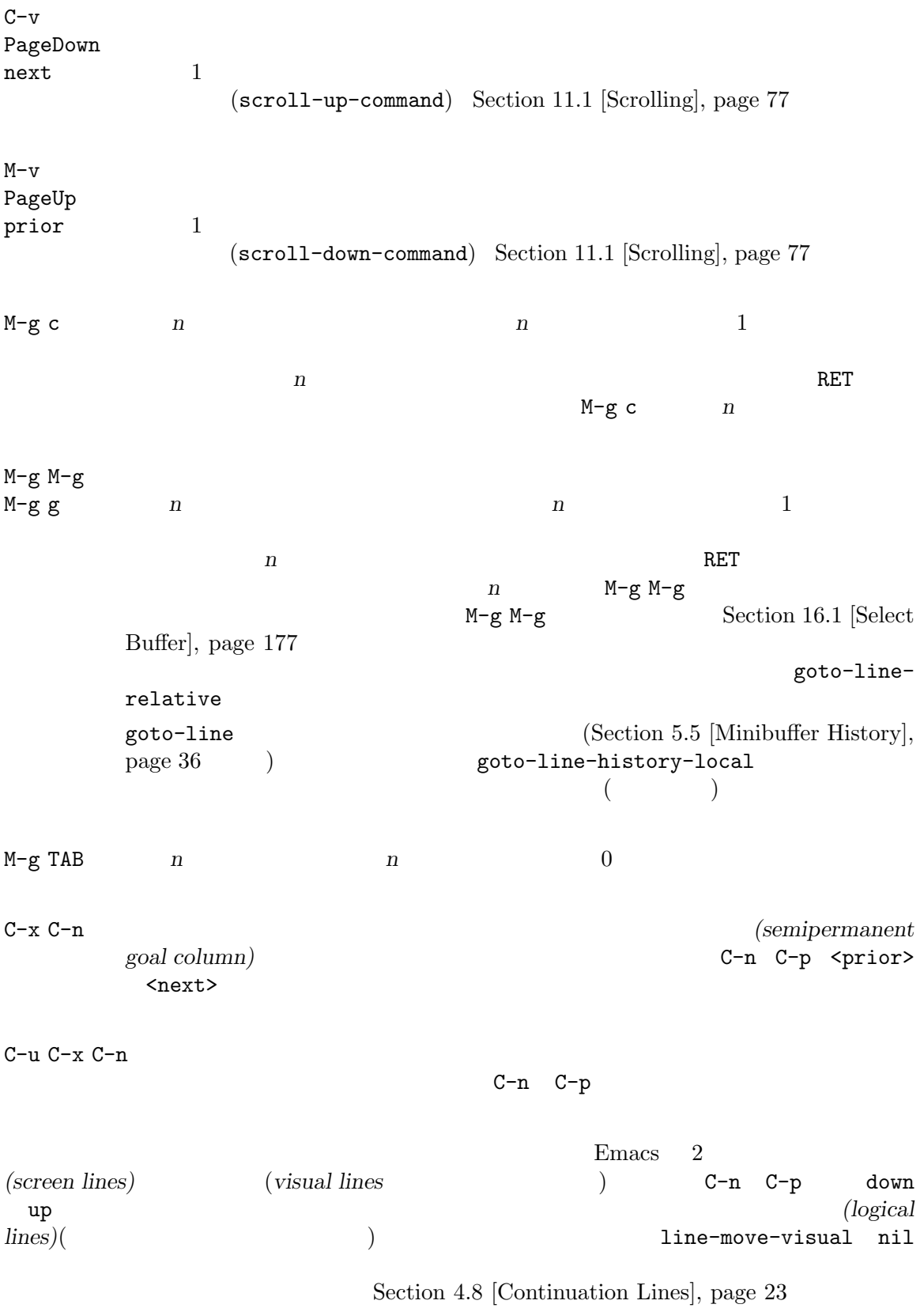

line-move-visual Section 33.2 [Variables], page 513 C-n C-p Emacs C-a  $(move-beginning-of-line)$  C-e  $(move-end-of-line)$ C-n C-p line-move-visual nil brack-eol nil C-n C-p<br>  $C-n$  C-p<br>  $C-n$  C-p  $C-n$ next-line-add-newlines nil C-n

### **4.3** テキストの消去

DEL BACKSPACE

(delete-backward-char) Delete  $\overline{D}$ (delete-forward-char)  $C-d$   $(delete-char)$  $C-k$  kill  $(kill-line)$  $M-d$  (word)  $kill$   $(kill-word)$ M-DEL M-BACKSPACE kill (backward-kill-word) DEL (delete-backward-char)  $\Sigma$ Chapter 8 [Mark], page  $52$ DEL BACKSPACE

<u>DEL</u> Delete Delete Delete ) Emacs DEL Section 34.2.8 [DEL Does Not Delete], page  $546$ Delete (delete-forward-char) したし  $(Chapter 8 \,[Mark], page 52)$   $)$ 

C-d (delete-char) Delete

Section 9.1.1 [Deletion], page 59

C-k (kill-line)  $C-k$  (kill)  $C-k$ kill C-k C-k
C-k
Chapter 9 [Killing], page 59 **4.4** 変更のアンドゥ  $C-$ / C-x u  $C-\_$  undo  $\qquad \qquad \text{undo}$   $1$   $(\text{undo})$  $(1$  $\lambda$  $Emacs$ undo  $C-\mathcal{N}$   $C-x$  u  $C-\_$ ) undo undo れます。通常このコマンドは最後の変更を undo して、ポイントを変更前の位置に移動します。undo <u>ndo undo executive</u> undo undo se undo se undo se undo se un do se un do se un do se un do se un do se un do se u Control Control Control Shift c-/ undo ASCII  $C-\prime$   $C-\prime$  Emacs  $C-\prime$  $C-\begin{pmatrix} C&-&\ C&-&\ \end{pmatrix}$  Shift  $u$ ndo $v$ 個々の編集コマンドは、通常 undo レコードの個別のエントリーとなりますが、とても単純なコマ  $\mathbf 1$   $\mathbf 1$  $C-\mathcal{N}($  ando  $\Box$ <u>undo undo undo tundo tundo e</u> undo undo undo 2000 undo 2000 undo 2000 undo 2000 undo 2000 undo 2000 undo 2000 undo 2000 undo 2000 undo 2000 undo Section 13.1 [Undo], page 131  $4.5$ Emacs Emacs **Emacs**  $(file)$ test.emacs Emacs C-x C-f test.emacs RET C-x C-f (find-file)  $(argument)$ (minibuffer) **RET**  $(Chapter 5 [Minibiffer], page 28)$ Emacs visit( )  $\cdot$ **C-x C-s (save-buffer)** (save)

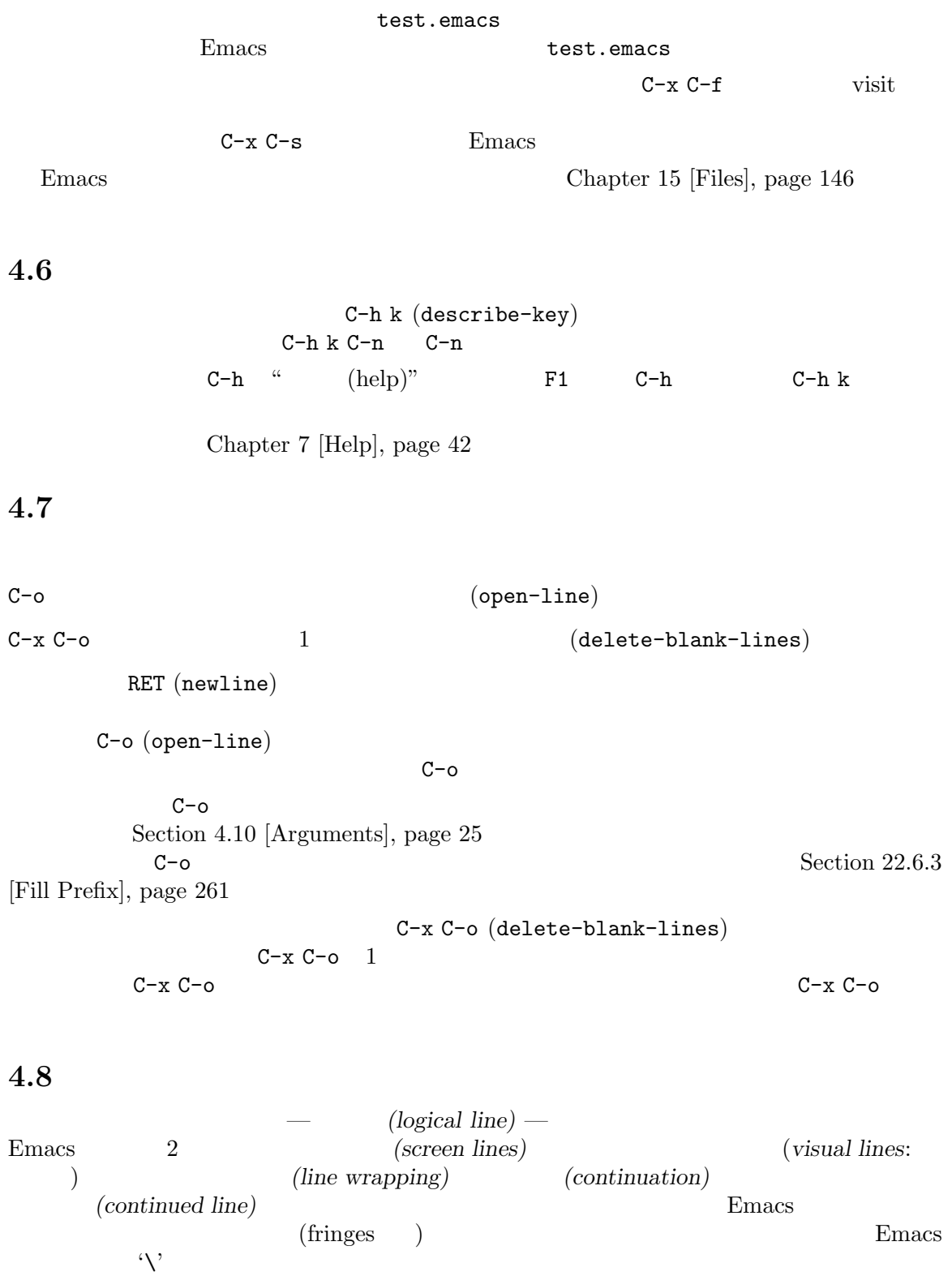

kill  $C-n$  (next-line)  $C-p$  (previous-line)

 $(Section 4.2$  [Moving Point],  $page 18$   $)$ Emacs *(truncate)* 2  $1$ っこんだけを与えることを意味します。しかし、これは、これはことを意味します。しかし、これはことを意味します。もし論理行為には、もし論理行為には、もし論理行為には、もし論理行為には、もし論理行為には、もし論理行為には、もし論理行為には、もし  $\text{\$'}$  Section 11.22 [Line]

Truncation], page 100

 $\n **Emacs**\n$ Auto Fill Section 22.6 [Filling], page 259

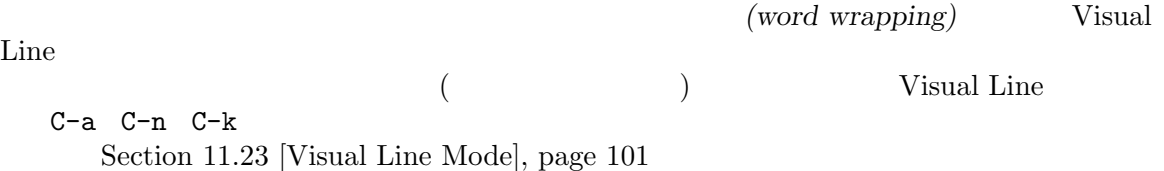

#### **4.9** カーソル位置の情報

M-x what-line

M-x line-number-mode M-x column-number-mode

Section 11.19 [Optional Mode Line], page  $97$  Section  $11.24$  [Display Custom], page  $102$ M-= (line) (sentence) (word) (character)  $\text{(count-words-region)}$  Chapter 8 [Mark], page 52 M-x count-words  $\alpha$ ter 8 [Mark], page  $52$   $)$  $C-x =$  $(what-cursor-position)$ M-x hl-line-mode Section 11.21 [Cursor Display], page 99 M-x size-indication-mode

Section 11.19 [Optional Mode Line],

page 97

M-x what-line  $(Section 1.3 \vert Mode Line),$  $page 9$  (narrow: )  $(Section 11.5 \vert \text{Narrowing} \vert, \text{page } 81$ )<br>
what-line M-= (count-words-region) Chapter 8 [Mark], page  $52$  ()  $C-u$  M-= M-x count-words  $C-x = (what-cursor-position)$ 内容についての情報を表示します。エコーエリアには、以下のような行が表示されます: Char: c (99, #o143, #x63) point=28062 of 36168 (78%) column=53 'Char:'  $10 \t 8 \t 16$  C-x = については、Section 19.1 [International Chars], page 217 を参照してください。'point='はポイ  $($  and  $1$  1  $2$  ...)  $\text{``column='}}$ what-cursor-show-names nil Unicode (Unicode Character Database) は以下のようになります: (99, #o143, #x63, LATIN SMALL LETTER C)  $C-x =$ に表示します: Char: C (67, #o103, #x43) point=252 of 889 (28%) <231-599> column=0  $2$ 2 2 Section 11.5 [Narrowing], page 81 display-line-numbers-mode(Section 11.24 [Display Custom], page  $102$  ( **4.10** 数引数  $(\text{argument})$   $\text{``}$   $\text{''}$ Emacs (numeric argument)(The example of prefix argument)  $\Gamma$  $10$  C-f  $1$   $10$ さんちゃく  $Meta$ ) expresses  $\colon$ M-5 C-n

M-1 M-2 ... M-- $(digit-argument$  negative-argument)  $M$ −−  $-1$  $2$  Meta  $50$  : M-5 0 C-n  $($   $)$ '0' 5 1  $\ddot{O}$  $(10' 5)$   $M-5$  C-u 0  $C-u$  $C-u$ 数 引 数 を 指 定 す る 別 の 方 法 と し て 、M-1 M-2 ... と 入 力 す る か わ り に 、C-u  $($ universal-argument $)$  ( $($ る方法があります。通常、数字をともなわないマイナス記号は *−*1 を意味します。  $C-u$  (4  $''$ )  $4$   $C-u$   $C-u$ 16  $C-u$   $C-u$   $C-f$   $16$   $C-u$  $C-n$   $C-u$   $C-n$   $(16)$ C-u C-k $(4)$ C-u 6 4 a  $A$  a  $B$  64  ${\tt C-u} \ 6 \ 4 \ 1 \qquad \qquad 641$  $C-u$  $C-u 6 4 C-u 1$  '1'  $64$  $_{\rm M-q}$  $(fi11-paragraph)$  1  $\mathbf 1$  $(M-q$  Section 22.6 [Filling], page 259  $)$  $C-u$  $C-k$  (kill-line)  $n$ kill c-k  $\text{kill}$  C-k 2  $C-k$  1  $k$ ill  $(C-k)$  Chapter 9  $[Killing]$ , page 59  $($  $C-u$ −1 <sup>−</sup>

> (Chapter 5 [Minibuffer], page 28  $\hspace{1cm}$ ) (prefix argument)

C-0 C-1 ... M-0 M-1 ...

## **4.11**

### M-x *command-name* RET  $(Section 4.10 [Arguments], page 25$   $)$

 $\verb|C-x z (repeat) | Emacs |$  Emacs Emacs  $\overline{E}$  $2$  2  $2$  1  $2$  1  $1$ す。z以外の文字を入力するか、マウスボタンを押すと繰り返しを終了します。  $20$  C-u 2 0 C-d C-x z z z  $($ ) 3 80  $C-x$ zでコマンドを 1 回繰り返し、そのあとのそれぞれの z 1 回ずつ繰り返します。  $1$ repeat-mode  $C-x$  u (undo ; Section 13.1 [Undo], page 131  $($  $\mathbf u \, \mathbf u \, \mathbf u \ldots$ C-x o C-x o C-x o...  $C-x$  o o o...

repeat-mode

M-x describe-repeat-maps RET

**C-x {** } ^ v

\*compilation\* \*grep\* M-g n M-g p n m p
mext-error previous-error  $(Section 24.2$  [Compilation Mode], page 313  $)$ 

 $RET$ 

repeat-exit-key

repeat-exit-

 $\tt timeout$ 

# **5** ミニバッファー

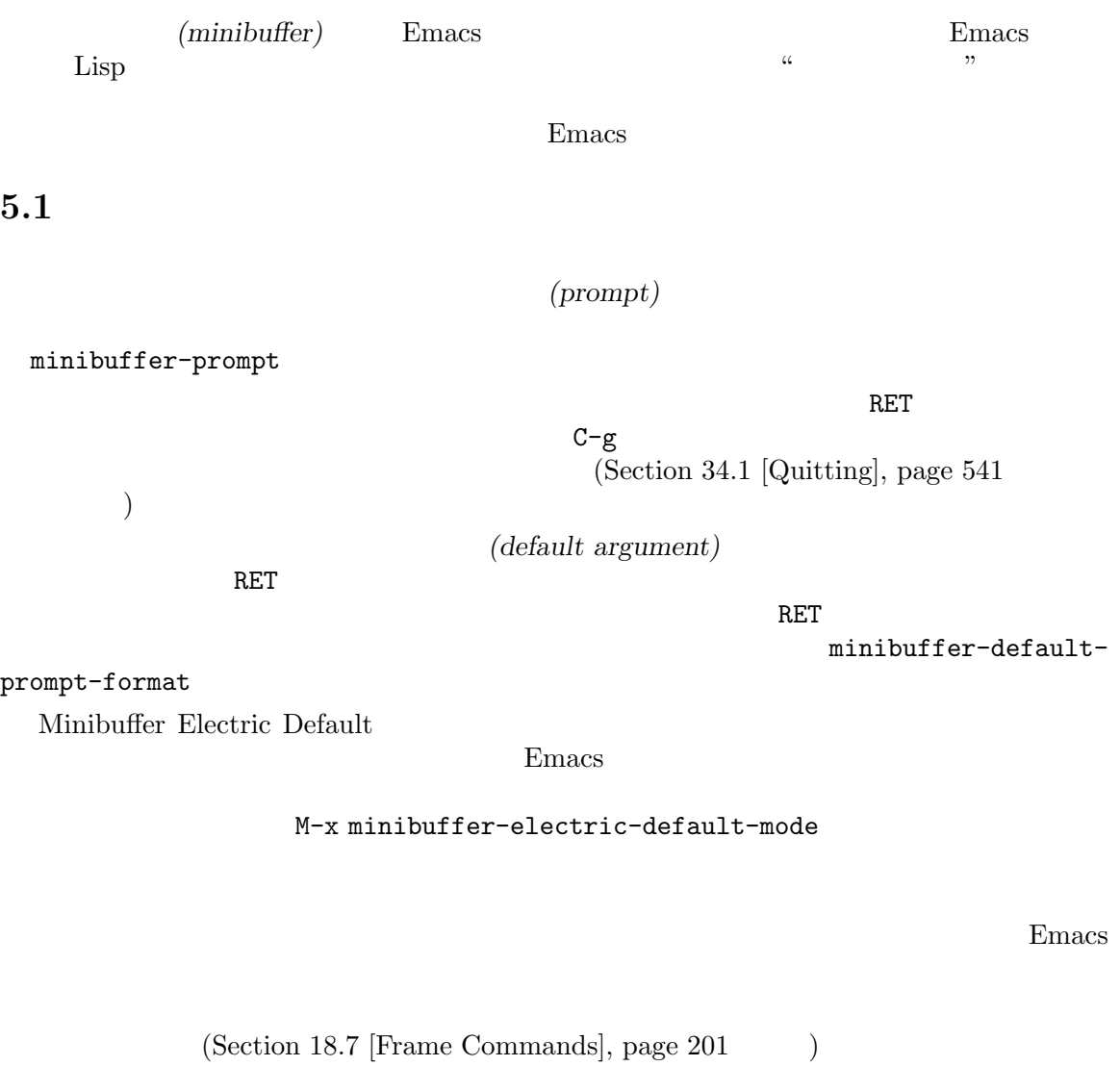

)<br>minibuffer-follows-

selected-frame nil<br>
(abort)  $($  abort)  $)$ nil t  $\begin{array}{lll} \mbox{(Section ``Recursive Mini'' in \textbf{ elisp} )} \\ \mbox{Emacs 28.1} \end{array}$ Emacs  $28.1$ 

## $5.2$

 $C-x$   $C-f$   $(find-file)$ 

(default directory) えば以下のように開始されていたとします: Find file: /u2/emacs/src/ 'Find file: ' $\frac{1}{2}$ '/u2/emacs/src/' buffer.c /u2/emacs/src/buffer.c Section 15.1 [File Names], page 146  $M-n$ Section 5.5 [Minibuffer History], page 36 ..  $/ a/b/ . ./foo.el / a/foo.el$ M-DEL REPRESE RATE: NET REPRESENT MORE RATES (Section 22.1 [Words], page 254 を参照してください)  $C$ -a  $C$ -k kill the set  $\kappa$ ill the set  $\kappa$  and  $\kappa$  and  $\kappa$  and  $\kappa$  and  $\kappa$  and  $\kappa$  and  $\kappa$  and  $\kappa$  and  $\kappa$  and  $\kappa$  and  $\kappa$  and  $\kappa$  and  $\kappa$  and  $\kappa$  and  $\kappa$  and  $\kappa$  and  $\kappa$  and  $\kappa$  and  $\kappa$  and  $\$ /etc/termcap : Find file: /u2/emacs/src//etc/termcap Emacs 2 /u2/emacs/src/  $\frac{1}{2}$ /etc/termcap  $($ M-x file-name-shadow-mode File Name Shadow (File Name Shadow  $\overline{P}$  $(Section 15.15$  [Remote Files], page 170  $\)$ ルスラッシュは若干異なる挙動を示します。この場合のダブルスラッシュは、Emacs がファイル名の  $(method host username ... )$  $3$ Section "File name completion" in *The Tramp Manual* Emacs ~/  $\tilde{r}$  ${\tt foo} \hspace{2.5cm} {\tt bar.txt} \hspace{2.5cm} {\tt ``user-id/}$ user-id /u2/emacs/~/foo/bar.txt ~/foo/bar.txt MS-Windows MS-DOS Emacs MS-Windows Section H.5 [Windows HOME], page 617 MS-DOS Section "MS-DOS File Names" in the *digital version of the Emacs Manual*  $\sim$   $\frac{2\pi}{3}$   $\frac{2\pi}{3}$   $\frac{2\pi}{3}$   $\frac{2\pi}{3}$   $\frac{2\pi}{3}$   $\frac{2\pi}{3}$   $\frac{2\pi}{3}$   $\frac{2\pi}{3}$   $\frac{2\pi}{3}$   $\frac{2\pi}{3}$   $\frac{2\pi}{3}$   $\frac{2\pi}{3}$   $\frac{2\pi}{3}$   $\frac{2\pi}{3}$   $\frac{2\pi}{3}$ 現在のユーザーの場合だけ、つまり *user-id*が現在のユーザーのログイン名のときだけがサポートされ Emacs  $\mathbb{R}$ insert-default-directory nil

Section 15.15 [Remote Files],

5.3

Emacs and Emacs of Emacs and The Emacs of Emacs and The Emacs of Emacs and The Emacs of Emacs and The Emacs of Emacs and The Emacs of Emacs and The Emacs of Emacs and The Emacs of Emacs of Emacs and The Emacs of Emacs of E Emacs (*read-only)*  $\overline{\phantom{a}}$ ested and respect to the respect of the respect to the respect to the respect to the respect to the respect to the respect to the respect to the respect to the respect to the respect to the respect to the respect to the r  $C-q C-j$   $C-j$   $C-j$   $C-j$ page 17 (Section 4.7 between  $\sim$  C-o (open-line) (Section 4.7 [Blank Lines], page 23 (b) TAB SPC ?  $(completion\text{ commands})$ Section 5.4 [Completion], page 31 RET C-q TAB SPC '?' SPC '?  $\quad \qquad \text{init} \qquad \qquad \qquad \text{:}$ (keymap-unset minibuffer-local-completion-map "SPC") (keymap-unset minibuffer-local-completion-map "?") C-a (move-beginning-of-line) C−a C−k kill Emacs and Emacs results are results as Emacs of the Emacs of the Emacs of the Emacs of the Emacs of the Emacs of the Emacs of the Emacs of the Emacs of the Emacs of the Emacs of the Emacs of the Emacs of the Emacs of the E  $(C-x o)$ ファーのウィンドウにもどって引数の入力を完了できます。ほかのウィンドウでテキストを kill して yank regently wank to the set of the set of the set of the set of the set of the set of the set of the set of the set of the set of the set of the set of the set of the set of the set of the set of the set of the set of th  $\alpha$  (split) Chapter 17 [Windows], page 187  $1$  and  $2$ resize-miniwindows  $\qquad \qquad \qquad \qquad$  windows  $\qquad \qquad \qquad$   $\qquad \qquad \qquad$   $\qquad \qquad \qquad$   $\qquad \qquad \qquad$   $\qquad \qquad \qquad$   $\qquad \qquad \qquad$   $\qquad \qquad \qquad$   $\qquad \qquad$   $\qquad \qquad \qquad$   $\qquad \qquad \qquad$   $\qquad \qquad \qquad$   $\qquad \qquad \qquad$   $\qquad \qquad \qquad$   $\qquad \qquad$   $\qquad \qquad$   $\qquad \qquad$   $\qquad \qquad$   $\$ 明したとおりの振る舞いを意味します。もし値が tの場合、ミニバッファーから行を削除すると。ミニ  $1$   $\hspace{1cm}$   $\hspace{1cm}$   $\hspace{1cm$  $\left(\text{Chapter 17 [Windows]}, \text{page 187}\right.\qquad \qquad \text{)}$ max-mini-window-height  $nil$  $0.25$  $C-M-v$ M-PageUp M-PageDown( M-prior M-next) Section 17.3 [Other Window], page 188  $Emacs$ enable-recursive-minibuffers t minibuffer-depthindicate-mode

minibuffer-mode Emacs minibuffer-inactive-mode mouse-1 \*Messages\* Emacs n  $5.4$ (completion)  $Emacs$ ( TAB RET SPC)  $(Section 5.4.2$  [Completion Commands], page 31  $($ (completion alternatives) **(completion alternatives)** 2

 $M-x$ Emacs States of Emacs States and Tables States and Tables States and Tables States and Tables States and Tables States and Tables States and Tables States and Tables States and Tables States and Tables States and Tables St

Section 23.8 [Symbol Completion], page 305

 $5.4.1$ 

auto-fill-mode M-x auto-fill-mode RET M-x a u TAB  $TAB$  'au' ( $($ auto-fill-mode autoconf-mode  $\overline{a}$ au' 'auto' (Bernacs et auto' authorize-me Emacs 'aut' TAB  $\begin{array}{ccc} \n\text{TAB} & \n\begin{array}{ccc} - & \n\end{array} & \n\begin{array}{ccc} - & \n\end{array} & \n\begin{array}{ccc} \n\end{array} & \n\end{array}$  $TAB$  $-f$   $`auto-f'$ auto-fill-mode TAB 'auto-fill-mode'  $a u TAB - f TAB$   $`auto-fill-mode'$  $TAB$  $$\tt M-x}$ autocm $$\tt conf^-$$  $\mathbb{R}^n$   $\mathbb{R}^n$  'ode' autoconf-mode'  $5.4.2$ 

 $(minbuffer-complete)$ 

 $TAB$ 

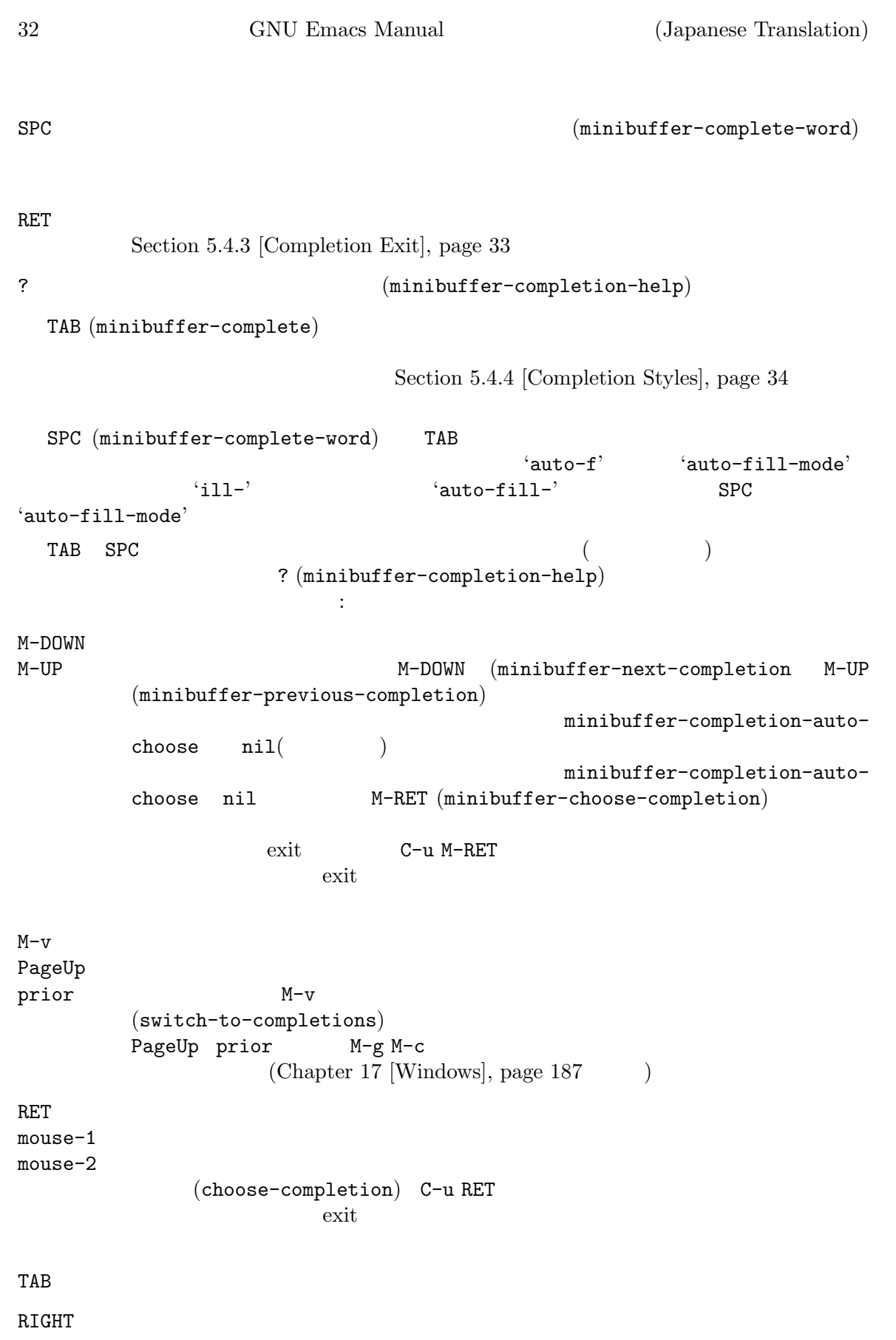

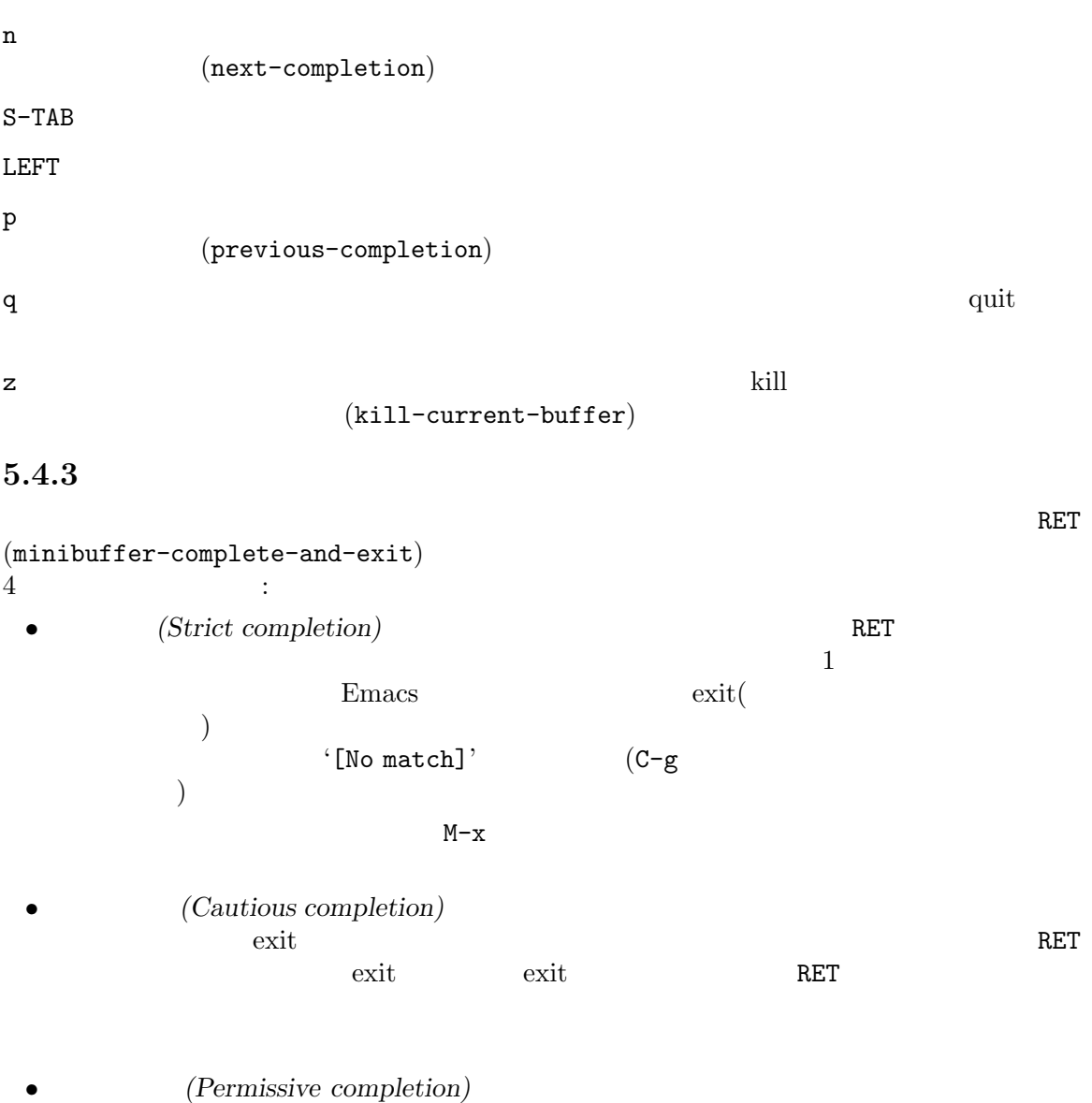

を使っている。<br>ただす。<br>おもには補充な行われず、

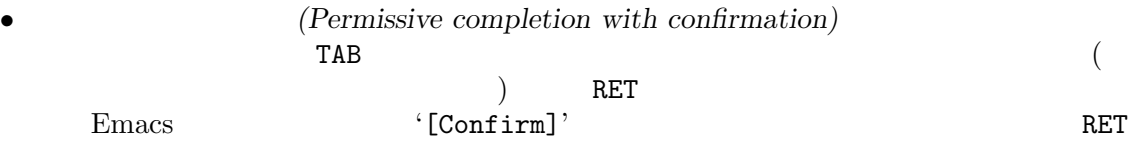

は確認とみなされテキストが確定されます。これにより TABにより希望するマッチまで補完され たとは、RETを押しています。<br>ただ confirm-nonexistent-file-or-buffer ます。デフォルト値の after-completionは、まさに説明したとおりに動作します。これを nil Emacs and Emacs the matrix  $\mathbf{F}$  and  $\mathbf{F}$  $TAB$  Emacs  $C-x$   $C-f$   $C-x$  b

5.4.4

ample], page 31

 $(match)$ Section 5.4.1 [Completion Ex-

Emacs 1 (completion styles)  $E<sub>mass</sub>$  $1$  $E<sub>mass</sub>$ 

なのかを決定する手続きはとても複雑です。Emacs は多くの状況下でもっとも妥当と思われる補完を

completion-styles  $(list element)$   $(Lisp)$ completion-styles-alist
(Section "Completion Variables" in The *Emacs Lisp Reference Manual*  $\qquad \qquad$  :

basic シェバッファーのディストとなりました。<br>おりましては、精光をなりました。

partial-completion

 $($   $\text{`em-1-m'}$ 'emacs-lisp-mode'
(a) さらにミニバッファーのテキスト中の '\*'は、ワイルドカード *(wildcard)* として扱われ

emacs22 basic basic Emacs 22 completion-styles  $(Chapter 33 [Customization], page 504]$ substring

'foobar' 'foo' 'bar' 'afoobbar*c*' are a *b c* flex flx fuzzy scatter

 $i$  foo'  $i$  frodo'  $i$  frodo' 'fbarbazoo'  $\,$ initials  $\,$ 

'lch' 'list-command-history'

 $\mathrm{emacs21}\hspace{0.03cm}$ 'foobar' 'foobar'

completion-category-overrides basic substring 5.4.5 (case-sensitive) 'AU' 'auto-fill-mode' read-file-name-completion-ignore-case nil GNU/Linux nil Microsoft Windows nil read-buffercompletion-ignore-case nil solution-offering nil Emacs that the extension  $\mathbb{R}$  and  $\mathbb{R}$  are the set of  $\mathbb{R}$  and  $\mathbb{R}$  are the set of  $\mathbb{R}$  and  $\mathbb{R}$  are the set of  $\mathbb{R}$  and  $\mathbb{R}$  are the set of  $\mathbb{R}$  and  $\mathbb{R}$  are the set of  $\mathbb{R}$  and completion-ignored-extensions  $(1)$  completion-ignored-extensions 標準的な値は".o" ".elc" "~"を含むいくつかの要素です。たとえばディレクトリーに 'foo.c' 'foo.elc' 'foo' 'foo.c' 'foo.e' 'foo.elc' Emacs  $\blacksquare$ Shell Shell Continues Section 31.5.7 [Shell Options], page 471 completion-auto-help nil ? Lazy Lazy Emacs 2  $1$ TAB 'Next char not unique' 2 TAB  $\alpha$ lways $\alpha$ completion-auto-help  $t$  lazy  $E$  macs  $t$  $($  $\left( \begin{array}{cc} \lambda & \lambda \end{array} \right)$  always  $\blacksquare$  visible  $\mathbf t$  $\bf always$  $Emacs$ completion-autoselect turburst turburst Emacs extending the Emacs of Emacs  $\sum_{n=1}^{\infty}$  $TAB$ RET completion-auto-

 $s$ elect second-tab 1 TAB  $2$ 

```
completion-cycle-threshold nil (cycle) (cycle)completion-cycle-threshold t
               completion-cycle-threshold n
n
 補完を表示する際、Emacs は通常だと補完を表示するバッファーを新たにポップアップします。デ
    completions-format vertical
        one-column 1completions-sort '*Completions*'
                   alphabetical nil
 completions-max-height nil
display-buffer-alist Completion
                (Section "Action Alists for Buffer Display" in The Emacs
Lisp Reference Manual \qquad)
   completions-header-format
\mathcal{L}_{\mathcal{S}}^{\mathcal{S}}nil
\sqrt{2\pi}cursor-intangible (Section "Properties with Special Meanings" in The
Emacs Lisp Reference Manual \qquad)completions-highlight-face RET
       completions-highlight nil
                 cursor-face
5.5
     (minibuffer history list)
): 以下のコマンドには、以下のコマンドには、以下のコマンドには、以下のコマンドには、以下のコマンドには、以下のコマンドには、以下のコマンドには、以下のコマンドには、
すことができます:
M-p(previous-history-element)
M-n M-n (next-history-element)
UP
DOWN M-p M-n
                     (previous-line-or-history-element
      next-line-or-history-element)
```
M-r *regexp* RET regexp (previous-matching-history-element) M-s *regexp* RET regexp (next-matching-history-element) M-p (previous-history-element)  $1$   $M-p$ M-n (next-history-element)  $(1 \t M-p)$ ) Emacs  $\mu$ " (future history)" 位置にあるファイル名や URL のような、あなたが便利だと思うかもしれないいくつかの候補が含まれ ...<br>  $\begin{array}{ll}\n\ldots & \ldots & \ldots \\
\ldots & \ldots & \ldots & \ldots \\
\ldots & \ldots & \ldots & \ldots \\
\ldots & \ldots & \ldots & \ldots \\
\ldots & \ldots & \ldots & \ldots \\
\ldots & \ldots & \ldots & \ldots \\
\ldots & \ldots & \ldots & \ldots \\
\ldots & \ldots & \ldots & \ldots & \ldots \\
\ldots & \ldots & \ldots & \ldots & \ldots \\
\ldots & \ldots & \ldots & \ldots & \ldots \\
\ldots & \ldots & \ldots & \ldots & \ldots \\
\ldots & \ldots & \ldots & \ldots & \ldots &$  $\texttt{functions}\qquad \qquad \qquad \qquad \texttt{fap}$  $((Section 31.12.5 [FFAP], page 491)$ からデフォルトとなるファイルや URL を推測します。この推測を無効にするには、このオプションを nil the set of the set of the set of the set of the set of the set of the set of the set of the set of the set o visit the visit that the visit that  $\frac{1}{2}$  is the visit that  $\frac{1}{2}$  is the visit that  $\frac{1}{2}$  is the visit that  $\frac{1}{2}$  is the visit that  $\frac{1}{2}$  is the visit that  $\frac{1}{2}$  is the visit that  $\frac{1}{2}$  is the v UP DOWN M-p M-n  $($ M−p M-n M-r (previous-matching-history-element) M-s (next-matching-history-element)  $(regular expression)$ Section 12.6 [Regexps], page 115 *n* **n**  $(Section 12.9$  [Lax Search], page 120  $)$ Section 12.1.7 [Isearch Minibuffer], page  $112$ Emacs that the contract  $\mathcal{L}_{\text{max}}$  $(M-x)$  (query-replace  $)$ 

history-length ストが長くなりすぎたときは、一番古い要素を削除して新しい要素を追加します。tを指定したとき history-delete-duplicates  $\min$ nil **5.6**  $\blacksquare$ (command history)  $M-x$  M-x C-x ESC ESC (repeat-complex-command) M-x list-command-history  $C-x$  ESC ESC  $C-x$  ESC ESC  $\mathbf 1$  and  $\mathbf 1$  and  $\mathbf 2$  and  $\mathbf 3$  and  $\mathbf 3$  and  $\mathbf 3$  and  $\mathbf 3$  and  $\mathbf 1$  and  $\mathbf 3$  and  $\mathbf 3$  and  $\mathbf 3$  and  $\mathbf 3$  and  $\mathbf 3$  and  $\mathbf 3$  and  $\mathbf 3$  and  $\mathbf 3$  and  $\mathbf 3$  and  $\mathbf 3$  and  $\mathbf$  $2$ C-x ESC ESC (1)  $\rm Lisp$  RET  $\mathop{\mathrm{Lisp}}$  $C-x$  ESC ESC (Section 5.5 [Minibuffer History], page 36  $\hspace{1cm}$  )  $\mathop{\mathrm{RET}}\nolimits$ C-x ESC ESC isearch-resume-in-commandhistory nil Section 12.1 [Incremental Search], page 105 Lisp command-history Lisp 1 Lisp  $\Gamma$ eval command-history **5.7** パスワードの入力 Emacs Emacs FTP プロトコルを介して他のマシンのファイルを visit し、マシンへのアクセスのためにパスワードを与え  $(Section 15.15 [Remote Files], page 170)$ 

Emacs ('Password: ' RET たいしゃ パスワード こうしょうかい しゅうしゅう しょうしゅう しょうしゅう こうしょうしゅう こうしょうしゅう こうしょうしゅう こうしょうしゅう こうしょうしゅ  $(^{4}$ \*') <u>Emacs</u> Emacs submit  $DEL$  $C-a$   $C-g$   $(C-g)$ [Quitting], page 541  $\qquad \qquad$  C-y  $\qquad \qquad$  kill  $\qquad \qquad$  (Chapter 9 [Killing], page 59 (Killing], page 59 入力します. スマンは、スマンは、スマンは無視されます. それ以外の入力に入力します. それ以外の入力に **5.8 Yes or No**  ${\rm Emacs} \hspace{2.5cm} {\rm yes-or-no}(\hspace{2.5cm}/\hspace{2.8cm}/\hspace{2.8cm})$  $2$ 1 yes-or-no  $(y \text{ or } n)'$   $(y' \text{ or } n')$  $\widetilde{\text{exit}}$ C-x C-w (write-file) Emacs は以下のようなプロンプトを表示します: File ' foo.el ' exists; overwrite? (y or n) 2 yes-or-no '(yes or no)' visit C-x k (kill-buffer) Emacs アクティブにして以下のようなプロンプトを表示します: Buffer foo.el modified; kill anyway? (yes or no) 'yes' 'no' RET  $yes-or-no$  2  $C-1$  (  $C-v$ PageDown M-v PageUp (C-x o M-p M-n  $C-g$ quit (Section 34.1 [Quitting], page 541 ) RET $\,$  $C-x$  o M-p M-n C-g

## **6** 名前を指定してコマンドを実行する

Emacs  $\overline{\text{Emacs}}$  $\sim$  Section 33.3 [Key Bindings], page  $524$   $)$ auto-fill-mode manual-entry  $1$  $M-x$  $M-x$  $(M-x)$ れます。RETでミニバッファーを抜けだしコマンドを実行します。ミニバッファーについての詳細は、 Chapter 5 [Minibuffer], page 28 forward-char M-x forward-char RET M-x forw TAB c RET forward-char  $C-f$ M-xでコマンドを補完するとき、Emacs の以前のメジャーバージョンのいずれかで *obsolete(*時代 遅れ*)* と宣言されたコマンドは無視されます。これらのコマンドにたいしては、完全な名前をタイプ **Emacs** obsolete  $\epsilon$  (obsolete  $\epsilon$ において廃止が予定されているコマンドのこと) M-x (Section 20.1 [Major Modes], page 241  $(Section 20.2 \text{ [Minor Models]}, page 242)$ read-extendedcommand-predicate Emacs the contract of the set of the set of the set of the set of the set of the set of the set of the set of the set of the set of the set of the set of the set of the set of the set of the set of the set of the set of th  $M-S-x$  ("meta shift x")  $M-x$  Emacs  $($ "belonging $($ ""  $M-x$  C-g  $M-x$  and  $M-x$  $M-x$  $12$  C-u 42 M-x forward-char RET  $M-x$  Emacs M-x forward-word  $M-f$ 

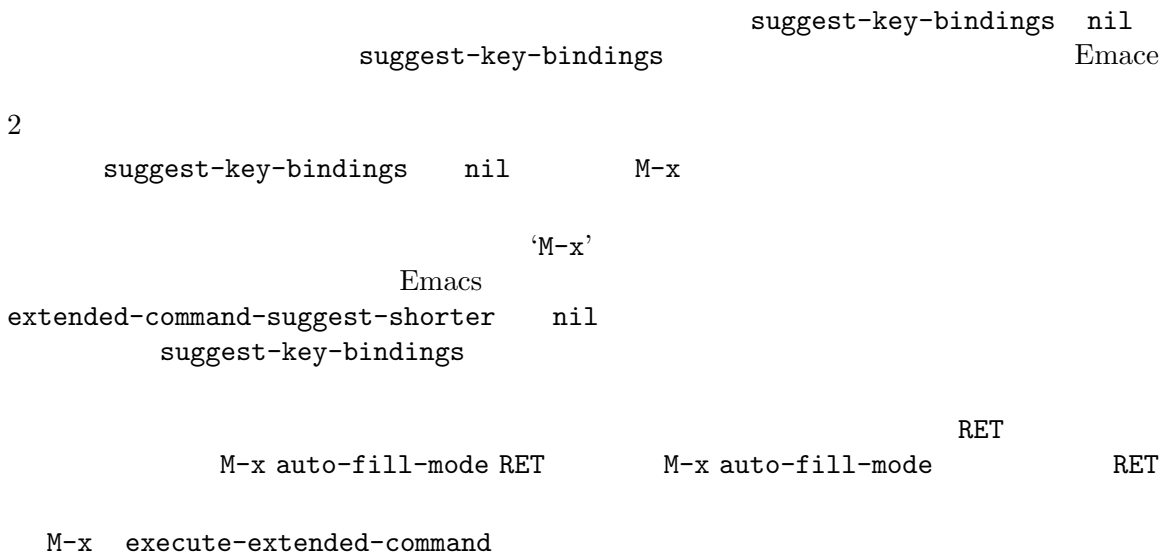

# **7** ヘルプ

## $Emacs$   $C-h($  $\texttt{F1}$  and  $\texttt{F2}$ C-h C-h (help-for-help)  $SPC$  DEL  $C-g$  $(help \text{ buffer})$

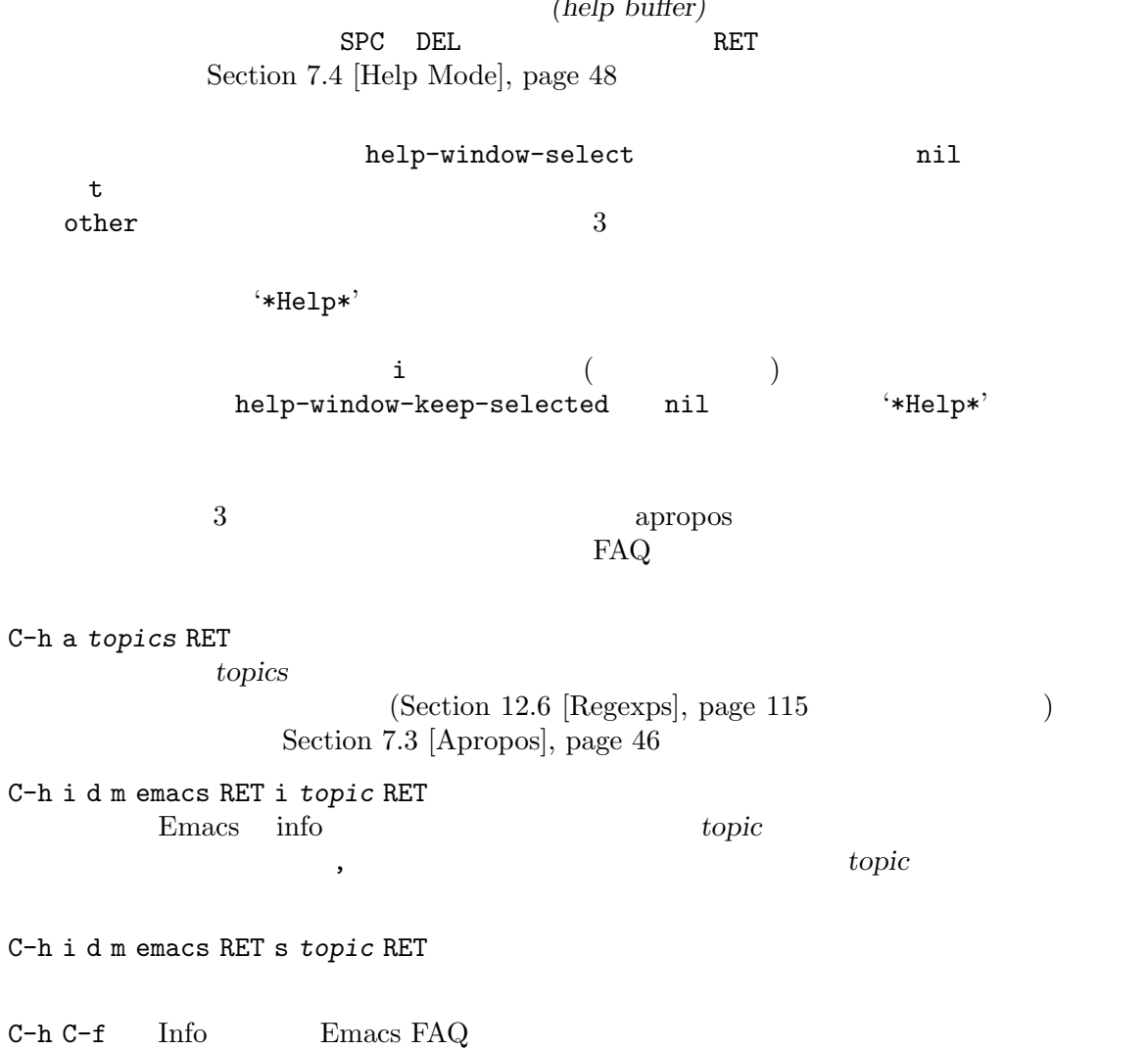

C-h p **Emacs** Emacs Section 7.5 [Pack-

C-h F1 " $\cdot$ " "

Chapter 32 [Packages], page  $495$ 

age Keywords], page  $49$ 

M-x list-packages

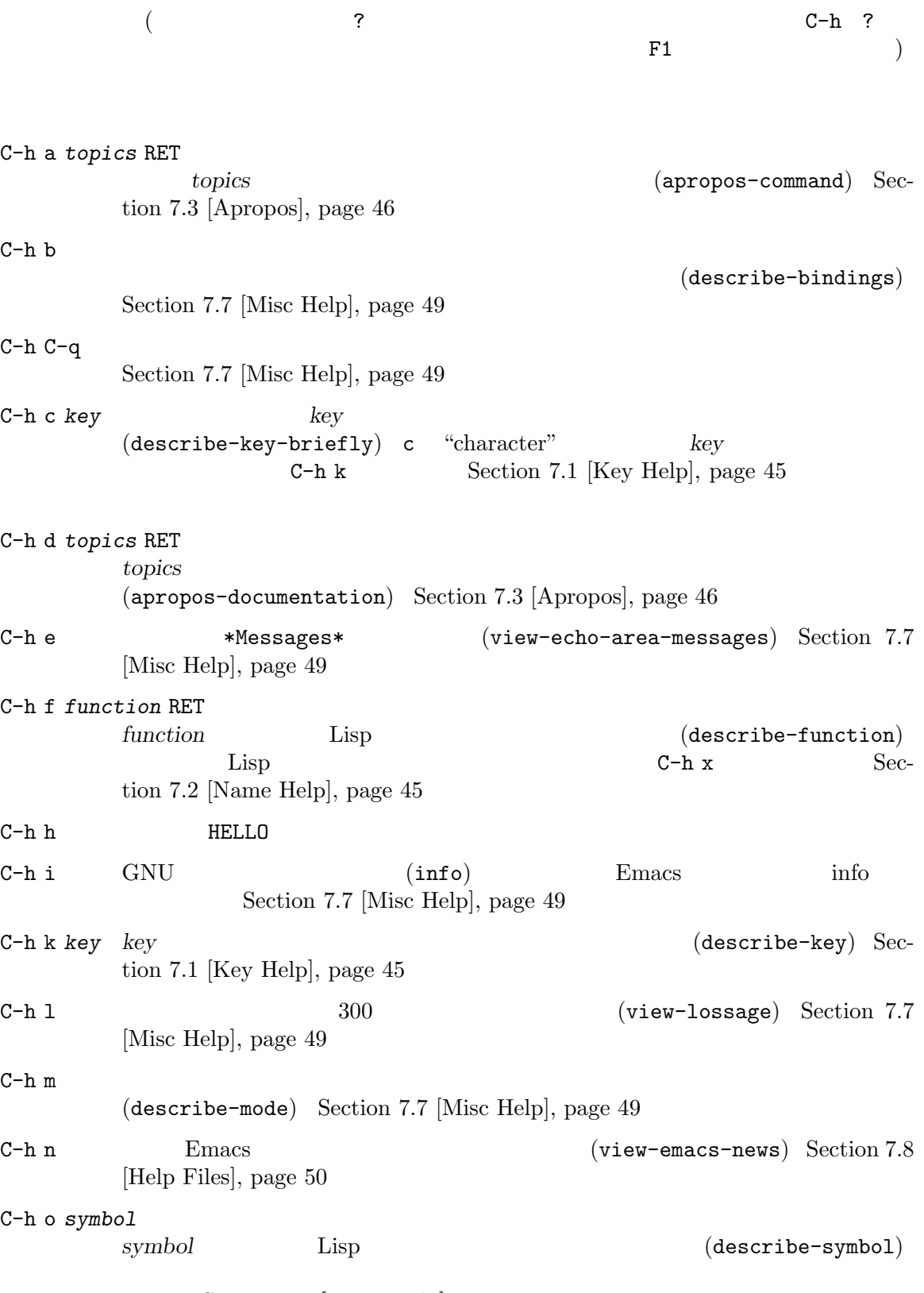

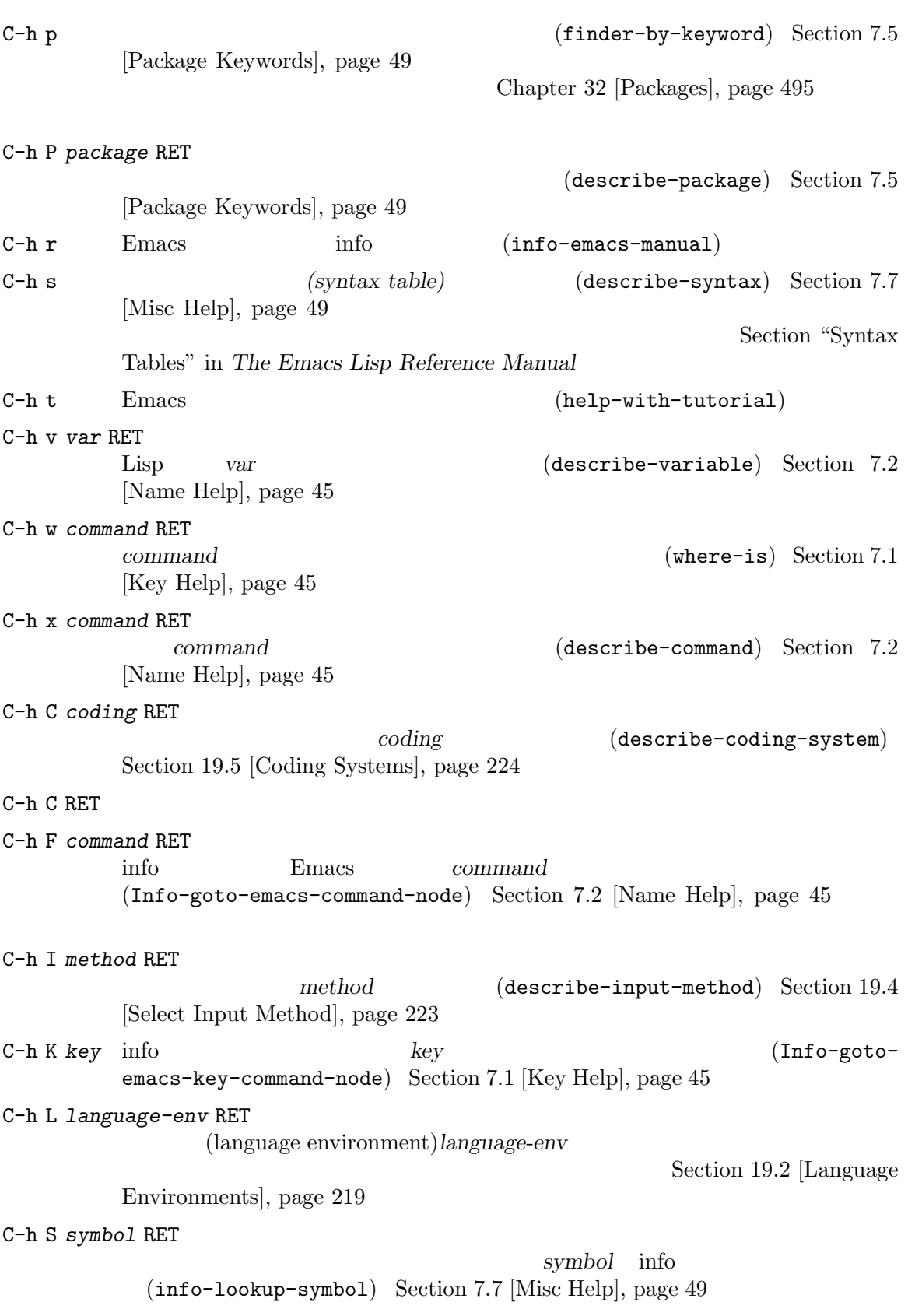

C-h . ポイントが特別なテキスト領域のとき (たとえば\*Help\*のリンクなどが含まれる) には  $(display-local-help)$  Section 7.9 [Help Echo], page  $51$  C-u C-h .

### $7.1$

```
C-h c (describe-key-briefly)
C-h k (describe-key)
 C-h c key key
 C-h c C-f 'forward-char'
  C-h k key
                (documentation string)
 C-h K key key key
 C-h c C-h k C-h K(1) C-h k
 C-h w command RET command
M-xC-h w where-is
 Emacs (Section "Buttons" in
The Emacs Lisp Reference Manual (Section "Introduction" in Emacs
Widgets
             Emacs button-describe (
)7.2 コマンドと変数名のヘルプ
C-h x command RET (describe-command) command
   C-h x auto-fill-mode RET
 \texttt{auto-fill-mode}M-x )
 C-h f function RET (describe-function) Lisp function
\qquad \qquad \text{Lisp}(make-vector len) make-vector
  C-h f make-vector RET 2000 Lisp
  C-h f RET Lisp \qquad \qquad\mathop{\mathrm{Lisp}}\nolimits (
                               \mathcal{L} \mathcal{L} \mathcal{L} \mathcal{L} \mathcal{L} \mathcal{L} \mathcal{L} \mathcal{L} \mathcal{L} \mathcal{L} \mathcal{L} \mathcal{L} \mathcal{L} \mathcal{L} \mathcal{L} \mathcal{L} \mathcal{L} \mathcal{L} \mathcal{L} \mathcal{L} \mathcal{L} \mathcal{L} \mathcal{L} \mathcal{L} \mathcal{(\text{car } x)' (\text{make-vector}')C-h f RET make-vector
```
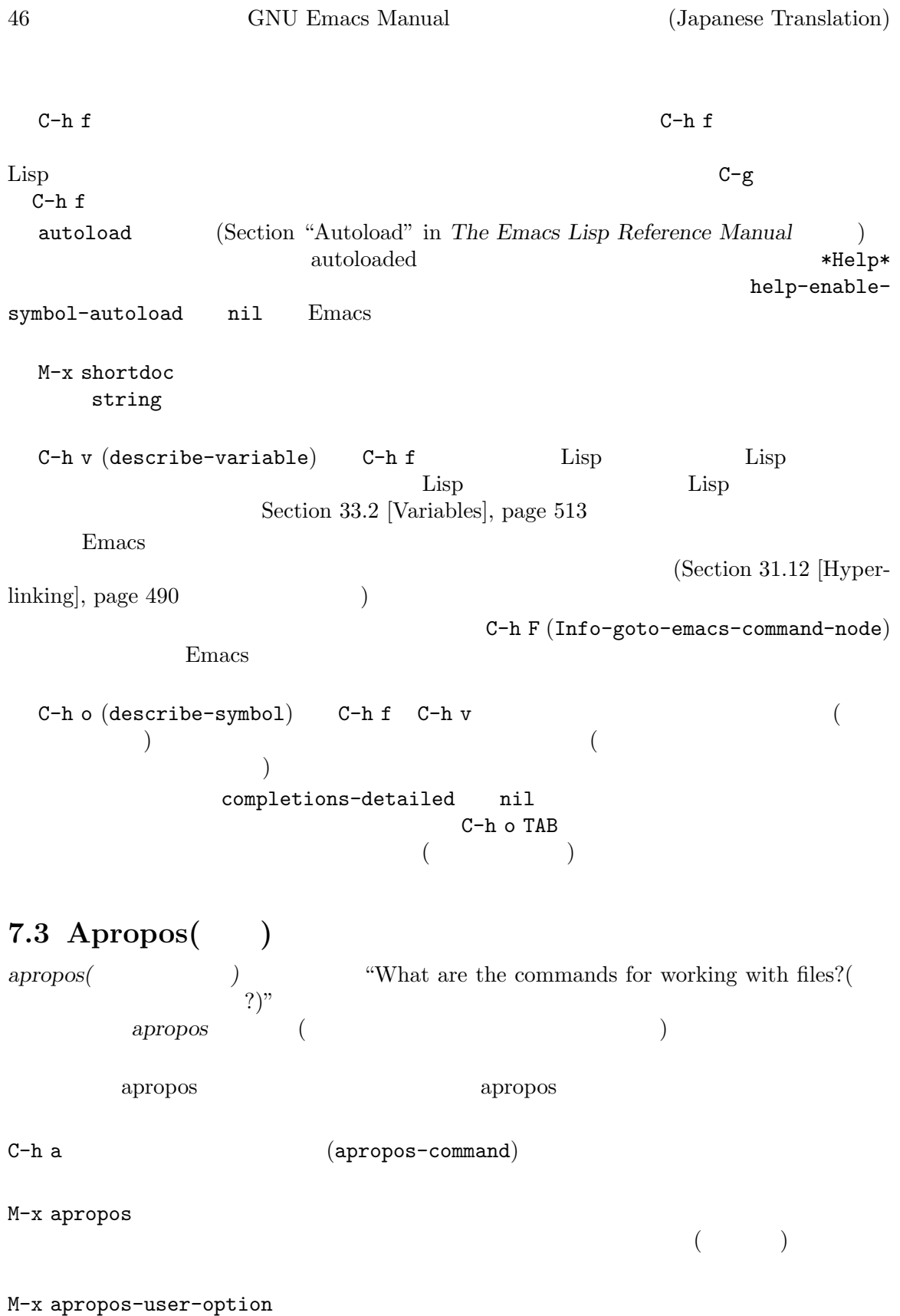

M-x apropos-variable

M-x apropos-local-variable

```
M-x apropos-value
```
 $\rm{Lisp}$ 

```
M-x apropos-local-value
```
C-h d

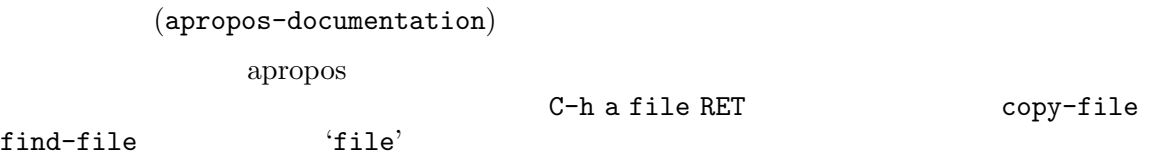

 $f$ ind-file  $f$ ind-file  $f$ 

 $C-x C-f$ 

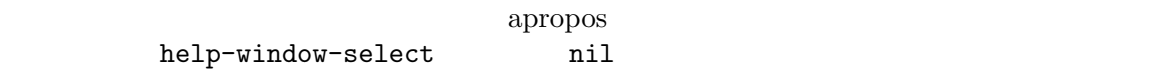

apropos Technology Contract the Second European Second European Second European Second European Second European

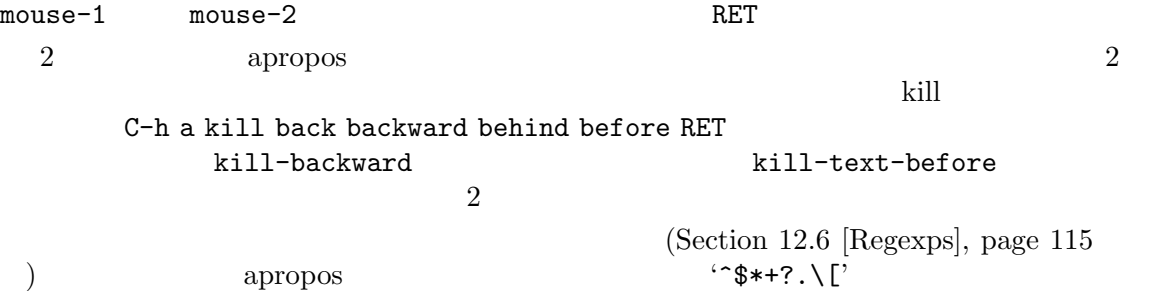

Emacs apropos  $\alpha$ 

c-h a

char line word sentence paragraph region page sexp list defun rect buffer frame window face file dir register mode beginning end forward backward next previous up down search goto kill delete mark insert yank fill indent case change set what list find view describe default

1 apropos-variable

apropos-do-all nil apropos

apropos-do-all

apropos-documentation apropos apropos-sort-by-scores nil

apropos-documentation

apropos-documentation-sort-by-scores nil

**7.4** ヘルプモードのコマンド Help Help Help View  $(Section 11.6$  [View Mode], page 82  $\longrightarrow$ SPC DEL S-SPC : RET (help-follow)  $(forward - button)$  $S-TABLE$  (backward-button) mouse-1  $mouse-2$ n p Help  $\Gamma$  $C-c$   $C-c$   $(help-fold low$ symbol) C-c C-f r  $(\text{help-go-forward})$ C-c C-b l (help-go-back)  $\mathbf{s}$  ( ) help-view-source) i  $($  )  $($  help-goto-info) I Emacs Lisp  $\sum_{n=1}^{\infty}$  Emacs Lisp info) c  $(help-customize)$  $(Section 11.8$  [Faces], page 82  $($ (hyperlink) RET (help-follow) nouse-1 mouse-2 C-c C-b l (help-go-back)  $C-c$   $C-f$   $r$  (help-go-forward) TAB (forward-button) S-TAB (backward-button) TAB (forward-button) S-TAB  $(backward-button)$ 

help-clean-buttons nil
$Chapter 7:$  49

( $\qquad \qquad \qquad \qquad \qquad \qquad \text{G-h b} \qquad \qquad \text{Help} \qquad \qquad \text{Help}$  $\Lambda$ <sup>2</sup> (help-goto-next-page)  $p$  (help-goto-previous-page) and info  $URL($ 2 Emacs 3 URL browse-url C-c C-c (help-follow-symbol)  $\sqrt{2\pi}$ **7.5** パッケージのキーワード検索 Emacs (packages) Emacs **Emacs** (packages) **Emacs**  $(Chapter 32$  [Packages], page  $495$   $)$ 1  $(keywords)$  C-h p (finder-by- $\texttt{keyword}()$  $RET$  $(Section 32.1$  [Package Menu], page 495  $)$  $C-h$  P (describe-package)  $(Chapter 32 \text{ [Packs], page 495})$  $mouse-1$  mouse-2 **7.6** 国際化言語のサポートに関するヘルプ (language environment: Section 19.2 [Language Environments], page 219  $(1)$  or  $C-h$  L C-h h (view-hello-file) etc/HELLO "hello" experience "hello" experience to the set of the set of the set of the set of the set of the set of the set of the set of the set of the set of the set of the set of the set of the set of the set of the set of the s C-h I (describe-input-method)  $($   $)$  Section 19.3 [Input Methods], page 221 C-h C (describe-coding-system) Section 19.5  $[$ Coding Systems $]$ , page 224 **7.7** その他のヘルプコマンド  $C-h i (info)$  info  $i$  $C-h 4 i (info-other-window)$  Info

Emacs GNU info info h h info h n <br>  $C-h$  i info '\*info\*<n>'  $\text{info}$  C-u C-h i キュメントのファイル名を尋ねるので、info メニューのトップレベルにエントリーがないファイルで C-h F *function* RET C-h K *key* info *(function) (key)* プログラムを編集しているとき、そのプログラム言語の info 版のマニュアルを持っていれば、C-h  $S (info-lookup-symbol)$  ( $($  $C$ -h l (view-lossage)  $C-h 1$ <br>Emacs  $300$  $Emacs$  300  $\ldots$ lossage-size  $C-h k$   $C-h f$ C-h e (view-echo-area-messages) \*Messages\* Emacs の各メジャーモードでは、一般的にいくつかのキーが再定義されていて、編集動作も異な C-h m (describe-mode)  $C-h b$  (describe-bindings)  $C-h s$  (describe-syntax) Emacs  $C-h$  s (Section "Syntax") Tables" in *The Emacs Lisp Reference Manual*  $\qquad \qquad$ C-h C-q (help-quick-toggle) Emacs  $($  "cheat sheet" ( $)$ help-quick mouse-1 mouse-2 C-h ? F1  $\overline{a}$ ESC ESC C-h C-M-h (mark-defun) ESC ? M-? (xref-find $references)$  ESC F1  $(5.56)$ M-x describe-keymap

## **7.8** ヘルプファイル

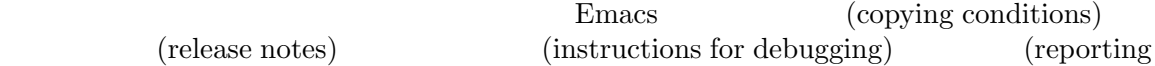

Chapter 7:  $51$ 

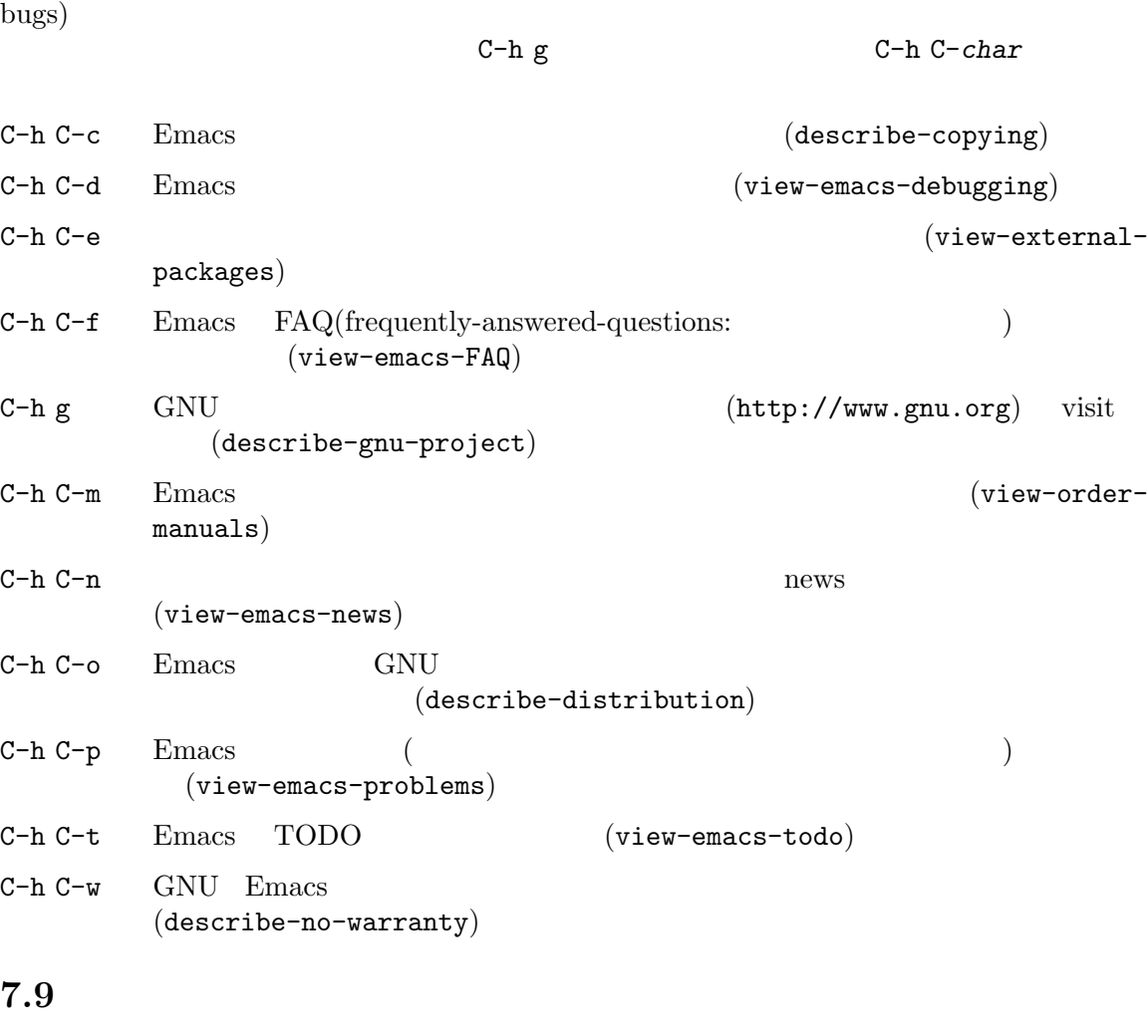

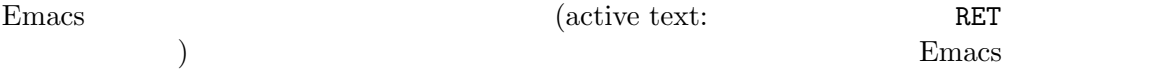

 $[{\rm Toolbox}]$ , page  $214$ 

 $C-h$  . (display-local-help)

 ${\tt help-at-\!pt\mbox{-}display\mbox{-}when\mbox{-}idle\quad t}$ 

ウスが通過することにより、ヘルプテキストをツールチップ *(tooltip)* で表示します。Section 18.19

52

# Emacs the contract the set of the set of the set of the set of the set of the set of the set of the set of the set of the set of the set of the set of the set of the set of the set of the set of the set of the set of the s (selected text) Finacs (region) (mark) (point)  $($  C-SPC $)$  $\overline{N}$ 定義に使うことも可) テキストのある位置にマークをセットすると、マークがアクティブ *(active)* になります。マークがア クティブのときは、そのリージョンもアクティブになります。Emacs はアクティブなリージョンの中に region (Section 33.1.5 [Face Customization],  $page\ 508$   $)$ (non-motion commands) Emacs *(deactivates)*  $C-g$  $(Section 34.1 [Quitting], page 541)$  $\mathcal{L}_{\text{max}}$  $(M-\gamma)$ (
upcase-region) C-x C-x Transient Mark ( ) Transient Mark Emacs Section 8.7 [Disabled Transient Mark], page 57 Chapter 17 [Windows], page  $187$ highlight-nonselected-windows nil rectangular region( and the section 9.5 [Rectangles], page 68 **8.1**

マークをセットするためのコマンドがいくつかあります:

 $C-SPC$  (set-mark-command)

 $C-@$ 

 $C-x \tC-x$ 

 $(exchange-point-and-mark)$ 

Drag-mouse-1

 ${\tt mouse-3}$ 

(mouse-save-then-kill)

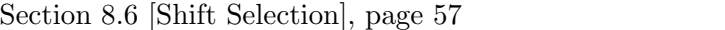

 $C-SPC$  (set-mark-command)  $1$ 

C-SPC C-x C-u (upcase-region)

 $C-g$  (Section 34.1)  $[Quitting], page 541$   $)$  $C-x$   $C-u$  $(C-SPC)$  $C-SPC$  )  $(C-u C-SPC)$ Section 8.4 [Mark Ring], page  $56$ C-x C-x (exchange-point-and-mark)

 $C-x C-x$  $2$  C-x C-x

 $C-u$   $C-SPC$ 

 $(down-mouse-1)$ 

 $(mouse-3)$ 

Section 18.1 [Mouse Commands], page 195

```
(S-RIGHT S-C-f S-C-n)(shift-selection)
```
 $1$  ASCII C-SPC C-SPC C-SPC C-®  $\begin{array}{cc}\n\hline\n1 & \text{ASCII} \\
\hline\n\end{array}\n\qquad\n\begin{array}{cc}\n\text{C-SPC} \\
\text{set-mark-command} \\
\text{C-SPC} \\
\hline\n\end{array}$  $C-SPC$  c-ce

```
Section 8.6 [Shift Selection], page 57
 C-y (yank)
                              (Section 8.4)[Mark Ring], page 56 \)'Mark set'
 X ではアクティブなリージョンが変化するたびに、Emacs はリージョンのテキストをプライマ
   (primary selection) XSection 9.3.2 [Primary Selection],
page 66
8.2 \blacksquare(word) (list) (paragraph: ) (page)
クトの周辺に、ポイントを配置してマークするコマンドがあります:
M-Q (mark-word)
C-M-C (mark-sexp)
M-h(maxk-paragraph)C-M-h defun defun defun defun
    (mark-defun)
C-x C-p
    (mark-page)
C-x h
      (maxk-whole-buffer)
 M-@ (mark-word) \operatorname{Sec}\frac{1}{22.1} [Words], page 254 \frac{1}{1}M-\Theta1このコマンドに数引数 nを指定することにより、n単語進めてマークするよう指定できます。負の
−n n
   C-M-@ (mark-sexp) (Section 23.4.1)[Expressions], page 295 (
```
M-h (mark-paragraph) (Section 22.3 [Paragraphs], page  $256$   $C-M-h$  (mark-defun)  $(C-M-h)$  (Section  $23.2.2$  [Moving by Defuns], page  $289$   $C-x C-p$  (mark-page)  $(Section 22.4$   $[Pages]$ , page 257  $(Section 22.4)$ 

```
C-x h (mark-whole-buffer)
```
## 8.3

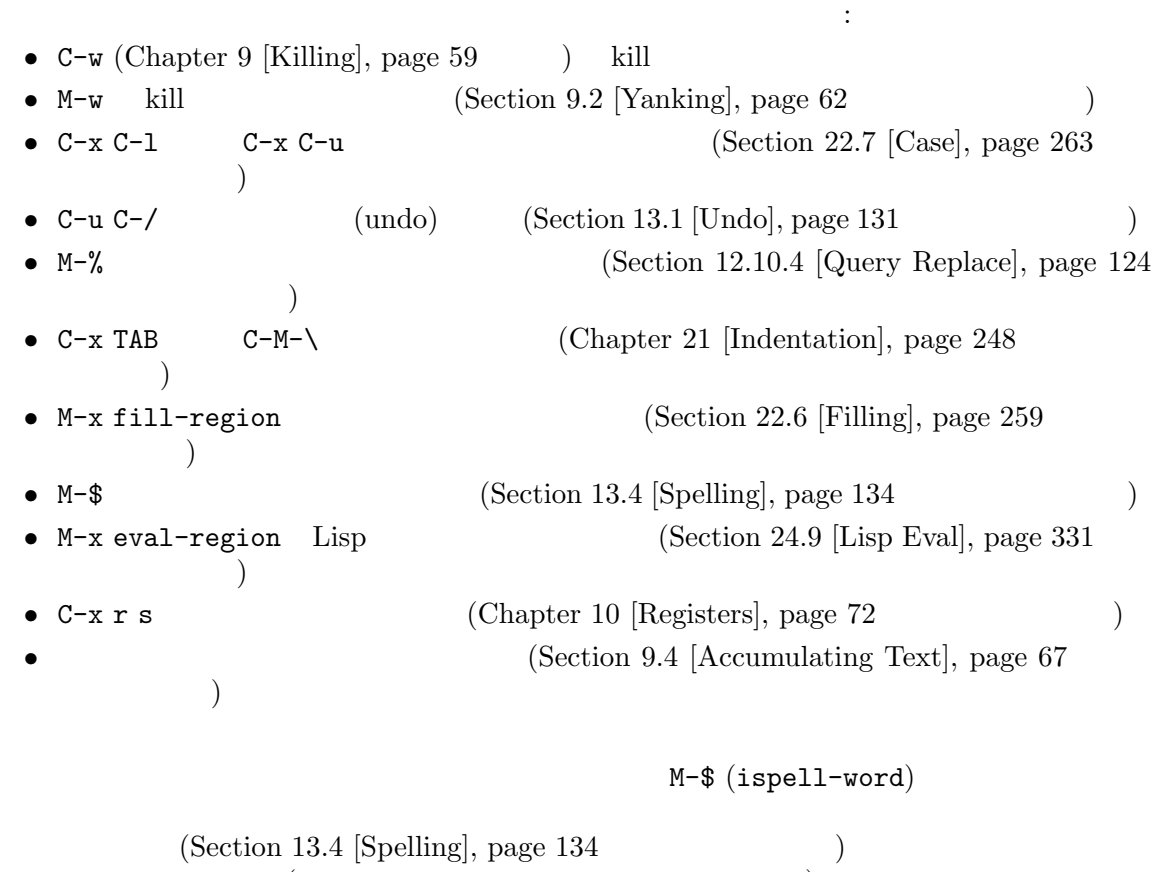

 $($ use-empty-active-region t

Section 4.3 [Erasing], page 21 DEL (backward-delete-char) Delete (delete-forward-char)  $(n \times n \cdot 1$ *n* (a) delete-active-region nil  $k$ ill kill<br>  $\chi$ illing], page 59  $\Big)$ 

 $\texttt{C-w (kill-region)} \quad \texttt{C-x (upcase-region)} \qquad \qquad \texttt{region}$ 

 $(Section 8.4 \mathrm{[Mark Ring]},$  $\text{page~56} \qquad \qquad \text{)} \qquad \qquad \text{mark-even-if-inactive~~nil}$ 

delete-selection-temporary-region  $\texttt{nil}$  t testion 8.1  $[Setting Mark], page 52$  (Section 8.6 [Shift Selection], page 57  $($ Transient Mark C-u C-x C-x delete-selection-temporary-region selection C-u C-x C-x Delete Selection M-x delete-selection-mode 8.4 (mark ring)  $\text{push}$  1 C-SPC C-SPC rush push corresponding to the push use  $\mu$ C-u C-SPC  $1$ C-SPC C-SPC  $(Emacs)$ push C-SPC (set-mark-command) 2<br>C-SPC 2 C-SPC C-SPC 2 C-SPC (Transient Mark C-SPC C-SPC Transient Mark Section 8.7 [Disabled Transient Mark], page 57  $($ C-u C-SPC set-markcommand  $\sim$ C-u C-SPC set-mark-command-repeat-pop nil C-u C-SPC C-u C-w C-SPC C-SPC C-SPC C-SPC C-SPC C-SPC C-SPC C-SPC C-SPC C-SPC COMMENT COMMENT COMMENT COMMENT repeat-pop nil C-u C-SPC mark-ring-max  $16$  push  $16$ C-u C-SPC

 $\mathbf{a}$ 

a a contract a positive Selection and  $\Gamma$ 

(Section 10.1 [Position Registers], page 72  $\left( \begin{array}{c} \lambda & \lambda \\ \lambda & \lambda \end{array} \right)$ 8.5 Emacs (global mark *ring*) 1  ${\tt global-mark-ring-max}$  $16$ C-x C-SPC (pop-global-mark)  $C-x$   $C-SPC$ 8.6 (shift-selection)  $($   $C-g$   $)$  $(unshifted)$  $(shifted)$  $(Chapter 33$  [Customization], page 504  $S-C-f$  $S-C-f$   $C-f$  (forward-char)  $(Section 8.1)$  $[Setting \, Mark], \, page \, \, 52 \qquad \qquad \text{)}$ shift-select-mode nil shift-select-mode permanent

## **8.7 Transient Mark**

Transient Mark

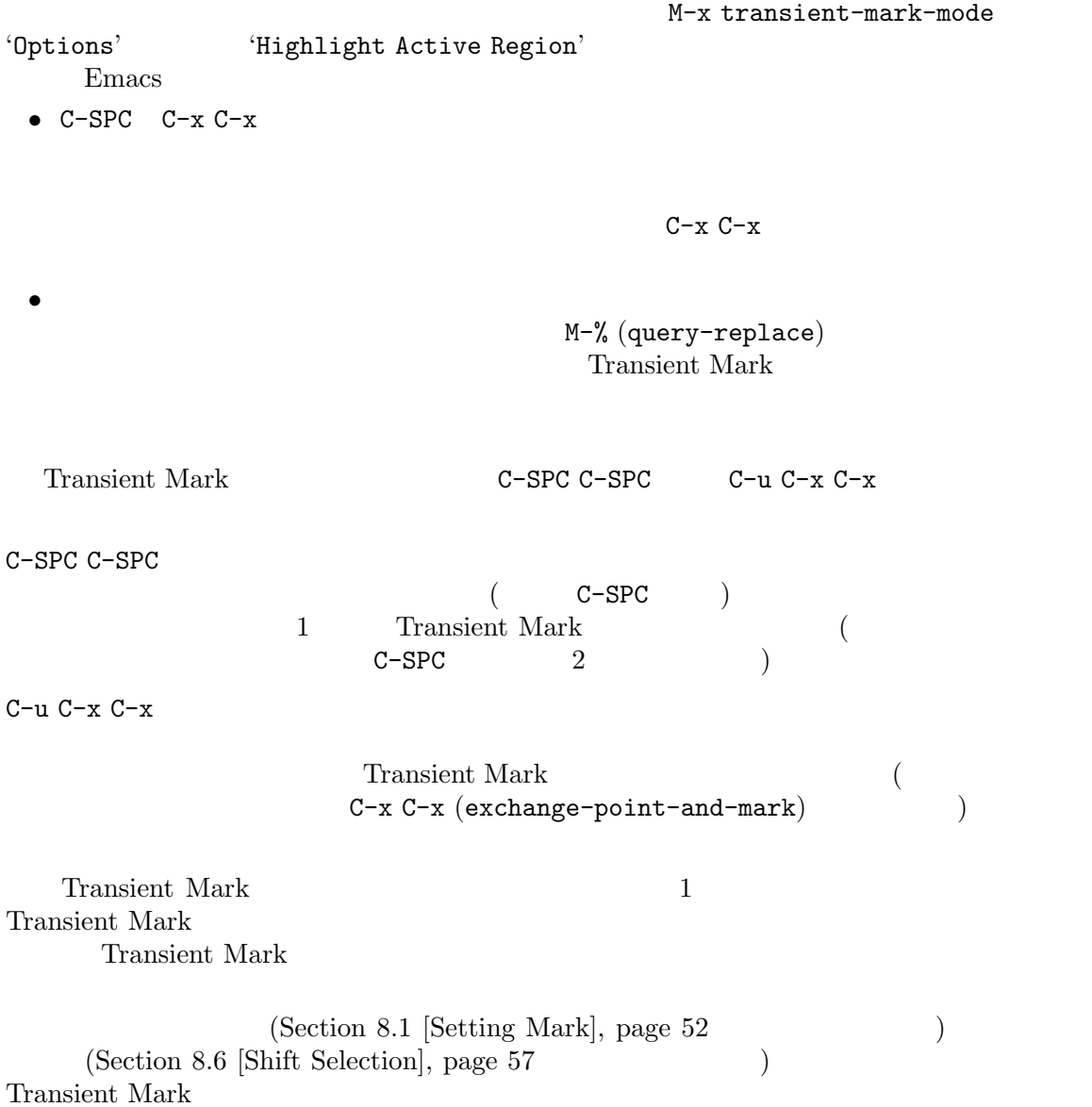

# **9** kill

Emacs *kill* とはテキストを消去して、*kill* リングにコピーすることを意味します。*yank* とは、kill  $(\text{``cut})$ " "paste(  $\qquad \qquad$ )"  $\qquad \qquad$ ) クのセットが、循環的にアクセスできるリングに格納されているイメージから、kill リングと名付け Section 9.2.1 [Kill Ring], page  $62$ kill yank Emacs これは用途が広いコマンドです。なぜなら、多くの異なる種類の構文単位を kill するためのコマンド

## **9.1** 削除と **kill**

 $\text{kill} \quad \text{(Section 9.2.1 [Kill Ring]},$ page 62 (kill) intervalse *kill*  $k$ ill and the set of the set of the set of the set of the set of the set of the set of the set of the set of the set of the set of the set of the set of the set of the set of the set of th まれます ( kill-line) kill リングには、最近 kill したものが、1 つだけではなくいくつか格納さ kill kill the extension of the Richards with the set of the set of the set of the set of the set of the set of the set of the set of the set of the set of the set of the set of the set of the set of the set of the set of t  $\text{kill}$ <u>kill</u> the state wank state wank state wank that the state wank state  $\mathbf{v}$  and  $\mathbf{v}$  and  $\mathbf{v}$  $C-\ell$  (undo)  $\qquad \qquad \text{kill}$  (Section 13.1 [Undo], page 131 ) till kill kill kill understanding to the set of the set of the set of the set of the set of the set of the s <u>kill</u> the second state with the second  $\frac{1}{2}$  and  $\frac{1}{2}$  and  $\frac{1}{2}$  and  $\frac{1}{2}$  and  $\frac{1}{2}$  and  $\frac{1}{2}$  and  $\frac{1}{2}$  and  $\frac{1}{2}$  and  $\frac{1}{2}$  and  $\frac{1}{2}$  and  $\frac{1}{2}$  and  $\frac{1}{2}$  and  $\frac{1}{2}$  and Section 9.3 [Cut and Paste], page  $64$ **Franchise Kill**  $(delete)$  $\verb|G-d (delete-char) \quad \verb|DEL (delete-backward-1| \qquad \verb|1| \qquad \verb|1| \qquad \verb|1| \qquad \verb|1| \qquad \verb|1| \qquad \verb|1| \qquad \verb|1| \qquad \verb|1| \qquad \verb|1| \qquad \verb|1| \qquad \verb|1| \qquad \verb|1| \qquad \verb|1| \qquad \verb|1| \qquad \verb|1| \qquad \verb|1| \qquad \verb|1| \qquad \verb|1| \qquad \verb|1| \qquad \verb|1| \qquad \verb|1| \qquad \verb|1| \qquad \verb|1| \qquad \verb|1| \qquad \$  ${\rm char})$  and  $1$  $\text{kill}$ kill yank Section 9.3 [Cut and Paste], page 64

## $9.1.1$

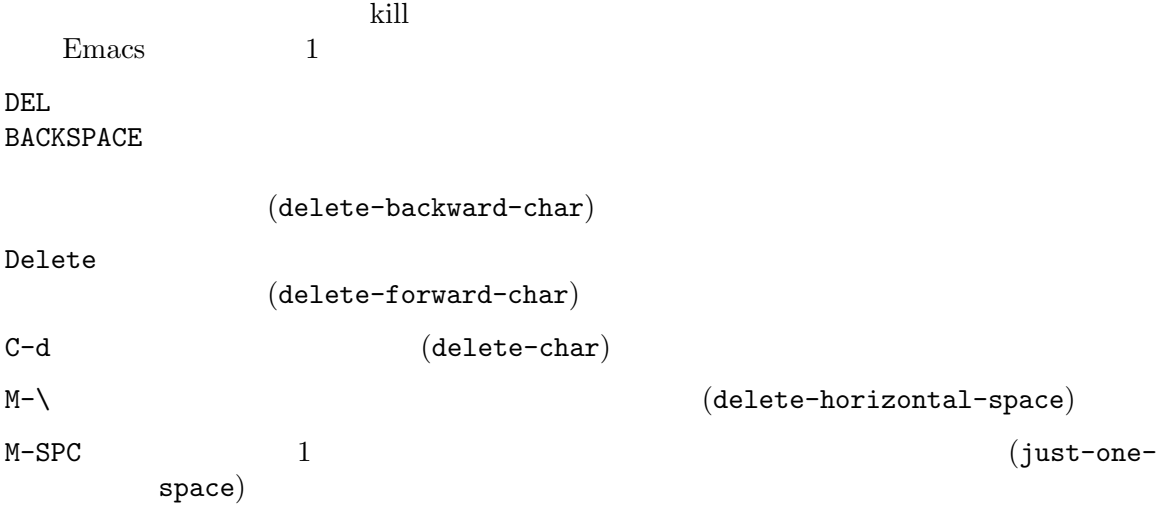

 $C-x C-o$   $(delete-blank-lines)$ M- $\hat{}$   $\sim$  1 (delete-indentation) DEL (delete-backward-char) delete (delete-forward-char) C-d (delete-char) Section 4.3 [Erasing], page 21 1 DEL delete M  $\to$ (delete-horizontal-space)  $\frac{1}{3}$ just-one-space  $\left( \begin{array}{cc} 1 \end{array} \right)$  $\begin{array}{ccc} \text{ } & 1 & \text{ } & n & \text{ } & n \end{array}$  $n$  *−n* just-one-spaceのより柔軟なバージョンのように動作するコマンドがcycle-spacing (M-SPC) cycle-spacing-actions C-x C-o (delete-blank-lines)  $(2, 1, 2)$  $M-\hat{C}$  (delete-indentation)  $(1$ Chapter 21 [Indentation], page 248 delete-duplicate-lines that is a set of the set of the set of the set of the set of the set of the set of the s  $C-u$  $C-u$   $C-u$ C-u C-u C-u **9.1.2** 行の **kill**  $C-k$  1  $\text{kill}$  (kill-line) C-S-backspace 1 (kill-whole-line) kill C-k (kill-line) kill (experimentall the contract of the contract of the contract of the contract of the contract of the contract of the contract of the contract of the contract of the contract of the contract of the contract of the contra  $C-k$  kill  $C-k$ kill  $C-k$   $2$  $\ldots$  " (Section 4.8 [Con $t$ inuation Lines], page  $23$   $)$ C−k *n n* kill (  $\text{kill}$  →  $−n$ *n*kill C-k 0 kill

kill-whole-line nil  $C-k$  kill  $\mathbf{nil}$ C-S-backspace (kill-whole-line) kill C-S-backspace **9.1.3** kill C-w kill (kill-region) M-w kill kill (kill-ring-save) M-d kill (kill-word) Section 22.1 [Words], page 254  $M-DEL$  1  $kill$  (backward-kill-word)  $C-x$  DEL kill (backward-kill-sentence) Section 22.2 [Sentences], page 255 M-k  $N-k$  kill (kill-sentence) C-M-k (balanced expressions) kill (kill-sexp) Section  $23.4.1$  [Expressions], page  $295$ M-z *char char* kill (zap-to-char) M-x zap-up-to-char *char char* ( *char* ) kill kill  $C-w$  (kill-region) kill  $(Chapter 8$  [Mark], page 52  $M-w$  (kill-ring-save)  $\text{kill}$   $\text{C-w}$  $M-\text{w}$  $(Section 8.3$  [Using Region], page 55 を参照してください) Emacs kill kill (words)  $M-\text{DEL}$  $M-d$ (Section 22.1 [Words], page 254 (balanced expres- $\text{Sions}$  C-M-k(Section 23.4.1 [Expressions], page 295  $\text{Sors}$ )  $S_{\text{ext}}$  (sentences: )  $C-x$  DELM-k(Section 22.2 [Sentences], page 255  $\left( \begin{array}{c} 1 \end{array} \right)$ M-z (zap-to-char) kill  $kill$ 引数の場合は後方に検索することを意味し、ポイントの前のテキストを kill します。以前に使用した M-p M-n zap-up-to-char kill しゅうぶつ しょうしゅう しゅうしゅん しゅうしゅうしゅぎ しゅうしゅうしゅう しゅうしゅうしゅうしゅうしゅうしゅうしゅうしゅうしゅうしょう **9.1.4 kill** (read-only) kill kill kill the settlement of the settlement of the settlement of the settlement of the settlement of the s

```
kill-read-only-ok nil
 kill kill kill kill-transform-function
列を変換できます。これは kill された文字列で呼び出されて、kill リングに保存したい文字列をリター
ーキングには、その場合には、その場合には、その場合には、その場合には、その場合には、その場合には文字列は kill kill しょうかい はんしょうしょく しょうしょく
とえば空白のみの文字列を kill リングに保存したくなければ、以下のようにできます:
   (setq kill-transform-function
       (lambda (string)
         (and (not (string-blank-p string))
            string)))
    kill-do-not-save-duplicates nil kill kill
kill 1 and 1 or the 1 or the 1 or the 1 or the 1 or the 1 or the 1 or the 1 or the 1 or the 1 or the 1 or the 1
9.2 yank
yank kill kill しんぱんちょうかんしゃ
<u>till</u> the same wank state was seen to same wank the same wank of the same wank of the same wank of the same wank
C-y kill \qquad \qquad yank (yank)M-y yank kill kill kill kill
                                     (yank-pop) Section 9.2.2
       [Earlier Kills], page 63
C-M-w 次のコマンドが kill コマンドのときは、kill したものを、以前に kill したものに追加し
         (\text{append-next-kill}) Section 9.2.3 [Appending Kills], page 64
      yank C-y (yank) kill
C-u C-SPC
(Section 8.4 \vert Mark Ring\rvert, page 56 )C-u C-y
\text{kill}C-u 4 C-y kill 4C-yC-y Emacs
 kill した後に、他のアプリケーションがシステムのクリップボードに、何らかのテキストをコピー
Emacs " (\text{cut})" " (\text{copy})"
                  Emacs kill (kill )
   ) Section 9.3 [Cut and Paste], page 64
9.2.1 kill
kill (kill ring) kill
\text{kill} 1 and \text{kill}yank two-
```
 $\left(\begin{array}{c}\n\cdot & \cdot & \cdot \\
\cdot & \cdot & \cdot\n\end{array}\right)$ 

Section 9.4 [Accumulating Text], page 67  $($ 

Chapter 10 [Registers], page 72

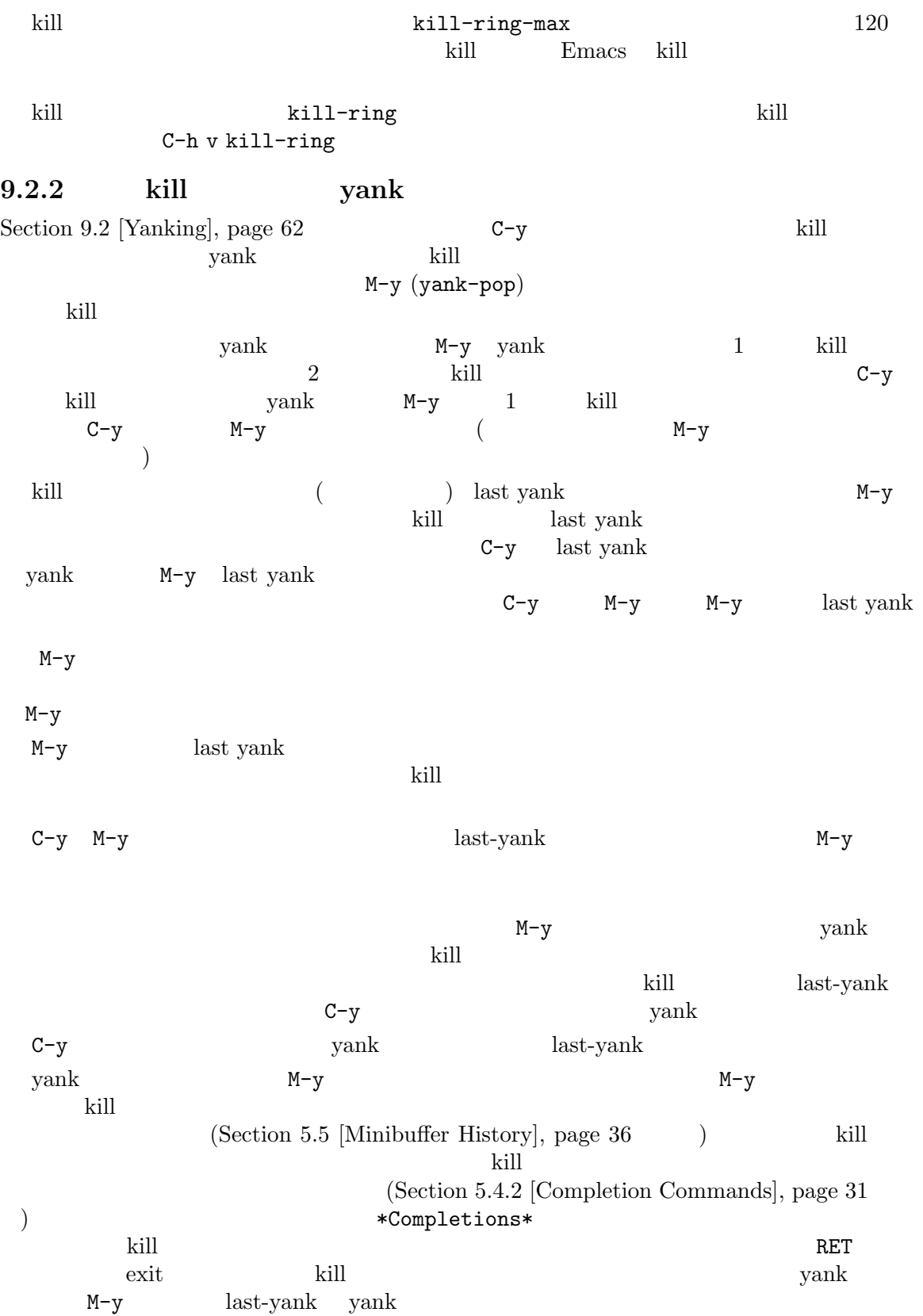

kill kill developed kill kill between the kill between  $\mathbf{I}$  and  $\mathbf{I}$  and  $\mathbf{I}$  and  $\mathbf{I}$  and  $\mathbf{I}$  and  $\mathbf{I}$  and  $\mathbf{I}$  and  $\mathbf{I}$  and  $\mathbf{I}$  and  $\mathbf{I}$  and  $\mathbf{I}$  and  $\mathbf{I}$  and  $\mathbf{I}$  an (executive kill  $C-y$ **b** yank yank  $(C-u M-y)$   $M-y$ C-y **9.2.3 kill** kill  $12$ external value of the kill the state of the state of the state of the state of the state of the state of the s 1 kill  $1$  C-y yank 1 vank 1 kill kill kill the settlement of the settlement of the settlement of the settlement of the settlement of the settlement of the settlement of the settlement of the set of the set of the set of the set of the set of the set of th kill kill the state of the state  $k$ ill the state  $k$ ill the state of the state  $k$ ill the state of the state  $k$ ill the state of the state of the state  $k$ ill the state of the state of the state of the state of the state kill the state of  $\kappa$ ill the state  $\kappa$ kill kill the kill the set of the set of the set of the set of the set of the set of the set of the set of the  $\text{kill}$ テキストを含むバッファーがあるとしましょう This is a line *⋆*of sample text. \* *M-d M-DEL M-d M-DEL* kill kill  $\qquad \qquad$  kill  $\qquad \qquad$  a line of sample' 1 'a line of sample' 1 'This is text.'  $($ "is' 'text'  $2$  $M-SPC$   $M-q$  )  $\text{kill}$  M-b M-b  $2$  C-u M-d 4 kill kill the set of the kill the set of the kill under the set of the kill value of the set of the set of the set of the set of the set of the set of the set of the set of the set of the set of the set of the set of the す。M-f M-f C-u M-DELで後方に kill しても結果は同じです。kill リングのエントリーは、常にバッ kill street that the street street is the street of the street street in the street street in the street street kill and the contract of the contract of the contract of the contract of the contract of the contract of the co C-M-w (append-next-kill)  $Kill$   $C-M-w$ kill kill kill kill kill understanding the kill understanding  $\lambda$  $\,$ kill  $\,$ kill the state of the state of the state of the state of the state of the state of the state of the state of the state of the state of the state of the state of the state of the state of the state of the state of the state <u>kill</u> Learners Formulation Formulation Formulation Formulation Formulation Formulation Formulation Formulation Formulation Formulation Formulation Formulation Formulation Formulation Formulation Formulation Formulation Fo M-w (kill-ring-save) kill M-w kill

## **9.3**  $\blacksquare$

 $\overline{a}$ テキスト) に、クリップボード *(clipboard)* と呼ばれるシステム機能を使います。X では他にプライ  $(primary selection)$  (secondary selection) **Emacs** extending the extending vank  $\frac{1}{2}$  and  $\frac{1}{2}$  vank  $\frac{1}{2}$  vank  $\frac{1}{2}$  vank  $\frac{1}{2}$ これらの機能に統合されているので、Emacs と他のグラフィカルアプリケーション間で、簡単にテキ

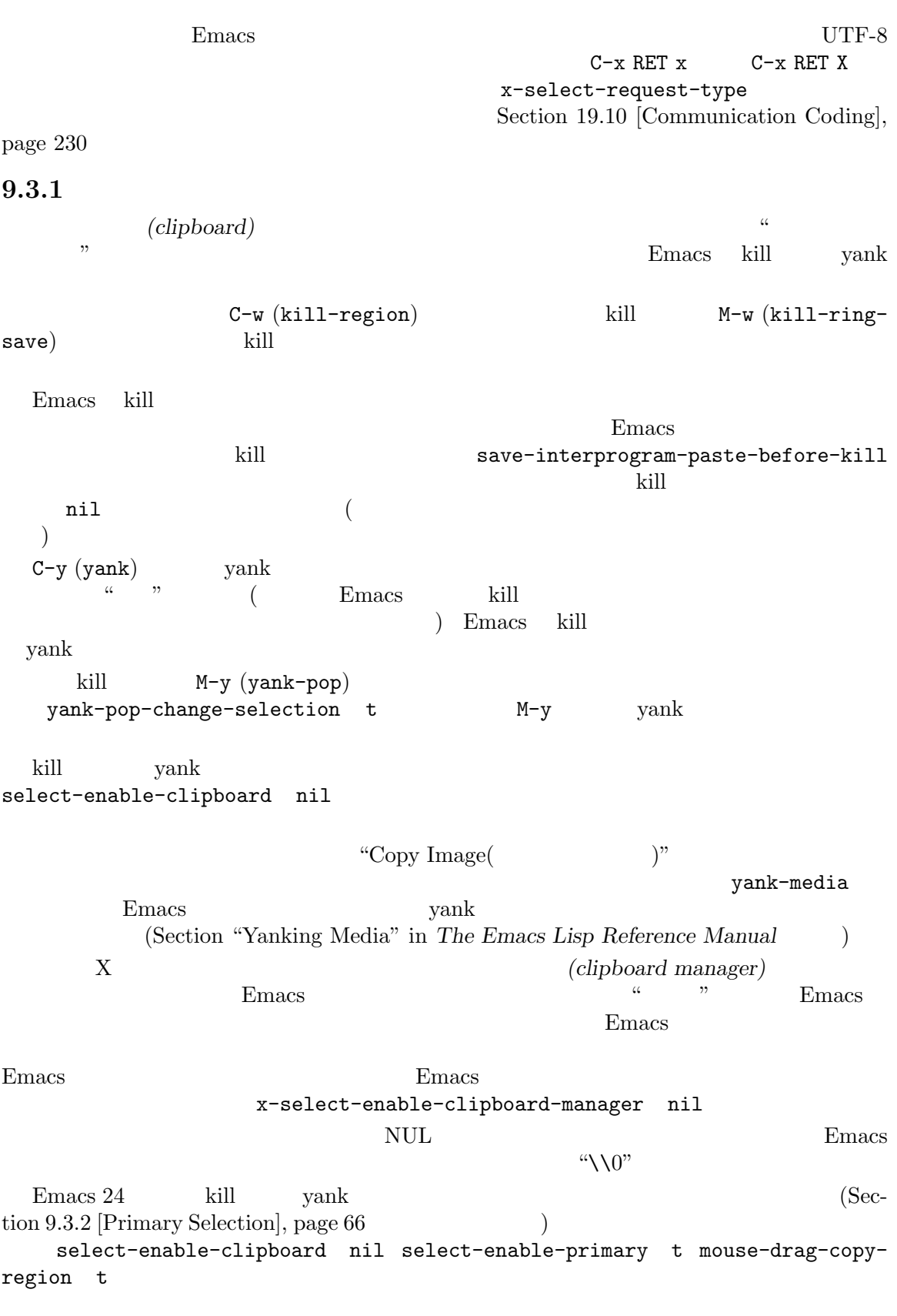

kill kill clipboard-kill-region kill variation is the clipboard-kill-clipboard-killring-save wank yank clipboard-yank **9.3.2**  $\blacksquare$ X **PGTK Haiku** (primary selection)  $X$ ケーションで最後に選択されたテキスト (通常はマウスのドラッグで選択される) が存在します。一般  $X \sim 2$  7 mouse-2 X (Chapter 8 [Mark], page 52 )  $(Section 18.1$  [Mouse Commands], page 195  $($  C-SPC  $)$ Section 8.1 [Setting Mark], page 52  $($ select-active-regions only Emacs  $\sim$  Section 8.6 [Shift Selection], page 57 select-active-regions nil Emacs the contract the contract of the contract of the contract of the contract of the contract of the contract of the contract of the contract of the contract of the contract of the contract of the contract of the contrac  $Emacs$  mouse-2 (mouse-yank-primary) Section 18.1 [Mouse Commands], page 195 select-enable-primary (Section 9.3.1 [Clipboard], page 65  $\qquad \qquad$  )  $E$ macs  $\qquad \qquad$  yank  $(C-y)$  $X$  Emacs  $E<sub>mass</sub>$ lost-selection-mode MS-Windows Emacs Emacs Emacs Emacs Emacs Emacs Emacs Emacs Emacs Emacs Emacs Emacs Emacs Emacs Emacs Emacs Emacs Emacs Emacs Emacs Emacs Emacs Emacs Emacs Emacs Emacs Emacs Emacs Emacs Emacs Emacs Emacs Emacs Emacs Emacs E 択されたテキストを内部に格納することにより、これをエミュレートします。したがって Windows  $X$ 同一セッションにおけるカットやペーストなどの場合で、Emacs セッションと他のアプリケーション **9.3.3** X (secondary selection)  $2$  2  $\mathbf{X}$ **Emacs**  $\equiv$ M-Drag-mouse-1  $(mouse-set-secondary)$ secondary-selection mouse-set-region  $(Section 18.1 [Mouse Commands], page 195)$ 

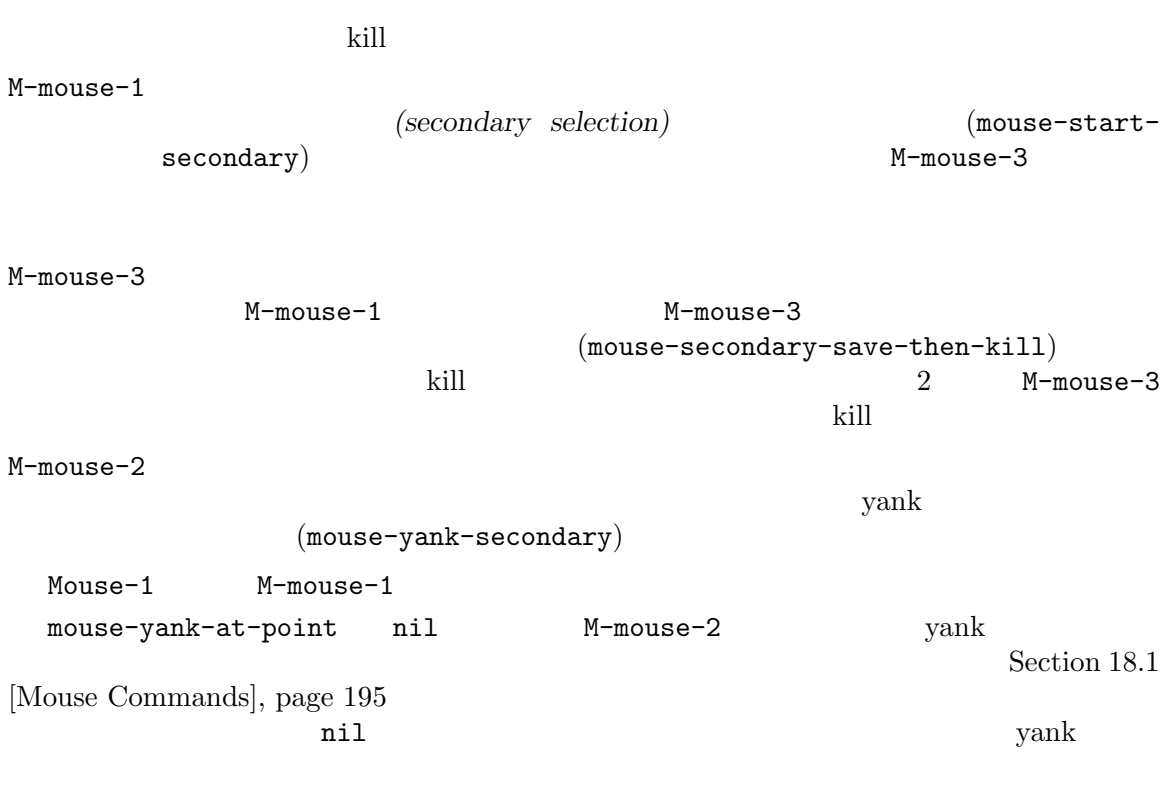

# $9.4$

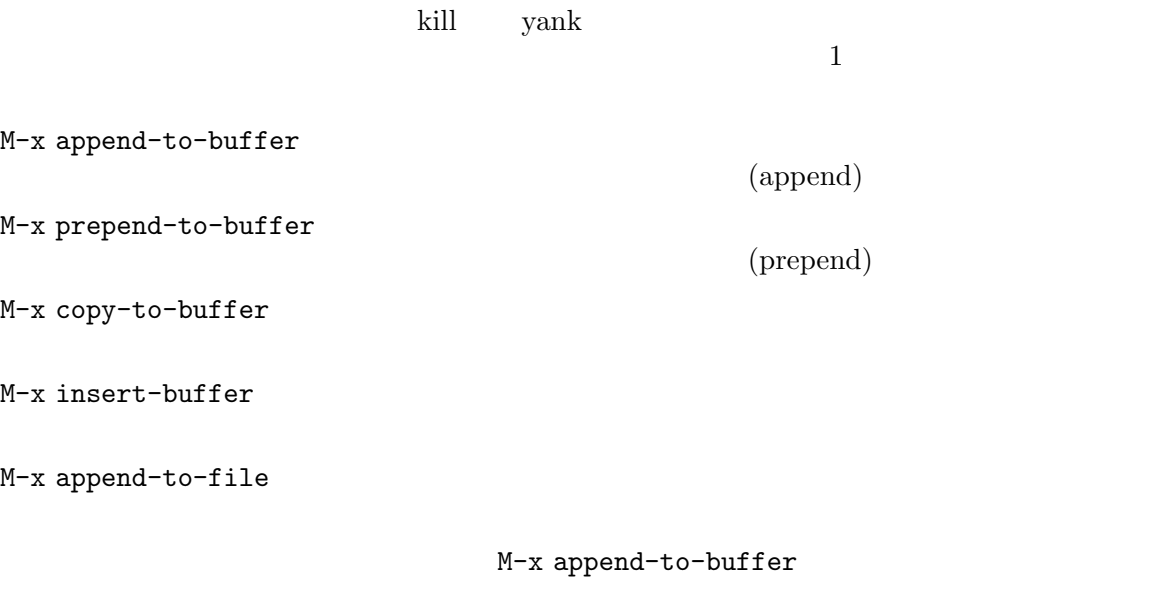

append-to-buffer

append-to-buffer

append-to-buffer

M-x prepend-to-buffer append-to-buffer

M-x copy-to-buffer

 $C-x \times i$  (insert-buffer)

(yank-rectangle)

## Chapter 16 [Buffers], page 177 M-x append-to-file

append-to-file Emacs visit Emacs  $\overline{C}$  $\n **Emacs**\n$ Chapter 10 [Registers], page 72 **9.5** (Rectangles) ectangle)<br>By  $(rectangle)$ 定の行範囲内にある、特定の 2 つの列の間にある文字すべての文字です。Emacs には矩形領域にたい kill yank (region-rectangle)  $1$ C-M-mouse-1  $C-x \r k$  kill kill kill (kill-rectangle)  $C-x$  r  $M-w$  kill (copy-rectangle-as-kill)  $C-x$  r d  $(delete-rectangle)$  $C-x$  r y  $\hspace{1cm}$  kill  $\hspace{1cm}$ 

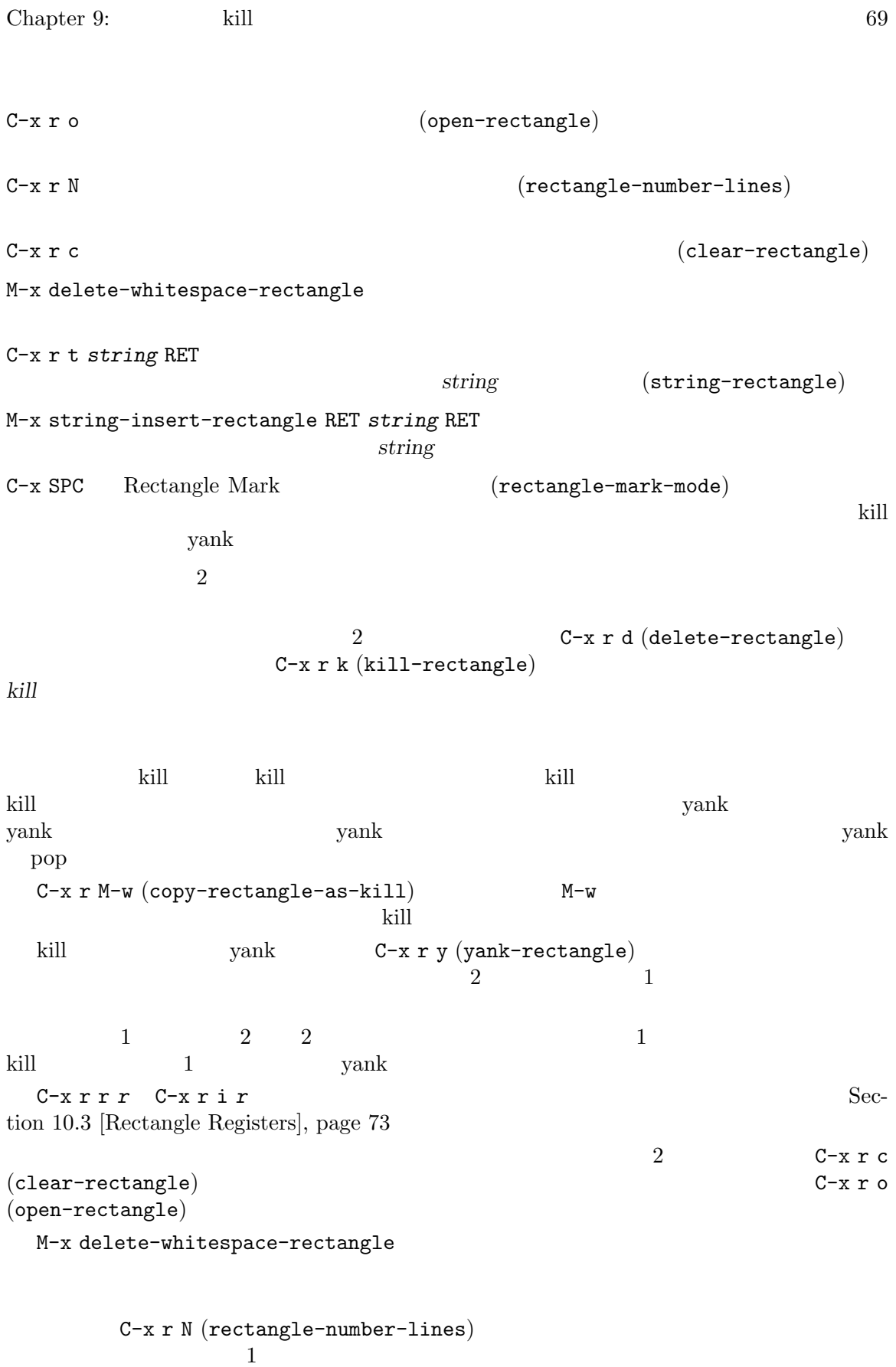

```
(Section "Formatting Strings" in The Emacs
Lisp Reference Manual (b)
    C-x r t (string-rectangle)
    M-x string-insert-rectangle string-rectangle
    C-x SPC (rectangle-mark-mode)
\overline{a}) c-f c-n
      kill yank Chapter 9 [Killing], page 59
                             Transient Mark
  (Section 8.7 [Disabled Transient Mark], page 57 \qquad \qquad )
C-x SPC
 TAB(Chapter 8 [Mark], page 52 )rectangle-mark-mode C-x \tC-x 4
  rectangle-exchange-point-and-mark
9.6 CUA
   M-x cua-mode CUA(Common User Access)
 CUA C-x C-c C-v C-z (kill)
(yank) C-x C-cC-x C-c Emacs Emacs mark-even-if-inactive
 C-x C-c (Section 8.3 [Using Region], page 55
\begin{pmatrix} 1 & 0 \\ 0 & 1 \end{pmatrix}C-x C-f Emacs Shift
            (S-C-x C-f) 2 ( C-xC-x C-f\rm CUA Emacs \rm EmaxCUA CUA CUA CUA Cua-enable-cua-keys nil
 CUA Delete-Selection (Section 18.1 [Mouse Commands],
_{\rm page} 195 \hspace{15mm} )
\rm CUAcua-delete-selection nil
 \rm CUAC-RET C-C-RET
```
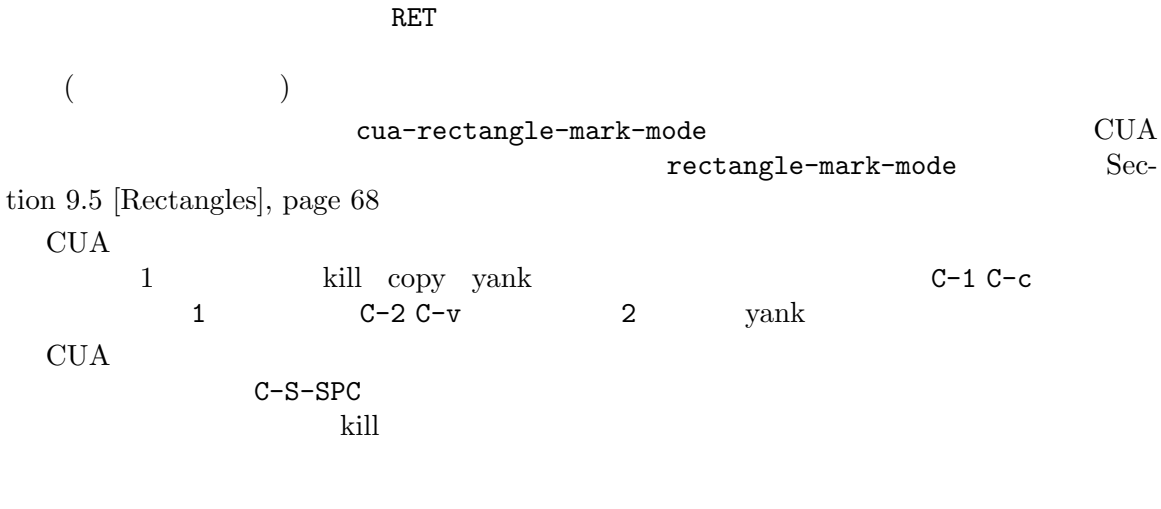

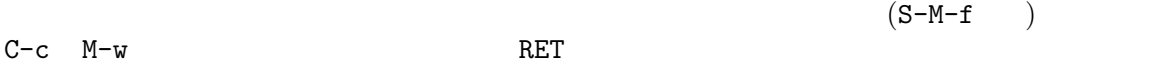

Emacs *(registers)*  $\Gamma$  *r* ('a'  $(1')$   $(1')$   $(2)$  $\begin{array}{cccc} & & 1 & & \\ & & (`1'') & ) & & \\ & & & (``1') & ) & \\ & & & & (``2') & \\ & & & & (``2') & \\ & & &$ 'C-g' 'ESC'  $\mathbf 1$ 何かをそのレジスターに保存するまで残ります。レジスター *r*に何が含まれているのか見るには。M-x view-register : M-x view-register RET *r* レジスター *r*に何が含まれるかの説明を表示します。 (preview) register-preview-delay external that the contract of the contract of the contract of the contract of the contract of the contract of the contract of the contract of the contract of the contract of the contract of the contract of the contract of

(Bookmarks)

## **10.1**

C-x r SPC *r* r *(point-to-register)* C-x r j *r*  $r$   $r$   $r$   $($  jump-to-register) C-x r SPC (point-to-register)  $r$ 在のバッファーの両方をレジスター *r*も保存します。レジスターは他の何かが保存されるまでこの情 C-x *r* j *r r* push  $\overline{a}$  $\text{push}$  )  $C-x$  r j  $C-x$ r j visit visit visit visit visit visit visit visit visit visit visit visit visit visit visit visit visit visit

10.2 <u>decomposite</u>  $k$ ill vank  $y$ ank  $y$ ank  $y$ ank  $y$ kill the term that the term that the second term that  $\kappa$ ill the term that the term term term term term term C-x r s *r*  $r$  (copy-to-register) C-x r i *r*  $r$  (insert-register) M-x append-to-register RET *r* リージョンをレジスター *r*のテキストに追加します。  $r$   $C-x$   $r +$  $(increment-register)$   $C-x$   $r+$ Section 10.5 [Number Registers], page 74 M-x prepend-to-register RET *r* ア<br>ア C-x r s *r* **Emacs** extends the extension of the results of  $\mathbb{R}$  extends the results of  $\mathbb{R}$  extends the results of  $\mathbb{R}$  extends the results of  $\mathbb{R}$  extends the results of  $\mathbb{R}$  extends the results of  $\mathbb{R}$  exten Chapter 8 [Mark], page 52 C-u C-x r s *r r* M-x append-to-register RET *r*  $r$ prepend-to-register append-to-register prepend-to-register register-separator  $\overline{2}$ (setq register-separator ?+) (set-register register-separator "\n\n") C-x r i *r*  $r \sim r$ 10.3

Section 9.5 [Rectangles], page 68 C-x r r *r*  $r$  and *r*  $(copy-rectangle-to-register)$ C-x r i *r* T and the set  $r$  of  $r$ 

(insert-register)

Section 10.2 [Text Registers], page 73 **C-x r i** *r* (insert-register)

## **10.4**  $\blacksquare$

Section 17.7

C-u C-x r j *r* 

[Window Convenience], page 193

C-x r w *r*  $\Gamma$ (window-configuration-to-register) C-x r f *r*  $($  $\begin{array}{ccc} r & (frame set-to-register) \end{array}$ C-x r j *r* 

## 10.5

 $(10)$ (Chapter 14 [Keyboard Macros],  $page 138$   $)$ C-u *number* C-x r n *r number r*(number-to-register) C-u *number* C-x r + *r* r *number* C-x r + (increment-register) r Section 10.2 [Text Registers], page  $73$ C-x r i *r*  $r \sim r$  $C-x$  r i  $C-x$  r +  $1$  C-x r n

## **10.6**  $\blacksquare$

 $\overline{0}$ 

visit visit t visit *name r* Lisp : (set-register *r* '(file . *name*))

```
(set-register ?z '(file . "/gd/gnu/emacs/19.0/src/ChangeLog"))
\mathbf{z}'r r visit C-x r j r
 visit visit t
                   '*Messages*' visit
\mathbf{f}^{\prime} and \mathbf{m}' is the vector of \mathbf{m}'(set-register ?m '(buffer . "*Messages*"))
       r<br>
rc C-x r j r
```
## 10.7

 $(Chapter 14$  [Keyboard Macros], page 138  $(8.8)$  $(Section 14.5 \text{ [Save Keyboard Marcol, page 143]}$   $C-x C-k x r$ (kmacro-to-register)  $r$ r **C-x r** j *r* ( ジャンプしたりフレームを復元するのと同じコマンドです) 10.8 (Bookmarks) Emacs extending the Emacs extending the state of  $E$ C-x r m RET visit C-x r m *bookmark* RET  $bookmark$ (bookmark-set) C-x r M *bookmark* RET C-x $r$ m C-x r b *bookmark* RET *bookmark* (bookmark-jump)  $C-x r l$  (list-bookmarks)

M-x bookmark-save

visit  $C-x \rightharpoonup m$ 

```
C-x r b visit
```
### $C-x$  r  $M$  (bookmark-set-no-overwrite)  $C-x$  r m

 $C-x$  r l (list-bookmarks)

#### $C-h$  m

Emacs Emacs extended the Emacs extended  $\mathbb{E}$ macs that  $\mathbb{E}$ macs the  $\mathbb{E}$ M-x bookmark-save  $\tilde{\phantom{a}}$ /.emacs.d/bookmarks (Emacs  $\tilde{\ }$ /.emacs.bmk  $\tilde{\ }$ Emacs extended by Emacs and the Second Library control of the Second Library control of the Second Library control of the Second Library control of the Second Library control of the Second Library control of the Second Lib bookmark-save-flag 1 の保存も行ないます。こうすることにより、Emacs がクラッシュしてもブックマークを失わずにすみ nil Emacs M-x bookmark-save bookmark-default-file bookmark-use-annotations t bookmark-jump and the bookmark-search-size bookmark-search-size  $\sim$ visit  $)$ 以下はブックマークを処理する追加のコマンドです: M-x bookmark-load RET *filename* RET

<u>filename</u>

bookmark-write

M-x bookmark-write RET *filename* RET

filename

M-x bookmark-delete RET *bookmark* RET *bookmark* 

M-x bookmark-insert-location RET *bookmark* RET bookmark

M-x bookmark-insert RET *bookmark* RET bookmark

#### **Emacs** Emacs

## **11.1**

 $(forward)$   $(up)$ (backward)  $(down)$ Emacs up down  $\mu$ scrolling up scrolling down Emacs PageDown Emacs (up)  $(Section 11.3$  [Auto Scrolling], page 79  $($ ドで明示的にスクロールができます: C-v PageDown  ${\tt next} \hspace{2.3cm} ({\tt scroll-up-command})$  $M-v$ PageUp prior  $(\text{scroll-down-command})$ C-v $(\verb"scroll-up-command")$   $2$  $\overline{2}$  $\Gamma$ he  $\Gamma$ PageDown(next) C-v M-v (scroll-down-command) PageUp( prior) M-v  $\begin{array}{ccc} & & \text{next-score} = 2 & \text{max} \end{array}$ lines 2 *n n* Emacs  $C-v$  $M-v$  $(\text{beep}$   $)$ scroll-error-top-bottom t

scroll-preserve-screen-position to total preserve-screen-position  $Emacs$ nil Emacs the second end state of  $\sum_{i=1}^N$ (Section 18.1 [Mouse Commands], page 195 (a) (b) the scroll-command scroll-command scroll-command nil Section "Property Lists" in *The Emacs Lisp Reference Manual* and the Manual and  $n$  il isearch-allow-scroll nil  $(Section 12.1.6$  [Not Exiting Isearch], page 110  $\)$ C-v M-v **Emacs** examples  $\rm{Emacs}$ fast-but-imprecise-scrolling nil  $(Section 11.13$  [Font Lock], page 89 を参照してください) を行なわないように指示します。スクロールされるテキストは、それらがデフォ  $($ Emacs in the United States in the United States in the United States in the United States in the United States in the United States in the United States in the United States in the United States in the United States in the fast-but-imprecise-scrolling JIT Lock  $(Section 11.13$  [Font Lock], page 89  $(i$ t-lock-defer-time  $0.25$   $0.1$  $C-v$ 3 redisplay-skip-fontification-on-input  $\mathop{\mathrm{nil}}$ M-x scroll-up M-x scroll-down scroll-up-command scroll-down-command scroll-error-top-bottom Emacs 24 M-x scroll-up-line M-x scroll-down-line  $1$  $(Section 33.3.6 [Init Rebinding], page 527$   $)$ 11.2 C-1 (recenter-top-bottom)  $C-M-S-1$   $C-M-S-1$ M-x recenter

 $C-M-1$  (reposition-window) C-1 (recenter-top-bottom)  $(re$ **centers**)  $(C-1 C-1)$   $C-1$   $2$ <br> $C-1$  3  $C-1$  3 C-1  $3$ recenter-positions top middle bottom  $0.0 \qquad 1.0$ (middle top bottom) scroll-margin 0 n C-l n (Section 11.3) [Auto Scrolling], page 79 (b)  $C-1$   $C-u$   $C-1$ 定すると、単にポイントを示す行を中央にします。正の引数 *n*は、ポイントを示す行がウィンドウの ールの アイエント のころ アイエント のころ こうしゃ のころ こうしゃ のころ こうしゃ のころ こうしゃ こうしゃ こうしゃ こうしゃ こうしゃ こうしゃ こうしゃ −*n n*  $C-1$ recenter-redisplay nil C-l tty(Tana tty(Tana tty(Tana text to the set  $\mathfrak{r}$  to the set of  $\mathfrak{r}$  and  $\mathfrak{r}$  and  $\mathfrak{r}$  and  $\mathfrak{r}$  and  $\mathfrak{r}$  and  $\mathfrak{r}$  and  $\mathfrak{r}$  and  $\mathfrak{r}$  and  $\mathfrak{r}$  and  $\mathfrak{r}$  and  $\mathfrak{r}$  and  $(Section 34.2.2$  [Screen] Garbled], page 543 (b) M-x recenter recenter-top-bottom C-M-1 (reposition-window)  $\rm Lisp$  $\det$ 11.3 Emacs *(automatic*) *scrolling*) scroll-conservatively *n* (*n*) Emacs the state of the state of the state of the state of the state of the state of the state of the state of the state of the state of the state of the state of the state of the state of the state of the state of the stat でもしポイントの表示に失敗した場合、Emacs はそのウィンドウの中央にポイント行が表示されるの  $\texttt{scroll-conservatively} \tag{100}$ Emacs that the state  $\mathbf{E}$ macs that  $\mathbf{E}$  and  $\mathbf{E}$  and  $\mathbf{E}$  and  $\mathbf{E}$  and  $\mathbf{E}$  and  $\mathbf{E}$  and  $\mathbf{E}$  and  $\mathbf{E}$  and  $\mathbf{E}$  and  $\mathbf{E}$  and  $\mathbf{E}$  and  $\mathbf{E}$  and  $\mathbf{E}$  and  $\mathbf{E}$  and scroll-conservatively  $0$ scroll-conservatively scroll-minibufferconservatively nil conservative nil conservative(executive on the conservative conservative on the conservative on the conservative on the conservative on the conservative on the conservative on the conservative on the con

```
scroll-step
```
 $0$ 3 scroll-up-aggressively scroll-downaggressively  $\texttt{scroll-up-aggressively}$   $\texttt{nil}(\textcolor{red}{\textbf{init}})$  0 1 f ( Emacs f f (aggressive)  $n$ il  $0.5$ scroll-down-aggressively (  $\left( \begin{array}{c}\n a & b & c \ b & c & d \end{array} \right)$ scroll-up-aggressively 変 数 scroll-conservatively scroll-step、お よ び scroll-up-aggressively scroll-down-aggressively  $\begin{array}{cc} 2 \end{array}$  $\overline{2}$  2  $\overline{2}$  2  $\overline{2}$ scroll-conservatively scroll-step scroll-up-aggressively scroll-down-aggressively scroll-margin (scroll-up-aggressively scroll-down-aggressively たは下端からのマージンがウィンドウにたいして占める割合より大きくなるような *f* を指定していて )  $Emacs$  scroll-margin 0  $1/4$  maximum-scroll-margin  $1/2$  ( 0 ) **11.4** (Horizontal scrolling) (truncated)  $E$ macs  $\mathcal{L}$ auto-hscroll-mode current-line auto-hscroll-mode nil  $($ hscroll-margin  $5\,$  $5$ hscroll-step m  $\overline{0}$ 

 $(0 \t 1 \t)$ 以下のコマンドで明示的に水平スクロールすることもできます:  $C-x <$  (scroll-left)  $C-x$  >  $(\text{scroll-right})$  $C-x < (scroll-left)$  2  $(n-1)^2$  *n n* auto-hscroll-mode  $($  $\begin{array}{c}\n\hline\n\end{array}$  $C-x > (scrol1-right)$  (  $\lambda$  $C-x > 0$ scroll-left auto-hscroll-mode current-line 11.5 *(Narrowing)* クセス不能にすることを意味します。扱うことのできる範囲のことを、アクセス可能範囲 *(accessible* portion) and the set of the set of the set of the set of the set of the set of the set of the set of the set of the set of the set of the set of the set of the set of the set of the set of the set of the set of the set of (widening) (restriction)  $1$  $C-x$  n n  $(narrow-to-region)$  $C-x$  n w  $(widen)$  $C-x$  n p  $(narrow-to-page)$  $C-x$  n d  $\qquad \qquad$  defun  $(narrow-to-defun)$ ることはできず、移動もできず (移動コマンドによりアクセス可能範囲の外に移動することはできま ) 'Narrow'  $C-x$  n n (narrow-to-region)

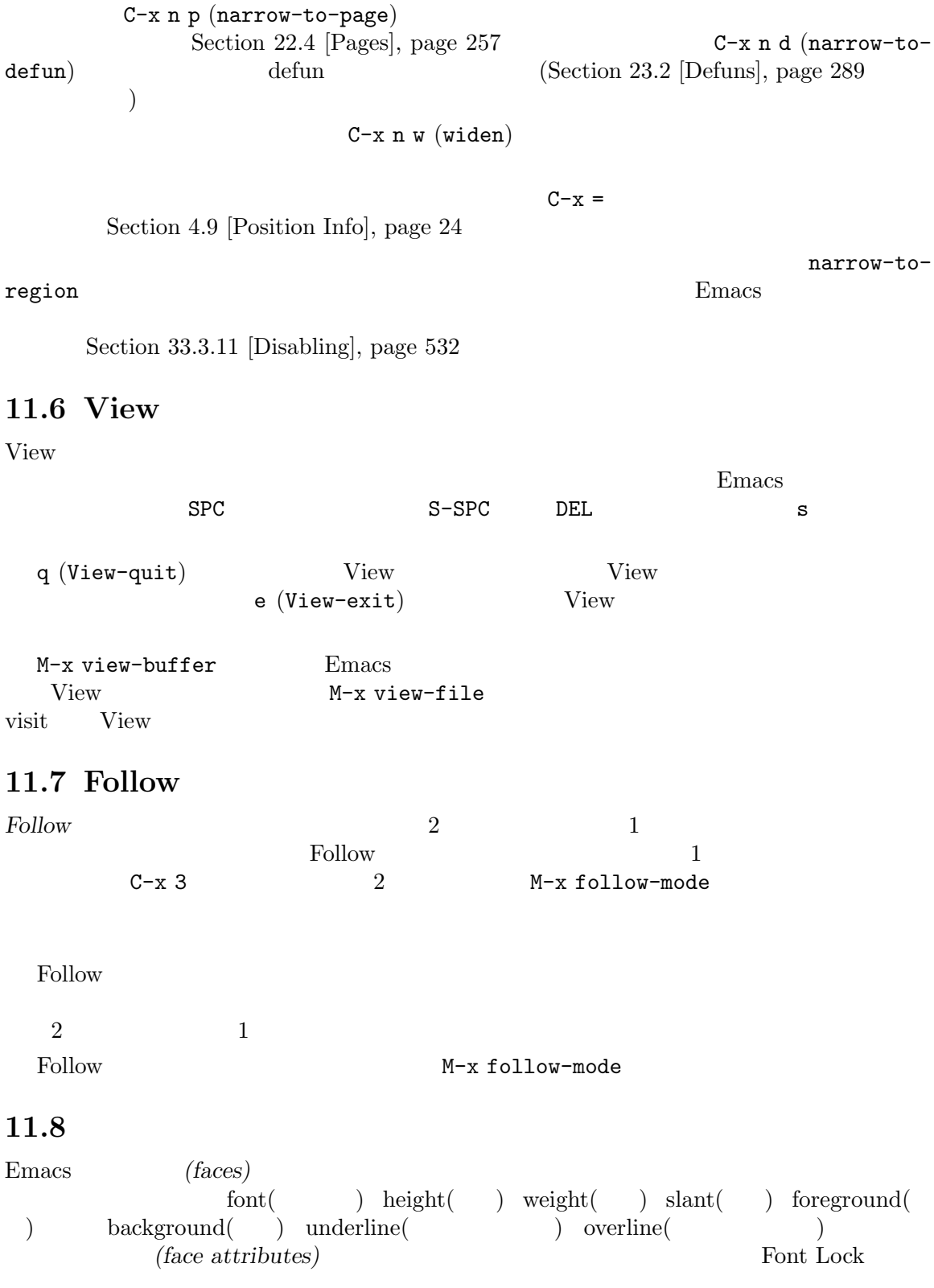

Section 11.13 [Font Lock], page  $89$ 

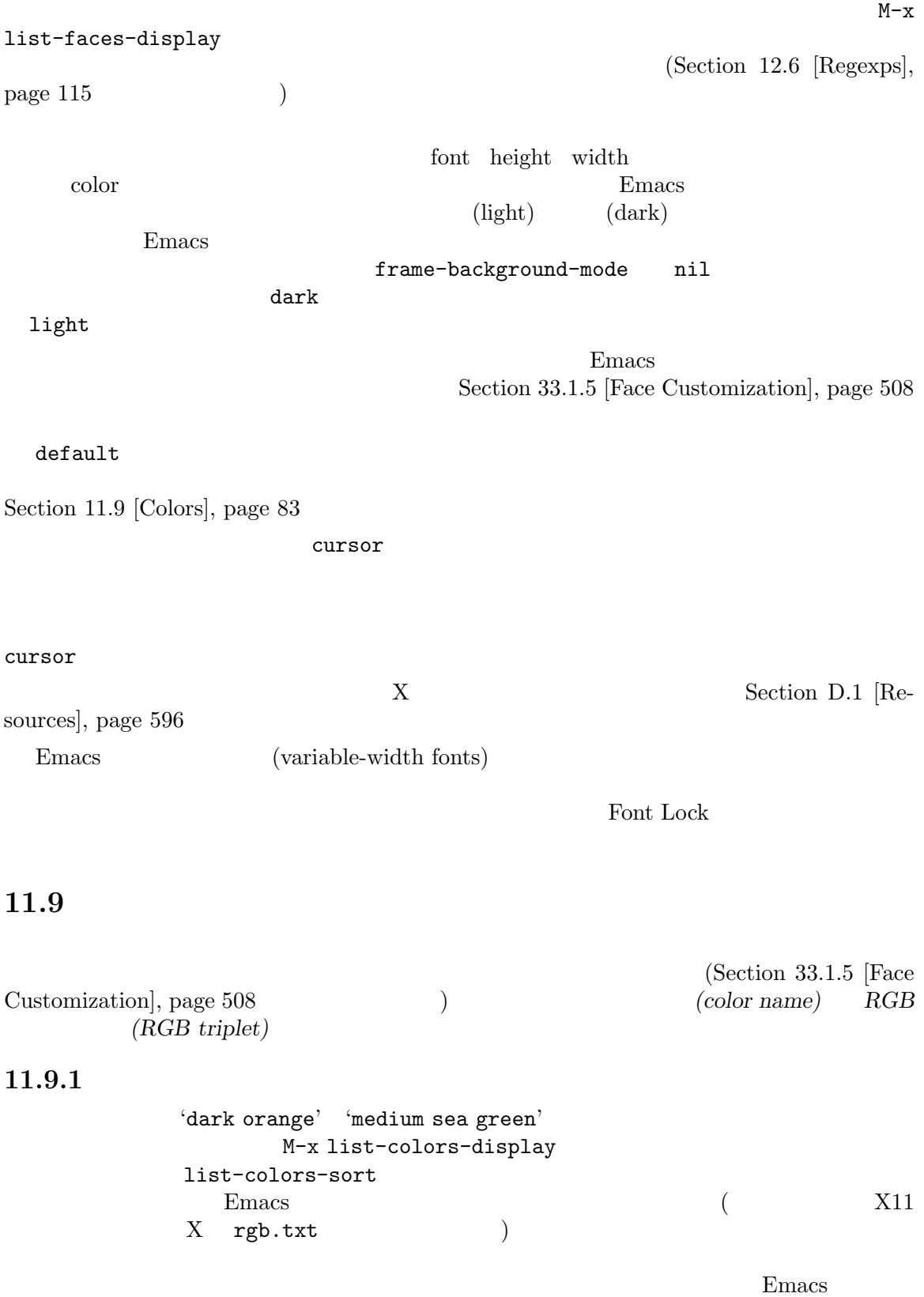

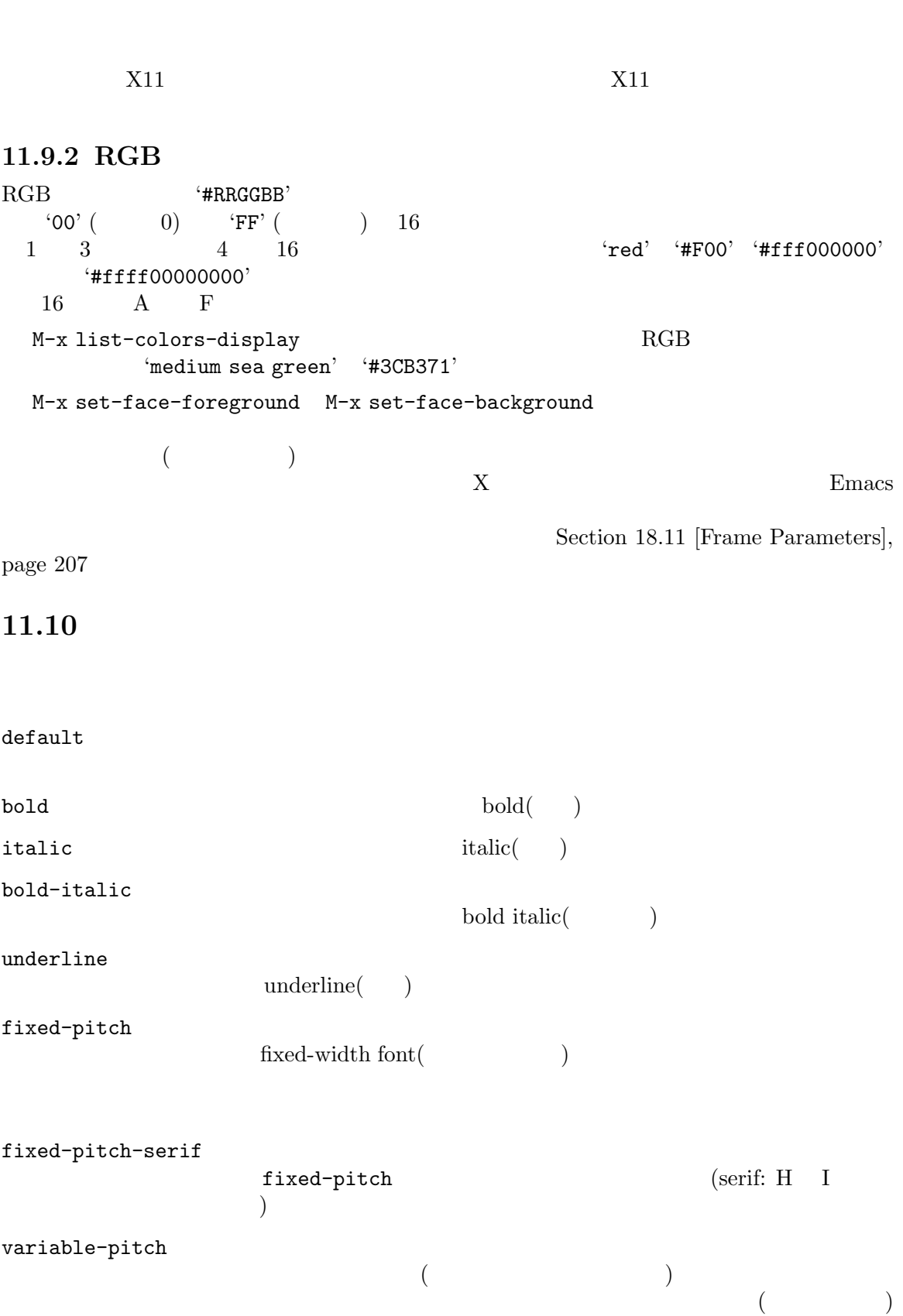
variable-pitch-text variable-pitch ( )  $($ )variable-pitch  $\mathtt{shadow}$  $($  $\qquad \qquad$ highlight  $\texttt{issearch} \hspace{1.5cm} \hspace{1.5cm} \textbf{Is} \textbf{each} \hspace{1.5cm} \textbf{)}$  $(Section 12.1 [Incremental Search], page 105)$ query-replace (Query Replace)  $(Section 12.10 [Replace], page 122$   $)$ lazy-highlight  $\Gamma$  Isearch  $\Gamma$ ) (lazy matches) region  $\text{(Chapter 8 [Mark]},$ page 52 ) Emacs GTK+ GTK+ secondary-selection X (secondary X selection) (Section 9.3.3 [Secondary Selection], page 66  $\hspace{1cm}$  ) trailing-whitespace show-trailing-whitespace nil  $(Section 11.17$  [Useless Whitespace], page  $95$  $\qquad \qquad \qquad$ escape-glyph  $(Sec-<sub>2</sub>$  $\frac{11.20}{\text{Text Display}}, \text{page 98}$   $\tag{}$ homoglyph  $($  $(Section 11.20$  [Text Display], page 98  $\qquad \qquad$  ) nobreak-space  $\sum_{n=1}^{\infty}$  no-break  $\sum_{n=1}^{\infty}$ [Text Display], page 98  $($ 

nobreak-hyphen  $\sum_{n=1}^{\infty}$  no-break (Section 11.20)  $[{\rm Text\ Display}],\,\text{page\,98}\tag{5.10}$ Emacs : mode-line raised(entity of the raised control of the state of the state of the state of the state of the state of the state of the state of the state of the state of the state of the state of the state of the state of the state of t (
Hereafted above the mode-line-inactive mode-line-inactive mode-line-active mode-line mode-line mode-line-inactive mode-line  $\begin{array}{lll} \text{(mode-line-in-non-selected-windows} & \texttt{nil} & \texttt{ }) \end{array}$ mode-line mode-line-highlight highlight (Contract extendion of the state of the state of the state of the state of the state of the state of the state of the state of the state of the state of the state of the state of the state of the state of the sta  $(Section 18.19$  [Tooltips], page 214  $($ mode-line-buffer-id header-line mode-line  $Info$ header-line-highlight highlight mode-line-highlight header-line highlight tab-line mode-line Section 17.8 [Tab Line], page 194 vertical-border

minibuffer-prompt

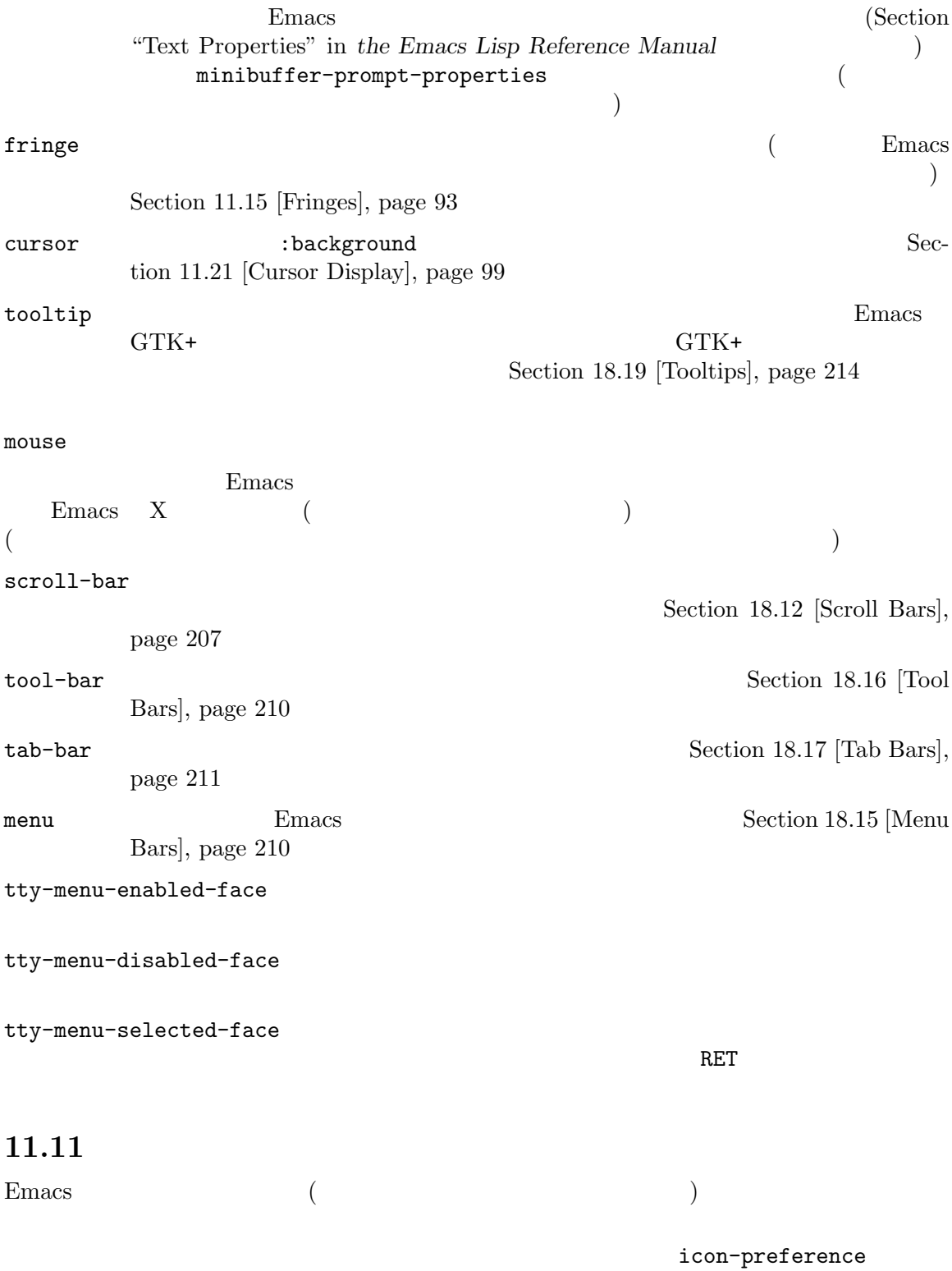

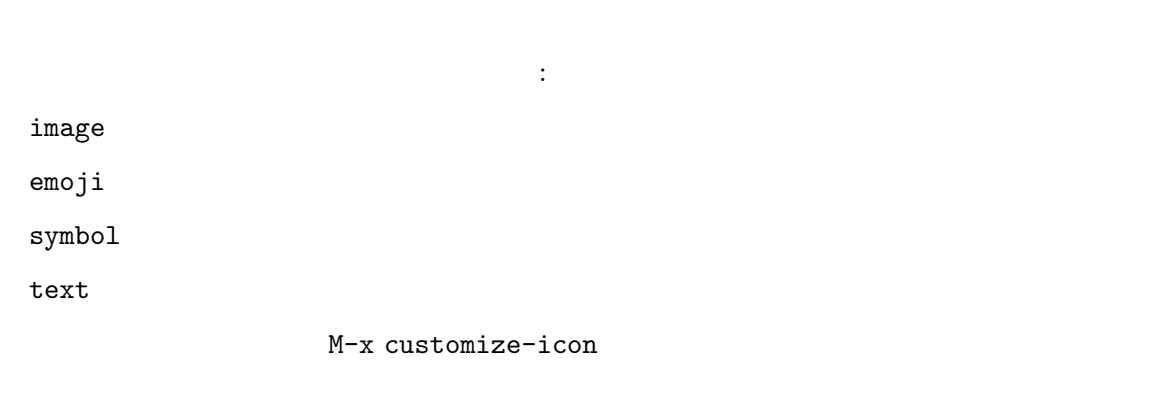

#### M-x describe-icon

## **11.12**

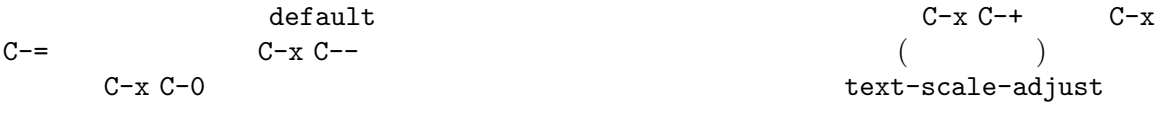

 $\texttt{default}$ 

default :height :height header-line :height

 $\mathtt{Ctrl}$ 

 $C-x$  $C-x$   $C-z$   $C-z$   $C-x$   $C-z$  = = = 3 3  $\begin{array}{lll} 1.2 & \texttt{text-scale-mode-step} \\ \texttt{scale-adjust} && 0 && \texttt{C-x C-O} \end{array}$  $\texttt{text-scale-adjust} \quad \textcolor{red}{0}$ 

 $\text{C-x C-M--}\quad \text{C-x C-M--}\quad \text{C-x C-M--}\quad \text{C-x}$ C-M-0 Ctrl Meta

global-text-scale-adjust-resizes-frames (Section 33.1) [Easy Customization], page  $504$   $)$ text-scale-increase text-scale-decrease C-x C-+ C-x C--

text-scale-adjust

text-scale-set

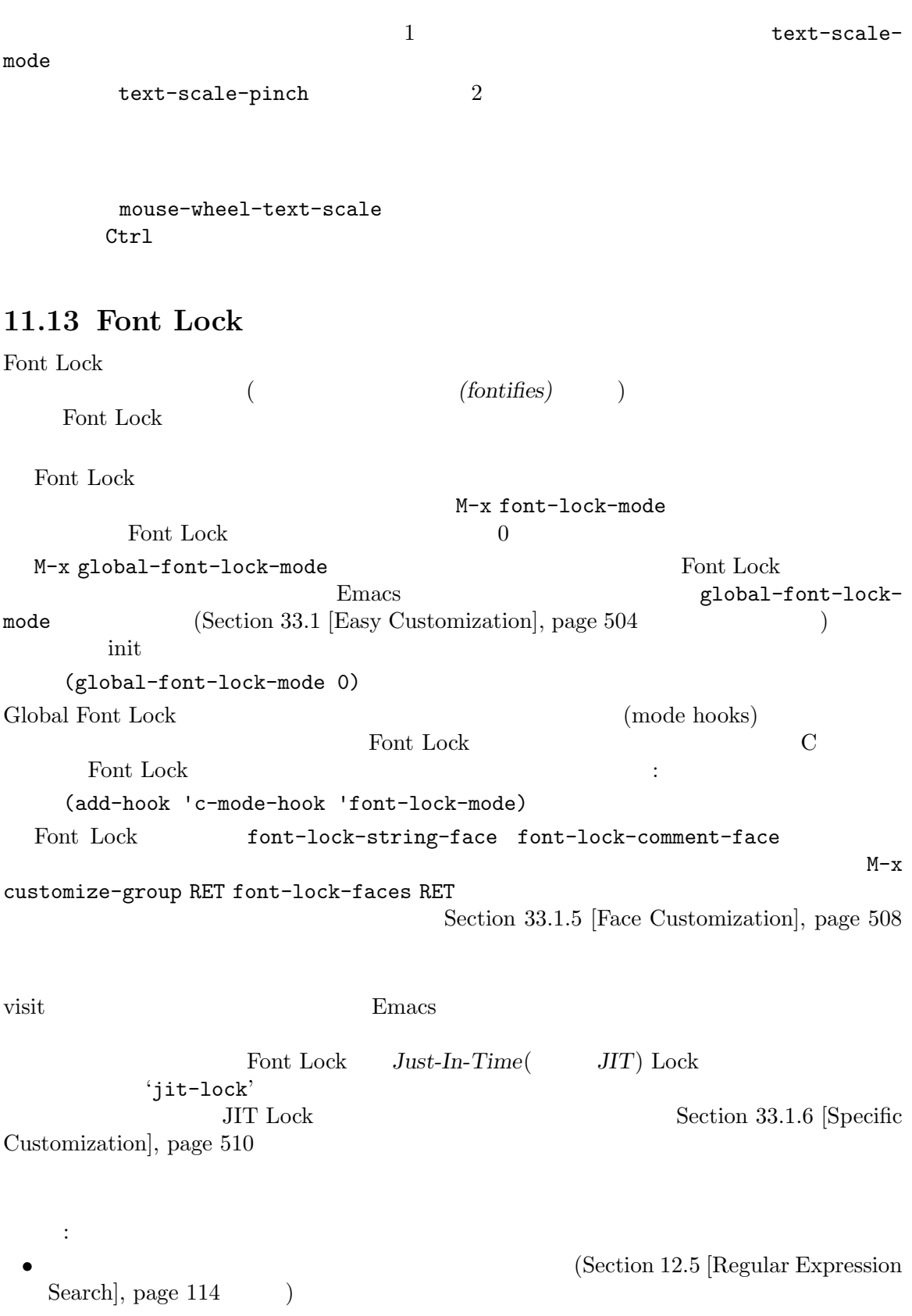

(Section "Syntax") Tables" in *The Emacs Lisp Reference Manual*  $\qquad$ • tree-sitter (Section "Parsing Program Source" in *The Emacs Lisp Reference Manual*  $\qquad$ ) **11.13.1 Font Lock**  $\ldots$  " $\ldots$ "  $\ldots$ font-lock-maximum-decoration Font Lock  $(1$  3  $)$ t " " (Table Representation and Table Representation and Table Representation and Table Representation and Table Representation and Table Representation and Table Representation and Table Representation and Table Represent font-lock-maximum-decoration the visit that the visit under visit under visit under visit under visit under visit under visit under visit u visit  $C/C++$  1 '((c-mode . 1) (c++-mode . 1)))  $($   $\qquad \qquad$   $\qquad \qquad$   $\qquad \qquad$   $\qquad \qquad$   $\qquad \qquad$   $)$  $\rm Lisp$ (open-parenthesis) (open-brace) defun Section 23.2.1 [Left Margin Paren], page 289 Font Lock that the state  $\mathcal{L}$ font-lock-add-keywords 
and C TIXME: 語をハイライトするには、以下を使います: (add-hook 'c-mode-hook (lambda () (font-lock-add-keywords nil  $'((''\X\X\E\X\E)\):'' 1$ font-lock-warning-face t))))) font-lock font-lock font-lock  $\sim$  font-lock-removekeywords Section "Search-based Fontification" in *The Emacs Lisp Reference Manual* font-lock-ignore Section "Customizing" Keywords" in *The Emacs Lisp Reference Manual* **11.13.2 Font Lock** 

Emacs tree-sitter

tree-sitter

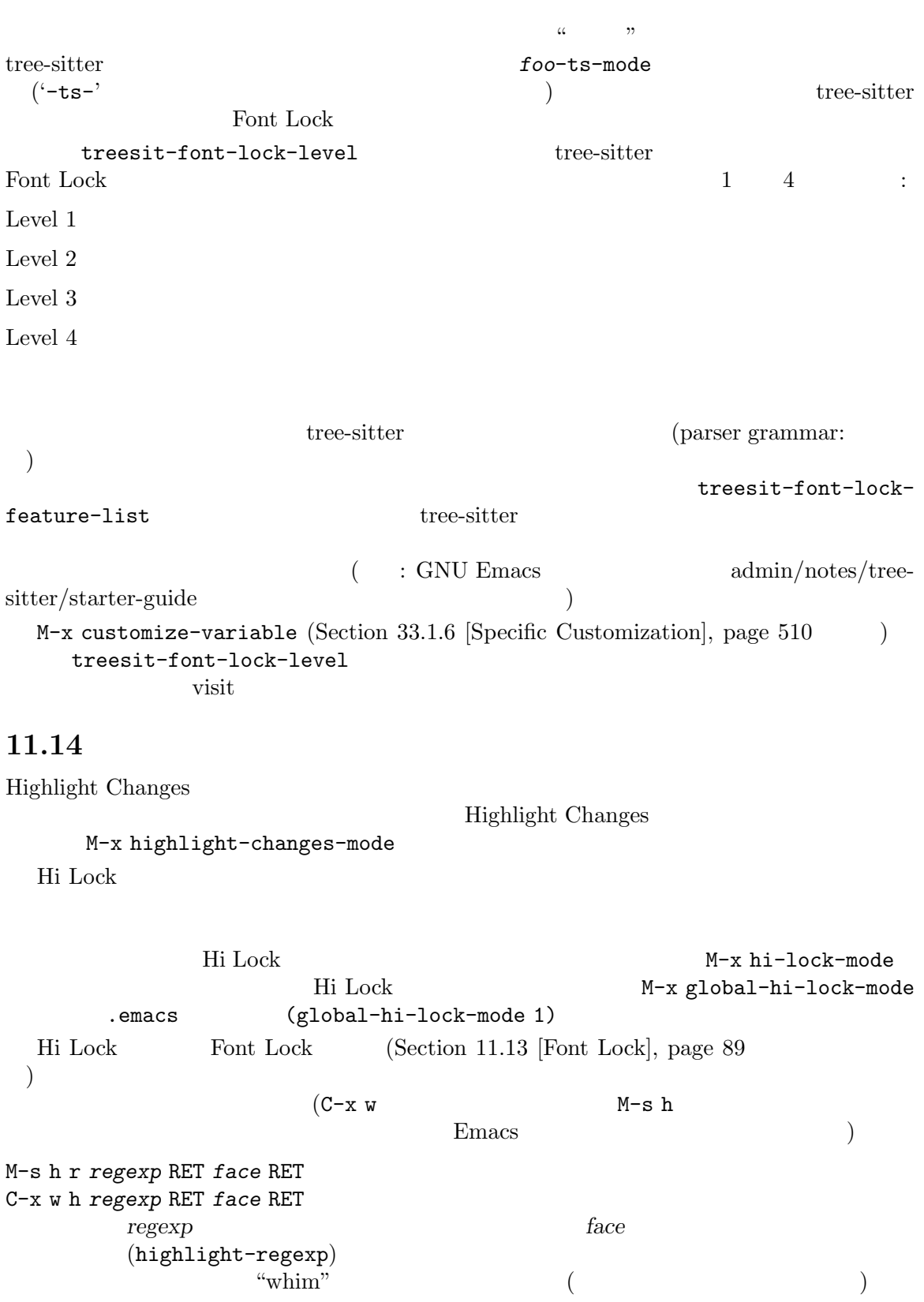

 $M-s$  h r whim RET RET Hi Lock M-n M-p hi-lock-auto-select-face nil  $($  Hi Lock  $)$ M-s h u *regexp* RET C-x w r *regexp* RET *regexp* (unhighlight-regexp)  $M-n$  $M-p$  $)$ れたち、RET<br>アメリックストライトを解除し、ハイライトを解除し、ハイライトを解除し、ハイライトを解除し、ハイライトを解除し、ハイライトを解除し、ハイライトを解除し、ハイライトを M-s h l *regexp* RET *face* RET C-x w l *regexp* RET *face* RET  $r$ egexp $f$ ace (highlight-lines-matching-regexp) M-s h p *phrase* RET *face* RET C-x w p *phrase* RET *face* RET *phrase face* (highlight-phrase) phrase M-s h .  $C-x$  w. (highlight-symbol-at-point) M-s h w C-x w b 現在ハイライトを行っている正規表現/フェイスのペアを、バッファーのポイント位置に (
hi-lock-write-interactive-patterns ドを実行します) M-x hi-lock-find-patterns Hi Lock visit(
hi-lock-find-patterns
) M-s h f  $C-x$  w i  $/$ find-patterns) and  $\lambda$  highlight-regexp hi-lock-write-interactive-patterns

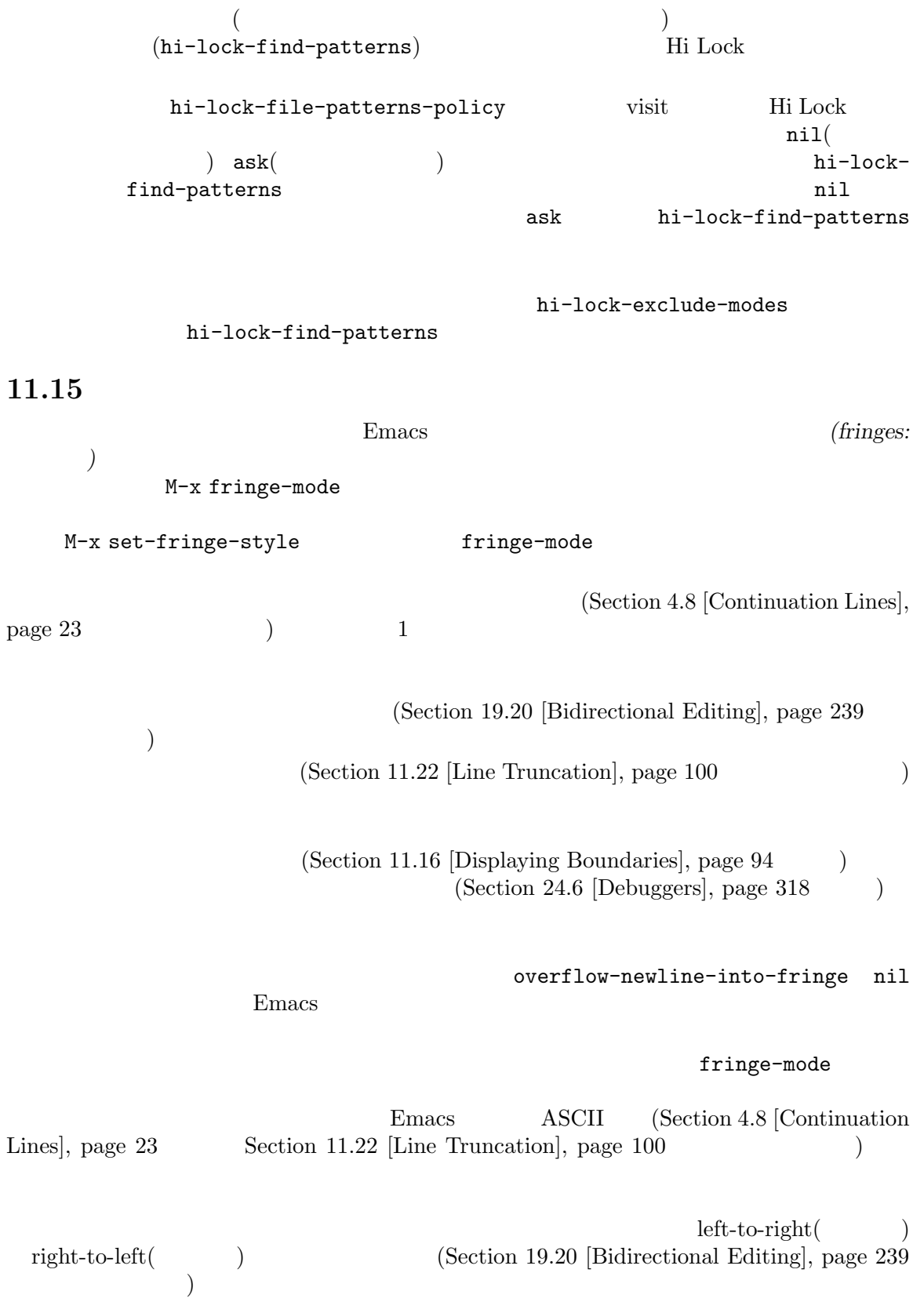

 $2$ 

1 right-to-left

## 11.16

Emacs fill-column (Section 22.6.2 [Fill Commands], page 259 (Section 22.6.2 pm) prog-mode (Sec- $\frac{1}{100}$  20.1 [Major Modes], page 241  $\qquad$  )  $(\text{fixed}$ pitch font) フォントのことです (全角文字は例外かもしれない)。可変幅フォント (variable-pitch font) を使用

display-fill-column-indicator-mode global-display-fill-columnindicator-mode display-fillcolumn-indicator display-fill-column-indicator-character  $2$  $\verb|nil|$  $($  $\overline{\phantom{a}}$  $\overline{2}$  2  $\overline{1}$  1  $\overline{2}$  :

display-fill-column-indicator-column

fill-column t

display-fill-column-indicator-character

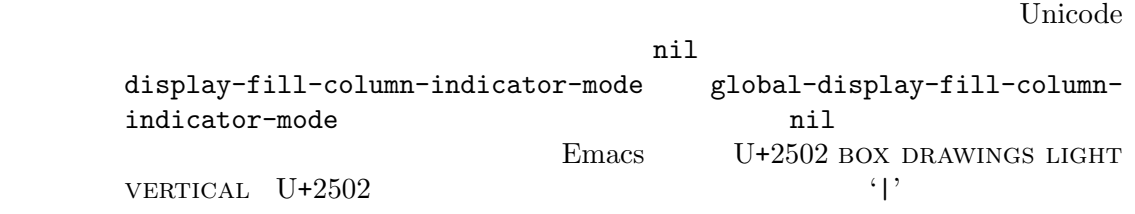

 $\mathbf t$ 

fill-column-indicator

#### $s$ hadow

Emacs (boundary: )

indicate-buffer-boundaries

 $\mathrm{left}(% \mathcal{C}(t))\rightarrow\mathrm{left}(\mathcal{C}(t))$  $\texttt{right}) \hspace{2.5cm} (\hspace{2.5cm})$ 

alist(association list: Section "Association Lists" in *the Emacs Lisp Reference Manual* (*indicator* . *position*) (indicator) (position) *indicator* top bottom up down t( a) a position left right nil(  $\qquad \qquad$  $((top . left) (t . right))$  $((top . left) (bottom . left))$ 

11.17

(trailing whitespace)

### show-trailing-whitespace t Emacs trailing-whitespace

M-x delete-trailing-whitespace

nil

 $E$ macs  $\frac{1}{2}$ 

indicate-empty-lines nil

empty-lines t)) Whitespace

M-x whitespace-mode

M-x whitespace-toggle-options

 $\mathop{\hbox{face}}$ 

newline-mark

ストは変数のドキュメントを参照してください)

trailing tabs

delete-trailing-lines

( (setq-default indicate-

whitespace-style

 $\overline{X}$ 

space-mark tab-mark

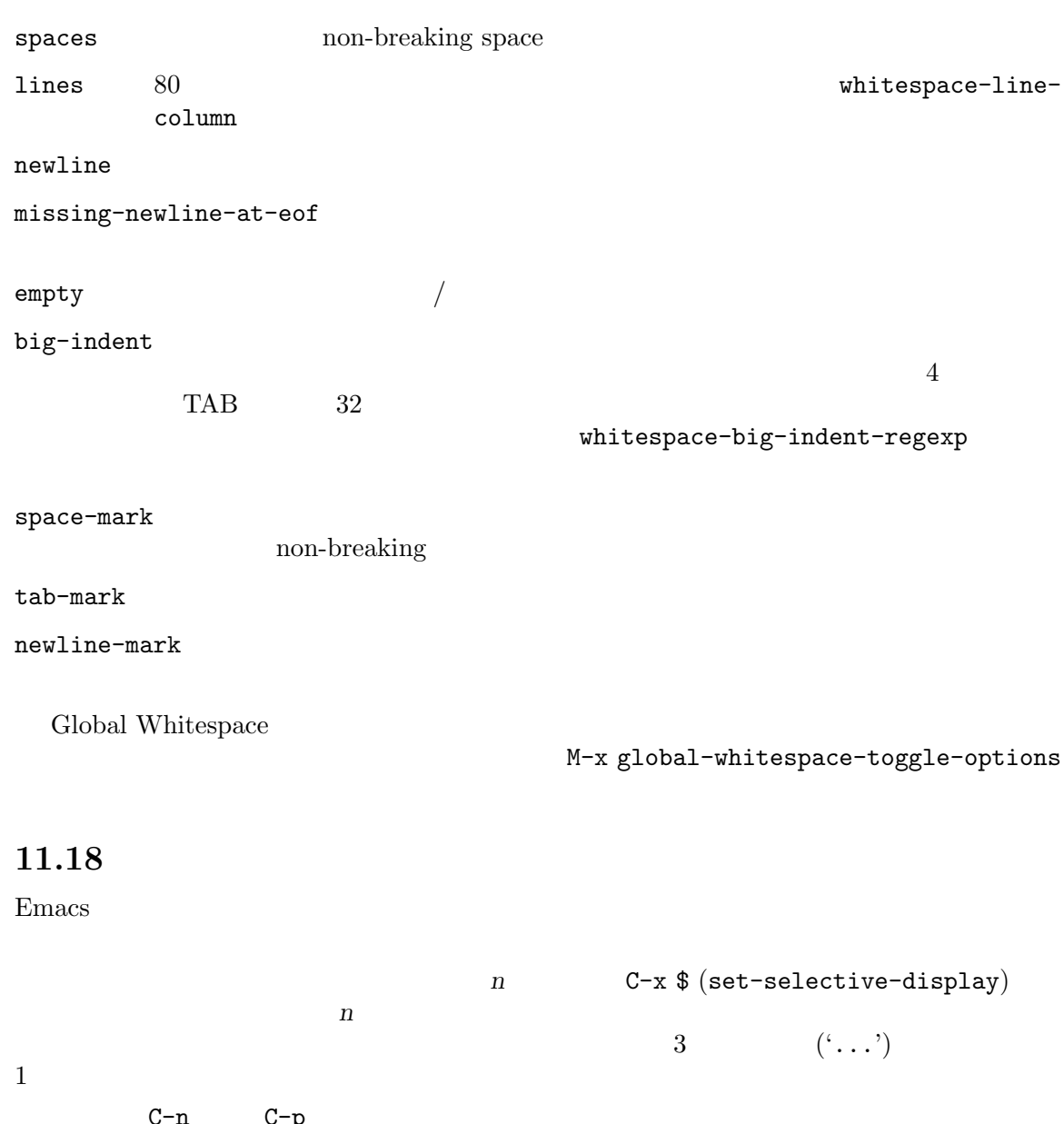

C-n C-p  $3$  $3$  $C-x$  \$  ${\tt selective-display-ellipses} \quad {\tt nil} \qquad \qquad 3$ 

Section 22.9 [Outline Mode], page  $264\,$ 

11.19

pos *pos* 200  $\mu$ M-x size-indication-mode Size Indication に表示されます: *pos* of *size size* ('k' 10^3 'M' 10^6 'G' 10^9  $)$ Line Number M-x line-number-mode Line Number  $\mathcal{L}^{\prime}$ pos M-x column-number-mode Column Number  $C$ 'C'  $\mathcal{L}'$  'C'  $\mathcal{C}'$  '(561,2)' Section 20.2 [Minor Modes], page 242 Column Number 0 0 0 0 0 0 ms  ${column-number-indicate} {\small \begin{minipage}{0.9\linewidth} \textbf{column-number-indicate} \end{minipage}}$ nil  $(Section 11.5 [Narrowing], page 81$   $)$ goto-line  $($  what-line  $\lambda$ goto-line-relative  $(line-number-display-limit)$  $Emacs$ line-number-display-limit nil  $E$ macs  $E$ line-number-display-limit-width  $200$ Emacs that the state  $\mathbf{F}_{\text{max}}$ M-x display-time  $\qquad \qquad \qquad$  display-time-mode カスタマイズします。モードラインに追加される情報は以下のような形式です: *hh*:*mm*PM *l.ll* ここで *hh mm*は時間と分で、後ろに 'AM' 'PM'がつきます。*l.ll*は、過去数分間における、システ  $($  :  $)$  $($ display-time-24hr-format t  $\lambda$ <sup>'</sup>Mail' カルなディスプレイでは、display-time-use-mail-iconをカスタマイズすることにより、'Mail'

display-time-mail-face

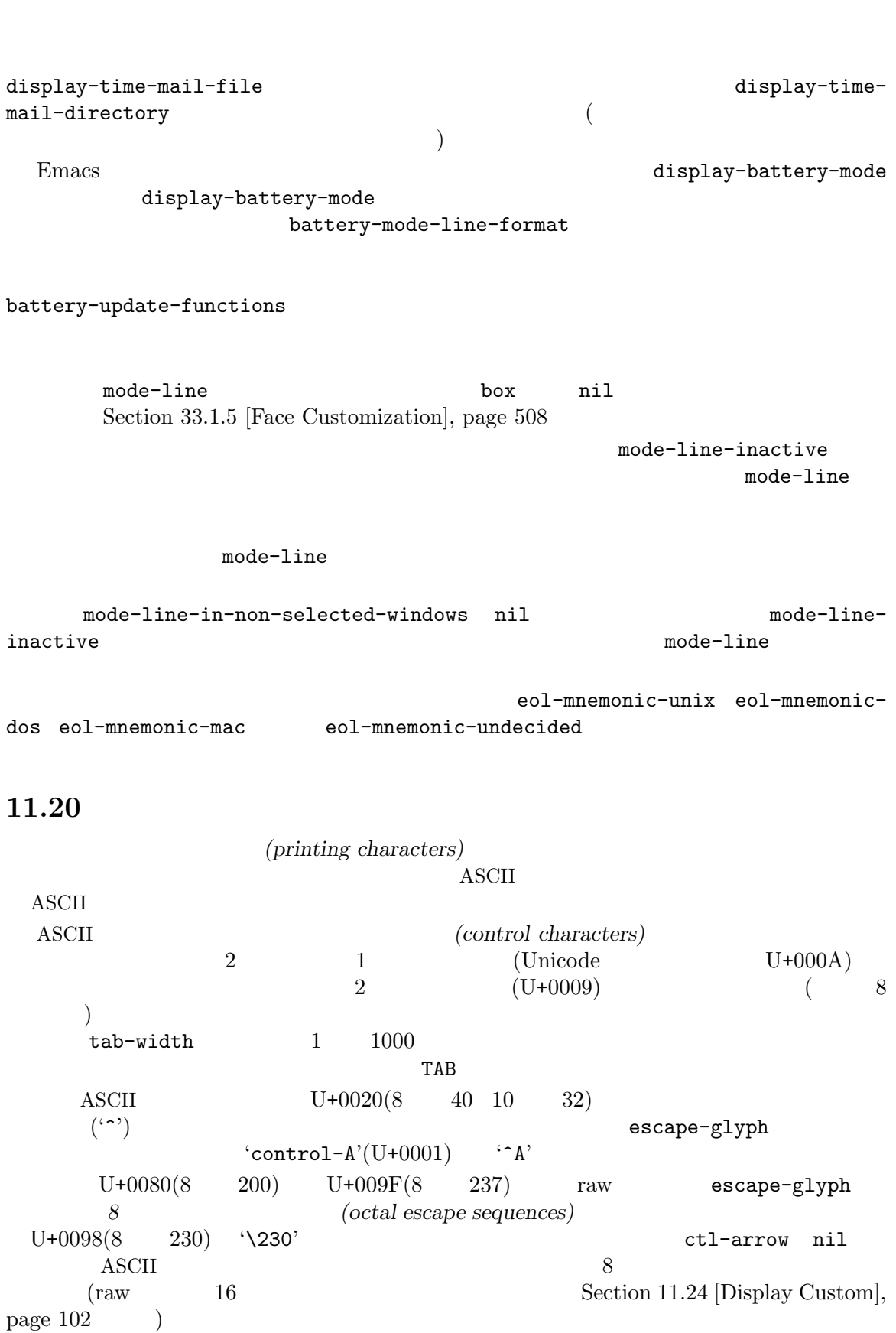

Chapter 11:  $99$ 

ASCII ASCII ()  $($  yank  $)$  $\rm ASCII$  $Emacs$  (U+00A0 no-break space Theorizontal space class horizontal space class horizontal space  $\frac{1}{2}$  $U+00AD$  soft hyphen  $U+2010$  hyphen  $U+2011$  non-breaking hyphen nobreak-hyphen )  $\qquad \qquad$  nobreak-char-display nil nil to Emacs to to to to to the series of the series of the series of the series of the series of the series of the series of the series of the series of the series of the series of the series of the series of the seri (display table) Section "Display Tables" in *The Emacs Lisp Reference Manual* **Emacs** extends the contract of the contract of the contract of the contract of the contract of the contract of the contract of the contract of the contract of the contract of the contract of the contract of the contract o (glyphless characters) 16  $(Section 19.13$  [Terminal Coding], page 232 を参照してください) で表示できない文字は、通常クエスチョン記号で表示されます。表示方法は、 glyphless-char-display-control glyphless-char
Section "Glyphless" Character Display" in *The Emacs Lisp Reference Manual* glyphless-display-mode Emacs curved quotes(' ') ルトでは、表示可能なら Emacs はメッセージやヘルプテキスト内の ASCIIクォート (('`' ''')) curved quotes text-quoting-style (Section "Keys in Documentation" in *The Emacs Lisp Reference Manual* curved quotes(  $\cdot$  "  $\cdot$  ASCII

### **11.21**

トラック Emacs これは Emacs これは Emacs の制御  $\overline{2}$ Emacs Emacs Emacs emacs Emacs emacs emacs emacs emacs  $\sum$ visible-cursor nil Emacs

についている ''' homoglyph

cursor :background (  $\qquad \qquad \text{cursor-type}$  $\begin{array}{ccc} \texttt{box} & \texttt{if} & \texttt{box} & \texttt{size} \end{array}$ ) hollow ( (bar . *n*) (bar . *n*) (n integral), hbar (  $(hbar \ n)$  (n  $n$  )  $nil$  ( $n$ )

homoglyph  $\,$  curved quotes  $\,$  ASCII

 $10$  Emacs  $0$  blink-cursorblinks  $\overline{0}$ blink-cursor-mode nil  $(Section 33.1$  [Easy Customization], page  $504$   $\cdot$  ) init **こうしょう** (blink-cursor-mode 0) blink-cursor-alist (on-type . off-type) **on-type** (*on-type*) are *off-type* that  $\theta$ x-stretch-cursor nil  $($ cursor-in-non-selected-windows nil HL Line M-x hl-line-mode  $M-x$ global-hl-line-mode **11.22** Emacs (Section 4.8 [Continuation Lines], page 23  $($  $\setminus$   $\setminus$  '\$'  $(Section 11.4$  [Horizontal Scrolling],  $page 80$   $)$  $C-x$  x t (toggle-truncate-lines)  $t$  truncate-lines  $\verb|nil|$ truncate-lines  $(nil)$ (
vertices of the contract of toggle-truncate-lines **Emacs**  $truncated-partial-width-windows$ Section 17.2 [Split Window], page 187

## **11.23 Visual Line**

 $(Section 4.8$  [Continuation Lines], page  $23$  and  $2$ Emacs (RTL :Right-To-Leftlanguage ) Visual Line Visual Line  $M-x$  visual-line-mode Visual Line  $(Options$ 'Line Wrapping in this Buffer' Word Wrap (Visual Line Mode)'  $\qquad \qquad$  Visual Line M-x global-visual-line-mode Visual Line  $($   $)$   $)$   $$ Visual Line  $C$ -a  $(\text{beginning-of-visual-line})$   $C-e \text{ (end-of-visual-line)}$ C-k (kill-visual-line) kill M-x next-logical-line M-x previous-logical-line Wisual Line Section 33.3.6 [Init Rebinding], page 527 Visual Line visual-line-fringe-indicators Emacs SPC TAB 2004 EN QUAD  $Emacs$ word-wrap-whitespace-mode word-wrap-whitespace-characters CJK Latin  $(CJK$   $)$   $CJK$ '|' (Section "Categories" in *the Emacs Lisp Refer*ence Manual (a) **Emacs** (b) Emacs (b) the word-wrap-bycategory **Customize Customize** extended the emacs kinsoku.el kinsoku.el Emacs kinsoku.el Emacs Emacs expansion of the Emacs  $\sim$  Emacs the Emacs expansion of the Emacs expansion of the Emacs expansion of the Emacs expansion of the Emacs expansion of the Emacs expansion of ( U+FF0C FULLWIDTH COMMA) \*\* (
THE U+300A LEFT DOUBLE ANGLE BRACKET) char-category-set category-set-mnemonics  $C-u$   $C-x =$  "category" modify-category-entry

# 11.24

Emacs 2010年 - 2010年 - 2010年 - 2010年 - 2010年 - 2010年 - 2010年 - 2010年 - 2010年 - 2010年 - 2010年 - 2010年 - 2010年 - 2010年 - 2010年 - 2010年 - 2010年 - 2010年 - 2010年 - 2010年 - 2010年 - 2010年 - 2010年 - 2010年 - 2010年 - 2010年 - 2010年

 $Emacs$ display-line-numbers(nil)

t  $($ 

 $(display string)$  (overlay string)

relative (relative  $(relative line number)$ )

 $\sum_{\alpha}$  visual  $\sum_{\alpha}$  Emacs  $\sum_{\alpha}$ 

relative Outline (Section 22.9 [Outline Mode], page 264  $\qquad$ )  $\text{(fold: } )$ 

その他 その他の非 nil値は、tとして扱われます。

M-x display-line-numbers-mode global-display-line-numbers-mode display-line-numbers-type

display-line-numbers-mode

(Outline Org )

Emacs ( $\qquad \qquad \qquad$  $Emacs$ display-line-numbers-current-absolute  $\verb|nil|$ 

> $(Section 11.5 \,[\text{Narrowing}], \text{page } 81$  (Section 11.5  $\,[\text{Narrowing}], \text{page } 81$ ) display-line-numbers-widen nil

 $display-line-numbers-offset$  0 display-line-numbers-widenが非 nilであるかのようにバッファー先頭から計数されます。0 Selective Display(
) (Section 11.18 [Selective Display], page 96 ()

```
display-line-numbers-width-start display-line-numbers-grow-only
       display-line-numbers-width
                 line-number
line-number-current-line
                             line-number-major-tick line-number-
minor-tick \qquad \qquad \qquad \qquad \qquad \qquad \qquad \qquad \text{display the number of samples.}display-line-numbers-minor-tick
    visible-bell nil Emacs
    echo-keystrokes
\overline{0}Section 1.2 [Echo Area], page 8
  Emacs extended to the Emacs in the United States of the United States in the United States of the United States of the United States of the United States of the United States of the United States of the United States of th
                           display-hourglass nil
hourglass-delay
 \mathbf 1Emacs and Allen Research Allen Research Allen Research Allen Research Allen Research Allen Research Allen Research Allen Research Allen Research Allen Research Allen Research Allen Research Allen Research Allen Research 
ート<br>
Finacs はマウスポインターを非常にします (ことを)
                       \text{self-inserting} Section 4.1
[Inserting Text], page 17
                   make-pointer-invisible nil
                         underline-minimum-offset
\mathbf 1( Emacs )x-underline-at-descent-line
niltEmacs (
Emacs \overline{E}Section "Line Height" in The Emacs Lisp Reference
Manual (1)
    overline-margin
\overline{2}bold( )tty-suppress-bold-inverse-default-colors nil
     bold-face
  raw 10 \t 128 \setminus 2008 \times 80 \times 16display-raw-bytes-as-hex t<br>
Emacs
               {\tt escape-glyphCare}\Gamma raw Emacs '\' '2' '0' '0'
4 \t 10 \t 12816 raw 128 '7' Emacs Lisp
```
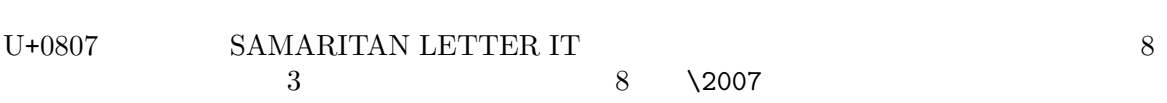

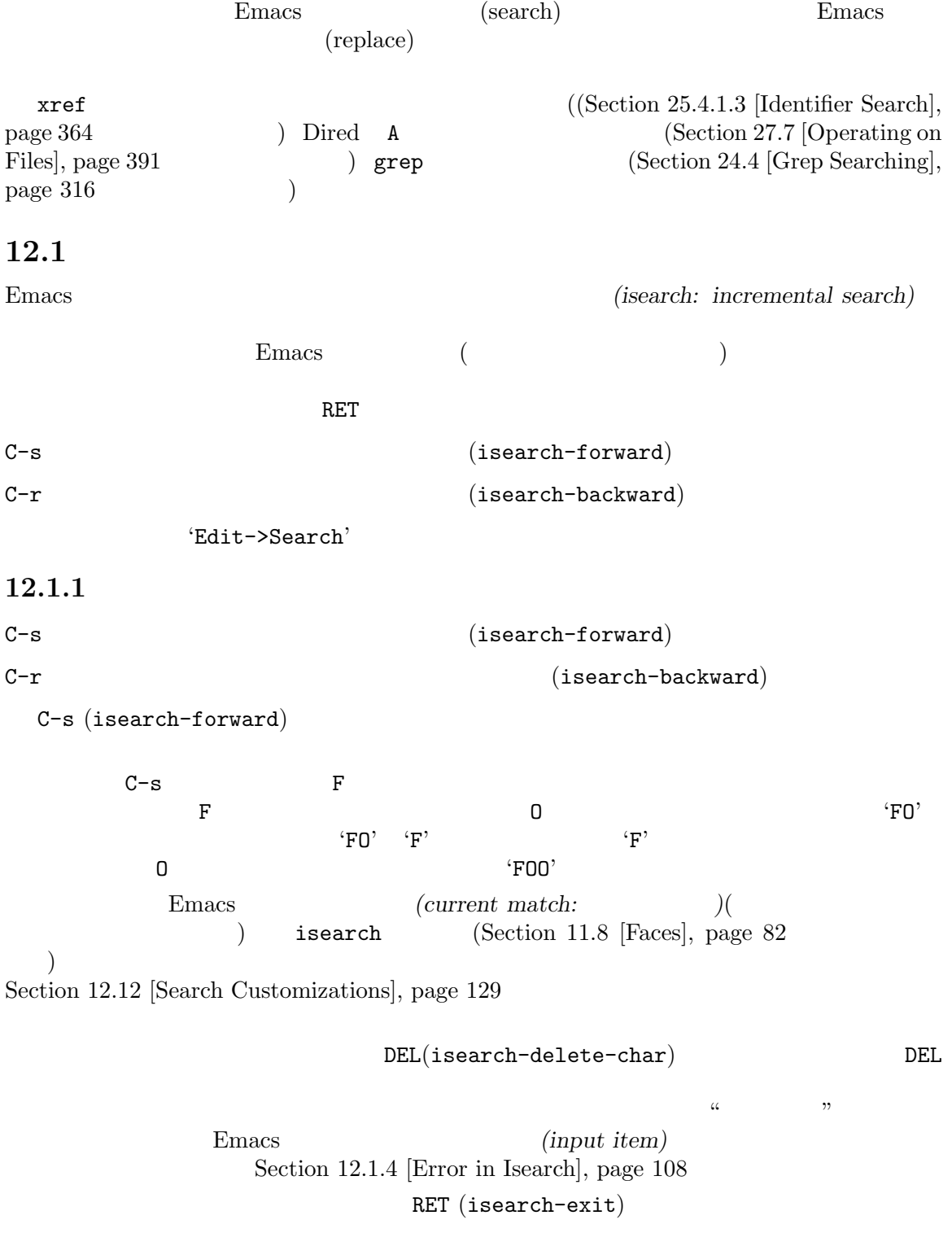

ストップして、その100mmでの先頭になります。<br>ストップして、それます。<br>ターマンドが集中に移動している人間に移動している。

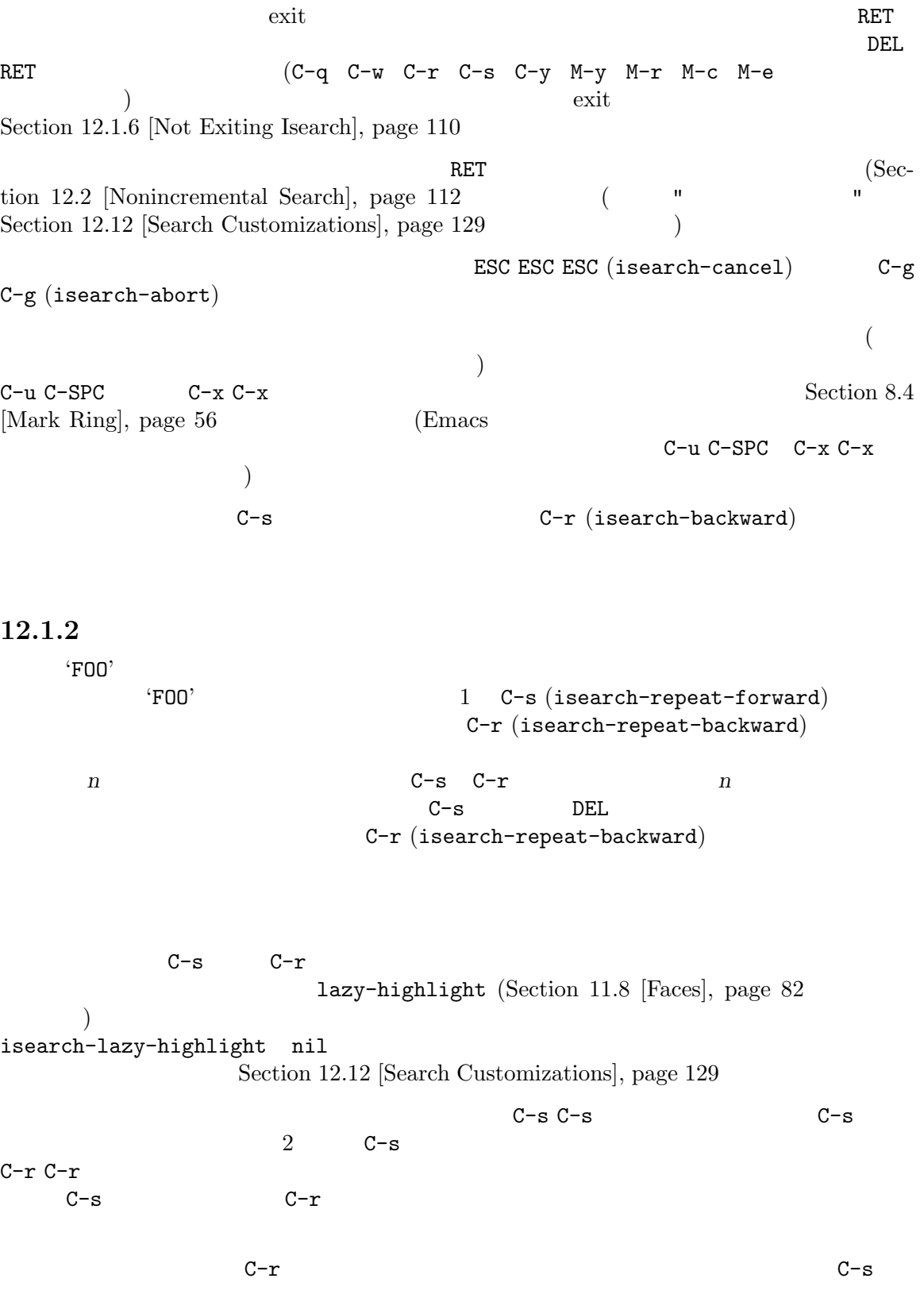

isearch-repeat-on-direction-change t  $C-S$  $C-r$ *wrapping around(*巻き直し*)* と呼ばれ、これが発生すると、'Wrapped'という単語が検索プロンプト 'Overwrapped' isearch-wrap-pause  $\mathbf{t}$  (Table 1) and  $\mathbf{t}$  (Table 1) and  $\mathbf{t}$  (Table 1) and  $\mathbf{t}$  (Table 1) and  $\mathbf{t}$  (Table 1) and  $\mathbf{t}$  (Table 1) and  $\mathbf{t}$  (Table 1) and  $\mathbf{t}$  (Table 1) and  $\mathbf{t}$  (Table 1) and  $\mathbf{t}$  (Tabl contract the dingeneral contract of the product of the contract of the contract of the contract of the contract of the contract of the contract of the contract of the contract of the contract of the contract of the contrac no no-ding  $\verb"mil"\$ 以前に検索した文字列を再利用するには、サーチリング *(search ring)* を使います。コマンド M-p  $(isearch-ring-retreeat)$   $M-n$   $(isearch-ring-advance)$  $C-s$   $C-r$  RET search-ring-max 16 M-e (isearch-edit-string)  $M-e$  mouse-1 C-s C-r **C−f RIGHT 12.1.3 yank** C-w (isearch-yank-word-or-char)  $\overline{a}$ る対象を文字または単語のどちらにするかの決定は発見的に行われます)。プレフィクス数引数 *n*を与 えると次の *n*個の文字または単語を追加します。  $C-M-w$  (isearch-yank-symbol-or-char)  $\overline{a}$  ( ス数引数 *n*を与えると次の *n*個の文字またはシンボルを追加します。 M-s C-e (isearch-yank-line) ントが既に行末にある場合には次の行が追加されます。プレフィクス引数 *n*を指定すると次の *n*行を  $\texttt{C-M-z} \text{ (isearch-yank-until-char)} \tag{$\bullet$}$ ) the contract of  $\Gamma$ プレフィクス数引数 *n*を与えると、このコマンドはポイントから *n*個目の指定した文字までのすべて C-y (isearch-yank-kill) kill C-y M-y (isearch-yank-pop)

kill  $M-y$  (yank-pop)  $((Section 9.2 \text{ [Yanking], page 62)}$   $)$  mouse-2 X (Section 9.3.2 [Primary Selection], page 66  $\qquad$  )  $(isearch-yank-x-selection)$  $C-M-d$  (isearch-del-char)  $C-M-y$  (isearch-yank- ${\rm char})$  $M-e(Section 12.1.2$  [Repeat Isearch], page 106  $)$ C-f RIGHT C-f RIGHT 検索が大文字小文字を区別しない場合は通常、検索文字列に yank されるテキストは小文字に変換  $(Section 12.9$  [Lax Search], page 120  $\gamma$  search-upper-case (Section 12.9 [Lax Search], page 120 ) not-yanks  $\gamma$ isearch-forward-thing-at-point M-s M-.  $\mathop{\mathrm{rank}}$ order URL the state of yank wank wank was yank wank that  $y$ ank  $y$ ank  $y$ ank  $y$ ank  $y$ ank  $y$ ank  $y$ ank  $y$ ank  $y$ ank  $y$ ank  $y$ ank  $y$ ank  $y$ ank  $y$ ank  $y$ ank  $y$ ank  $y$ ank  $y$ ank  $y$ ank  $y$ ank  $y$ ank  $y$ ank  $y$ ank  $y$ a isearch-forward-thing-at-point 12.1.4 'Failing I-Search'  $\text{``FOOT'} \qquad \text{``FOOT'}$ ソルは 'FOOL'という文字列の 'FOO'の後ろに移動します。エコーエリアではマッチに失敗した検索文 isearch-fail  $DEL$  (Section 12.1.1 [Basic Isearch], page 105  $\)$ を削除、一度に一文字削除するなら C-M-d、編集する場合は M-eとタイプします。もし見つかった位  $RET$  c−g  $( \text{``FOOT'} \qquad \text{``T')} \qquad \qquad ( \text{``FOOT'} \qquad \qquad ( \text{``FOOT'})$ の中の 'FOO') を残します。その位置でもう 1 C-gをタイプすると、検索全体を取り消し、ポイント  $C-g$  $C-g$ 失敗した文字が含まれているときに、C-gがタイプされたときは、検索文字列から検索に失敗した文  $2$  C-g 12.1.5

lax space matching Section 12.9 [Lax Search], page 120 を参照してください) を切り替えるには、M-s SPCとタイプし

case sensitivity(
acse sensitivity(  $)$   $M-c$   $M-s$  c Section 12.9  $[ Search $]$ , page 120$ case-sensitive(
)  $M-S$  ' Section 12.9 [Lax Search], page  $120$ character folding  $M-s$  i (isearch-toggle-invisible) [Outline Search], page 268 search-invisible 値を tにカスタマイズしてください。  $M-r$ M-s r (isearch-toggle-regexp) Section 12.5 [Regexp Search], page 114  $M-s$  \_ Section 12.4 [Symbol Search], page 113  $C-j$  $\bf{{\color{red}A}\color{black}}$  ASCII ださい: *•* C-q (isearch-quote-char) に続けて、非グラフィック文字か 8 進数字をタイプします。これ C-q  $(Section 4.1$  [Inserting Text], page 17  $C-q$   $C-s$   $\check{C}$ *•* (IM: input method) (Section 19.3 [Input Methods], page 221  $\left($  $\Gamma$  $C-\setminus\setminus$  (isearch-toggle-input-method) C-^ (isearch-togglespecified-input-method) I-search [*im*]: ここで *im*はアクティブな入力メソッドのニーモニックです。インクリメンタル検索の間に有効に  $\mathbb{1}$  $C-x \setminus (is \texttt{search-transient-input-method})$  $([transient input method], page 224)$ • C-x 8 RET (isearch-char-by-name) Unicode 16 insert-char  $(Section 4.1$  [Inserting Text], page 17  $($ Emoji () C-x 8 e RET Emoji Unicode (smiling face heart with arrow) emoji emoji temoji temoji emoji emoji emoji emoji emoji obratava kontra emoji obratava kontra emoji emoji emo

 $C-x 8 e 1 (emoji-list)$   $C-x 8 e d (emoji-describe)$  $(Section 19.3 [Input Methods], page 221)$  $M-s$  o isearch-occur Section 12.11 [Other Repeating Search], page 127 M-% (isearch-query-replace) query-replace query-replace-regexp (
(
) Section  $12.10.4$  [Query Replace], page 124 **C-M-%** (isearch-query-replace-regexp) query-replace-regexp M-TAB isearch-complete  $($   $)$ [Completion], page 31 M-TAB
disearch-complete  $M$ -TAB  $\sim$  $(Section 33.3.5$  [Rebinding], page  $526$ を参照してください)  $M-s$  h r (isearch-highlight-regexp) exit exit to the contract of the contract of the highlight-regexp (Section 11.14 [Highlight Interactively], page 91 (a) example regexp  $($   $)$   $M-s h 1$  $(isearch-highlight-line's-matching-regexp)$ M-s h u (unhighlight-regexp) C-h C-h (isearch-help-map)  $i$  search-mode-map  $(Section 33.3.1 \times (Section 33.3.1 \times S)$ , page  $524$  $\mathcal{L}$  $M-s$   $M->$  $M-s$   $M-\leq$ コマンドはそれぞれバッファーの先頭または最後から数えて *n*個目の検索文字列の出現位置へ移動し 12.1.6  $\overline{\text{exit}}$  $\overline{a}$ ) and the exit the exit through  $\alpha$  and  $\alpha$  $\widetilde{\text{exit}}$ search-exit-option append  $($ exit under the exist  $C-a$ 

 $\overline{\text{exit}}$ Emacs extended a Emacs of  $\mathbb{R}$ isearch-allow-prefix nil  $is\texttt{search-allow-scroll}$  nil  $($ isearch-allow-prefix nil isearch-allow-scroll nil mil nil scroll-command  $C-v$   $M-v$   $C-1$  $(Section 11.1 \; [Scrolling], page 77$   $)$  $M-x$ isearch-allow-scroll unlimited isearch-allow-scroll  $C-x$  2 (split-window-below)  $C-x$   $\hat{C}$  $($ enlarge-window $)$ isearch-scroll nil  $Emacs$   $C-h$  l  $C-h c$  (Section 7.1) [Key Help], page 45 (Key Help], page 45  $\frac{1}{10}$  init  $\frac{1}{100}$  (Section 33.4 [Init File], page 533  $\lambda$ (put 'view-lossage 'isearch-scroll t) isearch-allow- $\text{scrroll } \text{nil}(\text{---})$ isearch-allow-motion nil  $M - < M - > C - v$   $M - v$ isearch-motionchanges-direction nil  $M->$   $M-v$ isearch-yank-on-move shift

 $\mathop{\mathrm{rank}}$ 

Emacs Emacs

isearch-yank-on-move t

isearch-move

Section 5.5 [Minibuffer History], page 36  $C-S$ 後方検索の C-rは後方、つまり古いページを検索します。普通のバッファーの検索と同様、検索が失  $($  RET $)$  $C-g$ 12.2  $Emacs$ C-s RET *string* RET string C-r RET *string* RET string  $C-s$  RET  $RET$ C-s RET C-s C-s  $($ 'Edit->Search' 2 2 M-x search-forward M-x search-backward case folding( ) lax-search (Section 12.9 [Lax Search], page 120 ) expressed by  $\mathcal{O}(\mathbb{Z})$  $12.3$ (word search)  $\frac{1}{2}$  and  $\frac{2}{2}$  $\mathbf 1$ 

12.1.7

```
M-s w
    (isearch-toggle-word)(isearch-forward-word)M-s w RET words RET
    words
M-s w C-r RET words RET
    words
M-s M-w WebM-S w
              isearch-forward-word
( and ) M-s w
                 isearch-toggle-word
M-s w
 M-s w RET M-s w C-r
RET RET word-search-forward word-search-backward
((lazy matches Section 12.1 [Incremental Search], page 105)C-s 'Pending'
        character folding lax whitespace matching(Section 12.9
[Lax Search], page 120 \qquad\text{Web} M-s M-w
   eww-search-prefix URL
                (Section "Basics" in The Emacs Web Wowser
Manual () URL
12.4
    (symbol search)
```
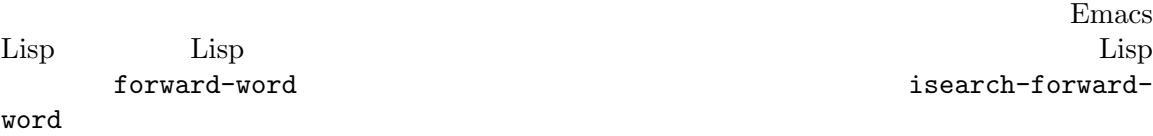

```
M-s \_(isearch-toggle-symbol)(is \texttt{search-forward-symbol})M-s .
M-s _ RET symbol RET
     symbol
M-s _ C-r RET symbol RET
     symbol
 M-s (M-s .) M-sisearch-forward-symbol M-s . isearch-forward-symbol-at-point
実行します。プレフィクス数引数 nを与えると M-s .はポイント位置のシンボルにたいして次の n
目の出現位置を検索します。負の nでは後方に検索します。すでにインクリメンタル検索がアクティ
M-s \overline{\phantom{a}} (
M-s \BoxC-s 'Pending'
                      M-s RET M-s C-rRET しょくぶつ しょくぶつ しょくぶつ しょくぶつ しょくぶつ しょくしゅう しょくしゅう しょくしゅうしょく
          character folding lax whitespace matching(Section 12.9
[Lax Search], page 120 \qquad12.5
   (regular \nexpression: \nregexp \n )
           Emacs regexp
C-M-s regexp regexp (isearch-forward-regexp)
C-M-r regexp (isearch-backward-t)regexp)
 regexp 
regexp

regexp

regexp

c-M-s (isearch-forward-regexp
( and ) C-sM-r C-s
regexp regexp regexp regexp regexp that \alpharegexp \qquad \qquad \text{regexp} \qquad \qquad \text{C-M-r}(isearch-backward-regexp)C-r M-r(Section 12.1.5 [Special Isearch], page 108
(1) regexp regexp
 C−s regexp
tegexp regexp regexp
```
M-p M-n regexp max regexp-search-ring-max and  $16$ negexp lax space matching  $M-s$  SPC (isearch-toggle-lax- $\n **whitespace**\n **SPC**\n **1**$ search-whitespace-regexp lax space matching regexp Section 12.1.5 [Special Isearch], page 108 regexp character fold $ing(Section 12.9$  [Lax Search], page 120  $)$ regexp M-s 'character folding regexp regexp となり、タイプした検索パターンはリテラル文字列として解釈されます) regexp and the state of the state of the state of the state of the state of the state of the state of the state of the state of the state of the state of the state of the state of the state of the state of the state of the  $\text{'foo'} \quad \text{'(bar')} \quad \text{'foo'}$  $\mathbf{a}$   $\mathbf{b}$   $\mathbf{a}$   $\mathbf{b}$   $\mathbf{b}$   $\mathbf{c}$   $\mathbf{b}$   $\mathbf{c}$   $\mathbf{c}$   $\mathbf{c}$   $\mathbf{c}$   $\mathbf{c}$   $\mathbf{c}$   $\mathbf{c}$   $\mathbf{c}$   $\mathbf{c}$   $\mathbf{c}$   $\mathbf{c}$   $\mathbf{c}$   $\mathbf{c}$   $\mathbf{c}$   $\mathbf{c}$   $\mathbf{c}$   $\mathbf{c}$   $\mathbf{$  $)$  Section 12.6 [Regexps], page 115 regexp regexp Emacs regexp  $regexp$  regexp contracts the mass of  $regexp$  $\operatorname{regexp}$ 

regexp research-forward re-search-backward M-x regexp C-M-s RET C-M-r RET M-x regexp case folding lax-search  $(Section 12.9$  [Lax Search], page 120  $($ regexp isearch-forward isearch-backward Section 12.1 [Incremental Search], page 105

### 12.6

 $($ *Emacs Lisp Reference Manual* 

Lisp **The Termin Section "Regular Expressions"** in *The* 

(special constructs)

 $\mathscr{S}^{\sim}$ .\*+?[\' $\qquad \qquad \qquad$  ']'  $\overline{\phantom{a}}$  $\alpha$  , we are the contract of  $\alpha$  and  $\alpha$  and  $\$ 

$$
(*)^*.*?[\n\begin{array}{cccc}\n\text{if } & & & \\
\text{(Lisp } & & & & \\
\text{if } & & & \\
\text{(if } & & & \\
\text{(if } & & & \\
\text{(if } & & & \\
\text{(if } & & & \\
\text{(if } & & & \\
\text{(if } & & & \\
\text{(if } & & & \\
\text{(if } & & & \\
\text{(if } & & & \\
\text{(if } & & & \\
\text{(if } & & & \\
\text{(if } & & & \\
\text{(if } & & & \\
\text{(if } & & & \\
\text{(if } & & & \\
\text{(if } & & & \\
\text{(if } & & & \\
\text{(if } & & & \\
\text{(if } & & & \\
\text{(if } & & & \\
\text{(if } & & & \\
\text{(if } & & & \\
\text{(if } & & & \\
\text{(if } & & & \\
\text{(if } & & & \\
\text{(if } & & & \\
\text{(if } & & & \\
\text{(if } & & & \\
\text{(if } & & & \\
\text{(if } & & & \\
\text{(if } & & & \\
\text{(if } & & & \\
\text{(if } & & & \\
\text{(if } & & & \\
\text{(if } & & & \\
\text{(if } & & & \\
\text{(if } & & & \\
\text{(if } & & & \\
\text{(if } & & & \\
\text{(if } & & & \\
\text{(if } & & & \\
\text{(if } & & & \\
\text{(if } & & & \\
\text{(if } & & & \\
\text{(if } & & & \\
\text{(if } & & & \\
\text{(if } & & & \\
\text{(if } & & & \\
\text{(if } & & & \\
\text{(if } & & & \\
\text{(if } & & & \\
\text{(if } & & & \\
\text{(if } & & & \\
\text{(if } & & & \\
\text{(if } & & & \\
\text{(if } & & & \\
\text{(if } & & & \\
\text{(if } & & & \\
\text{(if } & & & \\
\text{(if } & & & \\
\text{(if } & & & \\
\text{(if } & & & \\
\text{(if } & & & \\
\text{(if } & & & \\
\text{(if } & & & \\
\text{(if } & & & \\
\text{(if } & & & \\
\text{(if } & & & \\
\text{(if } & & & \\
\text{(if } & & & \\
\text{(if } & & & \\
\text{(if } & & & \\
\text{(if } & & & \\
\text{(if } & & & \\
\text{(if } & & & \\
\text{(if } & & & \\
\text{(if } & & & \\
\text{(if } & & & \\
\text{(if } & & & \\
\text{(if
$$

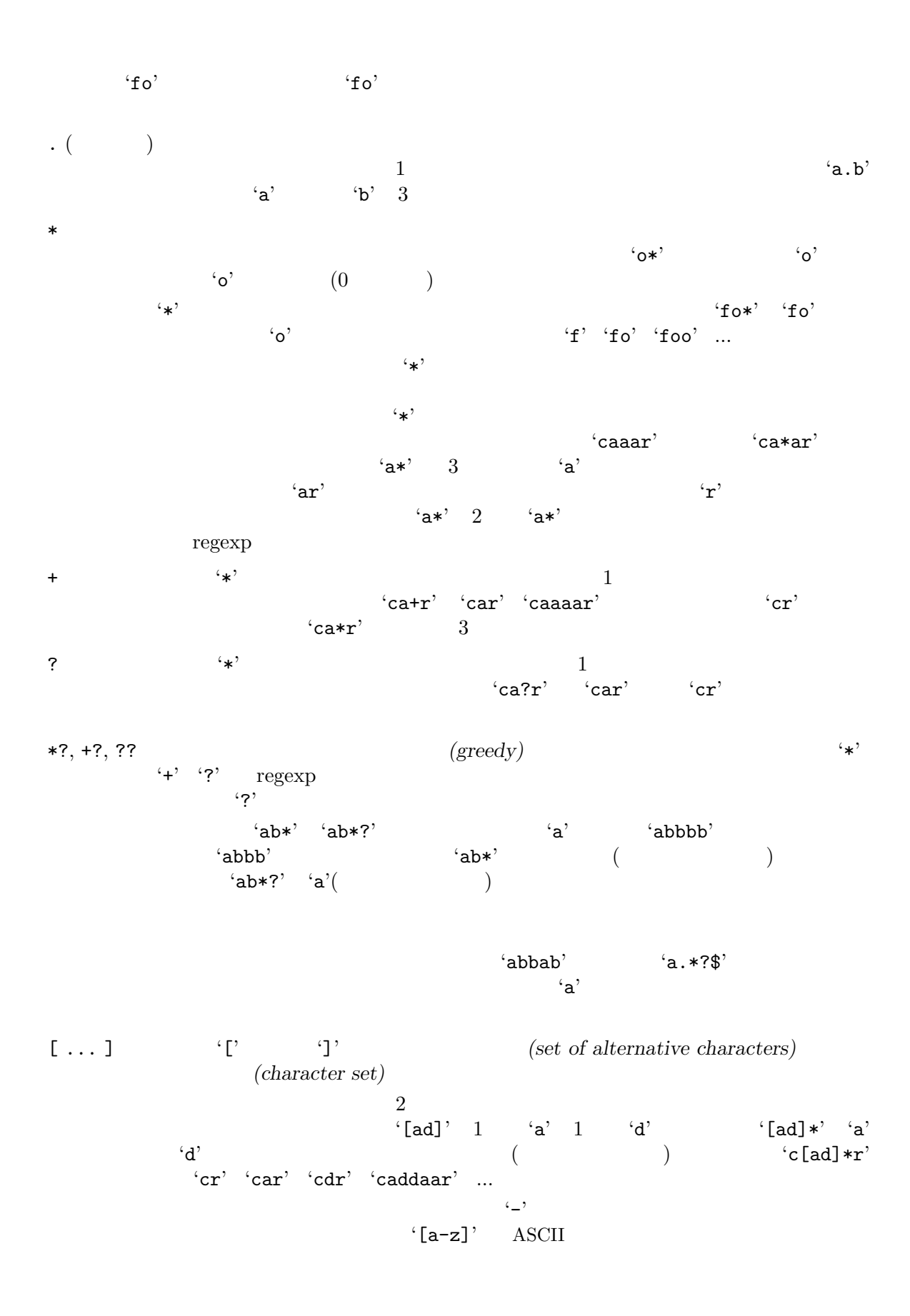

$$
{}^{4}[\text{a-z8}\text{%.}] \qquad \text{ASCII} \qquad {}^{4}[\text{9}'', \text{9}'']
$$
\n
$$
{}^{4}[\text{character classes}] \qquad {}^{4}[\text{1.1}]\text{A}\text{S}\text{C}\text{I} \qquad {}^{4}[\text{9}'', \text{9}''] \qquad {}^{4}[\text{1.1}]\text{I} \qquad \text{Section "Char}
$$
\n
$$
{}^{4}[\text{1}]\text{S}\text{C}\text{I} \text{S}\text{C}\text{I} \text{S}\text{I} \text{S}\text{C}\text{I} \text{S}\text{I} \text{S}\text{C}\text{I} \text{I} \text{S}\text{C}\text{I}\text{I
$$

 $\langle \cdot \rangle$  '-' ' $\langle \cdot \rangle$  '-' ' $\langle \cdot \rangle$ ' ' $\langle \cdot \rangle$ ' ' $\lceil \text{`I`}\rceil$ '(Lisp 字記法では"[^\\]") は、バックスラッシュ以外の任意の一文字にマッチします。 **12.7**  $\mathcal{L}(\mathcal{C})$  $2$   $2$  $\langle \nabla \cdot \mathbf{e} \rangle$  $\setminus$ |  $\begin{array}{ccc} 2 & a & b & \langle \cdot \rangle \end{array}$   $\begin{array}{ccc} a & b & b \end{array}$   $\setminus$ のいずれかにマッチする表現を形成します。これはまず *a*とのマッチを試み、失敗した b<sup>2</sup>  $\lq\text{-}\mathsf{foo}\backslash\lvert\text{-}\mathsf{bar}'\rq \quad \lq\text{-}\mathsf{foo}'\qquad \lq\lq\text{-}\mathsf{bar}'$  $\langle \mathcal{N} | \mathcal{N} \rangle$  $\Lambda$  ( ...  $\lambda$ )'  $\langle \mathcal{N} \rangle$  $\setminus$  ( ...  $\setminus$  ) 3  $\setminus$ 1.  $\langle \setminus | \rangle$  $\sqrt{\text{foo}}\bar{\text{bar}}$  'x'  $\text{foox}'$  'foox' barx' 2.  $\qquad \qquad \begin{array}{ccc} \n \star & \cdot & \cdot & \cdot \quad ? \\
 \n \star & \cdot & \cdot & \cdot \quad \text{bannana} \\
 \n \end{array}$ (0  $\mbox{'bananana'} \qquad \qquad (0 \qquad \qquad ) \qquad \quad \mbox{'na'}$  $3.$ '\\( ... \\)'  $2 \sin \theta$  2  $\sin \theta$  $\mathrm{shy}(\mathbb{R})$ ) and  $\Gamma$  $\setminus$ (?: ...  $\setminus$ ) マンチング<br>ス*hy*(インプ<u>)</u>  $\lambda d'$  ( )  $\lambda d$  *d*  $\lambda (\dots \lambda)$ *(back reference)*  $\langle \setminus (\ldots \setminus)'$  and  $\setminus \setminus'$  and  $\setminus$ 

$$
(\vee \qquad \qquad \wedge \qquad \qquad d \qquad d
$$

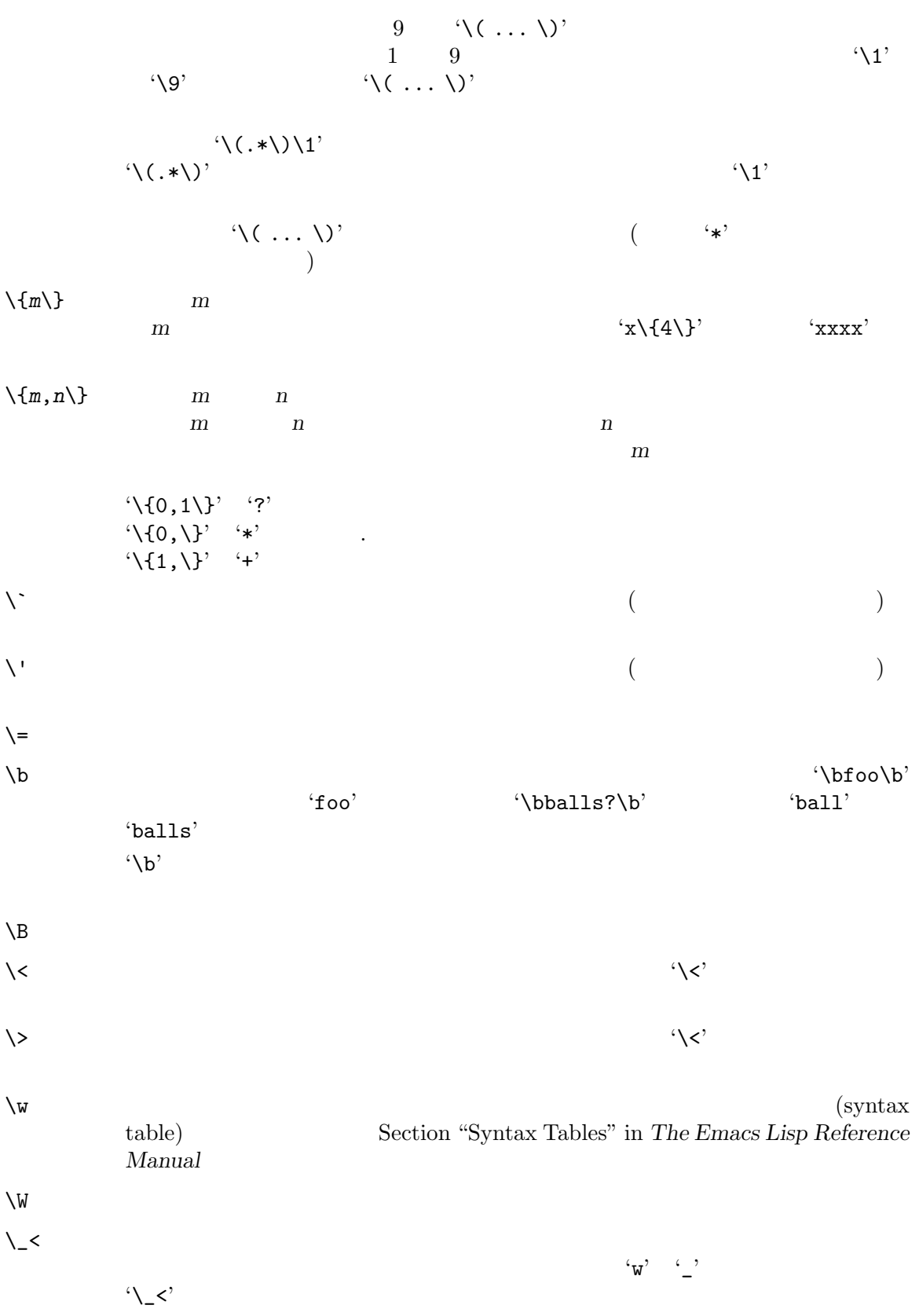

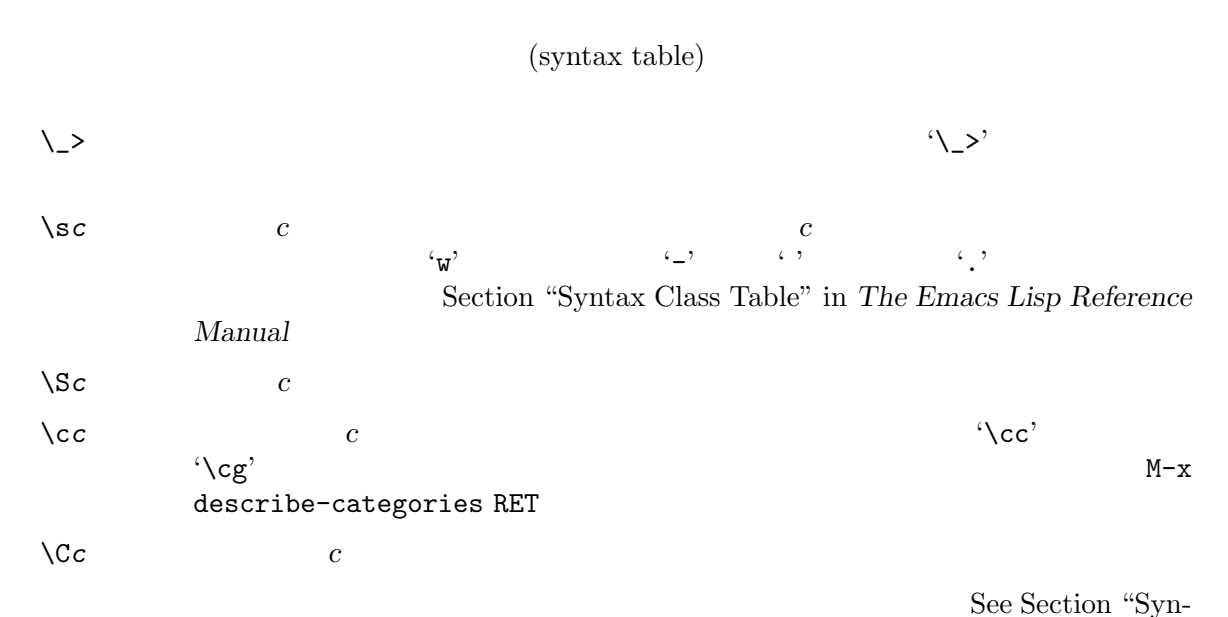

tax Tables" in *The Emacs Lisp Reference Manual*.

**12.8** 

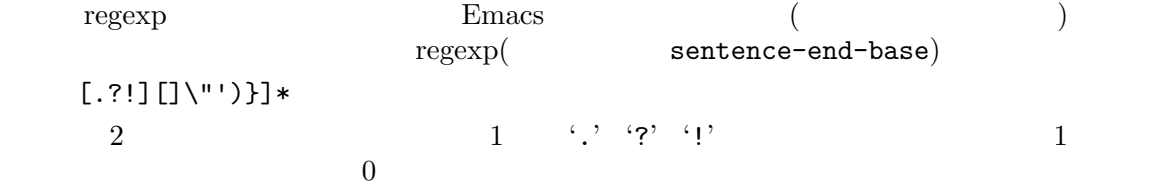

#### 12.9 **Lax**

```
(character equivalence)
```
Emacs lax search()

lax space matching(
ax space matching(
ax  $\alpha$ )

```
\frac{1}{\sqrt{2\pi}}Emacs the contract of the contract of the contract of the contract of the contract of the contract of the contract of the contract of the contract of the contract of the contract of the contract of the contract of the cont
search-whitespace-regexp
'foo bar' 'foo bar' 'foo bar' 'foo bar' ... ( 'foobar' ))
         '[[:space:]\ln<sup>+'</sup> (\qquad \qquad regexp
                       Section 12.5 [Regexp Search], page 114 )M-s SPC (isearch-toggle-
lax-whitespace) lax space matching
        1 M-s SPC lax space matching
```
lax space matching examples are search-whitespace-regexp nil  $\mathbbm{1}$  $Emacs$ 'foo' 'foo' 'fOO' regexp  $\text{``[ab]}$ '  $\text{``a'}$   $\text{``A'}$   $\text{``b'}$   $\text{``B'}$ case folding 検索文字列のどこかに大文字があると、検索は case-sensitive(大文字小文字を区別する) になりま  $\text{``Foo''} \qquad \text{``foo''} \qquad \text{``F00''}$ search-upper-case nil case-sensitive nil case-sensitive yank (Section 12.1.3 [Isearch Yank], page 107 (Section 12.1.3 [Isearch Yank], page 107 (そうすればデフォルトで検索が case-insensitive になる)not-yanksです。 case-fold-search nil Section  $33.2.3$  [Locals], page  $516$  $(Section 12.10 \vert Replace \vert, page 122)$  (Section 12.10  $\vert Replace \vert, page 122$  $(Section 5.5$  [Minibuffer History], page 36  $(9.5 \times 10^{-16})$ M-c M-s c (isearch-toggle-case-fold) ませんが、カレントの機能をおとめにします. カレントの機能をおとめにします. カレントの機能をおとめにします. tags-case-fold-search find-tag M-x apropos-variable RET case-fold-search RET case folding case folding case folding **character** folding character folding a ä ä a a U+00AA FEMININE ORDINAL INDICATOR ( :  $a)$  U+24D0 circled LATIN SMALL LETTER A  $($  $\rm{a}$  a absolute  $\rm{ASCH}$  which  $\rm{M}$ Unicode  $\qquad$  Character folding  $1$ 2 **ff** U+FB00 LATIN SMALL LIGATURE FF (a) U+249C PARENTHESIZED LATIN SMALL LETTER A character folding equivalent character sequences( *)* として知られています。 emacs character folding examples are search-default-mode char-fold-to-regexp Section 12.12 [Search Customizations], page 129  $M-s$  ' (isearch-toggle-char-fold) character folding Section 12.10.3 [Replacement and  $Lax$  Matches, page 123  $(23)$  $\ddot{a}$  and  $\ddot{a}$ char-fold-symmetric t  $\ddot{a}$  a  $\ddot{a}$   $\ddot{a}$   $\ddot{a}$ char-fold-include folding char-fold-exclude folding char-foldoverride t
and the char-fold-include 12.10 Emacs M-x replace-string M-% (query-replace) (Chapter 8 [Mark],  $page 52$  and the contract of the contract of the contract of the contract of the contract of the contract of the contract of the contract of the contract of the contract of the contract of the contract of the contract of t expand-region-abbrevs  $(Section 26.3$  [Expanding Abbrevs], page 378  $($ **12.10.1** M-x replace-string RET *string* RET *newstring* RET string newstring  $'foo'$   $'bar'$  $replace - string \t2$  'foo' 'bar'  $(Chapter 8 \,[Mark], page 52)$   $)$ replace-string  $(replace-string$  ) ( Proposed C-SPC Section 8.4 [Mark Ring], page 56 case-sensitivity(
and character folding Section  $12.10.3$  [Replacement and Lax Matches], page  $123$ **12.10.2** M-x replace-string M-x replace-regexp
(Section 12.6 [Regexps], page 115  $\left( \begin{array}{c} 1 \end{array} \right)$ 

M-x replace-regexp RET *regexp* RET *newstring* RET *regexp newstring* replace-regexp *newstring*  $re^{exp}$ newstring '\&'  $newstring$  '\d'( $d$  1 ) regexp  $d$ <br>( $\qquad \qquad$  (back reference)  $\qquad \qquad$  '\\\\mu '  $($  " $)$  '\#'  $)$  '\#' (back reference) ") '\#'  $\rightarrow$  '1' ...  $10 \t\t\t\t\t\sqrt{4}$  '0' 2  $1'$  ... M-x replace-regexp RET c[ad]+r RET \&-safe RET  $\text{'cadr'}$  'cadr-safe' 'cddr' 'cddr-safe' M-x replace-regexp RET \(c[ad]+r\)-safe RET \1 RET  $\langle \setminus \rangle$  if the set of  $\langle \setminus \rangle$  $\langle \rangle$ ?  $($   $\langle \rangle$ ?  $)$  $\rm{Lisp}$  $\rm Lisp$  $\langle \cdot, \cdot \rangle$   $\qquad \qquad \text{Lisp}$  $($ )  $1$  $\langle \chi \rangle$ '\*d*'は、通常のようにマッチした文字列全体と、部分マッチした文字列を参照します。*d*には複数桁の 数字を記述でき、カッコでグループ化された *d*番目の正規表現がマッチしなかったとき、'\*d*' nil  $\lambda^*$   $\lambda^*$   $\lambda^*$   $\lambda^*$   $\lambda^*$   $\lambda^*$  ( $\lambda^*$ )  $(\lambda^*)$  $\mathbf{x}' \mathbf{x}' \mathbf{y}'$ M-x replace-regexp RET  $\langle x \rangle / |y$  RET  $\setminus$ , (if  $\setminus$ 1 "y" "x") RET  $\langle \cdot \rangle$ , format (Section "Formatting Strings" in *The Emacs Lisp Reference Manual* (a) (2) 73  $80$  (  $\overline{80}$  )  $4BCO0042$ M-x replace-regexp RET ^.\{0,72\}\$ RET \,(format "%-72sABC%05d" \& \#) RET 12.10.3 **Lax**  $\max$ 

> lax space matching(  $(Section 12.9$  [Lax Search], page 120  $(12.9)$

124 GNU Emacs Manual (Japanese Translation)

lax space matching the space matching replace-lax-whitespace iil  $($  Emacs  $)$  $\overline{)}$ query-replace-regexp lax whitespace matching replace-regexp-lax-whitespace case-fold-search search-upper-case nil search-upper-case (Section 12.9 [Lax Search], page 120 (build) nil  $1$  case-foldsearch case-fold-search nil  $\overline{2}$ M-x replace-string RET foo RET bar RET \*foo' bar' 'bar' 'FOO' 'BAR' 'Foo' 'Bar'  $(3)$ replace-string and all emacs here is the Emacs through Emacs through Emacs through Emacs through Emacs  $\text{case}(\hspace{1cm})$  case  $\hspace{1cm}$ M-x replace-string RET foo bar RET baz quux RET 'Foo Bar' 'Eo Bar' 'Baz Quux'  $'Foo bar'$  'baz quux'  $($  $\begin{array}{ccc} \text{(Foo bar)} & 2 & \text{(word)} \\ \text{(word)} & \text{(word)} \end{array}$ るからです。正確には何をもって "単語 (word)" とみなさすのかは、カレントバッファーで効力をも (Section "Syntax Tables" in *The Emacs Lisp Reference Manual* ) Text 'Foo\_Bar' 2  $1$  $\overline{2}$ case-replace case-fold-search nil character folding(Section 12.9 [Lax Search], page 120 (Lax Search], page 120 character folding entitleding replace-char-fold nil  $($  Emacs  $)$ replace-regexp (a) 12.10.4 M-% *string* RET *newstring* RET string newstring C-M-% *regexp* RET *newstring* RET *regexp newstring* 

 $i$ foo'  $i$ bar'  $M-\%$  $(\text{query-replace})$   $\text{`foo' 1}$ query-replace replace-string  $(Section 12.10.1$  [Unconditional Replace], page 122 (Section 12.10.1 page 122 and case-replace inil  $(Section 12.10.3 [Replacement and Lax Matches],$ page  $123$  and  $0$ C-M-% (query-replace-regexp) regexp contracts are query-replace replace-regexp query-replace query-replaceregexp M-p M-n り、'*from* -> *to*'という形式で、以前の置換を表示できます。ここで *from*は検索パターン、*to*はそれ query-replace-from-to-separator  $RET$  $\verb|nil|$ query-replace query-replace-highlight nil  $(Section 12.1$  [Incremental Search], page 105  ${\tt lazy-hight} \hspace{2.5cm} {\tt query-replace-}$ lazy-highlight nil query-replace-regexp  $\forall x' \quad \forall n'$  query-replace-showreplacement and the search-highlightsubmatches (subexpression) (Section 12.12 [Search Customizations, page 129 (a) query-replace-highlight-submatches regexp query-replace-skip-read-only nil the set of the read- $\text{only}$ (a)  ${\rm regexp} \hspace{2cm}:$ SPC y *newstring* DEL Delete BACKSPACE  $n$ , (a)  $\overline{\phantom{a}}$ DEL SPC  $C-r($  $(C-x u$  Section 13.1 [Undo], page 131 query-replace C-x ESC ESC RET  $(Section 5.6$  [Repetition], page 38  $\qquad$  )

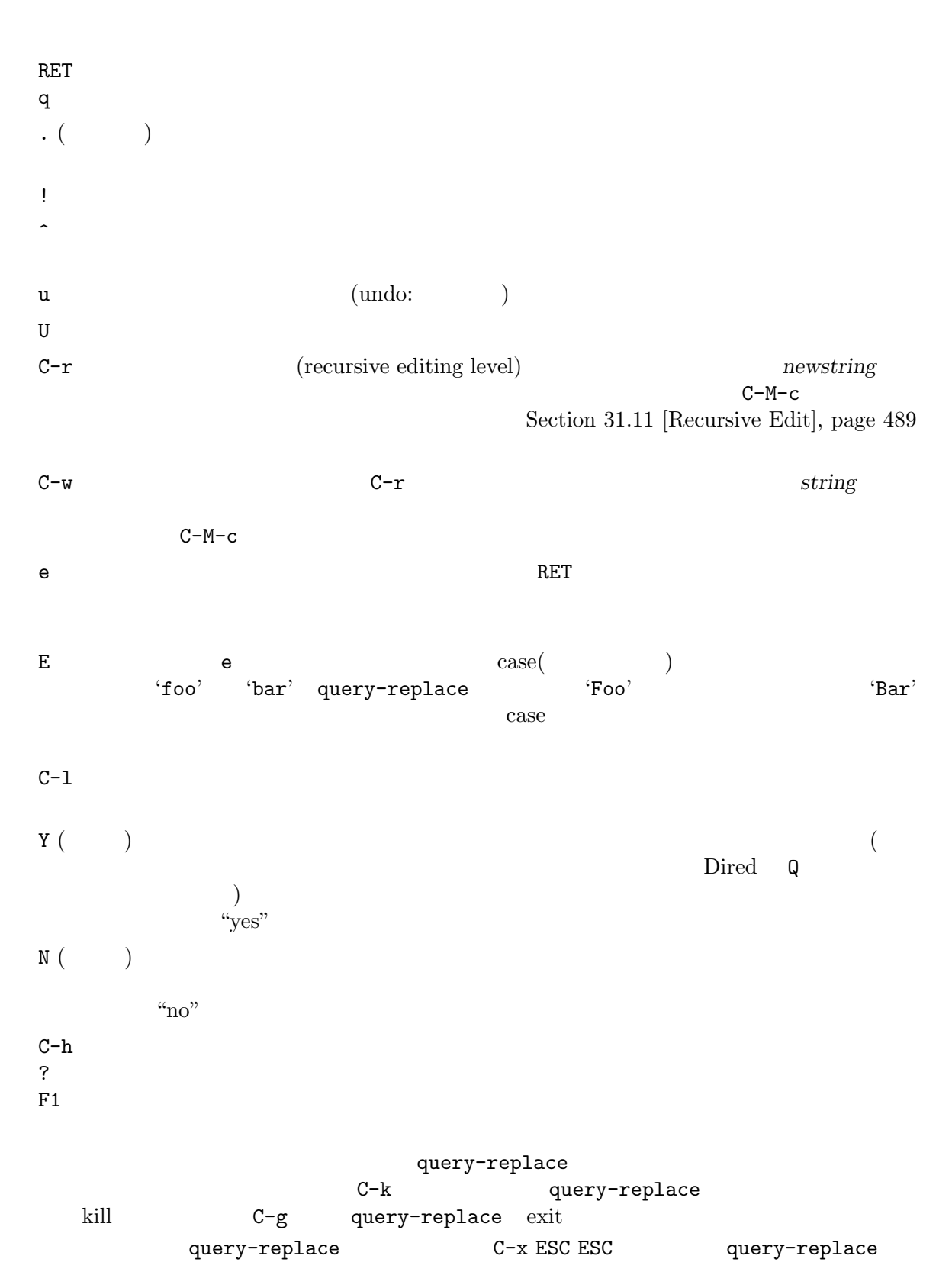

Section 5.6 [Repetition], page 38

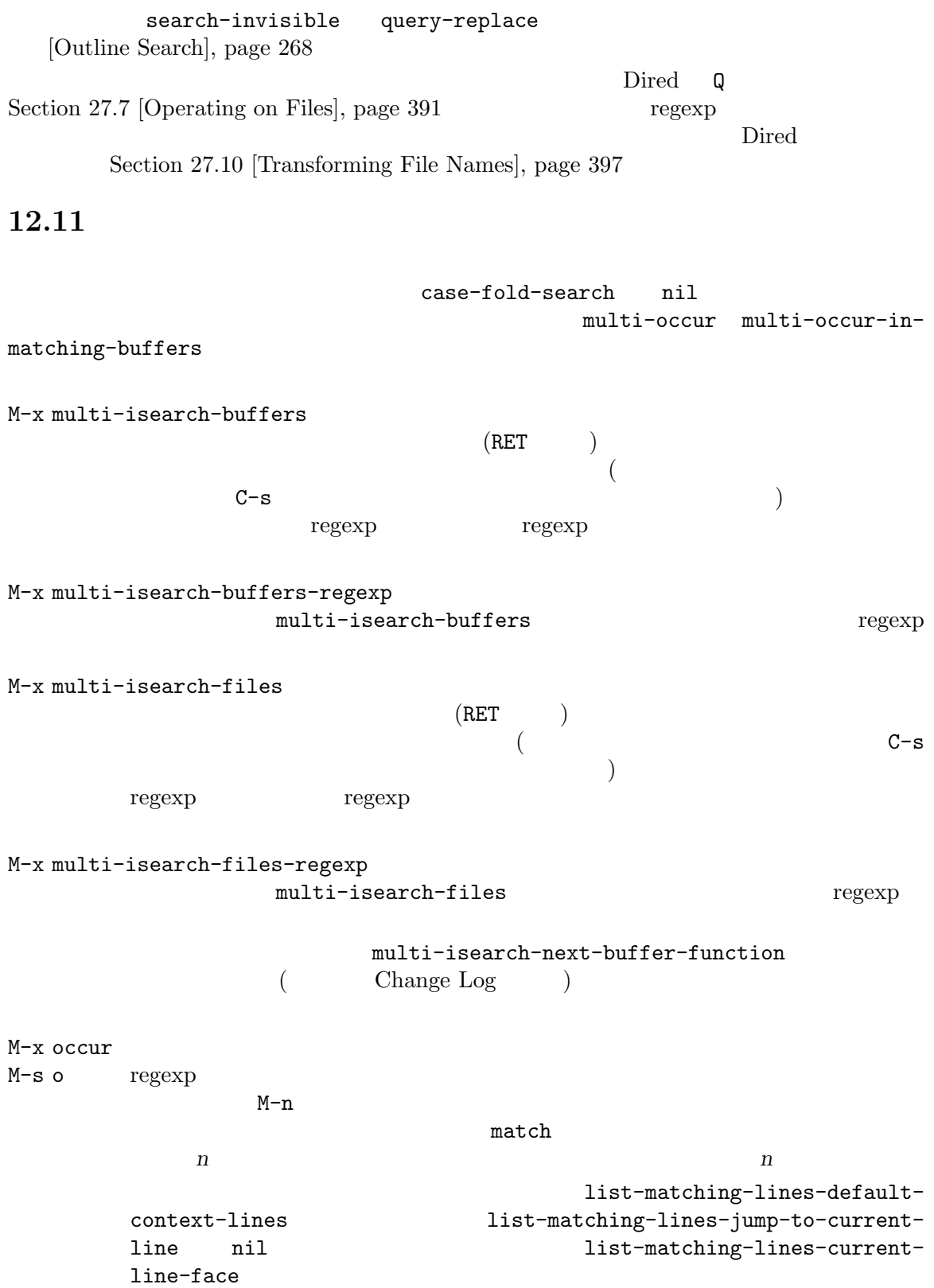

 $M-s$  o a regexp that regexp the state  $\frac{1}{2}$  $\star$ Occur  $\star$ r nature possible possible possible possible possible possible possible possible possible possible possible po<br>The possible possible possible possible possible possible possible possible possible possible possible possible digit-argument  $5 \text{ n}$   $5 \text{ (C-u)}$ ) SPC DEL \*Occur\*  $\operatorname{RET}$ visit components of C-o  $C-\circ$  1 visit  $M-g$   $M-n$  (next-error) (Section 24.2 [Compilation Mode], page 313 (a) q \*0ccur\* (a) q \*0ccur\* \*Occur\* e Occur Edit  $C-c$   $C-c$ ることに Occur Edit モードを抜けて Occur モードに戻ります。 M-x list-matching-lines M-x occur M-x multi-occur occur  $1$ M-x multi-occur-in-matching-buffers multi-occur visit M-x how-many  $regexp$ M-x flush-lines

 $regexp$ 

 ${\tt flush-lines} \eqno{1}$ 

 $\mathbf 1$ 

M-x keep-lines  $regexp$  M-x kill-matching-lines flush-lines kill

 $\Gamma$ 

 $\overline{\text{kill}}$ 

M-x copy-matching-lines kill-matching-lines

その行の一部と判断します)

### **12.12**

search-default-mode  $\verb|nil|$  t anil t anil t character folding case folding case folding case-foldsearch lax-whitespace match search-whitespace-regexp (Section 12.9 [Lax Search], page 120 を参照してください)。値が tの場合、インクリメンタル検索の regexp case folding lax-whitespace matching

**isearch** 

search-highlight nil (たとえば C-M-sによる) 正規表現の検索時には、search-highlight-submatches変数に応じ  $\verb|mil|$ nil  $\langle \langle \ldots \rangle \rangle$  (  $\langle \ldots \rangle$ ) isearch-group-1 isearch-group-2  $\overline{2}$  2  $\overline{2}$  2  $\overline{2}$ isearch-group-1 <br> $i$ search-group-2<br> $i$ foo-\([0-9]+\)\([a-z]+\)'  $(i0-9)$ +'  $\text{`foo-}\(\text{[0-9]}+\setminus)\(\text{[a-z]}+\setminus)$ isearch-group-1  ${a-z}$ <sup>+'</sup> isearch-group-2  $is \texttt{earch-group-3}$  isearch-group-4 ...  $M$   $N+M$   $2N+M$  ... isearch-group-*M*  $N$  isearch-group-*M* 

lazy-highlight

isearch-lazy-highlight  $\label{eq:2.1} \text{lazy-highlight} \tag{3.2}$ 

lazy-highlight-initial-delay

lazy-highlight-

no-delay-length

lazy-highlight-no-delay-length

```
lazy-highlight-interval
```
lazy-highlight-max-at-a-time

 $C-s$   $C-r$ 

 $E$ macs  $\mathcal{L}$ 

でしょう。したがって小さな数を指定することにより、Emacs の反応を改善できます。

isearch-lazy-count

lazy-count-prefix-format lazy-count-suffix-format 2 applies isearch-lazy-count

#### $RET$

ークスタンの RET しゅうしょう しょうしゅん RET  $)\hspace{3cm} \texttt{search-nonincremental-instead} \hspace{2cm} \texttt{nil}$ RET exit

isearch-hide-immediately nil つかった任意の不可視テキストは、検索または置換コマンドが exit するまで表示され続けます。

Emacs that the contract the Emacs is the contract to the Emacs of the Emacs of the contract of the contract of the contract of the contract of the contract of the contract of the contract of the contract of the contract of

search-slow-speed Emacs search-slow-window-lines Emacs  $($  and  $1)$ search-slow-window-lines search-slow-window-lines

# 13

ンドの中でもっとも基本的なのは、undo コマンド C-/です (これは C-x u C-\_にもバインドされて います)。これは 1 つのコマンドやコマンドの一部 (query-replaceの場合など)、または連続するい くつかの文字の挿入を取り消します。連続して C-/を繰り返すと、前へ前へと変更を取り消し、undo

$$
{\rm DEL}\ \left({\tt delete\text{-}backward\text{-}char}\right)
$$

Section 4.3 [Erasing], page  $21$ 

13.1 Undo( ) *undo(*) undo  $\mu$ ファーのレコードにより、バッファーにたいするすべての変更を undo できます。通常、個々の変種 コマンドは、undo レコードに個別のエントリーを作成しますが、query-replaceのようないくつか <u>undo with</u> undo 1 undo 1 undo  $C-/ \mbox{C-x}$ u  $C-\underline{\hspace{1.5cm}}$  undo  $1$  undo  $(\text{undo})$ undo  $C-\mathcal{N}$   $C-\mathcal{N}$   $C-\mathcal{N}$   $C-\mathcal{N}$  u)  $1$  $C-\lambda$ (action  $C-\lambda$ ) example  $C-\lambda$  $\mathbf{u}$ ndo $\mathbf{u}$ undo undo undo  $\mu$ た時点から、undo してきた一連の undo コマンド全体が、undo レコードとして記録されます。した undo undo undo  $\qquad \qquad \qquad \text{undo} \qquad \qquad \text{C-f}$  $C$ -/ 1 undo undo  $C$ undo undo undo  $M-x$  undo-only  $\text{undo} \longrightarrow \text{undo} \longrightarrow \text{endo} \longrightarrow \text{redo} \longrightarrow$ M-x undo-redo undo undo (  $\qquad \qquad \qquad$  $C-\prime$  undo  $C-\prime$  1 undo  $\frac{1}{1}$  C-/  $C-\ell$  undo  $C-x$  u  $\mathbf{u}'$  "undo"  $\mathbf{c}_{-}$ 

図した変更なのか確かめます。もしそれが意図しない変更だったなら undo したままにします。意図 M-x revert-buffer visit visit  $(Section 15.4$  [Reverting], page 158  $\left( \right)$ undo *undo(selective undo)* <u>the contract of the set of the set of the set of the set of the set of the set of the set of the set of the set of the set of the set of the set of the set of the set of the set of the set of the set of the set of the set</u> Mark (Section 8.7 [Disabled Transient Mark], page 57 )  $C$ -/ undo  $C-u C-\prime$ ) undo  $\text{undo}$  undo  $\text{undo}$  (  $\lambda$ undo **Lating the Lating Structure of the United Structure (200**  $Emacs$ undo the Emacs endo (  $(garbage collection)$ ) undo-limit undo-stronglimit undo-outer-limit  $\qquad \qquad \text{undo}$ undo-limit Emacs wordo was the second undo  $\mu$ 160000 undo-strong-limit (stricter  $\text{limit)}$  (and  $\text{limit}$ ) undo-strong-limit 240000 undo undo-outer-limit(  $24,000,000$ Emacs undo  $\blacksquare$ undo the context of the context of the context of the context of the context of the context of the context of the context of the context of the context of the context of the context of the context of the context of the con  $\text{limit}$ Section 34.3 [Reporting Bugs], page 547 13.2  $C-t$  2  $(transpose-chars)$  $M-t$  2  $(transpose-words)$  $C-M-t$   $2$   $(transpose-sexps)$  $C-x C-t$  2  $(transpose-lines)$ M-x transpose-sentences  $2$  (transpose-sentences) M-x transpose-paragraphs 2 (transpose-paragraphs) M-x transpose-regions

 $2$ 

 $2$  $C-t(transpose-chars)$   $C-t$ C-t 2  $C-t$  $C-t$  $(M-f M-b)$  $(C-r)$  Chapter 12 [Search], page 105  $\verb|M-t| \qquad \qquad (transpose-words)$  $'FOO$ , BAR'  $'BAR$   $FOO$ ,'  $'BAR, F00'$  $C-M-t$  (transpose-sexps)  $2 \qquad (Section 23.4.1$  [Expressions], page  $295$   $C-x$   $C-t$  (transpose-lines)  $M-x$ transpose-sentences M-x transpose-paragraphs  $M-t$ ントより前 (またはポイントがある) の移動させる文字 (または単語、式、行) を、何文字 (または単  $C-u$  3  $C-t$  3  $C-t$ f<sub>★oobar</sub>' 'oobf<sub>\*</sub>ar' 
C-t 3  $C-u - 4 M-t$ C-M-t  $0 \hspace{2.5cm} 0 \hspace{2.5cm} 0$ ) and the contract term that the contract  $(1, 2, 3, 4)$  and  $(2, 3, 4)$  and  $(3, 4, 5, 6)$  $\left( \begin{array}{c} 1 \end{array} \right)$ M-x transpose-regions push 2 (Section 8.1 [Setting Mark], page 52  $($  $\overline{2}$   $\overline{2}$   $\overline{$  $)$ **13.3**  $M - - M - 1$   $Meta- M--M-u$  $M- M-C$ M-1 M-u M-c

Section 22.7 [Case], page  $263$ 

**13.4** 

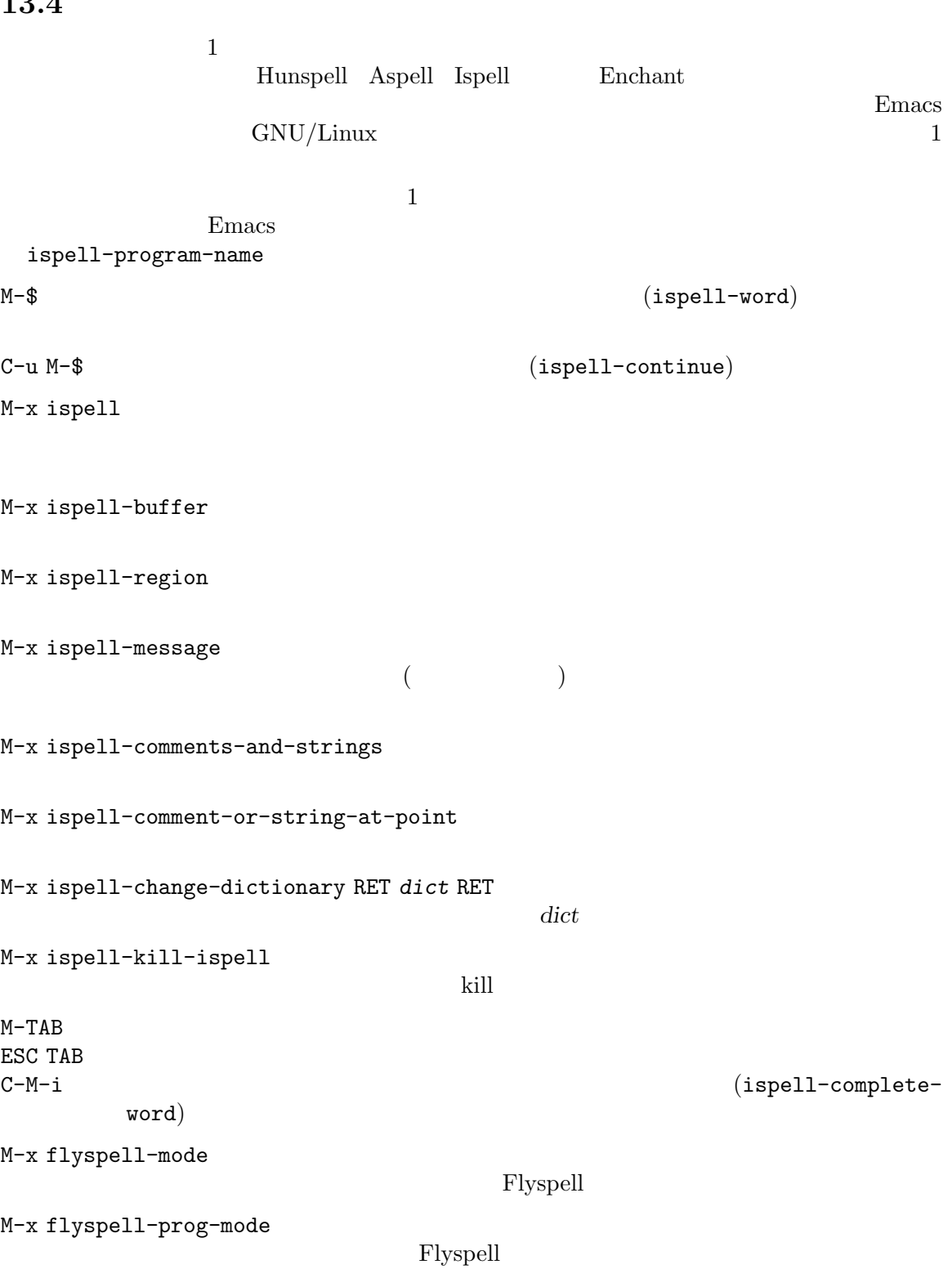

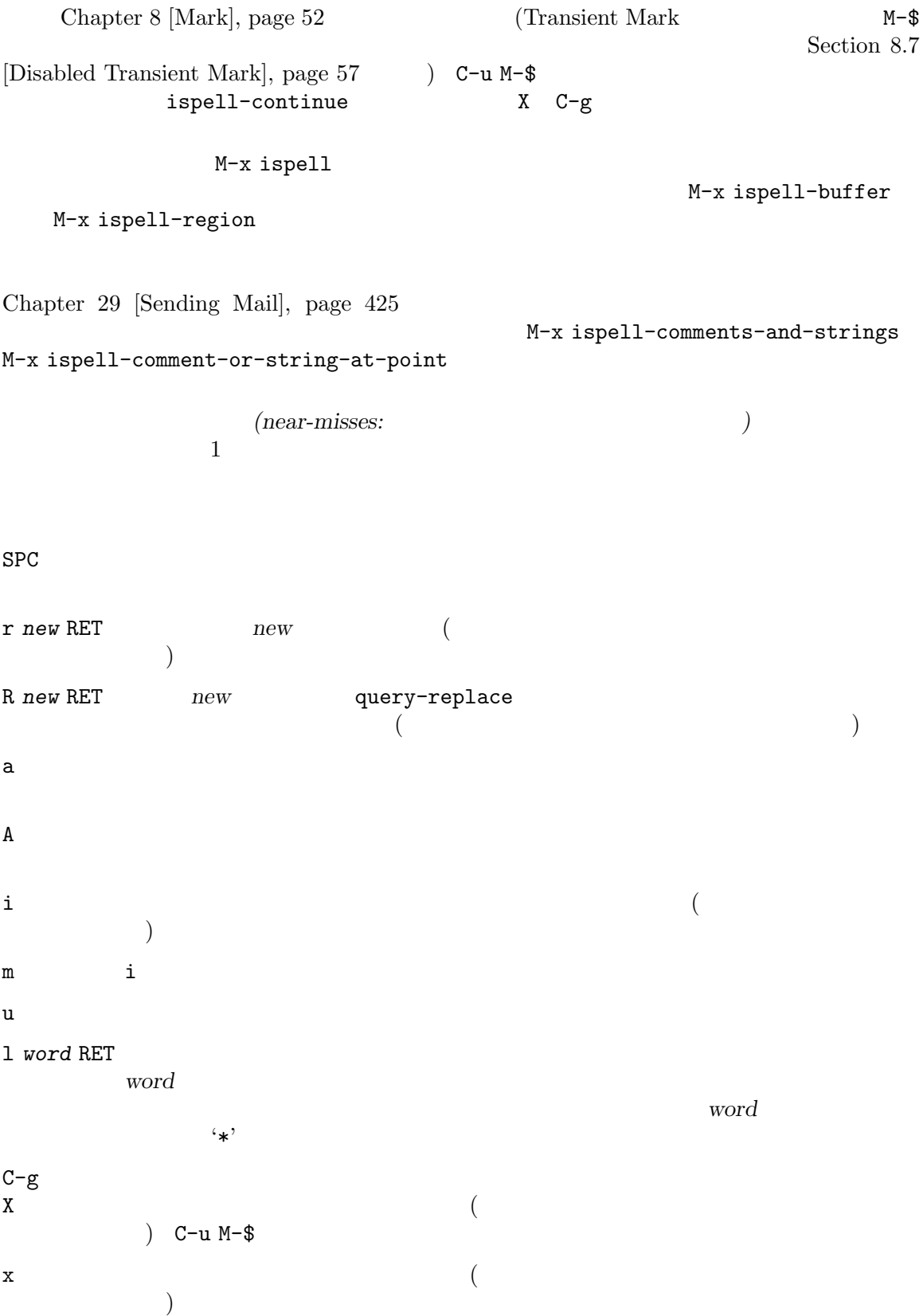

136 GNU Emacs Manual (Japanese Translation)

q kill  $C-r$  (Section 31.11 [Recursive Edit], page 489  $C-M-c$ exit to the exit state of  $\alpha$ の再帰編集ではバッファーの編集、特にミススペルした単語の編集は再帰編集の exit  $r R$  $X \sim C-u \sim \mathbb{R}$ C-z Emacs ? オプションの一覧を表示します。<br>ア Text Text **M-TAB** (ispell-complete-word)  $M-TAB$  $M-TAB$  ESC TAB C−M−i )  $1$ M-x ispell-kill-ispell  $CPU$  $2$ ispell-local-dictionary nil ispell-dictionary **nil** M-x ispell-change-dictionary ispell-personal-dictionary mil ispell-complete-word-dict  $\text{root}$  ( ) affix () Flyspell  $\blacksquare$ M-x flyspell-mode Flyspell Flyspell エード エード エード エード エード エード エード エード モード モード モード モード モード ドレッコ ドレッコ ドレッコ モード モード せいしゅう ドレッコ ドレッコ じゅん エー・エー・エー モード せいしゅうしゃ text-mode-hook flyspell-mode<br>Flyspell-mode<br>Flyspell page 514 Flyspell **Elyspell** flyspell-region flyspell-buffer Flyspell mouse-2  $(flyspell-correct-word)$ mouse-3 context-menu-mode C-. ESC TAB (flyspell-auto-correct-word) C-c \$ (flyspell-correct-word-before-point)

Flyspell Prog Flyspell

 $M-x$  flyspell-prog-mode

 $\texttt{prog-mode-hook}$  flyspell-prog-mode (Section 33.2.2 [Hooks], page 514  $\left( \begin{array}{c} \lambda & \lambda \\ \lambda & \lambda \end{array} \right)$ 

# **14**

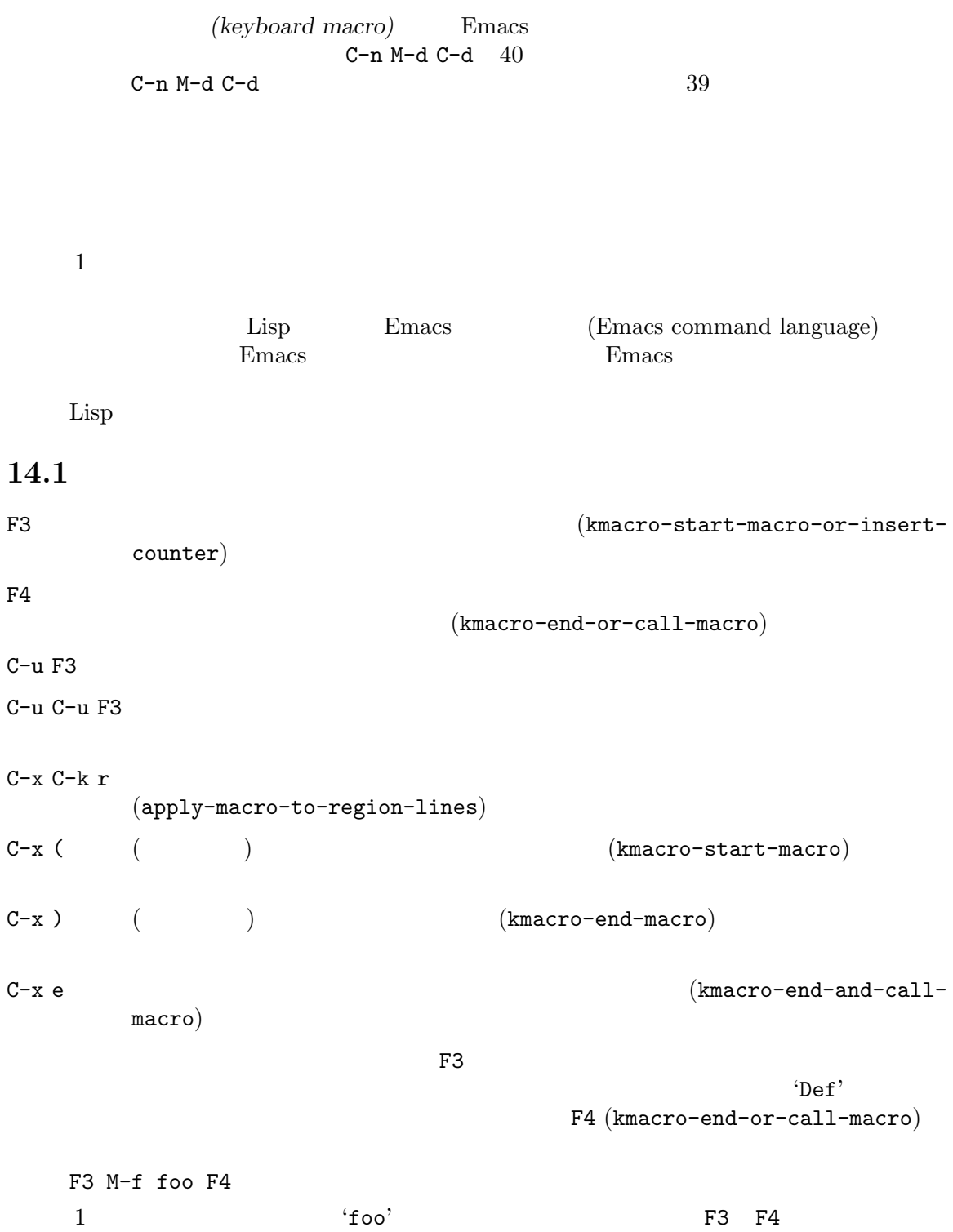

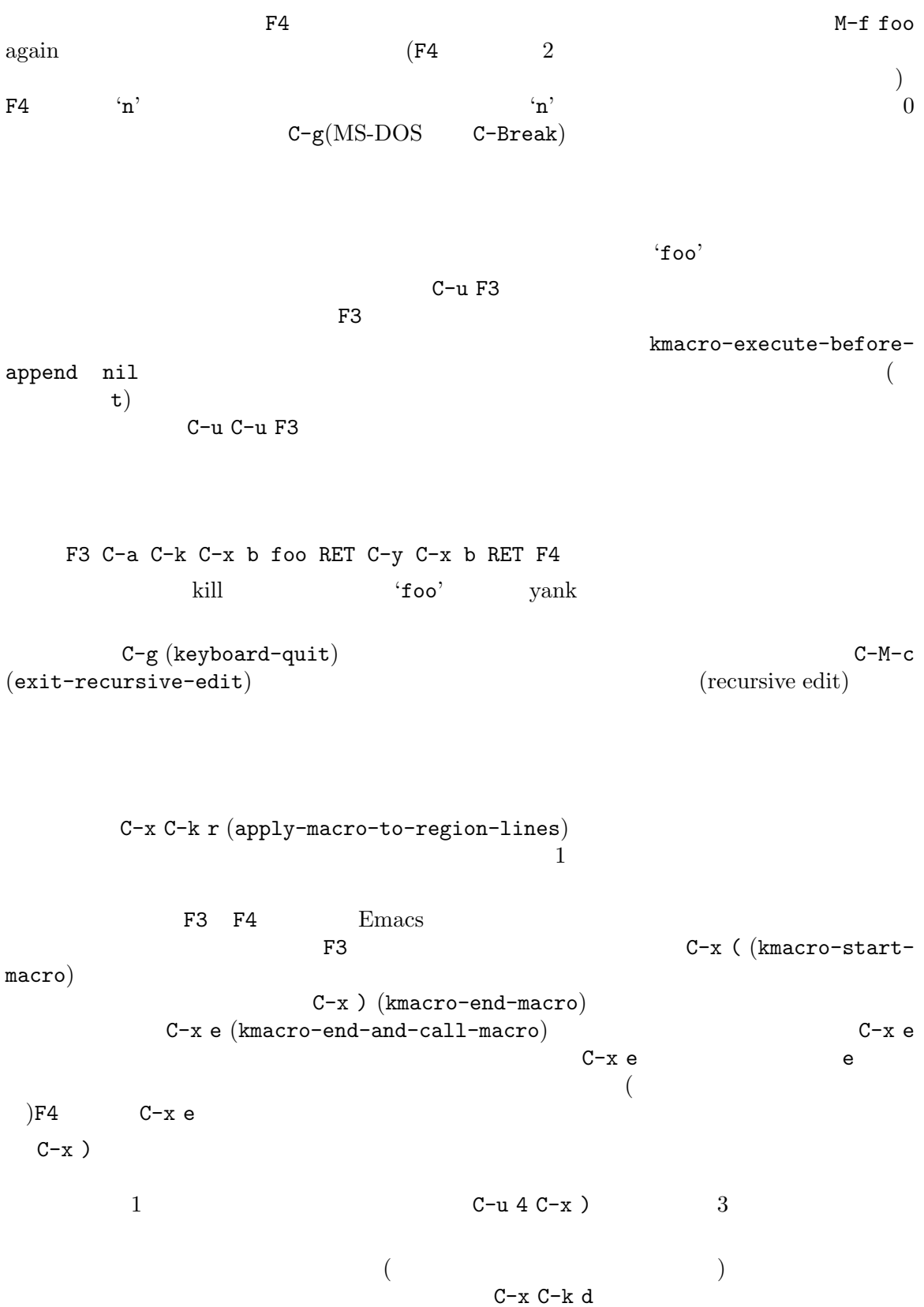

```
C-x ( M-f C-x C-k d C-x ) C-u 42 C-x e
```
### 14.2

(keyboard macro ring) that the transformation  $\mathbf 1$  or the transformation  $\mathbf 1$ 

C-x C-k C-k (kmacro-end-or-call-macrorepeat) C-x C-k C-n  $($ (kmacro-cycle-ring-next) C-x C-k C-p  $($ (kmacro-cycle-ring-previous)  $C-x C-k$  $C-x C-k$ C-x C-k C-p C-p C-k C-k C-k C-n C-n C-k C-p C-k C-d  $\overline{2}$  2  $\overline{3}$  $1$ C-x C-k C-k (kmacro-end-or-call-macro-repeat)  $C-k$ C-n C-p  $C-x$   $C-k$   $C-k$   $F4$  $C-x C-k$  $C-k$  $C-x$   $C-k$   $C-n$  (kmacro-cycle-ring-next)  $C-x$   $C-k$   $C-p$  (kmacro-cyclering-previous) C-n C-p  $C-k$ Emacs the set of the set of the set of the set of the set of the set of the set of the set of the set of the set of the set of the set of the set of the set of the set of the set of the set of the set of the set of the set F4 C-x C-k n kmacro-ring $max$ 

14.3 たとき 0 に初期化されます。このカレントカウンター *(current counter)* の数値をバッファーに挿入 (previous counter) **C-u 0 C-x C-k C-i**  $\overline{0}$ F3  $\sim$  $(kmaccro-start-maccro-or-insert-counter)$ C-x C-k C-i  $(kmaccro-insert$ counter) C-x C-k C-c  $(kmaccro-set-counter)$ C-x C-k C-a  $(kmaccro-add-counter)$  $C-x C-k C-f$  $(kmaccro-set-format)$ F3 (kmacro-start-macro-or-insert- ${\tt counter} \) \tag{1}$  $\sim$  F3 Section 14.1 [Basic Keyboard Macro], page 138  $($  $C-u$ みましょう。以下のキーシーケンスを考えてください: F3 C-a F3 . SPC F4  $\mathcal{C}$  or  $\mathcal{C}$  is the state of  $\mathcal{C}$  is the state of  $\mathcal{C}$  is the state of  $\mathcal{C}$  is the state of  $\mathcal{C}$  $\ddots$   $\ddots$   $\ddots$   $\ddots$ '  $\ldots$ C-x C-k C-i (kmacro-insert-counter) F3 C-x C-k C-c (kmacro-set-counter)  $C-u$ をリセットします (この繰り返しにおける増加を取り消します) C-x C-k C-a (kmacro-add-counter)  $C-u$  $\overline{a}$  $\overline{\phantom{a}}$ 

C-x C-k C-f (kmacro-set-format)  $\mathcal{K}_{\mathcal{A}}$  and  $\mathcal{K}_{\mathcal{A}}$ exit format ( $1$ (Section "Formatting Strings" in *The Emacs Lisp Reference Manual* 参照してください)。ミニバッファーに書式文字列を入力するときは、書式文字列をダブルクォーテー

 $C-x C-k C-f$ 

### Section 10.5 [Number Registers], page 74

**14.4** 

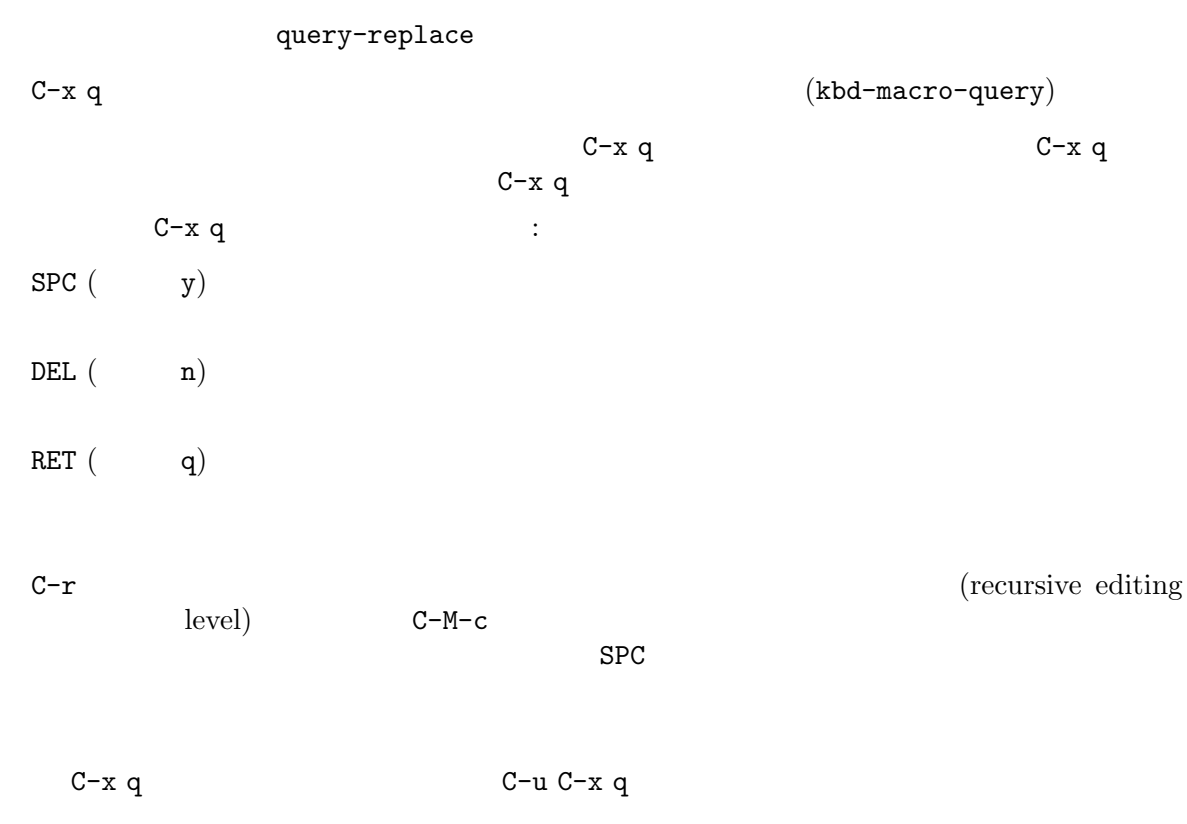

Section 31.11 [Recursive Edit], page 489

14.5

 $C-x \ C-k \ n$  (Emacs )  $(kmaccro-name-last-macc)$  $C-x \ C-k \ b$   $\qquad \qquad$  Emacs  $(kmaccro-bind-to-key)$ M-x insert-kbd-macro  $\rm Lisp$  $C-x$   $C-k$  n (kmacro-name-last-macro)  $\mathcal{L}_{\mathcal{A}}$  $(1)$  Lisp  $M-x$ keymap-global-set  $C-x C-k b$  (kmacro-bind-to-key)  $($  $(global keymap)$  $C-x$   $C-k$  0  $C-x$   $C-k$ 9 C-x C-k A C-x C-k Z C-x C-k b 4 C-x C-k 4  $1$  $\overline{\text{visit}}$ ます: M-x insert-kbd-macro RET *macroname* RET  $\mathop{\mathrm{Lisp}}\nolimits$   $\qquad \qquad \qquad$  $\begin{array}{ll}\n\text{Lisp} & \text{insert-kbd-macro}\n\end{array}$  $\rm{Lisp}$  and  $\rm{Dag}$  and  $\rm{Dag}$ (Section 24.8 [Lisp Libraries], page 330 ) init  $\tilde{\phantom{a}}$ /.emacs (Section 33.4 [Init File], page 533 Emacs insert-kbd-macroにプレフィクス引数を与えると、(もしあれば)*macroname*にバインドした  $\rm Lisp$ 

## 14.6

C-x C-k C-e

 $(kmarrow-edit-marrow)$ 

```
C-x C-k e name RET
               name (edit-kbd-macro)
C-x C-k l 300 (kmacro-edit-
    lossage)
 C-x C-k C-e C-x C-k RET (kmacro-edit-macro)
C-h m
          C-c C-c
                       C-x C-k e (edit-kbd-
\mathtt{macro}) (C-x
e M-x name (a)
C-x C-k 1 (kmacro-edit-lossage) 30014.7
C-x C-k SPC (kmacro-step-edit-macro)
1 and q C-g
 \overline{z} (as a set of \overline{z} ) control to \overline{z} (as a set of \overline{z} ) control to \overline{z}プロンプトをミニバッファーに表示します。?を入力すれば、オプションの要約を表示できます。以下
のオプションが利用可能です:
• SPC y
• n d DEL
• f
• TAB
          (self-insert-command) TAB
• c (2008年)
• C-k
• q C-g• i key... C-j ( C-j )
 (• I key... 1
 (• r key... C-j
( C-j )
 (• R key... 1
 を、そのキーシーケンスで置き換えます (実行は挿入されたキーシーケンスの次に移ります)
```
*•* a *key*... C-jは、現在のコマンドを実行してから、一連のキーシーケンス (最後の C-jは含ま ) を読み取って実行してから、それをキーボードマクロの現在のコマンドの後ろに挿入 (実行は現在のコマンドと、その後ろに挿入されたキーシーケンスの次に移ります ) *•* A *key*... C-jは、キーボードマクロの残りのコマンドを実行してから、一連のキーシーケンス (最後の C-jは含まれません) を読み取って実行し、それらをキーボードマクロの最後に追加しま

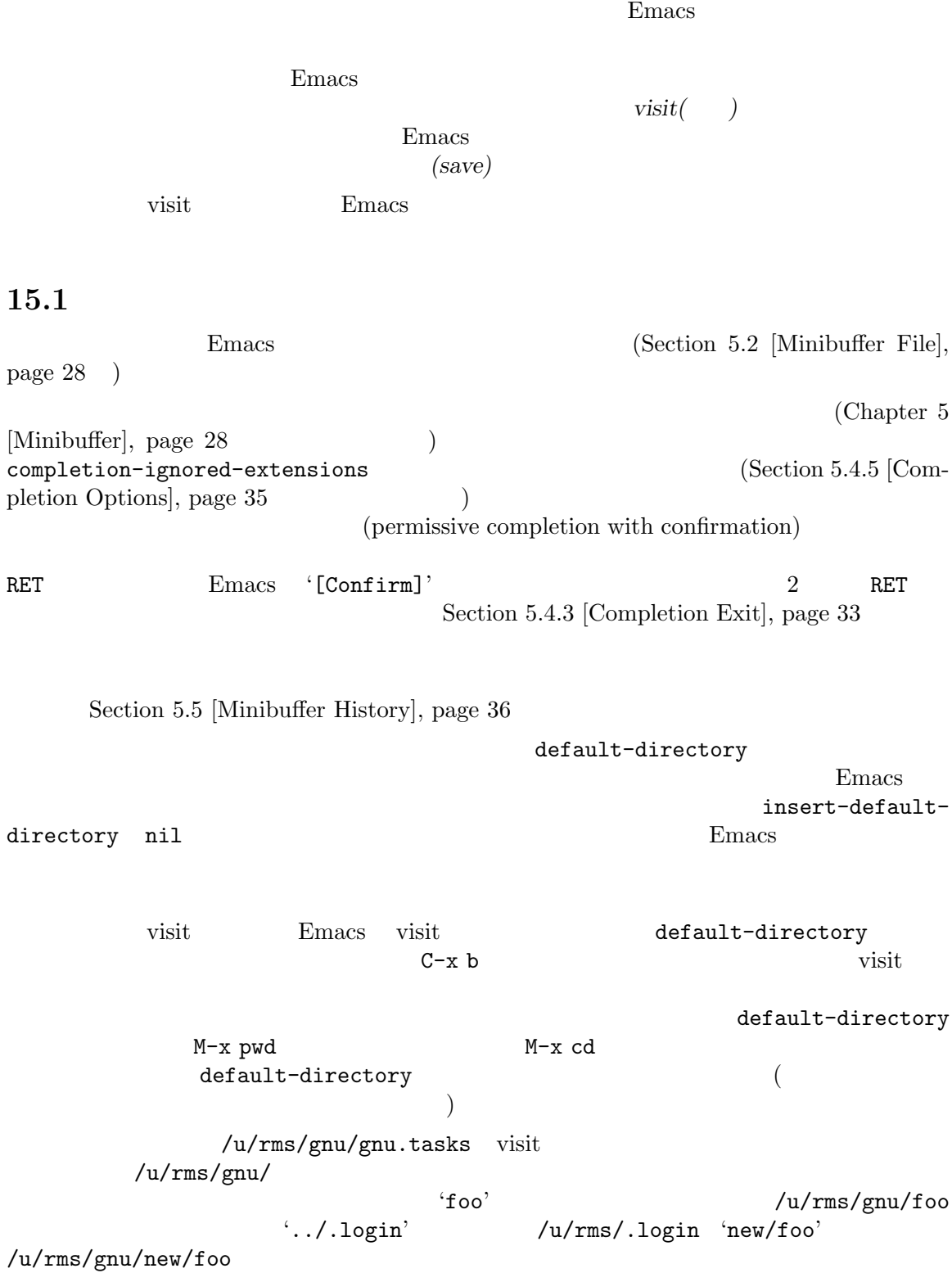

**15** 

 $\overline{2}$  2  $\overline{2}$ つのスラッシュは、2 番目のスラッシュの前にあるすべてを無視します。そして '~/'は、ユーザーの Section 5.2 [Minibuffer File], page 28  $\mathfrak{B}'$  $\mathfrak{F}'$  (braces) export FOO=rms/hacks FOO /u/\$F00/test.c /u/\${F00}/test.c /u/rms/hacks/test.c  $\mathfrak{B}^3$ emacs Emacs Emacs  $\sum$ Emacs  $\cdot$  \$' $\cdot$  \$'  $1 \t{\ast} \t{\ast}$ '  $2 \t1 \t{\ast} \t{\ast}$ '  $\gamma$ :'<br>(Section 15.16 [Quoted File Names], page 171  $(*)$   $(*)$ ASCII Section 19.11 [File Name Coding], page 231 15.2 visit( )  $C-x C-f$  visit  $(find-file)$  $C-x C-r$   $Visit$   $(find-file-read-only)$  $C-x$   $C-v$  visit  $V$ (find-alternate-file)  $C-x$  4 f  $V$  visit  $(\text{find-file-other-vindow})$  $C-x 5 f$  visit  $(find-file-other-frame)$ M-x find-file-literally visit *Visiting()* Emacs <u>Emacs visit</u> visit  $C-x C-f (find-file)$  visit  $C-g$ Section 15.1 [File Names], page 146  $\begin{array}{lllll} \mbox{(GNU} & \mbox{Unix} & \mbox{`su'} & \mbox{'subo'} \end{array}$ visit Section 15.15 [Remote Files], page 170  $\)$  $C-x \, C-f$  Emacs /usr/rms/emacs.tex 'emacs.tex' Emacs

148 GNU Emacs Manual (Japanese Translation)

 $($   $\text{``<} \text{rms} \text{''}$  $\text{`temp>}'$  ) Section 16.7.1 [Uniquify], page 185  $C-x C-f$  visit Emacs  $\text{``(New file)}'$ **The visit Letter visit Letter visit Letter visit Letter visit Letter visit Letter visit Letter visit Letter visit Letter visit Letter visit Letter visit Letter visit Letter visit Letter visit Letter visit Letter visit Let**  $(save)$  visit (*modified*)  $2$ Emacs visit visit visit  $C-x C-f$ visit  $\n **Emacs**\n$  $large-file-warning-threshold$  ( $10000000$   $10MB$ ) visit Emacs y visit  $\mathbf 1$  ( ) visit  $\mathbf 1$  $\overline{\text{visit}}$ Emacs Emacs (Emacs  $\sim$ Emacs (Bernard School and Text School and Text School and Text School and Text School and Text School and Text School and Text School and Text School and Text School and Text School and Text School and Text School and Text Emacs and the contract and the Emacs はないこと こうしょう tree-sitter (Section 20.1 [Major Modes], page 241  $\hspace{1cm}$  (  $\hspace{1cm}$  ) wisit  $\hspace{1cm}$  $t$ reesit-max-buffer-size  $B$  Emacs  $64$  $E$ macs  $40MB$  32 Emacs  $15MB$ tree-sitter Emacs  $tree-sitter$  10 ファイル名にシェル形式のワイルドカード文字が含まれている場合、Emacs はそれにマッチするす visit (  $\mathcal{S}(\mathcal{P})$  is the set of  $\mathcal{P}(\mathcal{P})$  if  $\mathcal{P}(\mathcal{P})$  is the set of  $\mathcal{P}(\mathcal{P})$  if  $\mathcal{P}(\mathcal{P})$  is the set of  $\mathcal{P}(\mathcal{P})$  is the set of  $\mathcal{P}(\mathcal{P})$  is the set of  $\mathcal{P}(\mathcal{P})$  is the set of  $\mathcal{P}(\mathcal{$  $\mathbb{C}$  -q ? visit visit Section 15.16 [Quoted File Names], page 171 find-file-wildcards visit  $\overline{\text{V}}$ query-about-changedfile nil Emacs the Emacs the mathematic energy  $E$ macs the  $E$ macs the  $E$ macs the  $E$  $v\text{isit}$   $C-x$   $C-v$  $(rind\n-alternative\n-file)$  visit  $C-x C-v C-x C-f$ すが、これは現在のバッファーを kill します (変更されている場合は最初に保存するか確認を求めま  $)$  C-x C-v visit

visit Emacs Emacs emacs Emacs Emacs of the United States of the Emacs of Emacs of The States of The Emacs of The Terms of The Terms of Terms of Terms of Terms of Terms of Terms of Terms of Terms of Terms of Terms of Terms Dired Chapter 27 [Dired], page 384 find-file-run-dired nil visit visit (file archives) <u>Dired</u> visit visit しんしん Section 15.14 [File Archives], page 169 オペレーティングシステムが変更を許していない、または読み取り専用にしているファイルをvisit  $Emacs$  $C-x$   $C-q$  (read-only-mode) Section 16.3 [Misc Buffer], page 180  $visit$   $C-x C-f$  $C-x$   $C-r$  (find-file-read-only) visit C-x 4 f  $(find-file-other-window)$  C-x C-f  $C-x$  4 f  $\mathbb{L}$  $2$  a 2  $1$ 1 Chapter 17 [Windows], page 187  $C-x$  5 f (find-file-other-frame) Chapter 18 [Frames], page 195  $\gamma$  visit  $\gamma$ Emacs GUI 9  $($  $(Hle selection)$  GNU/Linux Unix GTK+ LessTif Motif Emacs MS-Windows Mac GUI Section 18.18 [Dialog Boxes], page 214 2 Emacs (drag and drop) Emacs visit Dired  $\overline{\text{Dired}}$ Section 18.14 [Drag and Drop], page 209 Section 27.19 [Misc Dired Features], page 403 GUI 900 VI 900 VI 900 VI 900 VI 900 VI 900 VI 900 VI 900 VI 900 VI 900 VI 900 VI 900 VI 900 VI 900 VI 900 VI 90 'Visit New File' 'Open File' 
'Yisit New File' visit 文字エンコーディングと使用されている改行規則を検知するために、Emacs は自動的に内容をス  $Emacs$ extends Emacs that the Emacs is the Contract of the Research of the Emacs in  $\mathbb{R}^n$ Section 19.5 [Coding Systems], page 224

```
ASCIIM-x find-file-literally C-x C-f
              (Section "Format Conversion" in the Emacs Lisp Reference Manual
                       (Section 19.5 [Coding Systems], page 224
   (Section 15.13 [Compressed Files], page 169 (Section 15.14)require-final-newline
(Section 15.3.3 [Customize Save],
page 155 ( \qquad ) \qquad visit
( ) visit
  ((sibling files) C
\text{``Too.c'''} \text{``Too.h'''}'"src/emacs/emacs-27/lisp/allout.el"'
 '"src/emacs/emacs-28/lisp/allout.el"'
find-sibling-file Emacs
                            find-sibling-rules
       \mathbf{C}^{\mathbf{u}}, \mathbf{C}^{\mathbf{u}'} '".h"'
    (setq find-sibling-rules
        '(("\\(\[^{\uparrow}/]\+\\\\))\.\,c\\\' "\langle 1.h"\rangle))(ff-find-related-file
C
\qquad \qquad \qquad \qquad \qquad \qquad \qquad \qquad \qquad \qquad \qquad \qquad \qquad \qquad \qquad \qquad \qquad \qquad \qquad \qquad \qquad \qquad \qquad \qquad \qquad \qquad \qquad \qquad \qquad \qquad \qquad \qquad \qquad \qquad \qquad [Other C Commands], page 309 \hspace{1.5cm} )
       '"src/emacs/DIR/file-name"'
dir
したければ、以下のように記述できます:
    (setq find-sibling-rules
        \langle'(("src/emacs/[^/]+/\\(.*\\)\\'" "src/emacs/.*/\\1")))
               (MATCH EXPANSION...) match visit
                          expansion '\\1' ...
(\text{regexp} \hspace{2mm})2 \t visitvisit find-file-not-found-functions
\begin{array}{ccc} 1 & \quad \text{nil} \end{array})1 \overline{a}'-hook' '-functions'
  ファイルが存在するしないにかかわらず、ファイルを visit するのに成功すると、引数なしで関数
find-file-hook
   final-file-not-found-functions Section 33.2.2 [Hooks], page 514
                                      (Section 20.3 [Choosing Modes],
_{\rm page~245} _{\rm page~245}(Section 33.2.4 [File Variables], page 517 (
```
# $15.3$ Emacs (Saving)  $(s_{\text{aving}})$ 15.3.1  $C-x C-s$  (save-buffer)  $C-x$  s  $(Save-some$ buffers)  $\verb+M-+ \tilde{C}-u) \tag{C-u}$  $(C-u)$  $C-x C-w$  (write-file) M-x set-visited-file-name M-x rename-visited-file M-x set-visited-file-nameと同様ですが、(もしあれば) そのバッファーが visit  $C-x$   $C-s$  (save-buffer)  $C-x$   $C-s$   $\vdots$ Wrote /u/rms/gnu/gnu.tasks  $\overline{a}$  $($ C-x C-s コーエリアにはは、メッセージを表示します。 (No changes need to be saved)  $C-u$   $C-x$   $C-s$  Emacs Section  $15.3.2$  [Backup], page  $153$  $C-x$  s (save-some-buffers) query-replace y  $SPC$ n  $\rm DEL$ ! このバッファーを保存して保存して保存して保存します。 q RET Save-some-buffers . このバッファーを保存したら、他のバッファーをどうするか尋ねることなく、save-somebuffers

152 GNU Emacs Manual (Japanese Translation)

 $C-r$   $View$ save-some-buffers C-f save-some-buffers exit 
visit d  $\Box$ diff-buffer-with-file (Section 15.9 [Comparing Files], page  $164$  () C-h contract of the contract of the contract of the contract of the contract of the contract of the contract of the contract of the contract of the contract of the contract of the contract of the contract of the contract o save-some-buffers-default-predicate Emacs Emacs C-x C-c save-some-buffers  $($  C-x s  $C-x$  C-c $)$  $M \sim$  (not-modified)  $(\tilde{\cdot}^{\star})$  "not( $(\tilde{\cdot})^{\tilde{\cdot}}$  $M-$  "not"  $\ldots$ visit  $\overline{\mathbf{r}}$ (reverting: ) Section 15.4 [Reverting], page 158  $(undo \t C-x u$  $)$ M-x set-visited-file-name visit visit under visit under visit under the visit under visit under the visit under the visit under the visit under set-visited-file-name visit emacs emacs the emacroscopy of  $\mathbb{R}$  and  $\mathbb{R}$  are  $\mathbb{R}$  and  $\mathbb{R}$  are  $\mathbb{R}$  and  $\mathbb{R}$  are  $\mathbb{R}$  and  $\mathbb{R}$  are  $\mathbb{R}$  are  $\mathbb{R}$  and  $\mathbb{R}$  are  $\mathbb{R}$  and  $\mathbb{R}$  are  $\mathbb{R}$  and  $\mathbb{R}$   $(\text{modified})$   $\text{C-x C-s}$  $\text{visit}$  C-x  $C-w$  (write-file)  $C-w$  set-visited-file-name  $C-x$   $C-s$ C-x C-w visit  $C-x \tC-s \tC-x \tC-w$  $\bm{\mathrm{visit}}$ visit under visit under visit under the visit under visit under the visit under visit under visit under visit  $(Section 15.1$  [File Names], page 146 を参照してください)  $C-x C-w$ set-visited-file-name
Section 20.3 [Choosing Modes], page  $245$ visit visit the value of the visit of the contract of the mark-whole-buffer  $(C-x h)$  M-x write-region (Section 15.12 [Misc File Ops], page 168  $($  $\mathbf{Emacs}$ Emacs Emacs  $\sum$ 

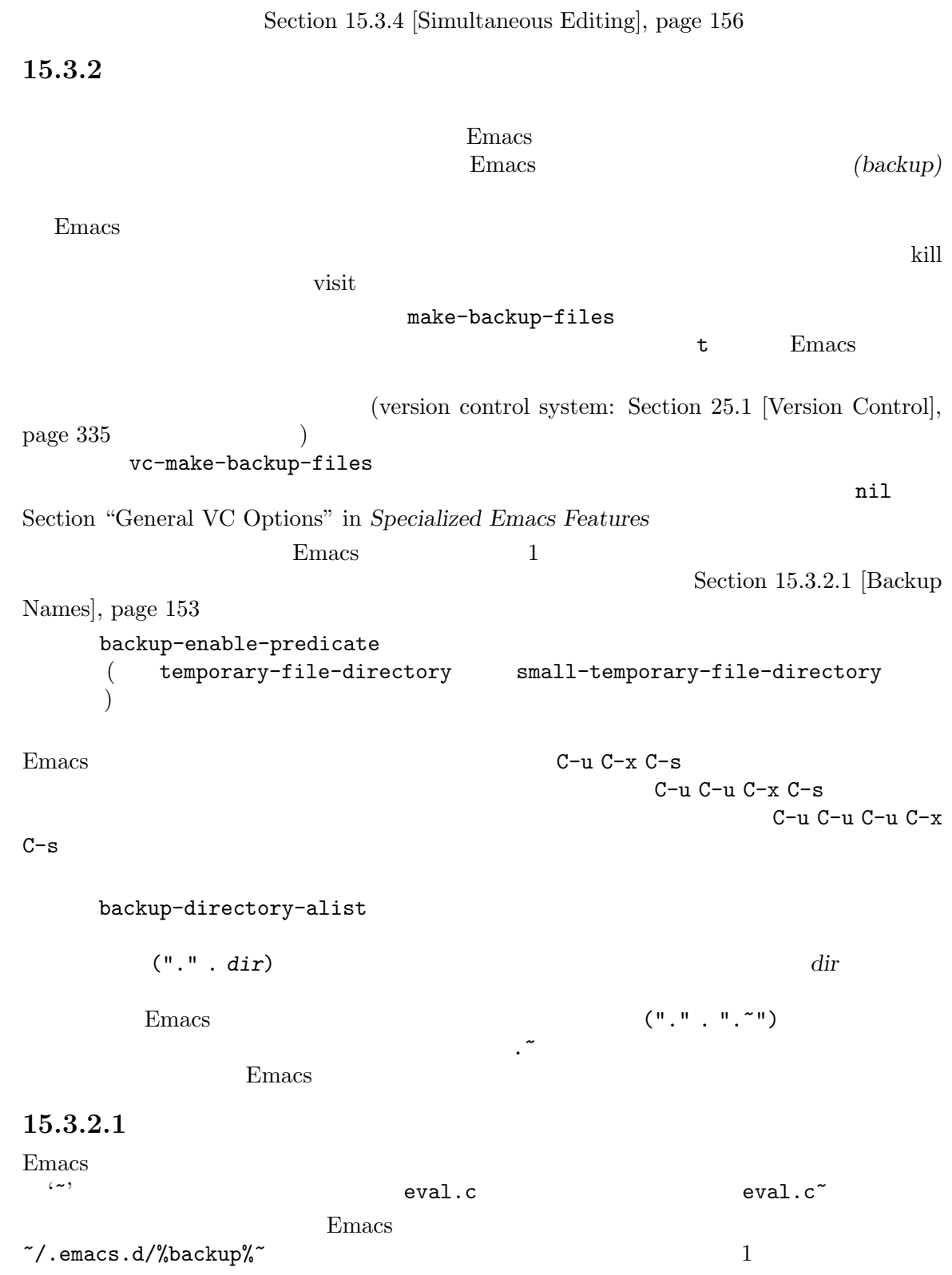

```
Emacs (numbered backup files)
\alpha , \alpha' and \alpha' \alpha' \alpha'
      たがって eval.cのバックアップファイルは、eval.c.~1~ eval.c.~2~ ... eval.c.~259~ ...
     version-control
ファイルを作るかを決定します。有効な値は以下のとおりです:
\verb|nil|t and \mathbf{t}never \overline{\phantom{a}}init customization
                                          version-control
                                       (Section 33.2.3 [Locals], page 516
 ) Rmail visit the example of the contract of the visit visit to the visit the visit to \simEmacs version-control (Section 33.2.4
[File Variables], page 517 )\begin{minipage}{0.9\linewidth} \begin{tabular}{l} \multicolumn{2}{c}{\textbf{GNU}} \end{tabular} \end{minipage} <br> VERSION_CONTROL
           Emacs Lisp version-control
                  \mathbf{t}' 'numbered' version-control t
 'nil' 'existing' version-control nil 'never'
'simple' version-control never
     make-backup-file-name-function Lisp Bmacs
15.3.2.2
Emacs emacs the matrix \mathbf{E}emacs Emacs that the Emacs that the Emacs is the set of the set of the set of the set of the set of the set of the set of the set of the set of the set of the set of the set of the set of the set of the set of the set of t
```
2 3 Rept-old-versions kept-new-versions  $($  $($  $\left( \begin{array}{c} \begin{array}{c} \begin{array}{c} \end{array} \end{array} \right)$ kept-new-versions  $\sim$  2 delete-old-versions t Emacs  $\texttt{nil}(\hspace{2mm})$  Emacs Emacs Dired . ( ) Section 27.4 [Flagging Many Files], page 387

15.3.2.3 vs.

```
(\big)リネームとコピーの選択は、以下の変数により行われます:
     backup-by-copying nil(nil)
              • backup-by-copying-when-linked nil(nil)
              • backup-by-copying-when-mismatch nil(backup-by-copying-when-mismatch nil Emacs
  ID IDbackup-by-copying-when-privileged-mismatch backup-by-
  copying-when-mismatch nil
 • • \bullet + \bullet +
                                   (Section 25.1 [Version Con-
troll, page 335 (Emacs
        \sim Section 25.1.1.3 [VCS Concepts], page 337
(1)visit Emacs
15.3.3
  require-final-newline t
visit Emacs
visit \simundo ) visit-save Emacs
visit nil Emacs \sum_{n=1}^{\infty}nil Emacs Emacs nil
                                    require-final-newline
    mode-require-final-newhere (t) t)
 nil and \alphalEmacs tile-precious-flag nil
                                  (Section "Saving Buffers" in
The Emacs Lisp Reference Manual (a)
```
(
Heta discove-symlinks-on-save t

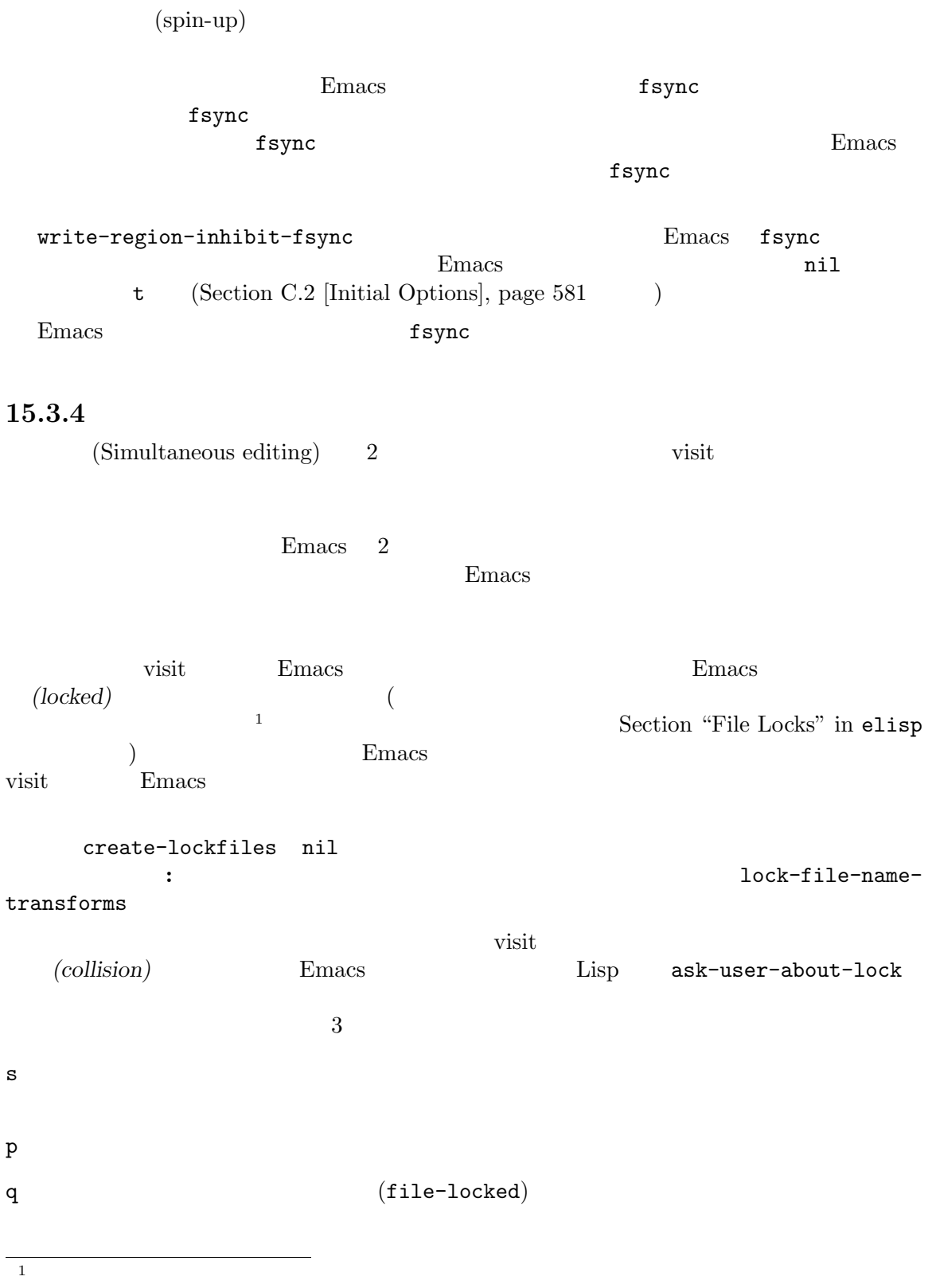
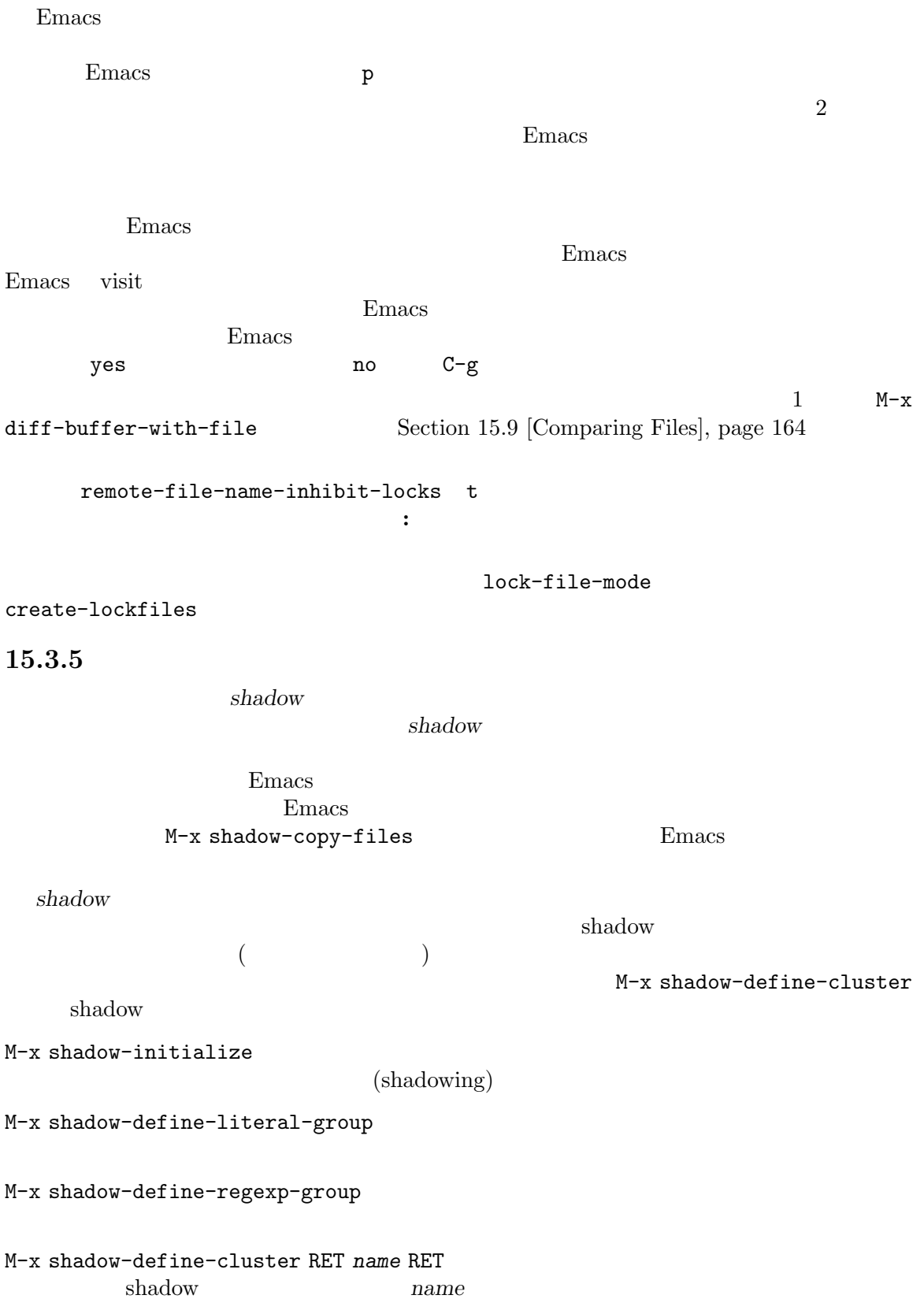

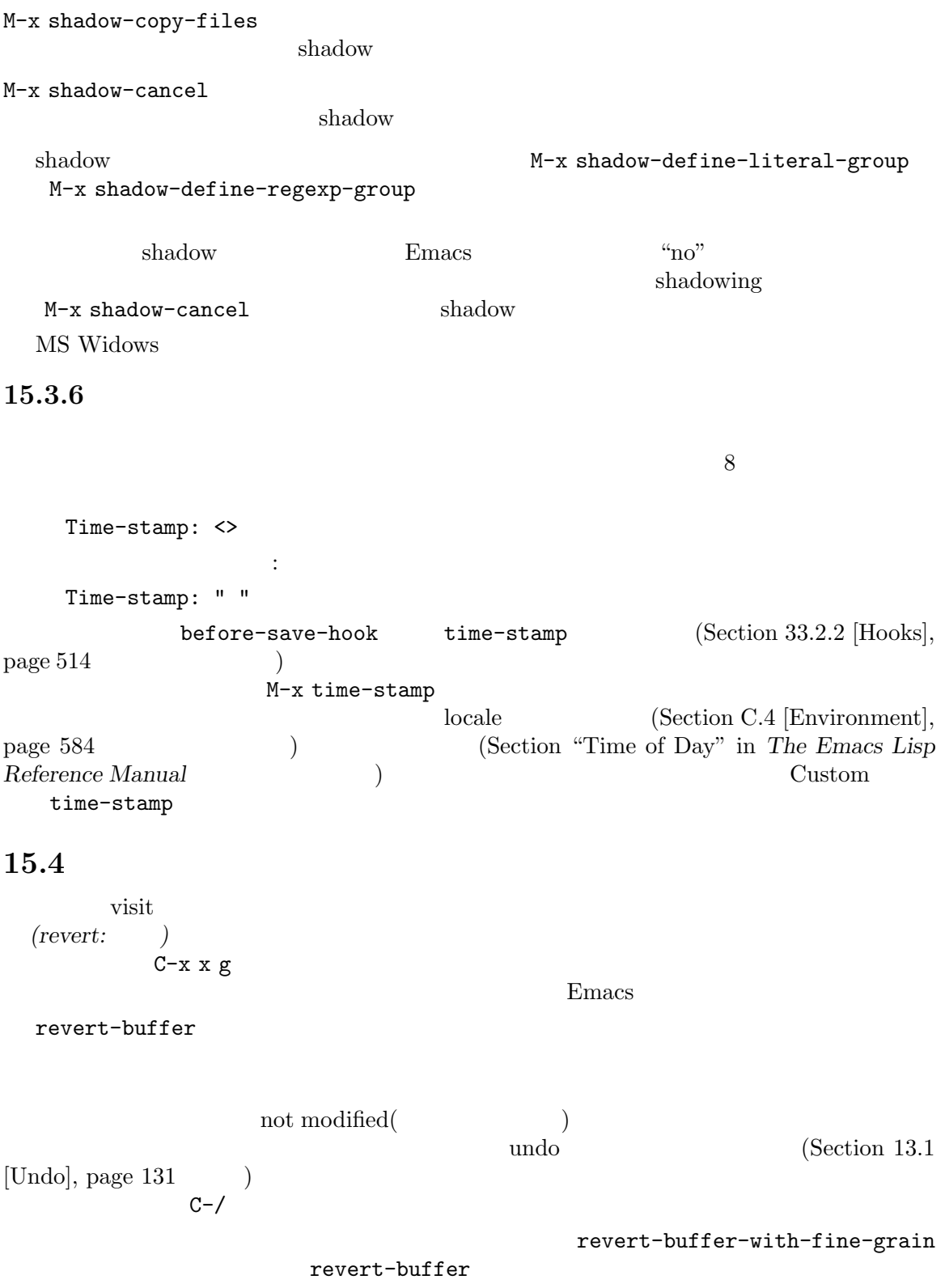

 $with$ -fine-grain-max-seconds

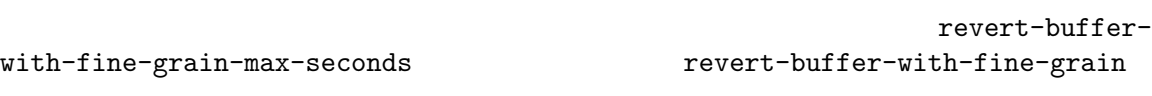

 $\rm{Dired}$ 

 $C-x$  b

revert-buffer

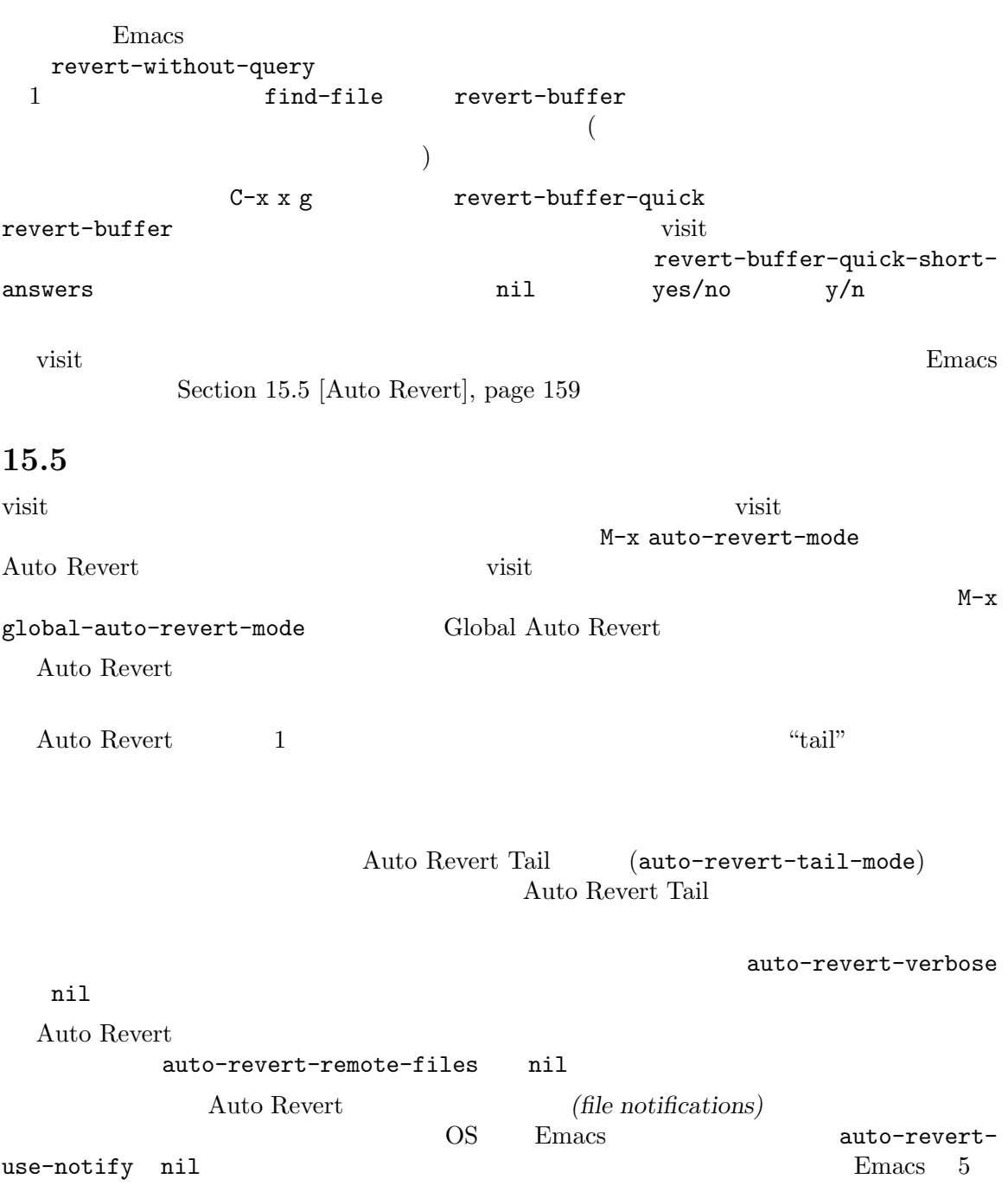

auto-revert-interval auto-revert-use-notify nil Auto Revert auto-revert-avoid-polling  $nil$ auto-revert-avoid-polling  $\min$ auto-revert-notify-exclude-dir-regexp Dired (Chapter 27 [Dired], page 384 ) Auto Revert Section 25.1.8 [VC Undo], page 349  $\nu$ isit  $\vee$ [VC Mode Line], page 339 15.6 Emacs visit  $\sum_{n=1}^{\infty}$ (auto-saving)  $Emacs$ auto-saveno-message nil (etc.) 'Auto-saving...'  $\verb|nil|$ 15.6.1 visit under the visit under the visit under the visit under the visit under the visit under the visit under the visit under the visit under the visit under the visit under the visit under the visit under the visit under th auto-save **auto-save** visit  $(C-x C-s)$ auto-save visit  $\qquad \qquad \text{visit} \qquad \qquad \text{``#'}$ foo.c visit  $\qquad$  visit  $\qquad$   $\qquad$  visit under visit under visit under the visit under the visit under the visit under the visit under the visit u auto-save  $\mathfrak{m}$ \*mail\* \*\*mail\*\*\*704juu Emacs (make-auto-save-file-name auto-save-file-name-p)  $\arctan\theta$ -save  $\arctan\theta$ 

```
auto-save-file-name-transforms auto-save
\hbox{auto-save}(Section 15.15 [Remote Files], page 170
   \qquad \qquad \text{auto-save}\text{auto-save}C-x C-s <br>
C-u 1 M-x auto-save-mode
  auto-save visit \overline{\text{v}}auto-save-visited-mode
                        auto-save (orthogonal)
\texttt{auto-save}auto-save-visited-file-name nil
       auto-save-visited-mode
 auto-save-visited-mode
endingly auto-save-visited-
interval auto-save-interval auto-save-timeout
auto-save-visited-mode Section 15.6.2 [Auto
Save Control], page 161
  auto-save visit visit
      ( delete-auto-save-files nil
    ) C-x C-w set-visited-file-name visit
visit \alpha\begin{minipage}{0.9\linewidth} \text{kill} \end{minipage} \begin{minipage}{0.9\linewidth} \text{auto-save} \end{minipage} \vspace{0.1in}kill-buffer-delete-auto-save-files nil auto-save
kill Emacs auto-save \frac{1}{2}( delete-auto-save-files nil )15.6.2\gamma visit \gammaSection C.2 [Initial Options], page 581 \qquad \qquad )
t visit visit under visit under the visit under the visit under the visit under the visit under the visit under the visit under the visit under the visit under the visit under the visit under the visit under the visit unde
                    M-x auto-save-mode Auto Save
                            (Section 20.2 [Minor Modes], page 242
\qquad \qquadEmacsauto-save-interval
         300 Emacs Emacs 200 Emacs Emacs 20
\n  <b>Emacs</b> 20\n30続くと実行されます。(このとき Emacs はガベージコレクションも実行します; Section "Garbage
Collection" in The Emacs Lisp Reference Manual (b)
    auto-save-timeout
```
 $2$ auto-save-visited-mode **Emacs** 5 **but below** 5 <sup>9</sup> auto-save-visited-interval Emacs the set of the term of the term of the term of the term of the term of the term of the term of the term of the term of the term of the term of the term of the term of the term of the term of the term of the term of t <u>Emacs</u> kill M-x do-auto-save  $15.6.3$ **M-x recover-file RET** *file* **RET** auto-save file visit (accession *file* visit  $\sim$  7 auto-save **#file**#  $C-x \t C-s$  *file* foo.c auto-save #foo.c# : M-x recover-file RET foo.c RET yes RET C-x C-s M-x recover-file auto-save auto-save auto-save M-x recover-file Emacs  $M-x$  recover-session contracted auto-save auto-save  $C-c$   $C-c$ recover-session y recover-file auto-save 2 auto-save 2 auto-save 2 auto-save 2 auto-save 2 auto-save 2 auto-save 2 auto-save 2 auto-save 2 au recover-session Emacs Emacs  $\tilde{C}$ <br>  $\tilde{C}$   $\tilde{C}$ . saves-pid-hostname~<br>  $\tilde{C}$   $\tilde{C}$   $\tilde{C}$   $\tilde{C}$   $\tilde{C}$   $\tilde{C}$   $\tilde{C}$   $\tilde{C}$   $\tilde{C}$   $\tilde{C}$   $\tilde{C}$   $\tilde{C}$   $\tilde{C}$   $\tilde{C}$   $\tilde{C}$   $\tilde{C}$   $\tilde{C}$   $\tilde{C}$   $\tilde$ list/ .saves-pid-hostname<sup>~</sup> prefix nil 15.7

 $($  ) foo bar dentified bar the state of the state  $\sim$  footh  $\sim$ 

Emacs visit  $\frac{1}{\sqrt{2\pi}}$ visit

```
find-file-suppress-same-file-warnings nil
                  find-file-existing-other-name nil
機能全体を無効にできます。その場合、同じファイルを異なる名前で visit すると、それぞれのファイ
     find-file-visit-truename nil
() find-file-visit-truename find-file-
existing-other-name
         Emacs entertainment directory-abbrev-alist
                          (from . to)
from from to from to
    (Section 12.6 [Regexps], page 115 (\mathcal{N}<sup>2</sup>
トランドの<sub>の場</sub>を持ちには、<br>トランドの<sub>の場</sub>は、それでは、自分の<sub>の場</sub>があります。
ディレクトリー名を指定する必要があります。文字列 toでホームディレクトリーを指定するのに、'~'
emacs Emacs to the Emacs in the United States of the States of the States of the States of the States of the States of the States of the States of the States of the States of the States of the States of the States of the S
/fsf /home/fsf :
   (("\\\\`/home/fsf" . "/fsf")15.8
Emacs Emacs
ドを提供し、簡単な形式 (ファイル名のみ)、および詳細な形式 (サイズ、日付、その他の属性を含む)
Emacs Dired
              Chapter 27 [Dired], page 384(C-x-d)C-x C-d dir-or-pattern RET
                               (list\text{-}directory)C-u C-x C-d dir-or-pattern RET
M-x make-directory RET dirname RET
       dirname
M-x delete-directory RET dirname RET
       dirname
                            C-x C-d (list-directory)
   C-x C-d /u2/emacs/etc RET
            /u2/emacs/etc
```
C-x C-d /u2/emacs/src/\*.c RET

 $C-x \ C-d$ ) the state  $\Gamma$  $\ln$ 2 Emacs 1s 2 dist-directory-brief- ${\tt switches} \hspace{2.5cm} (\hspace{2.5cm} {\tt ``-CF"})$ list-directory-verbose-switches  $($   $"$  $-1"$ )  $\rm{Emacs}$ M-x delete-directory "Trash(  $)$ "( "Recycle Bin") delete-bymoving-to-trash t Section 15.12 [Misc File Ops], page 168 15.9  $M-x$  diff  $2$   $*diff*$  $\frac{1}{2}$  diff diff-switches diff-switches unified context diff  $"-u"$ Section "Diff" in *Comparing and Merging Files* diff Diff  $\qquad \qquad$  Diff Section 15.10 [Diff Mode], page  $165$ (より高機能な) 代替物は M-x ediffです (Section "Ediff" in *The Ediff Manual* を参照) M-x diff-backup diff-backup M-x diff M-x diff-buffer-with-file  $M-x$  diff-buffers  $2$ M-x compare-windows (Emacs Chapter 17 [Windows], page  $187$   $\longrightarrow$  $(Section 8.4$  [Mark Ring], page 56  $\qquad \qquad$  )  $\mathop{\rm push}\nolimits$  and  $\mathop{\rm push}\nolimits$  $2 \t M-x$  $compare-vindows<sup>-</sup> 2$  $M-x$  compare-windows (see Section 4.11 [Repeating], page  $27 \t\t 1$ compare-windows compare-ignore-case nil compare-ignore-whitespace nil compare-windows

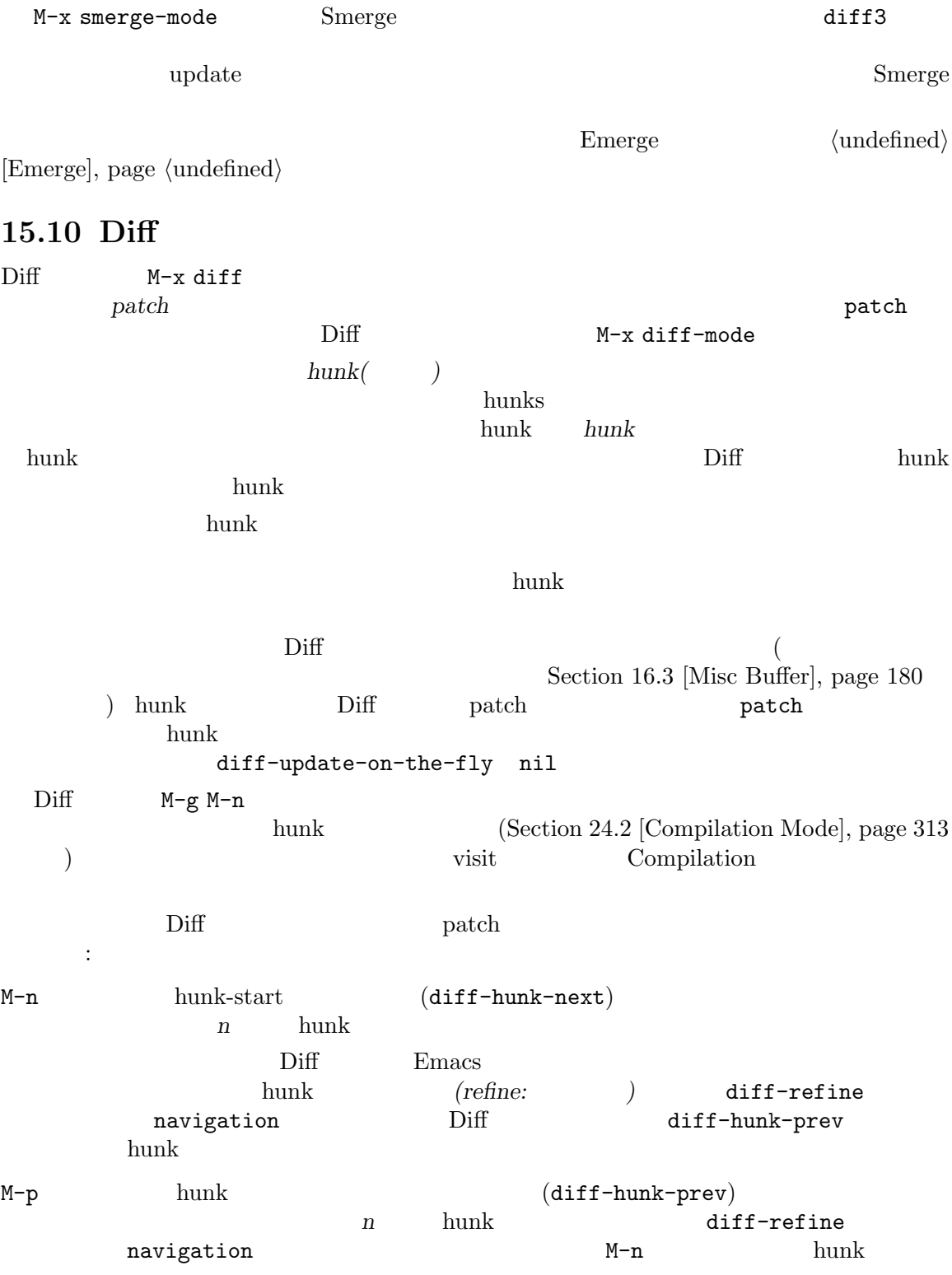

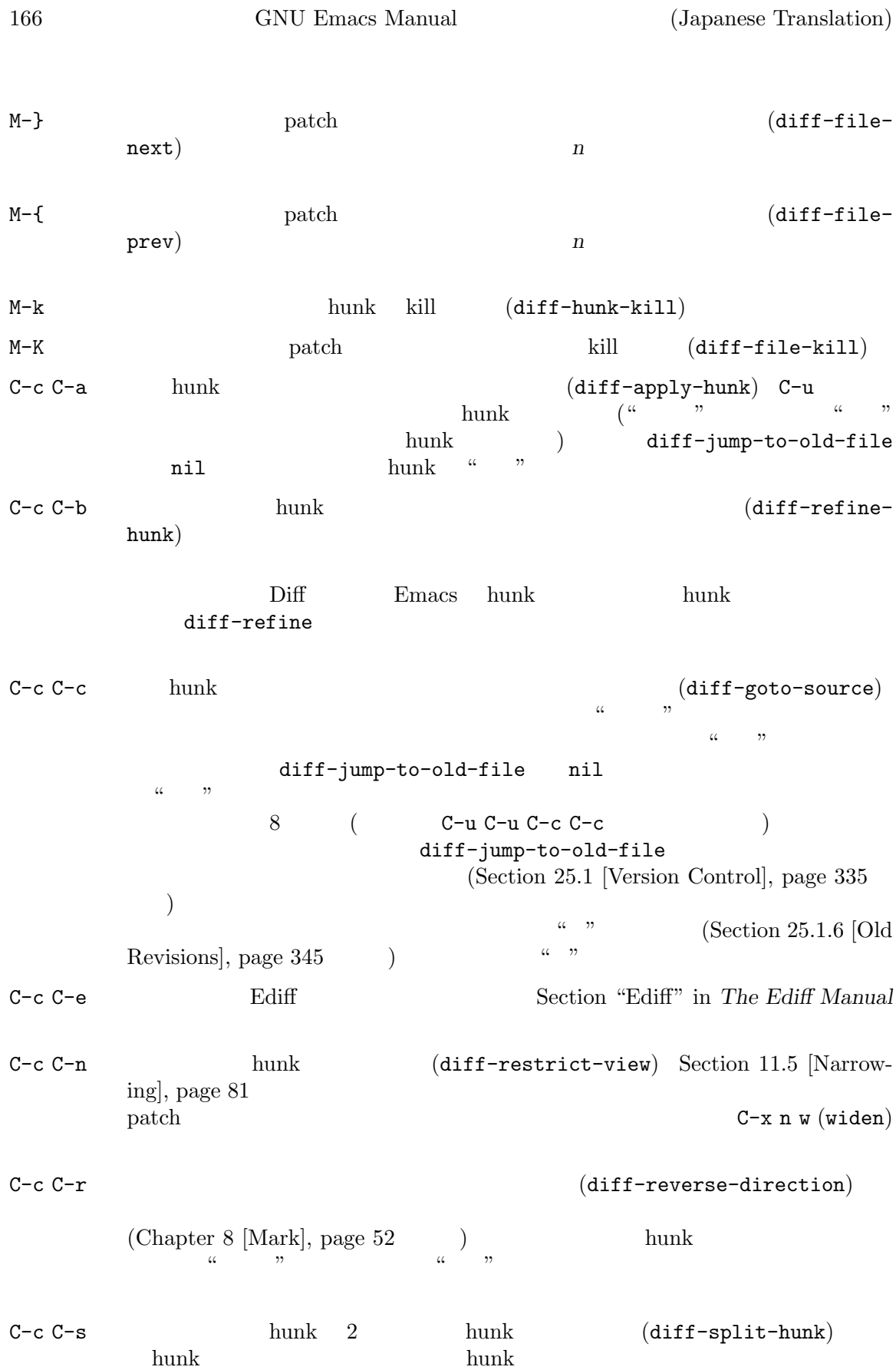

patch diff -u --unified valued diff format( diff  $\qquad$  diff  $\qquad$  ) diff -c --context --context --context diff format( diff  $\qquad$  ) hunk C-c C-u unified diff format C-c C-d context diff format (diff-unified->context)  ${\rm hunk}$ C-c C-u unified diff format  $\text{(diff-context-}\text{United)}$ unified format context format hunk Parameters and the set of the set of the set of the set of the set of the set of the set of the set of the set of the set of the set of the set of the set of the set of the set of the set of the set of the set of the  $C-c C-1$  hunk  $(diff-refresh-hunk)$  $C-c$   $C-w$  hunk  $(diff-ignore$ whitespace-hunk)  $C-x$  4 A hunk  $C-x$  4 a  $C$ hangeLog(Section 25.3 [Change Log], page  $359$   $\qquad$  (diff-add-changelog-entries-other-window)  $Diff$  C-x 4 a hunk atch patch patch patch patch patch patch patch patch patch  $\mathbf{p}$  $\rm patch$ 2 1 Diff Whitespace  $(Section 11.17$  [Useless Whitespace], page 95  $($  $2$  M-x diff-delete-trailing-whitespace patch patch patch  $($  $\mathbf{C}$ ) and  $\mathbf{C}$  and  $\mathbf{C}$  ("Text  $\mathbf{C}$ ")  $\mathbf{C}$  $($   $\cdots$   $)$ diff-font-lock-syntax nil hunk 15.11 Emacs **Emacs** old(target) *new* 2 new *new* (Section "Directory Names" in *the Emacs Lisp Reference Manual* (a)

を実際の新しい名前として、*old*をそれの非ディレクトリー成分とします。たとえば、コマンド M-x rename-file RET ~/foo RET /tmp/ RET ~/foo /tmp/foo GNU POSIX システム

M-x copy-file old *new* 

M-x copy-directory cp -r *new old new* の下に配します。それ以外では、このコマンドは *old*のコンテンツを、新しい *new*という名前のディレ copy-directory-create-symlink nil *old*  $\verb"mil"\thinspace($ M-x rename-file  $old$  *new new* 場合、確認に yesと答えなければリネームは行われません。なぜなら、名前 *new*の古い内容が失われ  $old$  *new*  $old$ M-x add-name-to-file MS-Windows NTFS MS-DOS M-x make-symbolic-link *target new* す。これにより、今後 *new*というファイルを開こうとすると、その時点で *target*という名前のファイ ルが何であれ、ファイルのオープンが行われたときは、そのファイルを開きます。その時点で *target*  $target$  $target$  **target**  $\mathscr{C}\mathcal{L}$  $\therefore$  '/:' Section 15.16 [Quoted File Names], page 171 を参照してください。MS-Windows では、このコマンドは MS Windows Vista 以降だけ ールスティックステムタイプには、そのシステムタイプに依存して<sub>います</sub>。<br>アセプトのメタイプに依存して<sub>います</sub>。 15.12  $Emacs$   $1$  $M-x$  delete-file  $1$ delete-file Dired Section 27.3 [Dired Deletion], page 386 M-x move-file-to-trash Trash *Trash*(  $Recycle Bin$ ) す。この機能は、ほとんどのオペレーティングシステムで利用可能です。Trash に移動されたファイ  $(\text{trash})$  $\begin{pmatrix} -1 & 0 \\ 0 & -1 \end{pmatrix}$ Emacs Trash Trash Trash Trash ) adelete-by-moving-to-trash t M-x delete-file M-x delete-directory (Section 15.8 [Directories], page 163 (Section 27.3 [Dired Deletion], page 386 (Section 27.3 [Dired Deletion], page 386 M-x delete-file M-x delete-directory delete-by-moving-to-trash Trash delete-by-moving-to-trash Emacs Trash Trash D (dired-do-delete)  $($ 

```
.dir-locals.el Trash
に作成する必要があります:
   ((dired-mode . ((delete-by-moving-to-trash . nil))))
            "empty trash(
"
"
\qquad \qquad"
.dir-locals.el
ファイルも削除されてしまうので、手作業で Trash ディレクトリーからファイルを削除する場合のみ
 M-x insert-file(C-x i)
                              (Section 8.4 [Mark Ring], page 56
\begin{pmatrix} 1 & 1 \\ 1 & 1 \end{pmatrix}M-x insert-file-literally M-x insert-file literally literally
 ) M-x find-file-literally (Section 15.2 [Visiting], page 147
\lambda SCII
 M-x write-region M-x insert-file
                 M-x append-to-file
             Section 9.4 [Accumulating Text], page 67
write-region-inhibit-fsync
  Section 15.3.3 [Customize Save], page 155M-x set-file-modes (file mode)
((file permissions) (\text{chmod}8 \text{ } \text{ } 8レーティングシステムでは、効果はありません。chmodはこの関数の便利なエイリアスです。
15.13
Emacs visit \frac{1}{\sqrt{2\pi}} visit \frac{1}{\sqrt{2\pi}}Emacs\langle .gz' \rangleestimates that the extension of \overline{\text{V}} visit visit
                        M-x auto-compression-mode
auto-compression-mode
15.14
\cdot.tar' tar tar Emacs \cdotTar Dired that the United States of the United States of the United States of the United Contracts of the United States of the United States of the United States of the United States of the United States of the United Stat
 (Chapter 27 [Dired], page 384 ) Dired
visit Tar Dired
```
Auto Compression (Section 15.13 [Compressed Files], page 169  $\text{Tr} \quad ($   $\text{Tr} \quad \text{Tr} \quad \text{Tr} \$ e f RET で編集して、バッファーを保存すると、編集されたバージョンで Tar バッファーのものを置き換えま  $\operatorname{Tar}$   $\mathbf v$ View (Section 11.6 [View Mode], page 82 ) o  $\mathbf I$  and  $\mathbf I$  and  $\mathbf I$  and  $\mathbf I$  and  $\mathbf I$  and  $\mathbf I$  are  $\mathbf I$  and  $\mathbf I$  and  $\mathbf I$  and  $\mathbf I$  and  $\mathbf I$  and  $\mathbf I$  and  $\mathbf I$  and  $\mathbf I$  and  $\mathbf I$  and  $\mathbf I$  and  $\mathbf I$  and  $\mathbf I$  and  $\mathbf I$  and  $\mathbf I$  and Tar Tar Tar ۲۰۰۰ - Tar ۲۰۰۰ - Tar ۲۰۰۰ - Tar ۲۰۰۰ - Tar ۲۰۰۰ - Tar ۲۰۰۰ - Tar ۲۰۰۰ - Tar ۲۰۰۰ - Tar ۲۰۰۰ - Tar Dired d x u  $\mathbb C$  and  $\mathbb R$ et the first of the set of the M G O is the M G O is the M G O is the M G O is the M G O is the M G O  $\operatorname{Tar}$ Tar モードを使うのに、tarプログラムは必要ありません。Emacs は直接アーカイブを読み込み arc jar lzh zip rar 7z zoo Archive Archive Tar m  $M\text{-DEL}$  a 1 Tar Archive <sub>Tax</sub> Customize 'Archive' (Section 33.1.1 [Customization Groups],  $page\ 504$   $)$ 15.15 人のマシンにあるファイルを、そのマシンには、特別なプライル名様で、そのマシンには、特別なプライル名様でも、 /*method*:*host*:*filename* /*method*:*user*@*host*:*filename* /*method*:*user*@*host*#*port*:*filename* Emacs ssh method experience that the method and  $\mathbb{R}^n$ /ssh:user@host:filename<br>
xsh method method '-' emacs method : 1.  $\text{trp.}'(\text{trp.}')$  Emacs FTP 2.  $2 \text{ trp}'$  'anonymous' Emacs FTP

3. tramp-default-method 'ftp' Emacs FTP 4. ssh-agent Emacs scp 5. Emacs ssh tramp-mode nil  $\mathcal{L}$  $(Section 15.16 [Quoted File Names], page 171$   $)$ FTP Ange-FTP <u>Tramp スタックスは</u> The Tramp Manual Ange-FTP *user* FTP user **Emacs** ange-ftp-default-user は、かわりにその文字列を使用します。Emacs は、ログイン時にパスワードの入力も求めます。 FTP Emacs ange-ftp-make-backupfiles nil auto-save-file-nametransforms Section 15.6.1 [Auto Save Files], page 160 FTP visit visit 'anonymous'  $\text{`ftp'}$ ange-ftp-generate-anonymous-password  $\texttt{nil}(\hspace{2mm})$  user-mail-address nil Emacs (Section 5.7)  $[Passwords], page 38$   $)$ (firewall) *(gateway)* FTP ange-ftp-gateway-host ange-ftp-smart-gateway t M-x finder-commentary RET ange-ftp RET 15.16  $\mathcal{L}$ : '/:'  $\sqrt{\rm{foo}}$  : bar bar Emacs emails barel barel barel barel barel barel barel barel barel barel barel barel barel barel barel barel barel barel barel barel barel barel barel barel barel barel barel barel barel barel barel barel barel bar  $\cdot$ /:/foo:/bar'

 $\frac{1}{2}$  '/ssh:baz:/:/foo:/bar' baz /foo:

 $\mathcal{L}'$ :  $\mathcal{L}''$  ,  $\mathcal{L}''$  ,  $\mathcal{L}''$  $\frac{1}{2}$ /:/tmp/~hack /tmp  $\frac{1}{2}$  /tmp  $\frac{1}{2}$  $\mathscr{L}$ :  $\mathscr{L}$ :  $\mathscr{L}$ :  $\mathscr{L}$  $\mathcal{L}'$ :  $(2 \quad \mathcal{L}^*')$ [File Names with  $\hat{\mathbb{S}}$ ], page 147  $\mathcal{L}$ visit t /:/tmp/foo\*bar /tmp/foo\*bar visit 同じ効果を得るための別の方法は、/tmp/foo[\*]barと入力する方法です。これは/tmp/foo\*bar イルドカード文字をクォートする必要がない場合がたくさんあります。たとえば/tmpの中に 'foo'  $v^*$  'bar' foo\*bar /tmp/foo\*bar /tmp/foo\*bar visit

15.17

*(file name cache)* 

```
C-TAB (file-cache-minibuffer-complete)
ファイル名を補完が行なわれます。C-TABを繰り返すと、最初にタイプした内容から補完できる利用
( C-TAB)(1-\frac{1}{2})
```
M-x file-cache-add-directory RET *directory* RET directory

M-x file-cache-add-directory-using-find RET *directory* RET directory

M-x file-cache-add-directory-using-locate RET *directory* RET directory

locate

M-x file-cache-add-directory-list RET *variable* RET *variable* variable Lisp load-path

M-x file-cache-clear-cache RET

**Emacs** 

file-cache-display

## 15.18

M-x recentf-mode Recentf = Emacs M-x recentf-open external visit visit visit visit visit visit visit visit visit visit visit visit visit visit visit visit visit visit visit visit visit visit visit visit visit visit visit visit visit visit visit visit visit visit visit vis M-x recentf-save-list recentf-list M-x recentf-edit-list M-x ffap find-file Partial Completion find-file ffap ffap fface ffaps and the section 5.4.5 [Completion Options], page 35 **15.19** visit visit Image C-c C-c (image-toggle-display) Emacs ( raw byte) C-c C-x (image-toggle-hex-display) Emacs  $16$  $Emacs$  $(C-f C-p$  ... image-auto-resize image-auto-resize image-transform-fit-to-window  $S$  W  $\mathbf{s}$  p image-transform-set-percent (scale factor) s s substitution image-transform-set-scale の変換を初期状態にリセットするコマンドは、s 0にバインドされている image-transform-resetto-initial so s occurring image-transform-reset-to-original n (image-next-file)  $p$  (image-previous-file)  $\bm{\mathrm{visit}}$ がどれかを判断するために、" " となる Dired バッファーを調べます。これらのコマンドはアーカイ  $\archive$ archive dired " " Dired Constant Dired Constant Dired Direct Direct Direct Direct Direct Direct Direct Direct  $($ ) The contract of the property of the property of the mark-file)  $m$  (image-mode-mark-file) <u>Dired</u> 20 u (image-mode-mark-file) を使用します。最後にカレントバッファーのファイル名だけを kill リングにコピーしたければ、コマ w (image-mode-copy-file-name-as-kill)

```
RET (image-toggle-animation)
                      image-animate-loop nil
        1 f (image-next-frame) b (image-previous-frame)
                       F (image-goto-frame)
                  1 a + (image-increase-
speed) a - (image-decrease-speed)
        a r (image-reverse-speed) a o (image-reset-speed)
 <u>Image Emacs</u> Emacs Emacs in the Emacs Emacs in the Emacs in the Emacs of Emacs in the Emacs of Emacs in the Emacs of \Gammai + 20\% (image-increase-size)
                 n 1 + n / 10
         C-u 5 i + 50\%i - 20\% (image-increase-size)
                 n 1 - n / 10
         C-u 3 i + 30\%i r \qquad \qquad 90 \qquad \qquad (image-rotate)すると、反時計回りに 90 度回転します。このコマンドはスライス (slice: 特定の領域を
      )i h (Hip: (flip: ) (image-flip-horizontally)
i v (flip: ) ( image-flip-vertically)
i o (image-save)i c ( crop: ( crop: ) ( image-crop)image-crop-crop-command
     ImageMagick's convert
      \mathfrak mSRET\widetilde{\mathbf{P}}exit q
                   i o M-x image-save
i x (\text{rectangle}) (image-cut) image-crop(
     image-crop-cut-command (
```
サイズや回転は "繰り返す (repeat)" ことができるコマンドです。これはプレフィックスとして i Emacs ImageMagick ImageMagick imagemagick-enabled-types Emacs ImageMagick **Exercise Exercise Exercise Contract American** Secret Exercise Exercise American Secret Exercise Exercise American Secret Exercise Exercise American Secret Exercise American Secret Exercise American Secret Exer  $ick \,$ BMP .bmp (a) and the interval of ImageMagick entry intervalse  $\sim$  ImageMagick entry intervalse  $\sim$ imagemagick-enabled-types t imagemagick-types-inhibit imagemagick-enabled-types mImageMagick 類のリストです (リストのデフォルトには Cおよび HTMLなどが含まれ、これらは ImageMagick はイ Emacs ) ImageMagick imagemagick-types-inhibit t 要求されるイメージフォーマットにたいするネイティブサポートを Emacs がもたず、かつ image-use-external-converter nil Emacs  $\text{PNG}$ GraphicsMagick ImageMagick ffmpeg image-converter-add-handler krita **Transferations** Krita 2014 in the United States of the United States of the United States of the United States of the United States of the United States of the United States of the United States of the United States ます: (image-converter-add-handler "kra" (lambda (file data-p) (if data-p (error "Can't decode non-files") (call-process "unzip" nil t nil "-qq" "-c" "-x" file "mergedimage.png"))))  $2$  0  $1$  2  $\cdot$  $\mathbb{R}^n$  $\frac{1}{2}$  1 image-convert-to-format Image-Dired Section  $27.18$  [Image-Dired], page  $402$ 15.20

visit query-replace init (Section 33.4 [Init File], page 533 (filesets-init) 'File' **Films** 'Filesets'  $1$ name  $\qquad \qquad \text{visit} \qquad \qquad \text{M-x}\ \text{filesets-add-bulfer}\ \text{RET}$ **name** RET **name** 

定期的に特定のファイルのグループを編集する場合、それらをファイルセット *(fileset)* として定義で

### M-x filesets-remove-buffer

M-x filesets-edit $($  'Filesets' 'Edit Filesets'  $)$ Customize (Section 33.1 [Easy Customization], page 504 (2008) **Customize Emacs** 'Save for future sessions' N-x filesets-open visit visit M-x filesets-close N-x filesets-run-cmd 'Filesets'

 $\overline{a}$ (Control) Section 25.1 [Version Control], page 335 **Emacs** examples

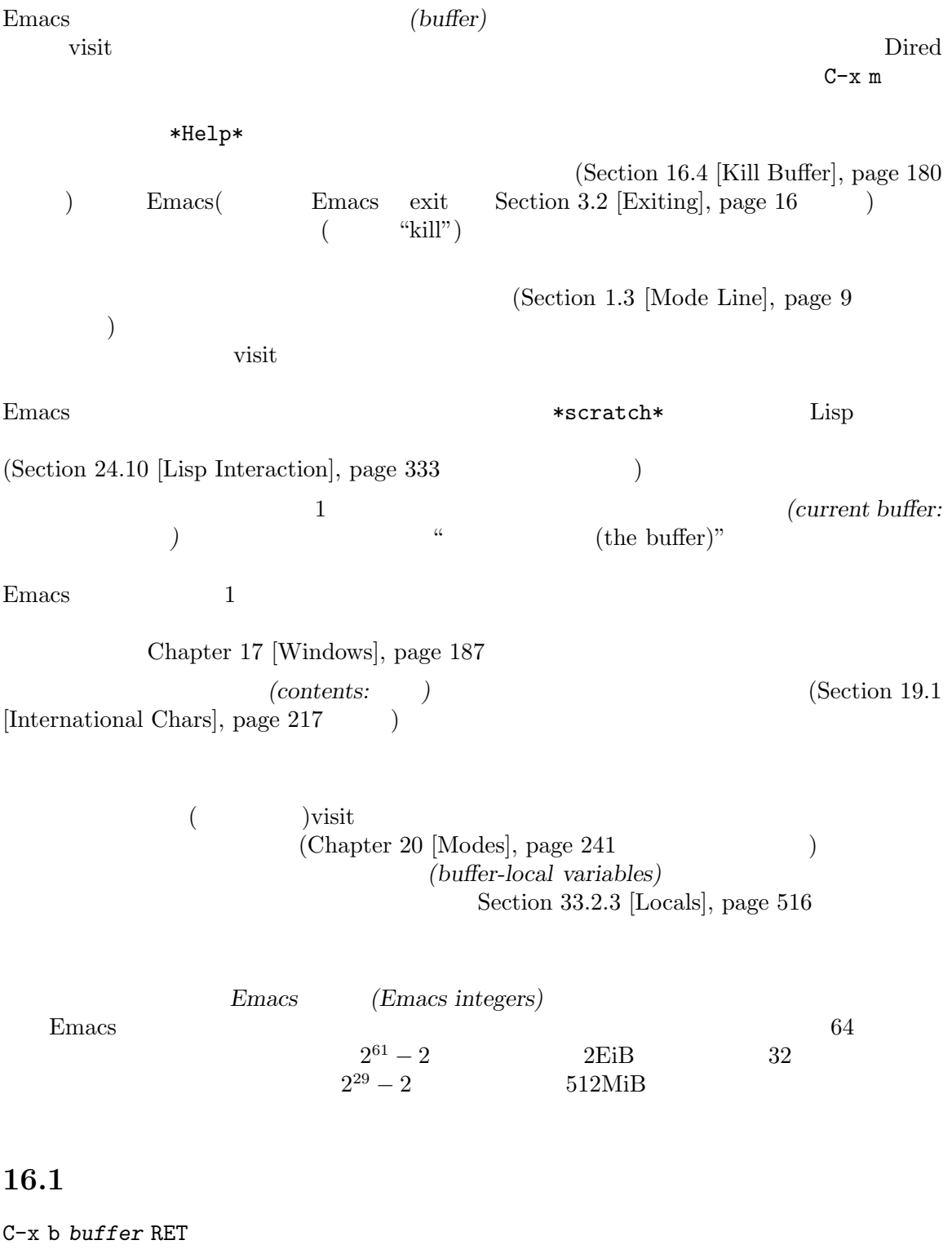

*buffer* (switch-to-buffer)

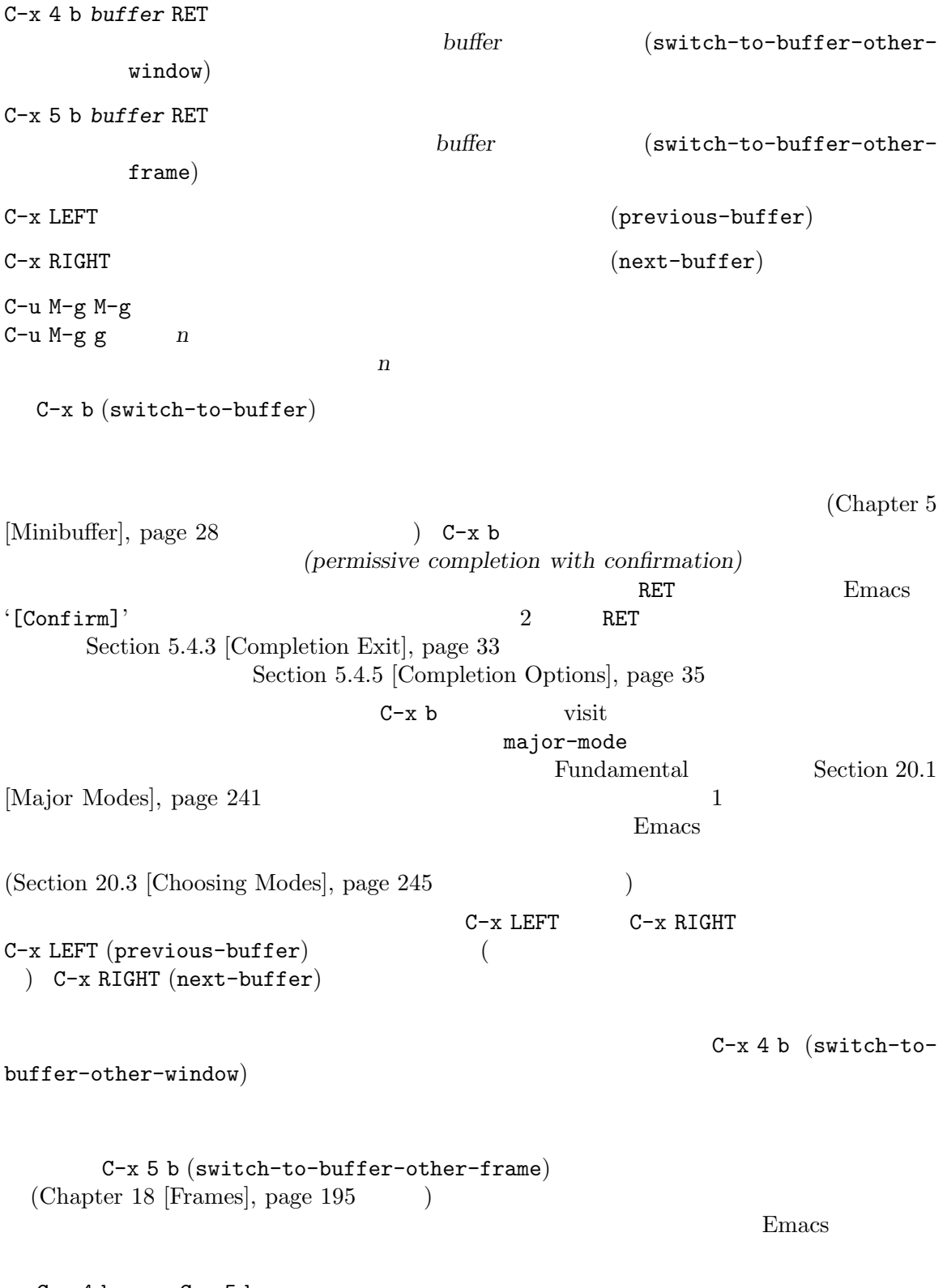

 $C-x 4 b$   $C-x 5 b$ Section 17.6 [Displaying Buffers], page  $191$ 

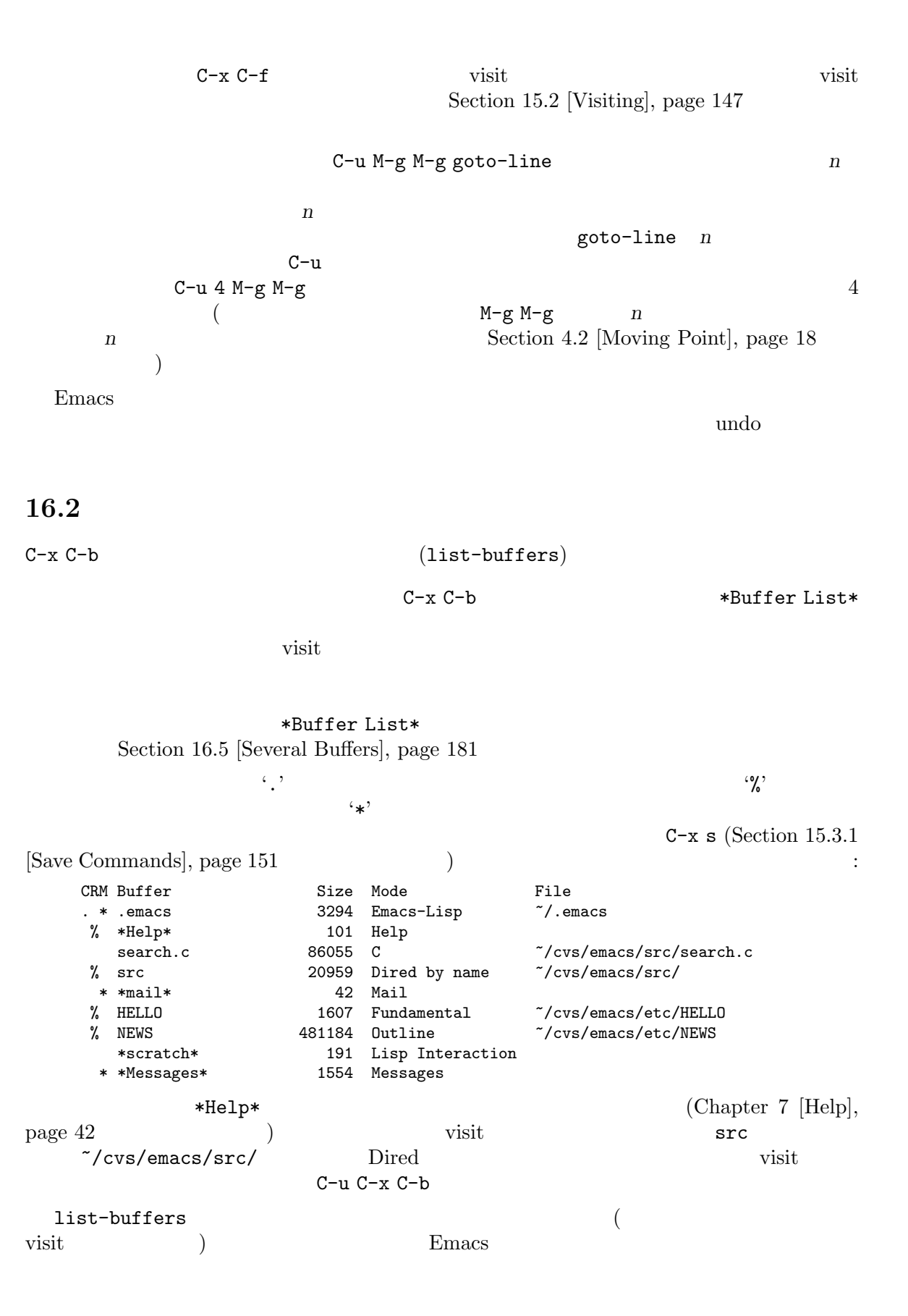

16.3  $C-x C-q$  (read-only-mode) C-x x r RET *buffer* RET C-x x u '<number>' M-x view-buffer RET *buffer* RET buffer **Section 11.6 [View Mode]**, page 82  $($  C-x RET f Section 19.9 [Text Coding], page 228 ) and the contract of the contract of the contract of the contract of the contract of the contract of the contract of the contract of the contract of the contract of the contract of the contract of the contract of the con Section 1.3 [Mode Line], page 9 Dired Rmail  $\mathbb{R}$ the visit up to  $\overline{\text{v}}$  is the visit up to  $\overline{\text{v}}$ C-x C-q (read-only-mode) buffer-readonly (anil the contract of the contract of the contract of the contract of the contract of the contract of the contract of the contract of the contract of the contract of the contract of the contract of the contract of the view-read-only nil C-x C-q View (Section 11.6 [View Mode], page 82  $\lambda$  $C-x \times r$  (rename-buffer)  $C-x \times u$  (rename-uniquely)  $\varepsilon$ shell  $\varepsilon$  $\begin{array}{ll}\n\ast \texttt{shell*} & \quad \texttt{M-x shell}\n\end{array}$  $\ast$ shell $\ast$ mail compilation  $\rm{Emacs}$  ( $\rm{M-x}$ compile M-x grep さもないとカレントバッファーの名前を変更せずに、そのバッファーを再使用する) M-x append-to-buffer C-x x i (insert-buffer) Section 9.4 [Accumulating Text], page 67 16.4 kill Emacs extending the second state  $\mathbb{R}$  and  $\mathbb{R}$  are  $\mathbb{R}$  and  $\mathbb{R}$  are  $\mathbb{R}$  and  $\mathbb{R}$  are  $\mathbb{R}$  and  $\mathbb{R}$  are  $\mathbb{R}$  are  $\mathbb{R}$  and  $\mathbb{R}$  are  $\mathbb{R}$  and  $\mathbb{R}$  are  $\mathbb{R}$  and  $\mathbb{R}$ 

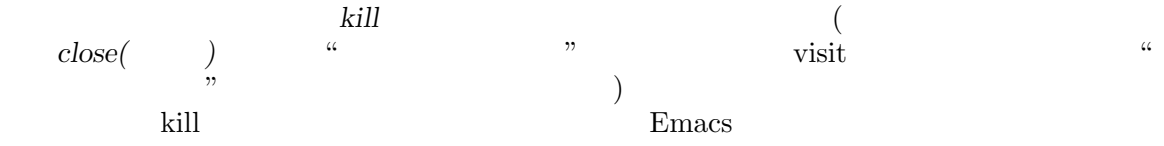

kill  $\cdot$   $\cdot$   $\cdot$   $\cdot$ C-x k *buffer* RET buffer kill (kill-buffer) M-x kill-some-buffers 1 kill M-x kill-matching-buffers kill states that the kill states of the kill states of the kill states of the kill states of the kill states of the kill states of the kill states of the kill states of the kill states of the kill states of the kill states  $C-x k (kill-buffer)$   $1$  kill RET  $\rm kill$ <u>kill</u> the contract of the second term of the second term of the second term of the second term of the second term of the second term of the second term of the second term of the second term of the second term of the secon visit  $v$ isit kill u ークスターのバックスは、これは Xill する方には yes はれば kill する方になります しんしょう はんしょう N-x kill-some-buffers 1 and 1 yes kill-buffer kill Emacs M-x kill-matching-buffers  $\text{kill}\qquad \quad \text{Section 12.6 [Regexps], page 115}$ kill-some-buffers
 kill the some-buffers and all the some  $\frac{1}{2}$  $Emacs$ kill kill the contraction of the kill-matching-buffers kill Buffer Menu Section 16.5 [Several Buffers], page 181 kill kill the settlement of the settlement of the settlement of the settlement of the settlement of the settlement of the settlement of the settlement of the settlement of the settlement of the settlement of the settlement  $(Section 33.2.2$  [Hooks], page 514  $($  $($  and  $)$  1  $\emph{Emacs}$ M-x clean-buffer-list  $\text{kill}$  $\sim$  3  $\sim$  1  $\sim$  1  $\sim$  $\text{kill}$ clean-buffer-list Midnight 1 and the control of the control of the control of the control of the control of the control of the control of the control of the control of the control of the control of the control of the control of the control night clean-buffer-list midnight-hook (Section 33.2.2 [Hooks], page 514 ) Midnight

Customization midnight-mode t

16.5

M-x buffer-menu Emacs Seconds Emacs The United States Seconds In the United States Seconds In the United States Seconds In the United States Seconds In the United States Seconds In the United States Seconds In the United States Seconds In

Section 33.1 [Easy Customization], page  $504$ 

M-x buffer-menu-other-window C-x C-b (Section 16.2 [List Buffers], page 179 (Buffer *Menu* Dired 2000  $\text{kill}(\text{Dired}$ との一貫性を保つため、ここではそれらを削除 *(delete)* する、と呼びます)、表示ができます。 Buffer Menu C-x C-b \*Buffer List\* N-x buffer-menu Buffer-menu M-x buffer-menu-other-window Buffer Menu Buffer Menu d (kill)  $\sim$  $(Buffer-menu-delete)$   $D'$  $\mathbf x = \left(\begin{array}{c c} 1 \ 1 \end{array}\right)$  $C-d$  decreases denote the contract of the contract density of  $D$  (Buffer-menu-deletebackwards) s (Buffer-menu-save)  $\mathbf{X}$  (a) x  $\alpha$ u and the property of the property of the property of the property  $(Buffer$ -menu- $\texttt{unmark})$ DEL  $DE$ unmark) M-DEL  $(Buffer - menu - unmark-all - buffer)$  $1$ ester and the RET uncertainty of the RET uncertainty of the RET uncertainty of the RET uncertainty of the RET U to the contract of the contract of the contract of the contract of the contract of the contract of the contract of the contract of the contract of the contract of the contract of the contract of the contract of the contr unmark-all) d C-d ~  $(unmodified)$  (Buffer-menu-not $modified)$  Section 15.3.1 [Save Commands], page 151  $%$  (Buffer-menu-toggle-read-only) Section 16.3 [Misc Buffer], page 180 t tags tags visit (Buffer-menu-visit-tags-

table) Section 25.4.3 [Select Tags Table], page 372

q Buffer Menu (quit-window) RET f \*Buffer List\*  $(Buffer- menu-this-window)$ o C-x 4 b \*Buffer List\*  $(Buffer- menu-other-window)$  $C$ -o  $(C<sub>0</sub>)$ switch-other-window) 1 and  $\left( \text{Buffer-menu-1-}\right)$ window) 2  $2$  $(*Buffer List*)$  $(Buffer- menu-2-window)$ b bury( $\qquad \qquad$ (Buffer-menu-bury) m v  $(\text{Buffer–menu–mark})$  '>' (1 のバッファーが削除と表示のフラグを両方もつことはないでしょう)  $\nabla$  $(Buffer-menu-select)$  $\mathbf 1$ 以下はバッファーリスト全体に影響を与えるコマンドです: S 3 *n* Buffer Menu  $n$ n (tabulated-list-sort) } カレント列の幅を *n*文字 (プレフィクス引数) 広くします。 { カレント列の幅を *n*文字 (プレフィクス引数) 狭くします。 T  $(Buffer$ -menu-toggle-files- $\mathrm{only})$ \*Buffer List\* kill  $($ \*Buffer List\* <br>
g (revert-buffer) Auto Revert auto-revert-interval はっていることになります。<br>
Global Auto Revert global-auto-revert-non-file-buffers nil \*Buffer List\*

は、他のバッファーを選択するために使われるコマンドです:

16.6

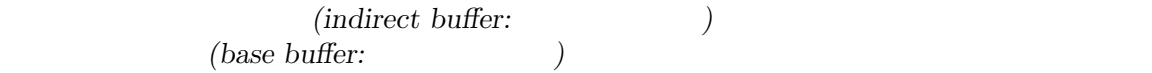

M-x make-indirect-buffer RET *base-buffer* RET *indirect-name* RET **base-buffer** *indirect-name* 

M-x clone-indirect-buffer RET

 $C-x$  4 c

 $(clone-indirect-buffer-other-vindow)$ 

 $\alpha$  metatrical text  $\alpha$  from  $\alpha$ 

visit visit visit visit visit visit visit visit visit visit visit visit visit visit visit visit visit visit visit visit visit visit visit visit visit visit visit visit visit visit visit visit visit visit visit visit visit kill kill the kill that the kill kill the kill that the kill that the kill that the kill that the kill that the kill that the kill that the kill that the kill that the kill that the kill that the kill that the kill that th kill the kill the state of the state state  $\mathbb{R}$  is the state of the state of the state  $\mathbb{R}$ 

 $1$ Section  $22.9.5$  [Outline Views], page  $268$ 

other-window)

clone-indirect-buffer-hook

16.7

C-x 4 c (clone-indirect-buffer-

M-x make-indirect-buffer

**base-buffer** *indirect-name* 

注意: バッファーのテキストにたいして変更が行われた際には、変更フックはベースバッファーで

 $\langle \langle n \rangle$ 

# 16.7.1 visit Emacs

/foo/bar/mumble/name /baz/quux/mumble/name visit 'name<br/>bar/mumble>' 'name<quux/mumble>'

Emacs the contract of the second state  $\mathbb{R}$  and  $\mathbb{R}$  is the contract of the second state  $\mathbb{R}$  and  $\mathbb{R}$  is the contract of the contract of the contract of the contract of the contract of the contract of the

uniquify-buffer-name-style

forward the state of the state of the state of the state of the state of the state of the state of the state of the state of the state of the state of the state of the state of the state of the state of the state of the st /u/rms/tmp/Makefile /usr/projects/zaphod/Makefile visit 'tmp/Makefile' 'zaphod/Makefile' post-forward 'Makefile|tmp' 'Makefile|zaphod' post-forward-angle-brackets post-forward (angle brackets) The reverse Wakefile\tmp'  $\text{``Makefile}\xspace$  aphod's post-forward reverse that the  $2$  $\sim 1$ /top/middle/file 'file\middle\top' post-forward
methoric methods are in the set of the set of the set of the set of the set of the set of the set of the set of the set of the set of the set of the set of the set of the set of the set of the set of the set o uniquify-buffer-name-style nil  $\langle 2 \rangle$ '  $\langle 3 \rangle$ uniquify-buffer-name-style *base extra-strings* 2 base *extra-strings* post-forward-angle-brackets : the set of the set of the set of the set of the set of the set of the set of the set of the set of the set of the set of the set of the set of the set of the set of the set of the set of the s (defun my-post-forward-angle-brackets (base extra-string) (concat base  $\Y<\Y$  (mapconcat #'identity extra-string  $\Y'/\Y$ )  $\Y>\Y$ )

16.7.2

Icomplete

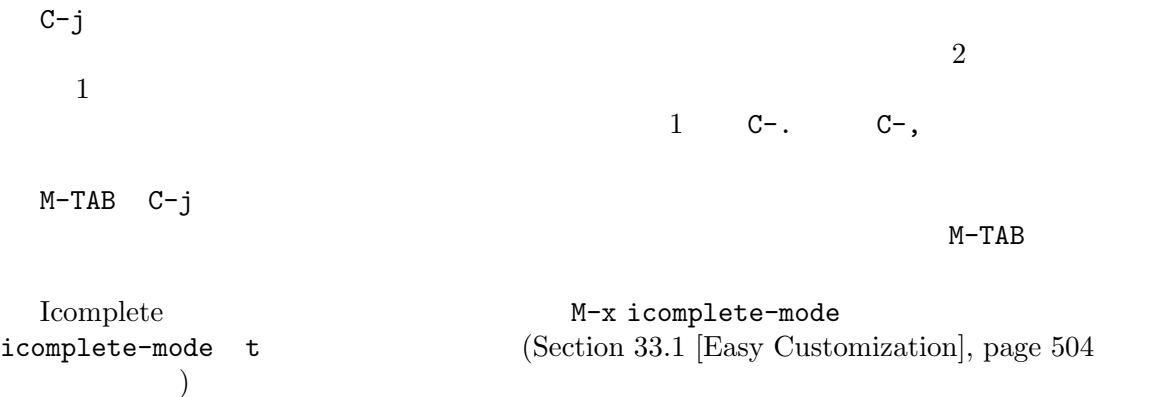

Fido Icomplete Icomplete  $\rm Ido$   $\qquad \qquad$ "Fake Ido"  $\qquad \qquad$  Fido  $C-s$   $C-r$  $C-k$ flex (Section 5.4.4 [Completion  $Styles, page 34$   $)$   $(Section 33.4$  [Init File], page 533  $\tag{3.10}$ (defun my-icomplete-styles () (setq-local completion-styles '(initials flex))) (add-hook 'icomplete-minibuffer-setup-hook 'my-icomplete-styles) Fido M-x fido-mode fido-mode t  $(Section 33.1$  [Easy Customization], page  $504$  () Icomplete Fido M-x icomplete-vertical-mode  $\texttt{icomplete-vertical-mode}$  t  $\texttt{(Section 33.1)}$ [Easy Customization], page 504 (b) 16.7.3 M-x bs-show M-x list-buffers M-x ibuffer Dired **Dired**  $M-x$  bs-show  $C-x$   $C-b$ C-x C-b Custom bs(Section 33.1 [Easy Customization], page 504 (bs) bs-customize MSB ("MSB" "mouse select buffer") Buffer Menu extending the C-Down-mouse-1 C-F10
mouse-buffer-menu Custom msb IBuffer とは、バッファーのリストを閲覧して、フィルタリング、マーキング、さまざまな方法に Dired(Chapter 27 [Dired], page 384 ) and the contract of  $\mathcal{L}_{\mathcal{A}}$ 

# **17**

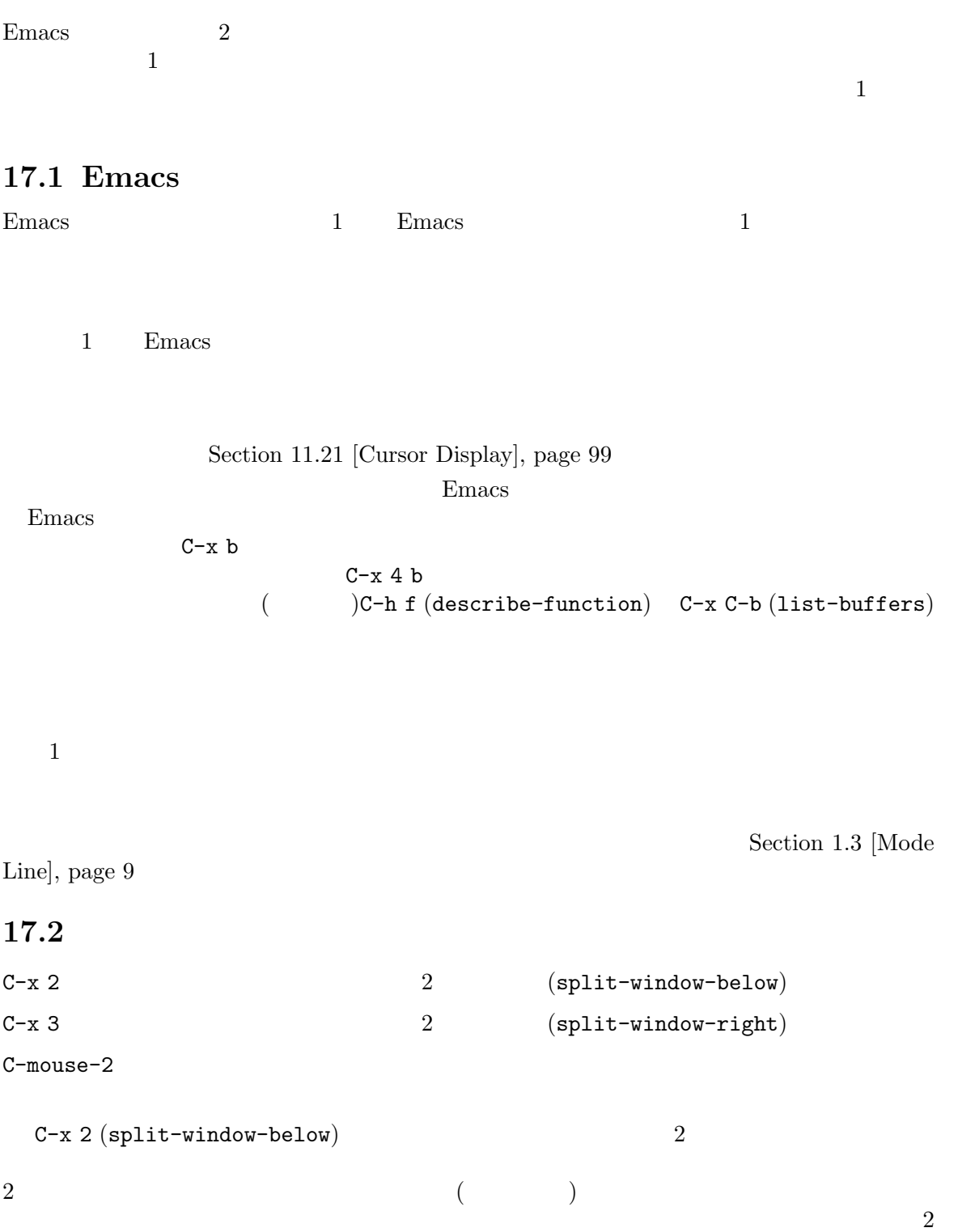

```
split-window-keep-point nil C-x 2
```

```
C-x 3 (split-window-right) 2
```
### $C-x$  3

 $(Section 4.8$  [Continuation Lines], page 23  $($  $50$  Emacs truncate-lines (Section 11.22 [Line Truncation], page 100 (a) truncate-lines  $truncated-partial-width-windows$ ( $\qquad 50)$ (total width)  $\verb|nil|$ Emacs (total width) window-total-width (Section "Window Sizes" in *The Emacs Lisp Reference Manual* を参照してください) で報告される列単位の値で、これにはフリンジと、継続および切り詰めのため

```
vertical-border
```
C-mouse-2 Emacs おさんだい こうしょうかい エンパイル こうしゃ こうしゃ こうしゃ こうしゅう こうしゅう こうしゅう こうしゅう こうしゅう こうしゅう こうしゅう こうしゅうしゅぎ C-mouse-2 (
Emacs GTK+ **Emacs**  $\overline{2}$ window-resize-pixelwise nil Emacs  $($  $\hspace{0.1cm}$  and  $\hspace{0.1cm}$  niltervalues of  $\hspace{0.1cm}$  niltervalues of  $\hspace{0.1cm}$  niltervalues of  $\hspace{0.1cm}$  niltervalues of  $\hspace{0.1cm}$  $1$ 17.3  $C-x$  o  $(other-vindow)$  $C-M-v$   $(scrol1-other-vindow)$  $C-M-S-v$   $(scrol1-other-vindow-down)$  $C-M-S-1$  (recenter-other-window)  $M \text{ouse-1}$  mouse-1

 $C-x$  o (other-window) o "other" o  $0($ )  $2$  $($ Section  $5.3$  [Minibuffer Edit], page  $30$ other-window ( ) C-x o next-window-any-frame  $\left( \right. \qquad \qquad$  Section 33.3.5 [Rebinding], page 526  $\qquad$  )  $(Chapter 11$  [Display], page 77  $)$  $C-M-v$  $(\text{scroll}-other-window)$   $C-x$  o  $C-v$  $\overline{A}$  $C-M-v$ Section 5.3 [Minibuffer Edit],  $page 30$   $C-M-S-v$   $(\text{scroll}-other-vindow-down})$  $C-M-S-1$  (recenter-other-window)  $C-1$  $(recenter-top-bottom)$ mouse-autoselect-window nil 17.4  $C-x$  4 (  $)$ Emacs Section 17.6.1 [Window Choice], page 192 C-x 4 b *bufname* RET bufname (switch-to-bufferother-window) Section 16.1 [Select Buffer], page 177 C-x 4 C-o *bufname* RET bufname (display-buffer) Section 17.6 [Displaying Buffers], page 191 C-x 4 f *filename* RET *filename* visit (find-fileother-window). Section 15.2 [Visiting], page  $147$ C-x 4 d *directory* RET *directory* Dired (dired-otherwindow) Chapter 27 [Dired], page  $384$ 

 $C-x$  4 m  $C-x$  m (Chapter 29 [Sending Mail], page 425  $($ (compose-mail-otherwindow)  $C-x 4$  .  $M-$ . (Section 25.4 [Xref], page 360  $($  $(xref-find-definitions-other-window)$ C-x 4 r *filename* RET *filename* visit visit  $(\text{find-file-read-only-other-window})$  Section 15.2 [Visiting], page 147  $C-x$  4 4  $C-x$  4 1 17.5  $C-x$  0  $(delete-vindow)$  $C-x$  1 (delete-other-windows)  $C-x$  4 0 kill  $(kill$ -buffer-and-window) C-x w 0 RET *buffer* RET **buffer**  $\verb|C-x|^2\qquad \qquad \mbox{(\small{enlarge-vindow})}$ C-x } 選択されたウィンドウの幅を増やします (enlarge-window-horizontally)  $C-x$  {  $(Shrink-vindow-horizontally)$  $C-x$  -  $C-x$  if-larger-than-buffer)  $C-x +$  (balance-windows)  $C-x O$  (delete-window)  $($ られます (ミニバッファーの場合にはアクティブな場合でも適用されない)。ウィンドウの削除はウィ  $C-x$ b すいことには、オプション delete-window-choose-selected (Section "Deleting Windows" in *The Emacs Lisp Reference Manual*  $\qquad$ )  $C-x$  4 0 (kill-buffer-and-window)  $C-x$  0 レントバックス kill しゃくみん しゅうしょう しんしゅう しんしゅう しんしゅう しんしゅう しんしゅう しんしゅう しんしゅう しんしゅう しんしゅう しんしゅう しんしゅう しんしゅう しんしゅう しんしゅう  $C-x 1$  (delete-other-windows)  $\Gamma$ ウィンドウがアクティブのとき使うことができません。これを試みるとエラーがシグナルされます)

190 GNU Emacs Manual (Japanese Translation)

M-x delete-windows-on  $($   $)$  C-u 0  $\overline{0}$  $C-x \n\hat{}$  (enlarge-window)  $\widetilde{\mathcal{L}}$  $\hspace{1cm}$  window-min- ${\tt height}(\hspace{1cm}4)$  $C-x$  } (enlarge-window-horizontally)  $C-x$  ${\rm s}$  (shrink-window-horizontally)  ${\rm w}$  window-min- ${\tt width}(\textcolor{red}{7})$ (Section 18.5 [Mode Line Mouse], page 199  $($  $(windown \ dividers \quad Section 18.13$  [Window Dividers], page 209 ) expresses the contract of  $\mathcal{P}_\mathcal{P}$  $C-x - (shrink-vindow-if-larger-than-buffer)$  $C-x + (balance-vindows)$ 17.6  $\mathbf{Emacs}$  $C-x$   $C-f$  (find-file)  $''$  $\mathcal{V}$  $(Chapter 7$  [Help], page 42) display-buffer Section 17.6.1 [Window Choice], page 192 display-buffer  $M-g M-n$  (next-error) 1  $(Section 24.2$  [Compilation Mode], page 313 pop-to-buffer Section "Switching to a Buffer in a Window" in *The Emacs Lisp Reference Manual* -other-window display-buffer  $C-x$  4  $(Section 17.4$   $[Pop Up Window]$ , page 189  $\sum_{i=1}^{n}$ 

```
-other-frame display-buffer
i) ii) \qquad \qquad ii)
\sim 2
C-x 5
```
## 17.6.1 display-buffer

display-buffer (  $\qquad \qquad$  )

Section "Choosing a Window for Displaying a Buffer" in *The Emacs Lisp Reference Manual* 

• **•** 他によるべき点とは無関係には無関係によるべき点とは無関係によるべき点とは無関係によるべき点とは無関係によるべき点とは無関係によるように

display-buffer-alist (Section "Choosing a Window for Displaying a Buffer" in *The Emacs Lisp Reference Manual*  $\qquad \qquad$ ) display-buffer-same-window (Section "Action Functions for Buffer Display" in *The Emacs Lisp Reference Manual*  $\qquad \qquad$ Emacs 2000 contract しょうしゅう こくえいしゅう こくしゅう こうしょう こうしょう こうしょう こうしょう こくしゅう こくしゅう こくしゅう  $\ast \texttt{scratch*} \hspace{2.5cm} :$ 

```
(setopt
display-buffer-alist
 '(("\\*scratch\\*" (display-buffer-same-window))))
        display-buffer-alist nil
```
alistreusable-frames (Section "Action Alists for Buffer Display" in *The Emacs Lisp Reference Manual* 

• トロンドウに入り、メッセンドウに基本のラインドウに基本のラインドウに基本のラインドウに基本のラインドウに基本のラインドウに基本のラインドウに基本のラインドウに基本のラインドウに基本のラインドウに基本のラインドウに基本のラインドウに基本のラインドウに基本のラインドウに基本のラインドウに基本のラインドウに基本のラインドウに基本のラインドウに基本のラインドウに基本のラインドウに基本のラインドウに基本のラインドウに基本のラインドウに基本のライン

• インファート オプションで ポプションで ポプションで ポプションで

display-buffer-base-action (Section "Choosing a Window for Displaying a Buffer" in The Emacs Lisp Reference Manual (a)  $\therefore$ 

(setopt display-buffer-base-action '((display-buffer-reuse-window display-buffer-pop-up-frame) (reusable-frames . 0)))

• **•**  $\bullet$  2000  $\bullet$  2000  $\bullet$  2

split-height-threshold

split-width-threshold split-height-threshold

split-width-threshold
```
extends the Emacs is the set of the set of the set of the set of the set of the set of the set of the set of the set of the set of the set of the set of the set of the set of the set of the set of the set of the set of the
   (• 上記以外の場合、そのウィンドウに前に表示されていたバッファーを表示します。通常は選
   \alphareusable-frames ( )
 • 上記以外の場合、選択されたフレームの既存のウィンドウのバッファーを表示します。
 • 何らかの理由により上記すべてが失敗した場合、新しいフレームを作成して、そこにバッファー
17.6.2
Help (Chapter 7 [Help], page 42 \bullet \bullet *Help*
                              (Section 5.4 [Completion], page 31 \qquad \qquad )
*Completions*
```
 $Emacs$ display-buffer \*Completions\*

Emacs display-buffer-alist (Section "Choosing a Window for Displaying a Buffer" in *The Emacs Lisp Reference Manual*  $\begin{array}{cc} \hspace{25pt} \text{\large $\ast$} \text{Completions*} \end{array}$ 

 $(Section 33.4$  [Init File], page 533  $\qquad \qquad$  )

```
使用します:
    (setopt
     display-buffer-alist
     '(("\\*Completions\\*" display-buffer-below-selected)))
```
 $Emacs$ 

```
という点において、*Completions*バッファーは特別です。たとえば*Help*バッファーなど、他の
                                                                (Section 20.2) [Minor]
Modes], page 242 (a) temp-buffer-resize-mode (Section "Temporary Displays" in
The Emacs Lisp Reference Manual (a)
```
temp-buffer-resize-mode

```
temp-buffer-max-height temp-buffer-max-width (Section "Temporary Displays" in
The Emacs Lisp Reference Manual (a)
```
17.7

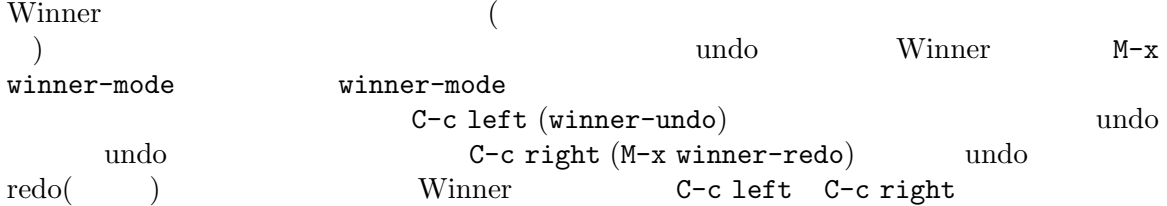

```
winner-dont-bind-my-keys nil
Winner 200size Winner <del>East State State State State State State State State State State State State State State State State State State State State State State State State State State State State State State State State State State </del>
                     winner-boring-buffers winner-boring-
buffers-regexp
 Follow (M-x follow-mode)
                      Section 11.7 [Follow Mode], page 82
 Windmove
  M-x windmove-right
   (left up down) \text{windowe-default-keybindings}S-right
                  (Section 8.6 [Shift Selection], page 57 \qquad \qquad )
 windmove-display-default-keybindings
                         windmove-delete-default-keybindings
       windmove-swap-states-default-keybindings
      M-x compare-windows Sec-
tion 15.9 [Comparing Files], page 164Scroll All (M-x scroll-all-mode)
17.8
    global-tab-line-mode (tab line)
( "tabs")\overline{\phantom{a}}\mathbf XC-x LEFT (previous-buffer) C-xRIGHT (next-buffer)
                                  tab-line-tabs-function
\overline{\text{visit}}()(Section 18.17 [Tab Bars], page 211
```
 $\lambda$ 

## 18 **18**

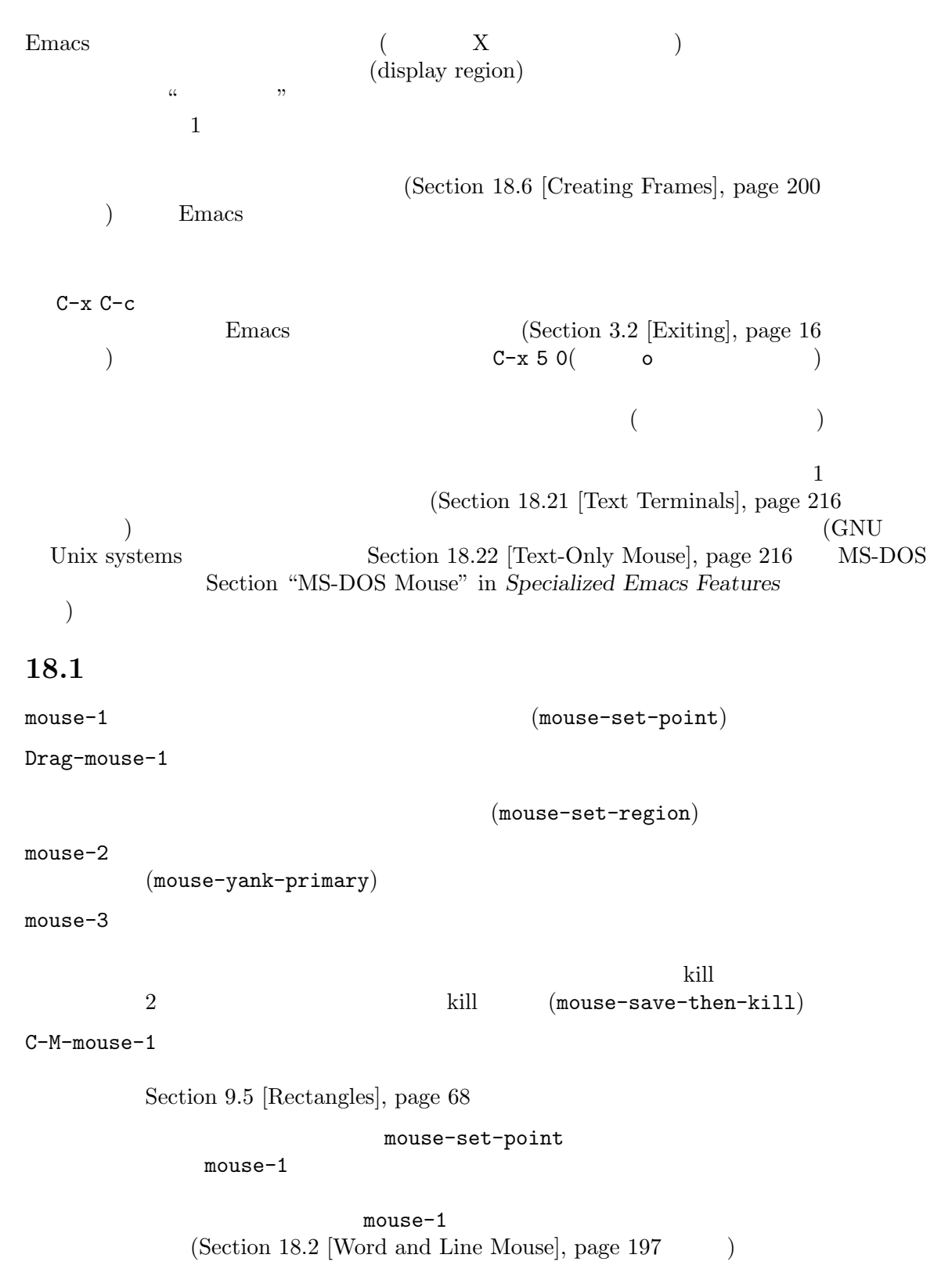

```
X
```
#### x-mouse-click-focus-ignore-position t

 ${\tt mouse-1}$  $(Chapter 8 \space [Mark], page 52]$ ) (mouse-set-region)  $(Section 9.3.2$  [Primary Selection], page 66  $\overline{\phantom{a}}$ mouse-drag-copy-region nil により、そのテキストを kill リングに追加します。デフォルトは nilです。 non-empty kill す。たとえばマウスで 1 文字の半分に満たないエリアをドラッグすると、通常なら空の文字列が kill non-empty kill  $\mathbf 1$  extends the following  $\mathbf 1$ mouse-scroll-min-lines mouse-drag-mode-line-buffer mouse-2  $(mouse-yank-primary)$  Section 9.3.2 [Primary Selection], page 66  $\hbox{X}$ mouse-2 mouse-yank-at-click yank mouse-yank-at-point nil mouse-2 mouse-yank-primary mouse-yank-at-click mouse-3 mouse-save-then-kill • The state of the mouse-3 and the state of the state of the state of the state of the state of the state of the state of the state of the state of the state of the state of the state of the state of the state of the state • <u>mouse-3</u> くちゃく しゅうしゃ しゅうしゃ しゅうしゃ しゅうしゅん しゅうしゅう しゅうしゅう しゅうしょう しゅうしゅう しゅうしょう しゅうしょう はんしゃ しゅうしょく しゅうしゅうしょく しゅうしょく しゅうしゅうしょく にコピーされます。元のリージョンのテキストがすでに kill リングにある場合は、それを置き換 • The mouse-1 mouse-1

 $(Section 18.2$  [Word

and Line Mouse], page 197 (and Line Mouse-3) • *•*  $2 \text{ mouse-3}$  kill きます。したがってマウスでテキストを kill する簡単な方法は、まずリージョンの始端を決める  ${\tt mouse-1}\qquad \qquad {\tt mouse-3}\quad 2$ kill mouse-3 1 yank mouse-save-then-kill mouse-drag-copy-region  $($  ) nil kill later than the kill later than the kill later than the kill later than the kill later than the kill later than the set of the set of the set of the set of the set of the set of the set of the set of the set of the set Section 8.6 [Shift Selection], page 57  $\alpha$  " **Emacs** examples  $\overline{\text{Emacs}}$ M-x mouse-wheel-mode mouse-wheelfollow-mouse mouse-wheel-scroll-amount (  $(1-\frac{1}{2})$ mouse-wheel-progressive-speed  $\mathtt{Ctrl}$  $\verb|wheel-up|$ wheel-down (mouse-4 mouse-5  $\verb|wheel-left| when the \verb|when right| when the \verb|when right| when the \verb|then right| when the \verb|then right| when the \verb|then right| when the \verb|then right| when the \verb|then right| when the \verb|then right| when the \verb|then right| when the \verb|then right| when the \verb|then right| when the \verb|then right| when the \verb|then right| when the \verb|then right| when the \verb|then right| when the \verb|then right| when the \verb|then right| when the \verb|then right| when the \verb|then right| when the \verb|then right| when the \verb|then right| when the \verb|then right| when the \verb|then right| when the \verb|then right| when the \verb|then right| when the \verb|then right| when the \verb|then$ Emacs Shift  $( : M-5)$  mouse-wheel-scrollamount-horizontal mouse-wheel-tilt-scroll nil mwheel-flip-direction nil Image (Section 15.19 [Image Mode], page 173  $\qquad$ )  $\mathtt{Ctrl}$ Shift 18.2  $mouse-1$  1  $E$ macs  $k$ トルストランド おおし しょうしょう しょうしょう しょうしゅう しょうしゅう しょうしゅう しょうしゅう しょうしゅう しょうしょう しょうしゅう しょうしょく しょうしゅうしょく しょうしょく しょうしゅうしょく Double-mouse-1

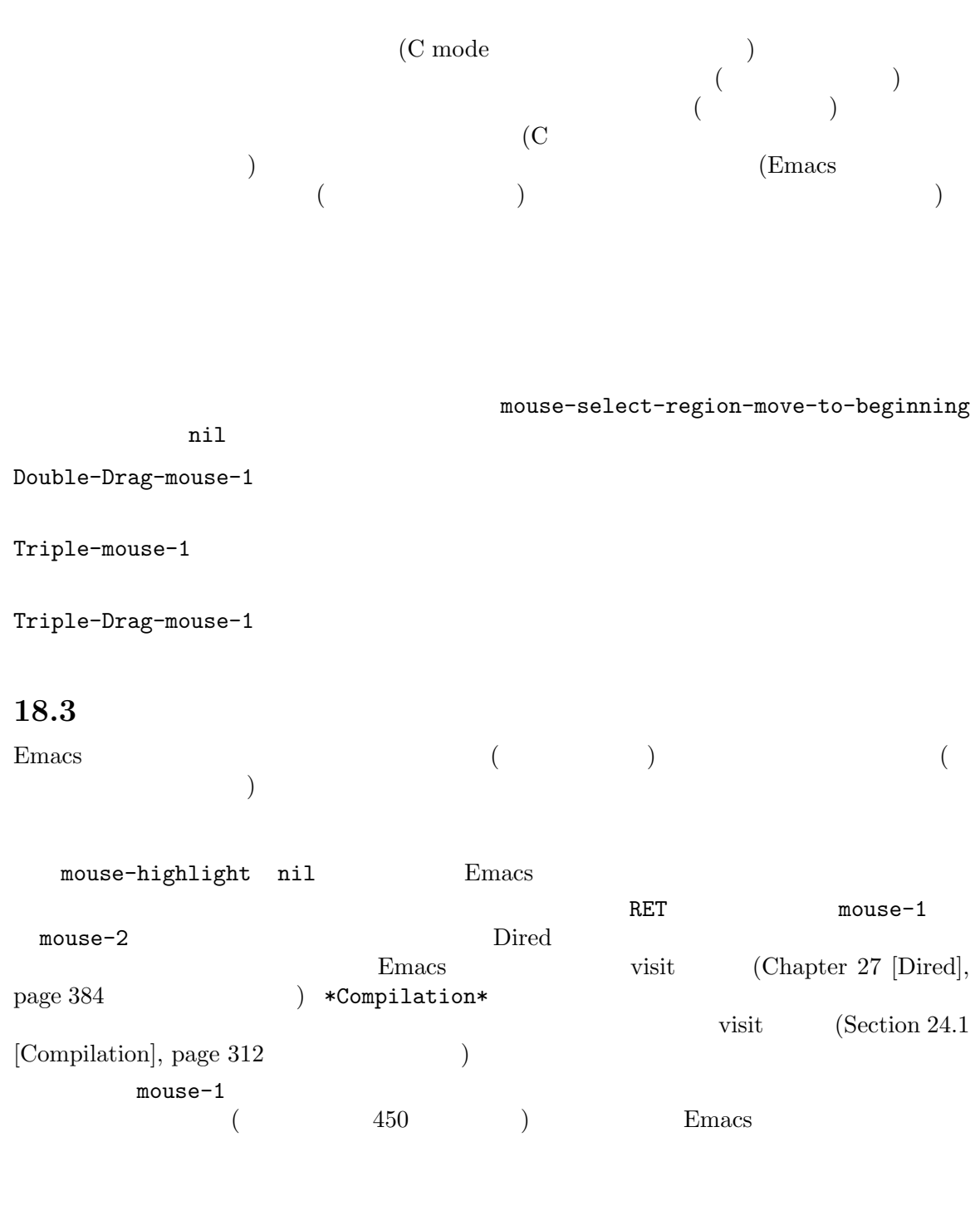

mouse-1 mouse-1-click-follows-link

 $450$  nil mouse-1  $\texttt{double}$ 

## Chapter 18: 2002 199

 $mouse-1$ mouse-1-click-in-non-selected-windows nil  $m$ ouse-1

## **18.4**

Ctrl SHIFT

### C-mouse-1

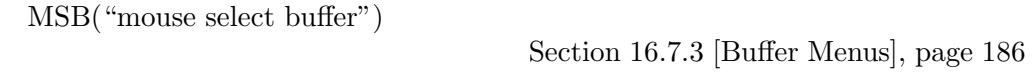

## C-mouse-2

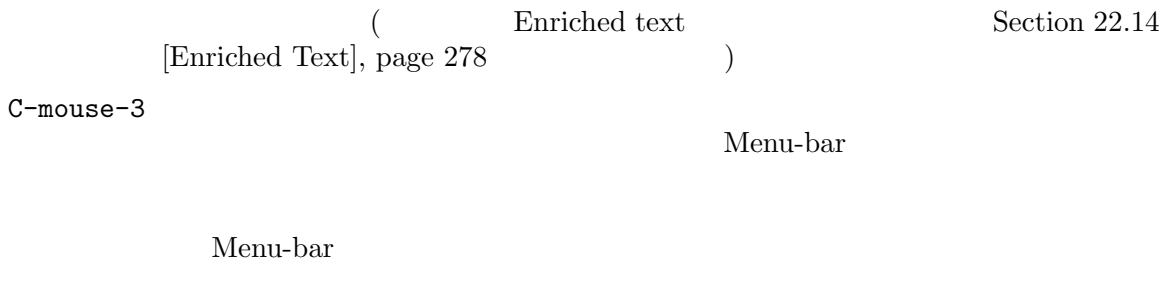

#### S-mouse-1

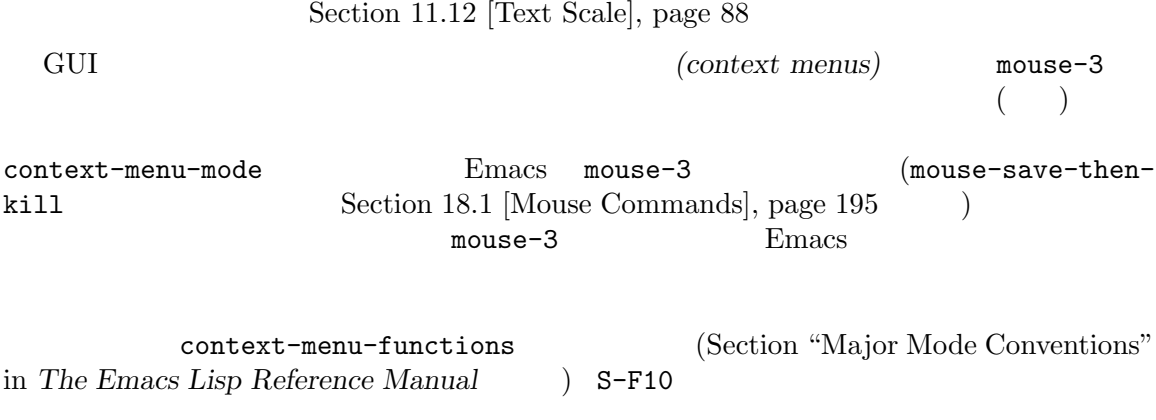

18.5

 $(Section 18.19$  [Tooltips], page  $214$  $)$  ${\tt mouse-1}$   ${\tt mouse-1}$ nouse-1  $mouse-2$   $mouse-2$  $mouse-3$   $mouse-3$  $1$ C-mouse-2 C-mouse-2  $(Section 17.2 [Split Window], page 187)$  $m$ ouse-1 window-resize-pixelwise Section 17.2 [Split Window], page 187 **18.6**  $C-x$  5  $C-x$  4  $C-x$  4  $C-x$  5 (" \* \* \* \* \* \* Section "Visibility of Frames" in *The Emacs Lisp Reference Manual* ( )  $($  "and  $)$   $($  ")  $)$  $C-x$  5  $C-x$  5 2  $(make-frame-T)$ command)  $C-x$  5 c  $(clone-frame)$ C-x 5 b *bufname* RET bufname **buffer-other**frame C-x 5 f *filename* RET filename visit find-file-other-frame<br>
Section 15.2 [Visiting], page 147 C-x 5 d *directory* RET directory **Dired** dired-other-frame<br>
Chapter 27 [Dired], page 384

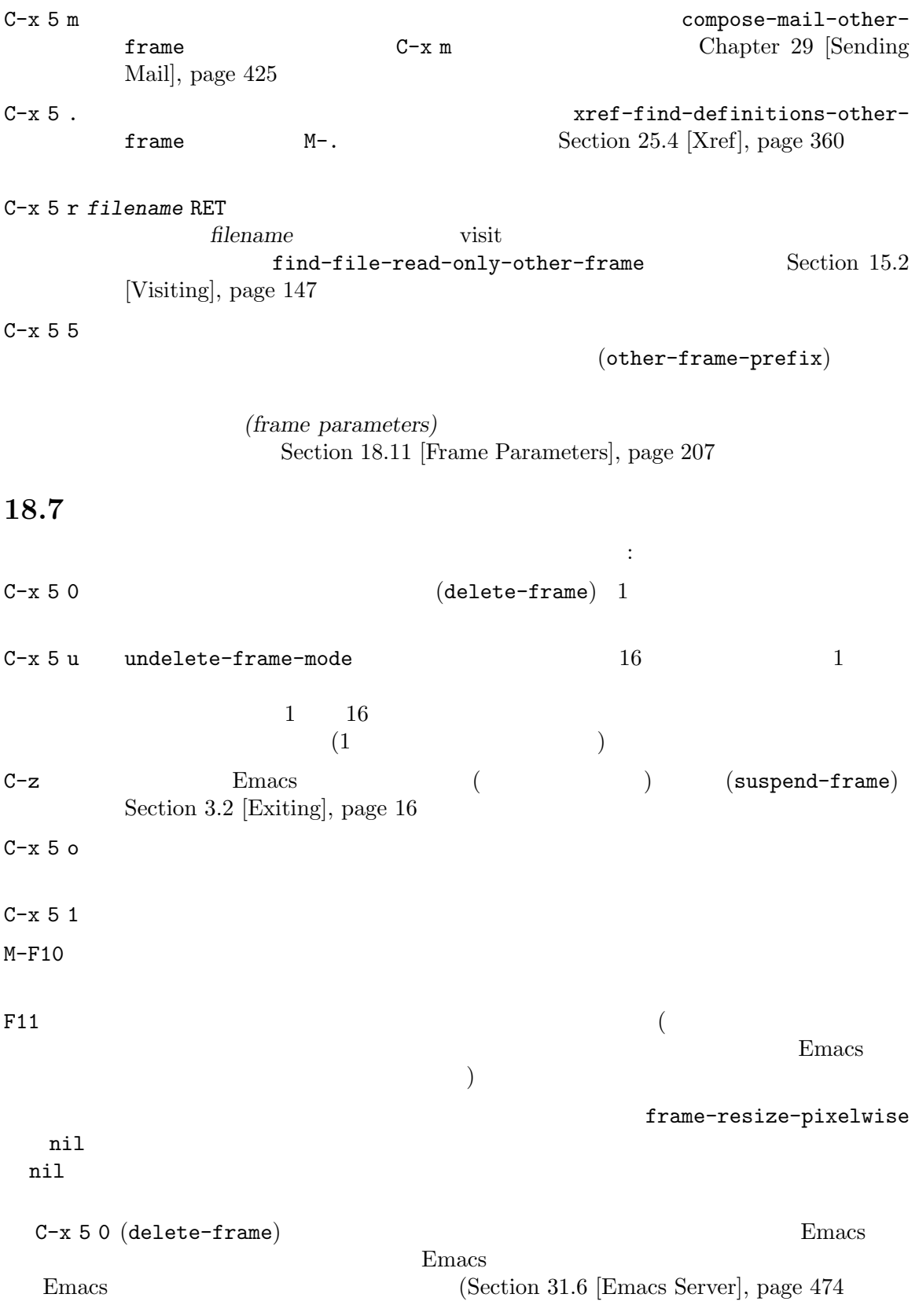

 $(\text{virtual})$ frame)  $C-x 5 0$  Emacs emacsclient  $C-x$  5 1 (delete-other-frames)  $($  $\begin{pmatrix} \frac{1}{2} & \frac{1}{2} & \frac{1}{2$ Section 18.21 [Text Terminals], page 216 (b)  $C-x$  5 o (other-frame)  $\qquad \qquad$  Emacs X  $($ focus-follows-mouse t  $C-x$  5 o 18.8  $Emacs$   $10$ monospace  $(Section 11.12)$ [Text Scale], page 88  $\qquad$  ) 異なるフォントを指定するために複数の異なる方法があります: • 'Options' 'Set Default Font' 'Options' 'Save Options' **•** font default-frame-alist  $\frac{1}{2}$  init  $\frac{1}{2}$   $\frac{1}{2}$   $\frac{1}{$ (add-to-list 'default-frame-alist '(font . "DejaVu Sans Mono-10")) init **Emacs** examples a structure  $\mathbf{E}$  matrix  $\mathbf{E}$  matrix  $\mathbf{E}$  and  $\mathbf{E}$  and  $\mathbf{E}$  and  $\mathbf{E}$  and  $\mathbf{E}$  and  $\mathbf{E}$  and  $\mathbf{E}$  and  $\mathbf{E}$  and  $\mathbf{E}$  and  $\mathbf{E}$  and  $\mathbf{E}$  and  $\mathbf{E}$  and  $X$   $X$  'emacs.font' : emacs.font: DejaVu Sans Mono-12  $X$  and  $X$  ardb Section D.1 [Resources], page 596  $X$ • Emacs GNOME Haiku font-use-systemfont  $t($  nil) Emacs  $t$ Emacs Gsetting(
Gconf) ればなりません (使用する Gsetting 設定名は具体的には 'org.gnome.desktop.interface monospace-font-name' 'org.gnome.desktop.interface font-name')  $\text{·}-\text{fn'}$   $\text{·}-\text{font'}$ ) Section C.6 [Font X], page 590  $C-u$   $C-x$  =

1 *Fontconfig* Fontconfig *fontname*[-*fontsize*][:*name1*=*values1*][:*name2*=*values2*]... (brackets) *fontname* 'Monospace' 'DejaVu Sans Mono' browship fontsize  $(1$   $1/72$   $)$  '*name=values*' slant weight  $values \t1$  $'name=$ '  $\mathcal{N}(\mathcal{N})$  and  $\mathcal{N}(\mathcal{N})$  and  $\mathcal{N}(\mathcal{N})$  and  $\mathcal{N}(\mathcal{N})$  and  $\mathcal{N}(\mathcal{N})$ 'slant' 'italic' 'oblique' 'roman' 1 'weight' 'light' 'medium' 'demibold' 'bold' 'black' 1 1 'style' slant weight extyle extended a style style extended style style and  $\alpha$ 'Dejavu Sans' 'book' style slant weight 'width' 'condensed' 'normal' 'expanded' 1 1 'spacing' 'monospace' 'proportional' 'dual-width' 'charcell'  $1$ Fontconfig : Monospace Monospace-12 Monospace-12:bold DejaVu Sans Mono:bold:italic Monospace-12:weight=bold:slant=italic Fontconfig Fontconfig **Fontconfig** Fontconfig https://fontconfig.org/fontconfig-user.html MS-Windows fontname<sup>[</sup>-fontsize] Fontconfig フォントを指定する 2 番目の方法は、*GTK* フォントパターンを使う方法です。これらは以下の構 *fontname* [*properties*] [*fontsize*] *fontname properties fontsize fontsize*  $\rm GTK$   $\rm T\,K$ • Slant : 'Italic' 'Oblique' slant(roman) • Weight : 'Bold' 'Book' 'Light' 'Medium' 'Semi-bold' 'Ultra-light' 'Medium' weight • Width  $\bullet$  : 'Semi-Condensed' 'Condensed'  $\bullet$  width

 $\begin{array}{ccc} \text{GTK} & \hspace{2.5cm} & \hspace{2.5cm} \vdots \end{array}$ Monospace 12 Monospace Bold Italic 12 MS-Windows fontname 3 **XLFD(X Logical Font Description)** MS-Windows X  $XLFD 14$  : -misc-fixed-medium-r-semicondensed--13-\*-\*-\*-c-60-iso8859-1  $\text{KLFD}$  (\*\*') (none ) '?'  $1$  $14$  $1$   $\text{XLFD}$ XLFD -*maker*-*family*-*weight*-*slant*-*widthtype*-*style*... ...-*pixels*-*height*-*horiz*-*vert*-*spacing*-*width*-*registry*-*encoding* エントリーは以下の意味をもちます: *maker* manufacturer() *family* (Courier') *weight* weight **weight** 'bold' 'medium' 'light' *slant* slant  $\mathbf{r}'(r)$  slant  $\mathbf{r}'(r)$   $\mathbf{r}'(r)$   $\mathbf{r}'(r)$   $\mathbf{r}'(r)$   $\mathbf{r}'(r)$   $\mathbf{r}'(r)$   $\mathbf{r}'(r)$ italic) 'ot'(other) widthtype width 'normal' 'condensed' 'semicondensed' 'extended' *style* style  $\text{style}$  $2 \qquad \qquad \text{style} \qquad \qquad \text{`ja' } \text{`ko' } \qquad \text{ISO-639}$ language name 2 CJK  $\mathrm{style}$ *pixels* height *height*  $1/10$  height height 10 (vertical resolution) *height pixels*  $\ddot{ }$ *horiz* (horizontal resolution) *vert* (vertical resolution)  $\equiv$ horiz '\*' *spacing* これには 'm'(monospace) 'p'(proportional) 'c'(character cell) を指定します。

 $width \quad 10$ *registry* encoding **X**  $(X \text{ font character set})$  (X  $\Gamma$ emacs  $\Gamma$ xfontsel  $\alpha$ 'iso8859' encoding '1' 4 **a** (font nickname)  $6x13'$ -misc-fixed-medium-r-semicondensed--13-\*-\*-\*-c-60-iso8859-1 MS-Windows X 上での Emacs は、2 つのタイプのフォントを認識します。1 つはクライアントサイドのフォン Kft Fontconfig 1  $X$ (antialiasing) (subpixel hinting) Fontconfig GTK Xft Fontconfig fc-list fc-list :spacing=mono fc-list :spacing=charcell  $X$  and  $X$  and  $X$  are  $X$  and  $X$  are  $X$  are  $X$  and  $X$  are  $X$  are  $X$  are  $X$  and  $X$  are  $X$  are  $X$  are  $X$  are  $X$  and  $X$  are  $X$  are  $X$  are  $X$  and  $X$  are  $X$  are  $X$  are  $X$  are  $X$  and  $X$  are  $X$  are  $X$  a xlsfonts  $-fn$  '\*x\*' | grep  $-E$  '^[0-9]+x[0-9]+' xlsfonts -fn '\*-\*-\*-\*-\*-\*-\*-\*-\*-\*-\*-m\*' xlsfonts -fn '\*-\*-\*-\*-\*-\*-\*-\*-\*-\*-\*-c\*' XLFD *spacing*  $m'$   $c'$  $xfd$  : xfd -fn 6x13  $6x13'$ Emacs (Section 11.8 [Faces], page 82 (Section 18.11 [Frame Parameters], page 207 ) and  $\overline{\phantom{a}}$ 18.9 (speedbar) (attached frame)

```
M-x speedbar
```
M-x speedbar q  $($  Emacs  $)$ 

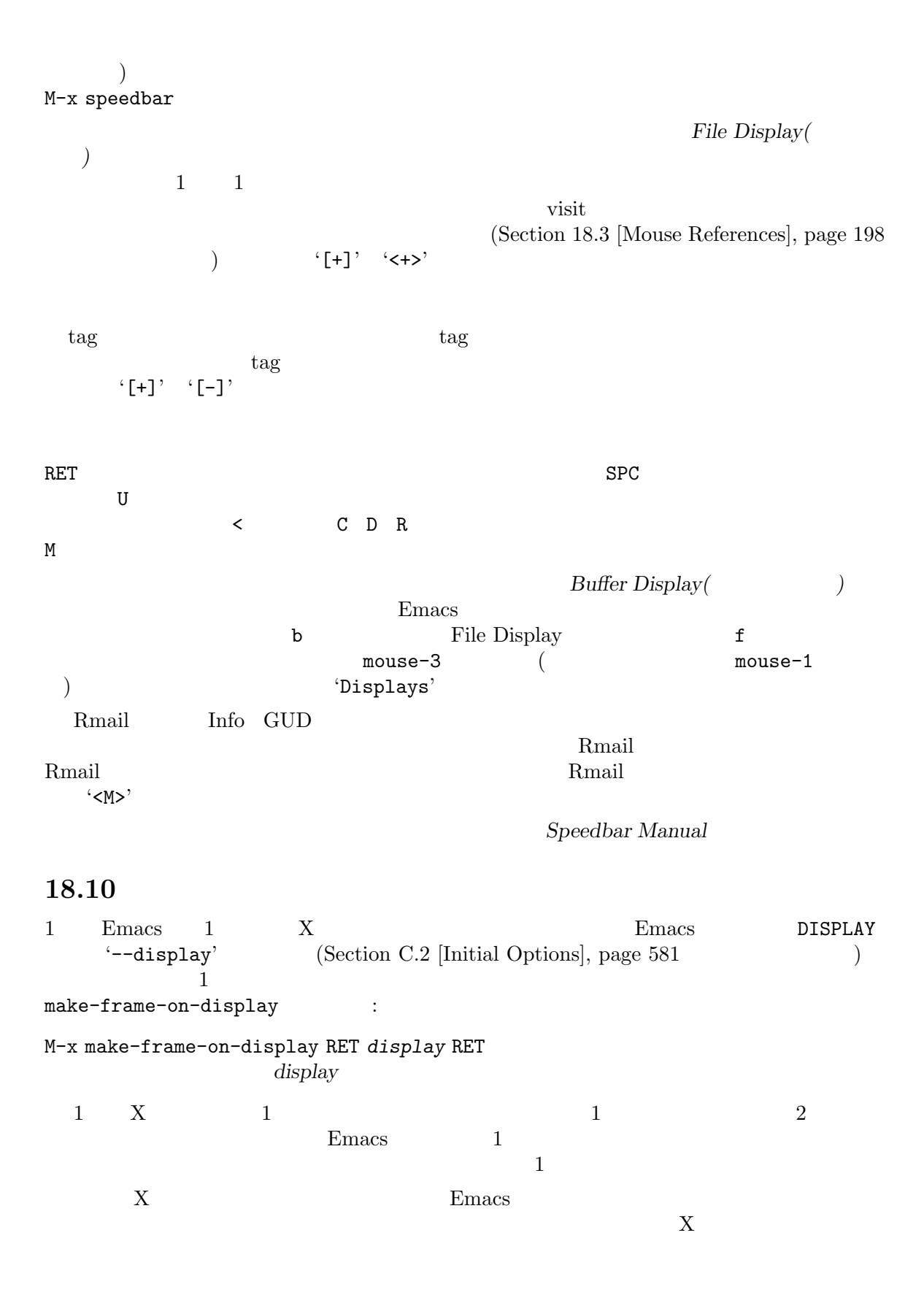

make-frame-on-monitor : M-x make-frame-on-monitor RET *monitor* RET *monitor* 18.11 default-frame-alist *(frame parameters)*  $\mathbf{Emacs}$  (1000  $\mathbf{Emacs}$  ) init (Section 33.4 [Init File], page 533 ) and  $90$  and  $40$ 'Monospace-10' (add-to-list 'default-frame-alist '(width . 90)) (add-to-list 'default-frame-alist '(height . 40)) (add-to-list 'default-frame-alist '(font . "Monospace-10")) Section "Frame Parameters" in The *Emacs Lisp Reference Manual* initial-frame-alist Emacs X レームパラメーターは、メニューとメニューバーには影響を及ぼしません。なぜなら、それらは Emacs X (Appendix D [X Resources], page 596 (a) esktop desktop desktop desktop desktop of  $\mathbb{R}^n$ init default-frame-alist initial-frame-alist Section 31.10 [Saving Emacs Sessions], page 487 18.12 Emacs (vertical scroll bar)  $\text{up} \quad \text{down} \quad \text{mouse-1}$  $\overline{1}$  ( できるツールキットもある)。スクロールバー内部のボックスの上または下を mouse-1でクリックする  $M-v$   $C-v$   $C-v$ Point], page  $18$  ( Emacs X X  $r_{\rm{mouse-1}}$ 

```
C-v mouse-3 M-vmouse-2
                     M-x scroll-bar-mode
                           M-x toggle-scroll-bar
                         scroll-bar-mode (Chapter 33 [Cus-
tomization], page 504 (contraction) example 504 (contraction) right(
) left(
\qquad \qquad) left(
\qquad \qquad) nil(
ルバーを無効にします) のどれかです。Emacs X ウィンドウシステム上で GTK+サポートつきで
             MS-Windows macOS
Emacs X GTK+
(X - X)X 'verticalScrollBars'
   (Section D.1 [Resources], page 596 (scroll-bar-width (Section "Frame Parameters"
in The Emacs Lisp Reference Manual \qquad \qquad\text{(GTK+}\qquad \quad \text{Motif} \qquad \quad \text{)} \text{X} \qquad \text{Emacs} \qquad \qquad \quad \text{scro11-bar-adjust-}thumb-portion (overscrolling:
ばバッファーの最後が表示されていてもさらに下にスクロールします) を制御できます。変数の値が非
\verb|nil|scroll-bar
Emacs 1
  (vertical border)\mathbb{1}window divider
                (Section 18.13 [Window Dividers], page 209 \qquad \qquad )
                     right-divider-width 1
  window-divider vertical-border (Section
"Window Dividers" in The Emacs Lisp Reference Manual \qquad)Emacs \overline{E}(horizontal scroll bar) be left right
{\tt mouse-1} and the norm of 1 and 0ンを表示しないようスクロールド
mouse-1 and 4
```
M-x horizontal-scroll-bar-mode

 $M-x$ toggle-horizontal-scroll-bar horizontal-scroll-bar-mode X 'horizontalScrollBars' (Section D.1 [Resources], page 596  $($ scroll-bar-height (Section "Frame Parameters" in *The Emacs Lisp Reference Manual*  $\qquad \qquad$ ) 18.13 divider window dividers window dividers window dividers **M-x window-divider-mode** dividers and the state of the state of the state of the state of the state of the state of the state of the state of the state of the state of the state of the state of the state of the state of the state of the state of t places bottom-only (dividers ) right-only (dividers extending to the control of the control of the control of the control of the control of t window dividers window-divider-default-bottom-width window-divider-default-right-width 1 (window divider window divider  $(Section 18.12 \; [Scroll \; Bars], page 207)$ window dividers Section "Window Dividers" in *The Emacs Lisp Reference Manual* 18.14 Emacs *(drag and drop)* 操作にたいする、基本的なサポートを提供します。たとえば Emacs のフレームにテキストをドロッ  $\n **Emacs**\n$ visit United Linear Points under the United States of the United States of the United States of the United States of the United States of the United States of the United States of the United States of the United States of  $\Gamma$ ケーションの慣例に基づきます) ファイルをドロップすると、通常はドロップされたウィンドウでファイルを visit します。そのよう visit dnd-open-file-other-window XDND Motif drag and drop protocols KDE 1.x protocol Emacs **Emacs** dnd-indicate-insertionpoint hil to the result of the result of the result of the result of the result of the result of the result of dnd-scroll-margin

```
Emacsmouse-drag-and-drop-region nil
\overline{a}\text{NSE}(\text{Sht}^2) that the set of the set of the set of the set of the set of the set of the set of the set of the set of the set of the set of the set of the set of the set of the set of the set of the set of the set of 
'control' 'alt'
 mouse-drag-and-drop-region-cut-when-buffers-differ nil
   mouse-drag-and-drop-region-show-tooltip<br/>\qquad \qquad \mbox{mouse-drag-and-drop-}region-show-cursor nil
  Emacs Emacs Emacs Emacs Emacs Emacs Emacs Emacs Emacs Emacs Emacs Emacs Emacs Emacs EMAC
and-drop-region-cross-program nil
  X Emacs \sum_{n=1}^{\infty} Emacs \sum_{n=1}^{\infty}Emacsx-dnd-direct-save-function
                           Section "Drag and Drop" in The Emacs Lisp Reference
```
Menu Bar

*Manual* 

## 18.15

M-x menu-bar-mode

Menu Bar  $\frac{1}{\pi}$ menu-bar-mode

しばしばあります (特にテキスト端末時)。メニューバーがオフでも、ポップアップメニューをサポー C-mouse-3

mouse-3context-menu-mode context-menu-functions Section 18.4 [Menu] Mouse Clicks], page 199

Section 1.4 [Menu Bar], page 10 Appendix D [X

Resources], page 596

## 18.16

*(tool bar)* 

Emacs extended to the state of  $\sum_{i=1}^{\infty}$ 

 $\mathbf 1$   $\mathbf 2$   $\mathbf 3$   $\mathbf 1$   $\mathbf 3$   $\mathbf 3$   $\mathbf$  $($  M-x tool-bar-mode

#### tool-bar-mode

Emacs GTK+

Emacs Gnome

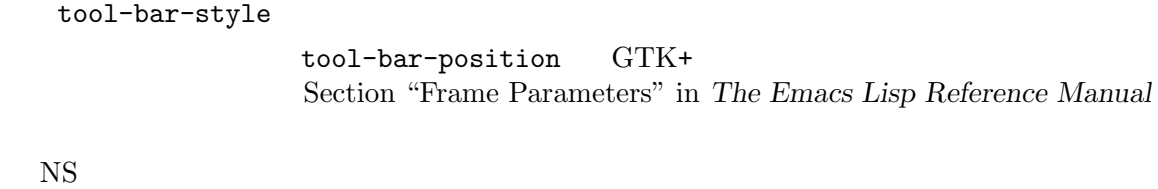

Section "Frame Parameters" in *The Emacs Lisp Reference Manual* macOS

18.17

Emacs tab-bar-position  $(Section 18.15$  [Menu Bars], page 210  $)$ (Tab Bar) **(Section 18.16 [Tool Bars]**, page 210 **b**) を表示できます。タブバーとはタブ *(tabs)* の行 (そのフレーム上のウィンドウ構成間を切り替えるた  $)$  $\mathcal{O}(\mathcal{O})$  $\lambda$  $($  $($  $(Section 31.10 \; [Saving \; Emacs \; Ses$  $sions$ , page 487  $\)$ (Section 17.8 [Tab Line], page 194  $\overline{\mathcal{O}}$  $\mathbb{1}$  1 output 1  $\mathbb{1}$ M-x tab-bar-mode tab-bar-mode  $tab-bar-show$   $Tab$   $Bar$ tab-bar-mode 1  $1$  $\verb|nil|$ M-x tab-next M-x tab-switcher

```
M-x tab-new M-x tab-close
```
tab-bar-show

M-x toggle-frame-tab-bar tab-bar-mode tab-bar-show  $C-x$  t  $C-x$  5  $C-x$  5 (Section 18.6 [Creating Frames], page 200  $\cdot$  ) C-x t  $C-x$  t ンドは新たなタブでのバッファーの選択に使用できます。:  $C-x$  t 2  $(tab-new)$  tab-bar-new-tab-choice tab-bar-tabname-function C-x t b *bufname* RET bufname
switch-to-buffer-other-tab C-x t f *filename* RET *filename* visit(Section 15.2 [Visiting], page 147  $\qquad \qquad$  ) find-file-other-tab C-x t d *directory* RET directory **(Chapter 27 [Dired]**, page 384 ) Dired  $\Box$ dired-other-tab  $C-x$  t t  $(other-tab-prefix)$  $tab-bar$ new-tab-choice tab-bar-new-tab-to 以下のコマンドはタブの削除に使用されます:  $C-x$  t 0  $(Lab\text{-}close)$  tab-bar-close-last-tab $choice$   $1$  $C-x$  t 1 tab-bar-close-tab-select tab-undo

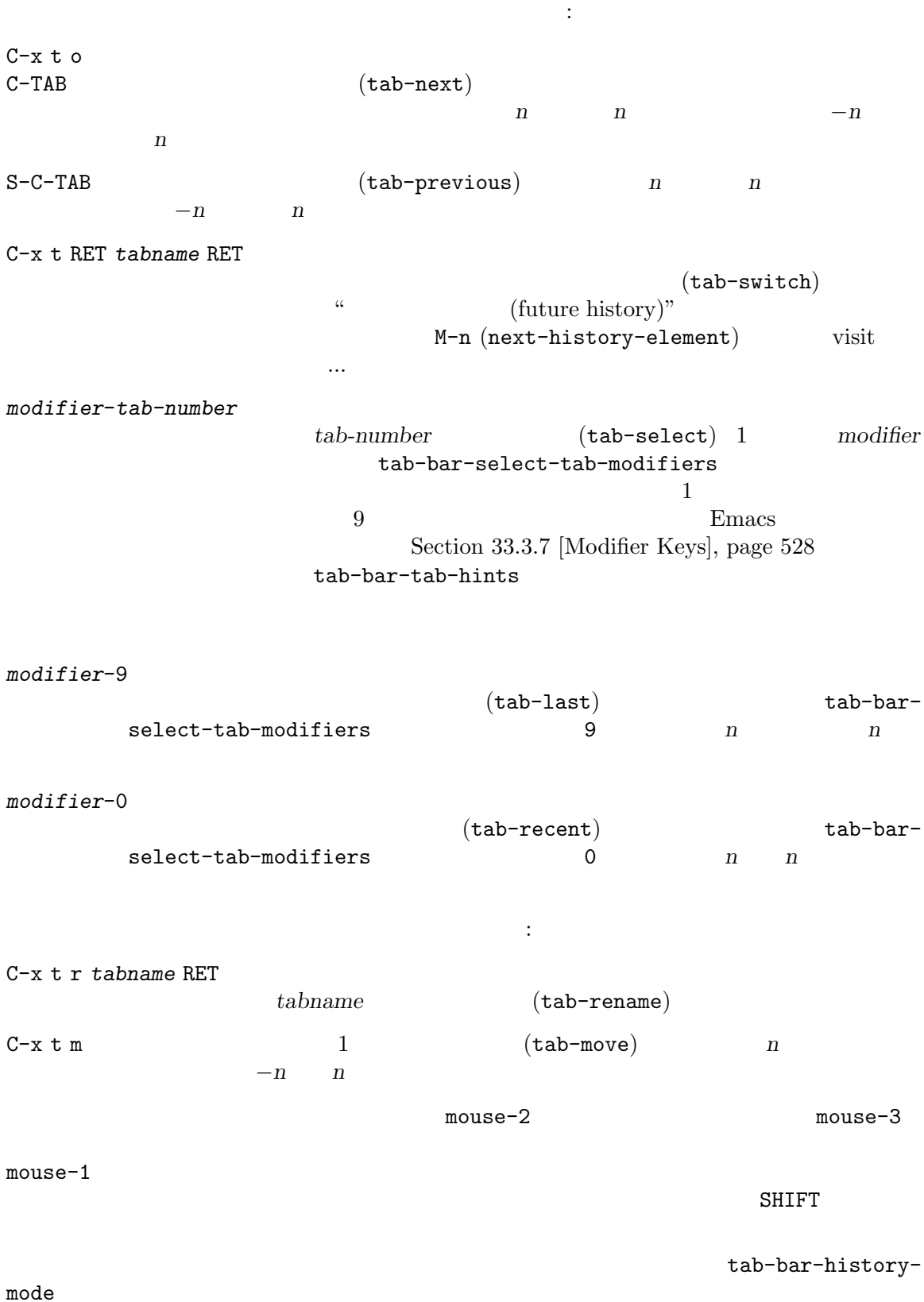

```
M-x tab-bar-history-back
```
M-x tab-bar-history-forward

tab-bar-format

**18.18** 

 $yes-or-no$  ( <u>Emacs</u> yes-or-no

use-dialog-box nil es-or-no yes-or-no  $($ トされているわけではありません)

use-file-dialog

use-dialog-box

Emacs GTK+ Emacs GTK+  $P$ Emacs (and  $P$   $\sim$   $P$ ) x-gtk-show-hidden-files t Emacs GTK+

x-gtk-file-dialog-help-text nil

## 18.19

Emacs  $\sum_{n=1}^{\infty}$ M-x tooltip-mode Tooltip tooltip-mode いたので、その姿が少ないようなカスタマイズは、その姿があります。 tooltip-delay Emacs wait tooltip-short-delay

Emacs wait

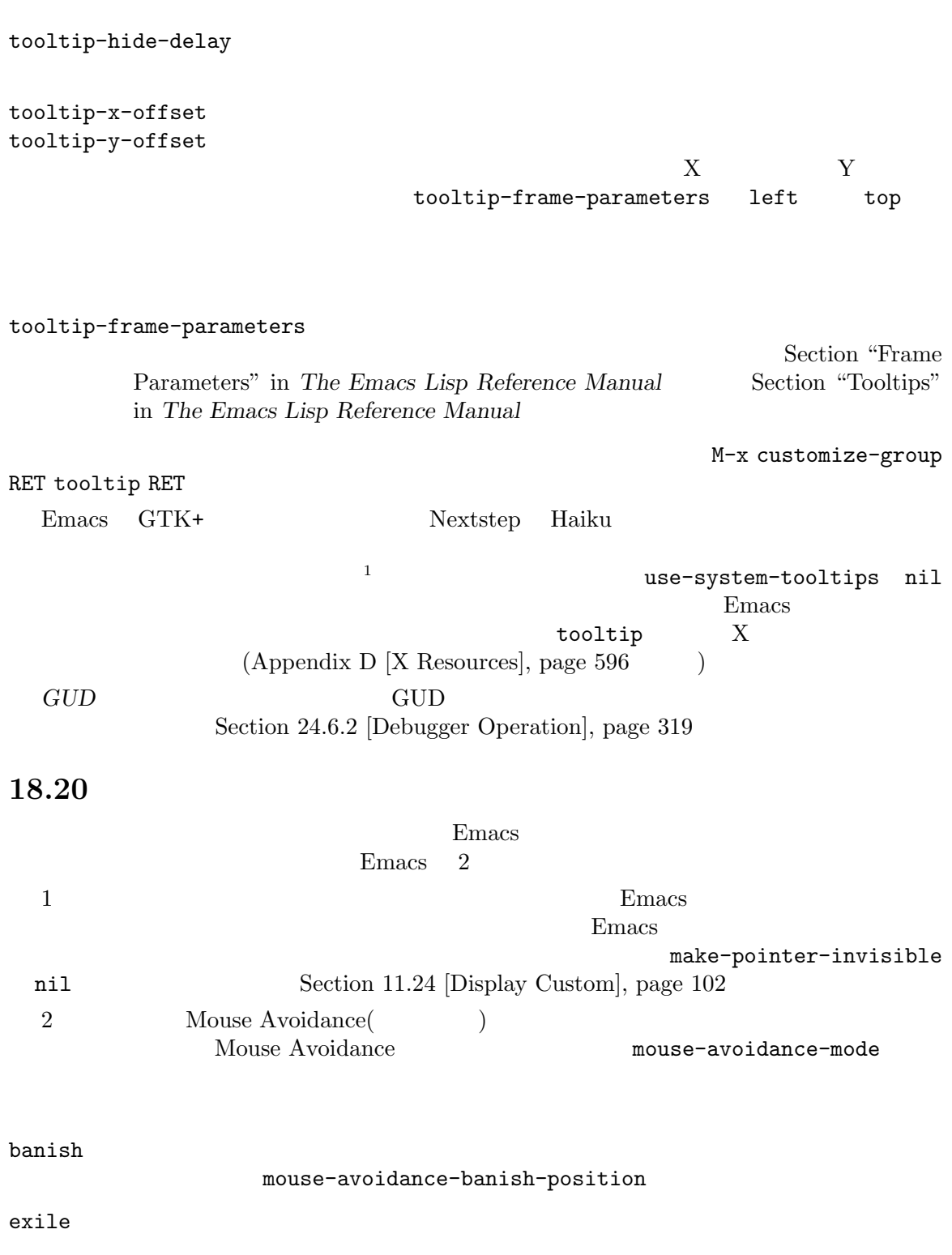

 $1$  Nextstep

tooltip-frame-parameters and the state of the foreground background

jump  $\sum_{i=1}^N\frac{1}{n_i}$ 

animate jump

cat-and-mouse animate

proteus animate

M-x mouse-avoidance-mode Mouse Avoidance

## 18.21

Emacs 1 1 Emacs  $Emacs$  $C-x 5 2$ C-x 5 0  $1 \t 1$ 場合、選択されたフレームの番号 *n*が、モードラインの先頭に近い位置に、'F*n*'という形式で表示さ 'Fn'

M-x set-frame-name RET *name* RET M-x select-frame-by-name RET *name* RET

## **18.22**

xterm  $M-x$  xterm-mouse-mode Emacs 単なマウスの使用 — 基本的には修飾なしのシングルクリックだけがサポートされます — を制御させ ることができます。より新しいバージョンの xtermは、マウストラッキングもサポートします。その  $\begin{minipage}[h]{0.75\textwidth} \centering \begin{tabular}{@{}c@{\hspace{1em}}l@{\hspace{1em}}l@{\hs$ すことにより、利用できます。Xterm Mouse モードはグローバルマイナーモードです (Section 20.2 [Minor Modes], page 242  $($ GNU/Linux M-x gpm-mouse-mode  $gpm$ Emacs GPM GPM Linux kernel MS-DOS Nouse" in *Specialized Emacs Features* 

# **19**

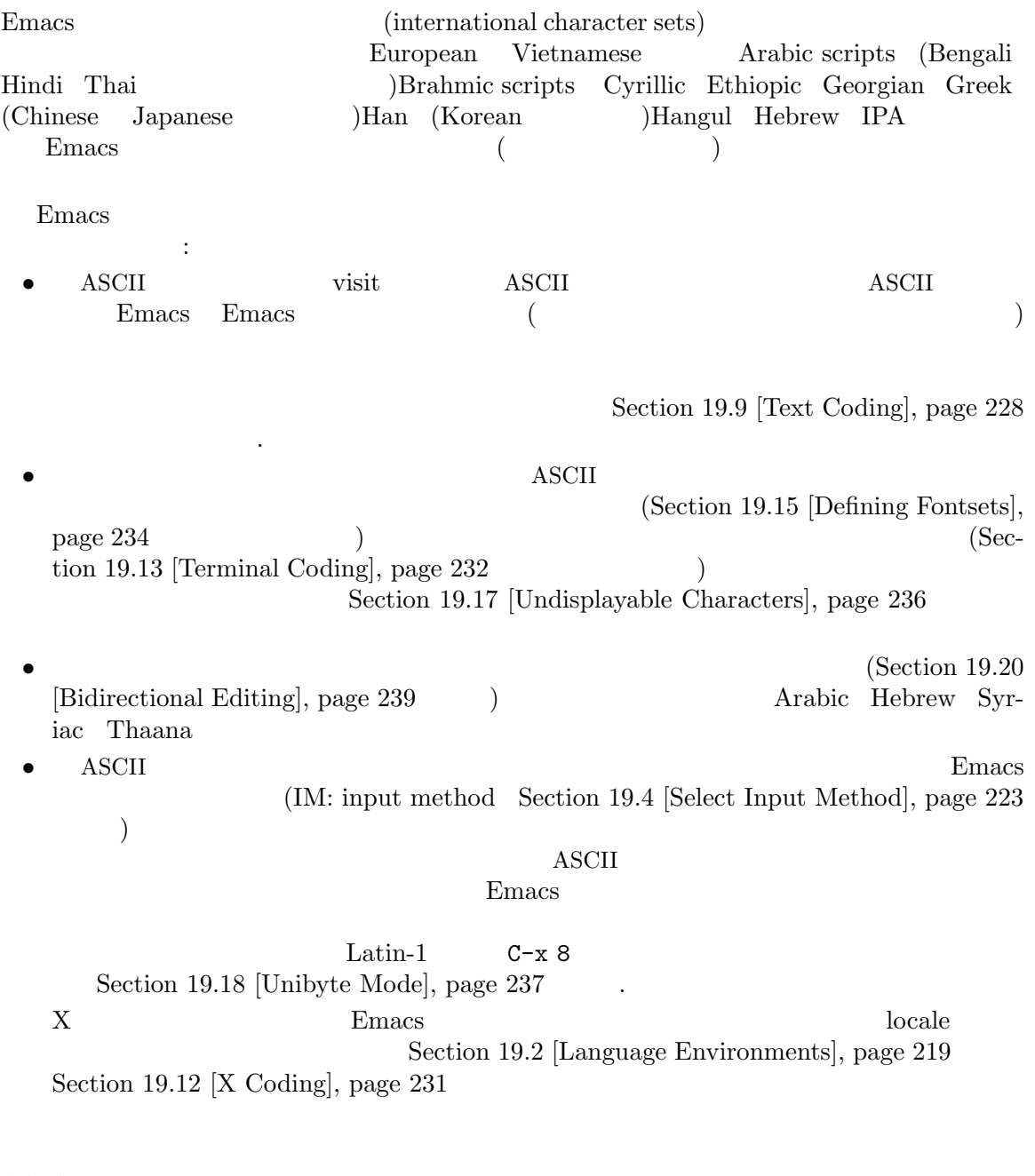

**19.1** 

*(multibyte)* 1 ASCII 2

Emacs Unicode  $\qquad \qquad$ 

 $\mathbb{C}^1$ 

```
Emacs E
```
 $\verb|C-h h (view-hello-Tile)| & \verb|etc/HELLO| \\ "hello" \end{min}$ "hello" experience that the same set of the same set of the same set of the same set of the same set of the same set of the same set of the same set of the same set of the same set of the same set of the same set of the sa  $\mathbf{a}$ C-x 8 RET (insert-char) Section 4.1 [Inserting Text], page 17 C-x 8 [ (Electric Quote ) left single quotation mark' Emacs *(IM: input methods)* 1 Section 19.3 [Input Methods], page 221  $C-x$  RET  $C-x = (what-cursor-position)$ Section 4.9 [Position Info], page 24  $\mathbf{C}^{\prime}$ て、以下のような行をエコーエリアに表示します: Char: c (99, #o143, #x63) point=28062 of 36168 (78%) column=53 'Char:'  $4$ 10 (decimal) 8 (octal) 16 (hex) ASCII  $\mathbf 1$  $\text{file}'$ 1 Emacs 'file ...' Emacs *raw (raw bytes)* raw raw ASCII Emacs 128(8 0200) 255(8 0377) raw raw eight-bit Emacs 8 はっしょう 8 はっしょう (これはカスタマイズ)  $Section 11.24$  [Display Custom], page 102  $C-x = 'file'$  $r = \frac{C-x}{C-x}$  Emacs  $\frac{1}{x}$   $\frac{1}{x}$  #x3FFF80..#x3FFFFFF raw  $(C-u C-x =)$ describe-char intervalsed in the set of the set of the set of the set of the set of the set of the set of the s **•**  $(character set name)$  ASCII ascii  $(script)$  (syntax) (categories) •  $\bullet$  (  $\bullet$   $\bullet$  ) *•* その文字のエンコード。バッファー内部のエンコード、およびバッファーをファイルに保存する

• **• Emacs** extended Emacs **Emacs**  $(glyph code)$  Emacs • 1 (grapheme cluster)  $($  $\mathcal{E}$ *(Section "Text Properties" in the Emacs Lisp Reference Manual* ( ) (overlays) (Section "Overlays" in *the same manual*  $($ position: 1 of 1 (0%), column: 0 character: ^^c3^^aa (displayed as ^^c3^^aa) (codepoint 234, #o352, #xea) preferred charset: unicode (Unicode (ISO10646)) code point in charset: 0xEA script: latin syntax: w which means: word category: .:Base, L:Left-to-right (strong), c:Chinese, j:Japanese, l:Latin, v:Viet to input: type "C-x 8 RET ea" or "C-x 8 RET LATIN SMALL LETTER E WITH CIRCUMFLEX" buffer code: #xC3 #xAA file code: #xC3 #xAA (encoded by coding system utf-8-unix) display: by this font (glyph code) xft:-PfEd-DejaVu Sans Mono-normal-normalnormal-\*-15-\*-\*-\*-m-0-iso10646-1 (#xAC) Character code properties: customize what to show name: LATIN SMALL LETTER E WITH CIRCUMFLEX old-name: LATIN SMALL LETTER E CIRCUMFLEX general-category: Ll (Letter, Lowercase) decomposition: (101 770) ('e' '^') 19.2 <u>Emacs</u> (language environment)  $(Sec-<sup>2</sup>$  $\tau$  19.6 [Recognize Coding], page 226  $\tau$ Emacs emacs the emacy relationship of  $\mathbb{R}$  and  $\mathbb{R}$  are extended by  $\mathbb{R}$ .

#### current-language-environment

M-x set-language-environment

## トかで違いは生じません。なぜなら、その効果は Emacs セッションにグローバルで適用されるからで

language-info-alist

C-h L *lang-env* RET (describe-language-environment) *lang-env* 

いちます。サポートされる言語は、はなります。サポートされます。

Section 19.14

ASCII Arabic Belarusian Bengali Brazilian Portuguese Bulgarian Burmese Cham Chinese-BIG5 Chinese-CNS Chinese-EUC-TW Chinese-GB Chinese-GB18030 Chinese-GBK Croatian Cyrillic-ALT Cyrillic-ISO Cyrillic-KOI8 Czech Devanagari Dutch English Esperanto Ethiopic French Georgian German Greek Gujarati Hebrew IPA Italian Japanese Kannada Khmer Korean Lao Latin-1 Latin-2 Latin-3 Latin-4 Latin-5 Latin-6 Latin-7 Latin-8 Latin-9 Latvian Lithuanian Malayalam Oriya Persian Polish Punjabi Romanian Russian Sinhala Slovak Slovenian Spanish Swedish TaiViet Tajik Tamil Telugu Thai Tibetan Turkish UTF-8 Ukrainian Vietnamese Welsh Windows-1255

[Fontsets], page 233 LC\_ALL LC\_CTYPE LANG  $\qquad$  $\left(\begin{array}{c}\right. & \left. \left. \left( \begin{array}{c}\right. & \left. \left. \left( \begin{array}{c}\right. & \left. \left. \left( \begin{array}{c}\right. & \left. \left. \left( \begin{array}{c}\right. & \left. \left. \left( \begin{array}{c}\right. & \left. \left. \left( \begin{array}{c}\right. & \left. \left. \left( \begin{array}{c}\right. & \left. \left. \left( \begin{array}{c}\right. & \left. \left. \left( \begin{array}{c}\right. & \left. \left( \end{array}\right) & \left. \left. \left( \begin{array}{c}\right. & \left. \$  $1$ )。起動の間、Emacs は文字セットの locale 名を、システムの locale エイリアステーブルから探し (canonical name) locale-charset-language-names locale-language-names(extended by the state of  $\vert$ **Ocale Iocale Iocale**  $\sim$  $-$  Emacs  $-$  ASCII Emacs  $(M-x \text{ setenv})$  LC\_ALL LC\_CTYPE LANG locale and the control of the set-locale-environment set-locale-environment locale locale-preferredcoding-systems Emacs locale 'ja\_JP.PCK' locale-preferred-coding-systems japanese-shift-jis
utf-8
utf-8
Emacs init
reached the set-language-environment
current-languageenvironment lang-env<br> **c**-h L lang-env RET  $(describe-language-environment)$  $lang-env$ set-language-environment-hook set-language-environment

current-language-environment

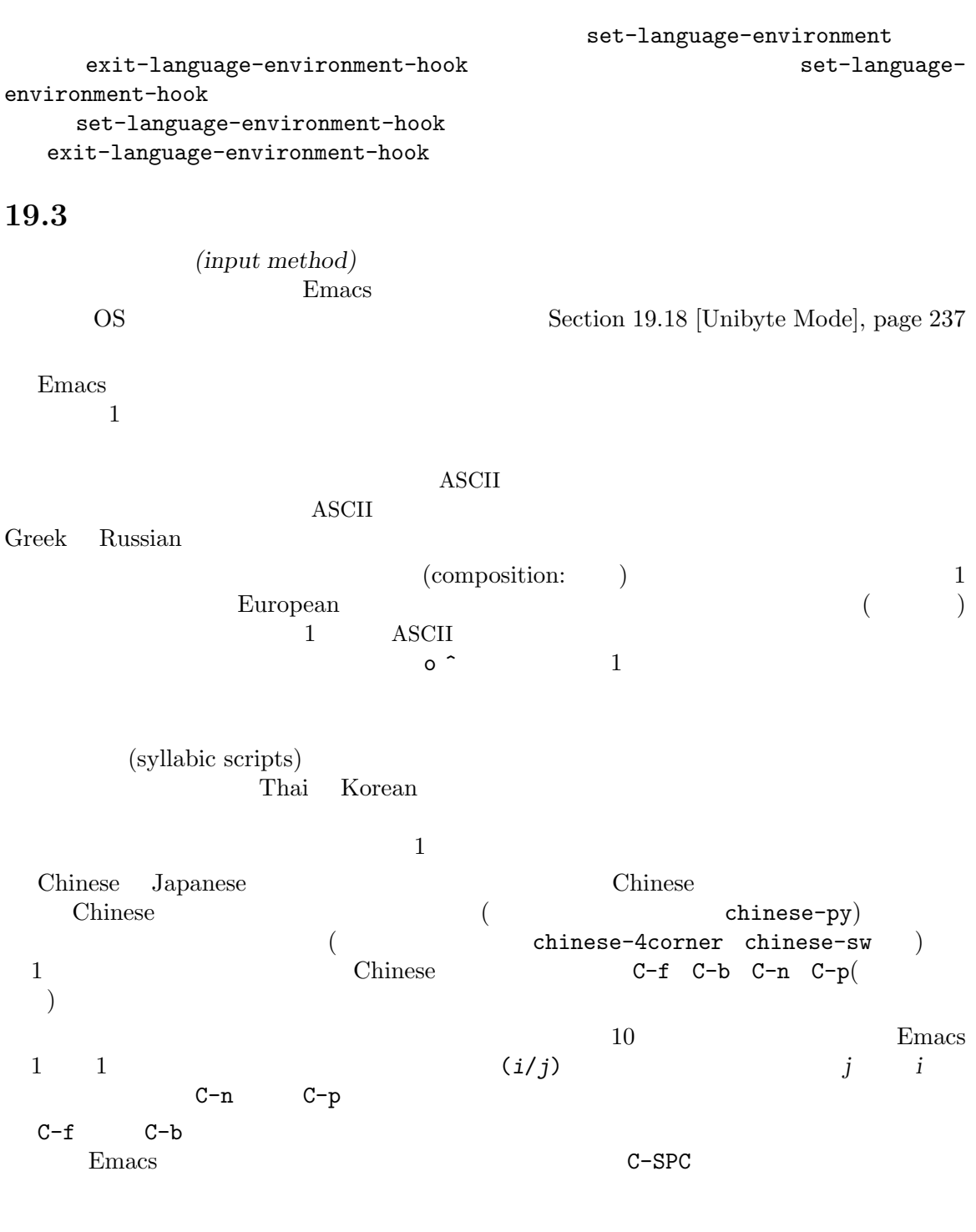

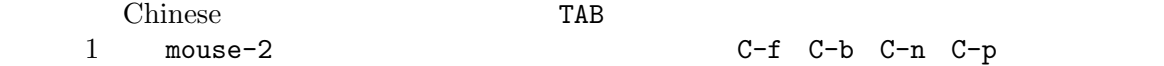

```
\bar{p}iny\bar{i}n chinese-sisheng
                           pi1 'pi'
 JapaneseEmacs 1
   \begin{array}{ccccc}\n 1 & & \text{Japanese} \\
 \end{array}\n \end{array}\n \qquad \qquad \begin{array}{c}\n 1 \\
 \end{array}C-n C-p
                         latin-1-postfix o ^
\mathcal{L}_{\mathbf{O}}1 2
\circ ^ ^ \qquad 2 \qquad 'o^' \qquad o
\qquad — \qquad \qquad \qquad \qquad \qquad \qquad \qquad \qquad \qquad \qquad \qquad \qquad \qquad \qquad \qquad \qquad \qquad \qquad \qquad \qquad \qquad \qquad \qquad \qquad \qquad \qquad \qquad \qquad \qquad \qquad \qquad \qquad \qquad \qquad \qquad \qDEL ^ \bullet 'o' \bullet '\bullet' \bullet '\bullet'
                    2 C-\setminus\setminus C-\setminus\setminusC-\setminus\setminus(\text{toggle-input-method}) 2
  C-\setminus C-\setminusC-uC-x = Section 4.9 [Position Info], page 24
    input-method-highlight-flag input-method-verbose-flag
                              input-method-highlight-flag nil
\overline{N}input-method-verbose-flag nil
(quail-activate-hook
             Section 33.2.2 [Hooks], page 514quail-translation-keymap
define-key
  Section 33.3.6 [Init Rebinding], page 527
  read-only-mode image-mode
                            C-x 8 RET (insert-char) Unicode
              (code-point) 1 Section 4.1
[Inserting Text], page 17
  (Empi) C-x 8 e
        C-x 8 e e (emoji-insert) 1
                  C-x 8 e l (emoji-list)
\rm Emoji (RET )
                            C-x 8 e s (emoji-search)
```
environment-hook

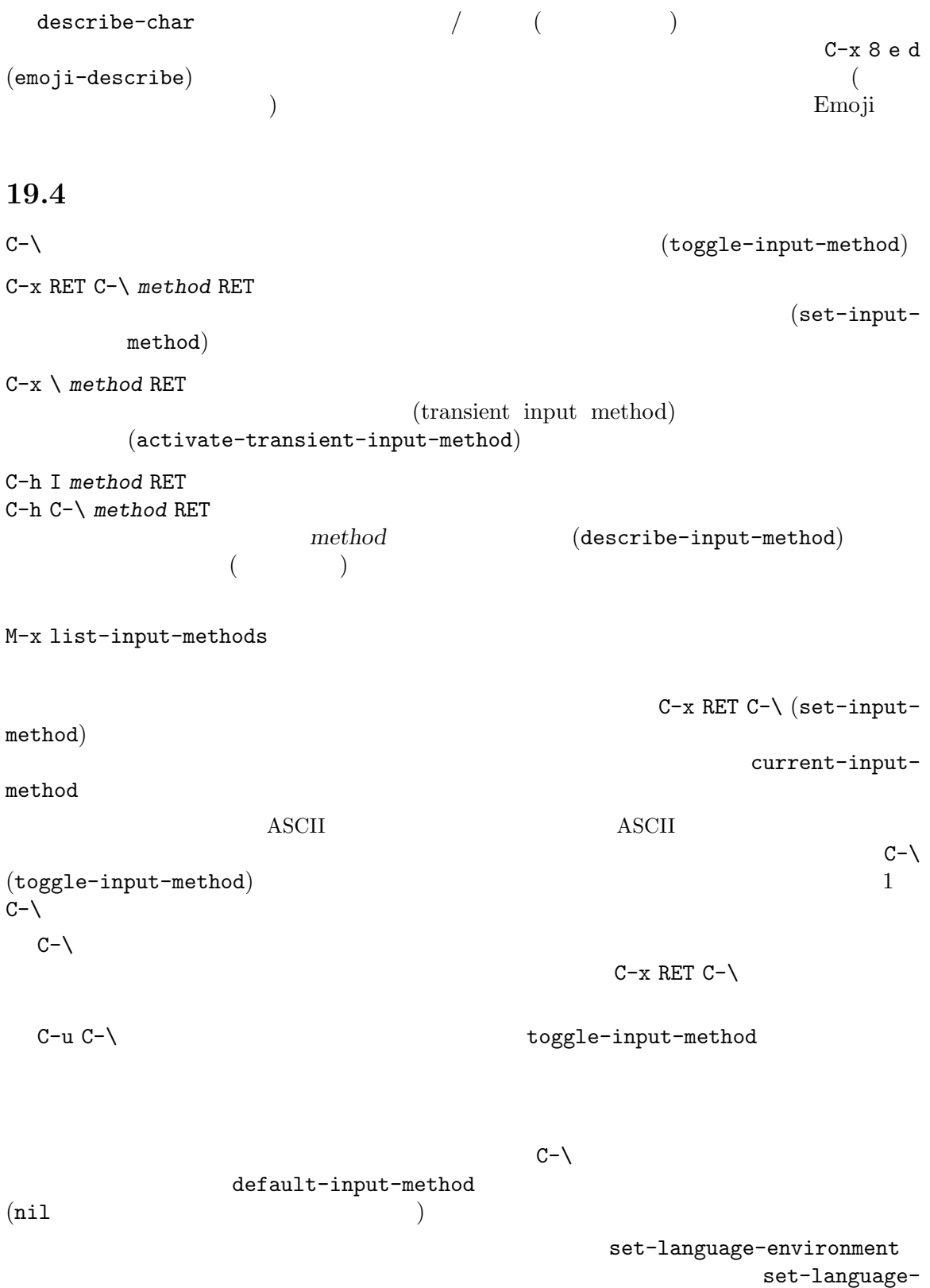

```
Emacs (Section 19.2 [Language Environments], page 219
(1) :
   (defun my-chinese-setup ()
     "Set up my private Chinese environment."
     (if (equal current-language-environment "Chinese-GB")
        (setq default-input-method "chinese-tonepy")))
    (add-hook 'set-language-environment-hook 'my-chinese-setup)
          Chinese-GB language
 chinese-tonepy
  Emacs :
    (add-hook 'text-mode-hook
     (lambda () (set-input-method "german-prefix")))
    Text Text Text Text
(M-x quail-set-keyboard-layout
       M-x quail-show-key
れたキーボードレイアウトの、どのキー (またはキーシーケンス) をタイプすればよいのか表示できま
       C-u C-x =M-x list-input-methods
     1 {\rm (transiently)}C-x \setminus (active\text{-}transient\text{-}input\text{-}method)(transient input method) C-x \lambdaC-u C-x \setminus C-u C-\setminus
```
## 19.5

ムを確立しています。Emacs はこれらのコーディングシステムを、内部的に使用しません。データを

読み込むときは、さまざまなコーディングシステムから Emacs 独自のコーディングシステムに変換

 $i>$   $i>$ 

no-conversion raw-text emacs-internal

(codepages) MS-Windows MS-DOS ためにデザインされています。これらのコーディングシステムの名前は cp*nnnn*という形式で、*nnnn*  $3 \t 4$  $850$  visit C-x RET c cp850 RET C-x C-f filename RET ASCII  $(\text{end-of-line})$ conversion) Emacs 3  $(Unix)$   $(DOS)$   $(Mac)$ C-h C *coding* RET coding  $\qquad \qquad \text{(describe-coding-system)}$ C-h C RET 200 RET 200 PM V 2 2 A U TO 2 2 A U TO 2 2 A U TO 2 2 A U TO 2 2 A U TO 2 2 A U TO 2 2 A U TO 2 2 A U (describe-coding-system) M-x list-coding-systems C-h C (describe-coding-system) (Section 19.6 [Recognize  $\text{Coding}$ , page  $226$   $)$  $M - x$ list-coding-systems no-conversion  $\rightarrow$ 復帰文字を使っているように見えるときは、DOS の改行変換を使います。  $3$ ...-unix contracts the contracts that  $\cdots$ (これは通常 Unix GNU システム、macOS で使われている慣習です) ...-dos  $\hspace{2cm} ($ Microsoft ) ...-mac  $(\alpha, \beta)$ Mac OS  $\qquad \qquad$  ) list-coding-systems iso-latin-1 iso-latin-1-unix iso-latin-1-dos iso-latin-1-mac 1 MIME 'text/\*' SGML  ${\bf SGML} \hspace{2cm} {\bf record-start/record-end}$ 

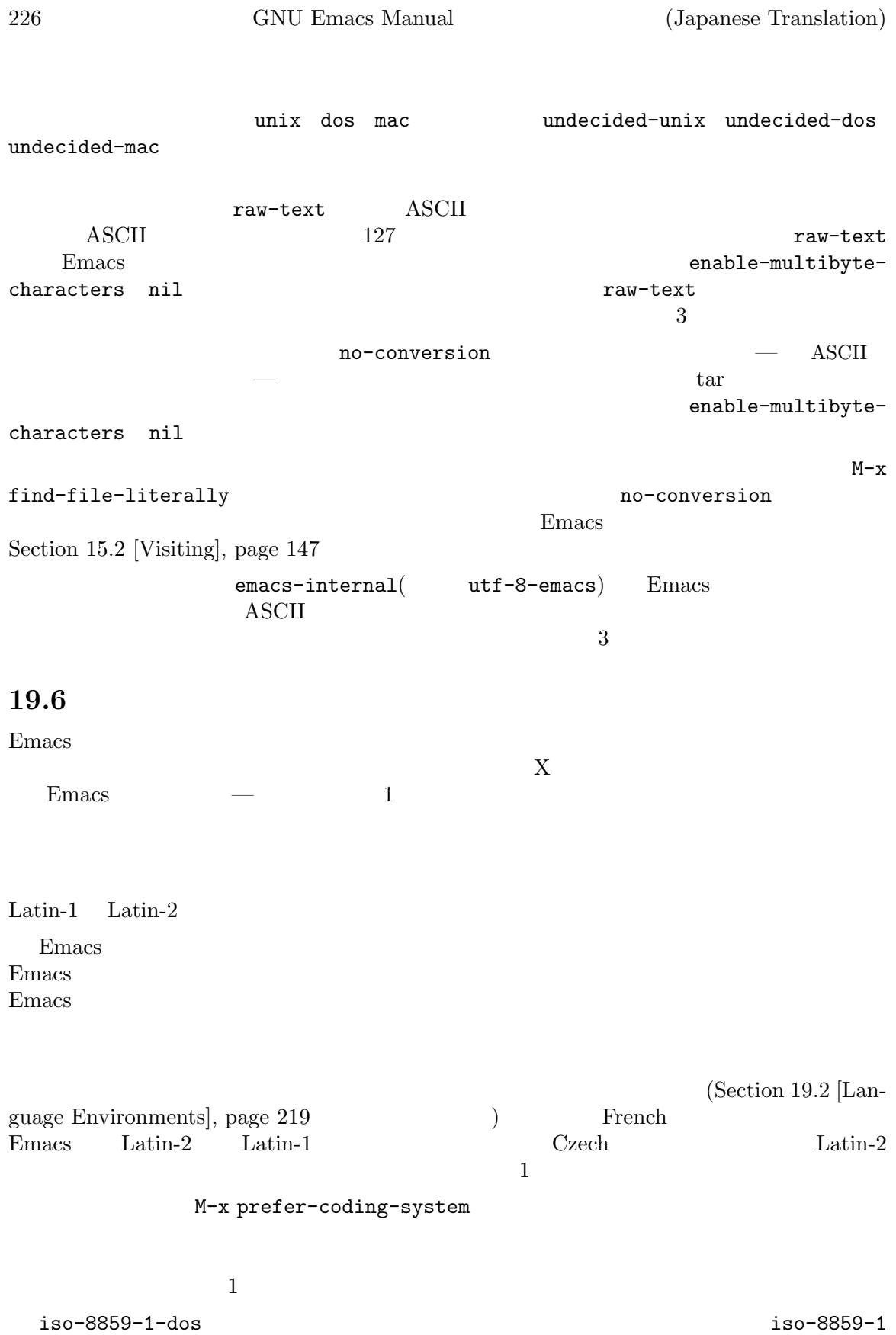

<u>bos</u> Emacs emacs emacs extended by Emacs contained Emacs extended by Emacs and  $E$ 

file-coding-system-alist modify-coding-system-alist '.txt' chinese-iso-8bit Lisp Lisp  $\qquad \qquad$ : (modify-coding-system-alist 'file "\\.txt\\'" 'chinese-iso-8bit)  $1$  file  $2$   $3$  $Emacs$ inhibit-eolconversion nil<br>
DOS '<sup>ヘ</sup>M'  $\mathrm{DOS}$   $\hspace{2cm} \cdot \gamma_M$  $(0.005)$  $\rm ISO\text{-}2022$  $Emacs$   $ISO-2022$ inhibit-iso-escape-detection nil  $\text{ISO-2022}$ inhibit-iso-escape-detection nil Emacs Emacs Emacs Emacs Emacs  $\sum_{n=1}^{\infty}$ Lisp  $\qquad \qquad$  1so-2022-7bit ASCII visit auto-coding-alist auto-coding-regexp-alist  $'-*-coding:-*-'$ Emacs tar **auto-coding-alist**  $\text{Fmax}$ <sup> $\text{-*-coding}: \text{-*-'}$  Emacs</sup> auto-coding-functions 1 auto-coding-functions XML<br>2 '-\*-coding:-\*  $`-*-coding:-*-'$ 19.7 Emacs  $C-x$  RET r (revert-bufferwith-coding-system) C-h C (describe-coding-system)  $\rightarrow$   $\rightarrow$   $\rightarrow$   $\rightarrow$   $\rightarrow$  $(Section 33.2.4$  [File Variables],  $page~517$   $)$  coding "s"  $)$  $\noindent$  Emacs coding

```
\text{``--model: C; coding: latin-1; --*-' } Latin-1 \text{C}file-coding-system-alist
19.8
Emacs 1
 buffer-file-coding-system save-buffer write-region
set-buffer-file-coding-system
                    (Section 19.9 [Text Coding], page 228
を参照してください)
 Emacs Emacs Emacs
            iso-8859-2 Polish visit
Russian Emacs
buffer-file-coding-system
            Emacs (M-x prefer-coding-system M-x
set-language-environment (2)extending the term of \mathbb{R}^n and \mathbb{R}^nbuffer-file-coding-system Emacs
1EmacsMIME((Emacs extended the Emacs that the Emacs is the United States of Tables 2014.
         4 buffer-file-
coding-system nil sendmail-coding-system nil
      3 default-sendmail-coding-system
\texttt{mil} Emacs (
            buffer-file-coding-system )
19.9 \blacksquareEmacsC-x RET f coding RET
    \operatorname{coding}
```
visit (set-buffer-file-coding-system)
C-x RET c *coding* RET  $\operatorname{coding}$ (universal-coding-system-argument). C-x RET r *coding* RET  $\operatorname{coding}$  visit (revert-buffer-with-coding-system) M-x recode-region RET *right* RET *wrong* RET  $wrong$ right C-x RET f (set-buffer-file-coding-system)  $\overline{C}$  $\left( \begin{array}{c} \begin{array}{c} \begin{array}{c} \end{array} \end{array} \right)$  $mouse-3$  $E$ macs  $E$  $(Section 19.5 [Coding Systems], page 224$   $C-x RET f dos$ RET DOS (Casaca DOS 2009) でんちょう  $\widetilde{\text{visit}}$  $C-x$  RET c (universal-coding-system-argument)  $C-x C-f$ 読み込みます (そして後で保存するときのために、そのコーディングシステムを記録します)。直後に  $C-x \tC-w$   $C-x$  $RET$  for  $I$  $C-x$  i  $C-x$   $C-y$   $C-x$   $C-f$   $C-x$  RET c  $M-x$  shell (Section 31.5 [Shell], page  $462$   $)$  $C-x$  RET c visit M-x find-file-literally Section 15.2 [Visiting], page  $147$ buffer-file-coding-system visit C-x RET r (revert-bufferwith-coding-system) visit M-x recode-region

## **19.10**

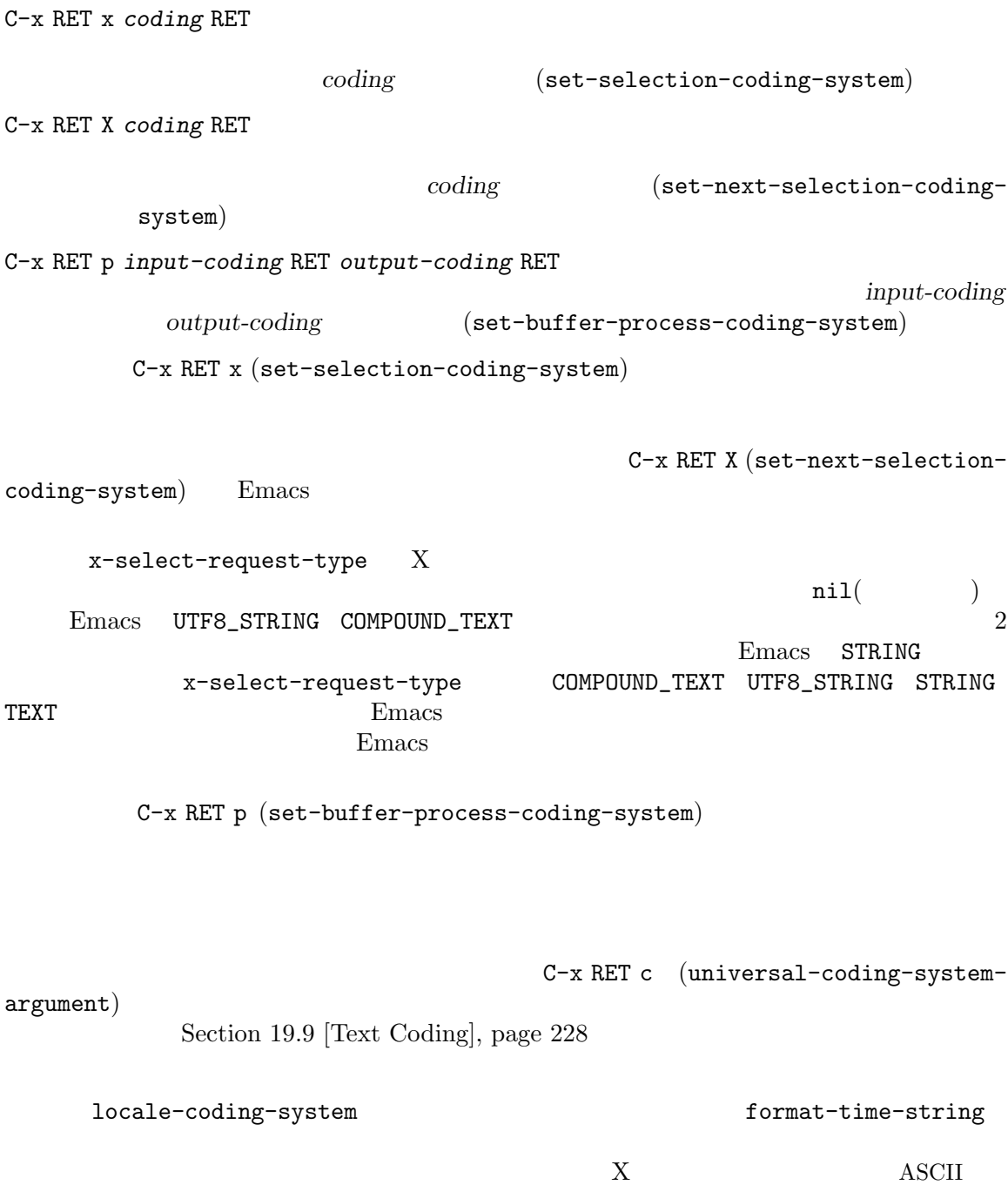

LC\_ALL LC\_CTYPE  $LMG$  1 (text representation)  $($ 合、それはテキスト表現を決定します) 19.11 C-x RET F *coding* RET  $\operatorname{coding}$ (set-file-name-coding-system) C-x RET F (set-file-name-coding-system) file-name-coding-system  $( \text{Lisp} \qquad)$  Emacs ASCII —  $\begin{matrix} \text{ASCII} \end{matrix}$  file-name-coding-system nil Emacs default-file-name-coding-system
(  $UTF-8$ ) Emacs MS-Windows NT (Windows 2000 XP ) tile-name-coding-system emacs Unicode API  $\alpha$ Windows 9X file-name-coding-system  $(Section 19.5$  [Coding Systems], page  $224$   $)$ w32-unicode-filenames Emacs OS Unicode API **Exercise Secure API** experience and  $\mathbf{W}$  indows 9X  $ni1$  MS-Windows t : Emacs file-name-coding-system(
and  $\text{file-name-coding}$ visit under visit under visit under visit under visit under visit under visit under visit under visit under vi  $($ wisit under visit under visit under visit under the visit under the visit under the visit under the visit under  $C-x C-w$ 

M-x recode-file-name

# 19.12 X

 $X$ 

Emacs extended the Emacs control  $\mathbb{R}$ 

 $\text{Coding}$ , page 230  $\qquad$  )

locale (Section 19.10 [Communication

 $Emacs$ x-input-coding-system

19.13

C-x RET t *coding* RET coding (set-terminal-codingsystem) C-x RET k *coding* RET coding **comes in the explosive set-keyboard**coding-system) C-x RET t (set-terminal-coding-system) European ISO Latin 1  $Emacs$ Emacs locale and locale in the locale and  $\sim$  $C-x$  RET k (set-keyboard-coding-system) keyboard-coding $system$  $\text{ASCH}$ ISO Latin-1  $\bf{local}$ e locale (  $M-i$ <u>ASCII</u> トラックをお願いたときには、エンジをオフにするためには、エンジをオフにするためには、エンジをオフにするためには、エンジをオフにするためにはないました。 keyboard-coding-system nil (set-keyboard-coding-system nil) init  $\sum_{i=1}^{\infty}$ MS-Windows Windows 9X keyboard-coding-system MS-Windows w32-set-console-codepage

似通った点があります。これらは両方ともキーボード入力シーケンスを 1 つの文字に変換します。し

ークス ASCII のシーケンス こうしょうかい スポット あいまん あいまん あいまん あいまん あいまん あいまん しゅうしょう しゅうしょく あいまん しゅうしょく こうしゅうしょく こうしょく こうしゅうしょく

**19.14** 

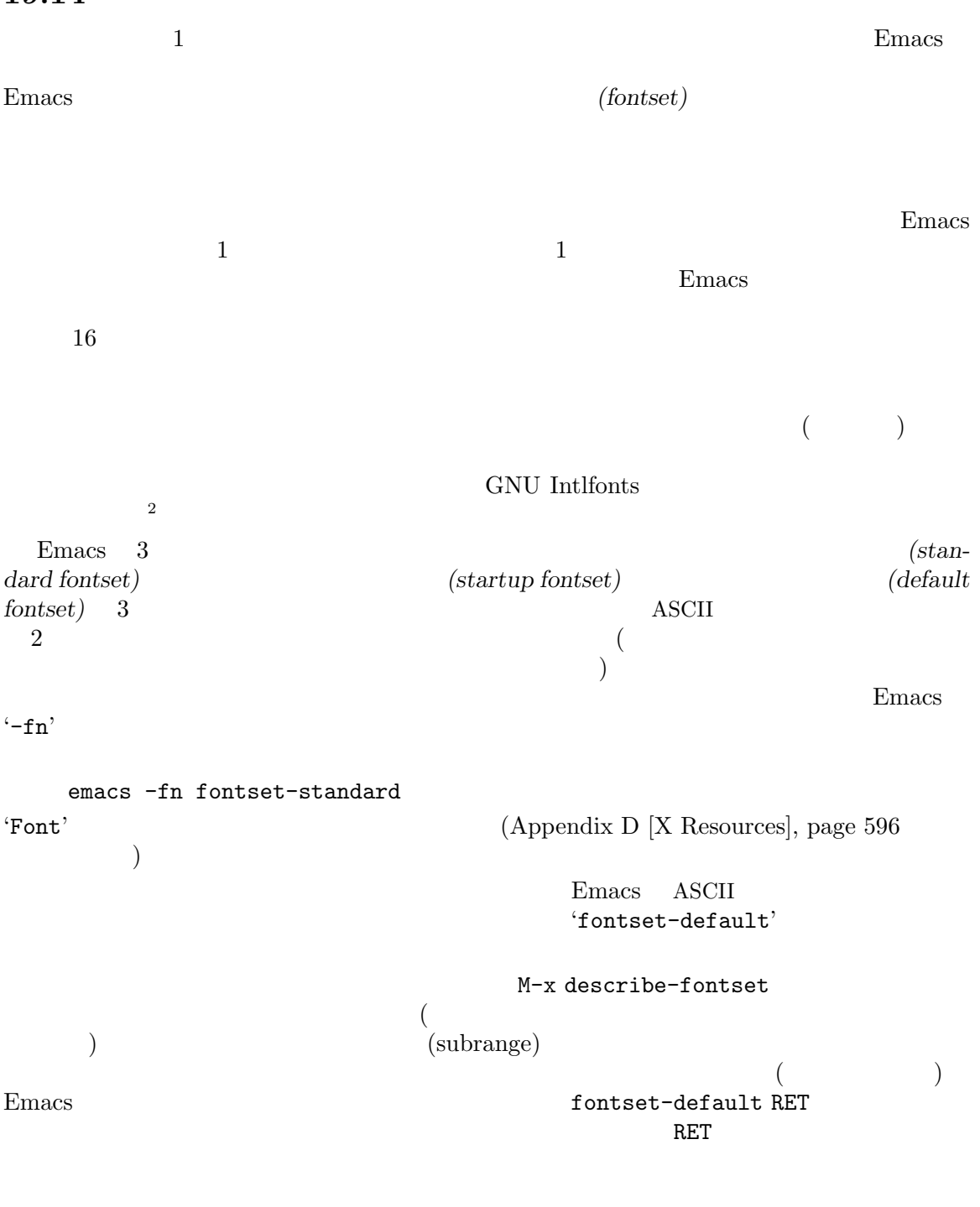

 $2$  Emacs X

 $X$  server  $\vdots$ xset fp+ /usr/local/share/emacs/fonts xset fp rehash

 $16$  Section 11.20 [glyphless characters], page 98 (also Section 19.16 [Modifying Fontsets], page  $235\,$ 19.15 X Emacs Emacs Emacs standard-fontset-spec -\*-fixed-medium-r-normal-\*-16-\*-\*-\*-\*-\*-fontset-standard 'fontset-standard' GNUstep macOS  $\qquad \qquad$  macOS  $\qquad \qquad$  ns-standard-fontset-spec MS Windows w32-standard-fontset-spec  $\text{``medium'} \quad \text{``bold'} \quad \text{``r'} \quad \text{``i'}$ Emacs 'Font' '-fn' ASCII  $Emacs$ (startup fontset) fontset-startup Emacs *charset\_registry* 'fontset' *charset\_encoding* 'startup' Emacs emacs -fn "\*courier-medium-r-normal--14-140-\*-iso8859-1"  $\mathbf{Emacs}$   $\mathbf{X}$  : -\*-courier-medium-r-normal-\*-14-140-\*-\*-\*-\*-fontset-startup registry encoding registry and  $\frac{1}{2}$ 'fontset-default' X 'Emacs.Font' 'Emacs\*Font' に注意してください— ワイルドカードを使った指定は、メニューのようなフォントセットを処理でき Appendix  $D$  [X Resources], page 596 'Fontset-*n*' X  $n \quad 0$  : *fontpattern*, [*charset*:*font*]. . . compattern 2  $X$   $($ fontset-startup の例を参照)。最後の 2 つのフィールドは、'fontset-*alias*'の形式をもつべきです。 すべてのフォントセットには 2 つの名前、長い名前と短い名前があります。長い名前は *fontpattern* "fontset-alias' 2 or

'fontset-startup') 'charset:font' (Charset:font<sup>'</sup> ントを使用するかを指定します。ここで *charset*は、文字セットの名前で、*font*はその文字セットに使  $1$ Emacs *fontpattern* 'fontset-alias' ASCII 'fontset-alias' 'IS08859-1' <u>Emacs</u> 2 1 **Emacs** extends the extension of Emacs  $\frac{a}{b}$ fontpattern -\*-fixed-medium-r-normal-\*-24-\*-\*-\*-\*-\*-fontset-24  $\text{ASCII}$  : -\*-fixed-medium-r-normal-\*-24-\*-ISO8859-1  $\label{eq:Chimesc} \text{Chinese GB2312} \tag{$\ddots$}$ -\*-fixed-medium-r-normal-\*-24-\*-gb2312\*-\*  $\lambda$  Chinese  $\lambda$ family **Song ti' 'fangsong ti'** Chinese **has constant** 'Fontset-n' Emacs.Fontset-0:  $-*-fixed-medium-r-normal-*-24-*-*-*-*-shortset-24, \n\$ chinese-gb2312:-\*-\*-medium-r-normal-\*-24-\*-gb2312\*-\* Chinese GB2312  $\begin{array}{ccc}\n\text{family} & \text{first} \\
\text{array} & \text{first} \\
\text{Finally} & \text{first}\n\end{array}$ Chinese GB2312 family create-fontset-fromfontset-spec

Section 18.8 [Fonts], page 202

### 19.16

'fontset-default'

'fontset-default'

ので、特定のスクリプトのために Emacs が選択するフォントに関する問題を解決する効果的な方法

```
set-fontset-font
```
;; Prefer a big5 font for han characters. (set-fontset-font "fontset-default" 'han (font-spec :registry "big5") nil 'prepend)

修正する文字・『大学』「今日の語」、以下は例です: 『アメリカ』、

;; Use MyPrivateFont for the Unicode private use area. (set-fontset-font "fontset-default" '(#xe000 . #xf8ff) "MyPrivateFont") ;; Use Liberation Mono for latin-3 charset. (set-fontset-font "fontset-default" 'iso-8859-3 "Liberation Mono") ;; Use DejaVu Sans Mono as a fallback in fontset-startup ;; before resorting to fontset-default. (set-fontset-font "fontset-startup" nil "DejaVu Sans Mono" nil 'append) set-fontset-font and  $S$ ection "Fontsets" in *GNU Emacs Lisp Reference Manual* <del>Emacs</del> extended Emacs にゅうしょうかい  $C-u C-x = (what-cursor-position)$  Emacs \*Help\* Section 4.9 [Position Info],  $page\ 24$   $\qquad$  'kana' 'Kochi Gothic' うに Emacs をセットアップして、'han'スクリプトを使用します: (set-fontset-font "fontset-default" 'han "Kochi Gothic")  $(Emacs$  'han' $CJK$ う script-representative-chars 'Kochi Gothic' Emacs と、これらのプログラムを保障しています。<br>このフォントのプログラムを保障しています。<br>このフォントのプログラムを保障しています。 face-ignored-fonts (  $\tilde{\mathcal{C}}$  / .emacs  $\tilde{\mathcal{C}}$  : (add-to-list 'face-ignored-fonts "Some Bad Font") 19.17  $\rm ASCII$  $1$  (Emacs default-terminal-coding-system Section 19.13 [Terminal Coding], page 232  $\hspace{1.6cm}$ <sup>(2)</sup>

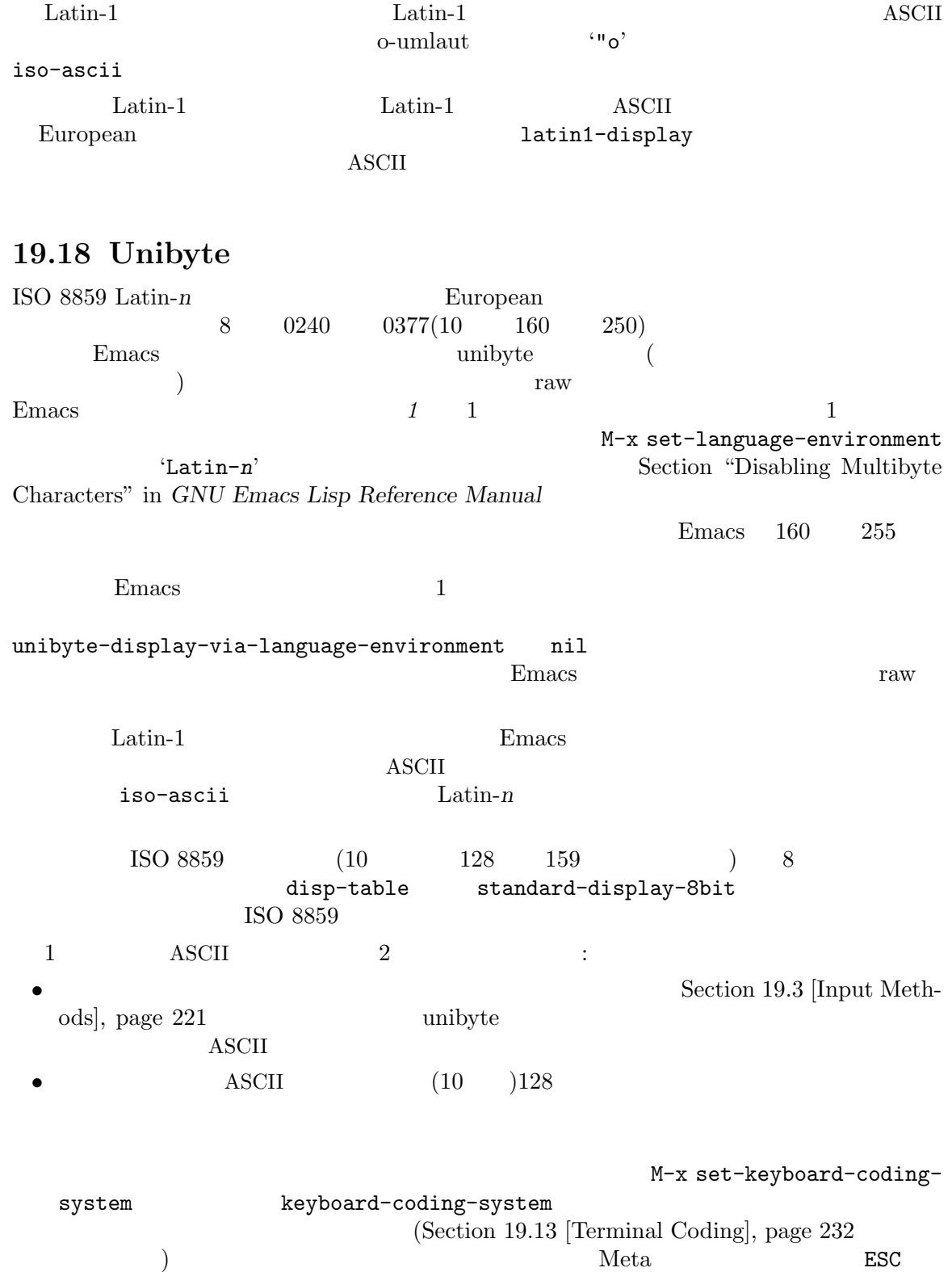

う必要が生じるでしょう。しかし、コンソール端末、または xtermのような端末エミュレータで

 ${\rm Meta-ESC} \hspace{2.3cm} 8$ 

Compose AltGr Section 2.1 [User Input], page 12

: native input methods らのネイティブインプットメソッドのサポート付きで Emacs がビルドされていれば、そのような

 $R$  Emacs

GTK Emacs Emacs GTK x-gtk-use-native-input Emacs  $\texttt{nil}(\textcolor{red}{\textbf{CTK}})$  $X$  useXIM XIM  $X$  inputStyle Section D.2 [Table of Resources], page 597 MS-Windows Emacs IMM(Input Method Manager) Section H.6 [Windows Keyboard], page 617 *ASCII* Latin-1 (compose-character)  $C-x$  8  $C-x$  8 ( $\qquad \qquad$  $is$ -transl  $C-x$  8  $1$  $\mathsf{Alt}$  $\mathsf{Alt}$   $\qquad \qquad \text{Latin-1}$  $(\text{dead accent characters})$  1 iso-transl  $C-x$  8  $C-h$   $C-x$  8 19.19 Emacs "
(character set)" character set) character **Emacs** charsets(ascii iso-8859-1 cp1250 big5 unicode ) Emacs charsets(emacs unicode-bmp eight-bit ) 1 charsets Emacs charsets (does the right thing)  $\alpha$  charsets 1 (Section 18.8 [Fonts], page 202 )  $(Section 19.2)$  [Language Environments], page 219 (priority list) Emacs charsets **charsets** charsets japanese-jisx0208 harsets in Emacs registry 'JISX0208.1983-0' charsets  $2 \t M-x$ list-charset-chars charset

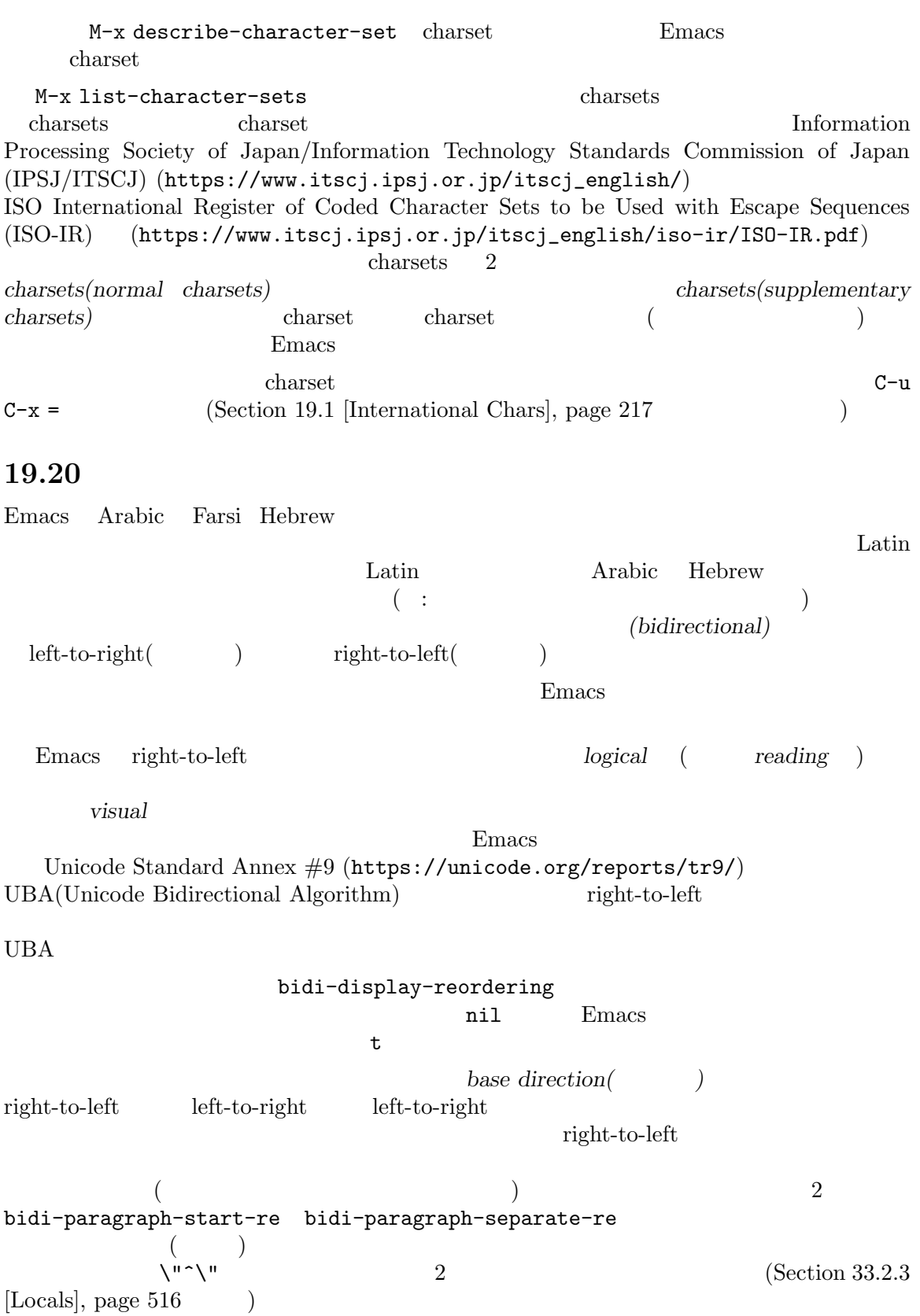

```
Emacsbidi-paragraph-direction nil
   right-to-left left-to-right \, \, \, \, \, nil \,RIGHT-TO-LEFT MARK RLM RLM right-to-left
            LEFT-TO-RIGHT MARK LRM left-to-right
(C-x 8 RET (C-x 8 RET
RLM _{\rm RLM}<u>logical Emacs</u> emacs extended the Emacs extended Emacs extended the Emacs of Emacs and Terms of Emacs and Terms in \mathbb{R}^nC-f C-b logical
 LEFT C-RIGHT
              left-to-right RIGHT RIGHT RIGHT (forward)
                                        right-to-left
             (backward) \qquad \qquad right-to-left \qquad \qquadLEFT RIGHT logical visual-order-cursor-
movement nil
\begin{array}{lll} \text{LRM} & \text{RLM} & 2 \end{array}\rm GUI(thin space glyph)
glyphless-display-mode<br>
page 98 (Section 11.20 [Text Display],<br>
page 98
page 98 and \geq
```
## **20**

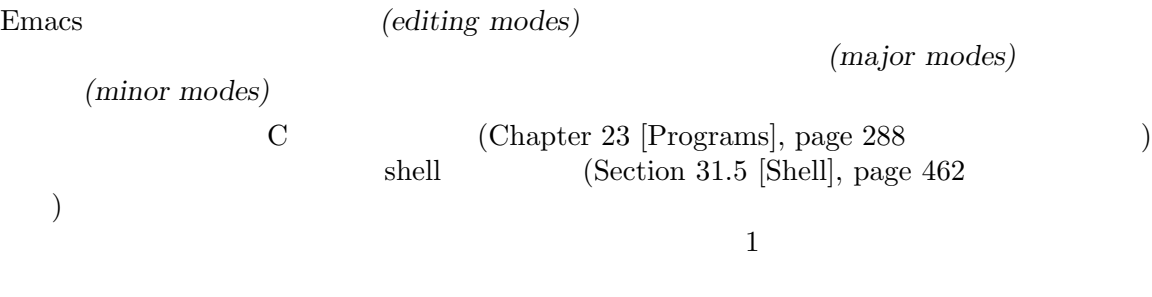

 $\lambda$ uto Fill SPC  $(Section 22.6.1 [Auto Fill], page 259$   $)$ 

## **20.1**

 $(Section 1.3)$  $[Mode Line]$ , page 9  $)$ **Fundamental(**  $\qquad$ )  $Emacs$ Lisp Emacs Emacs is the Lisp that the Lisp that  $\Delta$ Text  $\Gamma$  $3$ Text HTML SGML T<sub>E</sub>X Outline 2 tisp ( ) C Fortran  $3$ emacs between the contraction of the Dired in the Direct section of the United States of the United States of the United States of the United States of the United States of the United States of the United States of the Uni Dired (Chapter 27 [Dired], page 384 ) C-x m Message (Chapter 29 [Sending Mail], page 425  $\qquad$ ) Shell  $(Section 31.5.2$  [Interactive Shell], page 464  $\qquad \qquad$  $\overline{\text{visit}}$  $Emacs$   $M-x$ 示的に選択することができます。モードの名前に-modeを追加することにより、モードを選択するコ  $($  Lisp M-x lisp-mode)  $\frac{a}{1}$  and  $\frac{a}{1}$  is the  $\frac{a}{1}$  support to  $\frac{a}{1}$  support to  $\frac{a}{1}$  support to  $\frac{a}{1}$  support to  $\frac{a}{1}$  support to  $\frac{a}{1}$  support to  $\frac{a}{1}$  support to  $\frac{a}{1}$  support to  $\frac{a}{1}$  support to major-mode (
lisp-mode) major-mode  $C-x$ b  $Fundamental$ 

 $fundamental-mode$   $\text{Customization}$  $(Section 33.1)$  [Easy Customization], page  $504$ ) init  $(Section 33.4$  [Init File], page 533  $\hspace{0.1em}$  ): (setq-default major-mode 'text-mode) major-mode nil  $\rm{Thb}$  $(Chapter 21)$ [Indentation], page 248  $\qquad \qquad$  ) TAB DEL C-j  $C-C$ comment-start  $(Section 23.5$  [Comments], page 298  $\)$  $C-h$  m (describe-mode) Section 7.7 [Misc Help], page 49 Fundamental (mode hook)  $\rm{Lisp}$ Section  $33.2.2$  [Hooks], page  $514$ Fortran Fortran the Text Section of Text Section 1, 1999  ${\tt fortran-mode-hook} \hspace{2.5cm} {\tt text-mode}$  $\qquad \qquad \qquad \textbf{(Emacs)}$  $\mathsf{prog}\text{-}\mathsf{mode}\text{-}\mathsf{hook}$ major-mode  $(Section 20.2)$  [Minor]  $\text{Models}$ , page 242  $\text{inif}$ Flyspell (Section 13.4 [Spelling], page 134 ) Emacs Lisp ElDoc (Section 23.6.3 [Programming Language Doc], page 302  $\qquad \qquad \tag{3.15}$ (add-hook 'text-mode-hook 'flyspell-mode) (add-hook 'emacs-lisp-mode-hook 'eldoc-mode)  $20.2$  $\rm{Emacs}$ (buffer-local) (a)  $(+)$ *(global)* Emacs emacs emacs emacs extended the Emacs extended the Emacs extended that  $E$  Emacs extended the Emacs extended that  $E$  and  $E$  and  $E$  and  $E$  and  $E$  and  $E$  and  $E$  and  $E$  and  $E$  and  $E$  and  $E$  and  $E$  1 **prog-mode** " " (Section "Derived Modes" in

*The Emacs Lisp Reference Manual*  $\qquad$ )

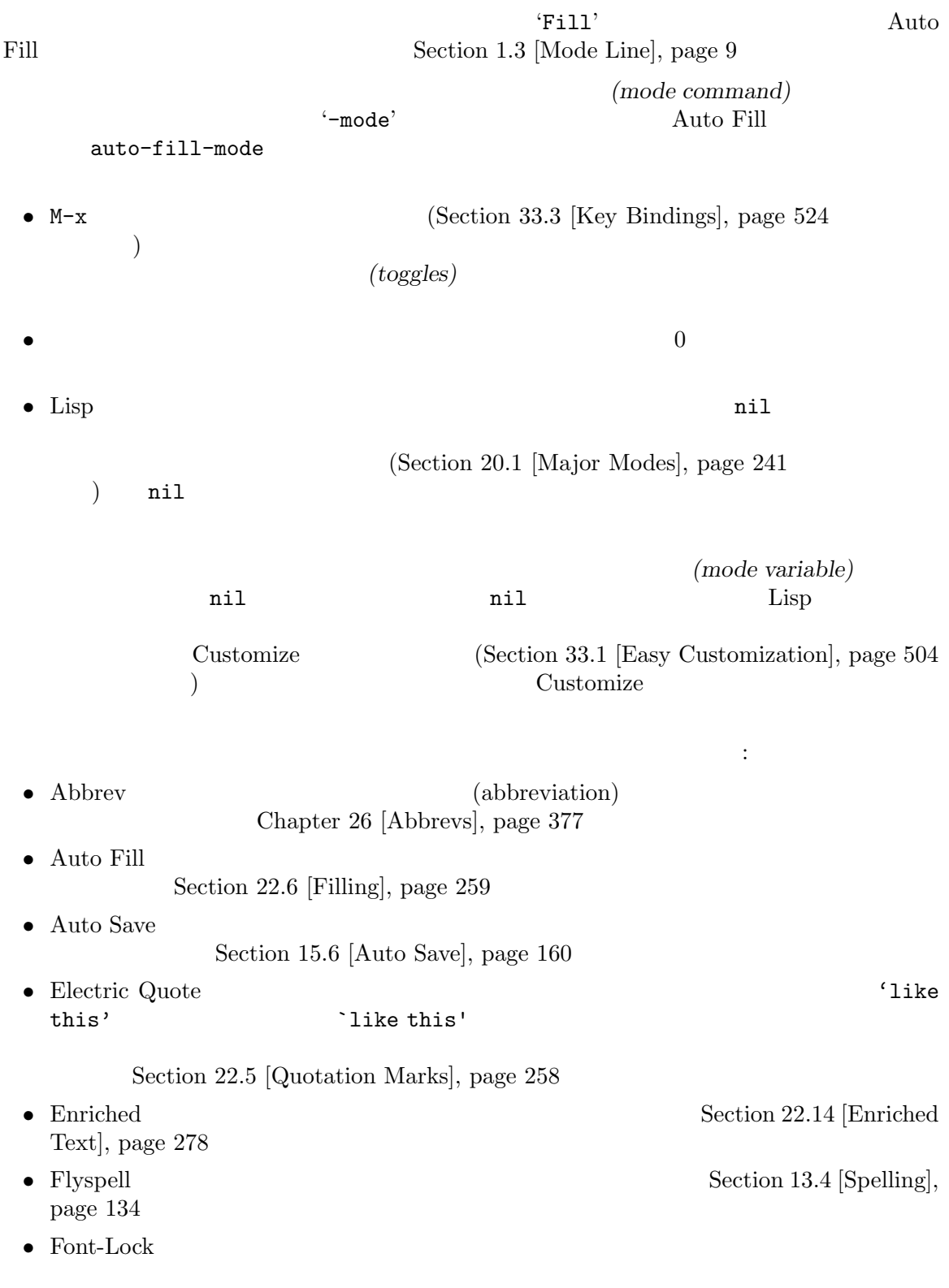

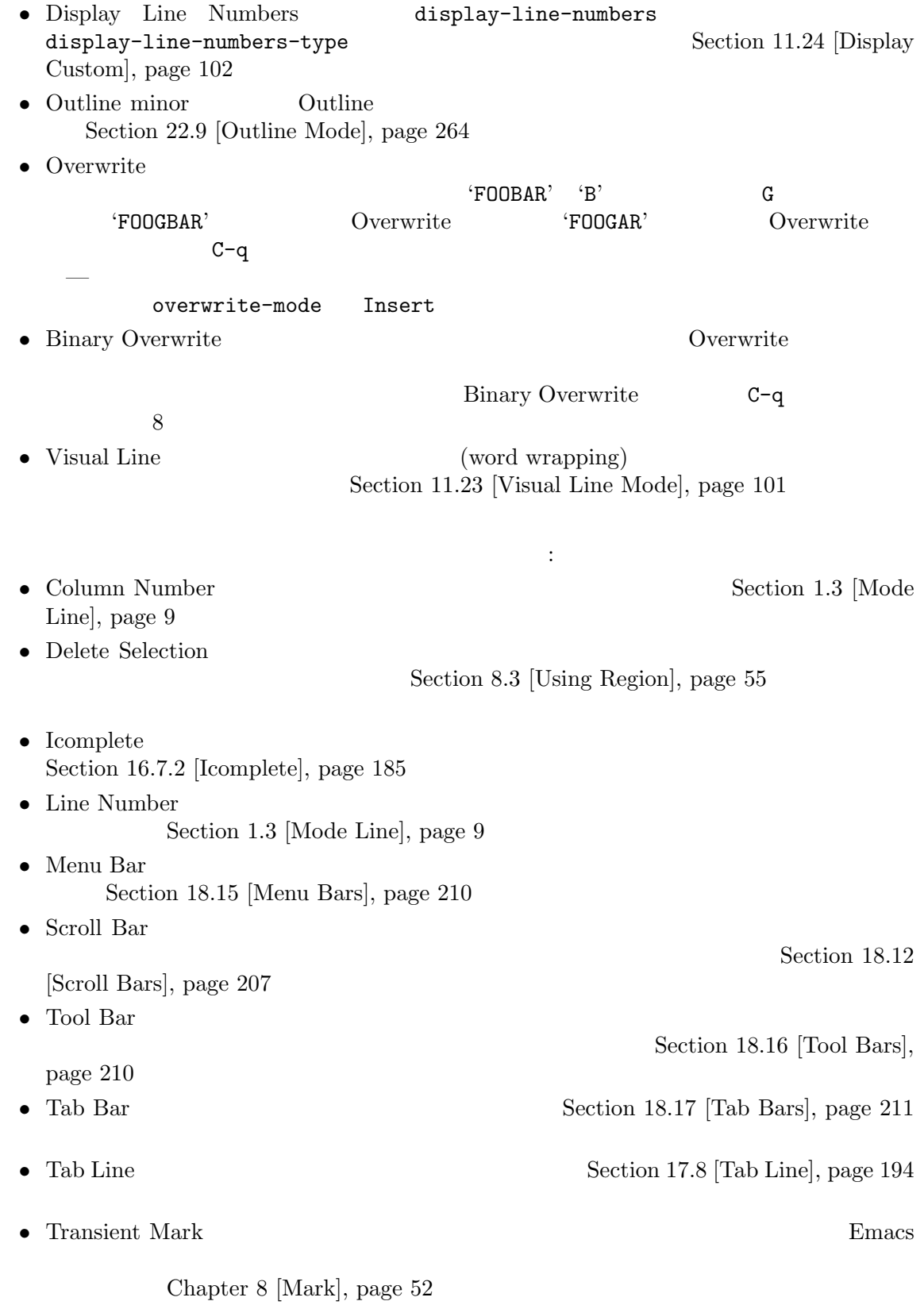

**20.3** 

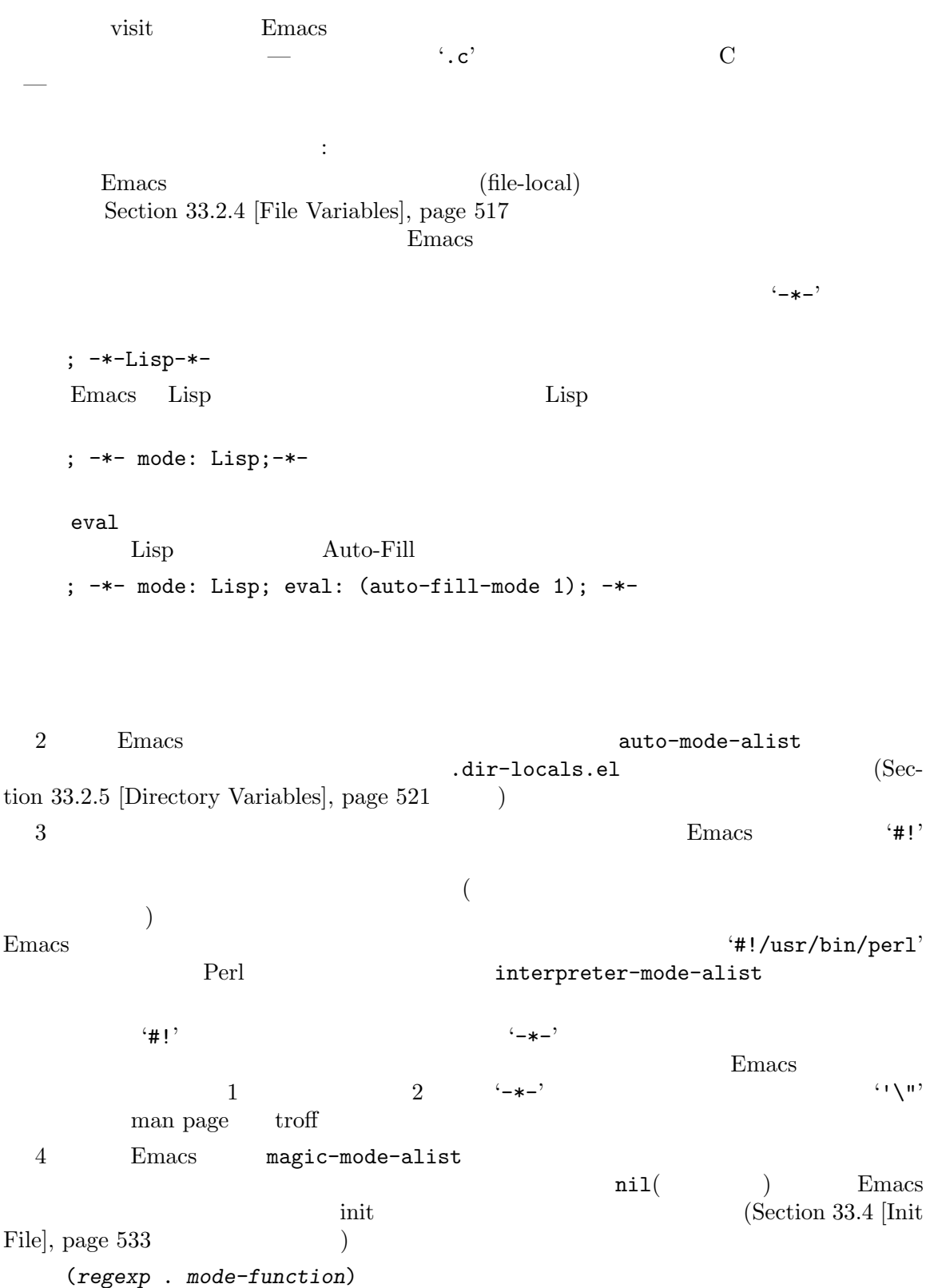

regexp (Section 12.6 [Regexps], page 115 ) mode*function regexp* Emacs mode-function magic-mode-alist (*match-function* . *mode-function*) natch-function Lisp nil Emacs *mode-function*  $5 \qquad -\text{Emacs}$   $$ auto-mode-alist (*regexp* . *mode-function*) (*regexp mode-function flag*)  $(\sqrt[m]{\cdot} c)\cdot \sqrt[m]{\cdot} c - mode$  $\mathbf{C}$  C  $\mathbf{C}$  $\langle \cdot \rangle$  Lisp  $\langle \cdot \rangle$ 記述する必要があります)  $(regexp mode-function flag)$  *flag* nil (nil れば)*mode-function*を呼び出した後に、Emacs *regexp*とマッチした接尾辞を捨ててほかのマッチ  $\begin{array}{r}\n\text{``}\n\text{``}\n\text{``}\n\text{``}\n\text{``}\n\text{``}\n\text{``}\n\text{''}\n\text{''}\n\text$  $\frac{a}{\sqrt{a}}$  "  $-$ gpg GPG GNU/Linux Emacs auto-mode-alist $\qquad \qquad \qquad 2$ alist 2 auto-mode-case-fold nil Microsoft Windows Emacs auto-mode-alist Emacs Emacs magic-fallback-mode-alist magic-modealist
alist auto-mode-alist magic-fallback-mode-alist
HTML/XML/SGML PostScript Unix Conf Emacs major-mode-remap-alist  $($ remap:  $)$   $($  $\left( \begin{array}{c} 1 \end{array} \right)$ M-x normal-mode Emacs  $\text{find-file}$ to use the visit use  $\overline{\text{v}}$  $\text{Section 33.2.4 [File]}$ 

Variables], page 517  $($ ) $(-*)$  $($   $)^{-+}$ C-x C-w set-visited-file-name<br>  $($  $($  visit  $\overline{C}$ C−x C−s and  $\lambda$ 

 $\verb+change-major-mode-with-file-name nil \end{min}$ 

**21** 

(Indentation) (2000) (2000) (2000) (2000) (2000) (2000) (2000) (2000) (2000) (2000) (2000) (2000) (2000) (2000) (2000) (2000) (2000) (2000) (2000) (2000) (2000) (2000) (2000) (2000) (2000) (2000) (2000) (2000) (2000) (2000  $Text$ 

Section 23.3 [Program Indent], page 291

 $TAB$  ${\rm indent}\text{-}{\rm for}\text{-}{\rm tab}\text{-}{\rm command}\hspace{2cm}({\rm C}\qquad \qquad {\rm ThB}\qquad \qquad {\rm The}\qquad \qquad {\rm The}\q$  $c$ -indent-line-or-region Section 23.3.4 [C Indent],  $page 293$   $)$ TAB こうしょうかい こうしょうかい こうしょうかい こうしゅうかい こうしゅうかい こうしゅうかい こうしゅうかい こうしゅうかい こうしゅうかい こうしゅうかい こうしゅうしょく こうしゅうしょく  $(indent-for-table-command)$ TAB  $Text$  $\text{TAB}$  $TAB$  (Section 8.3) [Using Region], page 55 を参照してください) な場合、TABは特別な動作をします。これはリージョ  $TAB$ C-q TAB (Section 4.1 [Inserting Text $\vert$ , page 17  $\vert$ **21.1** TAB (indent-for-tab-command) Emacs C-M-o (split-line)  $(\hspace{1cm}) \hspace{3cm} (\texttt{back-to-}$ indentation)  $M-i$   $(tab-to-table)$  $stop)$  Section 21.2 [Tab Stops], page 249 M-x indent-relative  $($ tab-to-tab-stop

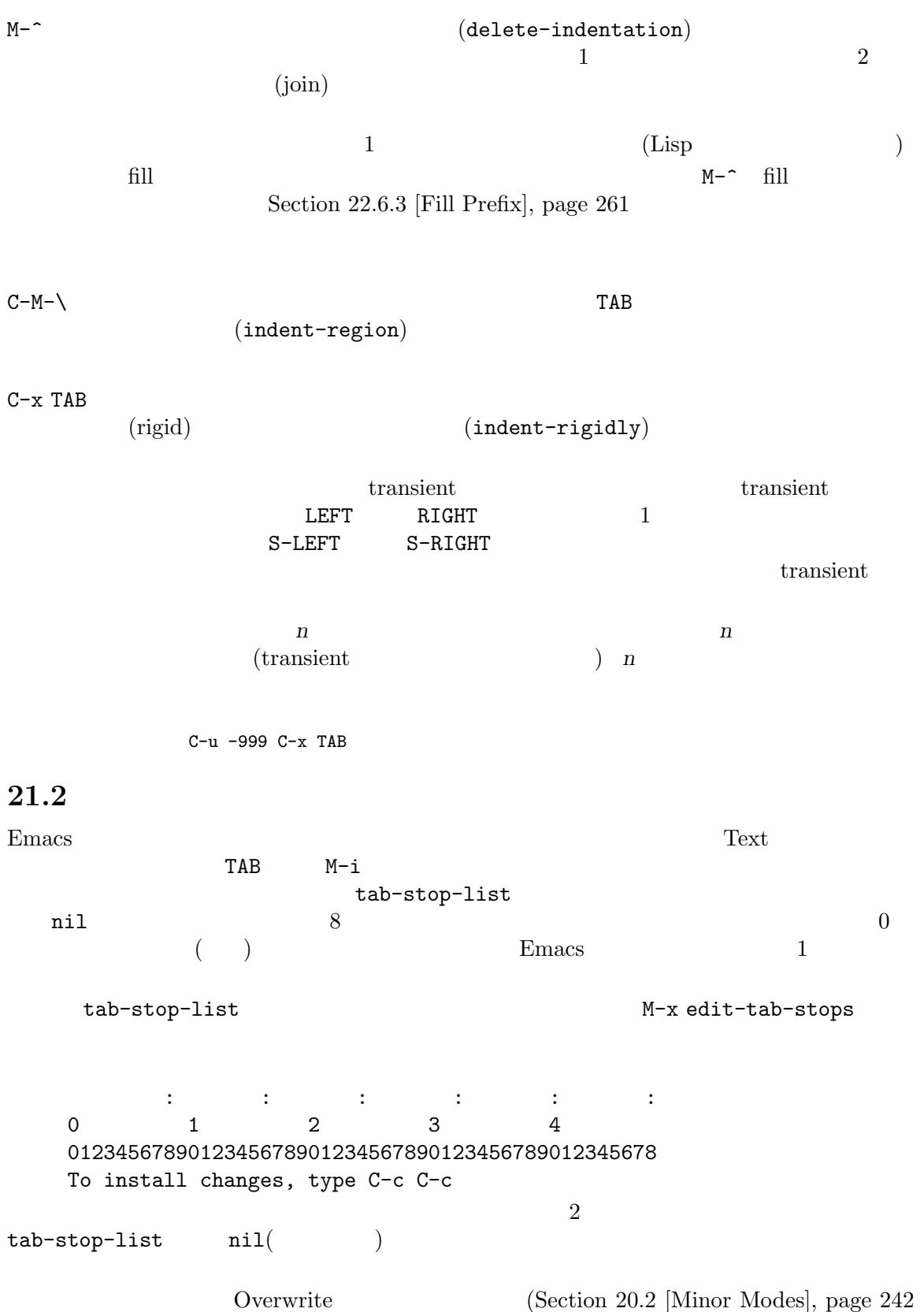

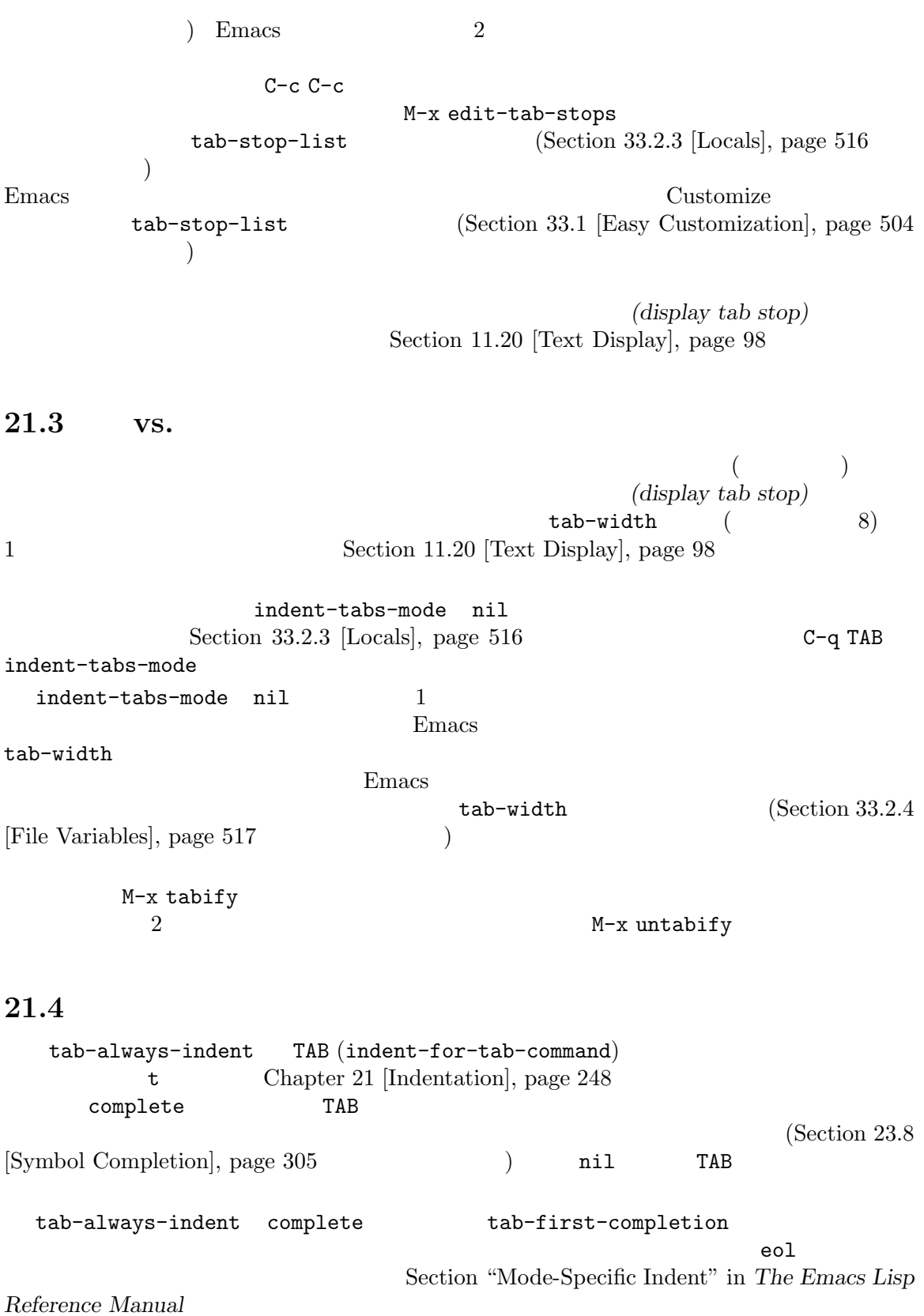

Electric Indent RET

M-x electric-indent-mode 1 M-x electric-indent-local-mode

## 21.5

*(Alignment:*  $)$ 

はちちょうには、それは「この割り当り」ということ: int  $a = 1$ ; short foo =  $2$ ; double blah =  $4$ ; これは典型的には以下のように整列されます: int  $a = 1$ ; short foo  $= 2$ ; double blah = 4; M-x align (alignment rules) align-rules-list
W-x align (*title* . *attributes*) title (  $\int$  **heattributes**  $(attribute . value)$ attribute value  $\alpha$ regexp M-x align (sub-expressions) align-rules-list (C-h v align-rules-list  $\mathrm{RET})$  examples  $\mathrm{Emacs}$ M-x align  $modes$ align-mode-rules-list nil align-rules-list align-mode-rules-list nil M-x align align-rules-list M-x align  $(exclusion rules)$ M-x align align-exclude-rules-list align-rules-list align-exclude-rules-list align-exclude-rules-list  $\rm{Lisp}$  C align-mode-exclude-rules-list nil

 $\rm C$ 

```
align-mode-rules-list align-rules-list
               align-exclude-rules-list
  M-x align (sections)M-x align 1
                           M-x align
                    align-region-separate
    entire group align-region-separate entire
Emacs group
                                     align-region-separate
         M-x align
                                    align-region-separate
                     (curly \text{ brace}; 'f' '')align-region-separate
         align-region-separate
\varepsilon separate
align-region-separate
              (C-u) M-x align
\qquad \qquad \text{Lisp} \qquad \qquad \text{}:(set-face-attribute 'mode-line-inactive nil
                   :box nil
                   :background nil
                   :underline "black")
C-u M-x align
    (set-face-attribute 'mode-line-inactive nil
                   :box nil
                   :background nil
                   :underline "black")
                                    M-x align
             C-/ C-u M-x align
         M-x align-highlight-rule
                   M-x align
             M-x align
                         M-x align-unhighlight-rule
       M-x align-current M-x align
                                           align-region-separate
      M-x align M-x align-entire align-region-separate
                                                 align-region-
separate entire M-x align M-x align M-x align-entire
```
または、 はっしょう にっぽん いちがた

```
one = 1;
    foobarbaz = 2;
   spam = 3;emacs = 4;M-x align
      \ddot{\cdot}:
    one = 1;foobarbaz = 2;
   spam = 3;emacs = 4;M-x align-entire (4)同じ列に表示されることになります:
   one = 1;
   foobarbaz = 2;
   spam = 3;emacs = 4;M-x align-regexp align-rules-list
  M-x align-regexp
 regexp\qquadM-x align-regexp
                  Section 12.7 [Regexp Backslash], page 118align-indent-before-aligning nil M-x align
     Emacs Chapter 21 [Indentation], page 248
          align-indent-before-aligning nil
              align-to-tab-stop (Section 21.2 [Tab
Stops, page 249 ) nilM-x align https://www.facebook.com/second/second/second/second/second/second/second/second/second/second/second/
          M-x align and M-x align nil M-x align
                              indent-tabs-mode
                                                   Section 21.3
[Just Spaces], page 250
              align-default-spacing M-x align
align-to-tab-stop nil align-default-spacing
    nil align-default-spacing
spacing align-default-spacing
```
 $(text)$  —  $($  $\Gamma$  Emacs 2011 -  $\Gamma$  $($ ) ( )  $($ filling) — ラグラフの行をおおよそ同じ長さに再配置するという意味 — を行うコマンドもあります。これらの

 $Emacs$  $Text$  Emacs Outline U Section 22.9 [Outline Mode], page 264 Org Outline Emacs TODO リストを管理したり、ソートを保存していることができることができることができることができることができることができることができることができることができる。<br>コントでのフォーマットで、それを発生していることができることができることができることができることができることができることができることができることができることができ Emacs Org Info Emacs TEX LATEX (Section 22.11 [TeX Mode], page 272 ) HTML SGML (Section 22.12 [HTML Mode], page 276 ) XML (Emacs SGML (Section  $22.12$  [HTML Mode], page  $276$  $nXLM$   $\qquad \qquad$   $\qquad \qquad$ Mode], page 277  $(5.000)(0.000)$ 

> $AA(ASCII art)$ Picture Section "Picture Mode"

in *Specialized Emacs Features* 

#### **22.1** 単語

 $Emacs$   $\ldots$  $M-f$  1  $(forward-word)$  $M-b$  1  $(backward-word)$  $M-d$  kill  $(kill-word)$ M-DEL  $\text{kill}$  (backward-kill-word)  $M-Q$  (mark-word) M-t  $2$ (transpose-words) C-f C-b C-d DEL C-t  $M-Q$   $C-Q$   $C-SPC$  ) M-f (forward-word) M-b (backward-word) Meta $C-f$  $C - b$  $M-f$  and  $M-b$  $M-d$  (kill-word)  $M-f$ 

kill  $N-d$ 

254

**22** 

kill

 $k$ ill  $\lambda$ kill kill kill kill kill bookstate kill kill bookstate kill kill bookstate med to have been been been been been med to have med to have med to have med to have med to have med to have med to have med to have med to have me M-DEL kill ) M-d M-f M-DEL (backward-kill-word) kill M-bで移動する位置までのすべてを kill します。たとえばポイントが 'FOO, BAR' のスペースの後ろ 'FOO, ' kill 'FOO' kill M-DEL M-b M-d M-t (transpose-words)  $\text{YFOO}, \text{ BAR'} \qquad \text{YBAR} \text{ FOO}, \text{Y} \qquad \text{YBAR, FOO'}$ Section 13.2 [Transpose], page  $132$  $M-Q$  (mark-word)  $M-f$ Section 8.2 [Marking Objects], page 54  $(syntax table)$ 単語の区切り文字に、(たとえば) 任意の文字を使うことができます。Section "Syntax Tables" in *The Emacs Lisp Reference Manual*  $M-$ (count-words-region) M-x count-words Section 4.9 [Position Info], page  $24$ **22.2**  $( )$  ( ) Emacs  $\Box$ Meta  $M$ M-a  $M$ -a  $M-e$  (forward-sentence) M-k  $N-k$  kill (kill-sentence) C-x DEL kill (backward-kill-sentence) M-a (backward-sentence) M-e (forward-sentence) または最後に移動します。これらのコマンドのバインディングは、行の先頭と最後に移動する C-a C-e M-a M-e C-a C-e kill コマンド C-kをもつように、M-a M-eにも対応する kill コマンドがあります。 M-k (kill-sentence)  $n$ n kill −*n n* 

 $C-x$  DEL (backward-kill-sentence)  $k$ ill センテンスのコマンドは、センテンスの最後に 2 つのスペースを置くという American のタイピ  $\ddots$  '.' '?' '!'

 $2$   $\cdots$  '''  $\cdots$  ''' Emacs of the contract of the contract of the contract of the contract of the contract of the contract of the contract of the contract of the contract of the contract of the contract of the contract of the contract of the c 1 a sentence-end-double-space nil  $1$  $\sim$  2 sentence-end-double-space (Section 22.6.2 [Fill Commands],  $page 259$   $)$ sentence-end  $\hspace{2.6cm}$  nil  $($ nil(emacs sentence-end-double-space Thai quantum contract the extension of the extension  $\mathcal{L}$ sentence-end-without-period t **22.3** (a) Emacs Meta M-{  $(backward-paragn)$ M-} (forward-paragraph)  $M-h$ (mark-paragraph) M-{ (backward-paragraph)  $($  $(forward-paragraph)$  $M-\{$ M-h (mark-paragraph)  $M-h$  C-w kill M-h  $(\begin{array}{ccccc} \texttt{(} & \texttt{(} & \text$  $M-h$ Fundamental Text それに関連するモードでは、パラグラフと、ペラグラフと、その後は1行以上の空行— 空の行、スペースとタブだけからなる行、およびそれらに改ページ文字がついた行 — です。プログ  $Text$ 

Text Section 22.8 [Text Mode], page 264

Paragraph-Indent

```
Section 22.6 [Filling], page 259paragraph-separate paragraph-start
         paragraph-start
           paragraph-separate
     paragraph-start paragraph-separate
   Fundamental paragraph-start "\f\\|[\t]*$" paragraph-separate
 "[ \t\f]*$"
  paragraph-start paragraph-separate
regexp '<sup>^</sup>'
22.4 ページ
        (\text{formed character: ASCII} \qquad 12 \qquad 'control-L' \qquad \qquad )<br>Emacs
Emacs '<sup>^</sup>L'
(Section 11.20 [Text Display], page 98 )ファイルのスページ<br>コピートコピー(Emacs
                                C-q C-1 DEL
Emacs the contract of the Emacs is the contract of the contract of the contract of the contract of the contract of the contract of the contract of the contract of the contract of the contract of the contract of the contrac
M-x what-page
C-x [ (backward-page)C-x ] (forward-page)C-x C-p (C-x l (count-lines-page)M-x what-page
  C-x [ (backward-page)
                                  C-x ] (forward-page)
  C-x \ C-p \ (mark-page)) and (we will define \left(\begin{array}{cc} \hspace{2.5cm} \hspace{2.5cm} \hspace{2.5cm} \hspace{2.5cm} \hspace{2.5cm} \hspace{2.5cm} \hspace{2.5cm} \hspace{2.5cm} \end{array} \right)C-x C-p C-w kill C-x [ C-x [ C-x) and the contract when the state of the state \mathbf{R} ill the state \mathbf{R} yank \mathbf{R}C-x C-pC-x C-p
0 1 −1
```

```
C-x 1 (count-lines-page) 2Page has 96 (72+25) lines
1page-delimiter
                   (Section~12.6~[\text{Regexps}], \text{page~115}) and \mathbb{C}^{\infty} and \mathbb{C}^{\infty} ( \mathbb{C}^{\infty} ) and \mathbb{C}^{\infty} ( \mathbb{C}^{\infty} ) and \mathbb{C}^{\infty}22.5
                                  1 typewriter convention(
the abostrophes
("like this")
\cdot"like this"
          ''like this'' straight apostrophes
                                              curved quote convention(
   ) * like this' "like this"
                                                                   typewriter
quotes curved quotes \qquad \qquad \text{curved quotes}Electric Quote \frac{1}{2} curved quotes
               タイプした文字`を' 、'を '、``を" 、''を "に変換します。このデフォルトのクォートリストは、
   electric-quote-chars
4(7^{\circ} ?' ?" ?")
  Electric Quote
                electric-quote-paragraph nil
               electric-quote-comment nil
                   electric-quote-string nil
                                      electric-quote-string nil
     telectric-quote-replace-double nil
      "
recently a curved double quote \alpha\frac{1}{2} , and the contract term \frac{1}{2} , and \frac{1}{2} is the contract term \frac{1}{2} is the contract term \frac{1}{2}Electric Quote
               M-x electric-quote-local-mode M-xelectric-quote-mode 1
C-q ` C-q 'を使用します。Electric Quote モードが無効または非アクティブのときに curved
                     C-x 8 \begin{bmatrix} 0 & 0 & 0 \\ 0 & -x & 8 \end{bmatrix} " C-x 8 \begin{bmatrix} 0 & 0 \\ 0 & -x & 8 \end{bmatrix}Section 4.1 [Inserting Text], page 17 electric-quote-chars
```
#### electric-quote-mode and global-map

 $1$  curved single quote  $U+2018$  left single quotation mark  $U+2019$  right single quotation MARK curved double quote  $U+201C$  left double quotation mark  $U+201D$  right DOUBLE QUOTATION MARK  $\qquad$ typewriter ASCII quote

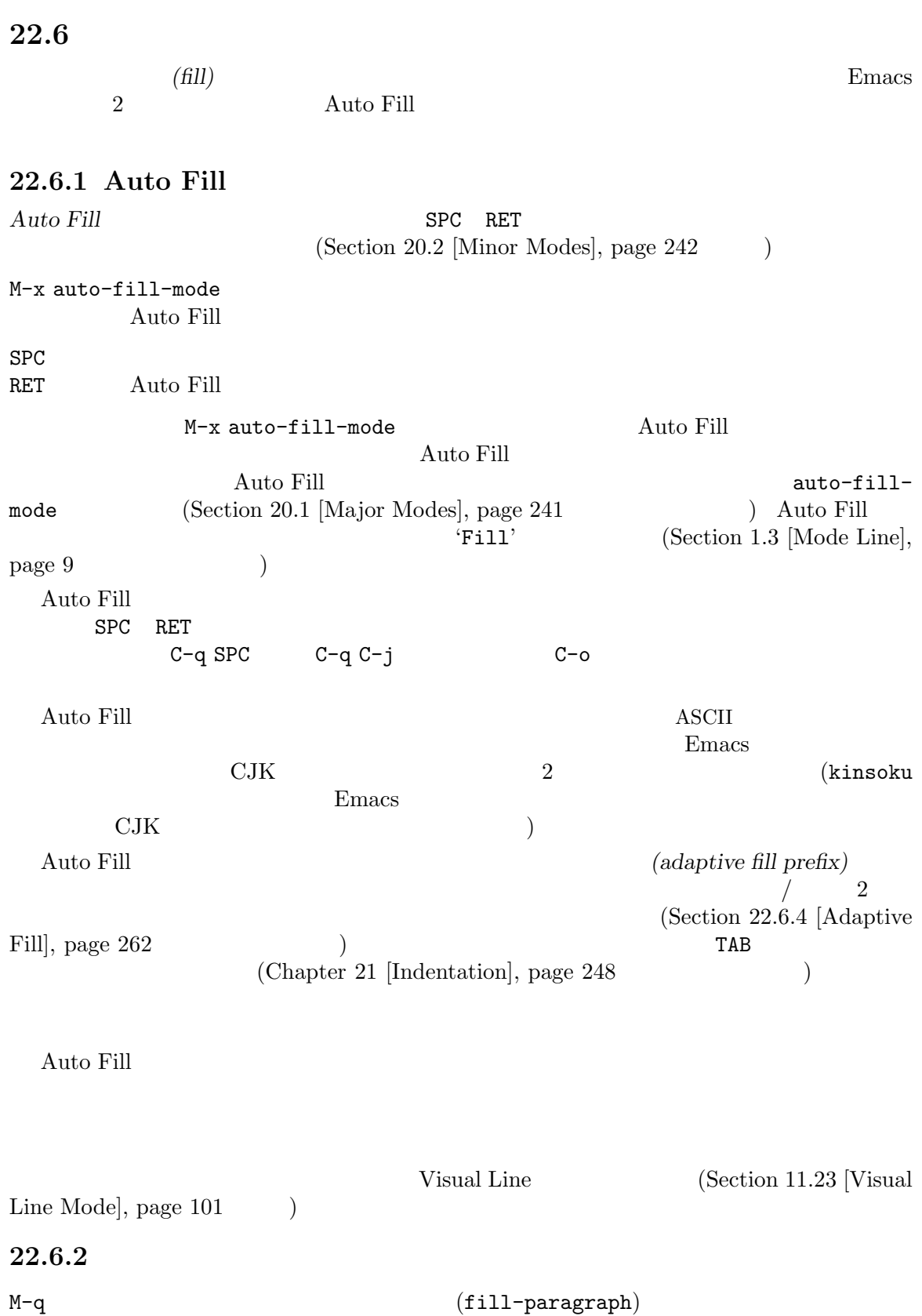

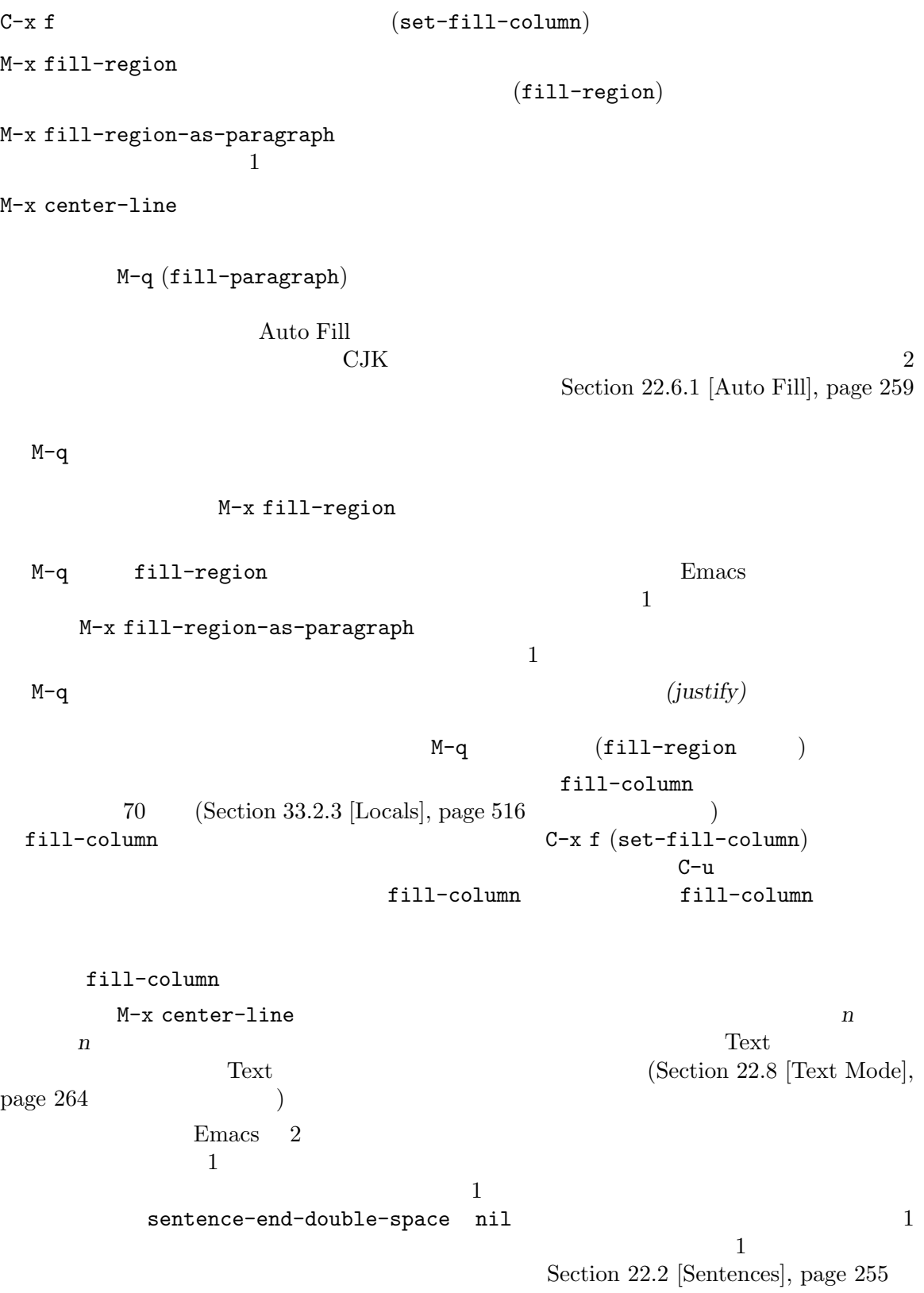

 $\verb|colon-double-space| = \verb|min1| \verb|2|$ fill-nobreakpredicate (Section 33.2.2 [Hooks], page 514 )  $\emph{Emacs}$ nil Emacs  $\sum_{n=1}^{\infty}$ fill-single-word-nobreak-p (  $\begin{array}{ll}\n\text{fill-single-character-nobreak-p (} & 1 \\
\text{fill-french-nobreak-p (} & ')' & '; '?\n\end{array}$  $\begin{array}{ll}\n\text{fill-french-nobreak-p} \;('(' & & ')' ' : ' '?')\n\end{array}$  $fill-polish-nobreak-p$  (  $1$ Emacs Display fill column indicator (Section 11.16 [Displaying Boundaries], page 94 (a) example fill-column **22.6.3** *(fill prefix)*  $($  $\big($  $E$ macs  $E$  $(Section 22.6.4$  [Adaptive Fill], page  $262$   $)$  $C-x$ .  $(set-fill-prefix)$  $M-q$   $(M-q)$ M-x fill-individual-paragraphs M-x fill-nonuniform-paragraphs  $C-x$ . (set-fill-prefix)  $(C-x)$  $C-x$  .  $\overline{\mathcal{A}}$ ) Auto Fill  $(Section 22.6.1$  [Auto Fill], page 259  $\qquad \qquad$   $C-\infty$  $M-\hat{ }$ fill-column  $50$  ';; '  $M-q$ ;; This is an ;; example of a paragraph ;; inside a Lisp-style comment.

;; This is an example of a paragraph ;; inside a Lisp-style comment. M-q

結果は以下のようになります:

M-x fill-individual-paragraphs

 $\mathbf 1$ 

M-x fill-nonuniform-paragraphs<br>
(paragraph-separate )  $(paragraph-separate$  $\mathbf 1$ 

fill-prefix

クスがないときは nilです。これはバッファーごとの変数です。変数の変更はカレントバッファーだ

Section  $33.2.3$  [Locals], page  $516$ 

indentation Section  $22.14.5$  [Enriched Indentation], page  $280$ 

 $22.6.4$ 

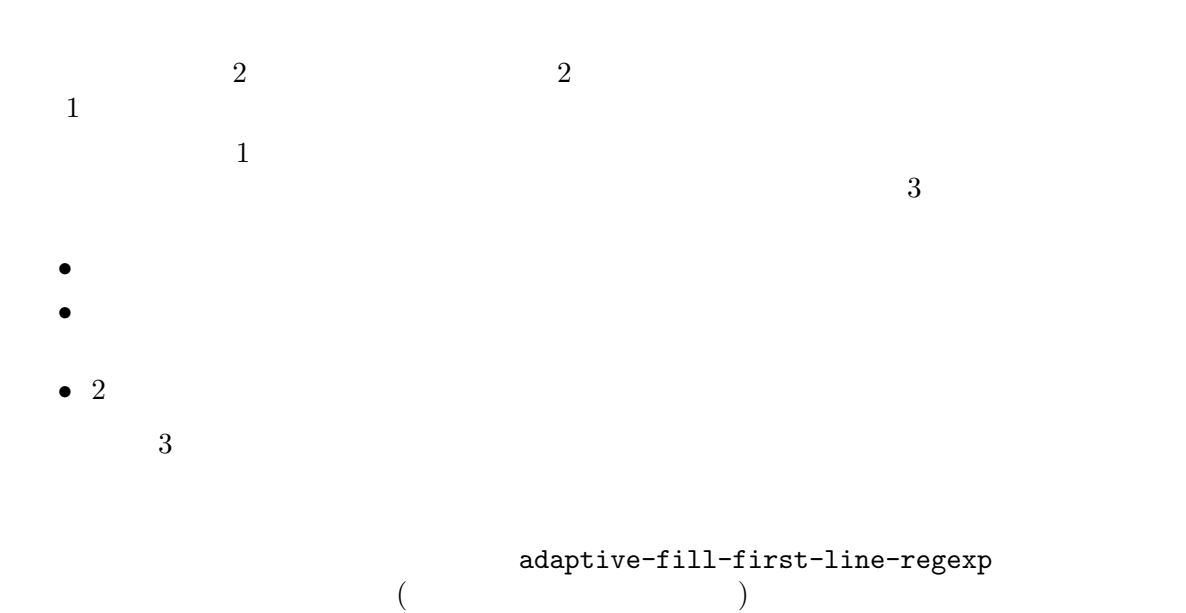

 $Text$ 

```
adaptive-fill-regexp
    adaptive-fill-mode nil
   adaptive-fill-function
\verb|nil|adaptive-fill-regexp
```
**22.7**  $\mathbf{Emacs} \qquad \qquad 1$  $M-1$  (downcase-word)  $\label{eq:2.1} \begin{array}{ll} \mathtt{M}\textnormal{-}\mathtt{u} & \quad \quad & \quad \text{(upcase-word)}\\ \end{array}$  $M-c$  (capitalize-word)  $C-x C-1$  (downcase-region)  $C-x C-u$  (upcase-region) M-1 (downcase-word) M−1 M-c (capitalize-word)

```
M-u (upcase-word)
```

```
M-1 M-u M-cM-f
```

```
( M-d (kill-word) )
```
 $C-x$   $C-u$  (upcase-region)  $C-x$   $C-1$ 

(downcase-region)

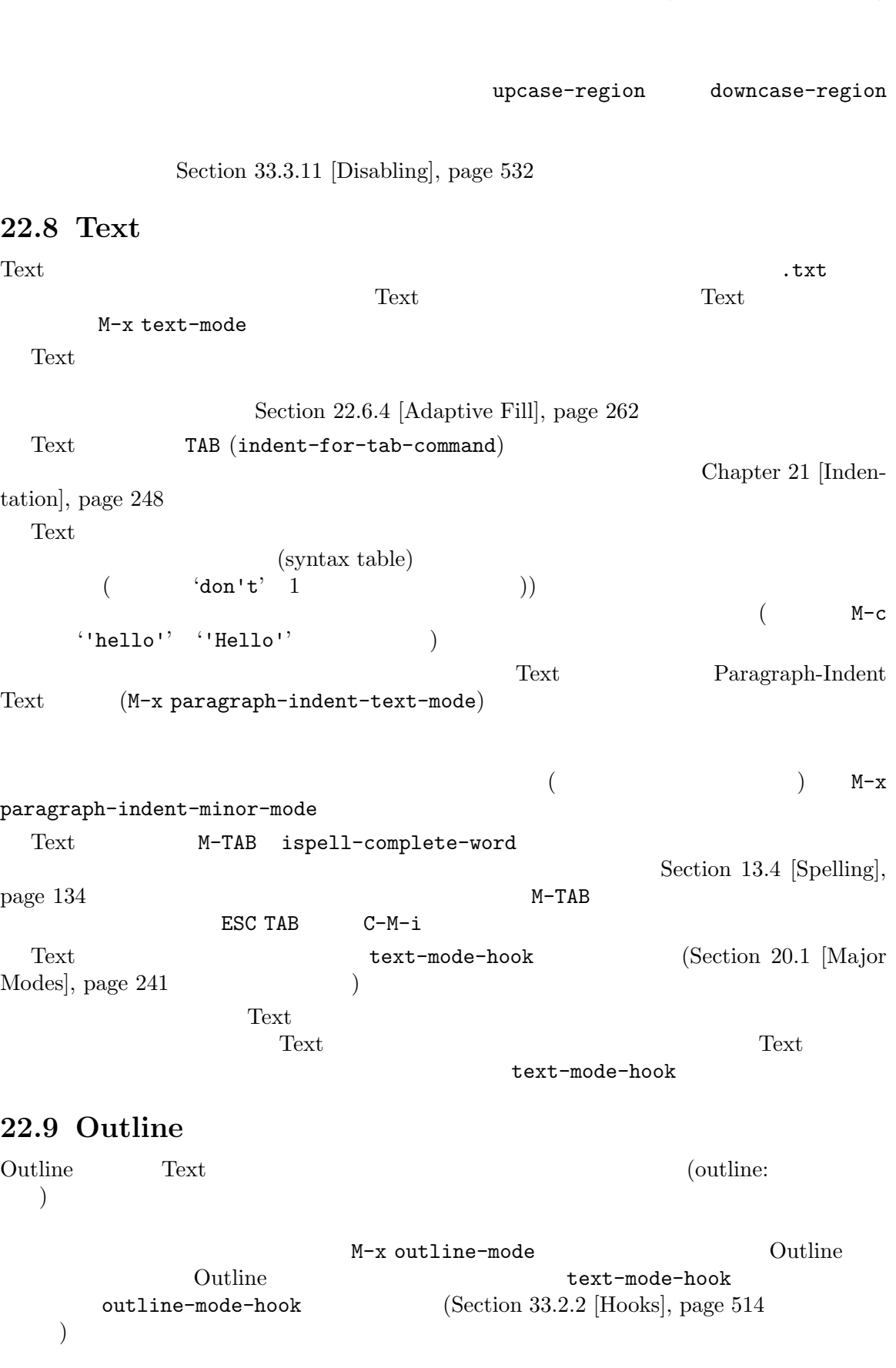
Outline (Section 22.9.4 [Outline Visibility], page 267 参照してください) を使用した場合、それらの行は画面に表示されなくなります。非表示行の前にあ  $(3)$  )  $\mathbbm{1}$ C-n C-p  $\rm kill$ 省略記号に対応する後続のすべての非表示テキストを実際に kill します。 **22.9.1 Outline** Outline minor Cutline minor  $M-x$ outline-minor-mode and outline-minor-mode  $(Section 33.2.4$  [File Variables], page  $517$   $)$ Outline C−c Outline minor C-c @ ( outline-minor-mode-prefix  $(1)$ outline-minor-mode-use-buttons nil Outline  $\rho_{\rm{max}}$  $RET$ insert insert in-margins Outline  $\overline{O}(t)$  $(Section 11.11$   $[Icons]$ , page 87  $\qquad \qquad$  ) outline-minor-mode-cycle nil TAB S-TAB (Section 22.9.4 [Outline Visibility],  $_{\rm page~267}$  (b) TAB S-TAB 22.9.2 Outline 2  $\qquad 2 \qquad \qquad$  (heading *lines*) (body lines)  $1$   $($  '\*')  $)$  $1$   $\rightarrow$  '\*'  $\lambda^* \quad 1 \qquad \qquad \lambda^* \quad 2$ 前にあるヘッダー行に属します。以下は例です: \* Food This is the body, which says something about the topic of food. \*\* Delicious Food This is the body of the second-level header.

\*\* Distasteful Food This could have a body too, with several lines. \*\*\* Dormitory Food \* Shelter Another first-level topic with its header line. ヘッダー行とそれに属するすべてのボディー行を合わせて、エントリー *(entry)* と呼びます。ヘッ  $(subtree)$ outline-regexp  $\overline{a}$  $\Gamma$ ) regexp ( $\Gamma$ ) and  $\Gamma$ '@chapter' '@section' '@subsection'  $($  : texinfo  $)$  outline-regexp '"@chap\\|@\\(sub\\)\*section"' 2 <sup>'</sup>chapter' 'section' regexp'chap' Outline <del>The United States and European</del> '@chap' outline-level outline-level 22.9.3 Outline <del>the contract of the contract and an</del> activities that the contract extension of the contract of the contract of the contract of the contract of the contract of the contract of the contract of the contract of the co  $C-c$   $C-n$   $(outline-next-visible-heading)$  $C-c C-p$   $($ outline-previous-visibleheading)  $C-c C-f$  (outline-forwardsame-level)  $C-c$   $C-b$   $(outline-backward$ same-level) C-c C-u  $($ (outline-up-heading)

```
C-c C-fC-c C-u
22.9.4
Outline \sum_{i=1}^{\infty}(Section 13.1 [Undo], page 131 (C-c C-c (outline-hide-entry)
C-c C-e (outline-show-entry)C-c C-d (\qquad \qquad \qquad(outline-hide-subtree)
C-c C-s (( outline-show-subtree)C-c C-1(outline-hide-leaves)
C-c -c -k (outline-show-
    branches)
C-c C-i (1)(outline-show-children)
C-c - t (outline-hide-body)
C-c C-a (outline-show-all)C-c C-q nsublevels)
C-c C-o -(outline-hide-other)C-c C-c(outline-hide-entry) C-c C-e (outline-show-entry)C-c C-d (outline-hide-subtree) C-c C-s (outline-show-subtree)
より強力です。これらはカレントヘッダー行のサブツリー — つまりカレントヘッダー行のボディー
と、すべての直接または間接のサブヘッダーとそのボディー — に適用されます。
    C-c C-l (outline-hide-leaves)
((outline-show-branches) (C-c-d) )
       C-c C-i (outline-show-children)
( 1 )
```

```
C-c C-o (outline-hide-other) (トライン構造上でそこから最上位レベルに至るまでのヘッダー)、およびトップレベルのヘッダーを除
                             C-c C-t (outline-hide-body)
(C-c C-a (outline-show-all) C-c C-q
(outline-hide-sublevels)1 )
 nを指定すると、上位 nレベルのヘッダー行を除き、すべてを非表示にします。この場合、上位 n
 Outline the set of the set of the set of the set of the set of the set of the set of the set of the set of the set of the set of the set of the set of the set of the set of the set of the set of the set of the set of the s
           TAB (outline-cycle)
 "hide all" "subheadings" "show all" S-TABLE (outline-cycle-
\texttt{buffer} ) with "only top-level headings" "all headings and subheadings" "show all"
all" \BoxOutline
M-s i
                                  search-invisible
         ( according to the query-replace
             Section 12.10.4 [Query Replace], page 124 (Reveal (M-x reveal-mode)
 outline-default-state Outline
\verb|nil|outline-show-all
         outline-show-only-headings
lambda \lambda22.9.5
1 2
   M-x make-indirect-buffer
2Section 16.6 [Indirect Buffers], page 184
 1 C-x 4 b Emacs
Outline
```
 $\overline{2}$ 

# $22.9.6$

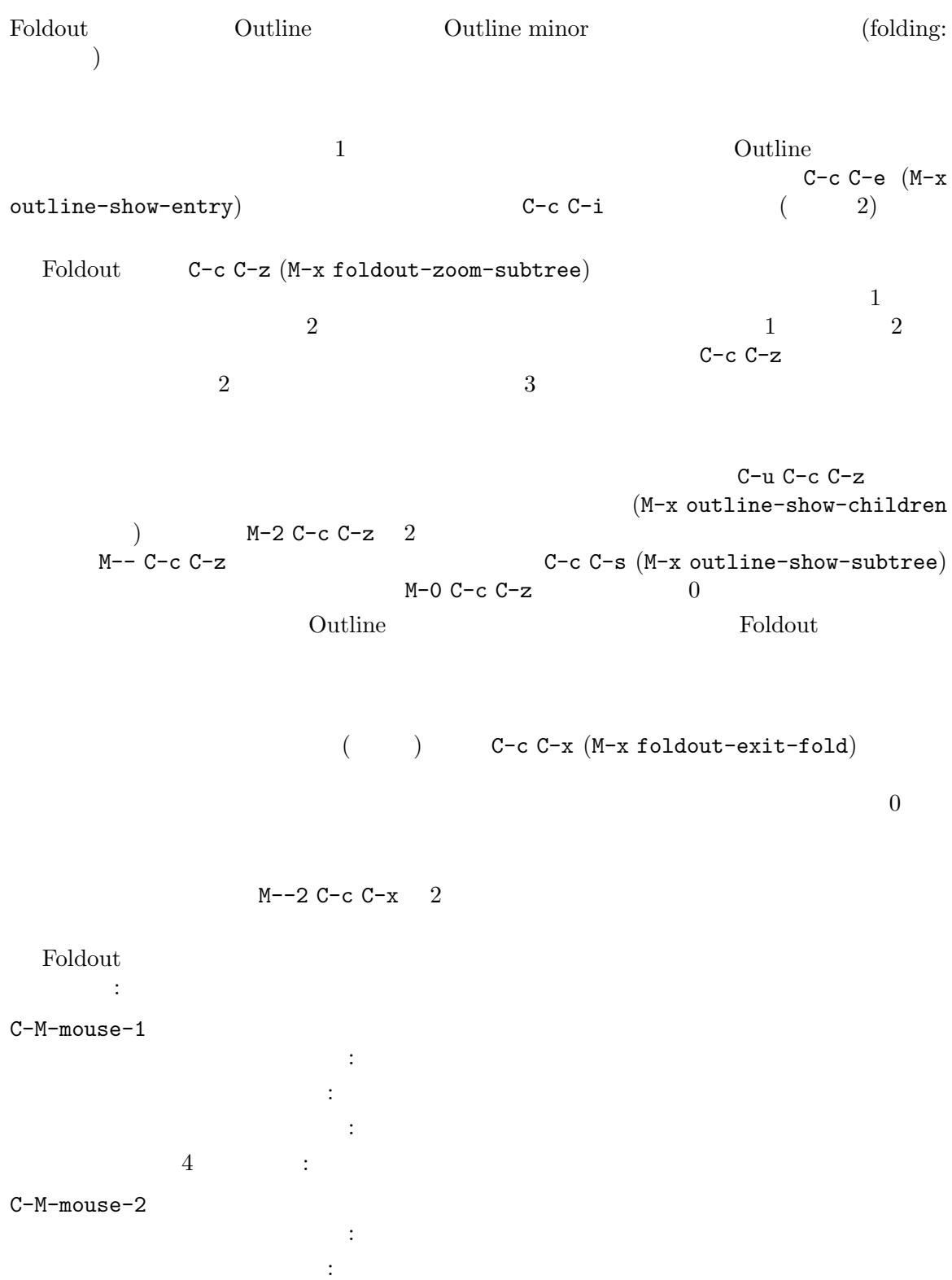

トリプルクリック: ボディーとサブヘッダーを可視にします。

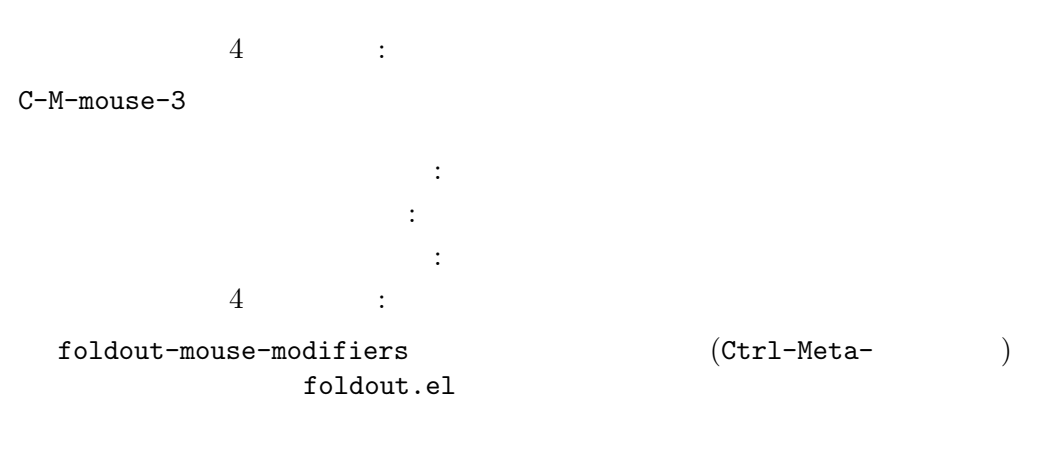

Foldout M-x load-library RET foldout RET init *init* (with-eval-after-load "outline" (require 'foldout))

## 22.10 Org

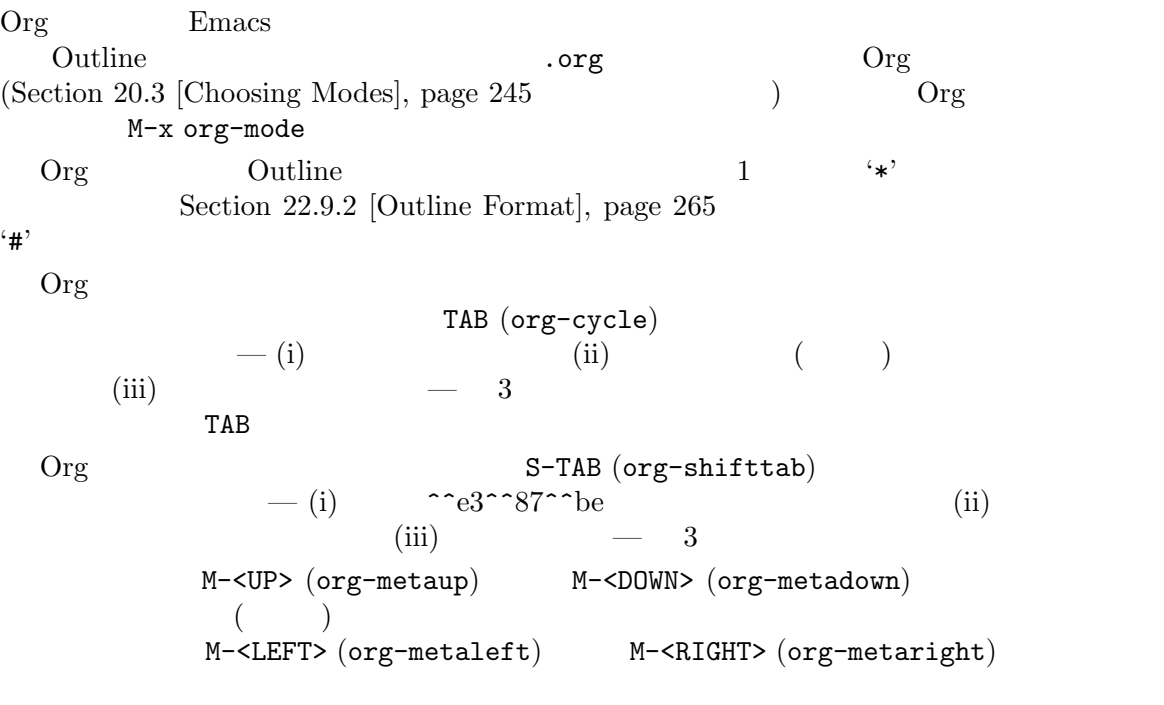

 $\rm{Org}$ Section "Introduction" in *The Org* 

*Manual* 

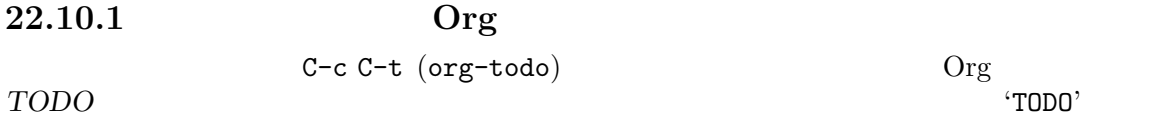

 $C-c$   $C-t$   $DONE$   $C-c$   $C-t$ C-c C-t contracts contract or contract or contract or contract or contract or contract or contract or contract or contract or contract or contract or contract or contract or contract or contract or contract or contract or TODO C-c C-s (org-schedule) Emacs Calender(Chapter 28 [Calen- $\frac{dar}{\text{Diary}}$ , page 406  $\text{Oi}$ 'SCHEDULED' C-c C-d (org-deadline) **DEADLINE** 1 Org TODO C-c [ (org-agenda-file-tofront)  $(agenda\ files)$ Org <del>Canada and the United States and the United States and the United States and the United States and the United States and the United States and the United States and the United States and the United States and the Unit</del> org-agenda-files M-x org-agenda  $($ TODO  $\qquad \qquad$ **22.10.2** Org  $Org$ Org C-c C-e (org-exportdispatch) HTML LATEX Texinfo OpenDocument(.odt) iCalendar PDF Markdown man-page PDF  $1$  ( org-publish-project-alist Org 2010  $\rm{Org}$ クアップの仕組みをサポートします: - This text is /emphasized/ - This text is \*in bold\* - This text is \_underlined\_ - This text uses =a teletype font= #+begin\_quote ``This is a quote.'' #+end\_quote #+begin\_example This is an example. #+end\_example Section "Exporting" in *The Org Manual* Section "Publishing" in *The* **Org Manual** 

# 22.11 T<sub>F</sub>X  ${\rm TEX} \qquad {\rm Donald\ Knuth} \qquad \qquad {\rm TEX} \qquad \qquad {\rm GNU\ Emacs}$  $\text{LPT}\text{E}\text{X}\quad \quad \text{LPT}\text{E}\text{X}\quad \quad \text{Tr}\text{X}$ Doc<br/>TEX  $\quad$  $\rm{DocT}\rm{EX}$  LAT<sub>E</sub>X  $\mathrm{SiT}\mathrm{EX}$  LAT $\mathrm{E}\mathrm{X}$  $\sim$  2 Emacs TEX Plain TEX  $E\text{H}\Sigma$  DocTEX SliTEX Emacs  $($  TEX visit tex-mode Section 20.3 [Choosing Modes], page 245 (Section 20.3 [Choosing Modes], page 245 Emacs tex-default-mode latex-mode Emacs M-x plain-tex-mode M-x latex-mode M-x slitex-mode doctex-mode TEX  $\textrm{T}\mathrm{E}\mathrm{X}$   $\textrm{T}\mathrm{E}\mathrm{X}$ • BibT<sub>E</sub>X BibT<sub>E</sub>X  $\text{H1}_\text{E}$ bibtex-mode • RefTEX  $\text{IATEX}$ Emacs RefTEX Info • AUCTEX  $T$ EX Emacs  $T$ EX  $T$  $\n **Emacs**\n **TEX**\n$ BibT<sub>E</sub>X RefT<sub>E</sub>X AUCT<sub>E</sub>X Emacs Package (Chapter 32 [Packages], page 495  $(1-\frac{1}{2})$  $\mathrm{AUCT}\!\mathrm{E}\mathrm{X}$ 22.11.1 T<sub>E</sub>X  $\cdots$ ,  $\cdots$ ,  $\cdots$  $C-j$  (2 ) (braces) (tex-terminate-paragraph) M-x tex-validate-region  $C-c$  {  ${'}$ }  ${}^{'}$   ${}^{'}$   ${}^{'}$   ${}^{'}$   ${}^{'}$   ${}^{'}$   ${}^{'}$   ${}^{'}$   ${}^{'}$   ${}^{'}$   ${}^{'}$   ${}^{'}$   ${}^{'}$   ${}^{'}$   ${}^{'}$   ${}^{'}$   ${}^{'}$   ${}^{'}$   ${}^{'}$   ${}^{'}$   ${}^{'}$   ${}^{'}$   ${}^{'}$   ${}^{'}$   ${}^{'}$   ${}^{'}$   ${}^{'}$   ${}^{'}$   ${}^{'}$   ${}^{'}$   ${}^{'}$   ${}^{'}$   ${}^{'}$   ${}^{'}$   ${}^{'}$  $C-c$  }  $(up-list)$  $T_{\text{EX}}$  '"'  $\cdots$  ''' T<sub>E</sub>X " tex-insert-quote  $2$  IAT<sub>E</sub>X  $\cdot$  slides'

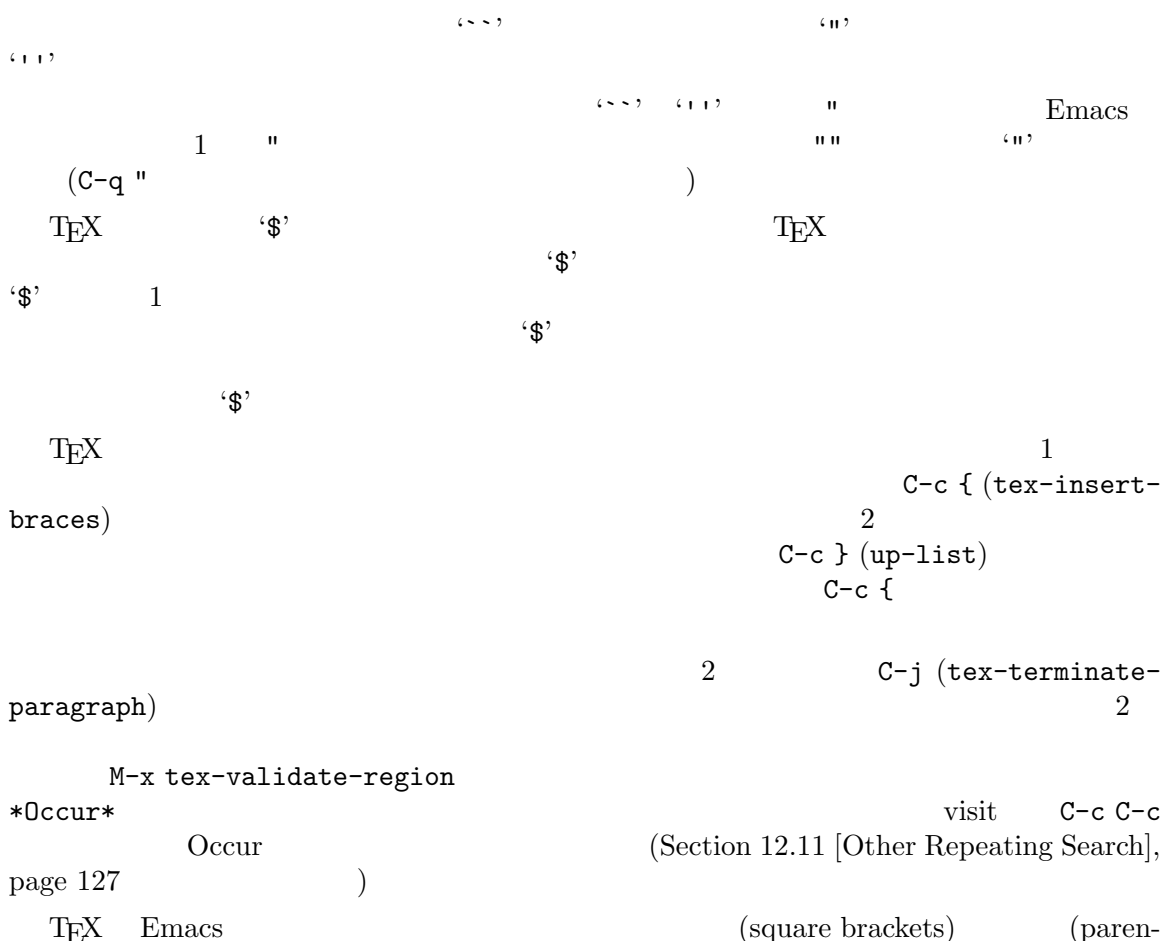

 $\begin{tabular}{ll} \text{Tr}{X} & Emacs & (square brackets) & (parentness) \\ & & \text{Tr}{X} & \text{Tr}{X} & \text{Tr}{X} \\ \end{tabular}$ theses)  $T_{\text{E}}X$ 

22.11.2 L**ATEX**  $\text{LATEX} \qquad \qquad \text{plain TeX} \qquad \qquad \text{:}$ C-c C-o LAT<sub>EX</sub> '\begin' '\end'  $(later{\text -}insert{\text -}block)$  $C-c$   $C-e$   $M_{E}X$   $(M_{E}X)$   $(latex-close-block)$  $\LaTeX{}$   $\LaTeX{}$  $C-c$   $C-o$  (latex-insert-block)<br>  $\begin{array}{ccc} \text{^-} & \text{--} & 2 \end{array}$ '\begin' '\end'  $C-c$   $C-o$  (Sec- $\begin{array}{lll} \text{tion 5.4 [Completion]}, \text{ page 31} \end{array}$  $\rm \mathbb{F}T_{E}X$ latex-block-names

 $LATEX$  '\begin' '\end'  $C-c$ C-e (latex-close-block) により、対応が取れていない最後の '\begin'に対応する '\end'  $\text{Vbegin}$   $\text{Vbegin}}$  $\mathcal{L}$  and  $\mathcal{L}$ latex-electric-env-pair-mode '\end' '\begin' '\end' '\begin' 22.11.3 T<sub>E</sub>X  $(1)$  TEX Emacs  $C-c$   $C-b$   $TFX$   $(tex-buffer)$ C-c C-r  $T_{\rm EX}$ (tex-region)  $C-c C-f$  (tex-file)  $C-c$   $C-v$   $C-c$   $C-b$   $C-c$   $C-r$   $C-c$   $C-f$   $(text -y)(text)$  $C-c$   $C-p$   $C-c$   $C-b$   $C-c$   $C-r$   $C-c$   $C-f$   $(text-print)$  $C-c$  TAB  $B$   $Bib$ T<sub>E</sub>X  $(text-bibtext-file)$ C-c C-1 TEX  $\Gamma$ (tex-recenter-output-buffer)  $C-c C-k$  T<sub>E</sub>X  $kill$  (tex-kill-job) C-c C-c カレントバッファー全体にたいして、他のコンパイルコマンドを呼び出します (tex-compile)  ${\rm T} \hspace{-1.2mm}{\rm F} {\rm X} \hspace{1.3mm} {\rm C-c \hspace{0.2mm} C-b \hspace{0.1cm}} \textrm{ (tex-buffer)}$ .dvi C-c C-v (tex-view)  $xdvi$  $C-p$  (tex-print)  $C-c$  C-b  $TEX$   $TEX$  $T_F X$  tex-directory **TEXINPUTS** '\input' tex-directory "."  $\lceil$  /tmp $\lceil$  $T_{\rm E}$ X  $C-c$  C-b Plain T<sub>E</sub>X tex-run-command "tex" LAT<sub>E</sub>X latex-run-command "latex" .dvi <br>C-c C-v  $T_F X$  tex-dvi- $C-c$   $C-v$   $TEX$  tex-dviview-command
command
command
command
command
command
command
command
command
command
command
command
command
command
command
command
command
command
command
command
command
command
command
command
command
command
command
c tex-dvi-print-command TEX tex-print-file-extension .pdf  $text-view-command they have a new-time function.$ command latex-run-command tex-run-command

Emacs that the contract  $\mathbb{R}$  and  $\mathbb{R}$  are  $\mathbb{R}$  and  $\mathbb{R}$  are  $\mathbb{R}$  and  $\mathbb{R}$  are  $\mathbb{R}$  and  $\mathbb{R}$  are  $\mathbb{R}$  and  $\mathbb{R}$  are  $\mathbb{R}$  are  $\mathbb{R}$  and  $\mathbb{R}$  are  $\mathbb{R}$  and  $\mathbb{R}$  are  $\math$ tex-dvi-view-command "xdvi" C-c C-v xdvi output-filerame that the set of the set of the set of the set of the set of the set of the set of the set of the set of the set of the set of the set of the set of the set of the set of the set of the set of the set of the set of the  $\lambda$ (setq tex-dvi-print-command "dvips -f \* | lpr")  $\textrm{Tr} \textbf{X} \hspace{1.5cm} \texttt{*tex-shell*}$  $\textrm{TEX}$ (
Shell
Section 31.5.2 [Interactive Shell], page 464  $(\text{C-c c}-1)$  $\verb|C-c~C-k (tex-kill| 20b) \quad \quad \quad \text{TeV} \quad \quad \text{C-c~C-b} \quad \quad \text{C-c~C-r} \quad \quad \quad \text{TFX} \quad \quad \quad \text{kill}$ kill C-c C-b C-c C-r TEX kill C-c C-r (tex-region)  $TEX$  $\textrm{TEX}$  $C-c$   $C-r$  $\textrm{Tr} \text{X}$ Plain TEX 2 '%\*\*start of header'  $\frac{1}{2}$  '%\*\*end of header'  $1$  $2$   $\frac{1}{2}$   $\frac{1}{2}$   $\frac{1}{2$ header'  $100$   $C-c$   $C-r$  $\text{LATEX}\ \text{degenerate}$   $\text{LATEX}\ \text{degenerate}$ '\begin{document}'  $(text-buffer)$   $(text-region)$  $\textrm{T}\mathrm{E}\mathrm{X}$ C-c C-f (tex-file)  $\rm T_{E}X$  $\tt TEX$ 2 (tex-file)  $text-start-options$  T<sub>EX</sub>  $\tt text-start-commands\n  
\nTEX\n  
\nTEX\n  
\nTEX\n  
\n1W\n  
\n1W\n  
\n1W\n  
\n1W\n  
\n1W\n  
\n1W\n  
\n1W\n  
\n1W\n  
\n1W\n  
\n1W\n  
\n1W\n  
\n1W\n  
\n1W\n  
\n1W\n  
\n1W\n  
\n1W\n  
\n1W\n  
\n1W\n  
\n1W\n  
\n1W\n  
\n1W\n  
\n1W\n  
\n1W\n  
\n1W\n  
\n1W\n  
\n1W\n  
\n1W\n  
\n1W\n  
\n1W\n  
\n1W\n  
\n1W\n  
\n1W\n$  $T_{\text{E}}\text{X}$  and  $T_{\text{E}}\text{X}$  and  $T_{\text{E}}\text{X}$  and  $T_{\text{E}}\text{X}$  are even the  $T_{\text{E}}\text{X}$  $\textrm{Tr}X$  – 1  $\textrm{Tr}X$  $\tt text$ tex-main-file tex-file  $T_{\text{F}}X$ 

```
tex-main-file
                     Section 33.2.4 [File Variables], page 517E\text{H}\to\text{BibT}\to\text{BibT}\to\text{BibT}\to\text{BibT}\to\text{BibT}\to\text{BibT}\to\text{BibT}\to\text{CibT}\to\text{CibT}\to\text{CibT}\to\text{CibT}\to\text{CibT}\to\text{CibT}\to\text{CibT}\to\text{CibT}\to\text{CibT}\to\text{CibT}\to\text{CibT}\to\text{CibT}\to\text{CibT}\to\text{CibT}\to\text{CibT}\to\text{CibT}\to\text{CibT}\to\text{CibT}\to\text{CibT}\to\text{Cib\begin{array}{ll}\n\text{BibT}_{E}\text{X} & \text{(bibliographic citations)} \\
\text{(bibliographic actions)} & \text{(cited references)}\n\end{array}(bibliography section)
C-c TAB (tex-bibtex-file)<br>C-c TAB (tex-bibtex-file) (tex-
'.bbl' (\text{tex}-\text{bibtext}-\text{command})<br>'.aux' \text{C-c C-f (tex-file)}C-c C-f (tex-file) C-c TAB
(\texttt{tex}-\texttt{bibtext}-\texttt{file}) C-c C-f
(text-file) 2T_{\rm EX} C-c C-c(tex-compile)    pdflatex yap xdvi dvips
```
 $(Section\ 5.4\ [\text{Completion}],\ \text{page 31} \tag{8}$ 

#### 22.11.4 T<sub>E</sub>X

T<sub>EX</sub> text-mode-hook tex-mode-hook 後、plain-tex-mode-hook doctex-mode-hook latex-mode-hook slitex-mode-hook  $T_F X$  tex-shell-hook Section  $33.2.2$  [Hooks], page  $514$ M-x iso-iso2tex M-x iso-tex2iso M-x iso-iso2gtex M-x iso-gtex2iso  $\rm Latin-1$   $\rm TEX$ 

### **22.12 SGML HTML**

SGML HTML

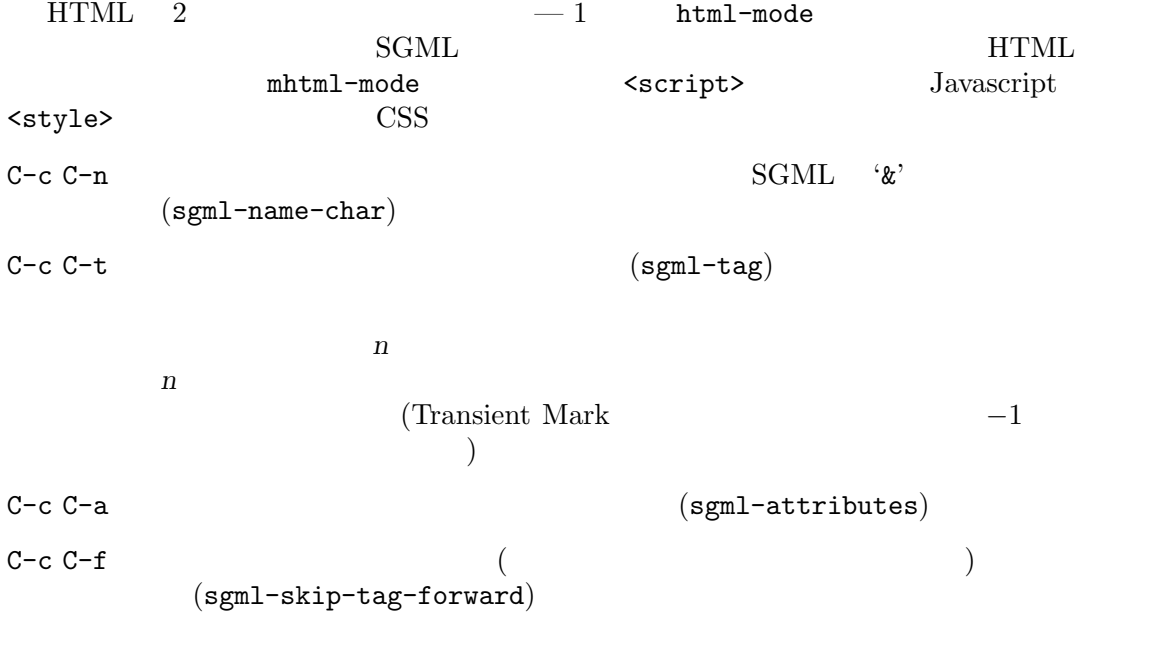

C-c C-b  $($ (sgml-skip-tag-backward) C-c C-d  $-$ c C-d  $(sgm1-delete-tag)$ C-c ? *tag* RET tag **tag** (sgml-tag-help)  $tag$ C-c / 一番内側の終了されていないタグの終了タグを挿入します (sgml-close-tag)。タグま  $C-c 8$  Latin-1  $\qquad \qquad \text{SGML}$ (sgml-name-8bit-mode)  $C-c$   $C-v$   $SGML$   $($  $(sgm1-valiate)$  (HTML  $\lambda$ C-c TAB  $(sgm1-tags-invisible)$ XML REAL EXAMPLE NAME XML XML TAB XML  $(on-the-fly)$  XML nXML M-x nxml-mode M-x xml-mode Emacs .xml nXML .xhtml XHTML  $\sim$  $\begin{array}{lllllllll} \mathrm{HTML} & \qquad \qquad & \mathrm{auto\text{-}mode\text{-}alist} & \qquad \qquad & \mathrm{nXML} \end{array}$  $(Section 20.3$  [Choosing Modes], page 245  $($  $\rm nXML$  Emacs Info XML SGML の厳格なサブセットなので、XML を編集するのに、それほど強力ではない SGML  $SGML$   $M-x$ sgml-mode SGML Emacs XML XML sgml-xml-mode nil  $\rm SGML$ 22.13 Nroff Nroff Text Text nroff (Unix man) N-x nroff-mode Nroff text-mode-hook nroff-mode-hook  $(Section~33.2.2~[Hooks],$  page  $514$   $\hfill \big)$ Nroff the nroff that the nroft that the contract  $\mathbf{C}$  is the the contract of the contract  $\mathbf{C}$ ます:  $M-n$  nroff  $(nref-forward-text-line)$ 

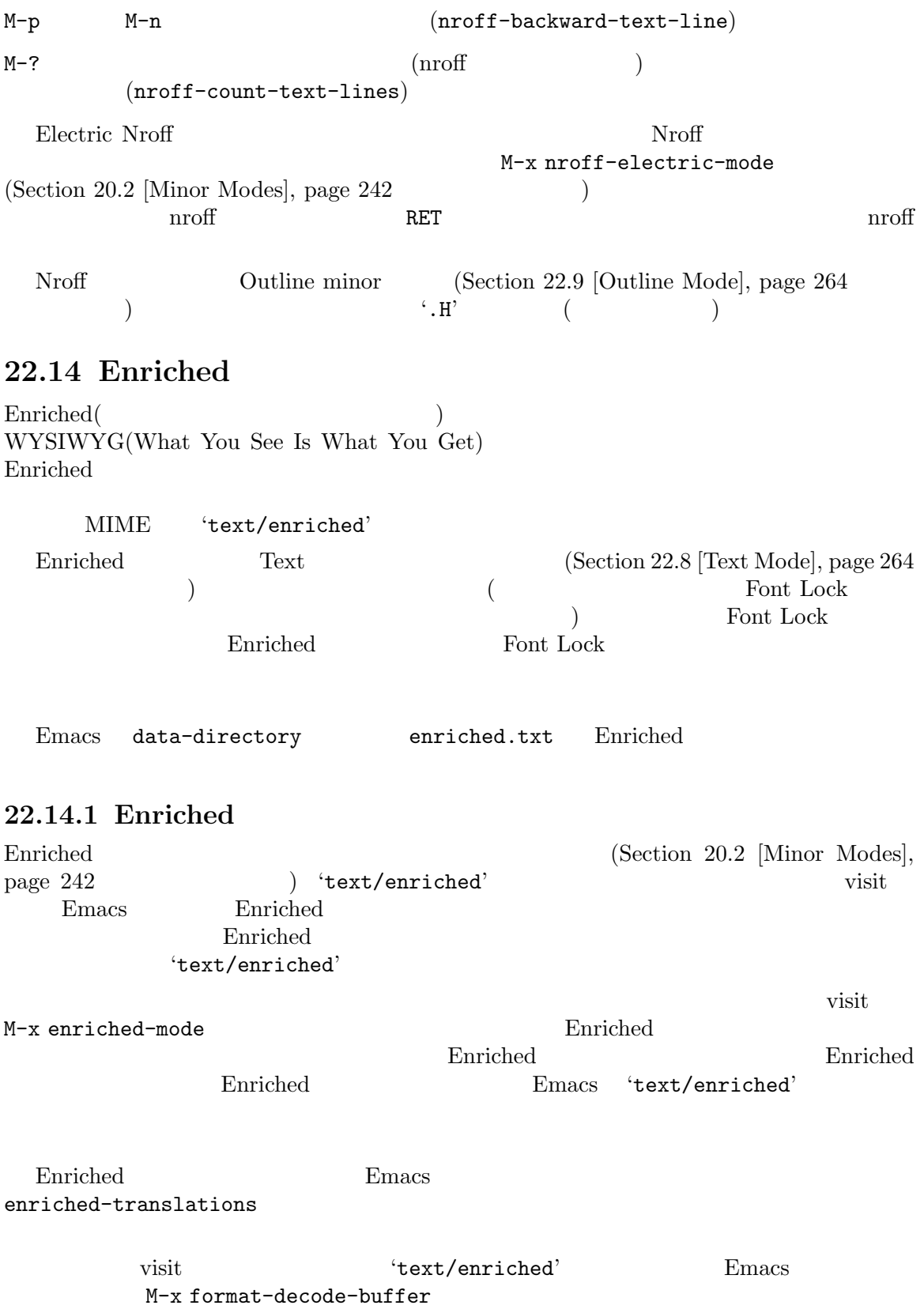

'text/enriched' Enriched 'text/enriched' raw (  $M-x$  find-file-literally  $(Section 15.2)$  $[Visiting], page 147$   $)$ Emacs 'text/enriched' Section "Format Conversion" in the Emacs Lisp Reference Manual Section "Text Properties" in the Emacs Lisp Reference *Manual*  $22.14.2$ Enriched Emacs 2  $M-x$ use-hard-newlines RET (newline) C-o (open-line) Auto Fill(Section 22.6.1 [Auto Fill], page 259 ) examples the  $\Gamma$ **Enriched** モード RET C-o
a
a
cover the Auto Fill  $\lambda$ uto Fill  $\lambda$  $(Section 22.6.2$  [Fill Commands], page  $259$   $)$  $RET$  C−o (justification style) unfilled (Section 22.14.6 [Enriched Justification], page 281 (b)  $22.14.3$ 'Text Properties'  $(Section 1.4$  [Menu Bar], page 10  $\qquad \qquad$  'Edit'  $C$ -mouse-2(Section 18.4 [Menu Mouse Clicks], page 199  $T$ ext Properties'  $(M-x)$  $\qquad \qquad \text{)}$ : Remove Face Properties (facemenu-remove-face-props) Remove Text Properties (facemenu-remove-all) Describe Properties (describe-text-properties) Display Faces  $(list-faces-display)$  Section 11.8  $[Faces]$ , page 82

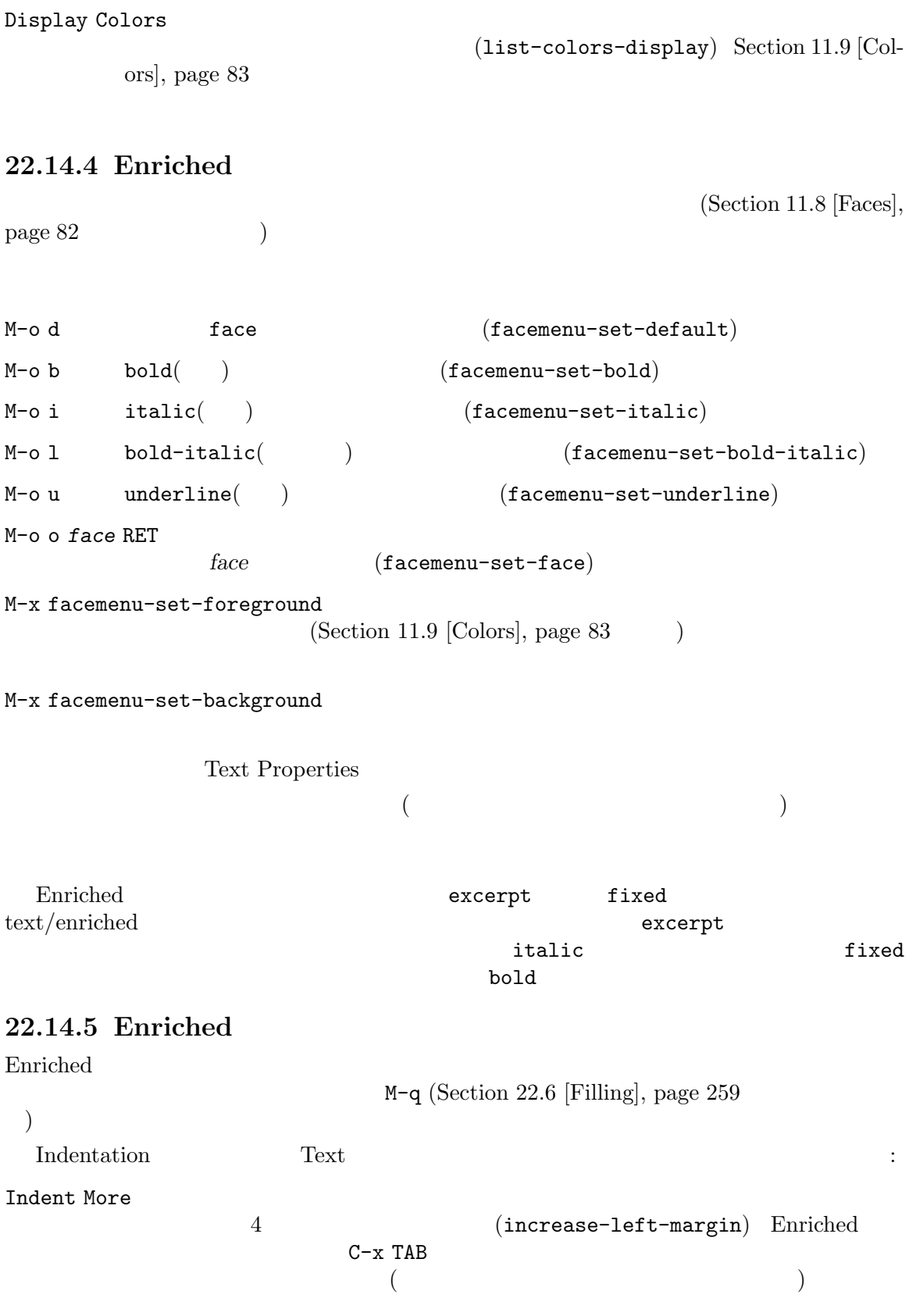

Chapter 22:  $281$ 

Indent Less  $4$ Indent Right More  $4$ Indent Right Less  $4$  ${\tt standard-indent} \label{eq:standard-indent}$ 4 Enriched fill-column  $C-c$  [ (set-left-margin)  $C-c$  ] (set-right-margin)

 $C-x$  . Section  $22.6.3$  [Fill

Prefix], page  $261$ 

## **22.14.6 Enriched**

*fication styles*)

Enriched (*justi-*

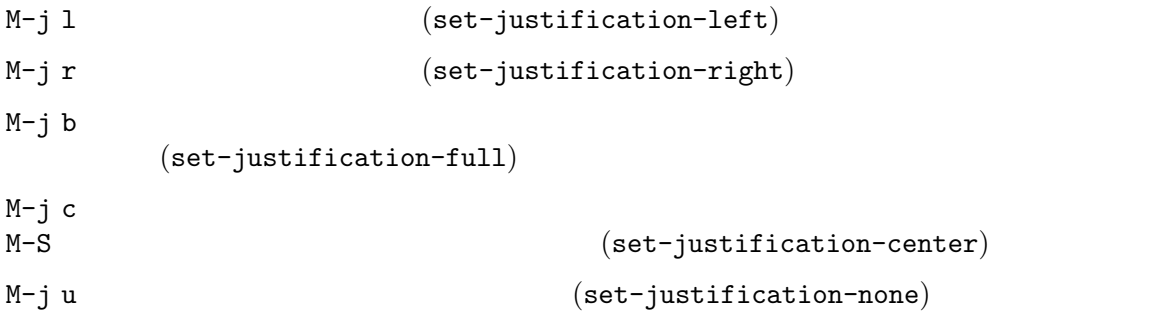

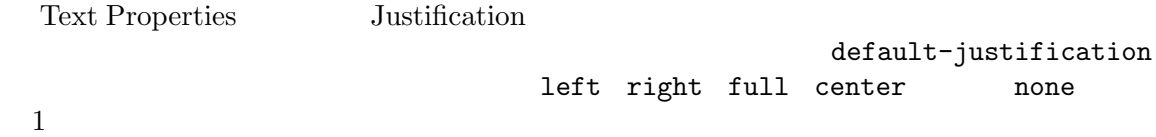

## **22.14.7**

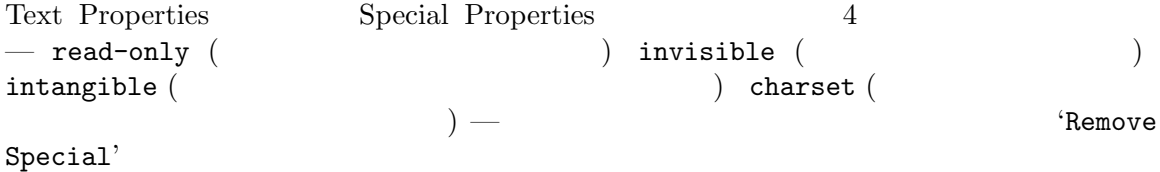

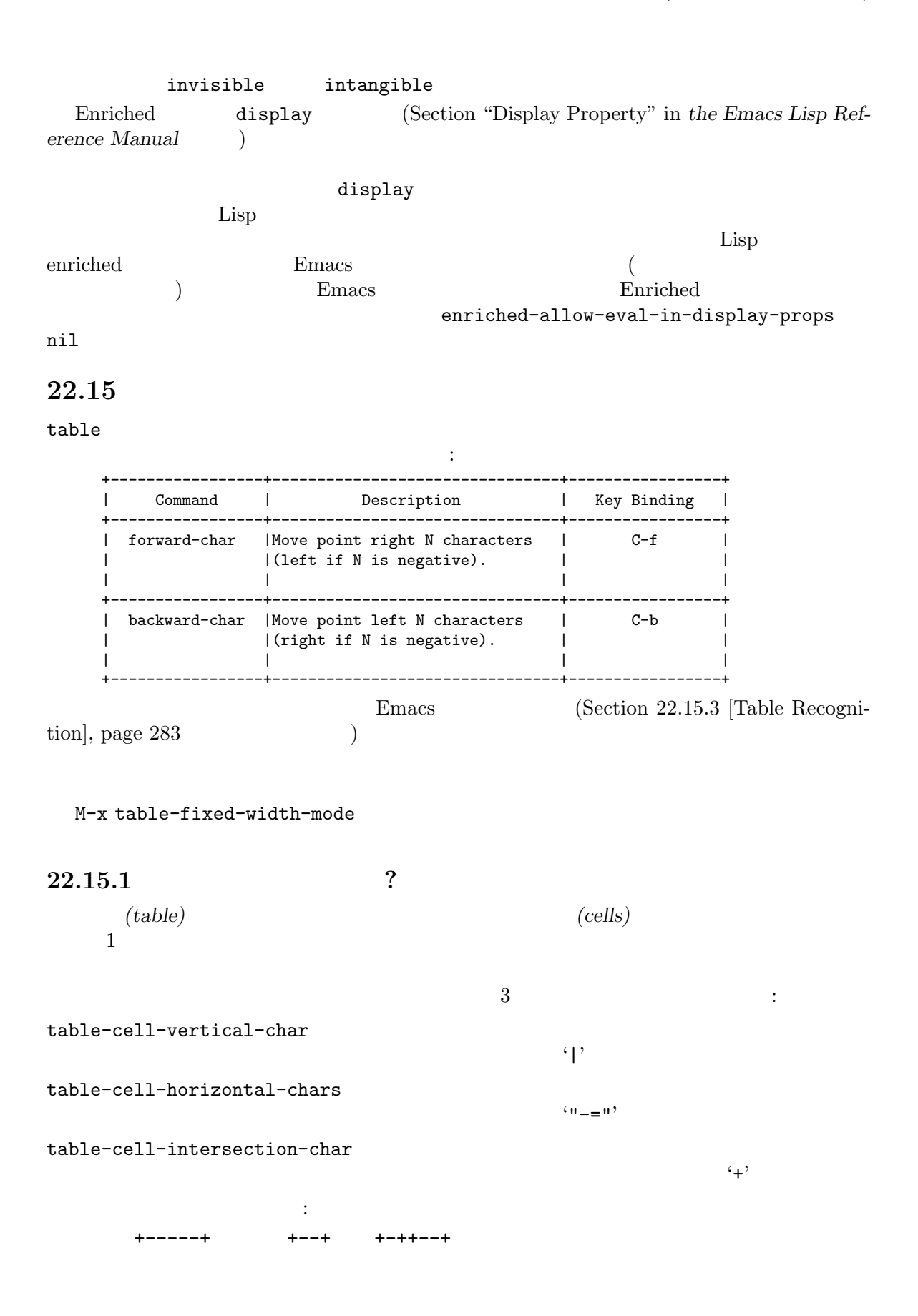

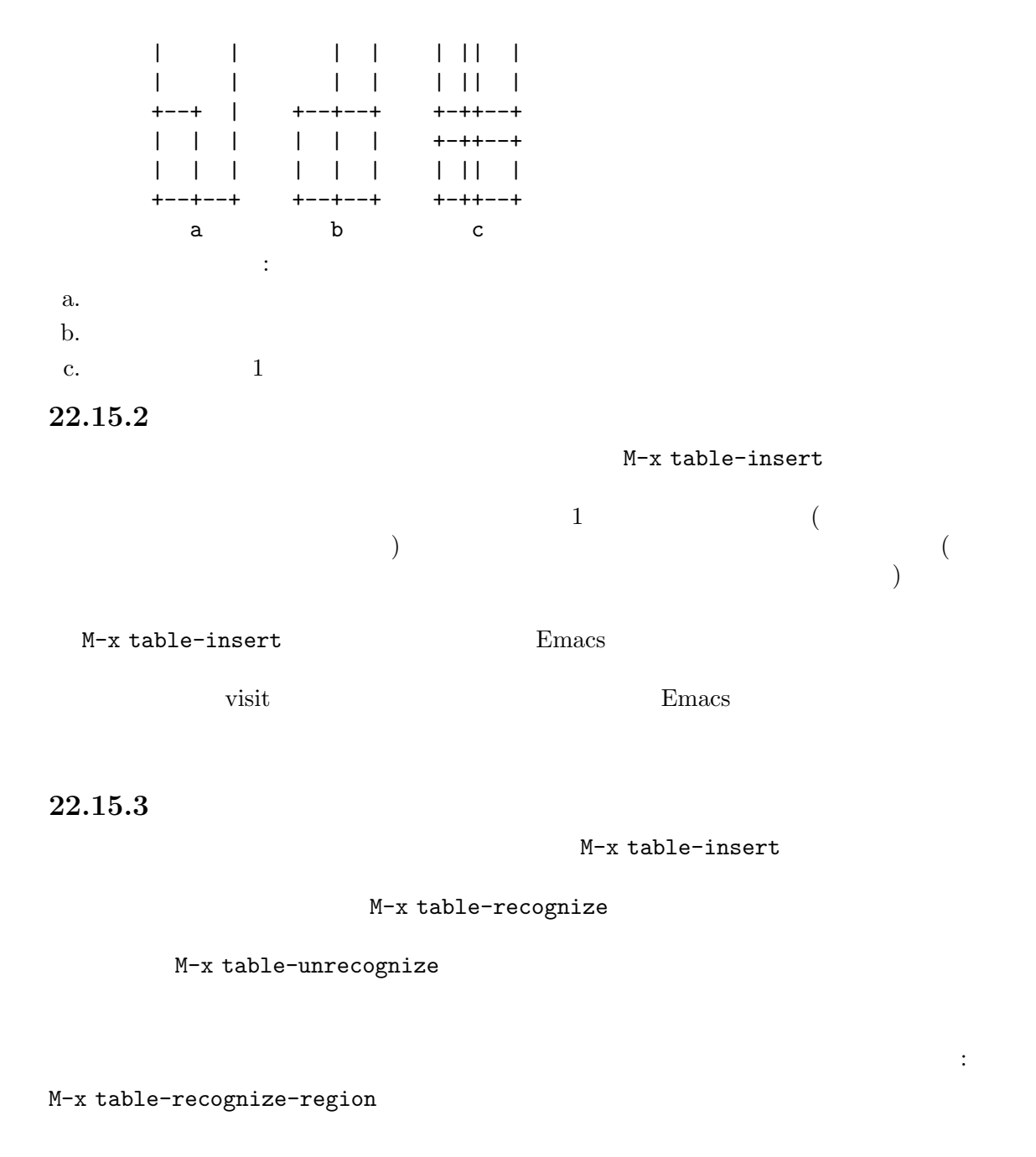

M-x table-unrecognize-region

M-x table-recognize-table

M-x table-unrecognize-table

M-x table-recognize-cell

```
M-x table-unrecognize-cell
                           Section 22.15.7 [Table Conversion], page 285
22.15.4
     M-x table-forward-cell M-x table-backward-cell
     M-x table-forward-cell
             M-x table-backward-cell
  M-x table-span-cell -M-x table-split-cell
     (\text{vertically}) M-xtable-split-cell-vertically M-x table-split-cell-horizontally
\overline{c}\text{``split'}\text{``left''}(\text{``right''})\text{``right''}(\text{''})\mathbf{1} and \mathbf{1} and \mathbf{1} and \mathbf{1}M-x table-heighten-cell
M-x table-shorten-cell
M-x table-widen-cell
M-x table-narrow-cell
22.15.5N-x table-justify 1
(justification)
  M-x table-justify C = M^2) 'column'(
トーブルのカレント行のマント行の) 'row' (
\hspace{1cm} ) the contract of the contract of the contract of the contract of the contract of the contract of the contract of the contract of the contract of the contract of the contract of the contract of the contract of t
center right top middle bottom none(
   \rightarrow\overline{2}\verb+M-x table-justify+2--1--right \verb+2+2+2+...+2+bottom
```
位置調整スタイルは、テキストプロパティとしてバッファーに格納され、バッファーを kill するか Emacs M-x table-recognize(Section 22.15.3 [Table Recognition], page  $283$   $\hspace{2cm}$   $\hspace{2cm}$   $\hspace{2cm}$ table-detectcell-alignment nil **22.15.6** M-x table-insert-row  $2$ M-x table-insert-column  $(\hspace{-.08cm}1)$ M-x table-delete-column  $M-x$ table-delete-row

#### **22.15.7** プレーンテキストとテーブルの変換

```
M-x table-capture
        M-x table-recognize(Section 22.15.3 [Table Recognition], page 283
)
```
 $\overline{3}$  , and the state  $\overline{3}$  or  $\overline{3}$  , and the state  $\overline{3}$ 

```
1, 2, 3, 4
5, 6, 7, 8
, 9, 10
                    M-x table-capture extendion to the M-x table-capture of the set of the set of the set of the set of the set of the set of the set of the set of the set of the set of the set of the set of the set of the set of the set of t
+-----+-----+-----+-----+
|1 |2 |3 |4 |
+-----+-----+-----+-----+
|5 |6 |7 |8 |
+-----+-----+-----+-----+
| |9 |10 | |
+-----+-----+-----+-----+
```
M-x table-release

 $2 \qquad \qquad 1 \qquad \qquad 3$ つのパラグラフを見てください:

table-capture is a powerful command. Here are some things it can do:

Parse Cell Items Using row and column delimiter regexps, it parses the specified text area and extracts cell items into a table.

```
table-capture regexps
1+----------------------------------------------------------+
   |table-capture is a powerful command. |
   |Here are some things it can do: |
   | |
   |Parse Cell Items Using row and column delimiter regexps,|
   | it parses the specified text area and |
   | extracts cell items into a table. |
```
+----------------------------------------------------------+

 $(Section 22.15.4 [Cell Commands], page 284$   $)$ 

```
+----------------------------------------------------------+
| table-capture is a powerful command. | |
|Here are some things it can do: |
+-----------------+----------------------------------------+
|Parse Cell Items | Using row and column delimiter regexps,|
| | it parses the specified text area and |
| extracts cell items into a table. |
+-----------------+----------------------------------------+
```
 $\mathbb{1}$ 

M-x table-release

#### **22.15.8**

```
table-query-dimension
ポートします。以下は出力の例です:
    Cell: (21w, 6h), Table: (67w, 16h), Dim: (2c, 3r), Total Cells: 5
                 21 6 6 67 16 2
3\phantom{.0}\phantom{.0}\phantom{.0}5M-x table-insert-sequence
                                           (base string)
           ( ASCII<sup>'</sup> "<sup>*</sup>
 M-x table-generate-source
                  ( html latex cals wiki mediawiki
\left( \begin{array}{c} \frac{1}{2} \end{array} \right)table.lang lang
```
# **22.16 2** 列編集

 $2C$ -two-column $(2)$  $2$  $2C$  3

 $F2 2 C-x 6 2$  $2C$  $1$ F2 s  $C-x$  6 s  $2$  $2$  2  $2$  $(2C-split)$  $2$ F2 b *buffer* RET C-x 6 b *buffer* RET **buffer**  $2C$  (2C-associate-buffer) F2 s  $C-x$  6 s 2  $F2$  s  $\mathbf 1$  $F2$  s  $(2C)$  $2$  $\overline{\phantom{a}}$  $\begin{array}{lll} \texttt{F2 RET} & \texttt{C-x 6 RET (2C-newline)} & \texttt{2} \\ & & \texttt{2} & \end{array}$  $\overline{2}$ F2 1  $C-x 6 1 (2C-merge)$ <br>2  $\overline{2}$  $2$  F2 s F2 d  $C-x$  6 d  $2$  F2 d F2 d kill

## **23**

#### Emacs extended a Emacs of Emacs and the Emacs of Emacs of Emacs and the United States of Emacs of Emacs of Emacs of Emacs of Emacs of Emacs of Emacs of Emacs of Emacs of Emacs of Emacs of Emacs of Emacs of Emacs of Emacs o

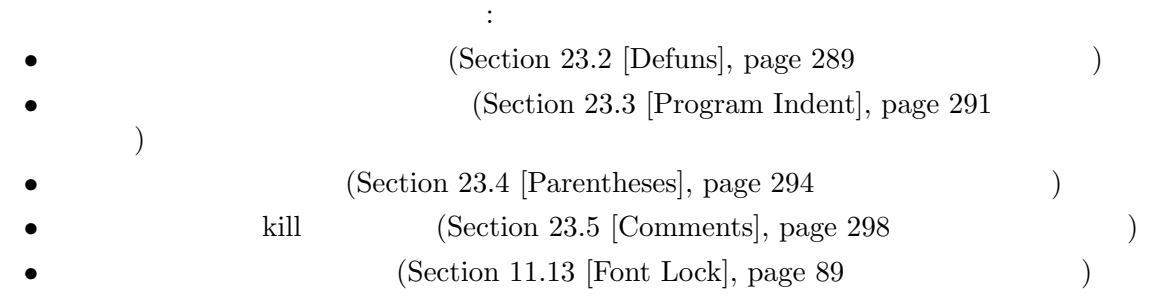

#### **23.1**

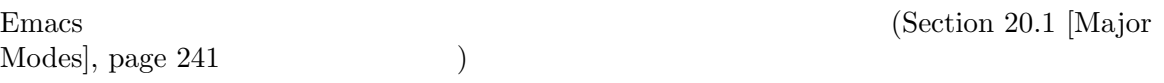

#### c-mode

 $\bf C$ 

Emacs Lisp Scheme Scheme DSSSL expression Ada ASM AWK C C++ C# Fortran Icon IDL(CORBA) IDLWAVE Java Javascript M4 Makefile Metafont(TEX ) Modula2 Object Pascal Objective-C Octave Pascal Perl Pike PostScript Prolog Python Ruby Simula SQL Tcl TypeScript Verilog VHDL Perl Perl 2002 CPerl GNU Unix MS-DOS/MS-Windows 'BAT' JSON DNS master CSS(Cascading Style Sheets) Docker CMake

Emacs the contract of the contract of the contract of the contract of the contract of the contract of the contract of the contract of the contract of the contract of the contract of the contract of the contract of the cont

 $\rm{Emacs}$ (Chapter 32 [Packages], page 495

 $\left( \begin{array}{c} \lambda & \lambda \\ \lambda & \lambda \end{array} \right)$ Emacs 'tree-sitter'

> 'tree-sitter' c-ts-mode python-ts-mode

 $\texttt{TAB}$ 

 $(Section 23.3$  [Program Indent], page 291

) DEL backward-delete-char-untabify

$$
1 \\
$$

prog-mode-hook  $Lisp$  (Section 20.1 [Major Modes],

 $'-ts-$ '

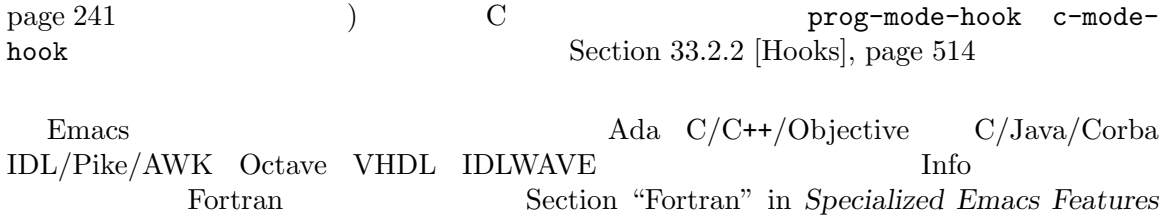

**23.2 defun** Emacs では関数などの、バッファーのトップレベルの主要な定義は、*defun* と呼ばれます。この名前 Lisp Emacs **23.2.1** (opening) parenthesis or brace)  $\qquad \qquad$  defun  $\qquad \qquad$  defun  $\qquad \qquad$  $\det$ open-paren-in-column-0-isdefun-start nil  $t$  ( $\qquad \qquad$  t ( $\qquad \qquad$  0 ) and defund  $\det$  $\qquad \qquad \text{phaces)}$   $\qquad \qquad \text{nil} \qquad \text{defun}$ コを検索することにより発見されます。Emacs の低レベルルーチンはもはやこの慣習に依存しないの open-paren-in-column-0-is-defun-start

23.2.2 defun

これらのコマンドはトップレベルの主要な定義、または *defuns* にもとづいてポイントを移動したり、

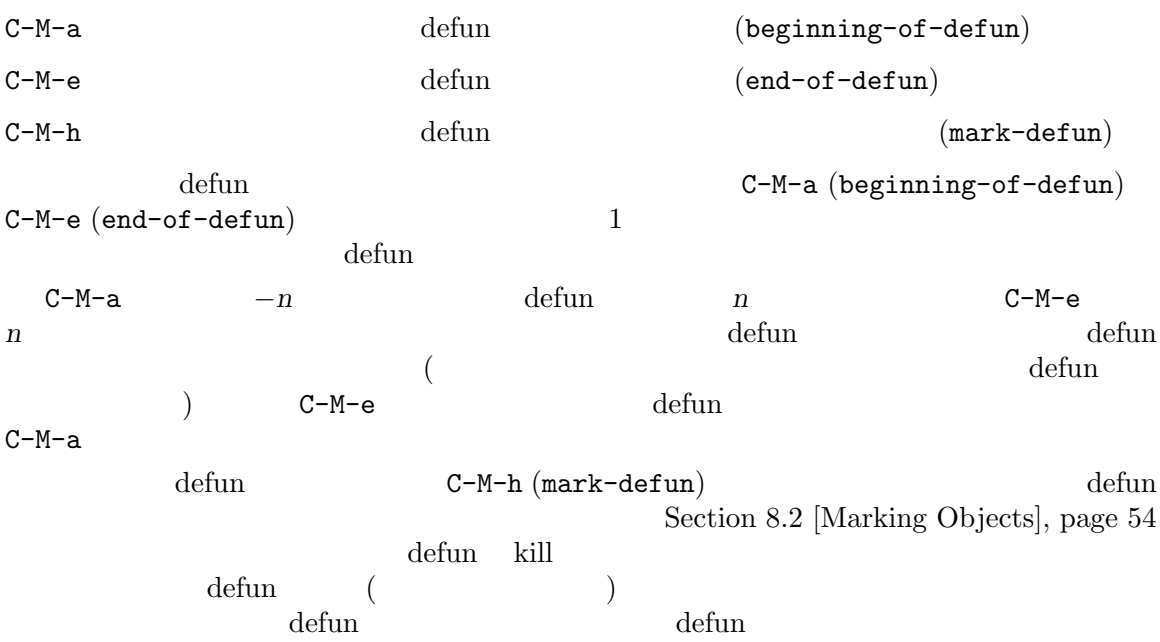

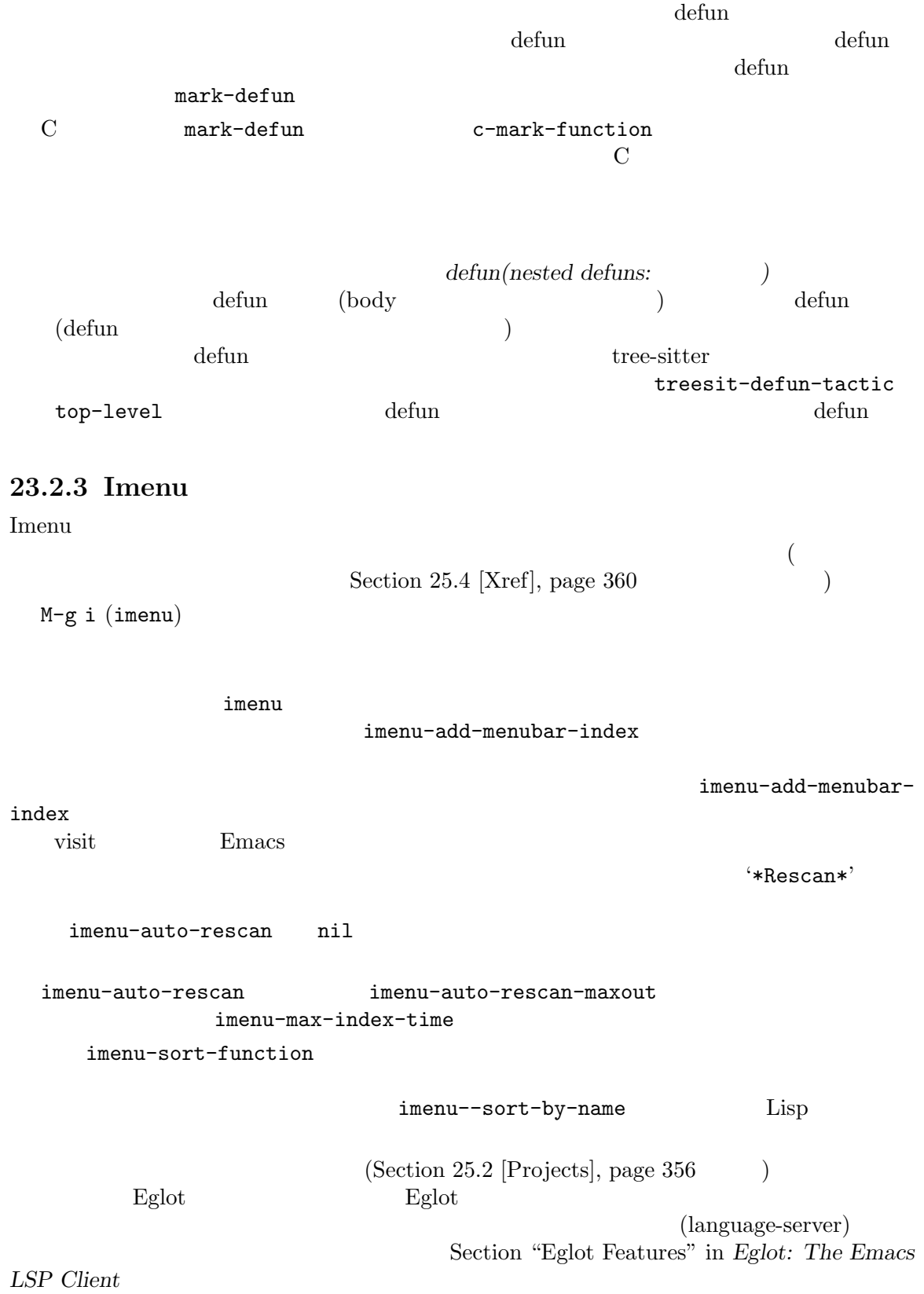

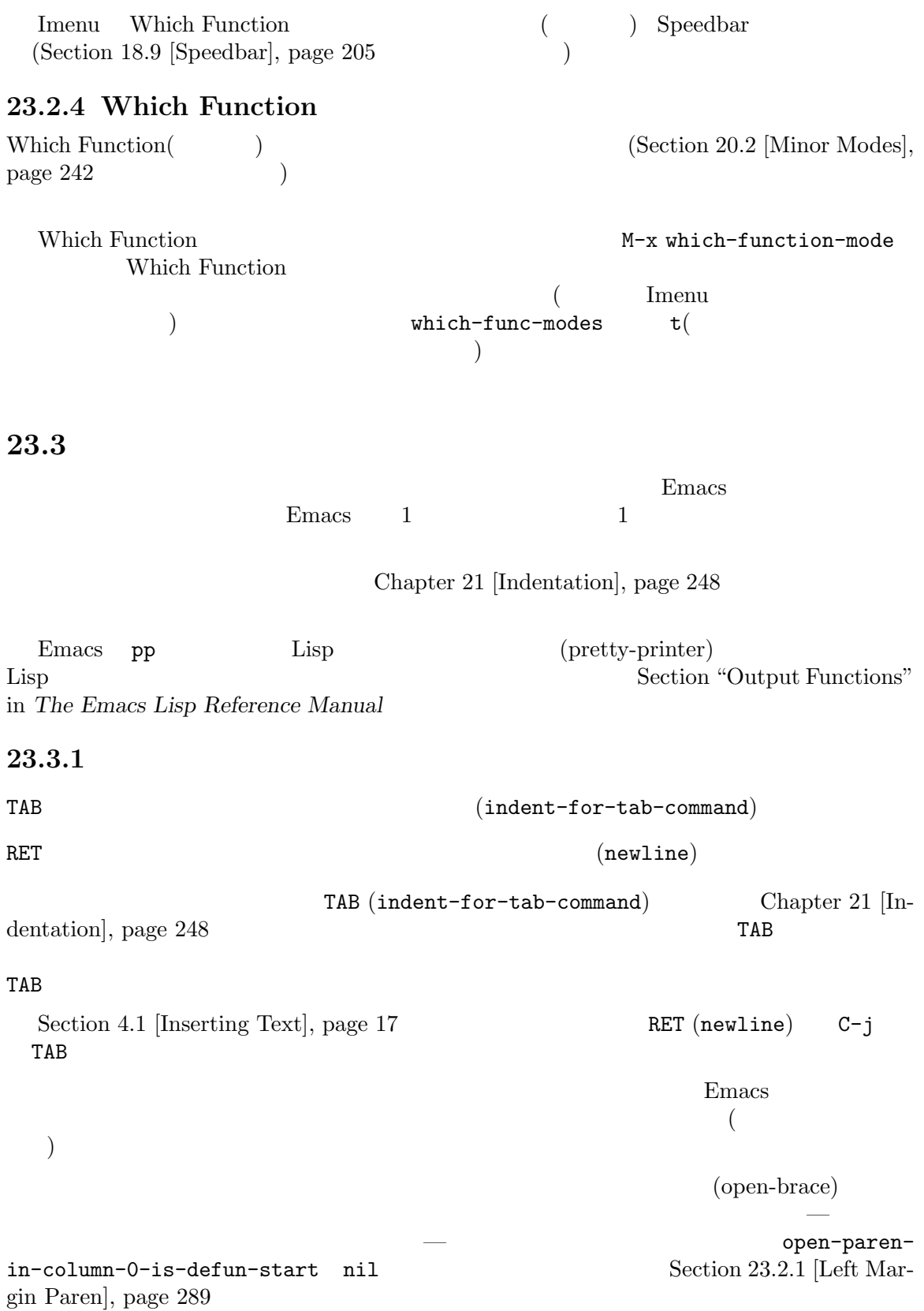

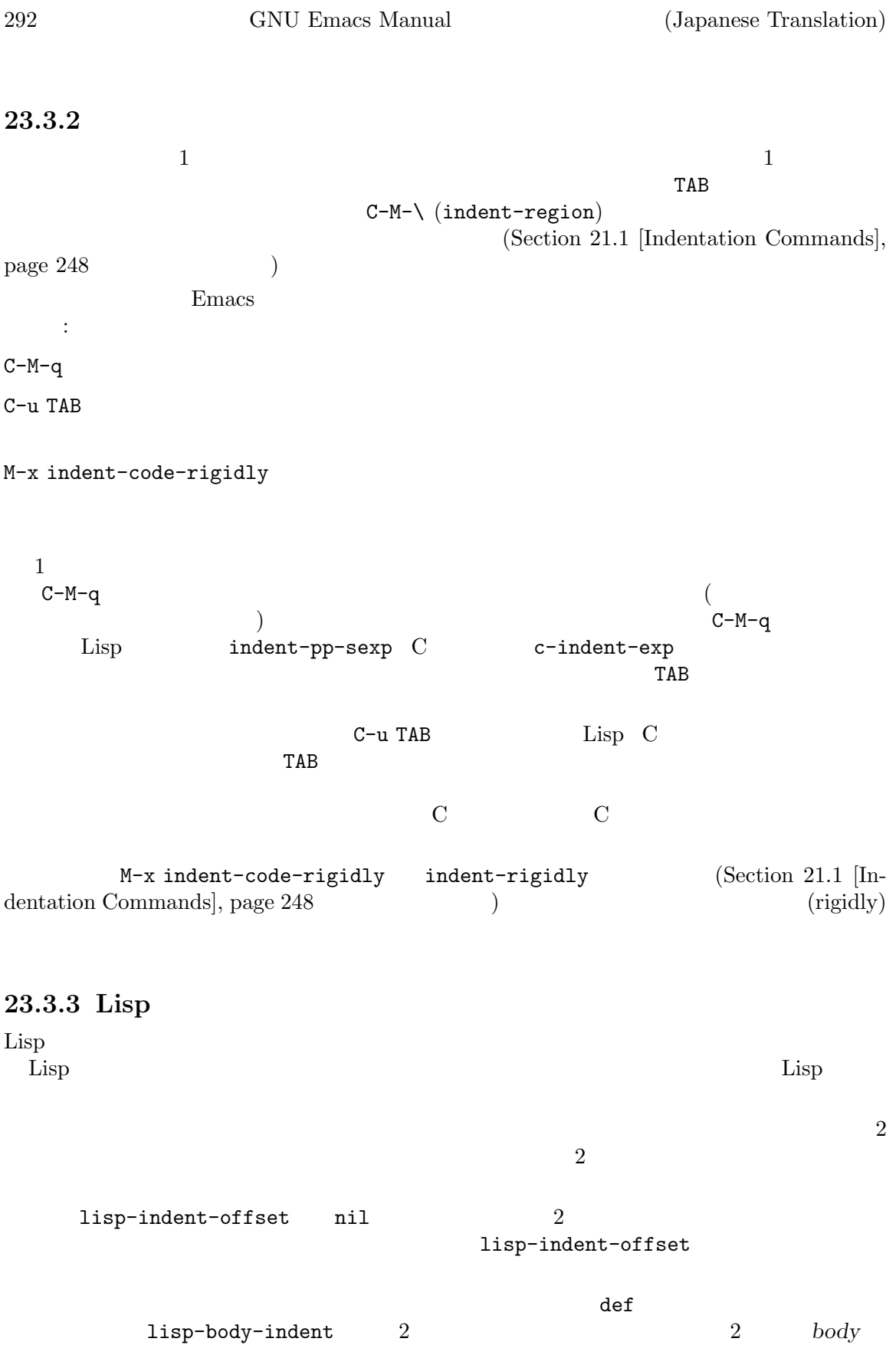

lisp-indent-function  $\mathtt{dec}$ lare Section "Defining Macros" in *The Emacs Lisp Reference Manual* Emacs Lisp  $\cdot$ (setq foo '(bar zot gazonk)) ただし開カッコの後にスペースを加えることにより、Emacs にそれがコード片ではなくデータリ ストであることが出来ることができます。 (setq foo '( bar zot gazonk)) 23.3.4 C  $\rm C$  $C-c \cdot C-q$  (CC c-indent-defun tree-sitter c-ts-mode c-ts-mode-indentdefun)  $C-M-q$   $(Section 23.4.1$  [Expressions], page 295  $(Section 23.4.1)$  $(c$ -indent-exp)  $CC$   $c$ -indentexp tree-sitter c-ts-mode prog-indent-sexp (invalid syntax) TAB カレント行く  $(c$ -indent-command) c-tab-always-indent t  $nil$  $\qquad \qquad (\texttt{indent} \texttt{-tabs-mode} \quad \texttt{nil} \qquad \qquad )$  $(nil \t t)$ C-x h C-M- $\backslash$ C-M-u C-M-q

23.3.5 C  $\rm \bf C$  $\rm C$  T  $\rm C$  2  $\rm C$ 

ルにより、関連付けられたインデントのオフセットを決定して、これをアンカーとなる命令文 *(anchor statement*) C-c . *style* RET style (CC c-set-style tree-sitter  $c$ -ts-mode  $c$ -ts-mode-set-style) スタイルとは、C モードおよび関連するモードで使用できるカスタマイズ用の名前つきコレクショ Section "Styles" in *The CC Mode Manual* Emacs gnu k&r bsd stroustrup linux python java whitesmith ellemtel awk  $1$  $\zeta$  $C-M-q$  (a)  $C-c$  . イル名を指定します (大文字小文字に意味はありません)。このコマンドはカレントバッファーだけに影  $C-x$  h  $C-M-\lambda$ CC c-default-style  $($  $\alpha$  alist (setq c-default-style '((java-mode . "java") (awk-mode . "awk") (other . "gnu"))) Java AWK C-like termuit the contract of the contract of the contract of the contract of the contract of the contract of the contract of the contract of the contract of the contract of the contract of the contract of the contract of the co  $Java$ Java M-x java-mode tree-sitter c-ts-mode c-ts-mode-indent-style gnu $\hskip1cm{\rm C}\hskip1cm{\rm GNU}$  $\bf C$ Section "Indentation Engine Basics" in *the CC Mode Manual* Section "Customizing Indentation" in *the CC Mode Manual* M-x c-guess Emacs M-x c-guess-install Section "Guessing the Style" in the CC Mode Manual **23.4** 

" (parenthesis)" (braces) (brackets) (syntax table) (Section "Syntax Tables" in *The Emacs Lisp Reference Manual* (parentheses)  $\overline{L}$  (parentheses)  $\rm C$ M-x check-parens **23.4.1** (balanced expression) (Emacs sexp )  $C-M-f$   $(forward-sexp)$  $C-M-b$   $(backward-sexp)$  $C-M-k$   $\text{kill}$   $(\text{kill}-\text{sexp})$  $C-M-t$   $(transpose-sexps)$ C-M-@  $C-M-SPC$  (mark-sexp) C-M-f (forward-sexp) ントの後ろの最初の文字が開始区切り (たとえば C では '(' '[' '{') の場合、このコマンドはそれに  $C-M-b$  (backward-sexp)  $-$  C-M-f  $(Lisp)$  $\big($ C-M-f C-M-b  $\sim$  2  $C-M-f$   $C-M-b$   $C-f$  $C-b(Section 4.2 \text{ [Moving Point]}, page 18 \text{)}$  (Section 4.2 page 18)  $M-b(Section 22.1 [Words], page 254$   $)$ kill C-M-k (kill-sexp) C-M-f kill C-M-t (transpose-sexps)  $C-t$  (Section 13.2 [Transpose], page 132  $($  $\overline{0}$ 

 $1 \quad$  "sexp" Lisp

C-M-SPC (mark-sexp)

C-M-f  $1$  $C-M-\Theta$ C-M-SPC Section 8.2 [Marking Objects], page 54 C (infix operators)

 $\rm C \hspace{1cm} \rm \hspace{1cm} \rm \hspace{1cm} \rm \hspace{1cm} \rm \hspace{1cm} \rm \hspace{1cm} \rm \hspace{1cm} \hspace{1cm} \rm \hspace{1cm} \hspace{1cm} \rm \hspace{1cm} \hspace{1cm} \rm \hspace{1cm} \hspace{1cm} \rm \hspace{1cm} \hspace{1cm} \rm \hspace{1cm} \hspace{1cm} \rm \hspace{1cm} \hspace{1cm} \rm \hspace{1cm} \hspace{1cm} \rm \hspace{1cm} \hspace{1cm} \rm \hspace{1cm} \hspace{1cm} \rm \hspace$  $1 \t C \t C \t 1 \t 1$  'foo'  $1 \t 3$  'bar' をもう 1 つの式、そしてそれらの間にある '+'を句読点として認識します。しかしカッコがあれば C '(foo + bar)'  $1$ **23.4.2**  $($  $\lambda$  $\ldots$  "  $\ldots$  Lisp

 $C-M-n$  (forward-list)  $C-M-p$  (backward-list)  $C-M-u$  (backward-up-list)  $C-M-d$   $(down-list)$ (list)  $C-M-n$  (forward-list)  $C-M-p$  (backward-list) 1 ( *n* )  $C-M-n$   $C-M-p$  1 ( *n*(backward-up-list) C-M-u  $1$  $C-M-d$  (down-list)  $Lisp$   $(')'$  $\mathcal{L}(\mathcal{C})$ 

### **23.4.3**

Emacs (parenthesis matching)  $($ 

 $Emacs$ 

 $Emacs$ 

 $-\mathfrak{c}(\mathbf{x})$ 

 $3$   $\cdots$ • blink-matching-paren  $\qquad \qquad$   $\qquad \qquad$   $\qquad \qquad$   $\qquad \qquad$   $\qquad \qquad$   $\qquad \qquad$   $\qquad \qquad$   $\qquad$   $\qquad$   $\qquad$   $\qquad$   $\qquad$   $\qquad$   $\qquad$   $\qquad$   $\qquad$   $\qquad$   $\qquad$   $\qquad$   $\qquad$   $\qquad$   $\qquad$   $\qquad$   $\qquad$   $\qquad$   $\qquad$   $\qquad$   $\qquad$   $\qquad$   $\qquad$ t the state groups of the state groups are groups with  $\mathfrak{p}$  and  $\mathfrak{p}$  and  $\mathfrak{p}$  and  $\mathfrak{p}$  and  $\mathfrak{p}$  and  $\mathfrak{p}$  and  $\mathfrak{p}$  and  $\mathfrak{p}$  and  $\mathfrak{p}$  and  $\mathfrak{p}$  and  $\mathfrak{p}$  and  $\mathfrak{p}$  and jump-offscreen • blink-matching-delay  $1$ • blink-matching-paren-distance  $Emacs$  $102400$ Show Paren  $($ Show Paren M-x show-paren-mode M-x show-paren-mode show-paren-local-mode show-parenpredicate M-x customize-group RET paren-showing さい。このモードでの選択が含まれます。このモードでの選択が含まれます。 **•** show-paren-highlight-openparen (  $\Gamma$ nil  $($ • show-paren-style 2 parenthesis ( ) expression ( $\qquad \qquad$ ) mixed (  $($ • show-paren-when-point-inside-paren nil  $\mathbf{nil}$ • show-paren-when-point-in-periphery nil • show-paren-context-when-offscreen nil  $(d$ elimiter:  $\qquad \qquad$ ) Electric Pair (parentheses) (braces) (brackets) ...  $\overline{2}$  $(Chapter 8 [Mark], page 52)$ 

```
{\bf Electric~Pair} \eqno(2.10)• electric-pair-preserve-balance — nil
• electric-pair-delete-adjacent-pairs — nil
• electric-pair-open-newline-between-pairs — n nil \qquad 2• electric-pair-skip-whitespace — nil
 Electric Pair M-x electric-pair-mode 1
                      M-x electric-pair-local-mode
23.5
Emacs \overline{E}Flyspell Prog
   (Section 13.4 [Spelling], page 134 )\rm{Lisp} 2
3EmacsTAB
   ;; This function is just an example.
   ;;; Here either two or three semicolons are appropriate.
   (defun foo (x)
   ;;; And now, the first part of the function:
    ;; The following line adds one.
    (1+x) ; This line adds one.
23.5.1
以下のコマンドは、コメントにたいして処理を行います:
M-;
                                     (comment-dwin)C-x \tC-y (comment-line)
C-u M-; \qquad \qquad \text{kill} \qquad \qquad \text{(comment-kill)}C-x; (comment-set-column)C-M-jM-j RET RET (default-indent-new-line) Sec-
      tion 23.5.2 [Multi-Line Comments], page 300M-x comment-region
C-c C-C-c (C-like )
```
 $M-$ ; (comment-dwim) 
"dwim"  $)$ " "Do What I Mean(  $(Chapter 8$  [Mark], page 52  $M-$ ;  $M-;$ 区切りの数を指定します。正の引数 *n n*個の区切りを追加し、負の引数 *−n n*個の区切りを削除し  $M-;$  $($   $)$   $TAB$  $(Section 23.3.1 | Basic)$  $Indent$ , page 291  $\qquad$ ) Emacs comment-column comment-fill-column (Section 23.5.3 [Options for Comments], page 300 (  $Emacs$  1 expediances Emacs Emacs to  $E$ macs that  $E$  $M-;$  $M-$ ;  $\hspace{.1cm}0$  $M-$ ;  $C-x C-$ ; (comment-line)  $(Chapter 8 \text{ [Mark]}, \text{page } 52)$ ある行をコメント化または非コメント化します。正のプレフィクス引数 *n*を与えた場合、カレント行  $n$  −*n n* C-u M-; (comment-dwim
) ートには まちに Kill しゅうしん しゅうしんしゅう しゅうしゅう はいしゅう はいしん はいしゅう しゅうしょく はいしゅうしょく はいしゅうしょく はいしゅうしょく はいしゅうしょく はいしゃ はいしんしゅう  $C-y$  M-;  $M-x$  comment-kill  $C-u$   $M-$ ;  $(comment-dwim)$ comment-kill  $\qquad \qquad$ ) C-u *n* M-; comment-dwim *n* kill N-x comment-region M-;  $\rm C$  $C-c$   $C-c$ uncomment-region  $($  $C$ -like  $c$ -indent-comment-alist  $c$ -indent-commentssyntactically-pをセットすることにより、M-;の正確な効果を設定できます。たとえば閉じ大カッ

```
N-; comment-column 1
                Section "Comment Commands" in The CC Mode Manual
23.5.2
M-j C-M-j
(detault-indent-new-line)(C \tW^* /C) M-jcomment-multi-line nil
 Auto Fill \frac{1}{2}M-jM-; M-xcomment-region as described in the preceding section.
 \mathcal{L}(clean-up) comment-close-slash
      Section "Clean-ups" in The CC Mode Manual
23.5.3Section 23.5.1 [Comment Commands], page 298 M-j
                        comment-column comment-fill-column(nil
    fill-column Section 22.6.2 [Fill Commands], page 259 (9.62 \times 10^{-10})(Section 33.2.3 [Locals], page 516 C-x;
(comment-set-column) \blacksquareC-u C-x ;
M-;
               comment-start-skip
    C \Upsilon/\\1 \Upsilon \Upsilon \Upsilon\langle \rangle*'
(\mathcal{V}) (\mathcal{V}) (\mathcal{V}) \mathcal{V} \mathcal{V} \mathcal{V}\left( \begin{array}{c} \lambda & \lambda \\ \lambda & \lambda \end{array} \right)comment-start
                                       comment-end
          Lisp comment-start '";"' comment-end ""()
  C comment-start "/* " comment-end " */"
    \begin{array}{cc}\n\text{comment-padding} \\
\text{num}\n\end{array}
```

```
\langle n|n \rangle "
nil
```
```
comment-multi-line M-j Auto Fill -Section 23.5.2 [Multi-Line Comments], page 300
   comment-indent-function
```
#### lisp  $\mathcal{L}$ isp  $\mathcal{L}$

Emacs the contract of the term of  $\mathcal{L}$ 

 $($   $)2$ 

## **23.6**

 $Emacs$ 

### 23.6.1 Info

#### Info  $\frac{1}{\pi}$

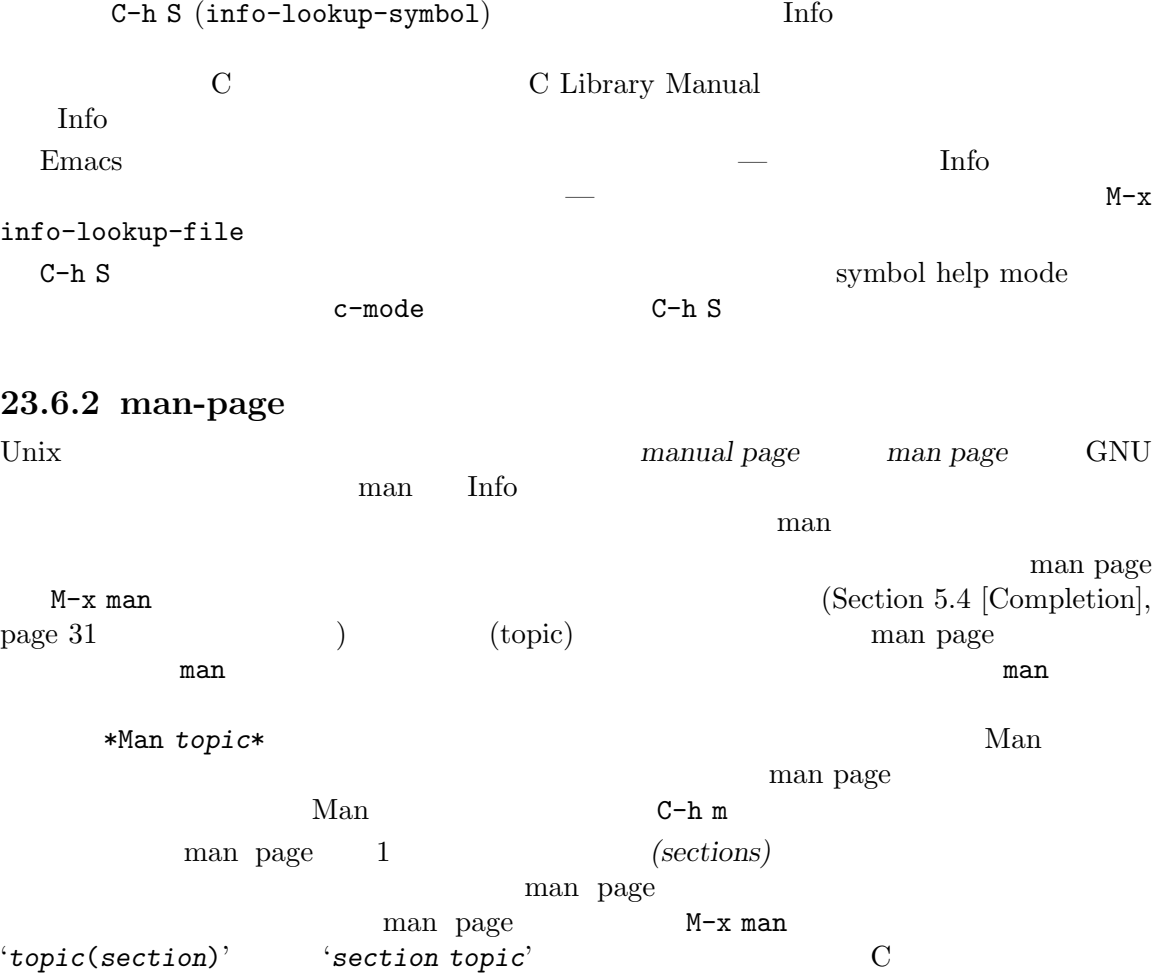

chmod 2  $\hskip1cm$  man page  $1$ M-x man RET chmod(2) RET M-x man man page man $(1-a)^2$ man page Man-switches '"-a"'

Man Explorer Man Explorer Man Explorer Man Explorer Man Explorer M-p 異なるセクションの man pagfe を切り替えることができます。モードラインには、利用可能な man page man page **External M-x woman** M-x man M-x man man page extensive page that the state of the state of the MS-Windows of the MS-Windows of the MS-Windows of the MS-Windows of the MS-Windows of the MS-Windows of the MS-Windows of the MS-Windows of the MS-Windows of the M man was also between  $\mathbb{R}^n$ man page  $\text{*WolAn section topic}$  $M-x$  woman man page man page man page man page  $M-x$  woman  $x \to y$  man page  $x \to y$  $\mathbf{r}_1$  , the result of the state  $\mathbf{r}_2$  is the state  $\mathbf{r}_3$  of the state  $\mathbf{r}_3$ M-x woman man-pages  $M-x$  man  $M-x$  woman WoMan Info  $\frac{1}{2}$ **23.6.3** Emacs Lisp  $C-h f$  (describe-function)  $C-h v$  $(describe-variable)$ Section  $7.2$  [Name Help], page  $45$  $\text{EIDoc}^2$  ( Emacs Lisp the Emacs of the United States of the United States of the United States of the United States of the United States of the United States of the United States of the United States of the United States of the Unite  $\mathbf{1}$  , the state  $\mathbf{1}$ ElDoc **Election M-x eldoc-mode** Global ElDoc るようなメジャーモードをもつバッファーでは、ElDoc モードがオンに切り替わります。モードをグ M-x global-eldoc-mode Global ElDoc Emacs Lisp Python Cfengine ElDoc Emacs Emacs Emacs Emacs EDoc Eglot (Section "Eglot Features" in *Eglot*: *The Emacs LSP Client*  $\qquad$  ) Semantic Idle Summary (Section "Idle Summary  $^{\rm 2}$ Emacs Lisp

"ElDoc"

Mode" in *Semantic Manual* (  $\qquad$  ) Flymake (Section "Finding diagnostics" in *GNU Flymake manual*  $\qquad$ ) ElDoc Emacs  $\sum_{n=1}^{\infty}$ M-x eldoc-print-current-symbol-info  $\text{ElDoc}$  : eldoc-idle-delay 0  $\hspace{1cm}$  0.5  $\hspace{1cm}$ eldoc-print-after-edit  $\mathop{\mathrm{nil}}$ elDoc to the ElDoc to the state of the ElDoc in the state of the Second Second state of the Second Second Second Second Second Second Second Second Second Second Second Second Second Second Second Second Second Second Seco emacs これには、この値を変更させたい場合に使われる。<br>ただし、この値を変更です。 eldoc-mode eldoc-echo-area-use-multiline-p  $\rm ElDoc$ をフレームの高さにたいする割り合いを指定します。値が tならドキュメントの切り詰 (  $\text{max-mini}-\text{window-height}$  $Section 5.3$  [Minibuffer Edit], page  $30$   $)$  nil  $\mathbb{I}$  $truncate-sym-name-if-fit$  (  $1$ eldoc-echo-area-display-truncation-message nil(The same set of  $\mathbf{R}$  and  $\mathbf{R}$  and  $\mathbf{R}$  are the set of  $\mathbf{R}$  and  $\mathbf{R}$  are the set of  $\mathbf{R}$  and  $\mathbf{R}$  are the set of  $\mathbf{R}$  and  $\mathbf{R}$  are the set of  $\mathbf{R}$  and  $\mathbf{R}$  are the set of  $\mathbf$  $\mathtt{nil}$  anil  $\ldots$ eldoc-echo-area-prefer-doc-buffer t ElDoc t  $EIDoc$  $(M-x$  eldoc-doc-buffer ElDoc  $x$  and  $x$  ElDoc maybe ) and  $\blacksquare$  maybe the contract of  $\blacksquare$   $nil($ 

eldoc-documentation-strategy

eldoc-documentationfunctions eldoc-documentation-strategy eldoc-documentation-functions

ElDoc user  $\mathbb{E}$ 

eldoc-documentation-strategy

eldoc-documentation-functions

ElDoc under the United States  $\mathbb{R}$ 

Eldoc

### 23.7 Hideshow

Hideshow **Example** 

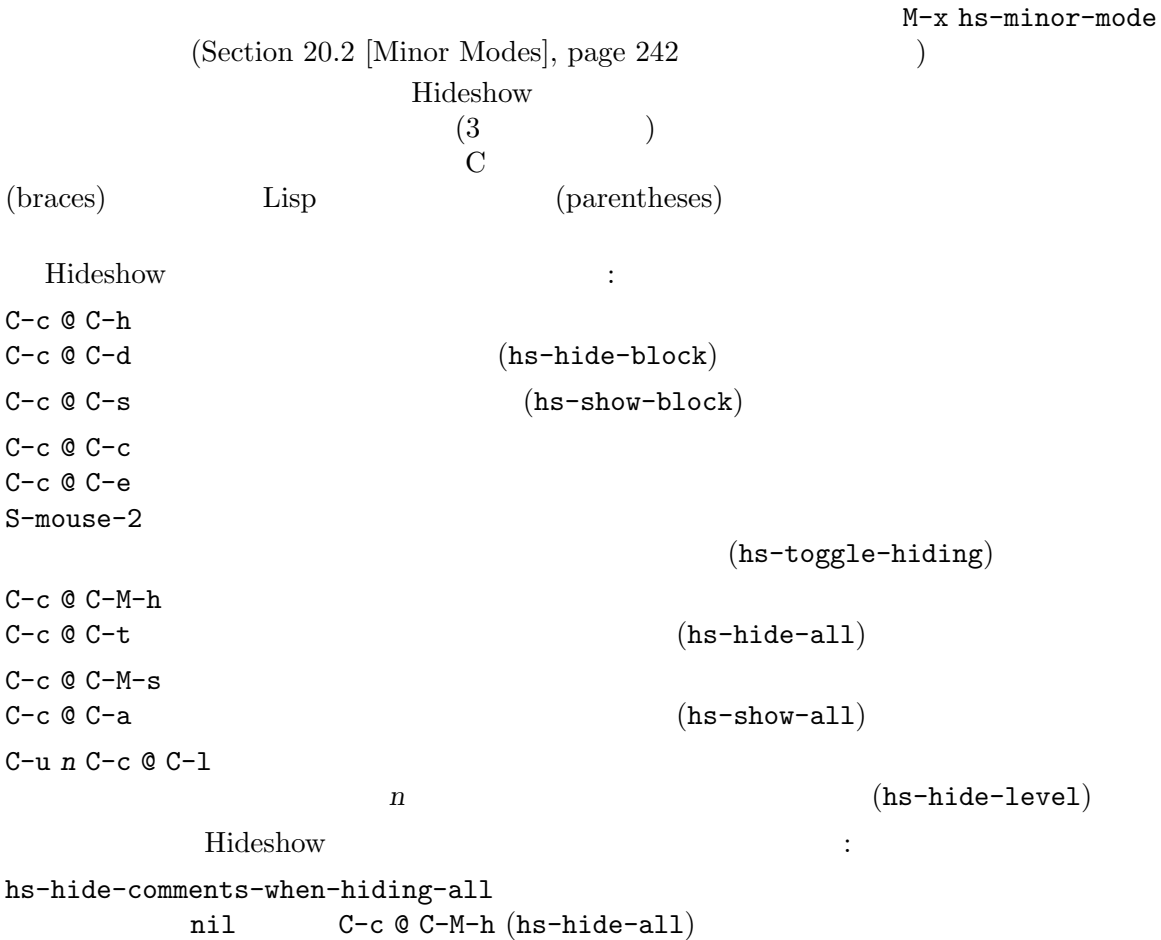

hs-isearch-open

 $\verb+code+($  $\mathsf{comment}(\hspace{1cm}) \hspace{1cm} \mathsf{t}(\hspace{1cm}) \hspace{1cm} \mathsf{nil}(\hspace{1cm})$ ちらも表示しない) のいずれかです。デフォルト値は codeです。 **23.8**  $(Section 5.4$  [Completion], page 31 ) Emacs  $\sum_{n=1}^{\infty}$  $C-M-i$  M-TAB  $3$ completion-at-point します。このコマンドは補充候補を導き出すために、利用できるサポート機能を使用します: *•* (Section 25.2 [Projects], page 356  $\qquad$  )  $Eglot$ Section "Eglot Features" in *Eglot: The Emacs LSP Client* **•** Semantic • (Section 23.10 [Semantic], page 306 (8) Semantic • Semantic tags  $(Section 25.4.2$  [Tags Tables], page 366  $(Section 25.4.2)$ M-x visit-tags-table tags • Emacs Lisp **Emacs** ともない Emacs はんしょう こうしょうかい Emacs はんしょう こうしょう こうしょう M-DOWN M-UP  $M-RET$ Section 5.4 [Completion], page 31 Text M-TAB Section 13.4 [Spelling], page  $134$ **23.9** 'unReadableSymbol'  $($  "CamelCase" )  $(SNU)$ ) Emacs  $G$ lasses

 $3 \t M-TAB$  $C-M-i$  ESC TAB

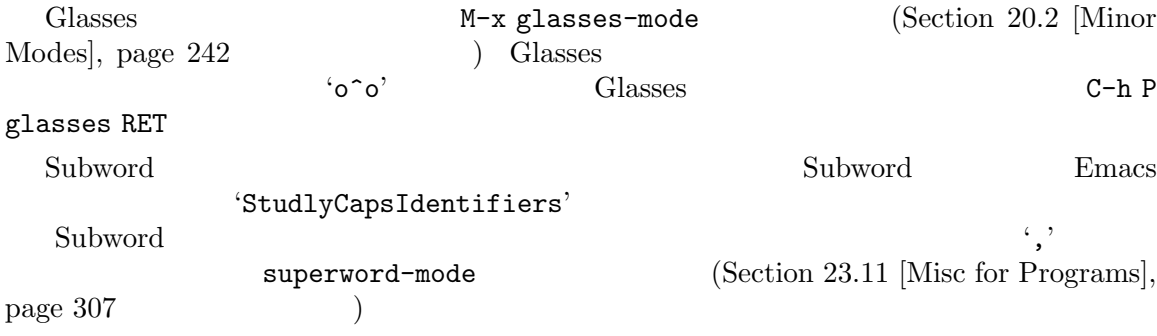

# **23.10 Semantic**

Semantic (source code parsers) (languageaware) Semantic  $\sim$ <u>Emacs</u> Semantic Info Font Lock (Section 11.13 [Font Lock], page 89  $\qquad \qquad$  ) Emacs (language aware features) rules of thumb<sup>4</sup> (language aware features) Semantic  $\mathcal{L}$ Semantic  $\mathcal{L}$ Semantic M-x semantic-mode 'Tools' 'Source Code Parsers (Semantic)' Semantic Semantic Emacs tisit  $\sum_{n=1}^{\infty}$ Semantic C C++ HTML Scheme Java Javascript Make Python Scheme SRecord Texinfo  $\ddot{\cdot}$ C-c , j (semantic-complete-jump-local)  $C-c$  , J Emacs  $(semantic-complete-jump)$  $C-c$  , SPC  $\blacksquare$ (semantic-complete-analyze-inline)  $\operatorname{RET}$ M-n M-p TAB  $C-g$  $C-c$  , l  $(s$ emantic-analyze-possible-completions)  $4 \pm 4$ 

Semantic Remantic Emacs  $\sum_{n=1}^{\infty}$ 

## **23.11**

 $\rm{Emacs}$ 

単語、センテンス、パラグラフを操作する Emacs コマンドは、コードを編集するのに有用です。  $(Section 22.1$  [Words], page  $254$   $)$  $(Section 22.2$  [Sentences], page 255  $($ 

#### $\lambda$ uto Fill  $\lambda$

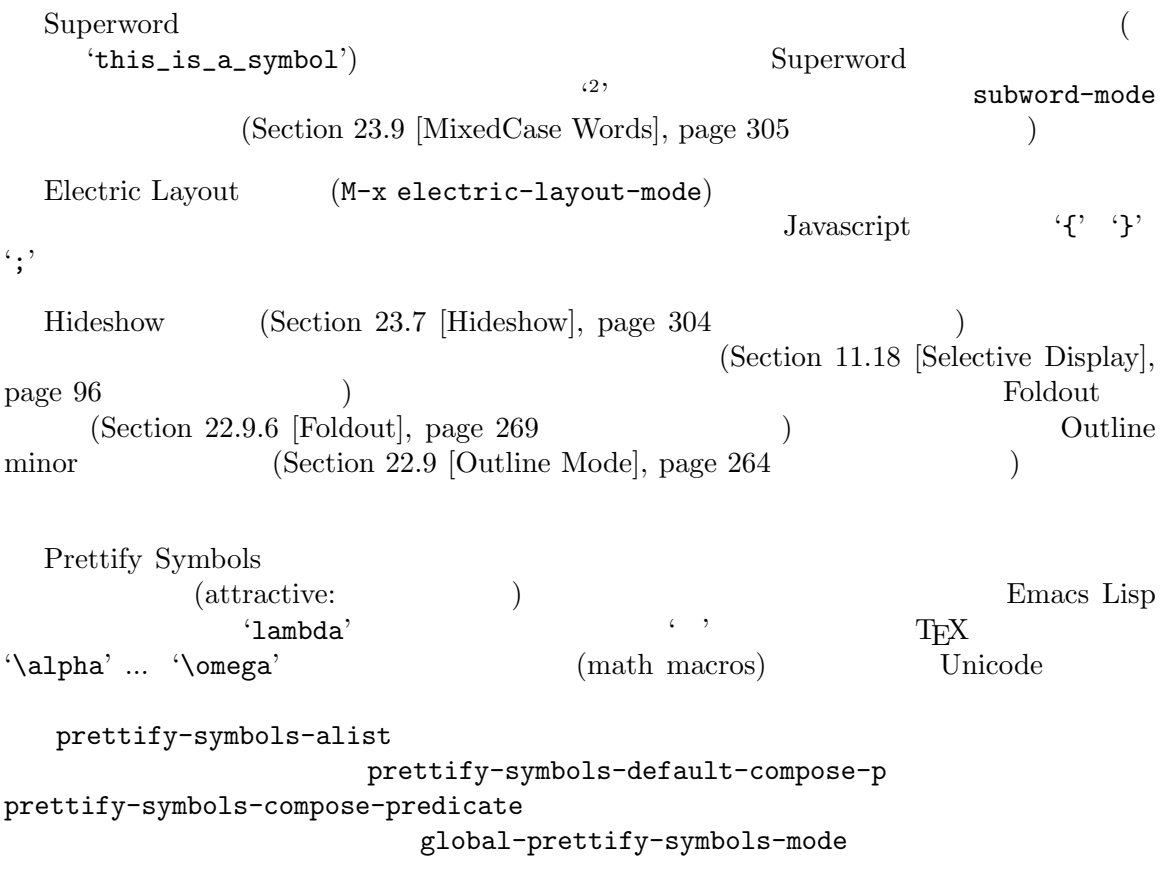

prettify-symbols-

unprettify-at-point nil

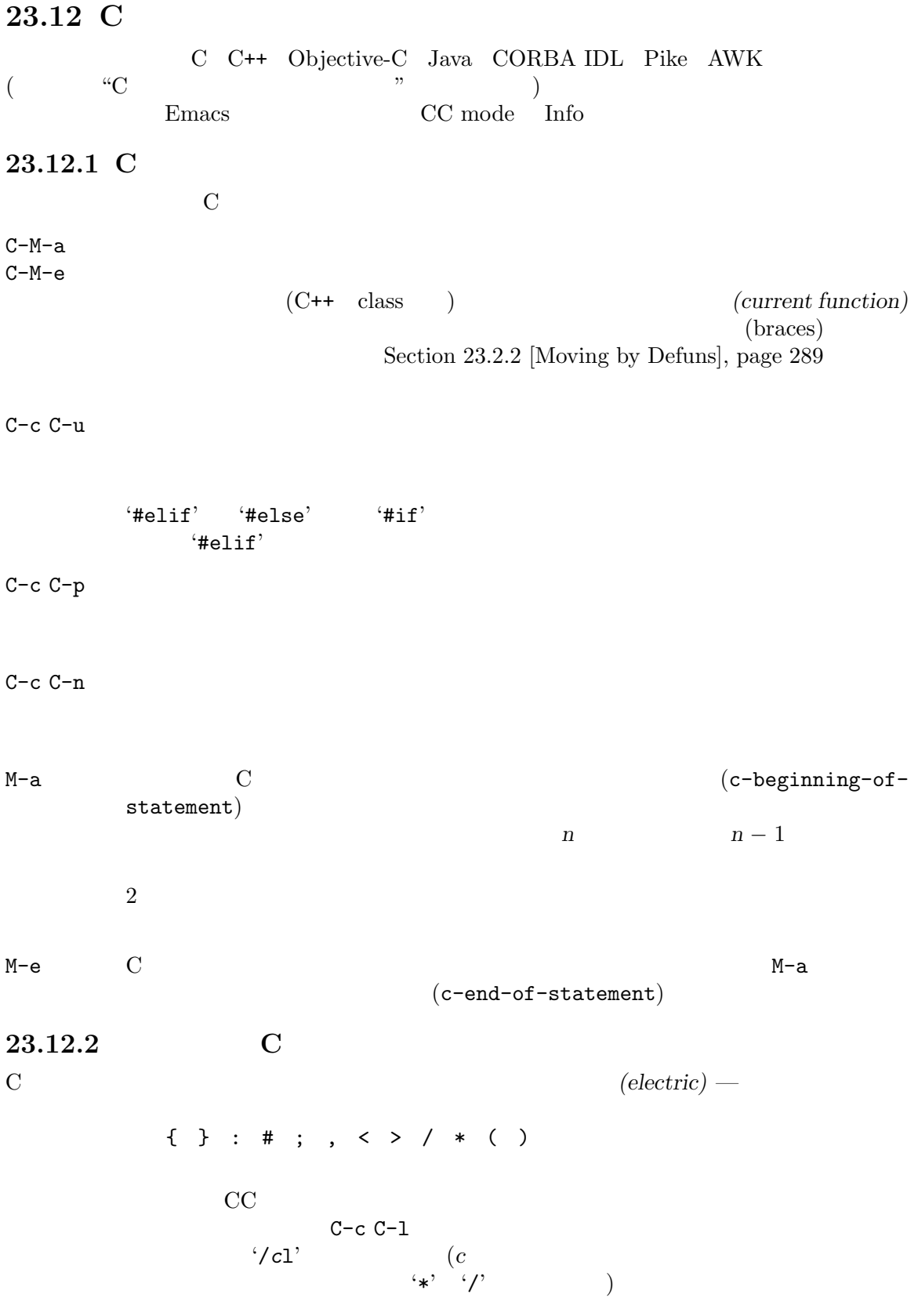

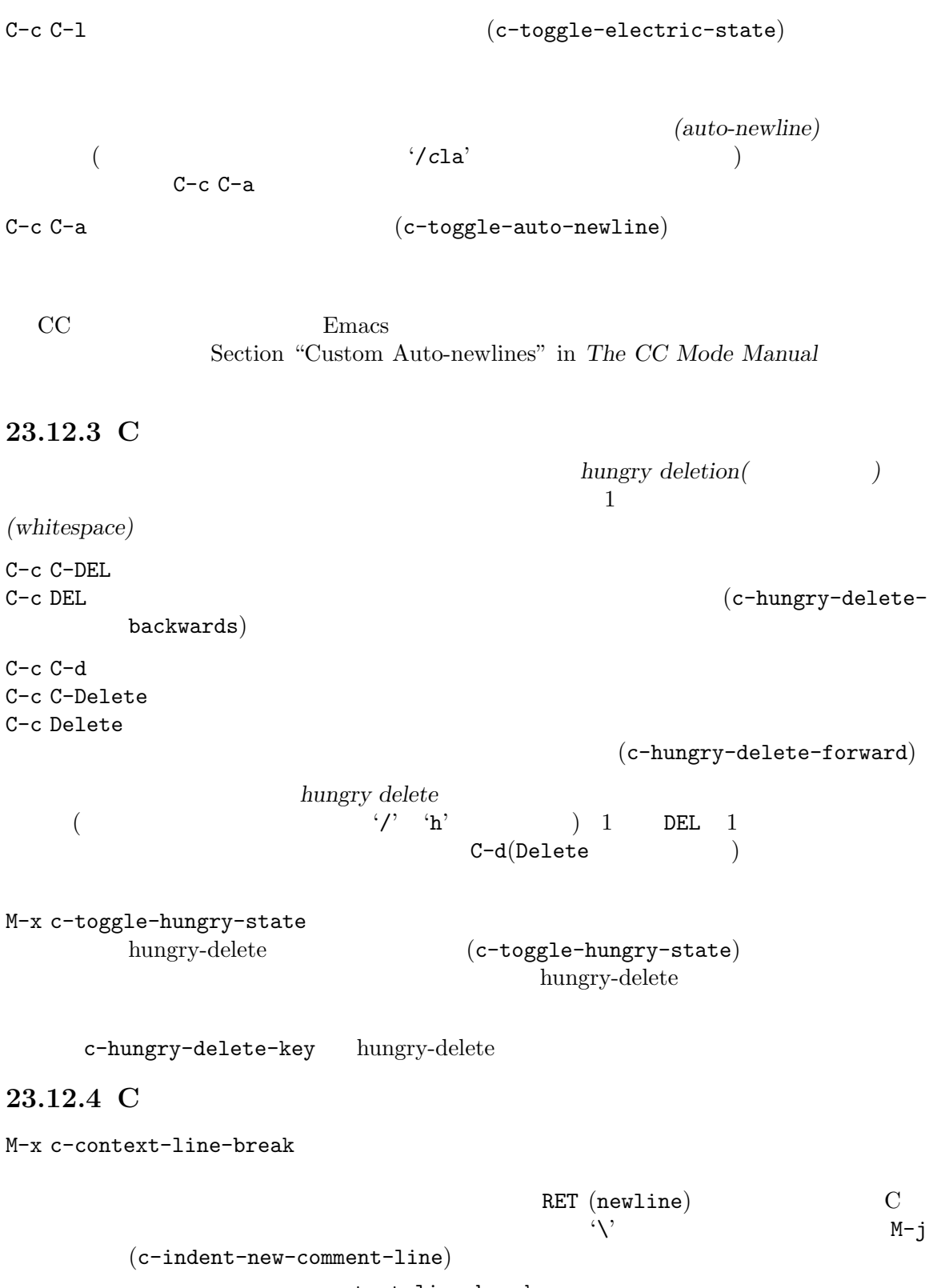

c-context-line-break

RETにバインドします。この後にはキーマップを受けています。この後にはキーマップを受けています。この後にはキーマップを受けています。この後にはキーマップを受けています。この後にはキーマップを受けています。この後にはキーマ c-initialization-hook (defun my-bind-clb () (keymap-set c-mode-base-map "RET" 'c-context-line-break)) (add-hook 'c-initialization-hook 'my-bind-clb)  $C-M-h$   $(c-mark-function)$  $M-q$   $C$   $C++$   $(C-fill-q)$ paragraph) C-c C-e  $C$ マクロを使用する C コードをデバッグするとき、マクロがどのように展開されるか正確  $C-c$   $C-\setminus$   $\setminus$   $\setminus$   $\setminus$   $(c-backslash)$  $region$ )  $C$  $(c$ -backslash-region)  $\langle \cdot \rangle$  $\mathcal{O}_\mathcal{N}$ M-x cpp-highlight-buffer \*CPP Edit\*  $\lq$ [A]pply these settings'  $($ a ) C  $C-c C-s$   $(c-show-syntactic-information)$ M-x cwarn-mode M-x global-cwarn-mode CWarn C C C++ • **•**  $\overline{\phantom{a}}$ • 'if' 'for' 'while'('do ... while' ) • **•** C++  $1$  M-x cwarn-mode  $M-x$ global-cwarn-mode global-cwarn-mode Font Lock

M-x hide-ifdef-mode  $'$ #if'  $'$ #ifdef' hide-ifdef-shadow t Hide-ifdef shadow hide-ifdef-mode M-x ff-find-related-file

visit  $\overline{\mathbf{v}}$  $C/C$ ++ ff-related-file-alist

## 23.13 Asm

 $\rm{Asm}$  $3$   $\vdots$ TAB tab-to-tab-stop.  $C-j$  tab-to-tab-stop : コロンを持入してから、コロンの前のラベルからインデントを削除します。 tab-to-tab-stop  $;$ asm-comment-char

# **24**  $\overline{a}$

<u>Emacs</u> Emacs 2014

### **24.1 Emacs**

Emacs C Fortran Emacs C Fortran C Fortran C Emacs M-x compile Emacs \*compilation\* M-x recompile g (Compilation mode) M-x compile M-x kill-compilation ト<u>カリストの</u> make M-x compile  $\mathbf{Emacs}$  and  $\mathbf{Emacs}$  and  $\mathbf{Comacs}$  are constant ( (inferior process))  $*$ compilation\*  $\text{rank}\mathbf{e}$  -k' make  $(^\mathbf{i}-\mathbf{k}^\mathbf{j}$  make ) Section "Make" in *GNU Make Manual* M-x compile  $\blacksquare$ M-x compile compile-command (Section 33.2.4 [File Variables],  $page\ 517$   $)$ \*compilation\* \*compilation\* 'run' (Compiling' \*compilation\* \*compilation\*  $\text{``exit''}$  (0]'  $\text{``signal'}(\text{``signal')}$ \*compilation\*

compilation-scroll-output nil \*compilation\* first-error  $mil$ M-x recompile M-x compile \*compilation\* \*compilation\*  $g$ \*compilation\* kill  $1 \t1$ kill M-x compile M-x recompile kill compilation-always-kill t M-x kill-compilation kill  $1 \t2$   $1 \t1$  (rename-uniquely Section 16.3 [Misc Buffer], page 180  $\ast$ compilation\* \*compilation\* compilation-environment "envvarname=value"  $Emacs$ compilation-max-output-line-length  $\texttt{nil}$ 24.2 Compilation \*compilation\*  $\begin{array}{ccc} {\bf\textbf{F}}\times {\bf\textbf{F}}\times$ pilation **Example** RET (Section 18.3 [Mouse References], page 198 (a) the set of the set of the set of the set of the set of the set of the set of the set of the set of the set of the set of the set of the set of the set of the set of the set of the set of the set of the set of the set o compilation-error compilation-warning のように、\*compilation\*バッファーの外観は、\*compilation\*バッファーのハイライト箇所に使 用されるフェイスをカスタマイズすることにより制御されます。これらのフェイスは errorフェイス warning $\,$ M-x customize-group RET compilation compilation-auto-jump-to-first-error nil Emacs \*compilation\*  $\longleftarrow$  \*compilation\*
( locus visit  $\qquad \qquad \text{if-location-know}$ first-known (1)

Compilation \*grep\*  $(Section 24.4 | Grep Searching, page 316)$ M-g M-n M-g n  $C-x$  `  $($   $)$   $locus$  visit  $(next-error)$ M-g M-p M-g p  $($  and  $)$  locus visit (previous-error)  $M-n$  locus visit ( $\qquad \qquad$ (compilation-next-error)  $M-p$  locus visit ( $\qquad \qquad ($ (compilation-previous-error) M-}  $($ (compilation-next-file) M-{  $($ (compilation-previous-file) C-c C-f Next Error Follow compilation g \*compilation\* M-x next-error-select-buffer next-error previous-error visit  $C-x$  ` (next-error)  $M-g M-n$ M-g n Compilation locus visit  $M-g M-n$  visit \*compilation\* RET visit  $M-g M-n$ visit visit visit  $M-g M-n$  $C-u$  M-g M-n compilation locus visit  $M-g M-p$   $M-g p (previous-error)$ next-error previous-error \*compilation\* \*grep\*  $($ M-x occur (Section 12.11 [Other Repeating Search], page 127  $($ Emacs (  $next-error-find-buffer-function$  next-error-buffer-onselected-frame
(1) (  $($   $)$   $next-error$ previous-error

next-error next-error-select-buffer next-error previous-error compilation-skip-threshold  $\frac{1}{g}$  (error)  $(Warning)$   $2$   $(error)$  $0$ Emacs locus visit locus next-error-highlight next-error-highlight-no-select next-errormessage-highlight \*compilation\*
(Section 11.15 [Fringes], page 93 ) bocus visit  ${\tt compilation-context-lines\quad t} \eqno{0}$ 挿入します。整数値 *n*に変更した場合には、これらのコマンドはフリンジの有無に関わらずメッセー  $n \longrightarrow 1$ compilation-hidden-output regexp regexp  $\rm Makefile$ からのことに、 (setq compilation-hidden-output '("^make[^\n]+\n")) Compilation compilation-error-regexp-alist <u>nocus</u> Emacs Emacs Emacs extended Emacs Emacs Emacs 2011 grep-regexp-alist grep (Section 24.4 [Grep Searching], page 316  $\left( \begin{array}{c} 1 \end{array} \right)$ Compilation モードは、スクリーン単位でスクロールを行うために、キー SPCおよび DELも定  $M-n$  (compilation-next-error)  $M-p$  (compilation-previous-error) M-{ (compilation-next-file) M-}  $(compilation-previous-file)$ C-c C-f Next Error Follow compilation locus Compilation Compilation Minor <sub>Compilation</sub> Minor M-x compilation-minor-mode Rlogin (Section 31.5.10 [Remote Host], page 473 ) Compilation minor **ETP**  $(Section 15.1$  [File Names], page 146  $($ 

#### 24.3

compilation compilation  $($ M-x compile \*compilation\* (
The case of the state of the state of the state of the state of the state of the state of the state of the state of the state of the state of the state of the state of the state of the state of the state of the state of  $\Gamma$  $\text{bash}$  : if [ "\${PS1+set}" = set ] then PS1=... fi  $\cosh$  : if (\$?prompt) set prompt = ... compilation TERM comint-terminfo-terminal (Section 31.5.7 [Shell Options],  $page 471$   $)$  $Emacs$ examples the kill the Emacs that the Emacs can be the Emacs can be seen to the Emacs can be seen to the Emacs control of the Emacs control of the Emacs control of the Emacs control of the Emacs control of the Emacs control wait wait states wait the wait states wait the wait states wait states wait the states of the states of the states of the states of the states of the states of the states of the states of the states of the states of the st  $\texttt{\texttt{``$!'}$}\quad \texttt{``wait'} \qquad \qquad \texttt{``} \qquad \qquad \texttt{``} \qquad \qquad \$  $(sleep 10; echo 2nd)$ &  $pid=$ \$! #  $pid$ echo first message wait \$pid #  $\qquad$  wait compilation  $\text{kill}$  the contract of  $\text{kill}$ nohup *command*; sleep 1 24.4 Emacs Grep

## Emacs the contract of the visit the state  $\mathbf{gr}\mathbf{ep}$ visit the visit state of the state  $\mathbf{g}$ rep Compilation Compilation  $(Section 24.2 [Compilation Mode], page 313$   $)$ M-x grep M-x lgrep Emacs 下で grepを非同期で実行し、\*grep\*という名前のバッファーにマッチした行 M-x grep-find M-x find-grep M-x rgrep find grep  $\ast$ grep\*

M-x zrgrep zgrep \*grep\* M-x kill-grep grep kill grep M-x grep **M-x grep**  $grep$  and  $grep$  $\mathrm{regexp}(\hspace{-.015in}$  $($  ( $)$  ) M-x grep  $(Section 25.4$  [Xref], page 360  $(Section 25.4$ grep  $grep$  $\rm grep$ を連結することができます: grep -nH -e foo \*.el | grep bar | grep toto grep \*grep\* M-g M-n RET \*grep\*  $\text{Section } 24.2$  [Compilation Model, page 313  $-$ -color' 定できる grep プログラムもあります。この機能を使うには、grep-highlight-matches tにセッ erep ANSI grep-match-regexp 制御されており、これは別の grepプログラムに対応するようにカスタマイズできます。  $(Section 24.1$  [Compilation], page 312  $)$  grep grep 30 and the set of the set of the set of the set of the set of the set of the set of the set of the set of the set of the set of the set of the set of the set of the set of the set of the set of the set of the set of t buffers  $\verb+nuffers+\verb+|$  $\overline{a}$  $\verb"nil"$  $\bf{r}$  ask as the contract of  $\bf{r}$  $M-x$  grep-find(M-x find-grep  $M-x$  )  $M-x$  grep find grep Section 27.16 [Dired and Find], page 401 find-grep-dired M-x lgrep (local grep) M-x rgrep (recursive grep) grep grep-find case-fold-search M-x zrgrep M-x rgrep grep zgrep gzip  $\qquad$  $green = template(lgreen)$  grep-find-template(rgrep )  $\qquad \qquad \text{grep-files-aliases}$ 

変数 grep-find-ignored-directoriesにリストされたディレクトリーは、M-x rgrepの検索 lgrep rgrep zgrep M-x grep-find-toggle-abbreviation grep-find-abbreviate nil **24.5** Flymake モードは C C++ Perl HTML TEX/LATEX を含む、多くのプログラミング言語および  $($ on-the-fly $)$  $Flyspell$  (Section 13.4 [Spelling], page 134  $\qquad$ )  $\qquad$   $\qquad$   $\$  $C/C$ ++ C  $C$  Flymake nake where  $\mathbb{R}$ Flymake  $M-x$  flymake-mode  $M-x$  flymake-goto-next-error M-x flymake-goto-prev-error M-x flymake-show-buffer-diagnostics  $(Section 25.2$   $[Proofes]$ , page  $356$   $)$ M-x flymake-show-project-diagnostics Flymake **Emacs** Emacs Flymake Info manual **24.6 Emacs** GUD(Grand Unified Debugger) **Emacs** GNU (GDB) DBX SDB XDB Guile REPL Perl Perl Python PDB Java  $JDB$ Emacs GDB Emacs Section 24.6.5 [GDB Graphical Interface], page 323 Emacs Emacs Lisp Section "The Lisp Debugger" in the Emacs Lisp Reference Manual

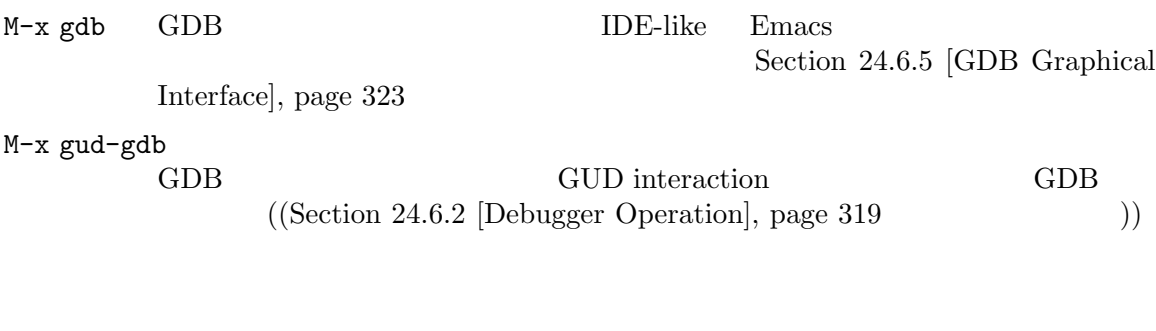

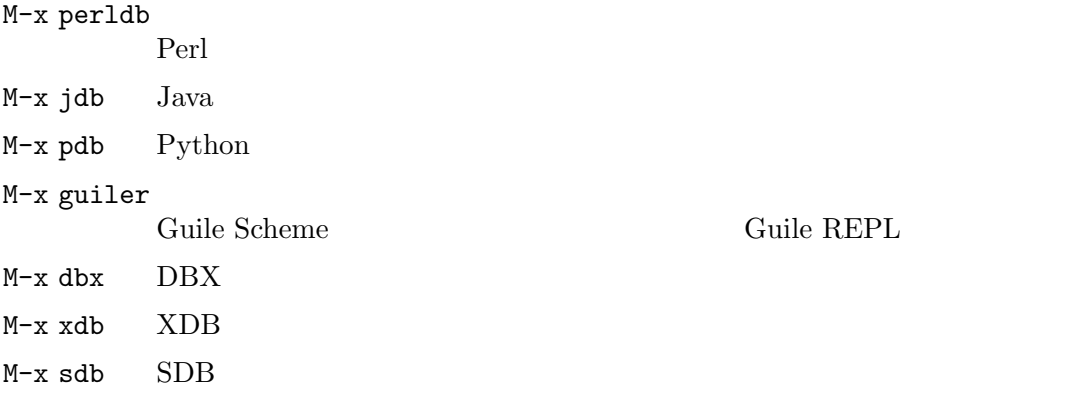

### Emacs '-'

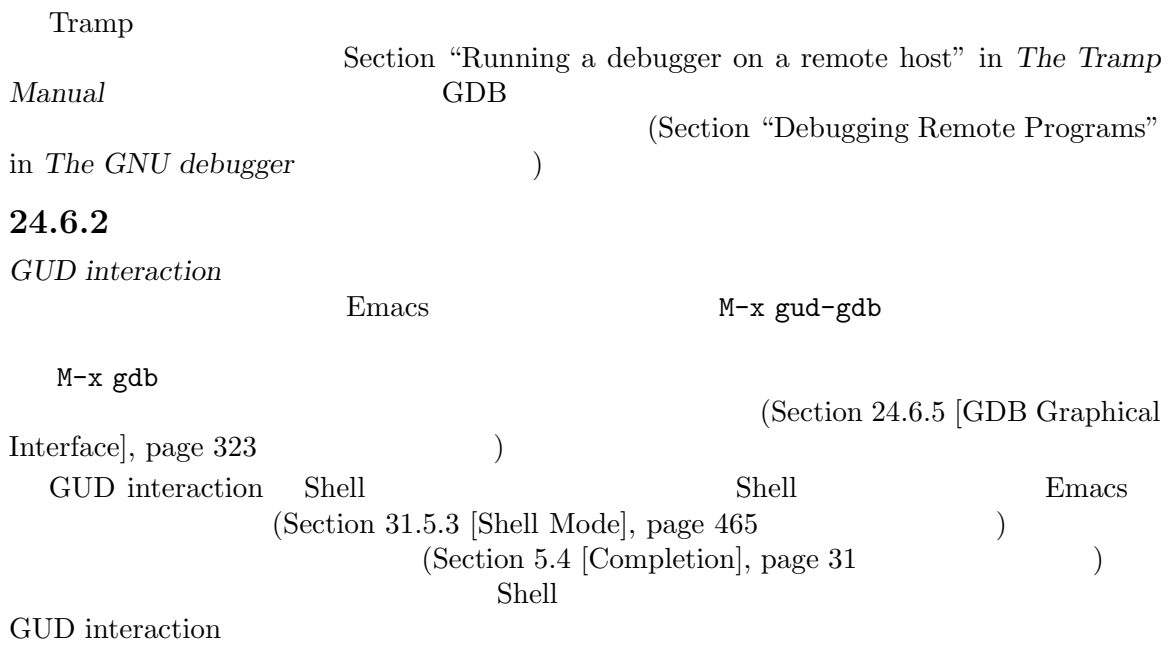

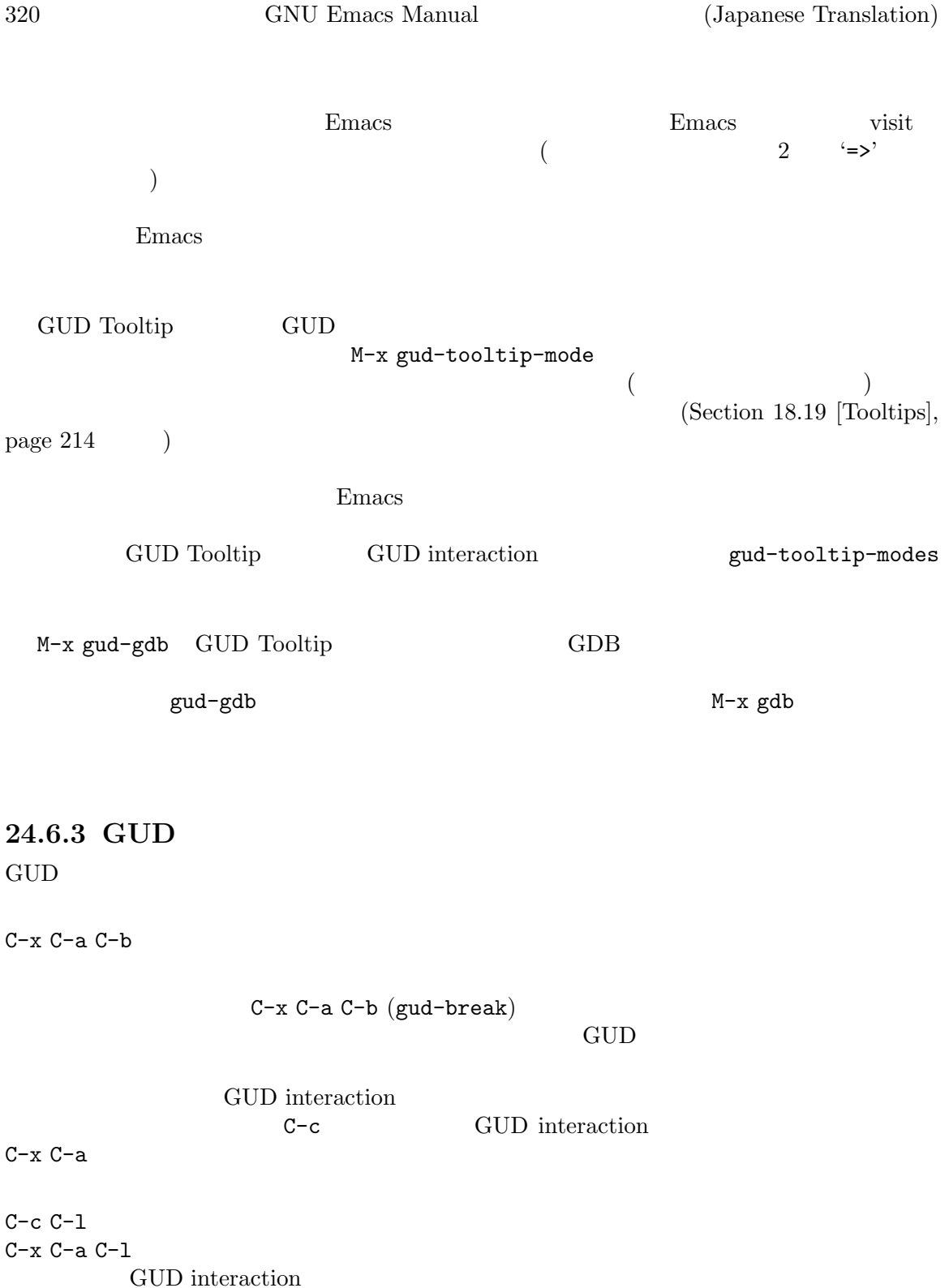

 $(gud-refresh)$ 

C-c C-s  $C-x$   $C-a$   $C-s$ 1 (gud-step)

C-c C-n C-x C-a C-n 1 (gud-next) C-c C-i C-x C-a C-i  ${\rm (gud-stepi)}$ C-c C-p C-x C-a C-p (gud-print) Emacs C-c C-r C-x C-a C-r C-c C-d C-x C-a C-d  $\rm GUD$ interaction C-c C-t C-x C-a C-t  $(gud-tbreak)$  GUD interaction  $C-c <$ C-x C-a <  $( \text{gud-up})$   $\text{GDB}$   $\text{up}$ 'up'  $C-c >$ <br> $C-x C-a >$  $(gud-down)$   $GDB$  'down' C-c C-u C-x C-a C-u  $(gud-until)$ C-c C-f C-x C-a C-f

 $(gud-finish)$ 

 $C-x$   $C-a$   $C-j$ gud-jump  $\rm{GDB}$  imp TAB GDB  $G$  GDB  $(gud-gdb$ -complete-command) GUD interaction  $\rm{TB}$  and  $\rm{GDB}$ C-q TAB 24.6.4 GUD  $\begin{array}{ccc} \textrm{GUD} & \hspace{1.5cm} 1 & \hspace{1.5cm} \therefore \\ \end{array}$  $GDB$   $gdb$ -mode-hook  $DBX$  dbx-mode-hook  $SDB$  sdb-mode-hook XDB vadb-mode-hook Guile REPL vande-hook strategies guiler-mode-hook Perl perldb-mode-hook PDB pdb-mode-hook JDB  $jdb-mode-hook$ Section  $33.2.2$  [Hooks], page  $514$ Lisp gud-def(Section "Defining Macros" in the Emacs Lisp Reference Manual  $\Gamma$  Emacs  $\Gamma$  GUD interaction  $\blacksquare$ (gud-def *function cmdstring binding docstring*) cmdstring *cmdstring cmdstring*  $function$ nil gud-def GUD C-c *binding* C-x C-a *binding* cmdstring function  $\mathscr{C}'$  $\mathcal{C}^{\prime\prime}(\mathbf{f})$  $\mathcal{C}^{\prime\prime}$ 1' GUD '%e' transient-mark-mode C lvalue( )  $\cdot$ %a'  $16$  $\cdot$ % $p$ ' $\cdot$  $\cdot$ %p'  $\mathcal{C}_{\mathcal{N}}^{\mathcal{D}}$ 

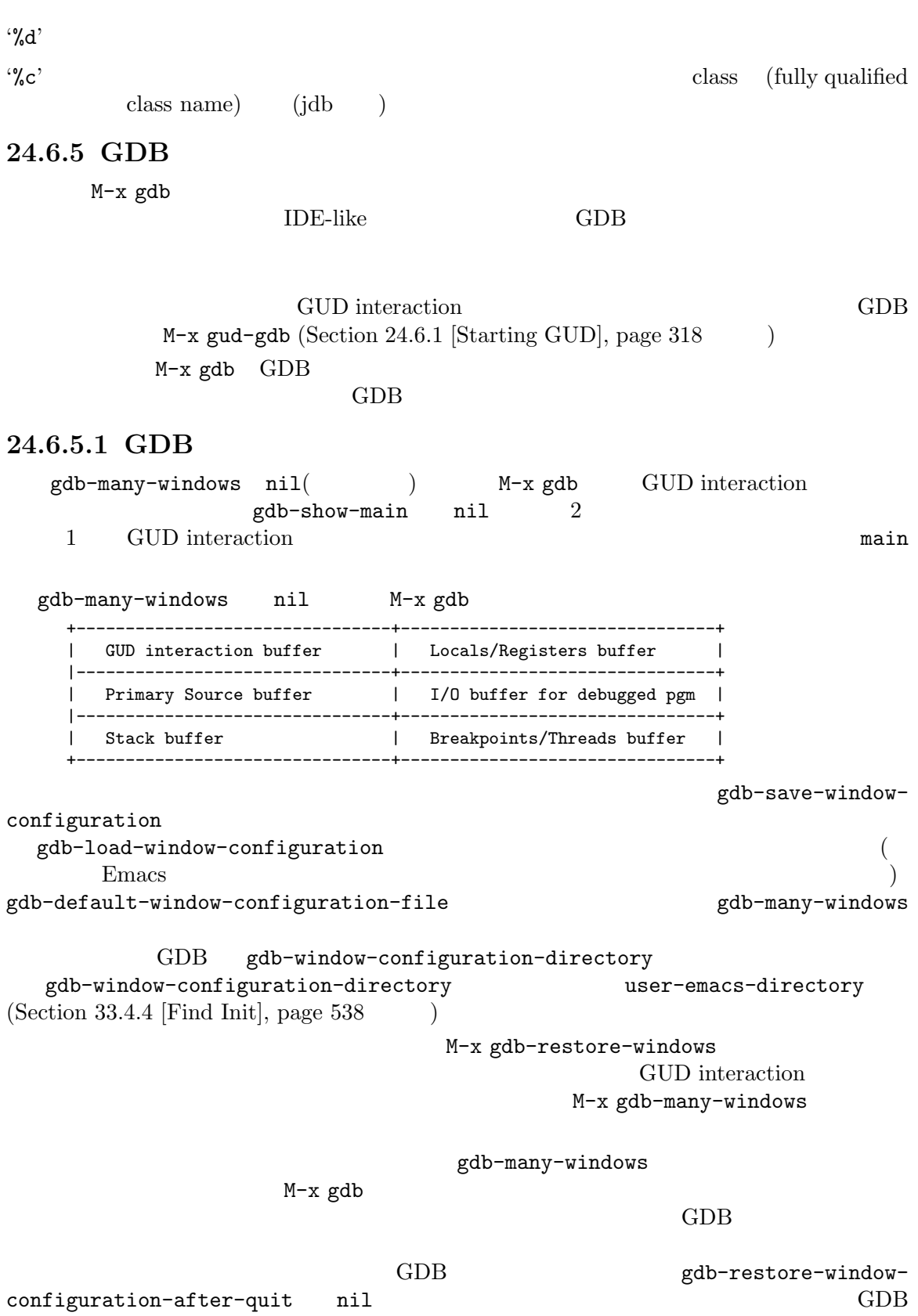

quit the contract of the state of the state of the state of the state of the state of the state of the state of the state of the state of the state of the state of the state of the state of the state of the state of the st gdb-many-windows nil https://wikipedb-show-main gdb-show-main nil and the set of  $n$  $GDB$ M-x gdb-display-*buffertype*-buffer M-x gdb-frame-*buffertype*-buffer buffertype 'breakpoints' 'io' 'GUD' (GDB-Windows' 'GDB-Frames'  $GDB$  1 gdb-max-source-window-count gdb-display-source-buffer-action GDB  $C-x k$  GUD interaction kill kill Emacs extended the Emacs of Emacs of Emacs  $\sum_{n=1}^{\infty}$  $\rm{GDB}$ GUD interaction ストリー、同様に GDB ブレークポイントを残すことができる利点があります。最近編集したソース 24.6.5.2 Source mouse-1 (in fringe)  $(gdb$ -mouse-setclear-breakpoint) C-mouse-1 (in fringe)  $(gdb$ -mouse-togglebreakpoint-margin) mouse-3 (in fringe)  $(gdb$ -mouse-until) C-mouse-3 (in fringe)  $(gdb$ -mouse-jump)  $\overline{\text{source}}$  mouse-1  $(Section 11.15$  [Fringes], page 93  $($ C-mouse-1  $\mathbf{B}^{\prime}$  $\mathbf{b}$ <sup>,</sup>  $\mathbf{b}$ <sup>,</sup>  $\mathbf{c}$  $\overline{\phantom{a}}$ source  $\sum_{i=1}^{\infty}$  $mouse-1$ nouse-3contracted mouse-3 C-mouse-3

#### $\operatorname{ASCII}$

gdb-mi-decode-strings<br>ASCII 8 に適切なコーディングシステムをセットするか、あるいは非 ASCII 文字を未デコードの 8 進エスケー

#### nil extension nil

### 24.6.5.3 Breakpoints

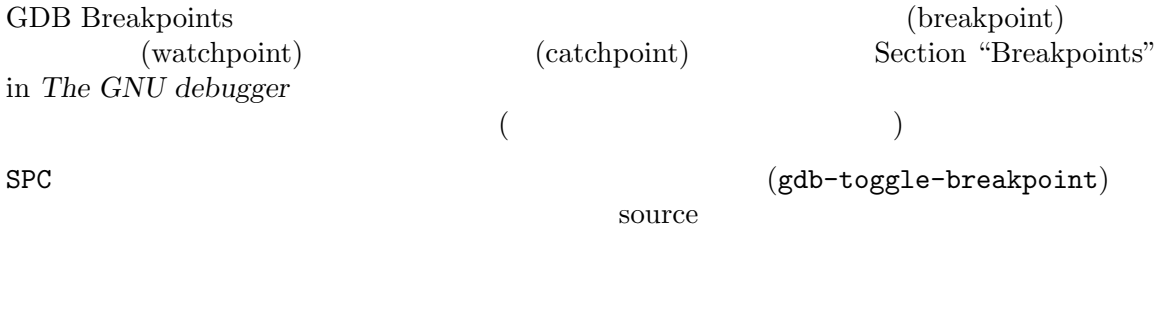

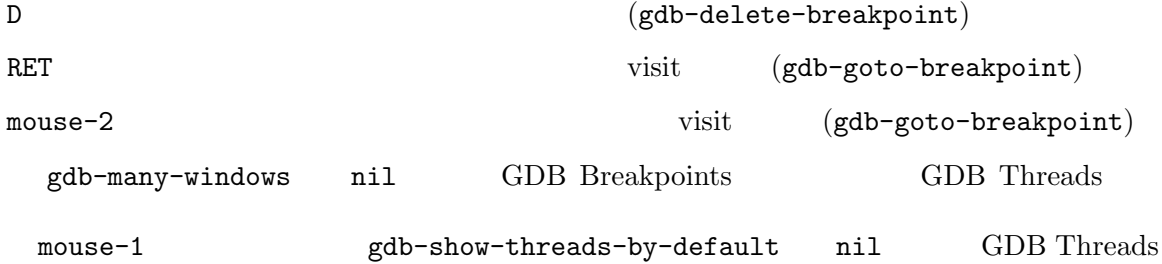

### **24.6.5.4 Threads**

GDB Threads Section "Debugging programs with multiple threads" in *The GNU debugger* RET (gdb-select-thread)

nouse-2で  $GDB$ GDB Threads gdb-buffers

gdb-thread-buffer-verbose-names 'Thread 0x4e2ab70 (LWP 1983)'

gdb-thread-buffer-arguments

gdb-thread-buffer-locations

gdb-thread-buffer-addresses  $\theta$  thread  $\theta$ 

#### GDB Threads

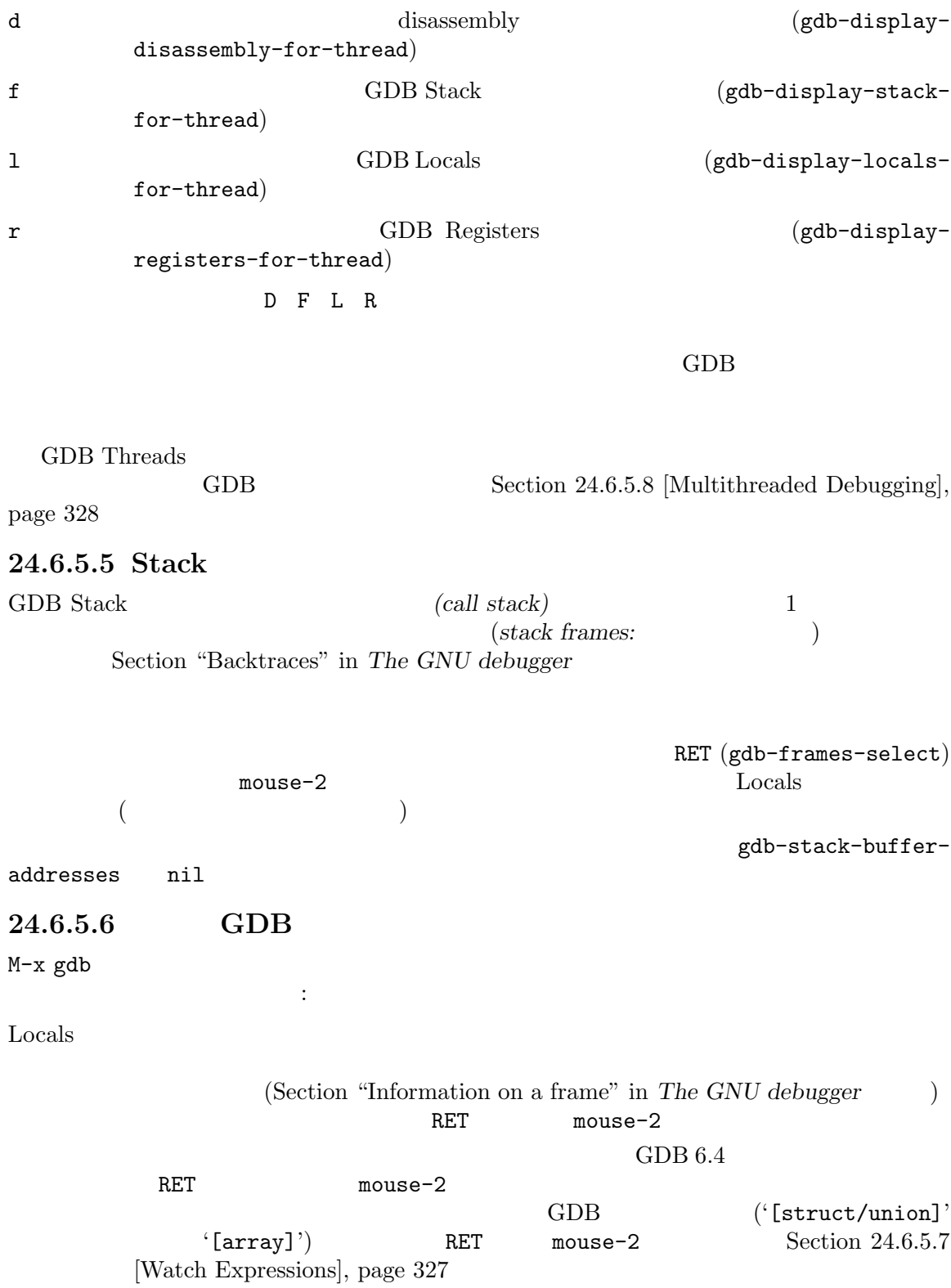

Locals M-x gdb-display-locals-buffer I/O Buffer  $GDB$   $I/O$ M-x gdb-display-io-buffer  $Emacs$ Registers (Section "Registers" in *The GNU debugger*  $M-x$ gdb-display-registers-buffer RET mouse-2 GDB6.4 font-lock-warning-face Assembler assembler  $\rm{source}$ M-x gdb-display-disassembly-buffer Memory memory  $\blacksquare$ (Section "Examining memory" in *The GNU debugger*  $($ mouse-1  $\begin{pmatrix} S \end{pmatrix}$ N
accessed N  $N$   $)$ mouse-3 M-x gdb-display-memory-buffer gdb-many-windows nil breakpoints threads <u>locals</u> registers registers  $m$ ouse-1  $24.6.5.7$  $(gud-watch)$  C-x C-a C-w speedbar (Section 18.9 [Speedbar], page 205 )  $\mathbf{P}_k$  and  $\mathbf{P}_k$  are  $\mathbf{P}_k$  and  $\mathbf{P}_k$  are  $\mathbf{P}_k$  and  $\mathbf{P}_k$  are  $\mathbf{P}_k$  are  $\mathbf{P}_k$  are  $\mathbf{P}_k$  are  $\mathbf{P}_k$  and  $\mathbf{P}_k$  are  $\mathbf{P}_k$  are  $\mathbf{P}_k$  are  $\mathbf{P}_k$  are  $\mathbf{P}_k$  are  $\mathbf{P}_k$  a

 $mouse-2$  SPC gdb-max-children Emacs

```
speedbar D (gdb-var-
delete)
  \mathbf{s}\text{peedbar}RET (gdb-edit-value) mouse-2
    gdb-show-changed-values nil (\qquad) Emacs
       font-lock-warning-face
\mathop{\rm shadow}gdb-delete-out-of-scope nil(Santa has help in the macs emacs in the macs sense in the macs that the R\verb|nil|変数 gdb-use-colon-colon-notationが非 nilの場合、Emacs 'function::variable'
nilspeedbar gdb-speedbar-
auto-raise nil Emacs
24.6.5.8
GDB all-stop mode
                                   Section "All-Stop Mode"
in The GNU debugger
   CDB non-stop mode
           Section "Non-Stop Mode" in The GNU debugger
GDB 7.0 non-stop mode
    gdb-non-stop-setting Emacs GDB all-stop mode non-stop mode
                      t non-stop mode
            nil non-stop mode Emacs
GDB all-stop mode Emacs
 non-stop mode Emacs
gdb-switch-when-another-stopped nil
  Emacsgdb-switch-reasons
    gdb-stopped-functions
 non-stop mode GUD
Non-stop/A
      gdb-gud-control-all-threak t(\qquad\qquad\qquadgud-stop-subjob gud-cont
```
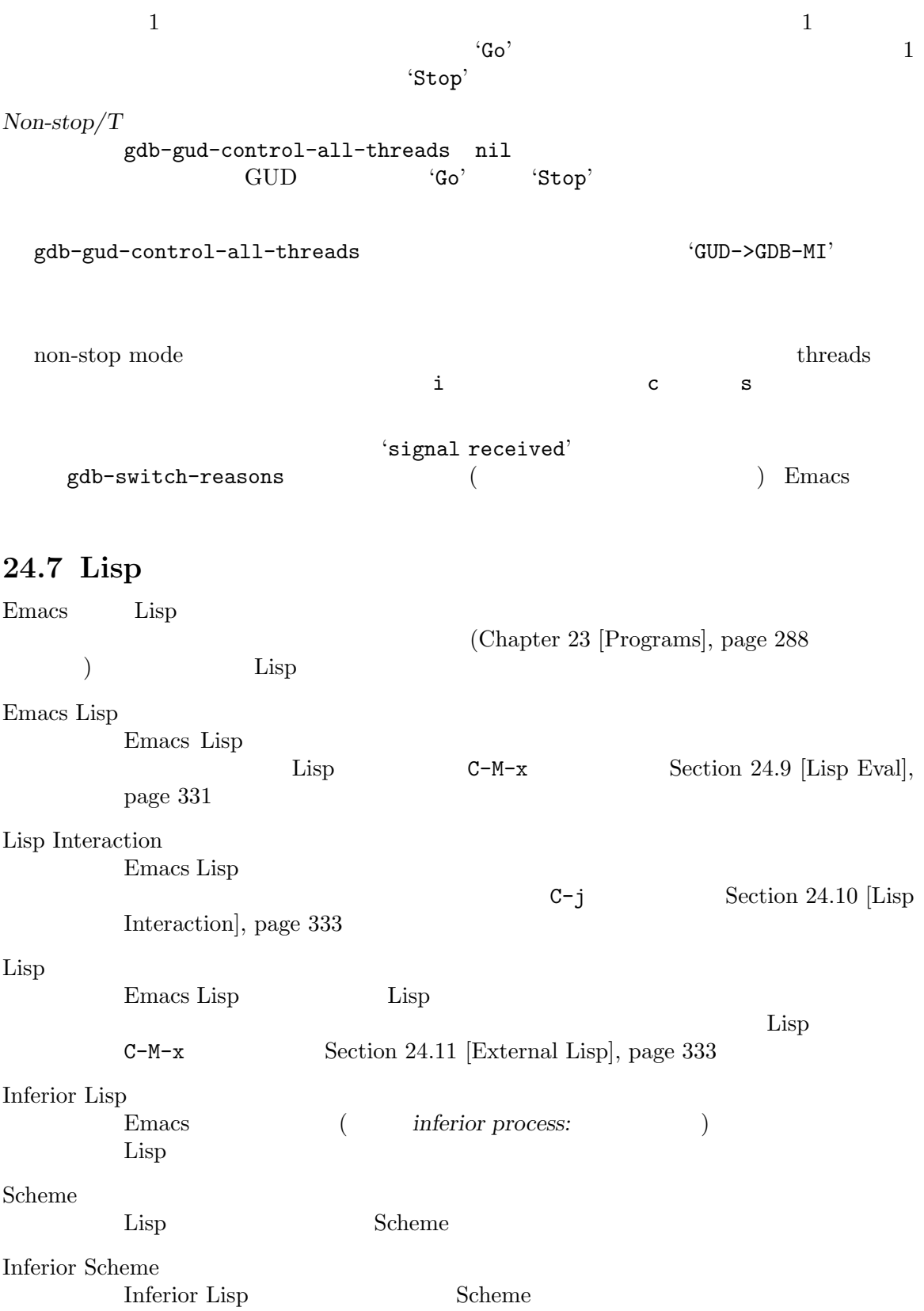

### 24.8 Emacs Lisp Emacs Lisp the cell of the cell of  $\mathbb{R}^n$ Emacs Lisp visit Emacs Lisp load Emacs Lisp (elc' foo.el foo.elc Section "Byte Compilation" in the Emacs Lisp Reference Manual Emacs Lisp (native code) C Fortran Emacs Lisp 前が '.eln'で終わるファイルに格納されます。Section "Native Compilation" in *the Emacs Lisp Reference Manual* Emacs Lisp  $(load)$   $M-x$  load-file Emacs Lisp visit under visit behavior visit under visit under the state of the state of the state of the state of the state of the state of the state of the state of the state of the state of the state of the state of the state of th Emacs Lisp Emacs Lisp (load path: M-x load-file M-x load-library M-x M-x M-x load-library  $(library name)$ Emacs Lisp  $foo'$  *foo.elc foo.el foo* (  $E$  Emacs extended the extended to  $E$  macs extended to  $E$  macs  $\sim$  $\begin{array}{ccc} \texttt{load-library} & \text{\textit{foo}}.\texttt{el} & \text{\textit{foo}}.\texttt{elc} & \text{\textit{)} \\ \end{array}$ .el .elc .elc .eln *lib.el lib.elc* を発します。この場合、誰かが.elを変更したもののリコンパイルを忘れたようだが、ともかく.elc  $\overline{a}$ Emacs Lisp  $\Box$ load-prefer-newer nil Emacs  $\noindent \text{Emacs} \quad \text{lib-el}$ the '.eln' the settlement of the settlement of the settlement of the settlement of the settlement of the settlement of the settlement of the settlement of the settlement of the settlement of the settlement of the settlemen  $4.1$ eln' Emacs Lisp **The Load** Bemacs Lisp **Emacs Lisp** 2.1 and 2.1 and 2.1 and 2.1 and 2.1 and 2.1 and 2.1 and 2.1 and 2.1 and 2.1 and 2.1 and 2.1 and 2.1 and 2.1 and 2.1 and 2.1 and 2.1 and 2.1 and 2.1 and 2.1 and 2.1 and 2.1 and れは load-libraryと似ていますが、より低レベルで追加の引数を指定できます。Section "How Programs Do Loading" in the Emacs Lisp Reference Manual Emacs Lisp load-path  $($   $)$   $M-x$  load-library load Emacs Lisp Emacs Services Emacs Emacs Emacs Emacs Emacs Reserves at the Emacs Reserves Emacs Reserves at load-path nil Emacs load-path  $($  nil  $M-x$  load-file  $)$ load-path **Emacs** Lisp

load-path Customize

 $(Section 33.1$  [Easy Customization], page  $504$   $)$ <u>init 2000 init 2000 init 2000 init</u>  $(Section 33.4$  [Init File], page 533  $\cdot$ (add-to-list 'load-path "/path/to/my/lisp/library") load-path site-lisp site-lisp load-path load-path **Emacs** Emacs Lisp \*.eln native-comp-eln-load-path (autoload) Emacs M-x compile (Section 24.1)  $[Complation]$ , page  $312$ Emacs compile compile **Emacs** compile  $\texttt{compile}$  $(Section 7.2)$  [Name Help], page  $45$  (  $($   $\star$ Help $\star$ ) and the matches of the help-enable-autoload nil describe-variable describe-function help-enable-completionautoload nil  $Emacs$  $\frac{1}{2}$  init  $\frac{1}{2}$   $\frac{1}{2}$   $\frac{1}{$ load require **Emacs** Emacs autoload) entrologies in the second state of the second state  $\mathbf{r}$  : ;; 
my-shining-package.elc (require 'my-shining-package) my-shining-package.elc (autoload 'my-func "my-shining-package") package-install (Section 32.3 [Package Installation], page 498  $\qquad \qquad$  ) Emcas Lisp init  $\sum_{i=1}^{\infty}$ 

## **24.9 Emacs Lisp**

Emacs Lisp Emacs Lisp M-x emacs-lisp-mode Emacs Emacs Lisp  $\sum_{n=1}^{\infty}$   $\sum_{n=1}^{\infty}$  Emacs  $\sum_{n=1}^{\infty}$   $\sum_{n=1}^{\infty}$  Emacs Lisp Emacs Lisp

Emacs Lisp

 $M-$ : 1 Emacs Lisp  $(eval-expression)$ C-x C-e Emacs Lisp (eval-last-sexp)  $C-M-x$  (Emacs Lisp  $()$ M-x eval-defun  $\det$ (eval-defun) M-x eval-region Emacs Lisp M-x eval-buffer Emacs Lisp M-: (eval-expression)  $M-$ : たときカレントだったバッファーに切り替わります) C-x C-e (eval-last-sexp) Emacs Lisp  $(8 \t 16 \t eval-expression-print-maximum-character)$ M-: C-x C-e  $0$  $(8 \t 16 \t 16$ print-level eval-expression-print-length ( ) and  $\sim$  -1 eval-expression-print-length C-x C-e (eval-last-sexp) defvar defvart defvar defvar defvart is the extension of the Emacs Lisp Emacs Lisp  $\sum_{i=1}^{\infty}$ defcustom defface eval-defun Emacs Lisp eval-defun C-M-x  $\rm Lisp$  $\text{``defun''} \qquad \qquad \text{defun} \qquad \qquad \text{defun} \qquad \qquad \text{)}$ eval-last-sexp defvar/defcustom/defface C-M-x Emacs Lisp Edebug (instrument: ) Section "Instrumenting" in *the Emacs Lisp Reference Manual* N-x eval-region
1
Lisp 1 M-x eval-buffer eval-expression-print-level eval-expression-print-length

eval-expression eval-last-sexp  $0$ eval-expression-debug-on-error

eval-expression-print-maximum-character

## **24.10 Lisp Interaction**

Emacs \*scratch\* \* Emacs Lisp Lisp Interaction M-x lisp-interaction-mode Lisp Interaction \*scratch\*バッファーを kill してしまった場合には、コマンド M-x scratch-bufferで再作成 \*scratch\* Lisp Interaction **C-j**  $(eval-print-last-sexp)$  Lisp  $C-j$ Lisp Interaction Emacs Lisp 起動時には、\*scratch\*バッファーは、それが何かを説明する Lisp コメント形式の短いメッセー initial-scratch-message  $\mathtt{nil}(\textcolor{red}{\alpha_1,\ldots,\alpha_n})$ Emacs Lisp  $\qquad \qquad$  Inferior Emacs Lisp  $\qquad \qquad$ Emacs Lisp Shell (Section 31.5.3 [Shell Mode], page 465 ) and  $M-x$  ielm  $*ielm*$ 

 $t$ 

#### **24.11** Lisp

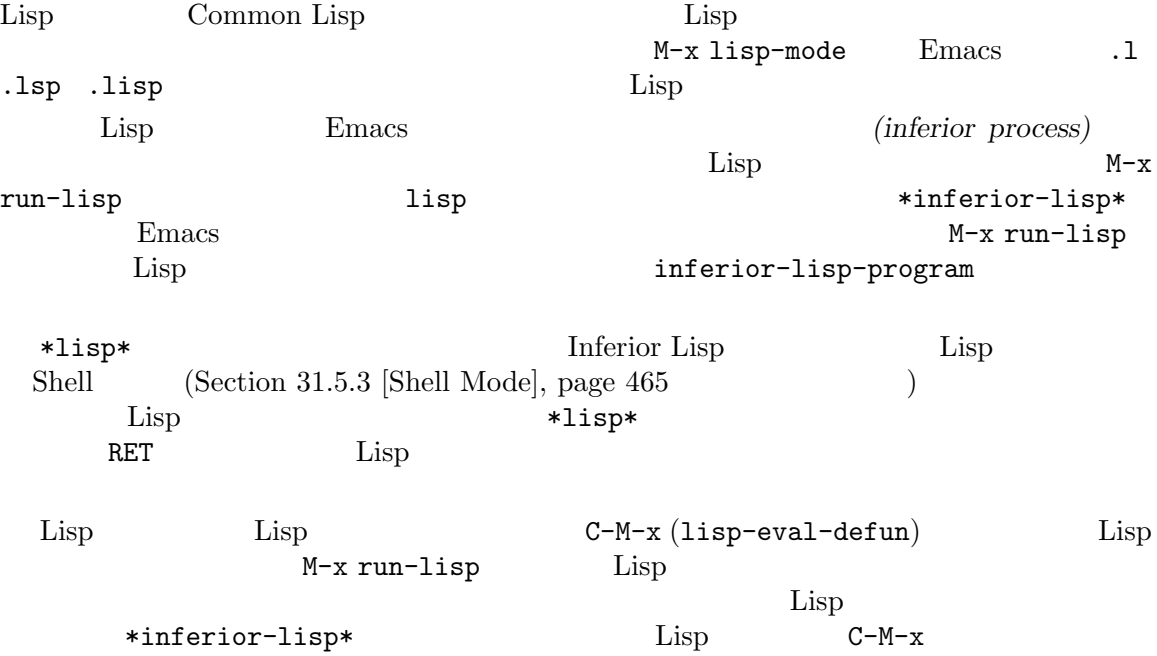

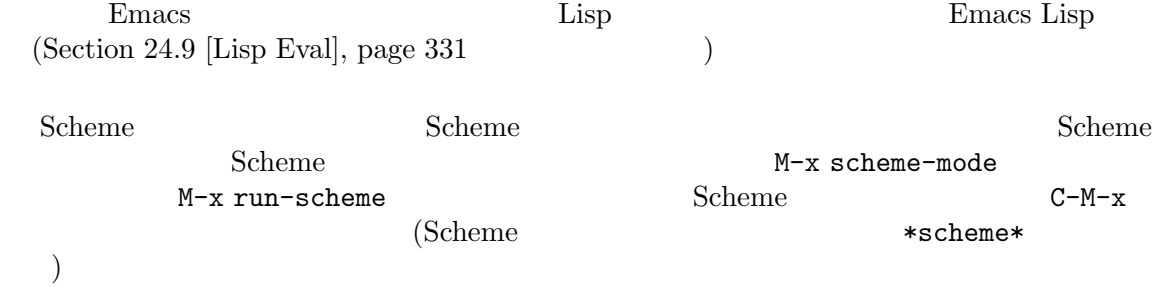

#### このサイズを保守するために、中規模があると、<br>その特には、中規模などの機能を保守するための場合には、中規模などの機能を保守するための場合を保守するための場合には、中規模などの機能を保守するための場合には、それは、それは、

*−* ソースファイルへの変更履歴を記録するバージョンコントロールシステム(VCS: Version Control Systems) *−* プログラミングプロジェクトを扱うためのコマンド。 ChangeLog *−* シンボル定義 ("識別子 (identifiers)" とも言います) を表示する一連のコマンドである、Xref *−* Emacs IDE EDE **a** issue tracker(and tracker(and tracker)  $\frac{1}{2}$ visit  $\rm{Lisp}$ 

を説明します。これらの機能には、以下が含まれます:

ERT(Emacs Lisp Regression Testing) (Section "ERT" in *Emacs Lisp Regression Testing*  $\qquad \qquad$ 

## **25.1**

トで唯一のファイルとみなされる)

(version control system)

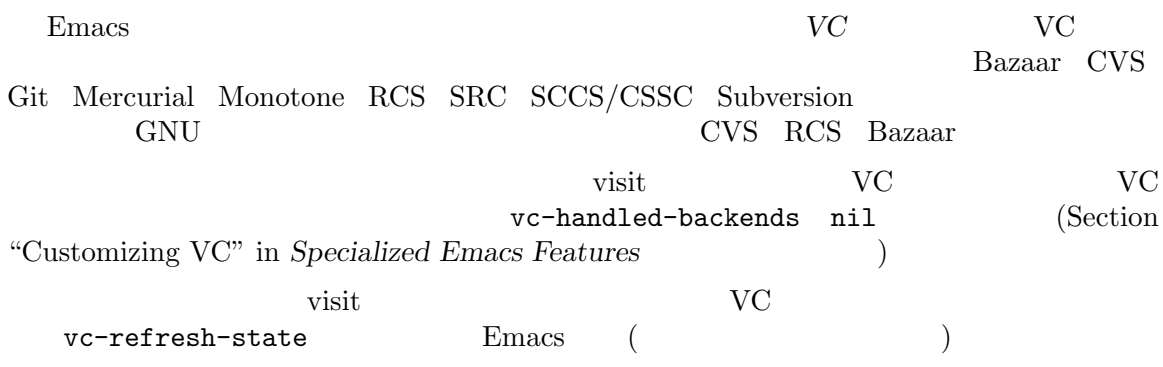

VCS Dired (Chapter 27 [Dired], page 384  $\hfill\ensuremath{\text{v}}\xspace$  <br/>  $\hfill\ensuremath{\text{v}}\xspace$  VC  $\hfill\ensuremath{\text{Dired}}\xspace$ vC コマンド Dired  $(Section 27.6$  [Marks vs Flags], page 389  $\qquad \qquad$  )  $\rm VC$ のです。これによりファイルの VC 状態 (VC state) に関わらず、含めたい任意のファイルから VC  $(Dired)$  VC

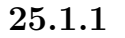

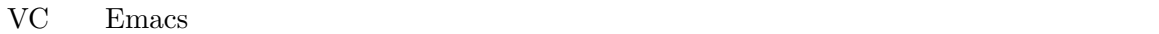

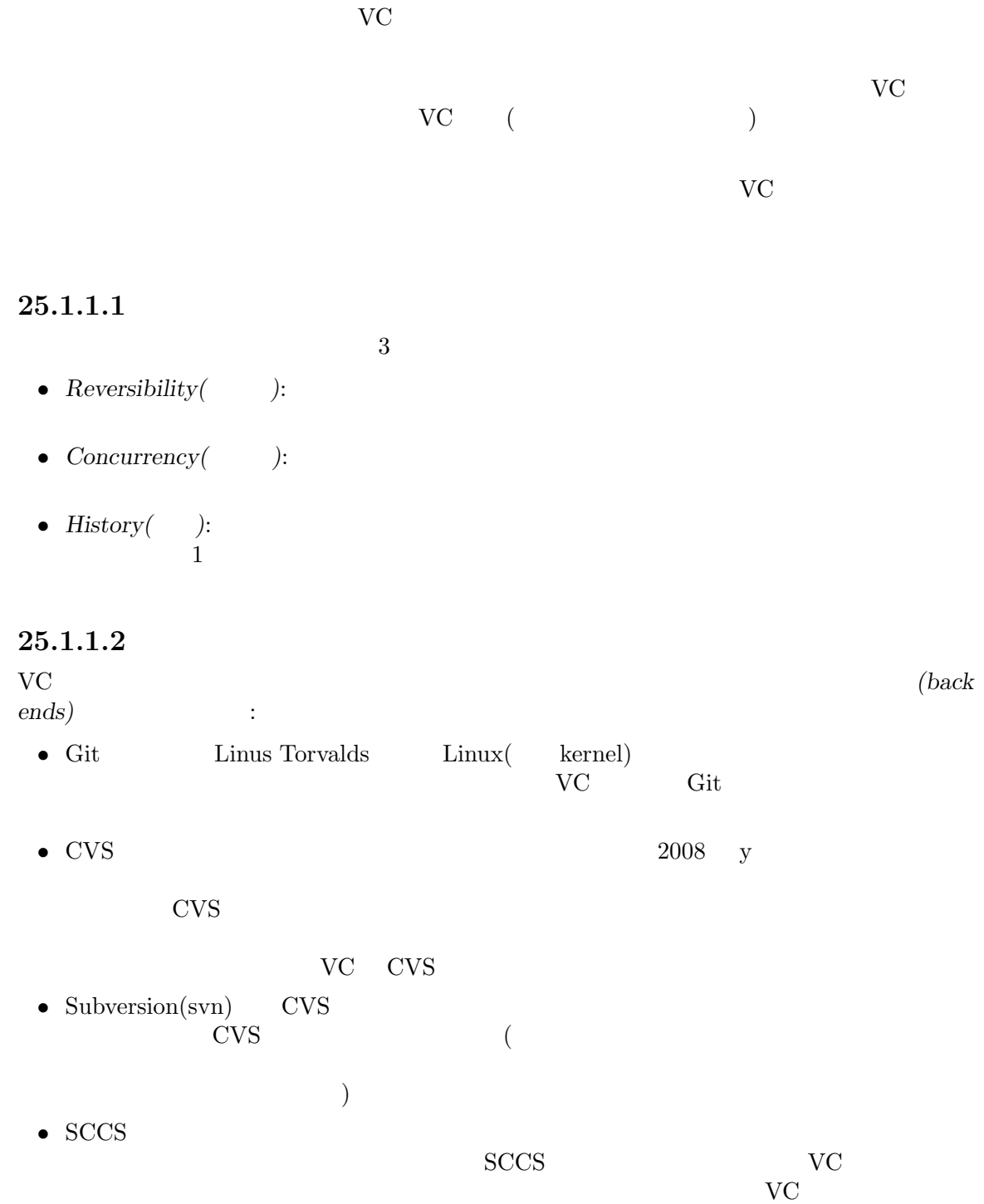

 $SCCS$ 

• CSSC SCCS

 $\text{CSSC}$
• RCS VC

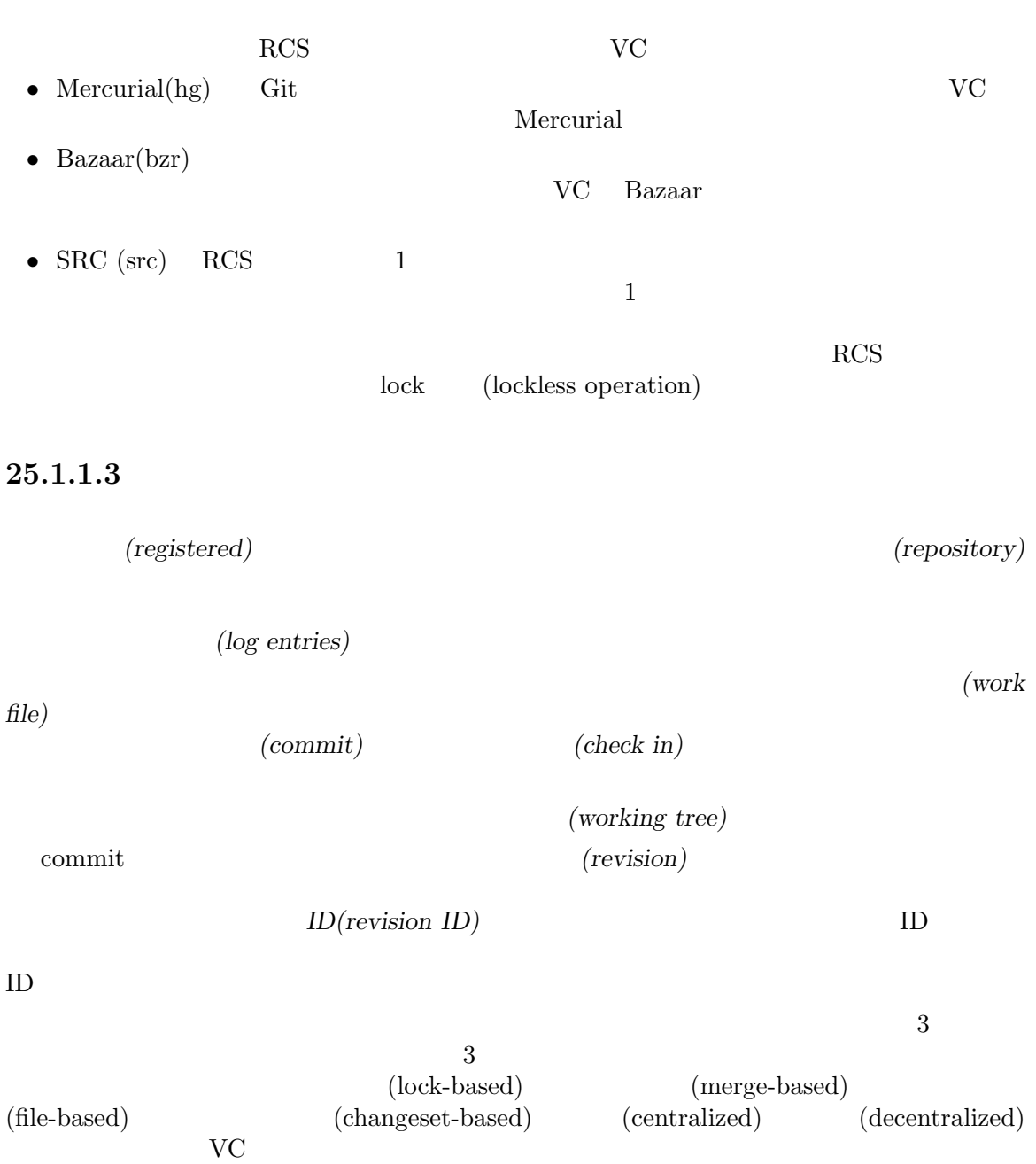

の違いがあります。VC はこれらすべてのモードの操作を処理しますが、それらの違いを隠蔽するこ

**25.1.1.4** 

 $2$   $-$ 

```
(locking)
```
 $\sim 1$  $\left( \text{Section 15.3.4 [Interlocking]}, \text{ page 156} \right)$   $\left($ (unlocks)

(lock conflicts)

(merge conflicts)

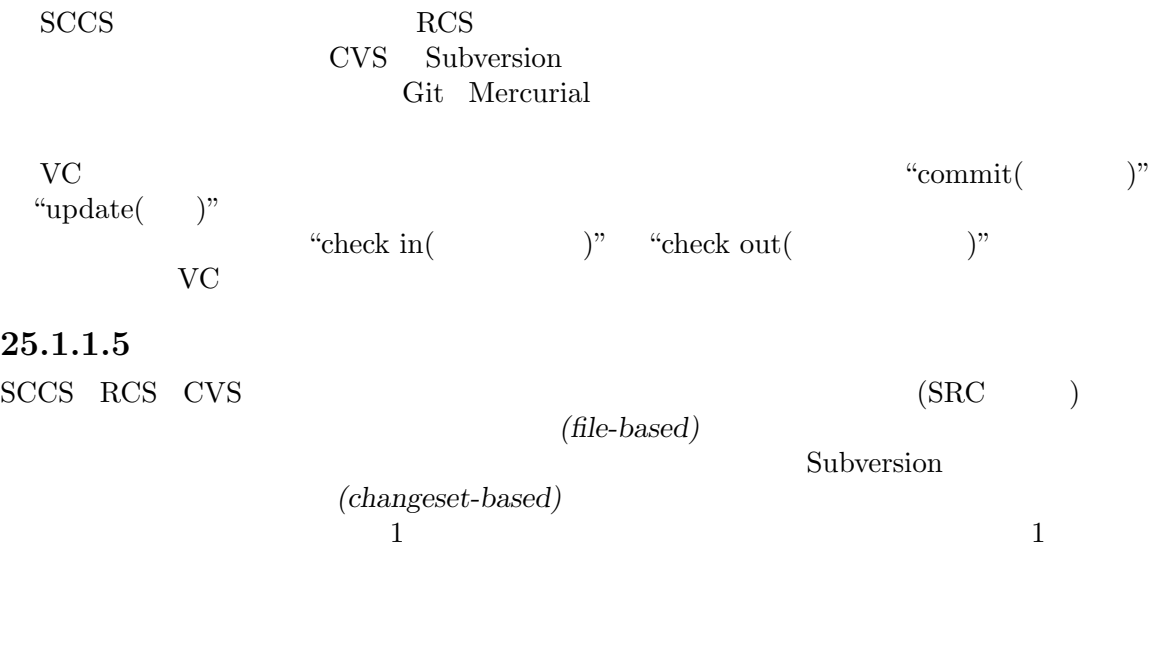

# $25.1.1.6$

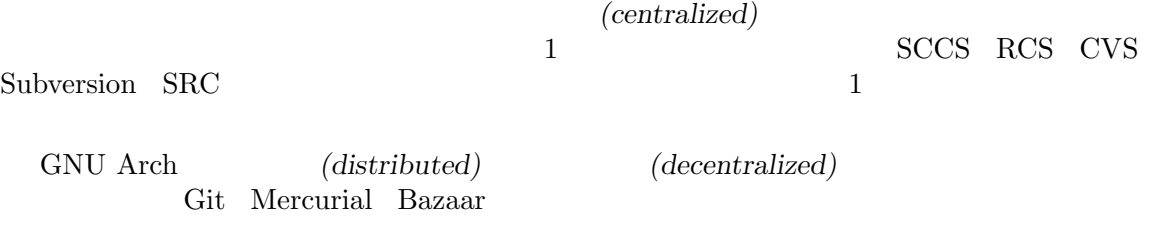

#### $25.1.1.7$

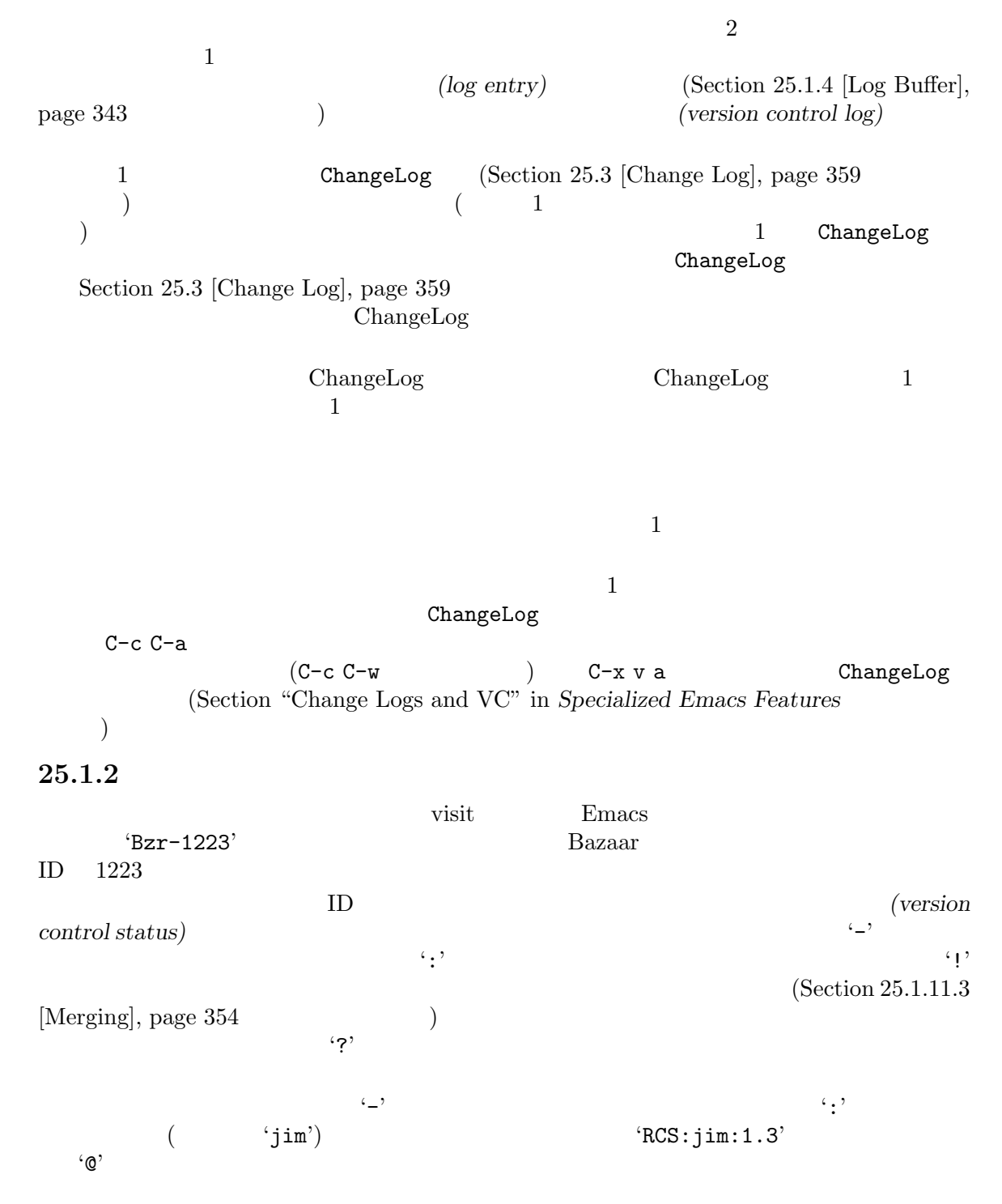

 $\rm VC$ 

 $1$ 

```
ジケーターを mouse-1でクリックすると、メニューバーの 'Tools / Version Control'と同じ VC
 Auto Revert (Section 15.4 [Reverting], page 158 (Auto Revert
Emacs Emacs
   auto-revert-check-vc-info t Auto Revert
           auto-revert-interval
CPU25.1.3
    \begin{array}{ccc} \text{VC} & & (VC \text{ filesets}) & & \text{VC} \end{array}VC and 1visit VC1 vC Directory
しているときに VC コマンドをタイプしたときは、VC ファイルセットはマークされたファイルです
(Section 25.1.10 [VC Directory Mode, page 349 ) Dired VC(Section 27.6 [Marks vs Flags], page 389 \qquad \qquad )
 VC (\overline{\phantom{a}}Git Mercurial Bazaar
(Section 25.1.1.5 [VCS Changesets], page 338 \qquad ) \qquad VC
 \rm VC 2 \rm ~11成されます。CVS のような古いファイルベースのバージョンコントロールシステムでは、複数ファイ
VC ファイルセット
\mathbf 1C-x \lor V v V\rm VC \rm C-x v v (vc-next-action) \rm VCC-x \vee V visit
       Dired VC Directory
\overline{2}patch Diff (Section 15.10 [Diff Mode], page 165
\mathbb{C}-x v v
 VC visit \overline{C}(named \text{ filesets}) (Section 15.20)
```
[Filesets], page 175  $\qquad \qquad$  )

#### $25.1.3.1$

 $\text{C}\text{C}\text{C}\text{C}\text{C}\text{C}\text{C}\text{C}\text{C}$ ; Section 25.1.1.4 [VCS Merging], page 337  $\qquad$  ) VC Directory Dired C-x v v 以下のことを行います: •  $VC$  **1**  $\Gamma$  $\,$  ; Section 25.1.5 [Registering], page 344  $\,$  $\overline{\phantom{a}}$  $\left.\right)$ • VC **7** • VC *•* 2009  $VC$   $($  $\sum_{n=1}^{\infty}$  Section 25.1.5 [Registering], page 344 Emacs **VC** Present the extension of the extension of the extension of the extension of the extension of the extension of the extension of the extension of the extension of the extension of the extension of the extension of the e Section 25.1.3.3 [Advanced C-x v v], page  $342$  $C-x$  v v  $($ • VC *• VC* Emacs \*vc-log\*  $C-c$   $C-c$ Section  $25.1.4$  [Log Buffer], page  $343$ (Git Mercurial ) ローカルに行われます、アップストリームのレポジトリ (通常はリモートホスト上にある) に自  $C-x$  v + (Section 25.1.11.2 [Pulling / Pushing], page 353)  $C-x \vee m$  (Section 25.1.11.3 [Merging], page  $354$ ]  $C-x$  v v

• <sub>a</sub>  $VC$ 

 $\mathrm{RCS}$ 

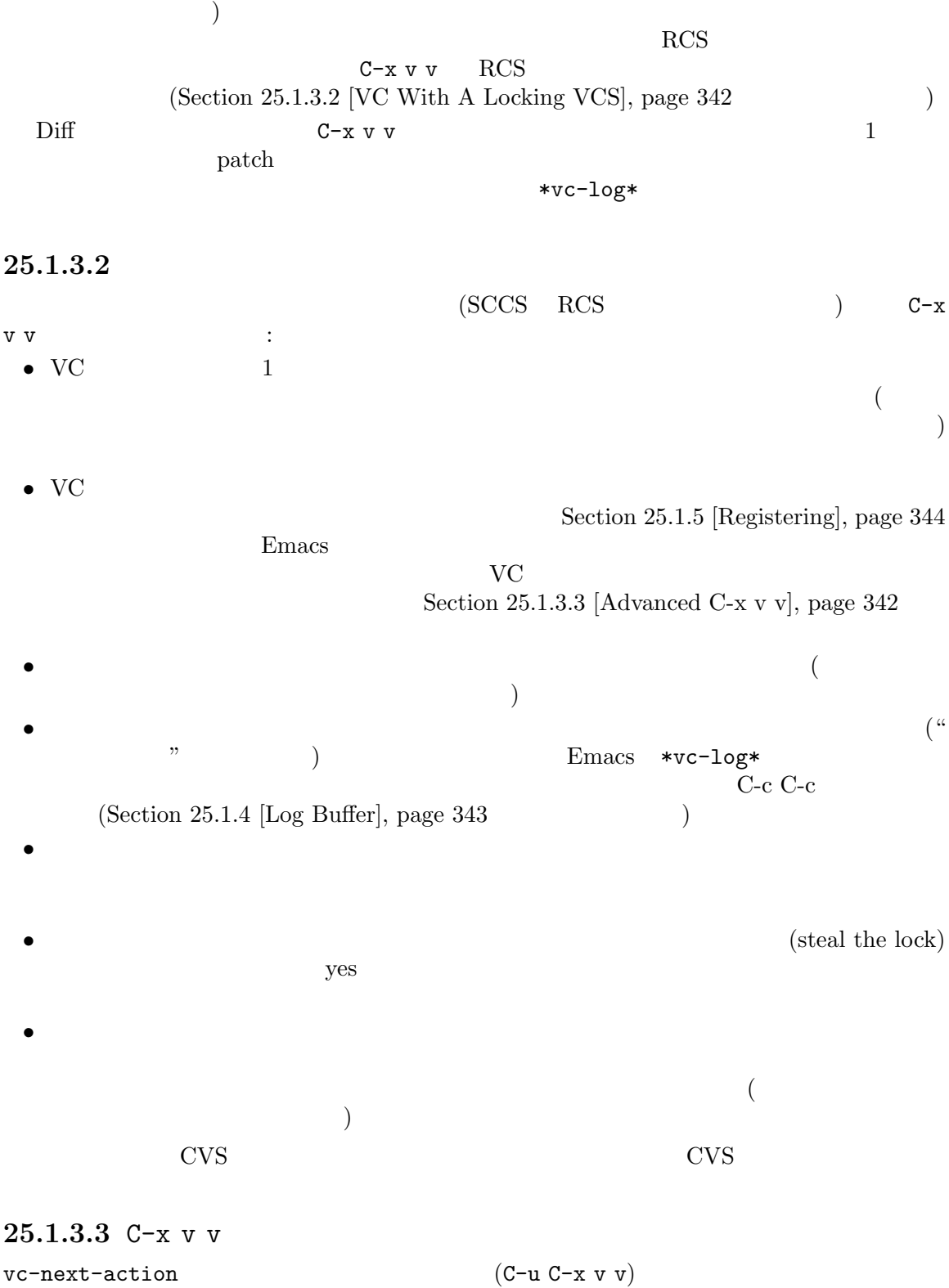

*•* バージョンコントロールシステムの名前を指定できます。これは、ファイルセットが複数のバー ジョンコントロールシステムで管理されていて、Emacs が正しいものを検知するのに失敗する  $\overline{\text{CVS}}$  RCS SRC **ID**  $($  ) Emacs ID  $ID$  $(Section 25.1.11$  [Branches], page 352  $)$  $($  $\text{ID}$  ID  $\text{ID}$  $(Section 25.1.11.1$  [Switching Branches], page 353  $( :$  C-u C-x v v RET)  $("head"$   $)$  $ID$  $ID$   $\ldots$  $\mathcal{D}$ **25.1.4 Log Entry** VC  $\mathsf{v}\mathsf{v}\mathsf{v}$ (log entry) C-c C-c (log-edit-done) \*vc-log\*バッファーのためのメジャーモードはLog Edit モードで、これはText モードの変種です  ${\rm (Section~22.8~[Text~Model, page~264)} \qquad \qquad {\rm 10~E}{\rm 10~E}{\rm 11~E}{\rm 11~E}{\rm 12~E}{\rm 13~E}{\rm 11~E}{\rm 13~E}{\rm 14~E}{\rm 13~E}{\rm 14~E}{\rm 14~E}{\rm 14~E}{\rm 14~E}{\rm 14~E}{\rm 14~E}{\rm 14~E}{\rm 14~E}{\rm 14~E}{\rm 14~E}{\rm 14~E}{\rm 14~E}{\rm 14~E}{\rm 14~E}{\$ text-mode-hook vc-log-mode-hook (Section 33.2.2 [Hooks], page 514 を参照してください) \*vc-log\* (header lines)  $\mathbf 1$  , and the contract that  $\mathbf 1$ を示します: Author: J. R. Hacker <jrh@example.com> 'Author'ヘッダーとは別に、Emacs 'Summary'ヘッダー (changeset 1 行要約) 'Date'ヘッダー  $($   $)$  'Fixes'  $($ \*vc-log\* VC (current VC fileset)  $C-c$   $C-c$  $\texttt{C-c C-f (log-edit-show-files)} \vspace{-0.1cm}$  $\overline{C}$  VC diff c−c C-d  $(log$ -edit-show-diff) VC diff the difference of  $\mathbf{C}$ (skeleton) ChangeLog ChangeLog C-c C-w (log-edit-generate-changelog-from-diff) M-q (fill-paragraph)

クトリー部分がないファイル名だけが含まれます。VC ルートまでのディレクトリー部分を前置した diff-add-log-use-relative-names VC 1 ChangeLog(Section 25.3 [Change Log], page 359 ) **C-c C-a** (log-edit-insert-changelog) \*vc-log\*  $\overline{C}$  $C-c$   $C-c$ \*vc-log\*  $M-n$ M-p M-s M-r (Section 5.5 [Minibuffer History], page 36  $\hspace{1cm}$  ) **25.1.5**  $C-x \, \nu \, \text{i}$  visit C-x v i (vc-register)  $VC$  $\rm VC$   $\rm C-x$  v v  $VC$   $(Section 25.1.3)$ [Basic VC Editing], page 340  $C-x \vee v$   $C-x \vee i$ **Emacs** extending the extension of the state  $\sum_{i=1}^{n}$ VC Directory (Section 25.1.10 [VC Directory Mode], page 349  $\hspace{1cm}$  ) VC  $1$ により制御される作業ツリーの一部の場合、Emacs はそのシステムを選択します。複数のバージョン Emacs vc-handled-backends ステムを使用します。Emacs がファイルを登録するバージョンコントロールシステムを見つけられな  $C-x$  v i  $C-x$  v v  $\overline{X}$ ) VC Directory *added* visit  $\text{vol}$  $(Section 25.1.3$  [Basic VC Editing], page 340  $\)$ VCS めいしゃ リンピットになる しょうかい  $(Section 25.1.1.4$  [VCS Merging], page 337  $\overline{\phantom{a}}$  $C-x$  v v

 $25.1.6$  $C-x \, v = V$  $(vc-diff)$   $VC$   $2$  $\rm{Dired}$  $(Chapter 27$  [Dired], page 384  $)$  $C-x \, v \, D$  (vc-root-diff)  $2$  $C-x \vee \tilde{C}$ (vc-revision-other-window)  $C-x$  v g  $(vc$ -annotate)  $C-x \, v = (vc-diff)$   $diff$  VC diff  $*vc\text{-diff}*$ Diff mode (Section 15.10 [Diff Mode], page 165 ) and  $\overline{D}$  iff  $\overline{E}$  $(revert$ -buffer)  $dl$  $\rm VC$  2  $\rm C-u \ C-x \ v =$ vc-diff  $2 \qquad \qquad$  ID(Section 25.1.1.3  $[VCS\ Concepts]$ , page 337  $($  $\mathrm{diff}$  $($  CVS)  $V<sup>C</sup>$  $ID$  $\text{ID}$  $\text{Bazaar}$  C-u C-x v =( 'date:yesterday' Dired  $(Chapter 27$  [Dired], page 384  $C-x$  v =  $C-u$  $C-x \, v =$ VC ファイルセット  $C-x \vee D$  (vc-root-diff)  $C-x \vee F$  $(\text{VCC})$  2000  $(\text{VCC})$ ツリー全体の任意の 2 つのリビジョンを比較するには、C-u C-x v =のようにプレフィクス引数 vc-root-diff  $\qquad 2 \qquad \qquad$  ID(Section 25.1.1.3 [VCS Concepts, page 337 (b)  $\tag{RCS SCCS CVS SRC}$  $C-x$  v =  $C-x$  v D diff diff vc-backend-diff-switches vc-diff-switches diff-switches(Section 15.9 [Comparing Files], page 164 (a) (a) anil discriming backend to **backend** the state of  $\theta$ Bazaar bzr nil 2 t<sup>t</sup> text to the vc-backend-diff-switches

 $\begin{min}\label{eq:backend} \begin{min}\hspace{0.2cm} \text{backend} \hspace{1.2cm} \begin{min}\hspace{0.2cm} \text{t} \hspace{0.2cm} & \text{Subversion}\hspace{0.2cm} \end{min}\hspace{1.2cm}$  $diff$  diff visit C-x v ~ *revision* RET (vc-revision-other-window)  $revision$ filename.~*revision*~ visit under visit visit  $C-x$  v g (vc-annotate) リビジョン情報の注釈付き *(annotated)* でファイルを閲覧できます。これは新しい "annotate" バッ vc-annotate-background-mode nil C-x v g annotate  $C-x$  v g annotate  $VC$ -backend-annotate-switches vc-annotate-switches  $v$ c-backend-diffswitches vc-diff-switches  $C-x \vee g$  Emacs Emacs  $($  $2$ "annotate"  $VCC-Annotate$  $\mathrm{diff}$ エントリーの閲覧を行うために、以下のキーを使うこともできます: p and the contract of the contract  $\left(\begin{array}{ccc} 1 & 0 & 1 \end{array}\right)$ C-u 10 p  $10$ n  $($ j カレント行に示されたリビジョンに解釈を付けます。 a  $1$  $f$ d  $\mathbf d$  $D$  $\mathrm{d}\mathrm{iff}$  $1$ (author) w  $(\hspace{2mm})$  ) p n  $\overline{v}$ 

**25.1.7 VC Change Log**  $C-x \, v \, 1$  (vc-print-log)  $C-x \text{ v } L$  (vc-print-root-log)  $C-x$  v b l  $(vc-print-branch-log)$  $C-x \text{ v I}$  pull  $(vc-log-incoming)$  $C-x \vee 0$  push  $(vc-log-outgoing)$  $C-x \, v \, h$  visit  $(vc$ -region-history) M-x vc-log-search RET C-x v l  $(vc-print-log)$  \*vc-change-log\* \*vc-log\*  $Section 25.1.4$  [Log Buffer], page 343  $\rightarrow$  $\dot{\rm v}$ \*vc-change-log\*  $V<sup>C</sup>$ Directory (Section 25.1.10 [VC Directory Mode], page 349 (Directory  $(Chapter 27$  [Dired], page  $384$   $)$  $($  $\left( \begin{array}{c} 0 & 0 \end{array} \right)$  $1$   $\rm VC$ \*vc-change-log\* \*vc-change-log\*  $C-x$  v L (vc-print-root-log) \*vc-change-log\*
(RCS SCCS CVS SRC  $\Gamma$  $C-1$   $C-x$  v L C-u 1 C-x v L  $\qquad \qquad$  1  $(diff)$  (RCS)  $CVS$  diff d D  $\text{diff}$  )  $C-x$  v L \*vc-change-log\*
RET (log-view-toggle-entry-display)  $\overline{2}$  PRETTERS RETTERS RETTERS AND RETTERS RETTERS AND RETTERS  $\overline{2}$ C-x v b 1 *branch-name* RET (vc-print-branch-log) vc-print-root-log \*vc-change-log\*

 $C-x$  v I (vc-log-incoming)  $\text{pull}$  $(Section 25.1.11.2$  [Pulling / Pushing], page  $353$  and  $\geq$ pull  $vc-log-incoming$ C-x v O (vc-log-outgoing) push \*vc-change-log\*  $(Section 25.1.6$  [Old Revisions], page  $345$   $)$ 下のキーを使うことができます:  $\mathbf{p}$  (log  $($  $)$ n  $\mathbf n$ a  $(Section 25.1.6$  [Old Revisions], page 345 を参照してください) e  $\overline{C}$ f visit  $d$ diff  $\mathrm{diff}$ RET  $\log$  (C-x v L<sup>err</sup>) \*vc-change-log\* 2000 vc-log-show-limit  $\texttt{0} \longrightarrow \texttt{wcc-change-log*}$ 'Show 2X entries' 'Show unlimited entries' RCS SCCS CVS SRC vc-region-history (C-x v h (Chapter 8)  $[Mark], \text{page 52}$  )  $*VC\text{-history*}$ (commit log messages) Diff \*VC-history\*
\*VC-history\*
\*vc-changelog\* Diff (Section 15.10 [Diff Mode], page 165  $\left( \begin{array}{c} \n\text{ }\\ \n\text{ }\\ \n\text{ }\\ \n\end{array} \right)$ 

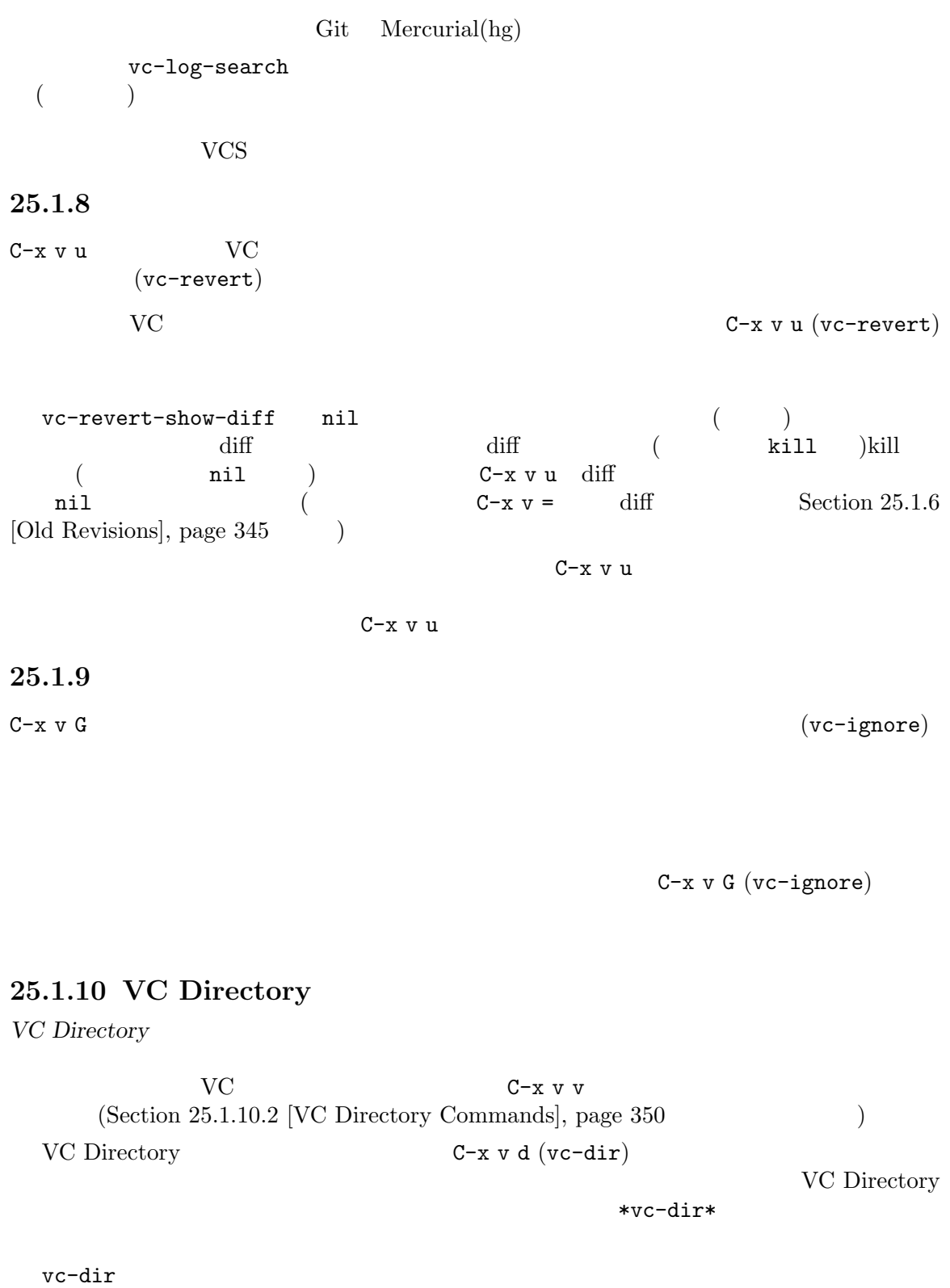

C-u C-x  $v$  d

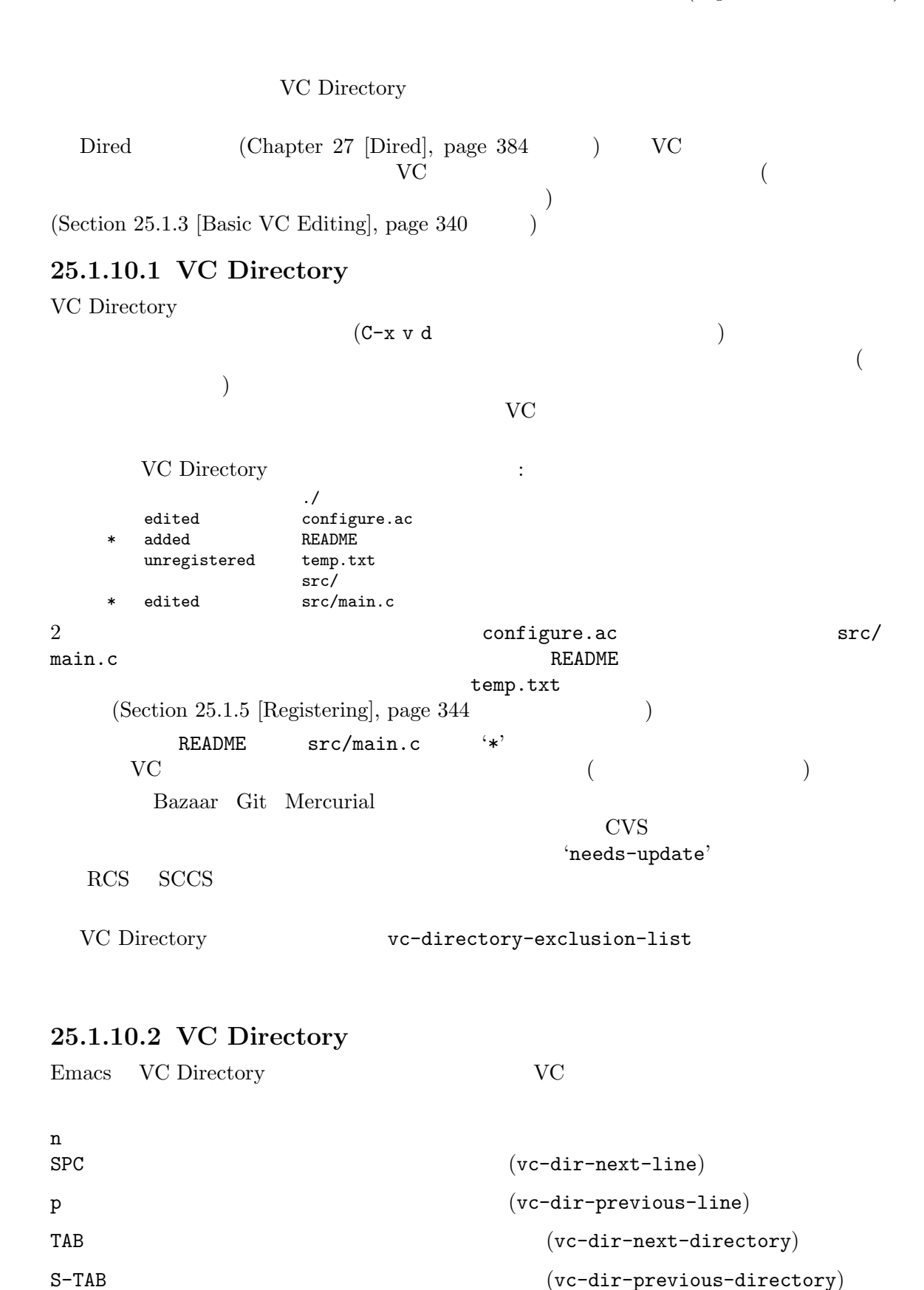

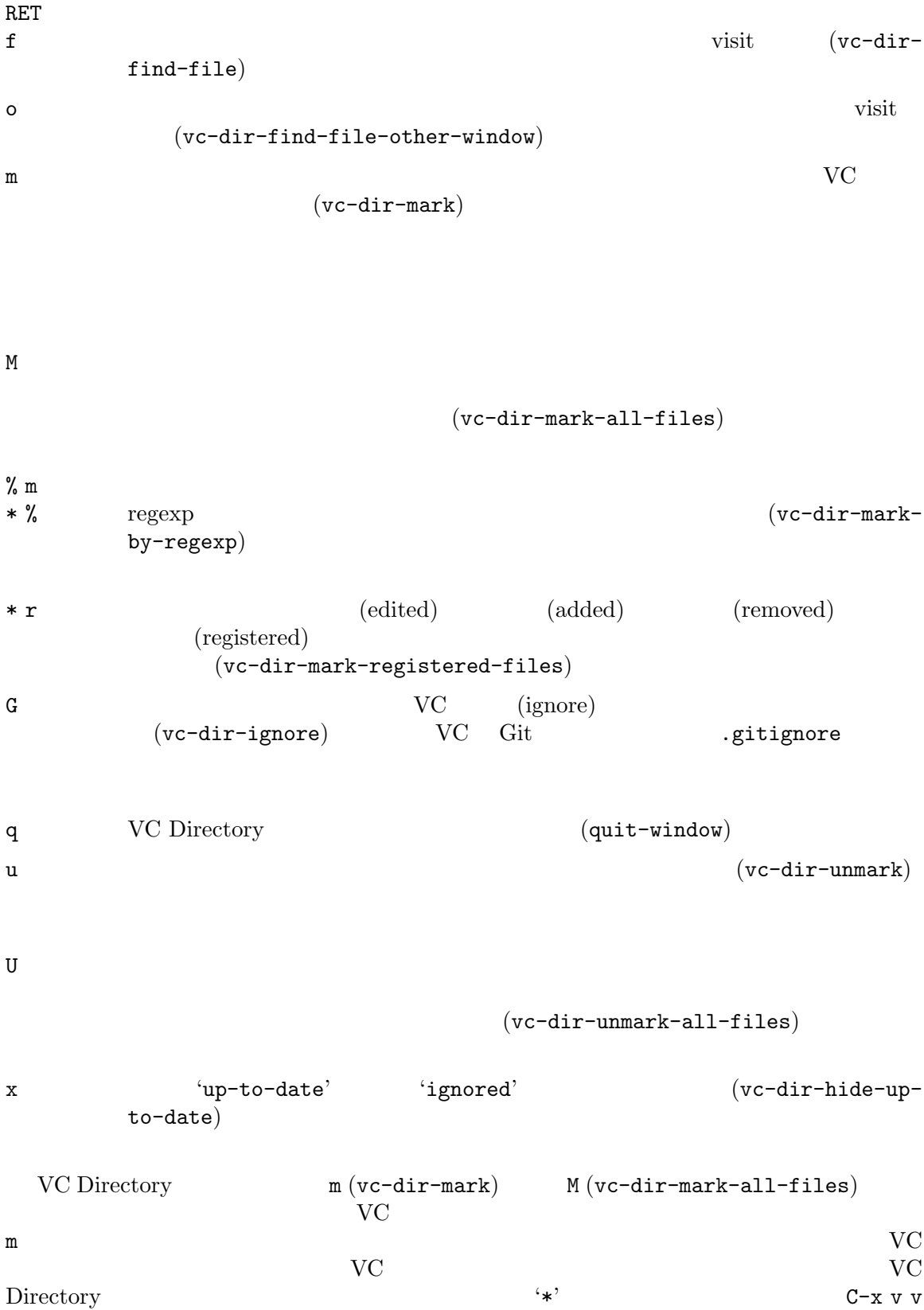

(Section 25.1.3 [Basic VC Editing], page 340  $C-x$  v = (Section 25.1.6 [Old Revisions], page 345 <br>
(C-x v u (Section 25.1.8 [VC Undo], page 349  $\rm _{10}$   $\rm _{10}$   $\rm _{10}$   $\rm _{10}$   $\rm _{10}$   $\rm _{10}$   $\rm _{10}$   $\rm _{10}$   $\rm _{10}$   $\rm _{10}$   $\rm _{10}$   $\rm _{10}$   $\rm _{10}$   $\rm _{10}$   $\rm _{10}$   $\rm _{11}$   $\rm _{11}$   $\rm _{11}$   $\rm _{11}$   $\rm _{11}$   $\rm _{11}$   $\rm _{11}$  VC Directory C-x v  $(= + 1$  i D L G I O v) VC Directory Sedited' v C-x v v (vc-next-action)  $\mathbf{Emacs}$  $1$ VC Directory VC を処理することもできます:  $S$   $(vc-dir-search)$  $\mathsf Q$   $(\text{vcdir-query-}$ replace-regexp)  $M-s$  a  $C-s$   $(vcdir-isearch)$ M-s a C-M-s  $(vc$ -dirisearch-regexp)  $1$  $(Chapter 12$  [Search], page  $105$   $)$ VC Directory  $\mathbf b$  : b c  $(vc-create-branch)$  Section 25.1.11.4 [Creating Branches], page 355 b l  $(vc-print-branch$ log)  $(vc-swich-branch)$  Section 25.1.11.1 [Switching Branches], page 353 d  $\sigma$ (vc-dir-clean-delete) mouse-2  $\rm VC$ Git Bazaar stashes( ) shelves( )  $($ **25.1.11** 1 *(branches)*  $(\text{stable})$ 

(development) 現在のところ VC のブランチ操作にたいするサポートは、かなり制限されています。分散型のバー  $2$ **25.1.11.1**  $\rm VC$ Bazaar Mercurial Cit States School of the United States of the United States of the United States of the United States of the U (co-located) git checkout Bazaar bzr switch  $\begin{array}{lll} \text{Subversion} & \text{swn switch} & \text{Mercurial} \end{array}$ hg update VC C-x v b s *branch*-name  $RET (vc-switch-branch)$  $C-u$   $C-x$  v v  $(Section 25.1.3.3$  [Advanced C-x v v], page  $342$   $)$ ID を入力することにより、ブランチ間を切り替えることもできます。たとえば CVS では、*trunk(* a) 1.1 1.2 1.3 . . .  $1.2$   $1.2$   $1.2.1.1$   $1.2.1.2$  ...  $\text{ID}$  2  $\text{1.2}$  $1.2.2.1$   $1.2.2.2$   $\ldots$  ID  $(1.2.1)$  *ID(branch ID)*  $($   $)$  $1$  $\rm VC$ **25.1.11.2** / pull/push  $C-x \, v \, P$ ージトリ<br>トランス *push* マンクス *push* マンクス しゅうしょう C-x v +  $pull$ 

 $\rm VC$ 

C-x v P (vc-push)  $\overline{a}$ (upstream repository)  $(1)$ push **Example Bazaar** bzr push Git git push Mercurial hg push  $\text{push}$ pull  $C-x$  v O (vc-log-outgoing)  $log$ Section 25.1.7 [VC Change Log], page 347 Bazaar Git Mercurial "push" セットのコミットの一部なので、集中型の VCS でこのコマンドを呼び出すと、エラーをシグナルし Bazaar *bound branch* トのコミットは、自動的に変更を (ローカルのブランチがバインドされている) リモートのレポジトリ push  $C-x$  v + (vc-pull)  $(clone$   $()$  $\text{pull}$  $\mathop{\rm pull}$  $C-x$  v + Bazaar Git Mercurial Bazaar ( pull bzr pull bzr pull (
Henry pull the pull the pull the pull the big bzr update Git Git git pull **Mercurial** CONSERVERS ARRAIGNMENT CONSERVERS AND NOTE OF THE UPPER STRUCK SERVERS AND THE UPPER STRUCK SERVERS AND THE UPPER STRUCK SERVER STRUCK SERVERS AND THE UPPER STRUCK SERVERS AND THE UPPER STRUCK SERVERS AND THE U hg pull -u pull  $C-x$  v I (vc-log-incoming)  $log$ Section 25.1.7 [VC Change Log], page 347  $CVS$   $C-x$   $v +$ VC マットリング  $25.1.11.3$  $C-x$  v m  $\rm VC$  $(merge)$  $\overline{2}$ C-x v m (vc-merge) Bazaar bzr merge

れば目的にかなったデフォルトを提示します。Git では、これはマージするブランチ名の入力を求めま (1980年)には、このときに、このときに、このときに、このときに、このときに、このときに、このときに、このときに、このときに、このときに、このときに、このときに、このときに、このときに、このときに、<br>サンチ名には「アメリカ」ということに、このときに、「アメリカ」ということになっていることになっていることになっていることになっていることになっていることになっていることになっていることになっていることになっていることにな hg merge  $CVS$   $C-x \text{ v m}$  ID  $2$ ID  $\sim$  $\rm VC$   $\rm RET$ Emacs the Research of the Second Library Second Library Second Library Second Library Second Library Second Library Second Library Second Library Second Library Second Library Second Library Second Library Second Library S C-x v D  $(Section 25.1.6$  [Old Revisions], page 345 ) 2 (conflict)  $\overline{2}$ (conflict markers) emacs the VC Smerge  $(Section 25.1.3)$  [Basic VC Editing], page 340  $\left( \right)$ **25.1.11.4** 新しいブランチの作成 CVS Emacs extended the Emacs extended that  $\sum_{n=1}^{\infty}$  $VC$   $C-u$ C-x v v (vc-next-action  $Section$ )  $Section$  25.1.3.3 [Advanced  $C-x \text{ v } v$ , page  $342$  (D). Emacs  $ID$  $\begin{array}{ccccccc}\n\text{ID} & 2.5 & \text{ID} & 2.5.1 & 2.5.2 & \dots\n\end{array}$  $ID$ git Mercurial vc-create-branch (C-x v b c *branch-name* RET)  $($  $(Section 25.1.11.1$  [Switching Branches], page 353 )  $C-x$  v v no 2000 entry the set of the set of the set of the set of the set of the set of the set of the set of the set o  $C-x$  v v

**25.2** 

(project) 1 and 1 or  $\int$ 

(project root)

*(project back-end)* されます。Emacs が現在のところサポートするバックエンドは VCS レポジトリをプロジェクトとみ VC (Section 25.1 [Version Control], page 335 ) EDE (Section 25.5 [EDE], page 373  $\qquad$  ) 2 VC <sup>"</sup> (ignored)" (Section 25.1.9 [VC Ignore], page 349 (untracked)" project-vc-include-untracked **25.2.1**  $C-x$  p f msgid "Visit a file that belongs to the current project ." visit (project-find-file)  $C-x$  p g regexp  $(project-find-regexp)$ M-x project-search  $\operatorname{regexp}$  $C-x$  p r  $regexp$  $(project-query-replace-regexp)$  $C-x$  p d Dired  $Dired$ (project-dired)  $C-x$  p v  $C-x$  p v dir)  $C-x$  p s (project-shell)  $C-x$  p e  $Eshell$ (project-eshell)  $C-x$  p  $C$ (project-compile) C-x p ! (project-shell-command)  $C-x$  p & (project-async-shell-command) Emacs the contract of  $\mathcal{L}_{\text{max}}$ 

 $(current project)$ default-directory  $(Section 15.1$  [File Names], page 146  $\)$  $C-x$  p f (project-find-file) visit(Section 15.2 [Visiting], page 147  $C-x C-f$  $\bm{\mathrm{visit}}$  ) visit the  $\bm{\mathrm{V}}$  $\left( \frac{1}{2} \right)^{2}$ " (future history)" vc-directory-exclusion-list VCS マイトリートのアイトルート  $C-x$  p g (project-find-regexp) rgrep (Section 24.4 [Grep Searching], page  $316$   $\qquad$   $)$  $Xref$ **Xref**  $\overline{X}$ xref-auto-jump-to-first-xref  $(Section 25.4.1.3$  [Identifier Search], page 364  $\qquad \qquad$  ) M-x project-search project-find-regexp locus visit  $M-x$  fileloop-continue RET C-x  $p r$  (project-query-replace-regexp) project-search query-replace (Section 12.10.4 [Query Replace], page 124 (2004) Emacs query-replace exit M-x fileloop-continue RET  $C-x$  p d (project-dired) Dired (Chapter 27 [Dired], page  $384$ C-x p D (project-dired) Dired (Chapter 27 [Dired], page 384 )  $C-x$  p v (project-vc-dir) VC Directory  $(Section 25.1.10$   $[VC \, Directory \, Mode]$ , page 349  $\rightarrow$  $C-x$  p s (project-shell)  $(Section 31.5 [Shell], page 462)$  $C-x$  p e (project-eshell)  $\begin{array}{ll}\n\textbf{Eshell} & \textbf{Section 'Eshell'} \textbf{ in } Eshell. \\
\end{array}$ *The Emacs Shell* 

```
C-x p c (project-compile)
    (Section 24.1 [Compilation], page 312 \rightarrowC-x p ! (project-shell-command)
 shell-command
       C-x p & (project-async-shell-command)
      async-shell-command
25.2.2
C-x p b (project-switch-to-buffer)
C-x p C-b (project-list-buffers)C-x p k \chi h \chi h \chi h \chi h \chi h \chi h \chi h \chi h \chi h \chi h \chi h \chi h \chi h \chi h \chi h \chi h \chi h \chi h \chi h \chi h \chi h \chi h \chi h \chi h \chi h \chi h \chi h \chi h \chi h \chi h \chibuffers)
  \rm visit(project-compile *compilation* )
\text{v}\text{isit} \quad \text{C-x } \text{p}(project-switch-to-buffer)C-x p C-b (project-list-buffers) list-buffers (see Section 16.2 [List]
Buffers], page 179)
  Emacskill C-x p k (project-kill-
buffers) \text{project-kill}-buffer-conditions https://www.fileralling.com/inter-conditions
buffers-display-buffer-list nil kill
25.2.3
C-x p p Emacs Emacs (project-switch-
       project)
                         (Section 25.2.1 [Project File Commands], page 356
\overline{\mathcal{O}}C-x p
p (project-switch-project)
                   project-switch-commands
    project-list-file Emacs
          user-emacs-directory projects (Section 33.4.4 [Find
Init], page 538 \qquad )
```
### **25.2.4**

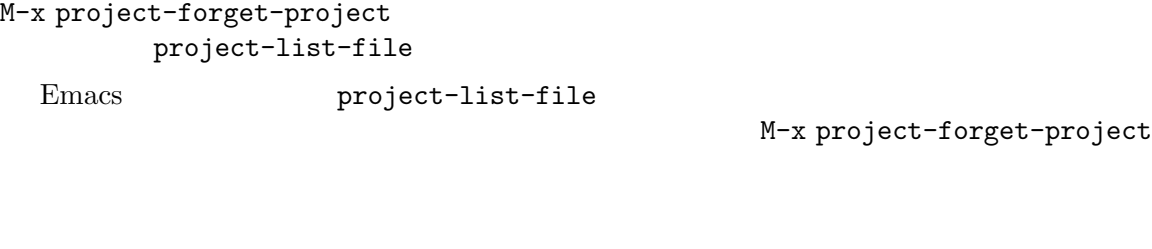

**25.3** 変更ログ

 $25.3.1$ 

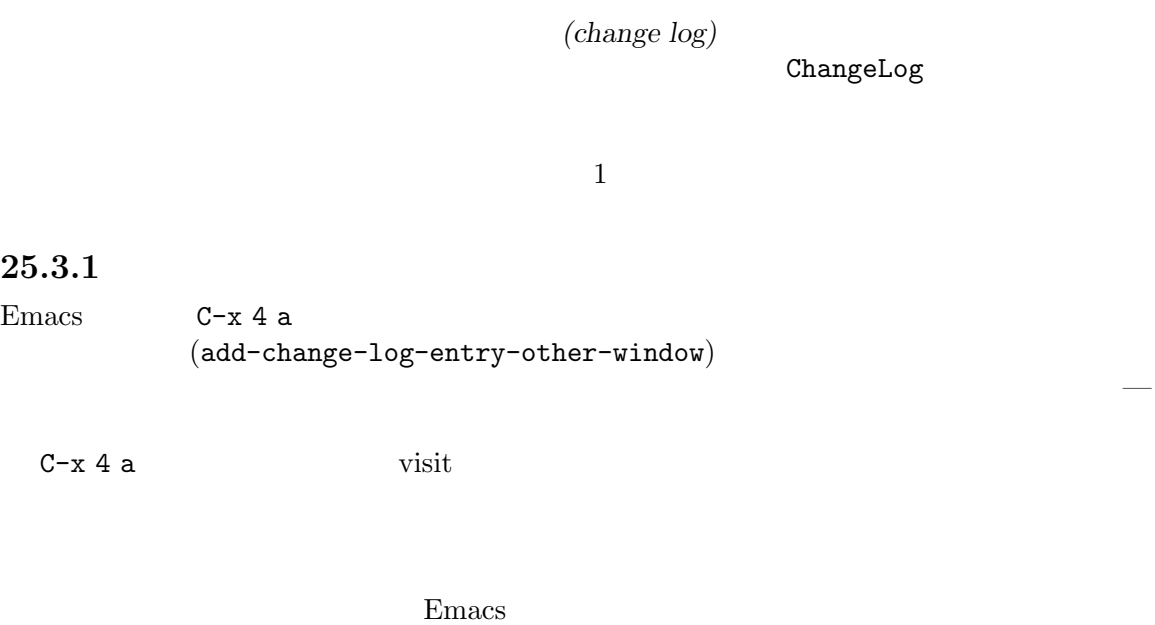

```
change-log-
directory-files
   add-log-keep-changes-together nil C-x 4 a
 1 C-x 4 a
C-x 4 a
 add-log-always-start-new-record nil
            C-x 4 a
   change-log-version-info-enabled nil C-x 4 a
                         \verb+change-log-version-number+10\%regexp-list
           Change Log visit
1C-j auto-fill
 Change Log
     するために、(デフォルトで C-c C-cにバインドされている) change-log-goto-sourceを使用で
```

```
next-error (M-g M-n C-x `
                                        previous-error
      M-x change-log-merge
     Change Log
 VCS\texttt{add-log}-dont-create-changelog-file nil C-x 4 a (add-change-log-entry-other-
\texttt{window}) \texttt{window}\rm VC\;Log C-c C-a
(\text{log-edit-inert-changelog}) Section 25.1.4 [Log Buffer],
page 343
25.3.2 ChangeLog
                     ( add-log-full-name )( add-log-mailing-address )アスタリスクで行が開始される、アイテム (items) から構成されます。以下は 2 つのアイテムおよび
1 1 1993 5 2
   1993-05-25 Richard Stallman <rms@gnu.org>
       * man.el: Rename symbols 'man-*' to 'Man-*'.
        (manual-entry): Make prompt string clearer.
       * simple.el (blink-matching-paren-distance):
       Change default to 12,000.
   1993-05-24 Richard Stallman <rms@gnu.org>
       * vc.el (minor-mode-map-alist): Don't use it if it's void.
       (vc-cancel-version): Doc fix.
 1(), and the contract \lambda変更ログファイルの最後には、著作権表示と使用許諾を配すべきです。以下は例です:
   Copyright 1997, 1998 Free Software Foundation, Inc.
   Copying and distribution of this file, with or without modification, are
   permitted provided the copyright notice and this notice are preserved.
```
## **25.4**

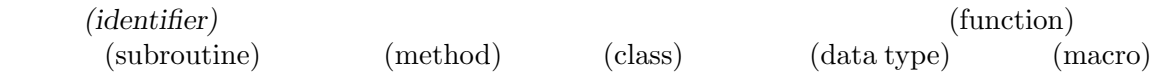

(tags) (defined) (referenced)  $\textrm{TEX}$ (chapters) (sections) (appendices) " (identifiers)" emacs 'xref'  $xref$ (references: )  $($  and  $)$  in the same  $\mathbb{R}$  and  $\mathbb{R}$  in the same  $\mathbb{R}$  in the same  $\mathbb{R}$ (backend) バックエンドはこれらの能力をさまざまな方法で実装できます。いくつかの例を示します: a.  $\blacksquare$ Emacs Lisp **Emacs** Lisp **Emacs** Lisp (built-in documentation strings) Emacs Lisp  $\sim$  1 り b. (Section 25.2 [Projects], page 356  $\qquad \qquad$  ) eglot Eglot Eglot  $\blacksquare$ Section "Eglot Features" in *Eglot: The Emacs LSP Client* c.  $Emacs$ etags according to the control of the control of the control of the control of the control of the control of the control of the control of the control of the control of the control of the control of the control of the con (tags tables) HTML Section 25.4.2.2 [Create Tags Table], page 369 etags モードは、そのバックエンドの基準でタグテーブルを使用できます (この種のバックエンドの不  $1$ しなければならないことです)  $25.4.1$  $(define)$  $($ を使用 *(use)* するかもしれません (関数やメソッドの呼び出し、変数への値の割り当て、クロスリファ  $\begin{pmatrix} \frac{1}{2} & \frac{1}{2} & \frac{1}{2$ 

```
25.4.1.1
xrefM-. M-C-M-. pattern RET
     pattern (\text{xref-find-approx})C-x 4 . RET
                                   (xref-find-definitions-other-window)
C-x 5 . RET
                                   (xref-find-definitions-other-frame)
M-x xref-find-definitions-at-mouse
M-, M-. M-.
C-M-, M-. M-.
M-x xref-etags-mode
     etags in the stags where \alphaM-. (xref-find-definitions)
\mathcal{L}_{\mathcal{A}}xref-prompt-for-identifier t (7)
 M-.
             (Section 5.4 [Completion], page 31 \rightarrowxref-find-definitions
    C-x 4 . (xref-find-definitions-other-window) C-x 5 . (xref-find-
definitions-other-frame)
     xref-find-definitions-at-mouse xref-find-definitions
C-M-mouse-1
     C-M-. (xref-find-apropos) tags apropos (Section 7.3 [Apropos], page 46
egexpublication of r regexp tags tags rM-. (M-regexp M-. *xref*
          tags-apropos-additional-actions
 1* \text{xref*} (C-M-. 1
 *xref* \qquadSection 25.4.1.2 [Xref Commands], page 363xref-auto-jump-to-first-definition move *xref*
```
 $t$  show  $t$  $*xref*$  $M-$ ,  $(xref-go-back)$   $M-.$  $M-$ .  $M$  $xref-marker-ring-length$  (16)  $M-$ ,  $M-$ ,  $M-$ .  $M-$ ,  $C-M-$ ,  $(xref-go-forward)$   $M-.$  $C-M-$ ,  $\boldsymbol{\mathrm{xref}}$ Emacs Lisp  $(Section 24.9$  [Lisp Eval], page 331  $M-$ . Emacs  $M-$ . (Section "Autoload" in *The Emacs Lisp Reference Manual* ) Lisp M-.  $M-$ .  $(Section 25.4 \vert Xref \vert, page 360$ M-x xref-etags-mode  $Xref$  Etags  $M-$ .  $($ etags Section 25.4.2.2 [Create Tags Table], page 369  $\begin{array}{c} \hline \end{array}$ 25.4.1.2 \*xref\*  $*xref*$   $XREF$  : RET mouse-1  $(xref-goto-xref)$  $*xref*$  (bury) mouse-2 mouse-1  $* xref*$ (xref-select-and-show-xref) n  $(xref-next-line)$  $N$ (xref-next-line) p ,  $(xref-prev-line)$ P and the state of the state of the state of the state of the state of the state of the state of the state of the state of the state of the state of the state of the state of the state of the state of the state of the stat (xref-prev-line) C-o  $(xref-show-location-at$ point)

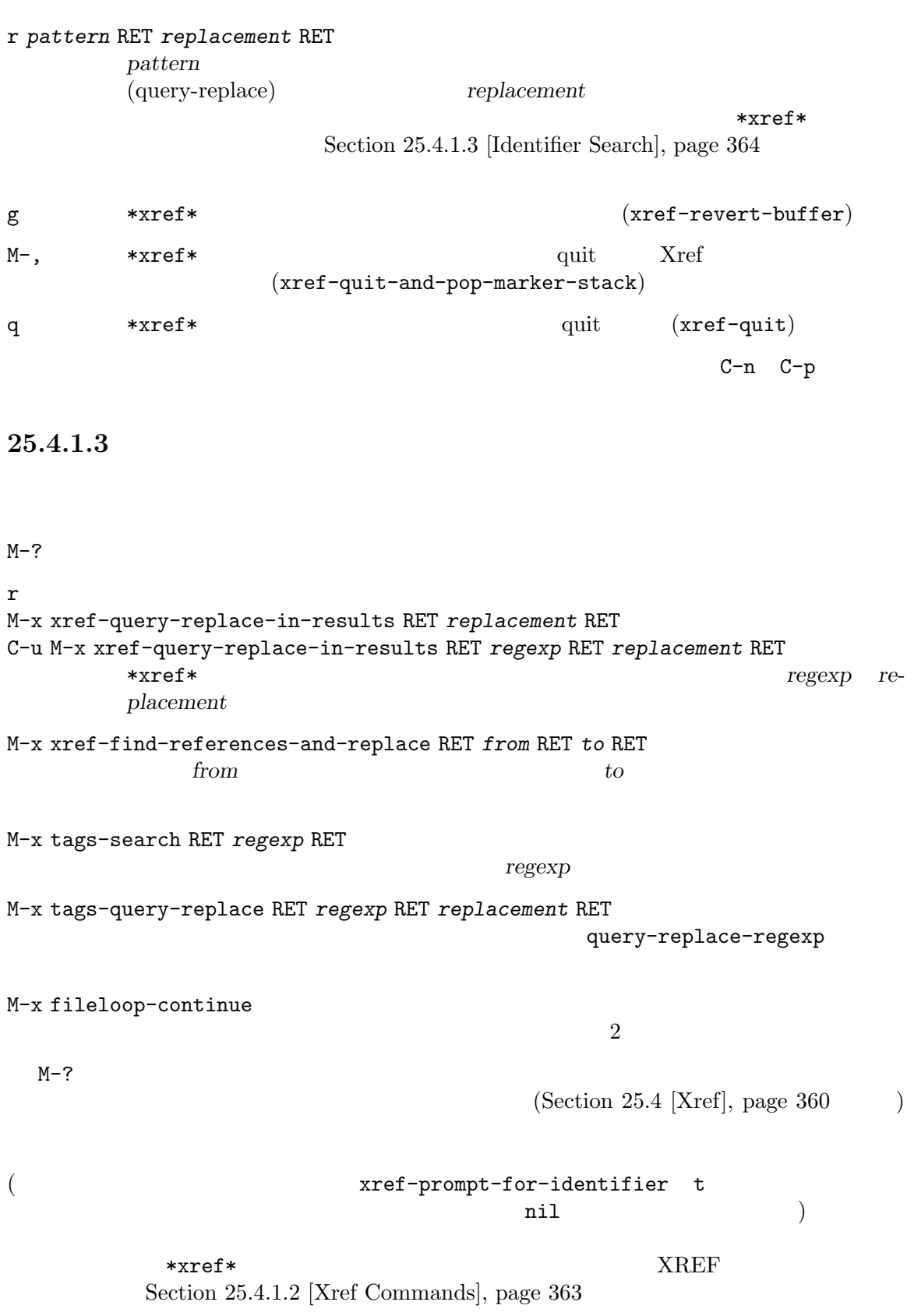

xref-auto-jump-to-first-xref t xref-find-references  $\mathop{\mathrm{show}}$ \*xref\*  $\overline{X}$  $nil$  \*xref\* r (xref-query-replace-in-results) M-x query-replace-regexp  $re$ placement  $\texttt{*xref*}$ replacement M-?  $*$ xref\* replacement negexp regexp regexp regexp regexp regexp regexp regexp regexp regexp regexp regexp regexp regexp regexp regexp regexp regexp regexp regexp regexp regexp regexp regexp regexp regexp regexp regexp regexp regexp regexp regex *replacement*で置き換えます。 M-x xref-find-references-and-replace xref-query-replace-in-results いちは、これは名前 *from* M-x tags-search regexp  $\mathbb{1}$ tags-search  $(Section 25.4.2$  [Tags Tables], page 366  $)$ tags-search 1 M-x fileloop-continue tags-search M-x tags-query-replace 1 query-replace-regexp<br>  $M-x$  query-replace-regexp regexp  $M-x$  tags-search Section  $12.10.4$  [Query Replace], page  $124$ tags-case-fold-search case-fold-search  $(Section 12.9 [Lax Search], page 120)$ 1 M-x tags-query-replace M-x fileloop-continue M-> M-x fileloop-continue xref-find-definitions xref-find-definitions xref-find-references tags-search tags-query- $\verb|replace|$ regexp

xref-find-references tags-search and prep Emacs 1 1 Section 24.4 [Grep Searching], page 316 **25.4.1.4** C-M-i M-TAB 9 Products that the set of the set of the set of the set of the set of the set of the set of the set of the set of the set of the set of the set of the set of the set of the set of the set of the set of the set of th  $(completion-at-point)$ M-x list-tags RET *file* RET プログラムファイル *file*で定義されている識別子のリストを表示します。 C-M-. *regexp* RET *regexp*(xref-find-apropos) Section  $25.4.1.1$  [Looking Up Identifiers], page  $362$ M-x tags-next-file **visit** C-M-i M-TAB (completion-at-point) Section 23.8 [Symbol Completion], page 305  $M-x$  list-tags  $1$ etags observed that the contract of the contract  $\alpha$ Section  $25.4.2$  [Tags Tables], page  $366$ M-x tags-next-file visit visit に呼び出したとき、テーブルでカバーされた最初のファイルを visit します。続けて呼び出すことによ visit under visit under the visit under the visit under the visit under the visit under the visit under the visit under the visit under the visit under the visit under the visit under the visit under the visit under the vi **25.4.2** tags  $(tags table)$ <sub>1</sub>  $\overline{1}$ Cweb Yacc Lex C C .i .fpp Fortran etags 'etags' (tags table file)  $\frac{1}{1}$  tag *tag* は、識別子リファレンスの同義語です。etagsパッケージにもとづいたコマンドおよび機能で  $\text{``tag''}$ 

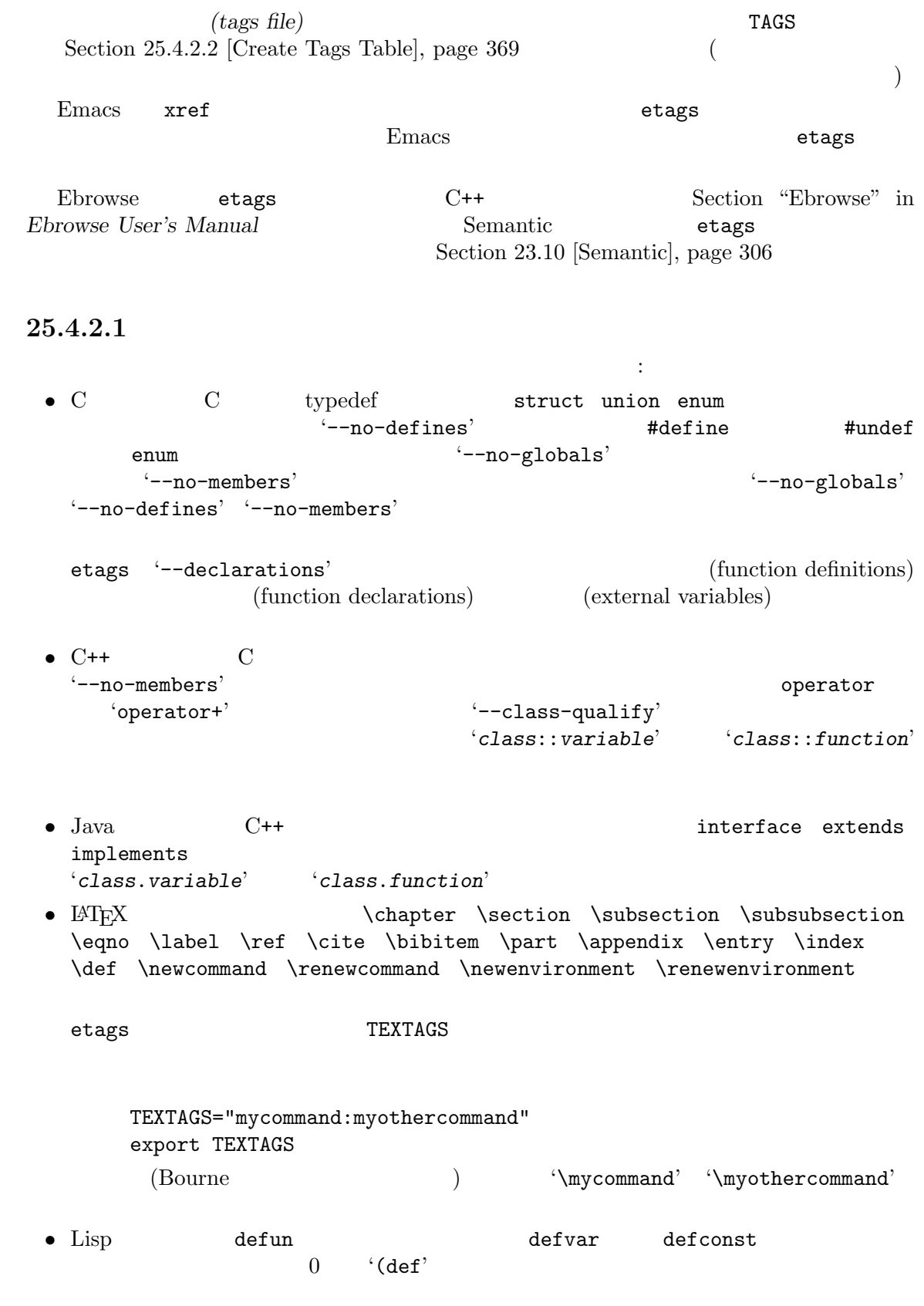

(defvar foo)  $(-\text{declarations})$ • Scheme **def def** 'def'  $set!$ 他の言語もいくつかサポートされます: • Ada (functions) (procedures) (packages) (tasks) (types) \*--packages-only  $\rm{Ada}$  (  $\rm{20}$  $S<sub>2</sub>(\text{spec})$ interface) (body implementation)  $\rm Ada$  and  $\rm Ada$ '/b' (package body)  $'/f'$  (function)  $\sqrt{k'}$  (task)  $\gamma_p$ ' (procedure) '/s' (package spec)  $\sqrt{t}$ ' (type) M-x find-tag RET bidule RET bidule M-x find-tag RET bidule/b RET the bidule *•* アセンブラーコードでは、行の開始に現れ、後にコロンが続くラベルがタグです。 • Bison Yacc  $\overline{Y}$ ームの C コードとして C コード • Cobol 8  $^{\circ}$ • Erlang (functions) (records)  $(macros)$ • Fortran (subroutines) (block data) • Go (functions) (types) • HTML **•** title **h1** h2 h3 **h**ame= id= • Lua (functions) • makefile  $(\text{targets})$   $\text{`--no-globals'}$  (variables) • Objective C  $\bullet$  Objective C (class categories) (methods) (protocols) 'class::variable' 'class::*function*'

• Pascal

```
• Perl • Perl 1999 1999 1999 1999 1999 1999 1999 1999 1999 1999 1999 1999 1999 1999 1999 1999 1999 1999 1999 1999 1999 1999 1999 1999 1999 1999 1999 1999 1999 19
  constant my local \sim'package::sub'
                              <sup>'main::sub'</sup>
 • PHP (functions) (classes) (defines)
  '--no-members' (vars)
 • PostScript
 • Prolog (predicates) (rules)
 • Python def class
 • Ruby • Ruby def class module
 • Rust fn enum struct macro_rules!
  regexp にんしゃかいち
  (Section\ 25.4.2.3\ [Etags\ Regexps],\ page\ 370 )25.4.2.2etags \simセクションで説明している複数の構文を理解します。以下は etagsを実行する方法です:
   etags inputfiles...
etags \Gamma'--output=file'
テーブルに異なる名前のファイル名を指定することもできます。ファイル名に-を指定すると、タグ
                  '--append'
tag reduced to the contract of the contract of the contract of the contract of the contract of the contract of the contract of the contract of the contract of the contract of the contract of the contract of the contract of
  etagsMS-DOS "mycode.c' "mycode.c'
          etags mycode.cgz
  アイルの中では、etagsにはなったときになったときになったときになったときになったときになったときになったときになったときになったときなったときは、etagsにはなったということになったということになったということにな
Emacs E(Emacs extended the Emacs
 etags '--include=file'
インクルード (include) できます。これによりインクルードされたタグファイルでカバーされる、す
  etags \sim- /dev /
```

```
etags しょうこうしょう こうしょうかい しんしょう こうしょう しんしゅう しんしゅう しんしゅう しんしゅう しんしゅう しんしゅう しんしゅう しんしゅう
                         */' MS-DOS MS-Windows
'device:/'
からです。この制限は、以下のようにファイル名の場所にダッシュを指定して、etagsにファイル名
    find . -name "*.[chCH]" -print | etags -
  etags \sim(Perl perl Prolog pl
  \hspace{1.6cm} \text{\small\tipel{4!}} \text{interp'}.'--language=name'
  '--language=auto' and the stags of the stags of the stags of the stags of the stags of the stags of the stags of the stags of the stags of the stags of the stags of the stags of the stags of the stags of the stags of the s
      '--language=none'
etags regexp (Section 25.4.2.3 [Etags Regexps], These 370\left.\begin{array}{ccc} \text{page 370} \end{array}\right. \hspace{2cm} \text{etags}\qquad \qquad \qquad etags \qquad \qquad \qquad Fortran \qquad \qquad C
         '--parse-stdin=file' etags
(1) etags
読み取り、生成されたタグがファイル fileに属するとマークします。
  GNU コーディング規約を遵守しないソースファイルにおいて、関数や struct定義のようなトッ
(0) ({}^{c}\{^{c}\}^{c}) etags
0 -ignore-indentation'
  'etags --help' etags
\tt etags1 \longleftarrow--language=lang' lang
25.4.2.3 etags regexp
\lq --regex'\lq \lq'--regex'
ます。構文は以下のとおりです:
    --regex=[{language}]/tagregexp/[nameregexp/]modifiers
                  tagregexp
regexp
regexp
regex<sup>p</sup>
             \lq\{\n \mathbf{t}\}^* regexp
```
 $\mathcal{O}_\mathcal{N}$ '\a'(bell) '\b'(back space) '\e'(escape) '\f'(formfeed) '\n'(newline) '\r'(carriage return) '\t'(tab) and '\v'(vertical tab)  $\forall$ \\d' DEL tagregexp tagregexp nameregexp **Emacs Emacs** nameregexp tagregexp
<sup>"</sup>
(back references)"  $(Section 12.7 [Regexp Backslash, page 118]$  $\setminus \setminus 1'$ *modifiers*(修飾子) は、etagsがマッチングを行う方法を変更するための 0 文字以上の文字シーケ **Tegexp** regexp に関係する。 'i' regexp  $\mathbf{m}$ 's' tagregexp '.' '-R' the set of the set of the set of the set of the set of the set of the set of the set of the set of the set of the set of the set of the set of the set of the set of the set of the set of the set of the set of the set に続くファイル名にも適用されます。以下は例です: etags --regex=/*reg1*/i voo.doo --regex=/*reg2*/m \ bar.ber -R --lang=lisp los.er etags voo.doo bar.ber etags voo.doo $\mathrm{reg1}\phantom{/}$ *reg1*  $reg2$  voo.doo bar.ber  $r e g 1$  bar.ber  $\operatorname{reg2}$  and  $\operatorname{loss}$  . The set of  $\operatorname{loss}$  and  $\operatorname{loss}$  are  $\operatorname{loss}$ . regexp Lisp オプションのプレフィクス *{language}*を使用して、与えられた言語だけに '--regex'オプション  $('etags --help' etags)$   $()$ etags にっぽんことになる場合に使われている場合に使われている。<br>ために定義されている場合に使われている場合に使われている場合に使われている場合に使われている。 Emacs C BEFVAR : --regex='{c}/[ \t]\*DEFVAR\_[A-Z\_ \t(]+"\([^"]+\)"/\1/' etags  $2$   $2$ --regex=@*case-sensitive-file* --ignore-case-regex=@*ignore-case-file* etags regex  $1$  $\mathbf{C}^{\prime}$  etags  $\left( -1\right)$ the contract of the contract of the contract of the contract of the contract of the contract of the contract of the contract of the contract of the contract of the contract of the contract of the contract of the contract o -- This is for GNU Emacs C source files  ${c}/[ \ \tt t]*DEFVAR_{A-Z} \tt (1--7)$ 

```
これは以下のように使用します:
       etags --regex=@emacs.tags *.[ch] */*.[ch]
    regexp and the set of the set of the set of the set of the set of the set of the set of the set of the set of the set of the set of the set of the set of the set of the set of the set of the set of the set of the set of th
  • Octave :
             etags --language=none \
                     --regex='/[ \t]*function.*=[ \t]*\([^ \t]*\)[ \t]*(/\1/' \
                     --regex='/###key \(.*\)/\1/' \
                    -regex='/[ \t]*global[ \t].*/' \
                    *.m
             '###key scriptname'
  • Tcl :
            etags --language=none --regex='/proc[ \t]+\([^ \t]+\)/\1/' *.tcl
  • VHDL
             etags --language=none \
               -\texttt{regex}=\text{Tr}(\lambda t)*\text{ARCHITECTURE}\| \texttt{CONFIGURATION}\) + [\hat{} ]* +0F' \ \ \ \ \ \ \ \ \--regex='/[ \t]*\(ATTRIBUTE\|ENTITY\|FUNCTION\|PACKAGE\
               \( BODY\)?\|PROCEDURE\|PROCESS\|TYPE\)[ \t]+\([^ \t(]+\)/\3/'
25.4.3
```
 $Emacs$  1

M-x visit-tags-table

 $TAGS$ 

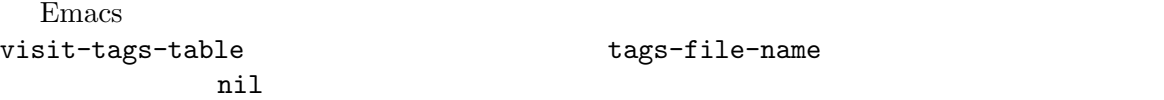

tags-file-name

選択されたタグテーブルに加えて、Emacs は共に使用するいくつかのタグテーブルのリストを保

Emacs

visit-tags-table

tags-table-list

り、タグテーブルのリストを正確に指定できます:

```
(setq tags-table-list
     '("~/.emacs.d" "/usr/local/lib/emacs/src"))
```
This tells the tags commands to look at the TAGS files in your ~/.emacs.d directory and in the /usr/local/lib/emacs/src directory. The order depends on which file you are in and which tags table mentions that file.

tags-file-name tags-table-list

#### **25.5 Emacs**

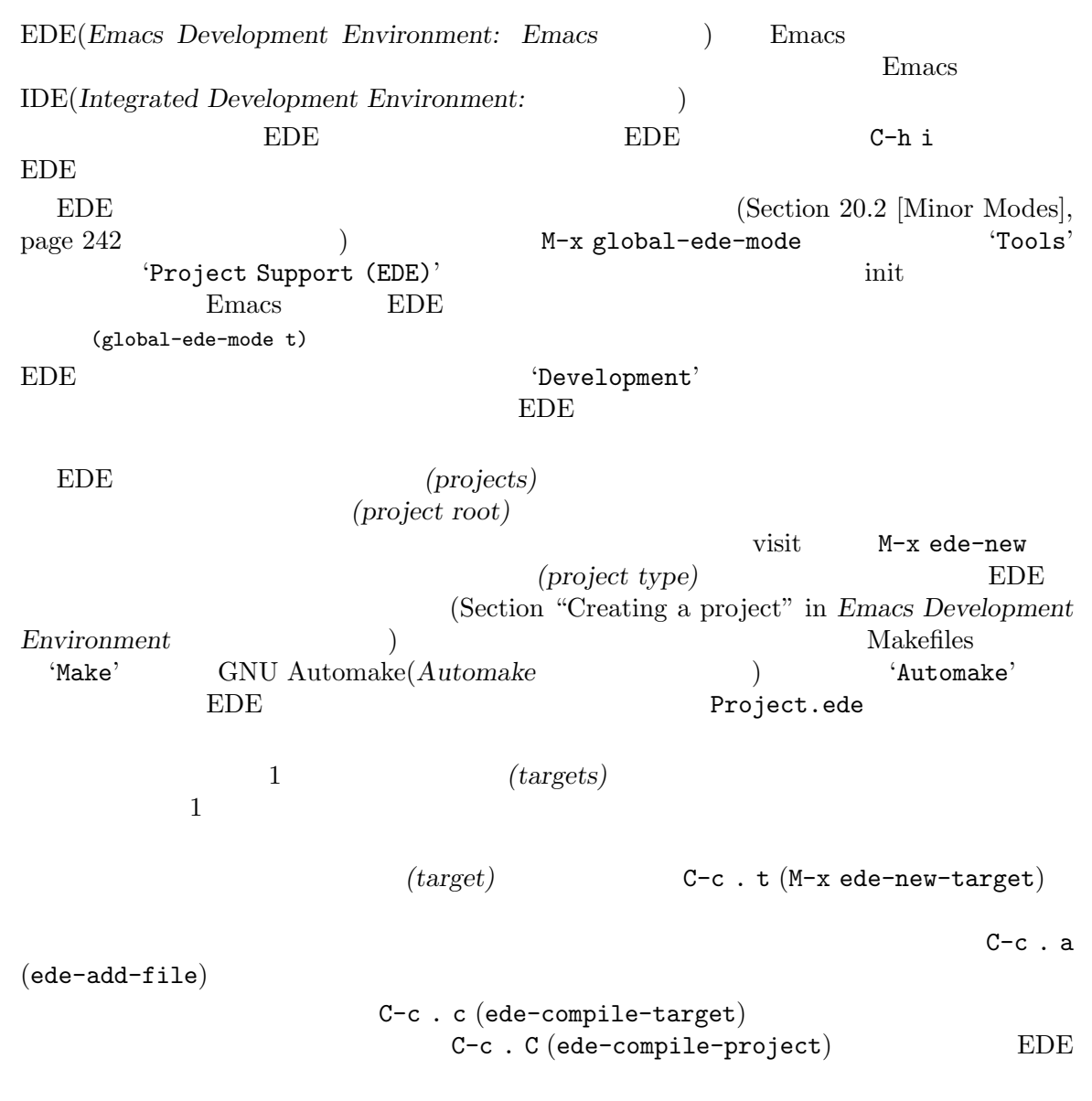

25.6

bug-reference-mode bug-reference-prog-mode issue tracker bug-reference-prog-mode bug-reference-mode  $(bug-reference-bug-regexp)$ URL(bug-reference-url-format) Bug Reference Section 33.2.5 [Directory Variables], page 521 Section 33.2.4 [File Variables], page 517  $bug\#1234$  Bug-1234 issue issue https://project.org/ issues/1234 ;; Local Variables: ;; bug-reference-bug-regexp: "\\([Bb]ug[#-]\\([0-9]+\\)\\)" ;; bug-reference-url-format: "https://project.org/issues/%s" ;; End: regexp bug-reference (  $\left( \begin{array}{c} 1 & 0 \\ 0 & 0 \end{array} \right)$ bug-reference-bug-regexp 2 regexp bug-reference-url-format %s issue URL uRL contracts use URL contracts use URL contracts of URL contracts of URL contracts of URL contracts of  $URL$ bug-reference-url-format bug-reference-mode bug-reference-mode-hook bug-reference-bug-regexp bug-reference-url-format bug-reference-auto-setup-functions  $2$  $3$ 1. bug-reference-forge-alist bug-reference-setup-from-vc-alist **The Contract Example issue** issue https://debbugs.gnu.org issue bug#13 (a)  $V = GNU$  GitLab Gitea SourceHut GitHub  $($  : FOSS  $\Gamma$  forge 2.1  $\Gamma$  $(1-\frac{1}{2})$ bug-reference-forge-alist bug-reference 2.  $\qquad \qquad \text{mbox} \qquad \text{email} \qquad \qquad \text{bug-reference-setup-}$ from-mail-alist built-in news-Section 31.1 [Gnus], page  $455$  Chapter 30 [Rmail], page  $434$ 

3. bug-reference-setup-from-irc-alist IRC **TRC** Reirc (*The Rcirc Manual*) ERC (*The ERC Manual*) bug-reference-mode Rmail  $R$ ;;  $\vee$ (add-hook 'prog-mode-hook #'bug-reference-prog-mode) ;; Gnus (summary article ) (add-hook 'gnus-mode-hook #'bug-reference-mode) ;; Rmail (add-hook 'rmail-show-message-hook #'bug-reference-mode-force-auto-setup) ;; Rcirc (add-hook 'rcirc-mode-hook #'bug-reference-mode) ;; ERC (add-hook 'erc-mode-hook #'bug-reference-mode) Rmail construction bug-reference-mode-force-auto-setup ( bug-reference-mode  $($ rmail-show-message-hook Rmail  $R$ 

```
bug-reference auto-setup
(MUA List-Id/To/From/Cc )
\mathcal{M}^{\mathcal{M}}(\mathcal{M}) and \mathcal{M}^{\mathcal{M}}(\mathcal{M}) and \mathcal{M}^{\mathcal{M}}(\mathcal{M}) and \mathcal{M}^{\mathcal{M}}(\mathcal{M})• bug-reference-setup-from-vc-alist
bug-reference-
   maybe-setup-from-vc
 • bug-reference-setup-from-mail-alist
2018
   maybe-setup-from-mail
 • bug-reference-setup-from-irc-alist
2018. bug-reference-
   maybe-setup-from-irc
                 bug-reference nil
                         bug-reference-auto-setup-functions
         auto-setup major-mode
```
issue https://debbugs.gnu.org (Chapter 32 [Packages], page 495 (ebbugs)  $Emacs$ 

bug-reference-mode bug-reference-prog-mode debbugs-browse-mode :

> (add-hook 'bug-reference-mode-hook 'debbugs-browse-mode) (add-hook 'bug-reference-prog-mode-hook 'debbugs-browse-mode)

# **26 abbrev(**略語**)**

abbrev(abbreviation: )  $\alpha$  abbrev  $\alpha$ <sup>t</sup>oo' 'find outer otter'  $\qquad \qquad$  f o o SPC 'find outer otter ' abbrev (dynamic abbrev expansion) 26.7 [Dynamic Abbrevs], page 381

3 **a** hippie expansion(  $\qquad$ ) Section "Hippie Expansion" in *Features for Automatic Typing* 

## **26.1 abbrev**

abbrev abbrev abbrev abbrev abbrev abbrev abbrev abbrev abbrev abbrev abbrev abbrev abbrev action of  $\alpha$ . abbrev abbrev abbrev abbrev **abbrev** 'foo' 'find outer otter'  $ab$  brev  $ab$  f o o . 'find outer otter.' abbrev Abbrev **Abbrev** Abbrev abbrev Abbrev Abbrev Abbrev  $\sim$ M-x abbrev-mode Abbrev  $\lambda$ bbrev Section 20.2 [Minor Modes], page 242 abbrev *(mode-specific)* abbrev to the state of the state  $\alpha$ *(global)* abbrev abbrev  $\alpha$ 

 $\rm\bf{Abbrev}$  abbrev abbrev abbrev  $\rm\bf{Abbrev}$  $\text{abbrev}$ 

### **26.2 abbrev**

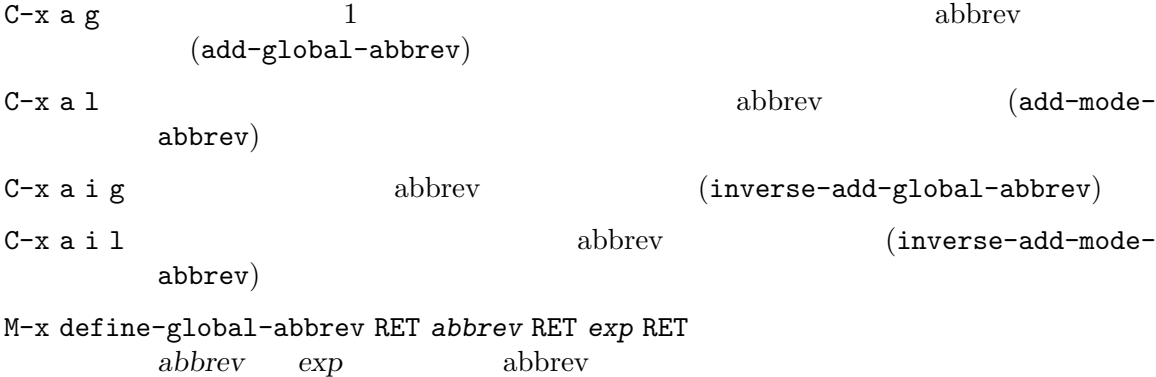

M-x define-mode-abbrev RET *abbrev* RET *exp* RET *abbrev* exp abbrev abbrev M-x kill-all-abbrevs abbrev abbrev abbrev abbrev 2000 abbrev 2000 abbrev 2000 abbrev 2000 abbrev 2000 abbrev 2000 abbrev 2000 abbrev 2000 abbrev 2000 abbrev 2000 abbrev 2000 abbrev 2000 abbrev 2000 abbrev 2000 abbrev 2000 abbrev 2000 abbrev 2000 abbr  $\verb|C-x a g (add-global-abbrev)||$  $1$  abbrev abbrev 2  $1$  $\text{abbrev}$ 'foo'を定義するには、'find outer otter'とテキストをタイプしてから、C-u 3 C-x a g f o o RET transient-mark-mode (abbrev abbrev ender transient-mark-mode  $C-x$  a g  $0$  $C-x$  a l  $(add-mode-abbrev)$ abbrev C-x a g C-x a i g (inverse-add-global-abbrev)  $C-x$  a i l (inverse-add-mode-abbrev) abbrev 2009 abbrev 2009 abbrev 2009 abbrev 2009 abbrev 2009 abbrev 2014 abbrev 2014 abbrev 2014 abbrev 2014 abbrev 2014 abbrev 2014 abbrev 2014 abbrev 2014 abbrev 2014 abbrev 2014 abbrev 2014 abbrev 2014 abbrev 2014 abbrev  $\alpha$ bbrev  $\alpha$ abbrev abbrev abbrev according to the define-global-abbrev  $\sim$  2  $-$  abbrev  $\sim$  define-mode- $\begin{array}{lll} \text{abbrew} \end{array}$  $\rm~abbrev$  abbrev  $\rm~abbrev$ abbrev extensive approximation and the set of  $\mathbb{R}^n$ abbrev  $C-u - C-x$  a g  $C-u - C-x$  a l abbrev M-x kill-all-abbrevs abbrev

## 26.3 abbrev

Abbrev abbrev abbrev abbrev  $\alpha$  $(SPC)$  abbrev abbrev abbrev  $(SPC)$  $\begin{array}{ll}\n\text{abbrev} \\
\end{array}$  $\rm abbrev$  abbrev  $\rm abbrev$ abbrev abbrev **blue abbrev** that the state of the state of the state of the state of the state of the state of the state of the state of the state of the state of the state of the state of the state of the state of the state of t 'Find outer otter'に展開されます。デフォルトでは 'FOO' 'Find Outer Otter'に展開されます abbrev-all-caps nil 'FIND OUTER OTTER'  $\begin{array}{lll} \text{abbrew} & \hspace{2.5cm} \text{:} \end{array}$ M-' プレフィクスと、その後の展開される abbrev を分割します (abbrev-prefix-mark)

 $C-x$  a e  $\qquad \qquad \text{abbrev} \qquad \qquad \text{(expand-abbrev)} \qquad \qquad \text{A} \quad \text{b} \quad \text{v}$ 

M-x unexpand-abbrev abbrev M-x expand-region-abbrevs  $\mathbf{a}$ bbrev  $\mathbf{a}$ abbrev extension and the contract of the set of the set of the set of the set of the set of the set of the set of the set of the set of the set of the set of the set of the set of the set of the set of the set of the set o ば、'cnst' 'construction'に展開されるとき、これを使って 'reconstruction'を入力したいと recnst that the state of the state  $\alpha$  abbrev 're' abbrev 'cnst'  $M-$ ' (abbrev-prefix-mark)  $Y = V(c)$  $M-$  ' abbrev 'cnst' 're-cnst' abbrev 'cnst' 'construction'  $M-$ ' 'reconstruction' abbrev abbrev abbrev abbrev abbrev abbrev abbrev  $\alpha$  $C-q$  foo  $C-q$  , 'foo,' abbrev  $C-$ / (undo)  $C-$ / abbrev abbrev abbrev abbrev  $C \hbox{abbrev}$  abbrev  $\hbox{abbrev}$  $C-q$   $M-x$ unexpand-abbrev M-x expand-region-abbrevs abbreven abbreven abbrev abbrev abbrev abbrev abbrev abbrev abbrev abbrev abbrev abbrev abbrev abbrev abbrev abbrev abbrev abbrev abbrev abbrev abbrev abbrev abbrev abbrev abbrev abbrev abbrev abbrev abbrev abbrev abbrev abbrev abbrev abbrev abbrev erstelling Abbrev **Abbrev Abbrev Example** abbrev extensive abbrev contract to the extensive abbrev extensive set  $\alpha$ Abbrev expand-abbrev abbrev-expand-function  $\hbox{abbrew}$  Section "Abbrev Expansion" in The Emacs Lisp Reference Manual

### **26.4 abbrev**

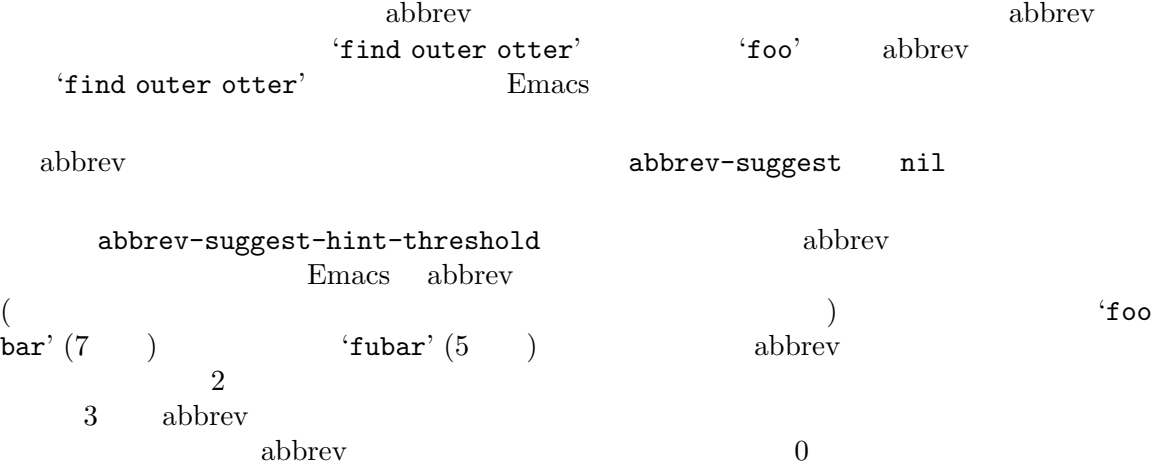

abbrev-suggest-show-report abbrev abbrev abbrev abbrev abbrev abbrev abbrev abbrev abbrev abbrev abbrev abbrev  $\alpha$ 

 $\alpha$  abbrev  $\alpha$ 

## **26.5 abbrev**

```
M-x list-abbrevs
                  abbrev 2008 abbrev 2008 abbrev 2008 abbrev 2008 abbrev 2008 abbrev 2008 abbrev 2008 abbrev 2008 abbrev 2008 abbrev 2008 abbrev 2008 abbrev 2008 abbrev 2008 abbrev 2008 abbrev 2008 abbrev 2008 abbrev 2008 abbrev 2008 abbrev
                 abbrev
M-x edit-abbrevs
                  abbrev and the set of the set of the set of the set of the set of the set of the set of the set of the set of the set of the set of the set of the set of the set of the set of the set of the set of the set of the set of th
    M-x list-abbrevs : \cdotvarious other tables...
         (python-mode-skeleton-abbrev-table)
         "class" (sys) 0 "" python-skeleton-class
         (lisp-mode-abbrev-table)
         "ks" 0 "keymap-set"
         (global-abbrev-table)
         "dfn" 0 "definition"
( abbrev )abbrev abbrev abbrev \alphaglobal-abbrev-table abbrev abbrev abbrev abbrev abbrev abbrev abbrev abbrev abbrev abbrev abbrev abbrev abbrev
         \mbox{abbrev} abbrev \mbox{abbrev}abbrev 1 abbrev 1 abbrev 1 abbrev 1 \simabbrev abbrev Emacs
abbrev entry abbrev and the set of the set of the set of the set of the set of the set of the set of the set of the set of the set of the set of the set of the set of the set of the set of the set of the set of the set of 
                                   abbrev
    '(sys)' abbrev abbrev system abbrevs(
) \qquad \qquad \qquad \qquad \qquad \qquad \qquad \qquad \qquad \qquad \qquad \qquad \qquad \qquad \qquad \qquad \qquad \qquad \qquad \qquad \qquad \qquad \qquad \qquad \qquad \qquad \qquad \qquad \qquad \qquad \qquad \qquad \qquad \qquad \qquad \qquad \qquad(Section "Abbrevs" in The Emacs Lisp Reference Manual \qquad \qquad\begin{array}{ll}\text{system} \end{array} abbrev abbrev abbrev abbrev abbrev \begin{array}{ll}\text{ab} \text{b} \text{b} \text{c} \text{b} \text{d} \text{d} \text{d} \text{d} \text{d} \text{e} \text{d} \text{e} \text{d} \text{e} \text{e} \text{d} \text{e} \text{d} \text{e} \text{e} \text{d} \text{e} \text{e} \text{e} \text{e} \text{d} \text{e} \text{e} \text{e} \text{d} \text{e}% \begin{minipage}[c]{0.7\textwidth} \centering \begin{minipage}[c]{0.7\textwidth} \centering \begin{tabular}[c]{@{}l@{}} \text{abbrew} & \text{abbrew} \end{tabular} \end{minipage} \end{minipage} \begin{minipage}[c]{0.7\textwidth} \centering \begin{minipage}[c]{0.7\textwidth} \centering \begin{tabular}[c]{@{}l@{}} \text{abbrew} & \text{abbrew} \end{tabular} \end{minipage} \end{minipage} \end{minipage} \caption{A system in the model of the model of the model of the model of the model of the model of the model of the model of the model of the model of the model of the model oflist-abbrevs
                                abbrev
    M-x edit-abbrevs Emacs abbrev ab-
brev kill \qquad*Abbrevs* Edit-Abbrevs C-c
C−c abbrev abbrev abbrev c
               abbrev
                  edit-abbrevs list-abbrevs list-abbrevs list-abbrevs
*Abbrevs*
```
## **26.6 abbrev**

 $\alpha$  abbrev M-x write-abbrev-file RET *file* RET abbrev *file* M-x read-abbrev-file RET *file* RET *file* abbrev abbrev abbrev abbrev abbrev abbrev abbrev abbrev abbrev abbrev abbrev abbrev above  $\alpha$ M-x define-abbrevs abbrev M-x insert-abbrevs abbrev 2000 abbrev 2000 abbrev 2000 abbrev 2000 abbrev 2000 abbrev 2000 abbrev 2000 abbrev 2000 abbrev 2000 abbrev 2000 abbrev 2000 abbrev 2000 abbrev 2000 abbrev 2000 abbrev 2000 abbrev 2000 abbrev 2000 abbrev 2000 abbrev M-x write-abbrev-file abbrev 2000 abbrev 2000 abbrev 2000 abbrev 2000 abbrev 2000 abbrev 2000 abbrev 2000 abbrev 2000 abbrev 2000 abbrev 2000 abbrev 2000 abbrev 2000 abbrev 2000 abbrev 2000 abbrev 2000 abbrev 2000 abbrev 2000 abbrev 2000 abbrev abbrev Eisp abbrev M-x read-abbrev-file abbrev quietly-read-abbrev-file  $\text{init}$  (Section  $33.4$  [Init File], page  $533$  anil abbrev-file-name  $\sim$ /.emacs.d/abbrev\_defs abbrev abbrev  $\sim$  Emacs abbrev (Emacs intervalse entry the Emacs intervalse entry  $\sim$  Emacs intervalse entry  $\sim$  Emacs intervalse entry  $\sim$  Emacs intervalse entry  $\sim$  Emacs intervalse entry  $\sim$  Emacs intervalse entry  $\sim$  Emacs intervalse en abbrev **2.** Section C.2 [Initial Options, page  $581$  () abbrev Emacs  $((C-x s C-x-c))$ abbrev abbrev-file-name save-abbrevs nil silently abbrev abbrev abbrev abbrev abbrev  $\lambda$ M-x insert-abbrevs M-x define-abbrevs Emacs and the matrix of the M-x insert-abbrevs abbreviations abbreviation of the matrix  $M-x$  insert-abbrevs abbrev M-x define-abbrevs  $\rm~abbrev$ **26.7** abbrev  $\rm~abbrev$  abbrev  $\rm~abbrev$ abbrev(dynamic abbrevs)  $\alpha$  abbrev  $\alpha$ M−/ abbrev and and application and application and application and application and  $ab$ (dabbrev-expand) C-M-/  $\qquad \qquad \text{abbrev}$   $\qquad \qquad \text{(dabbrev-completion)}$ 'does this follow ' $f o M$ -/ 'follow' to 'fo'

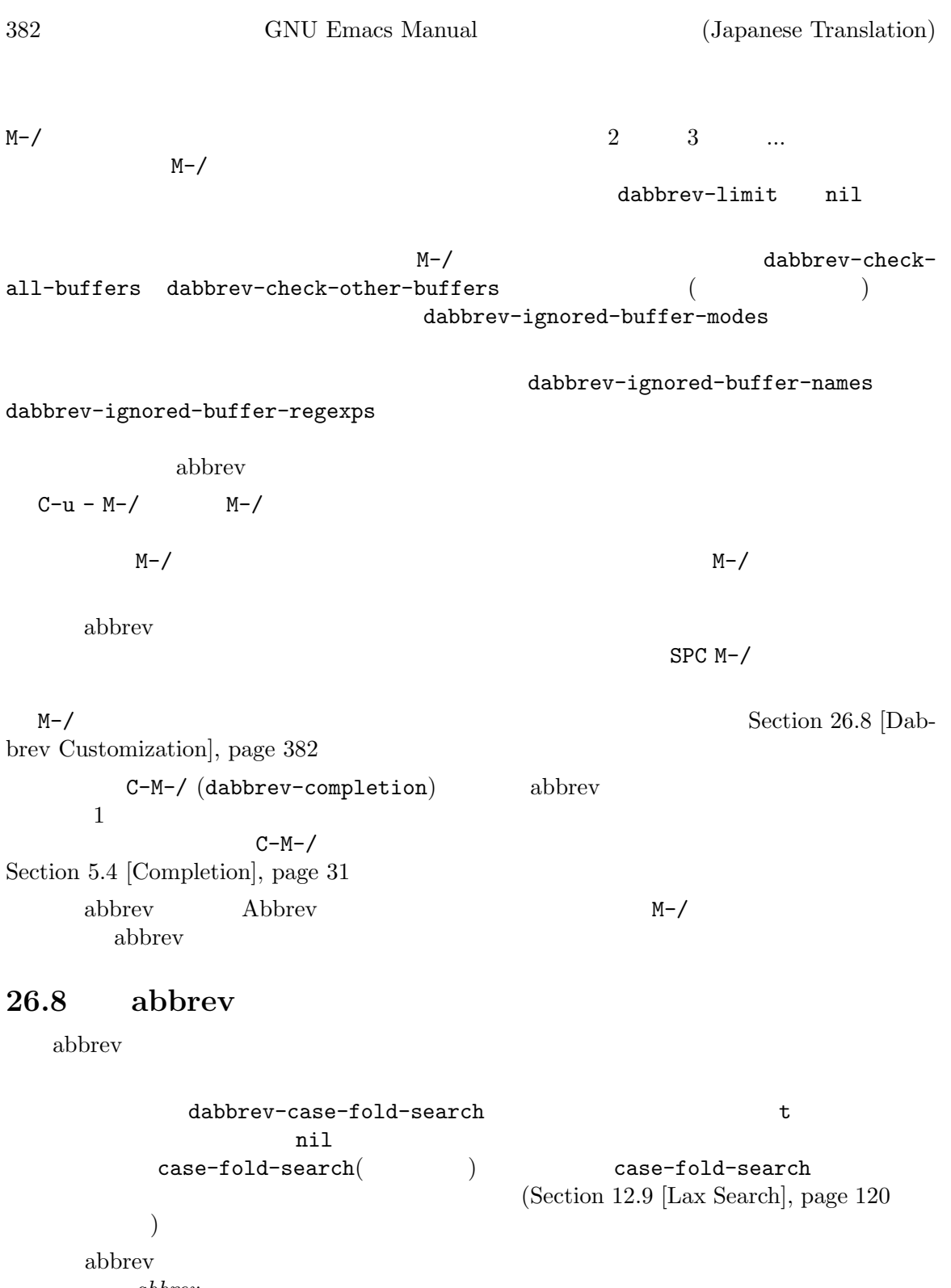

abbrev  ${\tt dabbrew-case-replace} \hspace{1.5cm} {\tt abbrew-case} \hspace{1.5cm} {\tt abbrew}$  $t \longrightarrow 0$  $\begin{tabular}{ll} \bf{nil} \\ \bf{case-replace} & \bf{(\text{See-replace})} \\ \end{tabular}$  $\texttt{case-replace} \tag{Section 12.10.3}$ [Replacement and Lax Matches], page 123  $($ 

 $\alpha$ 

variableWithSillyCasePattern<br>vaM-/

 $v$  a M-/

dabbrev-abbrev-char-regexp $\qquad \qquad \text{nil} \\ \qquad \qquad 2 \qquad \qquad \text{il} \\$  $\overline{2}$  2  $\overline{1}$  1  $\mathtt{nil}(\mathbb{C})$  $)$  abbrev( $)$ 

 $\Upsilon''\Uedge\Uedge\Uedge\Uedge\U$ 

<u>makefile</u> とんですね。<br>ペッジスクリプト きょうがい いちについている '\$'

 ${\tt dabbrew-abbrew-skip-leading-regexp} \qquad \qquad {\tt abbrew}$  $\alpha$  abbrev  $\alpha$  $\verb|nil|$ 

# **27 Dired (**The set of the set of the set of the set of the set of the set of the set of the set of the set of the set of the set of the set of the set of the set of the set of the set of the set of the set of the set of t

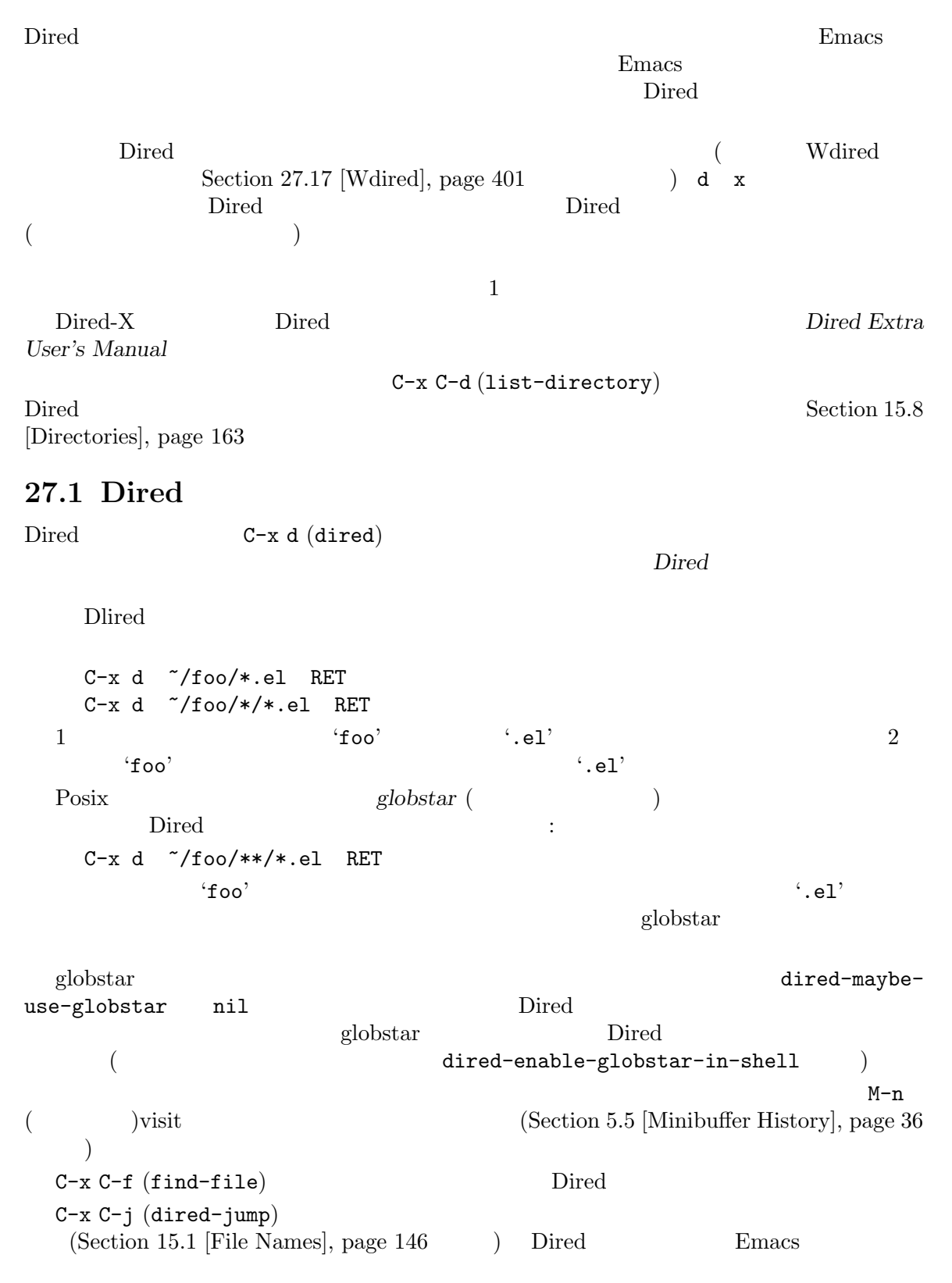

visit Dired  $\Gamma$ Dired C-x C-j Emacs dired-jump C-x 4 C-j (dired-jump-other-window) Dired dired-listing-switches ls  $-1'$  dired  $\ln$  $\text{ls} \hspace{1.5cm} (1 \hspace{1.5cm})$  $($  '--'Dired the contract of  $\mathcal{D}$  is a set of  $\mathcal{D}$  and  $\mathcal{D}$  are the contract of  $\mathcal{D}$  and  $\mathcal{D}$  are the contract of  $\mathcal{D}$  and  $\mathcal{D}$  are the contract of  $\mathcal{D}$  and  $\mathcal{D}$  are the contract of  $\mathcal{D}$  an dired-listing-switches '-b'  $\rm{Dired}$  and  $\rm{Dired}$ '-b'  $C-u C-x d$ Dired 1s Dired Dired dired-switches-in-mode-line as-is dired-actual-switches  $\text{1s}$  '--dired' Dired  $\rm{Dired}$  and  $\rm{I}\,$ が特別なエスケープシーケンスを付します。Emacs セッションで最初に Dired を実行するとき、ls  $-$ dired' $$ exit 0 Dired '--dired' dired-use-ls-dired  $unspecified($ ) nil '--dired' nil '--dired' nil to the most of the matrice of the matrice of the matrice of the matrice of the matrice of the matrice of the matrice of the matrice of the matrice of the matrice of the matrice of the matric MS-Windows MS-DOS Emacs 1s Section H.4 [ls in Lisp], page 616 Dired  $C-x$  4 d (dired-other-window)  $C-x$  5 d (dired-other-frame) Dired q (quit-window)  $Dired$  (bury)

#### 27.2 Dired

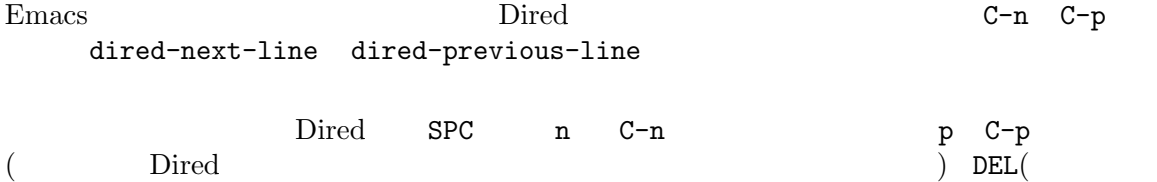

 $(Section 27.3$  [Dired Deletion],  $page 386$   $)$ j (dired-goto-file)  $\Box$ M-s f C-s (dired-isearch-filenames) Dired M-s f M-C-s (dired-isearch-filenames-regexp) dired-isearch-filenames t  $C-s$  M-s f C-s  $\dim$ Chapter 12 [Search], page 105  $\rm{Dired}$ Section 27.13 [Subdirectory Motion], page 399 **27.3 Dired b**ired (flag) d 
d  $(dired-flag-flie-deletion)$ u  $(dired-unnmark)$  $\mathbb{D}\mathbb{E}\mathbb{L}$  (dired-unmarkbackward) x  $\frac{d}{dt}$  and  $\frac{d}{dt}$  (dired-do-flagged-delete) d (dired-flag-file-deletion)  $\mathbf{L}$  $\mathbf d$  $\mathbf d$  $\rm{Dired}$  u DEL DEL u (dired-unmark) d DEL (dired-unmark-backward)  $u \t -1$ x (dired-do-flagged-delete) the yes contract Dired the Direct Services of  $\mathbf{D}\text{irrel}$ Dired Dired Dired  $\Gamma$ 

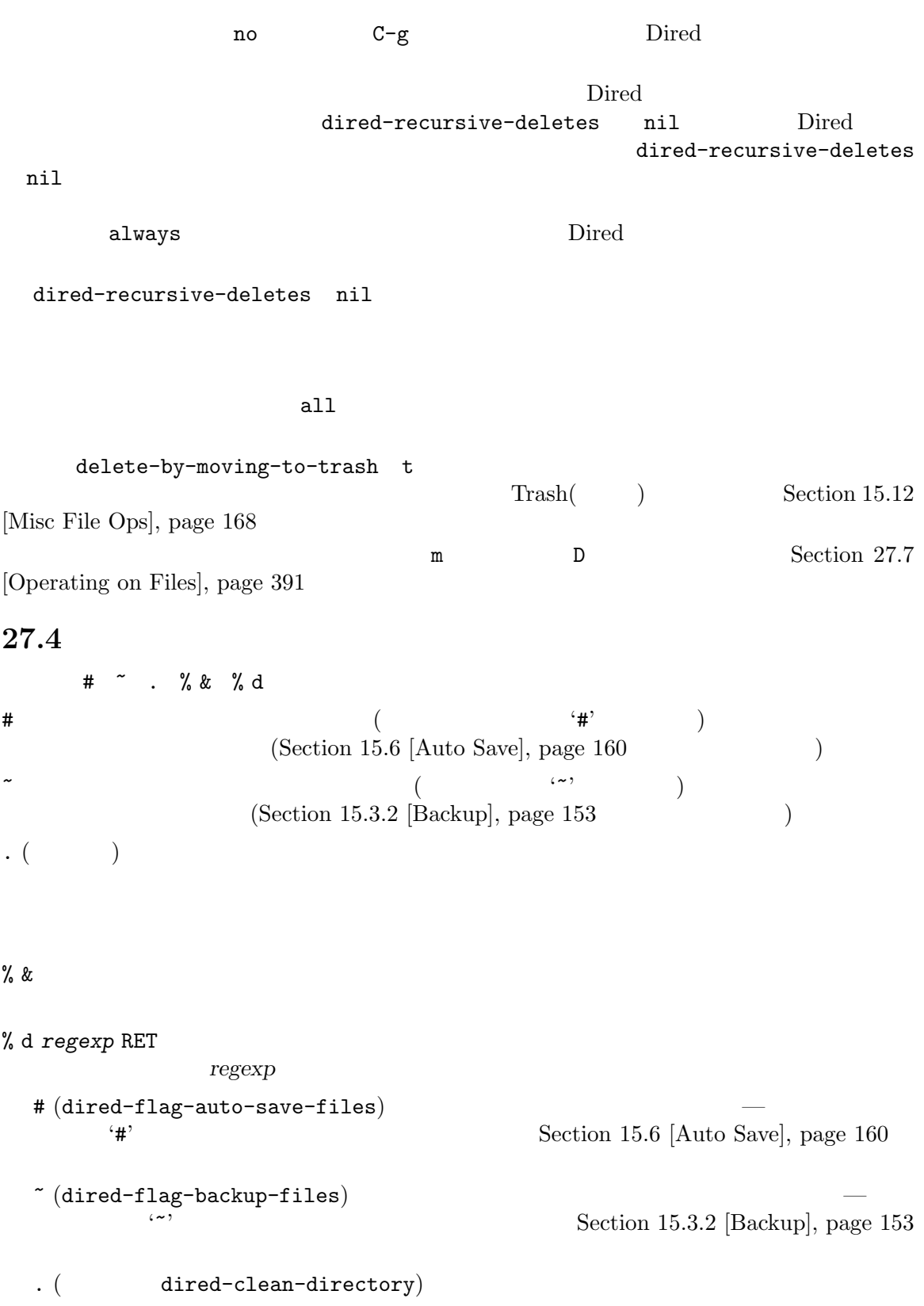

```
dired-kept-versions(kept-new-versions
                 \verb|kept-old-|versions
 C-u 3 . <br>
C-u 3 .
                                    kept-old-versions
 % & (dired-flag-garbage-files) dired-garbage-files-regexp
\textrm{Tr}X'.bak' patch '.orig' '.rej'
  % d
(dired-flag-files-regexp)<br>
(2, 2, 3)\langle \cdot \rangle '$' exercise \langle \cdot \rangle of \mathfrak{g} defined by definition \mathfrak{g} defined by definition \mathfrak{g} defined by definition \mathfrak{g} defined by definition \mathfrak{g} defined by definition \mathfrak{g} defined by defini
                  Section 27.14 [Hiding Subdirectories], page 399
27.5 Dired visit
Dired visit UP Dired Dired to \mathbf{D}% _{1}\subset \mathbf{D}% _{2}( Dired )Dired
f C-x C-fvisit (dired-find-file) Section 15.2 [Visiting], page 147
RET
e f
o f
       file-other-window) Dired
               C-x 4 C-f visit C-x 4 C-f
       [Windows], page 187
C-o visit
                               (dired-display-file)mouse-1
mouse-2 \qquad \qquad \text{visit} \qquad \qquad \text{(dired-mouse-find-file-other-}width(0.2016) o
v 7
       View
                    Section 11.6 [View Mode], page 82
                                  visit (dired-up-directory)
       \ldots and \ldots feature feature feature feature feature feature feature feature feature feature feature feature feature feature feature feature feature feature feature feature feature feature feature feature feature featu
dired-kill-when-opening-new-dired-buffer [User Option]
    Dired visit (Dired Dired visit the Dired Dired
```
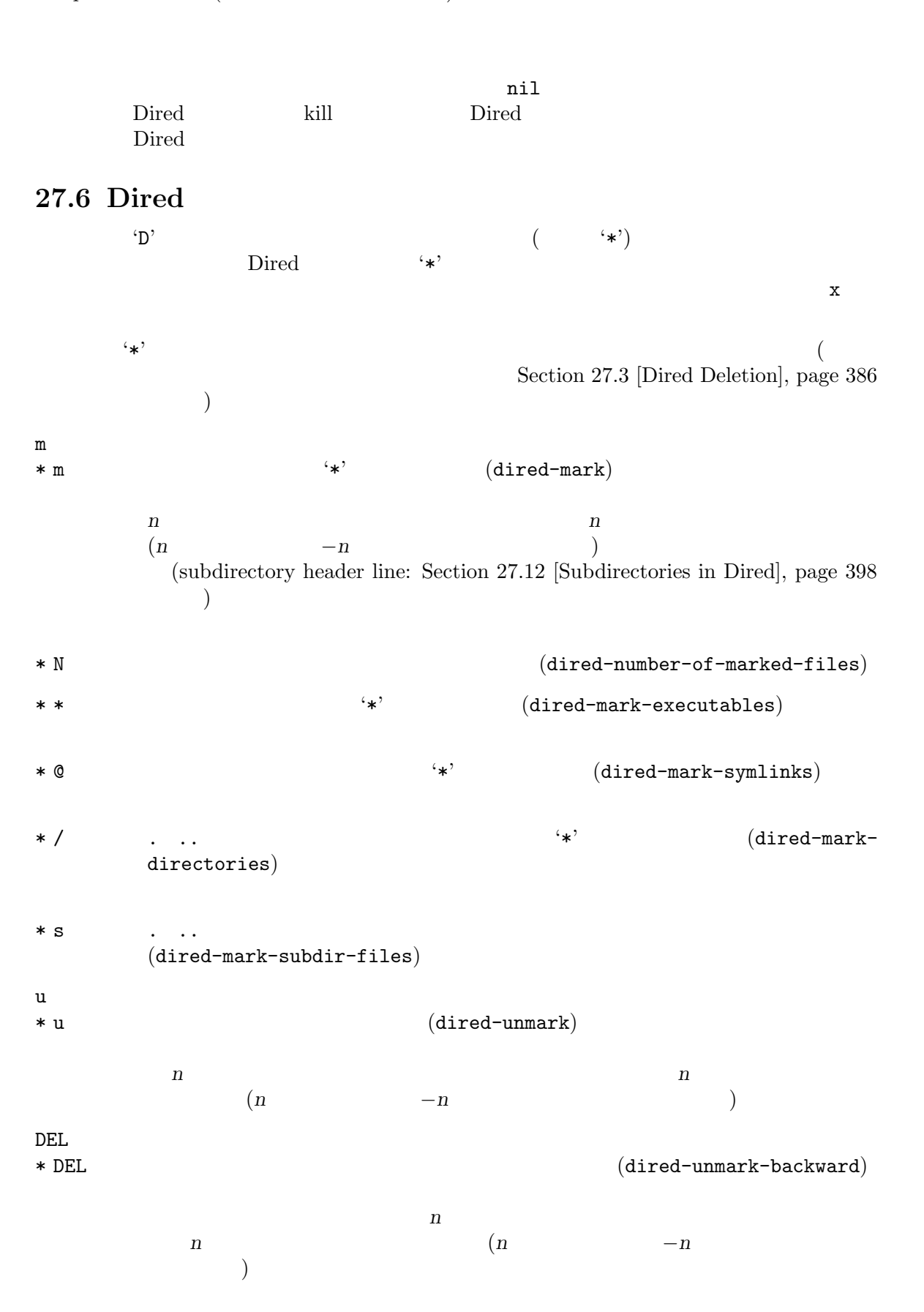

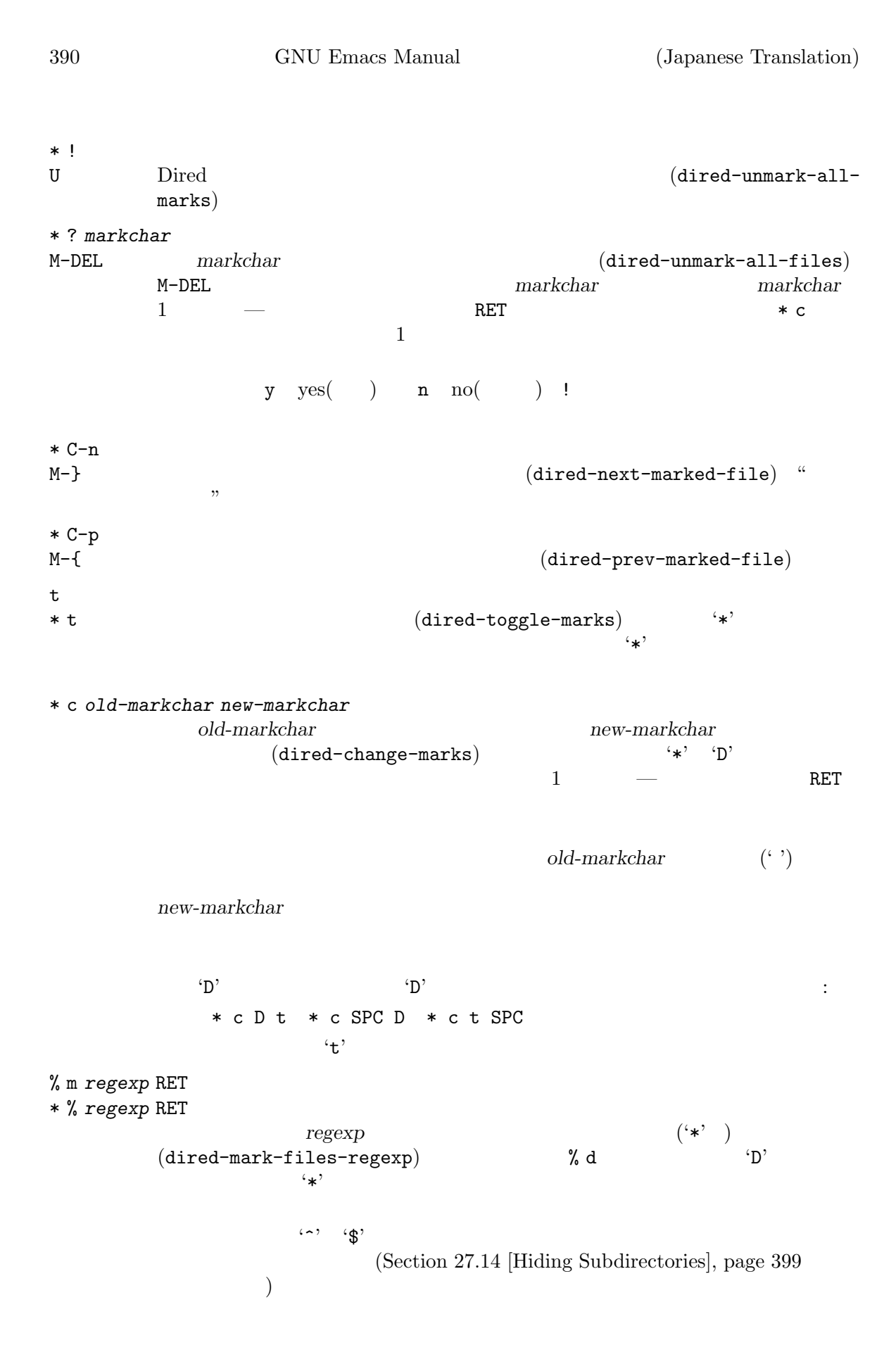

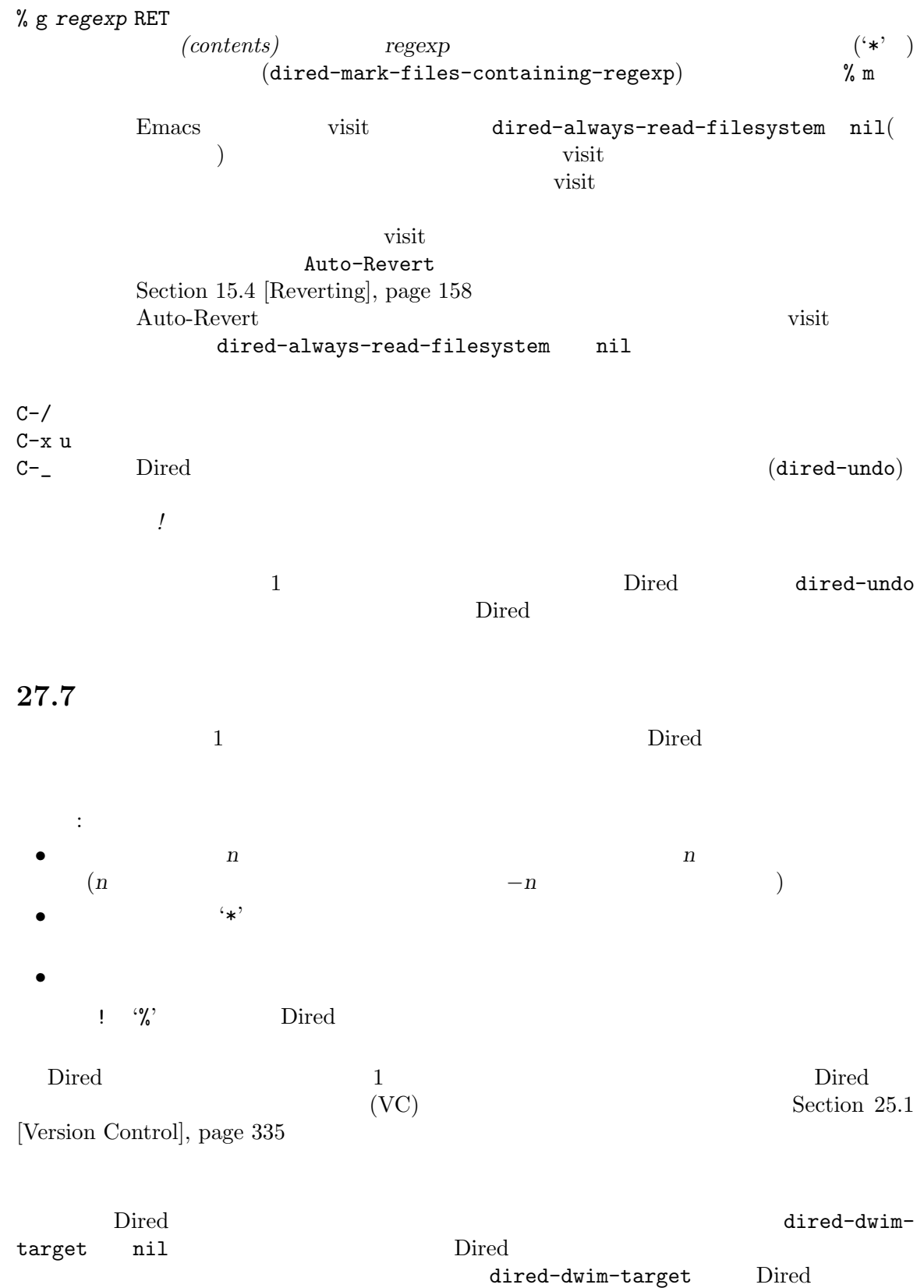

**Dired** バックストラック  $(\text{Huture history''})$  $\rm{Dired}$ C new RET  $(direct-do-copy)$  *new*  $(1$  $\mathsf{cp}$ dired-create-destination-dirs Dired  $nil$ always Dired ask Dired in Direct dired-create-destination-dirs
and Manuscriptic Manuscriptic Manuscriptic Manuscriptic Manuscriptic Manuscriptic Ma destination-dirs-on-trailing-dirsep nil  $k$ test/' test' test' dired-copy-preserve-time nil  $'cp -p'$  (modification time)  $direct-recursive-copies$  ('cp  $-r'$ )  $top$ dired-copy-dereference  $($  'cp  $-L$ '  $)$  (dereference)  $\verb|nil|$ dired-keep-marker-copy С'<sup>C</sup> D 指定されたファイルを削除します (dired-do-delete)。これはシェルコマンド rmと似 n<br>  $x \text{ (direct-do-flagged-delete)}$ R *new* RET  $(dired-do-rename)$  1 new 合、引数 *new*はファイルを移動するディレクトリーです (これはシェルコマンド mvと似  $\lambda$ dired-create-destination-dirs Dired *new* 

dired-create-destination-dirs

dired-create-destination-dirs-on-trailing-dirsep  $'old'$  'new/'  $n_{\text{new}}$ 'old' 'new' Dired visit dired-vc-rename-file nil vc-rename-file (Section "Deleting and Renaming Version-Controlled Files" in *Specialized Emacs Features* )  $VCS$ H  $new$  RET  $(direct-do-hardlink)$ **1n** *new*  $(1$  ) S *new* RET **and S** *new* RET **and S** *new* RET *dired-do-symlink*  $\text{ln } -\text{s'}$  **new** (1 )  $\,$ Y new RET  $(direct-do$ relsymlink)  $new$  (1)  $\mathtt{direct-do-symlink}$ foo -> ../bar/foo これは下記のような しょうしょう しょうしょう foo -> /path/that/may/change/any/day/bar/foo M *modespec* RET  $($ (dired-do-chmod) *modespec* chmod 8 G *newgroup* RET newgroup (dired-do-chgrp) O *newowner* RET newowner (dired-do-chown) どのシステムでは、これを行なうことができるのはスーパーユーザーだけです) dired-chown-program  $($  chown  $)$  $\overline{\phantom{a}}$ T *timestamp* RET touch touch touch timestamp (  $\hspace{1cm} \text{touch}$ P *command* RET (dired-do-print) lpr-command

lpr-switches(lpr-buffer Section 31.7 [Printing],  $page 481$   $)$ Z accompress) gzip compress dired-compressdirectory-default-suffix  $\tt. \texttt{tar.gz}$ tar.gz .tgz Z c  $1$  $(dired-do-compress-to)$ dired-compress-directory-default-suffix dired-compress-files-alist :d  $(epa\text{-}direct\text{-}do\text{-}decrypt)$  Section "Dired integration" in *EasyPG Assistant User's Manual* :v  $\begin{array}{ccc} \text{iv} & \text{v} & \text{v} & \text{v} \\ \text{v} & \text{v} & \text{v} & \text{v} \end{array}$ "Dired integration" in *EasyPG Assistant User's Manual* :s  $(epa\text{-}direct\text{-}do\text{-}sign)$  Section "Dired integration" in *EasyPG Assistant User's Manual* :e  $(epa\textrm{-}direct\textrm{-}do\textrm{-}encrypt)$  Section "Dired integration" in *EasyPG Assistant User's Manual* L **Emacs Lisp**  $\left( \text{direct-do-load} \right)$  Section 24.8 [Lisp Libraries], page 330 B **Emacs Lisp Emacs** Constants (dired-do-bytecompile) Section "Byte Compilation" in *The Emacs Lisp Reference Manual* I (Info  $\qquad \qquad$  )Info  $N \sim (n \cdot \text{conf}$ A *regexp* RET regexp (dired-dofind-regexp)  $xref-find-references$  (Section 25.4.1.3 [Identifier Search], page 364 (a) Section 25.4.1.2 [Xref Commands], page 363 \*xref\*

grep-find-ignored-files
states are prep-find-ignored-

directories

Q *regexp* RET *to* RET query-replace-regexp regexp to  $(dired-do-find-regexp-and-replace)$ xref-query-replace-in-results *regexp* \*xref\*  $(Section 25.4.1.2$   $[Xref\: commands], page 363)$ (query replace loop) exit r Section 25.4.1.3 [Identifier Search], page 364 dired-do-find-regexp

#### grep-find-ignored-files grep-find-ignored-directories

### 27.8 Dired

Dired ! (dired-do-shell-command)  $1$ Dired (Section 27.7 [Operating on Files], page 391 (a) & (dired-do-async-shell-command)  $(! \times \mathcal{E})$  $\left( \begin{array}{c} 1 \end{array} \right)$  $\frac{1}{2}$  $\cdot$ ; &  $\cdot$ Emacs that the extension of the settlement of the settlement of the settlement of the settlement of the settlement of the settlement of the settlement of the settlement of the settlement of the settlement of the settlement ! & Dired  $\ddot{x}$ *•* コマンド文字列の中で、空白文字に囲まれた '\*'を使用した場合、コマンドは 1 度だけ実行され、 '\*'はファイル名のリストに置換されます。ファイル名の順番は、Dired バッファーでの出現順に ! tar cf foo.tar \* RET tar tar foo.tar  $\langle * \rangle$  $\langle * \rangle$   $\langle * \rangle$  Dired dired-confirm-shell-command nil Emacs *•* 上記以外の場合で、コマンド文字列が空白文字で囲まれた '?'、または '`?`'を含むとき、Emacs  $\ddots$  $\langle ? \rangle$  ''?'  $\mathbf{f}^{\prime}$ 

**•**  $\mathbf{F}$ **Proprietable '\*'** '?' '  $1$ ! uudecode RET wudecode  $u$ uencode  $u$ .uu ファイル名を作成する例です: for file in \* ; do uuencode "\$file" "\$file" >"\$file".uu; done  $\cdots$ ?`` uuencode ? ? > `?`.uu t as the set of the set of the set of the Sun of the Sun of the Sun of the Sun of the Sun of the Sun of the Sun of the Sun of the Sun of the Sun of the Sun of the Sun of the Sun of the Sun of the Sun of the Sun of the Sun Dired g (Section 27.15 [Dired Updating],  $page\ 400$   $)$ Dired Section 31.5.1 [Single Shell], page 462 **27.9** シェルコマンドの推測 Dired the contract of the contract of the contract of the contract of the contract of the contract of the contract of the contract of the contract of the contract of the contract of the contract of the contract of the cont たとえば foo.tarという名前のファイルにポイントがあるときに!を押下すると、Dired 'tar xvf'  $M-n$  $M-n$  $\rm{Dired}$ dired-guess-shell-alist-default [Variable]  $\verb|nil|$ dired-guess-shell-alist-user (2009) dired-guess-shell-alist-user [Variable] nil regexp regexp  ${\tt{direct-do-shell-command}}$ dired-guess-shell-alist-default nil alist 0 (*regexp command*...) command Lisp Lisp \*\* *regexp* Emacs *command* \*\*'

```
'.foo' '.bar'
イルに追加してください:
    (setq dired-guess-shell-alist-user
         (list
         (list "\\\.footnotesize{!" "foo-command" } \; ;;; possibly more rules...
         (list "\\\ .bar#" ;
              '(if condition
                  "bar-command-1"
                 "bar-command-2"))))
```
M-x customize-group RET dired-guess RET

## **27.10 Dired**

Dired (Section 27.7 [Operating on Files], page 391  $\Gamma$  and  $\Gamma$  is the  $\Gamma$  is the  $\Gamma$  is the  $\Gamma$  is the  $\Gamma$  is the  $\Gamma$  is the  $\Gamma$  $\overline{a}$ Section 27.6 [Marks vs Flags], page 389  $($  $\sim$ regexp により多くのファイルを選択) して、コマンドが確認を求めるときに yまたは nをタイプす  $% u$  (dired-upcase) Foo bar FOO BAR  $% 1$   $(direct-down case)$ Foo bar foo bar % R *from* RET *to* RET % C *from* RET *to* RET % H *from* RET *to* RET % S *from* RET *to* RET % Y *from* RET *to* RET  $5$  $4$ と置換を行ないます。これらのコマンドは 2 つの引数を読み取ります。それは式 *from*と、置換パター *to*です。これらは古いファイル名にマッチした *from*を、*to*に置き換えます。replace-regexp  $(Section 12.10.2$  [Regexp Replace], page 122  $($ 

このセクションでは、ファイル名を系統的な方法で変更する、Dired コマンドを説明します。各コマ

to '\&' '\digit'  $\% R \hat{ }$  \*\$ RET  $x-\&$  RET  $x^{-}$  1 % R  $x-\(.\*)\$  RET \1 RET  $\begin{array}{ccc} \text{REF} & \text{X} \text{ R } \hat{\ } \text{X} \text{ R } \text{ X} \text{ - } \text{RET} \end{array}$ (  $\left( \begin{array}{ccc} \cdot & \cdot & \cdot & \cdot \\ \cdot & \cdot & \cdot & \cdot \\ \cdot & \cdot & \cdot & \cdot \end{array} \right)$  $\overline{0}$  $( 0$  $f$ rom % m *from* RET  $\%$ **27.11 Dired**  $=$  (dired-diff)  $=$  diff イル) と他のファイル (ミニバッファーを使用して指定) を比較します。ミニバッファーで指定された  $\mathtt{diff}$  1 and 1 and 1 and 1 and 2 and 1 and 1 and 1 and 1 and 1 and 1 and 1 and 1 and 1 and 1 and 1 and 1 and 1 and 1 and 1 and 1 and 1 and 1 and 1 and 1 and 1 and 1 and 1 and 1 and 1 and 1 and 1 and 1 and 1 and 1 and 1  $Diff$  (Section 15.9 [Comparing Files], page 164 (b)  $(Directing Mark),$   $\blacksquare$  Emacs Section 8.1 [Setting Mark],  $_{\rm{page\ 52}}$  (b) and  $_{\rm{page\ 52}}$  $(Section 15.3.2$  [Backup], page 153 ) and  $\Gamma$ ediff-files Section "Major Entry Points" in *Ediff User's Manual* 27.12 Dired Dired バッファーは通常、1 つのディレクトリーだけを表示しますが、オプションでサブディレクト 1 Dired 1s '-1R'  $(Dired)$ ) i (dired-maybe-insert- $\texttt{subdir}$ ) : i  $\mathbf{I}$ ディレクトリーを記述する行でこのコマンドを使用した場合、同じ Dired バッファーにそのディレク  $k = \text{lk}$ Dired  $\overline{\text{Dired}}$  $\bf i$ 

mi<br>
(Section 8.1 [Setting Mark], page 52 Dired (Section 8.1 [Setting Mark], page 52  $(Section 8.1$  [Setting Mark], page  $52$ Dired (Section 27.5 [Dired Visiting], page 388 l (dired-do-redisplay)  $C-u$  k  $C-u$  k (Sec- $\frac{1}{15}$  [Dired Updating], page 400  $\hspace{1.5cm}$  )  $(Section 27.14$  [Hiding Subdirectories], page 399  $\big)$ **27.13** Dired  $\overline{\text{Di}}$  $C-x$  [  $C-x$  ] Dired National According to  $\overline{\mathrm{Dir}}$  $C-M-n$ (dired-next-subdir) C-M-p (dired-prev-subdir)

 $C-M-u$   $(dired-tree-up)$ C-M-d (dired-tree-down) < 前のディレクトリーファイル行に、上へ移動します (dired-prev-dirline)。これは  $\verb|% | (dired-next-dirline) |$  $M-G$ (dired-goto-subdir) **27.14** 

 $\$   $\frac{1}{\sqrt{2\pi}}$ 

M-\$ Dired  $(dired-hide-all)$  1

Dired 200 and 200 and 200 and 200 and 200 and 200 and 200 and 200 and 200 and 200 and 200 and 200 and 200 and 200 and 200 and 200 and 200 and 200 and 200 and 200 and 200 and 200 and 200 and 200 and 200 and 200 and 200 and

Dired  $\overline{\text{Direct}}$ 

Section 27.12 [Subdirectories in Dired], page 398 Section 27.15 [Dired Updating], page 400

**27.15 Dired** 

 $(Dired)$ Dired Dired Dired to Direct Analysis and The Direct Analysis and The Direct Analysis and The Direct Analysis and The Direct Analysis and The Oriental Analysis and The Oriental Analysis and The Oriental Analysis and The Ori g Dired (revert-buffer) l according (dired-do-redisplay) l k  $($  ( $)$   $($   $)$   $($  dired-do-killlines) s  $(direct-sort-toggle-or-toggle$ edit) C-u s *switches* RET switches dired-listing-switches Dired g (revert-buffer) <u>Dired</u> The Constantine Constantine Constantine Constantine Constantine Constantine Constantine Constantine Constantine Constantine Constantine Constantine Constantine Constantine Constantine Constantine Constantine Consta 1 (dired-do-redisplay) Dired  $n$  ( −*n*)  $($  $\bf{1}$ C-x d Dired Dired Dired 2 visit Dired  $\hbox{Dired}$  $\overline{\text{Direct}}$  g visit Dired Emacs Emacs dired-auto-revert-buffer nil  $\hat{\phantom{a}}$   $\hat{\phantom{a}}$  k (dired-do-kill-lines) に、このコマンドは次の *n*ファイル、またはもしあればマークされたファイルを操作します。しかし、  $k$ Dired  $\Box$  $k(Section 27.12 \text{ [Subdirectories in Direct]}, \text{page } 398)$  $C$ -u k Dired  $\overline{\text{Dirad}}$ 

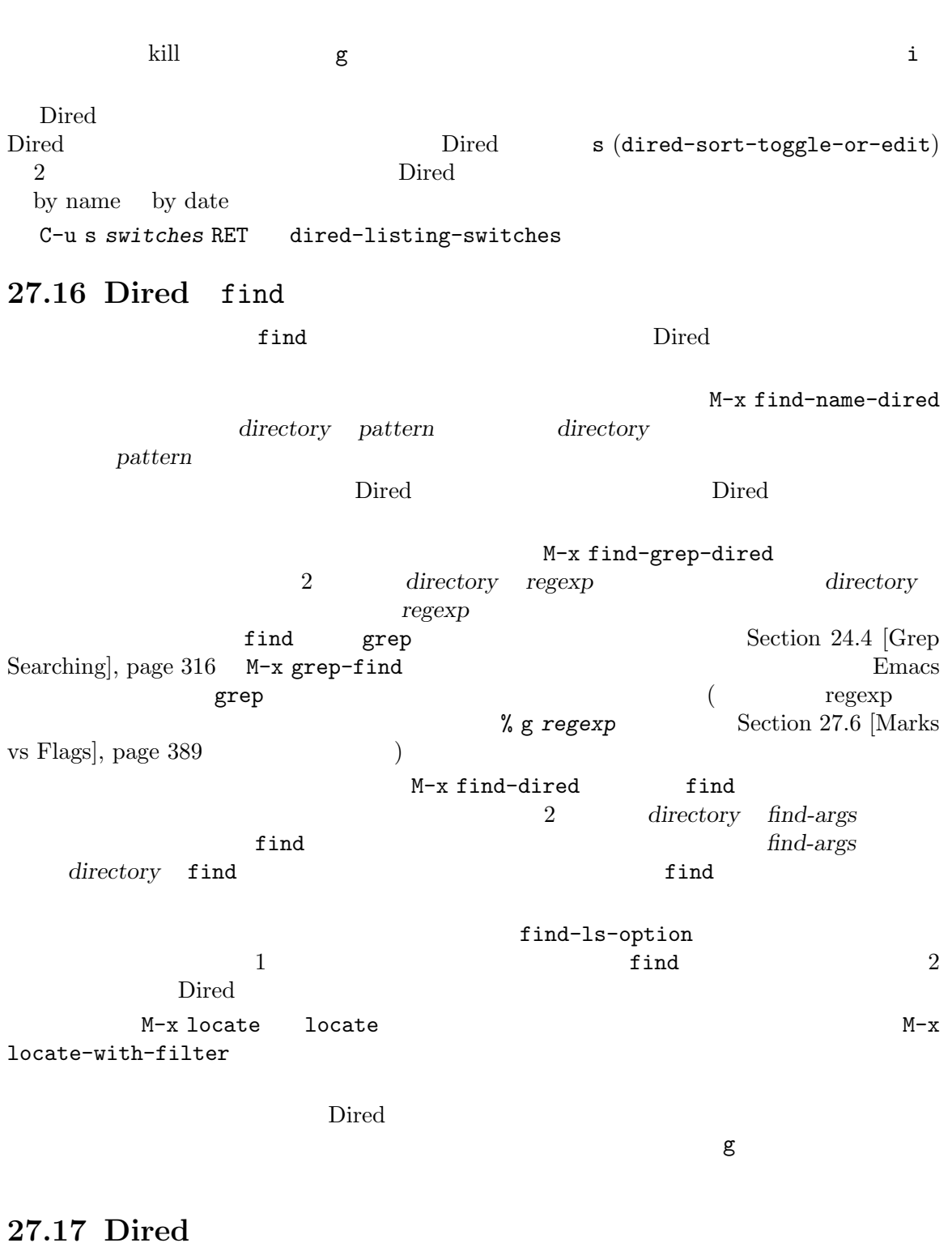

Wdired Dired  $\Gamma$ ("Wdired" "W" "writable: " ) Wdired  $\begin{array}{lll} \text{Direct} & \texttt{C-x C-q (direct-toggle-read-only)} \end{array}$ 'Immediate / Edit File Names'

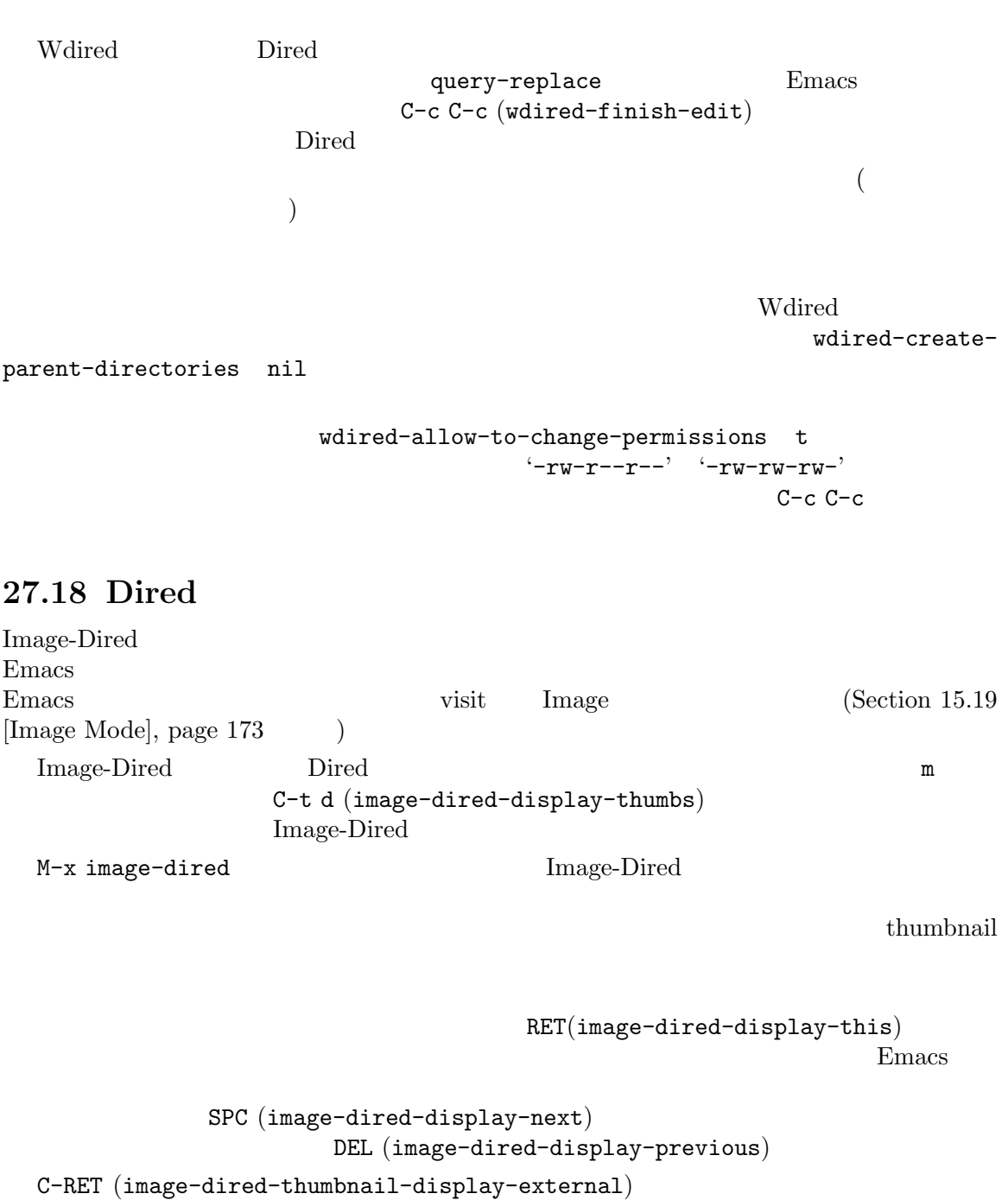

```
image-dired-external-viewer
```
Image-Dired decreases and the dimage-dired-flag-thumboriginal-file) Dired<br>thumbnail C-d (image C-d (image-dired-delete-char) "  $\ldots$ "
(Dired ) Image-Dired  $C-t$   $C-t$  Dired

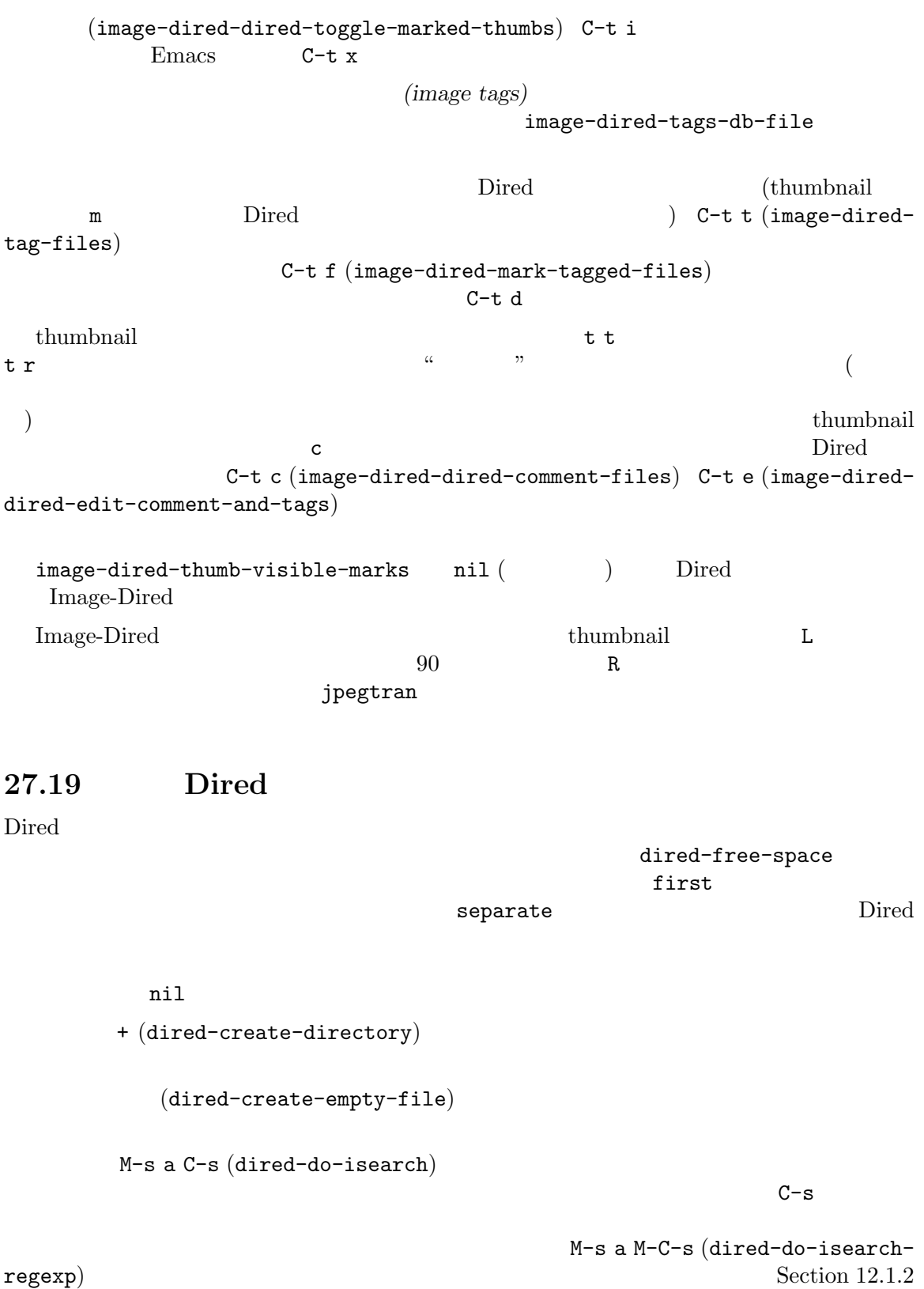

 $[Repeat$  Isearch], page 106

 ${\tt w} \hspace{.1cm} \text{(direct-copy-filename-as-kill)} \hspace{2.5cm} {\tt (true1-} \hspace{.05cm} {\tt c} \hspace{.05cm} {\tt n}$ )  $C-w$  kill kill  $C-w$  $0$ C-u<sup>c</sup>haraal Dired Dired C-u  $($  $\mathbb{W}$ <u>Emacs</u> 2008 vank す。これは kill リングに何が追加されたかも表示するので、現在マークされているファイルを、エコー **HTML** W (browse-url-of-dired-file) ( (dired-hide-details-mode) Dired dired-hide-details-hide-symlink-targets dired-hidedetails-hide-information-lines visit  $(Section 25.1$  [Version Control], page 335)  $\sqrt{C}$  diff  $\sqrt{C}$  log M-x dired-compare-directories Dired  $\overline{2}$ <u>Dired</u> Dired 2012 - Dired 2012 - Dired 2012 - Dired 2012 - Dired 2012 - Dired 2012 - Dired 2012 - Dired 2012 - Dired 2012 - Dired 2012 - Dired 2012 - Dired 2012 - Dired 2012 - Dired 2012 - Dired 2012 - Dired 2012 - Dired  $($  RET $)$  $\blacksquare$ size1 size2  $\begin{minim} 1 \quad \text{mtime1} \quad \text{mtime2} \qquad \qquad \text{mtime3} \qquad \qquad \text{mtime4} \qquad \text{mtime5} \qquad \qquad \text{mtime6} \qquad \qquad \text{mtime7} \qquad \qquad \text{mtime8} \qquad \qquad \text{mtime7} \qquad \qquad \text{mtime8} \qquad \qquad \text{mtime8} \qquad \qquad \text{mtime9} \qquad \qquad \text{mtime9} \qquad \qquad \text{mtime9} \qquad \qquad \text{mtime9} \qquad \qquad \text{mtime9} \qquad \qquad \text{mtime1} \q$  $($  file-attributes  $)$  $nil$ M-x dired-compare-directories RET (> mtime1 mtime2) RET X Emacs  $\sim$ 別のプログラムからファイルオブジェクトをドラッグして Dired バッファーにドロップできます。こ dired-mouse-drag-files  $Directed$  $\verb|link|$  (example  $\verb|link|$ ンボリックリンクを作成、moveにセットすると他のプログラムはそのファイルを新たな場所に移動す  $\verb|nil|$ 

Chapter 27: Dired ( $\qquad \qquad$ ) 405

## **28**

 $Emacs$ 

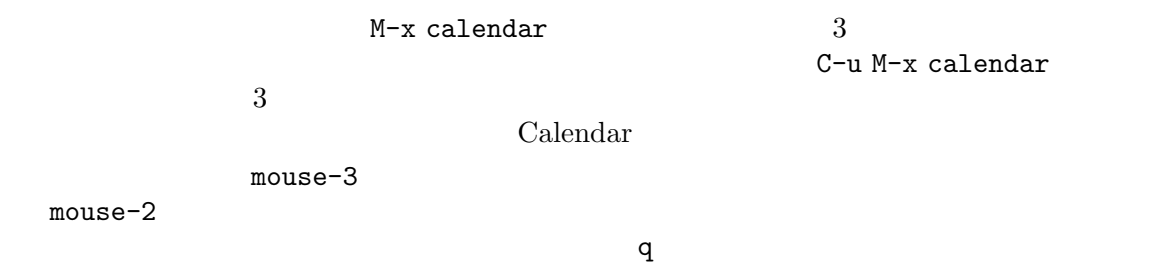

Section "Advanced Calendar/Diary Usage" in *Specialized Emacs Features* 

## $28.1$

 ${\bf Calendar} \eqno{labelar}$ 

 $3$ 

## $28.1.1$

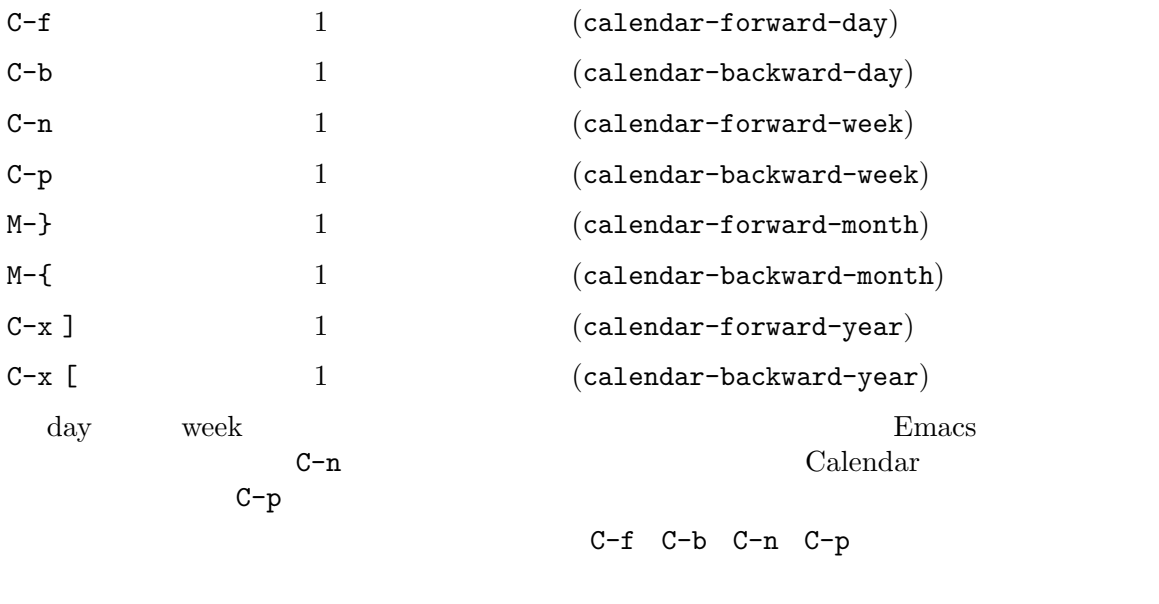

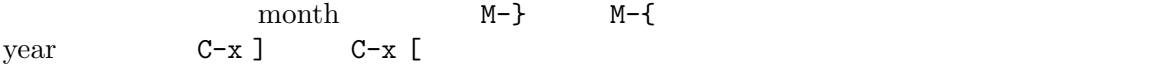

#### Emacs extended by the Emacs of  $\mathbb{R}$

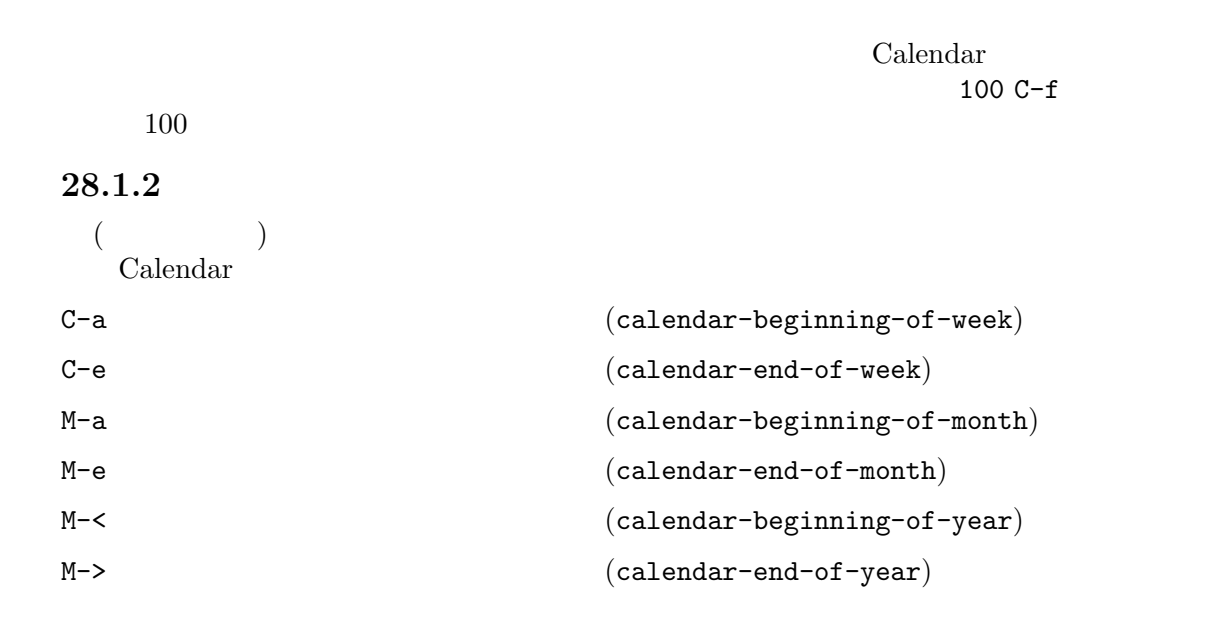

```
calendar-week-start-day 1
                calendar-weekend-days
```
#### **28.1.3**

 $\text{Calendar}$ 

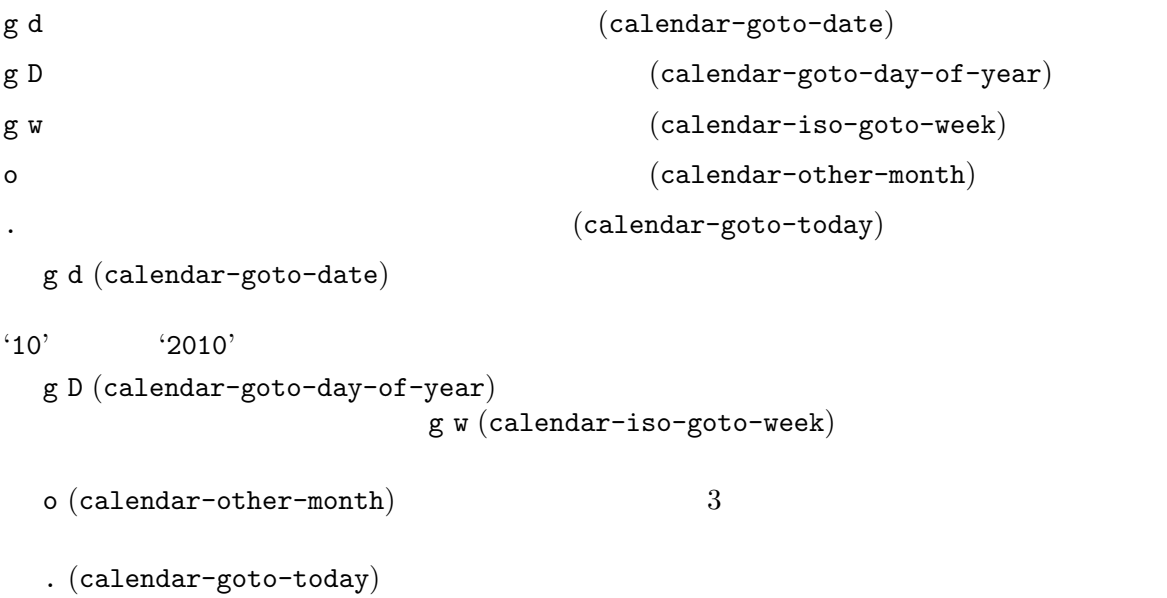

28.2

 $>$  1  $1$  (calendar-scroll-left) < カレンダーを 1 月後方にスクロールします (calendar-scroll-right)  $C-v$ PageDown next  $3$   $3$ months)  $M-v$ PageUp prior 3 3 3  $\qquad \qquad$  (calendar-scroll-right-threemonths)  $\frac{1}{1}$  1  $2$   $2$   $1$  1  $\langle 1 \rangle$  1  $\langle 1 \rangle$  $C-v$  M-v  $M-v$   $-$  3  $C-v$  M-v  $C-u$  $\begin{array}{ccc} \texttt{4} & \hspace{1.5cm} \texttt{C-u C-v} & \texttt{1} & \hspace{1.5cm} \texttt{C-u M-v} & \texttt{1} \end{array}$ PageDown (next) PageUp ( prior) C-v M-v **28.3** M-=  $\texttt{M--}$  $C-SPC$  ${\bf (calendar-count-day s-region)} \eqno(nclusive)$ **28.4**  $\begin{array}{cccc} \texttt{p d} & & \texttt{day-in-year(1)} & & \\ \end{array} \qquad \qquad \texttt{(calendar-print-day-of-year)}$  $C-c C-1$  (calendar-redraw)  $SPC$  (scroll-other-window) DEL  $S-SPC$  (scroll-other-window-down)

q exit (calendar-exit)
p d command  $(calendar-print-day-of-year)$  $C-c$   $C-1$ (calendar-redraw) (Calendar + Calendar + Calendar educational Equation of Calendar education of Calendar education of Calendar education of Calendar education of Calendar education of Calendar education of Calendar educati たときだけ発生します) Calendar SPC (scroll-other-window) DEL (scroll-other-window-down)  $($ exit q (calendar-exit)  $(\text{bury})$  ( exit exit calendar-remove-frame-by-deleting (alendary-remove-frame-by-deleting **28.5** HTML LAT<sub>E</sub>X Calendar HTML  $\hbox{HTML}$ 1 yyyy-*mm*.html yyyy 4 mm 2 cal-html-directory HTML cal-html-holidays  $\langle \rangle$  $color="color:red:red"$  >some red text</font>) HTML HTML  $cal.css$  HTML  $($  $\begin{array}{c}\n\cdot & \cdot & \cdot \\
\cdot & \cdot & \cdot \\
\cdot & \cdot & \cdot\n\end{array}$  $H \text{ m}$  1 (cal-html-cursor-month) H y  $1$ (cal-html-cursor-year) クトリー *yyyy*に書き込みます。これを変更した場合、各年の間のハイパーリンクは機 cal-html-print-day-number-flag nil day-ofthe-year(  $\qquad \qquad$ )  $\qquad \qquad$  cal-html-year-index-cols Calendar LATEX **TEX**  $t m$  1  $(cal-text-cursor-month)$ t M (sideways-printing) 1 (cal-texcursor-month-landscape)  $t d$  1  $(cal-text-cursor-day)$  $t w 1$   $1$   $1$   $(cal-tex-cursor-week)$ 

t w 2  $1 \t2$   $(cal-tex-cursor-week2)$  $t w 3$  1 ISO  $(cal-tex-cursor$ week-iso) t w 4  $1$ week-monday) t w W  $1$   $2$   $(cal-tex-cursor-week2$ summary) t f w 2  $\qquad$   $\qquad$ filofax-2week) t f W 1 <br>Filofax  $\qquad \qquad$  Filofax  $\qquad \qquad$  (cal-tex-cursorfilofax-week)  $t y$  1  $(cal-tex-cursor-year)$ t Y (sideways-printing) 1 (cal-texcursor-year-landscape) t f y 1 Filofax  $\begin{array}{ccc} \text{[Cal} & \text{[Cal} & \text{[Cal$ year)  $($  $Filofax \t(3.75in x 6.75in)$  $($  $cal-$ tex-holidays  $nil($ calendar-holidays cal-tex-diary nil(nil)  $($  Filofax iso  $)$  $cal-tex-rules$   $nil$   $nil$   $nil$  $\operatorname{cal-tex}$ cal-tex-preamble-extra  $(\text{preample})$   $\text{LATEX}$  $28.6$ Emacs **Emacs** mouse-3 Holidays h  $(calendar-cursor-holidays)$ x  $(calar$ u  $(a + b)$  (calendar-unmark) a  $\begin{array}{ccc} 3 & -1 \end{array}$   $\begin{array}{ccc} 3 & -1 \end{array}$   $\begin{array}{ccc} 2 & -1 \end{array}$   $\begin{array}{ccc} -2 & -1 \end{array}$   $\begin{array}{ccc} -2 & -1 \end{array}$   $\begin{array}{ccc} -2 & -1 \end{array}$   $\begin{array}{ccc} -2 & -1 \end{array}$   $\begin{array}{ccc} -2 & -1 \end{array}$   $\begin{array}{ccc} -2 & -1 \end{array}$   $\begin{array}{ccc} -2 & -1 \end{array}$   $\begin{array}{ccc} -2 & -1 \end{array}$ holidays) M-x holidays  $3\,$ 

M-x list-holidays

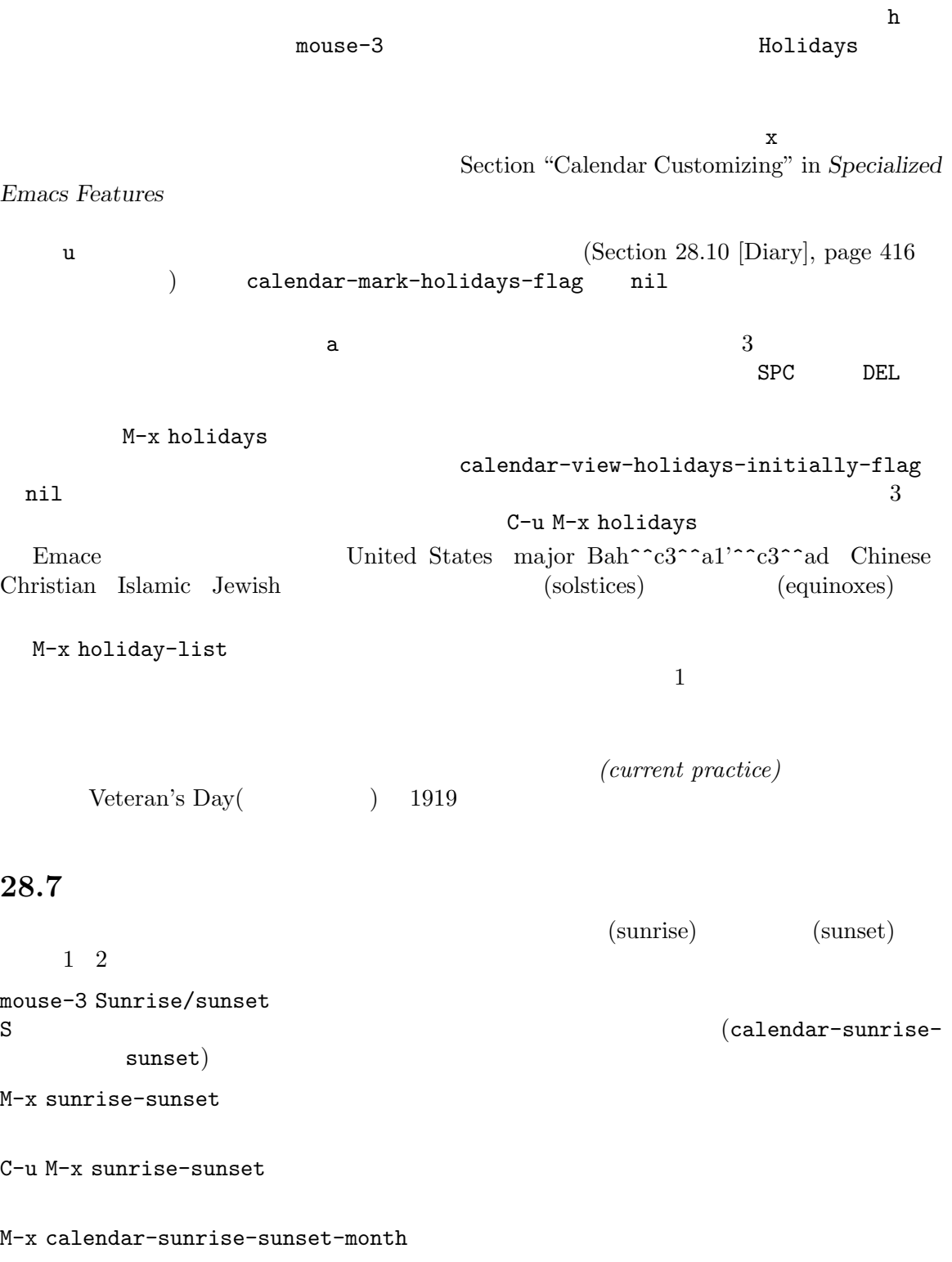

 $S$  $mouse-3$ 

#### 'Sunrise/sunset'

M-x sunrise-sunset C-u M-x sunrise-sunset

C-u C-u M-x sunrise-sunset (longitude) (latitude) (Coordinated Universal Time)  $E$ macs (latitude) (longitude) (location name) 何をセットするかの例です: (setq calendar-latitude 40.1) (setq calendar-longitude -88.2) (setq calendar-location-name "Urbana, IL") calendar-latitude calendar-longitude 1 1  $(time\ zone)$   $\Box$  $($ ばなりません。以下は例です: (setq calendar-time-zone -360) (setq calendar-standard-time-zone-name "CST") (setq calendar-daylight-time-zone-name "CDT") calendar-time-zone (local standard time)  $(Coordinated Universal Time)$  (Greenwich time: GMT) calendar-standard-time-zone-name calendar-daylight-time-zone-name Emacs (daylight saving time) Section 28.11 [Daylight Saving], page 423  $($  '"+0100"'  $)$   $($  '"CET"'  $)$ numeric .emacs default.el Section 33.4 [Init File], page 533

### **28.8**

 $(\text{phases of the moon})$  (new moon)  $(first quarter)$   $(full moon)$   $(last quarter)$ 

```
M 3(calendar-lunar-phases)
```
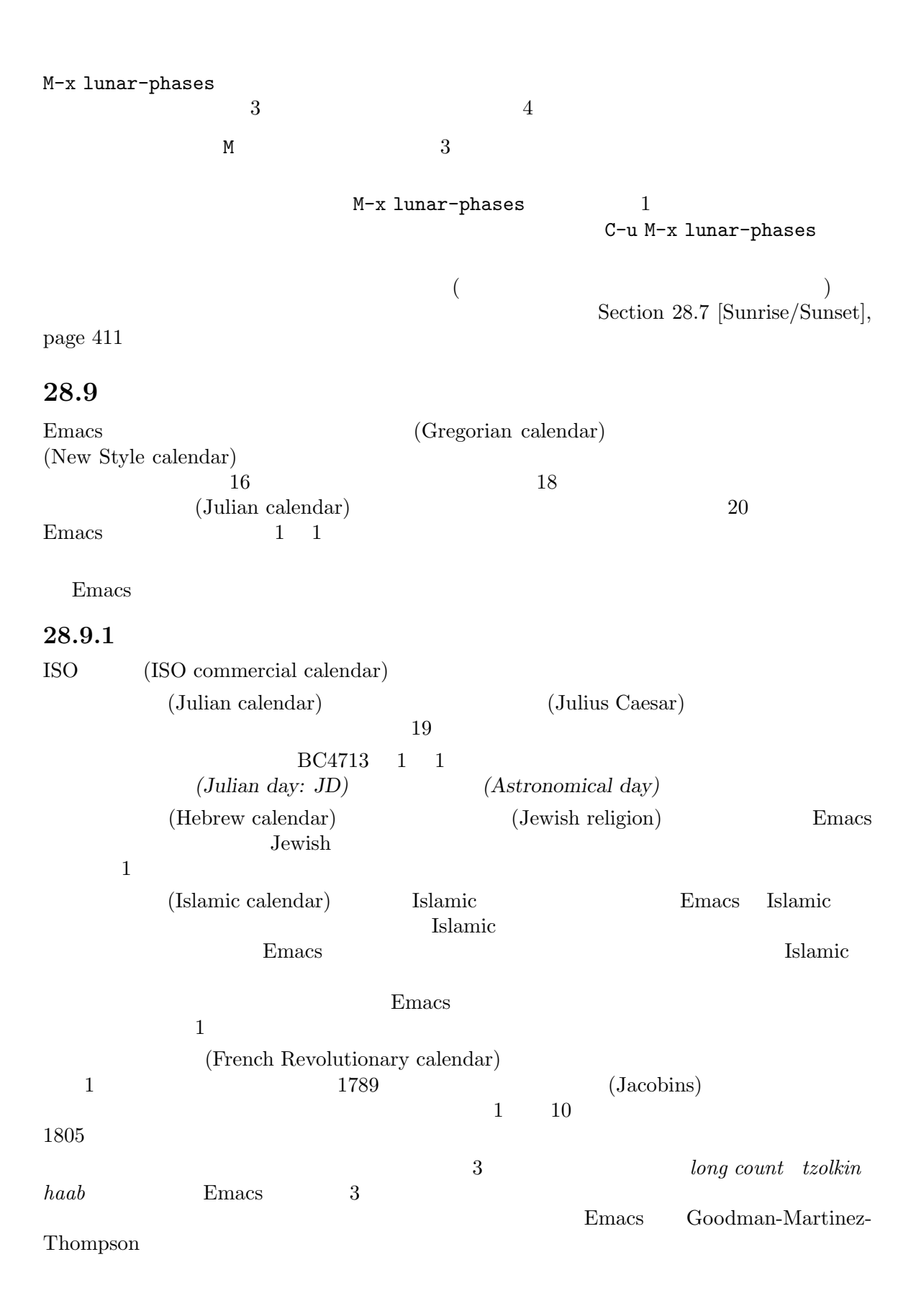

```
(Copts: \qquad \qquad30 12 5
4 \quad 1 \quad 5 \quad 6Omar Khayyam
 12 \t 6 \t 31 \t 5 \t 30 \t 2930 \hspace{1.5cm} 4 \hspace{1.5cm} 5Birashk 2820
2025 3 2025 3 20\Gamma(Chinese calendar) 6012 \t 13 \t 29 \t 3010 celestial stems 12 terrestrial branches
60 \hspace{1.5cm} 60\label{eq:2.10} \text{Bah}^{\texttt{\char'{13}}} \text{c3}^{\texttt{\char'{13}}} \text{a1}^{\texttt{\char'{13}}} \text{c3}^{\texttt{\char'{13}}} \text{ad} \qquad \qquad 19 \qquad \qquad 194 (intercalary days) 18 19
28.9.2
(ます:
mouse-3 Other calendars
p o (calendar-print-other-
      dates)
p c \qquad \qquad \text{ISO} \qquad \text{(ISO)} \qquad \text{commercial} \quad \text{calendar})(calendar-iso-print-date)
p j (Julian date) (calendar-julian-
      print-date)
p a (astronomical day)
      (calendar-astro-print-day-number)
p h (Hebrew \quad date)(calendar-hebrew-print-date)
p_i i \qquad \qquad \text{(Islamic data)}(calendar-islamic-print-date)
p f (French Revolutionary date)
       (calendar-french-print-date)
p b \text{Bah}^{\texttt{a}}c3^^a1'^^c3^^ad date (calendar-bahai-
      print-date)
p C (Chinese date) (Chinese date) (calendar-chinese-
      print-date)
p k \qquad \qquad \text{Coptic date} (calendar-coptic-print-date)
```
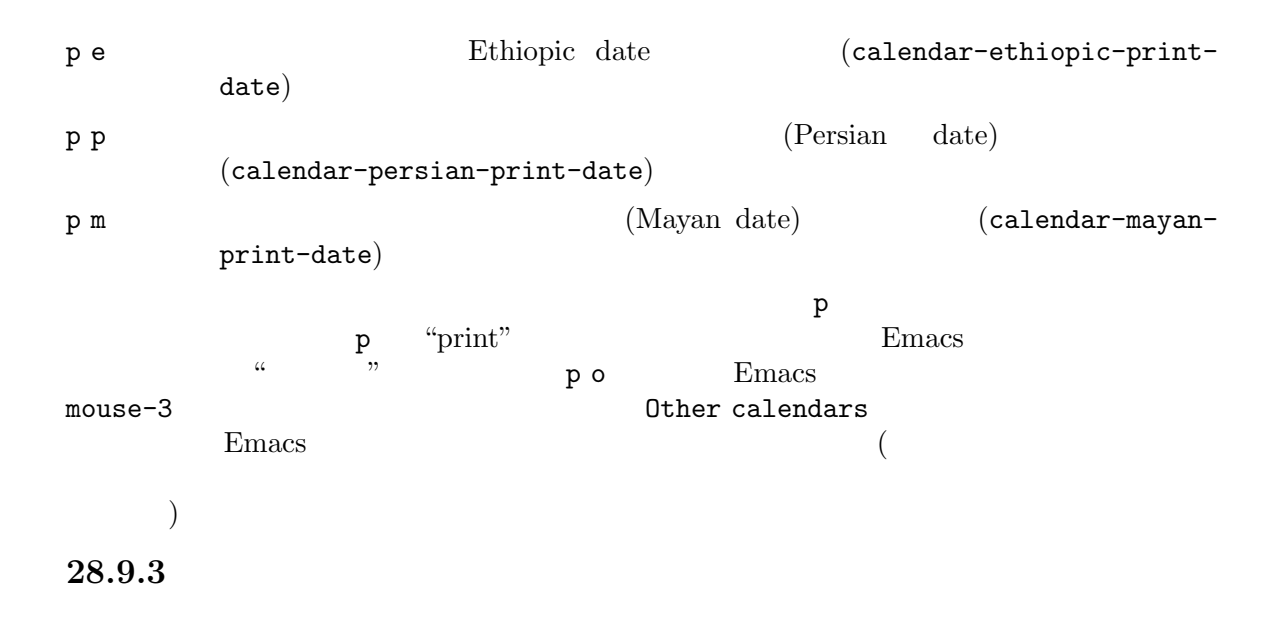

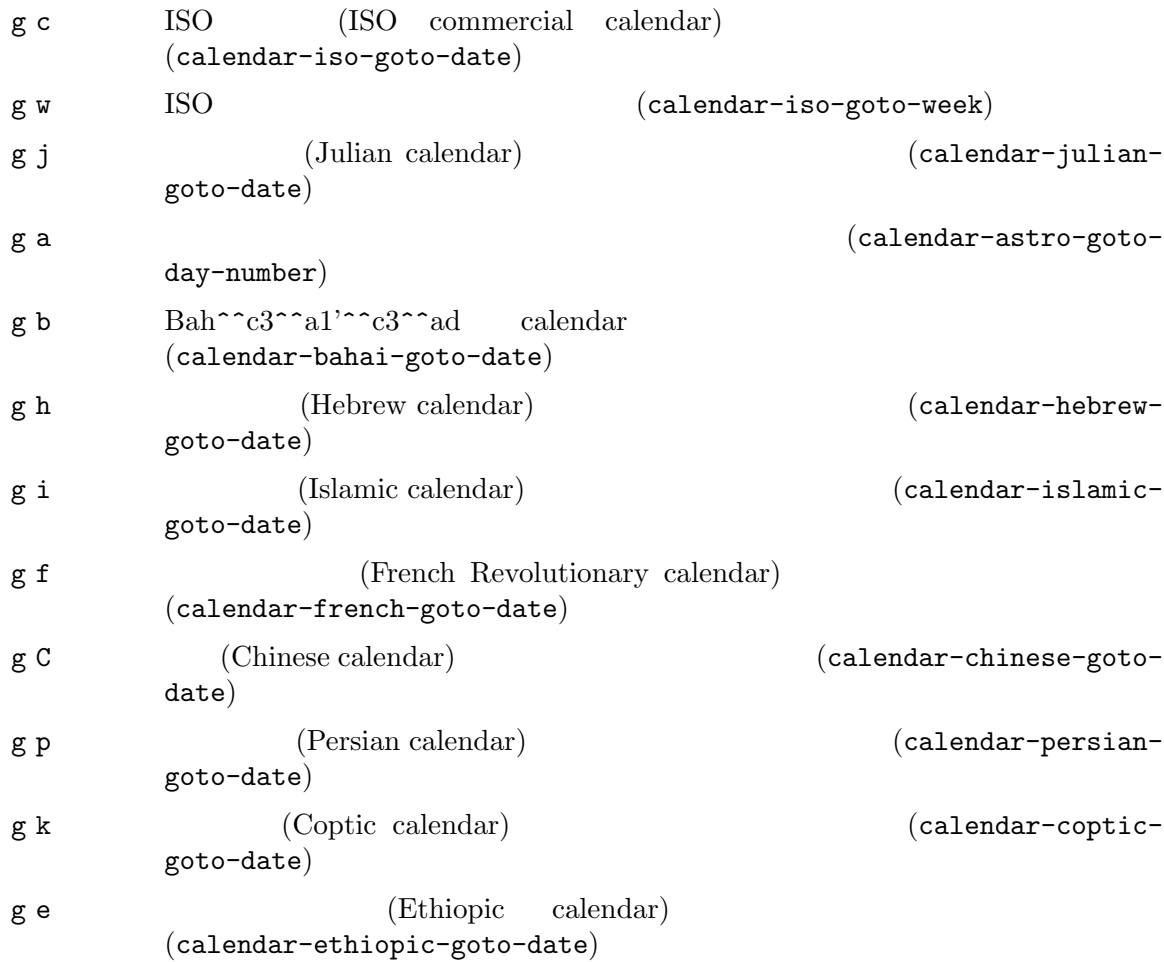

Emacs (Section 5.4.3 [Completion Exit], page 33 参照してください) を使うので、ヘブライ、イスラム、フランスの名前のスペルを心配する必要はあ

416 GNU Emacs Manual (Japanese Translation)

 $yahrzeit$ あります。Emacs のカレンダーには、そのような計算の機能が含まれています。カレンダーにいると M-x calendar-hebrew-list-yahrzeits  $yahrzeit$  $\mathbf{y}$ ahrzeit  $\mathbf{y}$ 28.10  $Emacs$ (diary file) emacs Emacs that the Emacs is the end of the state of the Emacs is the end of the state of the state of the state of the state of the state of the state of the state of the state of the state of the state of the state of t Emacs Emacs  $28.10.1$ *(diary file)* diary-file  $\tilde{z}$ , emacs.d/diary Emacs  $\tilde{z}$  $1$   $1$   $1$  $\overline{2}$ の継続行でもない行は無視されます。以下は例です: 12/22/2015 Twentieth wedding anniversary! 10/22 Ruth's birthday. \* 21, \*: Payday Tuesday--weekly meeting with grad students at 10am Supowit, Shen, Bitner, and Kapoor to attend. 1/13/89 Friday the thirteenth!! thu 4pm squash game with Lloyd. mar 16 Dad's birthday April 15, 2016 Income tax due. \* 15 time cards due.

 $($ 

02/11/2012

式を使うこともできます。たとえば:

(Ethiopic calendar)

Bill B. visits Princeton today 2pm Cognitive Studies Committee meeting 2:30-5:30 Liz at Lawrenceville 4:00pm Dentist appt 7:30pm Dinner at George's 8:00-10:00pm concert (Section "Diary Display" in *Specialized Emacs Features* (a)  $1$ 28.10.2 1 **Example 2** Calendar **Calendar Calendar**  $Calendar$ mouse-3 Diary d  $\sim$  diary-viewentries) s  $(diary-show-all-entries)$  $m$ (diary-mark-entries) u  $(calendar-unmark)$ M-x diary-print-entries M-x diary M-x diary-mail-entries d to the state of the state of the state of the state of the state of the state of the state of the state of the state of the state of the state of the state of the state of the state of the state of the state of the state (Section "Diary Display" in *Specialized Emacs Features*  $\qquad \qquad$ ) d  $2 d$  $r_{\rm{mousse-3}}$ Diary entries and a calendar-view-diaryinitially-flag nil トされます (その日が表示されている場合)  $m$ Section "Calendar Customizing" in *Specialized Emacs Features*  $\mu$  (Section 28.6) 418 GNU Emacs Manual (Japanese Translation)

[Holidays], page 410 (Fig. 2) calendar-mark-diary-entries-flag inl diary-nonmarking-symbol ("&')  $\mathbf S$ M-x diary diary-number-of-entries
Section "Diary Customizing" in *Specialized Emacs Features* .emacs (diary) Emacs  $M-x \; \text{diary-mail-entries} \tag{$  $)$ diary-mail-days  $28.10.3$ つか示したものです。この例では、日付はすべてアメリカ形式 (月、日、年) ですが、Calendar モー  $($  ) ISO  $($ 4/20/12 Switch-over to new tabulation system apr. 25 Start tabulating annual results 4/30 Results for April are due \*/25 Monthly cycle finishes Friday Don't leave without backing up files  $2012 \quad 4 \quad 20 \qquad 1 \qquad 2 \qquad 3$  $4$  and  $4$  and  $\sqrt{2}$  and  $\sqrt{2}$  and  $\sqrt{2}$  and  $\sqrt{2}$  and  $\sqrt{2}$  and  $\sqrt{2}$  and  $\sqrt{2}$  and  $\sqrt{2}$  and  $\sqrt{2}$  and  $\sqrt{2}$  and  $\sqrt{2}$  and  $\sqrt{2}$  and  $\sqrt{2}$  and  $\sqrt{2}$  and  $\sqrt{2}$  and  $\sqrt{2}$  and  $\sqrt{2}$  and  $25$ 'month/day' 'month/day/year' month *day* 1 2 year **year** 2  $'11/12/2012'$   $'11/12/12'$ 'monthname day'  $\qquad \qquad$ 'monthname day, year'  $($ calendar-abbrev-length calendar-month-abbrevarray calendar-day-abbrev-array  $3$  $(generic)$  month *day year* '\*'

calendar-date-style

**28.10.4** 

 $((Section 28.10.5 \,[\text{Special}$ Diary Entries], page 419 (b) Section "Non-Gregorian Diary" in Specialized Emacs Features id  $(diary-insert-entry)$ i w  $(diary-insert$ weekly-entry) im  $(\mathtt{diary-insert-monthly-}$ entry) i y  $(diary-insert-yearly$ entry)  $\mathtt{id}$  $($  $\begin{array}{c} \Sigma \end{array}$  $\mathtt{im}$  $\mathbf i$  y C-u i w Emacs extended a strategy of the Emacs and Theorem 2012 and 2013 and 2014 and 2014 and 2014 and 2014 and 2014 and 2014 and 2014 and 2014 and 2014 and 2014 and 2014 and 2014 and 2014 and 2014 and 2014 and 2014 and 2014 and calendar-redraw  $28.10.5$ vexp (sexp entries: S Emacs Lisp (sexp)

```
\text{sexp} \text{``\%'} \text{``\%'} Lisp
Lisp \qquad \qquad Lisp \qquad \qquad\text{Calendar} \text{sexp}はじょう
i a (anniversity\space dinary\space entry)i b (\text{block diary entry})i c (cyclic \; diary \; entry)i a
エントリーは以下のようになります:
  %%(diary-anniversary 10 31 1988) Arthur's birthday
       1988 10 31 1988'
( ISO )2012 \quad 624 日から 2012 7 10 日までの、すべての日付に適用されるブロックダイアリーエントリーです:
  %%(diary-block 6 24 2012 7 10 2012) Vacation
'6 24 2012' (7 \t10 \t2012)' (
\text{ISO} and \text{ISO} and \text{ISO} and \text{ISO} and \text{ISO} and \text{ISO} and \text{ISO} and \text{ISO} and \text{ISO} and \text{ISO} and \text{ISO} and \text{ISO} and \text{ISO} and \text{ISO} and \text{ISO} and \text{ISO} and \text{ISO} and \text{ISO} and \text{ISO\overline{2}i b
 (cyclic)\mathbf i c
入力を求め、それがあるようなエントリーを持つようなエントリーを
  %%(diary-cyclic 50 3 1 2012) Renew medication
2012 \quad 3 \quad 1 \quad 50 3 \quad 1 \quad 2012'( ISO )3C-u i a
 \mathrm{sexp}\text{sexp} (^{\circ}\&^{\circ} )^{\circ}exp (floating)
```
cron crontab 2000 crontab  $11$  4 &%%(diary-float 11 4 4) American Thanksgiving  $11 \quad 11 \quad (11 \quad ) \quad 4 \quad (4 \quad 0) \quad 2 \quad 4 \quad 4 \quad (1$ 1 2 2 −2 2 ) 1  $11 \tbinom{123}{}$  $3 \t 4 \t t$ %%(diary-offset '(diary-float t 3 4) 2) Monthly committee meeting  $\begin{array}{ccc} 3 & 2 & S & '(\text{dinary-float } t \; 3 \; 4) \end{array}$ t and the set of  $\frac{3}{2}$  $\mathrm{sexp}$  $1$ Section "Sexp Diary Entries" in *Specialized Emacs Features* 28.10.6 (appointment:  $)$  $\n **Emacs**\n$ Emacs appt-display-format appt-audible nil appt-display-mode-line nil Emacs the Semacs that the Emacs that the Emacs is the Emacs of the Emacs of the Emacs of the Emacs of the Emacs of the Emacs of the Emacs of the Emacs of the Emacs of the Emacs of the Emacs of the Emacs of the Emacs of appt-display-format window appt-display-duration appt-disp-window-function appt-delete-window-function M-x appt-activate たとなば、ダイアリーファイルにははならないことにはならないことにはならないことにはならないことにはならないことにはならないことにはならないことにはならないことに Monday 9:30am Coffee break 12:00pm Lunch  $9:20am$  11:50am appt-message-warning-time  $(12)$ appt-warning-time-regexp  $\overline{a}$  $\lambda$  $am/pm$  ('12:00am'  $(12:00am$ '  $12:00pm$ ')  $24$  422 GNU Emacs Manual (Japanese Translation)

 $2$ 

Emacs and  $\mathbb{R}$ 

#### diary nil

 $\sim$ Section "Fancy Diary Display" in *Specialized Emacs Features*  $\qquad \qquad \right)$  $\rm{Org}$   $\rm{Org}$ org-agenda-to-appt

*Manual* 

Section "Weekly/daily agenda" in *The Org* 

M-x appt-add

appt-display-

M-x appt-delete

### 28.10.7

Emacs  $\mathbb{R}$ 

Outlook  $\sum_{k=1}^{\infty}$ Rmail Gnus M-x diary-from-outlook diary-outlook-formats diary-from-outlook-function icalendar Emacs Emacs RFC 2445 — Internet Calendaring

*and Scheduling Core Object Specification (iCalendar)* iCalendar iCalendar iCalendar iCalendar iCalendar iCalendar iCalendar iCalendar iCalendar iCalendar iCalendar iCalendar iCalendar iCalendar iCalendar iCalendar iCalend ( vCalendar )

icalendar-import-buffer iCalendar iCalendar

iCalendar intervention of the *iCalendar*  $\sum_{n=1}^{\infty}$ 

 $\mathop{\rm Rmail}$   $\qquad \qquad \qquad$  :

(add-hook 'rmail-show-message-hook 'icalendar-import-buffer)

icalendar-import-file iCalendar

Emacs : the contract of the contract of the contract of the contract of the contract of the contract of the contract of the contract of the contract of the contract of the contract of the contract of the contract of the co

(icalendar-import-file "/here/is/calendar.ics" "/there/goes/ical-diary")

 $#inc$ lude $#inc$ 

Section "Fancy Diary Display" in *Specialized Emacs Features* 

icalendar-export-file Emacs iCalendar iCalendar icalendar-export-region
Emacs

### **28.11**

 $Emacs$ 

```
も異なります。処理を正しく行なうには、Emacs が使用するルールを知る必要があります。
Emacs the contract of the set of the set of the set of the set of the set of the set of the set of the set of the set of the set of the set of the set of the set of the set of the set of the set of the set of the set of th
Emacs the set of the set of the set of the set of the set of the set of the set of the set of the set of the set of the set of the set of the set of the set of the set of the set of the set of the set of the set of the set
                                            calendar-daylight-
savings-starts calendar-daylight-savings-ends Emacs
  year Lisp \qquad \qquadday year)
nilEmacsマサチューセッツのケンブリッジにたいする値は、以下のとおりです:
    (calendar-nth-named-day 2 0 3 year)
    (calendar-nth-named-day 1 0 11 year)
year \hspace{1cm} 3 \hspace{1cm} (3 \hspace{.1cm}) \hspace{1cm} 2 \hspace{.1cm} 0 \hspace{1cm} (- \hspace{.1cm})11 \t(11) \t11 \t10 \t1calendar-daylight-savings-starts :
    (list 10 1 year)
calendar-daylight-savings-starts calendar-daylight-savings-ends nil
    calendar-daylight-time-offset
602 calendar-daylight-savings-starts-time calendar-daylight-
savings-ends-time
12028.12timeclock (and \mathcal{R}) timeclock
( Org )Section "Clocking Work Time" in The Org Manual \qquad)
                      M-x timeclock-in<br>
M-x timeclock-in
timeclock-out
                                M-x timeclock-change
                              M-x timeclock-workday-remaining
(1 8
   ) M-x timeclock-when-to-leave
  Emacstimeclock-mode-line-display t
N-x
timeclock-mode-line-display
```
Emacs のカレントセッションを終了することは、そのプロジェクトの作業を終えることを意味す

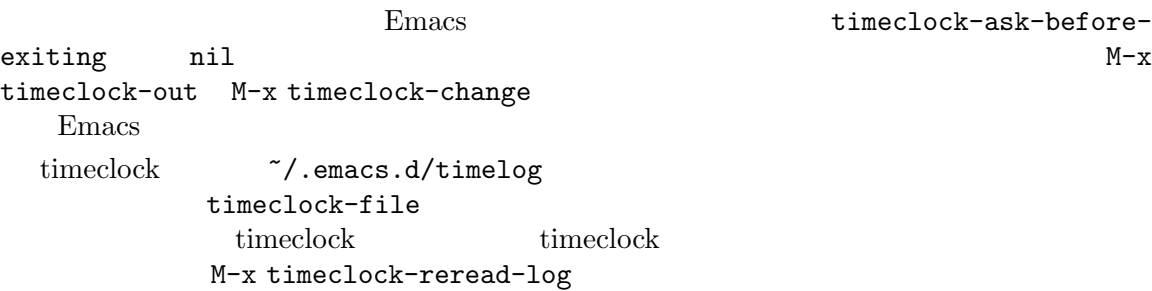

## **29** メールの送信

 $Emacs$   $C-x$  m \*unsent mail\* C-c C-s C-c C-c  $\verb|C-x m| (composite-mail)$  $C-x$  4 m  $( \text{composite-mail-other-vindow})$ C-x 5 m 同様ですが、新しいフレームで行ないます (compose-mail-other-frame)  $C-c C-s$  (message-send)  $C-c$   $C-c$   $\qquad \qquad$  (bury) (message-send-and-exit) Emacs インファー<br>
Emacs インファール  $C-x$  m (Section 16.3 [Misc Buffer], page 180 (Contract of Message Message  $\lambda$ Section 29.4 [Mail Commands], page 428 (b)  $C-u$   $C-x$  m Emacs extendion to the set of the set of the set of the set of the set of the set of the set of the set of the set of the set of the set of the set of the set of the set of the set of the set of the set of the set of the s  $C-x$  4 m (compose-mail-other-window)  $C-x$  m  $C-x$  5 m (compose-mail-otherframe) C-c C-c C-s
Best C-c C-s
C C-c C-s
C C C-s
C C C C S  $-$  SMTP  $-$ Section 29.4.1 [Mail Sending], page  $428$ 29.1  $($   $:$   $)$ :  $)$ :  $)$ : To: subotai@example.org CC: mongol.soldier@example.net, rms@gnu.org Subject: Re: What is best in life? From: conan@example.org --text follows this line-- To crush your enemies, see them driven before you, and to hear the lamentation of their women. (header fields)  $\text{subject}(\quad)$ 'To' 'CC' 'Subject' 'From' '--text follows this line--'という行は、ヘッダーフィールドとメッセージの *body*(本文、 text) body 2000 to the state of the state and the state of the state  $\log n$ 

```
Section 29.4.2 [Header Editing], page 429'Date' 'Message-Id'
29.2
    \text{``From'} \qquad \qquad \text{``From''}user-full-name(
      \begin{minipage}{0.9\linewidth} \begin{tabular}{l} \texttt{user-mail-address(} \\ \texttt{Emacs} \end{tabular} \end{minipage} \begin{minipage}{0.9\linewidth} \begin{tabular}{l} \texttt{N-1} \\ \texttt{R} \\ \texttt{N-2} \end{tabular} \end{minipage} \begin{minipage}{0.9\linewidth} \begin{tabular}{l} \texttt{N-1} \\ \texttt{N-2} \\ \texttt{N-3} \end{tabular} \end{minipage} \begin{minipage}{0.9\linewidth} \begin{tabular}{l} \texttt{N-1} \\ \texttt{N-1} \\ \texttt{N-2} \\ \textEmacs 2 \left(Section C.4.1
[General Variables], page 585 (eneral Variables], page 585
                                                (Section 33.1 [Easy Customization], page 504\begin{pmatrix} 1 & 0 & 0 \\ 0 & 1 & 0 \\ 0 & 0 & 0 \\ 0 & 0 & 0 \\ 0 & 0 & 0 \\ 0 & 0 & 0 \\ 0 & 0 & 0 \\ 0 & 0 & 0 \\ 0 & 0 & 0 \\ 0 & 0 & 0 & 0 \\ 0 & 0 & 0 & 0 \\ 0 & 0 & 0 & 0 \\ 0 & 0 & 0 & 0 & 0 \\ 0 & 0 & 0 & 0 & 0 \\ 0 & 0 & 0 & 0 & 0 \\ 0 & 0 & 0 & 0 & 0 & 0 \\ 0 & 0 & 0 & 0 & 0 & 0 \\ 0 & 0 & 0 & 0 & 0 & 'From' :
'To'
'Subject' subject
'CC' \text{C}_\text{C}' To'
'BCC' \overline{C}'
                             'BCC' blind carbon copies
'FCC' Babyl
                   (Emacs23 Rmail ) Emacs Babyl
              external mbox Rmail Server and Rmail Server and Theorem and Theorem and Theorem and Theorem and Theorem and Theorem and Theorem and Theorem and Theorem and Theorem and Theorem and Theorem and Theorem and Theorem and Theore
              visit Emacs the Emacs that the Emacs that the Emacs are the Emacs and \mathbb{R}\text{`FCC'} 1
'Reply-To'
              'From'
              'From' compared はないと思う
'Mail-Reply-To'
                                   'Reply-To'
             'Reply-To' (
```
'Mail-Followup-To' follow-up  $1$ 'In-Reply-To'  $Emacs$ 'References' 'In-reply-To' 'To' 'CC' 'BCC' 1 and  $\Gamma$ **の**には To: foo@example.net, this@example.net, bob@example.com mail-default-headers Emacs C-x m 'Reply-To' 'FCC' : (setq mail-default-headers "Reply-To: foo@example.com\nFCC: ~/Mail/sent") 29.3 (mail aliases) 1  $\tilde{z}$ , mailrc mail-personal-alias-file  $\tilde{z}$ /.mailrc $\tilde{z}$ alias *nick fulladdresses*  $\label{eq:1} \textbf{hick} \quad \textbf{full} \textbf{add} \textbf{res} \textbf{res} \quad \textbf{full}$ maingnu gnu@gnu.org カルのアドレスを意味するよう定義するには、以下の行を記述します: alias maingnu gnu@gnu.org local-gnu

alias jsmith "John Q. Smith <none@example.com>"

アドレスにスペースが含まれる場合は、以下のようにダブルクォートでアドレス全体をクォートします:

注意してください。Emacs は必要に応じてそれらを挿入します。たとえば上記のアドレスは '"John Q. Smith" <none@example.com>'

```
\tilde{}/.mailrc Emacs \tilde{}M-x rebuild-mail-abbrevs RET Emacs
                       (mail-personal-alias-file) and merge-mail-abbrevs
 Emacs \sumdefine-mail-abbrev
           abbrev (Section 26.6 [Saving Abbrevs], page 381
  (C-x s C-x C-c) Emacs
 Emacs \tilde{z}, mailrc include \tilde{z}:
  source filename
   \tilde{c}/.mailrc Emacs
\n  <i>Emacs</i>\nabbrev — <sup>2</sup>
                    'To' 'From' 'CC' 'BCC' 'Reply-To'(
     'Resent-' ) 
'Subject'
    M-x mail-abbrev-insert-alias
    mail-abbrev-complete-alias
29.4
*mail* Text
C-cMessage \overline{C}29.4.1
C-c C-c (bury) (message-send-and-exit)
C-c C-s -(message-send)
                      C-c C-c (message-send-and-exit)
                      (bury) —
\text{kill}message-kill-buffer-on-exit t
    C-c C-s (message-send)
(
```
message-send-hook  $\alpha$  visit (unmodified)  $($  visit  $\overline{z}$ マークされます。このため、同じメッセージを 2 回送信しても警告はされません) message-send-mail-function
(send-mail-function
(send-mailfunction Mail (Function Mail tunction of the Mail-function  $\mathbb{Z}^2$ :  $\mathbb{Z}^2$ :  $\mathbb{Z}^2$ : sendmail-query-once  $($  ( $1$ )  $)$ smtpmail-send-it  $($ smtpmail-send-it  $SMTP$  $\text{SMTP}$  Emacs smtpmail-smtpserver  $\tilde{ }$  /.authinfo Section "Emacs SMTP Library" in *Sending mail via SMTP* sendmail-send-it  $s$ endmail  $SMTP$ mailclient-send-it mailclient.el feedmail-send-it sendmail-send-it feedmail.el ASCII文字を含むメッセージを送信する場合、それらはコーディングシステムでエンコードされる (Section 19.2 [Language Environments], page 219  $\qquad \qquad$  ) system セットすることにはなり、イングシステムを開発している。<br>それでは、イングシステムを開発しているメールのコーディングシステムを開発している。  $(Section 19.6 [Recognize Coding], page 226$  $\rm{Emacs}$ Section 19.8 [Output Coding], page 228 29.4.2  ${\rm Message}$ C-c C-f C-t 'To' (message-goto-to) C-c C-f C-s 'Subject'
(message-goto-subject)

C-c C-f C-c 'CC'
(message-goto-cc) C-c C-f C-b 'BCC'ヘッダーに移動します (message-goto-bcc) C-c C-f C-r 'Reply-To' (message-goto-reply-to) C-c C-f C-f 'Mail-Followup-To'ヘッダーフィールドに移動します (message-goto-followupto) C-c C-f C-w  $\text{``FCC'}$ (message-goto-fcc)  $\begin{array}{l} \mbox{\tt C-c C-b} \qquad \qquad (\mbox{\tt message-goto-body}) \end{array}$ TAB (message-tab)  $C-C-C-f$  $('C-f' 'field'')$  $($  mail-fcc $)$ C-c C-b (message-goto-body) 'To:' 'CC:' 'BCC:' 'CC:'  $(message-tab)$   $2$ EUDC (Section "EUDC" in *The Emacs Unified Directory Client* ( )  $(Section 29.3$  [Mail Aliases], page  $427$  $TAB$  $29.4.3$  $C-c$   $C-y$   $y$ (message-yank-original) C-c C-q  $\overline{C}$ -c C-q message)  $C-c C-y$  (message-yank-original)  $\qquad \qquad$  "  $(cite)$ " Rmail Emacs **Emacs** Emacs '>' message-yank-prefix message-yank-original C-c C-y<br>
C-c C-q (message-fill-yanked-message)  $C-c$   $C-q$  1  $\mathbf 1$  , we are also contributed to  $\mathbf 1$  or  $\mathbf 2$  and  $\mathbf 3$  or  $\mathbf 3$  and  $\mathbf 3$  or  $\mathbf 3$  or  $\mathbf 3$  or  $\mathbf 3$  or  $\mathbf 3$  or  $\mathbf 3$  or  $\mathbf 3$  or  $\mathbf 3$  or  $\mathbf 3$  or  $\mathbf 3$  or  $\mathbf 3$  or  $\mathbf 3$  or  $\mathbf 3$ 

 $M-q$ Section 22.6 [Filling], page 259 mail-citation-hook Supercite (Section "Introduction" in *Supercite*  $\qquad \qquad$ **29.4.4** C-c C-a (mml-attach-file) (attach) MIME(Multipurpose Internet Mail Extensions) mml-attach-file content type( ) de*scription(*) disposition(
)
content type RET description 1 disposition 'inline' 'attachment' 'inline' 'attachment' mml-attach-file Message Mail E mail-add-attachment content type disposition 替テキストがメールバッファーに挿入されます: <#part type="text/plain" filename="~/foo.txt" disposition=inline> <#/part> C-c C-c C-c C-s M-x ispell-message  $\mathrm{yank}$ yank the state state  $\mathbf{R}$  $($ ) Section 13.4 [Spelling], page  $134$  $(C-x \t{m})$ text-mode-hook message-mode-hook message-setup-hook Section  $33.2.2$  [Hooks], page  $514$ C-x m, message-modehook hook  ${\tt{message-mode-hook}}$ message-setup message-setup-hook  $C-x$  m message-mode-hook message-setup-hook

### **29.5**

 $(mail signature)$  message-signature Emacs message-signature to the test to the straight signature  $\sim$ /.signature

message-signature-file message-signature

message-signature nil Emacs C-c C-w (message-insert-signature) Emacs extended a structure  $\mathbb{R}$  **Mail** mail-signature mail-signature-file  $\leftarrow$  '  $4$ 

#### 29.6

 $M − x$  spook

 $\n **NSA**$ <sup>1</sup>  $\overline{a}$  $\mu$  and  $\mu$   $\mu$ 

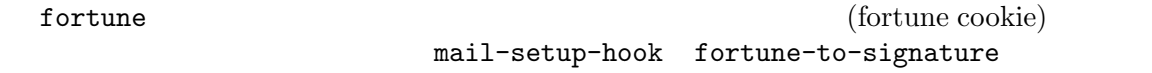

(add-hook 'mail-setup-hook 'fortune-to-signature) fortune-file

### 29.7

<u>Emacs Emacs</u> Emacs Emacs Emacs Emacs Emacs Emacs Emacs **Emacs** Emacs **Example**  $1 \hspace{3.1em} \text{Emacs23.2}$ **Mail**  $\blacksquare$  Message  $\blacksquare$ MIME SECTION NEWSTATE SECTION NEWSTATE SECTION "MH-E" in *The Emacs Interface to MH*  $($ 

<sup>&</sup>lt;sup>1</sup> The US National Security Agency.

(mail user agents)  $C-x$  m  $C-x$  4 m  $C-x$  5 m emacs ( Sec- $\text{tion } 34.3 \text{ [Bugs]}, \text{ page } 547$   $)$ mail-user-agent message-user-agent(Message
 ) sendmail-user-agent(Mail
) gnus-useragent mh-e-user-agent define-mail-

user-agent

 $$ 

read-mail-command  $\begin{minipage}{0.9\linewidth} \begin{tabular}{ll} \bf{rmail} & (Chapter 30 [Rmail], page 434 \\ \end{tabular} \end{minipage} \end{minipage}$ 

# **30 Rmail**

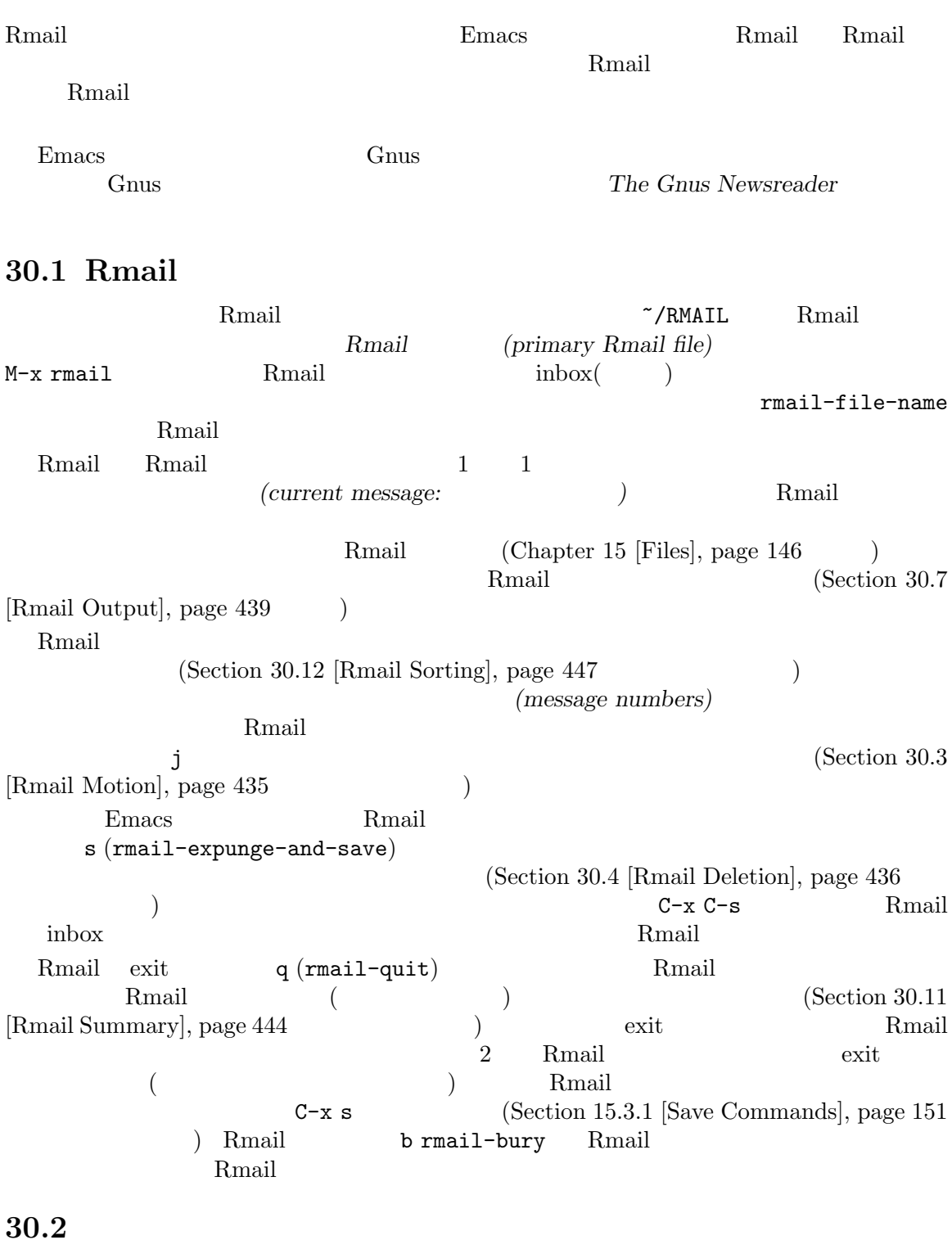

Rmail  $\mathbb{R}$ 

 $C-v$   $M-v$   $M-\langle$  (Section 11.1 [Scrolling], page 77

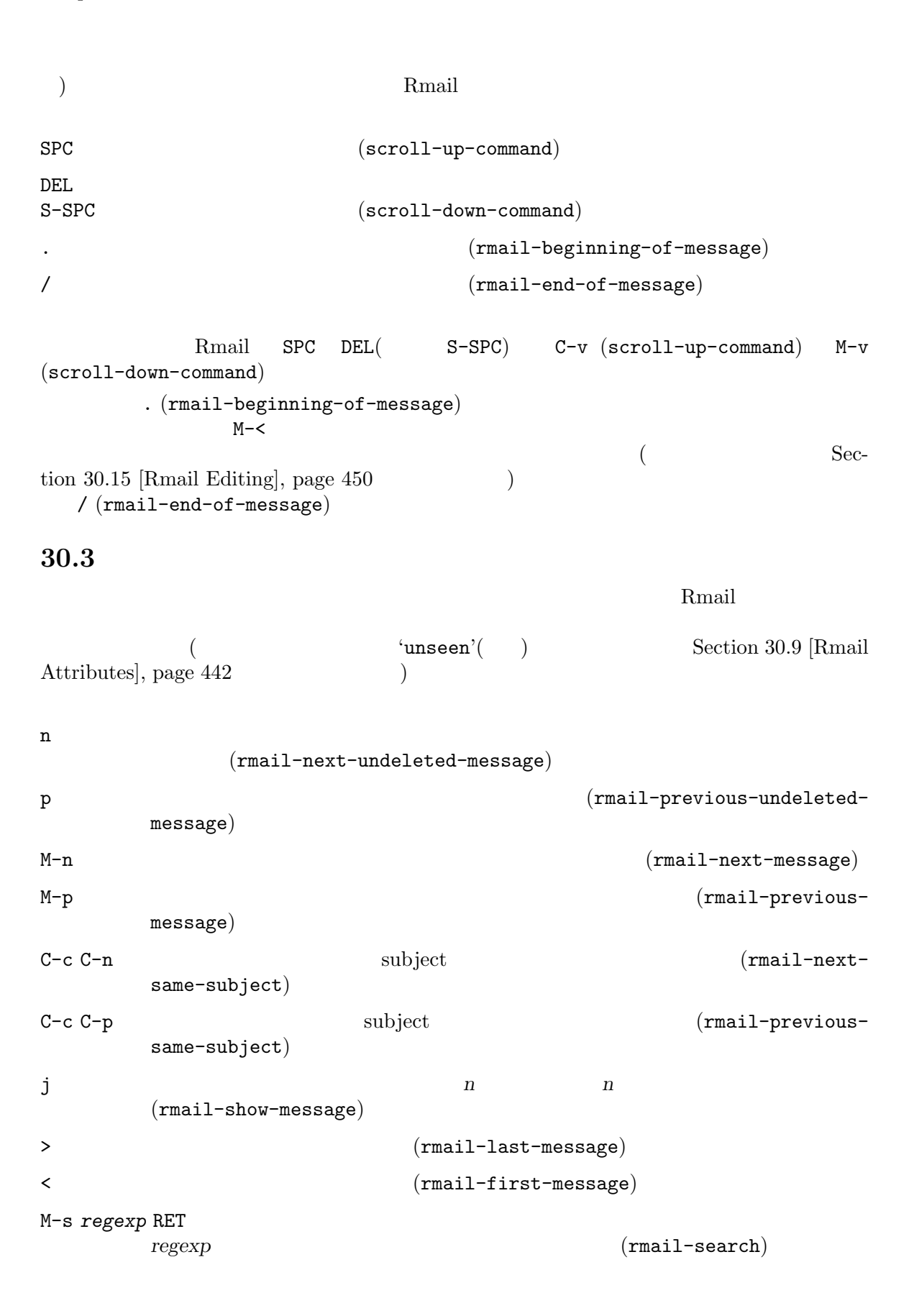

```
- M-s regexp RET
      regexp ( M-s\lambdan p Rmail (and the Rmail of the Rmail of the Rmail of the Rmail of the Rmail of the Rmail of the Rmail of the R
 rmail-next-undeleted-message rmail-previous-undeleted-message
前がつけられています。削除されたメッセージをスキップしたくない場合— たとえばメッセージの削除
              M-n M-p(rmail-next-message rmail-previous-message)
 Rmail C-u
する。
 M-s (rmail-search) Rmail C-sM-S(Section 12.6 [Regexps], page 115
(regexp M-S regexp
 N−s Rmail
- M-s
                Section 30.8 [Rmail Labels], page 441
 C-c C-n (rmail-next-same-subject) subject examples
     C-c C-p (rmail-previous-same-subject) \qquad \qquad \text{subject}subject quality and \mathcal{L}subject thread thread
 \mathbf{j}(rmail-show-message) j
< (rmail-first-message) \angle (rmail-last-message)
30.4メッセージを残す必要がなくなったとき、それを削除 (delete) できます。これはそのメッセージを無
視するフラグをつけ、いくつかの Rmail コマンドは、そのメッセージが存在しないかのように振る舞
<u>Rmail 2000 and 2000 and 2000 and 2000 and 3000 and 3000 and 3000 and 3000 and 3000 and 3000 and 3000 and 3000 and 3000 and 3000 and 3000 and 3000 and 3000 and 3000 and 3000 and 3000 and 3000 and 3000 and 3000 and 3000 and</u>
 Rmail ファイルにたいして完全な削除 (expunging) を行なうことにより、削除されたメッセージ
\mathbf d(rmail-delete-forward)
C-d
      (rmail-delete-backward)
\mathbf u(rmail-undelete-previous-message)x Rmail x Rmail ( \text{rmail-expunge})
```
Rmail 2  $\,$ d (rmail-delete-forward) C-d (rmail-delete-backward)  $1$ d C-d Rmail Rmail-delete-message-hook フック関数が呼び出されるとき、そのメッセージは削除とマークされますが、そのメッセージが Rmail Rmail  $x$  (rmail-expunge) (undelete) u (rmail-undelete-previous-message)  $\mathbf d$  $1$ d u u d がある場合、dはこれらのメッセージをスキップするのでうまく機能しません。その後で uコマンドを  $\mathbf u$  $M-p$  and  $M-p$ the detected' and the state of the state of the state of the state of the state of the state of the state of the state of the state of the state of the state of the state of the state of the state of the state of the state the set of the set of the set of the set of the set of the set of the set of the set of the set of the set of the set of the set of the set of the set of the set of the set of the set of the set of the set of the set of th Section 30.9 [Rmail Attributes], page 442

**30.5 Rmail** inbox ローカルでメールを受信したとき、オペレーティングシステムは受信メールを、私たちが *inbox*  $Rmail$  movemail  $C$ inbox Rmail Rmail Rmail Rmail Rmail Rmail Rmail Rmail Rmail Rmail Rmail Rmail Rmail Rmail Rmail Rmail Rmail Rmail Rmail Rmail Rmail Rmail Rmail Rmail Rmail Rmail Rmail Rmail Rmail Rmail Rmail Rmail Rmail Rmail Rmail Rmail **Rmail** Rmail 2009 Rmail 2009 Rmail 2009 Rmail 2009 Rmail 2009 Rmail 2009 Rmail 2009 Rmail 2009 Rmail 2009 Rmail 2009 Rmail 2009 Rmail 2009 Rmail 2009 Rmail 2009 Rmail 2009 Rmail 2009 Rmail 2009 Rmail 2009 Rmail 2009 Rmail  $(getting new mail)$  $g$ rmail-primary-inbox-list Rmail Physics Rmail Physics inbox  $Rmail$  MAIL rmail-spool-directory inbox  ${\tt \int \begin{equation} \text{var} / \text{var} / \text{mail} / \text{username}} \end{equation} }$ /var/spool/mail/*username /usr/spool/mail/username* set-rmail-inbox-list
Rmail Theory inbox Section 30.6 [Rmail Files], page 438  $\frac{1}{2}$  inbox Rmail 2

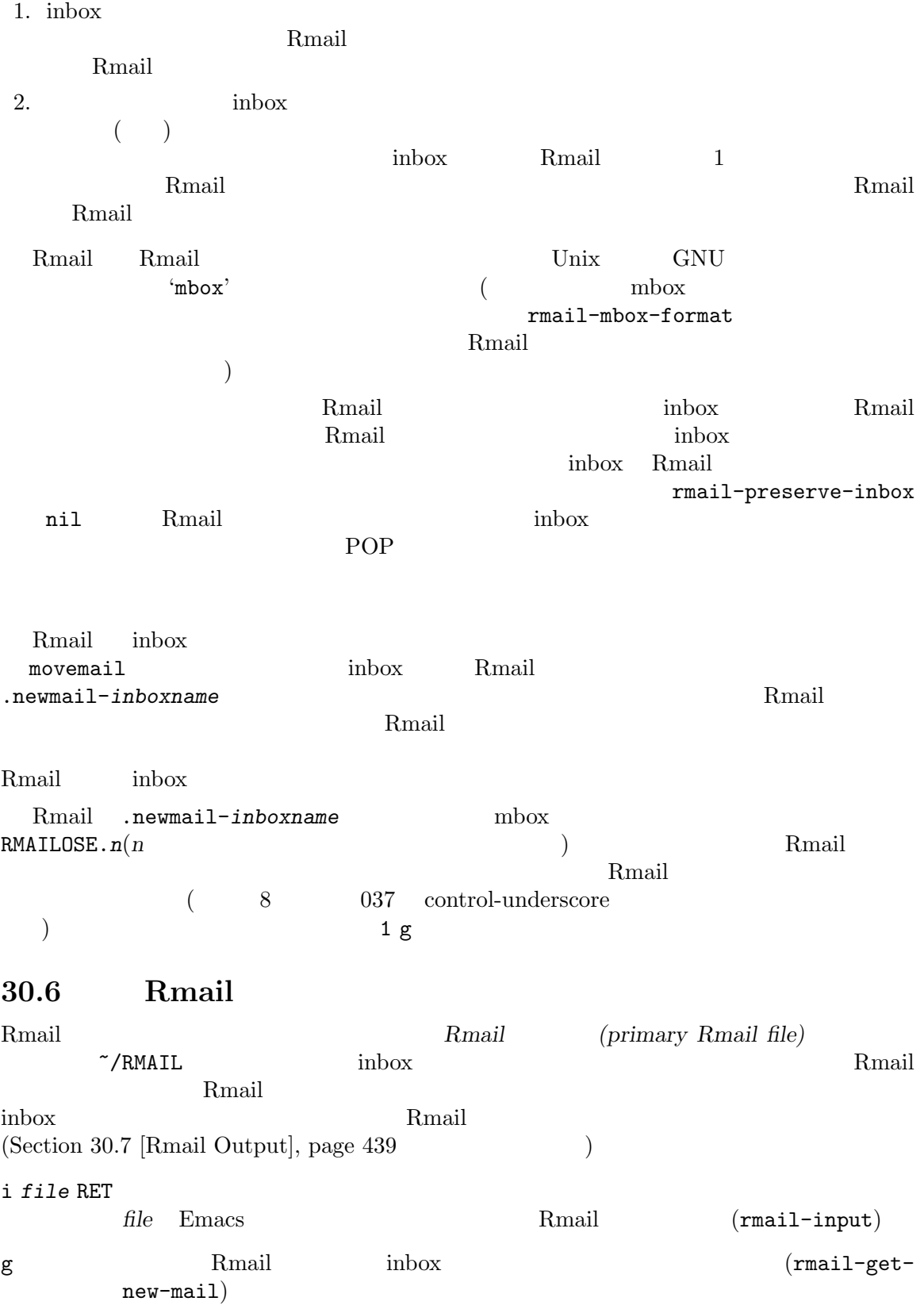

C-u g *file* RET **inbox** *file* Rmail Rmail Rmail Rmail i  $(rmail-input)$   $Rmail$  visit Rmail M-x rmail-input C-u M-x rmail i mbox mbox Rmail  $m{\rm box}$ visit t Rmail Rmail Press, and The Rmail 2014. The Rmail 2014 Security Research Security 2014 Security 2014 Security 2014 Security 2014 Security 2014 Security 2014 Security 2014 Security 2014 Security 2014 Security 2014 Security Rmail 2012 Rmail 2012 Rmail 2014 Rmail 2014 Rmail 2014 Rmail 2014 Rmail 2014 Rmail 2014 Rmail 2014 Rmail 2014 Rmail 2014 Rmail 2014 Rmail 2014 Rmail 2014 Rmail 2014 Rmail 2014 Rmail 2014 Rmail 2014 Rmail 2014 Rmail 2014 Rm Rmail File Rmail Rmail **Rmail-secondary-file-directory** rmail-secondary-file-regexp<br>
2  $2$  $($  $(Section 30.7 [Rmail Output], page 439)$ inbox rmail-inbox-list Rmail The Result of Results and Security and Security and Security and Security and Security and Security and Security and Security and Security and Security and Security and Security and Security and Security and Security and S extending matrix  $\texttt{MAIL}$  indox g (rmail-get-new-mail)  $\qquad \qquad \text{inbox} \qquad \text{Rmail}$ <br>
Rmail  $\qquad \text{inbox} \qquad \text{g} \qquad \qquad \text{N-x rm}$ Rmail inbox g M-x rmail Rmail  $\sum_{i=1}^{\infty}$  inbox  $\sum_{i=1}^{\infty}$  changes  $\sum_{i=1}^{\infty}$  g  $\mathcal{B}$ **The Same Secure 2018** The Secure 2018 Secure 2019 The Secure 2019 Secure 2019 The Secure 2019 Secure 2019 The Secure 2019 Secure 2019 Secure 2019 Secure 2019 Secure 2019 Secure 2019 Secure 2019 Secure 2019 Secure 2019 Sec **30.7** Rmail 2008 Partners and 2008 Partners and 2008 Partners and 2008 Partners and 2008 Partners and 2008 Partners and 2008 Partners and 2008 Partners and 2008 Partners and 2008 Partners and 2008 Partners and 2008 Partners and o *file* RET file (rmail-output) C-o *file* RET file (rmail-output-asseen) w *file* RET メッセージの本文だけをファイル *file*に出力します。デフォルトのファイル名は、その 'Subject'  $\circ$  C-o

440 GNU Emacs Manual (Japanese Translation)

 $2$  C-o  $\overline{\phantom{a}}$ Section 30.13 [Rmail Display], page  $448$ Babyl **Data** C-o Babyl **C-o** Babyl **C-o** Babyl Emacs visit  $\sum_{i=1}^{\infty}$ w (rmail-output-body-to-file) ( ) 2009年には、そのようなメッセージに保存できます。<br>
The Subject's  $\mathbf w$ ) Subject' Rmail Classify Output Rmail File Rmail Rmail Rmail Rmail Pole o and our original conducts of the conducts of the conducts of the conducts of the conducts of the conducts of the conducts of the conducts of the conducts of the conducts of the conducts of the conducts of the conducts of file-directory rmail-secondary-file-regexp  $\overline{2}$ クトリーのどのファイル (正規表現にマッチするファイルすべて) を表示するかを指定します。マッチ o C-o<sup>'</sup>filed'  $f_{\text{field}}$ 1 and 1 of the rmail-delete-afteroutput t to a control o C-o w Section 30.4 [Rmail Deletion],  $page\ 436$   $)$  $\overline{\phantom{a}}$ rmail-output-reset-deleted-flag nil  $nil$  o rmail-output-file-alist フォルトの出力の出力です。 しゅうしょう しゅうしゅうしょう (*regexp* . *name-exp*)  ${\rm \ } \begin{array}{ll} {\rm \ } \text{range} - {\rm \ } \text{name} - {\rm \ } \text{name} \end{array}$ *exp*になります。複数の要素がそのメッセージにマッチする場合、最初にマッチした要素がデフォルトの name-exp Lisp mail-output-file-alist o C-o Rmail (rmail-file-name) Rmail ( rmail-automatic-folder-directives (a)  $('directives')$ directive 1

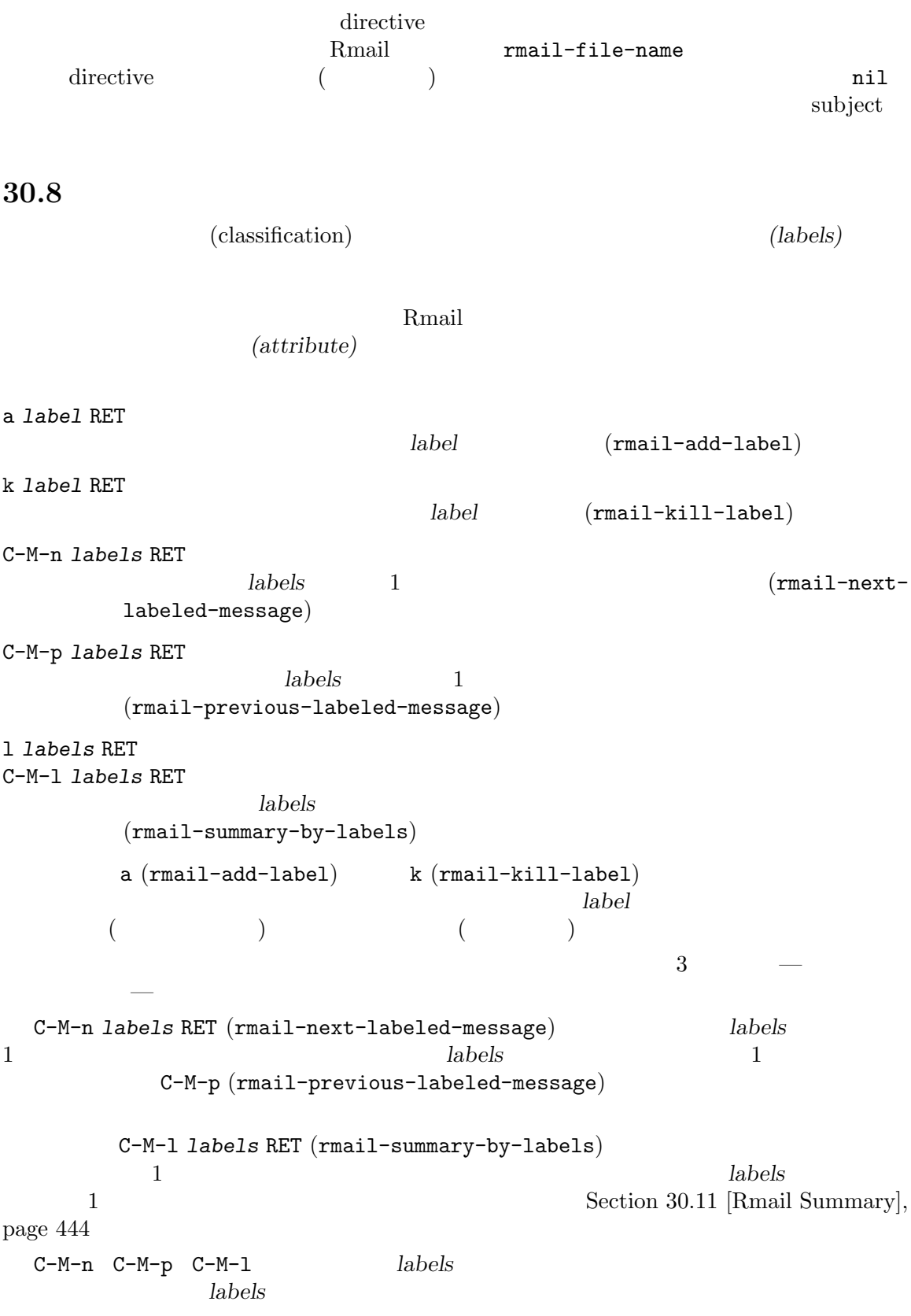

442 GNU Emacs Manual (Japanese Translation)

### Section 30.12 [Rmail Sorting], page 447

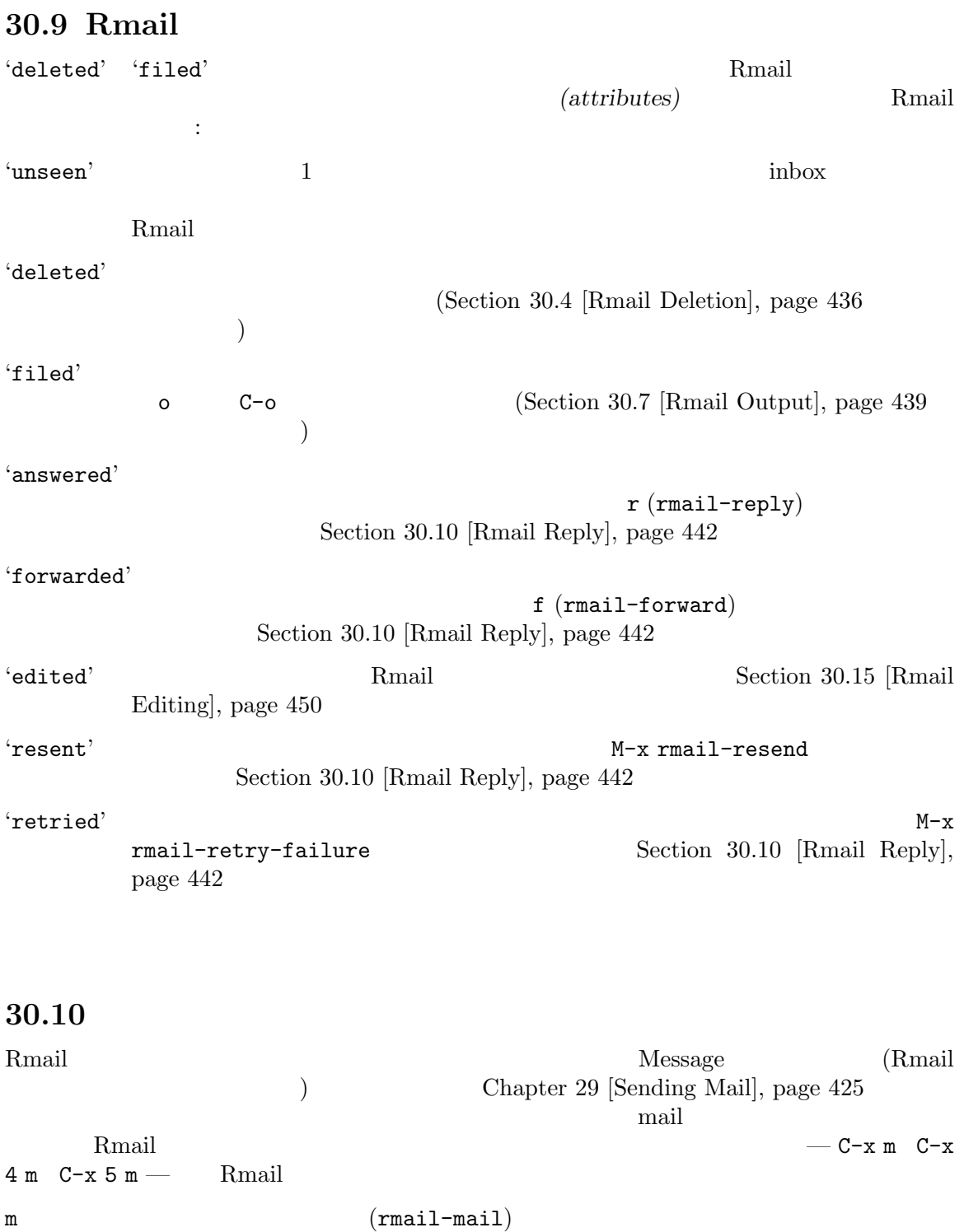

c  $( \text{rmail-continue} )$ 

r Rmail  $\mathbb{R}$ mail (rmail-reply) f  $( \text{rmail-forward})$  $C-u f$  (rmail-resend) M-m  $2$ (rmail-retry-failure) Rmail  $\mathbb{R}$  $r$  (rmail-reply)  $C-x$  4 m 'Subject' 'To' 'CC' 'In-reply-To' 'References'  $T_{\rm CO}$ ' $C_{\rm CO}$ ' $C_{\rm CO}$ ' mail-dont-reply-to-names  $\rm ^{4}CC'$   $\rm ^{4}To$  $\mathbf{a}^{\prime}$  To'  $C-u$  r l r  $C$ C' $C$  $1$  $(Chapter 29$  [Sending Mail], page  $425$   $)$  $C-C$   $C-y$ yank (Section 29.4 [Mail Commands], page 428  $\longrightarrow$  Rmail  $\mathbf{yank}$ *(failure message)* をあなたに返信します。Rmail コマンドの M-m (rmail-retry-failure) は、  $2$  $C-c$   $C-c$ rmail-retry-ignored-headers  $r$ mail-ignored-headers (Section 30.13 [Rmail Display], page  $448$  $)$ Rmail  $\mathbb{R}$ *(forward)* **f** (rmail-forward) subject example and subject subject subject  $\text{subject}$ [*from*: *subject*]という形式で初期化されます。*from subject*には、元のメッセージの送信者と  $\text{subject}$  $\mathop{\rm from}\nolimits$  $\noindent \text{Rmail} \quad 2$  $(Section 30.13$  [Rmail Display], page 448  $\)$ rmail-enable-mime-composing nil Rmail 2

 $\mathcal{L}_1$ このフォーマットによる転送メッセージを受信した場合、それに普通のテキスト以外の何か — たとえ ばプログラムのソースコード — が含まれている場合、この変更を取り消せたら便利だと思うかもしれ  $\verb+M-x\text{ unforward-rmail-message}\\ \verb++|\cdot|$  $\leftarrow$  '- '  $\leftarrow$  '  $Rmail$ *(Resending)* from  $($ <sup>'Resent-From'</sup> 'Resent-To')<br>
C-u f (f rmail-forward Rmail  $(f \quad \text{rmail-forward} \qquad \qquad \text{rmail-resend}$  $\big)$  $m$  (rmail-mail)  $C-x$  4 m  $r$   $C-c$   $C-y$  Rmail c (rmail-continue) rmail-mail-new-frame nil Rmail  $\alpha$ tion 29.7 [Mail Methods], page  $432$   $)$  $30.11$ サマリー *(summary)* は、Rmail ファイルのメールを概観するために、メッセージごとに 1 つの行を  $\text{subject}$ Rmail 2008 Rmail 2008 Rmail 3000 Rmail 3000 Rmail 3000 Rmail 3000 Rmail 3000 Rmail 3000 Rmail 3000 Rmail 3000 Rmail 3000 Rmail 3000 Rmail 3000 Rmail 3000 Rmail 3000 Rmail 3000 Rmail 3000 Rmail 3000 Rmail 3000 Rmail 3000 Rm the Rmail Rmail Rmail Rmail Rmail Rmail Rmail Rmail Rmail Rmail Rmail Rmail Rmail  $R$ Rmail  $\sim$ -summary' 1 1  $30.11.1$ Rmail Rmail 1 Rmail 1 <sub>Rmail</sub> Rmail 1 <sub>1</sub> **Rmail** ( ) expressed by the expression of  $\mathcal{L}$ h  $C-M-h$   $(rmail-summary)$ l *labels* RET C-M-l *labels* RET  $\label{eq:main} \begin{array}{ll} \text{(main-summary-by--)} \end{array}$ labels)
```
C-M-r rcpts RET
                                                      (rmail-summary-by-
         recipients)
C-M-t topic RET
         topic subject subject
         (rmail-summary-by-topic)
C-M-s regexp RET
         regexp(rmail-summary-by-regexp)
C-M-f senders RET
                                                      (rmail-summary-by-
         senders)
         h C-M-h (rmail-summary) Rmail
  C-M-l labels RET (rmail-summary-by-labels) 1 l labels
labels
  C-M-r rcpts RET (rmail-summary-by-recipients) rents 1'To' 'From' 'CC'
してマッチを行ないます (プレフィクス引数を与えた場合は 'CC'ヘッダーを除外する)
  C-M-t topic RET (rmail-summary-by-topic) topic subject
\text{subject}C-M-s regexp RET (rmail-summary-by-regexp) regexp( subject )C-M-f senders RET (rmail-summary-by-senders) \sim senders
'From'
  1 Rmail 1 2 Parail 1 2 Parail 1 2 Parail 1 2 Parail 1 2 Parail 1 2 Parail 1 2 Parail 1 2 Parail 1 2 Parail 1 2 Parail 1 2 Parail 1 2 Parail 1 2 Parail 1 2 Parail 1 2 Parail 1 2 Parail 1 2 Parail 1 2 Parail 1 2 Parail 1 2 P
     rmail-summary-window-size
  rmail-summary-line-count-flag
\verb|nil|30.11.2Rmail Rmail 5. Parameters and Rmail 5. Rmail 5. Parameters and the extension of Rmail \sim1 Rmail Remail Server was a Remail Contract of the Remail Server was a structure of the U.S. of the U.S. of the U.S. of the U.S. of the U.S. of the U.S. of the U.S. of the U.S. of the U.S. of the U.S. of the U.S. of the U.
Rmail States Secretary Secretary Americans Emacs Emacs Emacs 2014
RmailRmail Rmail Rmail 2009
\mathbf d and the context of the context of the context of the context of the context of the context of the context of the context of the context of the context of the context of the context of the context of the context of
```
 $(1.50\pm0.000)$  o C-o  $\mathbf r$  $SPC$  delay delta contracts  $SPC$  delta  $SPC$  $SPC$  below  $D$  below  $R$ rmail-summary-scrollbetween-messages nil  $M-u$  (rmail-summary-undelete-many) Rmail 2000 Pressure Rmail 2000 Pressure at the U.S. and the U.S. and the U.S. and the U.S. and the U.S. and the U.S. and the U.S. and the U.S. and the U.S. and the U.S. and the U.S. and the U.S. and the U.S. and the U.S. a Rmail  $\sim$  $\left( \begin{array}{c} 0 & 0 \\ 0 & 0 \end{array} \right)$ n "deleted"  $\blacksquare$ (rmail-summary-next-msg) p "deleted"  $\blacksquare$ (rmail-summary-previous-msg)  $M-n$   $(rmail-summary-next-all)$ M-p  $M-p$   $($  rmail-summary-previousall) >  $\longrightarrow$ message) < 最初の行に移動して、その行のメッセージを選択します (rmail-summary-firstmessage) j RET (Rmail  $(1)$ (rmail-summary-goto-msg) *n* **n** M-s *pattern* RET **pattern**  $(rmail-summary-search)$  $(rmail-summary$ search-backward (a) C-M-n *labels* RET  $1$ (rmail-summary-next-labeled-message) *labels* 

```
C-M-p labels RET
     1(rmail-summary-previous-labeled-message)
C-c C-n RET
     \text{subject}(rmail-summary-next-sample-subject)C-c C-p RET
     \text{subject}(rmail-summary-previous-same-subject)
 Rmail rmail-redisplay-
summary   nil
               Q (rmail-summary-wipe)
                Rmail q (rmail-summary-
quit) R_{\text{mail}} R_{\text{mail}}b (rmail-summary-bury) Rmail
Rmail (bury)
30.12 Rmail
C-c C-s C-d
M-x rmail-sort-by-date
```
Rmail  $\mathbb{R}$ C-c C-s C-s M-x rmail-sort-by-subject Rmail subject examples C-c C-s C-a M-x rmail-sort-by-author Rmail  $\sum_{i=1}^{\infty}$ C-c C-s C-r M-x rmail-sort-by-recipient **Rmail** Secondary Remail  $\mathbb{R}$ C-c C-s C-c M-x rmail-sort-by-correspondent Rmail  $\mathbb{R}$ C-c C-s C-l M-x rmail-sort-by-lines Rmail  $\mathbb{R}$ C-c C-s C-k RET *labels* RET M-x rmail-sort-by-labels RET *labels* RET **Rmail**  $labels$ 

 $2$ Rmail (*stable sort*) 2 rmail-sort-by-date rmail-sort-by-author  $C-c$   $C-s$   $C-1$ rmail-summary-sort-by-lines **Samuel Transfer and Transfer and Transfer and Transfer and Transfer and Transfer and Transfer and Transfer and Transfer and Transfer and Transfer and Transfer and Transfer and Transfer and Transfer and Transfer and Transf** マンド Rmail スピッド Rmail バックス Rmail バックス 30.13 Rmail MIME URL t  $( \text{rmail-toggle-header})$ 各メッセージを最初に表示する前に、Rmail は余分な物を減らすために、重要でないヘッダーを t (rmail-toggle-header)  $\overline{0}$ rmail-ignored-headers rmail-nonignored-headers rmail-ignoredheaders headers rmail-displayed-headers 2  $\min$  $($  nil  $)$ Rmail  $-$  'From' 'Subject' rmail-highlight rmail-highlighted-headers rmail-highlighted-headers nil MIME(Multipurpose Internet Mail Extensions) (MIME)  $(tagline)$  **Rmail**  $(tagline)$  $\mathbf 1$ には、これらのボタンは、これらのボタンは、これらのボタンは、そのパートをファイルになる場合があります。これらのボタンは、そのパートをファイルになる場合があります。これらのボタンは、そのパートをファイルになる場合は、そのパートをファイルになる場合があります。これらは、そのパートをファイルになる場合は、そのパートをファイルになる場合があります。これらは、そのパートをプロジェクトになる場合があります。これらは、そのパートをプロジェ RET MIME MIME (rmail-mime-togglehidden)

TAB MIME MIME  $( \text{rmail-mine-next-item})$ S-TAB MIME  $MIME$  (rmail-mime-previous-item) v MIME raw  $( \text{rmail}- \text{mine})$ MIME Rmail Rmail Structure Rmail Structure Rmail Structure Rmail Structure Rmail Structure Rmail Structure Rmail Structure Rmail Structure Rmail Structure Rmail Structure Rmail Structure Rmail Structure Rmail Structure Rma MIME Rmail (  $HTML$  ) MIME RET り替えることができます (他の処理を行なうボタンがある場合を除きます) RETとタイプするかマウ  $TAB$ v (rmail-mime)  $NIME$  MIME raw raw raw  $\sim$ HTML MIME Emacs HTML Rmail plain-text 1 plain-text plain-text rmail-mime-prefer-html nil Rmail MIME  $\blacksquare$ mime nil v (rmail-mime) MIME C-c C-d (rmail-epadecrypt)  $\qquad \qquad$  EasyPG  $\qquad \qquad$  (Section "EasyPG" in  $EasyPG Assistant User's Manual$  ( Rmail Goto Address URL きます: (add-hook 'rmail-show-message-hook 'goto-address-mode)  $\begin{array}{lllll} \text{URL} & \text{mouse-2} & \text{(} & \text{mouse-1} & \text{)} \\ \text{C-c RET} & & \text{URL} & & \text{URL} \end{array}$  $C-c$  RET URL Section 31.12.4 [Activating URLs], page  $491$ **30.14 Rmail** Rmail Emacs visit  $\lambda$ SCII Rmail **Charset=charset**' charset **Emacs charset charset charset charsed coding Systems**, page  $224$   $\hspace{1cm}$   $\hspace{1cm}$   $\hspace{1cm}$  $'$ charset' charset<sup>'</sup> charset<sup>'</sup> Rmail Emacs 2018  $(Section 19.6$  [Recognize Coding], page 226  $\)$  $\cdot$ charset'  $Emacs$  $1$  Emacs libxml2  $Lynx$ 

 $k$ oi8-r 'charset=iso-8859-1'<br> $16$  $16$ 

rmail-redecode-body

Rmail <sub>Sa</sub>

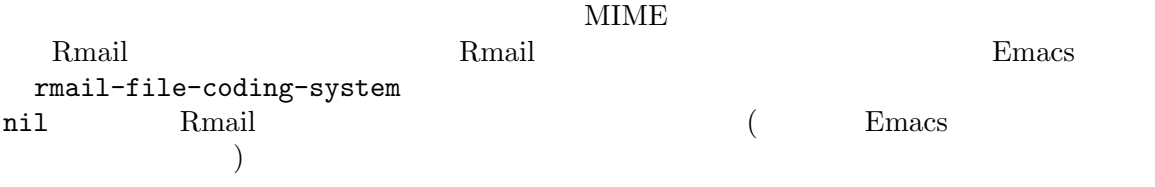

## $30.15$

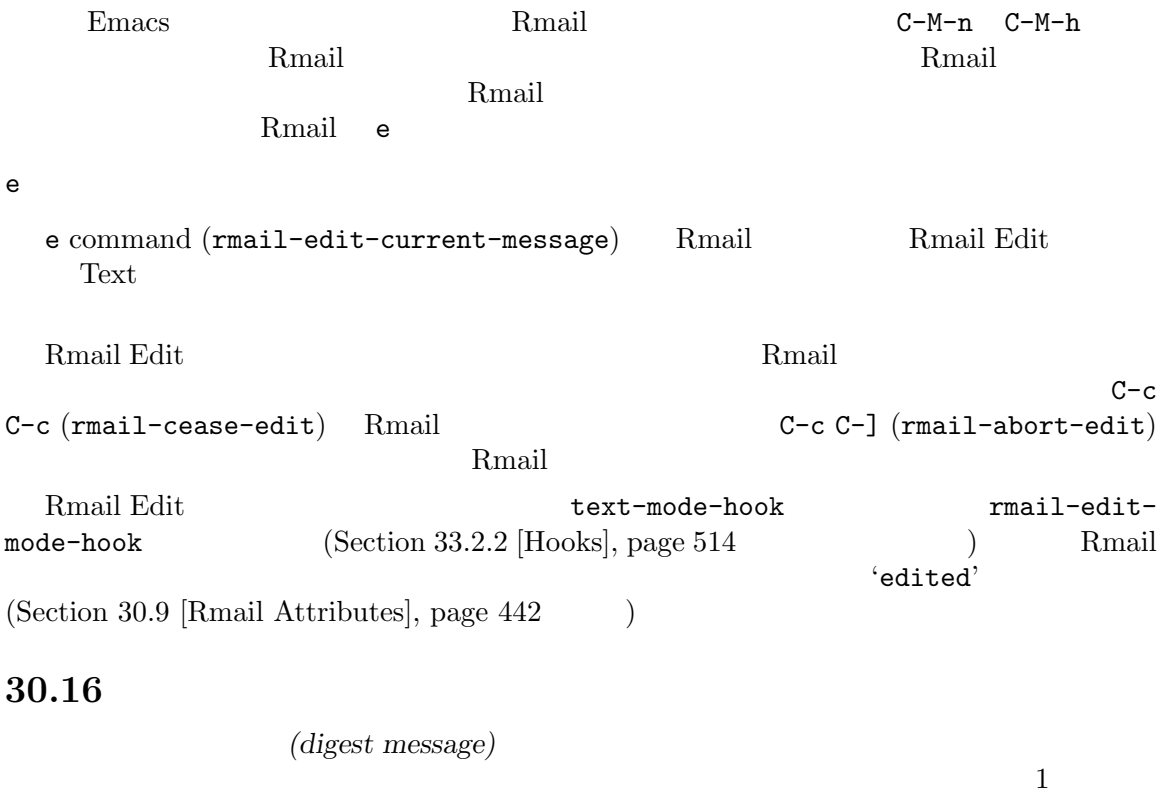

 $M-x$ 

(undigestify)

M-x undigestify-rmail-message Rmail  $\mathbb{R}$ 

### 30.17 Rot13

 $13$ 

 $($  :  $)$  rot13  $rot13$   $M-x$  rot13-other-window

 $rot13$ 

M-x rot13-region  $\overline{a}$  $\overline{R}$ 

## **30.18** movemail **program**

Rmail inbox Rmail  $\blacksquare$ Rmail movemail movemail  $2$   $3$   $3$   $5$   $5$   $5$   $6$   $7$   $8$   $8$   $10$   $9$   $10$   $10$   $10$   $10$   $10$ (Section "movemail" in *GNU mailutils* を参照) と、--with-mailutils Emacs configure <del>Emacs</del> and The Temacs and Temacs and コマンドライバー ングラックス Mailutils Mailutils インタックス Emacs movemail Unix mailbox mailbox  $\Gamma$ : POP3 TLS POP3 Mailutils Unix mailbox maildir MH<br>mailbox maildir MH<br>POP3 IMAP4 mailbox  $POP3$  IMAP4  $\begin{array}{lll} \hbox{mailbox} & \hbox{TLS} & \hbox{\\ & \hbox{[TLS encrypted channel]}} \\\hline \end{array}$ URL mailbox mailboix URL Section "URL" in *Mailbox URL Formats*  $\begin{aligned} \text{URL} \qquad \qquad : \qquad \qquad \text{.} \end{aligned}$ *proto*://[*user*[:*password*]@]*host-or-file-name*[:*port*] (bracket) proto mailbox  $URL$ proto ( ) *user* mailbox

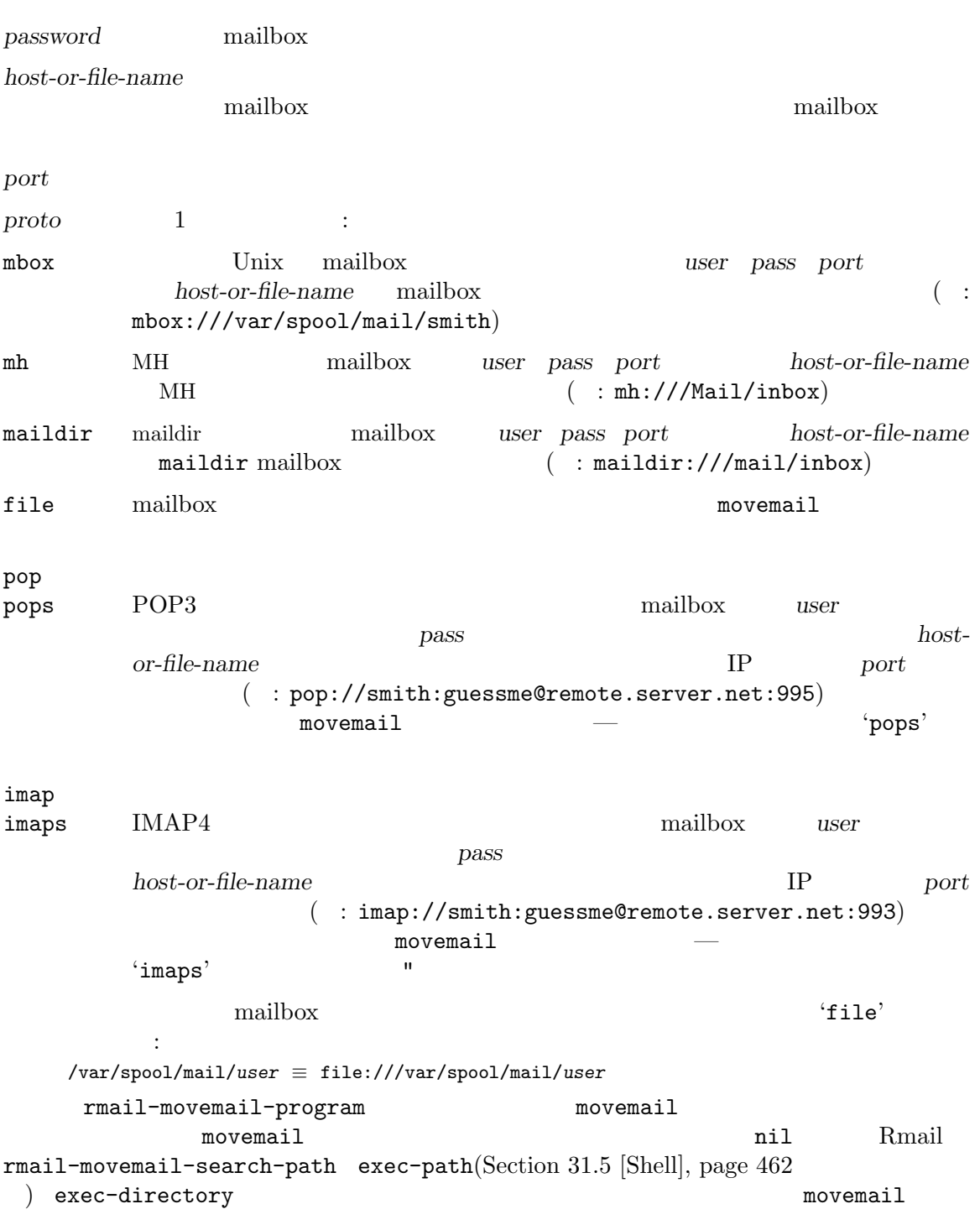

# $30.19$  mailbox

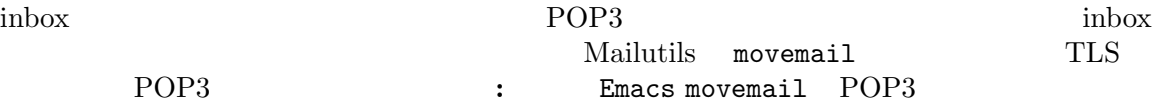

Mailutils The Second Seconds and the Mailutils Seconds and Seconds and Seconds and League experience experience movemail POP3 POP  $\begin{tabular}{lllllll} \texttt{movemail} & \texttt{POP3} & \texttt{URL}(\texttt{Section} & 30.18 & [\texttt{Move-}451 & & \texttt{POP3} & \texttt{URL} \end{tabular}$ mail, page  $451$  (POP3 inbox 'pop://username@hostname:port' hostname *port* ( IP ) username 'pop://username:*password*@hostname:port' mailbox URL password rmail-remote-password () Rmail POP3 mailbox 'po:*username*:*hostname*:*port*'による inbox 名の指定は、'pop://*username*@*hostname*:*port*' と等価です。*:hostname*の部分を省略した場合は、環境変数 MAILHOSTで、どのマシンの POP3 サー リモート mailboxes にアクセスする他の方法に、IMAP があります。この方法は Mailutils movemail  $\mu$  inbox  $\mu$  IMAP mailbox 'imap://username[:password]@hostname:port' mailbox URL ークタンデジタンのアプションには、<sup>2</sup>imap<sup>2</sup> は、「imaps' は、「imaps' ということに 'imaps' ということに 'imaps' ということに いっとして mailbox  $\blacksquare$ 以下のアルゴリズムを使います: 1. mailbox URL(
interaction of the password 2. rmail-remote-password-required nil Rmail 3. rmail-remote-password nil 4. Rmail Remail  $\cdot$  @' $\cdot$  $\text{inbox}$   $\text{``@'}$ movemail  $\text{C}^{\circ}$  are the set of  $\text{C}^{\circ}$  are movemail  $\text{C}$  $\mathcal{L}$   $\mathbb{R}$  URL  $\mathcal{L}$   $\mathcal{L}$   $\mathcal{L}$   $\mathcal{L}$  $movemail$ rmail-movemail-flags inbox '-p'
rmail-preserve-inbox movemail (Kerberos authentication)  $\blacksquare$ rmail-remote-password-required POP3 POP3 **FOR** rmail-movemail-flags '-r' ージを入れる movemail Mailutils movemail TLS (TLS encryption) rmail-movemail-flags '--tls'

# **30.20** mailbox

Unix mailbox

Mailutils movemail<br>
Section 30.18 [Movemail], page 451 **movemail** /var/spool/mail/in  ${\rm Section~30.18~[Movemail],~page~451}$  maildir  $\qquad \qquad$  in<br>box

Rmail inbox

要があるでしょう: maildir:///var/spool/mail/in

# **31**

す。それらには以下のものが含まれます: Usenet ニュースの購読、ホストとネットワークのセキュリ PDF **a**  $1$  $Emacs$ 

Emacs **Ema**cs

**31.1 Gnus E Usenet** Gnus Usenet  $\mu$ す。これはいくつかの異なるソース — 電子メール、リモートディレクトリー、ダイジェスト、などを 読んだり、メッセージを返すためにも使うことができます。以下は Gnus の紹介と、いくつかの基本  $\nonumber \text{Gnus} \qquad \qquad \text{C-h i} \qquad \qquad \text{Gnus manual}$ **31.1.1 Gnus**  $Gnus$ 3 Gnus *(group buffer)*<br>Ter) *(article buffer) (summary buffer)*  $($ inbox) を含んでおり、それらはグループとして参照されます。これは Gnus を開始したときに最初に

 $1$  1 0  $1$  $\text{subject}$  $\rm{kill}$ 

**C**nus compared to Gnus 0  $\blacksquare$  Thus Gnus  $\blacksquare$  $G$ nus  $G$ 

### **31.1.2 Gnus**

Usenet Charles Usenet  $\alpha$  $-$  M-x gnus do Grams the state of the state of the state of the state of the state of the state of the state of the state o *(news initialization file)* Usenet  $($  Gnus  $)$  $\Gamma$ NNTPSERVER Gnus M-x gnus

取得するか、Gnus に指示する必要があります。これを行なうには、変数 gnus-select-method

456 GNU Emacs Manual (Japanese Translation)

|                                | gnus-secondary-select-methods               |           |               |                                     | Gnus                                   |
|--------------------------------|---------------------------------------------|-----------|---------------|-------------------------------------|----------------------------------------|
| $\mathbf{1}$<br>Gnus<br>killed | (subscribed groups:<br>$zombie$ —<br>killed |           |               | Gnus                                | subscribed<br>- unsubscribed<br>zombie |
| Gnus                           | .newsrc.eld<br>.newsrc                      |           | q             | Gnus                                |                                        |
|                                | 31.1.3 Gnus Group                           |           |               |                                     |                                        |
|                                | Gnus                                        |           |               |                                     |                                        |
| <b>SPC</b>                     | group)                                      |           |               |                                     | (gnus-group-read-                      |
| 1<br>Αs                        | e<br>(gnus-group-list-groups                |           |               |                                     |                                        |
| L<br>Αu                        | subscribed(<br>killed<br>zombie             | $\lambda$ | unsubscribed( |                                     | (gnus-group-list-all-groups)           |
| A k                            | kill                                        |           |               | (gnus-group-list-killed)            |                                        |
| A z                            |                                             |           |               | $(gnus-group-list-zombies)$         |                                        |
| u                              | point) killed<br>unsubscribed               | zombie    |               | (gnus-group-toggle-subscription-at- |                                        |
| $C-k$                          | .newsrc                                     | kill      | ı             | (gnus-group-kill-group) killed<br>L |                                        |
| <b>DEL</b>                     | $unread-group)$                             |           |               |                                     | (gnus-group-prev-                      |
| n                              |                                             |           |               | (gnus-group-next-unread-group)      |                                        |
| p                              |                                             |           |               | (gnus-group-prev-unread-group)      |                                        |
| q                              | Gnus                                        |           | Gnus          | $(g$ nus-group-exit)                |                                        |
|                                | 31.1.4 Gnus Summary                         |           |               |                                     |                                        |
|                                | Gnus                                        |           |               |                                     |                                        |
| <b>SPC</b>                     |                                             |           |               |                                     |                                        |

```
(gnus-summary-next-page)SPC
```
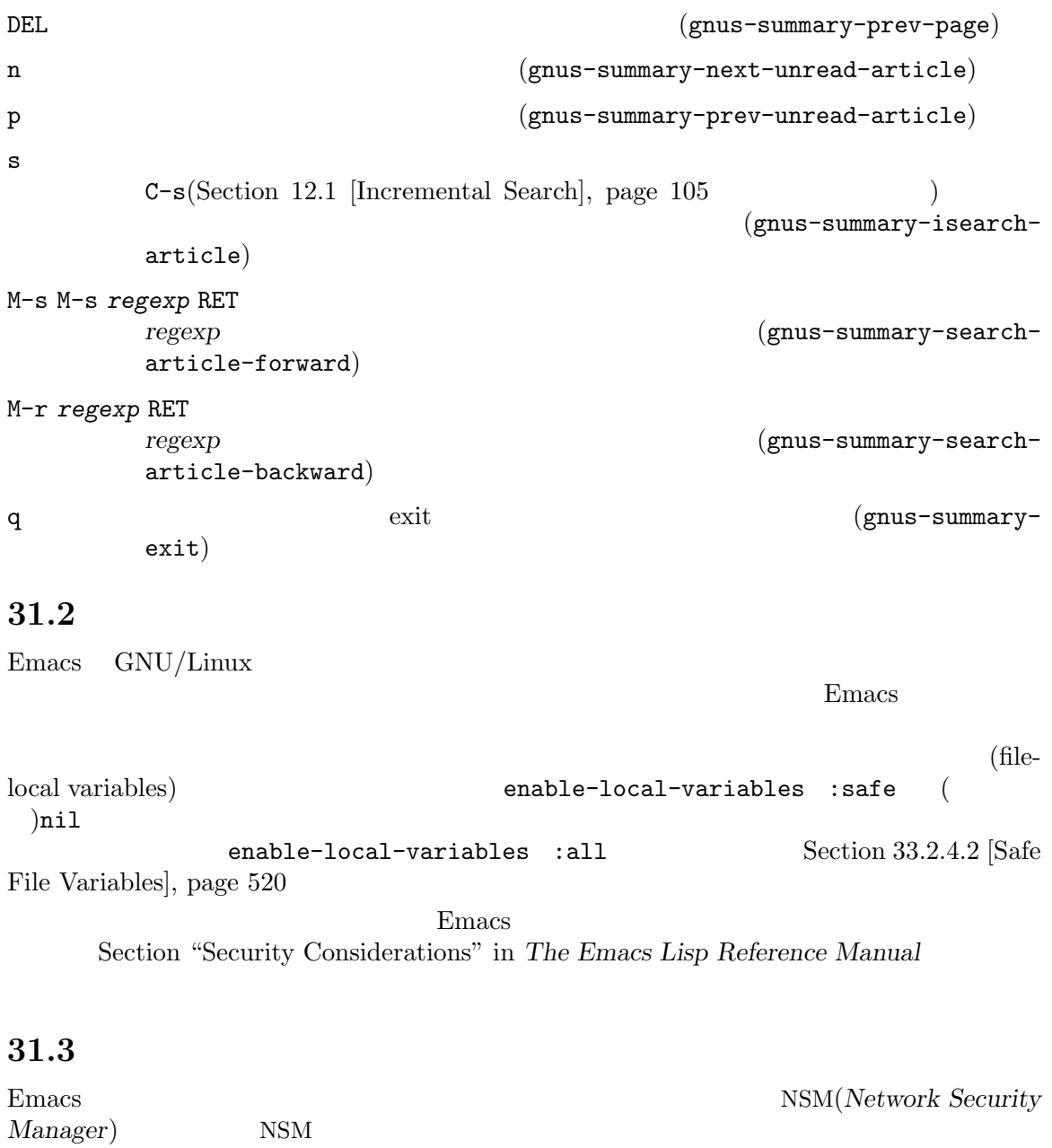

TLS(Transport Layer Security)

network-security-level NSM<br>low low 458 GNU Emacs Manual (Japanese Translation)

nedium(Tana San Annual San Annual San Annual San Annual San Annual San Annual San Annual San Annual San Annual  $\rm NSM$ (unverified connection) (security exception) (temporary exception)  $TLS$ ( $\qquad \qquad$  )Emacs network-security-protocol-checks  $\overline{2}$ alist nsm-protocol-check--rc4 (rc4 medium)  $(nsm-protocol-check-rc4 host port status settings)$  $\texttt{nil}$  nil nil **medium** TLS (unable to verify a TLS certificate) TLS SSL STARTTLS NSM (identity) (Man-in-the-Middle  $\left( \begin{array}{c} \lambda & \lambda \\ \lambda & \lambda \end{array} \right)$ (self-signed certificate)  $(a \text{ self-signed certificate has changed})$ (previously encrypted connection now unencrypted) STARTTLS (STARTTLS announcements) (talking to an unencrypted) service when sending a password) IMAP POP3  $\text{SMTP}$ email email  $\mathbb{R}$  $\rm NSM$ 

Diffie-Hellman (Diffie-Hellman low prime bits) (prime bits)  $(low)$  Emacs ( network-security-protocol-checks diffie-hellman-prime-bits  $\rightarrow$ RC4 (RC4 stream cipher)  $RC4$ network-security-protocol-checks rc4 ) SHA1  $(intermediate certificate)$  SHA1 (
network-securityprotocol-checks signature-sha1 intermediate-sha1 ) SSL1 SSL2 SSL3  $TLS1.0$  $( \begin{array}{ccc} \text{network-security-protocol-checks} & \text{ssl} \end{array} )$ network-security-level high interval and  $\mathbb{R}$ :  $3$ DES  $3$ DES  $112$ ( network-security-protocol-checks 3des  $)$ (a validated certificate changes the public key) (pliable Certificate Authorities) network-security-level paranoid NSM たときに、それが通知されます。これにより Emacs によるすべての接続のすべての認証を検証する NSM nsm-settings-file  $\text{NSM}$  $\tilde{h}$ .emacs.d/network-security.data nsm-save-host-names STARTTLS  $(host/port hash)$ t NSM nsm-settings-file

### **31.4**

DocView DVI PostScript(PS) PDF OpenDocument Microsoft Office EPUB CBZ FB2 XPS OXPS

 $gs$  (GhostScript)

 $pdfdraw/mutool draw$  (MuPDF)

DocView visit Emacs <sup>1</sup> PostScript visit Emacs PostScript  $\text{PS}$  DocView minor  $C-c -c$ DocView DocView minor C-c C-c (doc-view-toggle-display)  $DocView$  $\left(\begin{array}{c}\right. & \left. \left. \left( \begin{array}{c}\right. & \left. \left. \left( \begin{array}{c}\right. & \left. \left. \left( \begin{array}{c}\right. & \left. \left( \begin{array}{c}\right. & \left. \left( \begin{array}{c}\right. & \left. \left( \begin{array}{c}\right. & \left. \left( \begin{array}{c}\right. & \left. \left( \begin{array}{c}\right. & \left. \left( \begin{array}{c}\right. & \left. \left( \begin{array}{c}\right. & \left. \left( \end{array}\right) & \left. \left( \begin{array}{c}\right. & \left. \left( \begin$ Emacs PNG  $)$  DocView visit text DocView minor  $C-c$   $C-c$   $\qquad \qquad$  fallback  $1$   $C-c$   $C-c$ DocView DocView C-c C-t (doc-view-open-text) M-x doc-view-mode DocView M-x doc-view-minor-mode DocView minor  $\rm{DocView}$  1 DocView kill  $\begin{array}{ccc} \text{R} & \text{R} & \text{R} \end{array}$  (doc-view-kill-proc-and-buffer)  $(bury)$  q (quit-window) **31.4.1 DocView** DocView Emacs C-p C-n C-b C-f C-p C-n doc-view-continuous nil  $C-p$   $C-n$ n PageDown next C-x ] (doc-view-next-page) <br>
p PageUp prior C-x [ (doc-view-previous-page) SPC (doc-view-scroll-up-or-next-page) DEL (doc-viewscroll-down-or-previous-page) M-< (doc-view-first-page) M-> (doc-view-last-page)  $M-g$   $M-g$   $g$   $(doc-view-goto-page)$  $1$ レームで、PNG イメージをサポートしています。<br>サポートしない

Emacs that the extension of the state of the state of the state of the state of the state of the state of the state of the state of the state of the state of the state of the state of the state of the state of the state of

+ (doc-view-enlarge) - (doc-view-shrink) doc-view-scale-internally nil DocView the contract of the contract of the contract of the doc-view-resolution DocView imenu (Section 23.2.3 [Imenu], page 290 ) mutool and a continue outline outline  $\alpha$  $mutool$ doc-view-imenu-enabled nil and the doc-view-imenu-format doc-view-flatten imenu

#### **31.4.2 DocView**

 $\rm{DocView}$  (Section 12.6 [Regexps], page 115  $\qquad \qquad$  ) isearch  $(Section\ 12.1\ [\text{Incremental Search}],\ \text{page}\ 105\tag{\text{\textbf{Section 12}}}.$  $C-s$  (doc-view-search)  $C-r$  (doc-view-search-backward) た数をエコーします。C-sまたは C-rとタイプすることにより、マッチ間を前方または後方に移動で DocView  $\Gamma$  $($ C-t (doc-view-show-tooltip)  $C-u$   $C-s$   $C-u$   $C-r$ 

### **31.4.3 DocView**

DocView (sli*ce*)

DocView 1

c s (doc-view-set-slice)  $(pixel position)$   $(width)$   $(height)$ 

c m (doc-view-set-slice-

using-mouse)

c b (doc-view-set-slice-from-boundingbox)  $\qquad \qquad$  BoundingBox  $\qquad$ 

c r (doc-view-reset-slice)

DocView

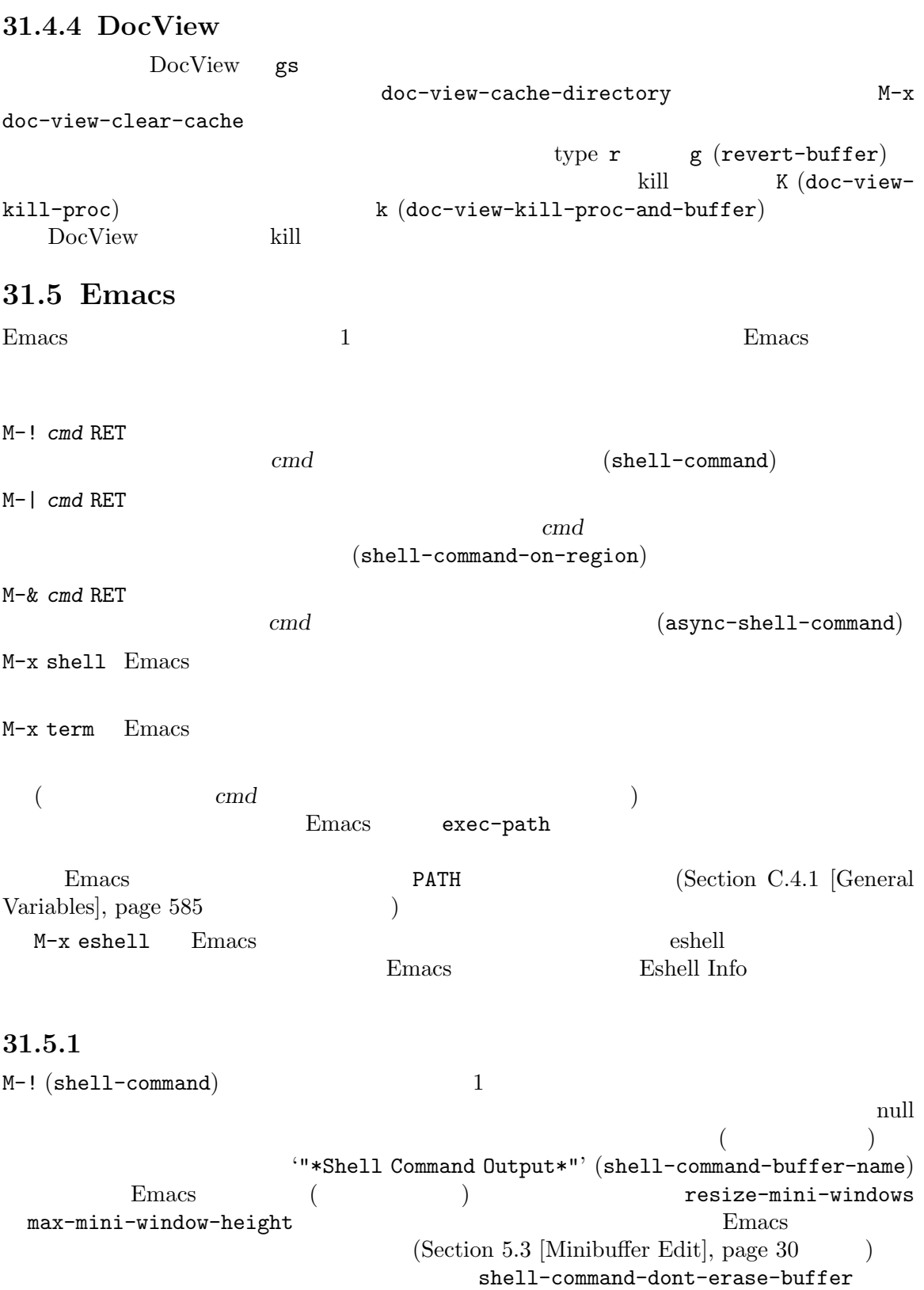

たとえば foo.gzという名前のファイルを解凍する 1 つの方法は、M-! gunzip foo.gz RETとタ  $f_{\rm OO}$ M-1 M-! shell-command  ${\tt shell-command-dont-erase-buffer}$ ) M-1 M-! gunzip < foo.gz RET foo.gz **'&'** (synchronously)  $Emacs$  exit  $ext{const}$  $C-g$  SIGINT ( $\text{C-c}$  $\left($  $\begin{array}{ccc} \text{SIGHT} \end{array}$  ( )  $\begin{array}{ccc} C-g \end{array}$ SIGKILL '**&'**(asynchronously) Emacs M-& (async-shell-command)  $\mathscr{C}$ '"\*Async Shell Command\*"' (shell-command-buffer-name-async) **Emacs** Emacs the United States in  $\mathbb{R}$ のようにするか — たとえば既存の出力バッファーをリネームしたり、新しいコマンドに異なるバッ async-shell-command-buffer async-shell-command-display-buffer nil async-shell-command-width nil  $n$ shell-command-prompt-show-cwd nil M-| (shell-command-on-region) M-! M-I gpg GnuPG C-x h M-| gpg RET gpg shell-command-buffer-name shell-file-name ーもない Emacs お開催している SHELL おおし SHELL Emacs exec-path (Section 31.5 [Shell], page 462 を参照してください)

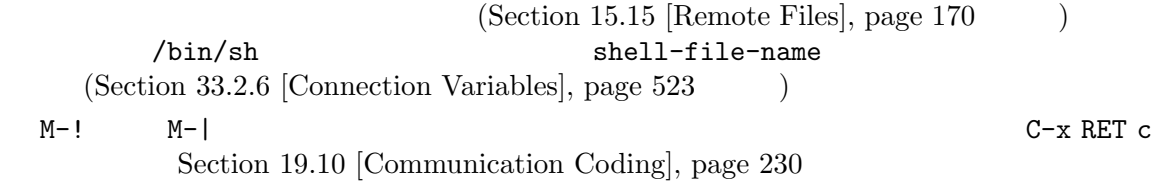

#### shell-command-default-error-buffer

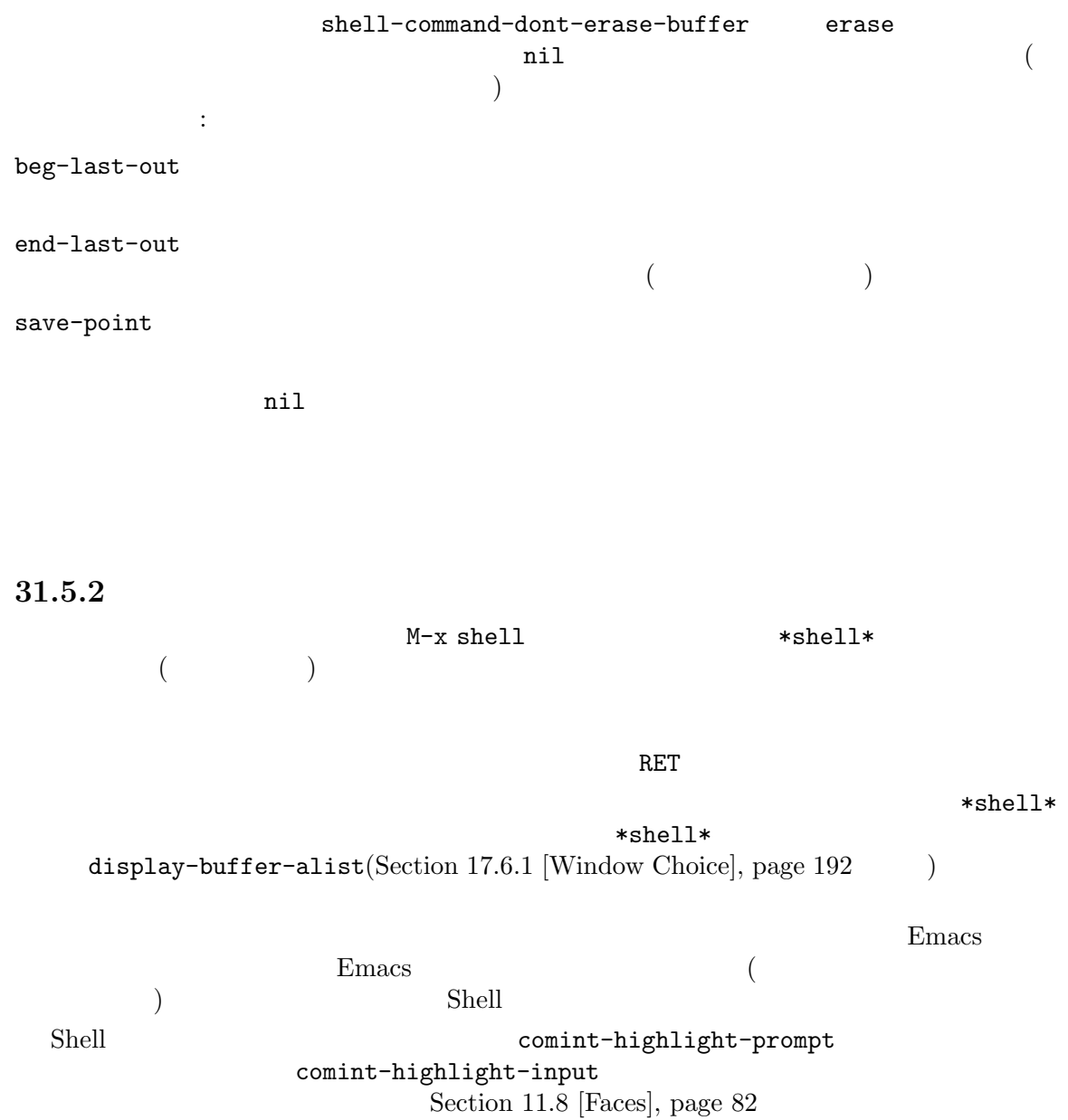

 $\texttt{shell}$ 

 $(C-u M-x shell)$   $M-x$ 

) M-x rename-uniquely \*shell\* M-x shell \*shell\* Emacs that the state of the state  $\mathcal{L}$  and  $\mathcal{L}$ に、これはエラーの起きやすい解決手段です。したがって Emacs はこの情報をより信頼性の高い流儀 OSC (Operating System Commands:  $\Gamma$ れぞれのプロンプトに適切なエスケープシーケンスをプリントするようアレンジする必要があります: printf "\e]7;file://%s%s\e\\" "\$HOSTNAME" "\$PWD" M-x shell  $M-x$  shell  $\overline{y}$  $\verb|mil|$  and  $\verb|Fmees|$  Exhection  $\verb|Fmees|$  $shell-file-name$ (Section 31.5.1 [Single Shell], page  $462$  (Section 15.15) [Remote Files], page 170  $\blacksquare$ ) Section 5.2 [Minibuffer File], page 28  $\epsilon$   $\sim$   $^{\sim}$  / .emacs\_ **shellname** shellname shellname bash  $\sim$  7.emacs\_bash Emacs ~/.emacs.d/init\_*shellname*.sh  $M-x$  shell  $C-x$  RET c c c-x RET p Section 19.10 [Communication Coding], page 230 Emacs INSIDE\_EMACS '*version*,comint' *version* Emacs (<sup>28.1'</sup>) Emacs of the set of the set of the set of the set of the set of the set of the set of the set of the set of the set of the set of the set of the set of the set of the set of the set of the set of the set of the set of the 31.5.3 Shell Shell C-c  $C-C$  $\mathop{\rm Shell}$  : RET (comint-send-input)  $(Section 31.5.4$  [Shell Prompts], page  $468$ )  $\operatorname{RET}$ TAB  $\overline{\phantom{a}}$  $(\text{completion-at-point})$  Emacs  $(Section 5.4$  [Completion], page 31  $($  $(Section\ 31.5.5.3)$ [History References], page 470 Section 31.5.7 [Shell Options], page 471

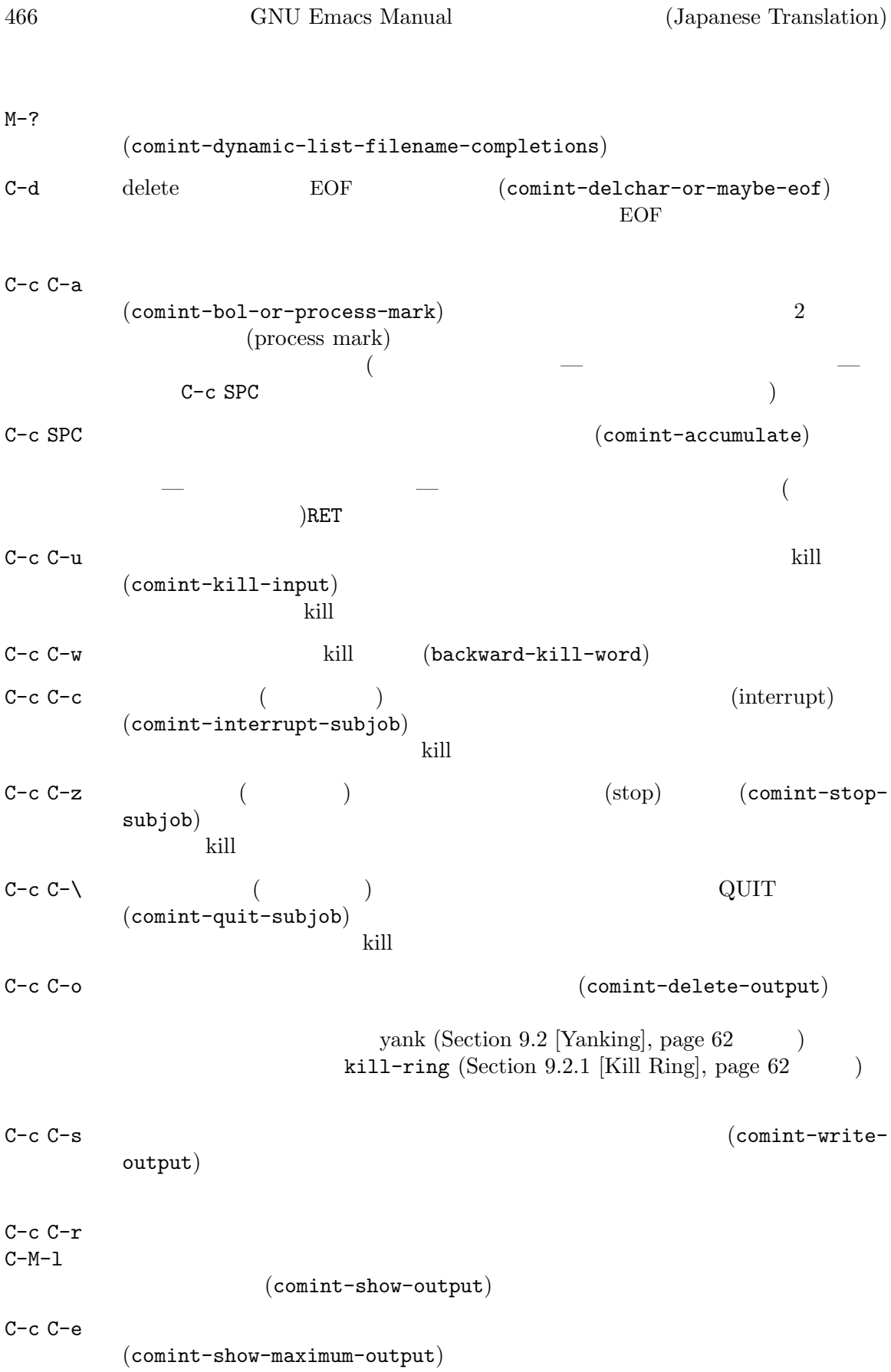

Chapter 31:  $467$ 

 $C-c$   $C-f$   $1$ (shell-forward-command) shell-command-regexp  $C-c$   $C-b$   $1$ (shell-backward-command)  $M-x$  dirs Shell Shell  $M-x$ Section 31.5.6 [Directory Tracking], page  $470$ M-x comint-send-invisible RET *text* RET text **text** Emacs the Emacs that the Emacs is the Emacs of the Latitude Latitude 2012 and  $\Gamma$  $Lisp$  (Section 24.9 [Lisp Eval],  $page 331$  ): (remove-hook 'comint-output-filter-functions 'comint-watch-for-password-prompt) M-x comint-continue-subjob  $\sim$  2 M-x comint-strip-ctrl-m control-M  $\qquad \qquad \text{Lisp} \qquad \qquad :$ (add-hook 'comint-output-filter-functions 'comint-strip-ctrl-m) M-x comint-truncate-buffer comint-buffer-maximum-size き、毎回自動的にこれを行なう方法です: (add-hook 'comint-output-filter-functions 'comint-truncate-buffer) Shell (  $ANSI$ The Emacs CSC (Operating  $\sum_{n=1}^{\infty}$ System Codes and  $\overline{\text{System}}$  Codes and  $\overline{\text{System}}$  Codes and  $\overline{\text{System}}$  and  $\overline{\text{System}}$  and  $\overline{\text{System}}$  and  $\overline{\text{System}}$  and  $\overline{\text{System}}$  and  $\overline{\text{System}}$  and  $\overline{\text{System}}$  and  $\overline{\text{System}}$  and  $\overline{\text{System}}$  and  $\overline{\text$ トします: (add-hook 'comint-output-filter-functions 'comint-osc-process-output) 1s --hyperlink Shell  $\text{Shell}$  Comint  $\text{Comint}$  $\text{Shell}$  $2\bar{a}$ 

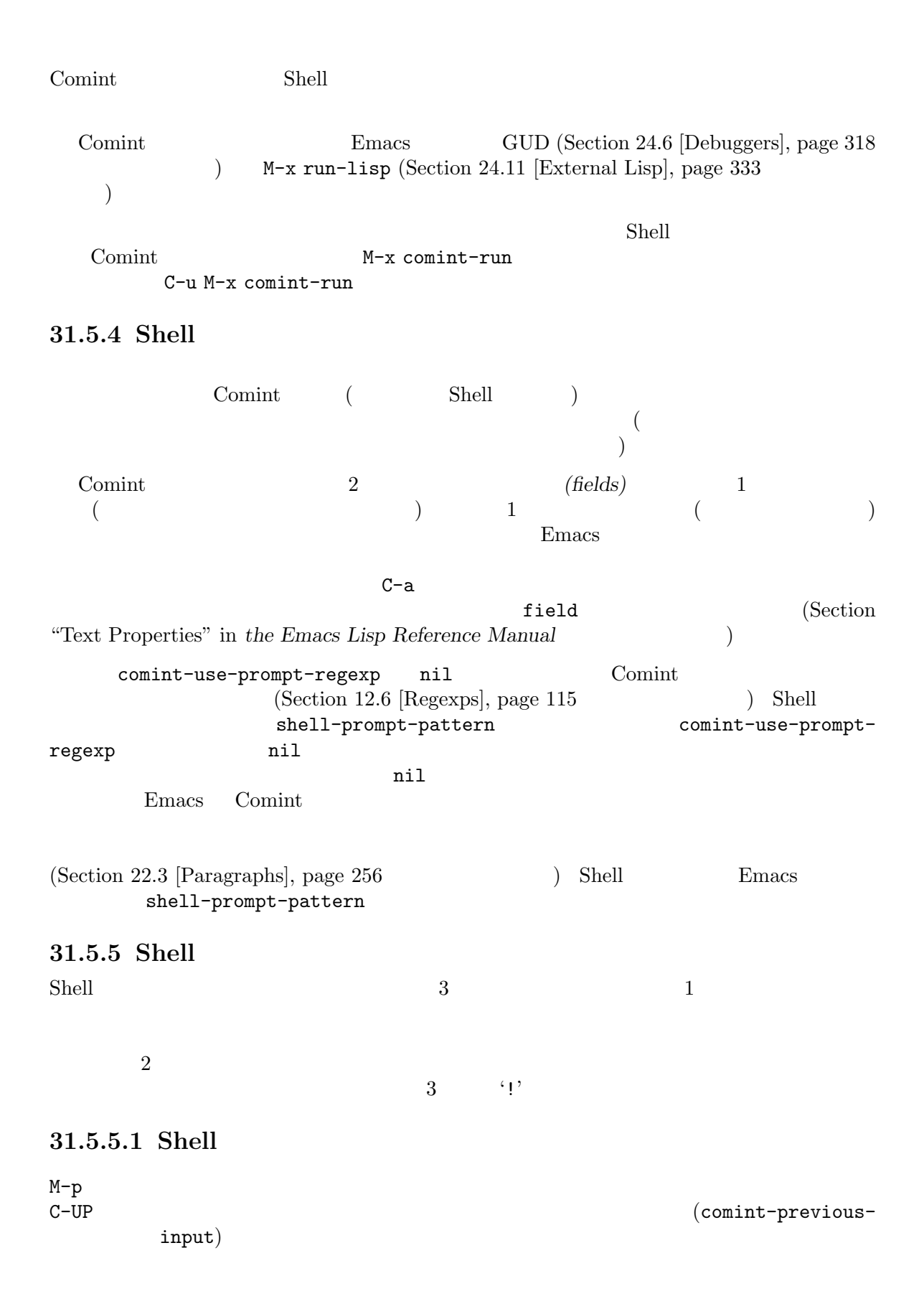

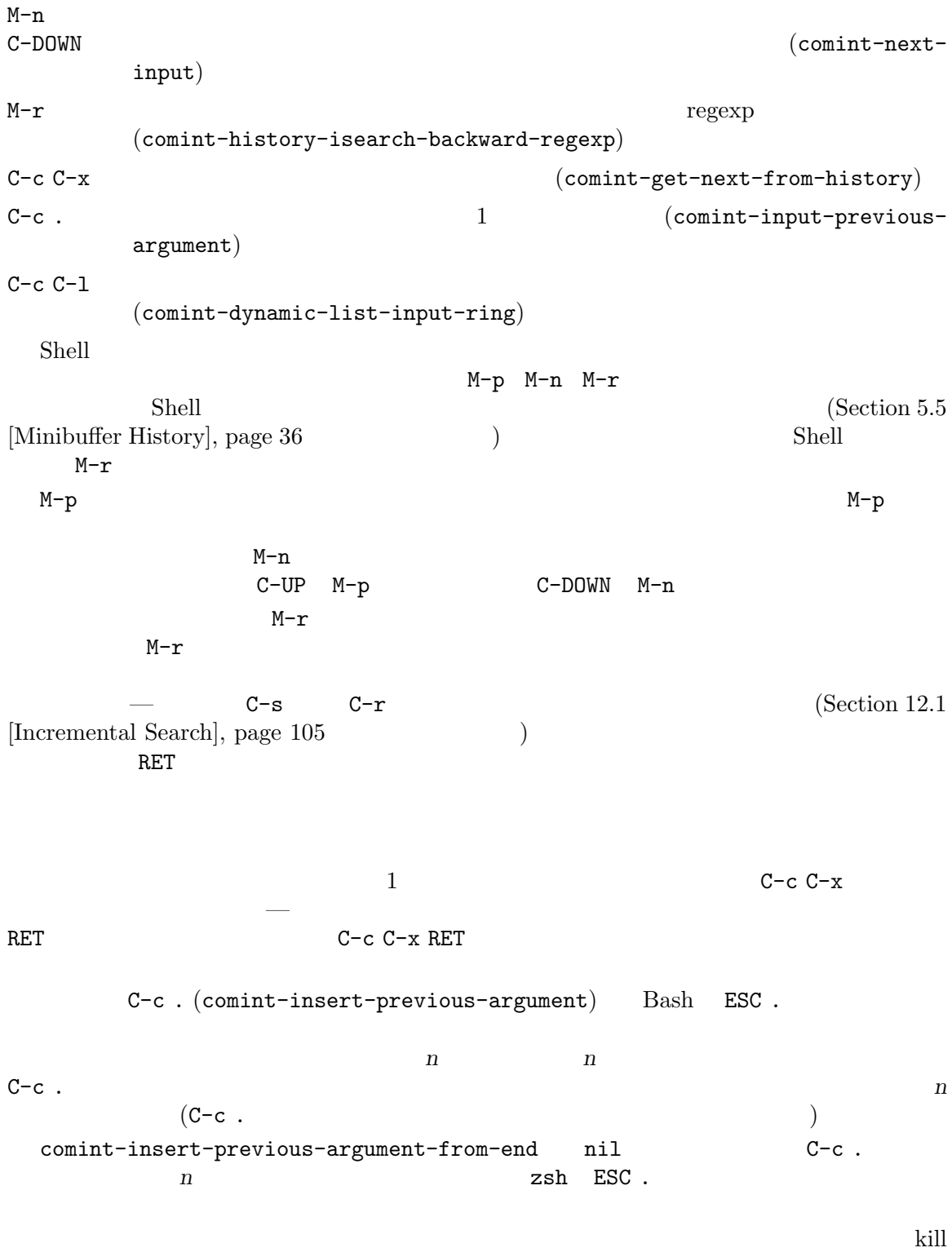

Emacs extendion to the Secretary set of the Secretary set of the Secretary set of the Secretary set of the Secretary set of the Secretary set of the Secretary set of the Secretary set of the Secretary set of the Secretary

```
bash ~/.bash_history ksh ~/.sh_history \frac{1}{2} ~/.history
                                tramp-histfile-
override31.5.5.2 Shell
C-c C-p \overline{C} (comint-previous-prompt)
C-c C-n (comint-next-prompt)C-c RET \blacksquare(comint-copy-old-input)
     でもついては、RETでもコピーした後、RETでもコピーした。コピーを入力として実行することができます。<br>コピートのコピートのコピートでは、コピートのコピーを入力として実行することができます。
mouse-2 comint-use-prompt-regexp nil()(comint-insert-
     input) comint-use-prompt-regexp nil
                   yank
 C-c RET mouse-2 M-p
て、ヒストリーリングから以前の入力を取り出したときと同じ結果— つまり同じバッファー内容 —
C-c RET
31.5.5.3 Shell
csh bash を含むさまざまなシェルは、'!' '^'で始まるヒストリー参照 (history references) をサ
ShellTAB\mu^* "mv"
RET しょくしゅうかいしゃ
 Shell \sum_{i=1}^{\infty}comint-input-autoexpand input SPC
comint-magic-space SPC SPC Section 33.3.5
[Rebinding], page 526
 Shell Shell Example 2.1 to the Shell Shell Shell
                    Section 31.5.4 [Shell Prompts], page 468
31.5.6Shell Shell Shell (Section 15.1 [File Names], page 146
\left(
```
'cd' 'pushd' 'popd'

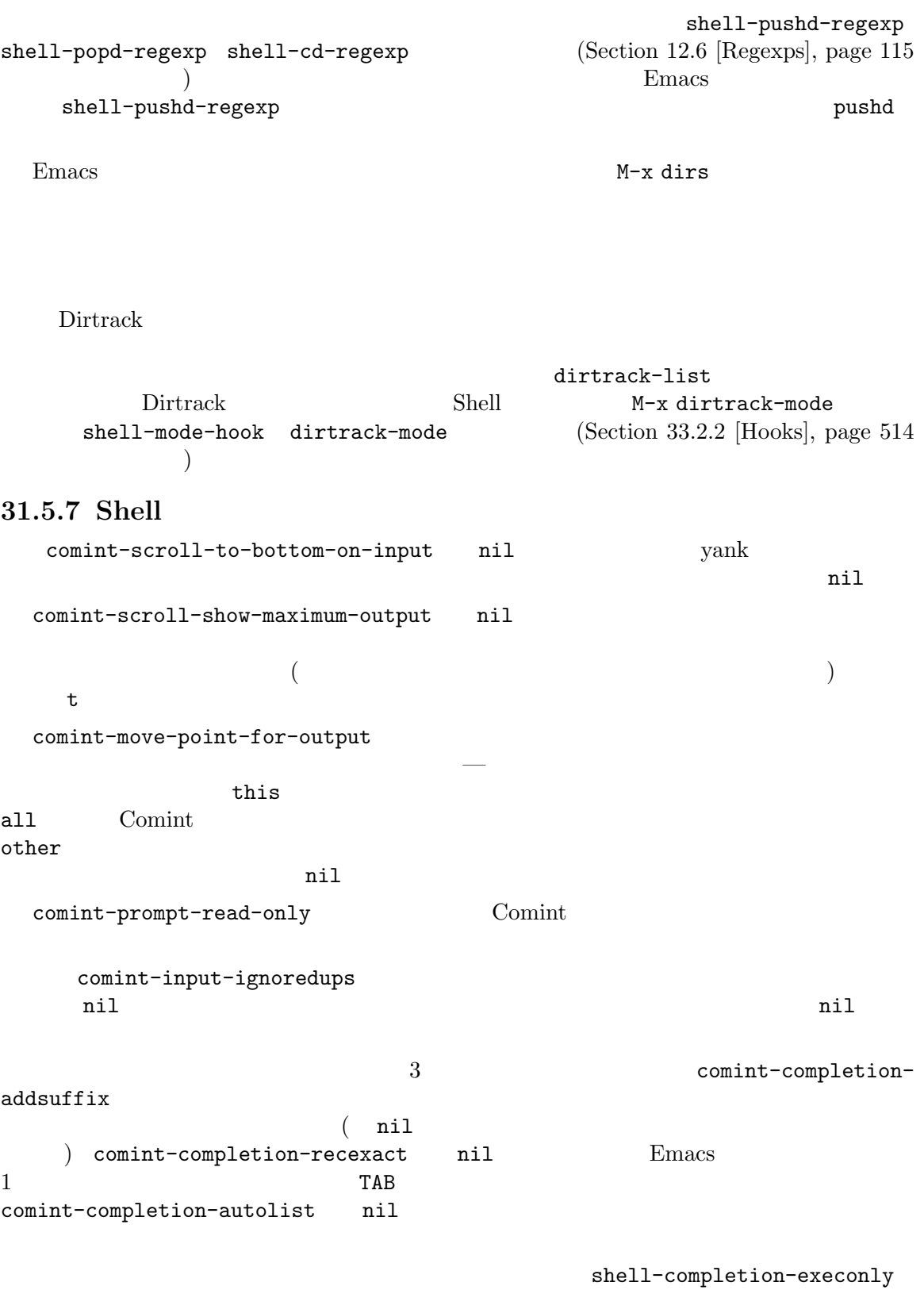

shell-completion-fignore Shell<br>
nil  $\alpha$ ,  $\alpha$ ,  $\alpha$ ,  $\alpha$  $\text{nil} \qquad \qquad ^{(*)} \qquad ^{(*)} \qquad ^{(*)}$ "#" "%") comint-completion-fignore shell-dynamic-complete-command lisp 'pushd' shell-pushd-tohome 'pushd' 'cd' cases are shell-pushd-dextract pop shell-pushd-dunique Comint TERM  $\rm{TERM}$  $\epsilon$  reminfo  $\epsilon$  $E$ macs  $E$ comint-terminfo-terminal system-uses-terminfo nil Emacs TERM comint-terminfo-terminal system-uses-terminfo  $(Section 33.2.6)$ [Connection Variables], page 523 (b) **31.5.8 Emacs** トランストのエミュレーターでは、M-x term  $\begin{array}{ccc} * \text{terminal} * & ( & \text{ } \\ \hline \end{array}$ 2 **1 1**  $\text{Term}$  1  $\text{Line}$  (line *mode*) Term Shell (Section 31.5.3 [Shell Mode], page 465 **b** and the charmode) *char*  $(char mode)$  $C-c$  (Section 31.5.9 [Term Mode], page 473 (b) (Emacs )  $\mathrm{Term}$  $x$ term  $\Delta$ NSI  $VT100$ プシーケンスを認識・処理します (したがって、実際に Emacs Term ウィンドウ内で Emacs を実 行することもできます)  $\qquad \qquad \texttt{term} \qquad \qquad \texttt{(}$  $\mathtt{default}$  and  $\mathtt{default}$  and  $\mathtt{default}$  and  $\mathtt{default}$  and  $\mathtt{Multi}$  and  $\mathtt{Multi}$  and  $\mathtt{Multi}$  and  $\mathtt{Multi}$  and  $\mathtt{Multi}$  and  $\mathtt{Multi}$  and  $\mathtt{Multi}$  and  $\mathtt{Multi}$  and  $\mathtt{Multi}$  and  $\mathtt{Multi}$  and  $\mathtt{Multi}$  and  $\mathtt{Multi}$  and  $\mathtt{Multi}$  and term-color-black term-colorred term-color-green term-color-yellow term-color-blue term-color-magenta term-color-cyan term-color-white term-color-underline term-color-bold Section 11.8 [Faces], page 82  $Term$ 

Section  $31.5.11$  [Serial Terminal], page  $473$ 

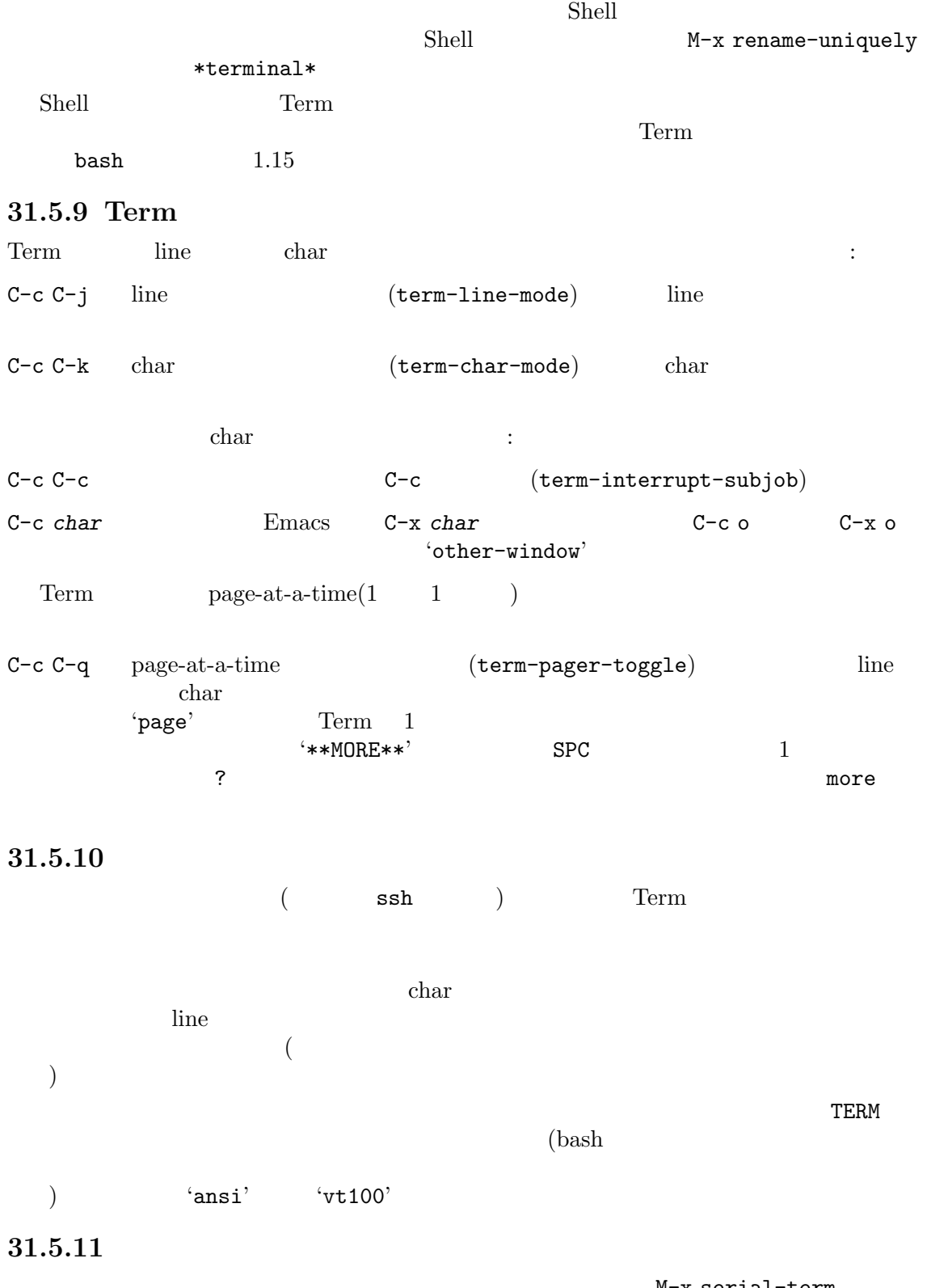

```
M-x serial-term
Term
```
474 GNU Emacs Manual (Japanese Translation)

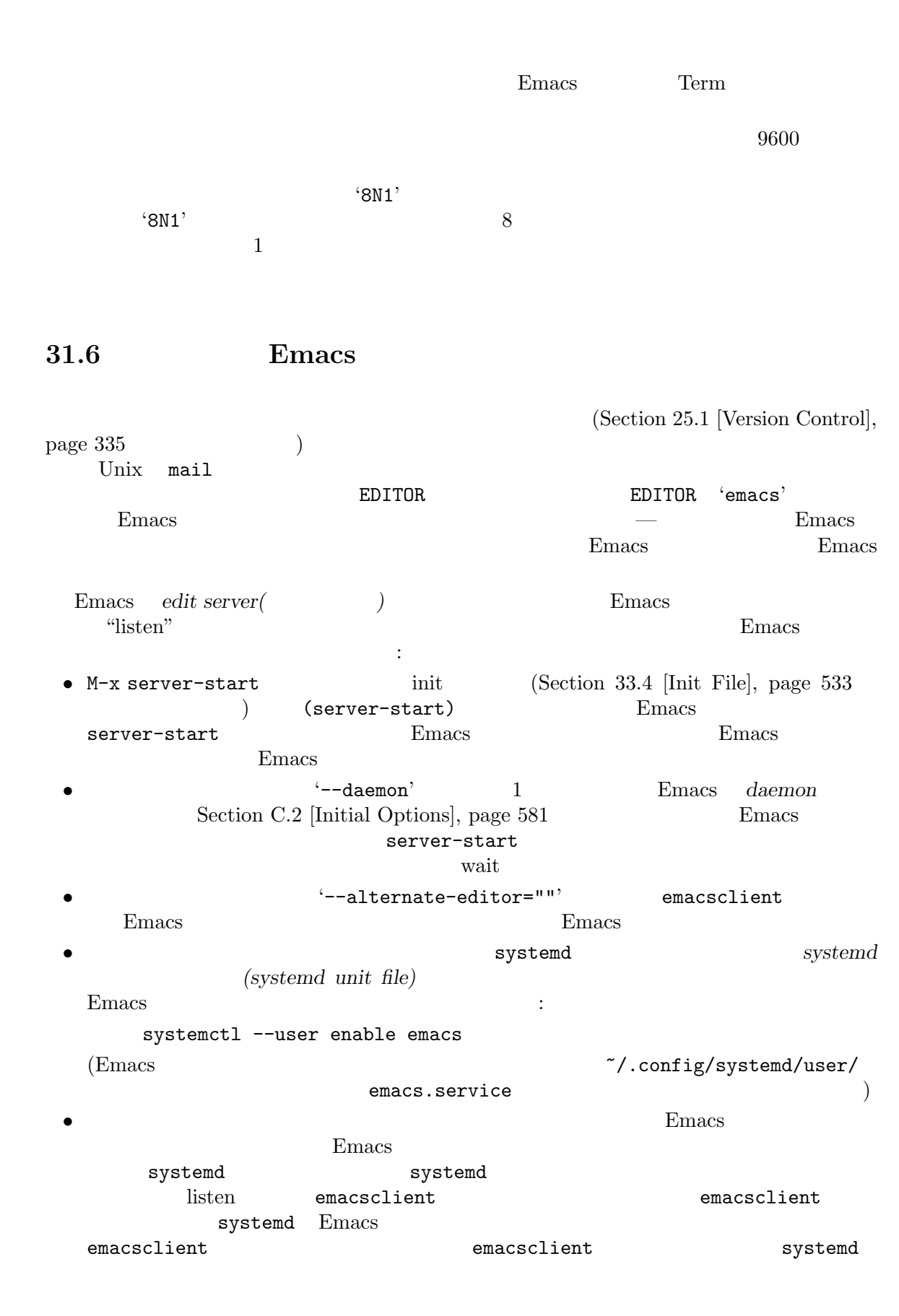

```
Emacsセットアップは:
   ~/.config/systemd/user/emacs.socket:
        [Socket]
       ListenStream=/path/to/.emacs.socket
       DirectoryMode=0700
        [Install]
       WantedBy=sockets.target
   (上述のファイル emacs.serviceもインストールされていなければなりません。)
      ListenStream Emacs emacsclient listen
  Emacs emacsclient Emacs Emacs
             visit \begin{array}{ccc}\n\text{EDITION} & \text{`emacsclient'}\n\end{array}Emacs 3server-name
\sum_{n=1}^{\infty}M-x set-variable RET server-name RET "foo"
RETは、サーバー名を 'foo'にセットします。emacsclientプログラムは TCP ソケット使用の有無
      -s' -f' (Section 31.6.3 [emacsclient Options], page 477
    (Section 31.6.3 [emacsclient Options], page 477
    \lambdaEmacs (Section C.2 [Initial Options], page 581 (Section C.2 ]
は、 シャード しゅうしょう しゅうしゅう こくしゅうしゅう
      emacs --daemon=foo
  Emacsinit s server-stop-automatically
               (Section 33.4 [Init File], page 533 \rightarrow• empty visit \bullet• delete-frame visit
        kill-terminal C-x C-c (save-buffers-kill-terminal)
   visit under visit under the visit under the visit under the visit under the visit under the visit under the visit under the visit under the visit under the visit under the visit under the visit under the visit under the vi
  Emacsserver-eval-at Lisp
(server-eval-at "foo" '(+ 1 2)) (+ 1 2) 'too' 3
)
\frac{3}{\text{Tr}} \frac{1}{\text{Tr}} \frac{1}{\text{Im}} \frac{1}{\text{Im}} 
                 TEXEDIT 'emacsclient +%d %s'
```
freedesktop.org-compatible ( GNU/Linux Unix GUI ) emacsclient Emacs 'Emacs (Client)' **31.6.1 TCP Emacs server**

Emacs Unix Unix listen MS-Windows 2000 and 2000 and 2000 and 2000 and 2000 and 2000 and 2000 and 2000 and 2000 and 2000 and 2000 and 200  $TCP$  listen  $TCP$  listen (  $Emacs$   $)$ TCP Emacs listen server-use-tcp nil OS <sub>0</sub> Emacs TCP contracts to the localhost localhost contracts to the local host contracts of the local host contracts of the local host contracts of the local host contracts of the local host contracts of the local host contrac listen server-host server-port  $/$ TCP TCP TCP Emacs emacsclient サーバーに認証キーを送信しなければなりません。このキーは通常、Emacs サーバーによりランダム server-auth-key the set of the Secondary Secondary (Contract of the Secondary 10  $\text{ASCH}$  and  $\text{CSCH}$  and  $\text{CSCH}$  and  $\text{CSCH}$  and  $\text{CSCH}$  and  $\text{CSCH}$  and  $\text{CSCH}$  and  $\text{CSCH}$  and  $\text{CSCH}$  and  $\text{CSCH}$  and  $\text{CSCH}$  and  $\text{CSCH}$  and  $33 \t 126$   $)$ M-x server-generate-key TCP Emacs Emacs emacsclient<br>TCP (server file) TCP **the interver file** (server file) **between** server-auth-dir ~/.emacs.d/server/ (file permission) local emacsclient Emacs (talk) server-name server TCP **the emacsclient**  $-f'$  '--server-file' EMACS\_SERVER\_FILE  $(Section 31.6.3 [emacsclient Options], page 477$  erver-auth-dir server-name server-auth-dir emacsclient server 31.6.2 emacsclient emacsclientプログラムを使う一番簡単な方法は、シェルコマンド 'emacsclient *file*'を実行す **file** Emacs **Emacs Emacs**  $1 -$  (Chapter 18)  $[Frames]$ , page 195  $\rangle$  *file* visit

Emacs emacsclient (2008年 )  $\frac{1}{2}$  emacsclient  $\frac{1}{2}$  --alternate-editor=\"\"' Section 31.6.3 [emacsclient Options], page 477 ) Emacs  $(Section 31.6$  [Emacs Server], page 474 and the contract of the contract of the emacsclient  $-$  emacsclient Emacs  $-c'$ emacsclient Section 31.6.3 [emacsclient Options], page 477  $emaccclient$  Emacs  $2$ 1 DEMacs emacsclient  $emacsclient$  Emacs  $2$ Emacs Shell (Section 31.5.2 [Interactive Shell], page 464  $\Gamma$  Term (Section 31.5.9 [Term Mode], page 473 ) emacsclient emacsclient Emacs  $E$ macs  $E$ Emacs file **file file file file file file file file file file file file file file file file file file file file file file file file file file file file file file** emacsclient EDITOR emacsclient that the emacsclient contracts of the emacsclient of the emacsclient  $\rightarrow$ M-x server-edit-abort emacsclient abnormal  $\alpha$ exit exit emacsclient  $\qquad \qquad \qquad$  'emacsclient *file1 file2* ...' Emacs *file1 file2* ... visit **Emacs** *file1* visit  $\blacksquare$  $[Buffers], page 177$  (  $C-x$  #  $C-x$  +  $\qquad \qquad$  emacsclient kill server-kill-new-buffers  $\texttt{nil}$ server-temp-file-regexp
kill  $C-x$  #  $C-x$  #  $C-x$ # emacsclient  $s$ erver-window  $C-x$ # emacsclient exit exit exit exit and a set of the set of the set of the set of the set of the set of the set of the set of the set of the set of the set of the set of the set of the set of the set of the set of the set of t server-client-instructions nil 31.6.3 emacsclient emacsclient in the emacsclient of the state of the state of the state of the state of the state of the state o

emacsclient -c +12 *file1* +4:3 *file2* '+line'  $'$ <sup>+</sup>line:*column*' Emacs Section C.1 [Action Arguments], page 579 emacsclient the emacsclient that the emacs of the state of the state of the state of the state of the state of the state of the state of the state of the state of the state of the state of the state of the state of the sta '-a *command*' '--alternate-editor=*command*' emacsclient Emacs emacsclient  $\Upsilon$ "like this $\Upsilon$ "  $command$  emacsclient  $('emacs --daemon')$ Emacs ALTERNATE\_EDITOR '-a'  $(-c)$ '--create-frame' Emacs  $\blacksquare$ *(client frame)* C-x C-c については、以下を参照してください。(X サーバーに接続できない等で) 新たにグラフィ  $-$ t' MS-Windows Emacs Emacs the contract of Emacs that  $E$  $\left(-c\right)$   $\left(-t\right)$ Section H.1 [Windows Startup], page 613  $\left(-c\right)$ はデフォルトで\*scratch\*バッファーを表示します。変数 initial-buffer-choice (Section 3.1 [Entering Emacs], page 15  $\left( \begin{array}{c} \lambda & \lambda \\ \lambda & \lambda \end{array} \right)$  $\cdot$ - $r$ ' '--reuse-frame' Emacs '-F *alist*' '--frame-parameters=*alist*'

 $(Section 18.11 [Frame Parameters], page 207)$ 

'-d *display*' '--display=*display*'  $\rm (X \hskip 1cm) X$ display Emacs  $-e'$ '--eval' visit Emacs Lisp Emacs <br/> Emacs <br/>  $\,$ emacsclient visit '-f *server-file*' '--server-file=*server-file*' TCP Emacs server (Section 31.6.1 [TCP Emacs server], page 476 (except) server EMACS\_SERVER\_FILE  $($ 環境変数をオーバーライドする) Emacs listen TCP TCP Emacs emacsclient Emacs *server (server (server file)* server  $\sim$ /.emacs.d/server Section 31.6.1 [TCP Emacs server], page 476  $'$ -n' '--no-wait' emacsclient Emacs contracts to the United States of the United States of the United States of the United States of the United States of the United States of the United States of the United States of the United States of the United Sta  $C-x$  # kill  $(-w)$ '--timeout=*N*' Emacs **N** emacsclient exit  $\qquad \qquad$  '0' '--parent-id=*id*' XEmbed ID *id* X emacsclient  $-q'$ '--quiet' emacsclient Emacs  $'$ -u' '--suppress-output' emacsclient  $-e'$ 

'-s *server-name*' '--socket-name=*server-name*' **server-name** Emacs (  $MS-Windows$ ) Emacs Server-name emacsclient Emacs server-name emacsclient **emacsclient** server-name Emacs (Section C.2 [Initial) Options, page 581 (b) Server EMACS\_SOCKET\_NAME  $(1-\frac{1}{2})$  $-$ t'  $'-$ -tty' '-nw' Emacs '-c' (Section 18.21 [Text Terminals], page 216  $\left( \begin{array}{c} \lambda & \lambda \\ \lambda & \lambda \end{array} \right)$ MS-Windows Emacs  $-c$ ' $-c$ ' '-T *tramp-prefix*' '--tramp-prefix=*tramp-prefix*' Emacs TRAMP (*The Tramp Manual* )  $(Section 15.15$  [Remote Files], page 170  $\)$  $TCP$  Emacs  $(Section 31.6.1$  [TCP Emacs server], page 476  $\)$  listen **ssh** *server-file*  $E$ DITOR $\,$ emacsclient **Emacs** and TRAMP Emacs Emacs Emacs extended by Emacs 2014 visit EMACSCLIENT\_TRAMP '-T' 'local' 'remote' Emacs TCP  $12345$  listen /home server  $\tilde{z}$ , emacs.d/server/server local\$ ssh -R12345:localhost:12345 remote remote\$ export EDITOR="emacsclient \ --server-file=server \ --tramp=/ssh:remote:" remote\$ \$EDITOR /tmp/foo.txt #Should open in local emacs.  $\left(-c\right)$   $\left(-t\right)$ (client frames)
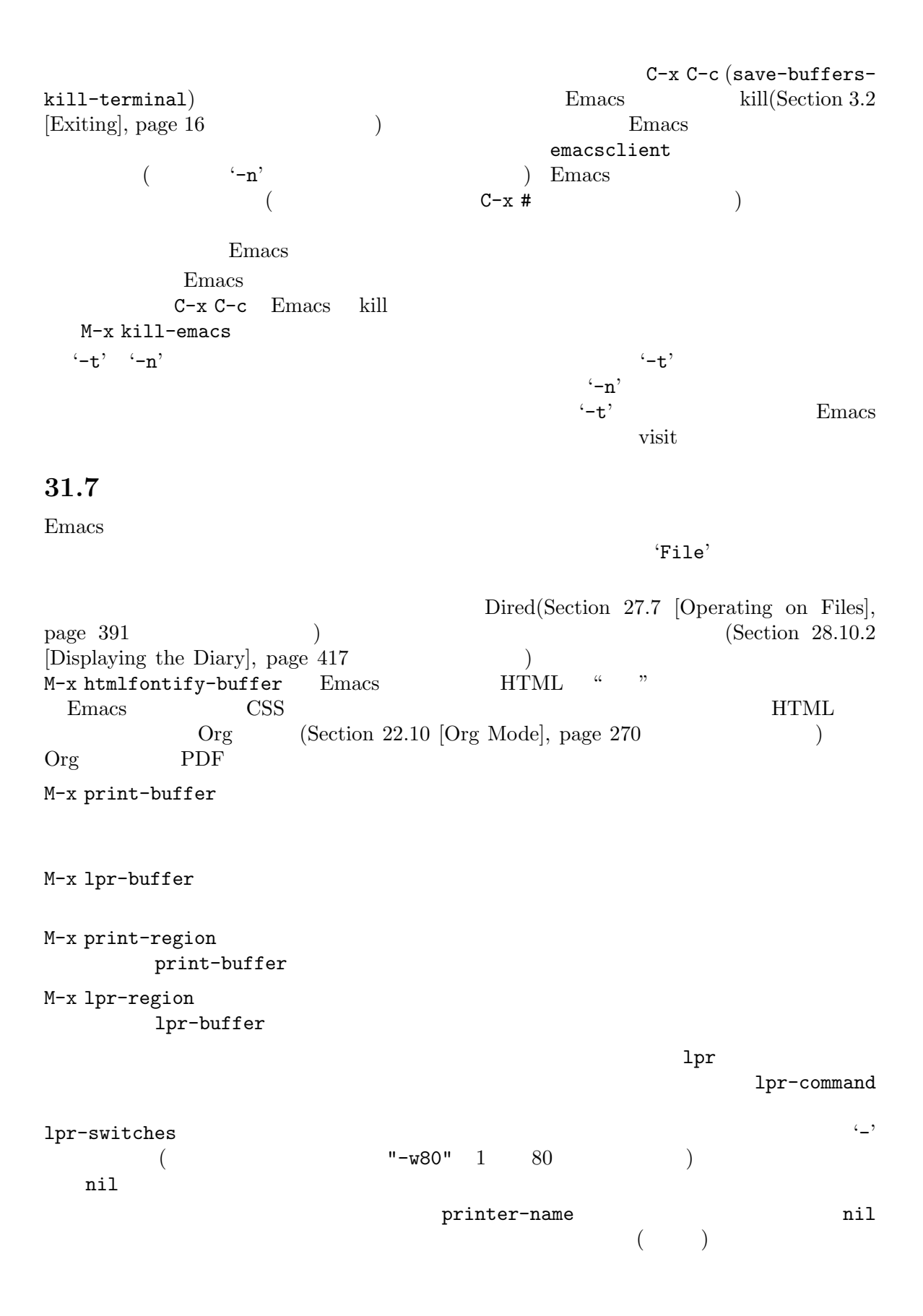

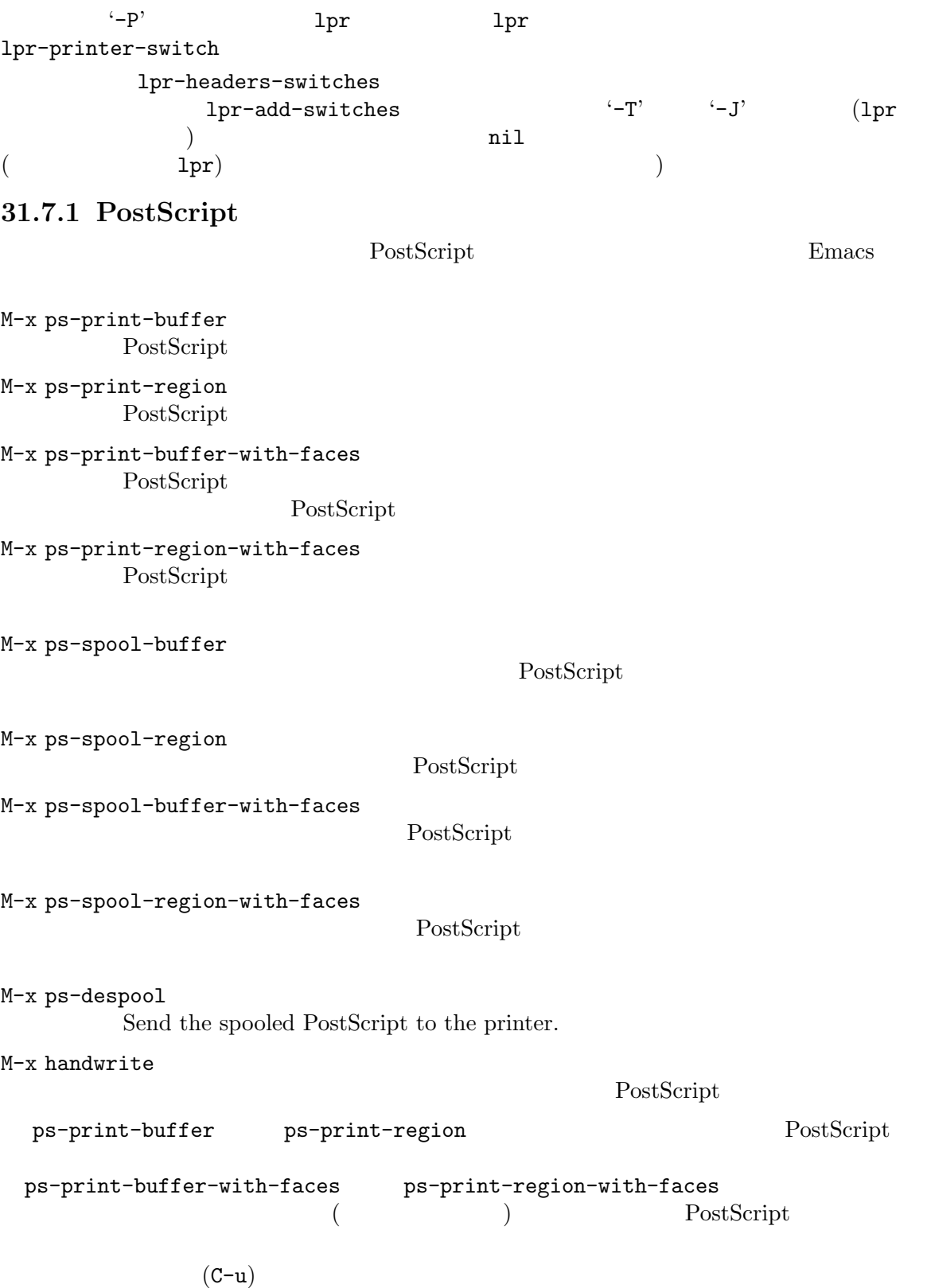

PostScript

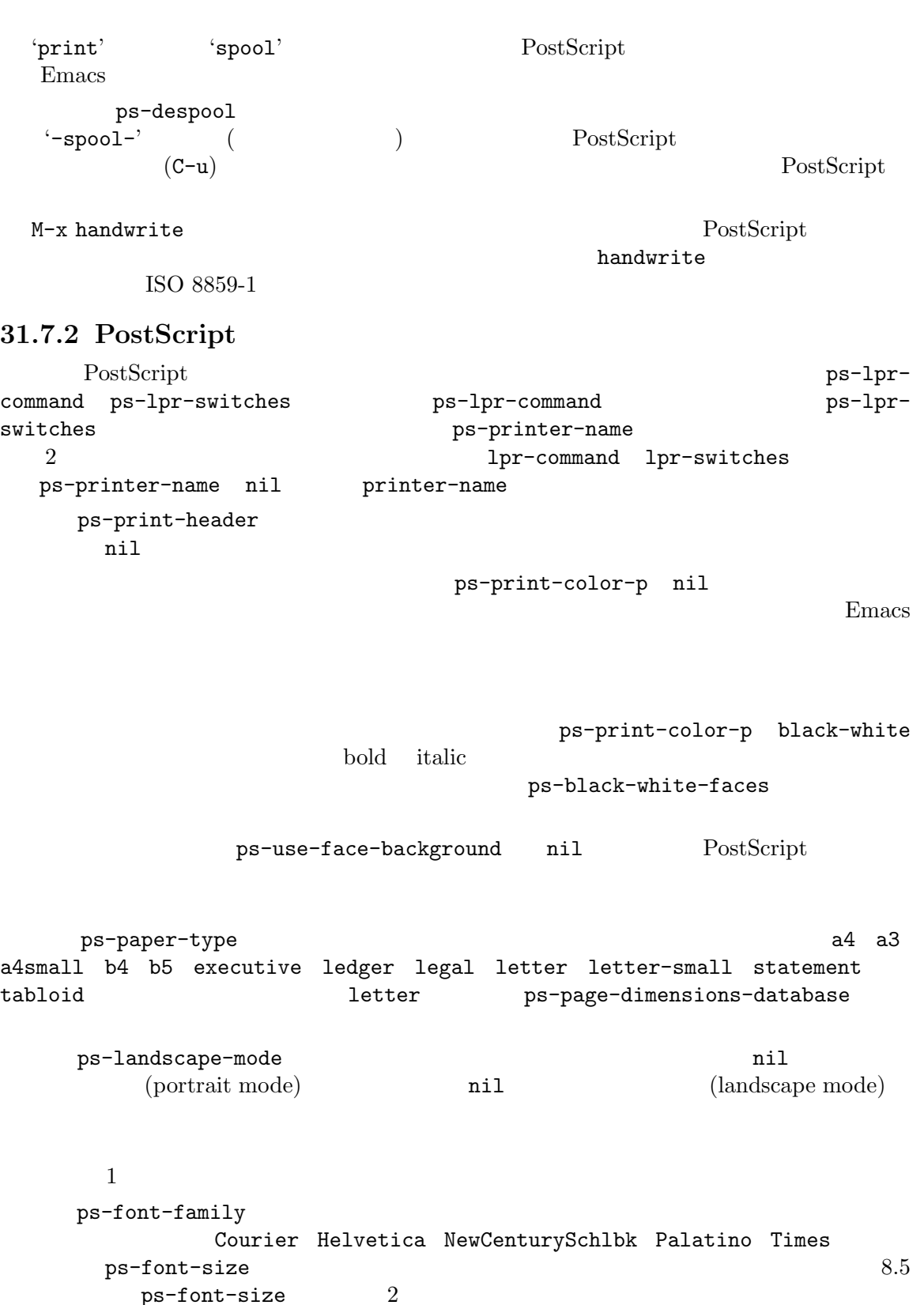

 $ps-font-size\n\end{split}$ 

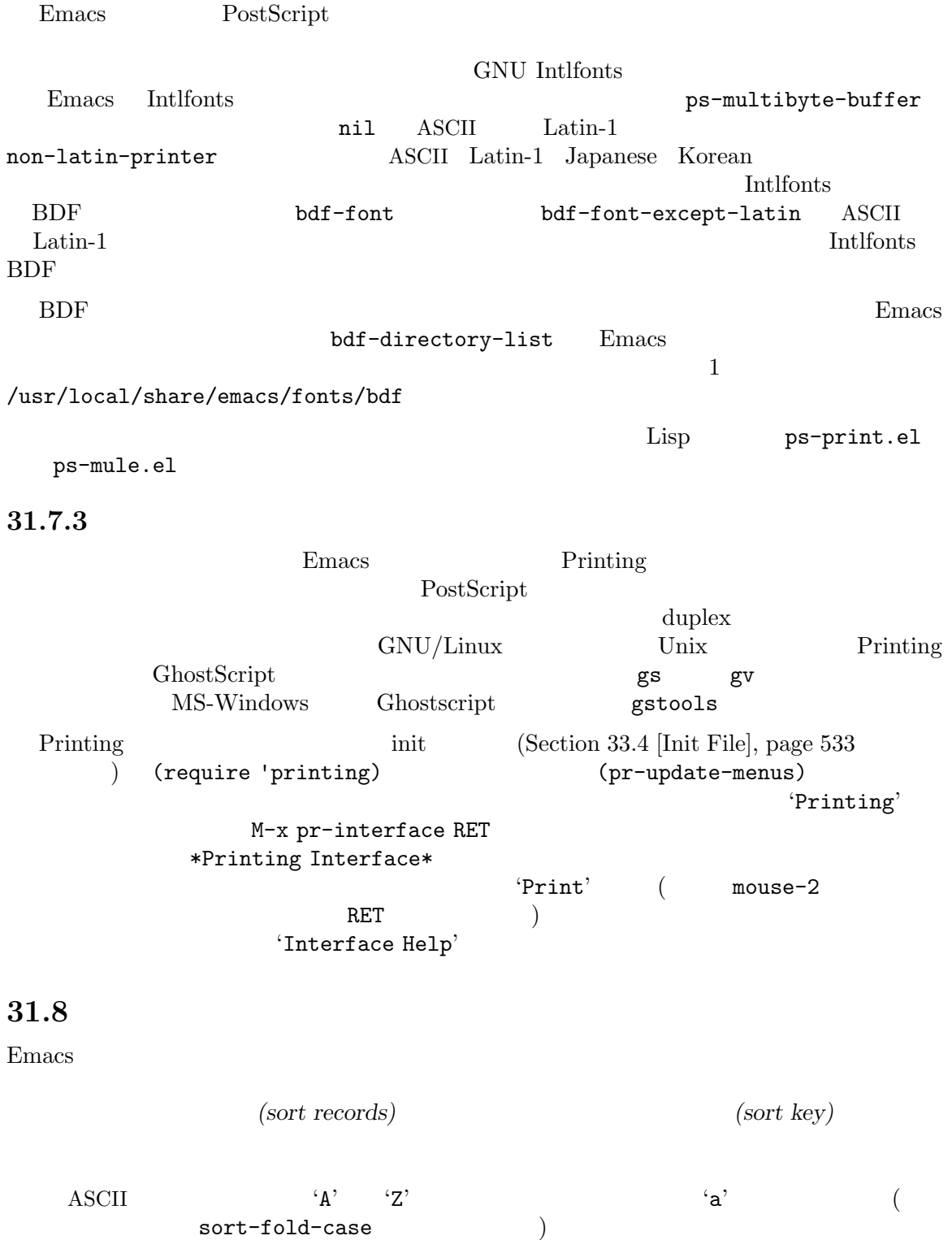

M-x sort-lines

M-x sort-paragraphs  $($ M-x sort-pages  $($ M-x sort-fields

 $1 \qquad \qquad 2 \qquad \qquad 2 \qquad \qquad 2$  $\frac{1}{2}$  1 2 2 ...  $1$ ) is the contract of the contract of  $\sim$  -1  $\sim$  1  $\sim$  1  $\sim$  1  $\sim$  1  $\sim$  1  $\sim$ 

M-x sort-numeric-fields M-x sort-fields

> $^{\prime}10'$   $^{\prime}2'$ '2' sort-numeric-base  $^{6}$ Ox'  $^{6}$ O'  $^{16}$  16  $^{8}$

M-x sort-columns

M-x sort-fields

M-x reverse-region

On systems where clash detection (locking of files being edited) is implemented, Emacs also checks the first time you modify a buffer whether the file has changed on disk since it was last visited or saved. If it has, you are asked to confirm that you want to change the buffer.

#### M-x sort-lines

たとえば、以下のようなバッファー内容のとき:

On systems where clash detection (locking of files being edited) is implemented, Emacs also checks the first time you modify a buffer saved. If it has, you are asked to confirm that you want to change the buffer.

whether the file has changed on disk since it was last visited or  $C-u$  2 M-x sort-fields と、以下が得られます: implemented, Emacs also checks the first time you modify a buffer saved. If it has, you are asked to confirm that you want to change the buffer. On systems where clash detection (locking of files being edited) is whether the file has changed on disk since it was last visited or 'Emacs' 'If' 'buffer' 'systems' 'the' M-x sort-columns  $\alpha$  "  $10 \hspace{1.5cm} 15$   $10$  $15$  sort-columns  $15 \hspace{2.5cm} 10$  $\mathbb{R}^n$ Section 9.5 [Rectangles], page 68 sort-fold-case nil 31.9  $Hexl$ visit  $C-x C-f$   $M-x$  hexl-find-file  $16$ 16 (hex) M-x hexl-mode visit under visit to be visit to the visit under the visit of the visit of the visit of the visit of the visit Hexl  $\rm{Hex}$  $($  $Hex1$  C-x C-s  $\rm{Hexl}$  :  $C-M-d$   $10$ C-M-o 8  $C-M-x$  16  $C-M-a$  512  $C-M-e$   $512$  $C-x$  [  $1K$  $C-x$  ]  $1K$ 

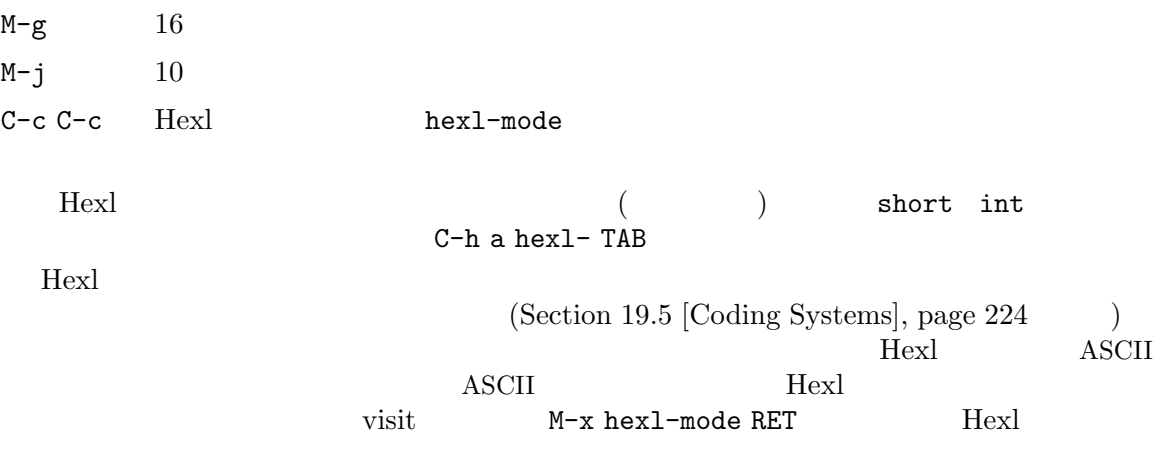

**31.10 Emacs** 

デスクトップライブラリーを使用して、あるセッションから別のセッションに Emacs の状態を保存す Emacs (desktop configuration) Customization (Section 33.1 [Easy Customization],  $page 504$   $)$  desktop-save-mode t init  $(Section 33.4)$  $[Init File], page 533$  ) : (desktop-save-mode 1) init desktop-save-mode Emacs desktop-path (
Wher-emacs-directory
(
Wheremacs-directory

(  $\sim$ desktop-save-mode  $Emacs$ Emacs extending the state of the desktop-auto-save-timeout Emacs exit 保存されたデスクトップ構成をリロードしたくないときは、Emacs を実行するコマンドラインで '--no-desktop' and the same of the same of the desktop-savemode  $-$ -no-init-file' Emacs desktop-save-mode init desktop-path  $\mathcal{L}(\mathcal{O})$ とによって、保存済みのデスクトップ構成のあるディレクトリーから Emacs を起動した際にその構 M-x desktop-change-dir M-x desktop-revert Emacs Emacs **Emacs** Emacs **Emacs** Emacs exit

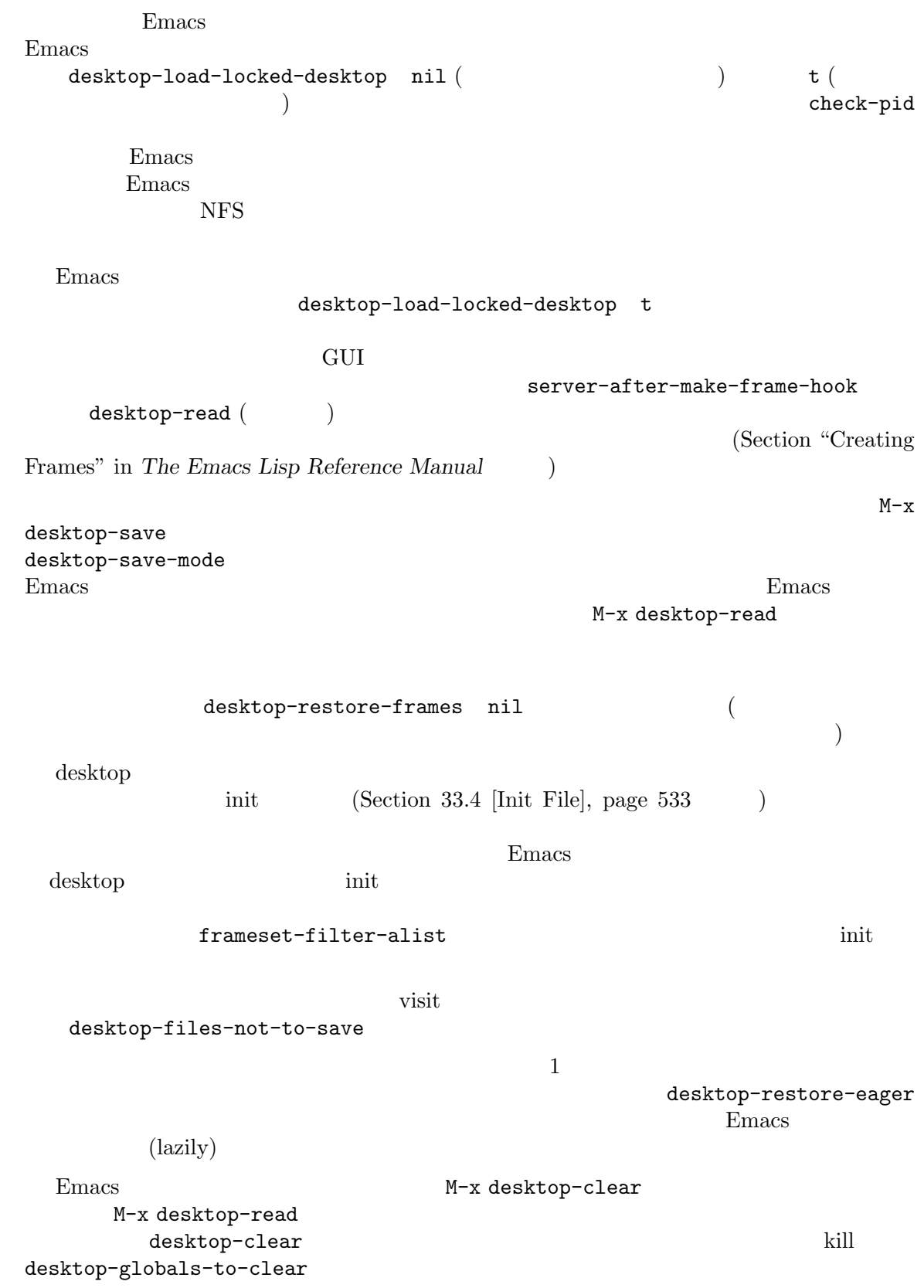

desktop-clear-preserve-buffers-regexp この変数の値には、kill しないバッファーの名前にマッチする正規表現を指定します。  $s$ avehist desktop-globalsto-save desktop-save-mode **31.11** *(recursive edit)* Emacs Emacs Emacs query-replace C-r query-replace Section 12.10.4 [Query Replace], page  $124$ 再帰編集を抜ける *(exit)* とは、実行を継続中の、終了していないコマンドに戻ることを意味しま C-M-c (exit-recursive-edit) 再帰編集を中断 *(abort)* することもできます。これは exit と似ていますが、終了していないコマ C-] (abort-recursive-edit) Section 34.1 [Quitting], page  $541$ (parentheses) (square brackets)  $Emacs$ query-replace C-r  $C-r$  $($  c  $)$  $C-M-c$ exit abort 1  $\rm a bort$ M-x top-level abort abort abort under a series abort under a series abort under the series abort under the series abort under the series abort under the series abort under the series of the series abort under the series ab  $($  $\overline{\text{visit}}$  $\epsilon$  $\left( \begin{array}{c} 0 \end{array} \right)$ exit abort abort to the second series as a second series of the series of the series of the series of the series of the series of the series of the series of the series of the series of the series of the series of the seri GNU Emacs れは、特定の順 — 最内のレベルからトップレベルに向かって — で戻ることをあなたに強いるから

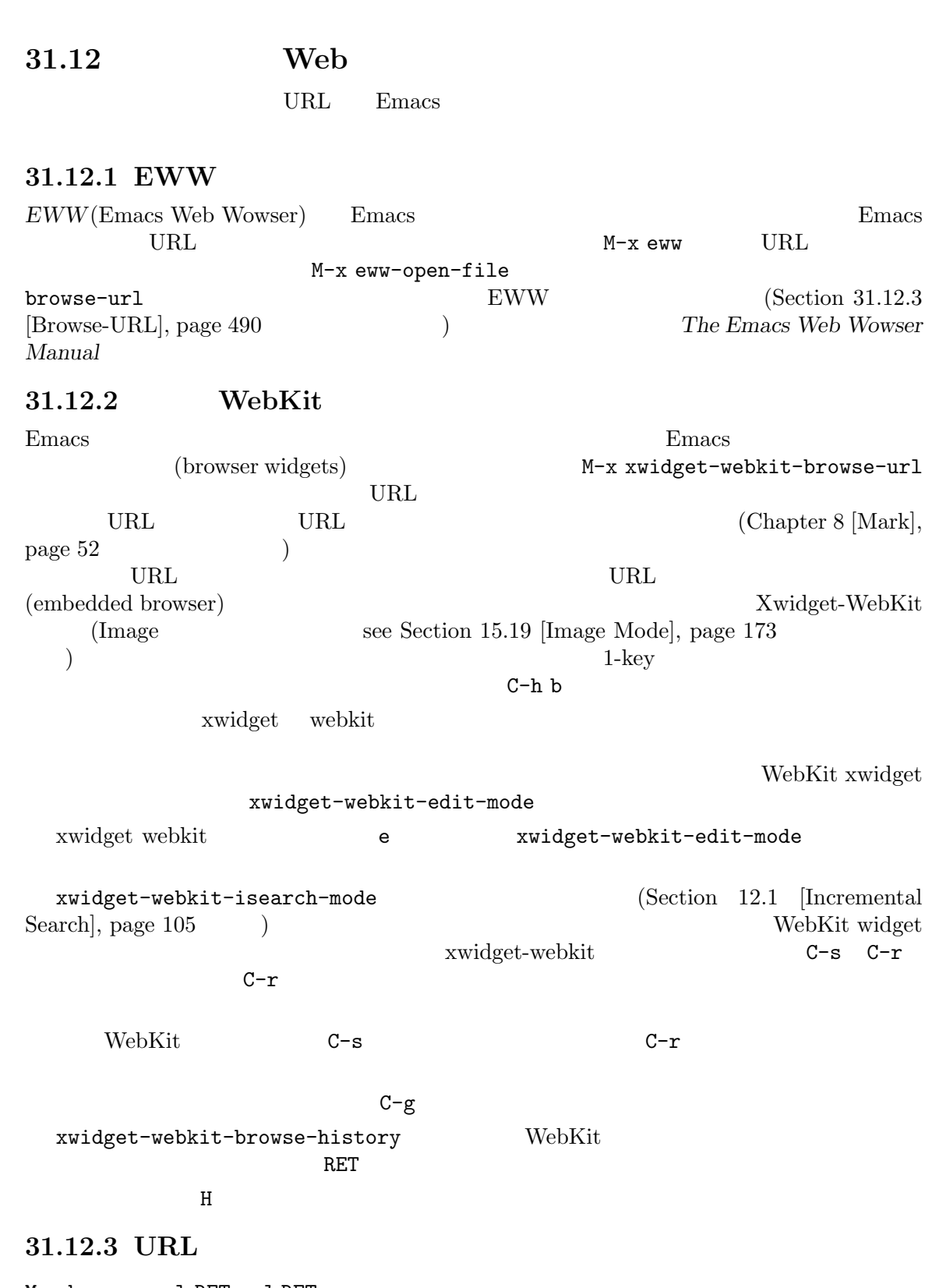

M-x browse-url RET *url* RET

 $\rm URL$ 

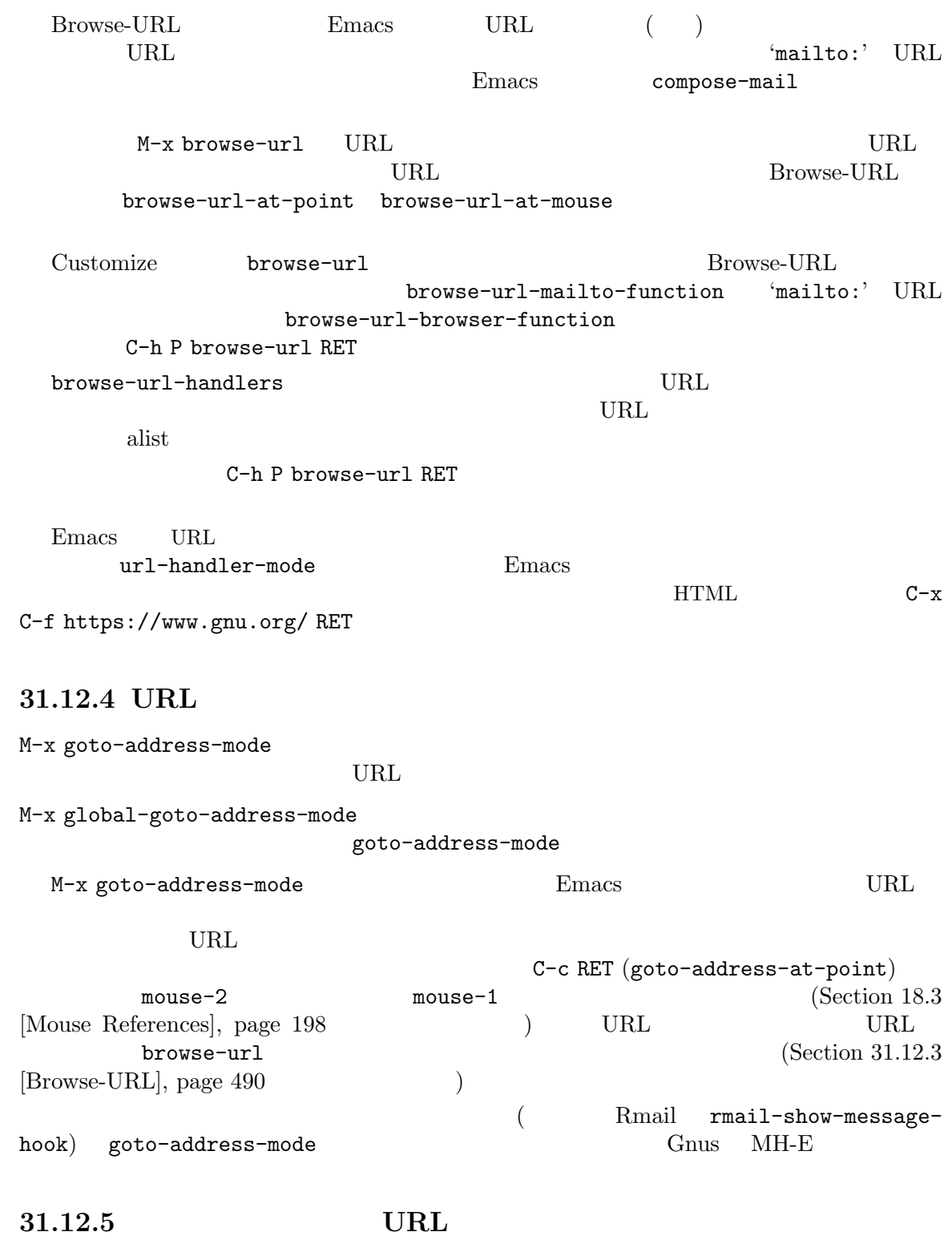

FFAP C-x C-f

URL  $U$  browse-url  $(Section\ 31.12.3)$  $[Browse-URL], page 490$   $)$ **CONSTREADMENT MANIFEST** C-h P ffap RET FFAP M-x ffap-bindings Rmail Gnus VM PFAP C-x C-f *filename* RET *filename* (find-file-at-point) C-x C-r *filename* RET ffap-read-only find-file-read-only C-x C-v *filename* RET ffap-alternate-file find-alternate-file C-x d *directory* RET directory Dired (dired-at-point) C-x C-d *directory* RET ffap-list-directory list-directory C-x 4 f *filename* RET ffap-other-window find-file-other-window C-x 4 r *filename* RET ffap-read-only-other-window find-file-read-only-other-window C-x 4 d *directory* RET ffap-dired-other-window dired-other-window C-x 5 f *filename* RET ffap-other-frame find-file-other-frame C-x 5 r *filename* RET ffap-read-only-other-frame find-file-read-only-other-frame C-x 5 d *directory* RET ffap-dired-other-frame dired-other-frame C-x t C-f *filename* return  ${\tt ffap-other\text{-}tab-file\text{-}other\text{-}tab}$  , analogous to . C-x t C-r *filename* return ffap-read-only-other-tab find-file-read-only-other-tab

M-x ffap-next バッファーから次のファイル名または URL を検索して、そのファイルまたは URL S-mouse-3 ffap-at-mouse C-S-mouse-3 URL 2008  $(ffap-menu)$ **31.13** ゲーム、その他の娯楽  $($  M-x animate  $)$  animate  $\qquad \qquad$ M-x blackbox M-x mpuz M-x 5x5 blackbox  $(\hspace{7mm})$  examples a mpuz mpuz  $\hspace{7mm}$  mpuz  $\hspace{7mm}$  $5x5$  $M-x$  bubbles bubble() M-x decipher M-x dissociated-press Emacs \*Dissociation\* Dissociated Press ig the set of the set of the set of the set of the set of the set of the set of the set of the set of the set of the set of the set of the set of the set of the set of the set of the set of the set of the set of the dissociwords M-x dunnet M-x gomoku  $\begin{array}{lll} \mathtt{M-x} \text{ hanoi} & \\ & \\ \mathtt{9} & \end{array}$  $9$  $M-x$  life Conway Life cellular automaton M-x morse-regionは、リージョンのテキストをモールス信号に変換し、M-x unmorse-region M-x nato-region NATO (NATO phonetic alphabet) M-x denato-region M-x pong M-x snake M-x tetris Pong Snake Tetris M-x solitaire  $M-x$  zone  $E$ macs butterflies()  $4^{\circ}$   $4^{\circ}$   $1^{\circ}$   $1^{\circ}$  butterfly https://xkcd.com/378

 $\tt M-x doctor$ 

 $E$ liza  $\mathbb{R}$ 

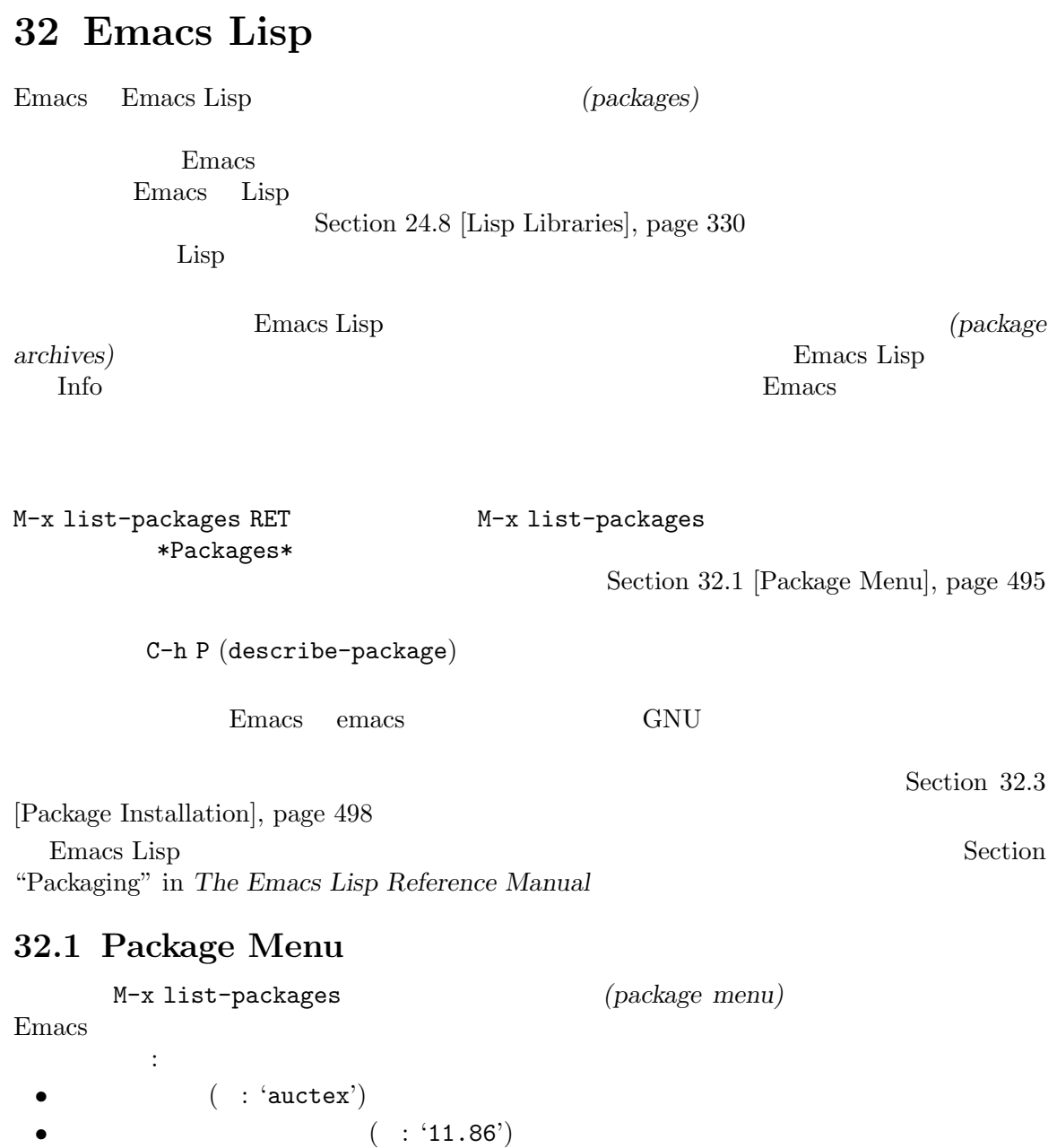

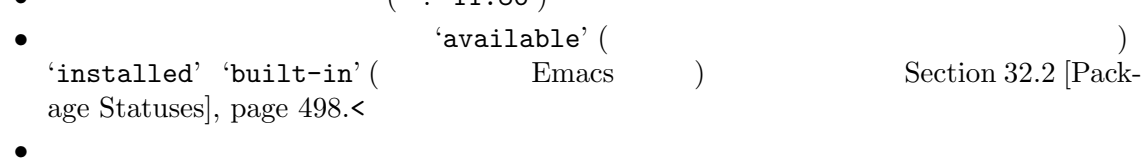

 $\mathbf X$ 

• 7  $\sim$  7  $\sim$  7

list-packages

パッケージメニュー h  $(n-1)$ quick-help) ? RET **C-h P** (Chapter 32 [Packages], page 495  $\overline{a}$  ${\bf (package - menu - describe - package)}$ i カレント行のパッケージをインストールのためにマークします。インストールのためにマークします。インストールのためにマークレジネストールのためにマークレジネストールのためにマークレジネストールのために  $\text{install}$   $\text{``available''}$   $\text{``I''}$  $\mathbf x$  $\mathcal{E}$ d der allows the settlement of the settlement of the settlement of the settlement of the settlement of the set of the settlement of the set of the set of the set of the set of the set of the set of the set of the set of th 'installed'  $\qquad \qquad \qquad$  'D'  $\qquad \qquad$  x  $($ Section 32.4 [Package Files], page  $501$  $\mathbf w$ browse-url  $\tilde{\phantom{a}}$   $\sim$   $\phantom{a}$  obsolete packages  $\phantom{a}$ (package-menu-mark-obsolete-for-deletion) 'obsolete' u DEL id  $(package-mean-mark-unmark)$  $U$  $(package-menu-max-upgrades)$ ('obsolete' ) and  $\Gamma$ package-installupgrade-built-in
Section 32.3 [Package Installation], page 498 **blackage-install-upgrade-built-in**  $\min$  $U$  $x$  i d (package-menu-execute) ポイントの下にあるパッケージのインストール (インストール済みでない場合)、または  $($ g r  $(revert$ -buffer)

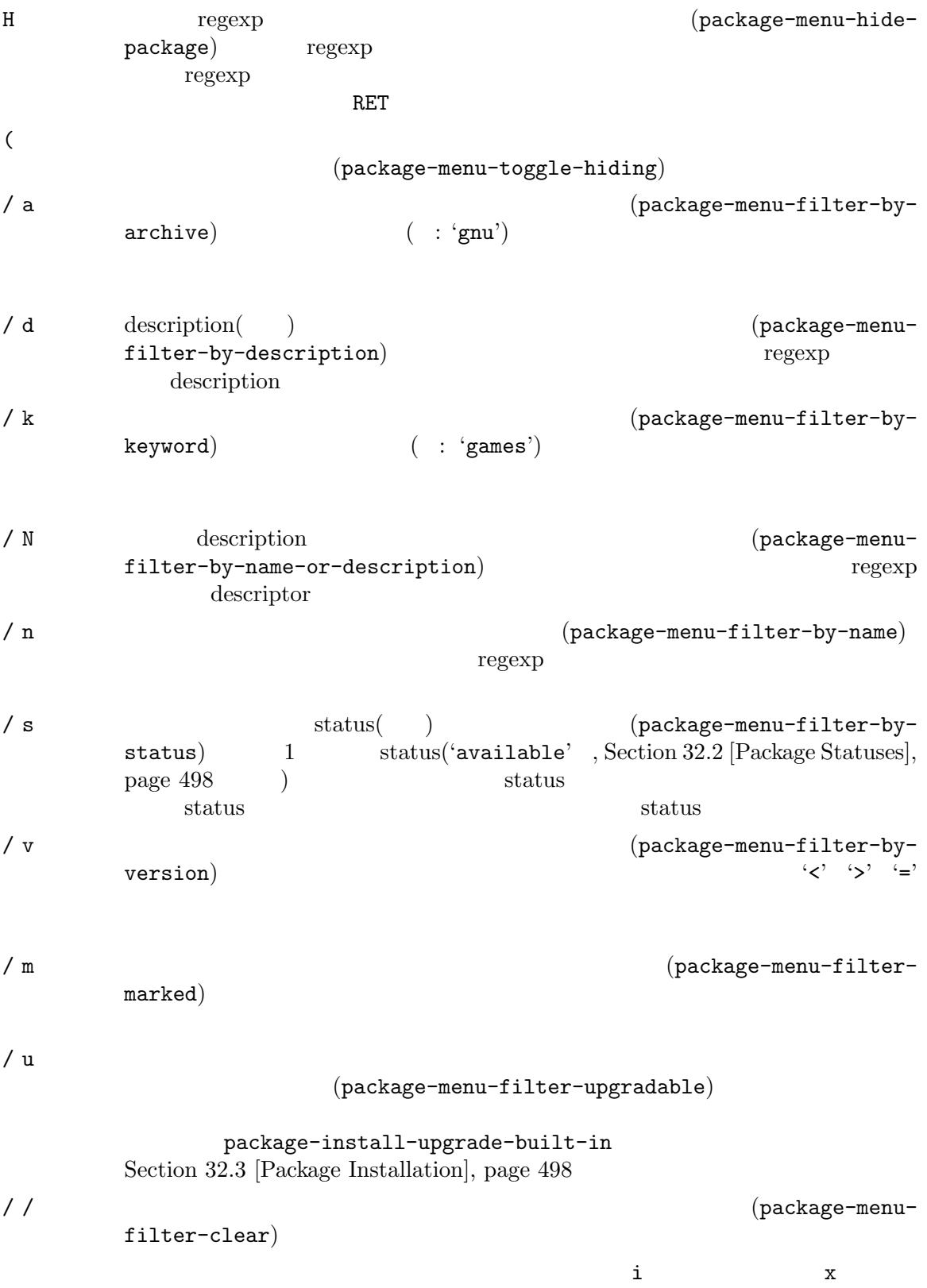

パッケージは

32.2

'available'

'avail-obso'

'built-in'

Emacs extended the Emacs control of the Emacs and  $\sum_{n=1}^{\infty}$  $($ package-install-upgrade-built-in , Section 32.3  $[{\rm Package~Instantian}],\,\text{page~498}\qquad \qquad )$ 'dependency' 'disabled' package-load-list 'external' built-in package-user-dir  $(Section 32.4$  [Package Files], page  $501$   $)$ 'built-in' 'held' held() Section 32.3 [Package Installation], page 498 'incompat' 何らかの理由 (たとえばインストール不可能なパッケージに依存) によりパッケージはイ 'installed' 'new' 'available' M-x list-packages 'obsolete' **32.3** (Section 32.1 [Package

Menu], page 495 (example 2015) N-x package-install 'available' M-x package-upgrade

M-x package-upgrade-all

package-install  $\qquad \qquad$  (Emacs  $)$ package-install package-install-upgrade-built-in nil **nil** package-install-upgrade-built-in package-menu (Section 32.1 [Package Menu], page 495 ) package-upgrade package-upgrade-all C-u M-x package-install RET package-install-upgrade-built-in nil package-install package-upgrade-all U package-install-upgrade-built-in nil (bulk command:  $\left( \begin{array}{c} 1 \end{array} \right)$ (*require*) **Emacs** extended the extended state of  $\mathbb{R}^n$  $($ ) (requirements)  $\text{list)}$ Emacs Remate that the Secretary Remates and Secretary Press, Remates Remates Remates Remates Remates Remates Remates Remates Remates Remates Remates Remates Remates Remates Remates Remates Remates Remates Remates Remates R package-archives **by package-archives** (*id* . *location*) tid and *location* id ディレクトリーの URLか名前です。サードパーティーのアーカイブを使用したい場合はこのリストを  $\mathcal{L}=\mathcal{L}^{\text{max}}$  $(signing)$ (signature file) EasyPG (Section "EasyPG" in *Emacs EasyPG Assistant Manual* (b) the GnuPG package (https://www. gnupg.org/) (Section "EasyPG" in *Emacs EasyPG Assistant Manual* (Section "EasyPG" in *Emacs EasyPG Assistant Manual* です。http://pgp.mit.edu/のようなサーバーからキーをダウンロードするのも 1 つの方法です。 Emacs 
Emacs  $M-x$  package-import-keyring Emacs package-user-dir and the settle of the package-gnupghome-dir  $g\text{nupg}$  emacs  $\text{Emacs}$ 

 $gnups$   $GnuPG$   $parabola$   $parabola$   $parabola$   $parabola$   $parabola$   $parabola$ 場合は、GnuPG のオプション '--homedir'は省略します。GNU パッケージアーカイブにたいする Emacs etc/package-keyring.gpg Emacs package-check-signature nil Emacs allow-unsigned OpenPGP package-unsigned-archives (allow-unsigned OpenPGP  $\verb|null|\hspace{2.5cm}$  nil  $\verb|t|$  $\begin{array}{ccccc}\n 1 & & & \text{all} \\
 \end{array}$ Section "GnuPG" in *The GNU Privacy Guard Manual* Emacs GNU Privacy Guard Section "EasyPG" in *Emacs EasyPG Assistant Manual* package-pinned-packages package-archive-priorities  $($  $\big)$  $\overline{0}$  $($ package-menu-hide-low-priority (acknown) Emacs  $\mathbb{R}$  ${\tt load-path} \hspace{2.2cm} {\tt autoload} \hspace{2.2cm} {\tt autoload}$ Emacs extendion to the contract of the contract of the contract of the contract of the contract of the contract of the contract of the contract of the contract of the contract of the contract of the contract of the contrac インストールされたパッケージはその後のすべての Emacs セッションで自動的にロードされま Emacs init init init (Section 33.4.6 [Early Init File], page  $539$  (--no-init-file') (Section C.2 [Initial Options], page 581 <br>
Emacs  $Emacs$ package-enable-at-startup nil  $[regu -]$ lar init file) init (early init file) Customize package-quickstart Emacs Emacs extended a Emacs Emacs extended a Emacs Emacs under the state of  $\mathbb{R}$ package-load-list package-quickstart-refresh

package-enable-at-startup nil init package-activate-all M-: (package-activate-all) RET package-load-list (*name version*)  $name$  *name version* **b** version  $\alpha$  $\mathfrak{b}$  (the contract of the contract of the contract of the contract of the contract of the contract of the contract of the contract of the contract of the contract of the contract of the contract of the contract of th  $)$  $\verb|all|$  $'(a11)$ package-load-list '((muse "3.20") all) Emacs 'muse'  $3.20$   $\ldots$  'muse'  $\mathbf{f}_1$  is the set of the set of the set of the set of the set of the set of the set of the set of the set of the set of the set of the set of the set of the set of the set of the set of the set of the set of the set of held' in the same of the same of the same of the same of the same of the same of the same of the same of the s Emacs  $\mathbb{R}$ イル済みファイルが依存するマクロが新しいバージョンの Emacs で変更されてしまう可能性もあり M-x package-recompile M-x package-recompile-all  $($  $\lambda$ **32.4** 1 Emacs Lisp Emacs Lisp tar tar  $Emacs$ (Section "Packaging" in *The Emacs Lisp Reference Manual*  $\overline{\mathcal{O}}$ M-x package-install-file  $1$  ( package-user-dir  $(1 + \frac{1}{2})$ **name-version name version** package-user-dir Emacs package-directory-list Emacs Emacs  $\sum_{n=1}^{\infty}$ package-directorylist
ntimeter<br/>  $\begin{array}{ccccc} \texttt{package-user-dir} \end{array}$  $(Section 32.1$  [Package Menu], page  $495$   $)$ package-user-dir

### 32.5

package-vc-install  $1$ auto-load  $\alpha$ package-upgrade package-upgrade-all
reproducers package-delete
strangers and the package-delete
strangers and the package-delete
strangers and the strange of the strange of the strange of the strange of the strange of the strange of the s clone package-vc-checkout  $HEAD$ package-report-bug package-vc-prepare-patch  $\langle$ undefined $\rangle$  [Preparing Patches], page  $\langle$ undefined $\rangle$  $one$ package-vc-install-from-checkout  $(Section 32.4 | Package)$ Files], page 501 (b) autoload package-vc-rebuild  $($  $\left(\begin{array}{c}\right.\end{array}\right)$ ) Emacs (package specification) (Section "Package Archives" in *The Emacs Lisp Reference Manual*  $\sum_{\alpha}$  Emacs  $package-vc-install$  1

## package-install tarball tarball

### 32.5.1

;; Emacs GNU ELPA BBDB : (package-vc-install 'bbdb) package-vc-install 1

package-archives

Emacs the contract of the contract of the contract of the contract of the contract of the contract of the contract of the contract of the contract of the contract of the contract of the contract of the contract of the cont

(name . *spec*)

です。ここで *spec*は下記テーブルの任意のキーを使用するプロパティリストである必要があります。

```
Section "VCS Concepts" in The GNU Emacs Manual
:url URL \sim: branch
:lisp-dir
     \rm Lisp:main-file
     ".el"
:doc Info \blacksquareTexinfo Org
:vc-backend
     \rm VC(Section "Version Control Systems" in The GNU Emacs Manual \hspace{1cm} )
     URL Emacs
     package-vc-default-backend
  \mathbf{j}; \mathbf{k}(package-vc-install
   '(bbdb :url "https://git.savannah.nongnu.org/git/bbdb.git"
       :lisp-dir "lisp"
       :doc "doc/bbdb.texi"))
```
# 33

Emacs of the state of the state of the state of the state of the state of the state of the state of the state of the state of the state of the state of the state of the state of the state of the state of the state of the s Emacs X resources Appendix  $D$  [X Resources], page 596 Chapter 14 [Keyboard Macros], page 138 Emacs Lisp  $\Box$  The Emacs Lisp Reference Manual

### **33.1 Easy Customization**

Emacs (settings) (customizable variables Section 33.2 [Variables], page 513 ) (user options) イズ可能な変数があり、それらは Emacs の振る舞いを数々の側面から制御します。このマニュアルに [Variable Index], page 684 の別のクラスにはフェイス *(faces)* があり、これはフォント、カラー、その他のテキスト属性を決定し  $(Section 11.8 \text{ [Faces]}, \text{page } 82)$  $($   $)$   $M-x$  customize

(customization buffer)

#### $33.1.1$

(customization groups)  $\n **Emacs**\n$ 

```
M-x customize
Emacs
ます。これは、部分的には以下のようなものです:
     For help using this buffer, see [Easy Customization] in the [Emacs manual].
     ________________________________________ [ Search ]
      Operate on all settings in this buffer:
      [ Revert... ] [ Apply ] [ Apply and Save ]
     Emacs group: Customization of the One True Editor.
          [State]: visible group members are all at standard values.
          See also [Manual].
     [Editing] Basic text editing facilities.
     [Convenience] Convenience features for faster editing.
     ...more second-level groups...
\Gamma Emacs'
           ('Editing' 'Convenience'')1formation in the state of the state of the state of the state of the state of the state of the state of the state of the state of the state of the state of the state of the state of the state of the state of the state of t
(edited) (set) (set) (saved) Section 33.1.3
[Changing a Variable], page 505
```
です:

*(editable fields)*  $(Section 33.1.2$  [Browsing Custom], page 505 うない)。マウスでクリック、またはネイントを使っていることによって、またはネイントを使っていることによって、またはネイントを使っていることによって、またはネイントを使っていることによっていることになっていることになってい (buttons) (links) **(different information**) **(Editing]**' TAB (widget-forward) S-TAB (widget-backward) 33.1.2 M-x customize 'Emacs'<br>- $\n **Emacs**\n$ M-x customize-option M-x customize-face M-x customize-group Section 33.1.6 [Specific Customization], page  $510$  $-1$  (Section 12.6)  $[Regexps]$ , page 115  $\qquad \qquad$   $)$  — **Search'** emacs the contract terms that the contract  $\mathbb{R}$  is the contract of the contract of the contract of the contract of the contract of the contract of the contract of the contract of the contract of the contract of the con custom-searchfield nil M-x customize-apropos Section 33.1.6 [Specific Customization], page 510 M-x customize-browse  $\{+\}$  $(\lceil - \rceil)$  $'\texttt{[Group]''}$  ' $\texttt{[Option]''}$  '[Face]' M-x customize-browse **33.1.3** 変数の変更

[Hide] Kill Ring Max: Integer (positive or zero): 120

```
[State]: STANDARD.
    Maximum length of kill ring before oldest elements are thrown away.
                最初の行には、この変数の名前が kill-ring-maxであることが、見やすいよう 'Kill Ring Max'
(0 \t 1)'120') '[Hide]'
\overline{a}'[Hide]'

''

\text{[Show Value]}'[Hide]' '[Show Value]'
                      (customization state)
\text{``STANDARD''}'\left[ \text{State}\right]'C-h \, v (Section 33.2.1)
[Examining], page 513 (b)
1 \text{`[More]'}'Kill Ring Max'
M-d 60''\left[\text{State}\right]':
   [State]: EDITED, shown value does not take effect until you
       set or save it.
(\text{State})''Set for Current Session' (set)
ると変数のステートは以下のようになります:
   [State]: SET for current session only.
                           'Set for Current Session'
 Emacs C-M-i(widget-complete) M-TAB ESC TAB
                       (Section 5.4 [Completion], page 31
    \lambdaRET TAB
RETC-o C-q C-j'[Value Menu]'
                     "on off" '[Toggle]'
                                     '[Value Menu]'
    '[Toggle]'
                            minibuffer-frame-alist
    (association list alist)
  れます:
   [Hide] Minibuffer Frame Alist:
```
[INS] [DEL] Parameter: width Value: 80 [INS] [DEL] Parameter: height Value: 2 [INS] [ State ]: STANDARD. Alist of parameters for the initial minibuffer frame. [Hide] [. . .more lines of documentation. . .] association 2 1 'Parameter' 1 Value'  $\begin{array}{ll} \texttt{`[DEL]} & \begin{array}{ll} \texttt{association} & \texttt{association} \\ \texttt{`[INS]} & \begin{array}{ll} \texttt{`[INS]} \end{array} \end{array} \end{array}$  $\text{``[INS]}$ "  $\text{``[INS]}$ 変数をセットした場合、新しい値はカレント Emacs セッションでだけ効果があります。将来の (save)  $(Sate)'$  (State]'  $(State)'$   $(State)'$ Sessions' Section 33.1.4 [Saving Customizations], page 508 '[State]'ボタンを使用して 'Erase Customization'オペレーションを選択することにより、変  $\overline{4}$  $\ddot{\phantom{0}}$ : 'Undo Edits' 'Revert This Session's Customizations' 'Erase Customization' 'Set to Backup Value' '[State]' 'Add Comment'  $\overline{2}$  : Operate on all settings in this buffer: [Revert...] [Apply] [Apply and Save]  $\text{``[Revert...]}$ ' 3 '[Apply]'  $\text{``[Apply and Save]}$ Emacs −q −Q Options, page  $581$  () C-c C-c (Custom-set) (Set for Current Session]'  $C-x$   $C-s$  (Custom-save)  $(Save for Future Sessions]$ 

```
\text{"[Exit]}" (bury)
                 kill custom-buffer-done-kill
tに変更します。
33.1.4
                               '[State]' Save for Future
Sessions' (save) C-x C-s (Custom-save)
                          '[Apply and Save]'
      ( Section 33.4 [Init File], page 533 )Emacscustom-file
を追加しなければなりません。たとえば:
   (setq custom-file "~/.config/emacs-custom.el")
   (load custom-file)
 Emacs of the contract of the state \sum_{i=1}^{\infty}能です:
   (cond ((< emacs-major-version 28)
        ; Emacs 27
        (setq custom-file "~/.config/custom-27.el"))
       ((and (= emacs-major-version 26)
           (< emacs-minor-version 3))
        ;; 26.3 Emacs 26
        (setq custom-file "~/.config/custom-26.el"))
       (t
        ;\; Emacs 28.1
        (setq custom-file "~/.config/emacs-custom.el")))
   (load custom-file)
 Emacs -q --no-init-file
 Emacsするメッセージを表示させたい。
   (add-hook 'kill-emacs-query-functions
          'custom-prompt-customize-unsaved-options)
33.1.5
    (Section 11.8 [Faces], page 82 (
```
Emacs extendion Final Emacs in the Emacs in the Assembly state  $\mathbb{R}$  and  $\mathbb{R}$  are the Assembly state of  $\mathbb{R}$  and  $\mathbb{R}$  are the Assembly state of  $\mathbb{R}$  and  $\mathbb{R}$  are the Assembly state of  $\mathbb{R}$  and  $\$ 

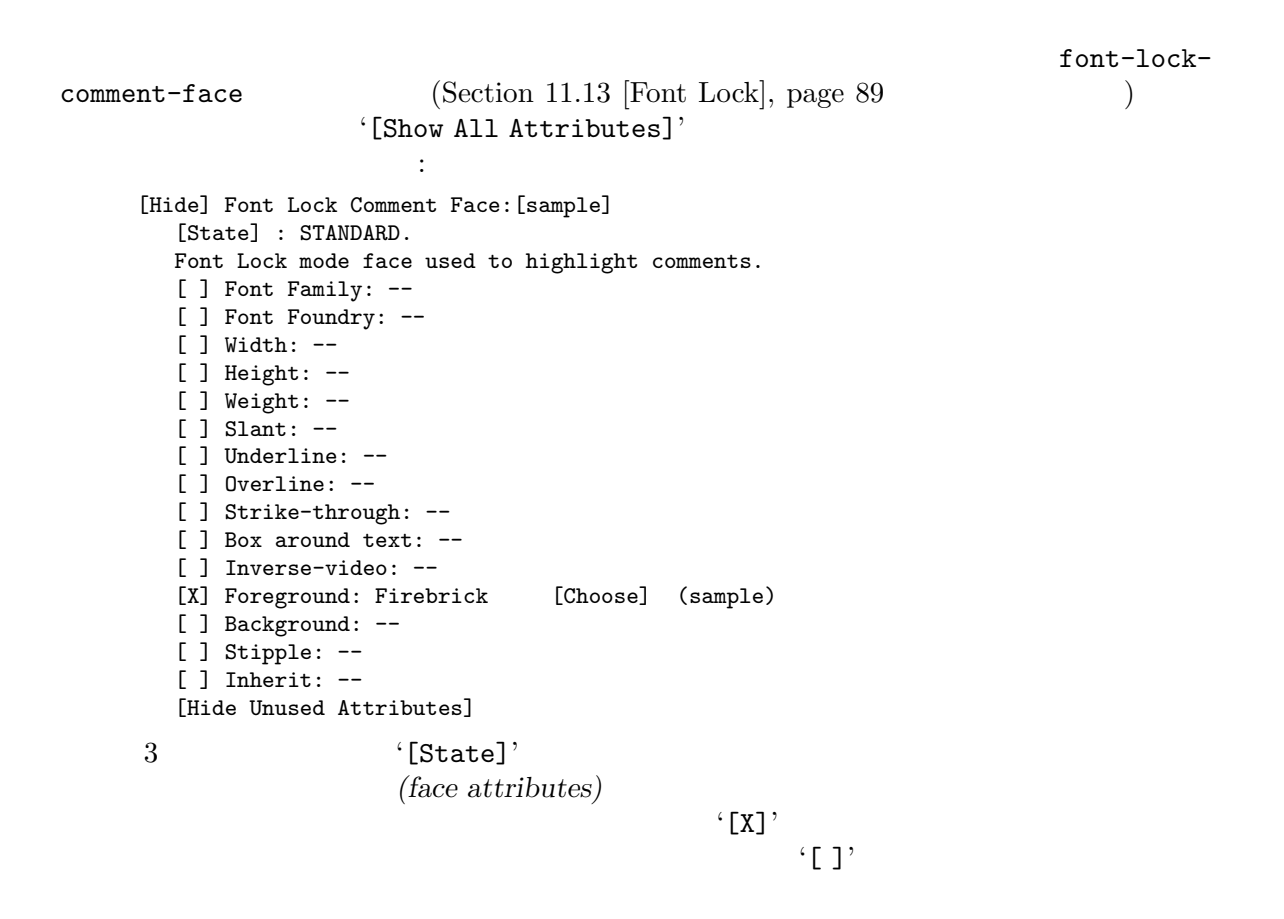

```
font-lock-comment-face
```
default default default

'[Hide Unused Attributes]' '[Show All Attributes]'

 $\rm RGB$  $(Section 11.9$   $[Colors]$ , page 83  $\qquad \qquad$  )  $\lq\lq$ [Choose]' RET

 $(Section 33.1.3)$ 

[Changing a Variable], page 505  $(505)$ 

'[State]' 'For All Kinds of Displays' 33.1.6 M-x customize-option RET *option* RET M-x customize-variable RET *option* RET 1 option M-x customize-face RET *face* RET 1 face **face** M-x customize-icon RET *face* RET 1 icon M-x customize-group RET *group* RET 1 group M-x customize-apropos RET *regexp* RET regexp M-x customize-changed RET *version* RET Emacs version ( ) M-x customize-saved M-x customize-unsaved M-x customize-option  $1$ extending the Emacs Emacs of the Second Second Second Second Second Second Second Second Second Second Second Second Second Second Second Second Second Second Second Second Second Second Second Second Second Second Second  $M-x$  customize-face  $M-x$ customize-group  $M-x$  customize-apropos  $-1$ たは正規表現 — の入力を求め、名前がそれにマッチする、ロードされたすべてのセッティングとグ  $(Section 33.1.1$  [Customization Groups],  $page\ 504$   $)$ Emacs 2000 models とうしゃ Emacs にっぽんしんしん M-x customize-changed Emacs

 $2$ M-x customize-saved M-x customize-unsaved

33.1.7

(Custom themes) 1

Emacs Lisp name **name**-theme.el Section 33.1.8 [Creating Custom Themes], page  $512$  $M-x$  customize-themes Emacs  $*$ Custom Themes\* 2 1 custom-theme-directory レクトリー (デフォルトは~/.emacs.d/)) で、もう 1 つは Emacs がインストールされた場所 ( data-directory (etc/themes  $Emacs$  $\left(\text{color schemes}\right)$  Emacs  $\left(\text{colores}\right)$  $($ Emacs custom-theme-loadpath (custom-theme-directory t) custom-theme-directory custom-theme-directory t the text themes to the text of themes and the text of themes are  $\epsilon$ custom-theme-load-path \*Custom Themes\* \*Custom Themes\*バッファーでは、カスタムテーマの隣のチェックボックスをアクティブにするこ Emacs extended the extension of the set of the set of the set of the set of the set of the set of the set of the set of the set of the set of the set of the set of the set of the set of the set of the set of the set of the  $($  Emacs  $)$  Emacs Emacs C-x C-s (custom-theme-save) '[Save Theme Settings]'  $Emacs$  $\rm{Lisp}$  $\gamma$ es Emacs  $\gamma$ custom-safethemes  $SHA-256$ t) (etc/themes  $\rm{E}$ macs  $\rm{E}$ custom-enabled-themes とにより機能します。この変数の値は、カスタムテーマ名 (tangoのような Lisp シンボル) のリスト

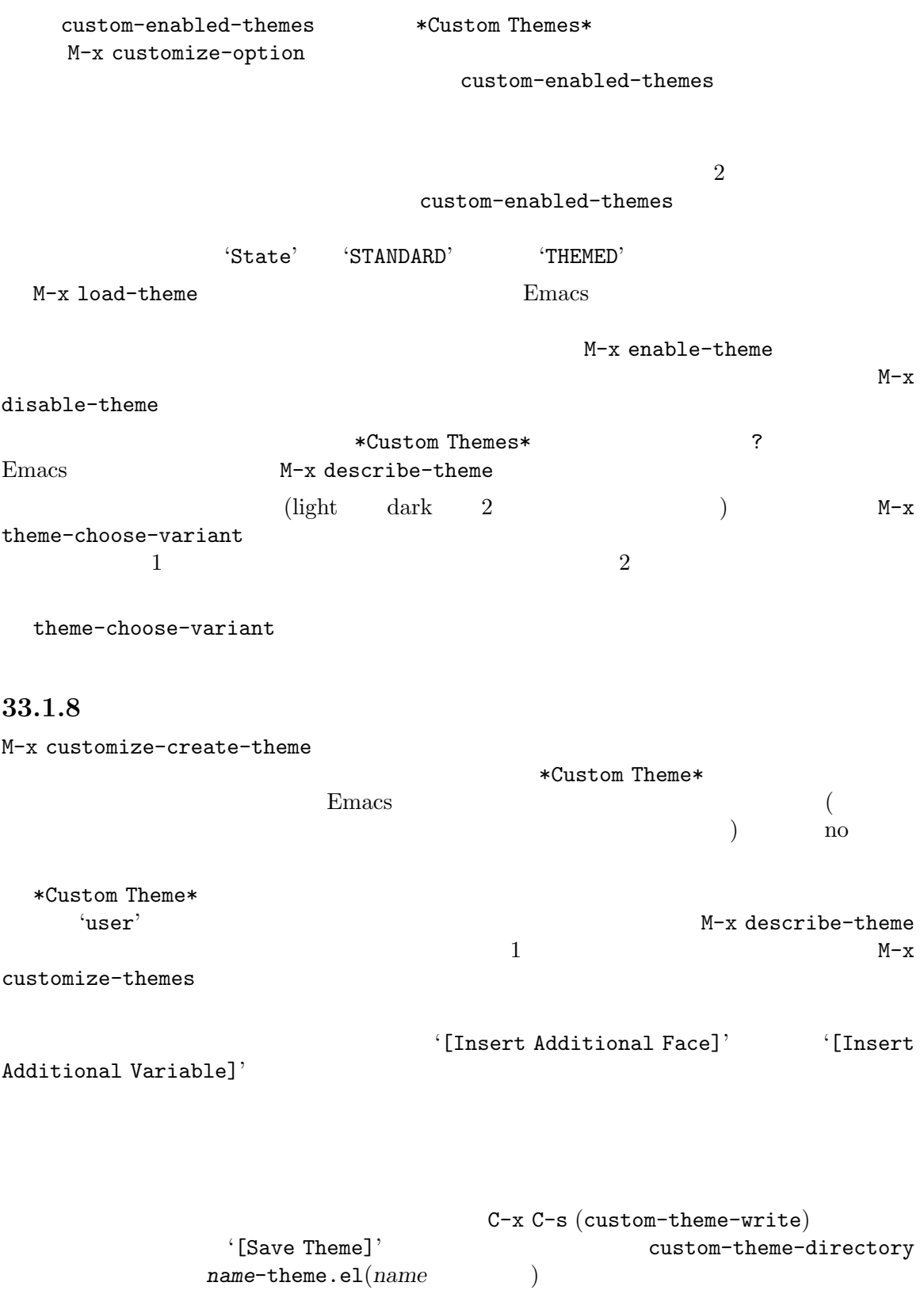

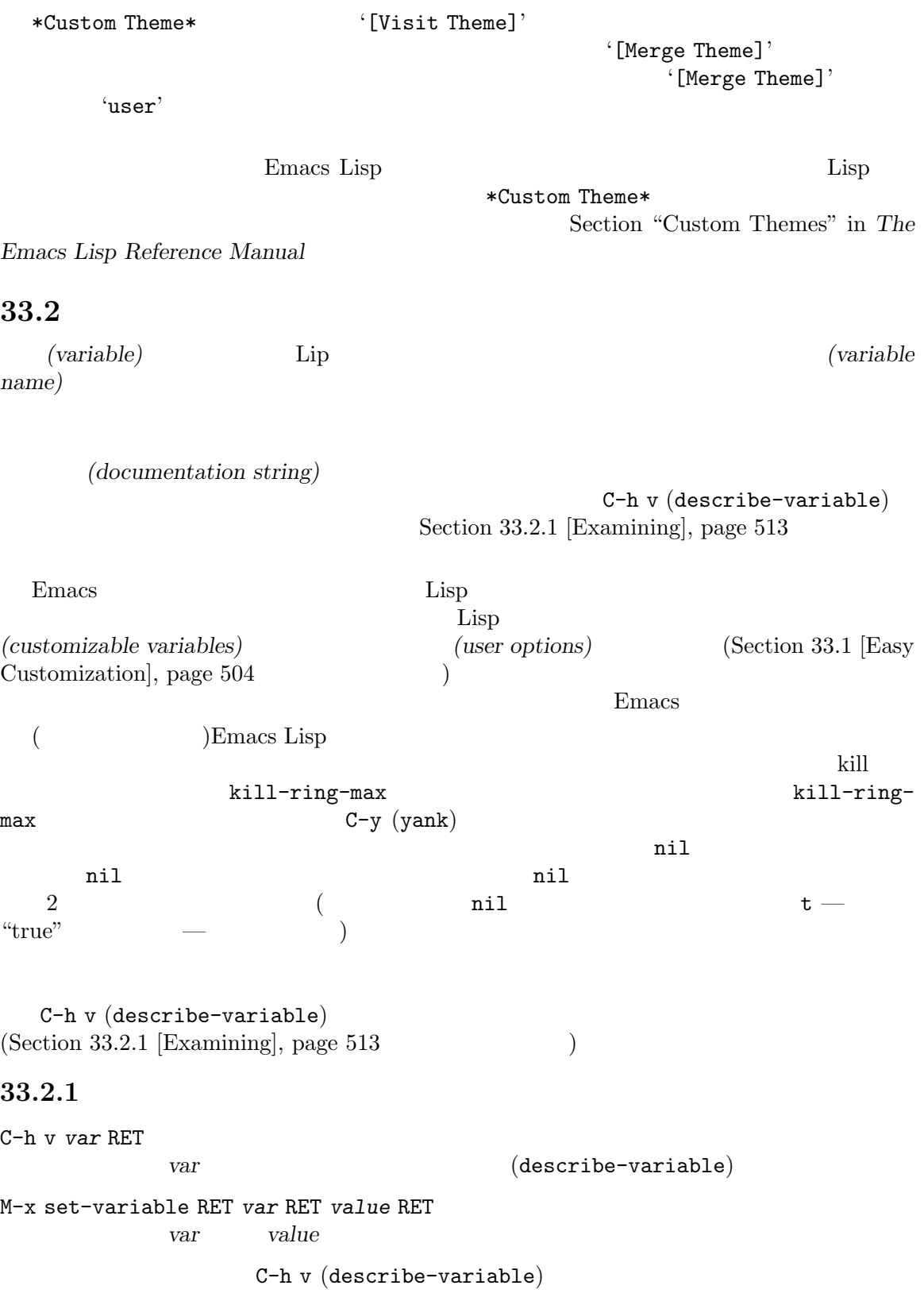

```
C-h v fill-column RET
これは以下のような出力を表示します:
   fill-column is a variable defined in 'C source code'.
   Its value is 70
    Automatically becomes buffer-local when set.
    This variable is safe as a file local variable if its value
    satisfies the predicate 'integerp'.
    Probably introduced at or before Emacs version 18.
   Documentation:
   Column beyond which automatic line-wrapping should happen.
   Interactively, you can set the buffer local value using C-x f.
   You can customize this variable.
'You can customize the variable'
C-h v
                                   M-x set-variable
(+)\text{Lisp} (M-n
\left( \begin{array}{c} \lambda & \lambda \\ \lambda & \lambda \end{array} \right)M-x set-variable RET fill-column RET 75 RET
   fill-column 75M-x set-variable Lisp \overline{N-1}意の変数をセットできます:
   (setq fill-column 75)
               M-: (eval-expression)
  (Section 24.9 [Lisp Eval], page 331 \bullet *scratch*
                C-j (Section 24.10 [Lisp Interaction],
page 333 )Emacs Emacs extended the emacs extended the Emacs Emacs extended the emacs Emacs
              (Section 33.4 |Init File], page 533init Customize
                     setopt :
   (setopt fill-column 75)
     setq (setter function)
\quadsetopt\quad\mathtt{setq}33.2.2 フック
(hook) Emacs
\text{Lisp} (
```
 $(runing the hook)$ *(hook functions)*  $kill-emacs-hook$  Emacs  $(Section 3.2$  [Exiting], page 16  $)$ (normal hooks) Emacs '-hook' (abnormal hooks)  $\text{``-hook'}$   $\text{``-functions'}$  ( '-hooks' しゅうしょう しゅうしゅうしゅぎょう しゅうしゅうしゅぎょう しゅうしゅうしゅう しゅうしゅうしょう 法にあります— もしかしたら引数が与えられているかもしれず、ことによると関数が返す値が何か find-file-not-found-functions  $1$  on il  $(Section 15.2$  [Visiting], page 147  $($ 他の Lisp 変数と同じように、setqでフック変数をセットすることもできますが、フック (ノーマ  $\big($ add-hook **Section "Hooks" in** *The Emacs Lisp Reference Manual* 1 (mode hooks) Text Text **Text** Auto Fill  $\cdot$ (add-hook 'text-mode-hook 'auto-fill-mode) auto-fill-mode  $(Section 20.2$  [Minor Modes], page 242  $(Section 20.2)$ EX<br>
EX<br>
Here Auto Fill れを行なうことができます: (add-hook 'latex-mode-hook (lambda () (auto-fill-mode -1))) (anonymous function Section "Lambda Expressions" in *The Emacs Lisp Reference Manual* (a) and lambda and lambda lambda lambda extension of lambda and lambda and lambda lambda lambda lambda and lambda and lambda and lambda and lambda and lambda and lambda and lambda and lambda and lambda a auto-fill-mode -1<br>
text-mode-hook latex-mode-hook [ATEX latex-mode-hook Auto Fill  $\rm C$   $\rm C$ (setq my-c-style '((c-comment-only-line-offset . 4) (c-cleanup-list . (scope-operator empty-defun-braces defun-close-semi)))) (add-hook 'c-mode-common-hook (lambda () (c-add-style "my-style" my-c-style t)))  $(derived)$ (Section "Derived Modes" in *The Emacs Lisp Reference Manual* 

 $HTML$  (Section 22.12 [HTML Mode], page 276 ) Text HTML **HTML** html-mode-hook  $\tt text-mode-hook \hspace{2.5cm} 1$ prog-mode-hook Prog add-hook extensive add-hook remove-hook **(setq** *hook-variable* nil)  $\mathbf t$ 33.2.3 M-x make-local-variable RET *var* RET var var *var* M-x kill-local-variable RET *var* RET var var *var* M-x make-variable-buffer-local RET *var* RET var var en variation var en variation variation variation variation variation variation variation variation variation variation variation variation variation variation variation variation variation variation variation vari Emacs (local) します。多くはありませんが、常にバッファーごとにローカルな変数もあります。他のすべての Emacs (global) M-x make-local-variable

M-x make-variable-buffer-local  $\mathbb{C}$ make-local-variable (per-buffer:  $)$  Emacs

 $(Section 20.1$  [Major Modes], page 241  $($
1 (controlling variable) nil (Section 20.2 [Minor Modes], page 242 )  $\overline{X}$ Section 18.10 [Multiple Displays], page 206  $\hspace{1cm}$   $)$ M-x kill-local-variable (permanent locals: くらして、そのバッファーのほとんどのローカルで、そのバッファーのほとんどのローカルで、そのバッファーのほとんどのローカル<sub>を</sub> Lisp 30 Setq-default setq-default setq-default  $($ えないでしょう。以下は例です: (setq-default fill-column 75) setq-default make-variable-buffer-local Lisp  $\qquad \qquad$   $\qquad \qquad$  default-value fill-column 値を得る方法です: (default-value 'fill-column) **33.2.4 Emacs** extended a large state  $\sum_{n=1}^{\infty}$ visit Emacs  $(Section 33.2.5)$  [Directory]  $Variables]$ , page  $521$   $)$  $33.2.4.1$  $\overline{2}$  2 0  $\overline{1}$  1  $1$ うむしんしゃ これらを指定する方法です。 -\*- mode: *modename*; *var*: *value*; ... -\*- / (variable/value) / mode: *modename*; ドを指定します (サフィックス "-mode" なし) *value*は文字列として使用されて、評価はされません。 M-x add-file-local-variable-prop-line

M-x delete-file-local-variable-prop-line

M-x copy-dir-locals-to-file-locals-prop-line  $(Section 33.2.5)$  [Directory] Variables], page  $521$   $)$  $\qquad \qquad \text{Lisp} \qquad \qquad 2$ ;; -\*- mode: Lisp; fill-column: 75; comment-column: 50; -\* mode coding unibyte eval  $\n **Emacs**\n$ <u>2</u> man pages  $\text{man pages} \quad \text{troff}$   $\text{tvs.}$  $(\Box$ '-\*-'行を使用するのではなく、ファイルの終端付近でローカル変数リスト *(local variables list)*  $3000$  $-*-^{\prime}$  Emacs  $-*-^{\prime}$  $Emacs$  $kill$ ローカル変数リストは、文字列 'Local Variables:'を含む行で開始され、文字列 'End:'を含む  $\mathbf 1$  is a constant of the constant  $\mathbf 1$  for the constant  $\mathbf 1$  for the constant  $\mathbf 1$ /\* Local Variables: \*/ /\* mode: c \*/ /\* comment-column: 0 \*/ /\* End: \*/  $\langle \rangle^*$  '\*/' Emacs 'Local Variables:'  $\overline{a}$  $\langle \rangle *$  '\*/' C Emacs **Emacs**  $($  Section 22.4 [Pages], page 257  $\sum_{n=1}^{\infty}$  $\left($ M-x add-file-local-variable 'Local Variables:' M-x delete-file-local-variable M-x copy-dir-locals-to-file-locals  $(Section 33.2.5$  [Directory Variables], page  $521$  $\overline{)}$  $\left(-\ast-\right)$ 

 $(Lisp$   $)$ り除かれます。以下は例です: # Local Variables: # compile-command: "cc foo.c -Dfoo=bar -Dhack=whatever \ # -Dmumble=blaah" # End: いくつかの名前は、ローカル変数リストの名前は、ローカル変数リストの特別な意味をもちます: • mode • eval Lisp ( $\qquad \qquad$  ) • coding  $\bullet$ Section 19.5 [Coding Systems], page 224 • unibyte t Emacs Lisp unibyte unibyte Section "Disabling Multibyte Characters" in *GNU Emacs Lisp Reference Manual*  $4$ Emacs の複数のバージョン間にまたがってファイルを編集するような場合に、新しいバージョンの Emacs Emacs  $\sum_{n=1}^{\infty}$  $($  my-new-mode) Emacs  $($ my-old-mode) mode  $\mathbf 1$  for  $\mathbf 1$ -\*- mode: my-old; mode: my-new -\*- $Emacs$ Emacs my-new-mode my-new-mode my-new-mode Emacs my-old-mode ように記述します: Local variables: mode: my-old mode: my-new **The Extende**  $-$  eval  $-$  Lisp  $(Section 20.2$  [Minor Modes], page  $242$   $)$  $(1 1$  eldoc-mode  $\text{ElDoc}$ (Section 23.6.3 [Programming Language Doc], page 302 →  $-1$ font-lock-mode(Section 11.13 [Font Lock], page 89  $\qquad \qquad$  Font Lock ;; Local Variables: ;; eval: (eldoc-mode) ;; eval: (font-lock-mode -1)

;; End:

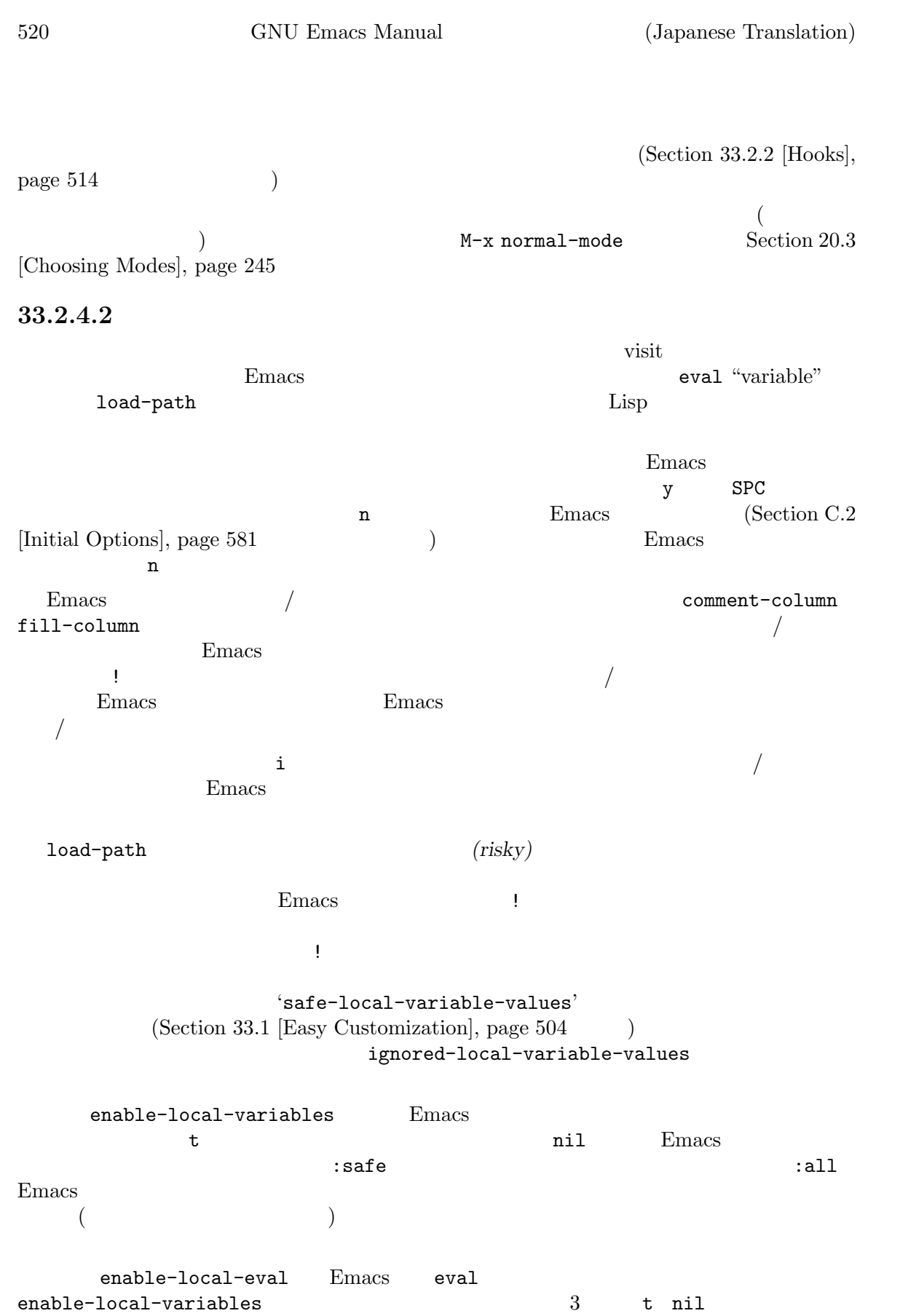

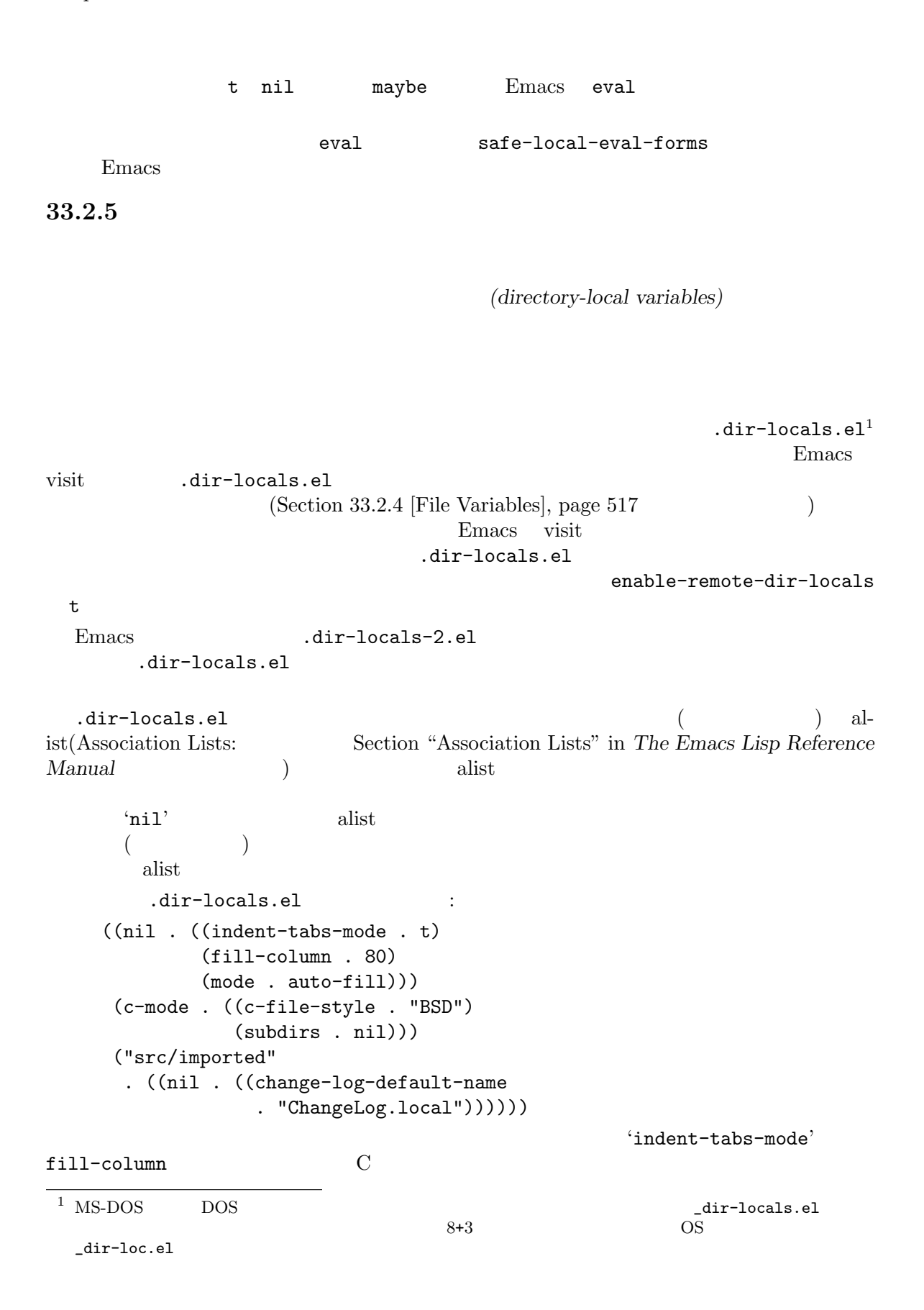

src/imported ChangeLog

522 GNU Emacs Manual (Japanese Translation)

.dir-locals.el もちます。 ((nil . ((fill-column . 40))) (c-mode . ((fill-column . 50))) (prog-mode . ((fill-column . 60)))  $("narrow-files" . ((nil . ((fill-column . 20)))))$ c-mode prog-mode  $\qquad \qquad \qquad$  c-mode  $\qquad \qquad$  prog-mode C order prog-mode till-column 50 prog-mode  $\qquad \qquad$  60 narrow-files マーmode **c-mode** 20 .dir-locals.el mode eval unibyte  $\verb|coding|$ Section  $33.2.4$  [File Variables], page  $517$ .dir-locals.el auto-mode-alist auto-mode-alist (Section 20.3 [Choosing Modes], page 245  $\hskip 2cm \bigcirc$ Emacs :  $((auto-mode-alist . ((") \verb|`|'.def\\\\' " . c-mode))))$ .dir-locals.el  $M-x$  add-dir-local-variable M-x delete-dir-local-variable M-x copy-file-locals-to-dir-locals .dir-locals.el dir-locals-set-class-variables (directory class) dir-locals-set-directory-class Emacs 2000 million 2000 million 2000 million 2000 million 2000 million 2000 million 2000 million 2000 million  $(Section 33.4$  [Init File], page 533  $($ .dir-locals.el レクトリーにセッティングを適用できます: (dir-locals-set-class-variables 'unwritable-directory '((nil . ((some-useful-setting . value))))) (dir-locals-set-directory-class "/usr/include/" 'unwritable-directory)

 $\begin{array}{ll}\n \text{mode} & \text{mode} \\
 \end{array}$ auto-fill-mode subdirs

 $(Section 33.2.4.2$  [Safe File Variables], page  $520$  $\mathcal{L}$ Dired (Chapter 27 [Dired], page 384  $($ ) obtained visit  $\overline{\mathbf{v}}$  visit  $\overline{\mathbf{v}}$ **33.2.6** 接続ごとのローカル変数  $\verb|shell|$ termcap /bin/ksh terminfo  $(connection-local\ variable s)$  $(Section 33.2.4.2 \times )$ File Variables, page 520 (b) connection-local-set-profile-variables (profile) **connection-local-set-** $\rm{profiles}$ (connection-local-set-profile-variables 'remote-terminfo '((system-uses-terminfo . t) (comint-terminfo-terminal . "dumb-emacs-ansi"))) (connection-local-set-profile-variables 'remote-ksh '((shell-file-name . "/bin/ksh") (shell-command-switch . "-c"))) (connection-local-set-profile-variables 'remote-bash '((shell-file-name . "/bin/bash") (shell-command-switch . "-c"))) (connection-local-set-profiles '(:application tramp :machine "remotemachine") 'remote-terminfo 'remote-ksh) remote-terminfo remote-ksh remote-bash 3 remote-terminfo remote-ksh regexp "remotemachine"  $:$ protocol (Tramp ) :user ( ) examples and the  $\ln(1$ 

33.3 (key bindings) (keymaps) init  $(Section 33.3.6$  [Init Rebinding], page  $527$  $\mathcal{L}$  $C-c$  (  $(Section 33.3.7 \mid Modifier Keys], page 528)$ F5 F9  $33.3.1$ Section 2.4 [Commands], page 14 Emacs tarties and Lisp Section 2. Lisp 2. Lisp 2. Lisp 2. Lisp 2. Lisp 2. Lisp 2. Lisp 2. Lisp 2. Lisp 2. Lisp 2. Lisp 2. Lisp 2. Lisp 2. Lisp 2. Lisp 2. Lisp 2. Lisp 2. Lisp 2. Lisp 2. Lisp 2. Lisp 2. Lisp 2. Lisp 2. Lisp 2. Li  $(key \, sequence)$  —  $(key)$  — 1 (input events) スポンピューターに送ることができる方ができる方ができる方ができるようになっています。 (binding) keymaps(  $\longrightarrow$ Emacs keymaps keymaps (global keymap) Fundamental  $(Section 20.1$  [Major Modes], page 241  $($  $\rm{keymap}$ g (self-inserting character)  ${\tt command self-insert-command} \\\hspace*{2.5cm} {\tt C-a} \\$ Emacs emacs of Emacs of Emacs of Emacs of Emacs and Emacs and Emacs and Emacs of Emacs of Emacs and Emacs and Emacs of Emacs and Emacs of Emacs of Emacs of Emacs of Emacs and Emacs of Emacs of Emacs of Emacs of Emacs of Em M-x keymap-global-set  $(Section 33.3.5$  [Rebinding], page  $526$  (b) c-h b  $P_{\text{Home}}$ C-x Home S-down-mouse-1

 $\overline{X}$ ESC [Change extended units of the extension of the Emacs in Emacs in the Emacs in the Emacs in the Emacs in the Emacs in the Emacs in the Emacs in the Emacs in the Emacs in the Emacs in the Emacs in the Emacs in the Emacs  $\frac{1}{2}$ 

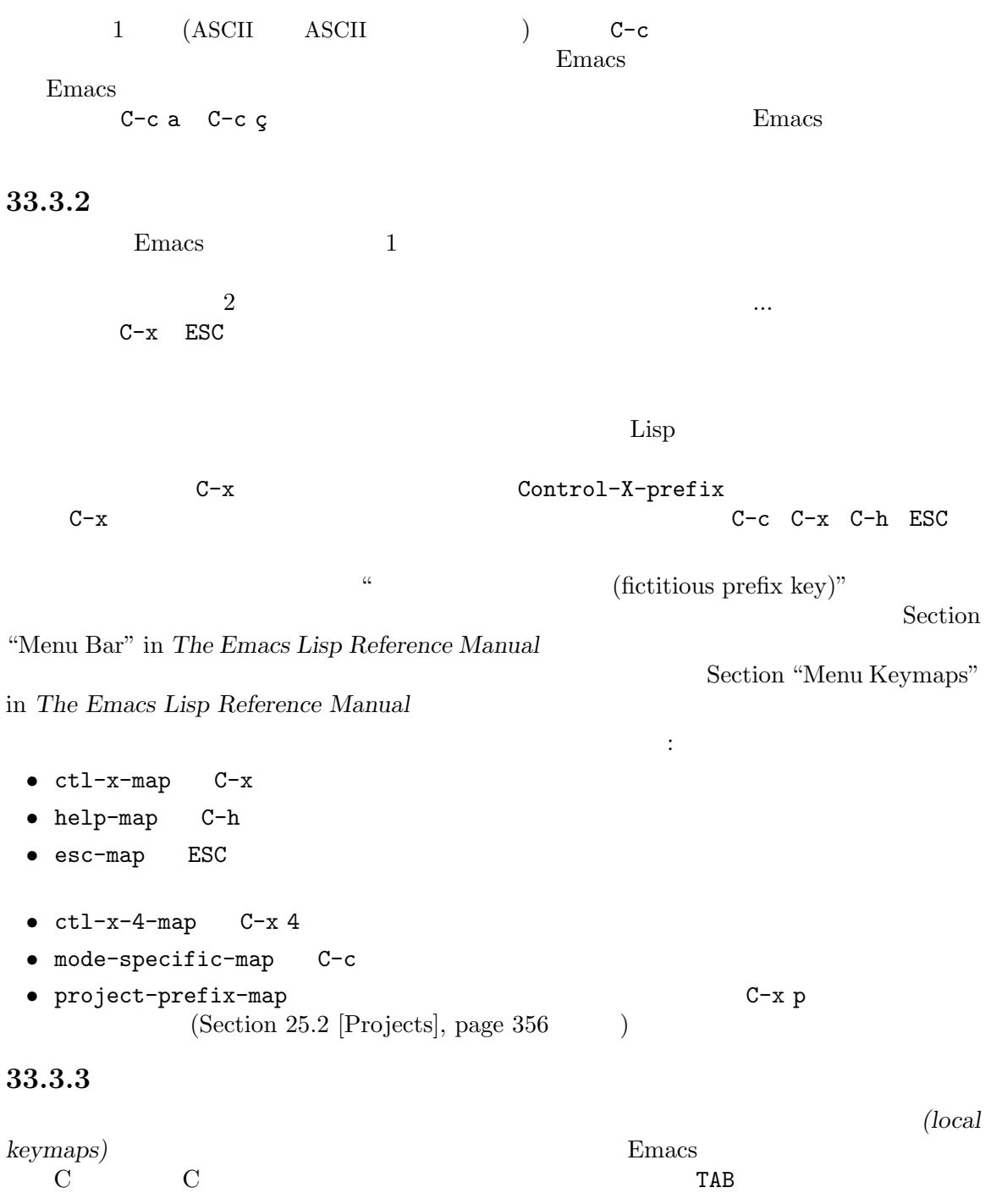

 $($ 

 $C-c$  $C-c$   $C-z$   $C-c$ 

これを別の方法で考えると、Emacs はキーシーケンス全体のバインディングにたいして、複数の  $1$ 

### $33.3.4$

 $\overline{\text{exit}}$ 

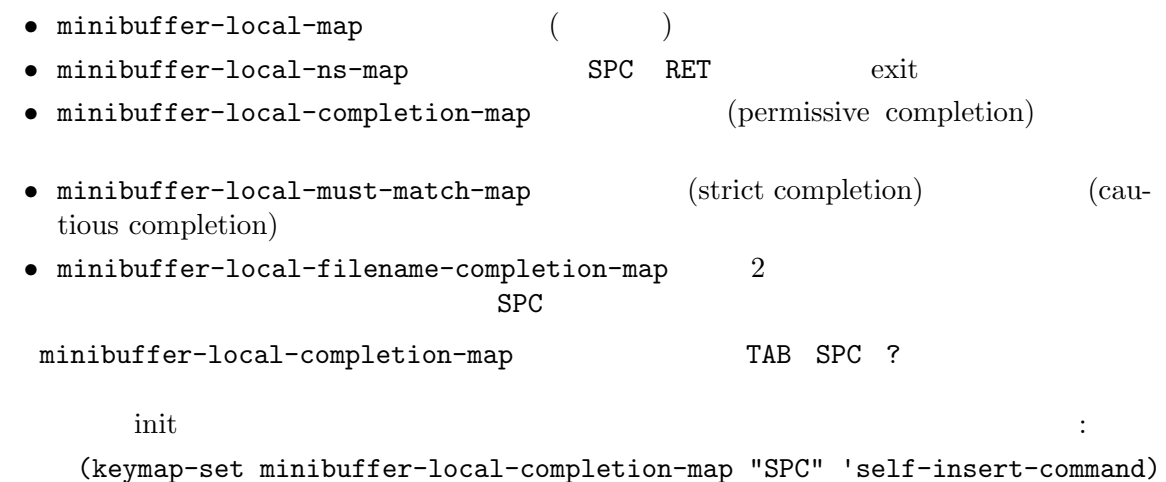

(keymap-set minibuffer-local-completion-map "?" 'self-insert-command)

### 33.3.5

Emacs  $\mathbb{R}$ 

 $\mathcal{N}(\mathcal{N})$ してものにはないと思っています。

emacs extending the extension of  $\mathbb{R}$  matrix  $\mathbb{R}$  and  $\mathbb{R}$  are linear  $\mathbb{R}$  and  $\mathbb{R}$  are linear  $\mathbb{R}$  and  $\mathbb{R}$  are linear  $\mathbb{R}$  and  $\mathbb{R}$  are linear  $\mathbb{R}$  and  $\mathbb{R}$  are linear  $\mathbb{R}$ Emacs Section 33.3.6 [Init Rebinding], page 527 M-x keymap-global-set RET *key cmd* RET *cmd key* M-x keymap-local-set RET *key cmd* RET *cmd*key
(
) M-x keymap-global-unset RET *key* key

M-x keymap-local-unset RET *key* (そのとき効力をもつメジャーモードで) ローカルに *key*を未定義にします。  $C-z$  shell  $(Section 31.5.2$  [Interactive Shell], page  $464$   $\hspace{2cm}$  )  $\hspace{2cm}$  : M-x keymap-global-set RET C-z shell RET keymap-global-set ようなメッセージが表示されるので、そのキーにバインドしたいコマンドも入力できます: Set key C-z to command: くちには、それでは、それではなく、それではなく、<br>それではなく、<br>タイプスキーはない ) 完了キーまで、リバインドするキーの読み取りを続けます。したがって *key* C-fをタイプする と、それで完了です。これによりミニバッファーに入って、すぐに *cmd*を読み取ります。しかし C-x  $\frac{4}{3}$ M-x keymap-global-set RET C-x 4 \$ spell-other-window RET  $($  )spell-other-window  $C-x 4 $$ keymap-global-unset *(undefined)* Emacs 2008 keymap-local-unset  $($  $($ またまでは、そのキーを通すことがあります。<br>または、そのキーを通すことを通すことがあります。 Emacs Fundamental C-h c Section  $33.3.11$  [Disabling], page  $532$ 33.3.6 init  $\rm Lisp$ Section 33.4 [Init File], page 533 Lips **Example 2** and the set of the set of the set of the set of the set of the set of the set of the set of the set of the set of the set of the set of the set of the set of the set of the set of the set of the set of the  $C-z$  shell  $(Section 31.5.2$  [Interactive Shell], page 464  $\rightarrow$  : (keymap-global-set "C-z" 'shell)  $keymap-global-set 1$  $Control$   $C<sup>-</sup>$  Meta  $*M$ the settlement of the RET the RET settlement of the RET settlement of the RET settlement of the RET settlement of the RET settlement of the RET settlement of the RET settlement of the RET settlement of the RET settlement o (angle brackets)

```
\texttt{shell}
```
Emacs shell

いた。ファンクションキーやマウスイベントなどを言うことになる。 (keymap-global-set "C-c y" 'clipboard-yank) (keymap-global-set "C-M-q" 'query-replace) (keymap-global-set "<f5>" 'flyspell-mode) (keymap-global-set "C-<f5>" 'display-line-numbers-mode) (keymap-global-set "C-<right>" 'forward-sentence) (keymap-global-set "<mouse-2>" 'mouse-save-then-kill) ASCII ステムに関するキーバインディングシステムに関するキーバインディングシステムに関する Section  $33.4.5$  [Init Non-ASCII], page  $539$ define-key global-set-key  $C-z$  shell : (global-set-key (kbd "C-z") 'shell)

 $\,$  kbd  $\,$ 

ともシンプルな方法です。kbdは単一の文字列引数としてキーシーケンスのテキスト表現を受け取り、

global-set-key Lips Lips Section "Keymaps" in *The Emacs Lisp Reference Manual* 

Section 33.3.3 [Local Keymaps], page 525

keymap-set

keymap-unset

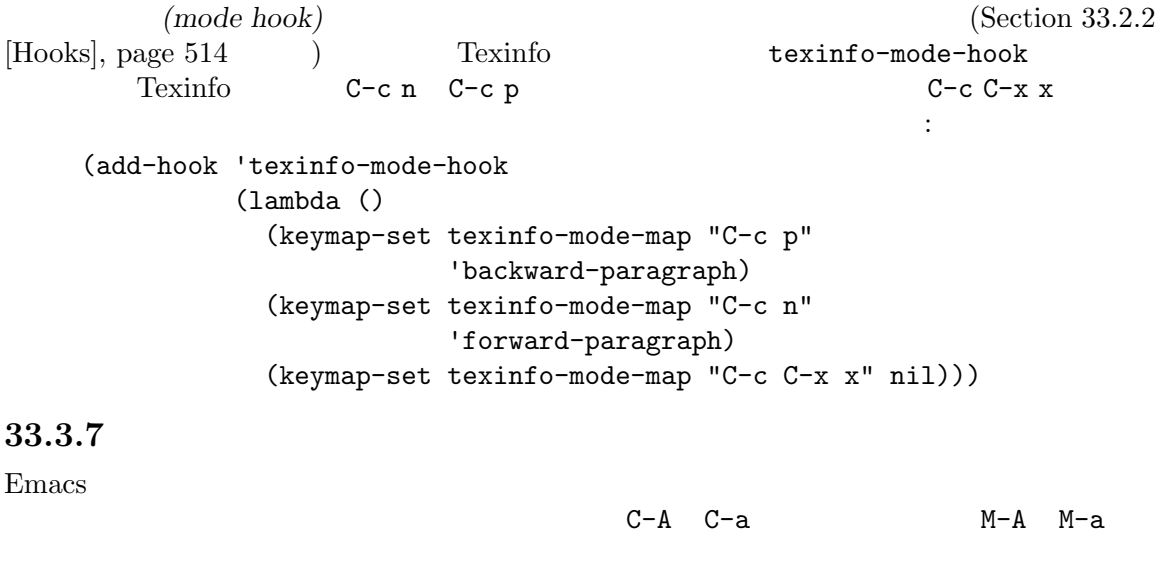

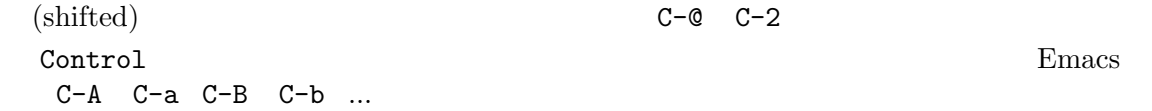

GUI Shift Control (keymap-global-set "C-S-n" #'previous-line) Emacs **Emacs**  $($  (  $)$  M-a M-A Control Meta Emacs Super Hyper Alt  $\mathop{\mathrm{Alt}}$ Meta Emacs Emacs Super Hyper  $\mathop{\text{Alt}}$ exposure Emacs Emacs  $S -$ ' 'H-' 'A-'  $C-x$  @  $C-x$  @ h Hyper  $C-x \circ s$  Super  $C-x \circ a$  Alt Hyper-Control-a  $C-x$  @ h C-a C-x  $\mathbb{C}$  2  $\mathbb{C}-\mathbb{C}$  $C-x @ S C-x @ C C-x @ m S$ hift Control Meta **33.3.8** ファンクションキーのリバインド  $\rm{Lisp}$  $($   $)$  $\rm{Lisp}$ Lisp : left up right down begin end home next prior select print execute backtab insert undo redo clearline insertline deleteline insertchar deletechar f1 f2 . . . f35  $($ kp-add kp-subtract kp-multiply kp-divide kp-backtab kp-space kp-tab kp-enter kp-separator kp-decimal kp-equal kp-prior kp-next kp-end kp-home kp-left kp-up kp-right kp-down kp-insert kp-delete  $($ kp-0 kp-1 . . . kp-9

kp-f1 kp-f2 kp-f3 kp-f4 PF  $($  X  $)$  $C-h$  c Section 33.3.6 [Init Rebinding], page 527 (numeric keypad) 'Num Lock' す。デフォルトでは、Emacs はこれらのキーを、メインのキーボードの対応するキーに変換します。 'Num Lock' labeled '8' kp−8 8 'Num Lock' https://www.facebook.com/windown/windown/windown/windown/  $8$  UP  $kp Meta$  $8'$  M-kp-8 Emacs keypad-setup keypad-numlock-setup keypad-shifted-setup keypad-numlock-shifted-setup 'keyboard'  $(Section 33.1$  [Easy Customization], page  $504$   $)$ **33.3.9 ASCII** TAB RET BS LFD ESC DEL ASCII  $TAB$   $C-i$ <u>Emacs</u> でしょうしょう こうしょうしょう こうしょうしゅう こうしん こうしょうしゅう こうしょうしゅう こうしょうしゅう こうしょうしゅう こうしょうしゅう TAB C-i 2 **Emacs** Emacs **Emacs** tab return backspace linefeed escape delete  $\rm ASCII$  Lisp  $($  )TAB C-i ASCII TAB(8  $011$ )  $\Lambda$ SCII $\Lambda$  $tab$  $\text{ASCII}$  TAB C-i( 33.3.10 Emacs Lisp Lisp Emacs Emacs  $\sim$  $(\text{click})$ します。ドラッグ *(drag)* イベントも取得できます。これはボタンを押したままマウスを移動したとき

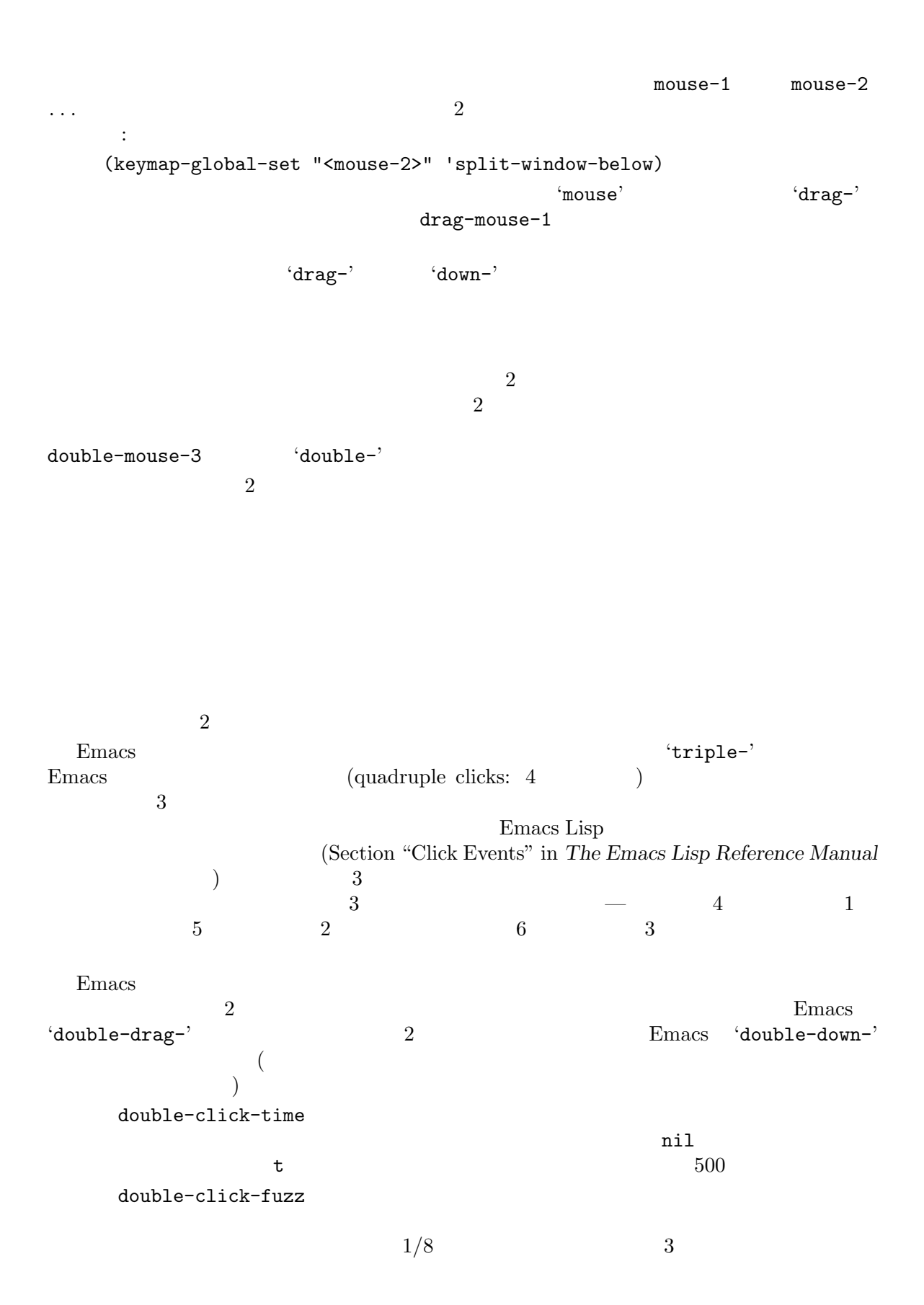

 $C -$ ' 'M-' 'H-' 's-' 'A-' 'S-'

```
node-line<br>
\text{vol1-up-command}scroll-up-command
          (keymap-global-set "<mode-line> <mouse-1>" 'scroll-up-command)
      はちょう ストランスキー アジア アジア こうしゅうしょう
mode-line
vertical-line
                    \overline{C}\begin{pmatrix} \frac{1}{2} & \frac{1}{2} & \frac{1}{2
```
 $($  Emacs  $)$ 

'double-' 'triple-' 'drag-' 'down-'

vertical-scroll-bar

( )

menu-bar

tab-bar

 $tab-line$ 

header-line

 $33.3.11$ 

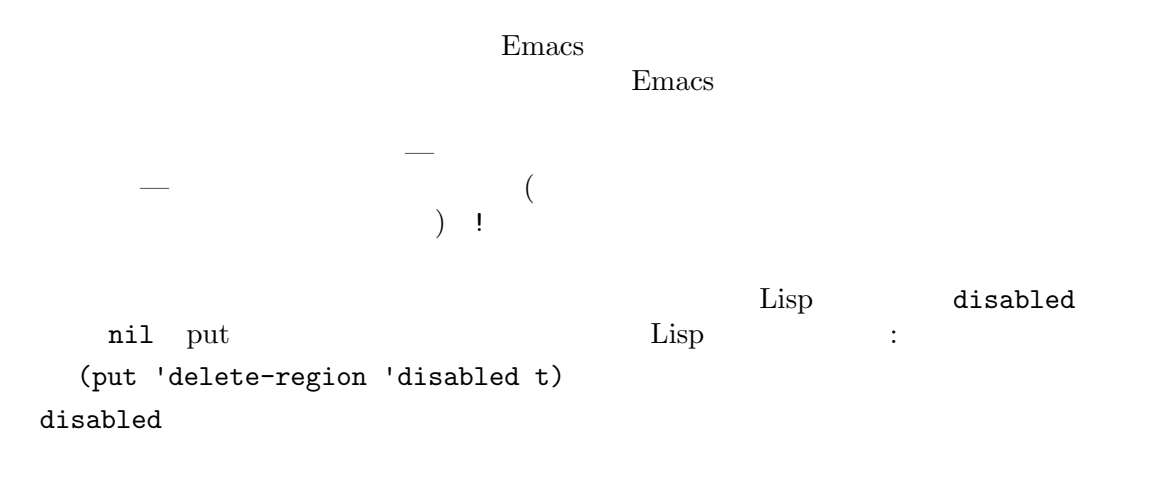

(put 'delete-region 'disabled

```
"It's better to use `kill-region' instead.\n")
                       M-> (end-of-buffer)
\frac{1}{\pi} init \frac{1}{\pi}(command-query
      'end-of-buffer
      "Do you really want to go to the end of the buffer?")
  y/n 3 nyes substitution of the state of the state of the state of the state of the state of the state of the state of the state of the state of the state of the state of the state of the state of the state of the state of the sta
                                                       M-x disable-command
                                     M-x enable-command
                                  Section 33.4 [Init File], page 533
  Emacs -q --no-init-file (Section C.2 [Initial Options], page 581
) Emacs
```

```
M-x Lisp
```
**33.4 Emacs** 

```
Emacs Emacs Emacs (initialization file) init initialization file
Lisp Emacs
                        Emacs ~/.emacs.el ~/.emacs.d/init.el
\tilde{c}.config/emacs/init.el \tilde{c}Section 33.4.4 [Find Init], page 538Emacs 1
  \tilde{\ }/.emacs.d/init.el XDG \tilde{\ }/.config/emacs/init.el
 \left(-\mathbf{q}'\right) init \left(-\mathbf{u}'\right) \left( \begin{array}{ccc} -\mathbf{u}\mathbf{e}\mathbf{r}' \end{array} \right)init (Section C.2 [Initial Options], page 581
\begin{pmatrix} 1 & 1 \\ 1 & 1 \end{pmatrix}\begin{array}{ll}\n \text{init} & \text{default}.\text{el} \\
 \end{array}E<sub>mass</sub>Emacs \mathbb{R}( -q') init
                       inhibit-default-init nil
    init
                             (site startup file)
              site-start.el default.el Emacs
\rm{Lisp} \rm{Emax}init \frac{1}{\sqrt{2\pi}}'--no-site-file' Section C.2 [Initial Options], page 581
                  site-start.el
```

```
default.el
 default.el site-start.el Emacs Lisp
              load-path (Section 24.8 [Lisp Libraries], page 330
\Gamma Emacs
                  site-lisp( /usr/local/share/emacs/site-lisp)
 init (Section "Byte Compilation" in the Emacs Lisp
Reference Manual ( \qquad )
          Emacs (Section 31.6 [Emacs Server], page 474 )
emacs entries extended unit \sum_{n=1}^{\infty}( )Emacs Lisp
Emacs Lisp Reference Manual
33.4.1 init
init 1 Lisp \qquad \qquad 1 Lisp
                                  (setq fill-column 60)
fill-column(Section 22.6 [Filling], page 259 ) 60
  setq
  setq Lisp \text{Lisp} init \text{setq}{\rm setq}<u>init 2000 that the contract</u> state of the contract of the contract of the contract of the contract of the contract of the contract of the contract of the contract of the contract of the contract of the contract of the con
    なので、setq-defaultを使用します (以下のセクションには両方の方法の例あり)
                               Customize
\mathbf{setq}Customize (Chapter 33 [Customization],
page 504 \qquad customize-set-variable setopt (Section 33.2.1 [Examining],
page 513 (
  {\tt setq} \quad 2し式を指定できます。init ファイルでは、定数が使用される場合がほとんどです。これは以下のとお
   \ddot{\cdot}\colon \quad 10文字列: Lisp の文字列構文は、少数の例外を除き、C の文字列構文と同じです。文字列定数の開
       \Lambda '\n' \Lambda'\b' \Lambda'\r' \Lambda'\t'
             (\text{control-L}) '\f' '\e' '\e'
```
 $\Lambda$ ",  $\qquad \qquad 8$   $\qquad \qquad 000$   $\qquad \qquad \Lambda$ ooo'

 $\sqrt{C-S'}$  ASCII control-S  $\mathcal{N}$ <sup>-'</sup> $\mathcal{M}-$ ' Meta-A  $\mathcal{N}$ -\C-a' Ctrl-Meta-A init ASCII ASCII Section 33.4.5 [Init Non-ASCII], page 539  $\text{Lisp}$   $\text{Cyl}$   $\text{Cyl}$   $\text{C$  $\langle \setminus \rangle$  Lisp ASCII Section 33.4.5 [Init Non-ASCII], page 539 True:  $t$  "true( )" False: nil "false( )" Lisp : Lisp  $\overline{\text{Lisp}}$ Emacs Lisp Section "Introduction" in *The Emacs Lisp Reference Manual* **33.4.2** init  $\lim_{\epsilon \to \infty}$ • load-path **Emacs** Lisp M-x load-library Section 24.8 [Lisp Libraries], page 330 (add-to-list 'load-path "/path/to/lisp/libraries") • C **TAB** (setq c-tab-always-indent nil) t "true" nil "false" • (2000) **•** (2000) **•** (2000) **•** (2000) **•** (2000) **•** (2000) **•** (2000) **•** (2000) **•** (2000) **•** (2000) **•** (2000) **•** (2000) **•** (2000) **•** (2000) **•** (2000) **•** (2000) **•** (2000) **•** (2000) **•** (2000) **•** (2000) **•** (setq-default case-fold-search nil)  $(Section 33.2.3$  [Locals],  $page\,516$   $)$ search setq init **The Transformation** • Emacs  $\bullet$ (setq user-mail-address "cheney@torture.gov") Message Emacs Emacs Research News Paradisections and Research 2012 and 70  $\mu$  Emacs and 70  $\mu$  Emacs 80  $\mu$  Emacs 80  $\mu$  Emacs 80  $\mu$  Emacs 80  $\mu$  Emacs 80  $\mu$  Emacs 80  $\mu$  Emacs 80  $\mu$  Emacs 80  $\mu$  Emacs 80  $\mu$ user-mail-address Section 29.2 [Mail Headers], page 426

• **Figure 1** Text **Text** (setq-default major-mode 'text-mode)  $Text$  text-mode **text-mode** • The Latin-1  $\blacksquare$ (set-language-environment "Latin-1") **Line Number** (line-number-mode 0) • Text **Auto** Fill  $(Section 33.2.2 [Hooks], page 514$   $)$ (add-hook 'text-mode-hook 'auto-fill-mode) **/** (Section 19.10 [Communication Coding], page  $230$   $\qquad$   $)$ (setopt selection-coding-system 'utf-8) • Too foo (Emacs Foo and Emacs  $\sim$  Foo and  $\sim$  Emacs  $\sim$  Foundational Emacs  $\sim$  Foundation  $\sim$  Emacs  $\sim$  Foundation  $\sim$  Foundation  $\sim$  Foundation  $\sim$  Foundation  $\sim$  Foundation  $\sim$  Foundation  $\sim$  Foundation  $\sim$ foo.elc foo.el ) (load "foo") load  $\gamma'$  ' $\sim$ '  $\gamma$   $\sim$ '  $(Section 24.8$  [Lisp Libraries], page 330  $(9.8)$ **•** The Lisp Theoretic Lisp Theoretic Lisp Theoretic Lisp Theoretic Lisp Theoretic Lisp Theoretic Lisp Theoretic Lisp Theoretic Lisp Theoretic Lisp Theoretic Lisp Theoretic Lisp Theoretic Lisp Theoretic Lisp Theoretic Lisp (load "~/foo.elc") • mypackage **Lisp**  $\qquad \qquad$  ( mypackage.elc mypackage.el  $y_{\text{m}}$  myfunction Emacs (autoload 'myfunction "mypackage" "Do what I say." t) "Do what I say." t interactive( ) M-x myfunction RET interactive the mil make-symbolic-link  $C-x$  l
(Section 33.3.6)  $[Init Rebinding], page 527$   $)$ (keymap-global-set "C-x l" 'make-symbolic-link) (keymap-set global-map "C-x l" 'make-symbolic-link) make-symbolic-link

• Lisp (keymap-set lisp-mode-map "C-x l" 'make-symbolic-link) • Fundamental next-line forward-line (keymap-substitute global-map 'next-line 'forward-line) • C-x C-v (keymap-global-unset "C-x C-v")  $1$   $C-x$   $C-v$ *anything*を定義すると、C-x C-vはプレフィクスになりますが、最初に通常の C-x C-vにたい *•* Text モードで '\$'に句読点構文をもたせます。'\$'にたいする文字定数の使い方に注意してくだ (modify-syntax-entry ?\\$ "." text-mode-syntax-table) narrow-to-region (put 'narrow-to-region 'disabled nil) • **Emacs** Emacs 2018 ユーザーは通常、すべてのシステムで Emacs が同じように振る舞うことを期待するので、すべ init **Emacs**  $\n **Emacs**\n$ かテストする。 (if (fboundp 'blink-cursor-mode) (blink-cursor-mode 0)) (if (boundp 'coding-category-utf-8) (set-coding-priority '(coding-category-utf-8))) (ignore-errors (set-face-background 'region "grey75"))  $\verb+setq+$ • **•** *•* **e** and the contract of the contract of the use-package (use-package hi-lock :defer t :init (add-hook 'some-hook 'hi-lock-mode) :config (use-package my-hi-lock) :bind (("M-o l" . highlight-lines-matching-regexp) ("M-o r" . highlight-regexp) ("M-o w" . highlight-phrase))) hi-lock hi-lock my-hi-lock (hi-lock ) examples to the use-package use-package User manual

```
33.4.3Emacs Emacs Emacs Emacs Emacs Emacs Emacs Emacs Emacs Emacs Emacs Emacs Emacs Emacs Emacs Emacs Emacs Emacs Emacs Emacs Emacs Emacs Emacs Emacs Emacs Emacs Emacs Emacs Emacs Emacs Emacs Emacs Emacs Emacs Emacs Emacs Emacs 
termtype
 term/termtype (term-file-aliases (association list)
(termtype . alias) Emacs termtype alias
      \hspace{2cm}\left.\rule{0pt}{10pt}\right) \hspace{2cm} \hspace{2cm}\text{load-path}\cdot.elc' \cdot.el' Emacs
CARLOCAL TERM
                         input-decode-map
                        term/lk201.el
Termcap \mathcal{L}Termcap
                     \text{``aaa-48'} \text{``aaa-30-rv'} \text{term/aaa}(getenv "TERM")
                   term-file-prefix
      .emacs term-file-prefix nil
  emacs emacs.
tty-setup-hook
  Section 33.2.2 [Hooks], page 51433.4.4 Emacs init
     Emacs init 2 Section 33.4 [Init
File], page 533
  Emacs ~/.emacs.el ~/.emacs ~/.emacs.d/init.el
\text{init} (\left( \begin{array}{c} \hspace{-0.4cm} \text{N} \hspace{-0.4cm} \text{N} \hspace{-0.4cm} \text{N} \hspace{-0.4cm} \text{N} \end{array} \right)Emacs XDG init.el
\tilde{z}/.config/emacs XDG_CONFIG_HOME
                  XDG init \tilde{C} /.config
\tilde{\phantom{a}}/.emacs.d \tilde{\phantom{a}}/.emacs \tilde{\phantom{a}}/.emacs.el XDG
  XDG \sim /.emacs.d Emacs \sim /.emacs.d (
(Emacs user-emacs-directory
  これには、Emacs POSIX
                      \tilde{z}.configuration \tilde{z}2 MS-Windows \cdot \cdotうない Emacs はんしょう こうしょう こうしょう こうしょう こうしょう こうしょう こうしょう こうしょう こうしょう こうしょう こうしょう こうしょう こうしゅう こうしょう
                     1 Section H.5 [Windows HOME],
  page 617
```
ファイルに起因する問題のトラブルシューティングや init ファイルコレクションのアーカイブはその Emacs extends the United States in the United States in the United States in the United States in the United States in the United States in the United States in the United States in the United States in the United States i Emacs Lisp することができます: (make-symbolic-link ".config/emacs" "~/.emacs.d")  $\begin{minipage}[c]{0.5\textwidth} \centering \begin{tabular}{l} \texttt{Su} & \texttt{Emacs} \\ \texttt{S} & \texttt{S} & \texttt{XDG\_CONFIG\_HOME} \\ \end{tabular} \end{minipage} \end{minipage}$ Emacs the contract the contract  $\mathbb{R}$  and  $\mathbb{R}$  are the contract of  $\mathbb{R}$  and  $\mathbb{R}$  are the contract of  $\mathbb{R}$  and  $\mathbb{R}$  are the contract of  $\mathbb{R}$  and  $\mathbb{R}$  are the contract of  $\mathbb{R}$  and  $\mathbb{R}$  Emacs init Emacs the Emacs Emacs that  $E$ LOGNAME USER ID Emacs HOME うでない場合、Emacs はシステムのユーザーデータベースの、そのユーザー名に対応するホームディ Emacs init

**33.4.5 init ASCII** 

init ASCII

init ASCII init ASCII '-\*-coding: *coding-system-\*-*'

 $\tilde{}$ /.emacs.d/init.el

Section 19.6 [Recognize Coding], page 226  $\text{ASCII}$ **Emacs** init

トアップされていないかもしれないので、Emacs がその文字列を間違ってデコードする可能性があ

'-\*-coding: *coding-system-\*-'* entitled set-language-environment Emacs Lisp

ASCII Section "General Escape Syntax" in *The Emacs Lisp Reference Manual* ASCII Unicode  $\Delta \text{SCII}$  (Section 33.3.6 [Init Rebinding], page 527 ASCII 列構文は使用できません。たとえば:

(global-set-key [?*char*] 'some-function) *char* C-q

### $33.4.6$

Emacs and init Theorem init Theorem init Section 33.4 [Init File], page 533 Emacs emails Emacs init init  $\gamma$ .config/emacs/early-init.el  $\gamma$ .emacs.d/early-init.el に配置することができます。このファイルはパッケージシステムと GUI の初期化前にロードされるので package-enable-at-startup package-load-list package-user-dir

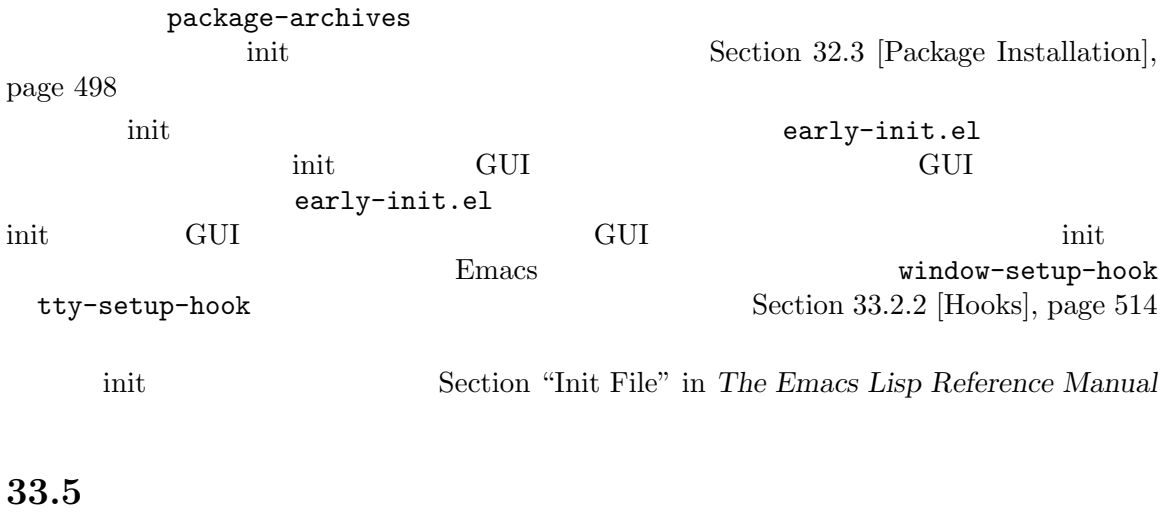

**Emacs Emacs Emacs Emacs The Gnus Manual The Tramp** *Manual* (Section 5.7 [Passwords], page 38  $\rightarrow$ Emacs auth-source  $\gamma$ .authinfo  $\gamma$ .authinfo.gpg  $\gamma$ .netrc  $ftp$  netrc イルと同様の構文をもちます: machine *mymachine* login *myloginname* password *mypassword* port *myport* auth-source netrc JSON netrc JSON Discovered Mathematic Reserves and  $\sim$ Secret Service API Unix Pass Pass Pass 2011 auth-sources

Section "Help for users" in *Emacs auth-source* 

save-behavior

auth-source-

**34** 

 $Emacs$ 

 $34.1$  $C-g$  $C-P$ reak  $(MS-DOS)$  $\text{quit}(\hspace{2em})$ :  $C-$ ] (recursive editing level) abort()  $(abort-recursive-edit)$ ESC ESC ESC quit abort  $\qquad \qquad \text{abort}$ quit) M-x top-level abort  $C-$ / C-x u  $C-\_$  (undo) 完了する前のコマンドをキャンセルする方法は 2 つあります。それは C-gによる *quit* と、C-] M-x top-level abort quit abort the set of the set of the set of the set of the set of the set of the set of the set of the set of the set of the set of the set of the set of the set of the set of the set of the set of the set of the set of the set  $(Section 31.11 [Recursive Edit], page 489$   $)$ C-g quit  $\mathbf{C}$  $C-g$ kill quit two quit two results of the set of the set of the set of the set of the set of the set of the set of the set of the set of the set of the set of the set of the set of the set of the set of the set of the set of t kill 1 Transient Mark  $C-g$ (Section 8.7 [Disabled Transient Mark], page 57  $($  $C-g$  2  $C-g$ Section 12.1 [Incremental Search], page  $105$  $C-g$ (
minibuffer-follows-selected-frame nil Section 5.1 [Basic Minibuffer], page  $28$  (C-g MS-DOS C-Break C-g MS-DOS  $C-g$ C-Break Section "MS-DOS Keyboard" in *Specialized Emacs Features* C-g  $quit-flag$  t  $C-g$  Emacs Lisp hil quit Emacs

 $C-g$ keyboard-quit  $C-g$  2  $C-g$  quit emergency escape(緊急エスケープ) 機能がアクティブになり、シェルに戻ります。Section 34.2.7 [Emergency Escape], page 546 quit Emacs **Emacs**  $Emacs$ quit quit quit quit to a  $\frac{1}{\sqrt{2}}$ 1 NFS Emacs quit NFS NFS NFS NES NFS **that is a set of the set of the set of the set of the set of the set of the set of the set of the set of the set of the set of the set of the set of the set of the set of the set of the set of the set of the set of th** C-] (abort-recursive-edit) abort C−g quit under quit to the control of the control of the control of the control of the control of the control of the control of the control of the control of the control of the control of the control of the control of the  $C-u$  8  $C-g$ **ESC ESC ESC (keyboard-escape-quit)** quit abort C esc "  $($  PC ESC ""  $)$ C-g  $C-\text{c}$  $C-x$  1 Emacs in the United States in the Second States in the Second States in the Second States in the Second States in the Second States in the Second States in the Second States in the Second States in the Second States in the M-x top-level  $C-\end{bmatrix}$  $C-$ ] 1 1  $1$ C-] M-x top-level (  $C-g$  ) Emacs  $C-J$ Section 31.11 [Recursive Edit], page 489  $C-$ / (undo) undo Section 13.1 [Undo], page 131 **34.2 Emacs**  $(mixup)$ Emacs in the mack of the state of the state of the state of the state of the state of the state of the state of the state of the state of the state of the state of the state of the state of the state of the state of the st Emacs Section 34.3 [Bugs], page 547 **34.2.1** 再帰編集レベル Emacs of the extension of the extension of the extension of the extension of the extension of the extension of the extension of the extension of the extension of the extension of the extension of the extension of the exten

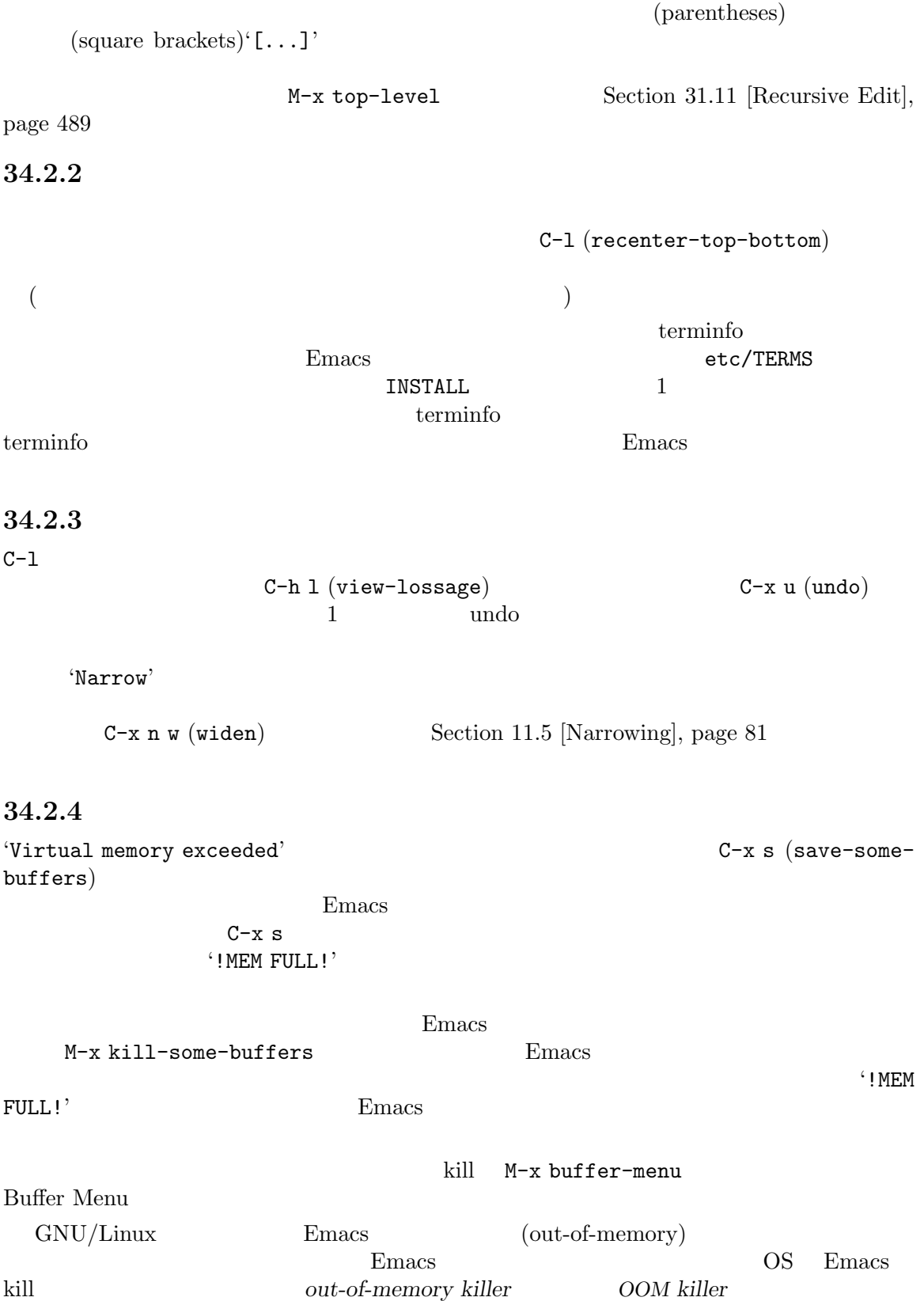

```
ている機能です。この動作が効力をもつ際にはメモリー不足という状況を Emacs がすぐに検知する
\overline{\text{OS}}<u>Emacs kill</u>
               /etc/sysctl.conf
syst1 - p :
   vm.overcommit_memory=2
   vm.overcommit_ratio=0
Emacs The Secondary Secondary 2013 Emacs 2014 Emacs 2014 Emacs
34.2.5 Emacs
Emacs exit
   (crash report)
Emacs GNU Unix
              \tilde{z}.xsession-errors
                      MS-Windows
           Emacs emacs_backtrace.txt
 GNU\ Cbacktrace GNU
ムの例です:
   Fatal error 11: Segmentation fault
   Backtrace:
   emacs[0x5094e4]
   emacs[0x4ed3e6]
   emacs[0x4ed504]
   /lib64/libpthread.so.0[0x375220efe0]
   /lib64/libpthread.so.0(read+0xe)[0x375220e08e]
   emacs[0x509af6]
   emacs[0x5acc26]
   ...
  '11' - segmentation fault —
16GDB 'list *0x509af6' 'emacs[0x509af6]'
\mathbf{addr2line}backtrace :
   sed -n 's/.*\[\(.*\)]$/\1/p' backtrace |
    addr2line -C -f -i -p -e bindir/emacs-binary
On MS-Windows, the backtrace looks somewhat differently, for example:< MS-Windows
はバックトレースの外観は若干異なります。以下は例です:
   Backtrace:
   00007ff61166a12e
```
00007ff611538be1

```
00007ff611559601
   00007ff6116ce84a
   00007ff9b7977ff0
   ...
\rm sedaddr2line -C -f -i -p -e bindir/emacs-binary < backtrace
   ここで backtrace backtrace のコピーを含むテキストファイル名、bindir Emacs 実行可能ファ
               (MS-Windows Emacs emacs
backtrace.txt) emacs-binary Emacs (GNU Unix
  emacs MS-Windows MS-DOS emacs.exe) -p
    addr2line
 core Emacs (core dump)
通常 GDB のようなデバッガーにロードして調べられます。多くのプラットフォームでは、コアダン
('ulimit -c unlimited'
34.2.6Emacs and The Terms of the Terms of the Terms of the Terms of the Terms of the Terms of the Terms of the Terms of the Terms of the Terms of the Terms of the Terms of the Terms of the Terms of the Terms of the Terms of the 
自動保存ファイルからリカバリーすることができます。これを行なうには、再び Emacs を開始して、
    M-x recover-session
  n m and the state of the state of the state of the state of the state of the state of the state of the state o
   C-c C-c
     recover-session
y\overline{2}yes yes \Gammamacs visit \Gammarecover-session Emacs
- Emacs — -行ファイルからデバッグシンボルがストリップされていないという条件の元に — コアダンプからそ
             \mathrm{GDB}(\mathrm{GNU}) etc/emacs-buffer.gdb
                   core.emacs
  Emacs \sum_{n=1}^{\infty}'gdb /usr/bin/emacs core.emacs'の よ う に 指 定 し ま す。(gdb)プ ロ ン プ ト で 、'source
```
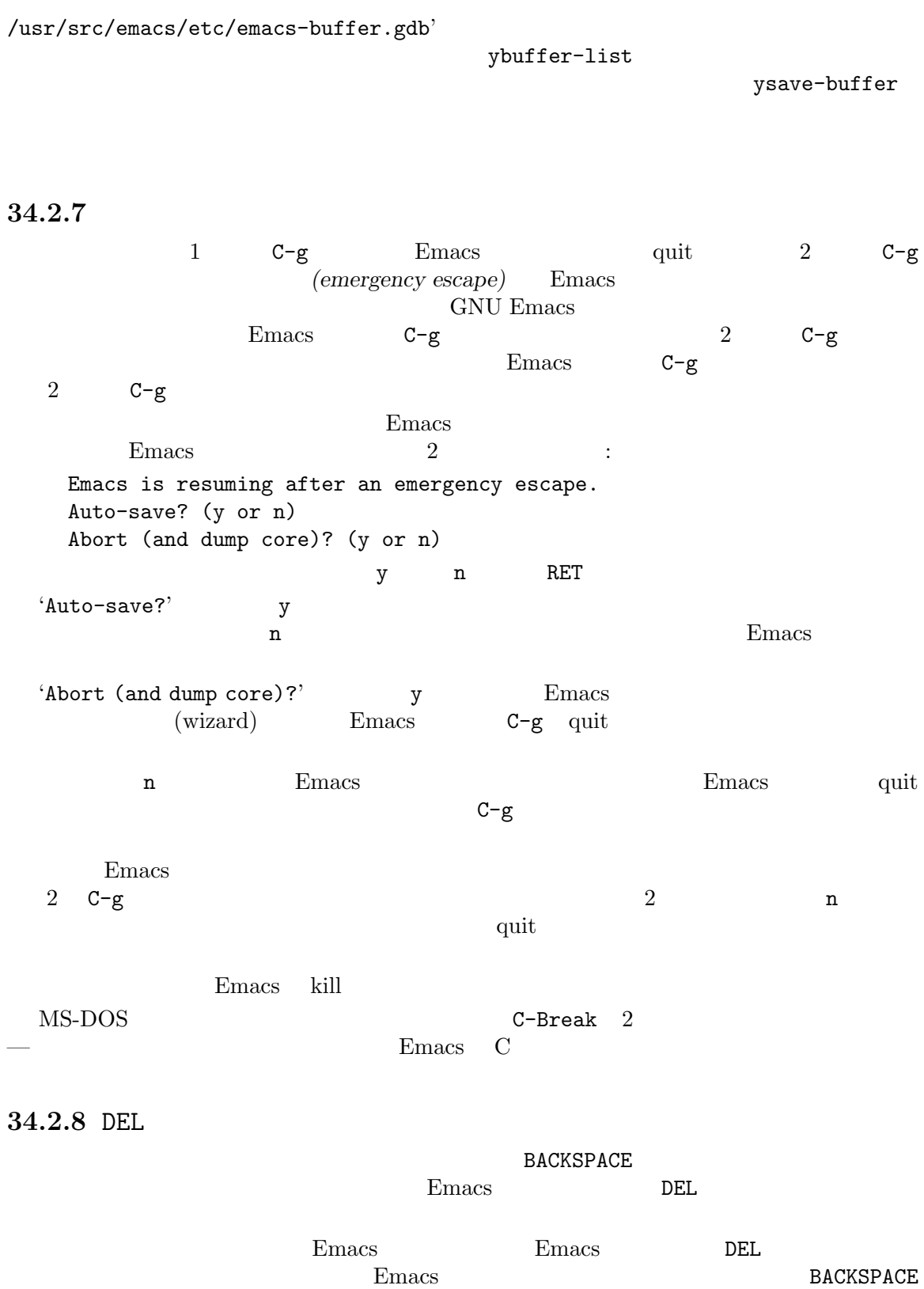

Delete というようなものに使用されます。これは通常に使用されます。これは通常に使用されます。これは通常に使用されます。これは通常に使用されます。これは通常に使用されます。これは通常に使用されます。これは通常に使用さ  $Emacs$   $Emacs$  $\rightarrow$ BACKSPACE Control-h  $T$   $\sim$  Fmacs BS DEL  $\sim$  $M-x$ normal-erase-is-backspace-mode **Emacs** DEL  $\sim2$  Emacs Emacs  $\rm BS-DEL$  $C-h$  F1  $C-$ ? 127 Emacs (Section 33.4 [Init File], page 533 a contract of the contract of the contract of the BACKSPACE BACKSPACE DEL  $\ddot{\phantom{a}}$ (normal-erase-is-backspace-mode 0)  $2$   $\vdots$ (normal-erase-is-backspace-mode 1) Emacs **Emacs Emacs Emacs Emacs Emacs Emacs Emacs Emacs Emacs Emacs EMA** BS BACKSPACE DEL to the state of the state of the state  $\sim$ nil Section 33.1 [Easy Customization], page 504 34.3  $Emacs$   $fix$ バグの可能性がある何かを発見した際の一般的な手順は以下のようになります: • **• • •**  $\frac{1}{2}$  **• •**  $\frac{1}{2}$  **•**  $\frac{1}{2}$  **•**  $\frac{1}{2}$  **•**  $\frac{1}{2}$  **•**  $\frac{1}{2}$  **•**  $\frac{1}{2}$  **•**  $\frac{1}{2}$  **•**  $\frac{1}{2}$  **•**  $\frac{1}{2}$  **•**  $\frac{1}{2}$  **•**  $\frac{1}{2}$  **•**  $\frac{1}{2}$  **•**  $\frac{1}{2}$  **•**  $\frac{1}{2}$ Section  $34.3.1$ [Known Problems], page 548 **Section 34.3.2 [Bug Criteria], page 549** Emacs 2000 macs において **Section 34.3.3 [Understanding Bug Reporting], page 549** 

**Section 34.3.4 [Checklist]**, page 550

report-emacs-bug

• **Emacs** Emacs extended the Emacs control Emacs control  $\mathbb{E}$  $Section 34.3.5$  [Sending Patches], page  $555$ 

**34.3.1** 

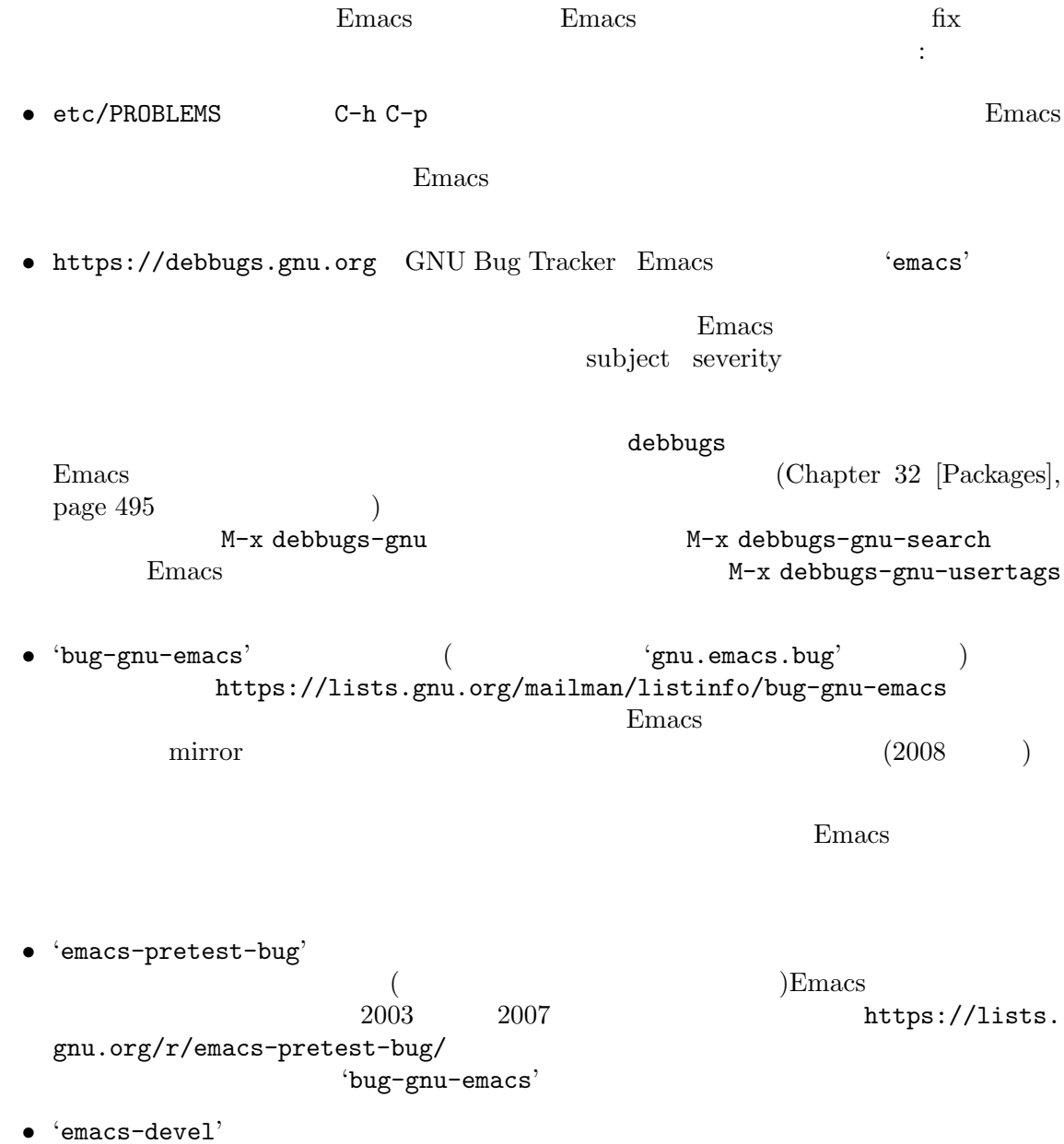

# $34.3.2$ Emacs ("segmentation fault")  $\left( \text{``disk full''}\right)$  $Emacs$  $\left( \text{Section 11.5 [Narrowing]}, \text{ page 81} \right)$  $\n **Emacs**\n$  $\verb|C-h|1  Emacs\nonumber\\[-5mm] \begin{minipage}[c]{0.9\linewidth} \textbf{C-g (MS-DOS} & \verb|C-Break|) \end{minipage} \vspace{0.1cm}$ C-h l Emacs  $\mathbb{C}$  $\n **Emacs**\n$  $(Section 7.2)$  [Name Help], page 45  $)$  $\n **Emacs**\n$  $\begin{minipage}[c]{0.9\linewidth} \vspace{0.1cm} \textbf{index(} & \hspace{0.1cm} ) & \textbf{glossary(} & \hspace{0.1cm} ) \vspace{0.1cm} \end{minipage}$ すべきマニュアルのバグであることを示します。Emacs のエクスパートでない人— あなたを含めて — にたいして、すべてを明解にするのがマニュアルの役目です。プログラムのバグと同様に、ドキュ Emacs **and The Community Product of the Second Product** Second Product of the Second Product Second Product Second Product Second Product Second Product Second Product Second Product Second Product Second Product Second

## $34.3.3$

Emacs extensive example  $\mathcal{L}_{\text{max}}$ 

#### $Emacs$

明を報告したい場合、それは有用です— しかし、どうか生の事実も同様に含めてください。

C-x C-f /glorp/baz.ugh RET visit イルが偶然大きい (とあなたは知っている) ファイルで、Emacs 'I feel pretty today'と表示し where we visit the contract of the contract of the contract of the visit of the contract of the contract of the contract of the contract of the contract of the contract of the contract of the contract of the contract of th (guessing explanations)"  $\mathbf{z}'$  $\mathbf{z}'$ visit  $\frac{1}{\sqrt{2\pi}}$  $C-x C-f$   $\hspace{1cm}$   $\hspace{1cm}$   $\hspace$  $\dot{\rm v}\sin t$  $\frac{4}{3}$  we are  $\frac{3}{3}$  we are  $\frac{3}{2}$  v "RET A B C RET C-p emacs  $-q(E_{\text{macs}})$ Section C.2 [Initial Options], page 581 <br>
Section C.2 [Initial Options], page 581 Emacs emacs -Q emacs -Q at the matrix  $-$ Q at the set of  $\sim$ そのようなものです やまがい 一つのように こうかま こうかん 34.3.4  $(Section 34.3.1 | Known Problems, page 548)$  $fix$  Emacs Emacs でバグレポートを書くベストな方法は、コマンド M-x report-emacs-bugを使用する方  $(Chapter 29$  [Sending Mail], page  $425$   $)$ M-x report-emacs-bug  $C-c$   $C-c$   $\qquad \qquad$   $E_{\text{macs}}$ bug-gnu-emacs@gnu.org Emacs キストを普段使用しているメールクライアントにコピーして、そのアドレスに送信できます (システ C-c M-i Emacs (

(問題の訂正や新機能の実装等で)Emacs にコードを提供したい場合には、Emacs Issue Tracker patch M-x submit-emacs-patch Section 34.3.5 [Sending Patches], page 555 'bug-gnu-emacs' https:// debbugs.gnu.org GNU Bug Tracker Tracker Tracker GNU Bug Tracker  $(htts://debbugs.gnu.org/Advanced.html)$ 'bug-gnu-emacs'  $\qquad \qquad \qquad \qquad$ 'gnu.emacs.bug'  $($  $500,000$ GNU Bug Tracker Tracker  $\alpha$ 'nnnnnn©debbugs.gnu.org' *nnnnn* **nnnn**n メンテナーがバグを許可に調べられるように、レポートには以下の事項を含めるように、レポートには以下の事項を含めるように、レポートには • **•** "Emacs "Emacs  $\sim$  $\mathcal{D}$ **Emacs** ※ おんなら、 しょうがく しょうがい しょうがい しょうがい しょうがい  $\ddot{x}$ 妙なこと — たとえばあなたのソースコピーの同期がとれていない、またはあなたのシステムの  $\rm C$  (2000) —  $\rm C$  $\n **Emacs**\n$ たちはバグがあるかどうか。  $1$ です: *−* バグを再現するのに必要なファイルの完全なテキスト。 visit t  $($  $)$ 

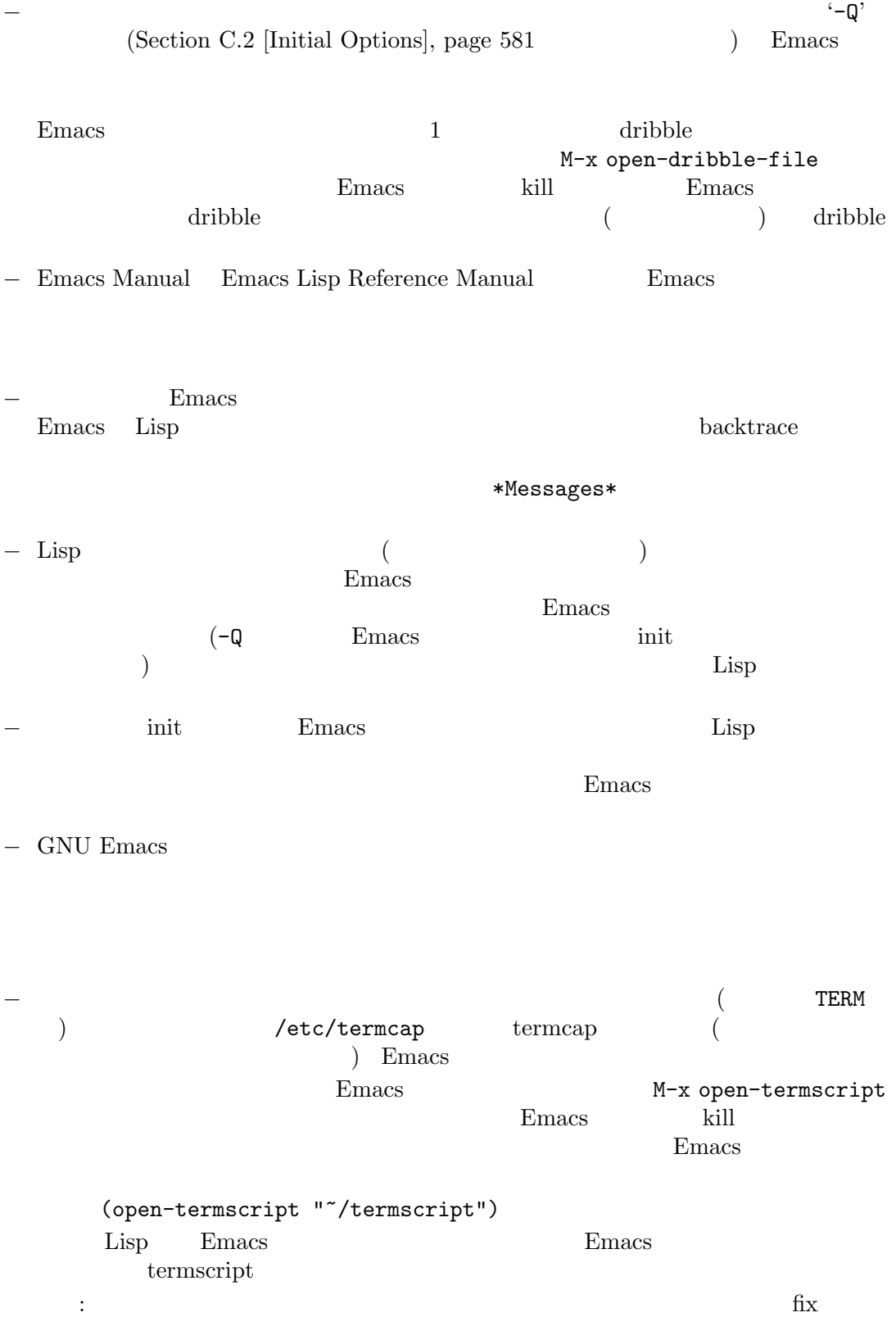
• **•**  $\overline{\phantom{a}}$ 

• Emacs **6 Emacs** ( $\overline{S}$  GNU Emacs  $\overline{S}$ M-x report-emacs-bug M-x emacs-version RET  $\rm GNU$ Emacs • **•**  $\bullet$  ( M-x report-emacs-bug ended to a set of the value of  $\sim$ M-x emacs-version RET \*Messages\* C-u M-x emacs-version RET • Emacs configure  $($ M-x report-emacs-bug り • Emacs **Emacs** ( **Remacs** extending the extending of  $\mathbb{R}$  Emacs ( **Remacs** 2011) けないとしたら、それはわたちを野性の海岸に送ります。 diff(unified context diff) • GNU Emacs • ASCII **Emacs** locale M-x report-emacs-bug
GNU/Linux Unix Bash POSIX 2 シェルコマンドを使用して関連する値を見ることができます: echo LC\_ALL=\$LC\_ALL LC\_COLLATE=\$LC\_COLLATE LC\_CTYPE=\$LC\_CTYPE \ LC\_MESSAGES=\$LC\_MESSAGES LC\_TIME=\$LC\_TIME LANG=\$LANG GNU/Linux Unix locale 以下はバグレポートには不要な事柄です: *•* バグを取り巻く状況の説明 — これは再現可能なバグにたいしては必要ありません。

 $1$ 

<u>Emacs</u> Emacs extended the Emacs state  $\sum_{n=1}^{\infty}$ 

シンだけで行なうことができます。したがって Emacs メンテナーにコアダンプを送るのは、有

• Emacs

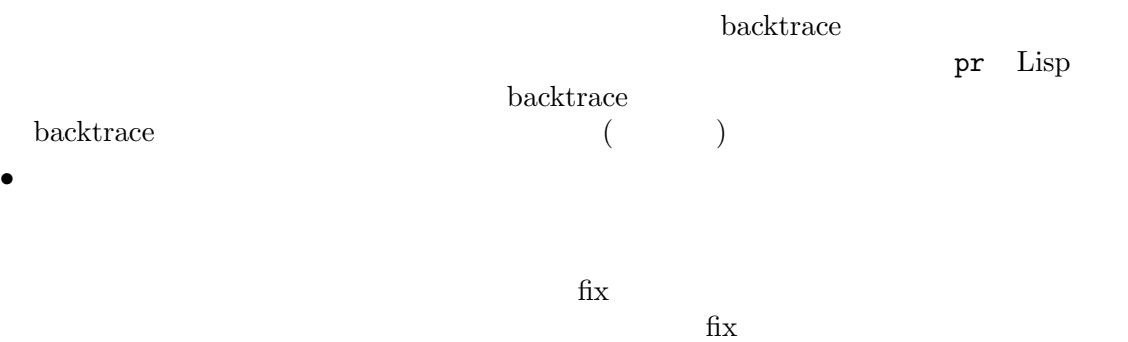

益ではないでしょう。何よりも、コアダンプをメールのバグレポートに含めないでください!

Section  $34.3.5$  [Sending Patches], page  $555$ 

• <sub>•</sub>  $\alpha$ <sub>i</sub> τ<sub>α</sub>

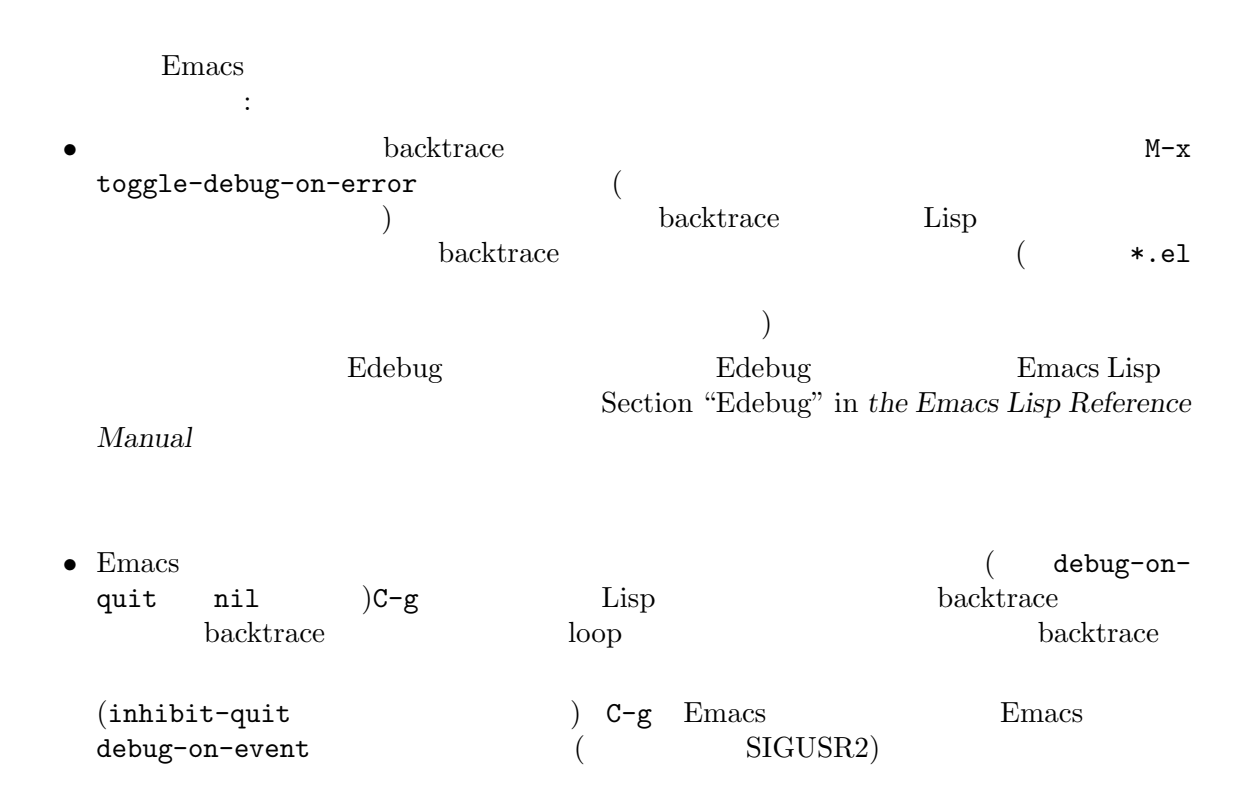

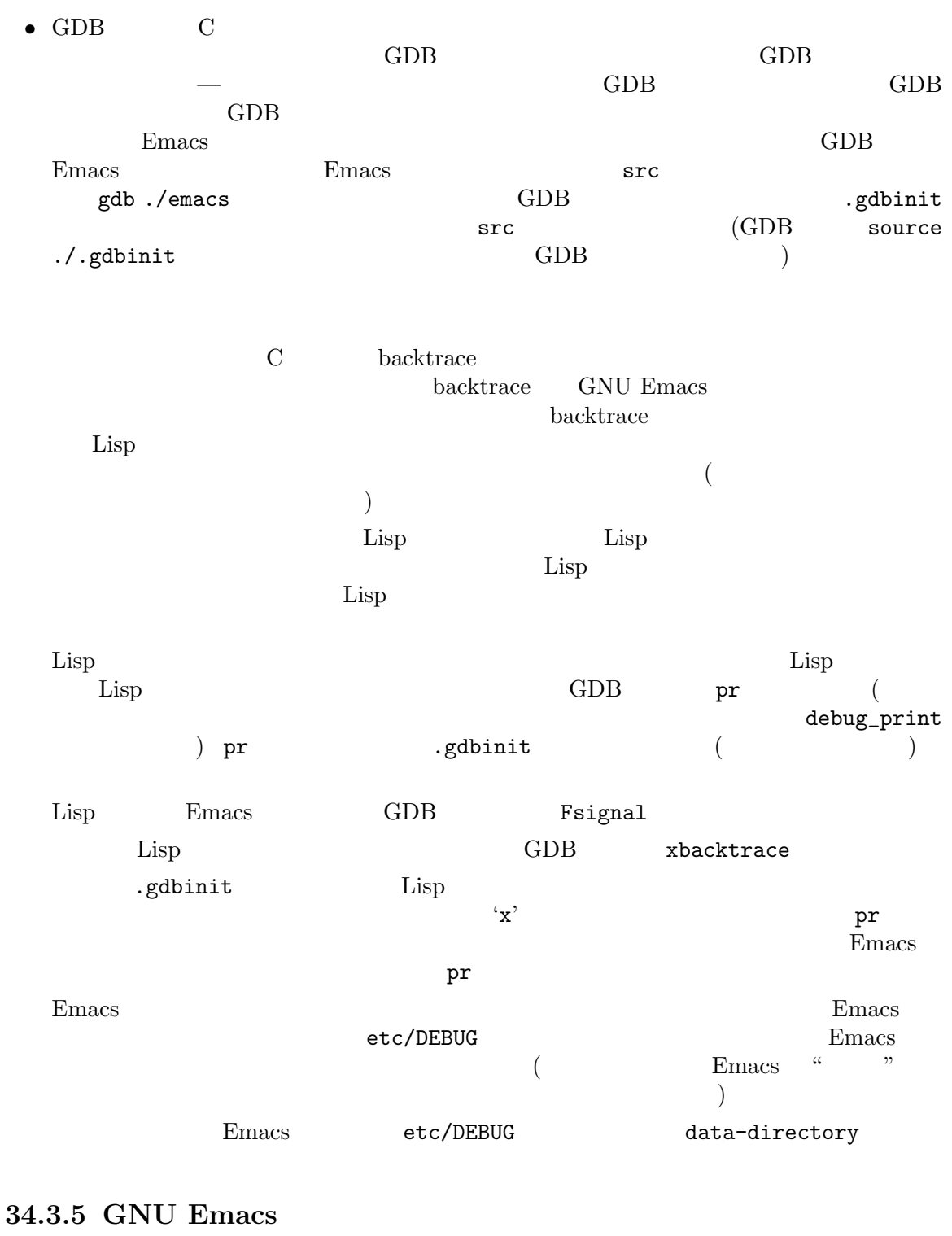

GNU Emacs  $% \begin{array} \begin{array} {cc} \text{c}} \text{c}} \hspace*{0.2cm} & \text{c}} \hspace*{0.2cm} & \text{d}} \hspace*{0.2cm} & \text{d}} \hspace*{0.2cm} & \text{e}} \hspace*{0.2cm} & \text{f}} \hspace*{0.2cm} & \text{f}} \hspace*{0.2cm} & \text{f}} \hspace*{0.2cm} & \text{f}} \hspace*{0.2cm} & \text{g}} \hspace*{0.2cm} & \text{g}} \hspace*{0.2cm} & \text{g}} \hspace*{0.2cm}$ 

## $\texttt{M-x} \text{ submit-emacs-patch}$

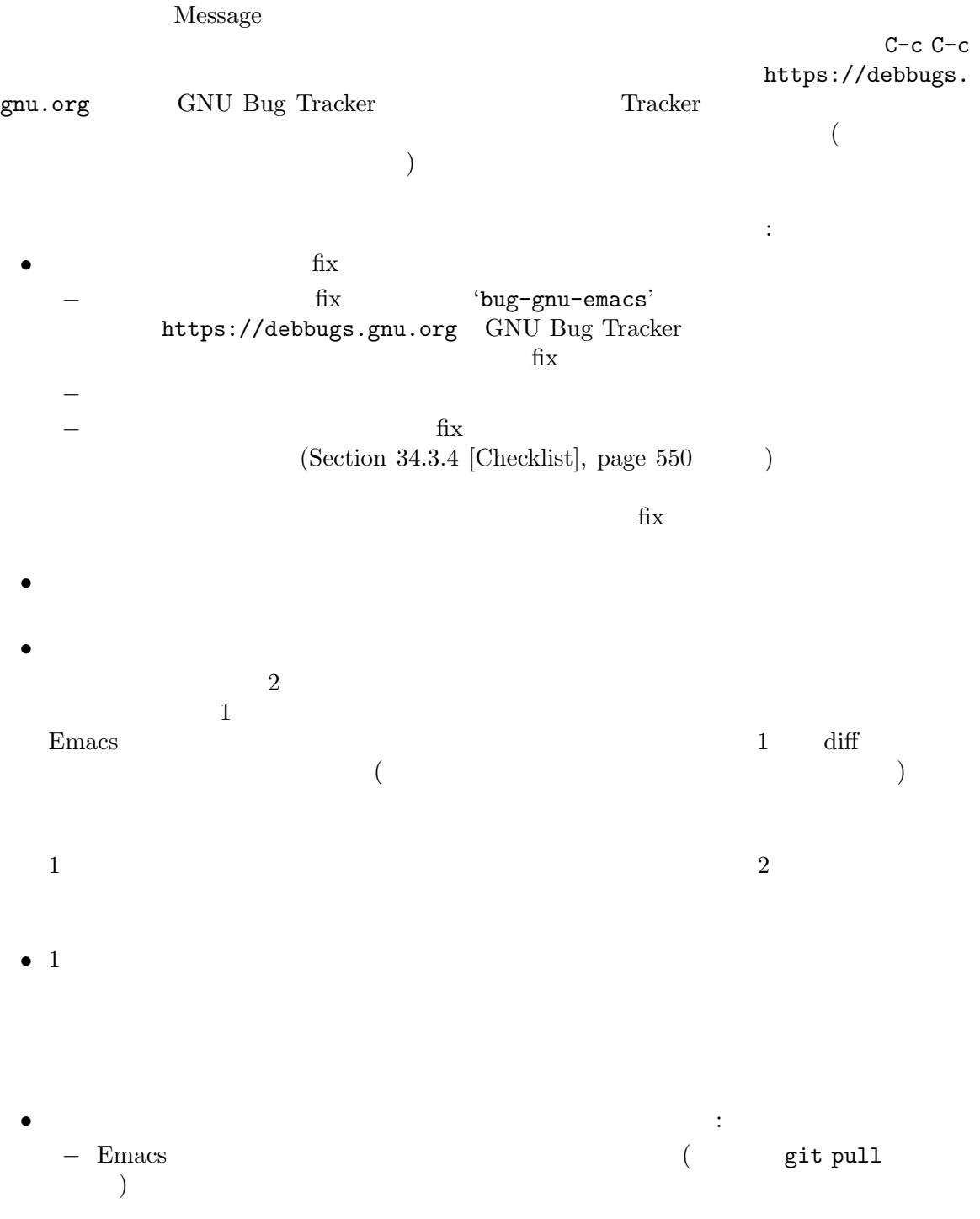

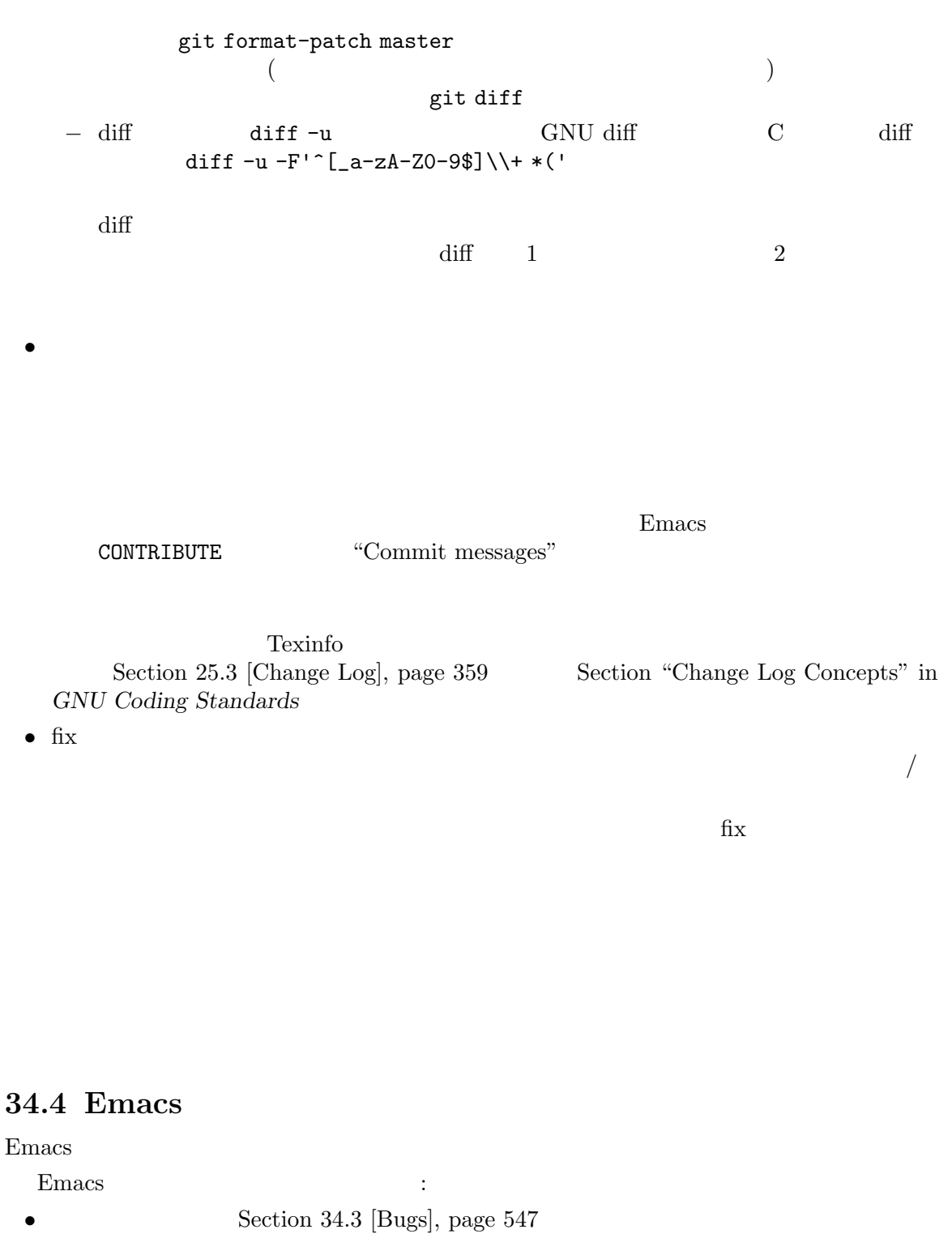

- Emacs https://lists.gnu.org/mailman/listinfo/ help-gnu-emacs
- Wiki (https://www.emacswiki.org/) Emacs source repository(Section 34.3.5 [Sending Patches], page 555  $($

 $\n *Emac*th *th the the the the the the the the the the the the the the the the the the the the the the the the the the the the the*$ pkgreport.cgi?which=pkg&data=emacs fix •  $fix$ • Emacs etc/TODO • **• •**  $\mathbf{r}$ **•** Emacs *•* Emacs *•* Emacs *•* GNU ELPA(https://elpa.gnu.  $\text{org/}$ • **Emacs** Emacs extended by  $\mathbb{R}$  Emacs and  $\mathbb{R}$  Emacs and  $\mathbb{R}$  Emacs and  $\mathbb{R}$  Emacs and  $\mathbb{R}$  Emacs and  $\mathbb{R}$  Emacs and  $\mathbb{R}$  Emacs and  $\mathbb{R}$  Emacs and  $\mathbb{R}$  Emacs and  $\mathbb{R}$  Emacs and  $\mathbb$ Emacs emacs-devel@gnu.org Emacs bug-gnu-emacs@gnu.  $\sigma$ rg  $\epsilon$ emacs-devel@gnu.org 
Emacs Emacs coding standards Section 34.4.1 [Coding Standards], page 558 **EXP** Section 34.4.2 [Copyright Assignment], page 559 Emacs の開発がある。<br>アルシャンは、アルシャンは、アルジトリンには、アルジトリンには、アルジトリンには、アルジトリンには、アルジトリンには、それはメンテされている。レポジトリンには、アルジトリンには、レポジトリンには、アルジトリンには、アルジ Emacs https://savannah. gnu.org/projects/emacs/  $\mathcal{N}_{\text{S}}$ ) Emacs INSTALL.REPO  $\hspace{1.6cm}$ Emacs CONTRIBUTE Emacs 者になる方法に関する情報を確認してください。このファイルは Emacs のすべてのリリースバー tar **Emacs** on-line source repository  $(https://git.savannah.gnu.org/cgit/emacs.git/tree/CONTRIBUTE)$ https://savannah.gnu.org/projects/emacs/ Emacs elone Emacs Emacs 2000 Emacs 2000 Emacs 2000 Emacs 2000 Emacs 2000 Emacs 2000 Emacs 2000 Emacs 2000 Emacs 2000  $($   $)$   $\rm{Emacs}$  : • emacs • elisp *•* https://www.gnu.org/software/emacs *•* https://www.emacswiki.org/ **34.4.1** コーディング規約 GNU GNU Goding Standards: https://www.gnu.org/  $prep/\text{standards}/(1)$ 

 $fix$  $Emacs$   $\cdots$ • Section "Tips Appendix" in *Emacs Lisp Reference* • Emacs Lisp defadvice with-eval-after-load *•* すべてのソースおよびテキストファイルの、すべての行末の空白文字を削除してください。 *•* Lisp コード内のスペース文字は、? のかわりに?\sを使用してください。 **34.4.2** FSF(Free Software Foundation) GNU Emacs FSF https://www.fsf.org/ GNU Emacs GNU ELPA  $\text{FSF}$ http://www.gnu.org/licenses/why-assign.html emacs-devel@gnu.org  $($  $($  $($  :  $)$  GNU  $)$ emacs-devel off-topic gnu-misc-discuss  $)$  $\overline{\text{FSF}}$ ( "this is in the public domain"  $($  $($  15  $)$  $($  5  $3)$ **34.5 GNU Emacs** GNU Emacs  $2$  : • **•** *• •*  $help-qnu-emacs@guu.org$ gnu.emacs.help んということを使っているので、どちらを使っているので、どちらを使っているので、どちらを使っているので、どちらを使っているので、どちらを使っているので、どちらもので、どちらもので、どちらもので、どちらも  $s$ ervice directory (https://www.fsf.org/  $resources/service/$ 

# **Appendix A GNU GENERAL PUBLIC LICENSE**

Version 3, 29 June 2007

Copyright *⃝*c 2007 Free Software Foundation, Inc. https://fsf.org/

Everyone is permitted to copy and distribute verbatim copies of this license document, but changing it is not allowed.

### **Preamble**

The GNU General Public License is a free, copyleft license for software and other kinds of works.

The licenses for most software and other practical works are designed to take away your freedom to share and change the works. By contrast, the GNU General Public License is intended to guarantee your freedom to share and change all versions of a program—to make sure it remains free software for all its users. We, the Free Software Foundation, use the GNU General Public License for most of our software; it applies also to any other work released this way by its authors. You can apply it to your programs, too.

When we speak of free software, we are referring to freedom, not price. Our General Public Licenses are designed to make sure that you have the freedom to distribute copies of free software (and charge for them if you wish), that you receive source code or can get it if you want it, that you can change the software or use pieces of it in new free programs, and that you know you can do these things.

To protect your rights, we need to prevent others from denying you these rights or asking you to surrender the rights. Therefore, you have certain responsibilities if you distribute copies of the software, or if you modify it: responsibilities to respect the freedom of others.

For example, if you distribute copies of such a program, whether gratis or for a fee, you must pass on to the recipients the same freedoms that you received. You must make sure that they, too, receive or can get the source code. And you must show them these terms so they know their rights.

Developers that use the GNU GPL protect your rights with two steps: (1) assert copyright on the software, and (2) offer you this License giving you legal permission to copy, distribute and/or modify it.

For the developers' and authors' protection, the GPL clearly explains that there is no warranty for this free software. For both users' and authors' sake, the GPL requires that modified versions be marked as changed, so that their problems will not be attributed erroneously to authors of previous versions.

Some devices are designed to deny users access to install or run modified versions of the software inside them, although the manufacturer can do so. This is fundamentally incompatible with the aim of protecting users' freedom to change the software. The systematic pattern of such abuse occurs in the area of products for individuals to use, which is precisely where it is most unacceptable. Therefore, we have designed this version of the GPL to prohibit the practice for those products. If such problems arise substantially in other domains, we stand ready to extend this provision to those domains in future versions of the GPL, as needed to protect the freedom of users.

Finally, every program is threatened constantly by software patents. States should not allow patents to restrict development and use of software on general-purpose computers, but in those that do, we wish to avoid the special danger that patents applied to a free program could make it effectively proprietary. To prevent this, the GPL assures that patents cannot be used to render the program non-free.

The precise terms and conditions for copying, distribution and modification follow.

## **TERMS AND CONDITIONS**

0. Definitions.

"This License" refers to version 3 of the GNU General Public License.

"Copyright" also means copyright-like laws that apply to other kinds of works, such as semiconductor masks.

"The Program" refers to any copyrightable work licensed under this License. Each licensee is addressed as "you". "Licensees" and "recipients" may be individuals or organizations.

To "modify" a work means to copy from or adapt all or part of the work in a fashion requiring copyright permission, other than the making of an exact copy. The resulting work is called a "modified version" of the earlier work or a work "based on" the earlier work.

A "covered work" means either the unmodified Program or a work based on the Program.

To "propagate" a work means to do anything with it that, without permission, would make you directly or secondarily liable for infringement under applicable copyright law, except executing it on a computer or modifying a private copy. Propagation includes copying, distribution (with or without modification), making available to the public, and in some countries other activities as well.

To "convey" a work means any kind of propagation that enables other parties to make or receive copies. Mere interaction with a user through a computer network, with no transfer of a copy, is not conveying.

An interactive user interface displays "Appropriate Legal Notices" to the extent that it includes a convenient and prominently visible feature that (1) displays an appropriate copyright notice, and (2) tells the user that there is no warranty for the work (except to the extent that warranties are provided), that licensees may convey the work under this License, and how to view a copy of this License. If the interface presents a list of user commands or options, such as a menu, a prominent item in the list meets this criterion.

1. Source Code.

The "source code" for a work means the preferred form of the work for making modifications to it. "Object code" means any non-source form of a work.

A "Standard Interface" means an interface that either is an official standard defined by a recognized standards body, or, in the case of interfaces specified for a particular programming language, one that is widely used among developers working in that language.

The "System Libraries" of an executable work include anything, other than the work as a whole, that (a) is included in the normal form of packaging a Major Component, but which is not part of that Major Component, and (b) serves only to enable use of the work with that Major Component, or to implement a Standard Interface for which an implementation is available to the public in source code form. A "Major Component", in this context, means a major essential component (kernel, window system, and so on) of the specific operating system (if any) on which the executable work runs, or a compiler used to produce the work, or an object code interpreter used to run it.

The "Corresponding Source" for a work in object code form means all the source code needed to generate, install, and (for an executable work) run the object code and to modify the work, including scripts to control those activities. However, it does not include the work's System Libraries, or general-purpose tools or generally available free programs which are used unmodified in performing those activities but which are not part of the work. For example, Corresponding Source includes interface definition files associated with source files for the work, and the source code for shared libraries and dynamically linked subprograms that the work is specifically designed to require, such as by intimate data communication or control flow between those subprograms and other parts of the work.

The Corresponding Source need not include anything that users can regenerate automatically from other parts of the Corresponding Source.

The Corresponding Source for a work in source code form is that same work.

2. Basic Permissions.

All rights granted under this License are granted for the term of copyright on the Program, and are irrevocable provided the stated conditions are met. This License explicitly affirms your unlimited permission to run the unmodified Program. The output from running a covered work is covered by this License only if the output, given its content, constitutes a covered work. This License acknowledges your rights of fair use or other equivalent, as provided by copyright law.

You may make, run and propagate covered works that you do not convey, without conditions so long as your license otherwise remains in force. You may convey covered works to others for the sole purpose of having them make modifications exclusively for you, or provide you with facilities for running those works, provided that you comply with the terms of this License in conveying all material for which you do not control copyright. Those thus making or running the covered works for you must do so exclusively on your behalf, under your direction and control, on terms that prohibit them from making any copies of your copyrighted material outside their relationship with you.

Conveying under any other circumstances is permitted solely under the conditions stated below. Sublicensing is not allowed; section 10 makes it unnecessary.

3. Protecting Users' Legal Rights From Anti-Circumvention Law.

No covered work shall be deemed part of an effective technological measure under any applicable law fulfilling obligations under article 11 of the WIPO copyright treaty adopted on 20 December 1996, or similar laws prohibiting or restricting circumvention of such measures.

When you convey a covered work, you waive any legal power to forbid circumvention of technological measures to the extent such circumvention is effected by exercising rights under this License with respect to the covered work, and you disclaim any intention to limit operation or modification of the work as a means of enforcing, against the work's users, your or third parties' legal rights to forbid circumvention of technological measures.

4. Conveying Verbatim Copies.

You may convey verbatim copies of the Program's source code as you receive it, in any medium, provided that you conspicuously and appropriately publish on each copy an appropriate copyright notice; keep intact all notices stating that this License and any non-permissive terms added in accord with section 7 apply to the code; keep intact all notices of the absence of any warranty; and give all recipients a copy of this License along with the Program.

You may charge any price or no price for each copy that you convey, and you may offer support or warranty protection for a fee.

5. Conveying Modified Source Versions.

You may convey a work based on the Program, or the modifications to produce it from the Program, in the form of source code under the terms of section 4, provided that you also meet all of these conditions:

- a. The work must carry prominent notices stating that you modified it, and giving a relevant date.
- b. The work must carry prominent notices stating that it is released under this License and any conditions added under section 7. This requirement modifies the requirement in section 4 to "keep intact all notices".
- c. You must license the entire work, as a whole, under this License to anyone who comes into possession of a copy. This License will therefore apply, along with any applicable section 7 additional terms, to the whole of the work, and all its parts, regardless of how they are packaged. This License gives no permission to license the work in any other way, but it does not invalidate such permission if you have separately received it.
- d. If the work has interactive user interfaces, each must display Appropriate Legal Notices; however, if the Program has interactive interfaces that do not display Appropriate Legal Notices, your work need not make them do so.

A compilation of a covered work with other separate and independent works, which are not by their nature extensions of the covered work, and which are not combined with it such as to form a larger program, in or on a volume of a storage or distribution medium, is called an "aggregate" if the compilation and its resulting copyright are not used to limit the access or legal rights of the compilation's users beyond what the individual works permit. Inclusion of a covered work in an aggregate does not cause this License to apply to the other parts of the aggregate.

6. Conveying Non-Source Forms.

You may convey a covered work in object code form under the terms of sections 4 and 5, provided that you also convey the machine-readable Corresponding Source under the terms of this License, in one of these ways:

- a. Convey the object code in, or embodied in, a physical product (including a physical distribution medium), accompanied by the Corresponding Source fixed on a durable physical medium customarily used for software interchange.
- b. Convey the object code in, or embodied in, a physical product (including a physical distribution medium), accompanied by a written offer, valid for at least three years and valid for as long as you offer spare parts or customer support for that product model, to give anyone who possesses the object code either (1) a copy of the Corresponding Source for all the software in the product that is covered by this License, on a durable physical medium customarily used for software interchange, for a price no more than your reasonable cost of physically performing this conveying of source, or (2) access to copy the Corresponding Source from a network server at no charge.
- c. Convey individual copies of the object code with a copy of the written offer to provide the Corresponding Source. This alternative is allowed only occasionally and noncommercially, and only if you received the object code with such an offer, in accord with subsection 6b.
- d. Convey the object code by offering access from a designated place (gratis or for a charge), and offer equivalent access to the Corresponding Source in the same way through the same place at no further charge. You need not require recipients to copy the Corresponding Source along with the object code. If the place to copy the object code is a network server, the Corresponding Source may be on a different server (operated by you or a third party) that supports equivalent copying facilities, provided you maintain clear directions next to the object code saying where to find the Corresponding Source. Regardless of what server hosts the Corresponding Source, you remain obligated to ensure that it is available for as long as needed to satisfy these requirements.
- e. Convey the object code using peer-to-peer transmission, provided you inform other peers where the object code and Corresponding Source of the work are being offered to the general public at no charge under subsection 6d.

A separable portion of the object code, whose source code is excluded from the Corresponding Source as a System Library, need not be included in conveying the object code work.

A "User Product" is either (1) a "consumer product", which means any tangible personal property which is normally used for personal, family, or household purposes, or (2) anything designed or sold for incorporation into a dwelling. In determining whether a product is a consumer product, doubtful cases shall be resolved in favor of coverage. For a particular product received by a particular user, "normally used" refers to a typical or common use of that class of product, regardless of the status of the particular user or of the way in which the particular user actually uses, or expects or is expected to use, the product. A product is a consumer product regardless of whether the product has substantial commercial, industrial or non-consumer uses, unless such uses represent the only significant mode of use of the product.

"Installation Information" for a User Product means any methods, procedures, authorization keys, or other information required to install and execute modified versions of a covered work in that User Product from a modified version of its Corresponding Source. The information must suffice to ensure that the continued functioning of the modified object code is in no case prevented or interfered with solely because modification has been made.

If you convey an object code work under this section in, or with, or specifically for use in, a User Product, and the conveying occurs as part of a transaction in which the right of possession and use of the User Product is transferred to the recipient in perpetuity or for a fixed term (regardless of how the transaction is characterized), the Corresponding Source conveyed under this section must be accompanied by the Installation Information. But this requirement does not apply if neither you nor any third party retains the ability to install modified object code on the User Product (for example, the work has been installed in ROM).

The requirement to provide Installation Information does not include a requirement to continue to provide support service, warranty, or updates for a work that has been modified or installed by the recipient, or for the User Product in which it has been modified or installed. Access to a network may be denied when the modification itself materially and adversely affects the operation of the network or violates the rules and protocols for communication across the network.

Corresponding Source conveyed, and Installation Information provided, in accord with this section must be in a format that is publicly documented (and with an implementation available to the public in source code form), and must require no special password or key for unpacking, reading or copying.

7. Additional Terms.

"Additional permissions" are terms that supplement the terms of this License by making exceptions from one or more of its conditions. Additional permissions that are applicable to the entire Program shall be treated as though they were included in this License, to the extent that they are valid under applicable law. If additional permissions apply only to part of the Program, that part may be used separately under those permissions, but the entire Program remains governed by this License without regard to the additional permissions.

When you convey a copy of a covered work, you may at your option remove any additional permissions from that copy, or from any part of it. (Additional permissions may be written to require their own removal in certain cases when you modify the work.) You may place additional permissions on material, added by you to a covered work, for which you have or can give appropriate copyright permission.

Notwithstanding any other provision of this License, for material you add to a covered work, you may (if authorized by the copyright holders of that material) supplement the terms of this License with terms:

- a. Disclaiming warranty or limiting liability differently from the terms of sections 15 and 16 of this License; or
- b. Requiring preservation of specified reasonable legal notices or author attributions in that material or in the Appropriate Legal Notices displayed by works containing it; or
- c. Prohibiting misrepresentation of the origin of that material, or requiring that modified versions of such material be marked in reasonable ways as different from the original version; or
- d. Limiting the use for publicity purposes of names of licensors or authors of the material; or
- e. Declining to grant rights under trademark law for use of some trade names, trademarks, or service marks; or
- f. Requiring indemnification of licensors and authors of that material by anyone who conveys the material (or modified versions of it) with contractual assumptions of liability to the recipient, for any liability that these contractual assumptions directly impose on those licensors and authors.

All other non-permissive additional terms are considered "further restrictions" within the meaning of section 10. If the Program as you received it, or any part of it, contains a notice stating that it is governed by this License along with a term that is a further restriction, you may remove that term. If a license document contains a further restriction but permits relicensing or conveying under this License, you may add to a covered work material governed by the terms of that license document, provided that the further restriction does not survive such relicensing or conveying.

If you add terms to a covered work in accord with this section, you must place, in the relevant source files, a statement of the additional terms that apply to those files, or a notice indicating where to find the applicable terms.

Additional terms, permissive or non-permissive, may be stated in the form of a separately written license, or stated as exceptions; the above requirements apply either way.

8. Termination.

You may not propagate or modify a covered work except as expressly provided under this License. Any attempt otherwise to propagate or modify it is void, and will automatically terminate your rights under this License (including any patent licenses granted under the third paragraph of section 11).

However, if you cease all violation of this License, then your license from a particular copyright holder is reinstated (a) provisionally, unless and until the copyright holder explicitly and finally terminates your license, and (b) permanently, if the copyright holder fails to notify you of the violation by some reasonable means prior to 60 days after the cessation.

Moreover, your license from a particular copyright holder is reinstated permanently if the copyright holder notifies you of the violation by some reasonable means, this is the first time you have received notice of violation of this License (for any work) from that copyright holder, and you cure the violation prior to 30 days after your receipt of the notice.

Termination of your rights under this section does not terminate the licenses of parties who have received copies or rights from you under this License. If your rights have been terminated and not permanently reinstated, you do not qualify to receive new licenses for the same material under section 10.

9. Acceptance Not Required for Having Copies.

You are not required to accept this License in order to receive or run a copy of the Program. Ancillary propagation of a covered work occurring solely as a consequence of using peer-to-peer transmission to receive a copy likewise does not require acceptance.

However, nothing other than this License grants you permission to propagate or modify any covered work. These actions infringe copyright if you do not accept this License. Therefore, by modifying or propagating a covered work, you indicate your acceptance of this License to do so.

10. Automatic Licensing of Downstream Recipients.

Each time you convey a covered work, the recipient automatically receives a license from the original licensors, to run, modify and propagate that work, subject to this License. You are not responsible for enforcing compliance by third parties with this License.

An "entity transaction" is a transaction transferring control of an organization, or substantially all assets of one, or subdividing an organization, or merging organizations. If propagation of a covered work results from an entity transaction, each party to that transaction who receives a copy of the work also receives whatever licenses to the work the party's predecessor in interest had or could give under the previous paragraph, plus a right to possession of the Corresponding Source of the work from the predecessor in interest, if the predecessor has it or can get it with reasonable efforts.

You may not impose any further restrictions on the exercise of the rights granted or affirmed under this License. For example, you may not impose a license fee, royalty, or other charge for exercise of rights granted under this License, and you may not initiate litigation (including a cross-claim or counterclaim in a lawsuit) alleging that any patent claim is infringed by making, using, selling, offering for sale, or importing the Program or any portion of it.

11. Patents.

A "contributor" is a copyright holder who authorizes use under this License of the Program or a work on which the Program is based. The work thus licensed is called the contributor's "contributor version".

A contributor's "essential patent claims" are all patent claims owned or controlled by the contributor, whether already acquired or hereafter acquired, that would be infringed by some manner, permitted by this License, of making, using, or selling its contributor version, but do not include claims that would be infringed only as a consequence of further modification of the contributor version. For purposes of this definition, "control" includes the right to grant patent sublicenses in a manner consistent with the requirements of this License.

Each contributor grants you a non-exclusive, worldwide, royalty-free patent license under the contributor's essential patent claims, to make, use, sell, offer for sale, import and otherwise run, modify and propagate the contents of its contributor version.

In the following three paragraphs, a "patent license" is any express agreement or commitment, however denominated, not to enforce a patent (such as an express permission to practice a patent or covenant not to sue for patent infringement). To "grant" such a patent license to a party means to make such an agreement or commitment not to enforce a patent against the party.

If you convey a covered work, knowingly relying on a patent license, and the Corresponding Source of the work is not available for anyone to copy, free of charge and under the terms of this License, through a publicly available network server or other readily accessible means, then you must either (1) cause the Corresponding Source to be so

available, or (2) arrange to deprive yourself of the benefit of the patent license for this particular work, or (3) arrange, in a manner consistent with the requirements of this License, to extend the patent license to downstream recipients. "Knowingly relying" means you have actual knowledge that, but for the patent license, your conveying the covered work in a country, or your recipient's use of the covered work in a country, would infringe one or more identifiable patents in that country that you have reason to believe are valid.

If, pursuant to or in connection with a single transaction or arrangement, you convey, or propagate by procuring conveyance of, a covered work, and grant a patent license to some of the parties receiving the covered work authorizing them to use, propagate, modify or convey a specific copy of the covered work, then the patent license you grant is automatically extended to all recipients of the covered work and works based on it.

A patent license is "discriminatory" if it does not include within the scope of its coverage, prohibits the exercise of, or is conditioned on the non-exercise of one or more of the rights that are specifically granted under this License. You may not convey a covered work if you are a party to an arrangement with a third party that is in the business of distributing software, under which you make payment to the third party based on the extent of your activity of conveying the work, and under which the third party grants, to any of the parties who would receive the covered work from you, a discriminatory patent license (a) in connection with copies of the covered work conveyed by you (or copies made from those copies), or (b) primarily for and in connection with specific products or compilations that contain the covered work, unless you entered into that arrangement, or that patent license was granted, prior to 28 March 2007.

Nothing in this License shall be construed as excluding or limiting any implied license or other defenses to infringement that may otherwise be available to you under applicable patent law.

12. No Surrender of Others' Freedom.

If conditions are imposed on you (whether by court order, agreement or otherwise) that contradict the conditions of this License, they do not excuse you from the conditions of this License. If you cannot convey a covered work so as to satisfy simultaneously your obligations under this License and any other pertinent obligations, then as a consequence you may not convey it at all. For example, if you agree to terms that obligate you to collect a royalty for further conveying from those to whom you convey the Program, the only way you could satisfy both those terms and this License would be to refrain entirely from conveying the Program.

13. Use with the GNU Affero General Public License.

Notwithstanding any other provision of this License, you have permission to link or combine any covered work with a work licensed under version 3 of the GNU Affero General Public License into a single combined work, and to convey the resulting work. The terms of this License will continue to apply to the part which is the covered work, but the special requirements of the GNU Affero General Public License, section 13, concerning interaction through a network will apply to the combination as such.

14. Revised Versions of this License.

The Free Software Foundation may publish revised and/or new versions of the GNU General Public License from time to time. Such new versions will be similar in spirit to the present version, but may differ in detail to address new problems or concerns.

Each version is given a distinguishing version number. If the Program specifies that a certain numbered version of the GNU General Public License "or any later version" applies to it, you have the option of following the terms and conditions either of that numbered version or of any later version published by the Free Software Foundation. If the Program does not specify a version number of the GNU General Public License, you may choose any version ever published by the Free Software Foundation.

If the Program specifies that a proxy can decide which future versions of the GNU General Public License can be used, that proxy's public statement of acceptance of a version permanently authorizes you to choose that version for the Program.

Later license versions may give you additional or different permissions. However, no additional obligations are imposed on any author or copyright holder as a result of your choosing to follow a later version.

15. Disclaimer of Warranty.

THERE IS NO WARRANTY FOR THE PROGRAM, TO THE EXTENT PER-MITTED BY APPLICABLE LAW. EXCEPT WHEN OTHERWISE STATED IN WRITING THE COPYRIGHT HOLDERS AND/OR OTHER PARTIES PROVIDE THE PROGRAM "AS IS" WITHOUT WARRANTY OF ANY KIND, EITHER EX-PRESSED OR IMPLIED, INCLUDING, BUT NOT LIMITED TO, THE IMPLIED WARRANTIES OF MERCHANTABILITY AND FITNESS FOR A PARTICULAR PURPOSE. THE ENTIRE RISK AS TO THE QUALITY AND PERFORMANCE OF THE PROGRAM IS WITH YOU. SHOULD THE PROGRAM PROVE DEFEC-TIVE, YOU ASSUME THE COST OF ALL NECESSARY SERVICING, REPAIR OR CORRECTION.

16. Limitation of Liability.

IN NO EVENT UNLESS REQUIRED BY APPLICABLE LAW OR AGREED TO IN WRITING WILL ANY COPYRIGHT HOLDER, OR ANY OTHER PARTY WHO MODIFIES AND/OR CONVEYS THE PROGRAM AS PERMITTED ABOVE, BE LIABLE TO YOU FOR DAMAGES, INCLUDING ANY GENERAL, SPECIAL, IN-CIDENTAL OR CONSEQUENTIAL DAMAGES ARISING OUT OF THE USE OR INABILITY TO USE THE PROGRAM (INCLUDING BUT NOT LIMITED TO LOSS OF DATA OR DATA BEING RENDERED INACCURATE OR LOSSES SUS-TAINED BY YOU OR THIRD PARTIES OR A FAILURE OF THE PROGRAM TO OPERATE WITH ANY OTHER PROGRAMS), EVEN IF SUCH HOLDER OR OTHER PARTY HAS BEEN ADVISED OF THE POSSIBILITY OF SUCH DAM-AGES.

17. Interpretation of Sections 15 and 16.

If the disclaimer of warranty and limitation of liability provided above cannot be given local legal effect according to their terms, reviewing courts shall apply local law that most closely approximates an absolute waiver of all civil liability in connection with the Program, unless a warranty or assumption of liability accompanies a copy of the Program in return for a fee.

## **END OF TERMS AND CONDITIONS**

#### **How to Apply These Terms to Your New Programs**

If you develop a new program, and you want it to be of the greatest possible use to the public, the best way to achieve this is to make it free software which everyone can redistribute and change under these terms.

To do so, attach the following notices to the program. It is safest to attach them to the start of each source file to most effectively state the exclusion of warranty; and each file should have at least the "copyright" line and a pointer to where the full notice is found.

*one line to give the program's name and a brief idea of what it does.* Copyright (C) *year name of author* This program is free software: you can redistribute it and/or modify it under the terms of the GNU General Public License as published by

the Free Software Foundation, either version 3 of the License, or (at your option) any later version.

This program is distributed in the hope that it will be useful, but WITHOUT ANY WARRANTY; without even the implied warranty of MERCHANTABILITY or FITNESS FOR A PARTICULAR PURPOSE. See the GNU General Public License for more details.

You should have received a copy of the GNU General Public License along with this program. If not, see https://www.gnu.org/licenses/.

Also add information on how to contact you by electronic and paper mail.

If the program does terminal interaction, make it output a short notice like this when it starts in an interactive mode:

```
program Copyright (C) year name of author
This program comes with ABSOLUTELY NO WARRANTY; for details type 'show w'.
This is free software, and you are welcome to redistribute it
under certain conditions; type 'show c' for details.
```
The hypothetical commands 'show w' and 'show c' should show the appropriate parts of the General Public License. Of course, your program's commands might be different; for a GUI interface, you would use an "about box".

You should also get your employer (if you work as a programmer) or school, if any, to sign a "copyright disclaimer" for the program, if necessary. For more information on this, and how to apply and follow the GNU GPL, see https://www.gnu.org/licenses/.

The GNU General Public License does not permit incorporating your program into proprietary programs. If your program is a subroutine library, you may consider it more useful to permit linking proprietary applications with the library. If this is what you want to do, use the GNU Lesser General Public License instead of this License. But first, please read https://www.gnu.org/licenses/why-not-lgpl.html.

# **Appendix B GNU Free Documentation License**

Version 1.3, 3 November 2008

Copyright *⃝*c 2000, 2001, 2002, 2007, 2008 Free Software Foundation, Inc. https://fsf.org/

Everyone is permitted to copy and distribute verbatim copies of this license document, but changing it is not allowed.

#### 0. PREAMBLE

The purpose of this License is to make a manual, textbook, or other functional and useful document *free* in the sense of freedom: to assure everyone the effective freedom to copy and redistribute it, with or without modifying it, either commercially or noncommercially. Secondarily, this License preserves for the author and publisher a way to get credit for their work, while not being considered responsible for modifications made by others.

This License is a kind of "copyleft", which means that derivative works of the document must themselves be free in the same sense. It complements the GNU General Public License, which is a copyleft license designed for free software.

We have designed this License in order to use it for manuals for free software, because free software needs free documentation: a free program should come with manuals providing the same freedoms that the software does. But this License is not limited to software manuals; it can be used for any textual work, regardless of subject matter or whether it is published as a printed book. We recommend this License principally for works whose purpose is instruction or reference.

#### 1. APPLICABILITY AND DEFINITIONS

This License applies to any manual or other work, in any medium, that contains a notice placed by the copyright holder saying it can be distributed under the terms of this License. Such a notice grants a world-wide, royalty-free license, unlimited in duration, to use that work under the conditions stated herein. The "Document", below, refers to any such manual or work. Any member of the public is a licensee, and is addressed as "you". You accept the license if you copy, modify or distribute the work in a way requiring permission under copyright law.

A "Modified Version" of the Document means any work containing the Document or a portion of it, either copied verbatim, or with modifications and/or translated into another language.

A "Secondary Section" is a named appendix or a front-matter section of the Document that deals exclusively with the relationship of the publishers or authors of the Document to the Document's overall subject (or to related matters) and contains nothing that could fall directly within that overall subject. (Thus, if the Document is in part a textbook of mathematics, a Secondary Section may not explain any mathematics.) The relationship could be a matter of historical connection with the subject or with related matters, or of legal, commercial, philosophical, ethical or political position regarding them.

The "Invariant Sections" are certain Secondary Sections whose titles are designated, as being those of Invariant Sections, in the notice that says that the Document is released under this License. If a section does not fit the above definition of Secondary then it is not allowed to be designated as Invariant. The Document may contain zero Invariant Sections. If the Document does not identify any Invariant Sections then there are none.

The "Cover Texts" are certain short passages of text that are listed, as Front-Cover Texts or Back-Cover Texts, in the notice that says that the Document is released under this License. A Front-Cover Text may be at most 5 words, and a Back-Cover Text may be at most 25 words.

A "Transparent" copy of the Document means a machine-readable copy, represented in a format whose specification is available to the general public, that is suitable for revising the document straightforwardly with generic text editors or (for images composed of pixels) generic paint programs or (for drawings) some widely available drawing editor, and that is suitable for input to text formatters or for automatic translation to a variety of formats suitable for input to text formatters. A copy made in an otherwise Transparent file format whose markup, or absence of markup, has been arranged to thwart or discourage subsequent modification by readers is not Transparent. An image format is not Transparent if used for any substantial amount of text. A copy that is not "Transparent" is called "Opaque".

Examples of suitable formats for Transparent copies include plain ASCII without markup, Texinfo input format, LaT<sub>EX</sub> input format, SGML or XML using a publicly available DTD, and standard-conforming simple HTML, PostScript or PDF designed for human modification. Examples of transparent image formats include PNG, XCF and JPG. Opaque formats include proprietary formats that can be read and edited only by proprietary word processors, SGML or XML for which the DTD and/or processing tools are not generally available, and the machine-generated HTML, PostScript or PDF produced by some word processors for output purposes only.

The "Title Page" means, for a printed book, the title page itself, plus such following pages as are needed to hold, legibly, the material this License requires to appear in the title page. For works in formats which do not have any title page as such, "Title Page" means the text near the most prominent appearance of the work's title, preceding the beginning of the body of the text.

The "publisher" means any person or entity that distributes copies of the Document to the public.

A section "Entitled XYZ" means a named subunit of the Document whose title either is precisely XYZ or contains XYZ in parentheses following text that translates XYZ in another language. (Here XYZ stands for a specific section name mentioned below, such as "Acknowledgements", "Dedications", "Endorsements", or "History".) To "Preserve the Title" of such a section when you modify the Document means that it remains a section "Entitled XYZ" according to this definition.

The Document may include Warranty Disclaimers next to the notice which states that this License applies to the Document. These Warranty Disclaimers are considered to be included by reference in this License, but only as regards disclaiming warranties: any other implication that these Warranty Disclaimers may have is void and has no effect on the meaning of this License.

2. VERBATIM COPYING

You may copy and distribute the Document in any medium, either commercially or noncommercially, provided that this License, the copyright notices, and the license notice saying this License applies to the Document are reproduced in all copies, and that you add no other conditions whatsoever to those of this License. You may not use technical measures to obstruct or control the reading or further copying of the copies you make or distribute. However, you may accept compensation in exchange for copies. If you distribute a large enough number of copies you must also follow the conditions in section 3.

You may also lend copies, under the same conditions stated above, and you may publicly display copies.

#### 3. COPYING IN QUANTITY

If you publish printed copies (or copies in media that commonly have printed covers) of the Document, numbering more than 100, and the Document's license notice requires Cover Texts, you must enclose the copies in covers that carry, clearly and legibly, all these Cover Texts: Front-Cover Texts on the front cover, and Back-Cover Texts on the back cover. Both covers must also clearly and legibly identify you as the publisher of these copies. The front cover must present the full title with all words of the title equally prominent and visible. You may add other material on the covers in addition. Copying with changes limited to the covers, as long as they preserve the title of the Document and satisfy these conditions, can be treated as verbatim copying in other respects.

If the required texts for either cover are too voluminous to fit legibly, you should put the first ones listed (as many as fit reasonably) on the actual cover, and continue the rest onto adjacent pages.

If you publish or distribute Opaque copies of the Document numbering more than 100, you must either include a machine-readable Transparent copy along with each Opaque copy, or state in or with each Opaque copy a computer-network location from which the general network-using public has access to download using public-standard network protocols a complete Transparent copy of the Document, free of added material. If you use the latter option, you must take reasonably prudent steps, when you begin distribution of Opaque copies in quantity, to ensure that this Transparent copy will remain thus accessible at the stated location until at least one year after the last time you distribute an Opaque copy (directly or through your agents or retailers) of that edition to the public.

It is requested, but not required, that you contact the authors of the Document well before redistributing any large number of copies, to give them a chance to provide you with an updated version of the Document.

#### 4. MODIFICATIONS

You may copy and distribute a Modified Version of the Document under the conditions of sections 2 and 3 above, provided that you release the Modified Version under precisely this License, with the Modified Version filling the role of the Document, thus licensing distribution and modification of the Modified Version to whoever possesses a copy of it. In addition, you must do these things in the Modified Version:

A. Use in the Title Page (and on the covers, if any) a title distinct from that of the Document, and from those of previous versions (which should, if there were any, be listed in the History section of the Document). You may use the same title as a previous version if the original publisher of that version gives permission.

- B. List on the Title Page, as authors, one or more persons or entities responsible for authorship of the modifications in the Modified Version, together with at least five of the principal authors of the Document (all of its principal authors, if it has fewer than five), unless they release you from this requirement.
- C. State on the Title page the name of the publisher of the Modified Version, as the publisher.
- D. Preserve all the copyright notices of the Document.
- E. Add an appropriate copyright notice for your modifications adjacent to the other copyright notices.
- F. Include, immediately after the copyright notices, a license notice giving the public permission to use the Modified Version under the terms of this License, in the form shown in the Addendum below.
- G. Preserve in that license notice the full lists of Invariant Sections and required Cover Texts given in the Document's license notice.
- H. Include an unaltered copy of this License.
- I. Preserve the section Entitled "History", Preserve its Title, and add to it an item stating at least the title, year, new authors, and publisher of the Modified Version as given on the Title Page. If there is no section Entitled "History" in the Document, create one stating the title, year, authors, and publisher of the Document as given on its Title Page, then add an item describing the Modified Version as stated in the previous sentence.
- J. Preserve the network location, if any, given in the Document for public access to a Transparent copy of the Document, and likewise the network locations given in the Document for previous versions it was based on. These may be placed in the "History" section. You may omit a network location for a work that was published at least four years before the Document itself, or if the original publisher of the version it refers to gives permission.
- K. For any section Entitled "Acknowledgements" or "Dedications", Preserve the Title of the section, and preserve in the section all the substance and tone of each of the contributor acknowledgements and/or dedications given therein.
- L. Preserve all the Invariant Sections of the Document, unaltered in their text and in their titles. Section numbers or the equivalent are not considered part of the section titles.
- M. Delete any section Entitled "Endorsements". Such a section may not be included in the Modified Version.
- N. Do not retitle any existing section to be Entitled "Endorsements" or to conflict in title with any Invariant Section.
- O. Preserve any Warranty Disclaimers.

If the Modified Version includes new front-matter sections or appendices that qualify as Secondary Sections and contain no material copied from the Document, you may at your option designate some or all of these sections as invariant. To do this, add their titles to the list of Invariant Sections in the Modified Version's license notice. These titles must be distinct from any other section titles.

You may add a section Entitled "Endorsements", provided it contains nothing but endorsements of your Modified Version by various parties—for example, statements of peer review or that the text has been approved by an organization as the authoritative definition of a standard.

You may add a passage of up to five words as a Front-Cover Text, and a passage of up to 25 words as a Back-Cover Text, to the end of the list of Cover Texts in the Modified Version. Only one passage of Front-Cover Text and one of Back-Cover Text may be added by (or through arrangements made by) any one entity. If the Document already includes a cover text for the same cover, previously added by you or by arrangement made by the same entity you are acting on behalf of, you may not add another; but you may replace the old one, on explicit permission from the previous publisher that added the old one.

The author(s) and publisher(s) of the Document do not by this License give permission to use their names for publicity for or to assert or imply endorsement of any Modified Version.

#### 5. COMBINING DOCUMENTS

You may combine the Document with other documents released under this License, under the terms defined in section 4 above for modified versions, provided that you include in the combination all of the Invariant Sections of all of the original documents, unmodified, and list them all as Invariant Sections of your combined work in its license notice, and that you preserve all their Warranty Disclaimers.

The combined work need only contain one copy of this License, and multiple identical Invariant Sections may be replaced with a single copy. If there are multiple Invariant Sections with the same name but different contents, make the title of each such section unique by adding at the end of it, in parentheses, the name of the original author or publisher of that section if known, or else a unique number. Make the same adjustment to the section titles in the list of Invariant Sections in the license notice of the combined work.

In the combination, you must combine any sections Entitled "History" in the various original documents, forming one section Entitled "History"; likewise combine any sections Entitled "Acknowledgements", and any sections Entitled "Dedications". You must delete all sections Entitled "Endorsements."

#### 6. COLLECTIONS OF DOCUMENTS

You may make a collection consisting of the Document and other documents released under this License, and replace the individual copies of this License in the various documents with a single copy that is included in the collection, provided that you follow the rules of this License for verbatim copying of each of the documents in all other respects.

You may extract a single document from such a collection, and distribute it individually under this License, provided you insert a copy of this License into the extracted document, and follow this License in all other respects regarding verbatim copying of that document.

### 7. AGGREGATION WITH INDEPENDENT WORKS

A compilation of the Document or its derivatives with other separate and independent documents or works, in or on a volume of a storage or distribution medium, is called an "aggregate" if the copyright resulting from the compilation is not used to limit the legal rights of the compilation's users beyond what the individual works permit. When the Document is included in an aggregate, this License does not apply to the other works in the aggregate which are not themselves derivative works of the Document.

If the Cover Text requirement of section 3 is applicable to these copies of the Document, then if the Document is less than one half of the entire aggregate, the Document's Cover Texts may be placed on covers that bracket the Document within the aggregate, or the electronic equivalent of covers if the Document is in electronic form. Otherwise they must appear on printed covers that bracket the whole aggregate.

#### 8. TRANSLATION

Translation is considered a kind of modification, so you may distribute translations of the Document under the terms of section 4. Replacing Invariant Sections with translations requires special permission from their copyright holders, but you may include translations of some or all Invariant Sections in addition to the original versions of these Invariant Sections. You may include a translation of this License, and all the license notices in the Document, and any Warranty Disclaimers, provided that you also include the original English version of this License and the original versions of those notices and disclaimers. In case of a disagreement between the translation and the original version of this License or a notice or disclaimer, the original version will prevail.

If a section in the Document is Entitled "Acknowledgements", "Dedications", or "History", the requirement (section 4) to Preserve its Title (section 1) will typically require changing the actual title.

#### 9. TERMINATION

You may not copy, modify, sublicense, or distribute the Document except as expressly provided under this License. Any attempt otherwise to copy, modify, sublicense, or distribute it is void, and will automatically terminate your rights under this License.

However, if you cease all violation of this License, then your license from a particular copyright holder is reinstated (a) provisionally, unless and until the copyright holder explicitly and finally terminates your license, and (b) permanently, if the copyright holder fails to notify you of the violation by some reasonable means prior to 60 days after the cessation.

Moreover, your license from a particular copyright holder is reinstated permanently if the copyright holder notifies you of the violation by some reasonable means, this is the first time you have received notice of violation of this License (for any work) from that copyright holder, and you cure the violation prior to 30 days after your receipt of the notice.

Termination of your rights under this section does not terminate the licenses of parties who have received copies or rights from you under this License. If your rights have been terminated and not permanently reinstated, receipt of a copy of some or all of the same material does not give you any rights to use it.

#### 10. FUTURE REVISIONS OF THIS LICENSE

The Free Software Foundation may publish new, revised versions of the GNU Free Documentation License from time to time. Such new versions will be similar in spirit to the present version, but may differ in detail to address new problems or concerns. See https://www.gnu.org/licenses/.

Each version of the License is given a distinguishing version number. If the Document specifies that a particular numbered version of this License "or any later version" applies to it, you have the option of following the terms and conditions either of that specified version or of any later version that has been published (not as a draft) by the Free Software Foundation. If the Document does not specify a version number of this License, you may choose any version ever published (not as a draft) by the Free Software Foundation. If the Document specifies that a proxy can decide which future versions of this License can be used, that proxy's public statement of acceptance of a version permanently authorizes you to choose that version for the Document.

#### 11. RELICENSING

"Massive Multiauthor Collaboration Site" (or "MMC Site") means any World Wide Web server that publishes copyrightable works and also provides prominent facilities for anybody to edit those works. A public wiki that anybody can edit is an example of such a server. A "Massive Multiauthor Collaboration" (or "MMC") contained in the site means any set of copyrightable works thus published on the MMC site.

"CC-BY-SA" means the Creative Commons Attribution-Share Alike 3.0 license published by Creative Commons Corporation, a not-for-profit corporation with a principal place of business in San Francisco, California, as well as future copyleft versions of that license published by that same organization.

"Incorporate" means to publish or republish a Document, in whole or in part, as part of another Document.

An MMC is "eligible for relicensing" if it is licensed under this License, and if all works that were first published under this License somewhere other than this MMC, and subsequently incorporated in whole or in part into the MMC, (1) had no cover texts or invariant sections, and (2) were thus incorporated prior to November 1, 2008.

The operator of an MMC Site may republish an MMC contained in the site under CC-BY-SA on the same site at any time before August 1, 2009, provided the MMC is eligible for relicensing.

### **ADDENDUM: How to use this License for your documents**

To use this License in a document you have written, include a copy of the License in the document and put the following copyright and license notices just after the title page:

Copyright (C) *year your name*. Permission is granted to copy, distribute and/or modify this document under the terms of the GNU Free Documentation License, Version 1.3 or any later version published by the Free Software Foundation; with no Invariant Sections, no Front-Cover Texts, and no Back-Cover Texts. A copy of the license is included in the section entitled ``GNU Free Documentation License''.

If you have Invariant Sections, Front-Cover Texts and Back-Cover Texts, replace the "with. . . Texts." line with this:

> with the Invariant Sections being *list their titles*, with the Front-Cover Texts being *list*, and with the Back-Cover Texts being *list*.

If you have Invariant Sections without Cover Texts, or some other combination of the three, merge those two alternatives to suit the situation.

If your document contains nontrivial examples of program code, we recommend releasing these examples in parallel under your choice of free software license, such as the GNU General Public License, to permit their use in free software.

# Emacs Emacs emacs emacs emacs emacs emacs emacs  $\mathbb{R}$  $\mathcal{L}$ Emacs Section 31.6 [Emacs Server], page 474  $\lambda$ '-'で始まる引数はオプションで、'+*linenum*'もオプションです。Emacs は、スタートアップ時 visit under visit under the visit under the visit under the visit under the visit under the visit under the visit under the visit under the visit under the visit under the visit under the visit under the visit under the vi  $\overline{\text{visit}}$  $\langle -1, 1 \rangle$  and  $\langle -3, 1 \rangle$  and  $\langle -3, 1 \rangle$  and  $\langle -3, 1 \rangle$  the set of  $\langle -3, 1 \rangle$  and  $\langle -3, 1 \rangle$  and  $\langle -3, 1 \rangle$  and  $\langle -3, 1 \rangle$  and  $\langle -3, 1 \rangle$  and  $\langle -3, 1 \rangle$  and  $\langle -3, 1 \rangle$  and  $\langle -3, 1 \rangle$  and  $\langle -3, 1 \rangle$  and  $\langle -3,$ Emacs X Emacs X Paracovers and Transformation Emacs in Emacs in the Emacs of the Emacs in the Emacs of the Emacs in the Emacs of the Emacs of the Emacs in the Emacs of the Emacs of the Emacs of the Emacs of the Emacs of th  $\rm Lisp$  $2$  a constant  $1$  or  $-1$  or  $-1$  or  $-1$  or  $-1$  or  $-1$   $-1$   $-1$   $-1$  $-$ d' $-$ d' $-$ display'  $\left(-\right)$ の両方を使用することができます。したがって '--display'オプションにたいしては、'--display  ${\tt sugar-bombs:0.0'} \quad \text{``--display=augar-bombs:0.0'}$ emacs Emacs Emacs Emacs emacs emacs emacs emacs emacs emacs emacs  $E$ (initial options)  $\rm Lisp$  $\alpha$  *(action options)*  $\alpha$ arguments)  $\qquad \qquad \qquad \qquad \text{command-line-args}$  $($  Emacs  $)$ command-line-args  $\big($  $C.1$ 以下は動作引数の表です: '*file*' '--file=*file*' '--find-file=*file*' '--visit=*file*' file visit Section 15.2 [Visiting], page 147 Emacs 1 *file* visit (Chapter 17 [Windows], page 187  $\lambda$ visit

**Appendix C Emacs** 

579

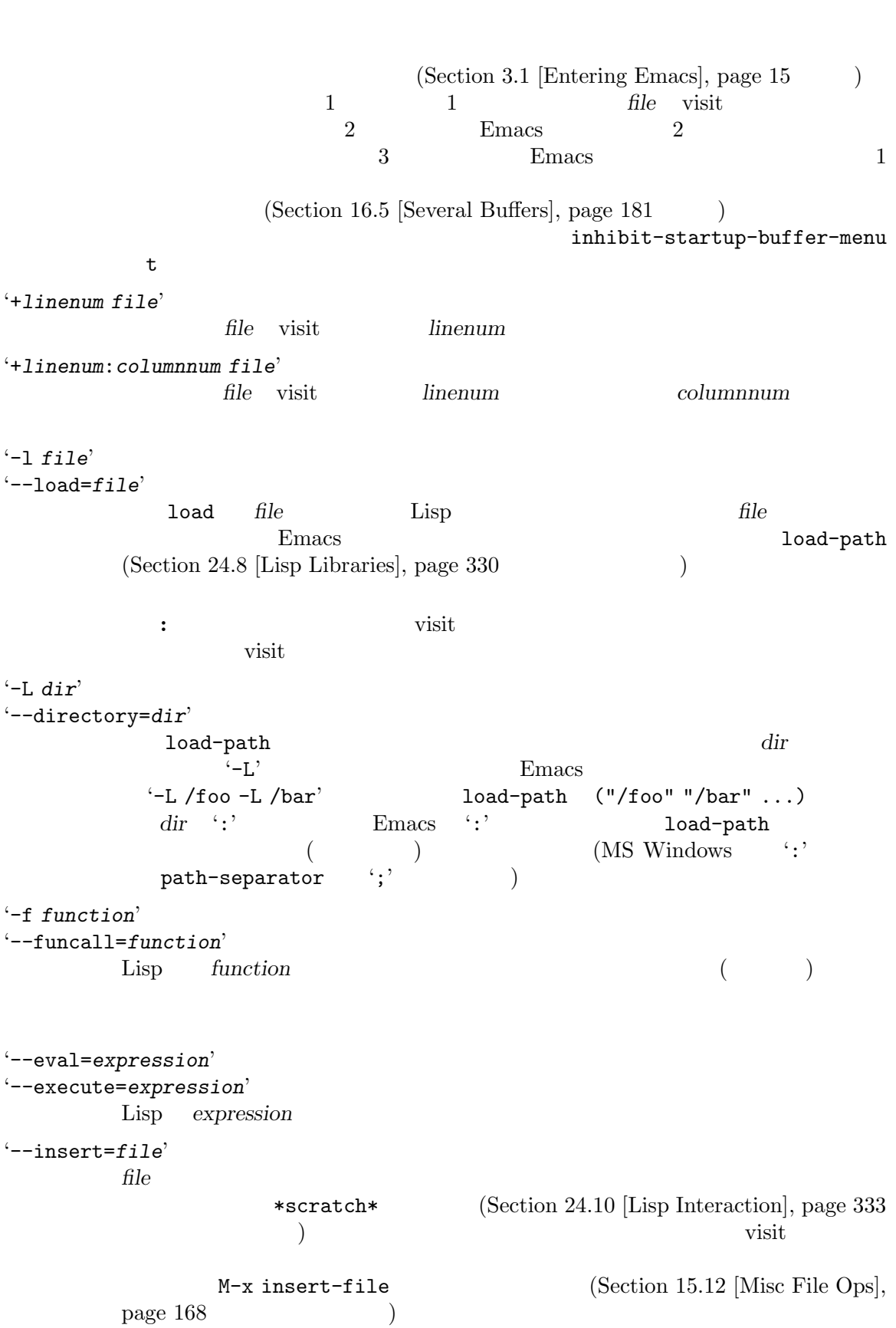

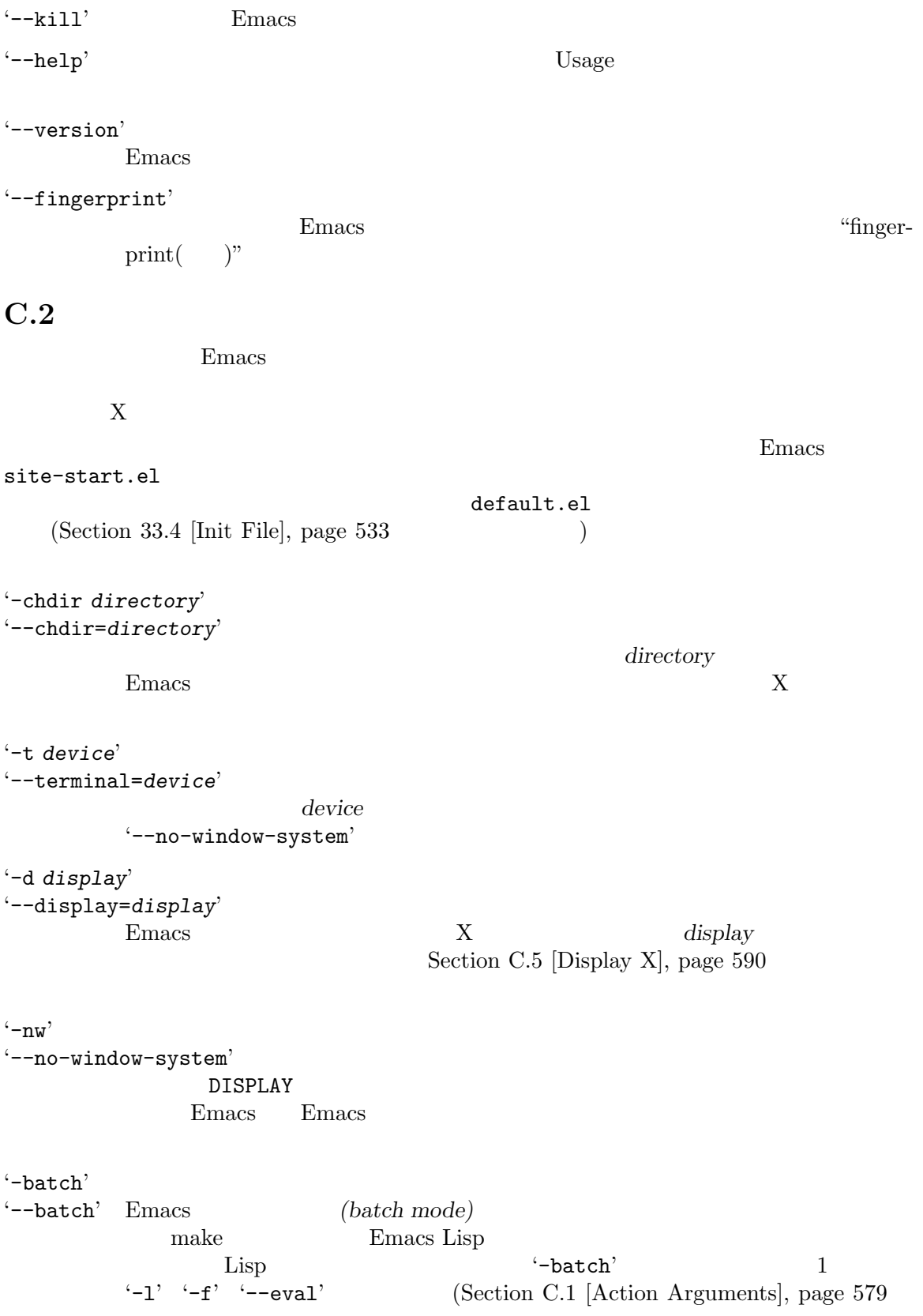

582 GNU Emacs Manual (Japanese Translation)

```
(command Example], page 584 Section C.3 [Command Example], page 584
                Emacs C-z C-c
        Emacs (stdout)
        (stderr) (external princ print princ print
              stdout message error stderr (D)
             (\texttt{stdin})'--batch' '-q'()site-start.el
       Emacs extended the set of the set of the set of the set of the set of the set of the set of the set of the set of the set of the set of the set of the set of the set of the set of the set of the set of the set of the set o
        fsync
      '--batch' Emacs \qquad Emacs Lisp
                             backtrace-on-error-noninteractive
        nil
'--script file'
                 Emacs file Lisp
       Emacs extended a set \sum_{i=1}^nは以下のテキストを最初の行に記述します:
          #!/usr/bin/emacs --script
          <sup>'</sup>--script' Emacs file
      Emacs Lisp '#!'
\mathbf{Y}-\mathbf{X}す必要があります:
          #!/usr/bin/emacs -x
      '--script' (-\text{quick}) \text{init}() Emacs exit
       \overline{0}exit Emacs Lisp
       \left(\frac{1}{2}\right): Section 33.2.4.1 [Specifying File Variables], page 517
        ) where \left( \frac{1}{2} \right)'--no-build-details'
       \mathbf{Emacs}system-name nil
       (
```
 $'-q'$ '--no-init-file'  $(Section 33.4$  [Init File], page 533 ) Emacs Customize  $(Section 33.1)$  [Easy Customization], page  $504$ ) site-start.el '--no-site-file' '-nsl' site-start.el (Section 33.4 [Init File], page 533  $(1 - q)$  if  $-q$ '--no-site-lisp' load-path site-lispディレクトリーを含めません (Section 33.4 [Init File], page 533 '--init-directory' Emacs init '--no-splash' inhibit-startupscreen nil (Section 3.1) [Entering Emacs], page 15 (b) '--no-x-resources' X inhibit-x-resources t  $(Section D.1$  [Resources], page 596  $\begin{pmatrix} 1 & 0 & 0 \\ 0 & 1 & 0 \\ 0 & 0 & 0 \\ 0 & 0 & 0 \\ 0 & 0 & 0 \\ 0 & 0 & 0 \\ 0 & 0 & 0 \\ 0 & 0 & 0 \\ 0 & 0 & 0 \\ 0 & 0 & 0 & 0 \\ 0 & 0 & 0 & 0 \\ 0 & 0 & 0 & 0 \\ 0 & 0 & 0 & 0 & 0 \\ 0 & 0 & 0 & 0 & 0 \\ 0 & 0 & 0 & 0 & 0 \\ 0 & 0 & 0 & 0 & 0 & 0 \\ 0 & 0 & 0 & 0 & 0 & 0 \\ 0 & 0 & 0 & 0 & 0 &$  $-Q'$  $-$ quick'  $\qquad \qquad$  Emacs  $\qquad \qquad$  '--no-site-file' '--no-site-lisp' '--no-x-resources' '--no-splash' '-daemon' '--daemon[=*name*]' '--bg-daemon[=*name*]' '--fg-daemon[=*name*]' Emacs Emacs **Emacs** emacsclient Emacs に接続できます (オプションでサーバーに明示的に *name*を指定できる。これを行った際 emacsclient --socket-name *name* Section 31.6.3 [emacsclient Options], page 477  $\sum_{\mu}$  Emacs  $\sum_{\mu}$  Section 31.6 [Emacs Server], page 474 を参照してください。"バックグラウンド" のデーモンは端末から切り離され、  $($ '--daemon' '--bg-daemon'  $)$ '--no-desktop' Section 31.10 [Saving Emacs Sessions], page 487

584 GNU Emacs Manual (Japanese Translation)

'-u *user*' '--user=*user*' あなたの初期化ファイルのかわりに、*user*の初期化ファイルをロードします。<sup>1</sup> '--debug-init' init **The Emacs Lisp** Section "Entering the Debugger on an Error" in *The GNU Emacs Lisp Reference Man* $ual$ '--module-assertions'

#### $API$

external assert Emacs abort Emacs abort  $E$ Section "Writing Dynamically-Loaded Modules" in *The GNU Emacs Lisp Reference Manual* 

'--dump-file=*file*'

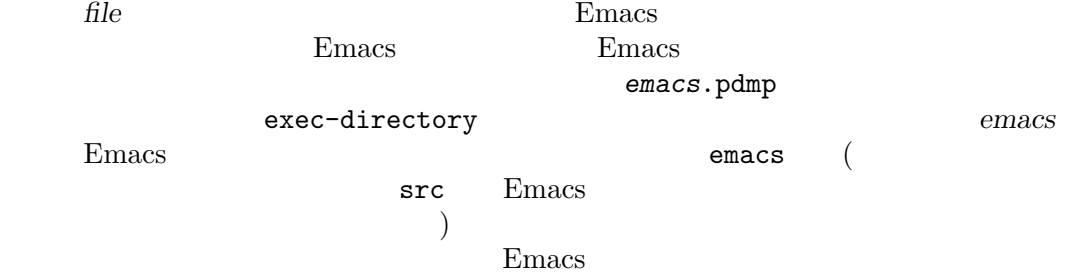

## $C.3$

 $Emacs$  $\rm C$  visit  $\rm v$ Lisp  $\Box$ emacs --batch foo.c -l hack-c -f save-buffer >& log foo.c visit hack-c.el( visit  $)$  foo.c (save-buffer C-x C-s ('--batch' )Emacs '--batch'  $\log$ 

## $C.4$

*(environment)* 

 $(environment variable)$ 

 $(\text{Emacs})$ 

1 MS-Windows

 $P<sub>max</sub>$  (  $)$  Emacs Emacs M-x getenv M-x setenv Emacs C-u M-x setenv  $(3^{\circ})$  [File Names] with  $\|$ , page 147 (a) initial-environment  $\]$  Emacs  $Emacs$ Bash **ORGANIZATION** 'not very much' セットする例です: export ORGANIZATION="not very much"  $\cosh \hspace{1.5cm} \tanh \hspace{1.5cm} :$ setenv ORGANIZATION "not very much" Emacs X Emacs and Semacs and Semacs Semacs Semacs Semacs semach semach semach semach semach semach semach sema  $X$  $C.4.1$ Emacs でんたい しょうしょう こうしゃ こうしゅう しゅうしゅう こうしゅう こうしゅう こうしゅう こうしゅう こうしゅう こうしゅう こうしゅう こうしゅうしゅう Emacs extended the emacy extended the emacy extended to the emacy of  $\mathbb{R}$  $CDPATH$ shell-file-name  $(Section 31.5.1 \vert Single Shell], page 462$   $)$ COLORTERM 'truecolor' terminfo 24 true Emacs Emacs terminfo RGB true DBUS\_SESSION\_BUS\_ADDRESS D-Bus Emacs Emacs D-Bus 'unix:path=/dev/null' D-Bus D-Bus  $\sim$ EMACSDATA Emacs that the contract the contract of the contract of the contract of the contract of the contract of the contract of the contract of the contract of the contract of the contract of the contract of the contract of the c data-directory EMACSDOC (documentation string file) Lisp doc-directory EMACSLOADPATH Emacs Lisp  $2\frac{1}{2}$ load-path (Section 24.8 [Lisp 2 a a conserved with the DOS/Windows MS-Windows  $\sim$  MS-Windows DOS/Windows GNU/Linux DOS/Windows

586 GNU Emacs Manual (Japanese Translation)

Libraries], page 330 (a) (b) boad-path 'EMACSLOADPATH="/tmp:"' load-path /tmp  $'EMACSLOADPATH="/tmp::/foo"$  2 EMACSPATH Emacs exec-path(Section 31.5 [Shell], page 462  $\begin{array}{lll} \text{PATH}( & \text{PATH} & \text{PATH} & \text{PATH} \end{array}$ EMAIL Lisp user-mail-address emacs **'From'**  $(Section 29.2 [Mail Headers], page 426)$  $\texttt{SHEL}\texttt{SHEL}$  $(Section 31.5.2 [Interactive Shell], page 464)$ HISTFILE コマンドが保存されるコマンドが保存されることが保存されることが保存されることが保存されることです。この姿勢のシェルコマンドが保存されるコマンドが保存されるコマンドが保存されるファイルの名前です。この姿勢 Bash  $\sim$ /.bash\_history ksh  $\sim$ /.sh\_ history  $\tilde{ }$  /.history  $\mathsf{HOME} \hspace{2.3cm} (\tilde{\hspace{1cm}})$ あります (相対ファイル名をセットすると Emacs Emacs が開始されたディレクト  $)$ HOME LOGNAME USER ID ノ MS-DOS Emacs  $\sum$ 名が '/bin'で終わる場合、'/bin'は取り除かれます。Windows では、HOMEのデフォル Application Data (
C:/Documents and Settings/username/Application Data *username*(a)  $C:/-$  .emacs  $C:$ / HOSTNAME Emacs **INFOPATH**  $\qquad \qquad \text{Info}$ LC\_ALL LC\_COLLATE LC\_CTYPE LC\_MESSAGES LC\_MONETARY LC\_NUMERIC LC\_TIME LANG locale locale 6  $\sim$  ${\tt LC\_COLLATE} \hskip 1.0cm {\tt LC\_CTYPE}$ LC\_MESSAGES LC\_MONETARY LC\_NUMERIC  $LC\_TIME \quad local$ e  $1$  $LANG$  LANG 'C' locale LC\_ALL locale locale

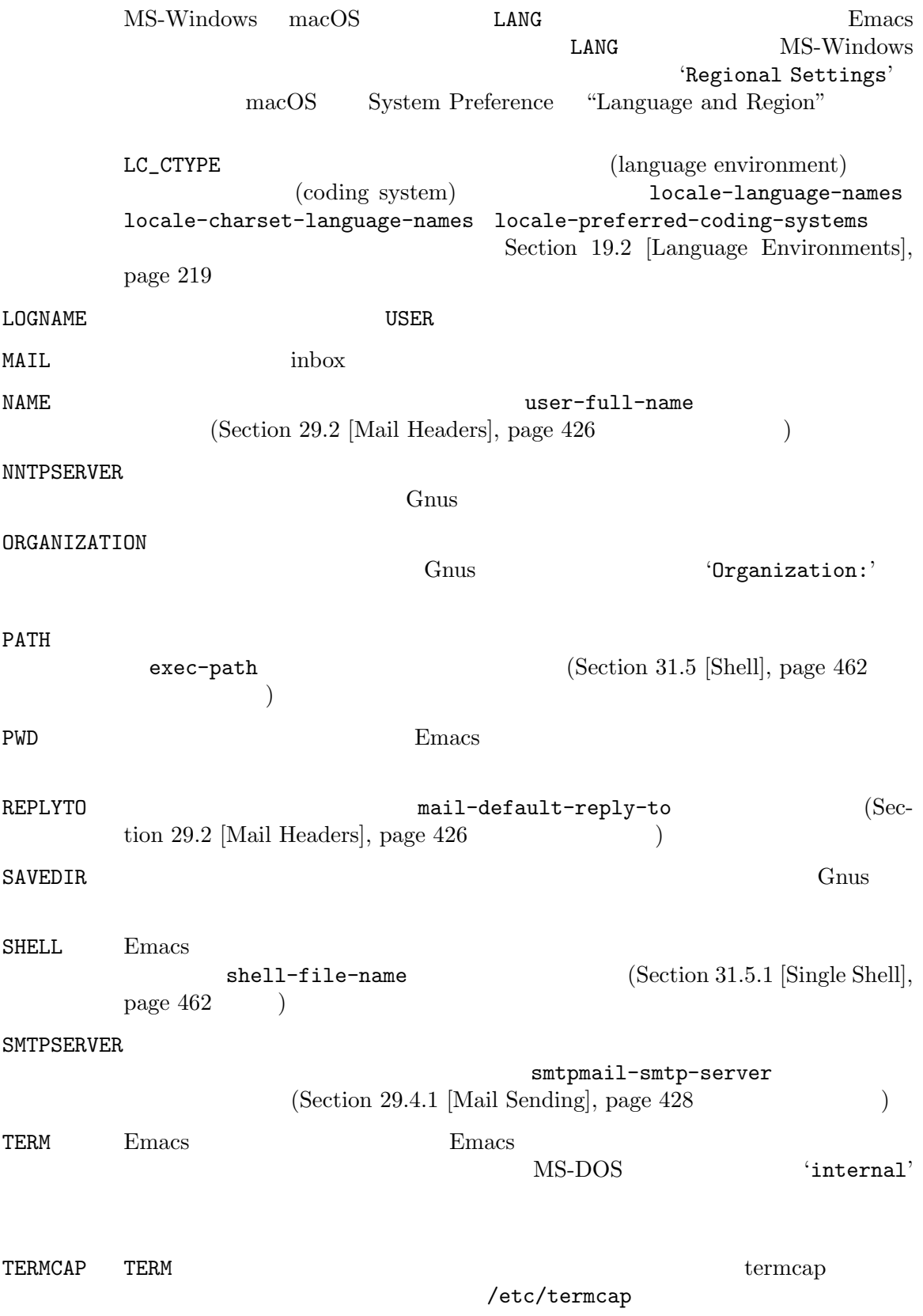

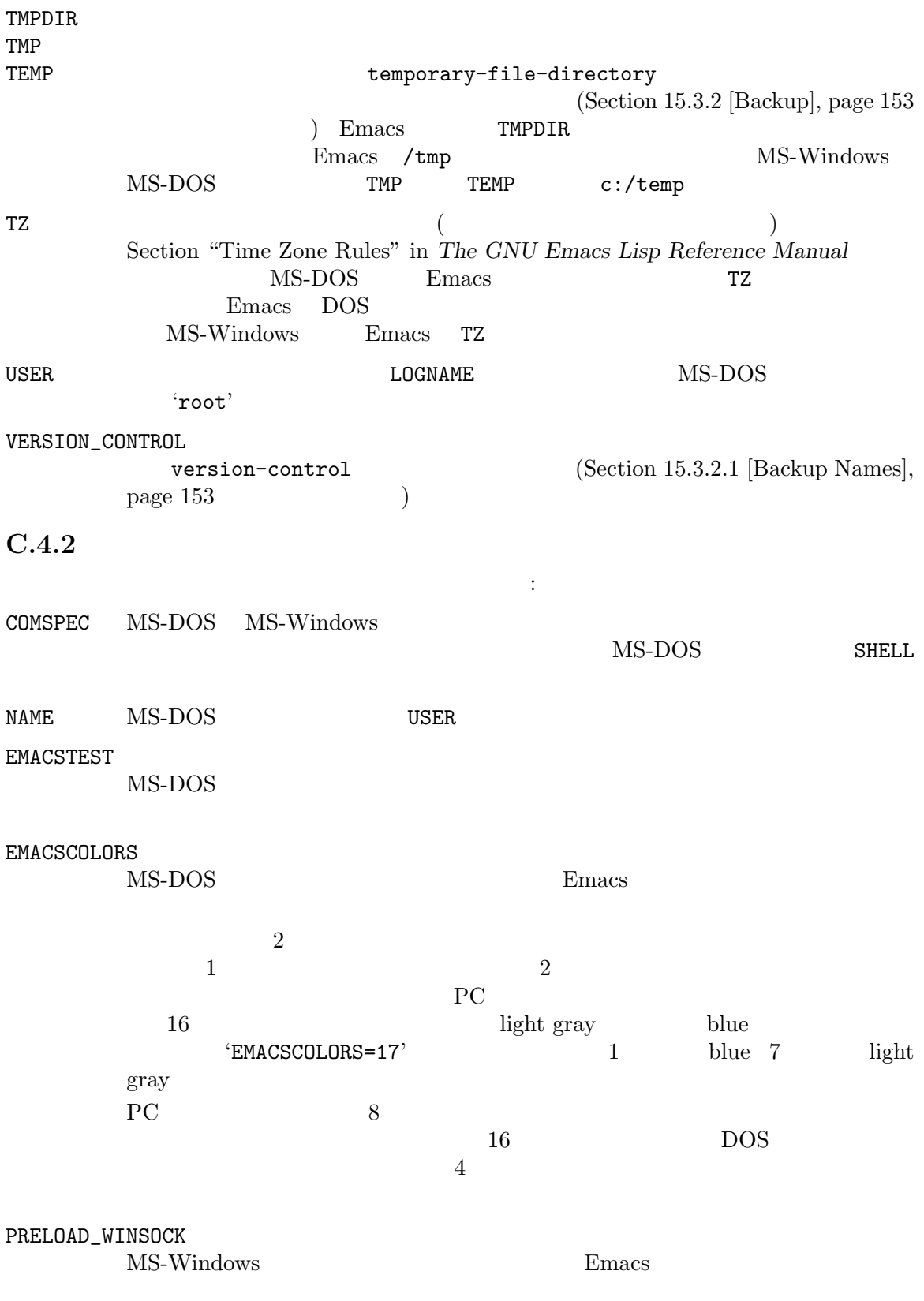
WAYLAND\_DISPLAY (--with-pgtk Pgtk Emacs Wayland WAYLAND\_DISPLAY emacs\_dir MS-Windows emacs\_dir Emacs されたディレクトリーのフルパスを指します。Emacs が標準的なディレクトリー構造に Emacs extended by Emacs and  $\sum_{n=1}^{\infty}$ **EMACSLOADPATH** emacs\_dir Emacs extensively result to the system of  $\mathbb{R}^n$  $\rm{Emacs}$ **C.4.3 MS-Windows** MS-Windows emacs\_dir EMACSLOADPATH EMACSDATA EMACSPATH EMACSDOC SHELL TERM HOME LANG PRELOAD\_WINSOCK HKEY\_CURRENT\_USER HKEY\_LOCAL\_MACHINE /Software/GNU/Emacs Emacs 0. 2019 Personal to the set of the set of the set of the set of the set of the set of the set of the set of the set of the set of the set of the set of the set of the set of the set of the set of the set of the set o これらの変数の値を決定するために、Emacs は次の手順にしたがいます。最初に環境がチェック Emacs /Software/GNU/Emacs HKEY\_CURRENT\_USER HKEY\_LOCAL\_MACHINE  $P_{\text{H}}$ の設定はそのシステム上で実行される Emacs セッションすべてに影響します。したがって異なるバー Emacs Emacs extended the emacy extended the emacs  $\sum_{n=1}^{\infty}$  $\n **Emacs**\n$ MS-Windows Emacs addpm.exe addpm.exe addpm.exe Emacs emacs\_dir EMACSLOADPATH EMACSDATA EMACSPATH EMACSDOC SHELL TERM addpm.exe **Emacs** and the mack the matrix that the matrix  $\mathcal{L}$  is the matrix of the matrix of the matrix of the matrix of the matrix of the matrix of the matrix of the matrix of the matrix of the matrix of the matrix of the ma emacs Emacs Emacs Emacs extended the Emacs Emacs Emacs  $E$ addpm.exe X (Appendix D [X Resources], page 596 (Appendix D  $\vert$ X Resources], page 596  $\vert$ ) /Software/GNU/Emacs .Xdefaults

C.5  $\texttt{DISPLAY} \quad \text{Emacs} \quad \text{X}$  $X$ 1 Demacs Emacs extended the Emacs extended to the Emacs extended to the Emacs of the United States of the Emacs of the United States of the Emacs of the United States of the United States of the United States of the United DISPLAY '*host*:*display*.screen' *host* X *host* X *display* (X )  $display$  (X  $)$ バーと区別するために任意に割り当てられる数字、そして *screen*フィールドは、X サーバーが複数 の端末スクリーンを制御することを可能にします。ピリオドと *screen*フィールドはオプションです。 *screen* 0 'glasperle' (もしかしたら唯一の) サーバーの場合、DISPLAY 'glasperle:0.0'になります。 Emacs **Emacs DISPLAY CONSTRAY** '-d *display*' '--display=display' the state of the state of the state of the state  $\cdot$  : emacs --display=glasperle:0 &  $\text{``-nw'}$   $\text{K}$ Section C.2 [Initial Options], page 581

うちには、Emacs はれでのものは、この場合、Emacs はなくらうない。この場合、 Xlib: connection to "glasperle:0.0" refused by server reduced xhost

#### C.6

 $i$ -fn  $font'$ ( $i$  --font)  $\left(-\mathbf{f} \mathbf{n}'\right)$   $\left(-\mathbf{f} \mathbf{n}'\right)$ '-fn *font*' '--font=*font*' font コマンドラインでフォント名を Emacs に渡す場合、フォント名にシェルが特別に扱う文字 (たと  $)$ う。 こと emacs -fn "DejaVu Sans Mono-12" Section 18.8 [Fonts], page 202 C.7  $Emacs$ (color names)  $\overline{RGB}$  (RGB triplets)

'-fg *color*' '--foreground-color=*color*'  $\text{default}$  (Section 11.8 [Faces],  $page 82$   $)$ '-bg *color*' '--background-color=*color*'  $\delta$ default $\delta$ '-bd *color*' '--border-color=*color*' X Emacs GTK+ '-cr *color*' '--cursor-color=*color*' Emacs '-ms *color*' '--mouse-color=*color*' Emacs **Emacs**  $\cdot$ -r'  $'$ -rv' '--reverse-video' '--color=*mode*' Emacs (*color support mode*) terminfo termcap ーキングメート<br>オーバーライトされたカラー<br>オーバーライトされたカラー<br>オーバーライトされたカラー<br>オーバーライトされたカラー<br>オーバーライトされたカラー<br>トライトされたカラー<br>トライトされたカラー<br>トライトされたメーター<br>トライトされたメーター  $\mathbf 1$  : 'never'  $\text{``no''}$ 'default' 'auto' --color Emacs 'always' 'yes'  $\text{``ansi8'}$   $\text{``ansi8''}$ ANSI  $\sim$ 'num' *num −*1  $("never" \t 0$  $('auto')$ です)。そうでない場合、*num*個のカラーにたいする適切な標準モードを使

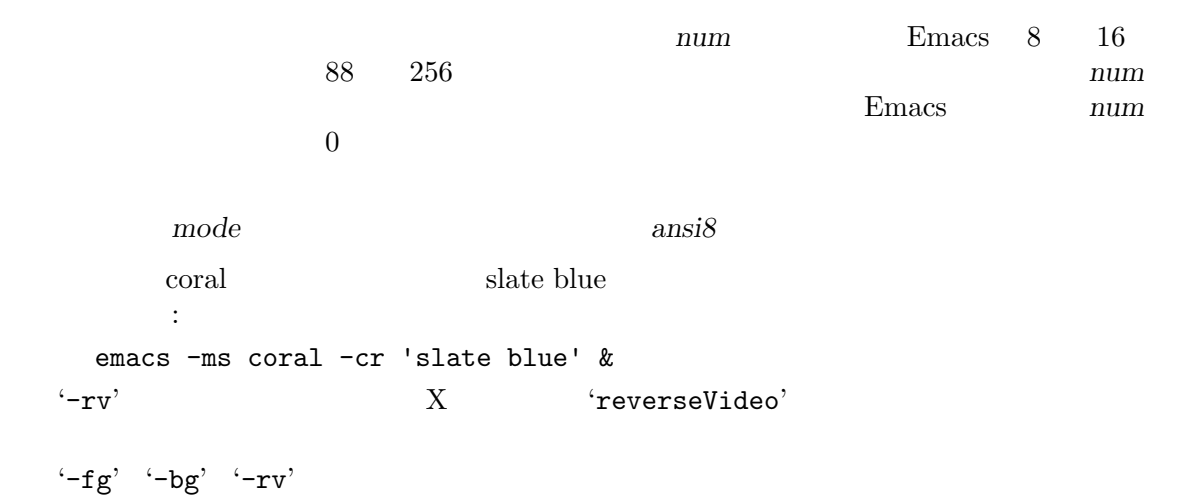

#### C.8 **C.8**

```
\mathbf{Emacs} :
'-g widthxheight[{+-}xoffset{+-}yoffset]]'
'--geometry=widthxheight[{+-}xoffset{+-}yoffset]]'
                             xoffset yoffset (C)
                     width \quad height \qquad \qquad xoffsetyoffset
```
#### $'-fs'$

'--fullscreen'

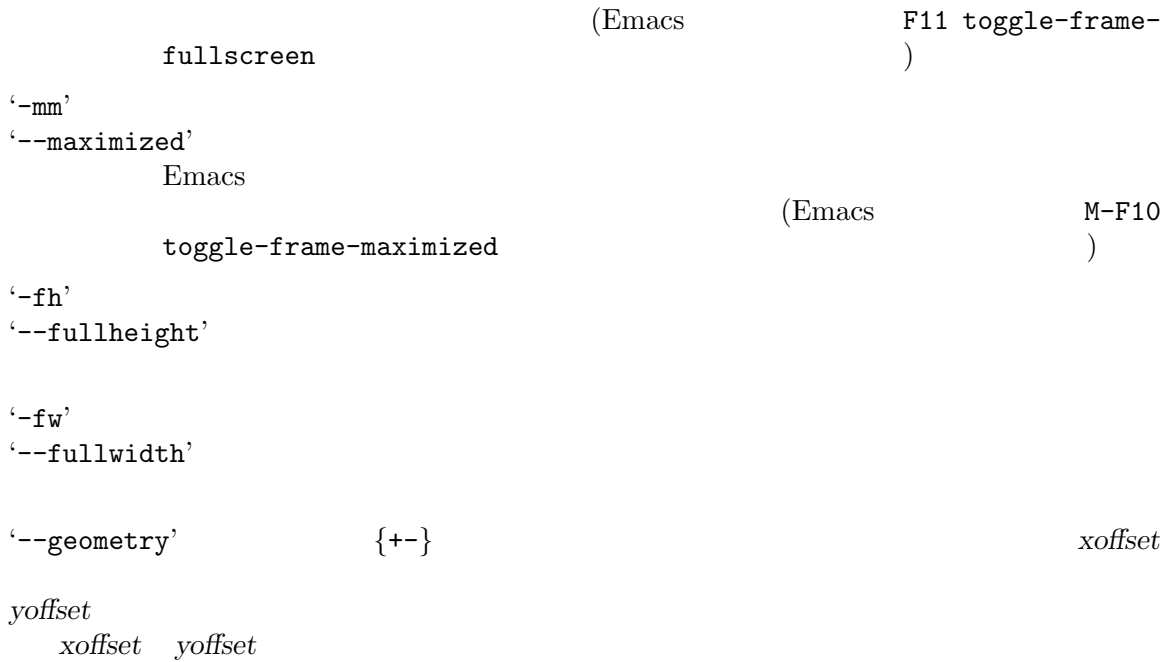

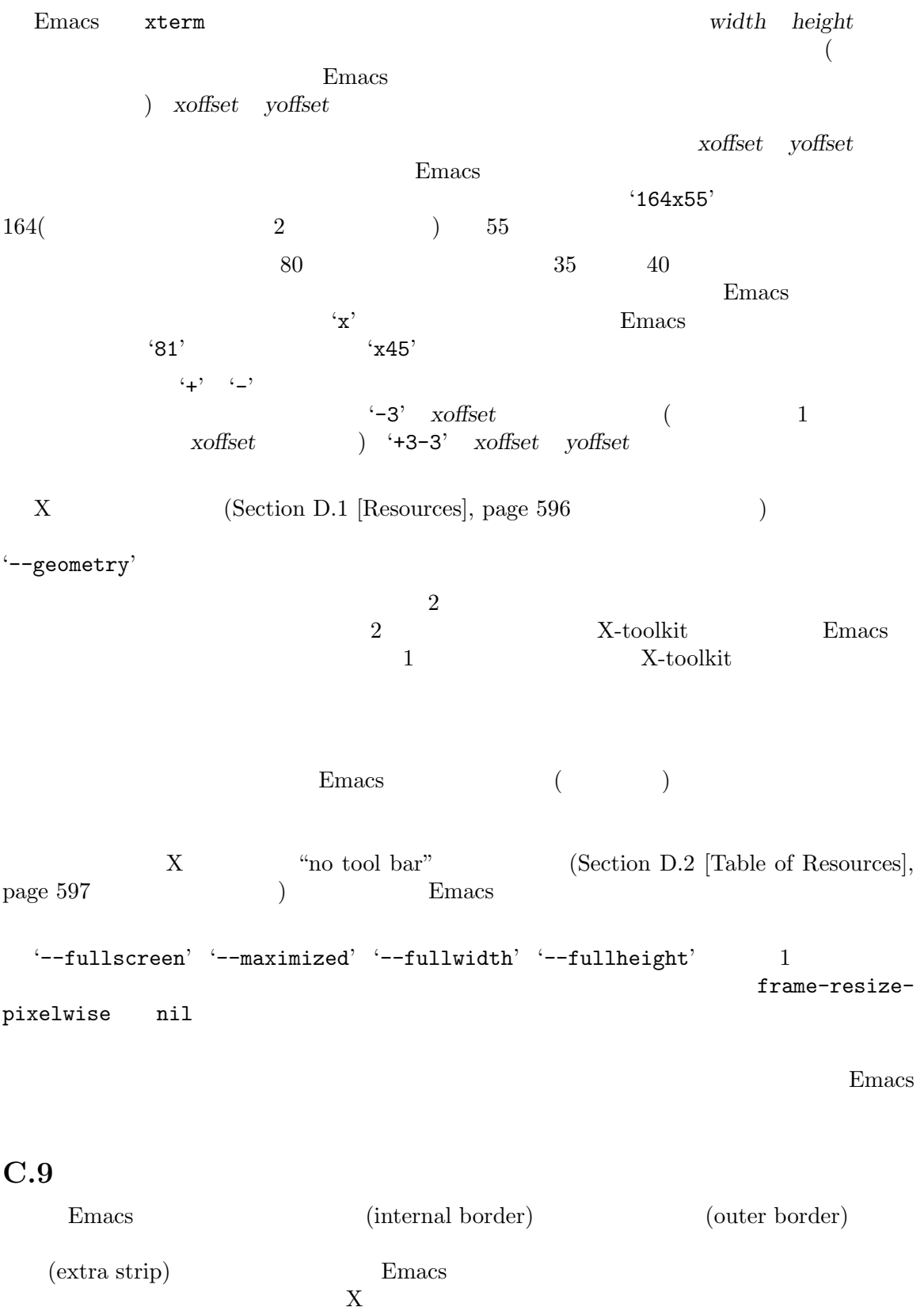

594 GNU Emacs Manual (Japanese Translation)

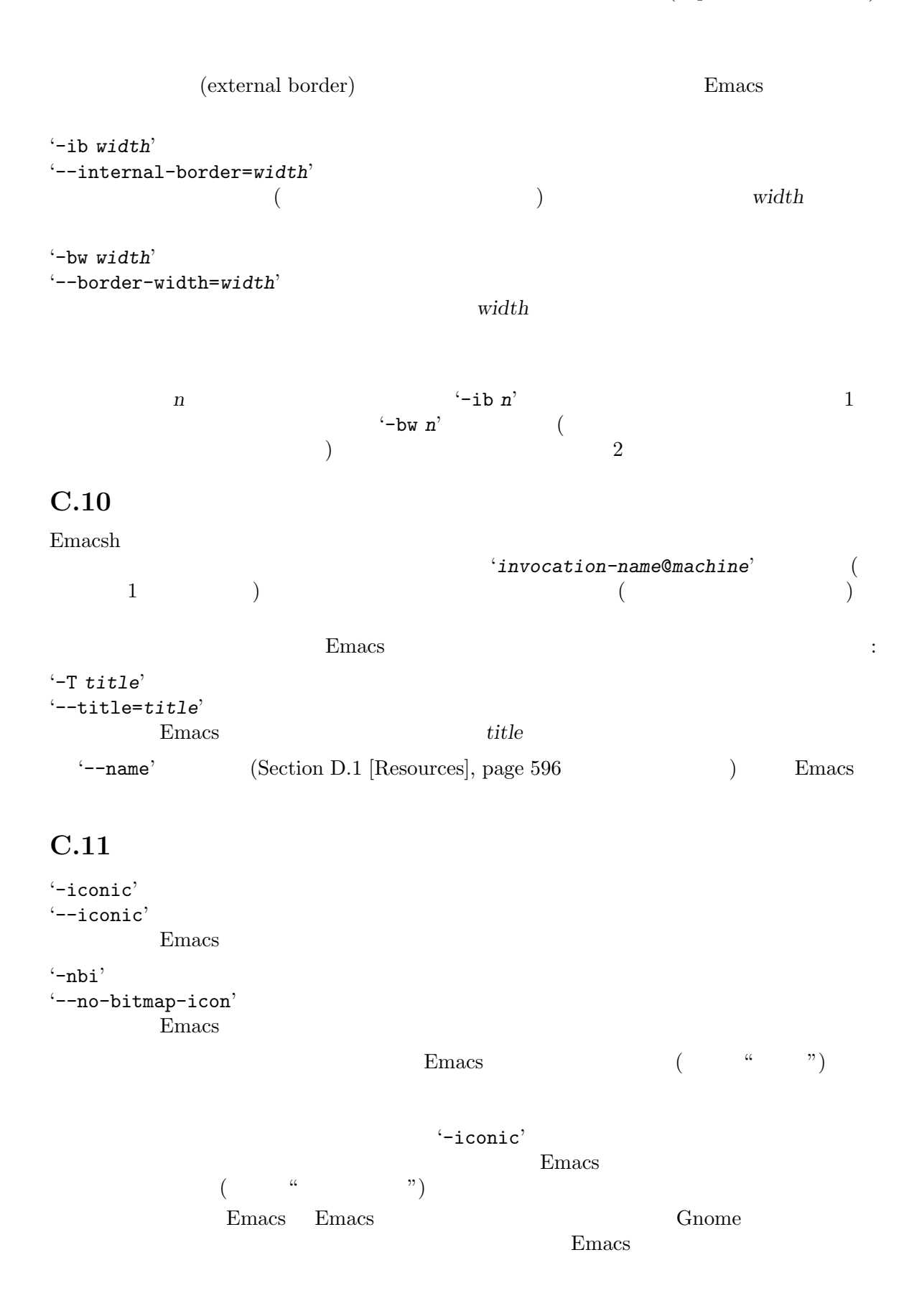

'-nbi' '--no-bitmap-icon' <del>Emacs</del> について これはつきょう これはつきょう これはつきょう これはつきょう  $C.12$ '--parent-id *id*' id X ID X Emacs entry the set of the set of the set of the set of the set of the set of the set of the set of the set of the set of the set of the set of the set of the set of the set of the set of the set of the set of the set of t  $\cdot$ -vb' '--vertical-scroll-bars' '-lsp *pixels*' '--line-spacing=*pixels*' pixels '-nbc' '--no-blinking-cursor'  $\cdot$ -D' '--basic-display' font-lock-mode

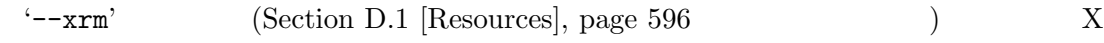

# Appendix D X

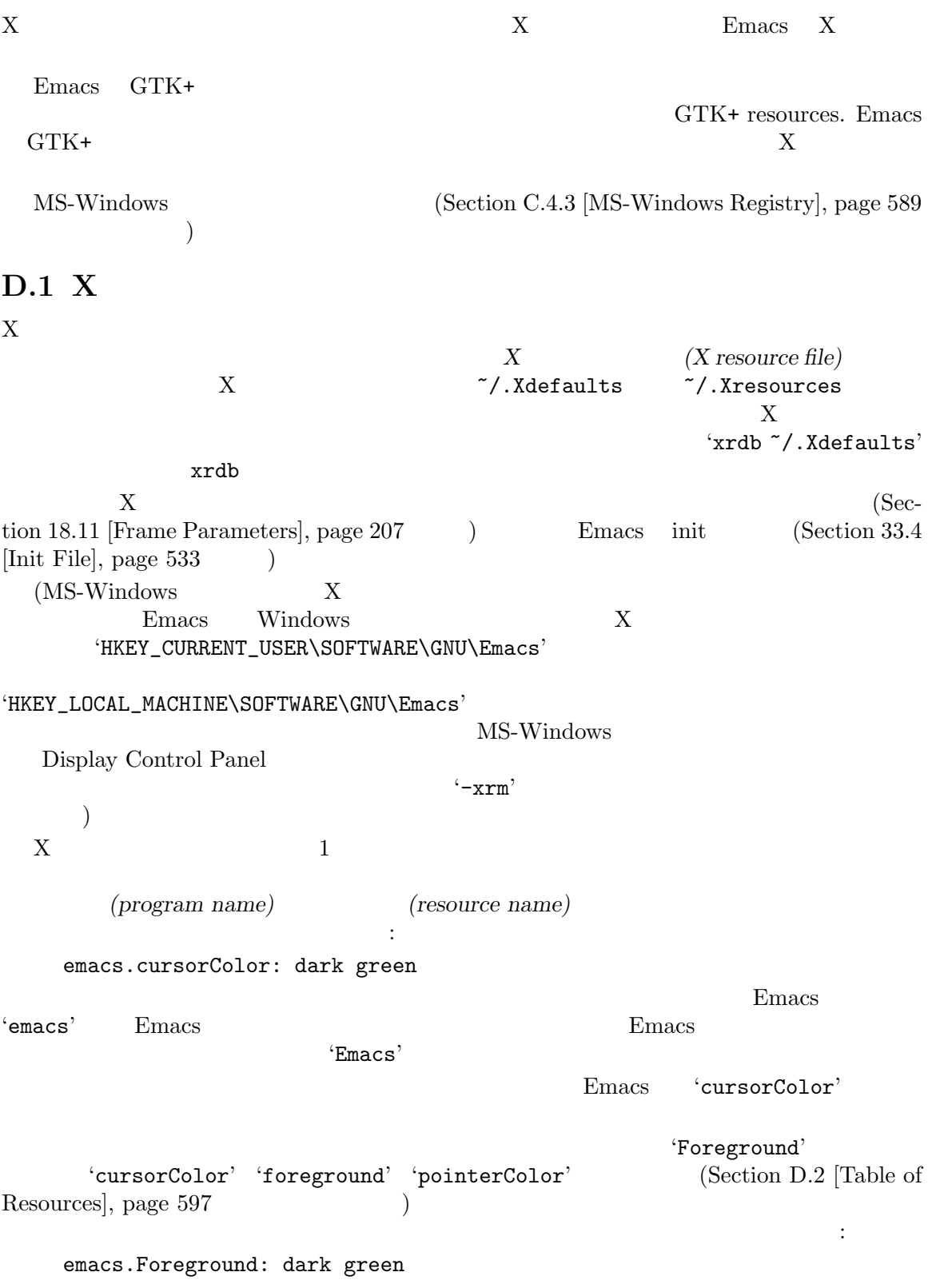

 $\texttt{inhibit-x-resources}$   $\texttt{nil}$   $\texttt{Emacs}$  X  $-Q'$  (  $-quick'$ ) Emacs inhibit-xresources tubes to the team of the test of the test of the test of the test of the test of the test of test of test  $(Section C.2$  [Initial Options], page 581  $\qquad\qquad\qquad\qquad$ **D.2 Emacs X** Emacs X Emacs X Permanents of  $X$ X  $(GTK+ Lucid ... )$  $($ alpha (class Alpha)  $\text{`alpha'}$   $\qquad \qquad \text{(Section}$ "Frame Parameters" in *The Emacs Lisp Reference Manual*  $\qquad \qquad$ ) alphaBackground (class AlphaBackground) 'alpha-background' (Section "Frame Parameters" in *The Emacs Lisp Reference Manual*  $\mathcal{L}$ background (class Background)  $(Section 11.9$  [Colors], page 83  $($ bitmapIcon (class BitmapIcon) 'on' Emacs 'off' Section C.11 [Icons X], page  $594$ cursorBlink (class CursorBlink) 'off' 'false' '0' Emacs Blink Cursor  $(Section 11.21$  [Cursor Display], page 99 さい) cursorColor (class Foreground) Finacs **Emacs** Emacs cursor (Section 11.8 [Faces], page 82 ) and the contract of  $\mathcal{O}(n)$ font (class Font) default (Section 18.8 [Fonts], page 202  $(Section 19.14 \text{ [Fontsets]}, page 233)$ ) examples the contract of  $\mathcal{L}$ fontBackend (class FontBackend)  $\forall x, x \in \mathbb{R}^n$  Emacs X  $(X \text{ core font driver})$ and  $X$ ft (Xft font driver)  $\Gamma$  $E$ macs  $\frac{1}{\sqrt{2\pi}}$ foreground (class Foreground)

598 GNU Emacs Manual (Japanese Translation)

```
fullscreen (class Fullscreen)
                                           fullboth maximized
       fullwidth fullheight 1<br>
-fs' -mm' -fy' -nh'(Section C.8 [Window Size X],
       page\ 592 (
geometry (class Geometry)
        \cdot-g'
       '--geometry'
        Emacs \blacksquare(executive properties) \overline{\phantom{a}}'emacs*geometry'
        Emacs 0. 2011 Finally 2012 Finally 2012 Finally 3. 2014 Finally 3. 2014 Finally 3. 2014 Finally 3. 2014 Finally 3. 2014 Finally 3. 2014 Finally 3. 2014 Finally 3. 2014 Finally 3. 2014 Finally 3. 2014 Finally 3. 2014 Finall
lineSpacing (class LineSpacing)
        (menuBar (class MenuBar)
                   'off' 'false' '0' Emacs Menu Bar
                 (Section 18.15 [Menu Bars], page 210 (pointerColor (class Foreground)
         Emacs \mathbb{R}title (class Title)
          Emacs
toolBar (class ToolBar)
                    'off' 'false' '0' Emacs Tool Bar
                 (Section 18.16 [Tool Bars], page 210)tabBar (class TabBar)
                   'on' 'yes' '1' Emacs Tab Bar
             (Section 18.17 [Tab Bars], page 211 )useXIM (class UseXIM)
       'false' 'off' X (XIM: X input methods)
        Emacs XIM \blacksquareX \hspace{2.6cm} / \hspace{2.6cm} XinputStyle (class InputStyle)
        X制御するリソースです。
       'callback'
       'offthespot'
               Emacs
```
'overthespot'

'none'  $\sim$  'overthespot'

'native'  $GTK$ 

'root' Zental Alexander States And The True States And True States And True States And True States And True States And True States And True States And True States And True States And True States And True States And True St

#### synchronizeResize (class SynchronizeResize) 'off' 'false' Emacs

'extended'  $Emacs$ 

 $E$ macs  $E$ 

verticalScrollBars (class ScrollBars)  $\text{``left'}\qquad \qquad \text{``right'}\qquad \qquad \text{``off'}$  $(Section 18.12$  [Scroll Bars], page 207  $\qquad \qquad$  ) Emacs X (Section 11.8) [Faces], page 82 **beach in the example of the interval** '*face*.attributeForeground' face 'foreground' X <del>Emacs</del> でんしょうかん こうしょうかん エスタマイズ こうしょうかい こうしょう Section 33.1.5 [Face Customization], page 508

#### **D.3 GTK+**

Emacs GTK+  $\qquad$  Emacs GTK+ ( :  $\gamma$  gnostic contracts  $\gamma$ theme selector  $\qquad \qquad$  GTK+ GTK+ 2 Emacs GTK+  $GTK+$   $\gamma$ .emacs.d/gtkrc(Emacs  $GTK+$  )  $\gamma$ .gtkrc-2.0(  $GTK+$  )  $GTK+$   $GNOME$   $GConf$   $\gamma$ .gtkrc-2.0  $\gamma$ .emacs.d/gtkrc $\gamma$ .emacs.d/gtkrc によるカスタマイズをオーバーライドする GTK+テーマがあることに注意してください。これにたい GTK+ Emacs GTK+ Emacs correct Emacs of Emacs of Emacs of Present and Security Present and Security Present and Security Present and Security Present and Security Present and Security Present and Security Present and Security Present and S X (Section D.1 [Resources], page 596  $\mathcal{L}$ 

Emacs GTK+ GTK+
https://developer-old.gnome.org/gtk2/stable/ gtk2-Resource-Files.html  $GTK+ API$ GTK+ 3 GTK+ GTK+ CSS-like CSS-like GTK+ gtk-3.0/gtk.css  $\tilde{\phantom{a}}$ /.themes/*theme/gtk-3.0/gtk.css* (*theme* GTK+ ) and GTK+ contractions  $GTK+3$  contractions  $GTK+3$ https://developer-old.gnome.org/gtk3/3.0/ GtkCssProvider.html **D.3.1 GTK**+ **Resource Basics**  $GTK+2$   $($   $\gamma$ .emacs.d/gtkrc)  $GTK+$  'courier-12' : gtk-font-name = "courier 12" Fontconfig XLFD GTK (*Pango* ) (*Pango* ) Section 18.8 [Fonts], page 202  $($ ): # Define the style 'my\_style'. style "my\_style" { font\_name = "helvetica bold 14" } # Specify that widget type '\*emacs-menuitem\*' uses 'my\_style'. widget "\*emacs-menuitem\*" style "my\_style" '\*emacs-menuitem\*' ウィジェットへと、それが含まれる方法により、名前がつけられます。以下は Emacs メニューバーに 'my\_style' widget "Emacs.pane.menubar.\*" style "my\_style" 以下はスクロールバーを部分的に変更する方法を示す、より複雑な例です: style "scroll" {  $fg[NORMAL] = "red" # Arrow color.$ bg[NORMAL] = "yellow" # Thumb and background around arrow. bg[ACTIVE] = "blue" # Trough color. bg[PRELIGHT] = "white" # Thumb color when the mouse is over it. } widget "\*verticalScrollBar\*" style "scroll" **D.3.2 GTK+** GTK+  $(widget \ name)$   $(widget \ class)$ 'emacs-menuitem')

ジェットクラスは似通ったウィジェット (たとえば 'GtkMenuItem') のコレクションを参照します。ウィ (absolute names) トランス たいしゃ GtkWindow box これは GtkWindow box GtkVBox menubar GtkVBox GtkWindow.GtkVBox.GtkMenuBar top.box.menubar GTK+ $2$  $\ddot{\cdot}$ :  $\mathsf{widget}$ widget\_class widget widget widget\_class  $\overline{\phantom{a}}$  $GTK+$  $\lambda^*$  0  $\lambda^*$  1 ジェットにスタイルを割り当てる例です: widget "\*" style "my\_style" **D.3.3 Emacs** GTK+ Emacs GTK+ Emacs (class GtkWindow) pane (class GtkVBox) menubar (class GtkMenuBar) [menu item widgets] [unnamed widget] (class GtkHandleBox) emacs-toolbar (class GtkToolbar) [tool bar item widgets] emacs (class GtkFixed) verticalScrollBar (class GtkVScrollbar) Emacs emacs emacs **Emacs** verticalScrollBar  $\overline{2}$  : widget "Emacs.pane.menubar.\*" style "my\_style" widget\_class "GtkWindow.GtkVBox.GtkMenuBar.\*" style "my\_style" GTK+ Emacs GtkDialog emacs-dialog Emacs GtkFileSelection emacs-filedialog

```
ポップアップメニューとダイアログのウィジェットは独立したウィンドウであり、Emacsウィジェッ
\text{GTK+} 'Emacs'
をカスタマイズするには、以下のようにワイルドカードを使用します:
     widget "*emacs-dialog*" style "my_dialog_style"
     widget "*emacs-filedialog* style "my_file_style"
     widget "*emacs-menuitem* style "my_menu_style"
  Emacs のすべてのメニューにスタイルを適用したい場合は、以下を使用します:
     widget_class "*Menu*" style "my_menu_style"
D.3.4 GTK+
     2 \qquad \text{GTK+}pixmap_path "/usr/share/pixmaps:/usr/include/X11/pixmaps"
     style "default"
      font_name = "helvetica 12"
      bg[NORMAL] = { 0.83, 0.80, 0.73 }
      bg[SELECTED] = { 0.0, 0.55, 0.55 }
      bg[INSENSITIVE] = { 0.77, 0.77, 0.66 }
      bg[ACTIVE] = { 0.0, 0.55, 0.55 }
      bg[PRELIGHT] = { 0.0, 0.55, 0.55 }
      fg[NORMAL] = "black"
      fg[SELECTED] = \{ 0.9, 0.9, 0.9 \}fg[ACTIVE] = "black"
      fg[PRELIGHT] = \{ 0.9, 0.9, 0.9 \}base[INSENSITIVE] = "#777766"
      text[INSENSITIVE] = { 0.60, 0.65, 0.57 }
      bg_pixmap[NORMAL] = "background.xpm"
      bg_pixmap[INSENSITIVE] = "background.xpm"
      bg_pixmap[ACTIVE] = "background.xpm"
      bg_pixmap[PRELIGHT] = "<none>"
     style "ruler" = "default"
      font_name = "helvetica 8"
         'ruler' 'default'
```
ラーには、以下の状態が利用です。

#### NORMAL

}

{

}

 $\mathsf{ACTIVE}\tag{trough}$ 

$$
bg[ACTIVE] = "red"
$$
  
armed( )

{

 $\blacksquare$ PRELIGHT  $\blacksquare$ 

SELECTED  $\blacksquare$ ストの選択されたアイテムの場合もあります。この状態は Emacs では使用されません。 INSENSITIVE ウィジェットが可視だが通常の方法では操作できない状態 — たとえば押せないボタン  $fg[INSERTITIVE] = "yellow"$ 以下をスタイル宣言に記述できます: bg[*state*] = *color*  $\log$ base base[*state*] = *color*  $Emacs$ bg\_pixmap[*state*] = "*pixmap*" (バックグラウンドカラーのかわりに) バックグラウンドイメージを指定します。*pixmap* GTK+ XPM XBM GIF JPEG PNG '<parent>' '<none>'  $\longleftarrow$ '<none>' GTK+ pixmap\_path  $\verb|pixmap| - \verb|pixmap| - \verb|pixmap| - \verb|path|$  $g$ tkrc  $($ pixmap\_path "/usr/share/pixmaps:/usr/include/X11/pixmaps" fg[*state*] = *color* text text[*state*] = *color* Emacs Format The Secretary Technology Format Technology Technology Technology Technology Technology Technology font\_name = "*font*" font 'Sans Italic 10' GTK(Pango) Section 18.8 [Fonts], page 202  $3$   ${\rm RGB}$   ${\rm GTK}$ RGB RGB RGB Section 11.9 [Colors],

 $page 83$   $^{\circ}$  "red"'

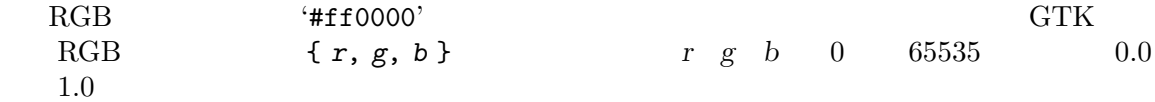

# Appendix E Emacs 28

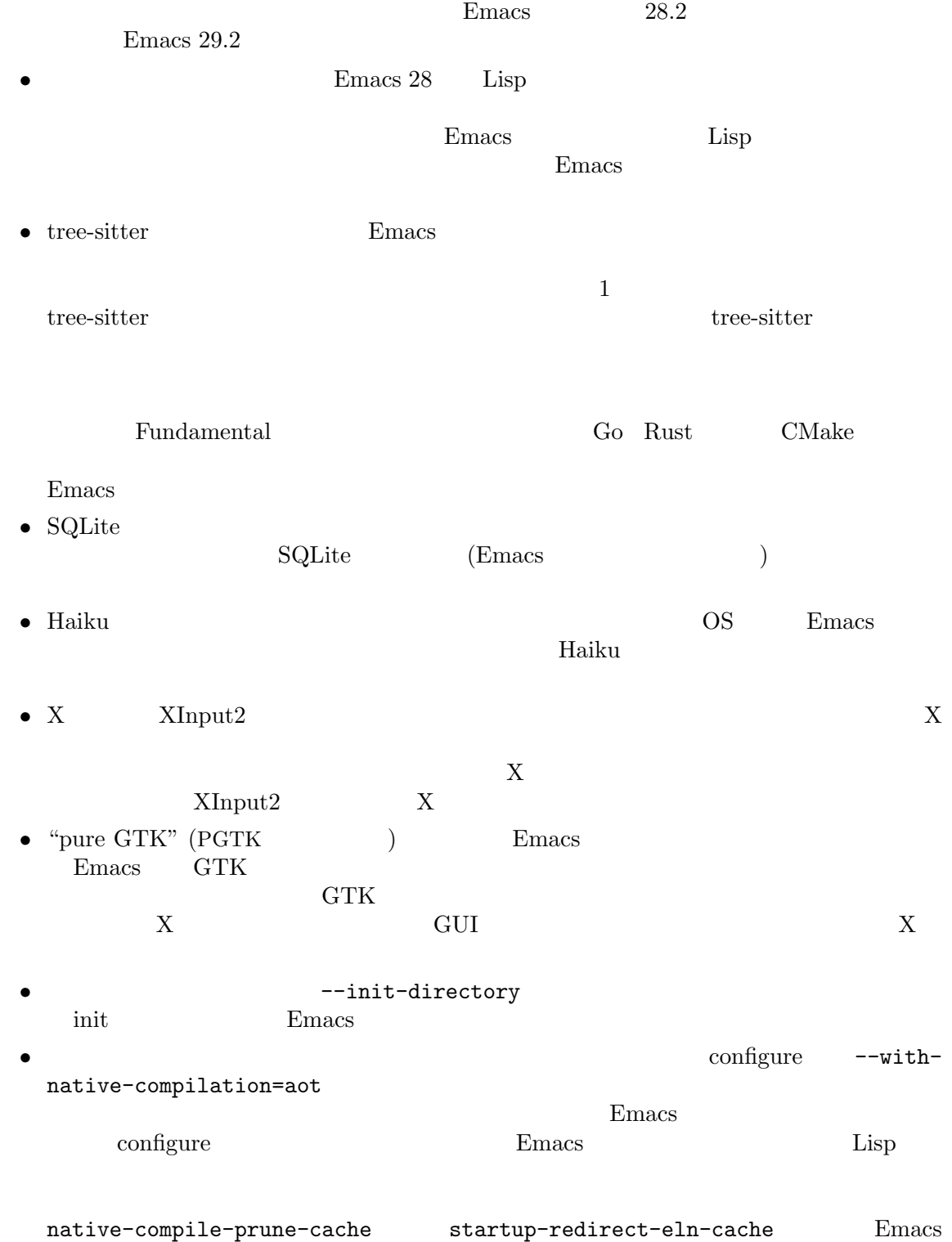

• Emacs  $\overline{P}$ 

Emacs <sub>2</sub>

- Emacs Eglot LSP
- <mark>• <sup>+</sup> -</mark> r de terminature and the state  $\mathbf r$ **Emacs** Emacs  $\mathbb{E}$
- C-x 8 . . C-x 8 . C-x 8 = = C-x 8 =
- \*scratch\* kill  $\qquad$  Emacs  $\qquad$  Lisp Interaction Fundamental  $Emacs$
- $\ast$ scratch $\ast$
- rlogin rsh
- Emacs Unicode  $\blacksquare$  $14.0$
- フォントサイズのグローバルな変更ができないました。 です。ない方が余程ましなので過去のある時点において、Emacs から可変サイズのフォントに
- Emacs **a** constant duplicate-line duplicate-dwim  $M-w$   $C-y(1$ rename-visited-file

emacs **Emacs** 2

- **•**  $C-x$  8 e Emoji C-x 8 RET Emoji <u>Emoji</u>  $\frac{1}{\sqrt{2}}$
- *•* 多くの書体 (script) と入力メソッド、とりわけ誰も使わない古い書体を削除しました。同様の理

**•** package.el  $VCS($ 

できなくなりました。レポジトリのクローンには、Git のようなコマンドラインツールで十分な

package-vc-install

• Emacs 28.2

# **Appendix F Emacs macOS / GNUstep**

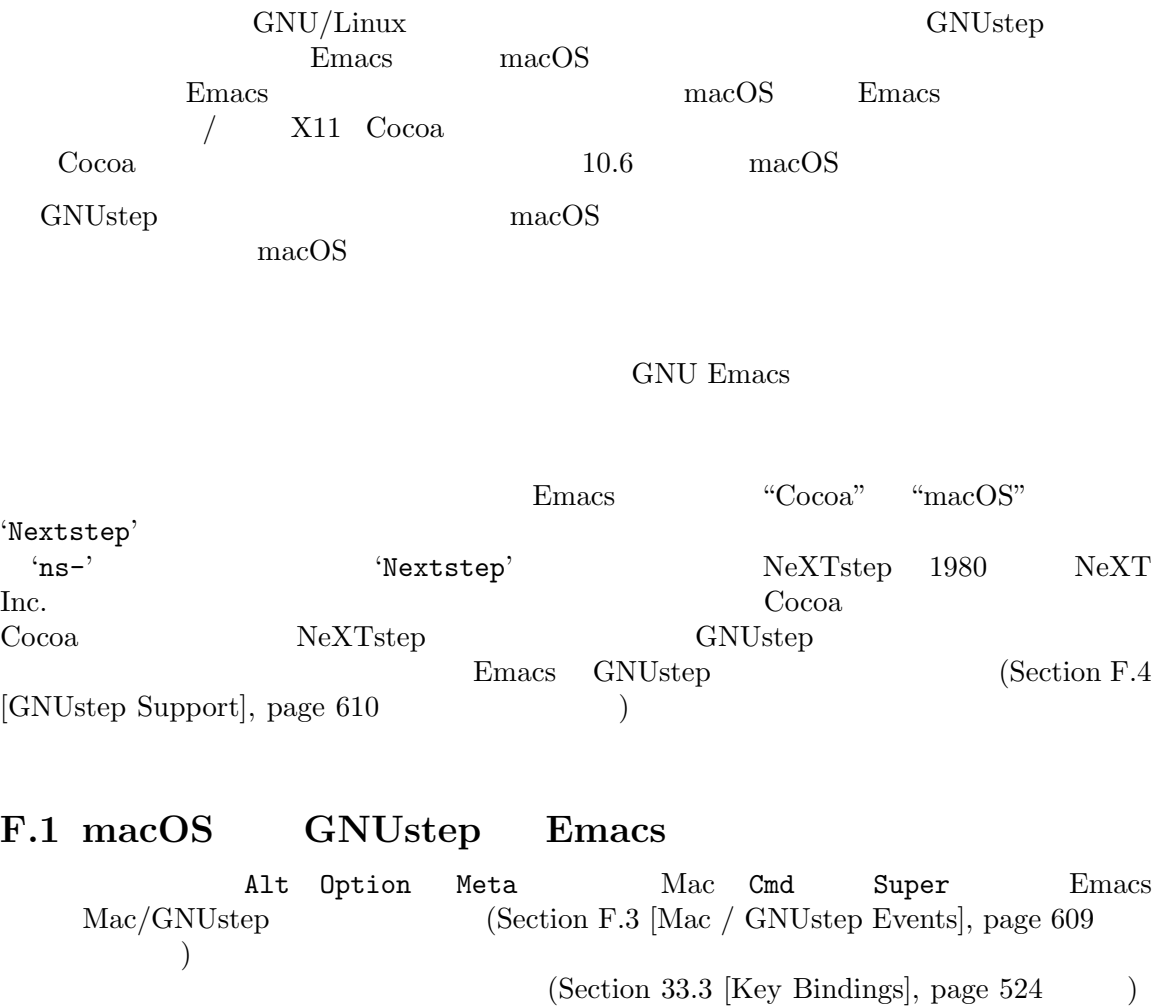

Section F.2 [Mac / GNUstep Customization], page  $608\,$ 

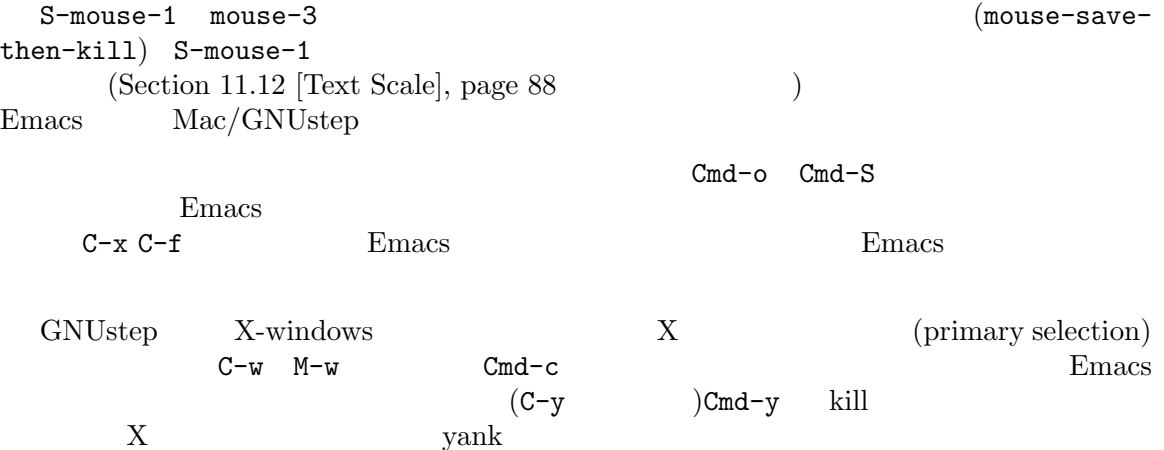

#### $F.1.1$

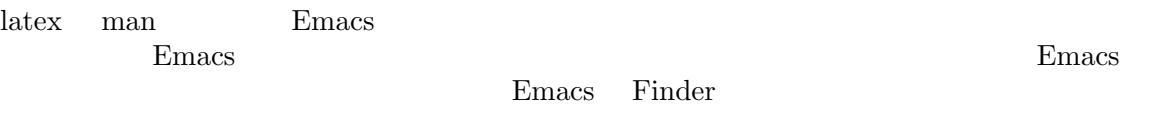

PATH MANPATH macOS PATH /etc/paths /etc/paths.d

#### F.2 Mac/GNUstep

Nextstep

M-x customize-group RET ns RET

#### $F.2.1$

```
以下の変数は実際の修飾キーの挙動を制御します:
ns-alternate-modifier
ns-right-alternate-modifier
              Option Alt
ns-command-modifier
ns-right-command-modifier
              Command
ns-control-modifier
ns-right-control-modifier
              Control
ns-function-modifier
       Function (\text{fn})(:ordinary symbol :function symbol :mouse symbol)
(symbol control meta alt super hyper Emacs Emacs
       symbol none Emacs
    macOS Option
 ns-right-alternate-modifier
\det
```
#### $F.2.2$

ns-use-proxy-icon

proxy Proxy Proxy Proxy Proxy Proxy Proxy Proxy Proxy Proxy Proxy Proxy Proxy Proxy Proxy Proxy Proxy Proxy Proxy Proxy Proxy Proxy Proxy Proxy Proxy Proxy Proxy Proxy Proxy Proxy Proxy Proxy Proxy Proxy Proxy Proxy Proxy

Finder

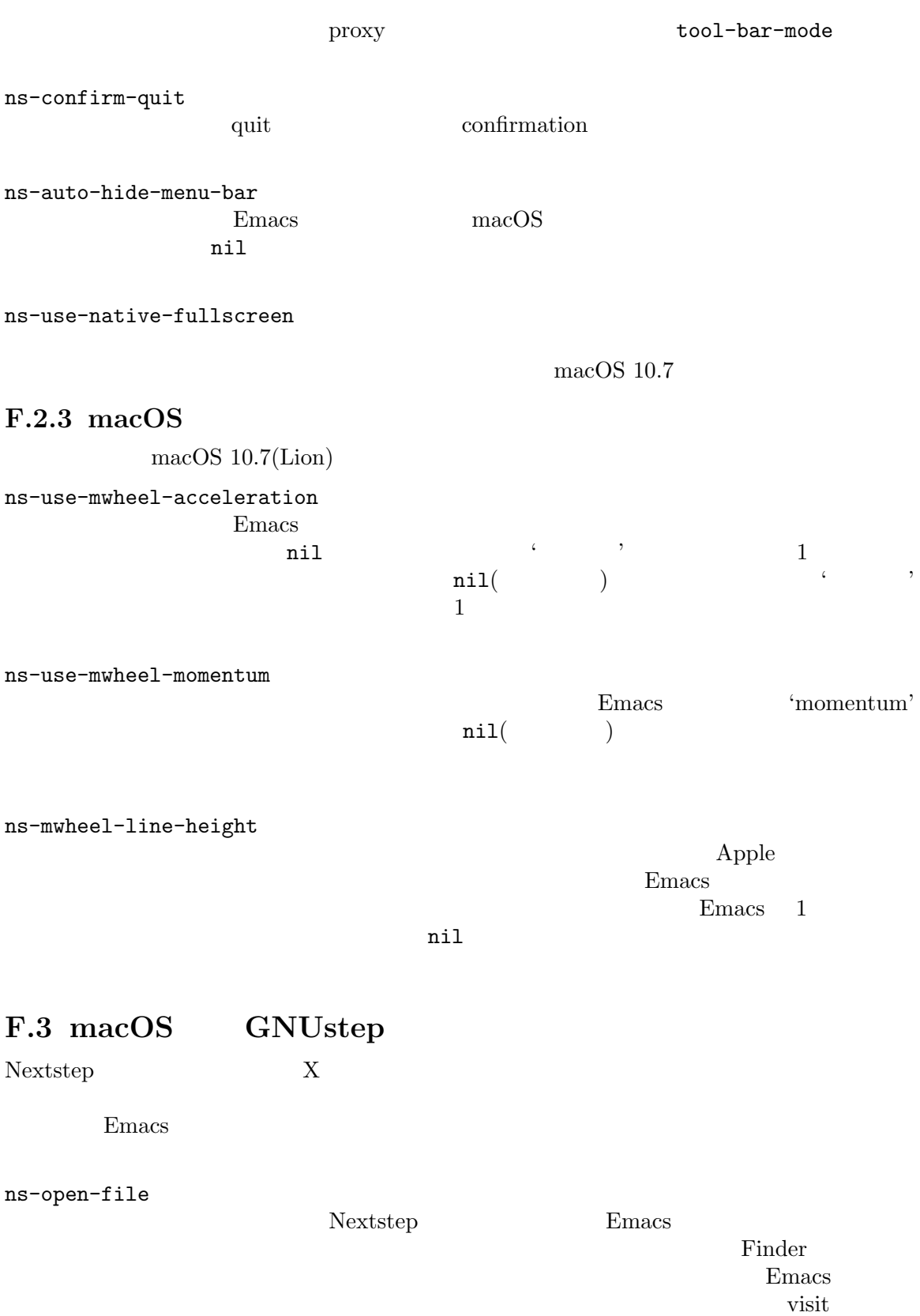

610 GNU Emacs Manual (Japanese Translation)

 ${\tt (ns-find-file)} \hspace{2cm} {\tt *scratch*}$ **Emacs** visit Emacs ns-open-file ns-pop-upframes  $\Gamma$ <sup>'</sup>fresh' れたとき せいしん せいしん しゅうしょう せいしゅう しゅうしゅう せいしゅう しゅうしゅう しゅうしゅうしゅ visit nil  $n$ il visit visit ns-open-temp-file このイベント<br>Emacs ns-open-file ns-open-file-line ProjectBuilder gdb Emacs visit (ns-openfile-select-line) ns-power-off Emacs extended the Emacs of the United States and Research and Research in the United States of the United States and Research and Research in the United States and Research and Research in the United States and Research a "Quit Emacs" visit under visit under visit under the visit under visit under visit under visit under visit under visit under ns-show-prefs "Preferences" customize Emacs はユーザーに、'ns-service-'で始まりサービス名で終わるコマンドを通じて、Nextstep M-x ns-service-TAB  $\overline{a}$  $\qquad \qquad \text{Lisp}$  ms-perform-service Emacs extended the Emacs of the Secretary Annual Secretary and  $E$ macs of the Secretary and  $E$ F.4 GNUstep

Emacs GNUstep emacs-devel@gnu.org

# **Appendix G Emacs Haiku**

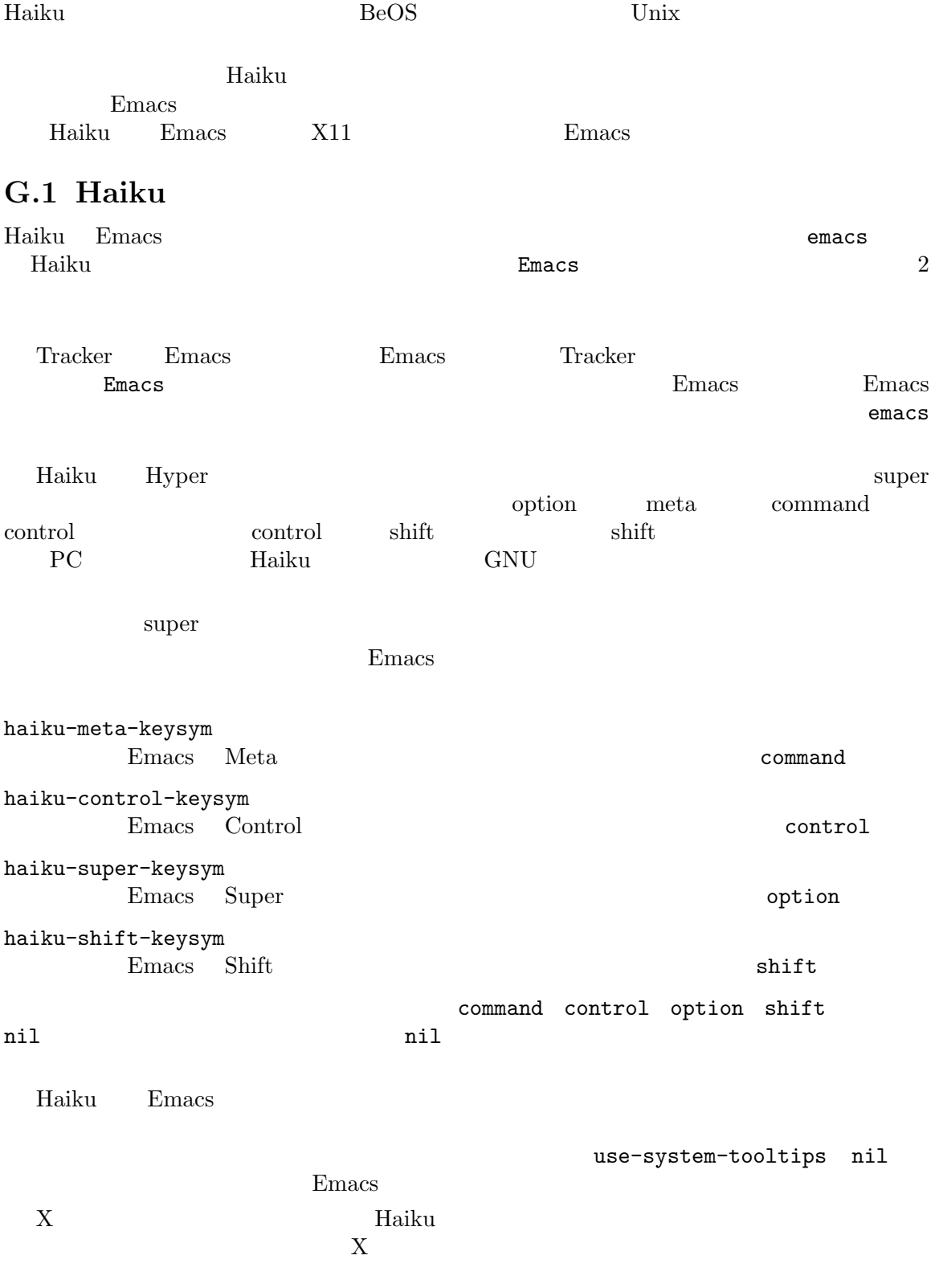

612 GNU Emacs Manual (Japanese Translation)

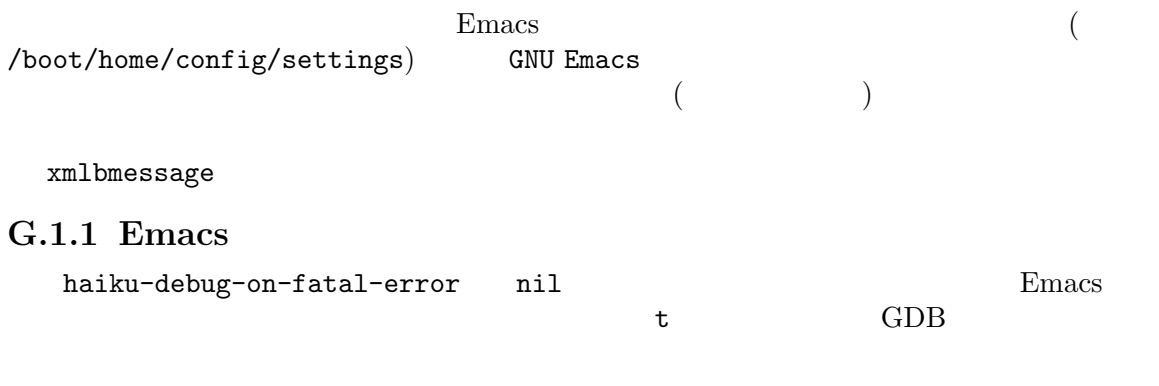

## **G.2 Haiku**

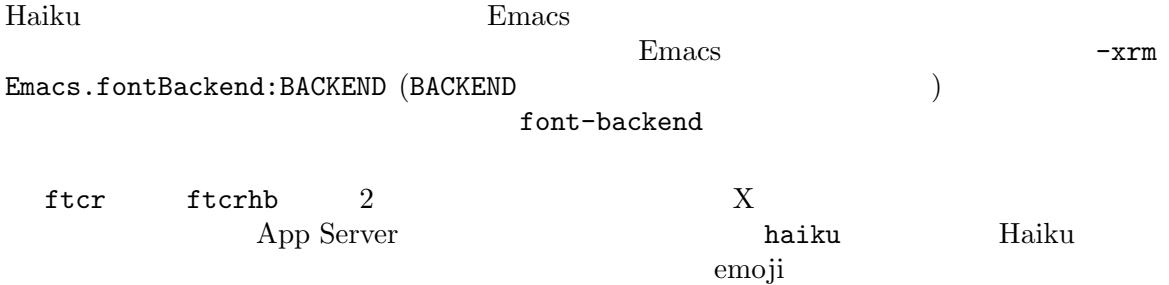

# **Appendix H Emacs Microsoft Windows/MS-DOS**

Microsoft Windows Emacs Microsoft's MS-DOS MS-DOS Emacs Emacs (Section "MS-DOS" in *Specialized Emacs Features* (a)

MS-Windows

**GNU Emacs** 

MS-Windows Emacs

### **H.1 MS-Windows Emacs**

MS-Windows Emacs : 1.  $\blacksquare$  $1$  RET トの "Target"(ショートカットの 'Properties" の中にあります) に、emacs.exeではなく、 runemacs.exe emacs.exe(Windows  $)$ runemacs.exe Emacs **and the mack** "Properties" "Shortcut" "Start in" 2. 9. **2.** *B*  $\frac{1}{2}$  **P**  $\frac{1}{2}$  **P**  $\frac{1}{2}$  **P**  $\frac{1}{2}$  **P**  $\frac{1}{2}$  **P**  $\frac{1}{2}$  **P**  $\frac{1}{2}$  **P**  $\frac{1}{2}$  **P**  $\frac{1}{2}$  **P**  $\frac{1}{2}$  **P**  $\frac{1}{2}$  **P**  $\frac{1}{2}$  **P**  $\frac{1}{2}$  **P**  $\frac{1}{2}$  **P**  $\frac{1}{2}$  降のバージョンでは、タスクバー内に表示される実行中プログラムのアイコンをピン留め*(pinning)* することにより、そのようなショートカットが作成できます。Emacs でこれを行うことができます emacs.exe <u>runemacs.exe</u> execution is start Start Emacs Permitted Emacs **Emacs Emacs Emacs Emacs Emacs Emacs Emacs Emacs Emacs Emacs Emacs Emacs** 'Pin to taskbar' Emacs runemacs.exe  $"Start in"$  Emacs 3. コマンドファンドランドランドウ emacs RET  $\n *Emacs*\n$ Emacs Windows 4. コマンドランドランドランドランドランド runemacs RET Emacs Windows

614 GNU Emacs Manual (Japanese Translation)

5. Windows Run (and Start ) runemacs RET Windows HOME Emacs Section H.5 [Windows HOME], page 617 6. emacsclient.exe emacsclientw.exe Emacs ンドは、Emacs を他のプログラムから呼び出して、他のプログラムから要求された編集ジョブの Emacs Section 31.6 [Emacs Server], page 474<br>
2 emacs client.exe emacsclient.exe emacsclientw.exe Windows GUI  $\n *Emacs*\n$ 自身がコンソール (テキストモード) プログラムの場合は、emacsclient.exeを使用するべきで GUI emacsclientw.exe emacsclient.exe GUI emacsclientw.exe Windows Explorer  $\blacksquare$ With" emacsclient Emacs (  $\rangle$  '--alternate-editor=' '-a' emacsclient Emacs emacsclient MS-Windows Emacs GUI  $W$ indows  $1$  1 emacsclient -c Emacs **Emacs**  $\mathbb{E}$  $\rm GUI$  and  $\rm GUI$ emacsclient -t GUI 場合は GUI フレームを作成し、サーバーセッションがコマンドプロンプトウィンドウのテキストモー Section  $31.6.3$  [emacsclient Options], page 477 **H.2**  $\blacksquare$ GNU Emacs GNU Unixm POSIX MS-DOS MS-Windows CR(carriage-return:  $\text{LF}(\text{linefeed}:$  2 します (LF は改行と同じ文字です)。したがってこれらのファイルを便利に編集するために、Emacs (EOL: end-of-line) Emacs  $Emacs$  CRLF emacs constants  $CRLF$ 込むときは改行を CRLF に変換します。国際化文字コードの変換を処理するのと同じ仕組みが、この  $(Section 19.5 [Coding Systems], page 224$   $)$ 

Emacs **Emacs**  $(Section 4.9$  [Position Info], page 24  $($  $CRLF$  (LF) Emacs Emacs Emacs Emacs eDL GNU Unix MS-DOS EOL Unix  $EOL$ MS-DOS EOL MS-Windows Emacs では、モードラインの先頭付近のようなものです。<br>モードライン  $\langle \cdot \rangle$  and  $\langle \cdot \rangle$  and  $\langle \cdot \rangle$  entities  $\mathbb{R}$  eQL  $\mathbb{R}$ EOL CRLF CRLF CRLF じょうかんじん  $'$ (Unix)' visit DOS Unix  $(Section 19.9$   $[Text Coding]$ , page 228  $()$  $C-x$  RET c unix RET C-x C-f foobar.txt EOL foobar.txt CRLF  $C-x$  C-x RI visit CRLF Emacs <sup>'</sup><sup>M'</sup> C-x RET f  $EOL$ Unix EOL C-x RET f unix RET C-x C-s DOS EOL visit Unix EOL dos2unix Unix EOL NFS Samba、または他の類似した方法により、GNU および Unix システムを使用しているコ  $E$ macs  $\mathbb{R}$  $-$  EOL  $-$  EOL  $$ w32-add-untranslated-filesystem untranslated( ) (w32-add-untranslated-filesystem "Z:")  $Z$ (w32-add-untranslated-filesystem "Z:\\foo")  $Z \longrightarrow \text{K}$ .emacs init.el init  $\qquad \qquad$  site-start.el  $w32$ -adduntranslated-filesystem site-start.el w32-add-untranslated-filesystem <br>
w32-removeuntranslated-filesystem  $w32$ -add-untranslatedfilesystem  $EOL$ Unix 2000 Emacs Section 19.5 [Coding Systems], page 224

616 GNU Emacs Manual (Japanese Translation)

## **H.3 MS-Windows**

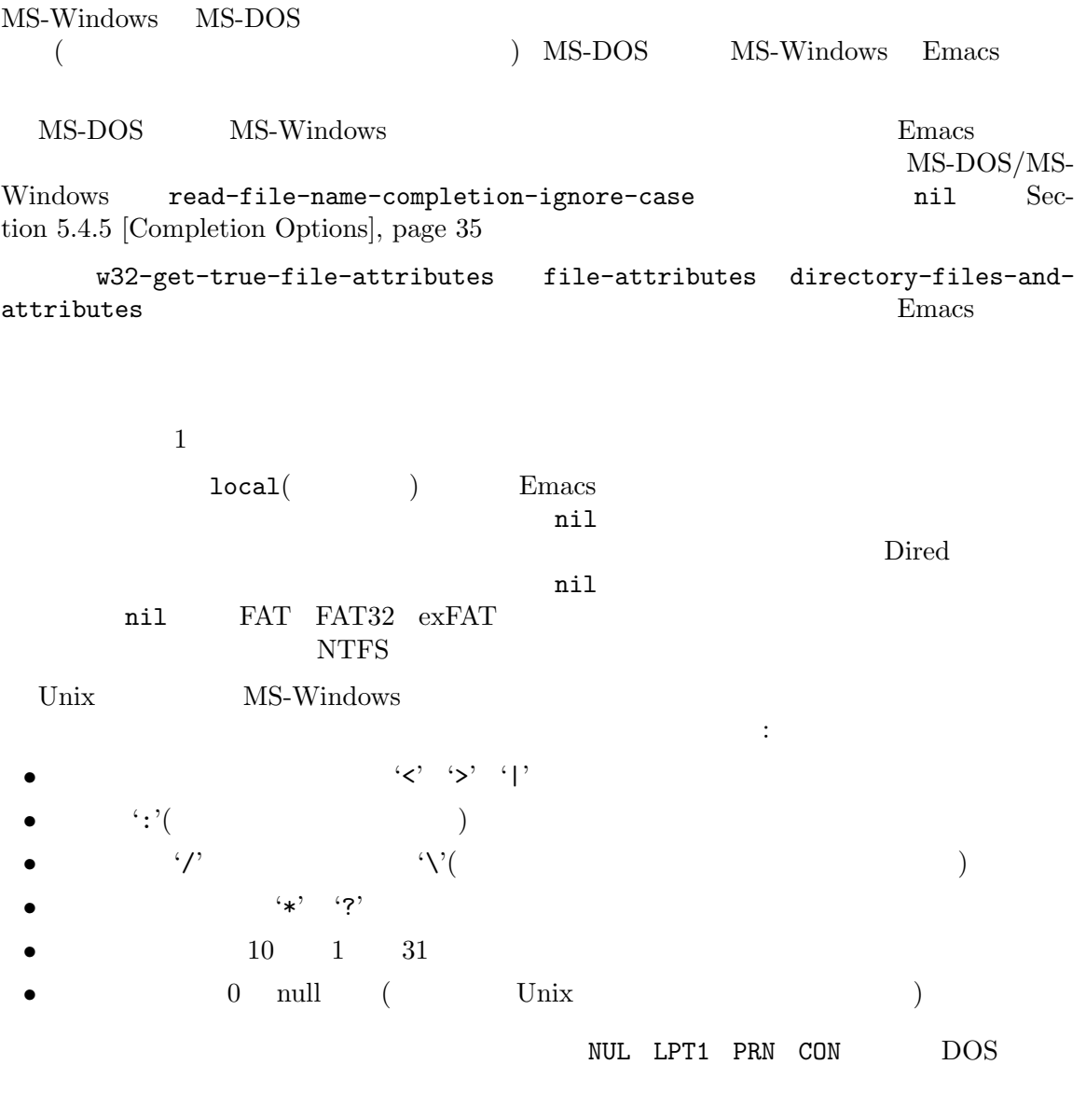

## **H.4 MS-Windows** 1s

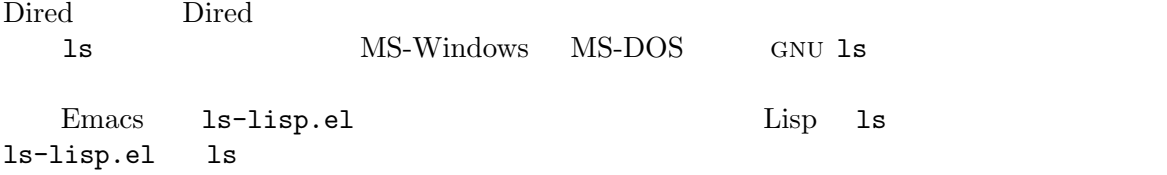

ls-lisp

## **H.5 MS-Windows HOME**

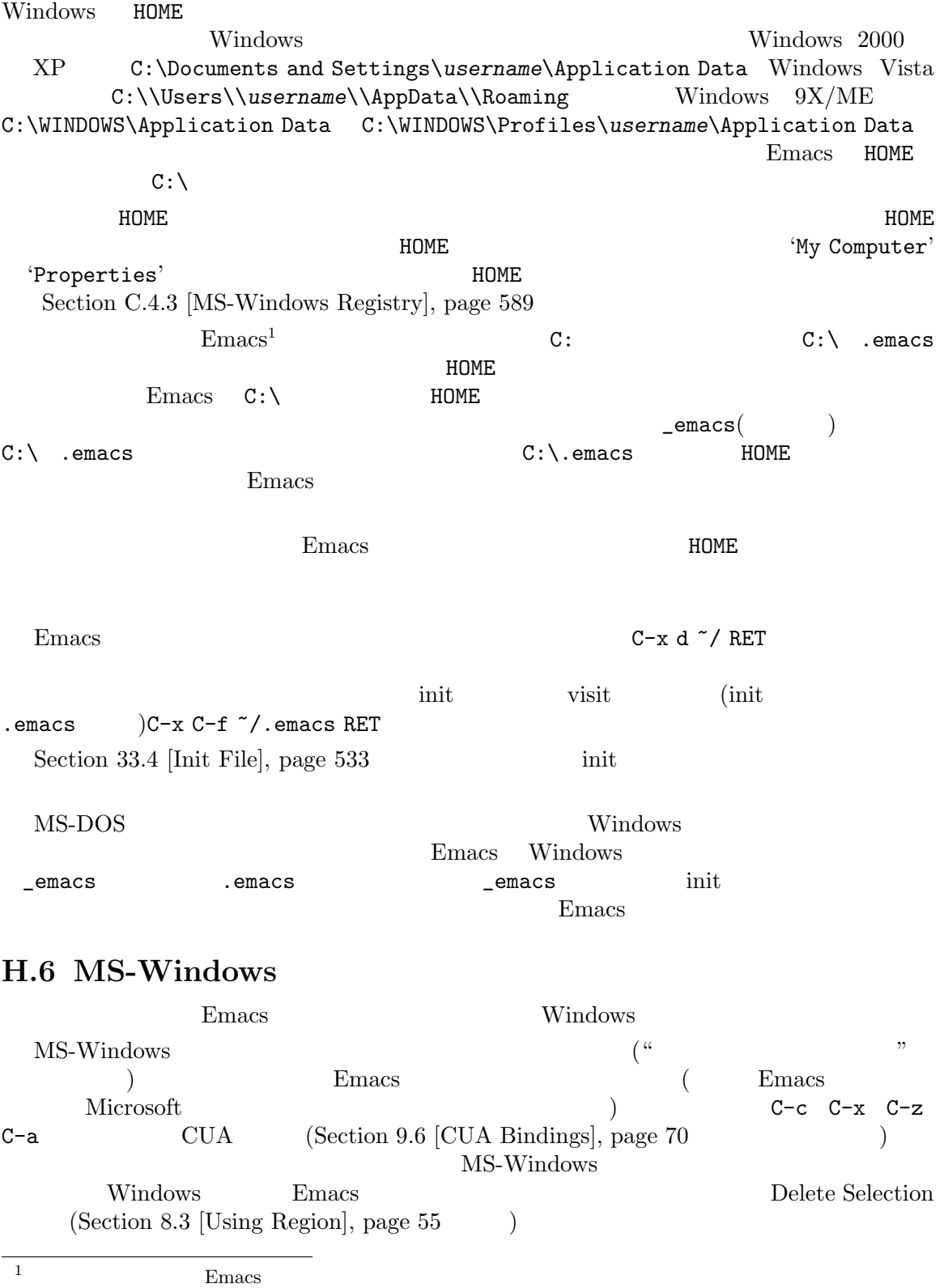

w32-apps-modifier Apps (althout Ctrl (metal) hyper super meta alt control shift 1 apps 1 ontrol shift 2 apps nil  ${\tt w32-lwindow-modifier} \hspace{1cm} \text{Windows} \hspace{1cm} \text{(stat Windows)}$ ) only the nil (Separate state of the nil (Separate state  $\mathbf n$  lwindow  $\mathbf n$ hyper super meta alt control shift 1 w32-rwindow-modifier Windows w32-scroll-lock-modifier ScrLock nil Windows **windows rwindow ScrLock** scroll  $S$ croll Lock LED ScrLock w32-scroll-lock-modifier  $t$  nil Emacs Windows **Windows** 2007 Windows Alt (tapping: ) Windows Emacs Meta Emacs Emacs 1 Meta Windows Windows w32-pass-alt-to-system nil Windows **H.7 MS-Windows** Windows  $w32$ -mouse-button-tolerance 2 Emacs the state of the state of the state of the state of the state of the state of the state of the state of the state of the state of the state of the state of the state of the state of the state of the state of the stat w32-pass-extra-mouse-buttons-to-system nil Emacs Windows  $4\quad 5$  $w32$ -swap-mouse-buttons 3 mouse-2 ます。これが nil(デフォルト) の場合、中央のボタンは mouse-2を生成し、右ボタンは mouse-3 nil  $2$ **H.8 Windows**  $9X/ME$  **Windows**  $NT/2000/XP/Vista/7/8/10$ Windows **Emacs** (DOS とは対照的に) 非同期サブプロセスにたいする完全なサポートが含まれます。Windows バージョンで  $Windows$  32 64bit Windows POS

 $2$  2 DOS

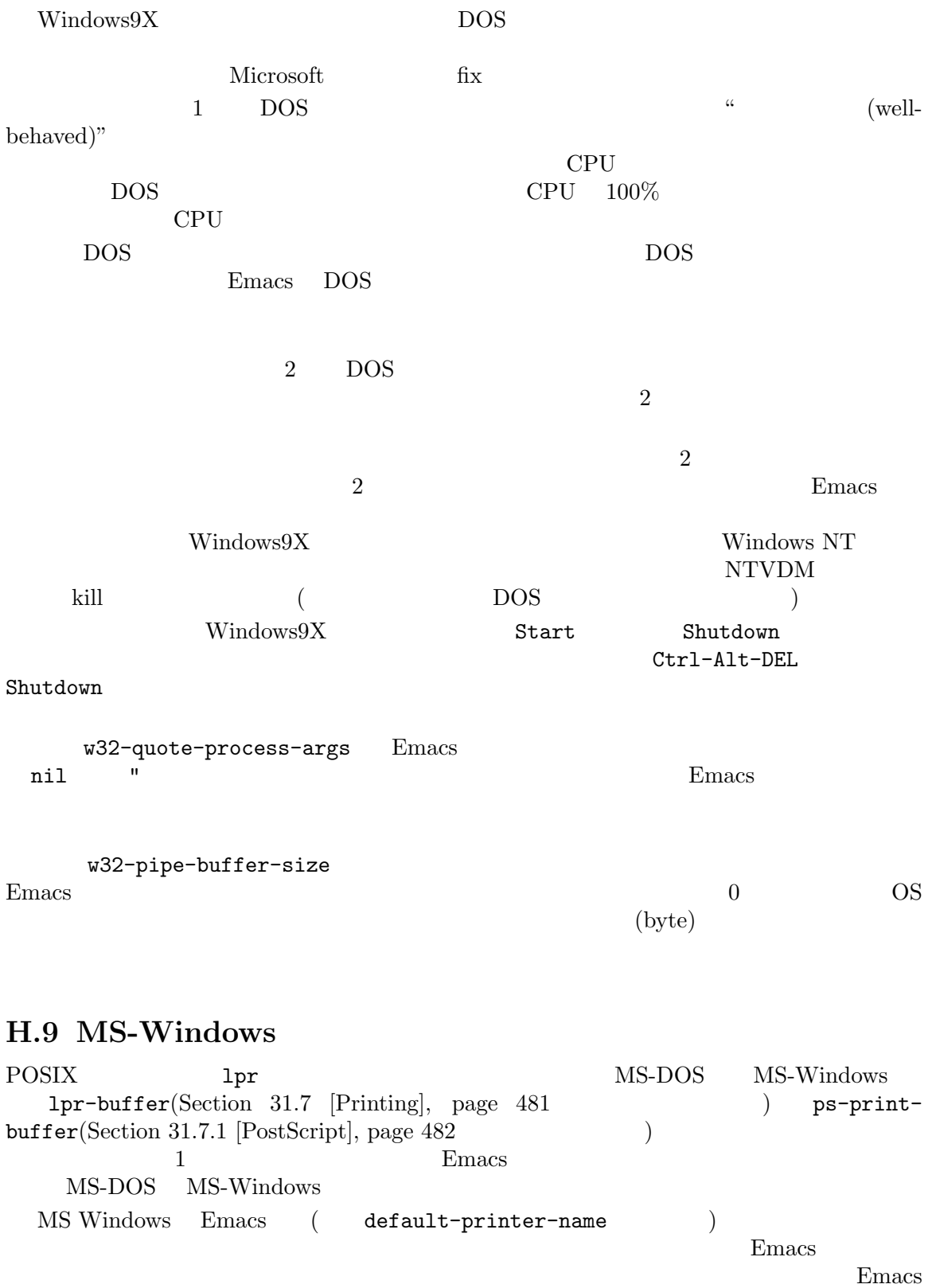

Lisp 1pr-command ""( Windows ) erinter-name "PRN" "LPT2" National Accounts of the "COM1" printer-name  $\qquad \qquad \qquad \qquad \qquad \qquad \qquad \qquad \ldots$ printer-name "NUL"  $($  null  $)$  $\text{printer-name}$   $\text{UNC}$   $\text{UNC}$   $\text{V/joes\_pc/hp4si}$ "  $\overline{\mathcal{L}}$  $($  $\alpha$ <sup>'</sup>net view'  $\text{``net view server-name''}$ ( ) **Suppose that the condition of the Secondity Secondity (Network Neighborhood'** 'net view' where printer-name UNC  $\text{``net use'}$   $\text{``LPT2''}$  $n$ et use LPT2:  $\iota$  \ides\_pc\hp4si<sup>2</sup> Windows LPT2 joes\_pc extended to the state of the state of the state of the state of the state of the state of the state of the state of the state of the state of the state of the state of the state of the state of the state of the sta "LPT2" Windows "LPT2" 'net use' Control Panel->Printers Windows printer-name

The contract  $\sum_{n=1}^{\infty}$  and  $\sum_{n=1}^{\infty}$  and  $\sum_{n=1}^{\infty}$  and  $\sum_{n=1}^{\infty}$  and  $\sum_{n=1}^{\infty}$  and  $\sum_{n=1}^{\infty}$  and  $\sum_{n=1}^{\infty}$  and  $\sum_{n=1}^{\infty}$  and  $\sum_{n=1}^{\infty}$  and  $\sum_{n=1}^{\infty}$  and  $\sum_{n$ printer-name printer-name  $\overline{C}$ ンターのいくつかでは、この機能が省略されています)。そのような場合、以下で説明する PostScript print-buffer print-region pr 1pr 1pr MS-DOS  $MS-Windows$ lpr-headers-switches print-buffer print-region lpr-buffer lpr-region pr (GNU Coreutils ) http://www.facebook.com/default/states-switches nil Emacs emacs pr printer-name lpr lpr lpr-command "lpr" Emacs 1pr (1) lpredicate the lpredicate  $\mathbf{p}$ lpr-command lpr-command "" 2 printer-name (net use) windows (net use) windows (net use) UNC Windows 2000 Windows 2000 Windows 2000 Windows 2000 Windows 2000 Windows 2000 Windows 2000 Windows 2000 Windows 2000 Windows 2000 Windows 2000 Windows 2000 Windows 2000 Windows 2000 Windows 2000 Windows 2000 Windows 20

```
lpr-switches bases and the printer-name of the Unix
           lpr -P
         ps-lpr-command ps-lpr-switches ps-printer-name (Section 31.7.2 [Post-
Script Variables], page 483 (executed by PostScript ) PostScript
                                    PostScript
                   PostScript printer-name
ps-printer-name PostScript (
      (2) 2 1 PostScript
2 )
     ps-lpr-command "" PostScript ps-printer-name
                             ps-lpr-command PostScript
                                        PostScript
      (Ghostscript )PostScript
                                             ps-lpr-switches
 (ps-printer-name -P
1prps-printer-name
(executive state of the executive state of the executive state of the executive state of the executive state of the executive state of the executive state of the executive state of the executive state of th
                                  Ghostscript
.emacs
\qquad \qquad:
    (setq ps-printer-name t)
    (setq ps-lpr-command "D:/gs6.01/bin/gswin32c.exe")
    (setq ps-lpr-switches '("-q" "-dNOPAUSE" "-dBATCH"
                         "-sDEVICE=mswinpr2"
                         "-sPAPERSIZE=a4"))
(Ghostscript D:/gs6.01 )
```
#### **H.10 MS-Windows**

fontconfig

#### [Family[-PointSize]][:Option1=Value1[:Option2=Value2[...]]] XLFD VICE STATES

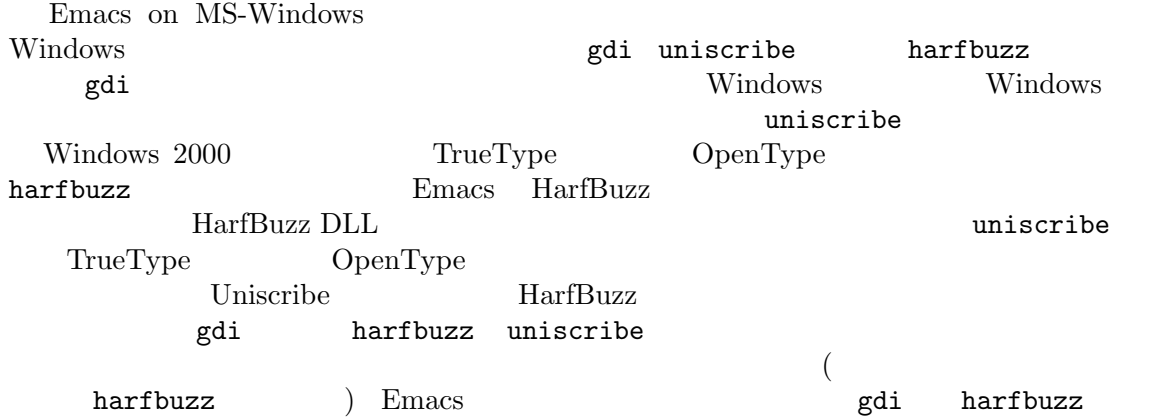

uniscribe Uniscribe GDI THE TEXT CONTRACT STATE SERVICE PARTLE FOR SCHOOL SERVICE STATE EMACS.fontBackend:gdi 定して Emacs を呼び出すか、レジストリーのキー 'HKEY\_CURRENT\_USER\SOFTWARE\GNU\Emacs' 'HKEY\_LOCAL\_MACHINE\SOFTWARE\GNU\Emacs' Emacs.fontBackend gdi gdi (Section D.1 [Resources], page 596 es and HarfBuzz Uniscribe Contracts Uniscribe Emacs -xrm Emacs.fontBackend:uniscribe  $3$ modify-frame-parameters font-backend (Section "Parameter Access" in The *Emacs Lisp Reference Manual*  $\qquad$  ) default-frame-alist initial-frame-alist  $(Section 18.11)$ [Frame Parameters], page 207 (uniscribe) font-backend (uniscribe) (harfbuzz uniscribe gdi)  $\operatorname{MS-Windows}$  : weight **The weight and a light medium demibold bold black** weight=
( : Courier New-12:bold) weight 100 900 font-weight-table weight weight regular regular slant italic italic the italic oblique roman italic oblique slant=
( : Courier New-12:italic)  ${\tt font\text{-}slant\text{-}table}\qquad\qquad{\rm slant}\quad 1 \qquad\qquad{\rm Windows}$  $150$  slant italic  $150$ roman  $f$ amily  $\frac{1}{2}$ pixelsize adstyle  $MS-Windows$ mono sans serif script decorative registry **registry** registry registry registry **registry** TrueType OpenType (national character sets) Unicode W32-charset-infoalist registry registry  $\mathbf{s}$ pacing  $\qquad \qquad \mathbf{s}$ pacing  $\qquad \qquad \mathbf{p}$ m c <del>c</del> foundry Windows **Taster** outline and a set outline unknown

script Unicode (subrange) Emacs (Changes de Unicode Emacs de Emacs de Emacs de Emacs de Emacs de Emacs de Emacs de Emacs de Emacs de France MS-Windows GDI greek hangul kana kanbun bopomofo tibetan yi mongolian hebrew arabic thai antialias (antialiasing) none standard subpixel subpixel (Windows Cleartype **a**nd **Cleartype** and **Cleartype**  $\qquad \qquad$  **Clearty**  $\qquad \qquad$  **Clearty**  $\qquad \qquad$  **Clearty**  $\qquad \qquad$  **Clearty**  $\qquad \qquad$  **Clearty**  $\qquad \qquad$  **Clearty**  $\qquad \qquad$  **Clearty**  $\qquad \qquad$  **Clearty**  $\qquad \qquad$  **Clearty**  $\qquad \qquad$ spacing subpixel Emacs on MS-Windows ASCII <u>Unicode</u> Unicode Emacs on MS-Windows Unicode Subrange Bits (USB) w32-find-non-USB-fonts  $\mathbf{Emacs}$  $\text{init}$  : (w32-find-non-USB-fonts)  $M-$ : (Section 24.9 [Lisp Eval], page 331  $\rightarrow$ w32-find-non-USB-fonts  $M-$ :  $m-1$ init  $w32-non-USB-fonts$  (nil らこの機能を必要とするスクリプトから表示できるインストール済みのフォントはない) w32-use-w32-font-dialog S-mouse-1  $(mouse-appearance-mean)$  t(  $\qquad$  Emacs Windows nil Emacs the emacratic  $\sum_{n=1}^{\infty}$ w32-fixed-font-alist **H.11** Windows Windows Windows w32-use-visible-system-caret (system caret)  $\verb|mil|$ Emacs  $nil$ Emacs  $\blacksquare$ Emacs  $\verb|nil|$ Windows  $10($  1809 ) Windows 11 Emacs

Windows Settings Personalization Colors->Choose your color( Choose your default app mode) Emacs
## **The GNU Manifesto**

The GNU Manifesto which appears below was written by Richard Stallman at the beginning of the GNU project, to ask for participation and support. For the first few years, it was updated in minor ways to account for developments, but now it seems best to leave it unchanged as most people have seen it.

Since that time, we have learned about certain common misunderstandings that different wording could help avoid. Footnotes added in 1993 help clarify these points.

For up-to-date information about available GNU software, please see our web site, https://www.gnu.org. For software tasks and other ways to contribute, see https://www.gnu.org/help.

## **What's GNU? Gnu's Not Unix!**

GNU, which stands for Gnu's Not Unix, is the name for the complete Unix-compatible software system which I am writing so that I can give it away free to everyone who can use it.<sup>1</sup> Several other volunteers are helping me. Contributions of time, money, programs and equipment are greatly needed.

So far we have an Emacs text editor with Lisp for writing editor commands, a source level debugger, a yacc-compatible parser generator, a linker, and around 35 utilities. A shell (command interpreter) is nearly completed. A new portable optimizing C compiler has compiled itself and may be released this year. An initial kernel exists but many more features are needed to emulate Unix. When the kernel and compiler are finished, it will be possible to distribute a GNU system suitable for program development. We will use TEX as our text formatter, but an nroff is being worked on. We will use the free, portable X window system as well. After this we will add a portable Common Lisp, an Empire game, a spreadsheet, and hundreds of other things, plus on-line documentation. We hope to supply, eventually, everything useful that normally comes with a Unix system, and more.

GNU will be able to run Unix programs, but will not be identical to Unix. We will make all improvements that are convenient, based on our experience with other operating systems. In particular, we plan to have longer file names, file version numbers, a crashproof file system, file name completion perhaps, terminal-independent display support, and perhaps eventually a Lisp-based window system through which several Lisp programs and ordinary Unix programs can share a screen. Both C and Lisp will be available as system programming languages. We will try to support UUCP, MIT Chaosnet, and Internet protocols for communication.

<sup>1</sup> The wording here was careless. The intention was that nobody would have to pay for *permission* to use the GNU system. But the words don't make this clear, and people often interpret them as saying that copies of GNU should always be distributed at little or no charge. That was never the intent; later on, the manifesto mentions the possibility of companies providing the service of distribution for a profit. Subsequently I have learned to distinguish carefully between "free" in the sense of freedom and "free" in the sense of price. Free software is software that users have the freedom to distribute and change. Some users may obtain copies at no charge, while others pay to obtain copies—and if the funds help support improving the software, so much the better. The important thing is that everyone who has a copy has the freedom to cooperate with others in using it.

GNU is aimed initially at machines in the 68000/16000 class with virtual memory, because they are the easiest machines to make it run on. The extra effort to make it run on smaller machines will be left to someone who wants to use it on them.

To avoid horrible confusion, please pronounce the "G" in the word "GNU" when it is the name of this project.

### **Why I Must Write GNU**

I consider that the golden rule requires that if I like a program I must share it with other people who like it. Software sellers want to divide the users and conquer them, making each user agree not to share with others. I refuse to break solidarity with other users in this way. I cannot in good conscience sign a nondisclosure agreement or a software license agreement. For years I worked within the Artificial Intelligence Lab to resist such tendencies and other inhospitalities, but eventually they had gone too far: I could not remain in an institution where such things are done for me against my will.

So that I can continue to use computers without dishonor, I have decided to put together a sufficient body of free software so that I will be able to get along without any software that is not free. I have resigned from the AI lab to deny MIT any legal excuse to prevent me from giving GNU away.

### **Why GNU Will Be Compatible with Unix**

Unix is not my ideal system, but it is not too bad. The essential features of Unix seem to be good ones, and I think I can fill in what Unix lacks without spoiling them. And a system compatible with Unix would be convenient for many other people to adopt.

### **How GNU Will Be Available**

GNU is not in the public domain. Everyone will be permitted to modify and redistribute GNU, but no distributor will be allowed to restrict its further redistribution. That is to say, proprietary modifications will not be allowed. I want to make sure that all versions of GNU remain free.

## **Why Many Other Programmers Want to Help**

I have found many other programmers who are excited about GNU and want to help.

Many programmers are unhappy about the commercialization of system software. It may enable them to make more money, but it requires them to feel in conflict with other programmers in general rather than feel as comrades. The fundamental act of friendship among programmers is the sharing of programs; marketing arrangements now typically used essentially forbid programmers to treat others as friends. The purchaser of software must choose between friendship and obeying the law. Naturally, many decide that friendship is more important. But those who believe in law often do not feel at ease with either choice. They become cynical and think that programming is just a way of making money.

By working on and using GNU rather than proprietary programs, we can be hospitable to everyone and obey the law. In addition, GNU serves as an example to inspire and a banner to rally others to join us in sharing. This can give us a feeling of harmony which is impossible if we use software that is not free. For about half the programmers I talk to, this is an important happiness that money cannot replace.

## **How You Can Contribute**

I am asking computer manufacturers for donations of machines and money. I'm asking individuals for donations of programs and work.

One consequence you can expect if you donate machines is that GNU will run on them at an early date. The machines should be complete, ready to use systems, approved for use in a residential area, and not in need of sophisticated cooling or power.

I have found very many programmers eager to contribute part-time work for GNU. For most projects, such part-time distributed work would be very hard to coordinate; the independently-written parts would not work together. But for the particular task of replacing Unix, this problem is absent. A complete Unix system contains hundreds of utility programs, each of which is documented separately. Most interface specifications are fixed by Unix compatibility. If each contributor can write a compatible replacement for a single Unix utility, and make it work properly in place of the original on a Unix system, then these utilities will work right when put together. Even allowing for Murphy to create a few unexpected problems, assembling these components will be a feasible task. (The kernel will require closer communication and will be worked on by a small, tight group.)

If I get donations of money, I may be able to hire a few people full or part time. The salary won't be high by programmers' standards, but I'm looking for people for whom building community spirit is as important as making money. I view this as a way of enabling dedicated people to devote their full energies to working on GNU by sparing them the need to make a living in another way.

### **Why All Computer Users Will Benefit**

Once GNU is written, everyone will be able to obtain good system software free, just like air.<sup>2</sup>

This means much more than just saving everyone the price of a Unix license. It means that much wasteful duplication of system programming effort will be avoided. This effort can go instead into advancing the state of the art.

Complete system sources will be available to everyone. As a result, a user who needs changes in the system will always be free to make them himself, or hire any available programmer or company to make them for him. Users will no longer be at the mercy of one programmer or company which owns the sources and is in sole position to make changes.

Schools will be able to provide a much more educational environment by encouraging all students to study and improve the system code. Harvard's computer lab used to have the policy that no program could be installed on the system if its sources were not on public display, and upheld it by actually refusing to install certain programs. I was very much inspired by this.

<sup>2</sup> This is another place I failed to distinguish carefully between the two different meanings of "free." The statement as it stands is not false—you can get copies of GNU software at no charge, from your friends or over the net. But it does suggest the wrong idea.

Finally, the overhead of considering who owns the system software and what one is or is not entitled to do with it will be lifted.

Arrangements to make people pay for using a program, including licensing of copies, always incur a tremendous cost to society through the cumbersome mechanisms necessary to figure out how much (that is, which programs) a person must pay for. And only a police state can force everyone to obey them. Consider a space station where air must be manufactured at great cost: charging each breather per liter of air may be fair, but wearing the metered gas mask all day and all night is intolerable even if everyone can afford to pay the air bill. And the TV cameras everywhere to see if you ever take the mask off are outrageous. It's better to support the air plant with a head tax and chuck the masks.

Copying all or parts of a program is as natural to a programmer as breathing, and as productive. It ought to be as free.

### **Some Easily Rebutted Objections to GNU's Goals**

"Nobody will use it if it is free, because that means they can't rely on any support."

"You have to charge for the program to pay for providing the support."

If people would rather pay for GNU plus service than get GNU free without service, a company to provide just service to people who have obtained GNU free ought to be profitable.<sup>3</sup>

We must distinguish between support in the form of real programming work and mere handholding. The former is something one cannot rely on from a software vendor. If your problem is not shared by enough people, the vendor will tell you to get lost.

If your business needs to be able to rely on support, the only way is to have all the necessary sources and tools. Then you can hire any available person to fix your problem; you are not at the mercy of any individual. With Unix, the price of sources puts this out of consideration for most businesses. With GNU this will be easy. It is still possible for there to be no available competent person, but this problem cannot be blamed on distribution arrangements. GNU does not eliminate all the world's problems, only some of them.

Meanwhile, the users who know nothing about computers need handholding: doing things for them which they could easily do themselves but don't know how.

Such services could be provided by companies that sell just hand-holding and repair service. If it is true that users would rather spend money and get a product with service, they will also be willing to buy the service having got the product free. The service companies will compete in quality and price; users will not be tied to any particular one. Meanwhile, those of us who don't need the service should be able to use the program without paying for the service.

"You cannot reach many people without advertising, and you must charge for the program to support that."

"It's no use advertising a program people can get free."

There are various forms of free or very cheap publicity that can be used to inform numbers of computer users about something like GNU. But it may be true that one can reach more

<sup>3</sup> Several such companies now exist.

microcomputer users with advertising. If this is really so, a business which advertises the service of copying and mailing GNU for a fee ought to be successful enough to pay for its advertising and more. This way, only the users who benefit from the advertising pay for it.

On the other hand, if many people get GNU from their friends, and such companies don't succeed, this will show that advertising was not really necessary to spread GNU. Why is it that free market advocates don't want to let the free market decide this?<sup>4</sup>

"My company needs a proprietary operating system to get a competitive edge."

GNU will remove operating system software from the realm of competition. You will not be able to get an edge in this area, but neither will your competitors be able to get an edge over you. You and they will compete in other areas, while benefiting mutually in this one. If your business is selling an operating system, you will not like GNU, but that's tough on you. If your business is something else, GNU can save you from being pushed into the expensive business of selling operating systems.

I would like to see GNU development supported by gifts from many manufacturers and users, reducing the cost to each.<sup>5</sup>

"Don't programmers deserve a reward for their creativity?"

If anything deserves a reward, it is social contribution. Creativity can be a social contribution, but only in so far as society is free to use the results. If programmers deserve to be rewarded for creating innovative programs, by the same token they deserve to be punished if they restrict the use of these programs.

"Shouldn't a programmer be able to ask for a reward for his creativity?"

There is nothing wrong with wanting pay for work, or seeking to maximize one's income, as long as one does not use means that are destructive. But the means customary in the field of software today are based on destruction.

Extracting money from users of a program by restricting their use of it is destructive because the restrictions reduce the amount and the ways that the program can be used. This reduces the amount of wealth that humanity derives from the program. When there is a deliberate choice to restrict, the harmful consequences are deliberate destruction.

The reason a good citizen does not use such destructive means to become wealthier is that, if everyone did so, we would all become poorer from the mutual destructiveness. This is Kantian ethics; or, the Golden Rule. Since I do not like the consequences that result if everyone hoards information, I am required to consider it wrong for one to do so. Specifically, the desire to be rewarded for one's creativity does not justify depriving the world in general of all or part of that creativity.

"Won't programmers starve?"

I could answer that nobody is forced to be a programmer. Most of us cannot manage to get any money for standing on the street and making faces. But we are not, as a result, condemned to spend our lives standing on the street making faces, and starving. We do something else.

<sup>4</sup> The Free Software Foundation raises most of its funds from a distribution service, although it is a charity rather than a company. If *no one* chooses to obtain copies by ordering from the FSF, it will be unable to do its work. But this does not mean that proprietary restrictions are justified to force every user to pay. If a small fraction of all the users order copies from the FSF, that is sufficient to keep the FSF afloat. So we ask users to choose to support us in this way. Have you done your part?

 $^5\,$  A group of computer companies recently pooled funds to support maintenance of the GNU C Compiler.

But that is the wrong answer because it accepts the questioner's implicit assumption: that without ownership of software, programmers cannot possibly be paid a cent. Supposedly it is all or nothing.

The real reason programmers will not starve is that it will still be possible for them to get paid for programming; just not paid as much as now.

Restricting copying is not the only basis for business in software. It is the most common basis because it brings in the most money. If it were prohibited, or rejected by the customer, software business would move to other bases of organization which are now used less often. There are always numerous ways to organize any kind of business.

Probably programming will not be as lucrative on the new basis as it is now. But that is not an argument against the change. It is not considered an injustice that sales clerks make the salaries that they now do. If programmers made the same, that would not be an injustice either. (In practice they would still make considerably more than that.)

"Don't people have a right to control how their creativity is used?"

"Control over the use of one's ideas" really constitutes control over other people's lives; and it is usually used to make their lives more difficult.

People who have studied the issue of intellectual property rights<sup>6</sup> carefully (such as lawyers) say that there is no intrinsic right to intellectual property. The kinds of supposed intellectual property rights that the government recognizes were created by specific acts of legislation for specific purposes.

For example, the patent system was established to encourage inventors to disclose the details of their inventions. Its purpose was to help society rather than to help inventors. At the time, the life span of 17 years for a patent was short compared with the rate of advance of the state of the art. Since patents are an issue only among manufacturers, for whom the cost and effort of a license agreement are small compared with setting up production, the patents often do not do much harm. They do not obstruct most individuals who use patented products.

The idea of copyright did not exist in ancient times, when authors frequently copied other authors at length in works of non-fiction. This practice was useful, and is the only way many authors' works have survived even in part. The copyright system was created expressly for the purpose of encouraging authorship. In the domain for which it was invented—books, which could be copied economically only on a printing press—it did little harm, and did not obstruct most of the individuals who read the books.

All intellectual property rights are just licenses granted by society because it was thought, rightly or wrongly, that society as a whole would benefit by granting them. But in any particular situation, we have to ask: are we really better off granting such license? What kind of act are we licensing a person to do?

The case of programs today is very different from that of books a hundred years ago. The fact that the easiest way to copy a program is from one neighbor to another, the

<sup>&</sup>lt;sup>6</sup> In the 80s I had not yet realized how confusing it was to speak of "the issue" of "intellectual property." That term is obviously biased; more subtle is the fact that it lumps together various disparate laws which raise very different issues. Nowadays I urge people to reject the term "intellectual property" entirely, lest it lead others to suppose that those laws form one coherent issue. The way to be clear is to discuss patents, copyrights, and trademarks separately. See https://www.gnu.org/philosophy/not-ipr.xhtml for more explanation of how this term spreads confusion and bias.

fact that a program has both source code and object code which are distinct, and the fact that a program is used rather than read and enjoyed, combine to create a situation in which a person who enforces a copyright is harming society as a whole both materially and spiritually; in which a person should not do so regardless of whether the law enables him to.

"Competition makes things get done better."

The paradigm of competition is a race: by rewarding the winner, we encourage everyone to run faster. When capitalism really works this way, it does a good job; but its defenders are wrong in assuming it always works this way. If the runners forget why the reward is offered and become intent on winning, no matter how, they may find other strategies—such as, attacking other runners. If the runners get into a fist fight, they will all finish late.

Proprietary and secret software is the moral equivalent of runners in a fist fight. Sad to say, the only referee we've got does not seem to object to fights; he just regulates them ("For every ten yards you run, you can fire one shot"). He really ought to break them up, and penalize runners for even trying to fight.

"Won't everyone stop programming without a monetary incentive?"

Actually, many people will program with absolutely no monetary incentive. Programming has an irresistible fascination for some people, usually the people who are best at it. There is no shortage of professional musicians who keep at it even though they have no hope of making a living that way.

But really this question, though commonly asked, is not appropriate to the situation. Pay for programmers will not disappear, only become less. So the right question is, will anyone program with a reduced monetary incentive? My experience shows that they will.

For more than ten years, many of the world's best programmers worked at the Artificial Intelligence Lab for far less money than they could have had anywhere else. They got many kinds of non-monetary rewards: fame and appreciation, for example. And creativity is also fun, a reward in itself.

Then most of them left when offered a chance to do the same interesting work for a lot of money.

What the facts show is that people will program for reasons other than riches; but if given a chance to make a lot of money as well, they will come to expect and demand it. Low-paying organizations do poorly in competition with high-paying ones, but they do not have to do badly if the high-paying ones are banned.

"We need the programmers desperately. If they demand that we stop helping our neighbors, we have to obey."

You're never so desperate that you have to obey this sort of demand. Remember: millions for defense, but not a cent for tribute!

"Programmers need to make a living somehow."

In the short run, this is true. However, there are plenty of ways that programmers could make a living without selling the right to use a program. This way is customary now because it brings programmers and businessmen the most money, not because it is the only way to make a living. It is easy to find other ways if you want to find them. Here are a number of examples.

A manufacturer introducing a new computer will pay for the porting of operating systems onto the new hardware.

The sale of teaching, hand-holding and maintenance services could also employ programmers.

People with new ideas could distribute programs as freeware<sup>7</sup>, asking for donations from satisfied users, or selling hand-holding services. I have met people who are already working this way successfully.

Users with related needs can form users' groups, and pay dues. A group would contract with programming companies to write programs that the group's members would like to use.

All sorts of development can be funded with a Software Tax:

Suppose everyone who buys a computer has to pay x percent of the price as a software tax. The government gives this to an agency like the NSF to spend on software development.

But if the computer buyer makes a donation to software development himself, he can take a credit against the tax. He can donate to the project of his own choosing—often, chosen because he hopes to use the results when it is done. He can take a credit for any amount of donation up to the total tax he had to pay.

The total tax rate could be decided by a vote of the payers of the tax, weighted according to the amount they will be taxed on.

The consequences:

- The computer-using community supports software development.
- This community decides what level of support is needed.
- *•* Users who care which projects their share is spent on can choose this for themselves.

In the long run, making programs free is a step toward the post-scarcity world, where nobody will have to work very hard just to make a living. People will be free to devote themselves to activities that are fun, such as programming, after spending the necessary ten hours a week on required tasks such as legislation, family counseling, robot repair and asteroid prospecting. There will be no need to be able to make a living from programming.

We have already greatly reduced the amount of work that the whole society must do for its actual productivity, but only a little of this has translated itself into leisure for workers because much nonproductive activity is required to accompany productive activity. The main causes of this are bureaucracy and isometric struggles against competition. Free software will greatly reduce these drains in the area of software production. We must do this, in order for technical gains in productivity to translate into less work for us.

<sup>7</sup> Subsequently we have discovered the need to distinguish between "free software" and "freeware". The term "freeware" means software you are free to redistribute, but usually you are not free to study and change the source code, so most of it is not free software. See https://www.gnu.org/philosophy/ words-to-avoid.html for more explanation.

## **Glossary**

- Abbrev An abbrev is a text string that expands into a different text string when present in the buffer. For example, you might define a few letters as an abbrev for a long phrase that you want to insert frequently. See Chapter 26 [Abbrevs], page 377.
- Aborting Aborting means getting out of a recursive edit (q.v.). The commands C-] and M-x top-level are used for this. See Section 34.1 [Quitting], page 541.

#### Active Region

Setting the mark (q.v.) at a position in the text also activates it. When the mark is active, we call the region an active region. See Chapter 8 [Mark], page 52.

- Alt Alt is the name of a modifier bit that a keyboard input character may have. To make a character Alt, type it while holding down the Alt key. Such characters are given names that start with Alt- (usually written A- for short). (Note that many terminals have a key labeled Alt that is really a Meta key.) See Section 2.1 [User Input], page 12.
- Argument See [Glossary—Numeric Argument], page 649.

#### ASCII character

An ASCII character is either an ASCII control character or an ASCII printing character. See Section 2.1 [User Input], page 12.

#### ASCII control character

An ASCII control character is the Control version of an upper-case letter, or the Control version of one of the characters  $\mathcal{C}[\n\setminus]\hat{\ }$ ?'.

#### ASCII printing character

ASCII letters, digits, space, and the following punctuation characters:  $'!\mathbb{Q}$ #\$%^&\*()\_-+=|\~`{}[]:;"'<>,.?/'.

#### Auto Fill Mode

Auto Fill mode is a minor mode (q.v.) in which text that you insert is automatically broken into lines of a given maximum width. See Section 22.6 [Filling], page 259.

#### Auto Saving

Auto saving is the practice of periodically saving the contents of an Emacs buffer in a specially-named file, so that the information will be preserved if the buffer is lost due to a system error or user error. See Section 15.6 [Auto Save], page 160.

#### Autoloading

Emacs can automatically load Lisp libraries when a Lisp program requests a function from those libraries. This is called "autoloading". See Section 24.8 [Lisp Libraries], page 330.

Backtrace A backtrace is a trace of a series of function calls showing how a program arrived at a certain point. It is used mainly for finding and correcting bugs (q.v.). Emacs can display a backtrace when it signals an error or when you type C-g (see [Glossary—Quitting], page 650). See Section 34.3.4 [Checklist], page 550.

Backup File

A backup file records the contents that a file had before the current editing session. Emacs makes backup files automatically to help you track down or cancel changes you later regret making. See Section 15.3.2 [Backup], page 153.

Balancing Parentheses

Emacs can balance parentheses (or other matching delimiters) either manually or automatically. You do manual balancing with the commands to move over parenthetical groupings (see Section 23.4.2 [Moving by Parens], page 296). Automatic balancing works by blinking or highlighting the delimiter that matches the one you just inserted, or inserting the matching delimiter for you (see Section 23.4.3 [Matching Parens], page 296).

#### Balanced Expressions

A balanced expression is a syntactically recognizable expression, such as a symbol (q.v.), number, string constant, block, or parenthesized expression in C. See Section 23.4.1 [Expressions], page 295.

#### Balloon Help

See [Glossary—Tooltips], page 654.

#### Base Buffer

A base buffer is a buffer whose text is shared by an indirect buffer (q.v.).

#### Bidirectional Text

Some human languages, such as English, are written from left to right. Others, such as Arabic, are written from right to left. Emacs supports both of these forms, as well as any mixture of them—this is "bidirectional text". See Section 19.20 [Bidirectional Editing], page 239.

- Bind To bind a key sequence means to give it a binding (q.v.). See Section 33.3.5 [Rebinding], page 526.
- Binding A key sequence gets its meaning in Emacs by having a binding, which is a command  $(q.v.)$ —a Lisp function that is run when you type that sequence. See Section 2.4 [Commands], page 14. Customization often involves rebinding a character to a different command function. The bindings of all key sequences are recorded in the keymaps (q.v.). See Section 33.3.1 [Keymaps], page 524.

#### Blank Lines

Blank lines are lines that contain only whitespace. Emacs has several commands for operating on the blank lines in the buffer. See Section 4.7 [Blank Lines], page 23.

- Bookmark Bookmarks are akin to registers  $(q, v)$  in that they record positions in buffers to which you can return later. Unlike registers, bookmarks persist between Emacs sessions. See Section 10.8 [Bookmarks], page 75.
- Border A border is a thin space along the edge of the frame, used just for spacing, not for displaying anything. An Emacs frame has an ordinary external border,

outside of everything including the menu bar, plus an internal border that surrounds the text windows, their scroll bars and fringes, and separates them from the menu bar and tool bar. You can customize both borders with options and resources (see Section C.9 [Borders X], page 593). Borders are not the same as fringes (q.v.).

- Buffer The buffer is the basic editing unit; one buffer corresponds to one text being edited. You normally have several buffers, but at any time you are editing only one, the current buffer, though several can be visible when you are using multiple windows or frames  $(q.v.)$ . Most buffers are visiting  $(q.v.)$  some file. See Chapter 16 [Buffers], page 177.
- Buffer Selection History

Emacs keeps a buffer selection history that records how recently each Emacs buffer has been selected. This is used for choosing which buffer to select. See Chapter 16 [Buffers], page 177.

Bug A bug is an incorrect or unreasonable behavior of a program, or inaccurate or confusing documentation. Emacs developers treat bug reports, both in Emacs code and its documentation, very seriously and ask you to report any bugs you find. See Section 34.3 [Bugs], page 547.

#### Button Down Event

A button down event is the kind of input event (q.v.) generated right away when you press down on a mouse button. See Section 33.3.10 [Mouse Buttons], page 530.

#### By Default

See [Glossary—Default], page 638.

#### Byte Compilation

See [Glossary—Compilation], page 637.

#### cf.

- c.f. Short for "confer" in Latin, which means "compare with" or "compare to". The second variant, "c.f.", is a widespread misspelling.
- C- C- in the name of a character is an abbreviation for Control. See Section 2.1 [User Input], page 12.
- C-M- C-M- in the name of a character is an abbreviation for Control-Meta. If your terminal lacks a real Meta key, you type a Control-Meta character by typing ESC and then typing the corresponding Control character. See Section 2.1 [User Input], page 12.

#### Case Conversion

Case conversion means changing text from upper case to lower case or vice versa. See Section 22.7 [Case], page 263.

#### Case Folding

Case folding means ignoring the differences between case variants of the same letter: upper-case, lower-case, and title-case. Emacs performs case folding by default in text search. See Section 12.9 [Lax Search], page 120.

Character Characters form the contents of an Emacs buffer. Also, key sequences (q.v.) are usually made up of characters (though they may include other input events as well). See Section 2.1 [User Input], page 12.

#### Character Folding

Character folding means ignoring differences between similarly looking characters, such as between a, and  $\ddot{a}$  and  $\ddot{a}$ . Emacs performs character folding by default in text search. See Section 12.9 [Lax Search], page 120.

#### Character Set

Emacs supports a number of character sets, each of which represents a particular alphabet or script. See Chapter 19 [International], page 217.

#### Character Terminal

See [Glossary—Text Terminal], page 654.

#### Click Event

A click event is the kind of input event (q.v.) generated when you press a mouse button and release it without moving the mouse. See Section 33.3.10 [Mouse Buttons], page 530.

- Client See [Glossary—Server], page 652.
- Clipboard A clipboard is a buffer provided by the window system for transferring text between applications. On the X Window System, the clipboard is provided in addition to the primary selection (q.v.); on MS-Windows and Mac, the clipboard is used *instead* of the primary selection. See Section 9.3.1 [Clipboard], page 65.
- Coding System

A coding system is a way to encode text characters in a file or in a stream of information. Emacs has the ability to convert text to or from a variety of coding systems when reading or writing it. See Section 19.5 [Coding Systems], page 224.

Command A command is a Lisp function specially defined to be able to serve as a key binding in Emacs or to be invoked by its name (see [Glossary—Command Name], page 636). (Another term for *command* is *interactive function*—they are used interchangeably.) When you type a key sequence  $(q.v.)$ , its binding  $(q.v.)$  is looked up in the relevant keymaps (q.v.) to find the command to run. See Section 2.4 [Commands], page 14.

#### Command History

See [Glossary—Minibuffer History], page 648.

Command Name

A command name is the name of a Lisp symbol (q.v.) that is a command (see Section 2.4 [Commands], page 14). You can invoke any command by its name using  $M-x$  (see Chapter 6 [Running Commands by Name], page 40).

Comment A comment is text in a program which is intended only for humans reading the program, and which is specially marked so that it will be ignored when the program is loaded or compiled. Emacs offers special commands for creating, aligning and killing comments. See Section 23.5 [Comments], page 298.

#### Common Lisp

Common Lisp is a dialect of Lisp (q.v.) much larger and more powerful than Emacs Lisp. Emacs provides a subset of Common Lisp in the CL package. See Section "Overview" in *Common Lisp Extensions*.

#### Compilation

Compilation is the process of creating an executable program from source code. Emacs has commands for compiling files of Emacs Lisp code (see Section "Byte Compilation" in *the Emacs Lisp Reference Manual*) and programs in C and other languages (see Section 24.1 [Compilation], page 312). Byte-compiled Emacs Lisp code loads and executes faster.

#### Complete Key

A complete key is a key sequence that fully specifies one action to be performed by Emacs. For example, X and C-f and C-x m are complete keys. Complete keys derive their meanings from being bound (see [Glossary—Bind], page 634) to commands (q.v.). Thus, X is conventionally bound to a command to insert 'X' in the buffer;  $C-x$  m is conventionally bound to a command to begin composing a mail message. See Section 2.2 [Keys], page 12.

#### Completion

Completion is what Emacs does when it automatically expands an abbreviation for a name into the entire name. Completion is done for minibuffer  $(q.v.)$ arguments when the set of possible valid inputs is known; for example, on command names, buffer names, and file names. Completion usually occurs when TAB, SPC or RET is typed. See Section 5.4 [Completion], page 31.

#### Continuation Line

When a line of text is longer than the width of the window, it normally takes up more than one screen line when displayed (but see [Glossary—Truncation], page 655). We say that the text line is continued, and all screen lines used for it after the first are called continuation lines. See Section 4.8 [Continuation Lines], page 23. A related Emacs feature is filling (q.v.).

#### Control Character

A control character is a character that you type by holding down the Ctrl key. Some control characters also have their own keys, so that you can type them without using Ctrl. For example, RET, TAB, ESC and DEL are all control characters. See Section 2.1 [User Input], page 12.

Copyleft A copyleft is a notice giving the public legal permission to redistribute and modify a program or other work of art, but requiring modified versions to carry similar permission. Copyright is normally used to keep users divided and helpless; with copyleft we turn that around to empower users and encourage them to cooperate.

> The particular form of copyleft used by the GNU project is called the GNU General Public License. See Appendix A [Copying], page 560.

Ctrl The Ctrl or control key is what you hold down in order to enter a control character (q.v.). See [Glossary—C-], page 635.

#### Current Buffer

The current buffer in Emacs is the Emacs buffer on which most editing commands operate. You can select any Emacs buffer as the current one. See Chapter 16 [Buffers], page 177.

#### Current Line

The current line is the line that point is on (see Section 1.1 [Point], page 7).

#### Current Paragraph

The current paragraph is the paragraph that point is in. If point is between two paragraphs, the current paragraph is the one that follows point. See Section 22.3 [Paragraphs], page 256.

#### Current Defun

The current defun is the defun  $(q.v.)$  that point is in. If point is between defuns, the current defun is the one that follows point. See Section 23.2 [Defuns], page 289.

Cursor The cursor is the rectangle on the screen which indicates the position (called point; q.v.) at which insertion and deletion takes place. The cursor is on or under the character that follows point. Often people speak of "the cursor" when, strictly speaking, they mean "point". See Section 1.1 [Point], page 7.

#### Customization

Customization is making minor changes in the way Emacs works, to reflect your preferences or needs. It is often done by setting variables (see Section 33.2 [Variables], page 513) or faces (see Section 33.1.5 [Face Customization], page 508), or by rebinding key sequences (see Section 33.3.1 [Keymaps], page 524).

#### Cut and Paste

See [Glossary—Killing], page 646, and [Glossary—Yanking], page 656.

Daemon A daemon is a standard term for a system-level process that runs in the background. Daemons are often started when the system first starts up. When Emacs runs in daemon-mode, it does not open a display. You connect to it with the emacsclient program. See Section 31.6 [Emacs Server], page 474.

#### Default Argument

The default for an argument is the value that will be assumed if you do not specify one. When the minibuffer is used to read an argument, the default argument is used if you just type RET. See Chapter 5 [Minibuffer], page 28.

Default A default is the value that is used for a certain purpose when you do not explicitly specify a value to use.

#### Default Directory

When you specify a file name that does not start with '/' or '", it is interpreted relative to the current buffer's default directory. (On MS systems, file names that start with a drive letter '*x*:' are treated as absolute, not relative.) See Section 5.2 [Minibuffer File], page 28.

Defun A defun is a major definition at the top level in a program. The name "defun" comes from Lisp, where most such definitions use the construct defun. See Section 23.2 [Defuns], page 289.

- DEL DEL is a character that runs the command to delete one character of text before the cursor. It is typically either the Delete key or the BACKSPACE key, whichever one is easy to type. See Section 4.3 [Erasing], page 21.
- Deletion Deletion means erasing text without copying it into the kill ring (q.v.). The alternative is killing (q.v.). See Chapter 9 [Killing], page 59.

Deletion of Files

Deleting a file means erasing it from the file system. (Note that some systems use the concept of a trash can, or recycle bin, to allow you to undelete files.) See Section 15.12 [Miscellaneous File Operations], page 168.

Deletion of Messages

Deleting a message (in Rmail, and other mail clients) means flagging it to be eliminated from your mail file. Until you expunge (q.v.) the Rmail file, you can still undelete the messages you have deleted. See Section 30.4 [Rmail Deletion], page 436.

#### Deletion of Windows

Deleting a window means eliminating it from the screen. Other windows expand to use up the space. The text that was in the window is not lost, and you can create a new window with the same dimensions as the old if you wish. See Chapter 17 [Windows], page 187.

Directory File directories are named collections in the file system, within which you can place individual files or subdirectories. They are sometimes referred to as "folders". See Section 15.8 [Directories], page 163.

#### Directory Local Variable

A directory local variable is a local variable (q.v.) that applies to all the files within a certain directory. See Section 33.2.5 [Directory Variables], page 521.

Directory Name

On GNU and other Unix-like systems, directory names are strings that end in '/'. For example,  $/no$ -such-dir/ is a directory name whereas  $/tmp$  is not, even though /tmp names a file that happens to be a directory. On MS-Windows the relationship is more complicated. See Section "Directory Names" in *the Emacs Lisp Reference Manual*.

Dired Dired is the Emacs facility that displays the contents of a file directory and allows you to "edit the directory", performing operations on the files in the directory. See Chapter 27 [Dired], page 384.

#### Disabled Command

A disabled command is one that you may not run without special confirmation. The usual reason for disabling a command is that it is confusing for beginning users. See Section 33.3.11 [Disabling], page 532.

#### Down Event

Short for "button down event" (q.v.).

#### Drag Event

A drag event is the kind of input event (q.v.) generated when you press a mouse button, move the mouse, and then release the button. See Section 33.3.10 [Mouse Buttons], page 530.

#### Dribble File

A dribble file is a file into which Emacs writes all the characters that you type on the keyboard. Dribble files can be used to make a record for debugging Emacs bugs. Emacs does not make a dribble file unless you tell it to. See Section 34.3 [Bugs], page 547.

- e.g. Short for "exempli gratia" in Latin, which means "for example".
- Echo Area The echo area is the bottom line of the screen, used for echoing the arguments to commands, for asking questions, and showing brief messages (including error messages). The messages are stored in the buffer \*Messages\* so you can review them later. See Section 1.2 [Echo Area], page 8.
- Echoing Echoing is acknowledging the receipt of input events by displaying them (in the echo area). Emacs never echoes single-character key sequences; longer key sequences echo only if you pause while typing them.
- Electric We say that a character is electric if it is normally self-inserting  $(q.v.)$ , but the current major mode (q.v.) redefines it to do something else as well. For example, some programming language major modes define particular delimiter characters to reindent the line, or insert one or more newlines in addition to self-insertion.
- End Of Line

End of line is a character or a sequence of characters that indicate the end of a text line. On GNU and Unix systems, this is a newline (q.v.), but other systems have other conventions. See Section 19.5 [Coding Systems], page 224. Emacs can recognize several end-of-line conventions in files and convert between them.

#### Environment Variable

An environment variable is one of a collection of variables stored by the operating system, each one having a name and a value. Emacs can access environment variables set by its parent shell, and it can set variables in the environment it passes to programs it invokes. See Section C.4 [Environment], page 584.

- EOL See [Glossary—End Of Line], page 640.
- Error An error occurs when an Emacs command cannot execute in the current circumstances. When an error occurs, execution of the command stops (unless the command has been programmed to do otherwise) and Emacs reports the error by displaying an error message (q.v.).

#### Error Message

An error message is output displayed by Emacs when you ask it to do something impossible (such as, killing text forward when point is at the end of the buffer), or when a command malfunctions in some way. Such messages appear in the echo area, accompanied by a beep.

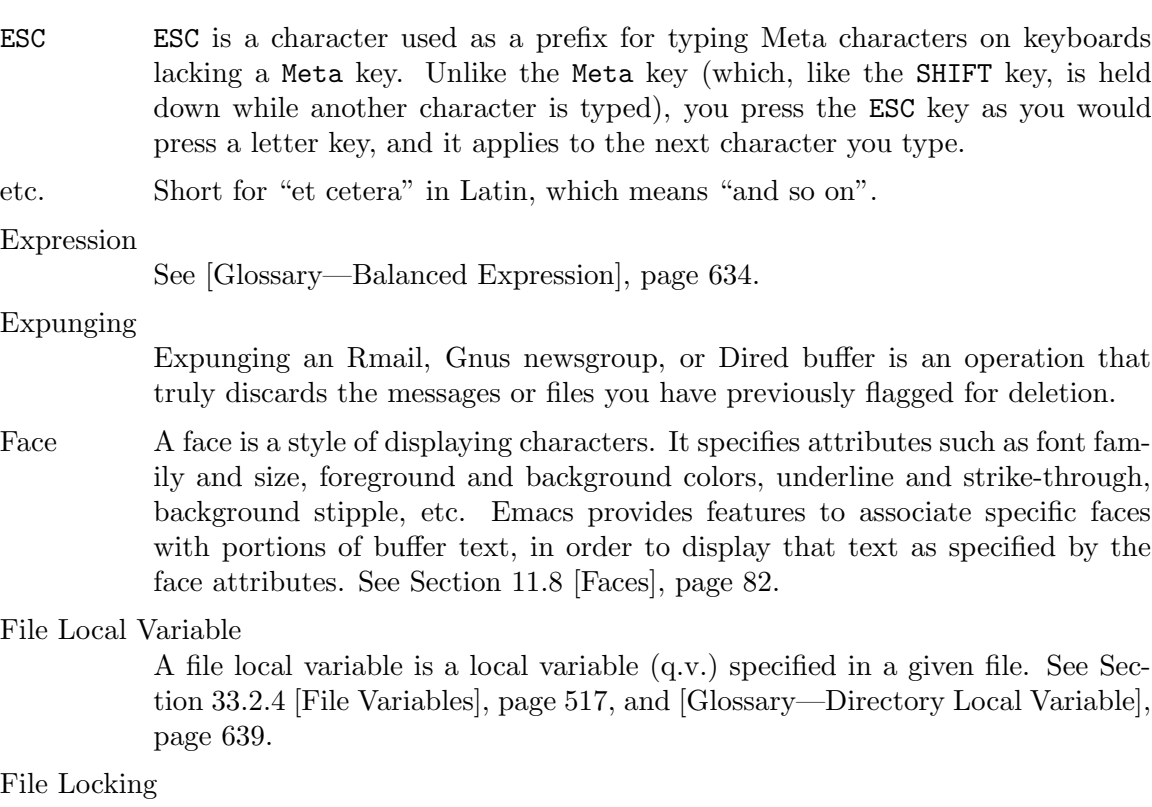

Emacs uses file locking to notice when two different users start to edit one file at the same time. See Section 15.3.4 [Interlocking], page 156.

File Name A file name is a name that refers to a file. File names may be relative or absolute; the meaning of a relative file name depends on the current directory, but an absolute file name refers to the same file regardless of which directory is current. On GNU and Unix systems, an absolute file name starts with a slash (the root directory) or with ' $\gamma$ ' or ' $\alpha$ **ser**/' (a home directory). On MS-Windows/MS-DOS, an absolute file name can also start with a drive letter and a colon, e.g., '*d*:'.

> Some people use the term "pathname" for file names, but we do not; we use the word "path" only in the term "search path" (q.v.).

#### File-Name Component

A file-name component names a file directly within a particular directory. On GNU and Unix systems, a file name is a sequence of file-name components, separated by slashes. For example, foo/bar is a file name containing two components, 'foo' and 'bar'; it refers to the file named 'bar' in the directory named 'foo' in the current directory. MS-DOS/MS-Windows file names can also use backslashes to separate components, as in foo\bar.

- Fill Prefix The fill prefix is a string that should be expected at the beginning of each line when filling is done. It is not regarded as part of the text to be filled. See Section 22.6 [Filling], page 259.
- Filling Filling text means adjusting the position of line-breaks to shift text between consecutive lines, so that all the lines are approximately the same length. See

Section 22.6 [Filling], page 259. Some other editors call this feature "line wrapping".

- Font Lock Font Lock is a mode that highlights parts of buffer text in different faces, according to the syntax. Some other editors refer to this as "syntax highlighting". For example, all comments (q.v.) might be colored red. See Section 11.13 [Font Lock], page 89.
- Fontset A fontset is a named collection of fonts. A fontset specification lists character sets and which font to use to display each of them. Fontsets make it easy to change several fonts at once by specifying the name of a fontset, rather than changing each font separately. See Section 19.14 [Fontsets], page 233.
- Formfeed Character

See [Glossary—Page], page 649.

- Frame A frame is a rectangular cluster of Emacs windows. Emacs starts out with one frame, but you can create more. You can subdivide each frame into Emacs windows  $(q.v.)$ . When you are using a window system  $(q.v.)$ , more than one frame can be visible at the same time. See Chapter 18 [Frames], page 195. Some other editors use the term "window" for this, but in Emacs a window means something else.
- Free Software

Free software is software that gives you the freedom to share, study and modify it. Emacs is free software, part of the GNU project (q.v.), and distributed under a copyleft (q.v.) license called the GNU General Public License. See Appendix A [Copying], page 560.

#### Free Software Foundation

The Free Software Foundation (FSF) is a charitable foundation dedicated to promoting the development of free software (q.v.). For more information, see the FSF website (https://fsf.org/).

- Fringe On a graphical display  $(q.v.)$ , there's a narrow portion of the frame  $(q.v.)$  between the text area and the window's border. These "fringes" are used to display symbols that provide information about the buffer text (see Section 11.15 [Fringes], page 93). Emacs displays the fringe using a special face (q.v.) called fringe. See Section 11.8 [Faces], page 82.
- FSF See [Glossary—Free Software Foundation], page 642.
- FTP FTP is an acronym for File Transfer Protocol. This is one standard method for retrieving remote files (q.v.).

#### Function Key

A function key is a key on the keyboard that sends input but does not correspond to any character. See Section 33.3.8 [Function Keys], page 529.

Global Global means "independent of the current environment; in effect throughout Emacs". It is the opposite of local  $(q.v.)$ . Particular examples of the use of "global" appear below.

#### Global Abbrev

A global definition of an abbrev  $(q.v.)$  is effective in all major modes that do not have local (q.v.) definitions for the same abbrev. See Chapter 26 [Abbrevs], page 377.

#### Global Keymap

The global keymap (q.v.) contains key bindings that are in effect everywhere, except when overridden by local key bindings in a major mode's local keymap (q.v.). See Section 33.3.1 [Keymaps], page 524.

#### Global Mark Ring

The global mark ring records the series of buffers you have recently set a mark (q.v.) in. In many cases you can use this to backtrack through buffers you have been editing, or in which you have found tags (see [Glossary—Tags Table], page 654). See Section 8.5 [Global Mark Ring], page 57.

#### Global Substitution

Global substitution means replacing each occurrence of one string by another string throughout a large amount of text. See Section 12.10 [Replace], page 122.

#### Global Variable

The global value of a variable (q.v.) takes effect in all buffers that do not have their own local (q.v.) values for the variable. See Section 33.2 [Variables], page 513.

GNU GNU is a recursive acronym for GNU's Not Unix, and it refers to a Unixcompatible operating system which is free software (q.v.). See [Manifesto], page 625. GNU is normally used with Linux as the kernel since Linux works better than the GNU kernel. For more information, see the GNU website (https://www.gnu.org/).

#### Graphic Character

Graphic characters are those assigned pictorial images rather than just names. All the non-Meta  $(q.v.)$  characters except for the Control  $(q.v.)$  characters are graphic characters. These include letters, digits, punctuation, and spaces; they do not include RET or ESC. In Emacs, typing a graphic character inserts that character (in ordinary editing modes). See Section 4.1 [Inserting Text], page 17.

#### Graphical Display

A graphical display is one that can display images and multiple fonts. Usually it also has a window system (q.v.).

#### Highlighting

Highlighting text means displaying it with a different foreground and/or background color to make it stand out from the rest of the text in the buffer.

Emacs uses highlighting in several ways. It highlights the region whenever it is active (see Chapter 8 [Mark], page 52). Incremental search also highlights matches (see Section 12.1 [Incremental Search], page 105). See [Glossary—Font Lock], page 642.

Hardcopy Hardcopy means printed output. Emacs has various commands for printing the contents of Emacs buffers. See Section 31.7 [Printing], page 481.

- HELP HELP is the Emacs name for C-h or F1. You can type HELP at any time to ask what options you have, or to ask what a command does. See Chapter 7 [Help], page 42.
- Help Echo Help echo is a short message displayed in the echo area (q.v.) when the mouse pointer is located on portions of display that require some explanations. Emacs displays help echo for menu items, parts of the mode line, tool-bar buttons, etc. On graphical displays, the messages can be displayed as tooltips (q.v.). See Section 18.19 [Tooltips], page 214.

Home Directory

Your home directory contains your personal files. On a multi-user GNU or Unix system, each user has his or her own home directory. When you start a new login session, your home directory is the default directory in which to start. A standard shorthand for your home directory is '~'. Similarly, '~*user*' represents the home directory of some other user.

- Hook A hook is a list of functions to be called on specific occasions, such as saving a buffer in a file, major mode activation, etc. By customizing the various hooks, you can modify Emacs's behavior without changing any of its code. See Section 33.2.2 [Hooks], page 514.
- Hyper Hyper is the name of a modifier bit that a keyboard input character may have. To make a character Hyper, type it while holding down the Hyper key. Such characters are given names that start with Hyper- (usually written H- for short). See Section 33.3.7 [Modifier Keys], page 528.
- i.e. Short for "id est" in Latin, which means "that is".
- Iff "Iff" means "if and only if". This terminology comes from mathematics. Try to avoid using this term in documentation, since many are unfamiliar with it and mistake it for a typo.
- Inbox An inbox is a file in which mail is delivered by the operating system. Rmail transfers mail from inboxes to Rmail files in which the mail is then stored permanently or until explicitly deleted. See Section 30.5 [Rmail Inbox], page 437.

### Incremental Search

Emacs provides an incremental search facility, whereby Emacs begins searching for a string as soon as you type the first character. As you type more characters, it refines the search. See Section 12.1 [Incremental Search], page 105.

#### Indentation

Indentation means blank space at the beginning of a line. Most programming languages have conventions for using indentation to illuminate the structure of the program, and Emacs has special commands to adjust indentation. See Chapter 21 [Indentation], page 248.

### Indirect Buffer

An indirect buffer is a buffer that shares the text of another buffer, called its base buffer (q.v.). See Section 16.6 [Indirect Buffers], page 184.

Info Info is the hypertext format used by the GNU project for writing documentation.

#### Input Event

An input event represents, within Emacs, one action taken by the user on the terminal. Input events include typing characters, typing function keys, pressing or releasing mouse buttons, and switching between Emacs frames. See Section 2.1 [User Input], page 12.

#### Input Method

An input method is a system for entering non-ASCII text characters by typing sequences of ASCII characters  $(q.v.)$ . See Section 19.3 [Input Methods], page 221.

Insertion Insertion means adding text into the buffer, either from the keyboard or from some other place in Emacs.

#### Interactive Function

A different term for *command* (q.v.).

#### Interactive Invocation

A function can be called from Lisp code, or called as a user level command (via M-x, a key binding or a menu). In the latter case, the function is said to be *called interactively*.

#### Interlocking

See [Glossary—File Locking], page 641.

Isearch See [Glossary—Incremental Search], page 644.

#### Justification

Justification means adding extra spaces within lines of text in order to adjust the position of the text edges. See Section 22.6.2 [Fill Commands], page 259.

#### Key Binding

See [Glossary—Binding], page 634.

#### Keyboard Macro

Keyboard macros are a way of defining new Emacs commands from sequences of existing ones, with no need to write a Lisp program. You can use a macro to record a sequence of commands, then play them back as many times as you like. See Chapter 14 [Keyboard Macros], page 138.

#### Keyboard Shortcut

A keyboard shortcut is a key sequence (q.v.) that invokes a command. What some programs call "assigning a keyboard shortcut", Emacs calls "binding a key sequence". See [Glossary—Binding], page 634.

#### Key Sequence

A key sequence (key, for short) is a sequence of input events (q.v.) that are meaningful as a single unit. If the key sequence is enough to specify one action, it is a complete key  $(q.v.)$ ; if it is not enough, it is a prefix key  $(q.v.)$ . See Section 2.2 [Keys], page 12.

Keymap The keymap is the data structure that records the bindings  $(q.v.)$  of key sequences to the commands that they run. For example, the global keymap binds the character C-n to the command function next-line. See Section 33.3.1 [Keymaps], page 524.

```
Keyboard Translation Table
```
The keyboard translation table is an array that translates the character codes that come from the terminal into the character codes that make up key sequences.

- Kill Ring The kill ring is where all text you have killed (see [Glossary—Killing], page 646) recently is saved. You can reinsert any of the killed text still in the ring; this is called yanking (q.v.). See Section 9.2 [Yanking], page 62.
- Killing Killing means erasing text and saving it on the kill ring so it can be yanked (q.v.) later. Some other systems call this "cutting". Most Emacs commands that erase text perform killing, as opposed to deletion  $(q.v.)$ . See Chapter 9 [Killing], page 59.

#### Killing a Job

Killing a job (such as, an invocation of Emacs) means making it cease to exist. Any data within it, if not saved in a file, is lost. See Section 3.2 [Exiting], page 16.

#### Language Environment

Your choice of language environment specifies defaults for the input method (q.v.) and coding system (q.v.). See Section 19.2 [Language Environments], page 219. These defaults are relevant if you edit non-ASCII text (see Chapter 19 [International], page 217).

#### Line Wrapping

See [Glossary—Filling], page 641.

- Lisp Lisp is a programming language. Most of Emacs is written in a dialect of Lisp, called Emacs Lisp, which is extended with special features that make it especially suitable for text editing tasks.
- List A list is, approximately, a text string beginning with an open parenthesis and ending with the matching close parenthesis. In C mode and other non-Lisp modes, groupings surrounded by other kinds of matched delimiters appropriate to the language, such as braces, are also considered lists. Emacs has special commands for many operations on lists. See Section 23.4.2 [Moving by Parens], page 296.
- Local Local means "in effect only in a particular context"; the relevant kind of context is a particular function execution, a particular buffer, or a particular major mode. It is the opposite of "global" (q.v.). Specific uses of "local" in Emacs terminology appear below.

#### Local Abbrev

A local abbrev definition is effective only if a particular major mode is selected. In that major mode, it overrides any global definition for the same abbrev. See Chapter 26 [Abbrevs], page 377.

#### Local Keymap

A local keymap is used in a particular major mode; the key bindings (q.v.) in the current local keymap override global bindings of the same key sequences. See Section 33.3.1 [Keymaps], page 524.

A local value of a variable (q.v.) applies to only one buffer. See Section 33.2.3 [Locals], page 516.

- M- M- in the name of a character is an abbreviation for Meta, one of the modifier keys that can accompany any character. See Section 2.1 [User Input], page 12.
- M-C- M-C- in the name of a character is an abbreviation for Control-Meta; it means the same thing as  $C-M-$  (q.v.).
- $M-x$  M-x is the key sequence that is used to call an Emacs command by name. This is how you run commands that are not bound to key sequences. See Chapter 6 [Running Commands by Name], page 40.
- Mail Mail means messages sent from one user to another through the computer system, to be read at the recipient's convenience. Emacs has commands for composing and sending mail, and for reading and editing the mail you have received. See Chapter 29 [Sending Mail], page 425. See Chapter 30 [Rmail], page 434, for one way to read mail with Emacs.

Mail Composition Method

A mail composition method is a program runnable within Emacs for editing and sending a mail message. Emacs lets you select from several alternative mail composition methods. See Section 29.7 [Mail Methods], page 432.

Major Mode

The Emacs major modes are a mutually exclusive set of options, each of which configures Emacs for editing a certain sort of text. Ideally, each programming language has its own major mode. See Section 20.1 [Major Modes], page 241.

- Margin The space between the usable part of a window (including the fringe) and the window edge.
- Mark The mark points to a position in the text. It specifies one end of the region (q.v.), point being the other end. Many commands operate on all the text from point to the mark. Each buffer has its own mark. See Chapter 8 [Mark], page 52.

Mark Ring

The mark ring is used to hold several recent previous locations of the mark, in case you want to move back to them. Each buffer has its own mark ring; in addition, there is a single global mark ring (q.v.). See Section 8.4 [Mark Ring], page 56.

Menu Bar The menu bar is a line at the top of an Emacs frame. It contains words you can click on with the mouse to bring up menus, or you can use a keyboard interface to navigate it. See Section 18.15 [Menu Bars], page 210.

Message See [Glossary—Mail], page 647.

Meta Meta is the name of a modifier bit which you can use in a command character. To enter a meta character, you hold down the Meta key while typing the character. We refer to such characters with names that start with Meta- (usually written M- for short). For example, M-< is typed by holding down Meta and at the same time typing < (which itself is done, on most terminals, by holding down SHIFT and typing ,). See Section 2.1 [User Input], page 12.

On some terminals, the Meta key is actually labeled Alt or Edit.

#### Meta Character

A Meta character is one whose character code includes the Meta bit.

Minibuffer The minibuffer is the window that appears when necessary inside the echo area (q.v.), used for reading arguments to commands. See Chapter 5 [Minibuffer], page 28.

#### Minibuffer History

The minibuffer history records the text you have specified in the past for minibuffer arguments, so you can conveniently use the same text again. See Section 5.5 [Minibuffer History], page 36.

#### Minor Mode

A minor mode is an optional feature of Emacs, which can be switched on or off independently of all other features. Each minor mode has a command to turn it on or off. Some minor modes are global (q.v.), and some are local (q.v.). See Section 20.2 [Minor Modes], page 242.

#### Minor Mode Keymap

A minor mode keymap is a keymap that belongs to a minor mode and is active when that mode is enabled. Minor mode keymaps take precedence over the buffer's local keymap, just as the local keymap takes precedence over the global keymap. See Section 33.3.1 [Keymaps], page 524.

#### Mode Line

The mode line is the line at the bottom of each window  $(q.v.)$ , giving status information on the buffer displayed in that window. See Section 1.3 [Mode Line], page 9.

#### Modified Buffer

A buffer (q.v.) is modified if its text has been changed since the last time the buffer was saved (or since it was created, if it has never been saved). See Section 15.3 [Saving], page 151.

#### Moving Text

Moving text means erasing it from one place and inserting it in another. The usual way to move text is by killing  $(q.v.)$  it and then yanking  $(q.v.)$  it. See Chapter 9 [Killing], page 59.

MULE Prior to Emacs 23, MULE was the name of a software package which provided a *MULtilingual Enhancement* to Emacs, by adding support for multiple character sets (q.v.). MULE was later integrated into Emacs, and much of it was replaced when Emacs gained internal Unicode support in version 23.

> Some parts of Emacs that deal with character set support still use the MULE name. See Chapter 19 [International], page 217.

#### Multibyte Character

A multibyte character is a character that takes up several bytes in a buffer. Emacs uses multibyte characters to represent non-ASCII text, since the number of non-ASCII characters is much more than 256. See Section 19.1 [International Chars], page 217.

Named Mark

A named mark is a register (q.v.), in its role of recording a location in text so that you can move point to that location. See Chapter 10 [Registers], page 72.

- Narrowing Narrowing means creating a restriction (q.v.) that limits editing in the current buffer to only a part of the text. Text outside that part is inaccessible for editing (or viewing) until the boundaries are widened again, but it is still there, and saving the file saves it all. See Section 11.5 [Narrowing], page 81.
- Newline Control-J characters in the buffer terminate lines of text and are therefore also called newlines. See [Glossary—End Of Line], page 640.
- nil nil is a value usually interpreted as a logical "false". Its opposite is t, interpreted as "true".

Numeric Argument

A numeric argument is a number, specified before a command, to change the effect of the command. Often the numeric argument serves as a repeat count. See Section 4.10 [Arguments], page 25.

Overwrite Mode

Overwrite mode is a minor mode. When it is enabled, ordinary text characters replace the existing text after point rather than pushing it to one side. See Section 20.2 [Minor Modes], page 242.

- Package A package is a collection of Lisp code that you download and automatically install from within Emacs. Packages provide a convenient way to add new features. See Chapter 32 [Packages], page 495.
- Page A page is a unit of text, delimited by formfeed characters (ASCII control-L, code 014) at the beginning of a line. Some Emacs commands are provided for moving over and operating on pages. See Section 22.4 [Pages], page 257.
- Paragraph Paragraphs are the medium-size unit of human-language text. There are special Emacs commands for moving over and operating on paragraphs. See Section 22.3 [Paragraphs], page 256.
- Parsing We say that certain Emacs commands parse words or expressions in the text being edited. Really, all they know how to do is find the other end of a word or expression.
- Point Point is the place in the buffer at which insertion and deletion occur. Point is considered to be between two characters, not at one character. The terminal's cursor (q.v.) indicates the location of point. See Section 1.1 [Point], page 7.

Prefix Argument

See [Glossary—Numeric Argument], page 649.

Prefix Key

A prefix key is a key sequence (q.v.) whose sole function is to introduce a set of longer key sequences. C-x is an example of prefix key; any two-character sequence starting with C-x is therefore a legitimate key sequence. See Section 2.2 [Keys], page 12.

Primary Selection

The primary selection is one particular  $X$  selection  $(q, v)$ ; it is the selection that most X applications use for transferring text to and from other applications.

The Emacs commands that mark or select text set the primary selection, and clicking the mouse inserts text from the primary selection when appropriate. See Section 8.6 [Shift Selection], page 57.

Prompt A prompt is text used to ask you for input. Displaying a prompt is called prompting. Emacs prompts always appear in the echo area (q.v.). One kind of prompting happens when the minibuffer is used to read an argument (see Chapter 5 [Minibuffer], page 28); the echoing that happens when you pause in the middle of typing a multi-character key sequence is also a kind of prompting (see Section 1.2 [Echo Area], page 8).

q.v. Short for "quod vide" in Latin, which means "which see".

Query-Replace

Query-replace is an interactive string replacement feature provided by Emacs. See Section 12.10.4 [Query Replace], page 124.

- Quitting Quitting means canceling a partially typed command or a running command, using C-g (or C-Break on MS-DOS). See Section 34.1 [Quitting], page 541.
- Quoting Quoting means depriving a character of its usual special significance. The most common kind of quoting in Emacs is with C-q. What constitutes special significance depends on the context and on convention. For example, an ordinary character as an Emacs command inserts itself; so in this context, a special character is any character that does not normally insert itself (such as DEL, for example), and quoting it makes it insert itself as if it were not special. Not all contexts allow quoting. See Section 4.1 [Inserting Text], page 17.
- Quoting File Names

Quoting a file name turns off the special significance of constructs such as '\$', '~' and ':'. See Section 15.16 [Quoted File Names], page 171.

Read-Only Buffer

A read-only buffer is one whose text you are not allowed to change. Normally Emacs makes buffers read-only when they contain text which has a special significance to Emacs; for example, Dired buffers. Visiting a file that is writeprotected also makes a read-only buffer. See Chapter 16 [Buffers], page 177.

- Rectangle A rectangle consists of the text in a given range of columns on a given range of lines. Normally you specify a rectangle by putting point at one corner and putting the mark at the diagonally opposite corner. See Section 9.5 [Rectangles], page 68.
- Recursive Editing Level

A recursive editing level is a state in which part of the execution of a command involves asking you to edit some text. This text may or may not be the same as the text to which the command was applied. The mode line  $(q.v.)$  indicates recursive editing levels with square brackets ('[' and ']'). See Section 31.11 [Recursive Edit], page 489.

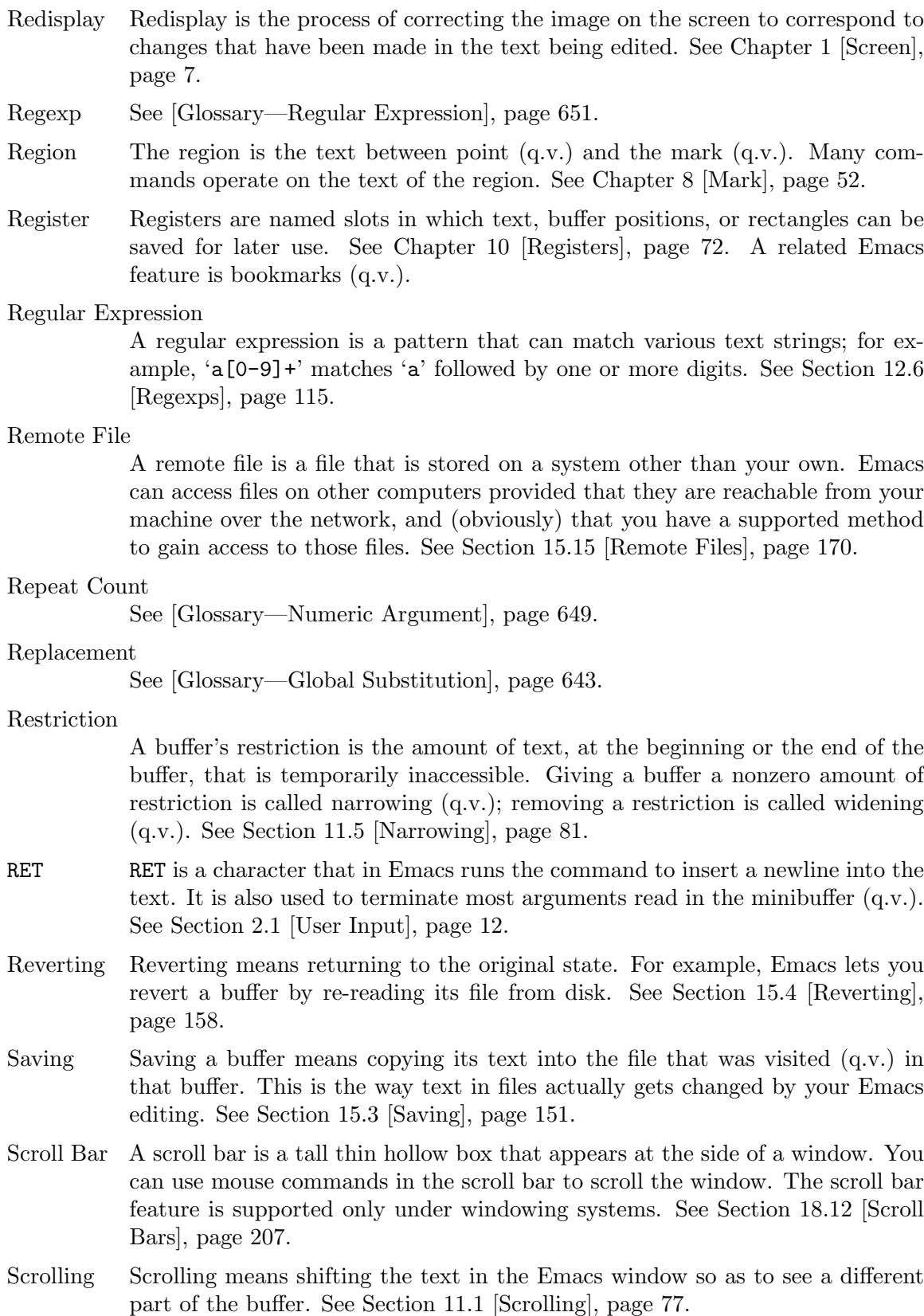

- Searching Searching means moving point to the next occurrence of a specified string or the next match for a specified regular expression. See Chapter 12 [Search], page 105.
- Search Path

A search path is a list of directories, to be used for searching for files for certain purposes. For example, the variable load-path holds a search path for finding Lisp library files. See Section 24.8 [Lisp Libraries], page 330.

#### Secondary Selection

The secondary selection is one particular  $X$  selection  $(q.v.)$ ; some  $X$  applications can use it for transferring text to and from other applications. Emacs has special mouse commands for transferring text using the secondary selection. See Section 9.3.3 [Secondary Selection], page 66.

#### Selected Frame

The selected frame is the one your input currently operates on. See Chapter 18 [Frames], page 195.

#### Selected Window

The selected window is the one your input currently operates on. See Section 17.1 [Basic Window], page 187.

Selecting a Buffer

Selecting a buffer means making it the current (q.v.) buffer. See Section 16.1 [Select Buffer], page 177.

Selection Windowing systems allow an application program to specify selections whose values are text. A program can also read the selections that other programs have set up. This is the principal way of transferring text between window applications. Emacs has commands to work with the primary (q.v.) selection and the secondary (q.v.) selection, and also with the clipboard (q.v.).

#### Self-Documentation

Self-documentation is the feature of Emacs that can tell you what any command does, or give you a list of all commands related to a topic you specify. You ask for self-documentation with the help character, C-h. See Chapter 7 [Help], page 42.

#### Self-Inserting Character

A character is self-inserting if typing that character inserts that character in the buffer. Ordinary printing and whitespace characters are self-inserting in Emacs, except in certain special major modes.

- Sentences Emacs has commands for moving by or killing by sentences. See Section 22.2 [Sentences], page 255.
- Server Within Emacs, you can start a "server" process, which listens for connections from "clients". This offers a faster alternative to starting several Emacs instances. See Section 31.6 [Emacs Server], page 474, and [Glossary—Daemon], page 638.
- Sexp A sexp (short for "s-expression") is the basic syntactic unit of Lisp in its textual form: either a list, or Lisp atom. Sexps are also the balanced expressions (q.v.)

of the Lisp language; this is why the commands for editing balanced expressions have 'sexp' in their name. See Section 23.4.1 [Expressions], page 295.

#### Simultaneous Editing

Simultaneous editing means two users modifying the same file at once. Simultaneous editing, if not detected, can cause one user to lose his or her work. Emacs detects all cases of simultaneous editing, and warns one of the users to investigate. See Section 15.3.4 [Simultaneous Editing], page 156.

- SPC SPC is the space character, which you enter by pressing the space bar.
- Speedbar The speedbar is a special tall frame that provides fast access to Emacs buffers, functions within those buffers, Info nodes, and other interesting parts of text within Emacs. See Section 18.9 [Speedbar], page 205.
- Spell Checking

Spell checking means checking correctness of the written form of each one of the words in a text. Emacs can use various external spelling-checker programs to check the spelling of parts of a buffer via a convenient user interface. See Section 13.4 [Spelling], page 134.

- String A string is a kind of Lisp data object that contains a sequence of characters. Many Emacs variables are intended to have strings as values. The Lisp syntax for a string consists of the characters in the string with a '"' before and another '"' after. A '"' that is part of the string must be written as '\"' and a '\" that is part of the string must be written as '\\'. All other characters, including newline, can be included just by writing them inside the string; however, backslash sequences as in C, such as  $\infty$  for newline or  $\241'$  using an octal character code, are allowed as well.
- String Substitution

See [Glossary—Global Substitution], page 643.

- Symbol A symbol in Emacs Lisp is an object with a name. The object can be a variable  $(q.v.)$ , a function or command  $(q.v.)$ , or a face  $(q.v.)$ . The symbol's name serves as the printed representation of the symbol. See Section "Symbol Type" in *The Emacs Lisp Reference Manual*.
- Syntax Highlighting

See [Glossary—Font Lock], page 642.

Syntax Table

The syntax table tells Emacs which characters are part of a word, which characters balance each other like parentheses, etc. See Section "Syntax Tables" in *The Emacs Lisp Reference Manual*.

- Super Super is the name of a modifier bit that a keyboard input character may have. To make a character Super, type it while holding down the SUPER key. Such characters are given names that start with Super- (usually written s- for short). See Section 33.3.7 [Modifier Keys], page 528.
- Suspending

Suspending Emacs means stopping it temporarily and returning control to its parent process, which is usually a shell. Unlike killing a job (q.v.), you can later resume the suspended Emacs job without losing your buffers, unsaved edits, undo history, etc. See Section 3.2 [Exiting], page 16.

- TAB TAB is the tab character. In Emacs it is typically used for indentation or completion.
- Tab Bar The tab bar is a row of tabs at the top of an Emacs frame. Clicking on one of these tabs switches named persistent window configurations. See Section 18.17 [Tab Bars], page 211.
- Tab Line The tab line is a line of tabs at the top of an Emacs window. Clicking on one of these tabs switches window buffers. See Section 17.8 [Tab Line], page 194.
- Tag A tag is an identifier in a program source. See Section 25.4 [Xref], page 360.

Tags Table

A tags table is a file that serves as an index to identifiers: definitions of functions, macros, data structures, etc., in one or more other files. See Section 25.4.2 [Tags Tables], page 366.

Termscript File

A termscript file contains a record of all characters sent by Emacs to the terminal. It is used for tracking down bugs in Emacs redisplay. Emacs does not make a termscript file unless you tell it to. See Section 34.3 [Bugs], page 547.

#### Text

"Text" has two meanings (see Chapter 22 [Text], page 254):

- Data consisting of a sequence of characters, as opposed to binary numbers, executable programs, and the like. The basic contents of an Emacs buffer (aside from the text properties, q.v.) are always text in this sense.
- Data consisting of written human language (as opposed to programs), or following the stylistic conventions of human language.

#### Text Terminal

A text terminal, or character terminal, is a display that is limited to displaying text in character units. Such a terminal cannot control individual pixels it displays. Emacs supports a subset of display features on text terminals.

#### Text Properties

Text properties are annotations recorded for particular characters in the buffer. Images in the buffer are recorded as text properties; they also specify formatting information. See Section 22.14.3 [Editing Format Info], page 279.

- Theme A theme is a set of customizations  $(q.v.)$  that give Emacs a particular appearance or behavior. For example, you might use a theme for your favorite set of faces  $(q.v.)$ .
- Tool Bar The tool bar is a line (sometimes multiple lines) of icons at the top of an Emacs frame. Clicking on one of these icons executes a command. You can think of this as a graphical relative of the menu bar (q.v.). See Section 18.16 [Tool Bars], page 210.
- Tooltips Tooltips are small windows displaying a help echo (q.v.) text, which explains parts of the display, lists useful options available via mouse clicks, etc. See Section 18.19 [Tooltips], page 214.
- Top Level Top level is the normal state of Emacs, in which you are editing the text of the file you have visited. You are at top level whenever you are not in a recursive editing level (q.v.) or the minibuffer (q.v.), and not in the middle of a command. You can get back to top level by aborting  $(q.v.)$  and quitting  $(q.v.)$ . See Section 34.1 [Quitting], page 541.

#### Transient Mark Mode

The default behavior of the mark  $(q.v.)$  and region  $(q.v.)$ , in which setting the mark activates it and highlights the region, is called Transient Mark mode. It is enabled by default. See Section 8.7 [Disabled Transient Mark], page 57.

#### Transposition

Transposing two units of text means putting each one into the place formerly occupied by the other. There are Emacs commands to transpose two adjacent characters, words, balanced expressions (q.v.) or lines (see Section 13.2 [Transpose], page 132).

- Trash Can See [Glossary—Deletion of Files], page 639.
- Truncation

Truncating text lines in the display means leaving out any text on a line that does not fit within the right margin of the window displaying it. See Section 4.8 [Continuation Lines], page 23, and [Glossary—Continuation Line], page 637.

- TTY See [Glossary—Text Terminal], page 654.
- Undoing Undoing means making your previous editing go in reverse, bringing back the text that existed earlier in the editing session. See Section 13.1 [Undo], page 131.
- Unix Unix is a class of multi-user computer operating systems with a long history. There are several implementations today. The GNU project (q.v.) aims to develop a complete Unix-like operating system that is free software (q.v.).
- User Option

A user option is a face (q.v.) or a variable (q.v.) that exists so that you can customize Emacs by setting it to a new value. See Section 33.1 [Easy Customization], page 504.

Variable A variable is an object in Lisp that can store an arbitrary value. Emacs uses some variables for internal purposes, and has others (known as "user options"; q.v.) just so that you can set their values to control the behavior of Emacs. The variables used in Emacs that you are likely to be interested in are listed in the Variables Index in this manual (see [Variable Index], page 684). See Section 33.2 [Variables], page 513, for information on variables.

#### Version Control

Version control systems keep track of multiple versions of a source file. They provide a more powerful alternative to keeping backup files (q.v.). See Section 25.1 [Version Control], page 335.

Visiting Visiting a file means loading its contents into a buffer  $(q.v.)$  where they can be edited. See Section 15.2 [Visiting], page 147.

#### Whitespace

Whitespace is any run of consecutive formatting characters (space, tab, newline, backspace, etc.).

- Widening Widening is removing any restriction (q.v.) on the current buffer; it is the opposite of narrowing (q.v.). See Section 11.5 [Narrowing], page 81.
- Window Emacs divides a frame (q.v.) into one or more windows, each of which can display the contents of one buffer (q.v.) at any time. See Chapter 1 [Screen], page 7, for basic information on how Emacs uses the screen. See Chapter 17 [Windows], page 187, for commands to control the use of windows. Some other editors use the term "window" for what we call a "frame" in Emacs.

#### Window System

A window system is software that operates on a graphical display (q.v.), to subdivide the screen so that multiple applications can have their own windows at the same time. All modern operating systems include a window system.

#### Word Abbrev

See [Glossary—Abbrev], page 633.

Word Search

Word search is searching for a sequence of words, considering the punctuation between them as insignificant. See Section 12.3 [Word Search], page 112.

Yanking Yanking means reinserting text previously killed (q.v.). It can be used to undo a mistaken kill, or for copying or moving text. Some other systems call this "pasting". See Section 9.2 [Yanking], page 62.

## Key (Character) Index

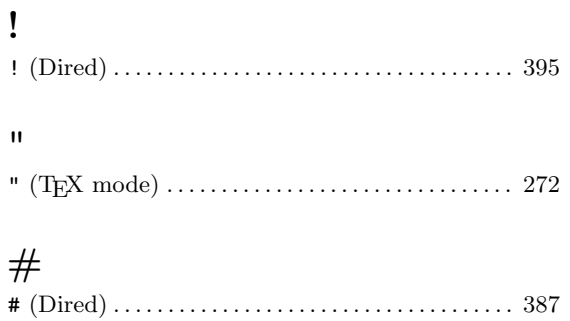

## $\$\$

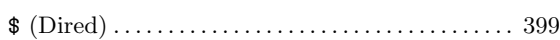

## $\%$

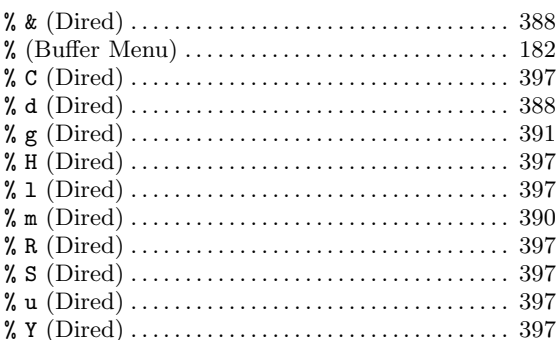

## $\overline{(}$

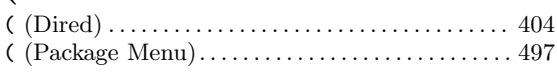

#### $\ast$

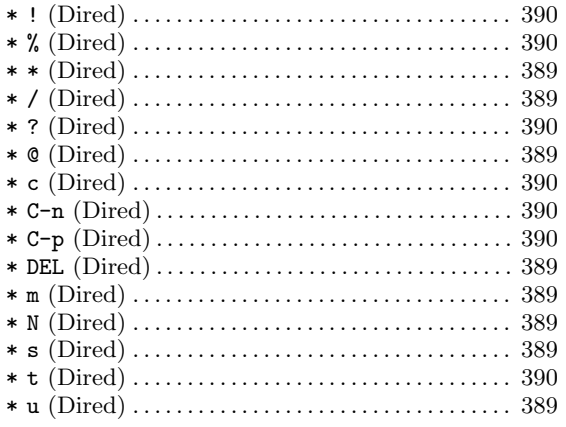

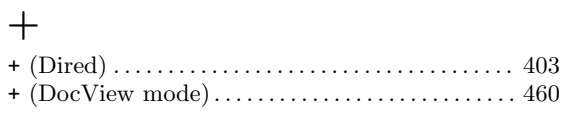

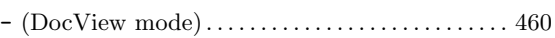

### $\ddot{\phantom{0}}$

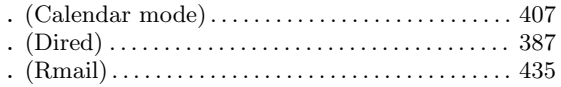

## $\bigg)$

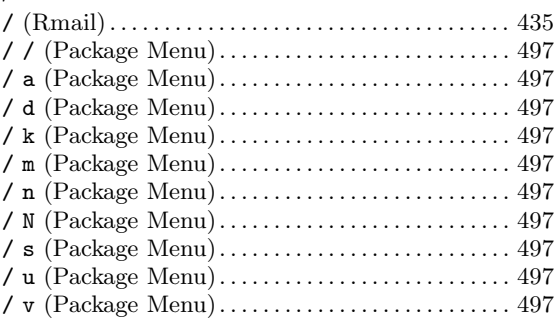

## $\ddot{\cdot}$

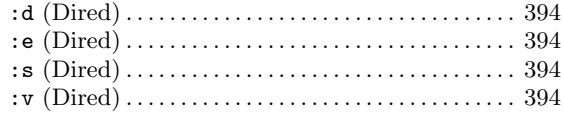

## $<\,$

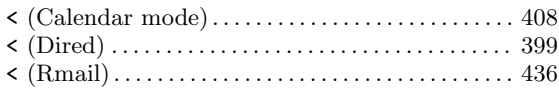

## $=$

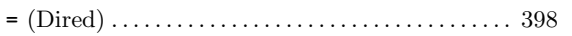

## $\qquad \qquad$

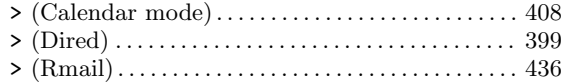

# $\ddot{\cdot}$  $\lambda$  $\{$

## $\lambda$

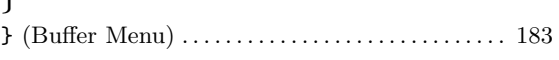

### $\tilde{}$

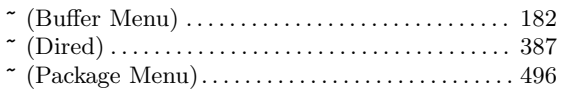

## $\mathbf{1}$

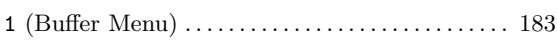

## $\overline{2}$

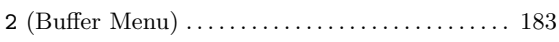

## $\mathbf A$

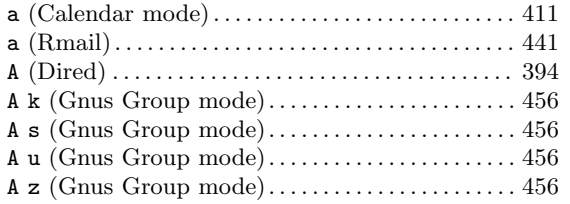

## $\, {\bf B}$

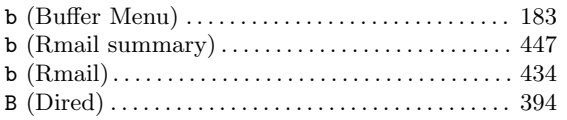

## $\mathbf C$

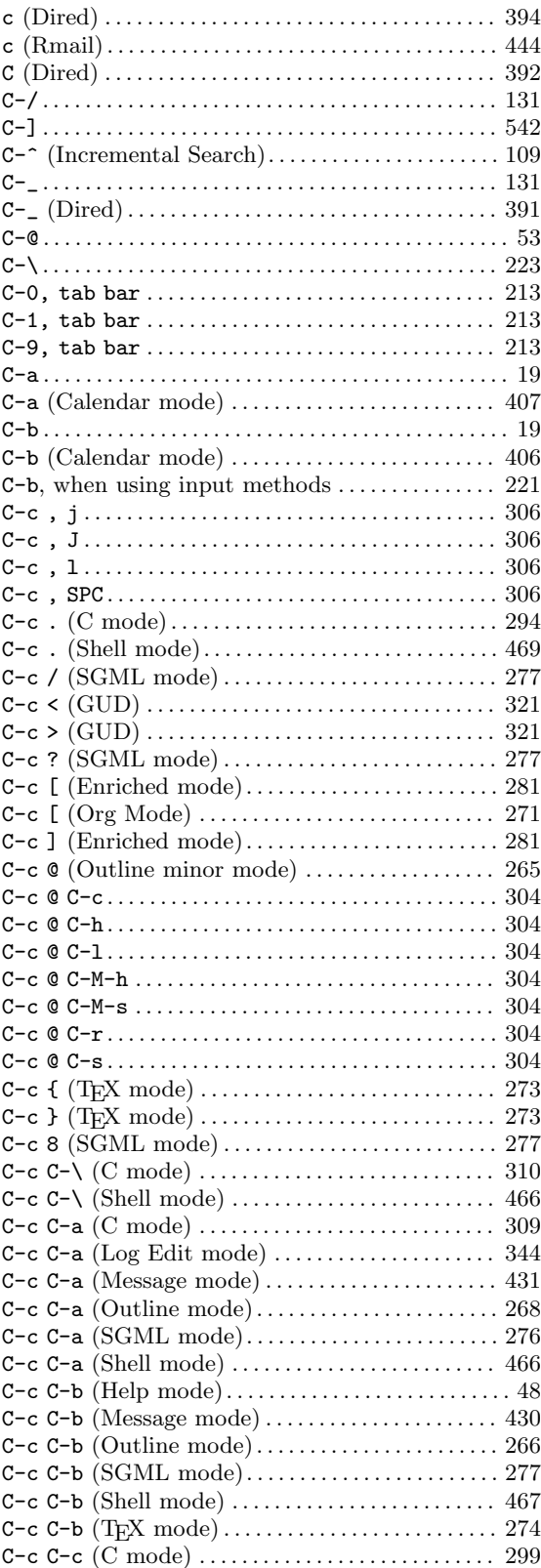

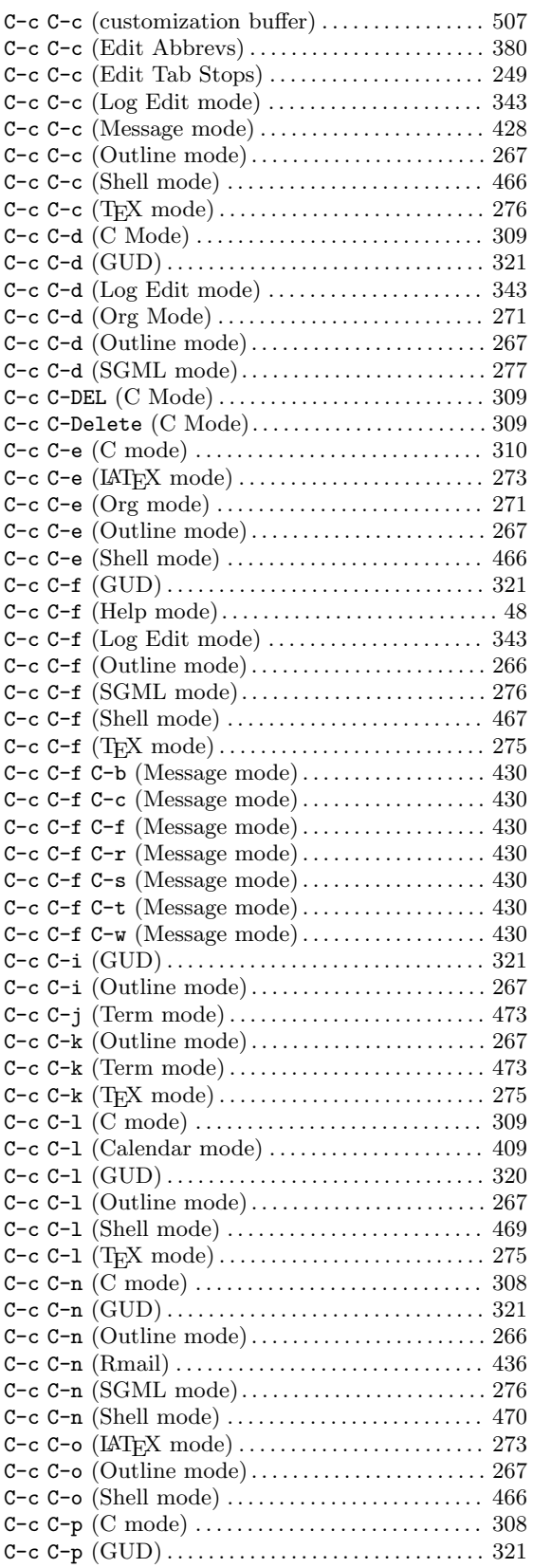

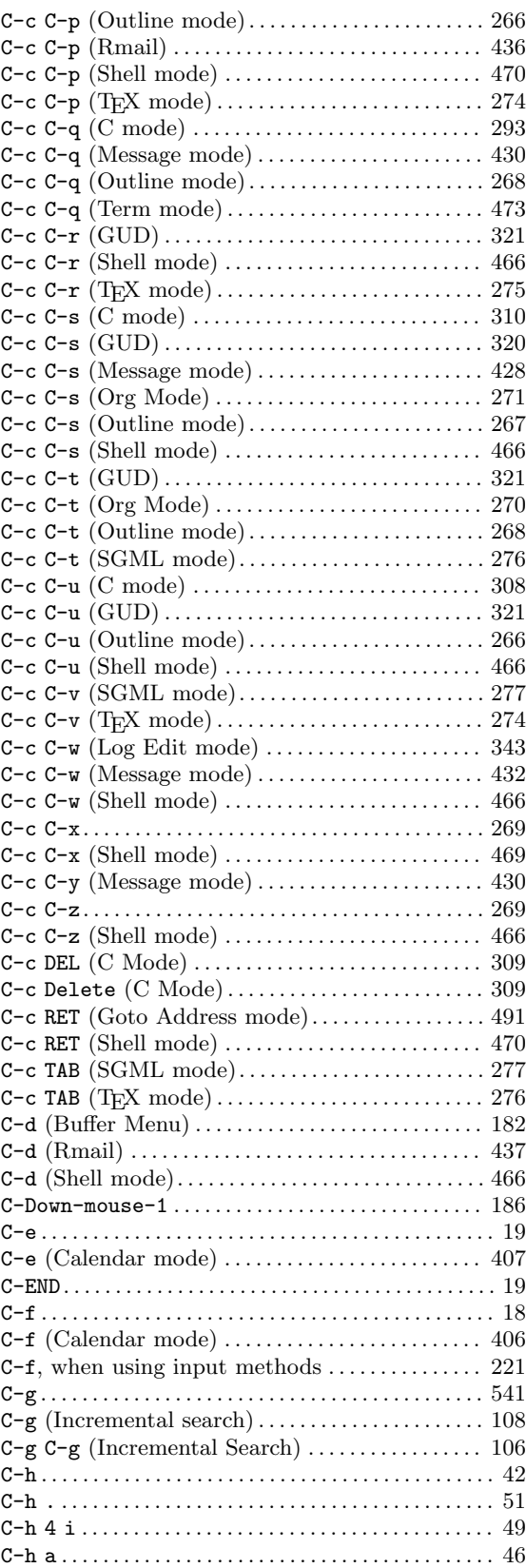

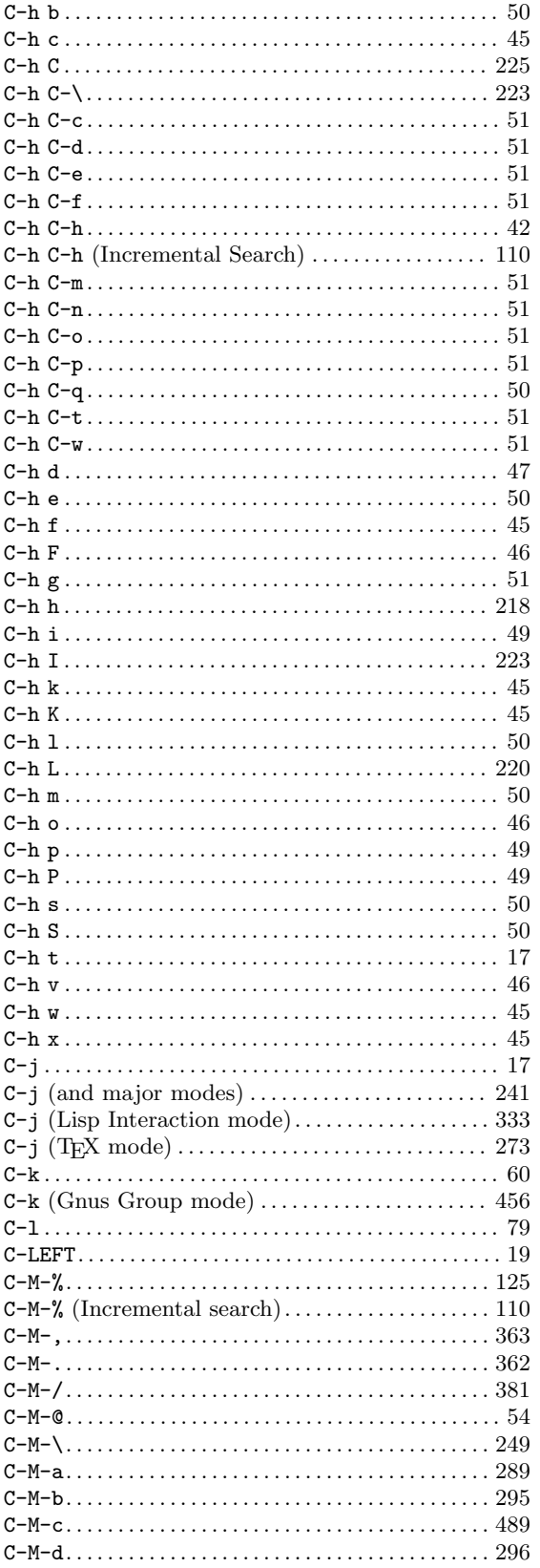

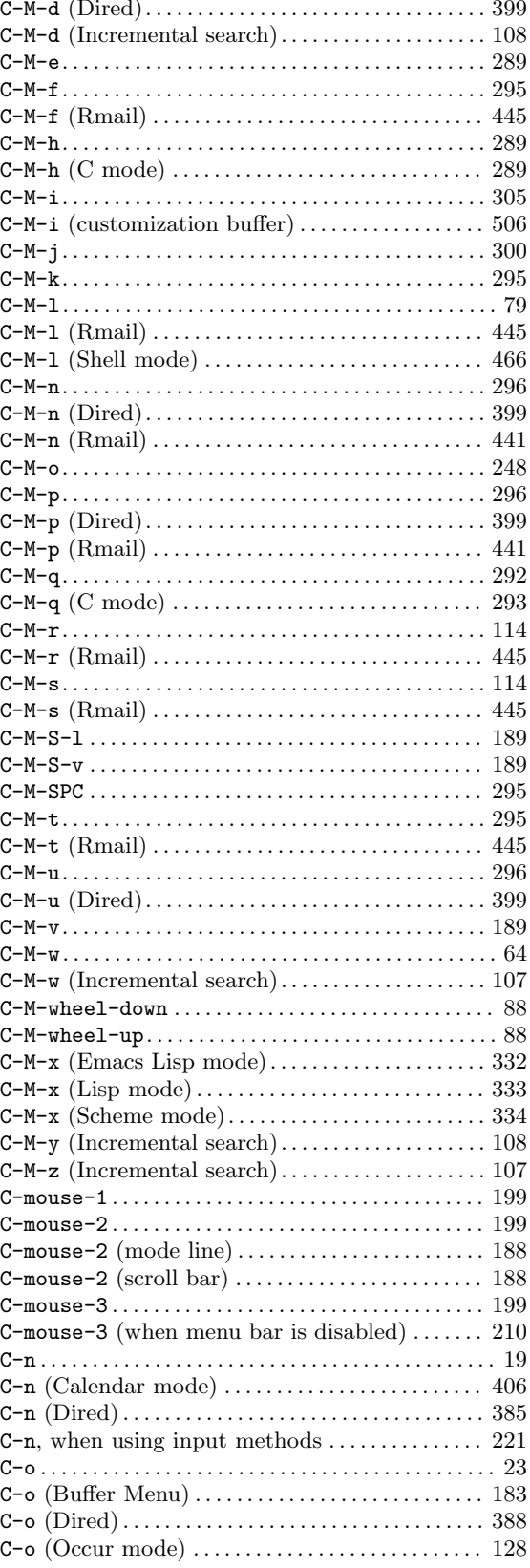
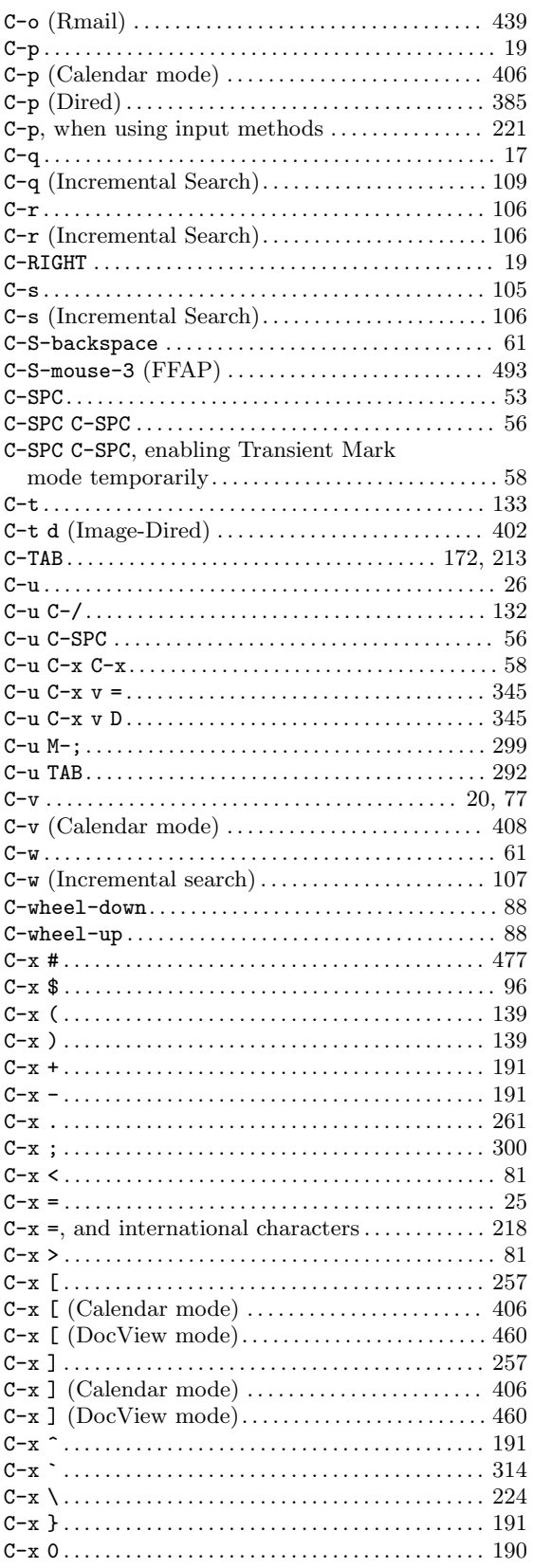

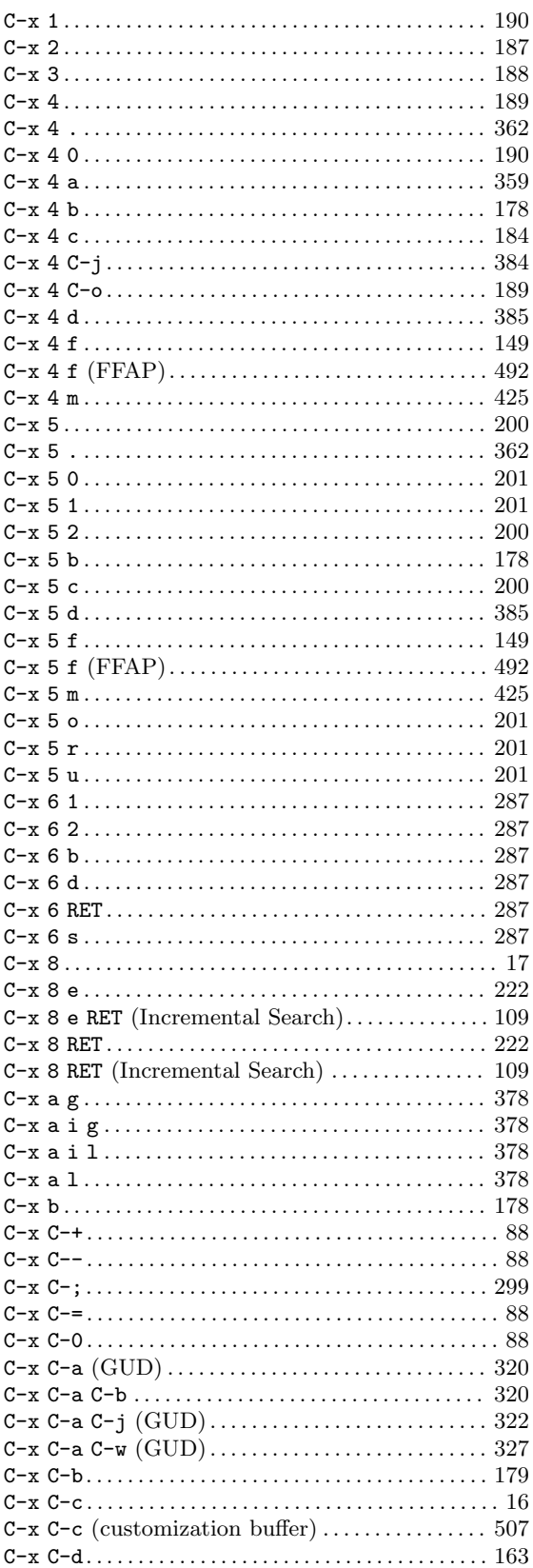

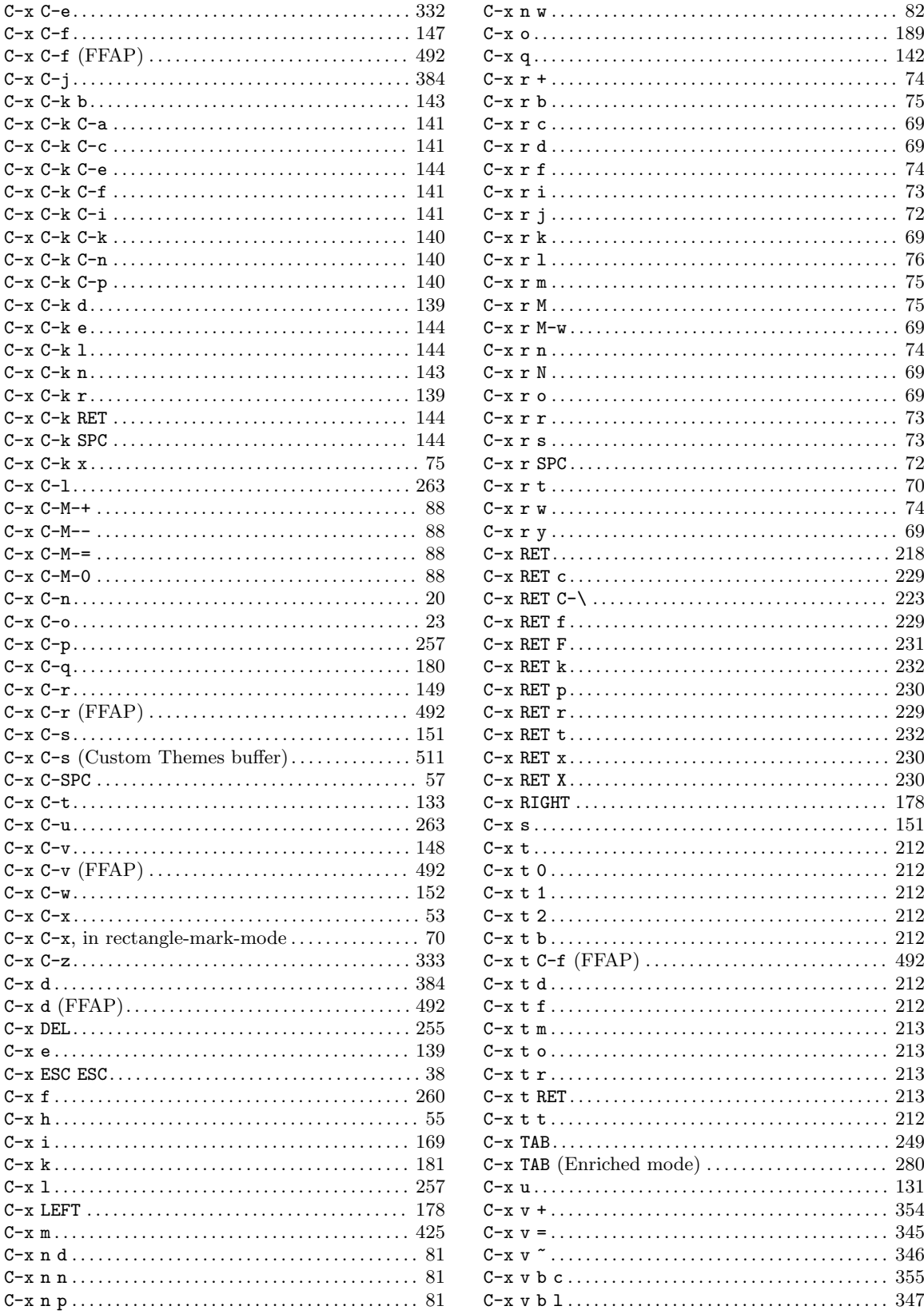

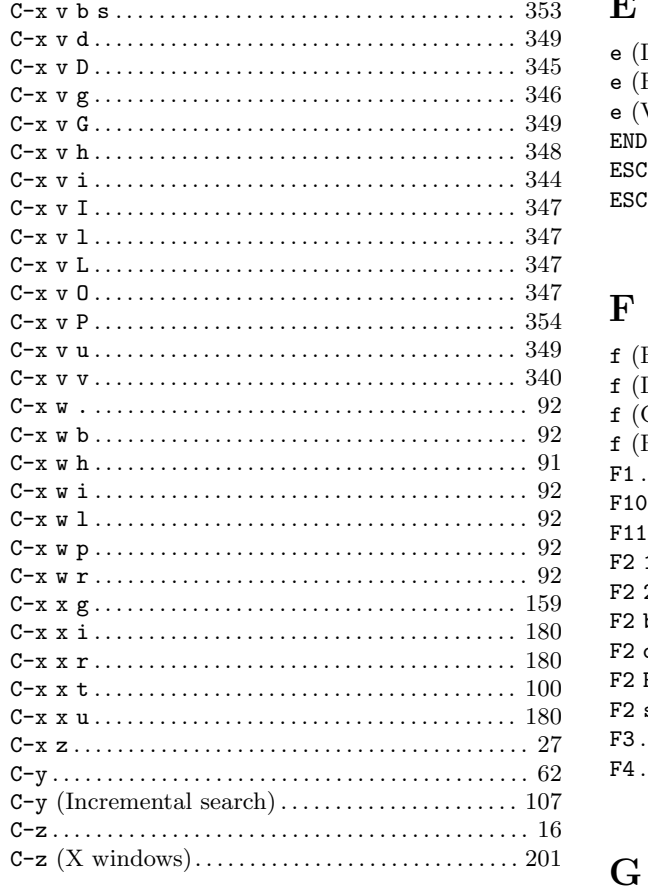

### $\mathbf D$

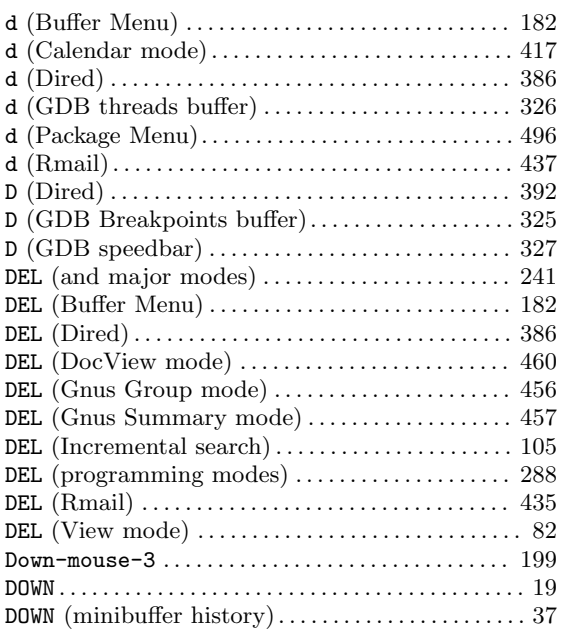

#### ${\bf E}$

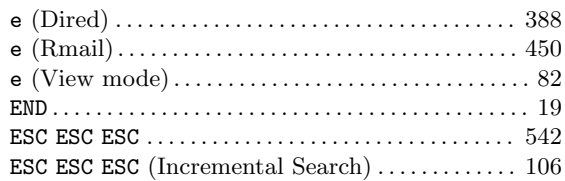

### $\mathbf F$

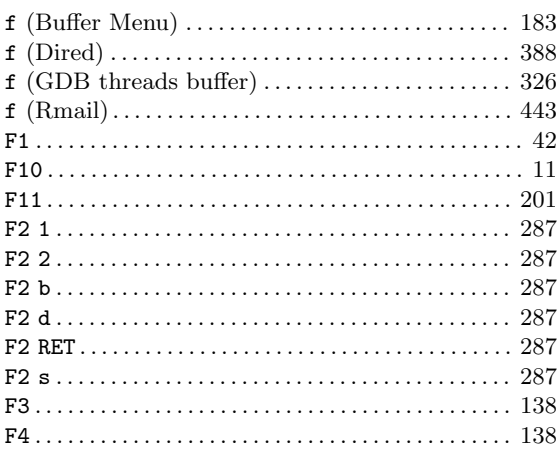

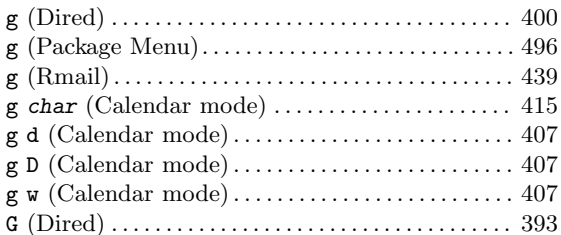

### $\mathbf{H}%$

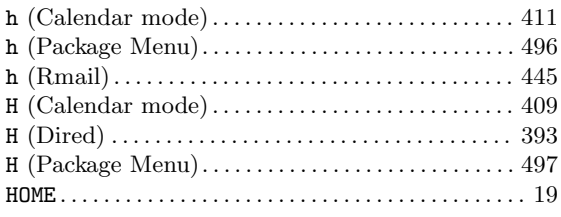

### $\mathbf I$

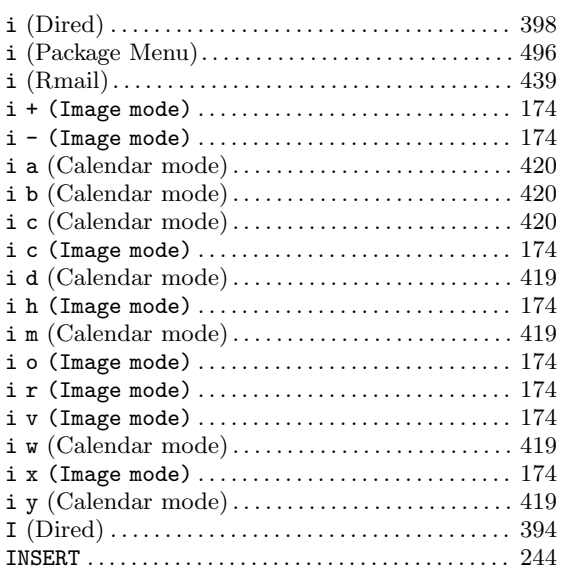

# $\mathbf J$

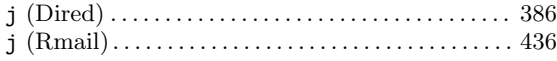

## $\mathbf K$

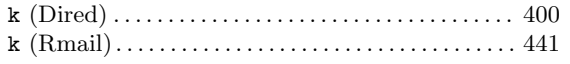

### $\mathbf{L}%$

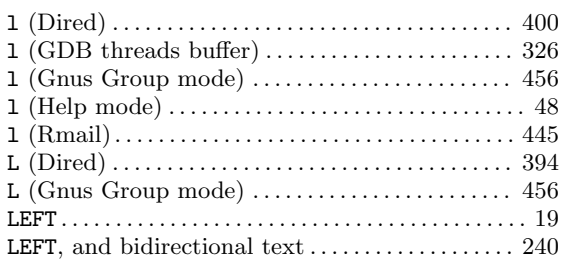

# $\mathbf{M}$

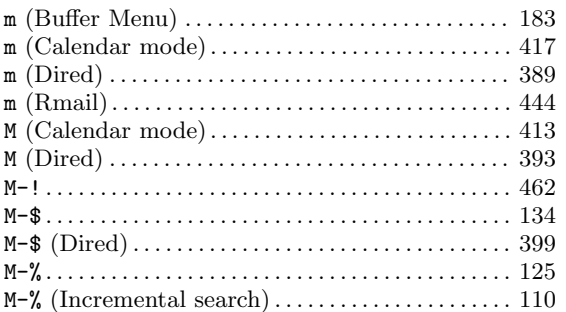

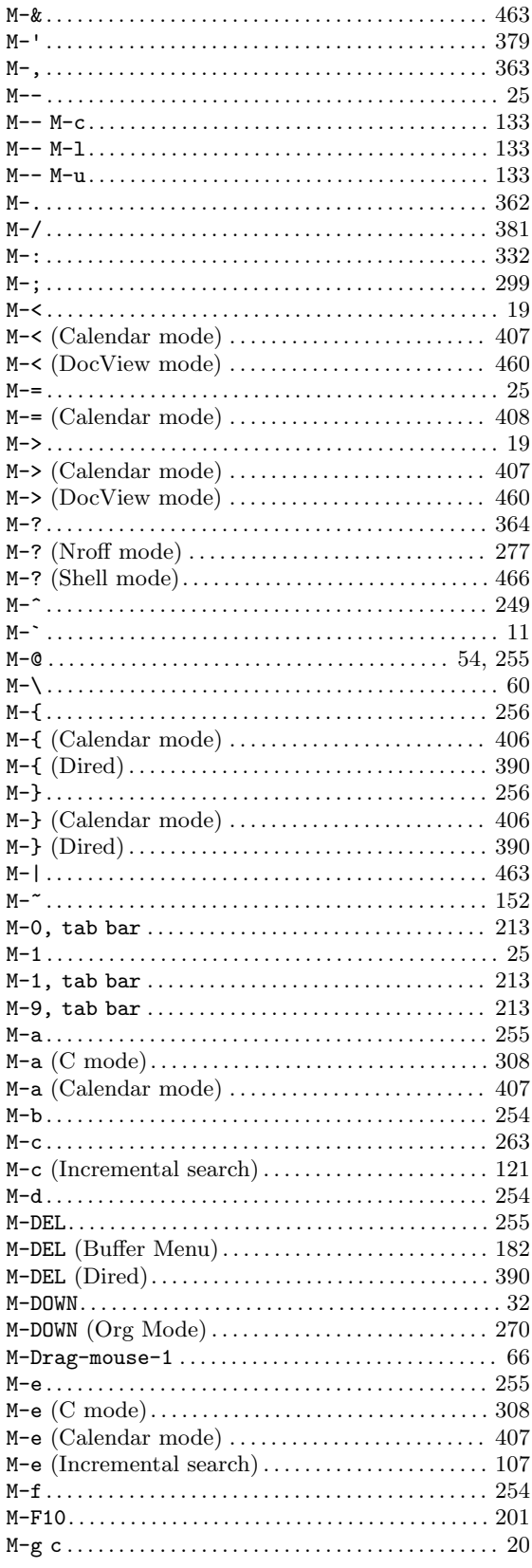

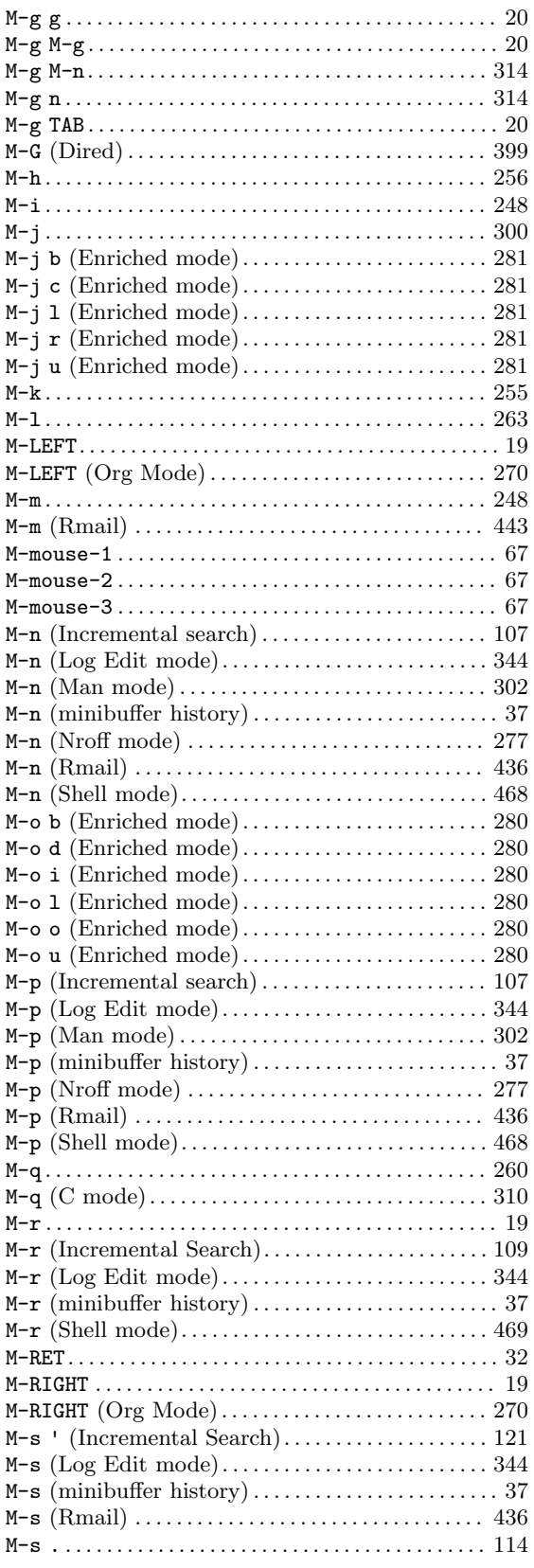

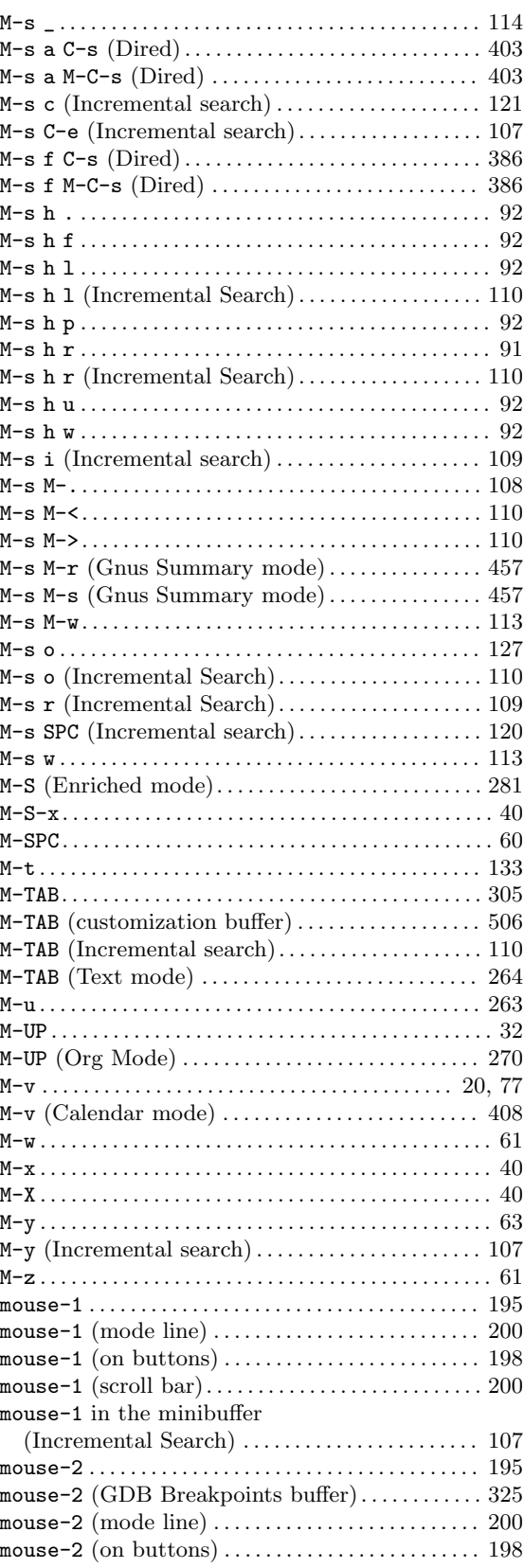

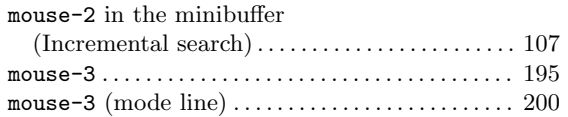

### **N**

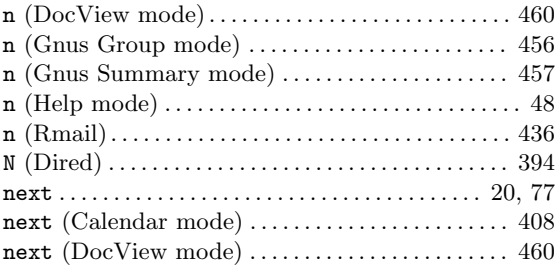

## **O**

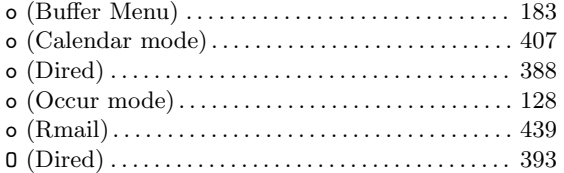

### **P**

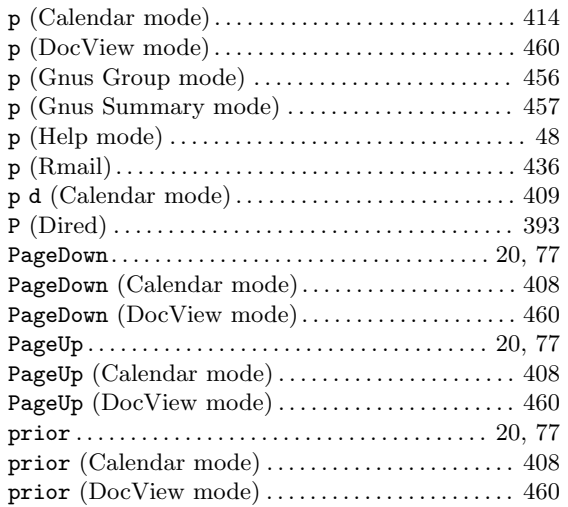

## **Q**

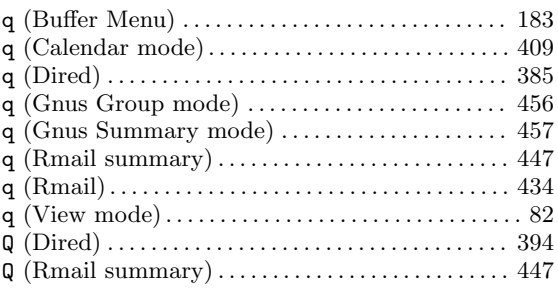

### **R**

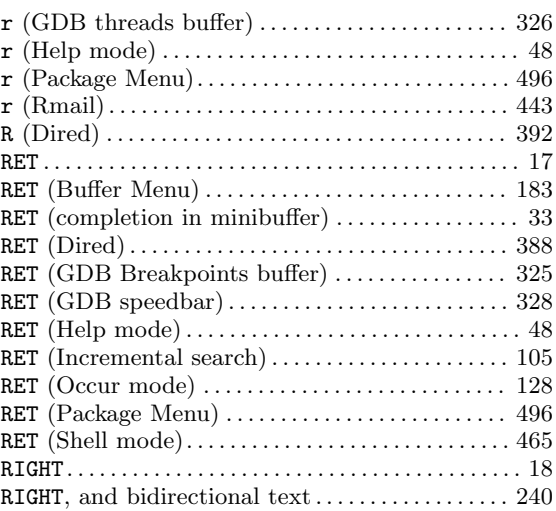

### **S**

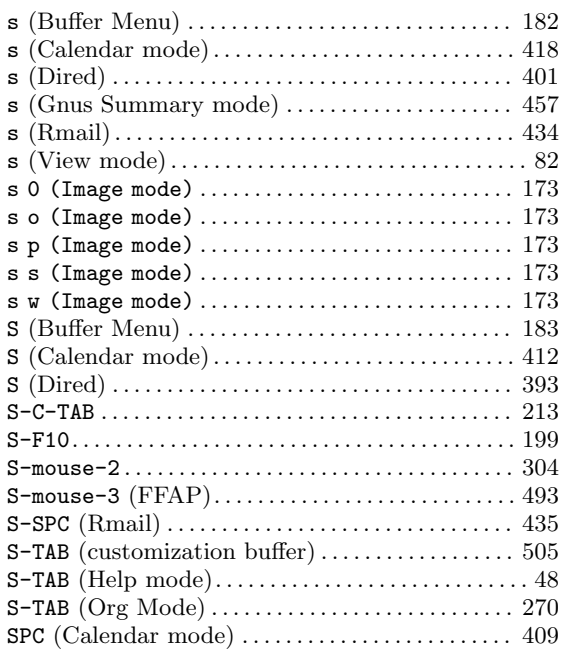

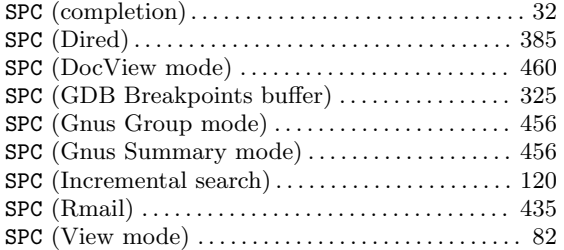

## **T**

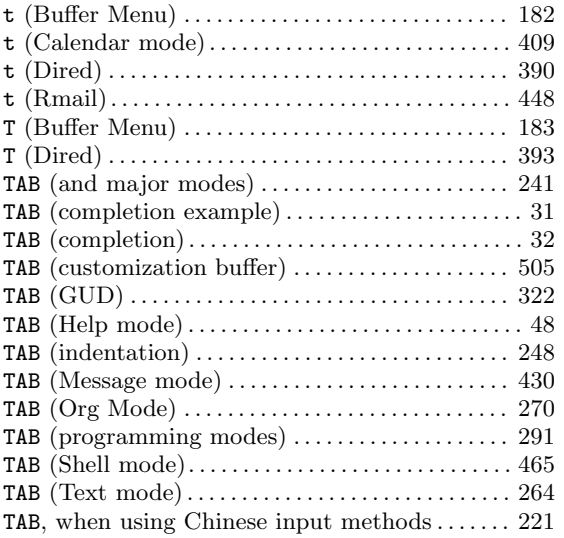

## **U**

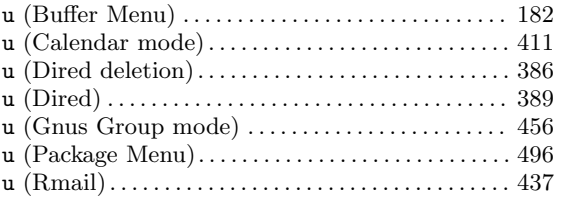

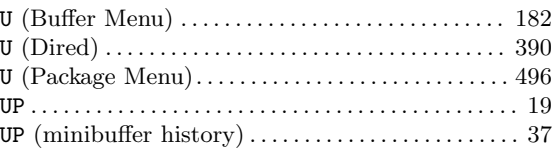

### **V**

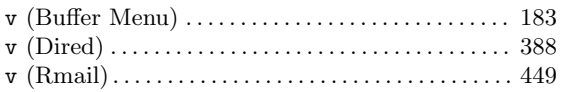

### **W**

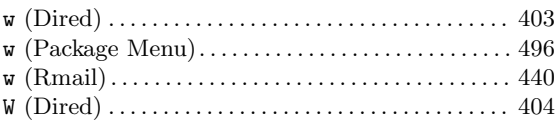

# **X**

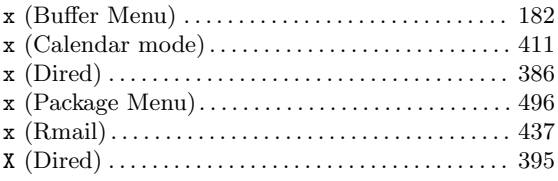

# **Y**

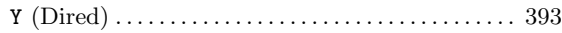

# **Z**

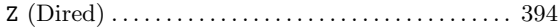

# **Command and Function Index**

### **2**

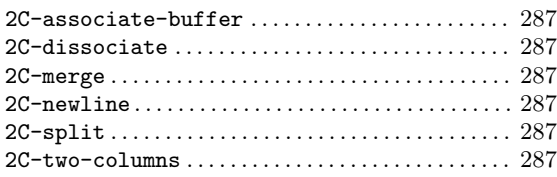

#### **5**

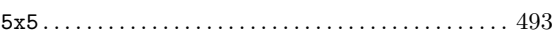

### **A**

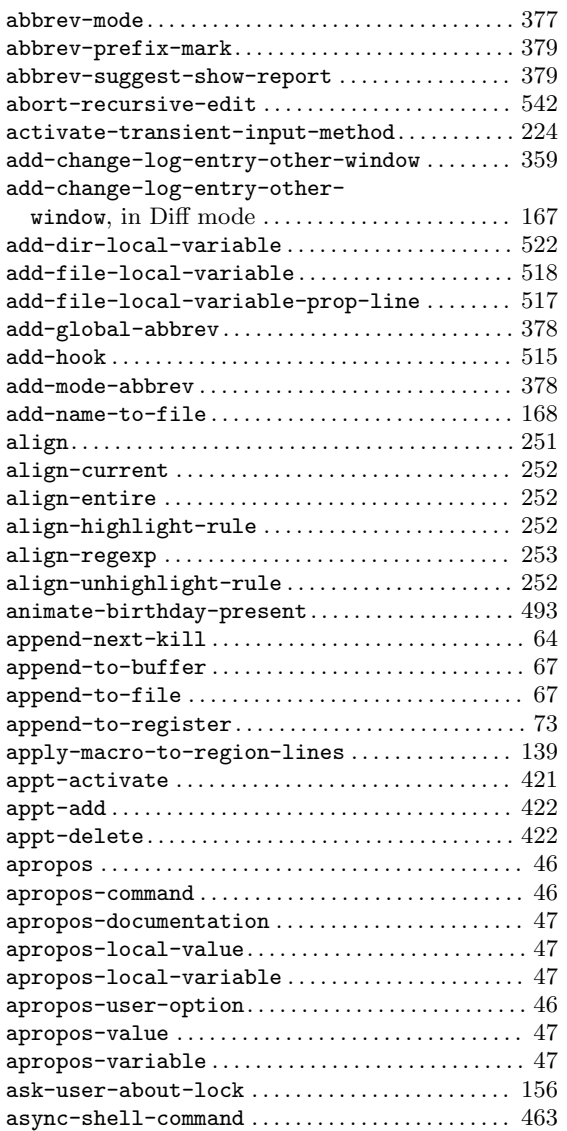

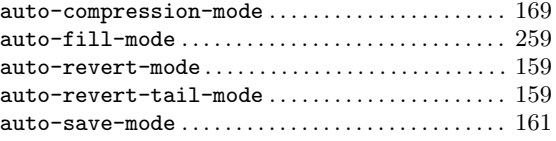

#### **B**

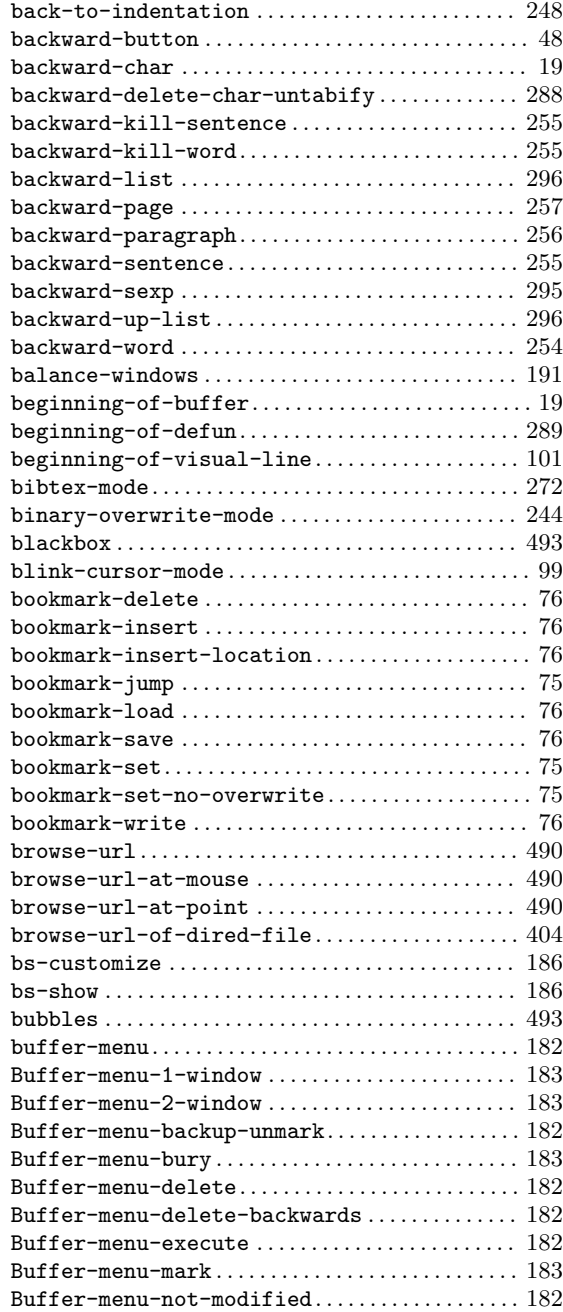

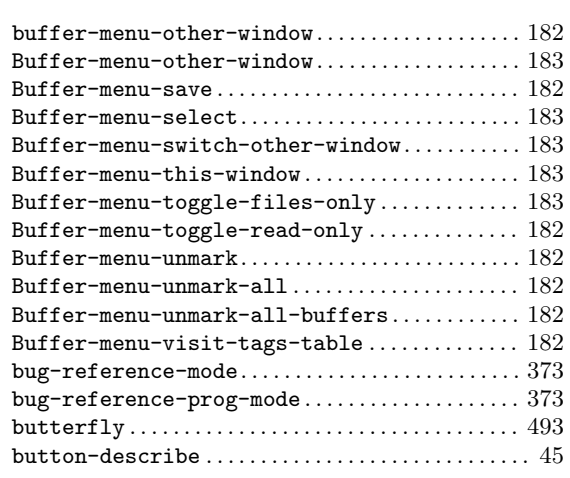

### **C**

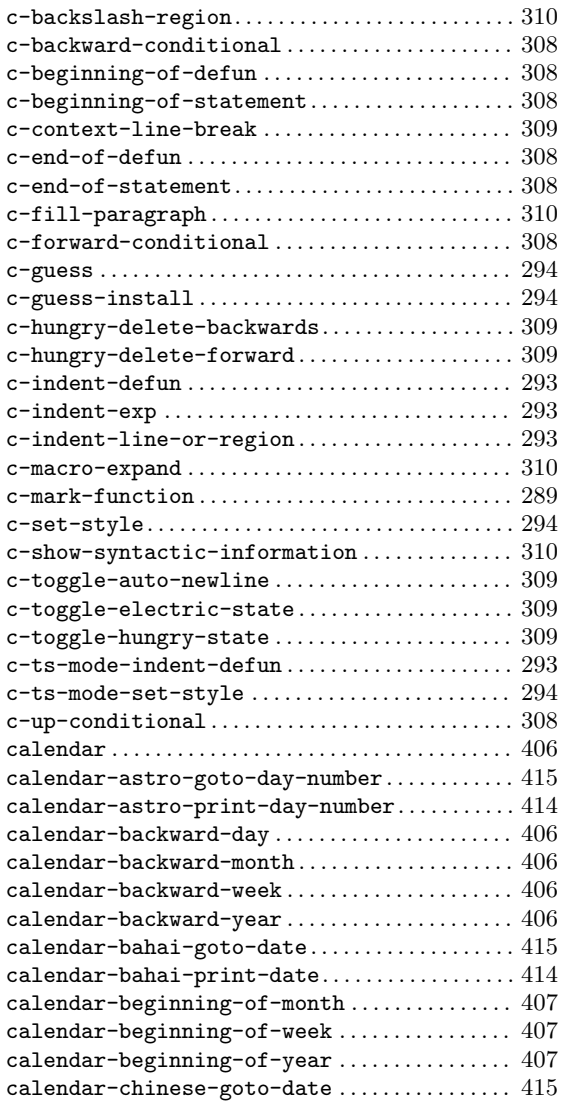

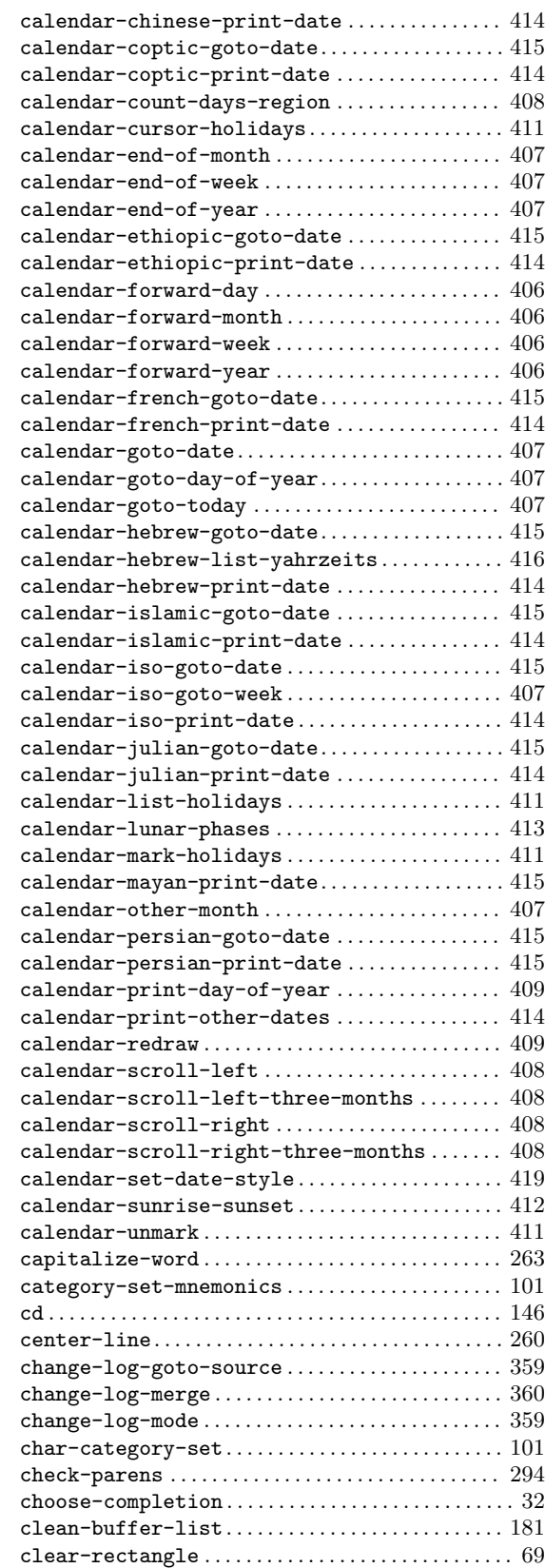

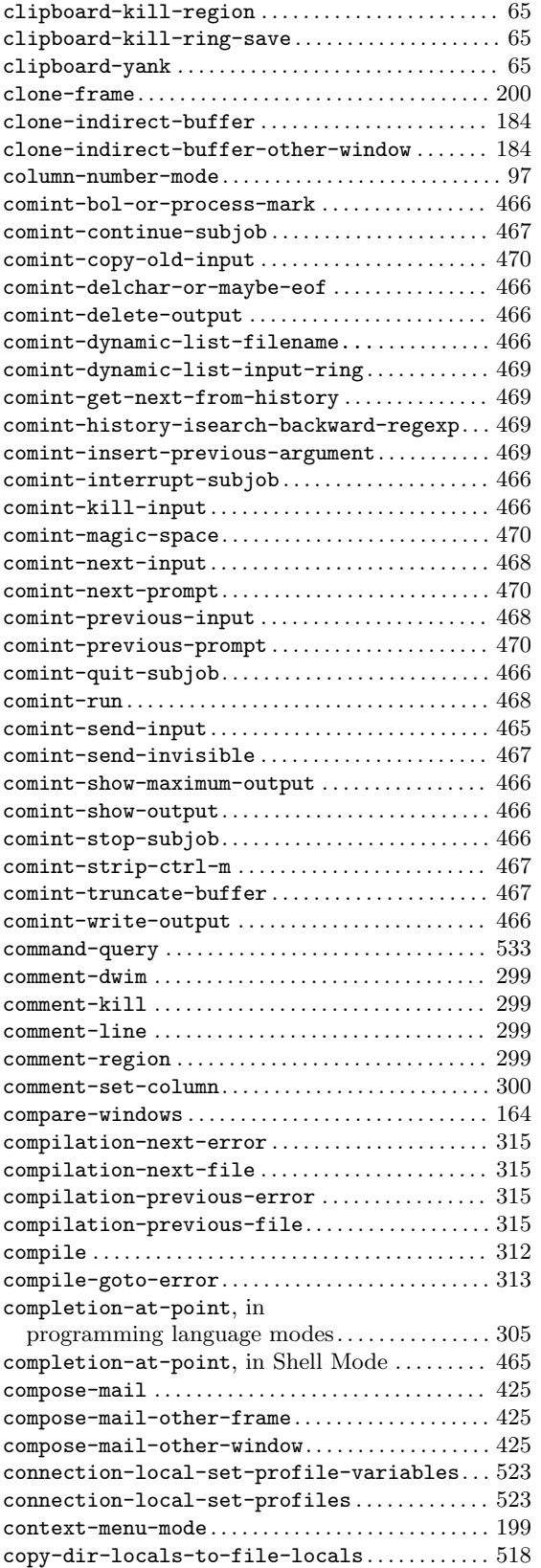

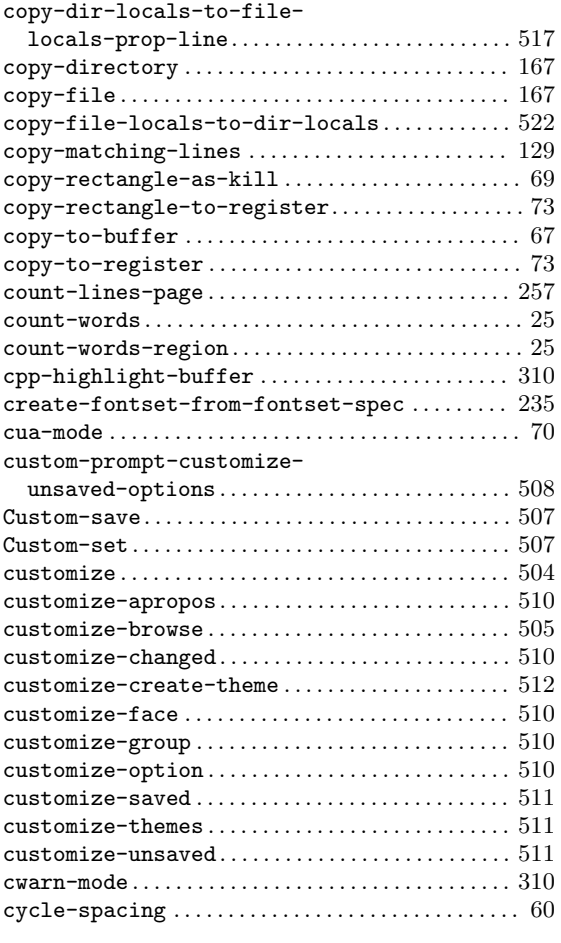

### **D**

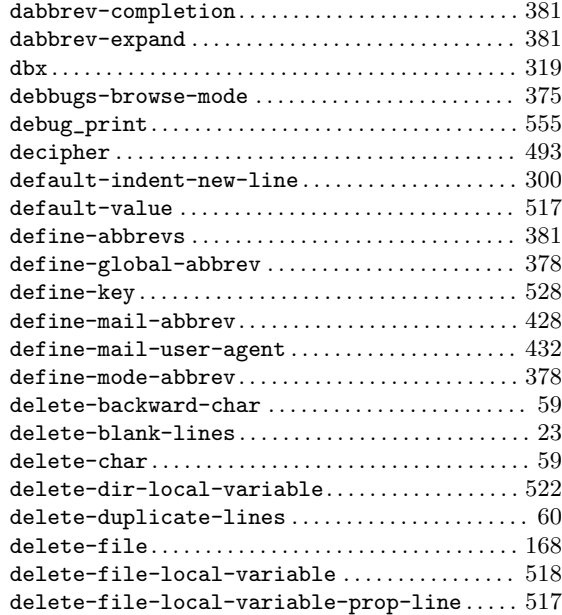

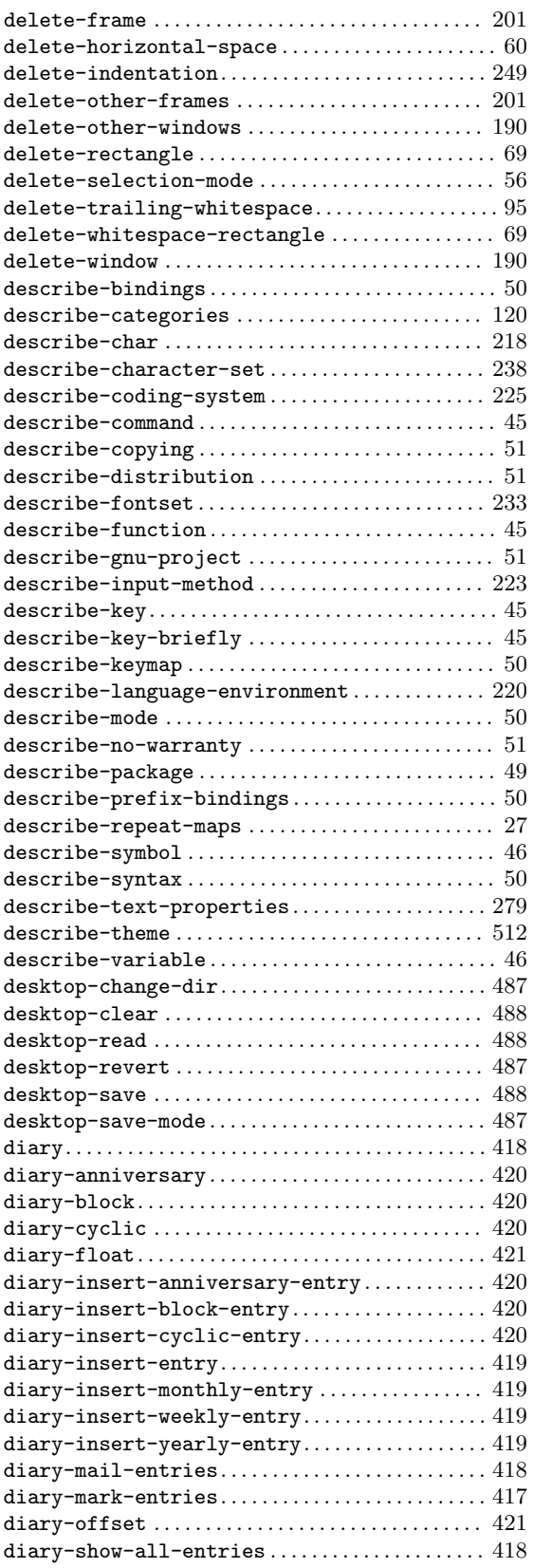

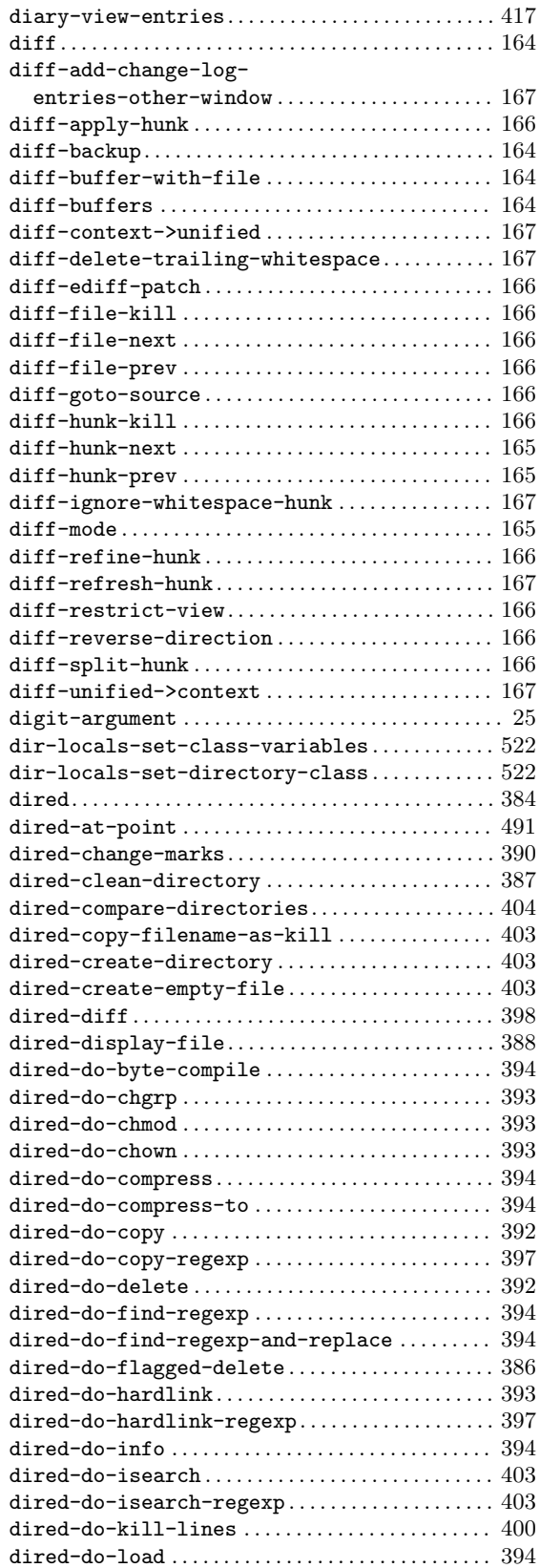

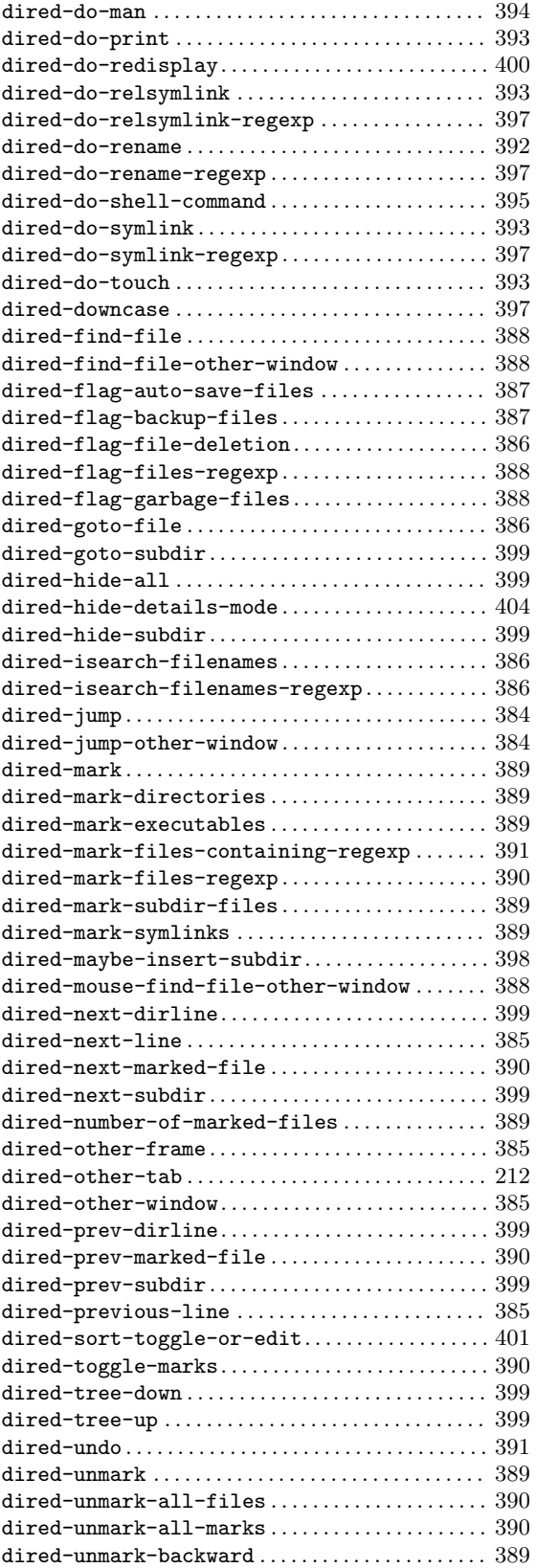

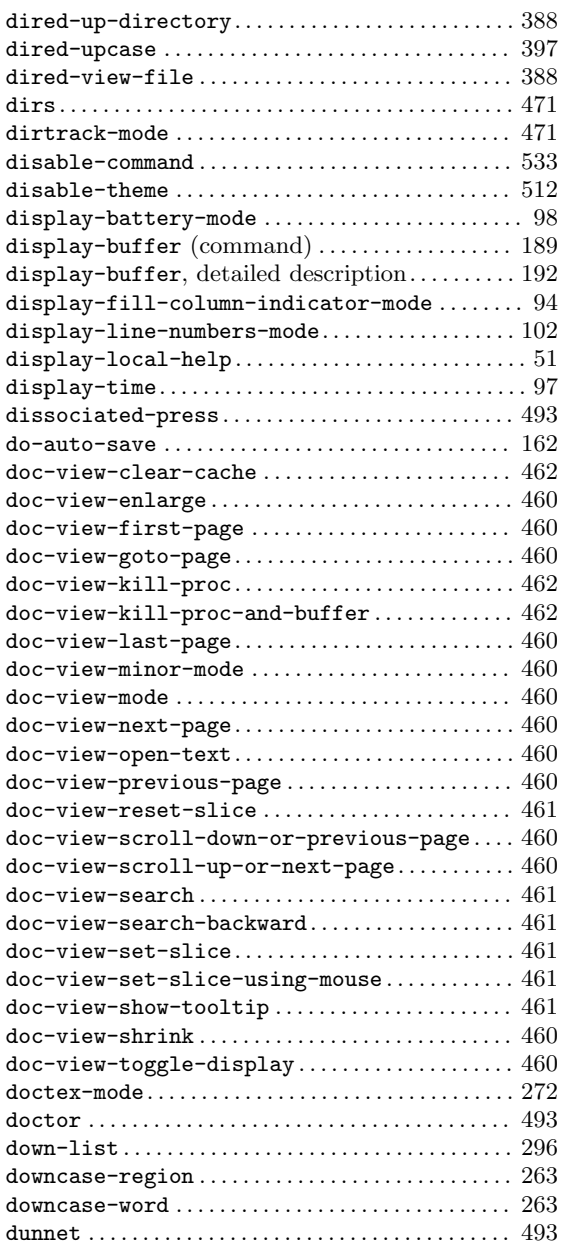

### **E**

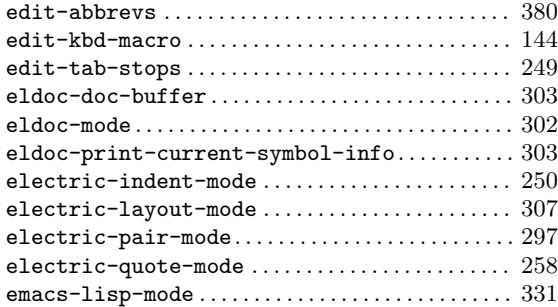

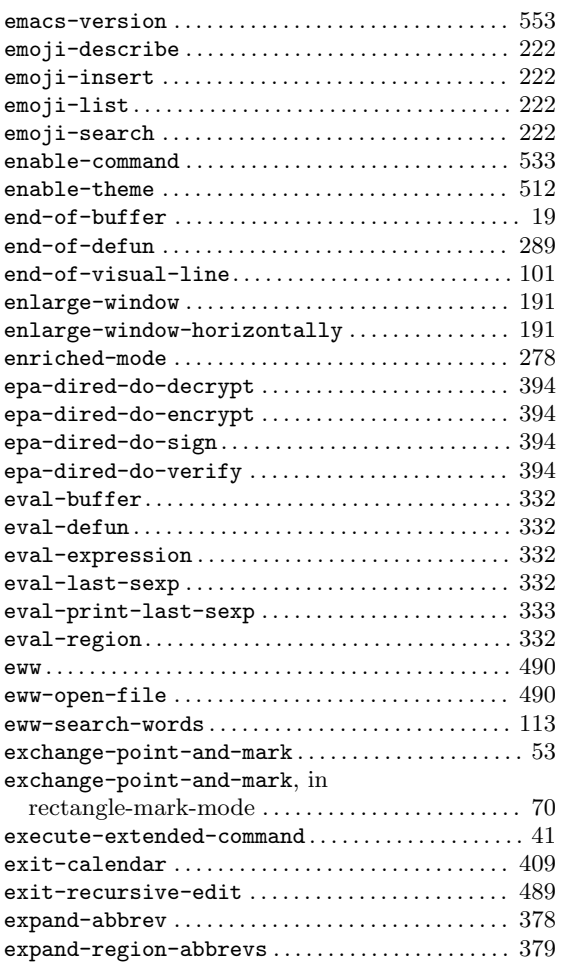

#### **F**

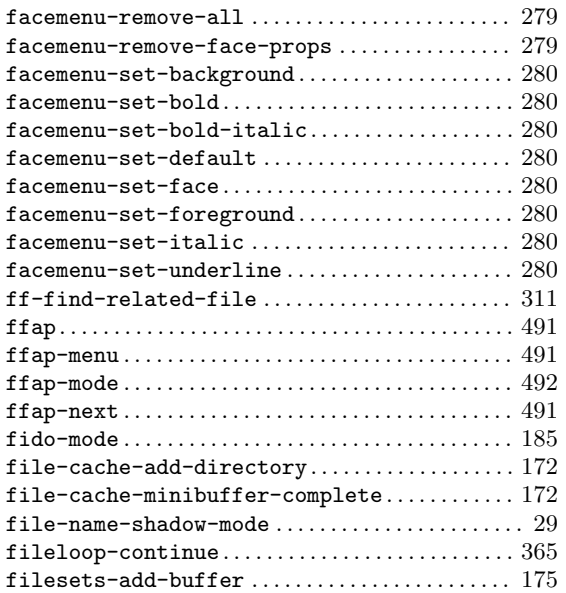

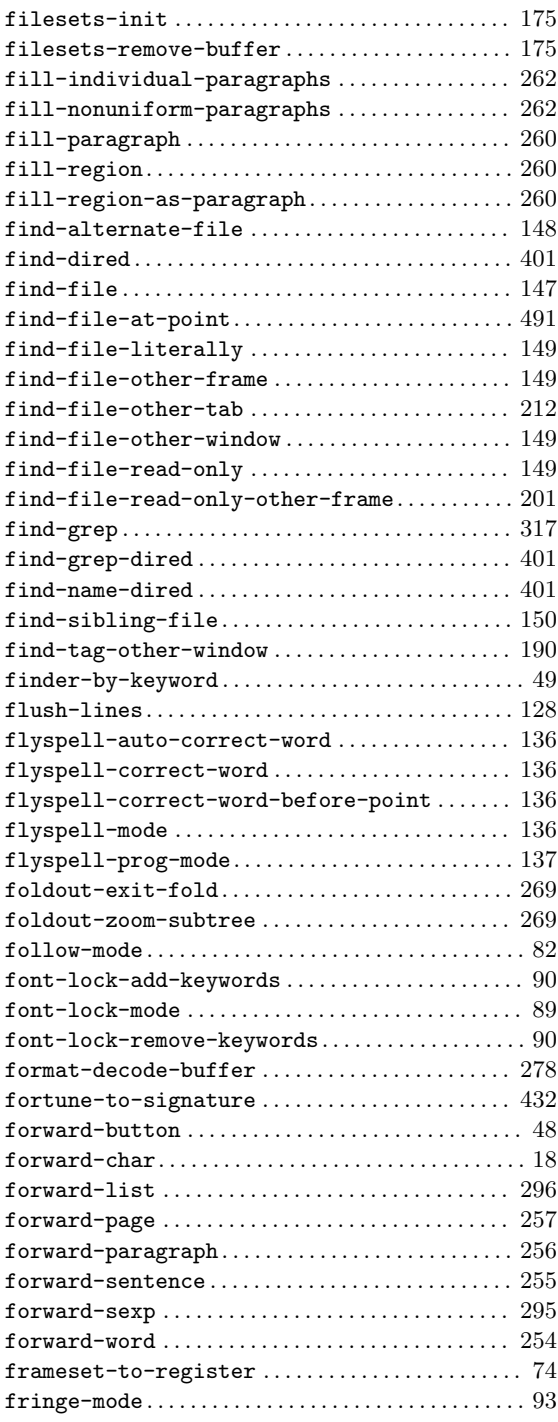

# **G**

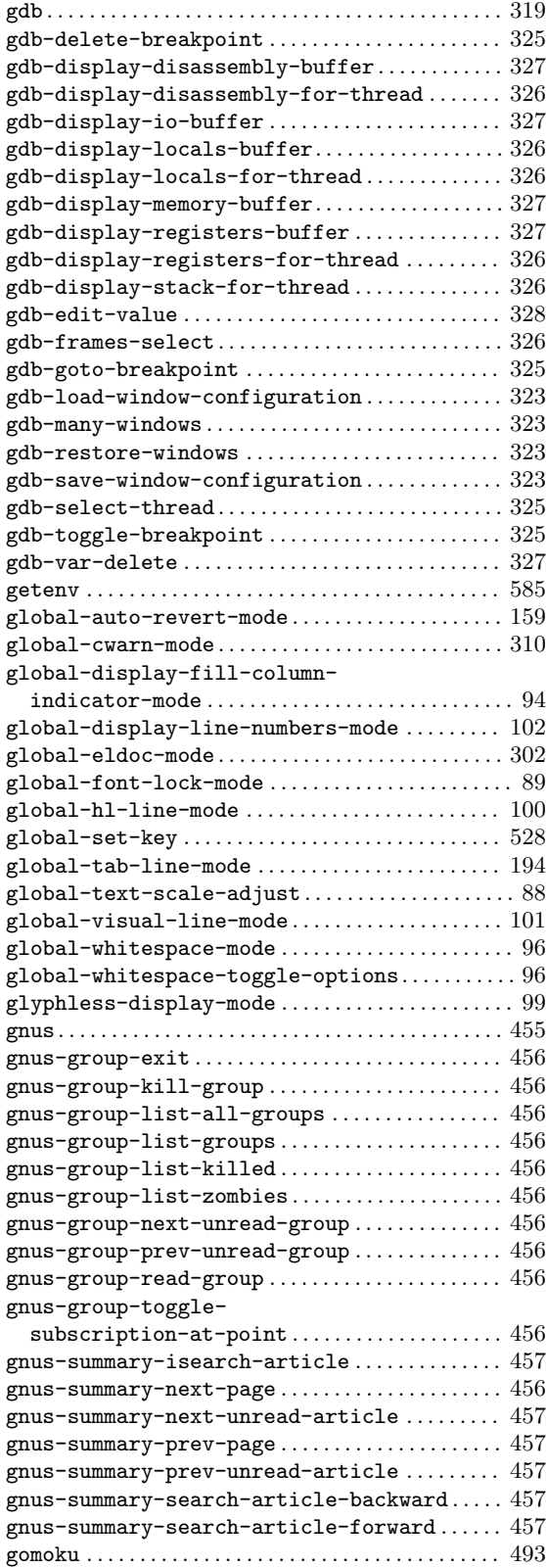

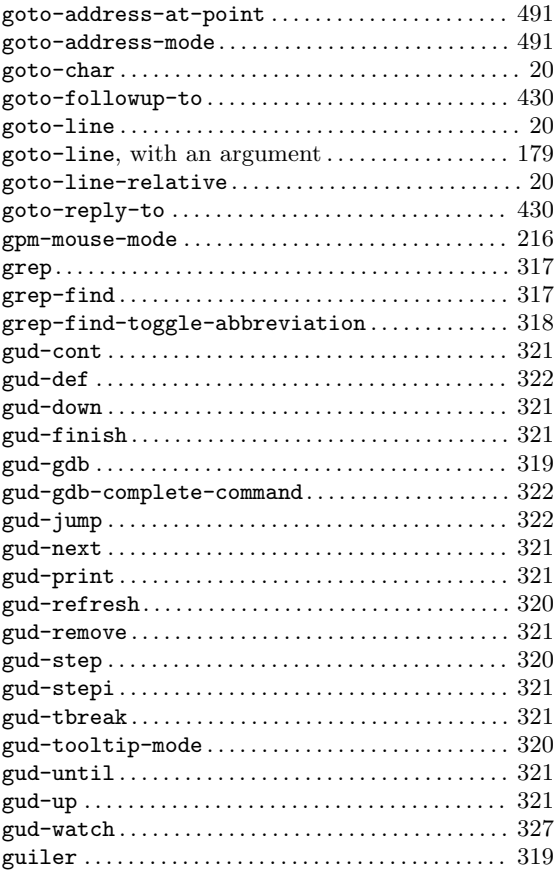

### **H**

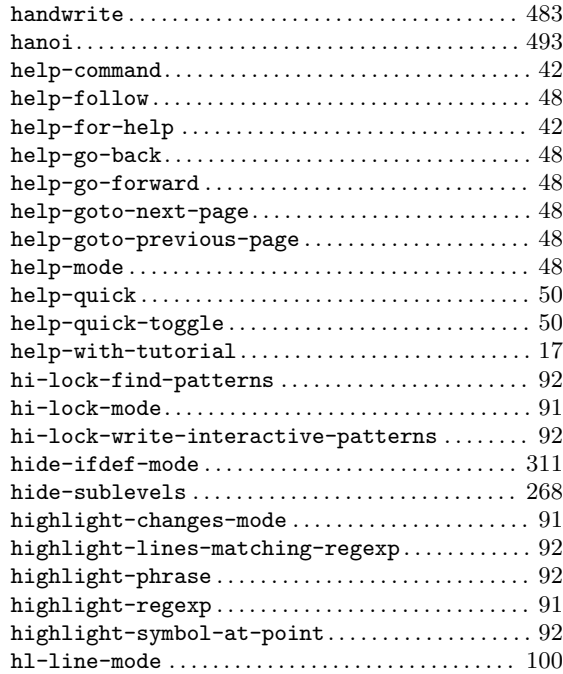

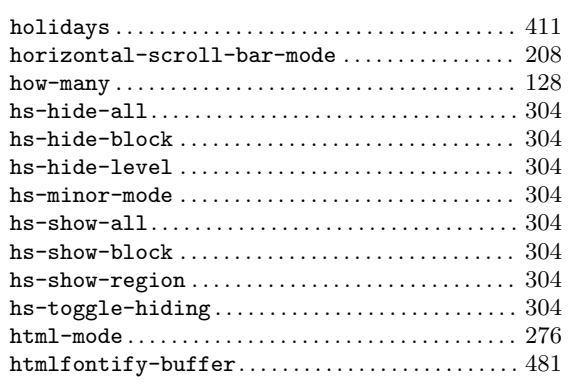

### **I**

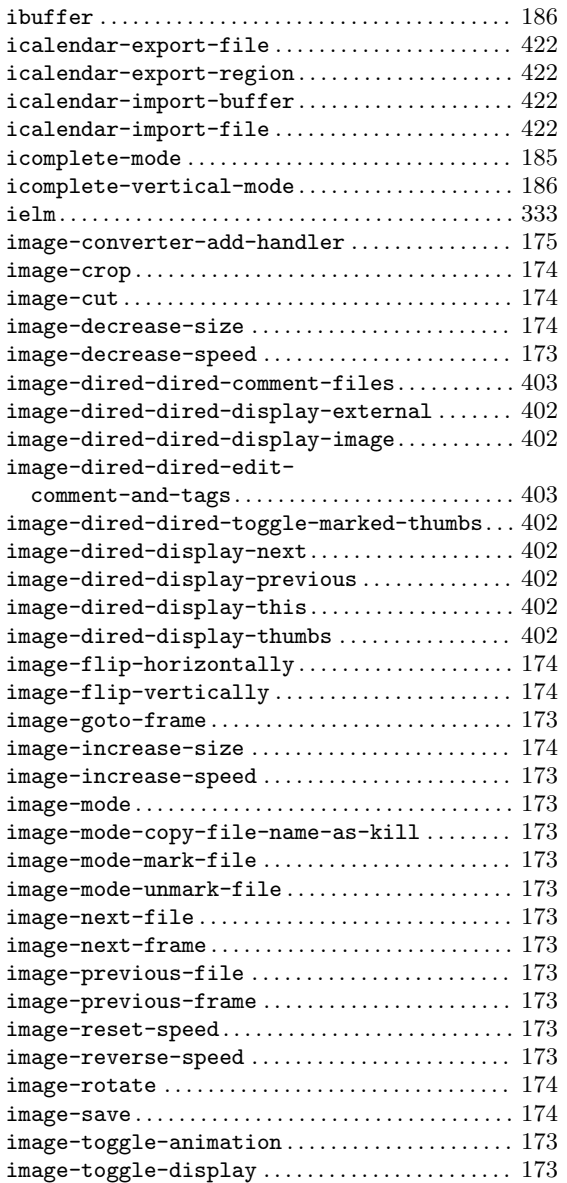

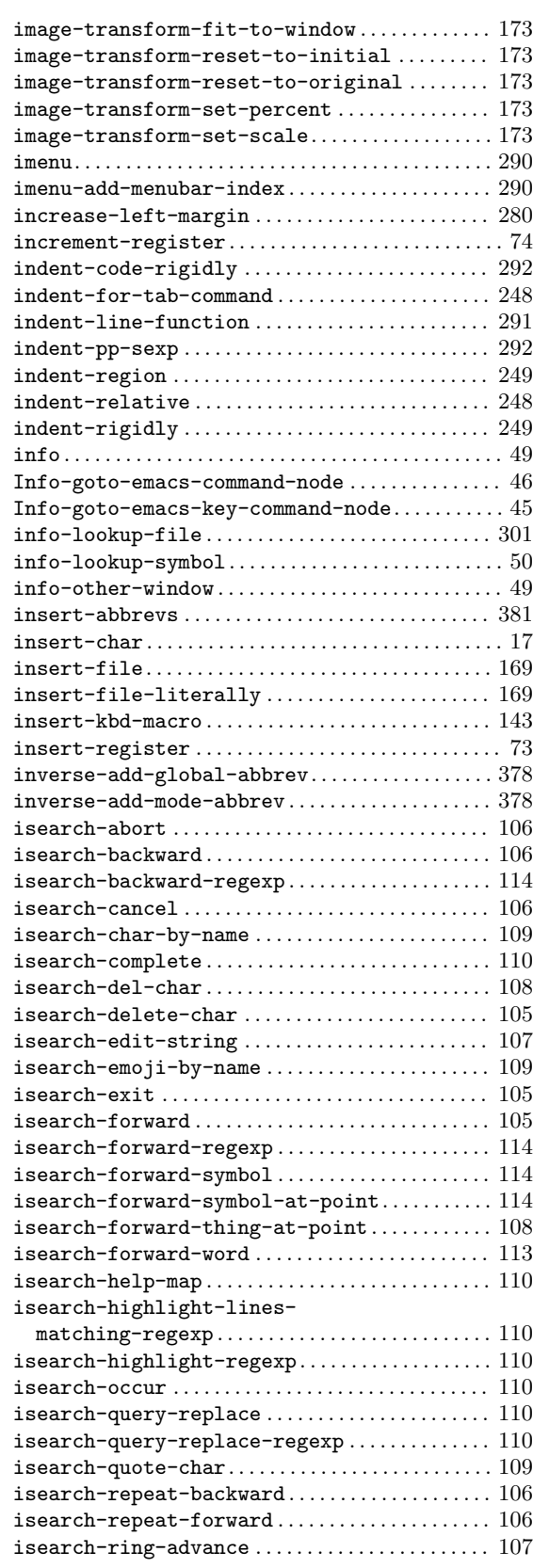

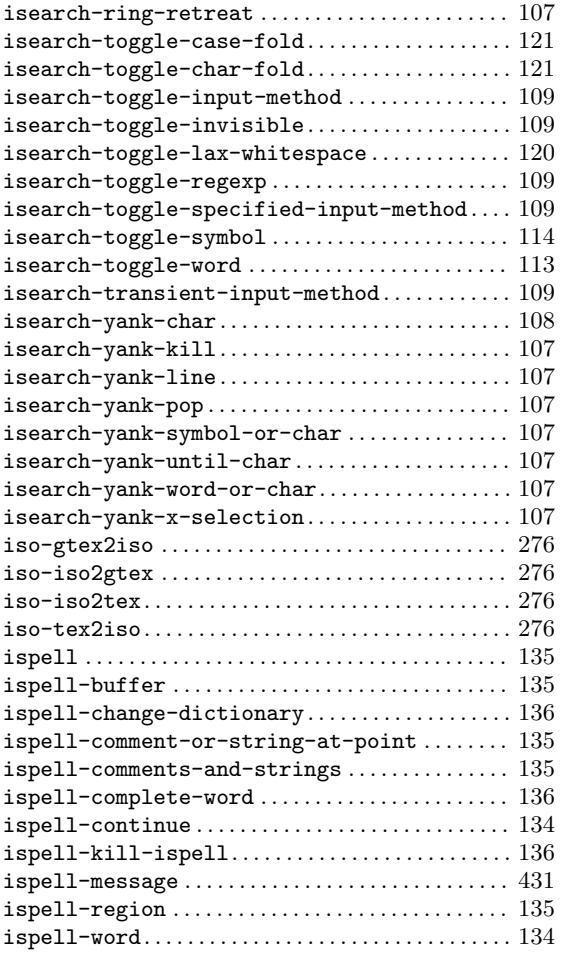

## **J**

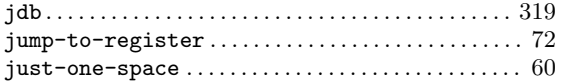

### **K**

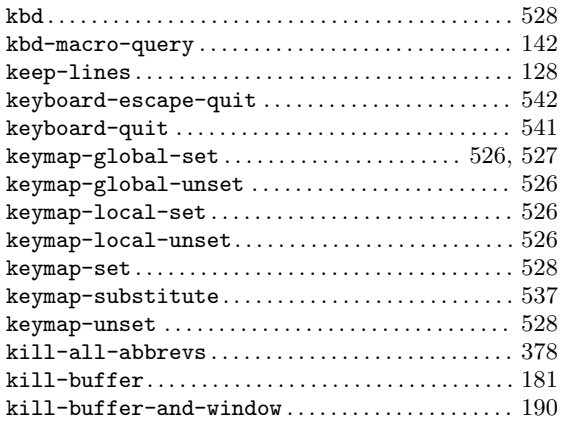

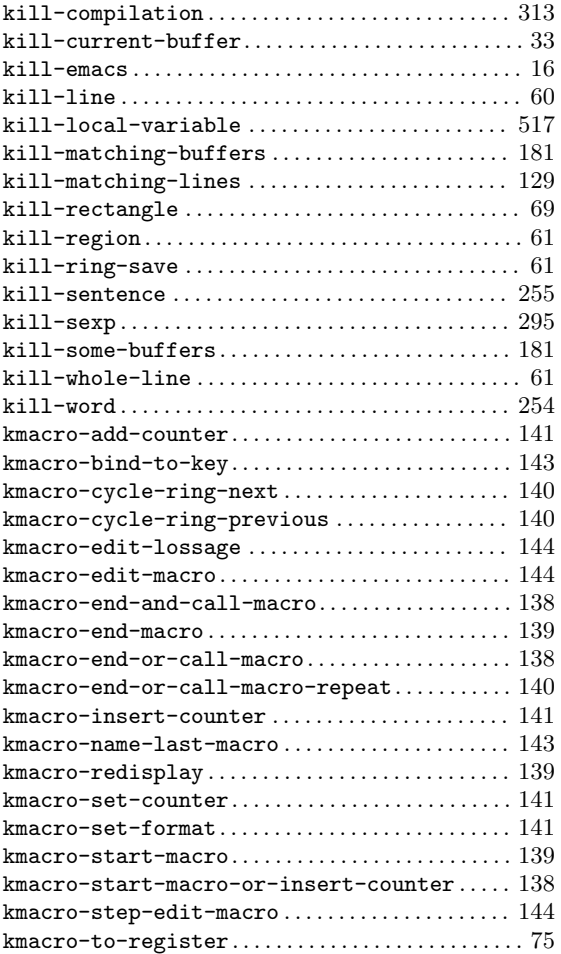

## **L**

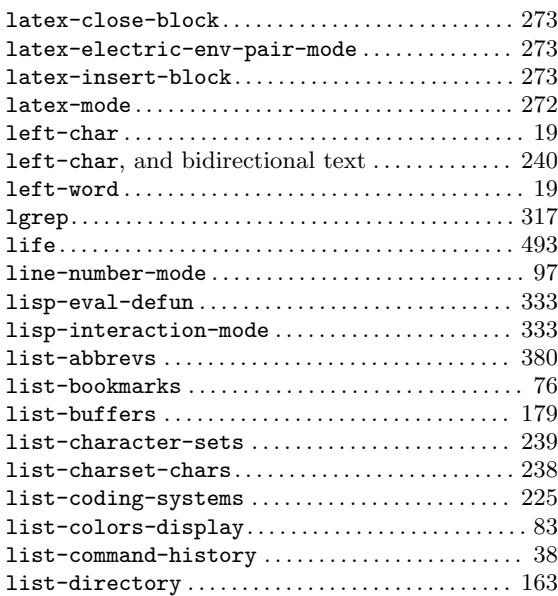

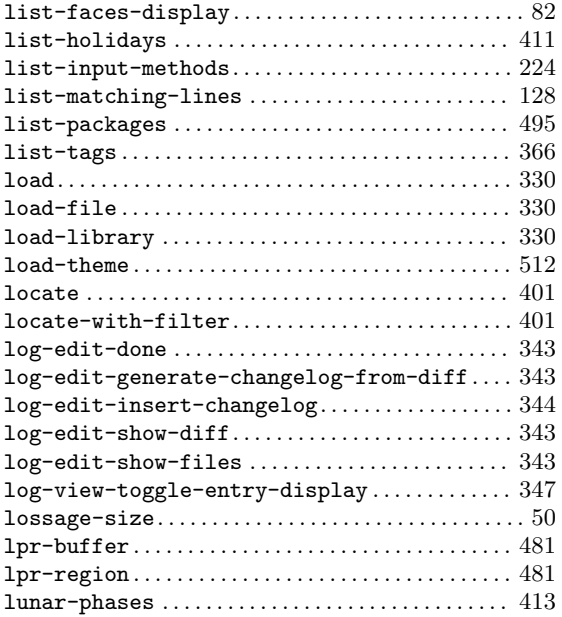

### **M**

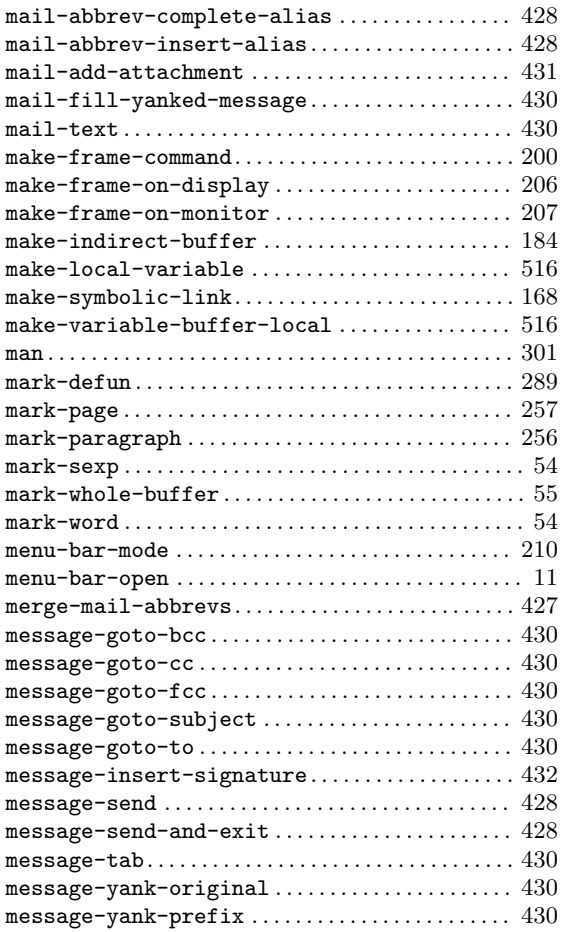

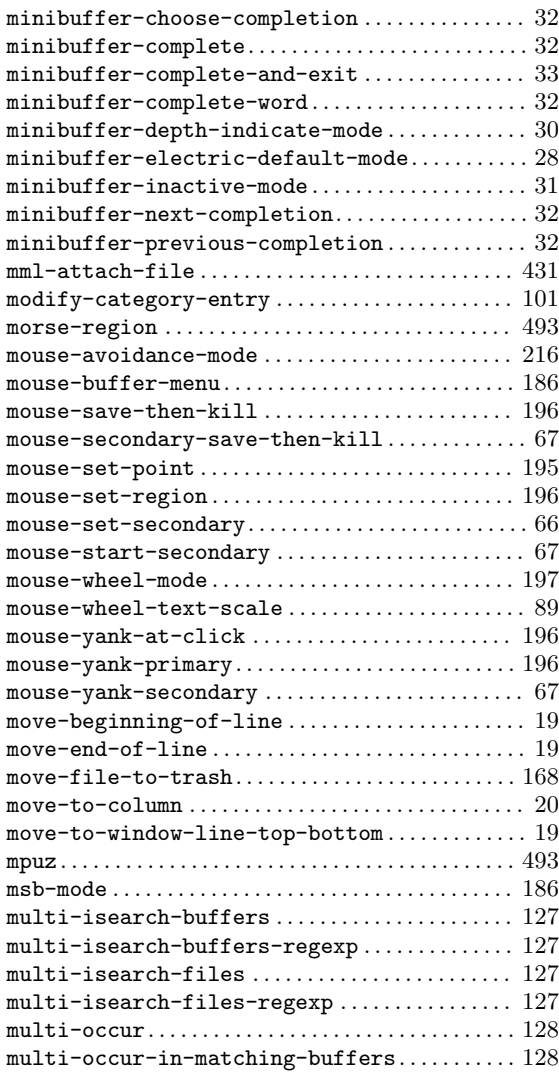

### **N**

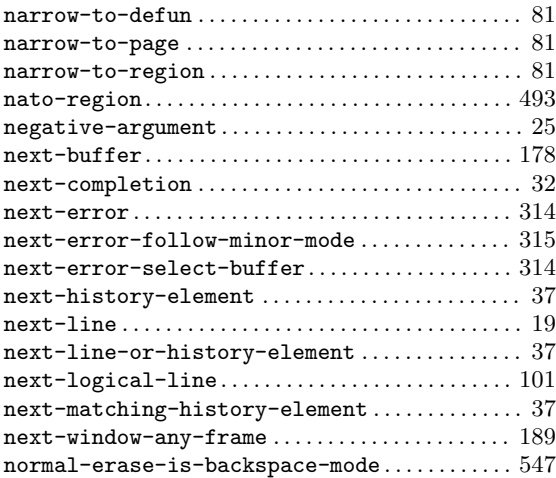

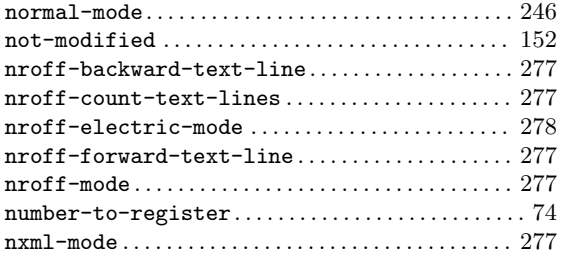

## **O**

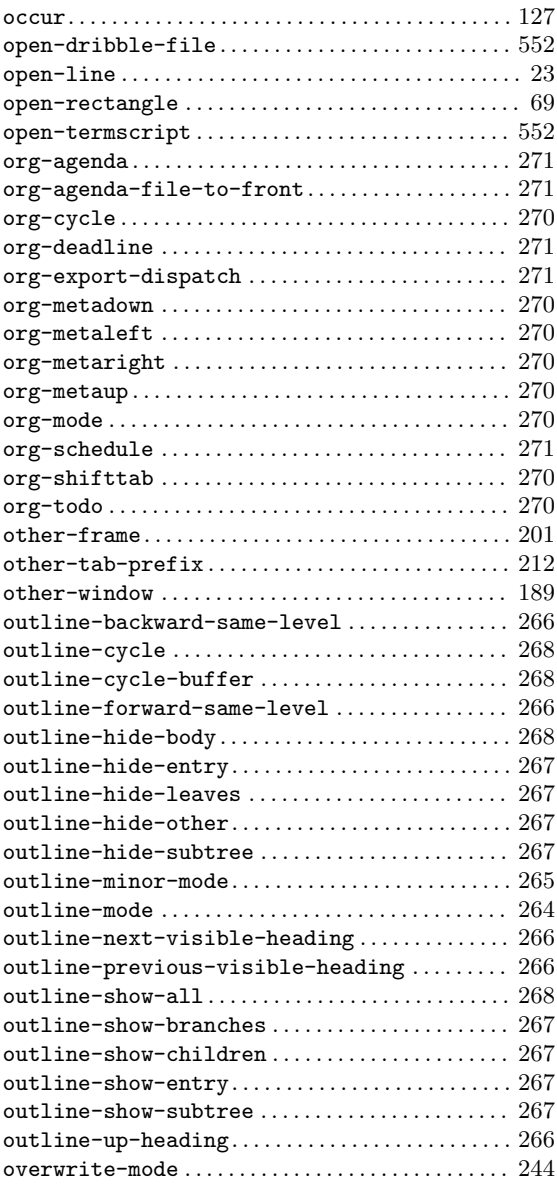

### **P**

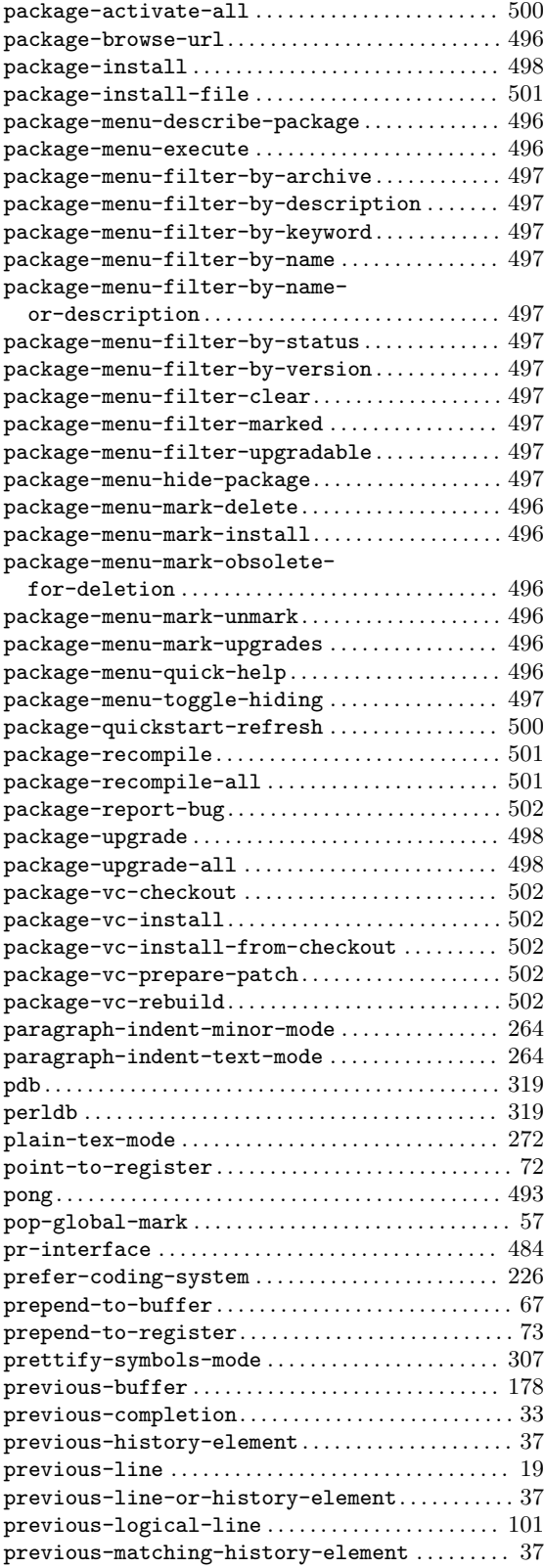

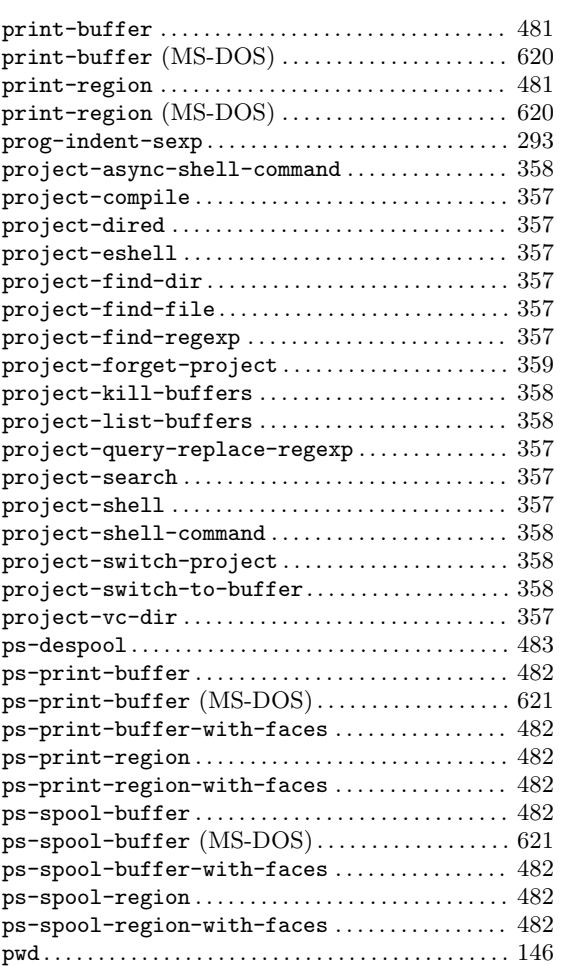

### **Q**

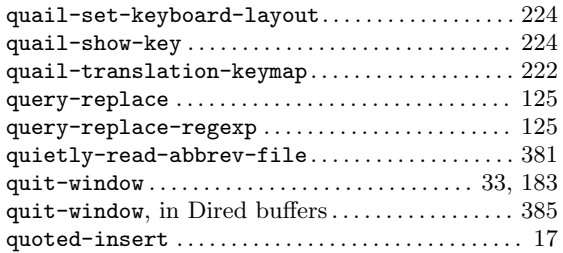

#### **R**

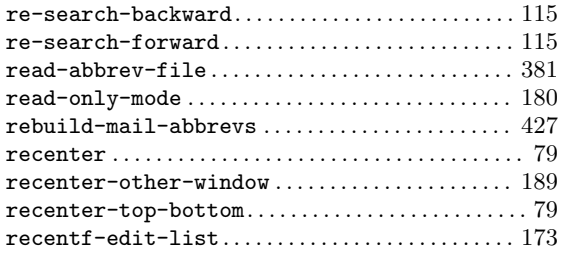

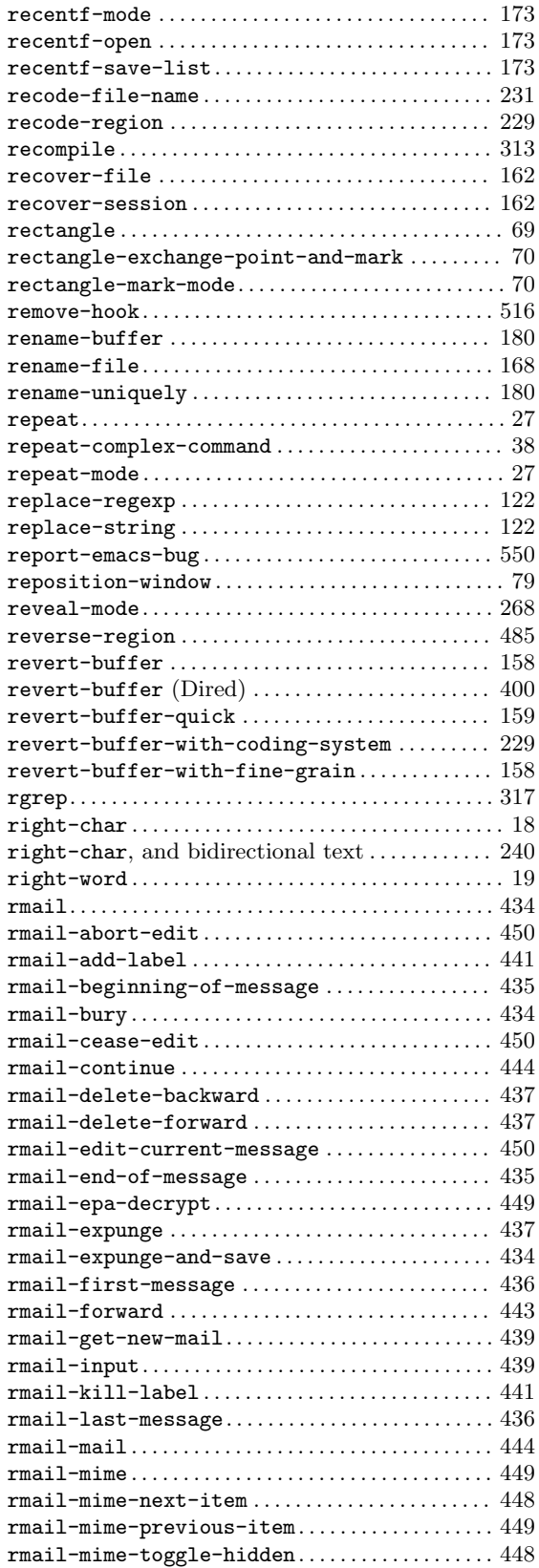

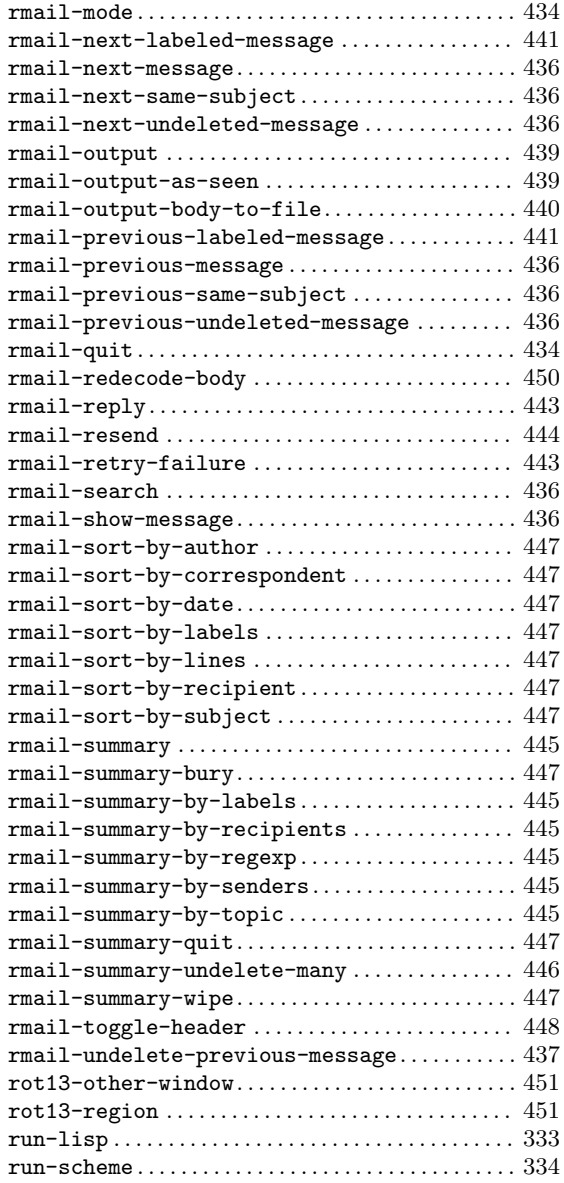

### **S**

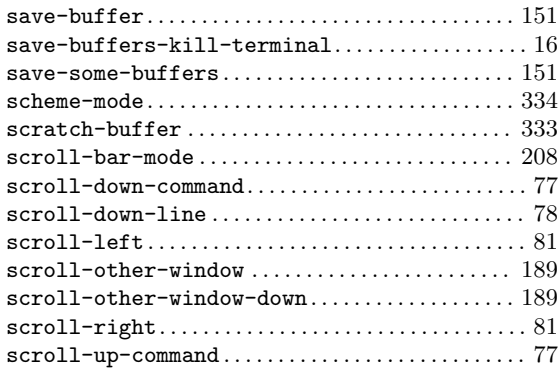

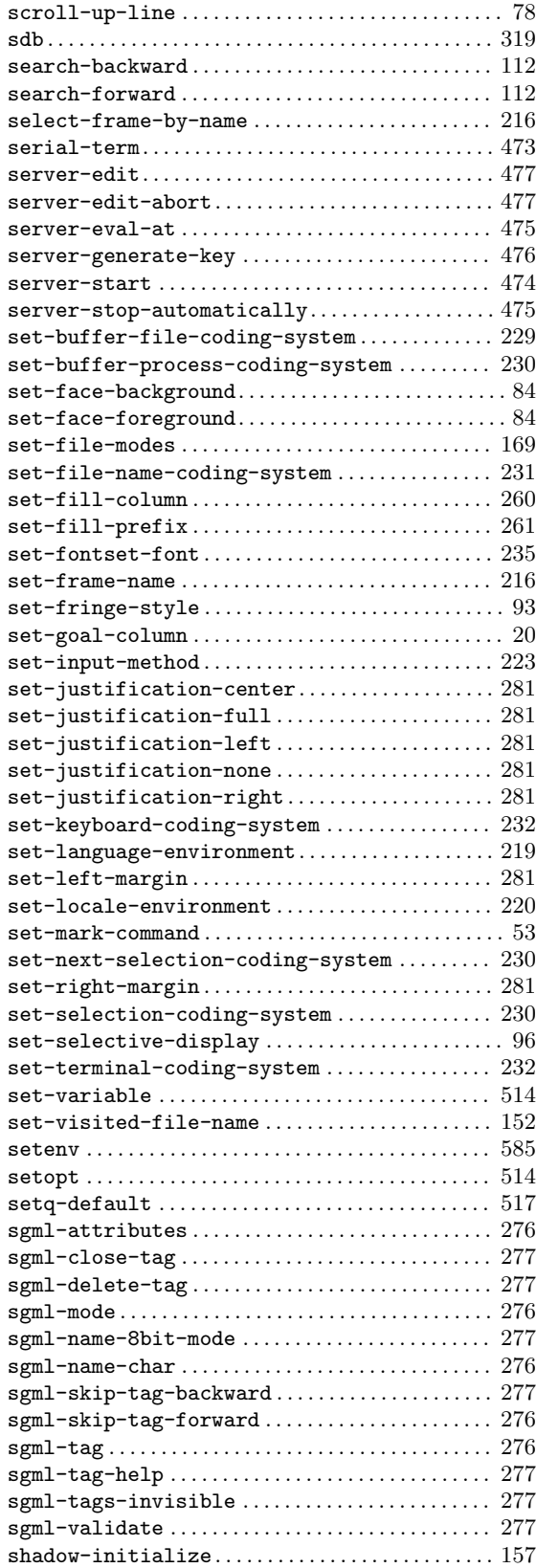

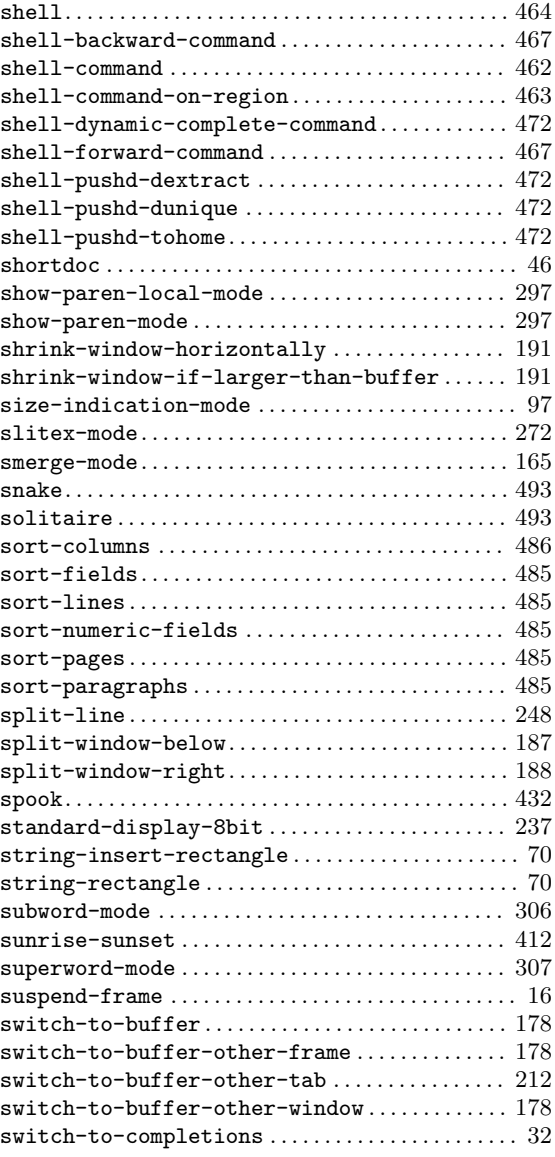

### **T**

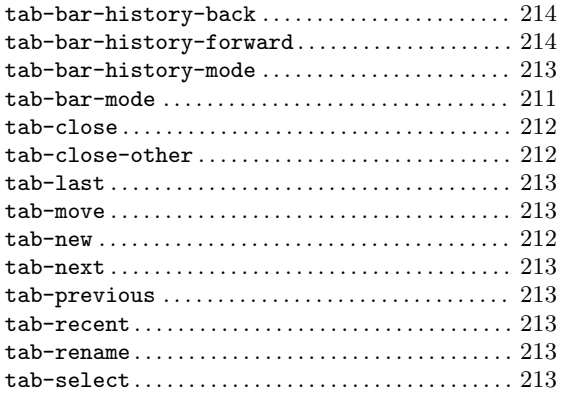

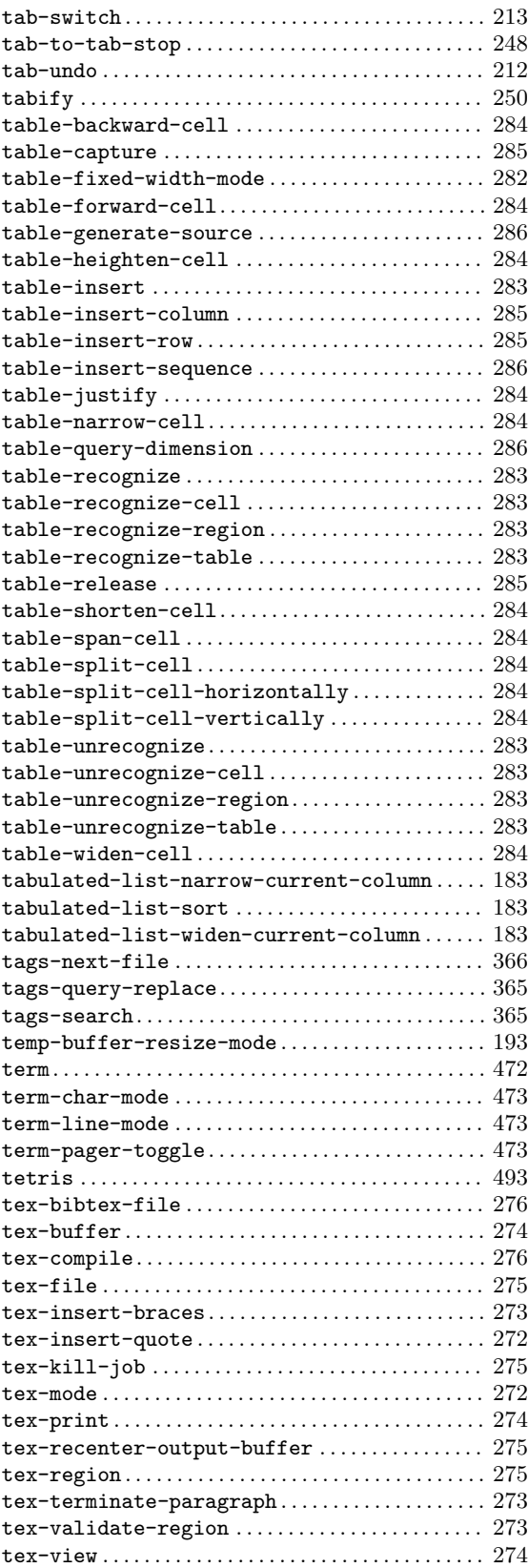

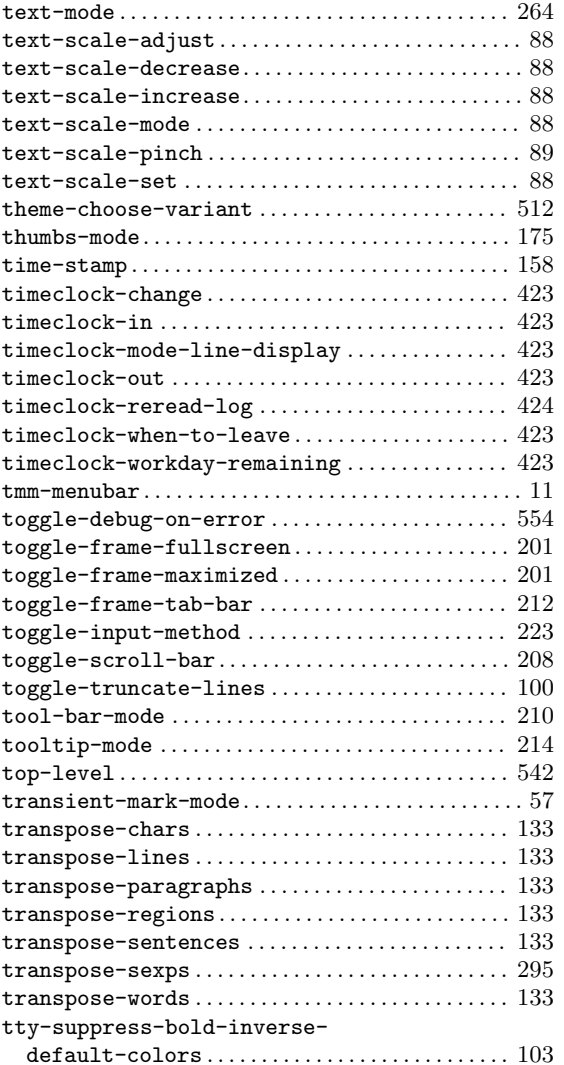

### **U**

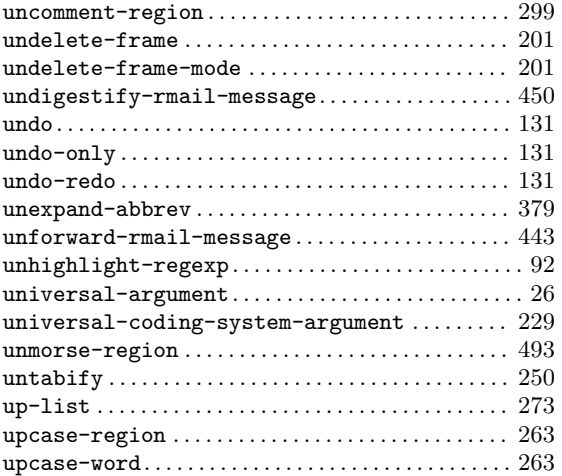

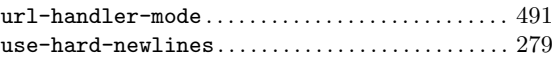

### **V**

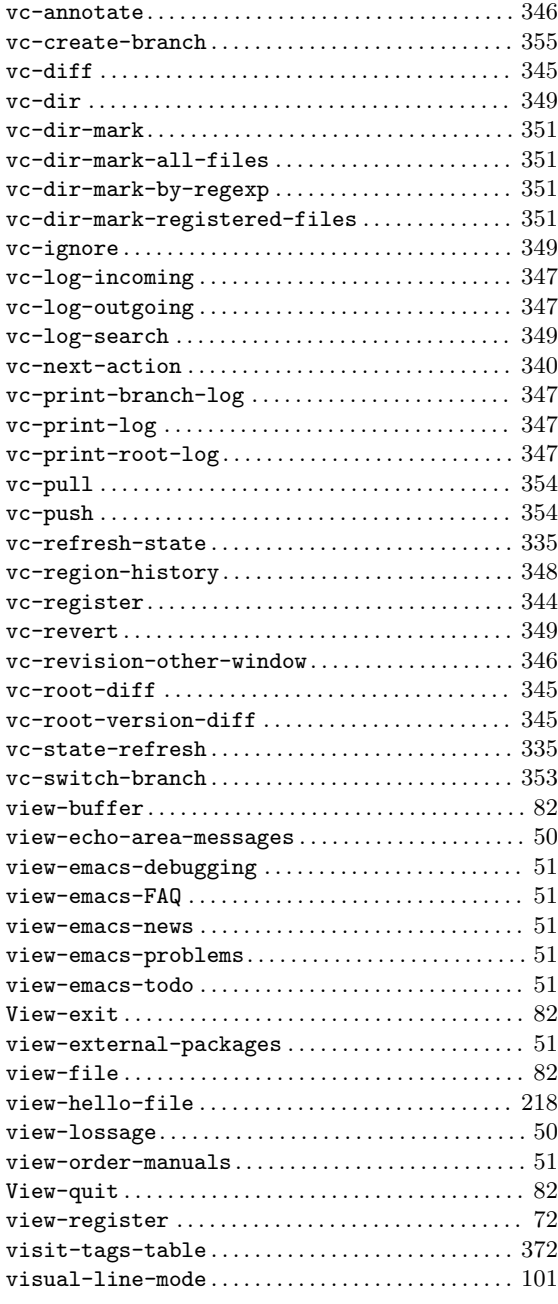

#### **W**

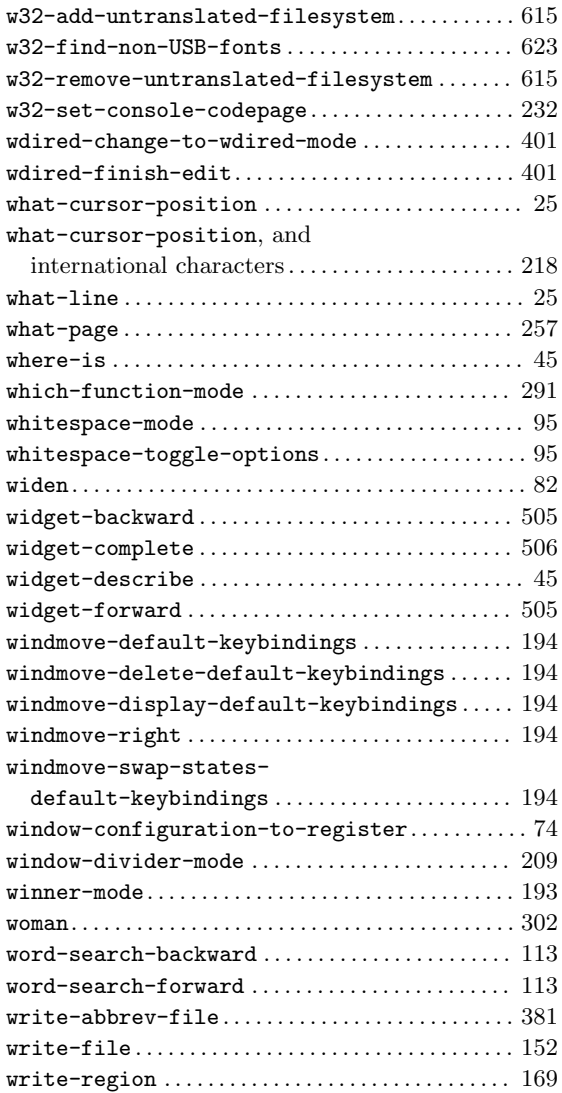

### **X**

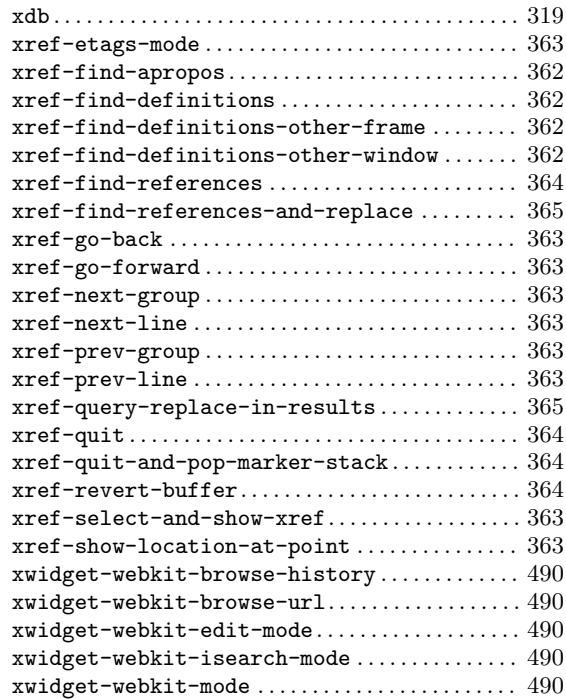

### **Y**

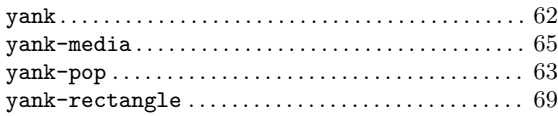

## **Z**

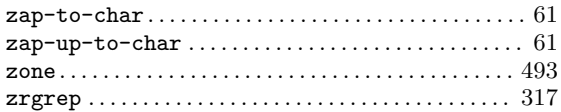

# **Variable Index**

### **A**

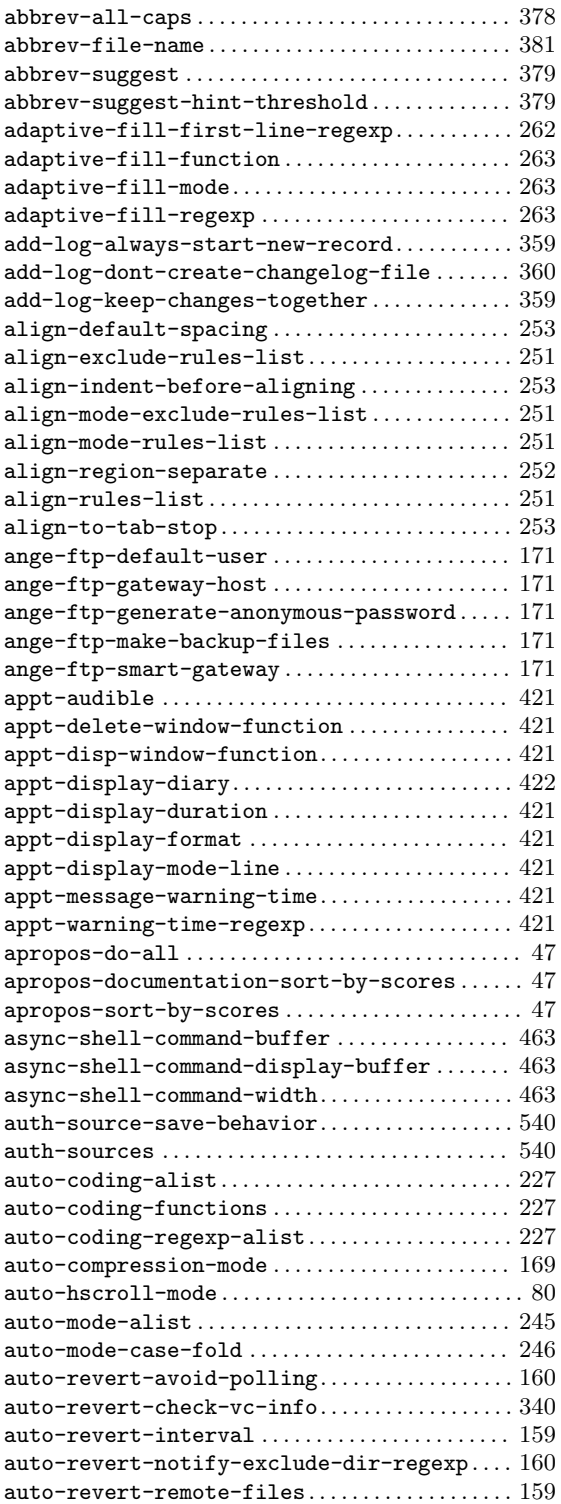

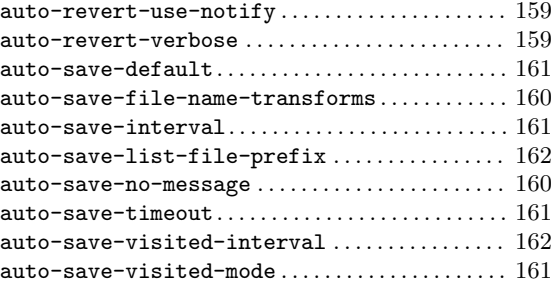

### **B**

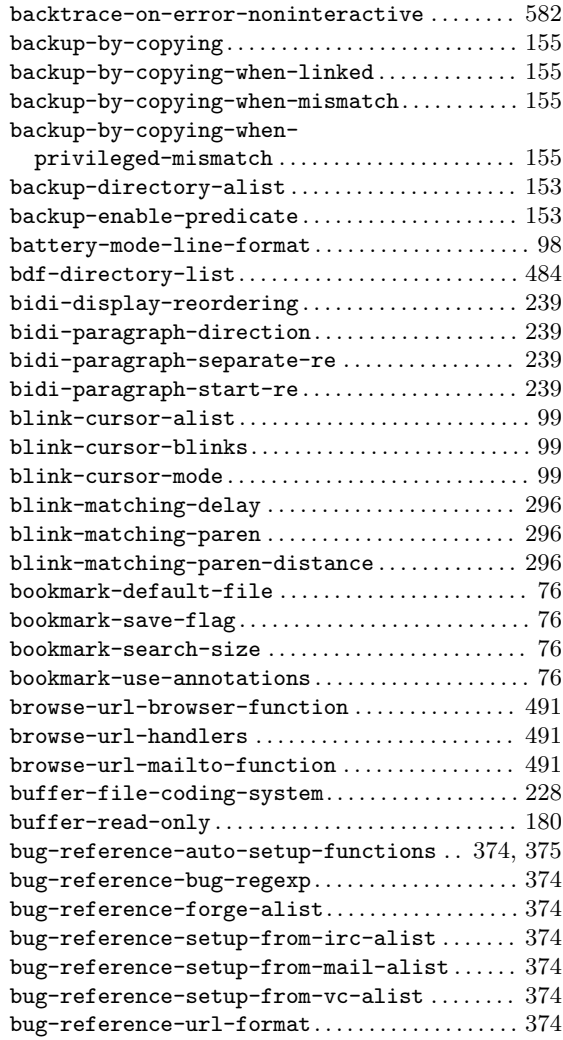

## **C**

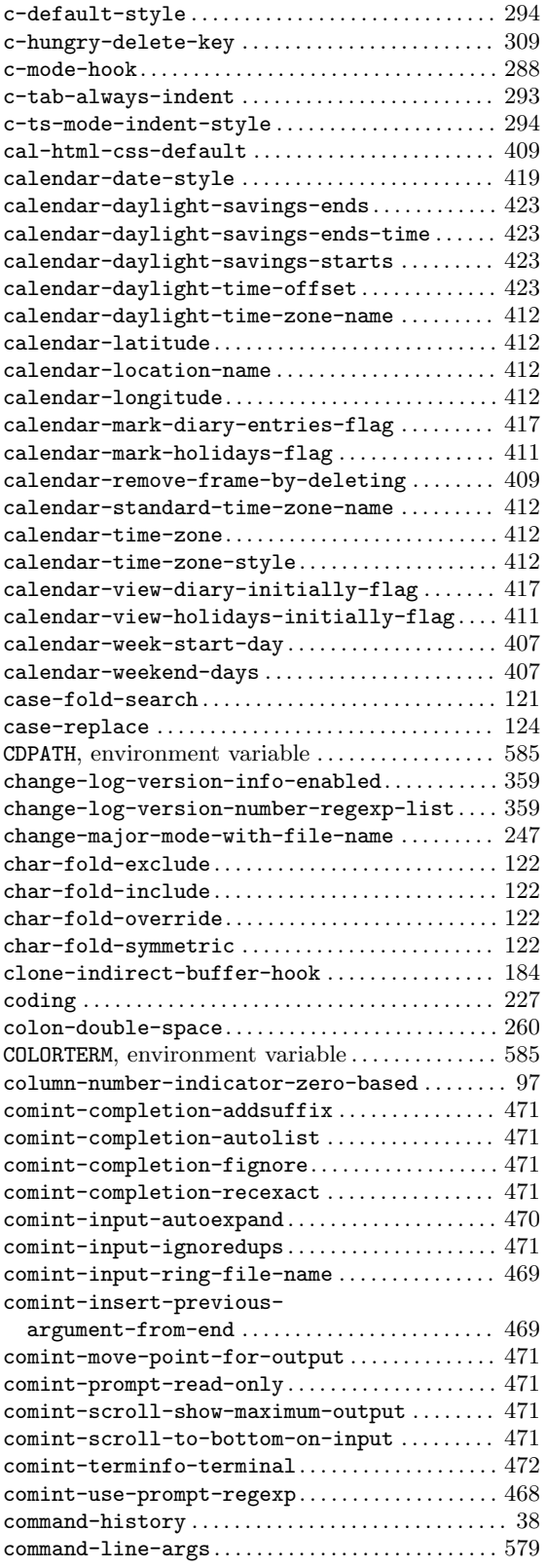

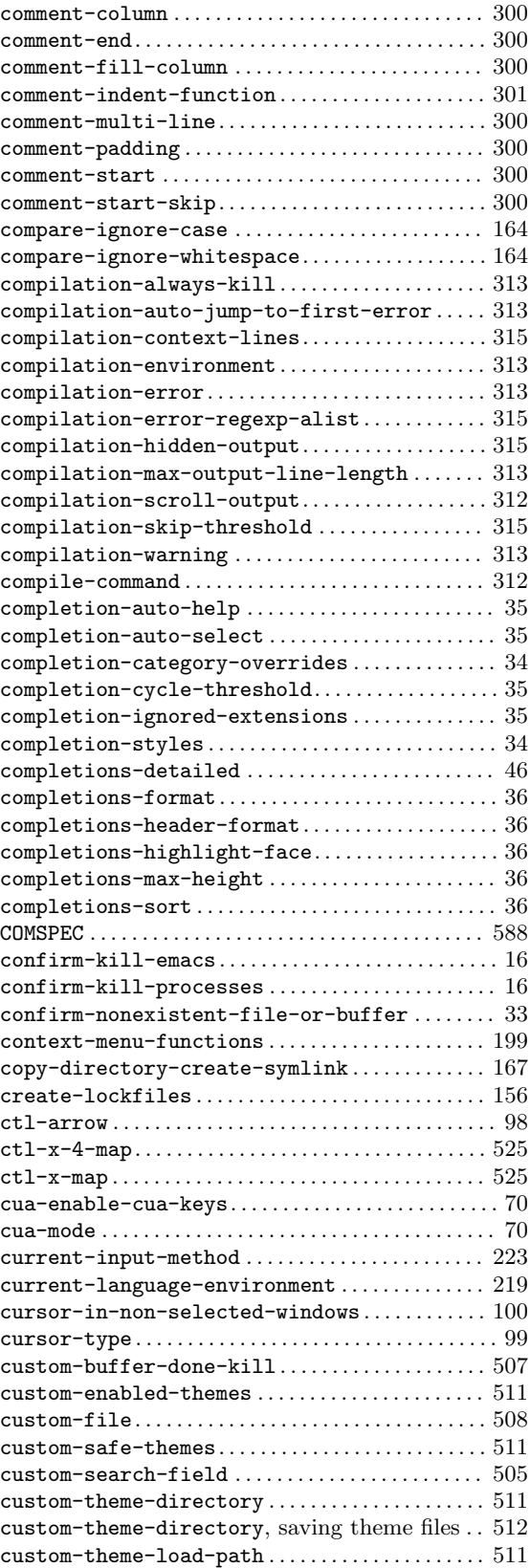

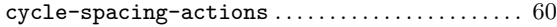

### **D**

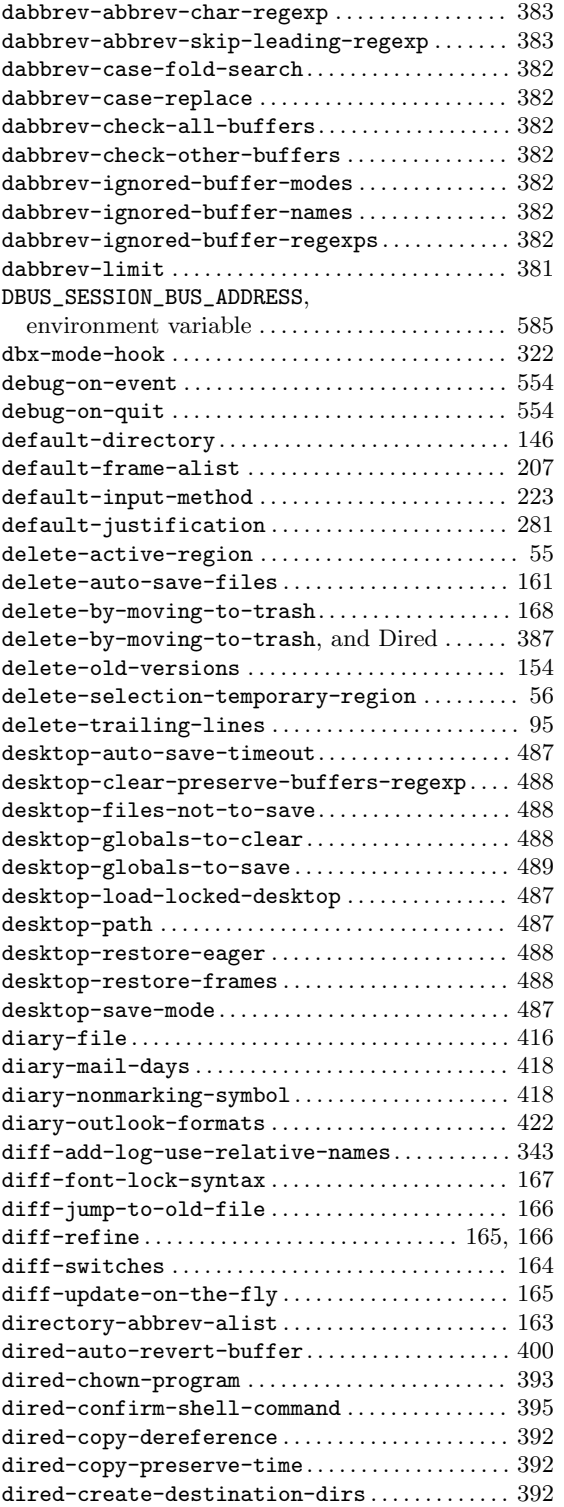

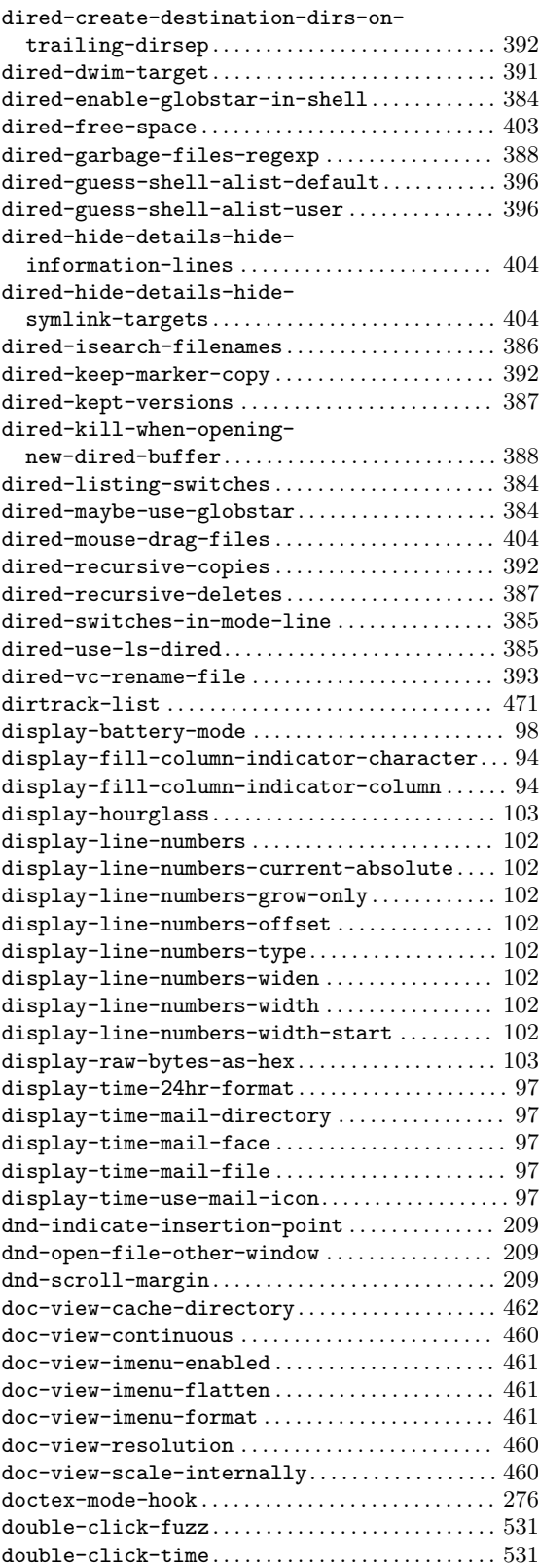

### **E**

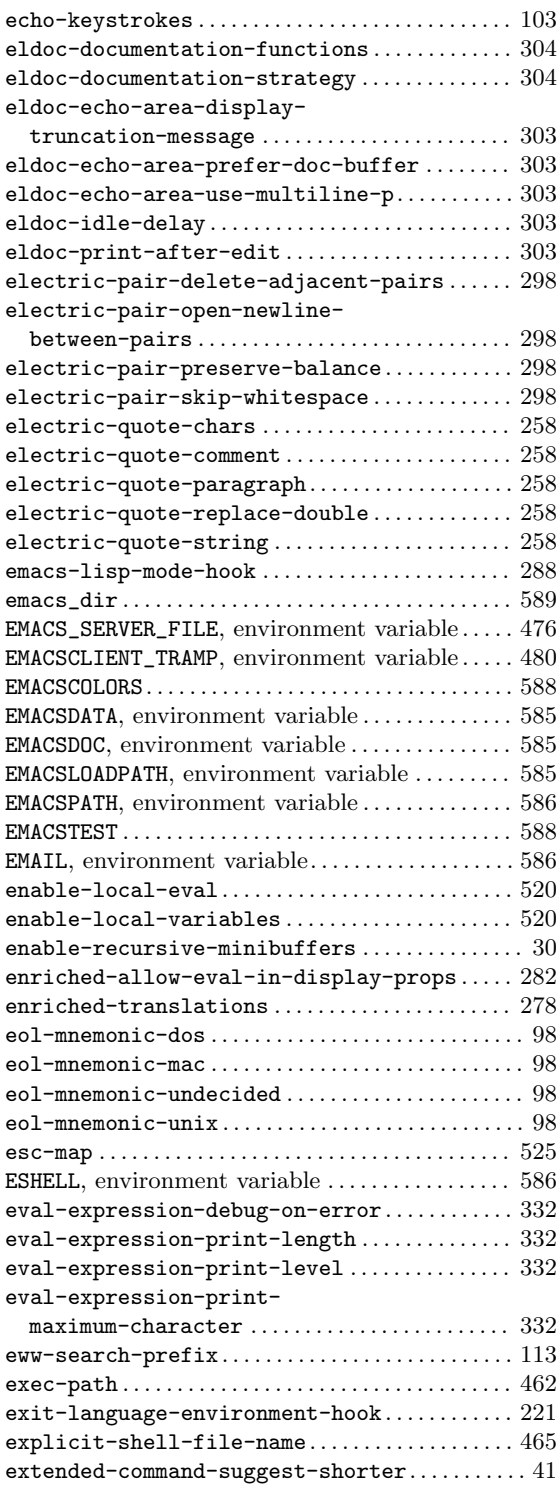

### **F**

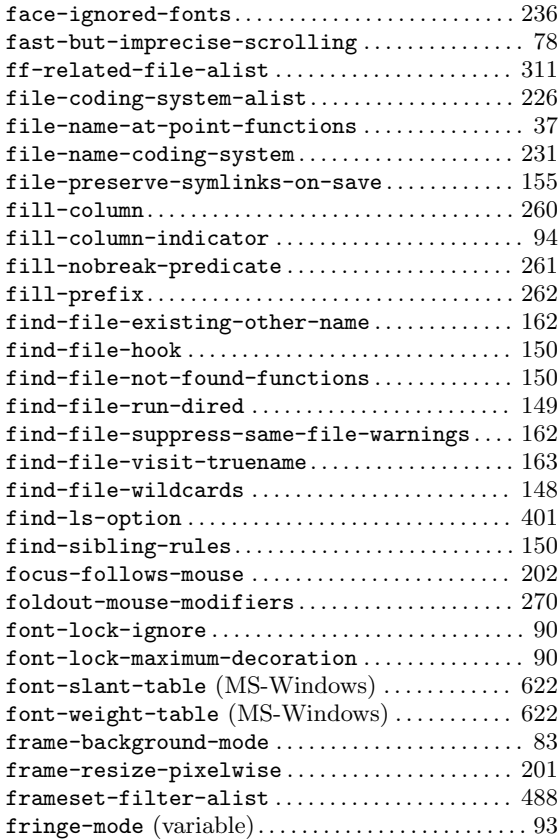

# **G**

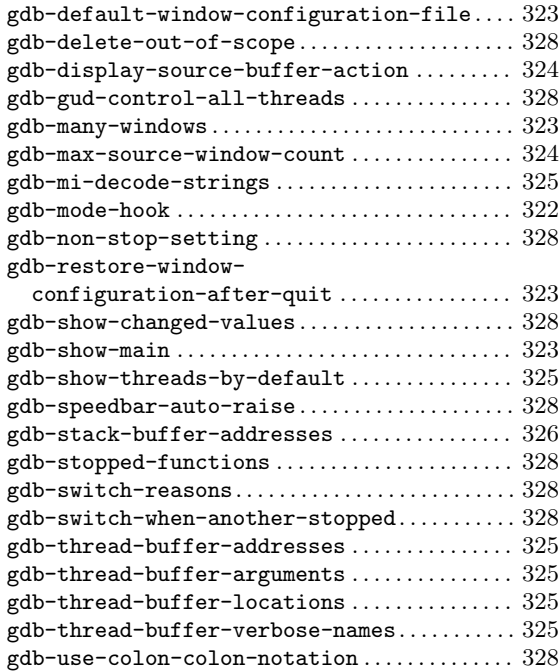

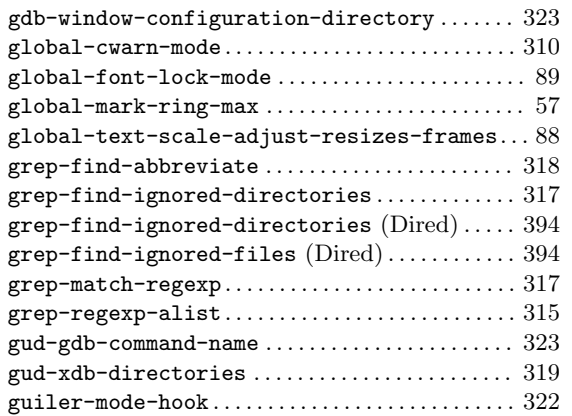

# **H**

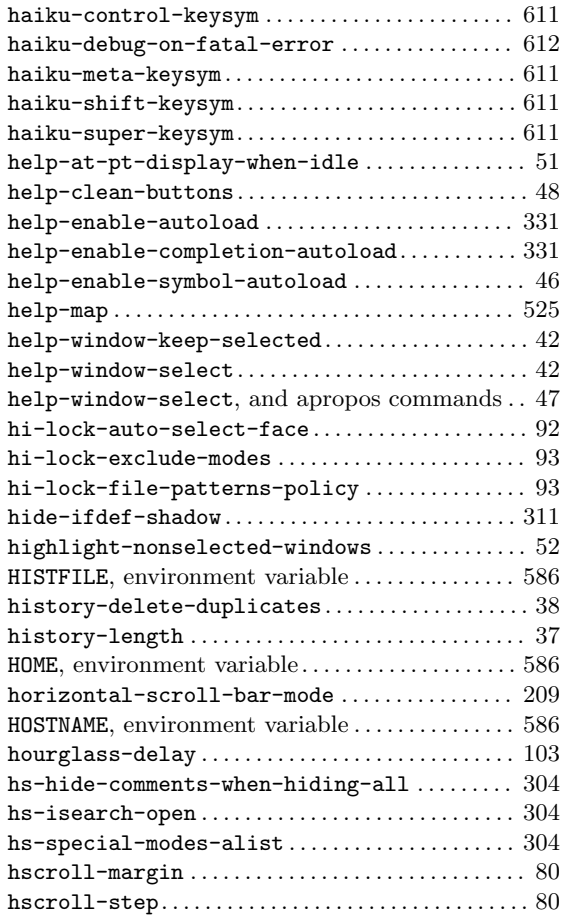

### **I**

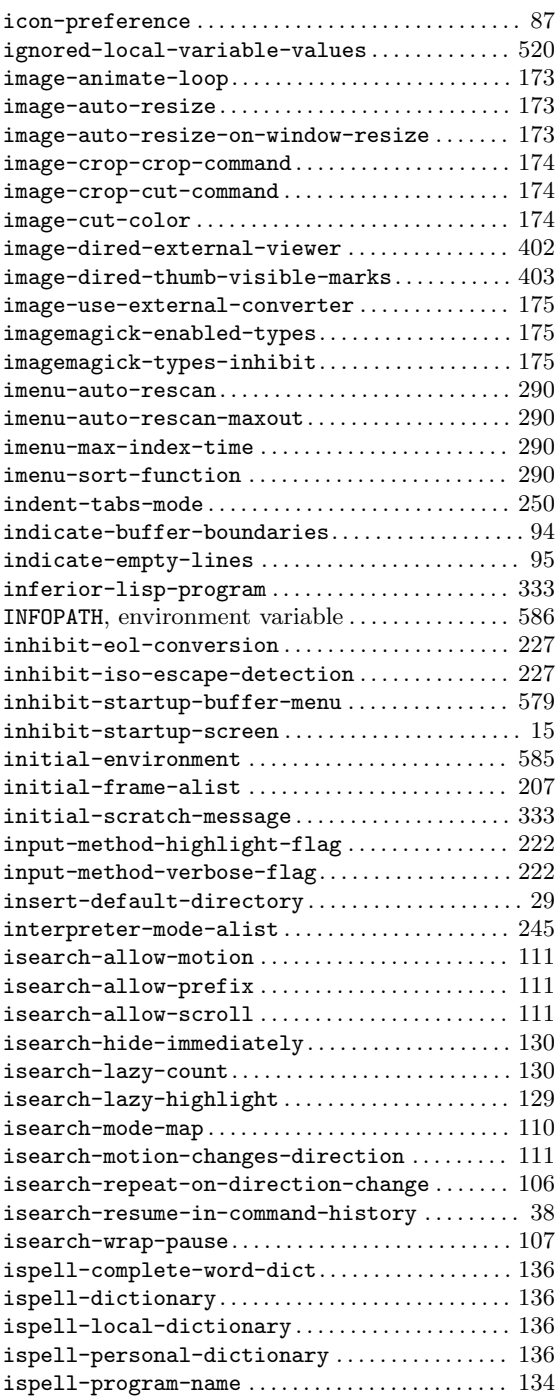

### **J**

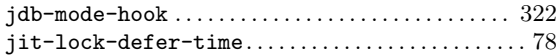

# **K**

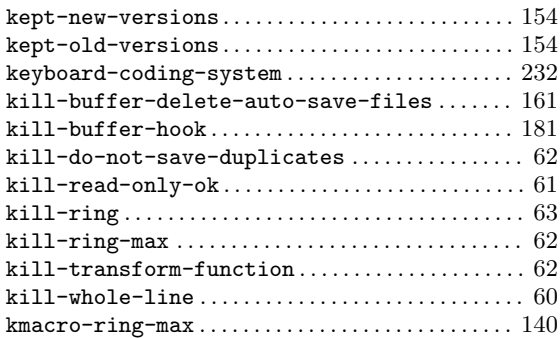

# **L**

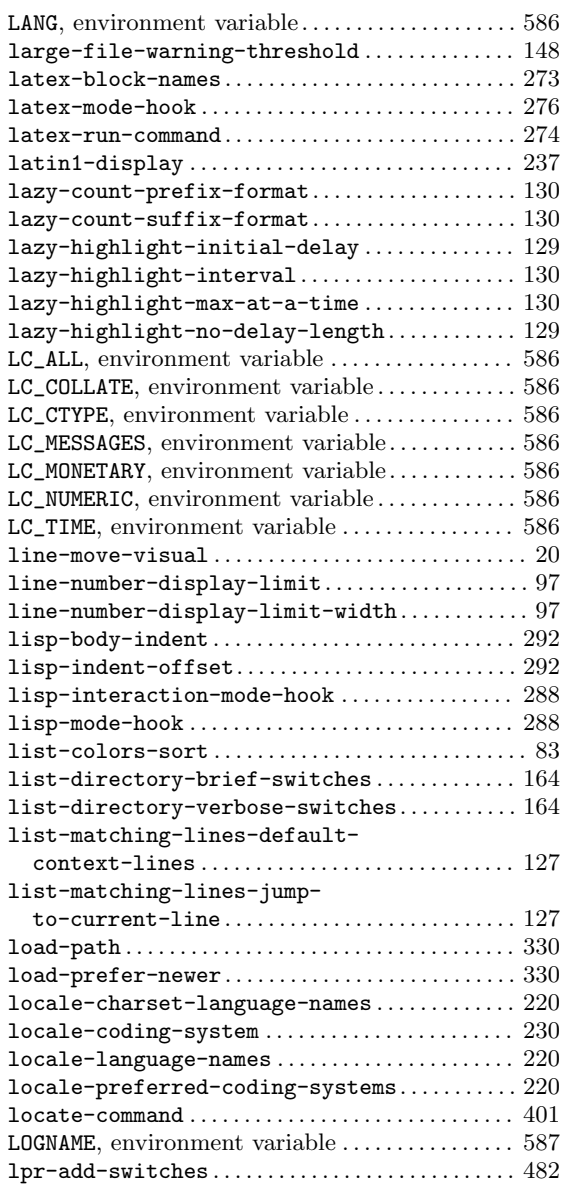

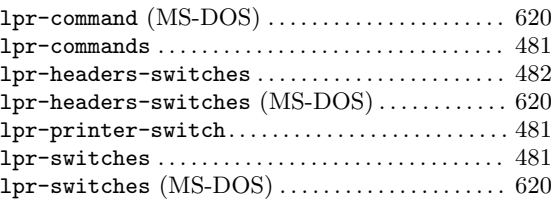

### **M**

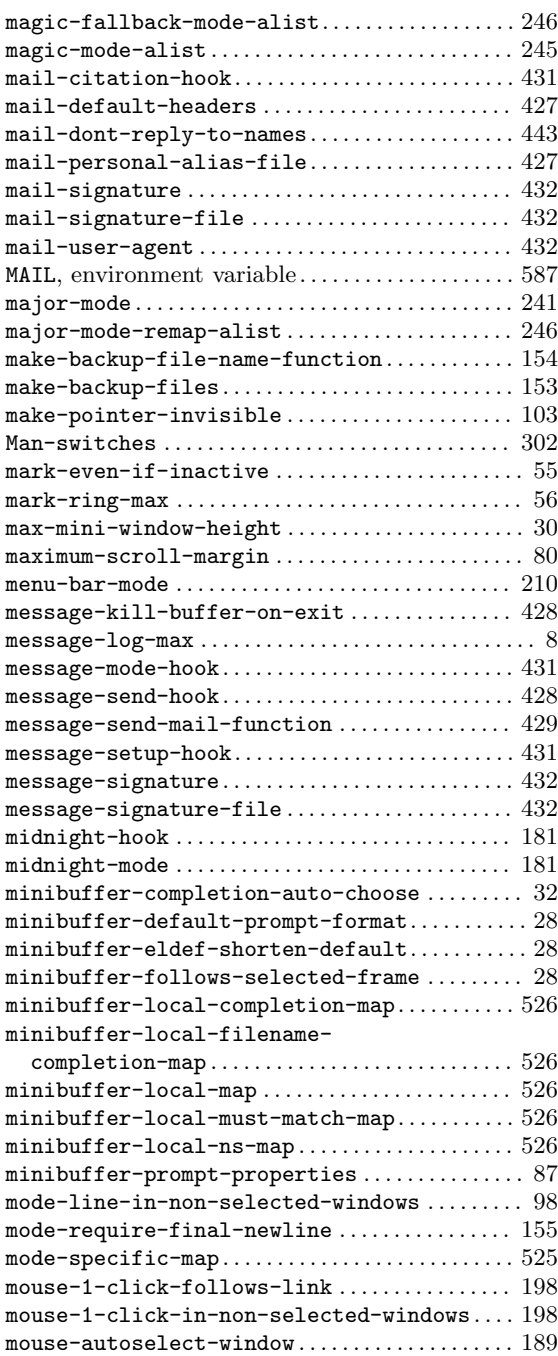

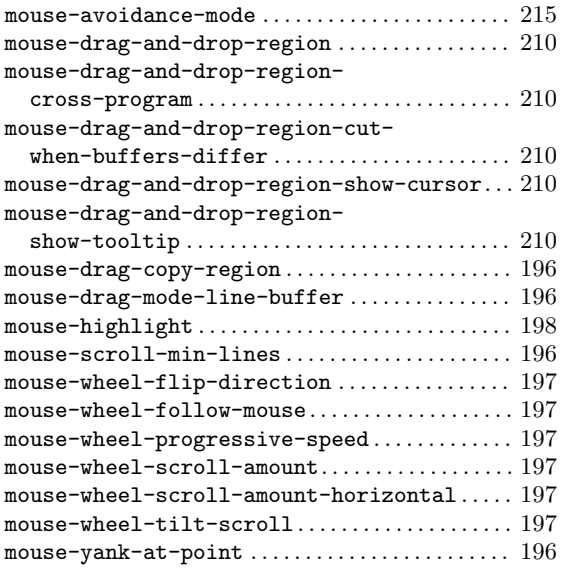

## **N**

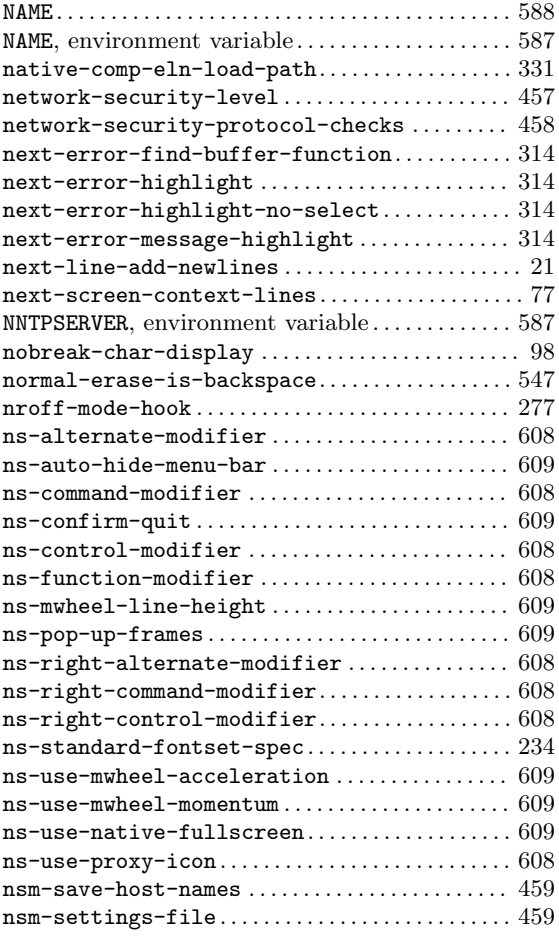

### **O**

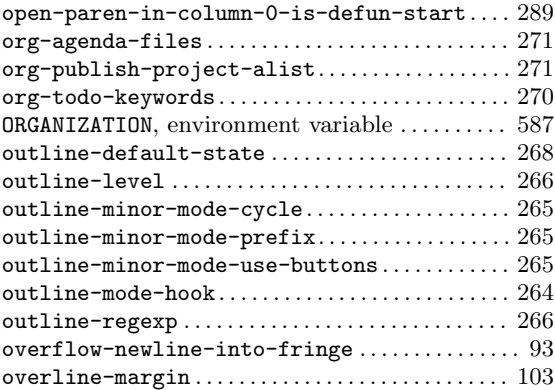

### **P**

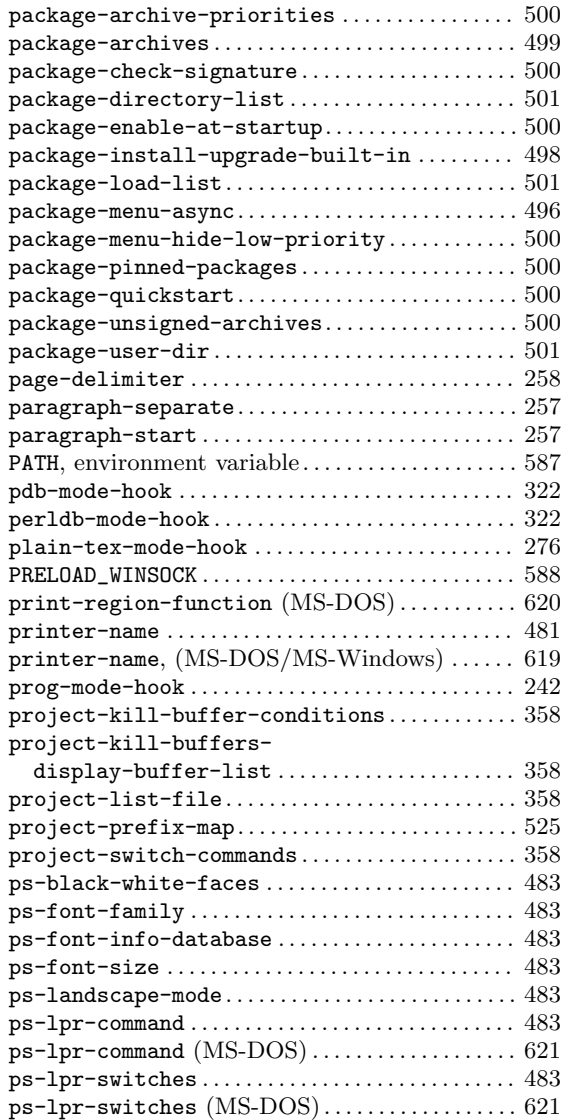

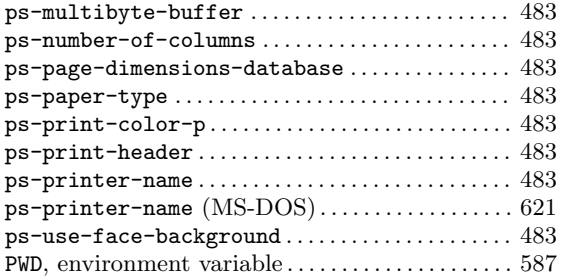

# **Q**

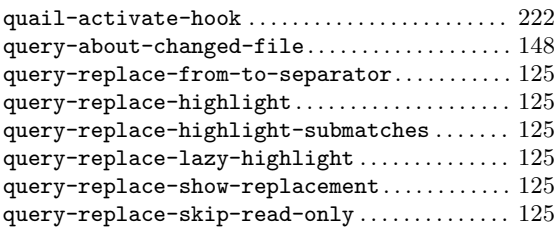

### **R**

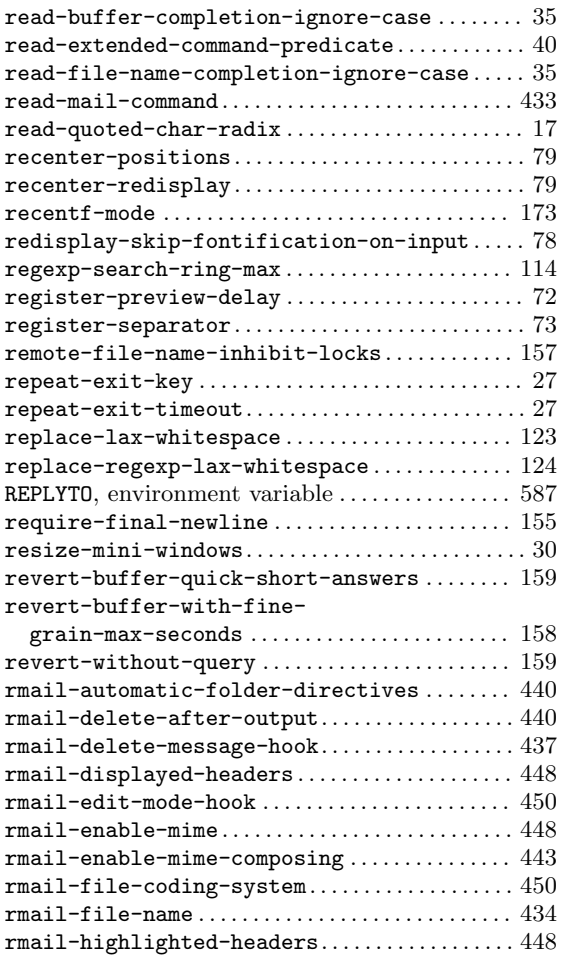

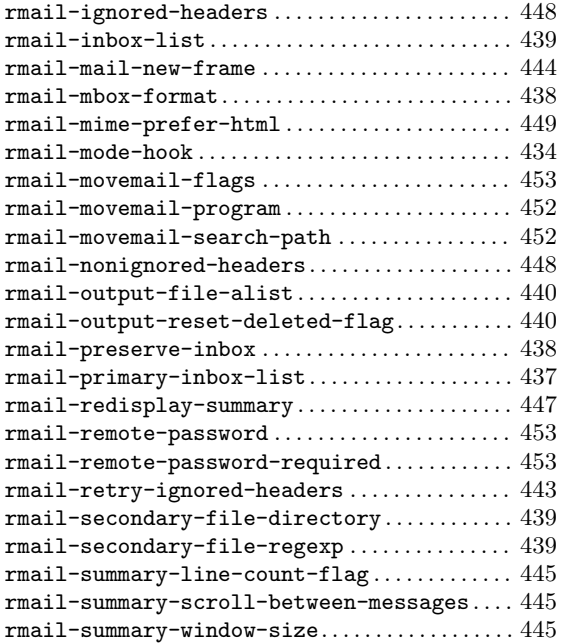

### **S**

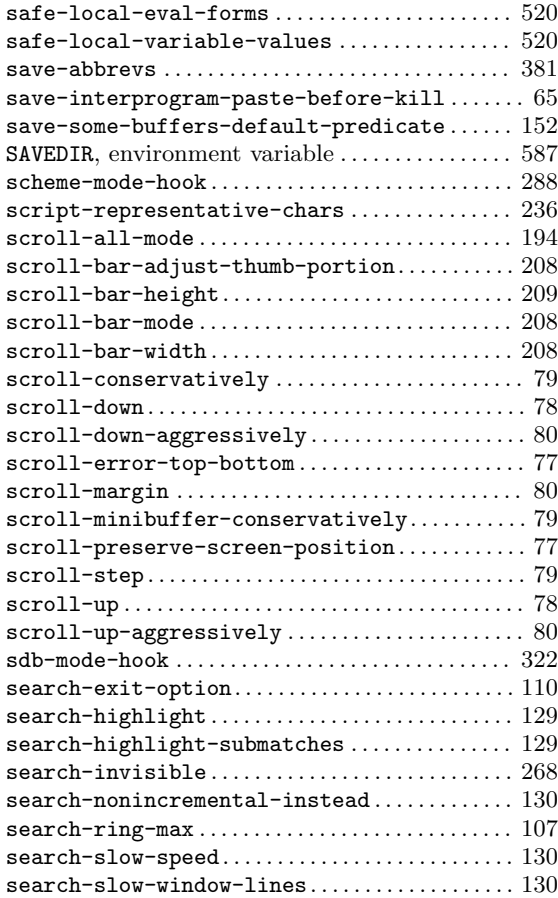

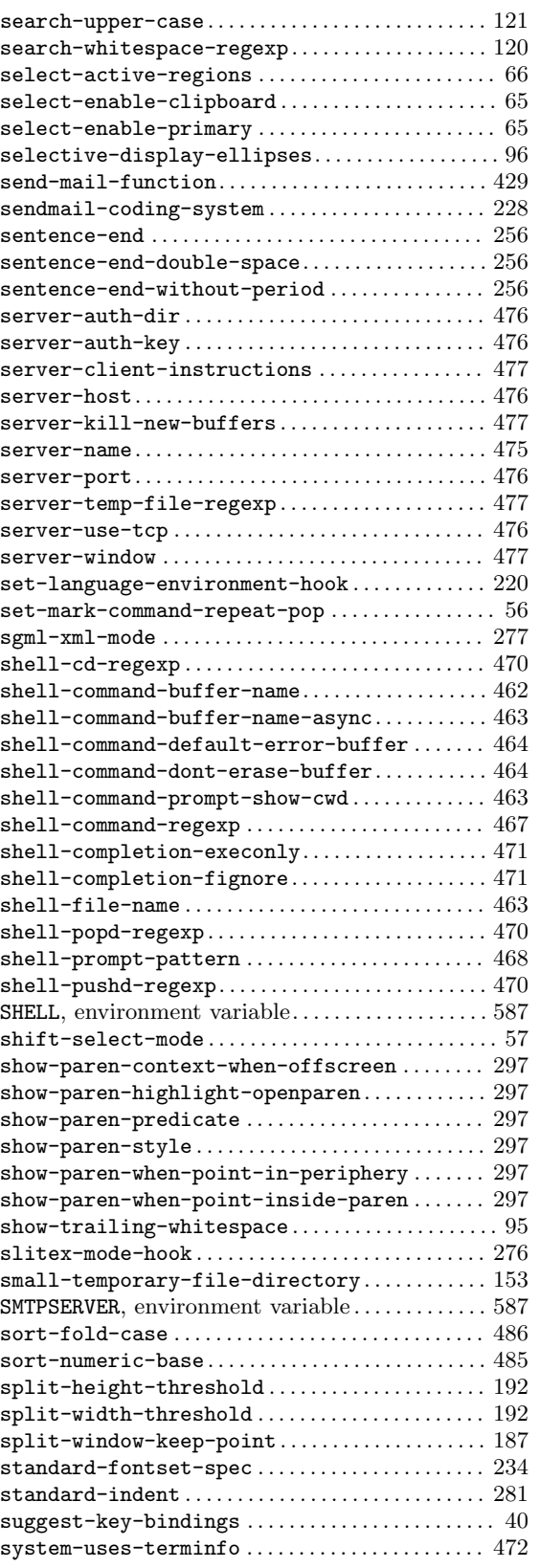

#### **T**

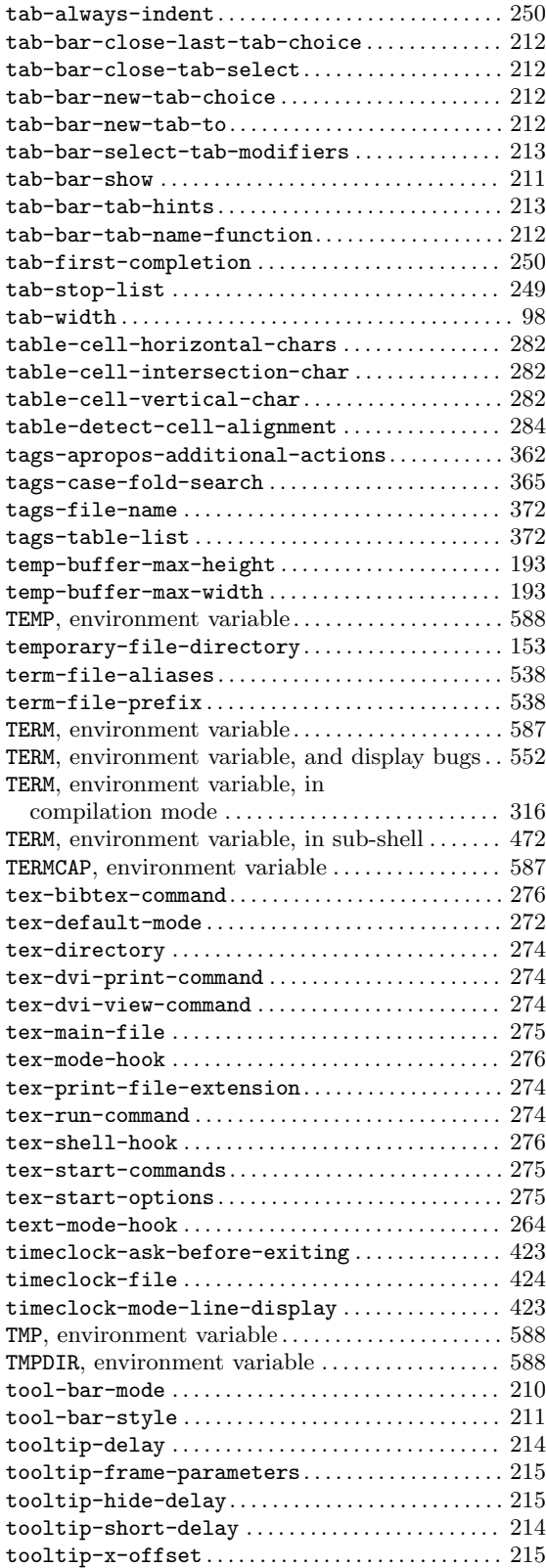

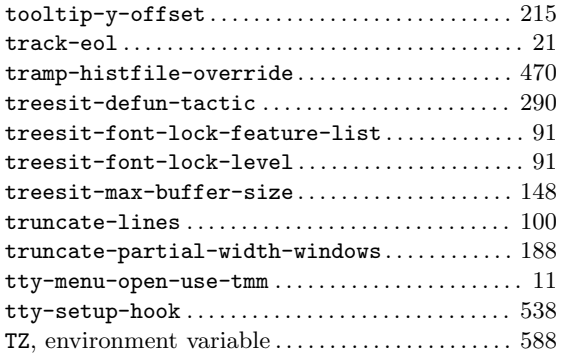

### **U**

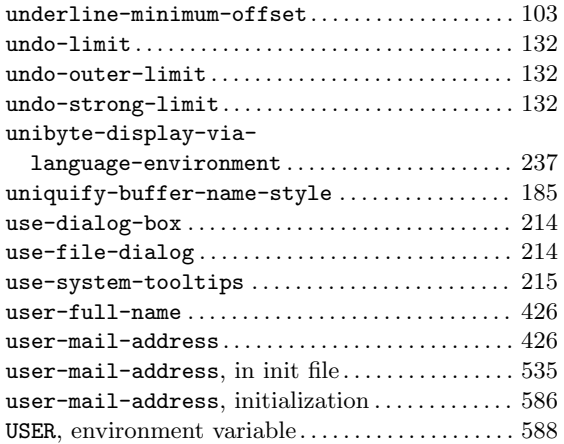

#### **V**

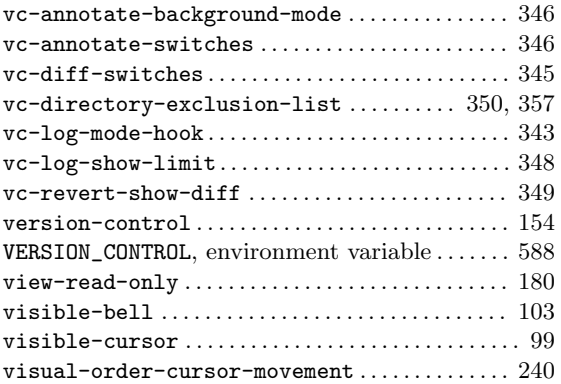

#### **W**

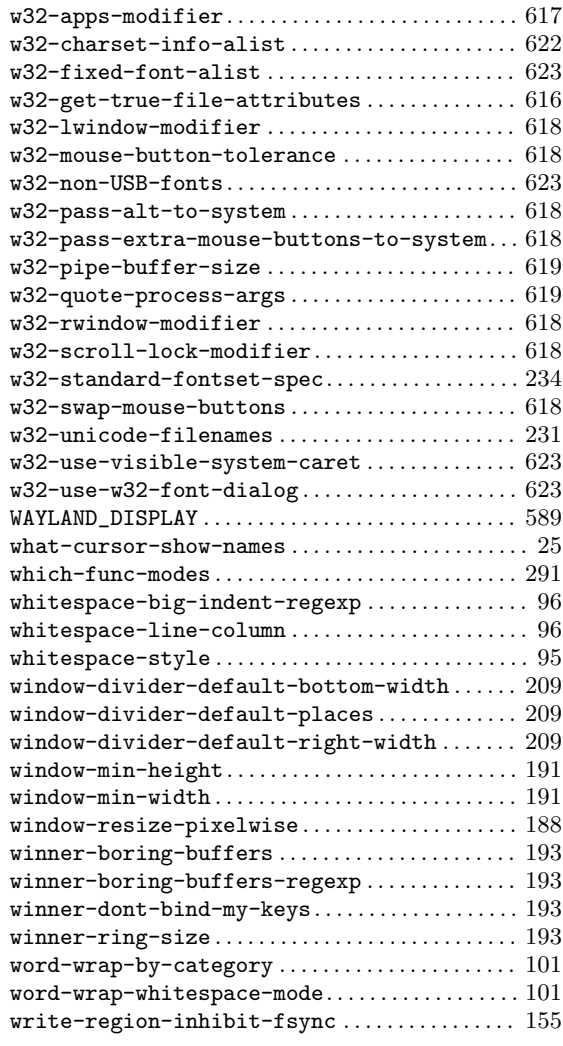

# **X**

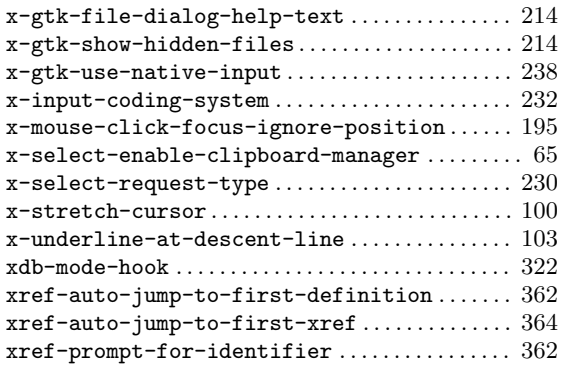

#### **Y**

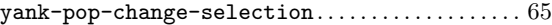

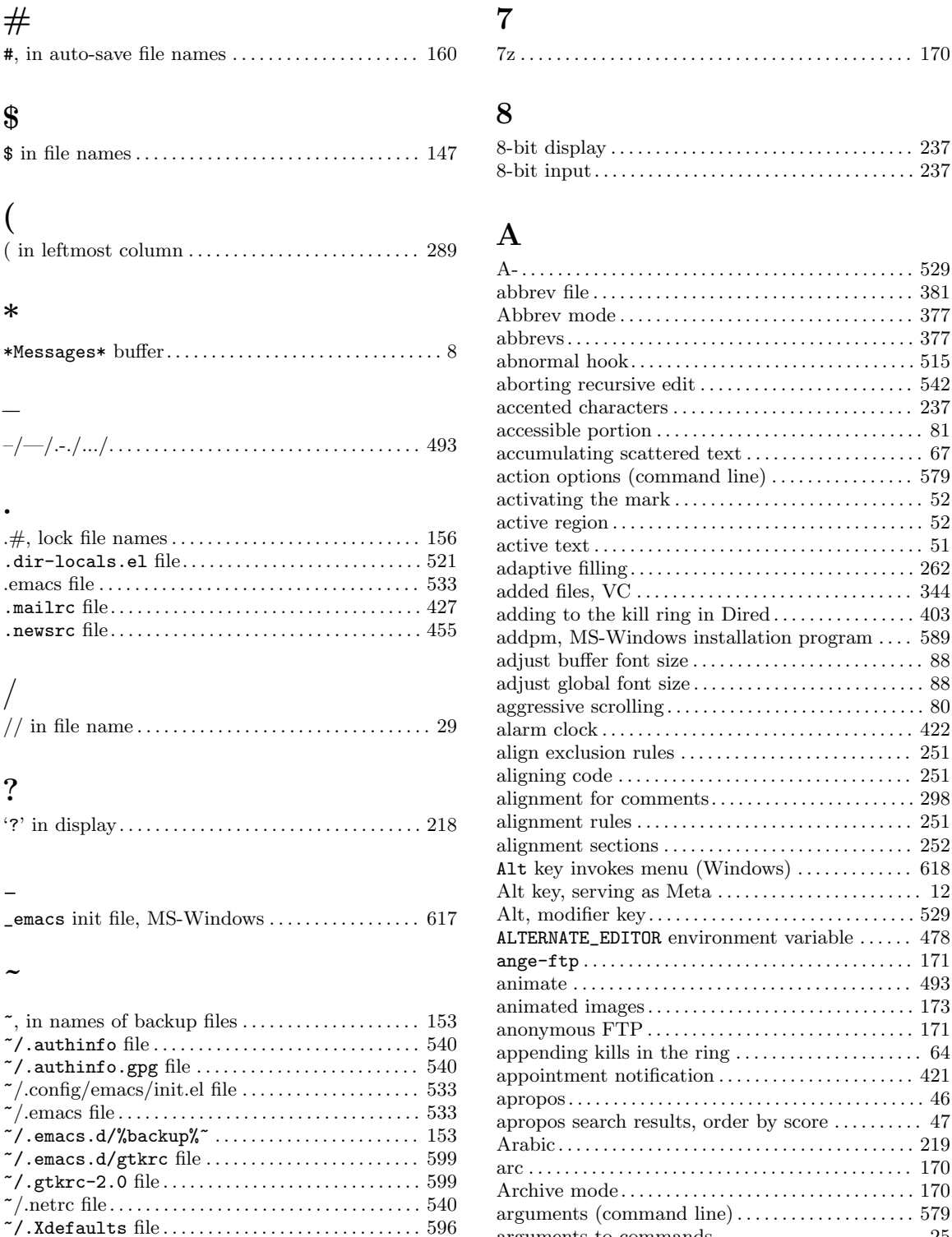

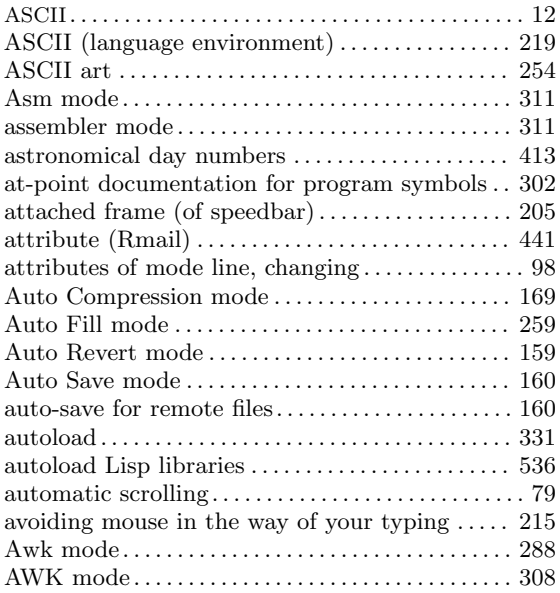

## **B**

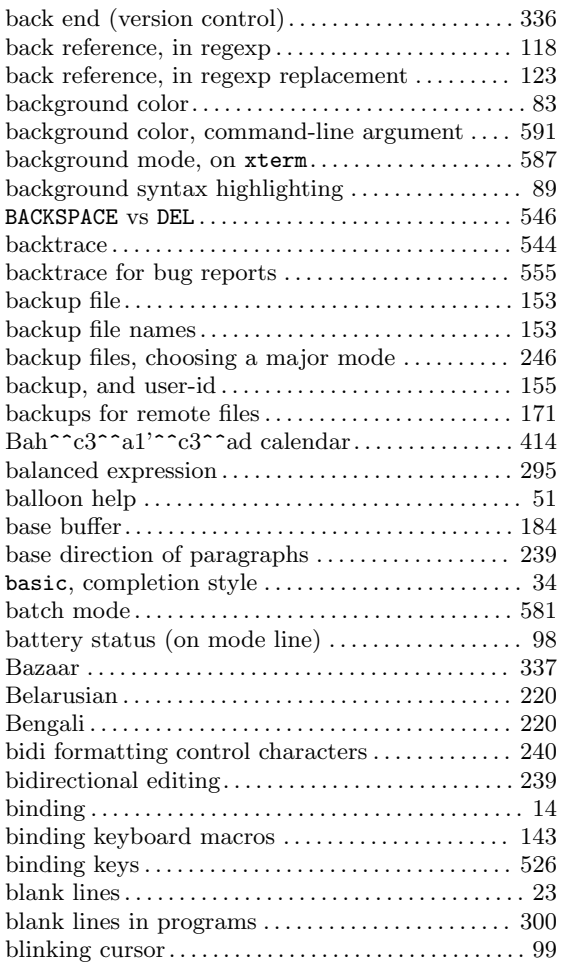

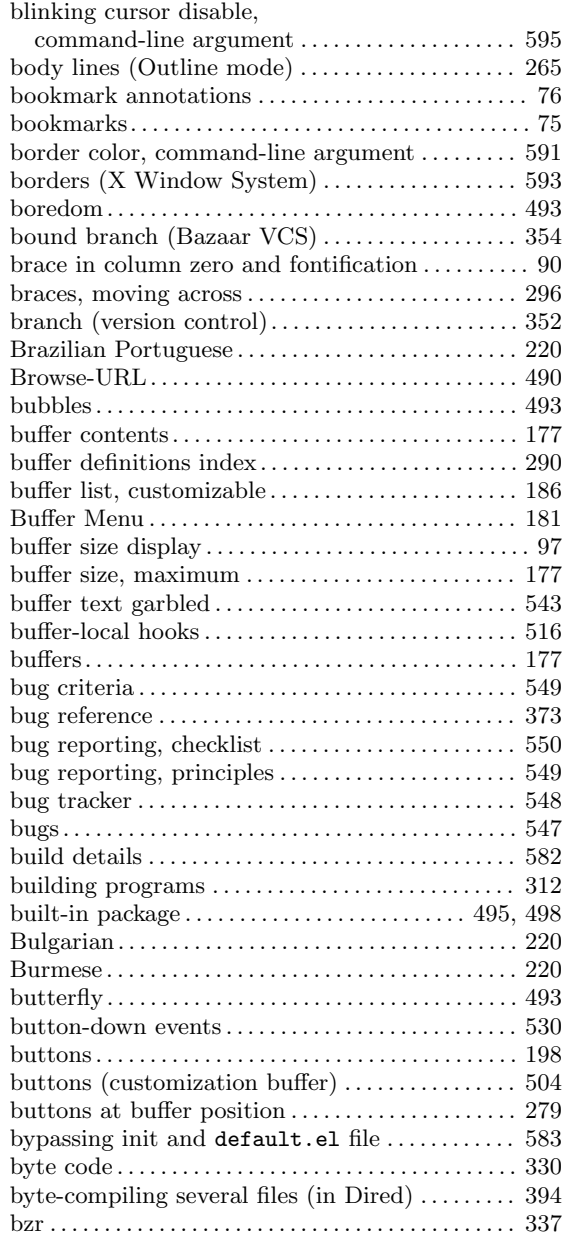

# **C**

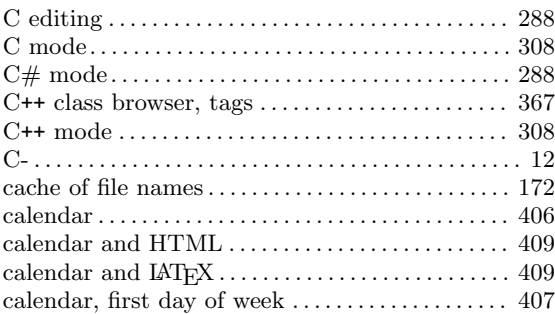

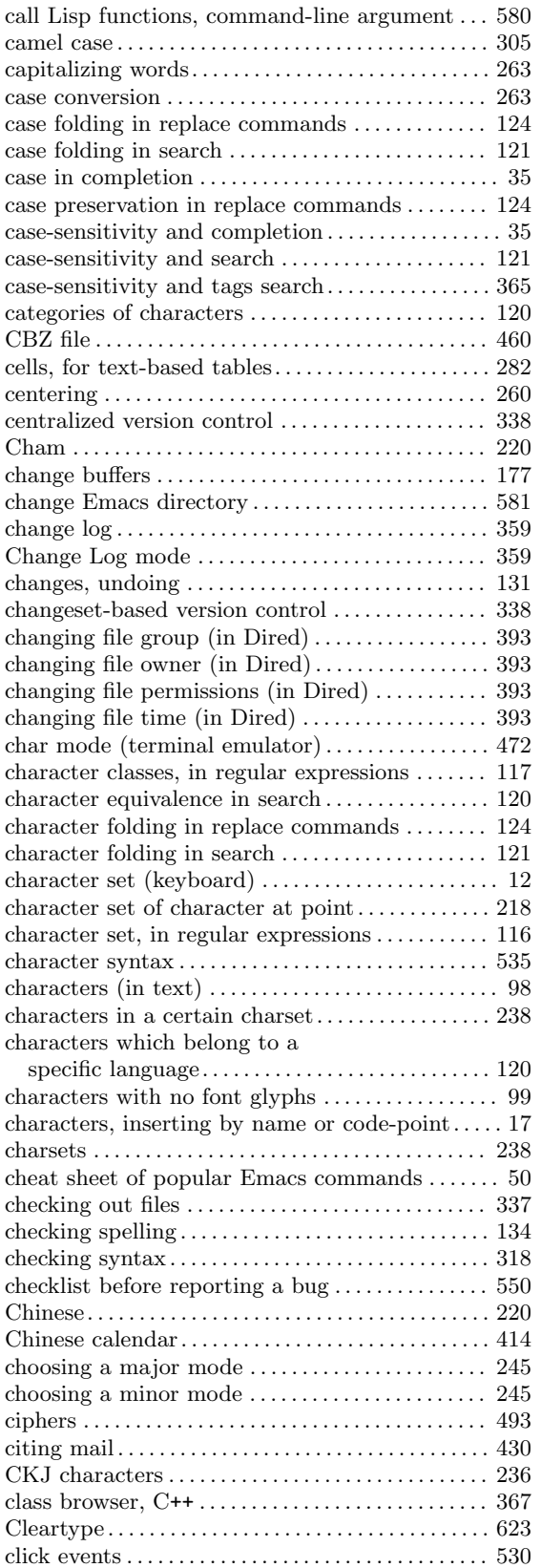

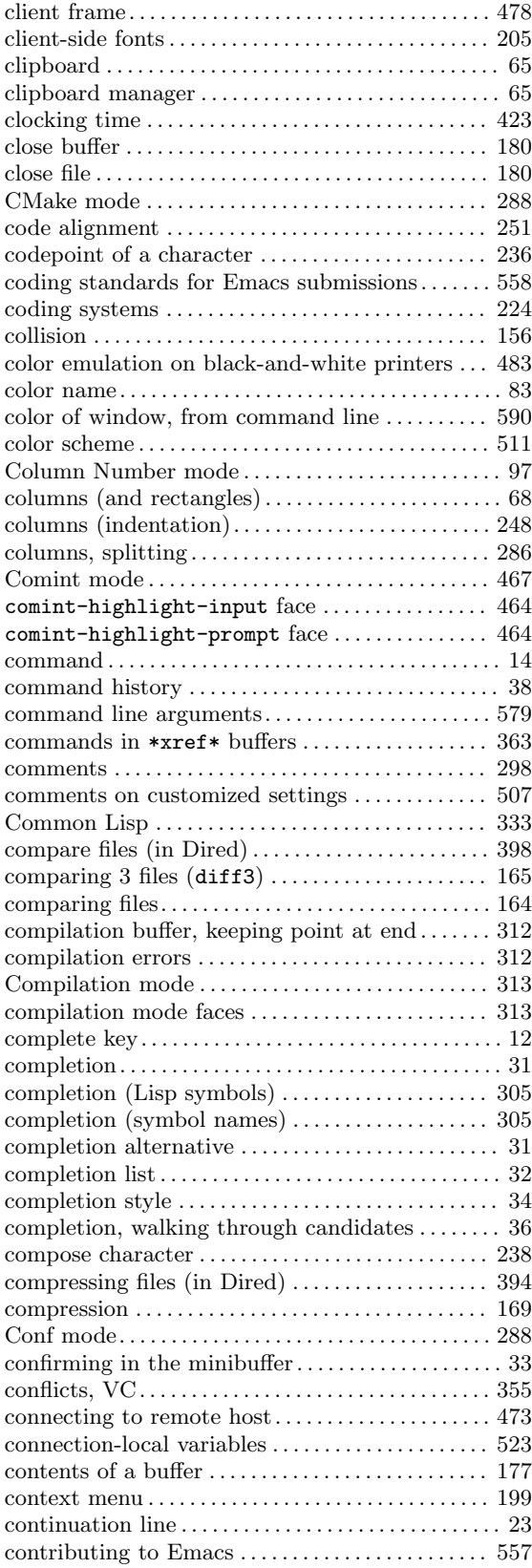
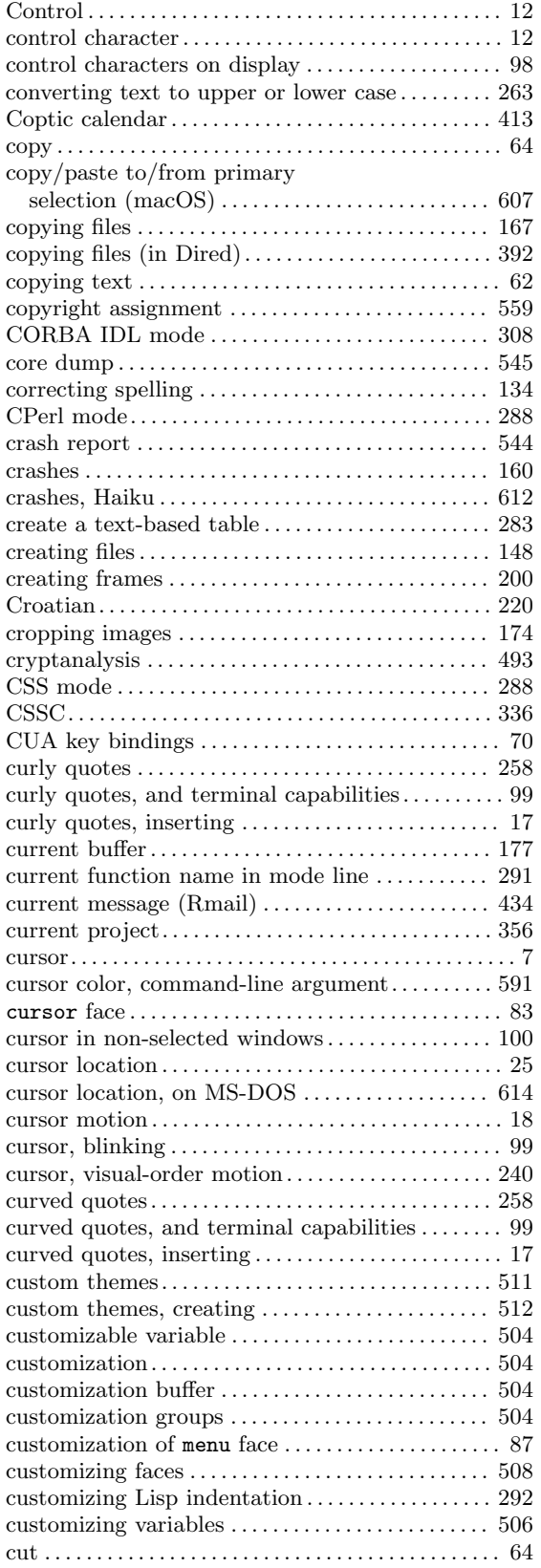

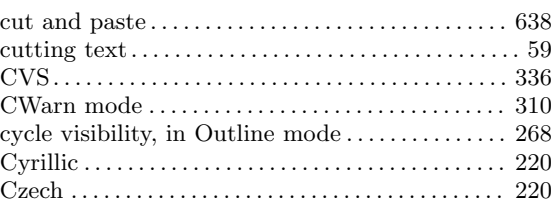

# **D**

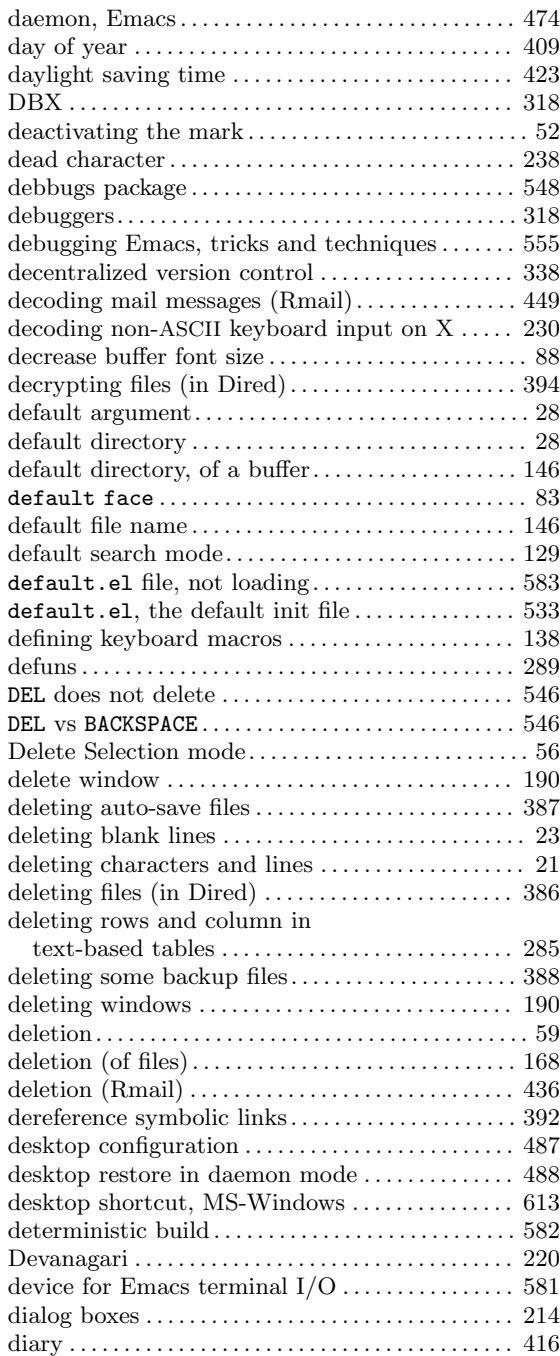

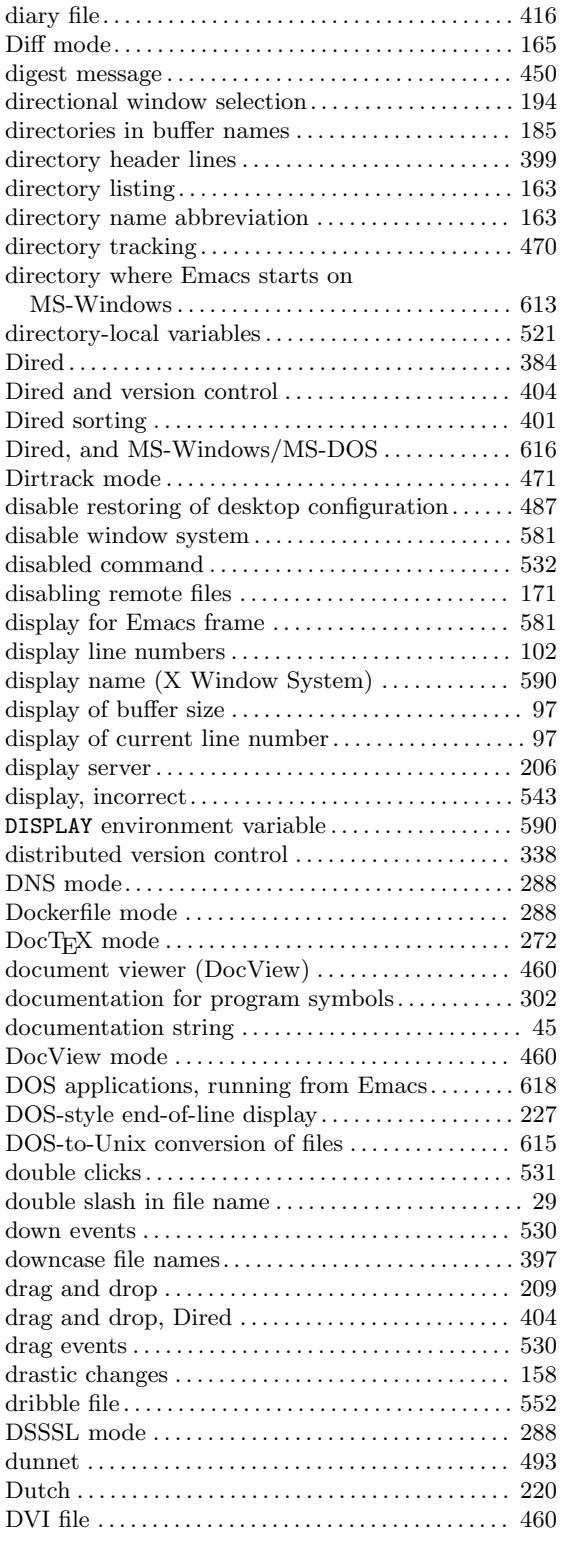

#### **E**

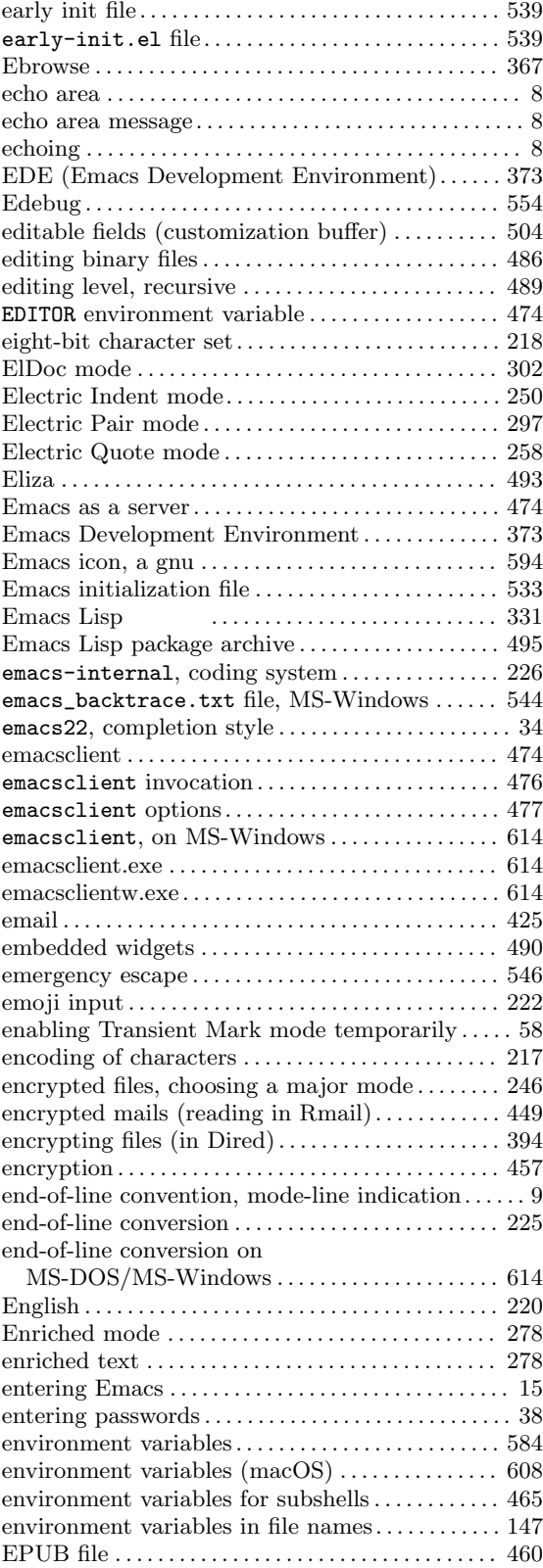

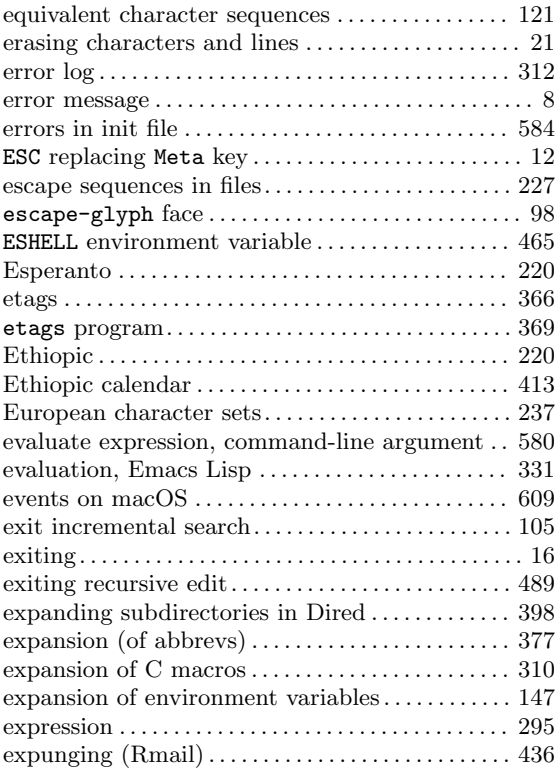

### **F**

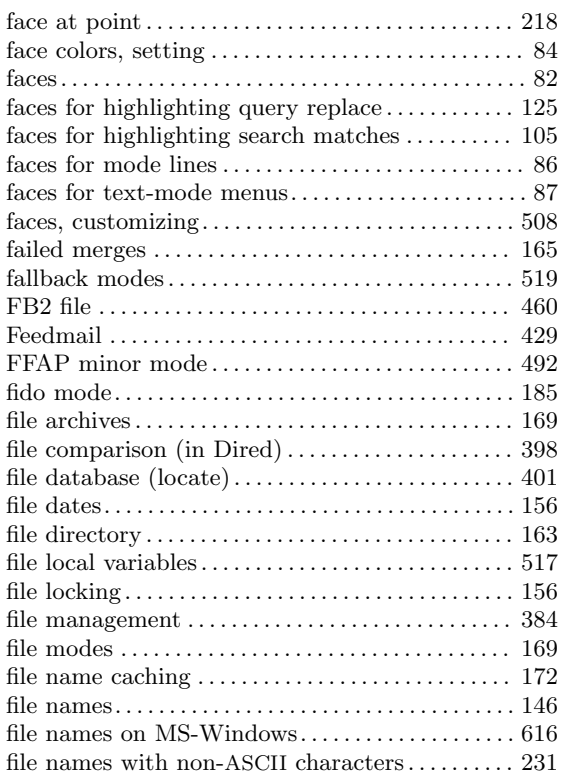

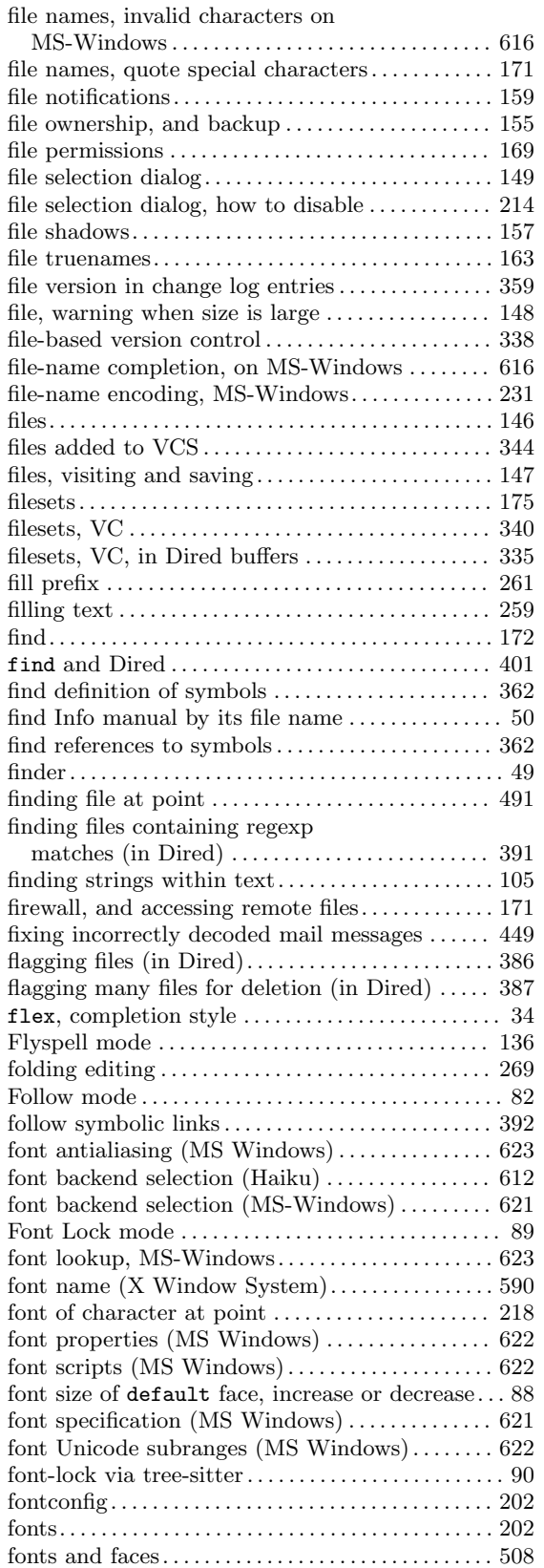

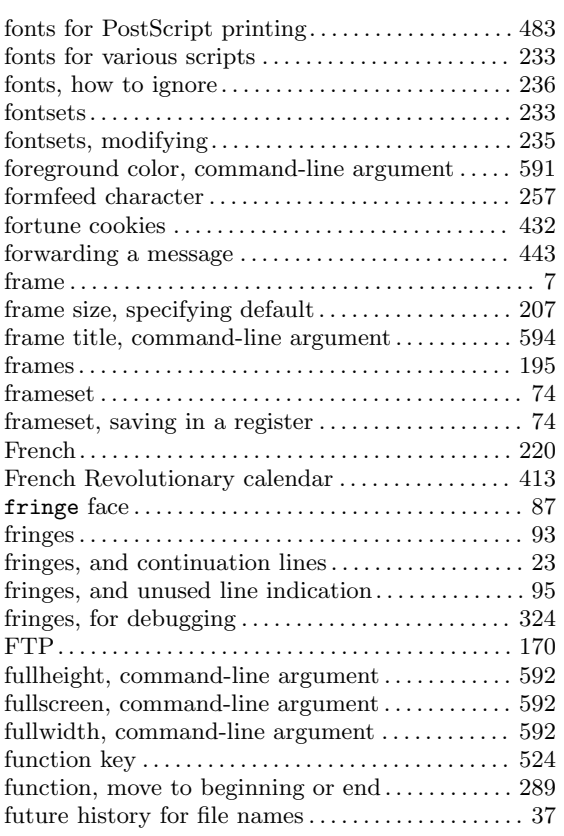

# **G**

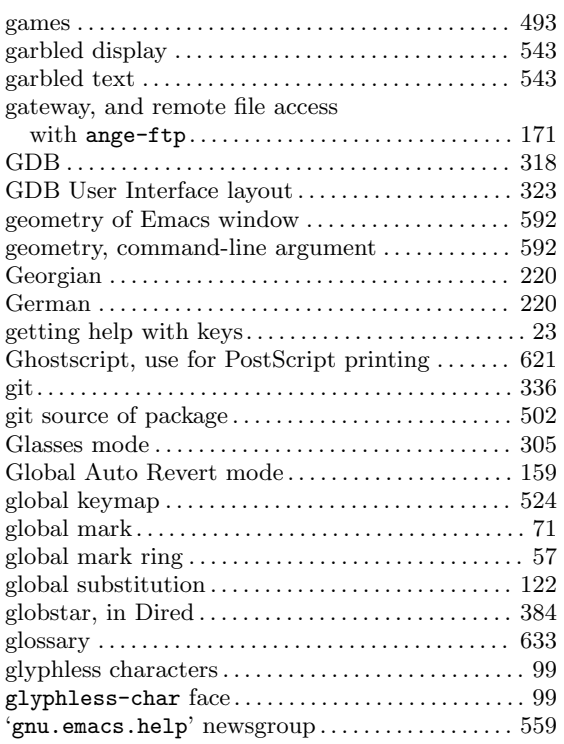

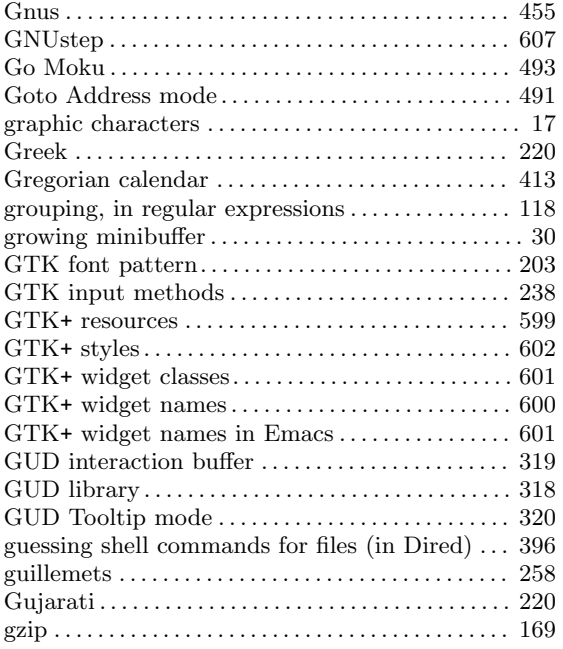

### **H**

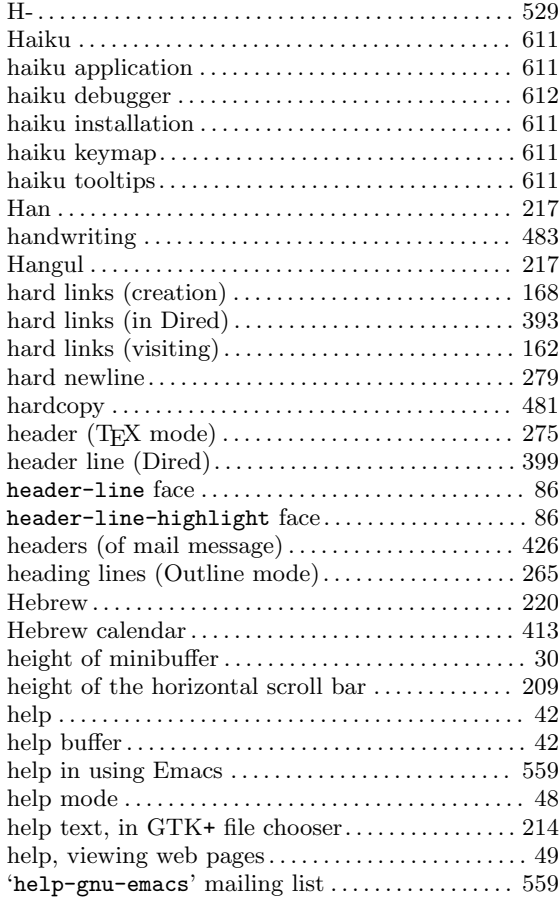

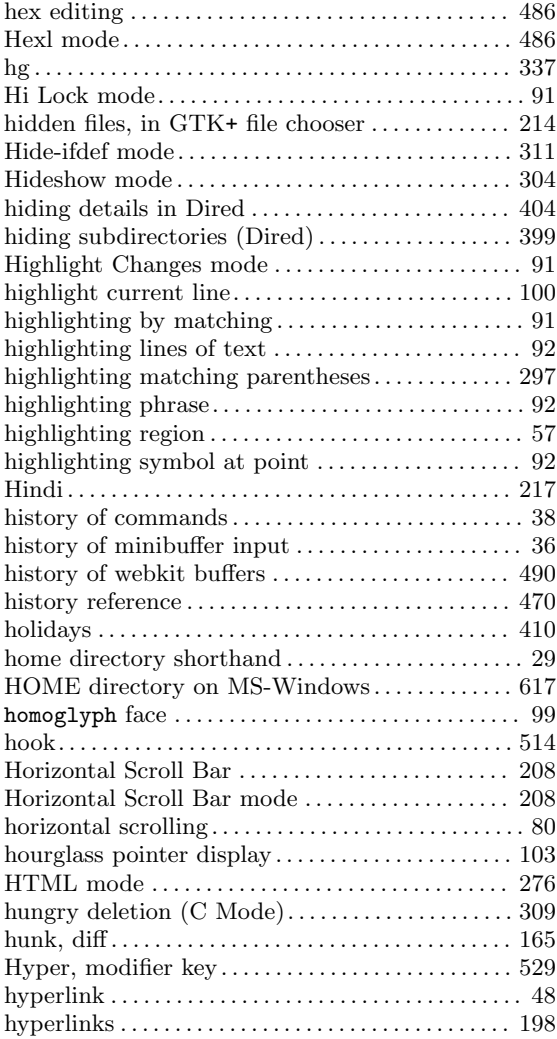

# **I**

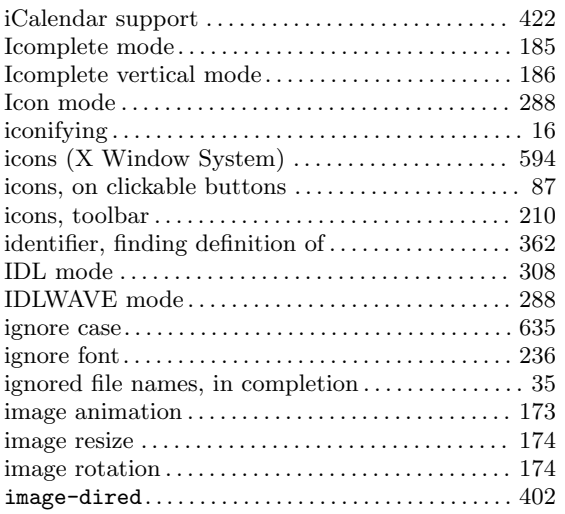

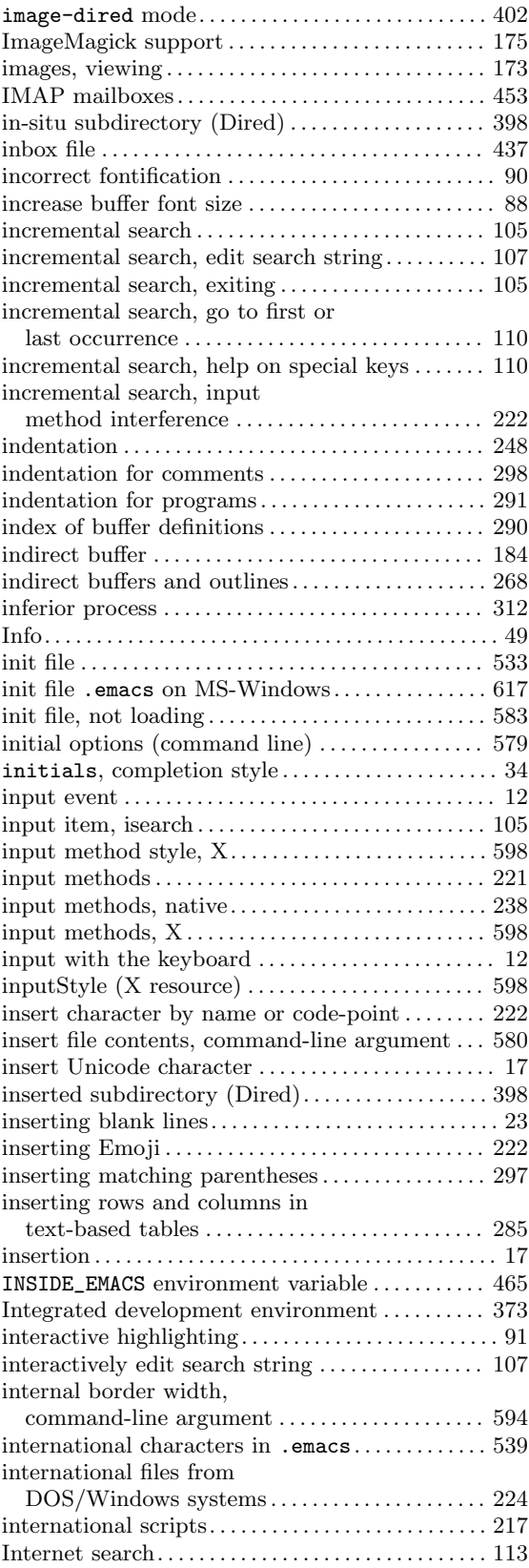

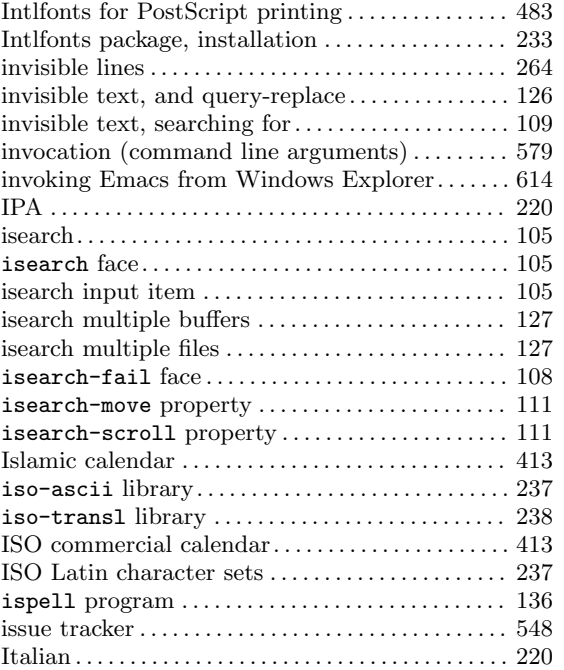

### **J**

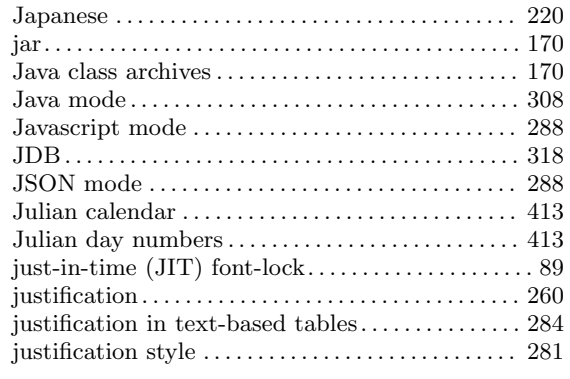

# **K**

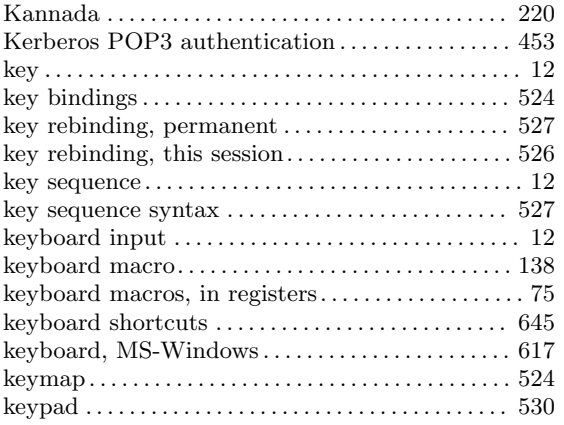

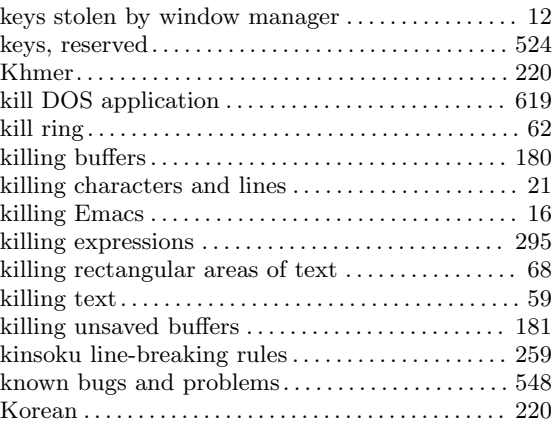

# **L**

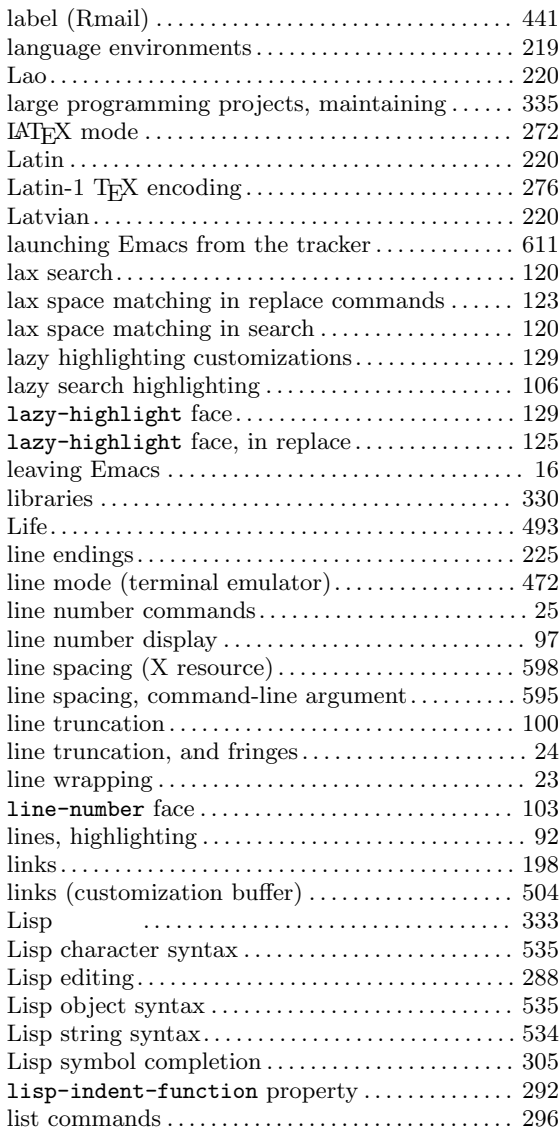

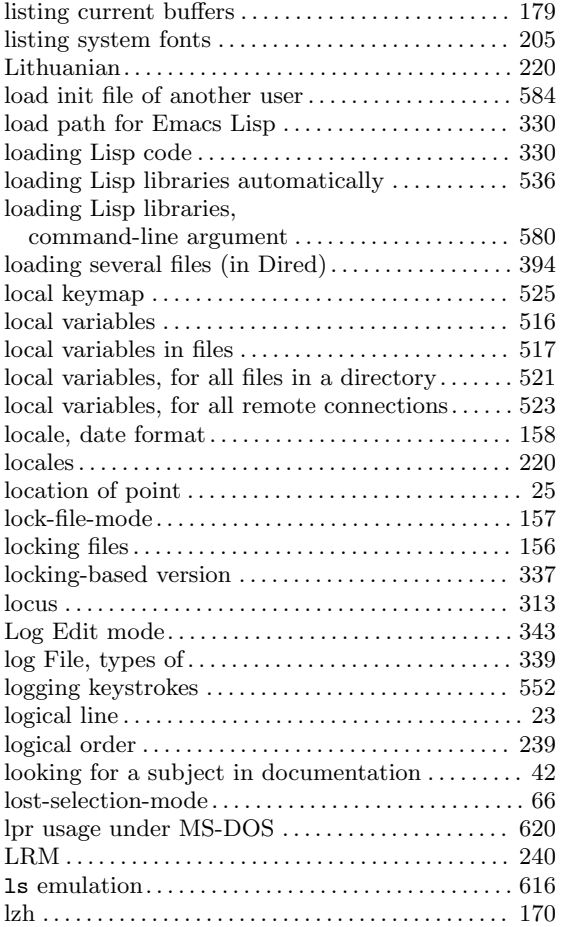

# **M**

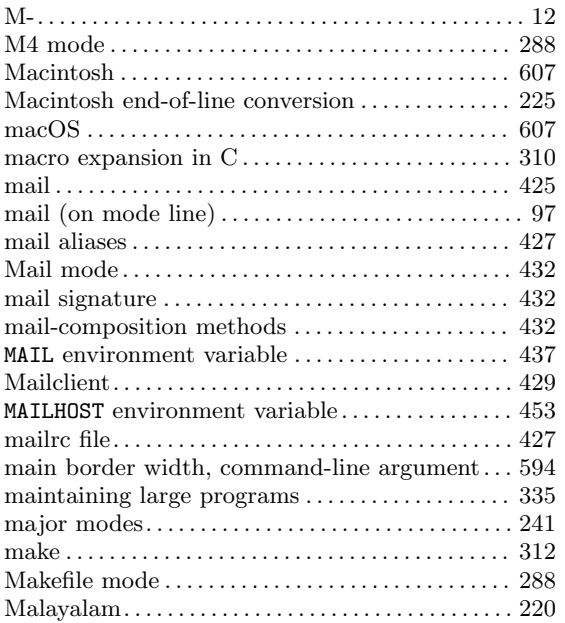

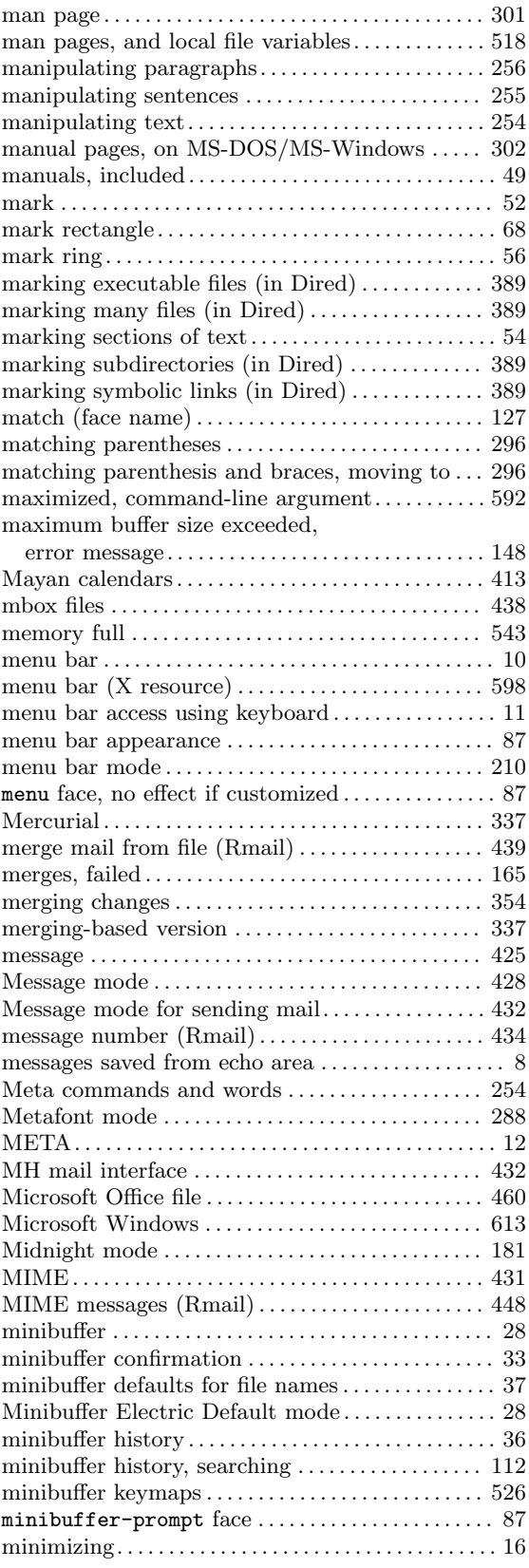

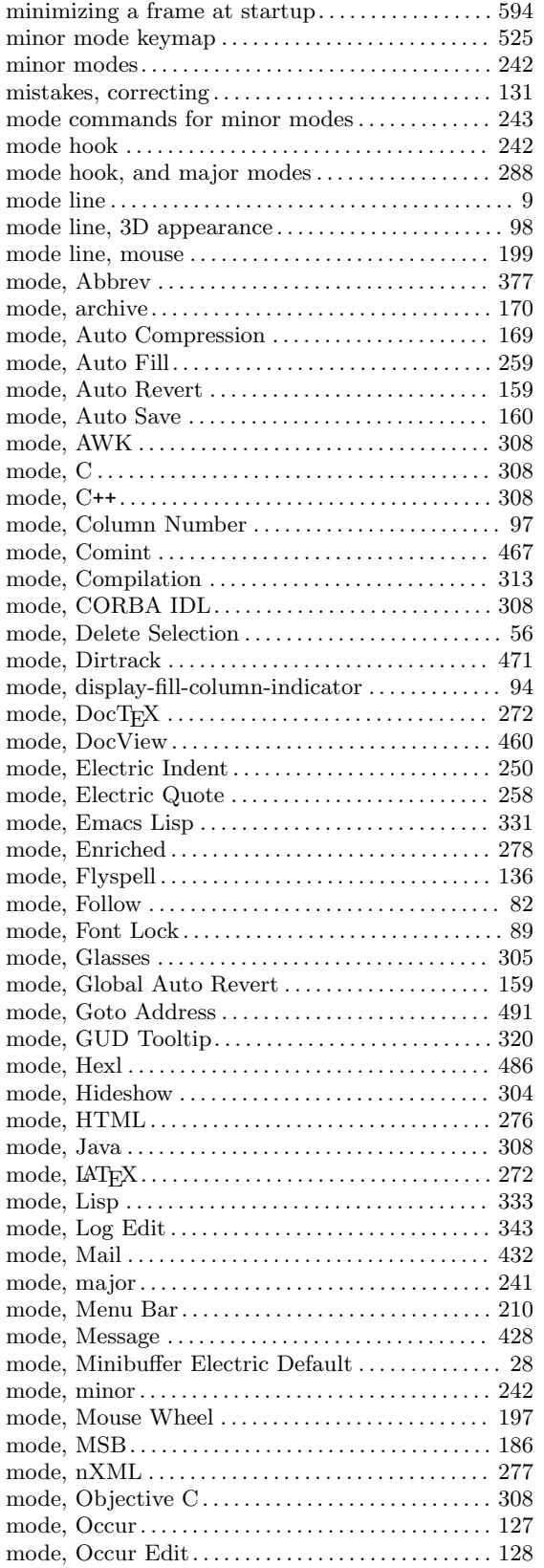

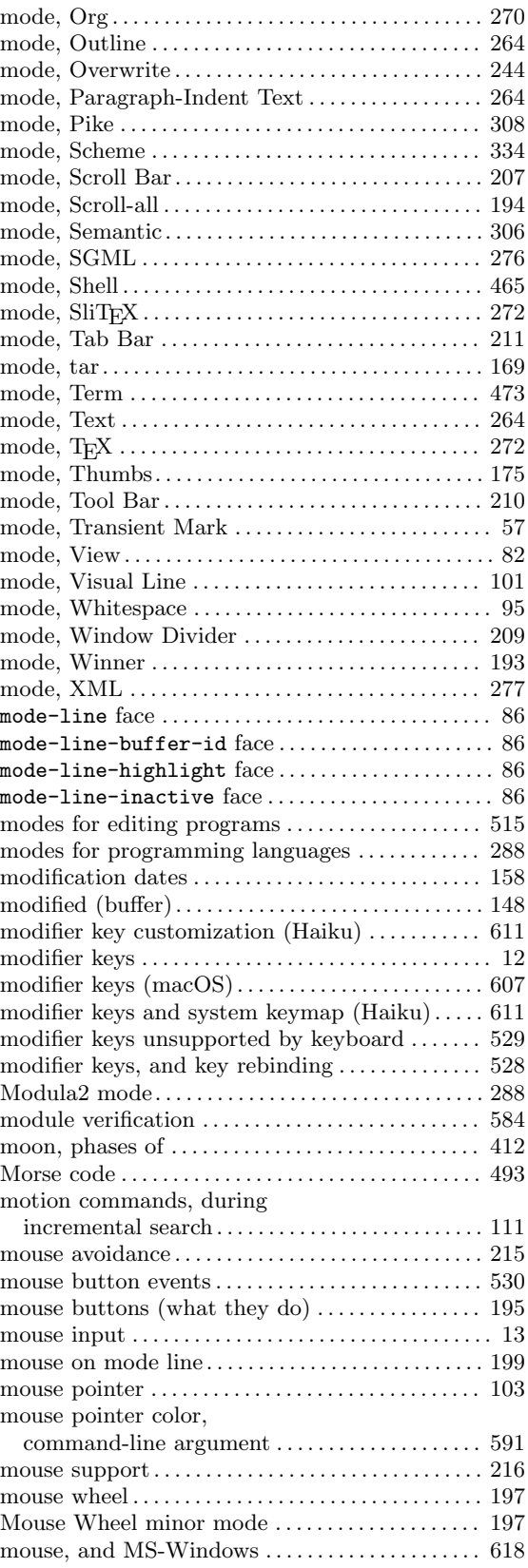

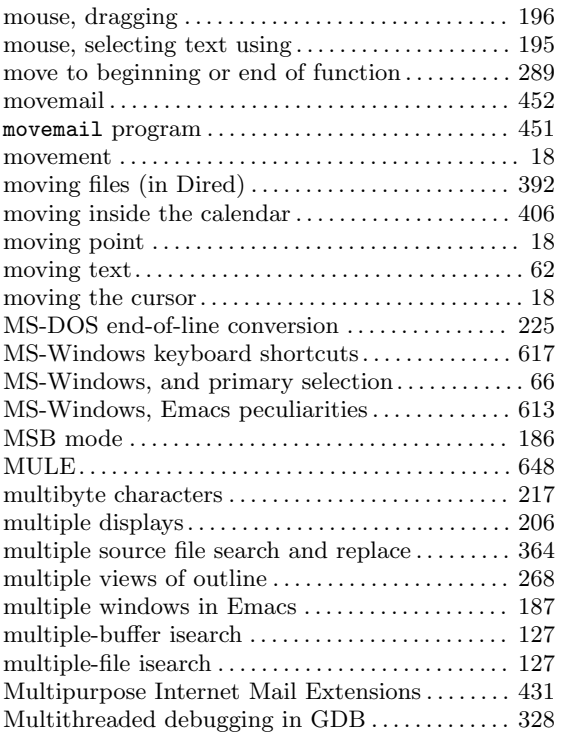

### **N**

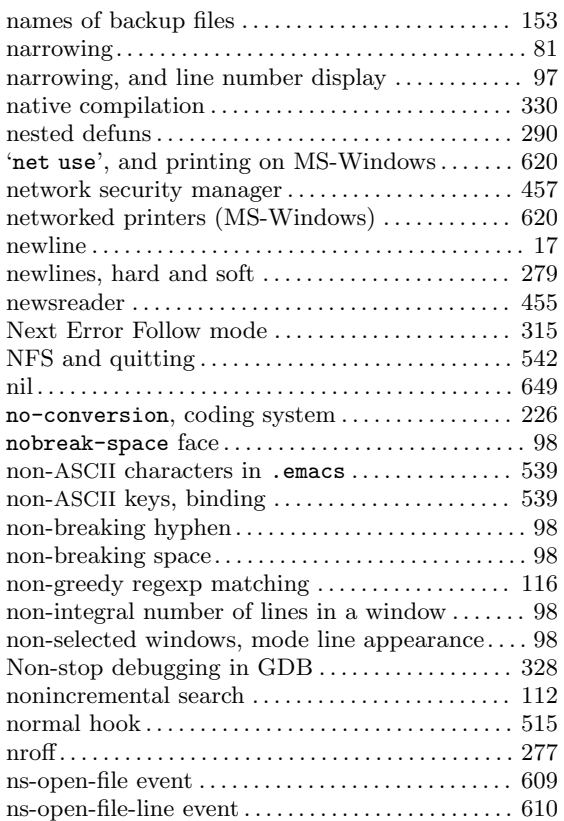

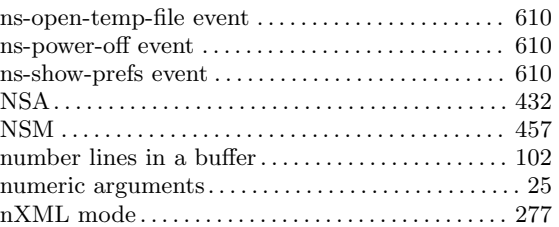

# **O**

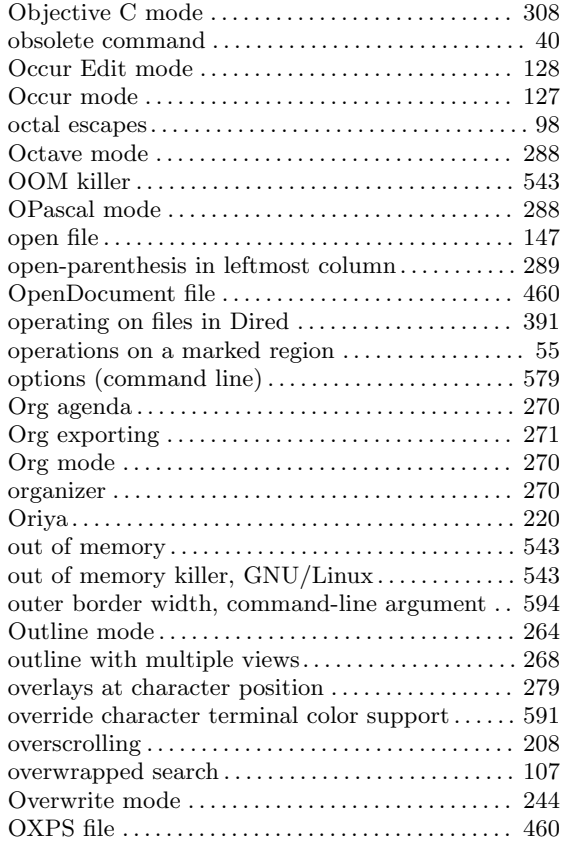

### **P**

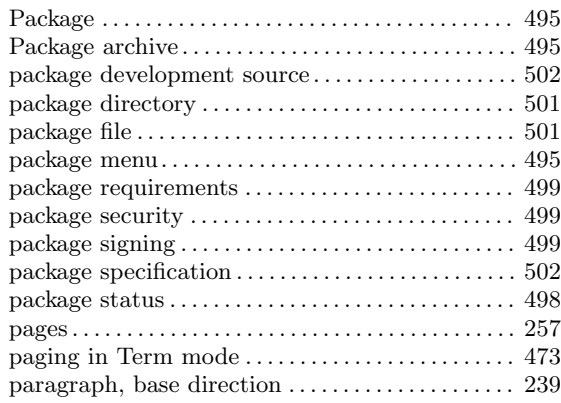

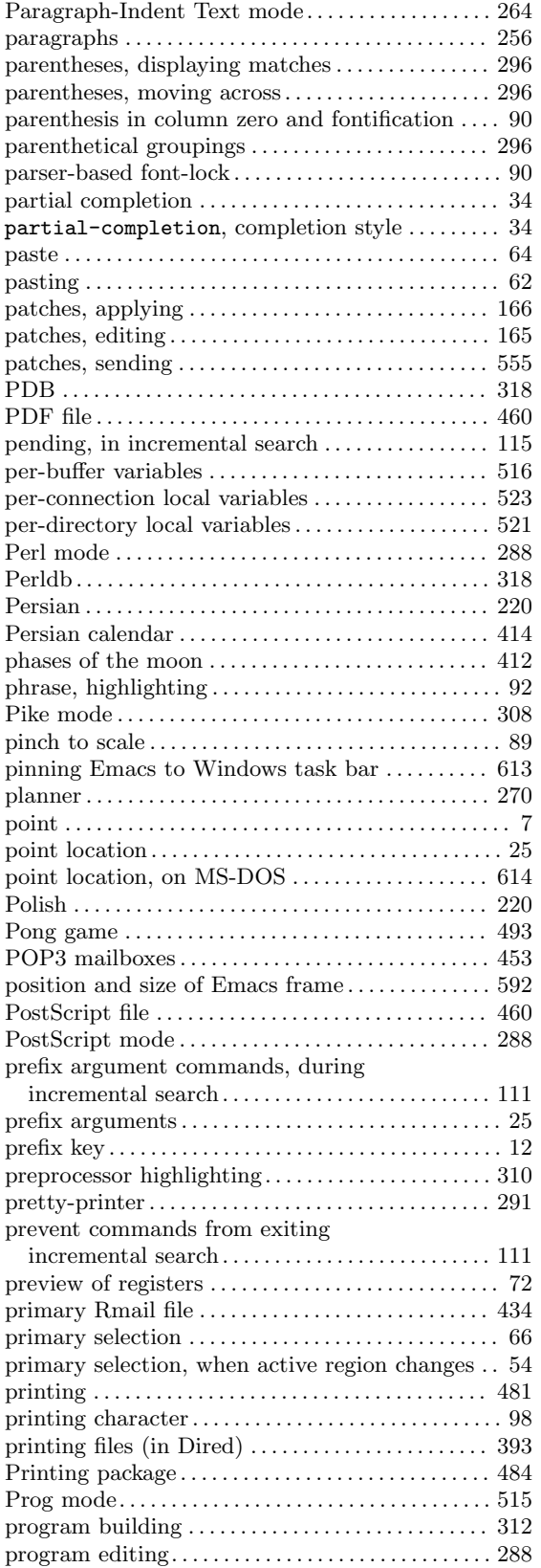

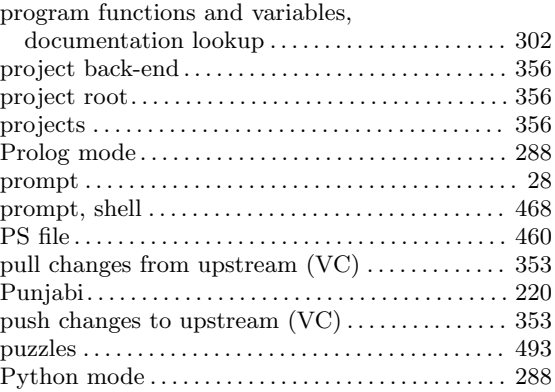

# **Q**

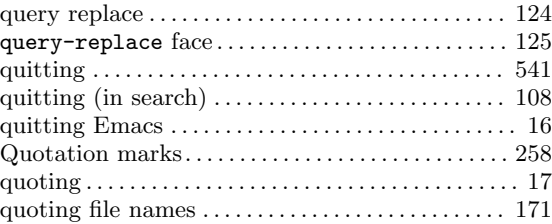

# **R**

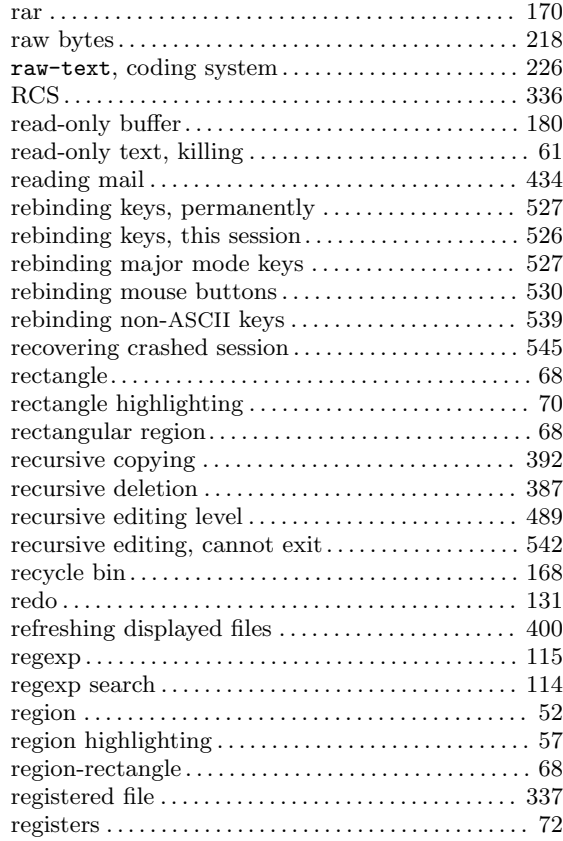

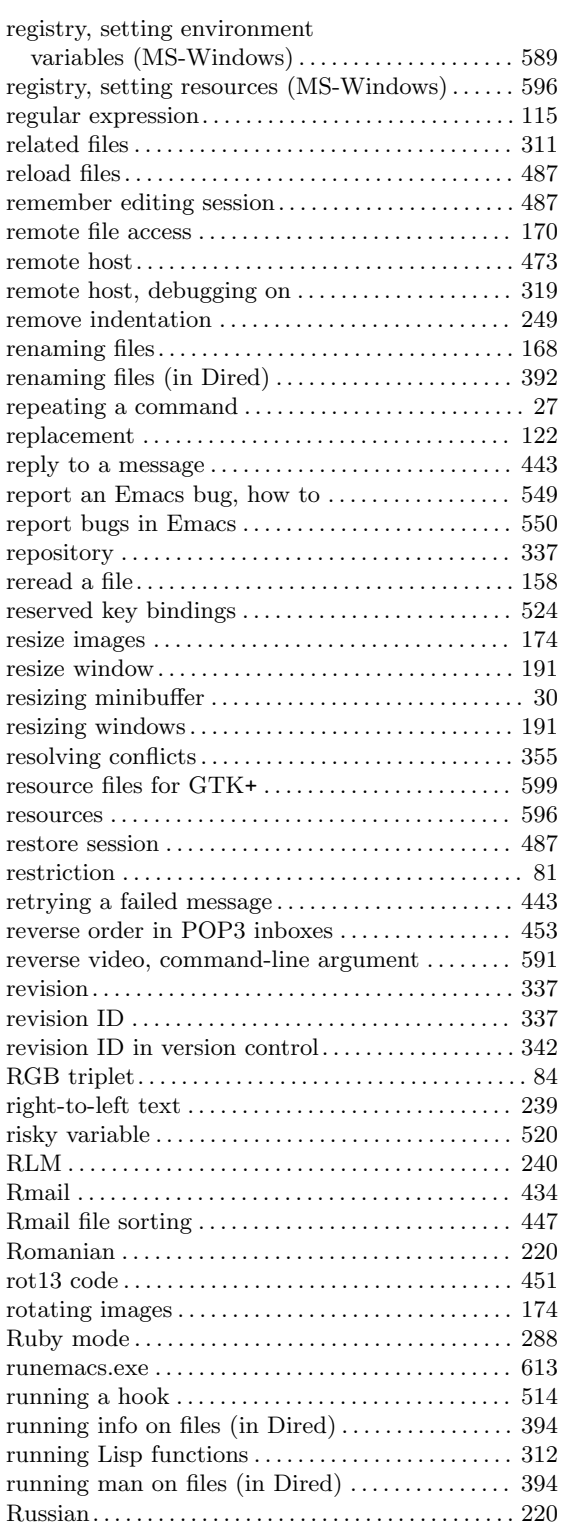

### **S**

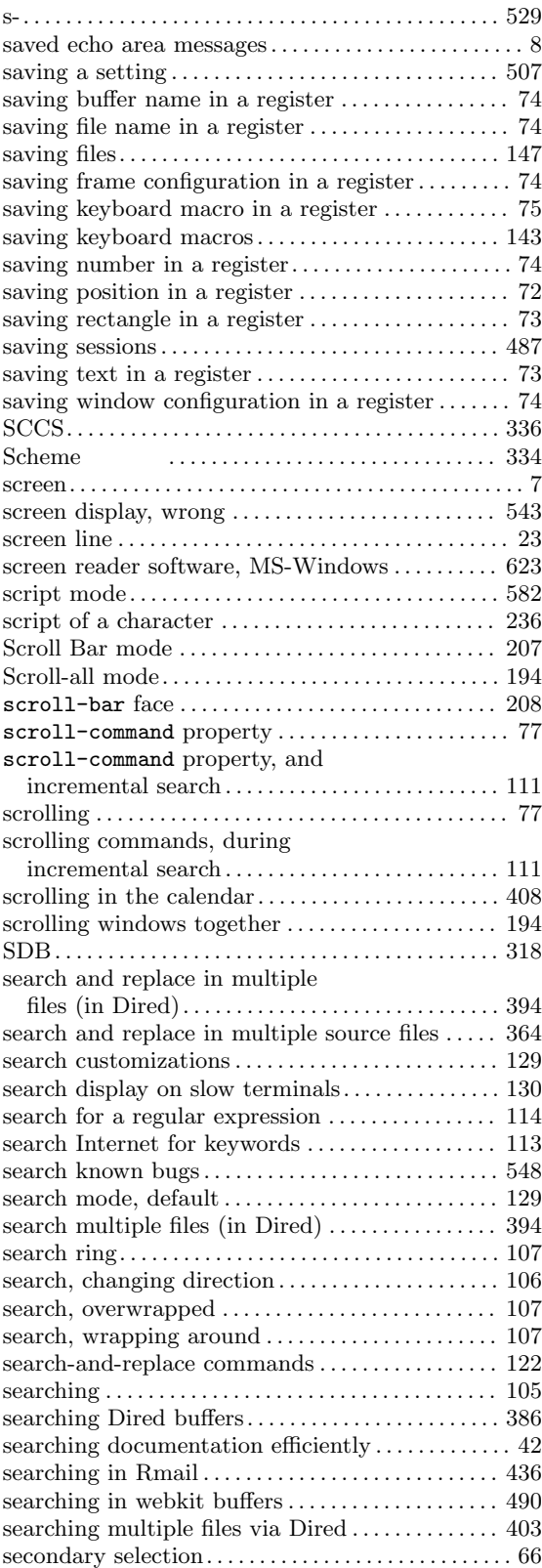

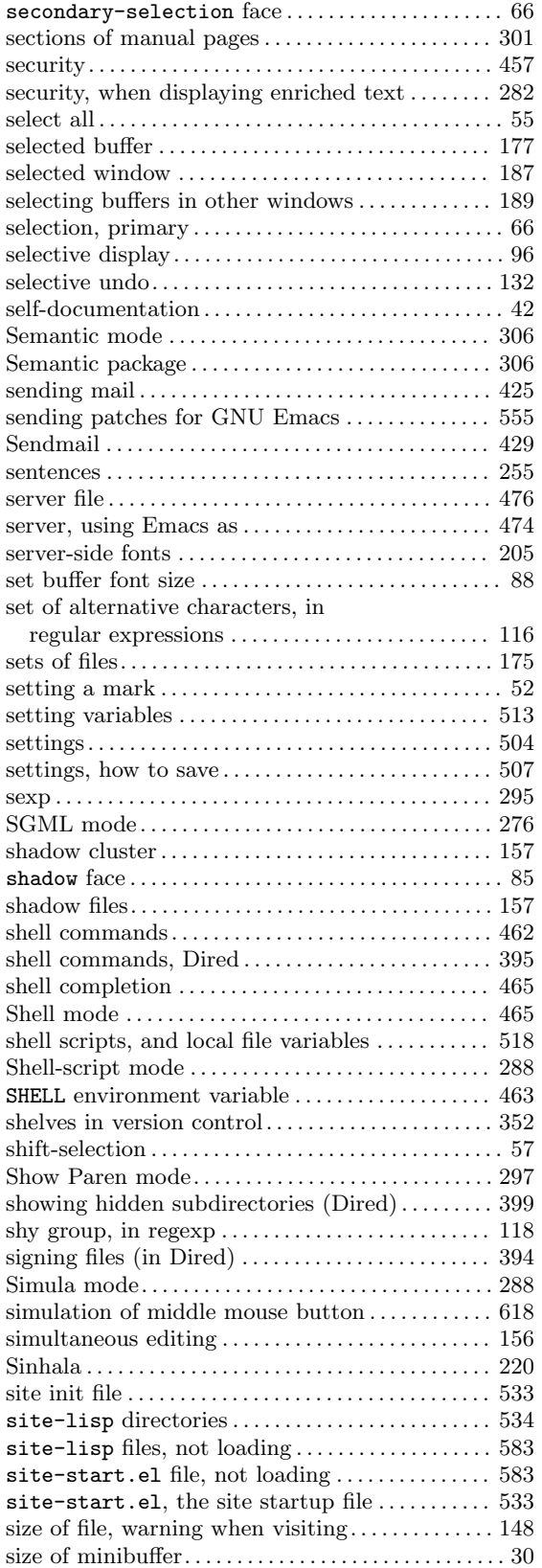

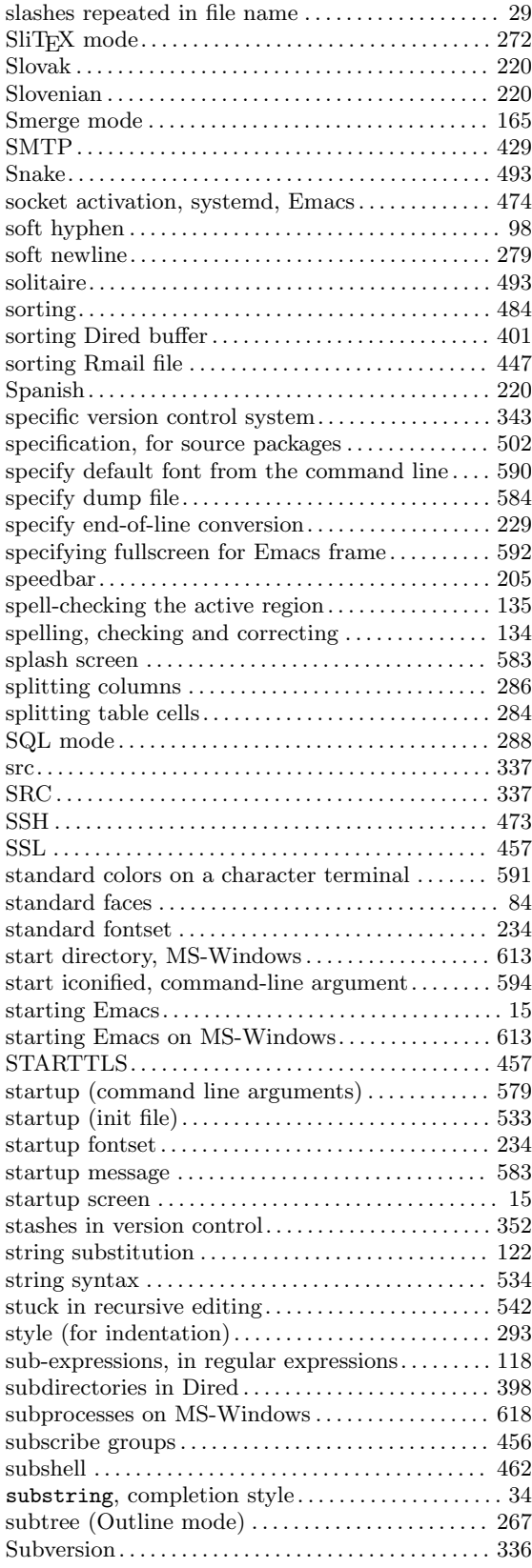

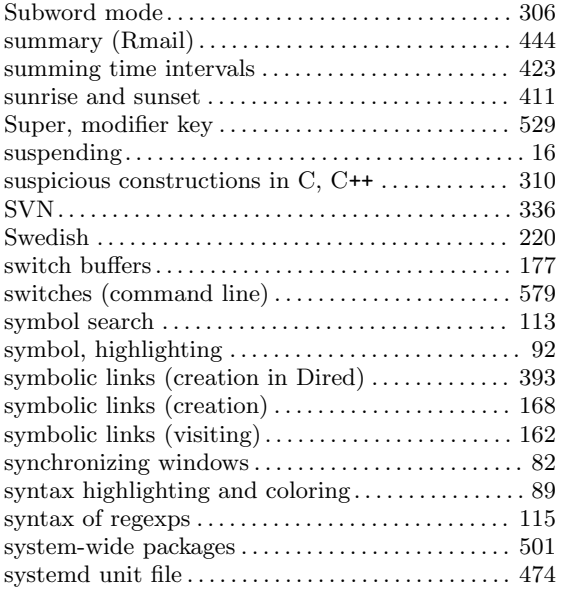

# **T**

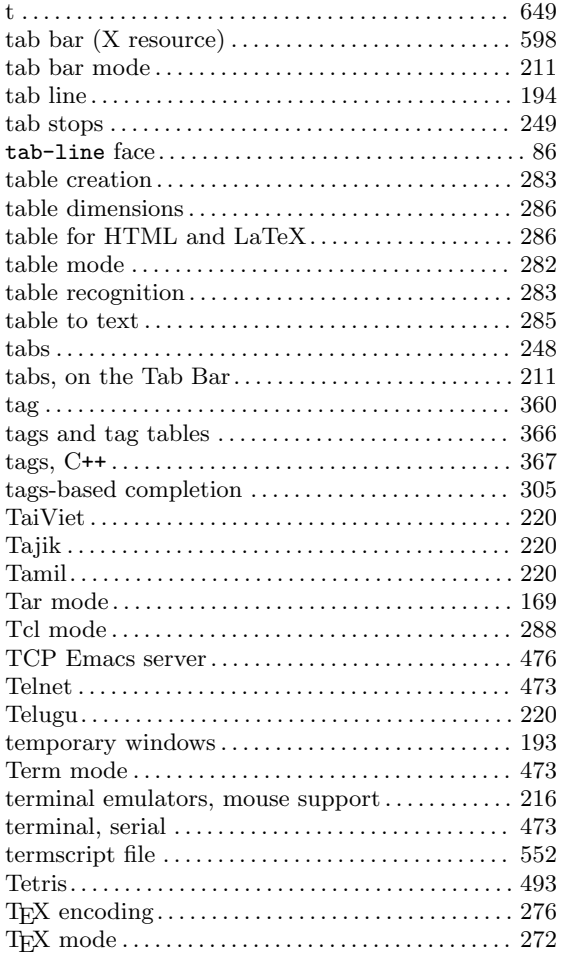

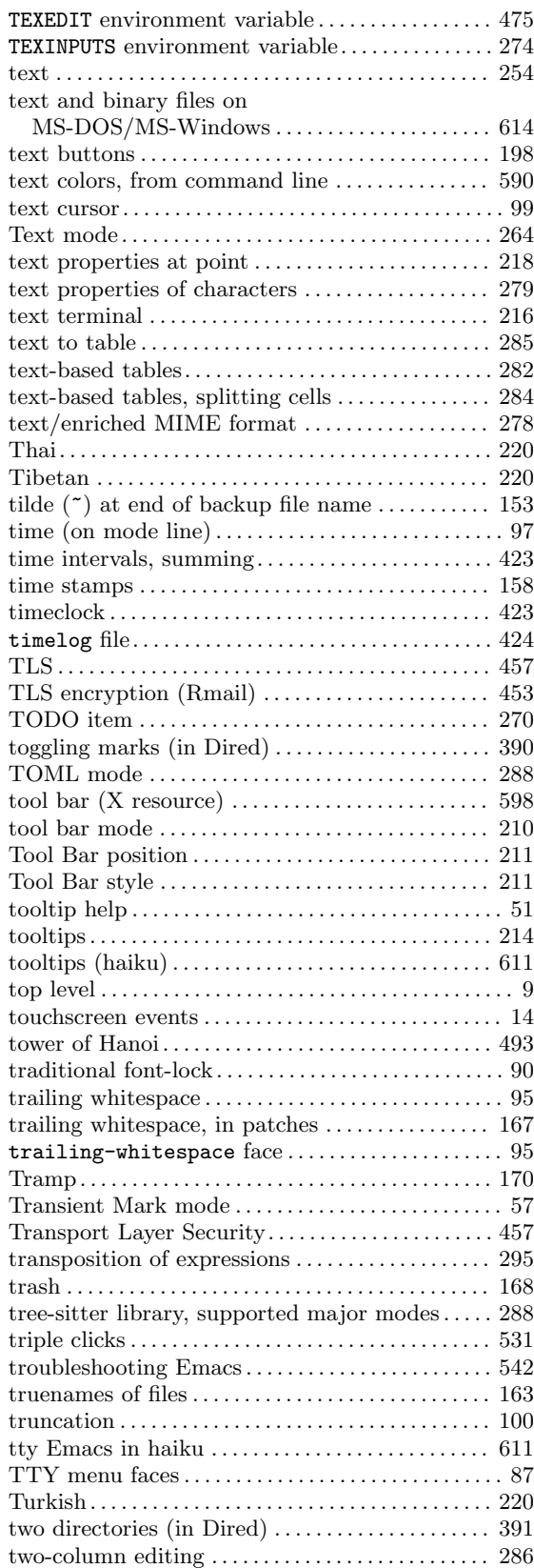

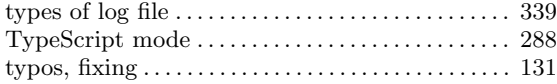

### **U**

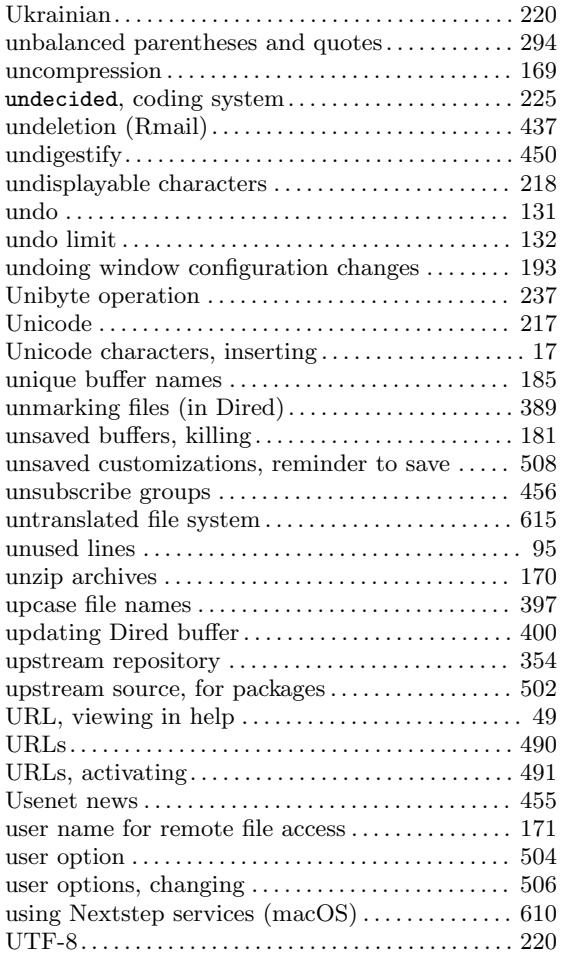

#### **V**

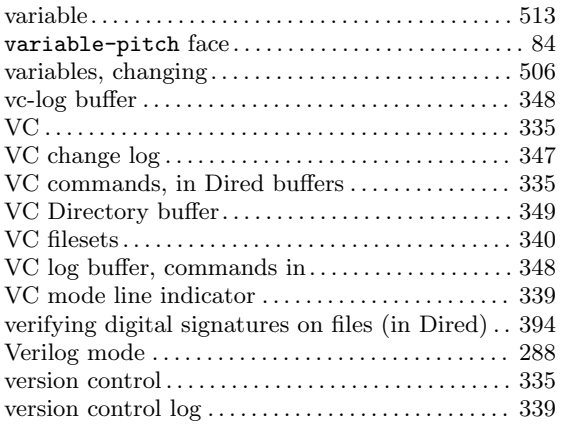

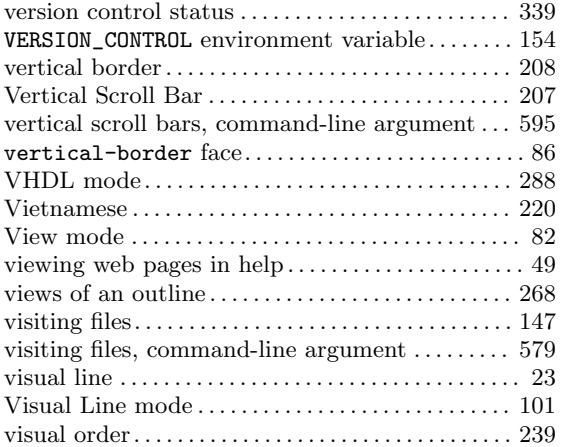

#### **W**

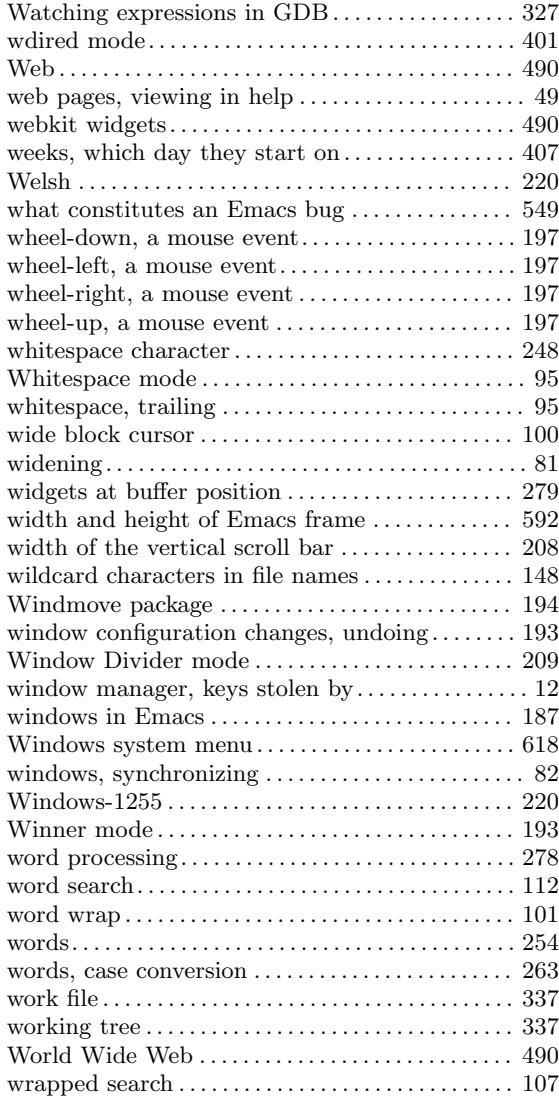

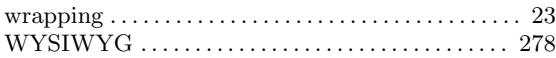

# **X**

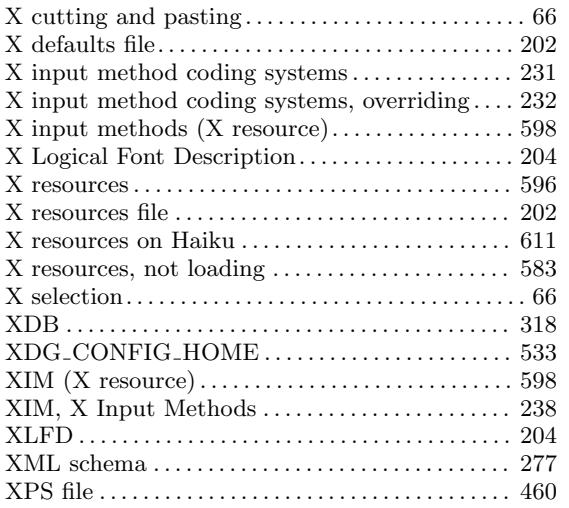

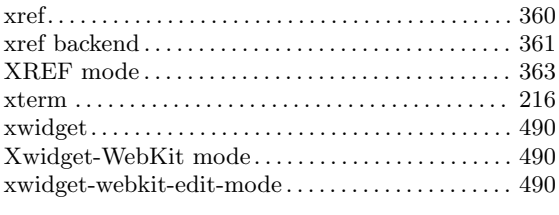

# **Y**

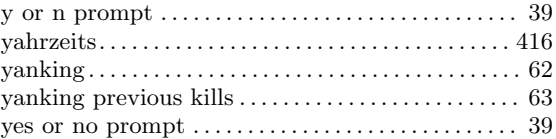

# **Z**

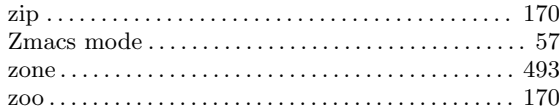